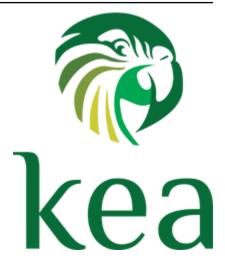

# Kea Administrator Reference Manual Documentation

Release 2.5.3

**Internet Systems Consortium** 

Oct 24, 2023

# CONTENTS

| 1 | Intro | duction                                     | 3        |
|---|-------|---------------------------------------------|----------|
|   | 1.1   |                                             | 3        |
|   |       |                                             | 3        |
|   |       |                                             | 4        |
|   |       |                                             | 4        |
|   |       | 11                                          | 4        |
|   | 1.2   | 1                                           | 4        |
|   | 1.3   | Kea Software                                | 5        |
| 2 | Quic  | k Start                                     | 7        |
|   | 2.1   | Quick Start Guide Using tarball             | 7        |
|   | 2.2   |                                             | 7        |
|   | 2.3   |                                             | 9        |
|   | 2.4   | Running the Kea Servers Directly            | 0        |
| 3 | Insta | llation 1                                   | 1        |
|   | 3.1   | Packages                                    | 1        |
|   |       | 3.1.1 Installation From Cloudsmith Packages | 1        |
|   |       | 3.1.2 Caveats When Upgrading Kea Packages   | 2        |
|   | 3.2   | Installation Hierarchy                      | 2        |
|   | 3.3   | Build Requirements                          | 3        |
|   | 3.4   |                                             | 4        |
|   |       |                                             | 4        |
|   |       |                                             | 4        |
|   |       |                                             | 4        |
|   |       |                                             | 6        |
|   |       |                                             | 6        |
|   |       |                                             | 7        |
|   | 3.5   |                                             | 7        |
|   |       |                                             | 7        |
|   |       |                                             | 7        |
|   | 3.6   | 6                                           | 8        |
|   | 3.7   |                                             | 9        |
|   | 3.8   | 1                                           | 21       |
|   |       | J 1                                         | 21<br>21 |
|   |       |                                             |          |
| 4 |       |                                             | 23       |
|   | 4.1   |                                             | 23       |
|   | 4.2   | The kea-admin Tool         2                | 23       |

|   | 4.3   | Supported Backends                                                     |
|---|-------|------------------------------------------------------------------------|
|   |       | 4.3.1 Memfile                                                          |
|   |       | 4.3.1.1 Upgrading Memfile Lease Files From an Earlier Version of Kea   |
|   |       | 4.3.2 MySQL                                                            |
|   |       | 4.3.2.1 MySQL 5.7 vs MySQL 8 vs MariaDB 10 and 11                      |
|   |       | 4.3.2.2 First-Time Creation of the MySQL Database                      |
|   |       | 4.3.2.3 Upgrading a MySQL Database From an Earlier Version of Kea      |
|   |       | 4.3.2.4 Improved Performance With MySQL                                |
|   |       | 4.3.3 PostgreSQL                                                       |
|   |       | 4.3.3.1 First-Time Creation of the PostgreSQL Database                 |
|   |       | 4.3.3.2 Initialize the PostgreSQL Database Using kea-admin             |
|   |       | 4.3.3.3 Upgrading a PostgreSQL Database From an Earlier Version of Kea |
|   |       | 4.3.3.4 PostgreSQL without OpenSSL support                             |
|   |       |                                                                        |
|   |       | 4.3.3.5 Improved Performance With PostgreSQL                           |
|   |       | 4.3.4 Using Read-Only Databases With Host Reservations                 |
|   |       | 4.3.5 Limitations Related to the Use of SQL Databases                  |
|   |       | 4.3.5.1 Year 2038 Issue                                                |
| _ | TZ    |                                                                        |
| 5 |       | Configuration 33                                                       |
|   | 5.1   | JSON Configuration                                                     |
|   |       | 5.1.1 JSON Syntax                                                      |
|   |       | 5.1.2 Comments and User Context                                        |
|   |       | 5.1.3 Simplified Notation                                              |
|   | 5.2   | Kea Configuration Backend 37                                           |
|   |       | 5.2.1 Applicability                                                    |
|   |       | 5.2.2 CB Capabilities and Limitations                                  |
|   |       | 5.2.3 CB Components                                                    |
|   |       | 5.2.4 Configuration Sharing and Server Tags                            |
|   |       | 5.2.5    Configuration Files Inclusion    41                           |
| ~ | Ман   | aging Kea with keactrl 43                                              |
| 6 |       |                                                                        |
|   | 6.1   | Overview         43                                                    |
|   | 6.2   | Command Line Options                                                   |
|   | 6.3   | The keactrl Configuration File    43                                   |
|   | 6.4   | Commands                                                               |
|   | 6.5   | Overriding the Server Selection                                        |
|   | 6.6   | Native Packages and systemd                                            |
| - | The   | Zee Centual A cent                                                     |
| / |       | 49                                                                     |
|   | 7.1   | Overview of the Kea Control Agent                                      |
|   | 7.2   | Configuration                                                          |
|   | 7.3   | Secure Connections                                                     |
|   | 7.4   | Starting and Stopping the Control Agent                                |
|   | 7.5   | Connecting to the Control Agent                                        |
| 8 | The l | DHCPv4 Server 55                                                       |
| 0 | 8.1   | Starting and Stopping the DHCPv4 Server                                |
|   | 8.2   | DHCPv4 Server Configuration                                            |
|   | 0.2   | 8.2.1 Introduction                                                     |
|   |       |                                                                        |
|   |       |                                                                        |
|   |       |                                                                        |
|   |       | 8.2.2.2 Why Is Lease File Cleanup Necessary?                           |
|   |       | 8.2.2.3 Lease Database Configuration                                   |
|   |       | 8.2.2.4 Tuning Database Timeouts                                       |
|   |       | 8.2.3 Hosts Storage                                                    |

|     |                | 8.2.3.1   | DHCPv4 Hosts Database Configuration                           |     |     |     |     |   | 64       |
|-----|----------------|-----------|---------------------------------------------------------------|-----|-----|-----|-----|---|----------|
|     |                | 8.2.3.2   | Using Read-Only Databases for Host Reservations With DHCPv4 . |     |     |     |     |   | 65       |
|     |                | 8.2.3.3   | Tuning Database Timeouts for Hosts Storage                    |     |     |     |     |   | 66       |
|     | 8.2.4          | Interfac  | e Configuration                                               |     |     |     |     |   | 66       |
|     | 8.2.5          |           | With Unicast Responses to DHCPINFORM                          |     |     |     |     |   | 69       |
|     | 8.2.6          |           | bnet Identifier                                               |     |     |     |     |   | 70       |
|     | 8.2.7          | IPv4 Su   | bnet Prefix                                                   |     |     |     |     |   | 70       |
|     | 8.2.8          |           | uration of IPv4 Address Pools                                 |     |     |     |     |   | 71       |
|     | 8.2.9          |           | g T1 (Option 58) and T2 (Option 59)                           |     |     |     |     |   | 73       |
|     | 8.2.10         |           | d DHCPv4 Options                                              |     |     |     |     |   | 74       |
|     | 8.2.11         |           | DHCPv4 Options                                                |     |     |     |     |   | 84       |
|     | 8.2.12         |           | 4 Private Options                                             |     |     |     |     |   | 86       |
|     | 8.2.13         |           | 4 Vendor-Specific Options                                     |     |     |     |     |   | 89       |
|     | 8.2.13         |           | DHCPv4 Options (Custom Option Spaces)                         |     |     |     |     |   | 93       |
|     | 8.2.14         |           | ified Parameters for DHCPv4 Option Configuration              |     |     |     |     |   | 95<br>95 |
|     | 8.2.15         | Summer    | fined Farameters for DHCFV4 Option Configuration              | • • | ••• | • • | • • | • | 95<br>96 |
|     |                |           | t for Long Options                                            |     |     |     |     |   |          |
|     | 8.2.17         | Stateles  | s Configuration of DHCPv4 Clients                             | • • | ••• | • • | • • | • | 97       |
|     | 8.2.18         |           | Classification in DHCPv4                                      |     |     |     |     |   | 98       |
|     |                |           | Setting Fixed Fields in Classification                        |     |     |     |     |   | 99       |
|     |                |           | Using Vendor Class Information in Classification              |     |     |     |     |   | 99       |
|     |                |           | Defining and Using Custom Classes                             |     |     |     |     |   |          |
|     |                |           | Required Classification                                       |     |     |     |     |   |          |
|     | 8.2.19         |           | for DHCPv4                                                    |     |     |     |     |   |          |
|     |                |           | DHCP-DDNS Server Connectivity                                 |     |     |     |     |   |          |
|     |                |           | When Does the kea-dhcp4 Server Generate a DDNS Request?       |     |     |     |     |   |          |
|     |                |           | kea-dhcp4 Name Generation for DDNS Update Requests            |     |     |     |     |   |          |
|     |                |           | Sanitizing Client Host Name and FQDN Names                    |     |     |     |     |   |          |
|     | 8.2.20         | Next Se   | erver (siaddr)                                                |     |     | • • |     |   | 109      |
|     | 8.2.21         | Echoing   | g Client-ID (RFC 6842)                                        |     |     |     |     |   | 110      |
|     | 8.2.22         |           | Client Identifier and Hardware Address                        |     |     |     |     |   |          |
|     | 8.2.23         | Authori   | tative DHCPv4 Server Behavior                                 |     |     |     |     |   | 112      |
|     | 8.2.24         | DHCPv     | 4-over-DHCPv6: DHCPv4 Side                                    |     |     |     |     |   | 112      |
|     | 8.2.25         | Sanity (  | Checks in DHCPv4                                              |     |     |     |     |   | 114      |
|     | 8.2.26         |           | Extended Lease Information                                    |     |     |     |     |   |          |
|     | 8.2.27         |           | Threading Settings                                            |     |     |     |     |   |          |
|     | 8.2.28         |           | hreading Settings With Different Database Backends            |     |     |     |     |   |          |
|     | 8.2.29         |           | nly Preferred Networks                                        |     |     |     |     |   |          |
|     |                |           | Caching                                                       |     |     |     |     |   |          |
|     | 8.2.31         |           | ary Allocation on DHCPDISCOVER                                |     |     |     |     |   |          |
| 8.3 |                |           | ns in DHCPv4                                                  |     |     |     |     |   | 119      |
|     | 8.3.1          |           | s Reservation Types                                           |     |     |     |     |   | 120      |
|     | 8.3.2          |           | ts in DHCPv4 Reservations                                     |     |     |     |     |   | 121      |
|     | 8.3.3          |           | ng a Hostname                                                 |     |     |     |     |   | 122      |
|     | 8.3.4          |           | ng Specific DHCPv4 Options in Reservations                    |     |     |     |     |   | 122      |
|     | 8.3.5          |           | ng Next Server, Server Hostname, and Boot File Name           |     |     |     |     |   | 123      |
|     | 8.3.6          |           | ng Client Classes in DHCPv4                                   |     |     |     |     |   | 124      |
|     | 8.3.7          |           | Host Reservations in MySQL or PostgreSQL                      |     |     |     |     |   | 125      |
|     | 8.3.8          |           | ning DHCPv4 Host Reservation                                  |     |     |     |     |   | 120      |
|     | 8.3.8<br>8.3.9 |           | Reservations in DHCPv4                                        |     |     |     |     |   |          |
|     |                |           |                                                               |     |     |     |     |   | 132      |
|     | 8.3.10         |           | lection with Client Class Reservations                        |     |     |     |     |   | 134      |
|     | 8.3.11         |           | Selection with Client Class Reservations                      |     |     |     |     |   | 135      |
|     | 8.3.12         |           | e Reservations for the Same IP                                |     |     |     |     |   | 136      |
| 0.4 | 8.3.13         |           | eservations as Basic Access Control                           |     |     |     |     |   |          |
| 8.4 | Shared         | I Network | s in DHCPv4                                                   |     | • • | • • |     | • | 139      |

|   |                     |                                                                                                    |                                                                                                    | d Relayed Traf                                                                                                    |                                                                                                    |                                                                                                    |                                       |                                                                                                    |                                       |                                       |                                                                                                    |                                       |                                                                 |                                                                                                    |                                                                                                    |                                                                                                    |
|---|---------------------|----------------------------------------------------------------------------------------------------|----------------------------------------------------------------------------------------------------|----------------------------------------------------------------------------------------------------|----------------------------------------------------------------------------------------------------|----------------------------------------------------------------------------------------------------|---------------------------------------|----------------------------------------------------------------------------------------------------|---------------------------------------|---------------------------------------|----------------------------------------------------------------------------------------------------|---------------------------------------|-----------------------------------------------------------------|----------------------------------------------------------------------------------------------------|----------------------------------------------------------------------------------------------------|----------------------------------------------------------------------------------------------------|
|   |                     |                                                                                                    |                                                                                                    | assification in                                                                                                    |                                                                                                    |                                                                                                    |                                       |                                                                                                    |                                       |                                       |                                                                                                    |                                       |                                                                 |                                                                                                    |                                                                                                    |                                                                                                    |
|   |                     | 8.4.3                                                                                                    | Host Rese                                                                                                    | ervations in Sl                                                                                                    | nared Netwo                                                                                                    | orks                                                                                                    |                                       |                                                                                                    |                                       |                                       |                                                                                                    |                                       |                                                                 |                                                                                                    |                                                                                                    | . 147                                                                                                    |
|   | 8.5                 |                                                                                                    |                                                                                                    | n DHCPv4                                                                                                    |                                                                                                    |                                                                                                    |                                       |                                                                                                    |                                       |                                       |                                                                                                    |                                       |                                                                 |                                                                                                    |                                                                                                    |                                                                                                    |
|   | 8.6                 | How the                                                                                                    | DHCPv4                                                                                                    | Server Select                                                                                                    | s a Subnet f                                                                                                    | or the Clie                                                                                               | ent.                                  |                                                                                                    |                                       |                                       |                                                                                                    |                                       |                                                                 |                                                                                                    |                                                                                                    | . 148                                                                                                    |
|   |                     |                                                                                                    |                                                                                                    | Specific Relay                                                                                                    |                                                                                                    |                                                                                                    |                                       |                                                                                                    |                                       |                                       |                                                                                                    |                                       |                                                                 |                                                                                                    |                                                                                                    |                                                                                                    |
|   |                     |                                                                                                    |                                                                                                    | ng IPv4 Clien                                                                                                    |                                                                                                    |                                                                                                    |                                       |                                                                                                    |                                       |                                       |                                                                                                    |                                       |                                                                 |                                                                                                    |                                                                                                    |                                                                                                    |
|   | 8.7                 |                                                                                                    |                                                                                                    | ses (DHCPDE                                                                                                    |                                                                                                    |                                                                                                    |                                       |                                                                                                    |                                       |                                       |                                                                                                    |                                       |                                                                 |                                                                                                    |                                                                                                    |                                                                                                    |
|   | 8.8                 |                                                                                                    |                                                                                                    | HCPv4 Server                                                                                                    |                                                                                                    |                                                                                                    |                                       |                                                                                                    |                                       |                                       |                                                                                                    |                                       |                                                                 |                                                                                                    |                                                                                                    |                                                                                                    |
|   | 8.9                 |                                                                                                    |                                                                                                    | for the DHCP                                                                                                    |                                                                                                    |                                                                                                    |                                       |                                                                                                    |                                       |                                       |                                                                                                    |                                       |                                                                 |                                                                                                    |                                                                                                    |                                                                                                    |
|   | 8.10                | 0                                                                                                    |                                                                                                    | Pv4                                                                                                    |                                                                                                    |                                                                                                    |                                       |                                                                                                    |                                       |                                       |                                                                                                    |                                       |                                                                 |                                                                                                    |                                                                                                    |                                                                                                    |
|   | 8.11                |                                                                                                    |                                                                                                    | Standards                                                                                                    |                                                                                                    |                                                                                                    |                                       |                                                                                                    |                                       |                                       |                                                                                                    |                                       |                                                                 |                                                                                                    |                                                                                                    |                                                                                                    |
|   | 0.11                |                                                                                                    |                                                                                                    | FC Violations                                                                                                    |                                                                                                    |                                                                                                    |                                       |                                                                                                    |                                       |                                       |                                                                                                    |                                       |                                                                 |                                                                                                    |                                                                                                    |                                                                                                    |
|   | 8.12                |                                                                                                    |                                                                                                    | imitations                                                                                                    |                                                                                                    |                                                                                                    |                                       |                                                                                                    |                                       |                                       |                                                                                                    |                                       |                                                                 |                                                                                                    |                                                                                                    |                                                                                                    |
|   |                     |                                                                                                    |                                                                                                    |                                                                                                    |                                                                                                    |                                                                                                    |                                       |                                                                                                    |                                       |                                       |                                                                                                    |                                       |                                                                 |                                                                                                    |                                                                                                    |                                                                                                    |
|   | 8.13                |                                                                                                    |                                                                                                    | ver Examples                                                                                                    |                                                                                                    |                                                                                                    |                                       |                                                                                                    |                                       |                                       |                                                                                                    |                                       |                                                                 |                                                                                                    |                                                                                                    |                                                                                                    |
|   | 8.14                |                                                                                                    |                                                                                                    | kend in DHC                                                                                                    |                                                                                                    |                                                                                                    |                                       |                                                                                                    |                                       |                                       |                                                                                                    |                                       |                                                                 |                                                                                                    |                                                                                                    |                                                                                                    |
|   |                     |                                                                                                    |                                                                                                    | d Parameters .                                                                                                    |                                                                                                    |                                                                                                    |                                       |                                                                                                    |                                       |                                       |                                                                                                    |                                       |                                                                 |                                                                                                    |                                                                                                    |                                                                                                    |
|   |                     |                                                                                                    | 0                                                                                                    | the Configura                                                                                                    |                                                                                                    |                                                                                                    |                                       |                                                                                                    |                                       |                                       |                                                                                                    |                                       |                                                                 |                                                                                                    |                                                                                                    |                                                                                                    |
|   | 8.15                |                                                                                                    |                                                                                                    | npatibility Co                                                                                                    |                                                                                                    |                                                                                                    |                                       |                                                                                                    |                                       |                                       |                                                                                                    |                                       |                                                                 |                                                                                                    |                                                                                                    |                                                                                                    |
|   |                     |                                                                                                    |                                                                                                    | Option Parsing                                                                                                    |                                                                                                    |                                                                                                    |                                       |                                                                                                    |                                       |                                       |                                                                                                    |                                       |                                                                 |                                                                                                    |                                                                                                    |                                                                                                    |
|   |                     |                                                                                                    |                                                                                                    | HCP Server Id                                                                                                    |                                                                                                    |                                                                                                    |                                       |                                                                                                    |                                       |                                       |                                                                                                    |                                       |                                                                 |                                                                                                    |                                                                                                    |                                                                                                    |
|   |                     | 8.15.3                                                                                                    | Ignore RA                                                                                                    | AI Link Select                                                                                                    | ion                                                                                                    |                                                                                                    |                                       |                                                                                                    |                                       |                                       |                                                                                                    |                                       |                                                                 |                                                                                                    |                                                                                                    | . 165                                                                                                    |
|   |                     | 8.15.4                                                                                                    | Exclude I                                                                                                    | First Last Add                                                                                                    | esses in /24                                                                                                    | Subnets of                                                                                                | or Larg                               | er                                                                                                    |                                       |                                       |                                                                                                    |                                       |                                                                 |                                                                                                    |                                                                                                    | . 165                                                                                                    |
|   | 8.16                | Address                                                                                                    | Allocatio                                                                                                    | n Strategies in                                                                                                    | DHCPv4.                                                                                                    |                                                                                                    |                                       |                                                                                                    |                                       |                                       |                                                                                                    |                                       |                                                                 |                                                                                                    |                                                                                                    | . 165                                                                                                    |
|   |                     |                                                                                                    |                                                                                                    | s Comparison                                                                                                    |                                                                                                    |                                                                                                    |                                       |                                                                                                    |                                       |                                       |                                                                                                    |                                       |                                                                 |                                                                                                    |                                                                                                    |                                                                                                    |
|   |                     |                                                                                                    |                                                                                                    | Allocator                                                                                                    |                                                                                                    |                                                                                                    |                                       |                                                                                                    |                                       |                                       |                                                                                                    |                                       |                                                                 |                                                                                                    |                                                                                                    |                                                                                                    |
|   |                     |                                                                                                    |                                                                                                    | Allocator                                                                                                    |                                                                                                    |                                                                                                    |                                       |                                                                                                    |                                       |                                       |                                                                                                    |                                       |                                                                 |                                                                                                    |                                                                                                    |                                                                                                    |
|   |                     |                                                                                                    | IXanuom .                                                                                                    |                                                                                                    |                                                                                                    |                                                                                                    |                                       |                                                                                                    |                                       |                                       |                                                                                                    |                                       |                                                                 |                                                                                                    |                                                                                                    | . 10/                                                                                                    |
|   |                     |                                                                                                    |                                                                                                    |                                                                                                    |                                                                                                    |                                                                                                    |                                       |                                                                                                    |                                       |                                       |                                                                                                    |                                       |                                                                 |                                                                                                    |                                                                                                    |                                                                                                    |
|   |                     |                                                                                                    |                                                                                                    | se Queue Allo                                                                                                    |                                                                                                    |                                                                                                    |                                       |                                                                                                    |                                       |                                       |                                                                                                    |                                       |                                                                 |                                                                                                    |                                                                                                    |                                                                                                    |
| 9 | The l               |                                                                                                    | Free Leas                                                                                                    |                                                                                                    |                                                                                                    |                                                                                                    |                                       |                                                                                                    |                                       |                                       |                                                                                                    |                                       |                                                                 |                                                                                                    |                                                                                                    |                                                                                                    |
| 9 | <b>The l</b><br>9.1 | 8.16.4<br>DHCPv6                                                                                                    | Free Leas<br>Server                                                                                                    | se Queue Allo                                                                                                    | cator                                                                                                    |                                                                                                    |                                       |                                                                                                    |                                       |                                       |                                                                                                    |                                       |                                                                 |                                                                                                    |                                                                                                    | . 167<br><b>169</b>                                                                                                    |
| 9 |                     | 8.16.4<br>DHCPv6 Starting                                                                                                    | Free Leas<br><b>Server</b><br>and Stopp                                                                                                    | se Queue Allo                                                                                                    | cator<br>Pv6 Server                                                                                                    |                                                                                                    |                                       |                                                                                                    | · · · ·                               |                                       |                                                                                                    | · · · ·                               |                                                                 | · ·                                                                                                    |                                                                                                    | . 167<br><b>169</b><br>. 169                                                                                                    |
| 9 | 9.1                 | 8.16.4<br>DHCPv6<br>Starting a<br>DHCPv6                                                                                      | Free Leas<br>Server<br>and Stopp<br>Server C                                                                                                    | se Queue Allo<br>bing the DHCI<br>Configuration                                                                                                    | cator<br>Pv6 Server                                                                                                    | · · · · · ·                                                                                               | <br><br>                              | · · · ·                                                                                                    | · · · ·                               | · · ·                                 | · · · ·                                                                                                    | · · · ·                               | · · ·                                                           | · · ·                                                                                                    | · · ·                                                                                                    | . 167<br><b>169</b><br>. 169<br>. 170                                                                                                    |
| 9 | 9.1                 | 8.16.4<br>DHCPv6 Starting Starting DHCPv6<br>9.2.1                                                                            | Free Leas<br>Server<br>and Stopp<br>Server C<br>Introduct                                                                                                    | se Queue Allo<br>bing the DHCI<br>Configuration                                                                                                    | cator<br>Pv6 Server                                                                                                    | · · · · · ·                                                                                               | · · · · ·                             | · · · ·                                                                                                    | · · · ·                               | · · · ·                               | · · · ·                                                                                                    | · · · ·                               | · · ·                                                           | · · ·                                                                                                    | · · ·                                                                                                    | . 167<br><b>169</b><br>. 169<br>. 170<br>. 170                                                                                                    |
| 9 | 9.1                 | 8.16.4<br><b>DHCPv6</b><br>Starting =<br>DHCPv6<br>9.2.1<br>9.2.2                                                             | Free Leas<br>Server<br>and Stopp<br>Server C<br>Introduct<br>Lease Sto                                                                                                    | se Queue Allo<br>bing the DHCI<br>Configuration .<br>ion<br>brage                                                                                                    | cator<br>Pv6 Server                                                                                                    | · · · · · ·                                                                                               | · · · · ·                             | · · · ·<br>· · · ·<br>· · · ·                                                                                                    | · · · ·                               | · · · ·                               | · · · ·                                                                                                    | · · · ·                               | · · · · · · · · · · · · · · · · · · ·                           | · · · · · · · · · · · · · · · · · · ·                                                                                                    | · · · · · · · · · · · · · · · · · · ·                                                                                                    | . 167<br><b>169</b><br>. 169<br>. 170<br>. 170<br>. 173                                                                                                    |
| 9 | 9.1                 | 8.16.4<br><b>DHCPv6</b><br>Starting :<br>DHCPv6<br>9.2.1<br>9.2.2<br>9.                                                       | Free Leas<br>Server<br>and Stopp<br>Server C<br>Introduct<br>Lease Sto<br>2.2.1                                                                                                    | se Queue Allo<br>bing the DHCI<br>Configuration .<br>ion<br>orage<br>Memfile - Bas                                                                                                    | cator<br>Pv6 Server<br>                                                                                                    | <br><br>or Leases                                                                                         | · · · · ·                             | · · · ·                                                                                                    | · · · · · · · · · · · · · · · · · · · | · · · ·                               | · · · ·<br>· · · ·<br>· · ·                                                                                                    | · · · ·                               | · · ·<br>· · ·<br>· ·                                           | · · ·<br>· · ·<br>· · ·                                                                                                    | · · ·<br>· ·<br>· ·                                                                                                    | . 167<br><b>169</b><br>. 169<br>. 170<br>. 170<br>. 173<br>. 173                                                                                                    |
| 9 | 9.1                 | 8.16.4<br><b>DHCPv6</b><br>Starting :<br>DHCPv6<br>9.2.1<br>9.2.2<br>9.<br>9.                                                 | Free Leas<br>Server<br>and Stopp<br>Server C<br>Introduct<br>Lease Sto<br>2.2.1 I<br>2.2.2 V                                                                                                    | se Queue Allo<br>bing the DHCI<br>Configuration<br>ion<br>orage<br>Memfile - Bas<br>Why Is Lease                                                                                                    | cator                                                                                                    | or Leases<br>p Necessar                                                                                   | <br><br><br><br><br>                  | · · · ·                                                                                                    | · · · · · · · · · · · · · · · · · · · | · · · ·                               | <ul> <li></li> <li></li> <li></li> <li></li> <li></li> <li></li> </ul>                                                                                                    | · · · ·                               | · · ·<br>· · ·<br>· · ·<br>· ·                                  | · · ·<br>· ·<br>· ·<br>· ·                                                                                                    | · · ·<br>· ·<br>· ·<br>· ·                                                                                                    | . 167<br><b>169</b><br>. 169<br>. 170<br>. 170<br>. 173<br>. 173<br>. 174                                                                                                    |
| 9 | 9.1                 | 8.16.4<br><b>DHCPv6</b><br>Starting :<br>DHCPv6<br>9.2.1<br>9.2.2<br>9.<br>9.<br>9.<br>9.<br>9.<br>9.<br>9.<br>9.<br>9.<br>9. | Free Leas<br>Server<br>and Stopp<br>5 Server C<br>Introduct<br>Lease Sto<br>2.2.1 M<br>2.2.2 M<br>2.2.3 I                                                                                                    | se Queue Allo<br>bing the DHCI<br>Configuration<br>ion<br>orage<br>Memfile - Bass<br>Why Is Lease<br>Lease Databas                                                                                                    | cator                                                                                                    | or Leases<br>p Necessar<br>tion                                                                           | · · · · · · · · · · · · · · · · · · · | · · · ·<br>· · · ·<br>· · · ·<br>· · ·                                                                                                    | · · · · · · · · · · · · · · · · · · · | · · · ·                               | · · · ·                                                                                                    | · · · ·                               | · · ·<br>· · ·<br>· · ·<br>· ·                                  | · · ·<br>· · ·<br>· · ·<br>· · ·                                                                                                    | · · ·<br>· ·<br>· ·<br>· ·<br>· ·                                                                                                    | . 167<br><b>169</b><br>. 169<br>. 170<br>. 170<br>. 173<br>. 173<br>. 174<br>. 174                                                                                                    |
| 9 | 9.1                 | 8.16.4<br><b>DHCPv6</b><br>9.2.1<br>9.2.2<br>9.<br>9.<br>9.<br>9.<br>9.<br>9.<br>9.<br>9.<br>9.<br>9.                         | Free Leas<br>Server<br>and Stopp<br>Server C<br>Introduct<br>Lease Sto<br>2.2.1 I<br>2.2.2 N<br>2.2.3 I<br>2.2.4 5                                                                                                    | se Queue Allo<br>bing the DHCI<br>Configuration<br>ion<br>orage<br>Memfile - Bas<br>Why Is Lease I<br>Lease Databas<br>Funing Databa                                                                                                    | cator<br>Pv6 Server<br>                                                                                                    | or Leases<br>p Necessar<br>tion<br>s                                                                      | · · · · · · · · · · · · · · · · · · · | · · · · · · · · · · · · · · · · · · ·                                                                                                    | · · · · · · · · · · · · · · · · · · · | · · · ·                               | <ul> <li></li> <li></li> <li></li> <li></li> <li></li> <li></li> <li></li> <li></li> <li></li> </ul>                                                                       | · · · ·                               | · · ·<br>· · ·<br>· · ·<br>· · ·<br>· · ·                       | · · ·<br>· · ·<br>· · ·<br>· · ·<br>· ·                                                                                                    | · · ·<br>· ·<br>· ·<br>· ·<br>· ·<br>· ·                                                                                                    | . 167<br><b>169</b><br>. 169<br>. 170<br>. 170<br>. 173<br>. 173<br>. 174<br>. 174<br>. 176                                                                                                    |
| 9 | 9.1                 | 8.16.4<br><b>DHCPv6</b><br>9.2.1<br>9.2.2<br>9.<br>9.<br>9.<br>9.<br>9.<br>9.<br>9.<br>9.<br>9.<br>9.                         | Free Leas<br>Server<br>and Stopp<br>Server C<br>Introduct<br>Lease Sto<br>2.2.1 I<br>2.2.2 V<br>2.2.3 I<br>2.2.4 T<br>Hosts Sto                                                                                                    | se Queue Allo<br>bing the DHCI<br>Configuration<br>ion<br>orage<br>Memfile - Bas<br>Why Is Lease<br>Lease Databas<br>Funing Databa<br>orage                                                                                                    | cator<br>Pv6 Server<br>ic Storage fo<br>File Cleanuj<br>e Configura<br>se Timeouts                                                                                                   | or Leases<br>p Necessar<br>tion<br>s                                                                      | · · · · · · · · · · · · · · · · · · · | · · · ·<br>· · ·<br>· · ·<br>· · ·<br>· · ·<br>· · ·                                                                                                    | · · · · · · · · · · · · · · · · · · · | · · · · · · · · · · · · · · · · · · · | <ul> <li></li> <li></li> <li></li> <li></li> <li></li> <li></li> <li></li> <li></li> <li></li> <li></li> <li></li> <li></li> <li></li> <li></li> <li></li> </ul>           | · · · ·                               | · · ·<br>· · ·<br>· · ·<br>· · ·<br>· · ·<br>· · ·              | <ul> <li>.</li> <li>.</li> <li>.&lt;</li></ul> | · · ·<br>· · ·<br>· · ·<br>· · ·<br>· · ·<br>· · ·                                                                                                    | <ul> <li>. 167</li> <li>. 169</li> <li>. 170</li> <li>. 170</li> <li>. 173</li> <li>. 173</li> <li>. 174</li> <li>. 174</li> <li>. 176</li> <li>. 177</li> </ul>                                                                                                    |
| 9 | 9.1                 | 8.16.4<br><b>DHCPv6</b><br>9.2.1<br>9.2.2<br>9.<br>9.<br>9.<br>9.<br>9.<br>9.<br>9.<br>9.<br>9.<br>9.                         | Free Leas<br>Server<br>and Stopp<br>Server C<br>Introduct<br>Lease Sto<br>2.2.1 I<br>2.2.2 V<br>2.2.3 I<br>2.2.4 T<br>Hosts Sto<br>2.3.1 I                                                                                                    | se Queue Allo<br>bing the DHCI<br>Configuration<br>ion<br>Memfile - Bass<br>Why Is Lease<br>Lease Databas<br>Funing Databa<br>orage<br>DHCPv6 Host                                                                                                    | cator<br>Pv6 Server<br>ic Storage fo<br>File Cleanuj<br>e Configura<br>se Timeouts<br>s Database (                                                                                   | or Leases<br>p Necessar<br>tion<br>s<br>Configurat                                                        |                                       | · · · ·<br>· · ·<br>· · ·<br>· · ·<br>· · ·<br>· · ·<br>· · ·                                                                                                    | · · · · · · · · · · · · · · · · · · · | · · · · · · · · · · · · · · · · · · · | <ul> <li></li> <li></li> <li></li> <li></li> <li></li> <li></li> <li></li> <li></li> <li></li> <li></li> <li></li> <li></li> <li></li> <li></li> <li></li> <li></li> </ul> | · · · ·                               | · · ·<br>· ·<br>· ·<br>· ·<br>· ·<br>· ·                        | <ul> <li>.</li> <li>.</li> <li>.&lt;</li></ul> | · · ·<br>· · ·<br>· · ·<br>· · ·<br>· · ·<br>· ·                                                                                                    | <ul> <li>. 167</li> <li>169</li> <li>. 169</li> <li>. 170</li> <li>. 173</li> <li>. 173</li> <li>. 174</li> <li>. 174</li> <li>. 176</li> <li>. 177</li> <li>. 177</li> </ul>                                                                                                    |
| 9 | 9.1                 | 8.16.4<br><b>DHCPv6</b><br>Starting :<br>DHCPv6<br>9.2.1<br>9.2.2<br>9.<br>9.<br>9.<br>9.<br>9.<br>9.<br>9.<br>9.<br>9.<br>9. | Free Leas<br>Server<br>and Stopp<br>5 Server C<br>Introduct<br>Lease Sto<br>2.2.1 I<br>2.2.2 V<br>2.2.3 I<br>2.2.4 T<br>Hosts Sto<br>2.3.1 I<br>2.3.2 V                                                                                                    | se Queue Allo<br>bing the DHCI<br>Configuration<br>ion<br>Memfile - Bass<br>Why Is Lease<br>Lease Databas<br>Funing Databas<br>orage<br>DHCPv6 Host<br>Using Read-O                                                                                                    | cator<br>Pv6 Server<br><br>c Storage fo<br>File Cleanuj<br>e Configura<br>se Timeouts<br><br>s Database (<br>nly Databas                                                             | or Leases<br>p Necessar<br>tion                                                                           |                                       | · · · · · · · · · · · · · · · · · · ·                                                                                                    |                                       | · · · · · · · · · · · · · · · · · · · | <br><br><br><br><br><br><br><br>                                                                                                    | · · · · · · · · · · · · · · · · · · · | · · ·<br>· · ·<br>· · ·<br>· · ·<br>· · ·<br>· ·                | <ul> <li>.</li> <li>.</li> <li>.&lt;</li></ul> | · · ·<br>· · ·<br>· · ·<br>· · ·<br>· · ·<br>· · ·<br>· ·                                                                                                    | <ul> <li>. 167</li> <li>. 169</li> <li>. 170</li> <li>. 170</li> <li>. 173</li> <li>. 173</li> <li>. 174</li> <li>. 174</li> <li>. 174</li> <li>. 176</li> <li>. 177</li> <li>. 177</li> <li>. 179</li> </ul>                                                                                                    |
| 9 | 9.1                 | 8.16.4<br><b>DHCPv6</b><br>Starting :<br>DHCPv6<br>9.2.1<br>9.2.2<br>9.<br>9.<br>9.<br>9.<br>9.<br>9.<br>9.<br>9.<br>9.<br>9. | Free Leas<br>Server<br>and Stopp<br>5 Server C<br>Introduct<br>Lease Sto<br>2.2.1 M<br>2.2.2 M<br>2.2.3 I<br>2.2.4 T<br>Hosts Sto<br>2.3.1 I<br>2.3.2 M<br>2.3.3 T                                                                                                    | se Queue Allo<br>bing the DHCI<br>Configuration<br>ion<br>Memfile - Bass<br>Why Is Lease<br>Usease Databas<br>Funing Databas<br>DHCPv6 Host<br>Using Read-O<br>Funing Databa                                                                                                    | cator<br>Pv6 Server<br><br>c Storage fo<br>File Cleanuj<br>e Configura<br>se Timeouts<br>s Database (<br>nly Databas<br>se Timeouts                                                  | or Leases<br>p Necessan<br>tion                                                                           |                                       | · · · · · · · · · · · · · · · · · · ·                                                                                                    | <br><br><br><br><br>s with            |                                       | <br><br><br><br><br><br><br><br><br><br><br><br><br>                                                                                                    | · · · · · · · · · · · · · · · · · · · | · · ·<br>· · ·<br>· · ·<br>· · ·<br>· · ·<br>· · ·              | <ul> <li>.</li> <li>.</li> <li>.&lt;</li></ul> | · · ·<br>· · ·<br>· · ·<br>· · ·<br>· · ·<br>· · ·<br>· · ·                                                                                                    | <ul> <li>. 167</li> <li>169</li> <li>. 169</li> <li>. 170</li> <li>. 173</li> <li>. 173</li> <li>. 173</li> <li>. 174</li> <li>. 174</li> <li>. 176</li> <li>. 177</li> <li>. 177</li> <li>. 177</li> <li>. 179</li> <li>. 179</li> </ul>                                                                                                    |
| 9 | 9.1                 | 8.16.4<br><b>DHCPv6</b><br>9.2.1<br>9.2.2<br>9.<br>9.<br>9.<br>9.<br>9.<br>9.<br>9.<br>9.<br>9.<br>9.                         | Free Leas<br>Server<br>and Stopp<br>5 Server C<br>Introduct<br>Lease Sto<br>2.2.1 N<br>2.2.2 N<br>2.2.3 I<br>2.2.4 T<br>Hosts Sto<br>2.3.1 I<br>2.3.2 N<br>2.3.2 N<br>2.3.3 T                                                                                                    | se Queue Allo<br>bing the DHCH<br>Configuration<br>ion<br>Memfile - Bass<br>Why Is Lease<br>Lease Databas<br>Funing Databas<br>orage<br>DHCPv6 Host<br>Using Read-Of<br>Funing Databa<br>Configuration                                                                                                    | cator<br>Pv6 Server<br>                                                                                                    | or Leases<br>p Necessan<br>tion .<br>Configurat<br>es for Hosts<br>s for Hosts                            |                                       | · · · · · · · · · · · · · · · · · · ·                                                                                                    |                                       | · · · · · · · · · · · · · · · · · · · | <br><br><br><br><br><br><br><br><br>                                                                                                    | · · · · · · · · · · · · · · · · · · · | · · ·<br>· · ·<br>· · ·<br>· · ·<br>· · ·<br>· · ·<br>· · ·     | <ul> <li>.</li> <li>.</li> <li>.&lt;</li></ul> | · · ·<br>· · ·<br>· · ·<br>· · ·<br>· · ·<br>· · ·<br>· · ·<br>· · ·                                                                                                    | <ul> <li>. 167</li> <li>. 169</li> <li>. 169</li> <li>. 170</li> <li>. 173</li> <li>. 173</li> <li>. 173</li> <li>. 174</li> <li>. 174</li> <li>. 176</li> <li>. 177</li> <li>. 177</li> <li>. 179</li> <li>. 179</li> <li>. 179</li> <li>. 179</li> </ul>                                                                                                    |
| 9 | 9.1                 | 8.16.4<br><b>DHCPv6</b><br>9.2.1<br>9.2.2<br>9.<br>9.<br>9.<br>9.<br>9.<br>9.<br>9.<br>9.<br>9.<br>9.                         | Free Leas<br>Server<br>and Stopp<br>Server C<br>Introduct<br>Lease Sto<br>2.2.1 I<br>2.2.2 N<br>2.2.3 I<br>2.2.4 T<br>Hosts Sto<br>2.3.1 I<br>2.3.2 U<br>2.3.3 T<br>Interface<br>IPv6 Sub                                                                                           | se Queue Allo<br>bing the DHCH<br>Configuration .<br>ion<br>orage<br>Memfile - Bas:<br>Why Is Lease I<br>Lease Databas<br>Funing Databas<br>orage<br>DHCPv6 Host<br>Using Read-Of<br>Funing Databa<br>Configuration<br>net Identifier .                                                                                                    | cator<br>Pv6 Server<br>                                                                                                    | or Leases<br>p Necessan<br>tion                                                                           |                                       | <br><br><br><br><br><br>                                                                                                    |                                       |                                       | <br><br><br><br><br><br><br><br><br>                                                                                                    | · · · · · · · · · · · · · · · · · · · | · · ·<br>· · ·<br>· · ·<br>· ·<br>· ·<br>· ·<br>· ·<br>· ·<br>· | <ul> <li>.</li> <li>.</li> <li>.&lt;</li></ul> | · · ·<br>· · ·<br>· · ·<br>· · ·<br>· · ·<br>· · ·<br>· · ·<br>· · ·<br>· · ·<br>· · ·<br>· · ·                                                                                                    | <ul> <li>. 167</li> <li>. 169</li> <li>. 170</li> <li>. 170</li> <li>. 173</li> <li>. 173</li> <li>. 173</li> <li>. 174</li> <li>. 174</li> <li>. 176</li> <li>. 177</li> <li>. 177</li> <li>. 179</li> <li>. 179</li> <li>. 179</li> <li>. 181</li> </ul>                                                                                                    |
| 9 | 9.1                 | 8.16.4<br><b>DHCPv6</b><br>9.2.1<br>9.2.2<br>9.<br>9.<br>9.<br>9.<br>9.<br>9.<br>9.<br>9.<br>9.<br>9.                         | Free Leas<br>Server<br>and Stopp<br>Server C<br>Introduct<br>Lease Sto<br>2.2.1 If<br>2.2.2 V<br>2.2.3 If<br>2.2.4 T<br>Hosts Sto<br>2.3.1 If<br>2.3.2 If<br>2.3.2 If<br>2.3.3 T<br>Interface<br>IPv6 Sub<br>IPv6 Sub                                                               | se Queue Allo<br>bing the DHCI<br>Configuration<br>ion<br>mage<br>Memfile - Bas<br>Why Is Lease<br>Why Is Lease<br>Lease Databas<br>Funing Databa<br>orage<br>DHCPv6 Host<br>Using Read-O<br>Funing Databa<br>Configuration<br>net Identifier<br>net Prefix                                                                                              | cator<br>Pv6 Server<br><br>ic Storage fo<br>File Cleanuj<br>e Configura<br>se Timeouts<br><br>s Database (<br>nly Databas<br>se Timeouts<br>                                         | or Leases<br>p Necessar<br>tion<br>s<br><br>Configurat<br>es for Hosts<br>s for Hosts                     |                                       | <br><br><br><br><br><br>                                                                                                    |                                       |                                       |                                                                                                    | · · · · · · · · · · · · · · · · · · · | · · ·<br>· · ·<br>· · ·<br>· ·<br>· ·<br>· ·<br>· ·<br>· ·<br>· | <ul> <li>.</li> <li>.</li> <li>.&lt;</li></ul> | · · ·<br>· · ·<br>· · ·<br>· · ·<br>· · ·<br>· · ·<br>· · ·<br>· · ·<br>· · ·<br>· · ·<br>· · ·<br>· · ·<br>· · ·<br>· · ·<br>· · ·<br>· · ·<br>· · ·<br>· · ·<br>· · ·<br>· · ·<br>· · ·<br>· · ·<br>· · · · | <ul> <li>. 167</li> <li>. 169</li> <li>. 170</li> <li>. 170</li> <li>. 173</li> <li>. 173</li> <li>. 173</li> <li>. 174</li> <li>. 174</li> <li>. 176</li> <li>. 177</li> <li>. 177</li> <li>. 179</li> <li>. 179</li> <li>. 181</li> <li>. 182</li> </ul>                                                                                                    |
| 9 | 9.1                 | 8.16.4<br><b>DHCPv6</b><br>9.2.1<br>9.2.2<br>9.<br>9.<br>9.<br>9.<br>9.<br>9.<br>9.<br>9.<br>9.<br>9.                         | Free Leas<br>Server<br>and Stopp<br>Server C<br>Introduct<br>Lease Sto<br>2.2.1 I<br>2.2.2 V<br>2.2.3 I<br>2.2.4 T<br>Hosts Sto<br>2.3.1 I<br>2.3.2 V<br>2.3.3 T<br>Interface<br>IPv6 Sub<br>Unicast T                                                                              | se Queue Allo<br>bing the DHCI<br>Configuration<br>ion<br>orage<br>Memfile - Bas<br>Why Is Lease<br>Using Databas<br>DHCPv6 Host<br>Using Read-Of<br>Tuning Databa<br>Configuration<br>net Identifier<br>net Prefix<br>Traffic Support                                                                                                    | cator<br>Pv6 Server<br>ic Storage fo<br>File Cleanuj<br>e Configura<br>se Timeouts<br>so Database (<br>nly Databas<br>se Timeouts                                                    | or Leases<br>p Necessan<br>tion<br>S<br>Configurat<br>es for Hosts<br>s for Hosts                         |                                       | <br><br><br><br><br><br>                                                                                                    |                                       |                                       |                                                                                                    | · · · · · · · · · · · · · · · · · · · | · · ·<br>· · ·<br>· · ·<br>· ·<br>· ·<br>· ·<br>· ·<br>· ·<br>· | <ul> <li>.</li> <li>.</li> <li>.&lt;</li></ul> |                                                                                                    | <ul> <li>. 167</li> <li>. 169</li> <li>. 170</li> <li>. 170</li> <li>. 173</li> <li>. 173</li> <li>. 173</li> <li>. 174</li> <li>. 174</li> <li>. 176</li> <li>. 177</li> <li>. 177</li> <li>. 179</li> <li>. 179</li> <li>. 179</li> <li>. 179</li> <li>. 181</li> <li>. 182</li> <li>. 182</li> <li>. 182</li> </ul>                                                                                           |
| 9 | 9.1                 | 8.16.4<br><b>DHCPv6</b><br>9.2.1<br>9.2.2<br>9.<br>9.<br>9.<br>9.<br>9.<br>9.<br>9.<br>9.<br>9.<br>9.                         | Free Leas<br>Server<br>and Stopp<br>Server C<br>Introduct<br>Lease Sto<br>2.2.1 I<br>2.2.2 V<br>2.2.3 I<br>2.2.4 T<br>Hosts Sto<br>2.3.1 I<br>2.3.2 V<br>2.3.3 T<br>Interface<br>IPv6 Sub<br>Unicast T                                                                              | se Queue Allo<br>bing the DHCI<br>Configuration<br>ion<br>mage<br>Memfile - Bas<br>Why Is Lease<br>Why Is Lease<br>Lease Databas<br>Funing Databa<br>orage<br>DHCPv6 Host<br>Using Read-O<br>Funing Databa<br>Configuration<br>net Identifier<br>net Prefix                                                                                              | cator<br>Pv6 Server<br>ic Storage fo<br>File Cleanuj<br>e Configura<br>se Timeouts<br>so Database (<br>nly Databas<br>se Timeouts                                                    | or Leases<br>p Necessan<br>tion<br>S<br>Configurat<br>es for Hosts<br>s for Hosts                         |                                       | <br><br><br><br><br><br>                                                                                                    |                                       |                                       |                                                                                                    | · · · · · · · · · · · · · · · · · · · | · · ·<br>· · ·<br>· · ·<br>· ·<br>· ·<br>· ·<br>· ·<br>· ·<br>· | <ul> <li>.</li> <li>.</li> <li>.&lt;</li></ul> |                                                                                                    | <ul> <li>. 167</li> <li>. 169</li> <li>. 170</li> <li>. 170</li> <li>. 173</li> <li>. 173</li> <li>. 173</li> <li>. 174</li> <li>. 174</li> <li>. 176</li> <li>. 177</li> <li>. 177</li> <li>. 179</li> <li>. 179</li> <li>. 179</li> <li>. 179</li> <li>. 181</li> <li>. 182</li> <li>. 182</li> <li>. 182</li> </ul>                                                                                           |
| 9 | 9.1                 | 8.16.4<br><b>DHCPv6</b><br>9.2.1<br>9.2.2<br>9.<br>9.<br>9.<br>9.<br>9.<br>9.<br>9.<br>9.<br>9.<br>9.                         | Free Leas<br>Server<br>and Stopp<br>Server C<br>Introduct<br>Lease Sto<br>2.2.1 If<br>2.2.2 V<br>2.2.3 If<br>2.2.4 T<br>Hosts Sto<br>2.3.1 If<br>2.3.2 V<br>2.3.3 T<br>Interface<br>IPv6 Sub<br>Unicast T<br>Configura                                                              | se Queue Allo<br>bing the DHCI<br>Configuration<br>ion<br>orage<br>Memfile - Bas<br>Why Is Lease<br>Using Databas<br>DHCPv6 Host<br>Using Read-Of<br>Tuning Databa<br>Configuration<br>net Identifier<br>net Prefix<br>Traffic Support                                                                                                    | cator<br>Pv6 Server<br>                                                                                                    | or Leases<br>p Necessar<br>tion<br>Configurat<br>es for Hosts<br>s for Hosts<br><br>ls                    |                                       |                                                                                                    | s with                                |                                       |                                                                                                    | · · · · · · · · · · · · · · · · · · · | · · ·<br>· · ·<br>· · ·<br>· · ·<br>· ·<br>· ·<br>· ·<br>· ·    | <ul> <li>.</li> <li>.</li> <li>.&lt;</li></ul> |                                                                                                    | <ul> <li>. 167</li> <li>169</li> <li>. 169</li> <li>. 170</li> <li>. 173</li> <li>. 173</li> <li>. 173</li> <li>. 174</li> <li>. 174</li> <li>. 174</li> <li>. 174</li> <li>. 177</li> <li>. 177</li> <li>. 179</li> <li>. 179</li> <li>. 181</li> <li>. 182</li> <li>. 182</li> <li>. 182</li> <li>. 183</li> </ul>                                                                                             |
| 9 | 9.1                 | 8.16.4<br><b>DHCPv6</b><br>9.2.1<br>9.2.2<br>9.<br>9.<br>9.<br>9.<br>9.<br>9.<br>9.<br>9.<br>9.<br>9.                         | Free Leas<br>Server<br>and Stopp<br>5 Server C<br>Introduct<br>Lease Sto<br>2.2.1 N<br>2.2.2 N<br>2.2.3 I<br>2.2.4 T<br>Hosts Sto<br>2.3.1 I<br>2.3.2 N<br>2.3.3 T<br>Interface<br>IPv6 Sub<br>IPv6 Sub<br>Unicast T<br>Configura<br>Subnet ar                                      | se Queue Allo<br>bing the DHCI<br>Configuration<br>ion<br>Memfile - Bass<br>Why Is Lease<br>Lease Databas<br>Funing Databas<br>DHCPv6 Host<br>Using Read-Of<br>Funing Databa<br>Configuration<br>net Identifier<br>net Prefix<br>Traffic Support<br>ation of IPv6 4                                                                                      | cator<br>Pv6 Server<br><br>tc Storage for<br>File Cleanuj<br>e Configura<br>se Timeouts<br><br>s Database (<br>hly Databas<br>se Timeouts<br><br>Address Pools<br>gation Pools       | or Leases<br>p Necessan<br>tion                                                                           |                                       | <br><br><br><br><br><br><br><br><br>                                                                                                    |                                       |                                       |                                                                                                    | · · · · · · · · · · · · · · · · · · · |                                                                 | <ul> <li>.</li> <li>.</li> <li>.&lt;</li></ul> |                                                                                                    | <ul> <li>. 167</li> <li>. 169</li> <li>. 169</li> <li>. 170</li> <li>. 173</li> <li>. 173</li> <li>. 173</li> <li>. 174</li> <li>. 174</li> <li>. 174</li> <li>. 176</li> <li>. 177</li> <li>. 177</li> <li>. 179</li> <li>. 179</li> <li>. 179</li> <li>. 181</li> <li>. 182</li> <li>. 182</li> <li>. 183</li> <li>. 184</li> </ul>                                                                            |
| 9 | 9.1                 | 8.16.4<br><b>DHCPv6</b><br>9.2.1<br>9.2.2<br>9.<br>9.<br>9.<br>9.<br>9.<br>9.<br>9.<br>9.<br>9.<br>9.                         | Free Leas<br>Server<br>and Stopp<br>Server C<br>Introduct<br>Lease Sto<br>2.2.1 N<br>2.2.2 N<br>2.2.3 I<br>2.2.4 T<br>Hosts Sto<br>2.3.1 I<br>2.3.2 N<br>2.3.3 T<br>Interface<br>IPv6 Sub<br>IPv6 Sub<br>Unicast T<br>Configura<br>Subnet ar<br>Prefix Ex                           | se Queue Allo<br>bing the DHCH<br>Configuration<br>ion<br>Memfile - Bass<br>Why Is Lease<br>Lease Databas<br>Funing Databas<br>Funing Databas<br>OHCPv6 Host<br>Using Read-Of<br>Funing Databa<br>Configuration<br>net Identifier<br>net Prefix<br>Traffic Support<br>ation of IPv6 A<br>of Prefix Dele                                                  | cator<br>Pv6 Server<br>                                                                                                    | or Leases<br>p Necessan<br>tion                                                                           |                                       | <br><br><br><br><br>                                                                                                    |                                       |                                       |                                                                                                    |                                       |                                                                 | <ul> <li>.</li> <li>.</li> <li>.&lt;</li></ul> |                                                                                                    | <ul> <li>. 167</li> <li>. 169</li> <li>. 170</li> <li>. 170</li> <li>. 173</li> <li>. 173</li> <li>. 173</li> <li>. 174</li> <li>. 174</li> <li>. 174</li> <li>. 176</li> <li>. 177</li> <li>. 177</li> <li>. 179</li> <li>. 179</li> <li>. 179</li> <li>. 181</li> <li>. 182</li> <li>. 183</li> <li>. 184</li> <li>. 185</li> </ul>                                                                            |
| 9 | 9.1                 | 8.16.4<br><b>DHCPv6</b><br>9.2.1<br>9.2.2<br>9.<br>9.<br>9.<br>9.<br>9.<br>9.<br>9.<br>9.<br>9.<br>9.                         | Free Leas<br>Server<br>and Stopp<br>Server C<br>Introduct<br>Lease Sto<br>2.2.1 II<br>2.2.2 V<br>2.2.3 II<br>2.2.4 T<br>Hosts Sto<br>2.3.1 II<br>2.3.2 U<br>2.3.3 T<br>Interface<br>IPv6 Sub<br>IPv6 Sub<br>Unicast T<br>Configura<br>Subnet ar<br>Prefix Ex<br>Standard            | se Queue Allo<br>oing the DHCH<br>Configuration<br>ion<br>orage<br>Memfile - Bas:<br>Why Is Lease<br>Lease Databas<br>Tuning Databas<br>orage<br>DHCPv6 Host<br>Using Read-Of<br>Tuning Databa<br>Configuration<br>net Identifier<br>net Prefix<br>Craffic Support<br>ation of IPv6 A<br>of Prefix Dele<br>clude Option                                  | cator<br>Pv6 Server<br>                                                                                                    | or Leases<br>p Necessan<br>tion<br>s<br><br>Configurat<br>es for Hosts<br><br>s for Hosts<br><br><br><br> |                                       |                                                                                                    |                                       |                                       | <br><br><br><br><br><br><br><br><br><br><br><br><br><br><br><br><br><br><br><br><br><br><br><br><br><br><br><br><br><br><br><br><br><br><br><br><br><br>                   |                                       |                                                                 | <ul> <li>.</li> <li>.</li> <li>.&lt;</li></ul> |                                                                                                    | <ul> <li>. 167</li> <li>. 169</li> <li>. 170</li> <li>. 170</li> <li>. 173</li> <li>. 173</li> <li>. 173</li> <li>. 174</li> <li>. 174</li> <li>. 174</li> <li>. 176</li> <li>. 177</li> <li>. 177</li> <li>. 179</li> <li>. 179</li> <li>. 181</li> <li>. 182</li> <li>. 182</li> <li>. 183</li> <li>. 184</li> <li>. 185</li> <li>. 186</li> </ul>                                                             |
| 9 | 9.1                 | 8.16.4<br><b>DHCPv6</b><br>9.2.1<br>9.2.2<br>9.<br>9.<br>9.<br>9.<br>9.<br>9.<br>9.<br>9.<br>9.<br>9.                         | Free Leas<br>Server<br>and Stopp<br>Server C<br>Introduct<br>Lease Sto<br>2.2.1 If<br>2.2.2 V<br>2.2.3 If<br>2.2.4 C<br>Hosts Sto<br>2.3.1 If<br>2.3.2 If<br>2.3.2 If<br>2.3.3 C<br>Interface<br>IPv6 Sub<br>Unicast T<br>Configura<br>Subnet ar<br>Prefix Ex<br>Standard<br>Common | se Queue Allo<br>oing the DHCH<br>Configuration<br>ion<br>orage<br>Memfile - Bas:<br>Why Is Lease<br>Lease Databas<br>Funing Databas<br>orage<br>DHCPv6 Host<br>Using Read-Of<br>Funing Databa<br>Configuration<br>net Identifier<br>net Prefix<br>Traffic Support<br>ation of IPv6 A<br>of Prefix Dele<br>clude Option<br>DHCPv6 Option                 | cator<br>Pv6 Server<br>                                                                                                    | or Leases<br>p Necessar<br>tion<br>s<br>Configurat<br>es for Hosts<br><br>s for Hosts<br><br>ls           |                                       | <br><br><br><br><br><br><br><br><br><br><br><br><br><br><br><br><br><br><br><br><br><br><br><br><br><br><br><br><br><br><br><br><br><br><br><br><br><br><br><br><br> | s with                                |                                       | CPv6                                                                                                    |                                       |                                                                 | <ul> <li>.</li> <li>.</li> <li>.&lt;</li></ul> |                                                                                                    | <ul> <li>. 167</li> <li>. 169</li> <li>. 170</li> <li>. 170</li> <li>. 173</li> <li>. 173</li> <li>. 173</li> <li>. 174</li> <li>. 174</li> <li>. 174</li> <li>. 174</li> <li>. 176</li> <li>. 177</li> <li>. 177</li> <li>. 179</li> <li>. 179</li> <li>. 179</li> <li>. 181</li> <li>. 182</li> <li>. 182</li> <li>. 183</li> <li>. 184</li> <li>. 185</li> <li>. 186</li> <li>. 194</li> </ul>                |
| 9 | 9.1                 | 8.16.4<br><b>DHCPv6</b><br>9.2.1<br>9.2.2<br>9.<br>9.<br>9.<br>9.<br>9.<br>9.<br>9.<br>9.<br>9.<br>9.                         | Free Leas<br>Server<br>and Stopp<br>Server C<br>Introduct<br>Lease Sto<br>2.2.1 If<br>2.2.2 V<br>2.2.3 If<br>2.2.4 T<br>Hosts Sto<br>2.3.1 If<br>2.3.2 V<br>2.3.3 T<br>Interface<br>IPv6 Sub<br>Unicast T<br>Configura<br>Subnet ar<br>Prefix Ex<br>Standard<br>Common<br>2.12.1 S  | se Queue Allo<br>oing the DHCH<br>Configuration<br>ion<br>orage<br>Memfile - Bas:<br>Why Is Lease I<br>Lease Databas<br>Funing Databas<br>orage<br>DHCPv6 Host<br>Using Read-O:<br>Funing Databa<br>Configuration<br>net Identifier<br>net Prefix<br>Traffic Support<br>ation of IPv6 A<br>nd Prefix Dele<br>clude Option<br>DHCPv6 Opti<br>Softwire46 O | cator<br>Pv6 Server<br>C Storage for<br>File Cleanup<br>e Configura<br>se Timeouts<br>S Database<br>hly Databas<br>se Timeouts<br>Address Pools<br>cons<br>ptions<br>ntainer Options | or Leases<br>p Necessar<br>tion<br>S<br>Configurat<br>es for Hosts<br>s for Hosts<br><br><br><br>         |                                       |                                                                                                    | s with                                |                                       |                                                                                                    |                                       |                                                                 |                                                                                                    |                                                                                                    | <ul> <li>. 167</li> <li>. 169</li> <li>. 170</li> <li>. 170</li> <li>. 173</li> <li>. 173</li> <li>. 173</li> <li>. 174</li> <li>. 174</li> <li>. 174</li> <li>. 174</li> <li>. 176</li> <li>. 177</li> <li>. 177</li> <li>. 179</li> <li>. 179</li> <li>. 179</li> <li>. 181</li> <li>. 182</li> <li>. 182</li> <li>. 183</li> <li>. 184</li> <li>. 185</li> <li>. 186</li> <li>. 194</li> <li>. 195</li> </ul> |

|              | 9.2.12.4 S46 DMR Option                                                                                                    | 96         |
|--------------|----------------------------------------------------------------------------------------------------|------------|
|              | 9.2.12.5 S46 IPv4/IPv6 Address Binding Option                                                                                         | 96         |
|              | 9.2.12.6 S46 Port Parameters                                                                                                    | 96         |
|              | 9.2.13 Custom DHCPv6 Options                                                                                                    | 97         |
|              | 9.2.14 DHCPv6 Vendor-Specific Options                                                                                                 |            |
|              | 9.2.15 Nested DHCPv6 Options (Custom Option Spaces)                                                                                   |            |
|              | 9.2.16 Unspecified Parameters for DHCPv6 Option Configuration                                                                         |            |
|              | 9.2.17 Controlling the Values Sent for T1 and T2 Times                                                                                |            |
|              | 9.2.18 IPv6 Subnet Selection                                                                                                    |            |
|              | 9.2.19 Rapid Commit                                                                                                    |            |
|              | 9.2.20 DHCPv6 Relays                                                                                                    |            |
|              | 9.2.21 Relay-Supplied Options                                                                                                    |            |
|              | 9.2.22 Client Classification in DHCPv6                                                                                                |            |
|              | 9.2.22.1 Defining and Using Custom Classes                                                                                            |            |
|              | 9.2.22.2 Required Classification                                                                                                    |            |
|              | 9.2.23 DDNS for DHCPv6                                                                                                    |            |
|              | 9.2.231 DHCP-DDNS Server Connectivity                                                                                                 |            |
|              | 9.2.2.2.1 Direct DDivis Server Connectivity                                                                                           |            |
|              | 9.2.2.3.3 kea-dhcp6 Name Generation for DDNS Update Requests                                                                          |            |
|              | 9.2.2.3.4 Sanitizing Client FQDN Names                                                                                                |            |
|              | 9.2.24 DHCPv4-over-DHCPv6: DHCPv6 Side                                                                                                |            |
|              | 9.2.25 Sanity Checks in DHCPv6                                                                                                    |            |
|              | 9.2.26 Storing Extended Lease Information                                                                                             |            |
|              | 9.2.20       Storing Extended Lease information       2         9.2.27       Multi-Threading Settings       2                         |            |
|              | 9.2.27 Multi-Threading Settings With Different Database Backends                                                                      |            |
|              | 9.2.29 Lease Caching                                                                                                    |            |
| 9.3          | Host Reservations in DHCPv6                                                                                                    |            |
| 9.5          | 9.3.1       Address/Prefix Reservation Types       2                                                                                  |            |
|              | 9.3.2 Conflicts in DHCPv6 Reservations                                                                                                |            |
|              | 9.3.2         Connects in DECEVO Reservations         2           9.3.3         Reserving a Hostname         2                        |            |
|              | 9.3.4       Including Specific DHCPv6 Options in Reservations       2                                                                 |            |
|              | 9.3.4       Including Specific DHCP v0 Options in Reservations       2         9.3.5       Reserving Client Classes in DHCPv6       2 |            |
|              | 9.3.6 Storing Host Reservations in MySQL or PostgreSQL                                                                                |            |
|              |                                                                                                    |            |
|              | e                                                                                                    |            |
|              | 9.3.8       Global Reservations in DHCPv6       2         9.3.9       Pool Selection with Client Class Reservations       2           |            |
|              | 9.3.9 Pool Selection with Client Class Reservations                                                                                   |            |
|              |                                                                                                    | .38<br>239 |
|              | 1                                                                                                    |            |
| 9.4          |                                                                                                    | 241<br>242 |
| 9.4          |                                                                                                    | .42<br>246 |
|              |                                                                                                    | .40<br>249 |
|              |                                                                                                    | 249<br>251 |
| 9.5          |                                                                                                    | 252        |
| 9.5<br>9.6   |                                                                                                    | .52<br>254 |
| 9.0<br>9.7   |                                                                                                    | 255        |
| 9.7<br>9.8   |                                                                                                    | 255        |
| 9.8<br>9.9   |                                                                                                    | .55<br>256 |
|              | - 8 · 1 · · · · · · · · · · · · · · · · ·                                                                                             | 250        |
| 9.10         |                                                                                                    |            |
| 9.11         |                                                                                                    | 257        |
| 9.12<br>9.13 | 1                                                                                                    | 259<br>260 |
|              |                                                                                                    |            |
| 9.14         | 6                                                                                                    | 266        |
| 9.15         | User Contexts in IPv6                                                                                                    | .07        |

|     | 9.16  | Supported DHCPv6 Standards                              | .68        |
|-----|-------|---------------------------------------------------------|------------|
|     | 9.17  | DHCPv6 Server Limitations                               | .69        |
|     | 9.18  | I I I I I I I I I I I I I I I I I I I                   | 70         |
|     | 9.19  | 8                                                       | 70         |
|     |       | 11                                                      | 70         |
|     |       | 8                                                       | 72         |
|     | 9.20  |                                                         | 72         |
|     | 0.01  | 1 6                                                     | 73         |
|     | 9.21  |                                                         | 73         |
|     |       | 1                                                       | .74<br>.74 |
|     |       | 9.21.2 Rendom Allocator                                 |            |
|     |       | 9.21.5 Kandom Anocator                                  |            |
|     |       | 9.21.4 The Lease Queue Anocator (Frenx Delegation Only) | 15         |
| 10  | Datal | base Connectivity 2                                     | 77         |
| 11  |       |                                                         | 79         |
|     |       | Lease Reclamation                                       |            |
|     |       | Lease Reclamation Configuration Parameters              |            |
|     |       | Configuring Lease Reclamation                           |            |
|     | 11.4  |                                                         |            |
|     | 11.5  | Reclaiming Expired Leases via Command                   | 83         |
| 12  | 0     |                                                         | 85         |
|     |       | What is Congestion?                                     |            |
|     | 12.2  | Configuring Congestion Handling                         | 85         |
| 13  | The I | DHCP-DDNS Server 2                                      | 87         |
|     | 13.1  | Overview                                                | 87         |
|     |       | 13.1.1 DNS Server Selection                             | 87         |
|     |       | 13.1.2 Conflict Resolution                              | 88         |
|     |       |                                                         | 88         |
|     | 13.2  |                                                         | 88         |
|     | 13.3  |                                                         | 89         |
|     |       |                                                         | 90         |
|     |       |                                                         | 90         |
|     |       | 13.3.3 TSIG Key List                                    |            |
|     |       | 13.3.4 Forward DDNS                                     |            |
|     |       | 13.3.4.1 Adding Forward DDNS Domains                    | .93<br>94  |
|     |       | $\mathcal{C}$                                           | .94<br>95  |
|     |       |                                                         | .95<br>95  |
|     |       |                                                         | .96        |
|     |       |                                                         | .96        |
|     |       | •                                                       | 98         |
|     |       |                                                         | 98         |
|     | 13.4  |                                                         | 00         |
|     |       |                                                         | 00         |
|     |       |                                                         | 01         |
|     |       |                                                         | 01         |
|     | 13.5  |                                                         | 01         |
|     | 13.6  |                                                         | 01         |
| 14  | The I | LFC Process 3                                           | 03         |
| - 1 |       |                                                         | 03         |
|     |       |                                                         |            |

|    | 14.2  | Command-Line Options                                                                            | 303 |
|----|-------|-------------------------------------------------------------------------------------------------|-----|
| 15 | Clien | t Classification                                                                                | 305 |
|    | 15.1  | Client Classification Overview                                                                  | 305 |
|    |       | 15.1.1 Classification Steps                                                                     | 306 |
|    | 15.2  | Built-in Client Classes                                                                         | 307 |
|    | 15.3  | Using Expressions in Classification                                                             | 307 |
|    |       | 15.3.1 Logical Operators                                                                        | 311 |
|    |       | 15.3.2 Substring                                                                                | 311 |
|    |       | 15.3.3 Concat                                                                                   | 311 |
|    |       | 15.3.4 Split                                                                                    | 312 |
|    |       | 15.3.5 Ifelse                                                                                   | 312 |
|    |       | 15.3.6 Hexstring                                                                                | 312 |
|    | 15.4  | Configuring Classes                                                                             | 312 |
|    |       | 15.4.1 Template Classes                                                                         | 314 |
|    | 15.5  | Using Static Host Reservations in Classification                                                |     |
|    | 15.6  | Configuring Subnets With Class Information                                                      | 317 |
|    | 15.7  | Configuring Pools With Class Information                                                        |     |
|    | 15.8  | Class Priority                                                                                  | 320 |
|    | 15.9  | Classes and Hooks                                                                               | 320 |
|    | 15.10 | Debugging Expressions                                                                           | 320 |
|    |       |                                                                                                 |     |
| 16 |       | Libraries                                                                                       | 323 |
|    |       | Introduction                                                                                    |     |
|    |       | Installing Hook Packages                                                                        |     |
|    | 16.3  | Configuring Hook Libraries                                                                      |     |
|    |       | 16.3.1 Order of Configuration:                                                                  |     |
|    | 164   | 16.3.2 User Contexts in Hooks                                                                   |     |
|    |       | Available Hook Libraries                                                                        |     |
|    | 16.5  | libdhcp_bootp.so: Support for BOOTP Clients                                                     |     |
|    | 166   | 16.5.1 BOOTP Hooks Limitations                                                                  |     |
|    | 16.6  | 1ibdhcp_cb_cmds.so:       Configuration Backend Commands         16.6.1       Command Structure |     |
|    |       |                                                                                                 |     |
|    |       |                                                                                                 |     |
|    |       | 16.6.3 Metadata                                                                                 |     |
|    |       | 16.6.4 The remote-server4-del, remote-server6-del Commands                                      |     |
|    |       | 16.6.5 The remote-server4-get, remote-server6-get Commands                                      |     |
|    |       | 16.6.6 The remote-server4-get-all, remote-server6-get-all Commands                              |     |
|    |       | 16.6.7 The remote-server4-set, remote-server6-set Commands                                      |     |
|    |       | 16.6.8 The remote-global-parameter4-del, remote-global-parameter6-del Commands.                 |     |
|    |       | 16.6.9 The remote-global-parameter4-get, remote-global-parameter6-get Commands.                 | 338 |
|    |       | 16.6.10 The remote-global-parameter4-get-all, remote-global-parameter6-get-all                  | 240 |
|    |       | Commands                                                                                        |     |
|    |       | 16.6.11 The remote-global-parameter4-set, remote-global-parameter6-set Commands .               |     |
|    |       | 16.6.12 The remote-network4-del, remote-network6-del Commands                                   |     |
|    |       | 16.6.13 The remote-network4-get, remote-network6-get Commands                                   |     |
|    |       | 16.6.14 The remote-network4-list, remote-network6-list Commands                                 |     |
|    |       | 16.6.15 The remote-network4-set, remote-network6-set Commands                                   |     |
|    |       | 16.6.16 The remote-option-def4-del, remote-option-def6-del Commands                             |     |
|    |       | 16.6.17 The remote-option-def4-get, remote-option-def6-get Commands                             |     |
|    |       | 16.6.18 The remote-option-def4-get-all, remote-option-def6-get-all Commands                     |     |
|    |       | 16.6.19 The remote-option-def4-set, remote-option-def6-set Commands                             |     |
|    |       | 16.6.20 The remote-option4-global-del, remote-option6-global-del Commands                       |     |
|    |       | 16.6.21 The remote-option4-global-get, remote-option6-global-get Commands                       | 348 |

| 16.6.22 The remote-option4-global-get-all, remote-option6-global-get-all Commands 3- | 49  |
|--------------------------------------------------------------------------------------|-----|
| 16.6.23 The remote-option4-global-set, remote-option6-global-set Commands 3          | 50  |
| 16.6.24 The remote-option4-network-del, remote-option6-network-del Commands 3        | 50  |
| 16.6.25 The remote-option4-network-set, remote-option6-network-set Commands 3        | 51  |
| 16.6.26 The remote-option6-pd-pool-del Command                                       | 52  |
| 16.6.27 The remote-option6-pd-pool-set Command                                       | 53  |
| 16.6.28 The remote-option4-pool-del, remote-option6-pool-del Commands 3              | 53  |
| 16.6.29 The remote-option4-pool-set, remote-option6-pool-set Commands                |     |
| 16.6.30 The remote-option4-subnet-del, remote-option6-subnet-del Commands 3          |     |
| 16.6.31 The remote-option4-subnet-set, remote-option6-subnet-set Commands 3          |     |
| 16.6.32 The remote-subnet4-del-by-id, remote-subnet6-del-by-id Commands 3            | 56  |
| 16.6.33 The remote-subnet4-del-by-prefix, remote-subnet6-del-by-prefix Commands . 3  |     |
| 16.6.34 The remote-subnet4-get-by-id, remote-subnet6-get-by-id Commands 3            |     |
| 16.6.35 The remote-subnet4-get-by-prefix, remote-subnet6-get-by-prefix Commands. 3   |     |
| 16.6.36 The remote-subnet4-list, remote-subnet6-list Commands                        |     |
| 16.6.37 The remote-subnet4-set, remote-subnet6-set Commands                          |     |
| 16.6.38 The remote-class4-del, remote-class6-del Commands                            |     |
| 16.6.39 The remote-class4-get, remote-class6-get Commands                            |     |
| 16.6.40 The remote-class4-get-all, remote-class6-get-all Commands                    |     |
| 16.6.41 The remote-class4-set, remote-class6-set Commands                            |     |
| 16.7 libdhcp_class_cmds.so: Class Commands                                           |     |
| 16.7.1 The class-add Command                                                         |     |
| 16.7.2 The class-update Command                                                      |     |
| 16.7.3 The class-del Command                                                         |     |
| 16.7.4 The class-list Command                                                        |     |
| 16.7.5 The class-get Command                                                         |     |
| 16.8       libdhcp_ddns_tuning.so: DDNS Tuning       3                               |     |
| 16.8.1 Procedural Host-Name Generation                                               |     |
| 16.8.1.1 DHCPv4 Host-Name Generation                                                 |     |
| 16.8.1.2 DHCPv6 Host-Name Generation                                                 |     |
| 16.8.2 Skipping DDNS Updates                                                         |     |
| 16.9 libdhcp_flex_id.so: Flexible Identifier for Host Reservations                   |     |
| 16.9.1 The replace-client-id Flag                                                    |     |
| 16.9.2 The ignore-iaid Flag                                                          |     |
| 16.10 libdhcp_flex_option.so: Flexible Option Actions for Option Value Settings      |     |
| 16.11 libddns_gss_tsig.so: Sign DNS Updates With GSS-TSIG                            |     |
| 16.12 libdhcp_ha.so: High Availability Outage Resilience for Kea Servers             |     |
|                                                                                      | 79  |
|                                                                                      | 81  |
|                                                                                      | 81  |
|                                                                                      | 84  |
|                                                                                      | 87  |
|                                                                                      | 88  |
|                                                                                      | 92  |
|                                                                                      | 94  |
|                                                                                      | 95  |
|                                                                                      | 97  |
|                                                                                      | 98  |
|                                                                                      | 98  |
|                                                                                      | 99  |
| · · · · · · · · · · · · · · · · · · ·                                                | .02 |
|                                                                                      | .02 |
|                                                                                      | -02 |
|                                                                                      | .05 |
|                                                                                      | 55  |

| 16.12.18Upgrading From Older HA Versions                                      |       |
|-------------------------------------------------------------------------------|-------|
| 16.12.19Control Commands for High Availability                                |       |
| 16.12.19.1The ha-sync Command                                                 |       |
| 16.12.19.2The ha-scopes Command                                               |       |
| 16.12.19.3The ha-continue Command                                             |       |
| 16.12.19.4The ha-heartbeat Command                                            |       |
| 16.12.19.5The status-get Command                                              |       |
| 16.12.19.6The ha-maintenance-start Command                                    | . 411 |
| 16.12.19.7The ha-maintenance-cancel Command                                   |       |
| 16.12.19.8The ha-maintenance-notify Command                                   | . 412 |
| 16.12.19. The ha-reset Command                                                |       |
| 16.12.19.10he ha-sync-complete-notify Command                                 |       |
| 16.13 libdhcp_host_cache.so: Host Cache Reservations for Improved Performance |       |
| 16.13.1 The cache-flush Command                                               | . 414 |
| 16.13.2 The cache-clear Command                                               | . 414 |
| 16.13.3 The cache-size Command                                                | . 415 |
| 16.13.4 The cache-write Command                                               | . 415 |
| 16.13.5 The cache-load Command                                                | . 415 |
| 16.13.6 The cache-get Command                                                 |       |
| 16.13.7 The cache-get-by-id Command                                           | . 416 |
| 16.13.8 The cache-insert Command                                              | . 416 |
| 16.13.9 The cache-remove Command                                              | . 417 |
| 16.14 libdhcp_host_cmds.so: Host Commands                                     | . 418 |
| 16.14.1 The subnet-id Parameter                                               | . 419 |
| 16.14.2 The operation-target Parameter                                        | . 419 |
| 16.14.3 The reservation-add Command                                           | . 420 |
| 16.14.4 The reservation-get Command                                           | . 422 |
| 16.14.5 The reservation-get-all Command                                       |       |
| 16.14.6 The reservation-get-page Command                                      | . 424 |
| 16.14.7 The reservation-get-by-address Command                                | . 426 |
| 16.14.8 The reservation-get-by-hostname Command                               | . 430 |
| 16.14.9 The reservation-get-by-id Command                                     | . 431 |
| 16.14.10The reservation-del Command                                           | . 433 |
| 16.14.11The reservation-update Command                                        | . 434 |
| 16.14.12General Mentions                                                      | . 436 |
| 16.15 libdhcp_lease_cmds.so: Lease Commands for Easier Lease Management       |       |
| 16.15.1 The lease4-add, lease6-add Commands                                   | . 438 |
| 16.15.2 The lease6-bulk-apply Command                                         | . 440 |
| 16.15.3 The lease4-get, lease6-get Commands                                   |       |
| 16.15.4 The lease4-get-all, lease6-get-all Commands                           |       |
| 16.15.5 The lease4-get-page, lease6-get-page Commands                         |       |
| 16.15.6 The lease4-get-by-*, lease6-get-by-* Commands                         |       |
| 16.15.7 The lease4-del, lease6-del Commands                                   |       |
| 16.15.8 The lease4-update, lease6-update Commands                             |       |
| 16.15.9 The lease4-wipe, lease6-wipe Commands                                 |       |
| 16.15.10The lease4-resend-ddns, lease6-resend-ddns Commands                   |       |
| 16.15.11The lease4-write, lease6-write Commands                               |       |
| 16.16 libdhcp_lease_query.so: Leasequery Support                              |       |
| 16.16.1 DHCPv4 Leasequery                                                     |       |
| 16.16.2 DHCPv4 Leasequery Configuration                                       |       |
| 16.16.3 DHCPv6 Leasequery                                                     |       |
| 16.16.4 DHCPv6 Leasequery Configuration                                       |       |
| 16.16.5 DHCPv4 Bulk Leasequery                                                |       |
| 16.16.6 DHCPv6 Bulk Leasequery                                                |       |
| 1 V                                                                           |       |

| 16.16.7 Bulk Leasequery Configuration                                             | <br>457 |
|-----------------------------------------------------------------------------------|---------|
| 16.16.8 Updating Existing Leases in SQL Lease Backends                            | <br>459 |
| 16.17 libdhcp_legal_log.so: Forensic Logging                                      | <br>459 |
| 16.17.1 Log File Naming                                                           |         |
| 16.17.2 Configuring the Forensic Logging Hooks                                    | <br>460 |
| 16.17.3 DHCPv4 Log Entries                                                        |         |
| 16.17.4 DHCPv6 Log Entries                                                        |         |
| 16.17.5 Database Backend                                                          |         |
| 16.18 libdhcp_limits.so: Limits to Manage Lease Allocation and Packet Processing  | <br>475 |
| 16.18.1 Configuration                                                             | <br>475 |
| 16.18.2 Lease Limiting                                                            | <br>477 |
| 16.18.3 Rate Limiting                                                             | <br>477 |
| 16.19 libdhcp_ping_check.so: Ping Check                                           | <br>478 |
| 16.20 libdhcp_mysql_cb.so: Configuration Backend for MySQL                        | <br>478 |
| 16.21 libdhcp_pgsql_cb.so: Configuration Backend for PostgreSQL                   |         |
| 16.22 libdhcp_radius.so: RADIUS Server Support                                    |         |
| 16.22.1 Installation from packages                                                |         |
| 16.22.2 Compilation and Installation of the RADIUS Hook                           |         |
| 16.22.3 RADIUS Hook Configuration                                                 |         |
| 16.23 libca_rbac.so: Role-Based Access Control                                    |         |
| 16.23.1 Role-Based Access Control (RBAC) Overview                                 |         |
| 16.23.2 Role-Based Access Control Configuration                                   |         |
| 16.23.2.1 Role Assignment                                                         |         |
| 16.23.2.2 Role Configuration                                                      |         |
| 16.23.2.3 API Commands                                                            |         |
| 16.23.2.4 Access Control Lists                                                    |         |
| 16.23.2.5 Response Filters                                                        |         |
| 16.23.2.6 Global Parameters                                                       |         |
| 16.23.3 Sample Configuration                                                      |         |
| 16.23.4 Accept/Reject Algorithm                                                   |         |
| 16.23.5 Custom Hook Commands and Command Redefinition                             |         |
| 16.23.6 Extensive Example                                                         |         |
| 16.24 libdhcp_run_script.so: Run Script Support for External Hook Scripts         |         |
| 16.25 libdhcp_stat_cmds.so: Statistics Commands for Supplemental Lease Statistics |         |
| 16.25.1 The stat-lease4-get, stat-lease6-get Commands                             |         |
| 16.26 libdhcp_subnet_cmds.so: Subnet Commands to Manage Subnets and Shared Netw   |         |
| 16.26.1 The subnet4-list Command                                                  |         |
| 16.26.2 The subnet6-list Command                                                  |         |
| 16.26.3 The subnet4-get Command                                                   |         |
| 16.26.4 The subnet6-get Command                                                   |         |
| 16.26.5 The subnet4-add Command                                                   |         |
| 16.26.6 The subnet6-add Command                                                   |         |
| 16.26.7 The subnet4-update Command                                                |         |
| 16.26.8 The subnet6-update Command                                                |         |
| 16.26.9 The subnet4-del Command                                                   |         |
| 16.26.10The subnet6-del Command                                                   |         |
| 16.26.11The subnet4-delta-add Command                                             |         |
| 16.26.12The subnet6-delta-add Command                                             |         |
| 16.26.13The subnet4-delta-del Command                                             |         |
| 16.26.14The subnet6-delta-del Command                                             |         |
| 16.26.15The network4-list, network6-list Commands                                 |         |
| 16.26.16The network4-get, network6-get Commands                                   |         |
| 16.26.17The network4-add, network6-add Commands                                   |         |
| 16.26.18The network4-del, network6-del Commands                                   |         |
| 10.20.10 HICKOTKI ACI, HCCHOIKO ACI COlliniando                                   | <br>54) |

|    |        | 16.26.19The network4-subnet-add, network6-subnet-add Commands                                                                   |          |
|----|--------|----------------------------------------------------------------------------------------------------|----------|
|    | 16.07  | 16.26.20The network4-subnet-del, network6-subnet-del Commands                                                                   |          |
|    | 16.27  | libdhcp_user_chk.so: User Check                                                                                                 | 31       |
| 17 | Statis | tics 5                                                                                                    | 33       |
|    | 17.1   | Statistics Overview                                                                                                    |          |
|    | 17.2   | Statistics Lifecycle                                                                                                    |          |
|    |        | Commands for Manipulating Statistics                                                                                            |          |
|    |        | 17.3.1 The statistic-get Command                                                                                                |          |
|    |        |                                                                                                    | 35       |
|    |        | 17.3.3 The statistic-remove Command                                                                                             | 35       |
|    |        | 17.3.4 The statistic-get-all Command                                                                                            | 36       |
|    |        |                                                                                                    | 48       |
|    |        | 17.3.6 The statistic-remove-all Command                                                                                         | 48       |
|    |        | 17.3.7 The statistic-sample-age-set Command                                                                                     | 49       |
|    |        | 17.3.8 The statistic-sample-age-set-all Command                                                                                 |          |
|    |        | 17.3.9 The statistic-sample-count-set Command                                                                                   |          |
|    |        | 17.3.10 The statistic-sample-count-set-all Command                                                                              |          |
|    | 17.4   | Time Series                                                                                                    |          |
|    |        |                                                                                                    |          |
| 18 | Mana   |                                                                                                    | 51       |
|    |        | Data Syntax                                                                                                    |          |
|    | 18.2   | Control Agent Command Response Format 55                                                                                        | 54       |
|    |        | Using the Control Channel                                                                                                    |          |
|    | 18.4   | Commands Supported by Both the DHCPv4 and DHCPv6 Servers                                                                        | 55       |
|    |        | 18.4.1 The build-report Command                                                                                                 | 55       |
|    |        | 18.4.2 The config-get Command 55                                                                                                | 56       |
|    |        | 18.4.3 The config-hash-get Command                                                                                              | 56       |
|    |        | 18.4.4 The config-reload Command                                                                                                | 56       |
|    |        | 18.4.5         The config-test Command         5:                                                                               |          |
|    |        | 18.4.6 The config-write Command                                                                                                 |          |
|    |        | 18.4.7 The leases-reclaim Command 55                                                                                            |          |
|    |        | 18.4.8         The libreload Command         5                                                                                  |          |
|    |        | 18.4.9         The list-commands Command         5                                                                              |          |
|    |        | 18.4.10 The config-set Command 55                                                                                               |          |
|    |        | 18.4.11 The shutdown Command 50                                                                                                 |          |
|    |        | 18.4.12 The dhcp-disable Command                                                                                                |          |
|    |        | 18.4.13 The dhcp-enable Command                                                                                                 | 61       |
|    |        | 18.4.14 The status-get Command                                                                                                  | 61       |
|    |        | 18.4.15 The server-tag-get Command:                                                                                             |          |
|    |        | 18.4.16 The config-backend-pull Command: 50                                                                                     | 62       |
|    |        | ······································                                                                                          | 62       |
|    |        | Commands Supported by the D2 Server                                                                                             |          |
|    | 18.6   | Commands Supported by the Control Agent                                                                                         | 63       |
| 10 | Land   |                                                                                                    | ( =      |
| 19 | Loggi  |                                                                                                    | 65<br>65 |
|    | 19.1   |                                                                                                    | 65<br>65 |
|    |        | 20                                                                                                    | 65<br>66 |
|    |        |                                                                                                    |          |
|    |        |                                                                                                    | 71<br>71 |
|    |        | 19.1.1.3 The debuglevel (integer) Logger                                                                                        |          |
|    |        | 19.1.1.4         The output-options (list) Logger         5'           19.1.1.4.1         The output (string) Option         5' |          |
|    |        |                                                                                                    |          |
|    |        | 19.1.1.4.2 The flush (boolean) Option                                                                                           | 12       |

|    |       | 19.1.1.4.3 The maxsize (integer) Option                    | 572        |
|----|-------|------------------------------------------------------------|------------|
|    |       | 19.1.1.4.4 The maxver (integer) Option                     | 572        |
|    |       | 19.1.1.4.5 The pattern (string) Option                     | 572        |
|    |       |                                                            | 573        |
|    |       | 19.1.2.1 Example Logger Configurations                     | 575        |
|    |       |                                                            | 576        |
|    | 19.2  | Logging Levels                                             | 577        |
| 30 |       |                                                            |            |
| 20 |       |                                                            | <b>579</b> |
|    | 20.1  |                                                            | 579        |
|    |       | Shell Usage                                                |            |
|    | 20.3  | TLS Support                                                | 381        |
| 21 | Integ | ration With External Systems                               | 583        |
|    | -     |                                                            | 583        |
|    |       | 21.1.1 Overview                                            |            |
|    |       | 21.1.2 Installing NETCONF                                  |            |
|    |       | 21.1.2.1 Installing libyang From Sources                   |            |
|    |       | 21.1.2.2 Installing sysrepo From Sources                   |            |
|    |       | 21.1.2.3 Installing libyang-cpp From Sources               |            |
|    |       | 21.1.2.4 Installing sysrepo-cpp From Sources               |            |
|    |       | 21.1.3 Compiling With NETCONF                              |            |
|    |       | 21.1.4 Quick Sysrepo Overview                              |            |
|    |       | 21.1.5 Supported YANG Models                               |            |
|    |       | 21.1.6 Using the NETCONF Agent                             |            |
|    |       | 21.1.7 Configuration                                       |            |
|    |       | 21.1.8 A kea-netconf Configuration Example                 |            |
|    |       | 21.1.9 Starting and Stopping the NETCONF Agent             |            |
|    |       | 21.1.10 A Step-by-Step NETCONF Agent Operation Example     |            |
|    |       | 21.1.10.1 Setup of NETCONF Agent Operation Example         |            |
|    |       | 21.1.10.2 Example of Error Handling in NETCONF Operation   |            |
|    |       | 21.1.10.3 NETCONF Operation Example with Two Pools         |            |
|    |       | 21.1.10.4 NETCONF Operation Example with Two Subnets       |            |
|    |       | 21.1.10.5 NETCONF Operation Example With Logging           |            |
|    |       | 21.1.10.6 Migrating YANG Data From a Prior Sysrepo Version |            |
|    | 21.2  | GSS-TSIG                                                   |            |
|    |       | 21.2.1 GSS-TSIG Overview                                   |            |
|    |       | 21.2.2 GSS-TSIG Compilation                                |            |
|    |       |                                                            | 603        |
|    |       |                                                            | 603        |
|    |       |                                                            | 606        |
|    |       | 21.2.3.3 Windows Active Directory Configuration            | 607        |
|    |       |                                                            | 608        |
|    |       |                                                            | 608        |
|    |       | 21.2.4.1 GSS-TSIG Automatic Key Removal                    | 615        |
|    |       | 21.2.4.2 GSS-TSIG Configuration for Deployment             | 615        |
|    |       | 21.2.5 GSS-TSIG Statistics                                 | 616        |
|    |       | 21.2.6 GSS-TSIG Commands                                   | 616        |
|    |       | 21.2.6.1 The gss-tsig-get-all Command                      | 616        |
|    |       |                                                            | 617        |
|    |       |                                                            | 618        |
|    |       |                                                            | 619        |
|    |       |                                                            | 619        |
|    |       | 21.2.6.6 The gss-tsig-key-del Command                      | 620        |

|    | 21.2.6.7 The gss-tsig-purge-all Command                                    | 620        |
|----|----------------------------------------------------------------------------|------------|
|    | 21.2.6.8 The gss-tsig-purge Command                                        | 620        |
|    | 21.2.6.9 The gss-tsig-rekey-all Command                                    |            |
|    | 21.2.6.10 The gss-tsig-rekey Command                                       | 621        |
| 22 | Manitaning Kas With Stark                                                  | (22        |
| 22 | Monitoring Kea With Stork           22.1         Kea Statistics in Grafana | <b>623</b> |
|    |                                                                            | 023        |
| 23 | Kea Security                                                               | 625        |
|    | 23.1 TLS/HTTPS Support                                                     |            |
|    | 23.1.1 Building Kea with TLS/HTTPS Support                                 |            |
|    | 23.1.2 TLS/HTTPS Configuration                                             |            |
|    | 23.1.3 OpenSSL Tuning                                                      |            |
|    | 23.2 Securing a Kea Deployment                                             |            |
|    | 23.2.1 Component-Based Design                                              |            |
|    | 23.2.2 Limiting Application Permissions                                    |            |
|    | 23.2.3 Securing Kea Administrative Access                                  |            |
|    | 23.2.4 Securing Database Connections                                       |            |
|    | 23.2.5 Information Leakage Through Logging                                 |            |
|    | 23.2.6 Cryptography Components                                             |            |
|    | 23.2.7 TSIG Signatures                                                     |            |
|    | 23.2.8 Raw Socket Support                                                  |            |
|    | 23.2.9 Remote Administrative Access                                        |            |
|    | 23.2.10 Authentication for Kea's RESTful API                               |            |
|    | 23.3 Kea Security Processes                                                |            |
|    | 23.3.1 Vulnerability Handling                                              |            |
|    | 23.3.2 Code Quality and Testing                                            |            |
|    | 23.3.3 Fuzz Testing                                                        |            |
|    | 23.3.4 Release Integrity                                                   |            |
|    | 23.3.5 Bus Factor                                                          |            |
|    |                                                                            |            |
| 24 | API Reference                                                              | 633        |
|    | 24.1 build-report                                                          |            |
|    | 24.2 cache-clear                                                           |            |
|    | 24.3 cache-flush                                                           |            |
|    | 24.4 cache-get                                                             |            |
|    | 24.5 cache-get-by-id                                                       |            |
|    | 24.6 cache-insert                                                          |            |
|    | 24.7 cache-load                                                            |            |
|    | 24.8 cache-remove                                                          |            |
|    | 24.9 cache-size                                                            |            |
|    | 24.10 cache-write                                                          |            |
|    | 24.11 class-add                                                            |            |
|    | 24.12 class-del                                                            |            |
|    | 24.13 class-get                                                            |            |
|    | 24.14 class-list                                                           |            |
|    | 24.15 class-update                                                         |            |
|    | 24.16 config-backend-pull                                                  |            |
|    | 24.17 config-get                                                           |            |
|    | 24.18 config-hash-get                                                      |            |
|    | 24.19 config-reload                                                        |            |
|    | 24.20 config-set                                                           |            |
|    | 24.21 config-test                                                          |            |
|    | 24.22 config-write                                                         | 650        |

| 24.23 dł | ncp-disable            | 651        |
|----------|------------------------|------------|
| 24.24 dł | ncp-enable             | 651        |
| 24.25 ex | tended-info4-upgrade   | 652        |
| 24.26 ex | tended-info6-upgrade   | 653        |
|          | ss-tsig-get            |            |
|          | ss-tsig-get-all        |            |
|          | ss-tsig-key-del        |            |
|          | ss-tsig-key-expire     |            |
|          | ss-tsig-key-get        |            |
|          | ss-tsig-list           |            |
|          | ss-tsig-purge          |            |
|          | ss-tsig-purge-all      |            |
|          | ss-tsig-rekey          |            |
|          | ss-tsig-rekey-all      |            |
|          |                        |            |
|          | a-heartbeat            |            |
|          | a-maintenance-cancel   |            |
|          | a-maintenance-notify   |            |
|          | a-maintenance-notify   |            |
|          |                        |            |
|          | a-reset                |            |
|          | a-scopes               |            |
|          | a-sync                 |            |
|          | a-sync-complete-notify |            |
|          | ase4-add               |            |
|          | ase4-del               |            |
|          | ase4-get               |            |
|          | ase4-get-all           |            |
|          | ase4-get-by-client-id  |            |
|          | ase4-get-by-hostname   |            |
|          | ase4-get-by-hw-address |            |
|          | ase4-get-page          |            |
| 24.54 le | ase4-resend-ddns       | 675        |
| 24.55 le | ase4-update            | 675        |
| 24.56 le | ase4-wipe              | 676        |
| 24.57 le | ase4-write             | 677        |
| 24.58 le | ase6-add               | 677        |
| 24.59 le | ase6-bulk-apply        | 678        |
|          | ase6-del               |            |
| 24.61 le | ase6-get               | 680        |
|          | ase6-get-all           |            |
|          | ase6-get-by-duid       |            |
|          | ase6-get-by-hostname   |            |
|          | ase6-get-page          |            |
|          | ase6-resend-ddns       | 686        |
|          | ase6-update            | 687        |
|          | ase6-wipe              | 687        |
|          | ase6-write             | 688        |
|          | ases-reclaim           | 689        |
|          | breload                | 689<br>689 |
|          |                        |            |
|          | st-commands            | 690        |
|          | etwork4-add            | 691        |
|          | etwork4-del            |            |
|          | etwork4-get            |            |
| 24./6 ne | etwork4-list           | 694        |

| 24.77 network4-subnet-add              |
|----------------------------------------|
| 24.78 network4-subnet-del              |
| 24.79 network6-add                     |
| 24.80 network6-del                     |
| 24.81 network6-get                     |
| 24.82 network6-list                    |
| 24.83 network6-subnet-add              |
| 24.84 network6-subnet-del              |
| 24.85 remote-class4-del                |
| 24.86 remote-class4-get                |
| 24.87 remote-class4-get-all            |
| 24.88 remote-class4-set                |
| 24.89 remote-class6-del                |
| 24.90 remote-class6-get                |
| 24.91 remote-class6-get-all            |
| 24.92 remote-class6-set                |
| 24.93 remote-global-parameter4-del     |
| 24.94 remote-global-parameter4-get     |
| 24.95 remote-global-parameter4-get-all |
| 24.96 remote-global-parameter4-set     |
| 24.97 remote-global-parameter6-del     |
| 24.98 remote-global-parameter6-get     |
| 24.99 remote-global-parameter6-get-all |
| 24.100remote-global-parameter6-set     |
| 24.10 lremote-network4-del             |
| 24.102remote-network4-get              |
| 24.103remote-network4-list             |
| 24.104remote-network4-set              |
| 24.105remote-network6-del              |
| 24.106remote-network6-get              |
| 24.107remote-network6-list             |
| 24.10%remote-network6-set              |
| 24.109remote-option-def4-del           |
| 24.110remote-option-def4-get           |
| 24.11 lremote-option-def4-get-all      |
| 24.112remote-option-def4-set           |
| 24.113remote-option-def6-del           |
| 24.114remote-option-def6-get           |
| 24.115remote-option-def6-get-all       |
| 24.116remote-option-def6-set           |
| 24.117remote-option4-global-del        |
| 24.11&remote-option4-global-get        |
| 24.119remote-option4-global-get-all    |
| 24.120remote-option4-global-set        |
| 24.12 lremote-option4-network-del      |
| 24.122remote-option4-network-set       |
| 24.123remote-option4-pool-del          |
| 24.124remote-option4-pool-def          |
| 24.125remote-option4-subnet-del        |
| 24.123 emote-option4-subnet-def        |
| 24.12demote-option4-sublet-set         |
| 24.12 / emote-optiono-global-get       |
| 24.129remote-option6-global-get-all    |
| 24.129remote-optiono-global-get-an     |
| 27.150 cmoic-optiono-giobal-set        |

| 24.13 lremote-option6-network-del     |    |
|---------------------------------------|----|
| 24.132remote-option6-network-set      | 0  |
| 24.133remote-option6-pd-pool-del      | 1  |
| 24.134remote-option6-pd-pool-set      | 2  |
| 24.135remote-option6-pool-del         | 3  |
| 24.136remote-option6-pool-set         |    |
| 24.137remote-option6-subnet-del       |    |
| 24.13&remote-option6-subnet-set       |    |
| 24.139remote-server4-del              |    |
| 24.140remote-server4-get              |    |
| 24.14 lremote-server4-get-all         |    |
| 24.142remote-server4-set              |    |
| 24.143remote-server6-del              |    |
| 24.144remote-server6-get              |    |
| 24.145remote-server6-get-all          |    |
| 24.146remote-server6-set              |    |
| 24.147/remote-subnet4-del-by-id       |    |
| 24.14&remote-subnet4-del-by-prefix    |    |
| 24.149remote-subnet4-get-by-id        | 7  |
| 24.150remote-subnet4-get-by-prefix    | 8  |
| 24.151remote-subnet4-list             |    |
| 24.152remote-subnet4-set              |    |
| 24.153remote-subnet6-del-by-id        |    |
| 24.154remote-subnet6-del-by-prefix    |    |
| 24.155remote-subnet6-get-by-id        |    |
| 24.156remote-subnet6-get-by-prefix    |    |
| 24.157remote-subnet6-list             |    |
| 24.15&remote-subnet6-set              |    |
| 24.159reservation-add                 |    |
| 24.160reservation-del                 |    |
| 24.16 Ireservation-get                |    |
| 24.162reservation-get-all             |    |
| 24.163reservation-get-by-address      |    |
| 24.164reservation-get-by-hostname     |    |
| 24.165reservation-get-by-id           |    |
| 24.166reservation-get-page            |    |
| 24.167reservation-update              |    |
| 24.16& server-tag-get                 |    |
| 24.16%hutdown                         | ٠. |
| 24.170stat-lease4-get                 |    |
| 24.171stat-lease6-get                 |    |
| 24.172statistic-get                   |    |
| 24.173statistic-get-all               | -  |
| 24.174statistic-remove                |    |
| 24.175statistic-remove-all            |    |
| 24.176statistic-reset                 | -  |
| 24.177statistic-reset-all             |    |
| 24.17%statistic-sample-age-set        | -  |
| 24.17% tatistic-sample-age-set-all    | -  |
| 24.180statistic-sample-count-set      |    |
| 24.18 Istatistic-sample-count-set-all |    |
| 24.182status-get                      | -  |
| 24.183subnet4-add                     | -  |
| 24.184subnet4-del                     |    |
|                                       | *  |

| 24   | .185subnet4          | 1-delta-add                                                                   |
|------|----------------------|-------------------------------------------------------------------------------|
|      |                      | I-delta-del                                                                   |
|      |                      | I-get                                                                         |
|      |                      | l-list                                                                        |
|      |                      | I-update                                                                      |
|      |                      | 5-add                                                                         |
|      |                      | 6-del                                                                         |
|      |                      | 6-delta-add                                                                   |
|      |                      | 6-delta-del                                                                   |
|      |                      | 6-get                                                                         |
|      |                      | 5-list                                                                        |
|      |                      | 5-update                                                                      |
| 24   | .19/version          | -get                                                                          |
| 25 M | anual Page           | 825                                                                           |
|      |                      | ncp4 - DHCPv4 server in Kea                                                   |
|      | 25.1.1               | Synopsis                                                                      |
|      | 25.1.2               | Description                                                                   |
|      | 25.1.3               | Arguments                                                                     |
|      | 25.1.4               | Documentation                                                                 |
|      | 25.1.5               | Mailing Lists and Support                                                     |
|      | 25.1.6               | History                                                                       |
|      | 25.1.7               | See Also                                                                      |
| 25   | 5.2 kea-dh           | 1cp6 - DHCPv6 server in Kea                                                   |
|      | 25.2.1               | Synopsis                                                                      |
|      | 25.2.2               | Description                                                                   |
|      | 25.2.3               | Arguments                                                                     |
|      | 25.2.4               | Documentation                                                                 |
|      | 25.2.5               | Mailing Lists and Support    828                                              |
|      | 25.2.6               | History                                                                       |
|      | 25.2.7               | See Also                                                                      |
| 25   |                      | trl-agent - Control Agent process in Kea                                      |
|      | 25.3.1               | Synopsis                                                                      |
|      | 25.3.2               | Description                                                                   |
|      | 25.3.3               | Arguments                                                                     |
|      | 25.3.4               | Documentation                                                                 |
|      | 25.3.5               | Mailing Lists and Support    829                                              |
|      | 25.3.6               | ···· <b>,</b> ··· · · · · · · · · · · · · · · · · ·                           |
| 25   | 25.3.7               | See Also         829           c1 - Shell script for managing Kea         829 |
| 23   | 6.4 keactr<br>25.4.1 |                                                                               |
|      | 25.4.1               | Synopsis         829           Description         830                        |
|      | 25.4.2               | Configuration File                                                            |
|      | 25.4.4               | Options                                                                       |
|      | 25.4.5               | Documentation                                                                 |
|      | 25.4.6               | Mailing Lists and Support                                                     |
|      | 25.4.7               | See Also                                                                      |
| 25   |                      | Imin - Shell script for managing Kea databases       831                      |
| 20   | 25.5.1               | Synopsis                                                                      |
|      | 25.5.2               | Description                                                                   |
|      | 25.5.2               | Arguments                                                                     |
|      | 25.5.4               | Documentation                                                                 |
|      | 25.5.5               | Mailing Lists and Support                                                     |
|      | 25.5.6               | See Also                                                                      |
|      |                      |                                                                               |

|    | 25.6  | kea-dhcp-ddns - DHCP-DDNS process in Kea          |
|----|-------|---------------------------------------------------|
|    |       | 25.6.1 Synopsis                                   |
|    |       | 25.6.2 Description                                |
|    |       | 25.6.3 Arguments                                  |
|    |       | 25.6.4 Documentation                              |
|    |       | 25.6.5 Mailing Lists and Support                  |
|    |       | 25.6.6 History                                    |
|    |       | 25.6.7 See Also                                   |
|    | 25.7  | kea-lfc - Lease File Cleanup process in Kea       |
|    |       | 25.7.1 Synopsis                                   |
|    |       | 25.7.2 Description                                |
|    |       | 25.7.3 Arguments                                  |
|    |       | 25.7.4 Documentation                              |
|    |       | 25.7.5 Mailing Lists and Support                  |
|    |       | 25.7.6 History                                    |
|    |       | 25.7.7 See Also                                   |
|    | 25.8  | kea-shell - Text client for Control Agent process |
|    | 2010  | 25.8.1 Synopsis                                   |
|    |       | 25.8.2 Description                                |
|    |       | 25.8.3 Arguments                                  |
|    |       | 25.8.4         Documentation         83           |
|    |       | 25.8.5   Mailing Lists and Support   83           |
|    |       | 25.8.6 History                                    |
|    |       | 25.8.7 See Also                                   |
|    | 25.9  | kea-netconf - NETCONF agent for configuring Kea   |
|    | 23.9  | 25.9.1 Synopsis                                   |
|    |       | 25.9.1 Synopsis                                   |
|    |       |                                                   |
|    |       | 25.9.3 Arguments                                  |
|    |       | 25.9.4 Documentation                              |
|    |       | 25.9.5 Mailing Lists and Support                  |
|    |       | 25.9.6 History                                    |
|    | 05 10 | 25.9.7 See Also                                   |
|    | 25.10 | perfdhcp - DHCP benchmarking tool                 |
|    |       | 25.10.1 Synopsis                                  |
|    |       | 25.10.2 Description                               |
|    |       | 25.10.3 Templates                                 |
|    |       | 25.10.4 Options                                   |
|    |       | 25.10.5 DHCPv4-Only Options                       |
|    |       | 25.10.6 DHCPv6-Only Options                       |
|    |       | 25.10.7 Template-Related Options                  |
|    |       | 25.10.8 Options Controlling a Test                |
|    |       | 25.10.9 Arguments                                 |
|    |       | 25.10.10Errors                                    |
|    |       | 25.10.11Exit Status                               |
|    |       | 25.10.12Usage Examples                            |
|    |       | 25.10.13Documentation                             |
|    |       | 25.10.14Mailing Lists and Support                 |
|    |       | 25.10.15History                                   |
|    |       | 25.10.16See Also                                  |
|    | ** -  |                                                   |
| 26 |       | Vlessages Manual 84                               |
|    |       | ALLOC                                             |
|    |       | ASIODNS                                           |
|    | 26.3  | BOOTP                                             |

|    | 26.4 COMMAND                                                                                                    | . 864                                                                                                    |
|----|----------------------------------------------------------------------------------------------------|----------------------------------------------------------------------------------------------------|
|    | 26.5 CTRL                                                                                                    | . 867                                                                                                    |
|    | 26.6 DATABASE                                                                                                    | . 868                                                                                                    |
|    | 26.7 DCTL                                                                                                    | . 870                                                                                                    |
|    | 26.8 DHCP4                                                                                                    | . 873                                                                                                    |
|    | 26.9 DHCP6                                                                                                    | . 894                                                                                                    |
|    | 26.10 DHCPSRV                                                                                                    | . 914                                                                                                    |
|    | 26.11 DHCP                                                                                                    | . 945                                                                                                    |
|    | 26.12 EVAL                                                                                                    |                                                                                                    |
|    | 26.13 FLEX                                                                                                    |                                                                                                    |
|    | 26.14 HA                                                                                                    |                                                                                                    |
|    | 26.15 HOOKS                                                                                                    |                                                                                                    |
|    | 26.16 HOSTS                                                                                                    |                                                                                                    |
|    | 26.17 HTTPS                                                                                                    |                                                                                                    |
|    | 26.18 HTTP                                                                                                    |                                                                                                    |
|    | 26.19 LEASE                                                                                                    |                                                                                                    |
|    |                                                                                                    |                                                                                                    |
|    | 26.20 LFC                                                                                                    |                                                                                                    |
|    | 26.21 LOGIMPL                                                                                                    |                                                                                                    |
|    | 26.22 LOG                                                                                                    |                                                                                                    |
|    | 26.23 MT                                                                                                    |                                                                                                    |
|    | 26.24 MYSQL                                                                                                    |                                                                                                    |
|    | 26.25 NETCONF                                                                                                    |                                                                                                    |
|    | 26.26 STAT                                                                                                    |                                                                                                    |
|    | 26.27 TCP                                                                                                    |                                                                                                    |
|    | 26.28 TLS                                                                                                    |                                                                                                    |
|    | 26.29 USER                                                                                                    | . 1021                                                                                                    |
| ~  |                                                                                                    | 1000                                                                                                    |
| 27 | Configuration Templates                                                                                                    | 1023                                                                                                    |
|    | 27.1 Template: Home Network of a Power User                                                                                                    |                                                                                                    |
|    | 27.1.1 Deployment Considerations                                                                                                    |                                                                                                    |
|    | 27.1.2 Possible Extensions                                                                                                    |                                                                                                    |
|    | 27.2 Template: Secure High Availability Kea DHCP with Multi-Threading                                                                                                    |                                                                                                    |
|    |                                                                                                    |                                                                                                    |
|    | 27.2.1 Deployment Considerations                                                                                                    | . 1038                                                                                                    |
|    |                                                                                                    | . 1038                                                                                                    |
|    | 27.2.1    Deployment Considerations      27.2.2    Possible Extensions                                                                                                    | . 1038<br>. 1039                                                                                                    |
| 28 | 27.2.1 Deployment Considerations                                                                                                    | . 1038<br>. 1039<br><b>1053</b>                                                                                                    |
| 28 | 27.2.1       Deployment Considerations         27.2.2       Possible Extensions         8       Kea Flow Diagrams         28.1       Main Loop                                                                                                    | . 1038<br>. 1039<br><b>1053</b><br>. 1053                                                                                                    |
| 28 | 27.2.1 Deployment Considerations         27.2.2 Possible Extensions         8 Kea Flow Diagrams         28.1 Main Loop         28.2 DHCPv4 Packet Processing                                                                                                    | . 1038<br>. 1039<br><b>1053</b><br>. 1053<br>. 1053                                                                                                    |
| 28 | 27.2.1       Deployment Considerations         27.2.2       Possible Extensions <b>Kea Flow Diagrams</b> 28.1       Main Loop         28.2       DHCPv4 Packet Processing         28.3       DHCPREQUEST Processing                                                                                                    | . 1038<br>. 1039<br><b>1053</b><br>. 1053<br>. 1053<br>. 1053                                                                                                    |
| 28 | 27.2.1       Deployment Considerations         27.2.2       Possible Extensions         8       Kea Flow Diagrams         28.1       Main Loop         28.2       DHCPv4 Packet Processing         28.3       DHCPREQUEST Processing         28.4       DHCPv4 Subnet Selection                                                                                                    | . 1038<br>. 1039<br><b>1053</b><br>. 1053<br>. 1053<br>. 1053<br>. 1053<br>. 1057                                                                                                    |
| 28 | 27.2.1       Deployment Considerations         27.2.2       Possible Extensions         8       Kea Flow Diagrams         28.1       Main Loop         28.2       DHCPv4 Packet Processing         28.3       DHCPREQUEST Processing         28.4       DHCPv4 Subnet Selection         28.5       DHCPv4 Special Case of Double-Booting                                                                                                    | . 1038<br>. 1039<br><b>1053</b><br>. 1053<br>. 1053<br>. 1053<br>. 1057<br>. 1057                                                                                                    |
| 28 | 27.2.1       Deployment Considerations         27.2.2       Possible Extensions         8       Kea Flow Diagrams         28.1       Main Loop         28.2       DHCPv4 Packet Processing         28.3       DHCPREQUEST Processing         28.4       DHCPv4 Subnet Selection                                                                                                    | . 1038<br>. 1039<br><b>1053</b><br>. 1053<br>. 1053<br>. 1053<br>. 1057<br>. 1057                                                                                                    |
| 28 | 27.2.1       Deployment Considerations         27.2.2       Possible Extensions         8       Kea Flow Diagrams         28.1       Main Loop         28.2       DHCPv4 Packet Processing         28.3       DHCPREQUEST Processing         28.4       DHCPv4 Subnet Selection         28.5       DHCPv4 Special Case of Double-Booting                                                                                                    | . 1038<br>. 1039<br><b>1053</b><br>. 1053<br>. 1053<br>. 1053<br>. 1057<br>. 1057<br>. 1057                                                                                                |
| 28 | 27.2.1       Deployment Considerations         27.2.2       Possible Extensions <b>8 Kea Flow Diagrams</b> 28.1       Main Loop         28.2       DHCPv4 Packet Processing         28.3       DHCPREQUEST Processing         28.4       DHCPv4 Subnet Selection         28.5       DHCPv4 Special Case of Double-Booting         28.6       DHCPv4 Lease Allocation                                                                                                    | . 1038<br>. 1039<br><b>1053</b><br>. 1053<br>. 1053<br>. 1053<br>. 1057<br>. 1057<br>. 1057<br>. 1057                                                                                      |
| 28 | 27.2.1       Deployment Considerations         27.2.2       Possible Extensions         27.2.2       Possible Extensions         3       Kea Flow Diagrams         28.1       Main Loop         28.2       DHCPv4 Packet Processing         28.3       DHCPREQUEST Processing         28.4       DHCPv4 Subnet Selection         28.5       DHCPv4 Special Case of Double-Booting         28.6       DHCPv4 Lease Allocation         28.7       Lease States                                                                                                    | . 1038<br>. 1039<br><b>1053</b><br>. 1053<br>. 1053<br>. 1053<br>. 1057<br>. 1057<br>. 1057<br>. 1057<br>. 1057                                                                            |
| 28 | 27.2.1       Deployment Considerations         27.2.2       Possible Extensions         27.2.2       Possible Extensions         3       Kea Flow Diagrams         28.1       Main Loop         28.2       DHCPv4 Packet Processing         28.3       DHCPREQUEST Processing         28.4       DHCPv4 Subnet Selection         28.5       DHCPv4 Special Case of Double-Booting         28.6       DHCPv4 Lease Allocation         28.7       Lease States         28.8       Checking for Host Reservations                                                                                                    | . 1038<br>. 1039<br><b>1053</b><br>. 1053<br>. 1053<br>. 1053<br>. 1057<br>. 1057<br>. 1057<br>. 1057<br>. 1057<br>. 1057<br>. 1064                                                        |
|    | 27.2.1       Deployment Considerations         27.2.2       Possible Extensions         27.2.2       Possible Extensions         28.4       Main Loop         28.3       DHCPREQUEST Processing         28.4       DHCPv4 Subnet Selection         28.5       DHCPv4 Special Case of Double-Booting         28.6       DHCPv4 Lease Allocation         28.7       Lease States         28.8       Checking for Host Reservations         28.9       Building the Options List         28.10       How Kea Recognizes the Same Client In Different DHCP Messages                                                                                                    | . 1038<br>. 1039<br><b>1053</b><br>. 1053<br>. 1053<br>. 1053<br>. 1057<br>. 1057<br>. 1057<br>. 1057<br>. 1057<br>. 1064<br>. 1064                                                        |
|    | 27.2.1       Deployment Considerations         27.2.2       Possible Extensions         27.2.2       Possible Extensions         27.2.2       Possible Extensions         28.4       DHCPv4 Packet Processing         28.3       DHCPREQUEST Processing         28.4       DHCPv4 Subnet Selection         28.5       DHCPv4 Special Case of Double-Booting         28.6       DHCPv4 Lease Allocation         28.7       Lease States         28.8       Checking for Host Reservations         28.9       Building the Options List         28.10       How Kea Recognizes the Same Client In Different DHCP Messages         28.5       Kea Configuration File Syntax (BNF)                                                                                                    | . 1038<br>. 1039<br><b>1053</b><br>. 1053<br>. 1053<br>. 1053<br>. 1057<br>. 1057<br>. 1057<br>. 1057<br>. 1057<br>. 1064<br>. 1064<br><b>1069</b>                                         |
|    | 27.2.1       Deployment Considerations         27.2.2       Possible Extensions         27.2.2       Possible Extensions         3       Kea Flow Diagrams         28.1       Main Loop         28.2       DHCPv4 Packet Processing         28.3       DHCPREQUEST Processing         28.4       DHCPv4 Subnet Selection         28.5       DHCPv4 Special Case of Double-Booting         28.6       DHCPv4 Lease Allocation         28.7       Lease States         28.8       Checking for Host Reservations         28.9       Building the Options List         28.10       How Kea Recognizes the Same Client In Different DHCP Messages         29.1       BNF Grammar for DHCPv4                                                                                                    | . 1038<br>. 1039<br><b>1053</b><br>. 1053<br>. 1053<br>. 1053<br>. 1057<br>. 1057<br>. 1057<br>. 1057<br>. 1057<br>. 1064<br>. 1064<br><b>1069</b><br>. 1069                               |
|    | 27.2.1       Deployment Considerations         27.2.2       Possible Extensions         27.2.2       Possible Extensions         27.2.2       Possible Extensions         28.4       DHCPv4 Packet Processing         28.3       DHCPREQUEST Processing         28.4       DHCPv4 Subnet Selection         28.5       DHCPv4 Special Case of Double-Booting         28.6       DHCPv4 Lease Allocation         28.7       Lease States         28.8       Checking for Host Reservations         28.9       Building the Options List         28.10       How Kea Recognizes the Same Client In Different DHCP Messages         28.5       Kea Configuration File Syntax (BNF)                                                                                                    | . 1038<br>. 1039<br><b>1053</b><br>. 1053<br>. 1053<br>. 1053<br>. 1057<br>. 1057<br>. 1057<br>. 1057<br>. 1057<br>. 1064<br>. 1064<br><b>1069</b><br>. 1069                               |
|    | 27.2.1       Deployment Considerations         27.2.2       Possible Extensions         27.2.2       Possible Extensions         3       Kea Flow Diagrams         28.1       Main Loop         28.2       DHCPv4 Packet Processing         28.3       DHCPREQUEST Processing         28.4       DHCPv4 Subnet Selection         28.5       DHCPv4 Special Case of Double-Booting         28.6       DHCPv4 Lease Allocation         28.7       Lease States         28.8       Checking for Host Reservations         28.9       Building the Options List         28.10       How Kea Recognizes the Same Client In Different DHCP Messages         29.1       BNF Grammar for DHCPv4                                                                                                    | . 1038<br>. 1039<br><b>1053</b><br>. 1053<br>. 1053<br>. 1053<br>. 1057<br>. 1057<br>. 1057<br>. 1057<br>. 1057<br>. 1064<br>. 1064<br><b>1069</b><br>. 1069<br>. 1089                     |
|    | 27.2.1       Deployment Considerations         27.2.2       Possible Extensions         27.2.2       Possible Extensions         3       Kea Flow Diagrams         28.1       Main Loop         28.2       DHCPv4 Packet Processing         28.3       DHCPREQUEST Processing         28.4       DHCPv4 Subnet Selection         28.5       DHCPv4 Special Case of Double-Booting         28.6       DHCPv4 Lease Allocation         28.7       Lease States         28.8       Checking for Host Reservations         28.9       Building the Options List         28.10       How Kea Recognizes the Same Client In Different DHCP Messages         29.1       BNF Grammar for DHCPv4         29.2       BNF Grammar for DHCPv6                                                                                                    | . 1038<br>. 1039<br><b>1053</b><br>. 1053<br>. 1053<br>. 1053<br>. 1057<br>. 1057<br>. 1057<br>. 1057<br>. 1057<br>. 1064<br>. 1064<br><b>1069</b><br>. 1069<br>. 1089<br>. 1111           |
|    | 27.2.1       Deployment Considerations         27.2.2       Possible Extensions         27.2.2       Possible Extensions         27.2.2       Possible Extensions         27.2.2       Possible Extensions         27.2.2       Possible Extensions         27.2.2       Possible Extensions         27.2.2       Possible Extensions         27.2.2       Possible Extensions         28.4       DHCPv4 Packet Processing         28.3       DHCPv4 Subnet Selection         28.4       DHCPv4 Subnet Selection         28.5       DHCPv4 Special Case of Double-Booting         28.6       DHCPv4 Lease Allocation         28.7       Lease States         28.8       Checking for Host Reservations         28.9       Building the Options List         28.10       How Kea Recognizes the Same Client In Different DHCP Messages         29.1       BNF Grammar for DHCPv4         29.2       BNF Grammar for DHCPv6         29.3       BNF Grammar for Control Agent | . 1038<br>. 1039<br><b>1053</b><br>. 1053<br>. 1053<br>. 1053<br>. 1057<br>. 1057<br>. 1057<br>. 1057<br>. 1057<br>. 1064<br>. 1064<br><b>1069</b><br>. 1069<br>. 1089<br>. 1111<br>. 1116 |
| 29 | 27.2.1       Deployment Considerations         27.2.2       Possible Extensions         27.2.2       Possible Extensions         3       Kea Flow Diagrams         28.1       Main Loop         28.2       DHCPv4 Packet Processing         28.3       DHCPREQUEST Processing         28.4       DHCPv4 Subnet Selection         28.5       DHCPv4 Subnet Selection         28.6       DHCPv4 Special Case of Double-Booting         28.6       DHCPv4 Lease Allocation         28.7       Lease States         28.8       Checking for Host Reservations         28.9       Building the Options List         28.10       How Kea Recognizes the Same Client In Different DHCP Messages         29.1       BNF Grammar for DHCPv4         29.2       BNF Grammar for DHCPv6         29.3       BNF Grammar for Control Agent         29.4       BNF Grammar for DHCP-DDNS                                                                                                 | . 1038<br>. 1039<br><b>1053</b><br>. 1053<br>. 1053<br>. 1053<br>. 1057<br>. 1057<br>. 1057<br>. 1057<br>. 1057<br>. 1064<br>. 1064<br><b>1069</b><br>. 1069<br>. 1089<br>. 1111<br>. 1116 |

Kea is an open source implementation of the Dynamic Host Configuration Protocol (DHCP) servers, developed and maintained by Internet Systems Consortium (ISC).

This is the reference guide for Kea version 2.5.3. Links to the most up-to-date version of this document (in PDF, HTML, and plain text formats) can be found on Read the Docs. Other useful Kea information can be found in our Knowledgebase.

#### CHAPTER

## **INTRODUCTION**

Kea is the next generation of DHCP software, developed by Internet Systems Consortium (ISC). It supports both the DHCPv4 and DHCPv6 protocols along with their extensions, e.g. prefix delegation and dynamic updates to DNS.

This guide covers Kea version 2.5.3.

For information about supported platforms see Supported Platforms.

## **1.1 Supported Platforms**

In general, this version of Kea builds and runs on any POSIX-compliant system with a C++ compiler (with C++14 support), the Botan cryptographic library, the log4cplus logging library and the Boost system library.

ISC regularly tests Kea on many operating systems and architectures, but lacks the resources to test all of them. Consequently, ISC is only able to offer support on a "best-effort" basis for some.

#### **1.1.1 Regularly Tested Platforms**

Kea is officially supported on Alpine, Debian, Fedora, FreeBSD, RHEL, and Ubuntu systems. Kea- 2.5.3 builds have been tested on:

- Alpine 3.15, 3.16, 3.17
- Debian 10, 11, 12
- Fedora 36, 37, 38
- FreeBSD 13
- RHEL 8, 9
- Ubuntu 18.04, 20.04, 22.04

There are currently no plans to port Kea to Windows systems.

#### 1.1.2 Best-Effort

The following are platforms on which Kea is known to build and run. ISC makes every effort to fix bugs on these platforms, but may be unable to do so quickly due to lack of hardware, less familiarity on the part of engineering staff, and other constraints.

• macOS — 11, 12, 13

#### 1.1.3 Community-Maintained

These systems have once been regularly tested, but official support for it has been abandoned, usually due to discontinued support on their own part. Older versions may not have the required dependencies for building Kea easily available, although it is possible in many cases to compile on those directly from source. The community and interested parties may wish to help with maintenance, and we welcome patch contributions, although we cannot guarantee that we will accept them. All contributions are assessed against the risk of adverse effect on officially supported platforms.

These include platforms past their respective EOL dates, such as:

- Alpine 3.10, 3.11, 3.12, 3.13, 3.14 (EOL 01 May 2023)
- CentOS 6 (EOL 30 November 2020), 7 (EOL 30 June 2024), 8 (EOL 31 December 2021)
- Debian 8, 9 (EOL 30 June 2022)
- Fedora 31, 32, 33, 34, 35 (EOL 13 December 2022)
- FreeBSD 10, 11, 12
- macOS 10.13, 10.14, 10.15 (EOL 12 September 2022)
- Ubuntu 14.04, 18.10, 19.04, 19.10, 21.04 (EOL 20 January 2022)

#### **1.1.4 Unsupported Platforms**

These are platforms on which versions of Kea since 1.7 are known *not* to build or run:

- Windows (all versions)
- Windows Server (all versions)
- Any platform with OpenSSL 1.0.1 or earlier, which does not also have Botan as an alternative
- Any platform with log4cplus version 1.0.2 or earlier.
- Any platform with a compiler that doesn't support C++14.

## **1.2 Required Software at Runtime**

Kea uses various extra software packages which may not be provided in the default installation of some operating systems, nor in the standard package collections. This required software may need to be installed separately. (For the build requirements, also see *Build Requirements*.)

- Kea supports two cryptographic libraries: Botan and OpenSSL. Only one of them is required to be installed during compilation. Kea uses the Botan library for C++ (https://botan.randombit.net/), version 2.0 or later; support for Botan versions earlier than 2.0 was removed as of Kea 1.7.0. As an alternative to Botan, Kea can use the OpenSSL cryptographic library (https://www.openssl.org/), version 1.0.2 or later.
- Kea uses the log4cplus C++ logging library (https://sourceforge.net/p/log4cplus/wiki/Home/). It requires log4cplus version 1.0.3 or later.

• Kea requires the Boost system library (https://www.boost.org/). Building with the header-only version of Boost is no longer recommended.

Some optional features of Kea have additional dependencies.

- To store lease information in a MySQL database, Kea requires MySQL headers and libraries. This is an optional dependency; Kea can be built without MySQL support.
- To store lease information in a PostgreSQL database, Kea requires PostgreSQL headers and libraries. This is an optional dependency; Kea can be built without PostgreSQL support.
- Integration with RADIUS is provided in Kea via the hook library available to ISC's paid support customers. Use of this library requires the FreeRADIUS-client library to be present on the system where Kea is running. This is an optional dependency; Kea can be built without RADIUS support.
- Kea provides a NETCONF interface with the kea-netconf agent. This Kea module requires Sysrepo software when used. Building Kea with NETCONF support requires many dependencies to be installed, which are described in more detail in *Installing NETCONF*. This is an optional dependency; Kea can be built without NETCONF support.
- To sign and verify DNS updates the Kea DDNS server may use GSS-TSIG, which requires MIT Kerberos 5 or Heimdal libraries. The dependencies required to be installed are described in more detail in *GSS-TSIG Compilation*. This is an optional dependency; Kea can be built without GSS-TSIG support.

# 1.3 Kea Software

Kea is a modular DHCP server solution. This modularity is accomplished using multiple cooperating processes which, together, provide the server functionality. The following software is included with Kea:

- *keactrl* This tool starts, stops, reconfigures, and reports the status of the Kea servers.
- kea-dhcp4 The DHCPv4 server process. This process responds to DHCPv4 queries from clients.
- *kea-dhcp6* The DHCPv6 server process. This process responds to DHCPv6 queries from clients.
- *kea-dhcp-ddns* The DHCP Dynamic DNS process. This process acts as an intermediary between the DHCP servers and external DNS servers. It receives name update requests from the DHCP servers and sends DNS update messages to the DNS servers.
- *kea-admin* This is a useful tool for database backend maintenance (creating a new database, checking versions, upgrading, etc.).
- *kea-lfc* This process removes redundant information from the files used to provide persistent storage for the memfile database backend. While it can be run standalone, it is normally run as and when required by the Kea DHCP servers.
- *kea-ctrl-agent* The Kea Control Agent (CA) is a daemon that exposes a RESTful control interface for managing Kea servers.
- kea-netconf kea-netconf is an agent that provides a YANG/NETCONF interface for configuring Kea.
- kea-shell This simple text client uses the REST interface to connect to the Kea Control Agent.
- *perfdhcp* This is a DHCP benchmarking tool which simulates multiple clients to test both DHCPv4 and DHCPv6 server performance.

The tools and modules are covered in full detail in this guide. In addition, manual pages are also provided in the default installation.

Kea also provides C++ libraries and programmer interfaces for DHCP. These include detailed developer documentation and code examples.

#### CHAPTER

TWO

# **QUICK START**

This section describes the basic steps needed to get Kea up and running. For further details, full customizations, and troubleshooting, see the respective chapters elsewhere in this Kea Administrator Reference Manual (ARM).

## 2.1 Quick Start Guide Using tarball

- 1. Install required runtime and build dependencies. See Build Requirements for details.
- 2. Download the Kea source tarball from the ISC.org downloads page or the ISC downloads site.
- 3. Extract the tarball. For example:
  - \$ tar -xvzf kea- 2.5.3.tar.gz
- 4. Go into the source directory and run the configure script:

```
$ cd kea- 2.5.3
$ ./configure [your extra parameters]
```

- 5. Build it:
  - \$ make
- 6. Install it (by default it will be placed in /usr/local/, so root privileges are likely required for this step):

```
$ make install
```

## 2.2 Quick Start Guide Using Native Packages

ISC provides native Alpine, deb, and RPM packages, which make Kea installation much easier. Unless specific compilation options are desired, it is usually easier to install Kea using native packages.

- 1. Go to Kea on cloudsmith.io, choose the Kea version, and enter the repository.
- 2. Use Set Me Up and follow instructions to add the repository to the local system.

**Note:** For example, the Debian setup instructions for Kea 2.3 can be found here: https://cloudsmith.io/~isc/repos/kea-2-3/setup/#formats-deb

The dropdown near the top of the page offers instructions for other operating systems.

3. Update system repositories. For example, on Debian/Ubuntu:

\$ sudo apt update

On CentOS/Fedora:

\$ sudo yum update

On Alpine:

# apk update

4. Kea is split into various packages. The entire list is available on cloudsmith.io or using apt/yum/dnf. For example, on Debian/Ubuntu:

\$ apt search isc-kea

On CentOS/Fedora:

\$ yum search isc-kea

On Alpine:

\$ apk search isc-kea

5. Install the metapackage containing all of the tools, services, and open source hooks:

\$ sudo apt install isc-kea

or specific packages:

\$ sudo apt install isc-kea-dhcp6

or every single Kea-related package, including development headers, debug symbols, and premium hooks (if available):

\$ sudo apt install isc-kea\*

or all packages with a specified version number:

\$ sudo apt install isc-kea\*=2.4.0-isc20230531000000

**Note:** Not all package managers support installing packages with a glob (\*), please refer to the specific package manager's manual before attempting this.

- On CentOS/Fedora systems, replace apt install with yum install.
- On Alpine systems, replace apt install with apk add.

6. All installed packages should be now available directly; for example:

# kea-dhcp6 -c /path/to/your/kea6/config/file.json

or using systemd:

# systemctl restart kea-dhcp6

or using OpenRC on Alpine:

# service kea-dhcp6 restart

**Note:** *keactrl* is not available in packages, as similar functionality is provided by the native systemctl scripts.

7. On CentOS, Fedora, and Alpine, the service must be enabled at boot time if desired; this is done automatically at package installation time on Debian and Ubuntu systems. For example, with systemd on CentOS/Fedora:

# systemctl enable kea-dhcp6

With OpenRC on Alpine:

# rc-update add kea-dhcp6

### 2.3 Quick Start Guide for DHCPv4 and DHCPv6 Services

- Edit the Kea configuration files, which by default are installed in the [kea-install-dir]/etc/kea/ directory. These are: kea-dhcp4.conf, kea-dhcp6.conf, kea-dhcp-ddns.conf and kea-ctrl-agent.conf, keactrl.conf for DHCPv4 server, DHCPv6 server, D2, Control Agent, and the keactrl script, respectively.
- 2. To start the DHCPv4 server in the background, run the following command (as root):

# keactrl start -s dhcp4

Or run the following command to start the DHCPv6 server:

# keactrl start -s dhcp6

Note that it is also possible to start all servers simultaneously:

# keactrl start

3. Verify that the Kea server(s) is/are running:

# keactrl status

A server status of "inactive" may indicate a configuration error. Please check the log file (by default named [kea-install-dir]/var/log/kea-dhcp4.log, [kea-install-dir]/var/log/kea-dhcp6.log, [kea-install-dir]/var/log/kea-ctrl-agent.log) for the details of any errors.

- 4. If the server has started successfully, test that it is responding to DHCP queries and that the client receives a configuration from the server; for example, use the ISC DHCP client.
- 5. To stop running the server(s):

# keactrl stop

For system-specific instructions, please read the system-specific notes, available in the Kea section of ISC's Knowledgebase.

The details of keactrl script usage can be found in Managing Kea with keactrl.

Once Kea services are up and running, consider deploying a dashboard solution to monitor running services. For more details, see *Monitoring Kea With Stork*.

# 2.4 Running the Kea Servers Directly

The Kea servers can be started directly, without the need to use *keactrl* or systemctl. To start the DHCPv4 server run the following command:

# kea-dhcp4 -c /path/to/your/kea4/config/file.json

Similarly, to start the DHCPv6 server, run the following command:

```
# kea-dhcp6 -c /path/to/your/kea6/config/file.json
```

#### CHAPTER

## THREE

## INSTALLATION

## 3.1 Packages

ISC publishes native RPM, deb, and APK packages, along with the tarballs with the source code. The packages are available on Cloudsmith at https://cloudsmith.io/~isc/repos. The native packages can be downloaded and installed using the system available in a specific distribution (such as dpkg or rpm). The Kea repository can also be added to the system, making it easier to install updates. For details, please go to https://cloudsmith.io/~isc/repos, choose the repository of interest, and then click the Set Me Up button. For detailed instructions or refer to ISC KB article.

#### 3.1.1 Installation From Cloudsmith Packages

ISC provides Kea packages for Alpine, Debian, Fedora, RHEL, and Ubuntu. The recommended method for installing Kea on any of these systems, from the Cloudsmith repository for Kea release 2.3.1 or later, is to install the *isc-kea* metapackage. This metapackage is included on all supported distros and installs all of the services offered by the Kea software suite.

Specific Kea components can be installed individually, with any of the following packages:

- isc-kea-dhcp4 Kea DHCPv4 server package
- isc-kea-dhcp6 Kea DHCPv6 server package
- isc-kea-dhcp-ddns Kea DHCP DDNS server
- isc-kea-ctrl-agent Kea Control Agent for remote configuration
- isc-kea-admin Kea database administration tools
- isc-kea-hooks Kea open source DHCP hooks

Kea Premium hook packages are not included in the isc-kea-hooks package. For ISC customers with access to the premium hooks, those packages have the isc-kea-premium-prefix.

Once installed, the services can be managed through the distribution's service manager. The services are named: *kea-dhcp4*, *kea-dhcp6*, *kea-dhcp-ddns*, and *kea-ctr1-agent*.

**Note:** The real service names on Debian and Ubuntu follow the names of the older packages, to maintain compatibility with pre-existing scripts. A systemd service alias is used to allow users to refer to them with shorter names. Calling systemctl enable on these services requires the real service names, which are: isc-kea-dhcp4-server, isc-kea-dhcp6-server, isc-kea-dhcp-ddns-server, and isc-kea-ctrl-agent.

## 3.1.2 Caveats When Upgrading Kea Packages

To upgrade to Kea 2.3.2 or later from an earlier version of Kea on Debian and Ubuntu systems, run apt dist-upgrade instead of the usual apt upgrade. Once this upgrade has been completed, it is possible to upgrade to later versions normally using apt upgrade on Debian and Ubuntu systems.

Users may notice differences in the packages distributed in Kea versions prior to 2.3.2 and those distributed with 2.3.2 and later. As a result of an overhaul of our package design with that release, some packages were renamed or removed. To ensure that upgrades go as smoothly as possible, pay attention to which packages are being removed and installed by the upgrade transaction, and ensure that all required packages are reinstalled.

Specifically, there is a possibility for the following packages to be removed during the upgrade, depending on which packages were originally installed:

- isc-kea-dhcp4
- isc-kea-dhcp6
- isc-kea-dhcp-ddns
- isc-kea-hooks

To install the entire Kea software suite, simply run apt install isc-kea after upgrading, which will install all of the relevant subpackages that make up Kea.

This upgrade path issue does not apply to RPM and Alpine systems; however, customers with ISC support contracts who experience difficulties with upgrading past 2.3.1 are invited to open a ticket in their support queue. Other users are encouraged to describe their situation on the kea-users mailing list for best-effort support from other list members.

# 3.2 Installation Hierarchy

The following is the directory layout of the complete Kea installation. (All directory paths are relative to the installation directory.)

- etc/kea/ configuration files.
- include/—C++ development header files.
- lib/ libraries.
- lib/kea/hooks additional hook libraries.
- sbin/ server software and commands used by the system administrator.
- share/doc/kea/ this guide, other supplementary documentation, and examples.
- share/kea/ API command examples and database schema scripts.
- share/man/ manual pages (online documentation).
- var/lib/kea/ server identification and lease database files.
- var/log/ log files.
- var/run/kea PID file and logger lock file.

# 3.3 Build Requirements

In addition to the runtime requirements (listed in *Required Software at Runtime*), building Kea from source code requires various development include headers and program development tools.

**Note:** Some operating systems have split their distribution packages into a runtime and a development package. The development package versions, which include header files and libraries, must be installed to build Kea from the source code.

Building from source code requires the following software installed on the system:

- Boost C++ libraries (https://www.boost.org/). The oldest Boost version used for testing is 1.57 (although Kea may also work with older versions). The Boost system library must also be installed. Installing a header-only version of Boost is not recommended.
- OpenSSL (at least version 1.0.2) or Botan (at least version 2). OpenSSL version 1.1.1 or later is strongly recommended.
- log4cplus (at least version 1.0.3) development include headers.
- A C++ compiler (with C++14 support) and standard development headers.
- The development tools automake, libtool, and pkg-config.
- The MySQL client and the client development libraries, when using the --with-mysql configuration flag to build the Kea MySQL database backend. In this case, an instance of the MySQL server running locally or on a machine reachable over a network is required. Note that running the unit tests requires a local MySQL server.
- The PostgreSQL client and the client development libraries, when using the --with-pgsql configuration flag to build the Kea PostgreSQL database backend. In this case an instance of the PostgreSQL server running locally or on a machine reachable over a network is required. Note that running the unit tests requires a local PostgreSQL server.
- The FreeRADIUS client library is required to connect to a RADIUS server. This is specified using the --with-freeradius configuration switch.
- Sysrepo v1.4.140 and libyang v1.0.240 are needed to connect to a Sysrepo datastore. Earlier versions are no longer supported. When compiling from sources, the configure switches that can be used are --with-libyang and --with-sysrepo without any parameters. If these dependencies were installed in custom paths, point the switches to them.
- The MIT Kerberos 5 or Heimdal libraries are needed by Kea DDNS server to sign and verify DNS updates using GSS-TSIG. The configuration switch which enables this functionality is --with-gssapi without any parameters. If these dependencies were installed in custom paths, point the switch to them.
- googletest (version 1.8 or later) is required when using the --with-gtest configuration option to build the unit tests.
- The documentation generation tools Sphinx, texlive with its extensions, and Doxygen, if using the --enable-generate-docs configuration option to create the documentation. Specifically, with Fedora, python3-sphinx, texlive, and texlive-collection-latexextra are necessary; with Ubuntu, python3-sphinx, python3-sphinx-rtd-theme, and texlive-binaries are needed. If LaTeX packages are missing, Kea skips PDF generation and produces only HTML documents.

Visit ISC's Knowledgebase at https://kb.isc.org/docs/installing-kea for system-specific installation tips.

## 3.4 Installation From Source

Although Kea may be available in pre-compiled, ready-to-use packages from operating system vendors, it is open source software written in C++. As such, it is freely available in source code form from ISC as a downloadable tar file. The source code can also be obtained from the Kea GitLab repository at https://gitlab.isc.org/isc-projects/kea. This section describes how to build Kea from the source code.

#### 3.4.1 Download Tar File

The Kea release tarballs may be downloaded from: https://downloads.isc.org/isc/kea/.

#### 3.4.2 Retrieve From Git

The latest development code is available on GitLab (see https://gitlab.isc.org/isc-projects/kea). The Kea source is public and development is done in the "master" branch.

Downloading this "bleeding edge" code is recommended only for developers or advanced users. Using development code in a production environment is not recommended.

**Note:** When building from source code retrieved via git, additional software is required: automake (v1.11 or later), libtoolize, and autoconf (v2.69 or later). These may need to be installed.

The code can be checked out from https://gitlab.isc.org/isc-projects/kea.git:

```
$ git clone https://gitlab.isc.org/isc-projects/kea.git
```

The code checked out from the git repository does not include the generated configure script or the Makefile.in files, nor their related build files. They can be created by running autoreconf with the --install switch. This will run autoconf, aclocal, libtoolize, autoheader, automake, and related commands.

Write access to the Kea repository is only granted to ISC staff. Developers planning to contribute to Kea should check our Contributor's Guide. The Kea Developer's Guide contains more information about the process, and describes the requirements for contributed code to be accepted by ISC.

#### 3.4.3 Configure Before the Build

Kea uses the GNU Build System to discover build environment details. To generate the makefiles using the defaults, simply run:

#### \$ ./configure

Run ./configure with the --help switch to view the different options. Some commonly used options are:

- --prefix Define the installation location (the default is /usr/local).
- --with-mysql Build Kea with code to allow it to store leases and host reservations in a MySQL database.
- --with-pgsql Build Kea with code to allow it to store leases and host reservations in a PostgreSQL database.
- --with-log4cplus Define the path to find the Log4cplus headers and libraries. Normally this is not necessary.
- --with-boost-include Define the path to find the Boost headers. Normally this is not necessary.

- --with-botan-config Specify the path to the botan-config script to build with Botan for cryptographic functions. It is preferable to use OpenSSL (see below).
- --with-openssl Use the OpenSSL cryptographic library instead of Botan. By default configure searches for a valid Botan installation; if one is not found, Kea searches for OpenSSL. Normally this is not necessary.
- --enable-shell Build the optional kea-shell tool (more in The Kea Shell). The default is to not build it.
- --with-site-packages Only useful when kea-shell is enabled, this switch causes the kea-shell Python
  packages to be installed in the specified directory. This is mostly useful for Debian-related distributions. While
  most systems store Python packages in \${prefix}/usr/lib/pythonX/site-packages, Debian introduced
  a separate directory for packages installed from DEB. Such Python packages are expected to be installed in
  /usr/lib/python3/dist-packages.
- --enable-perfdhcp Build the optional *perfdhcp* DHCP benchmarking tool. The default is to not build it.
- --with-freeradius Build the optional RADIUS hook. This option specifies the path to the patched version of the FreeRADIUS client. This feature is available in the subscriber-only version of Kea, and requires the subscription-only RADIUS hook.
- --with-freeradius-dictionary Specify a non-standard location for a FreeRADIUS dictionary file, which contains a list of supported RADIUS attributes. This feature is available in the subscriber-only version of Kea, and requires the subscription-only RADIUS hook.

If the RADIUS options are not available, ensure that the RADIUS hook sources are in the premium directory and rerun autoreconf -i.

**Note:** For instructions concerning the installation and configuration of database backends for Kea, see *DHCP Database Installation and Configuration*.

There are many options that are typically not necessary for regular users. However, they may be useful for package maintainers, developers, or people who want to extend Kea code or send patches:

- --with-gtest, --with-gtest-source Enable the building of C++ unit tests using the Google Test framework. This option specifies the path to the gtest source. (If the framework is not installed on the system, it can be downloaded from https://github.com/google/googletest.)
- --enable-generate-docs Enable the rebuilding of Kea documentation. ISC publishes Kea documentation for each release; however, in some cases it may be desirable to rebuild it: for example, to change something in the docs, or to generate new ones from git sources that are not yet released.
- --enable-generate-parser Enable the generation of parsers using flex or bison. Kea sources include .cc and .h parser files, pre-generated for users' convenience. By default Kea does not use flex or bison, to avoid requiring installation of unnecessary dependencies for users. However, if anything in the parsers is changed (such as adding a new parameter), flex and bison are required to regenerate parsers. This option permits that.
- --enable-generate-messages Enable the regeneration of messages files from their messages source files, e.g. regenerate xxx\_messages.h and xxx\_messages.cc from xxx\_messages.mes using the Kea message compiler. By default Kea is built using these .h and .cc files from the distribution. However, if anything in a .mes file is changed (such as adding a new message), the Kea message compiler needs to be built and used. This option permits that.

As an example, the following command configures Kea to find the Boost headers in /usr/pkg/include, specifies that PostgreSQL support should be enabled, and sets the installation location to /opt/kea:

```
$ ./configure \
    --with-boost-include=/usr/pkg/include \
    --with-pgsql=/usr/local/bin/pg_config \
    --prefix=/opt/kea
```

Users who have any problems with building Kea using the header-only Boost code, or who would like to use the Boost system library (assumed for the sake of this example to be located in /usr/pkg/lib), should issue these commands:

```
$ ./configure \
    --with-boost-libs=-lboost_system \
    --with-boost-lib-dir=/usr/pkg/lib
```

If configure fails, it may be due to missing or old dependencies.

When configure succeeds, it displays a report with the parameters used to build the code. This report is saved into the file config.report and is also embedded into the executable binaries, e.g., *kea-dhcp4*.

### 3.4.4 Build

After the configure step is complete, build the executables from the C++ code and prepare the Python scripts by running the command:

\$ make

### 3.4.5 Install

To install the Kea executables, support files, and documentation, issue the command:

\$ make install

Do not use any form of parallel or job server options (such as GNU make's -j option) when performing this step; doing so may cause errors.

Note: The install step may require superuser privileges.

If required, run ldconfig as root with /usr/local/lib (or with prefix/lib if configured with --prefix) in /etc/ld.so.conf (or the relevant linker cache configuration file for the OS):

\$ ldconfig

Note: If ldconfig is not run where required, users may see errors like the following:

program: error **while** loading shared libraries: libkea-something.so.1: cannot open shared object file: No such file **or** directory

### 3.4.6 Cross-Building

It is possible to cross-build Kea, i.e. to create binaries in a separate system (the build system) from the one where Kea runs (the host system).

It is outside of the scope of common administrator operations and requires some developer skills, but the Developer Guide explains how to do that using an x86\_64 Linux system to build Kea for a Raspberry Pi box running Raspbian: Kea Cross-Compiling Example.

## 3.5 DHCP Database Installation and Configuration

Kea stores its leases in a lease database. The software has been written in a way that makes it possible to choose which database product should be used to store the lease information. Kea supports three database backends: MySQL, PostgreSQL and memfile. To limit external dependencies, MySQL and PostgreSQL support are disabled by default and only memfile is available. Support for the optional external database backend must be explicitly included when Kea is built. This section covers the building of Kea with one of the optional backends and the creation of the lease database.

**Note:** When unit tests are built with Kea (i.e. the --with-gtest configuration option is specified), the databases must be manually pre-configured for the unit tests to run. The details of this configuration can be found in the Kea Developer's Guide.

### 3.5.1 Building with MySQL Support

Install MySQL according to the instructions for the system. The client development libraries must be installed.

Build and install Kea as described in *Installation*, with the following modification. To enable the MySQL database code, at the "configure" step (see *Configure Before the Build*), the --with-mysql switch should be specified:

\$ ./configure [other-options] --with-mysql

If MySQL was not installed in the default location, the location of the MySQL configuration program "mysql\_config" should be included with the switch:

\$ ./configure [other-options] --with-mysql=path-to-mysql\_config

See First-Time Creation of the MySQL Database for details regarding MySQL database configuration.

### 3.5.2 Building with PostgreSQL support

Install PostgreSQL according to the instructions for the system. The client development libraries must be installed. Client development libraries are often packaged as "libpq".

Build and install Kea as described in *Installation*, with the following modification. To enable the PostgreSQL database code, at the "configure" step (see *Configure Before the Build*), the --with-pgsql switch should be specified:

\$ ./configure [other-options] --with-pgsql

If PostgreSQL was not installed in the default location, the location of the PostgreSQL configuration program "pg\_config" should be included with the switch:

\$ ./configure [other-options] --with-pgsql=path-to-pg\_config

See First-Time Creation of the PostgreSQL Database for details regarding PostgreSQL database configuration.

## 3.6 Hammer Building Tool

Hammer is a Python 3 script that lets users automate tasks related to building Kea, such as setting up virtual machines, installing Kea dependencies, compiling Kea with various options, running unit-tests and more. This tool was created primarily for internal QA purposes at ISC and it is not included in the Kea distribution; however, it is available in the Kea git repository. This tool was developed primarily for internal purposes and ISC cannot guarantee its proper operation. Administrators who decide to use it should do so with care.

Note: Use of this tool is completely optional. Everything it does can be done manually.

The first-time user is strongly encouraged to look at Hammer's built-in help:

```
$ ./hammer.py --help
```

It will list available parameters.

Hammer is able to set up various operating systems running either in LXC or in VirtualBox. For a list of supported systems, use the supported-systems command:

```
$ ./hammer.py supported-systems
fedora:
  - 27: lxc, virtualbox
  - 28: lxc, virtualbox
  - 29: lxc, virtualbox
centos:
  - 7: lxc, virtualbox
rhel:
  - 8: virtualbox
ubuntu:
  - 16.04: lxc, virtualbox
  - 18.04: lxc, virtualbox
 - 18.10: lxc, virtualbox
debian:
  - 8: lxc, virtualbox
  - 9: lxc, virtualbox
freebsd:
  - 11.2: virtualbox
  - 12.0: virtualbox
```

It is also possible to run the build locally, in the current system (if the OS is supported).

First, the Hammer dependencies must be installed: Vagrant and either VirtualBox or LXC. Hammer can install Vagrant and the required Vagrant plugins using the command:

\$ ./hammer.py ensure-hammer-deps

VirtualBox and LXC must be installed manually.

The basic functions provided by Hammer are to prepare the build environment and perform the actual build, and to run the unit tests locally in the current system. This can be achieved by running the command:

\$ ./hammer.py build -p local

The scope of the process can be defined using the --with(-w) and --without(-x) options. By default, the build command builds Kea with documentation, installs it locally, and runs unit tests.

To exclude the installation and generation of docs, type:

\$ ./hammer.py build -p local -x install docs

The basic scope can be extended by mysql, pgsql, native-pkg, radius, shell, and forge.

Note: If building Kea locally, Hammer dependencies like Vagrant are not needed.

Hammer can be told to set up a new virtual machine with a specified operating system, without the build:

\$ ./hammer.py prepare-system -p virtualbox -s freebsd -r 12.0

This way, a system can be prepared for our own use. To get to such a system using SSH, invoke:

\$ ./hammer.py ssh -p virtualbox -s freebsd -r 12.0

It is possible to speed up subsequent Hammer builds via ccache. During compilation, ccache stores objects in a shared folder. In subsequent runs, instead of doing an actual compilation, ccache returns the stored earlier objects. The cache with these objects for reuse must be stored outside of VM or LXC. To indicate the folder, the --ccache-dir parameter for Hammer must be included. In the indicated folder, there are separate stored objects for each target operating system.

\$ ./hammer.py build -p lxc -s ubuntu -r 18.04 --ccache-dir ~/kea-ccache

Note: ccache is currently only supported for LXC in Hammer; support for VirtualBox may be added later.

For more information check:

\$ ./hammer.py --help

## 3.7 Running Kea From a Non-root Account on Linux

Both Kea DHCPv4 and DHCPv6 servers perform operations that in general require root access privileges. In particular, DHCPv4 opens raw sockets and both DHCPv4 and DHCPv6 open UDP sockets on privileged ports. However, with some extra system configuration, it is possible to run Kea from non-root accounts.

First, a regular user account must be created:

useradd admin

Then, change the binaries' ownership and group to the new user. Note that the specific path may be different. Please refer to the --prefix parameter passed to the configure script:

chown -R admin /opt/kea chgrp -R admin /opt/kea chown -R admin /var/log/kea-dhcp4.log chgrp -R admin /var/log/kea-dhcp4.log chown -R admin /var/log/kea-dhcp6.log chgrp -R admin /var/log/kea-dhcp6.log

If using systemd, modify its service file (e.g. /etc/systemd/system/kea-dhcp6.service):

User=admin Group=admin

The most important step is to set the capabilities of the binaries. Refer to man capabilities to get more information.

```
setcap 'cap_net_bind_service,cap_net_raw=+ep' /opt/kea/sbin/kea-dhcp4
setcap 'cap_net_bind_service=+ep' /opt/kea/sbin/kea-dhcp6
```

If using systemd, also add this to the service file (e.g. /etc/systemd/system/kea-dhcp6.service):

ExecStartPre=setcap 'cap\_net\_bind\_service=+ep' /opt/kea/sbin/kea-dhcp6

After this step is complete, the admin user should be able to run Kea. Note that the DHCPv4 server by default opens raw sockets. If the network is only using relayed traffic, Kea can be instructed to use regular UDP sockets (refer to dhcp-socket-type parameter in the *Interface Configuration* section) and the cap\_net\_raw capability can be skipped.

**Note:** It is possible to avoid running Kea with root privileges by instructing Kea to use non-privileged (greater than 1024) ports and redirecting traffic. This, however, only works for relayed traffic. This approach in general is considered experimental and has not been tested for deployment in production environments. Use with caution!

To use this approach, configure the server to listen on other non-privileged ports (e.g. 1547 and 1548) by running the process with the -p option in /etc/system/service:

ExecStart=/opt/kea/sbin/kea-dhcp4 -d -c /etc/kea/kea-dhcp4.conf -p 2067

and /etc/systemd/system/kea-dhcp4.service:

```
ExecStart=/opt/kea/sbin/kea-dhcp6 -d -c /etc/kea/kea-dhcp6.conf -p 1547
```

Then configure port redirection with iptables and ip6tables for new ports (e.g. 1547 and 1548). Be sure to replace ens4 with the specific interface name.

```
iptables -t nat -A PREROUTING -i ens4 -p udp --dport 67 -j REDIRECT --to-port 2067
iptables -t nat -A PREROUTING -i ens4 -p udp --dport 2068 -j REDIRECT --to-port 68
ip6tables -t nat -A PREROUTING -i ens4 -p udp --dport 547 -j REDIRECT --to-port 1547
ip6tables -t nat -A PREROUTING -i ens4 -p udp --dport 1548 -j REDIRECT --to-port 548
```

# **3.8 Deprecated Features**

This section lists significant features that have been or will be removed. We try to deprecate features before removing them to signal to current users to plan a migration. New users should not rely on deprecated features.

### 3.8.1 Sysrepo 0.x or 1.x

Kea 2.3.2 introduced support for Sysrepo 2.x. Unfortunately, Sysrepo continues to undergo major changes that are backward-incompatible, and Kea versions 2.3.2 do not support Sysrepo earlier than versions 2.x.

### 3.8.2 libreload command

The *libreload* command was deprecated in Kea 2.3.4. The code to handle this command is still there, but there are reports of it being buggy and not really usable. Kea 2.3 and 2.4 versions will produce a warning when this command is used, and it will be removed entirely sometime in the 2.5 branch.

CHAPTER

## **KEA DATABASE ADMINISTRATION**

## 4.1 Databases and Schema Versions

Kea may be configured to use a database as storage for leases or as a source of servers' configurations and host reservations (i.e. static assignments of addresses, prefixes, options, etc.). As Kea is updated, new database schemas are introduced to facilitate new features and correct discovered issues with the existing schemas.

Each version of Kea expects a particular schema structure and checks for this by examining the version of the database it is using. Separate version numbers are maintained for the schemas, independent of the version of Kea itself. It is possible that the schema version will stay the same through several Kea revisions; similarly, it is possible that the version of the schema may go up several revisions during a single Kea version upgrade. Versions for each backend type are also independent, so an increment in the MySQL backend version does not imply an increment in that of PostgreSQL.

Schema versions are specified in a major.minor format. For the most recent versions, the minor version is always zero and only the major version is incremented.

Historically, the minor version used to be incremented when backward-compatible changes were introduced to the schema: for example - when a new index is added. This was opposed to incrementing the major version which implied an incompatible schema change: for example - changing the type of an existing column. If Kea attempts to run on a schema that is too old, as indicated by a mismatched schema version, it will fail; administrative action is required to upgrade the schema.

## 4.2 The kea-admin Tool

To manage the databases, Kea provides the *kea-admin* tool. It can initialize a new backend, check its version number, perform a backend upgrade, and dump lease data to a text file.

*kea-admin* takes two mandatory parameters: command and backend. Additional, non-mandatory options may be specified. The currently supported commands are:

- db-init initializes a new database schema. This is useful during a new Kea installation. The database is initialized to the latest version supported by the version of the software being installed.
- db-version reports the database backend version number. This is not necessarily equal to the Kea version number, as each backend has its own versioning scheme.
- db-upgrade conducts a database schema upgrade. This is useful when upgrading Kea.
- lease-dump dumps the contents of the lease database (for MySQL or PostgreSQL backends) to a CSV (comma-separated values) text file.

The first line of the file contains the column names. This can be used as a way to switch from a database backend to a memfile backend. Alternatively, it can be used as a diagnostic tool, so it provides a portable form of the lease data.

• lease-upload — uploads leases from a CSV (comma-separated values) text file to a MySQL or a PostgreSQL lease database. The CSV file needs to be in memfile format.

backend specifies the type of backend database. The currently supported types are:

- memfile lease information is stored on disk in a text file.
- mysql information is stored in a MySQL relational database.
- pgsql information is stored in a PostgreSQL relational database.

Additional parameters may be needed, depending on the setup and specific operation: username, password, and database name or the directory where specific files are located. See the appropriate manual page for details (man 8 kea-admin).

## 4.3 Supported Backends

The following table presents the capabilities of available backends. Please refer to the specific sections dedicated to each backend to better understand their capabilities and limitations. Choosing the right backend is essential for the success of the deployment.

| Feature                           | Memfile  | MySQL    | PostgreSQL |
|-----------------------------------|----------|----------|------------|
| Status                            | Stable   | Stable   | Stable     |
| Data format                       | CSV file | SQL RMDB | SQL RMDB   |
| Leases                            | yes      | yes      | yes        |
| Host reservations                 | no       | yes      | yes        |
| Options defined on per host basis | no       | yes      | yes        |
| Configuration backend             | no       | yes      | yes        |

Table 1: List of available backends

### 4.3.1 Memfile

The memfile backend is able to store lease information, but cannot store host reservation details; these must be stored in the configuration file. (There are no plans to add a host reservations storage capability to this backend.)

No special initialization steps are necessary for the memfile backend. During the first run, both *kea-dhcp4* and *kea-dhcp6* create an empty lease file if one is not present. Necessary disk-write permission is required.

#### 4.3.1.1 Upgrading Memfile Lease Files From an Earlier Version of Kea

There are no special steps required to upgrade memfile lease files between versions of Kea. During startup, the servers check the schema version of the lease files against their own. If there is a mismatch, the servers automatically launch the LFC process to convert the files to the server's schema version. While this mechanism is primarily meant to ease the process of upgrading to newer versions of Kea, it can also be used for downgrading should the need arise. When upgrading, any values not present in the original lease files are assigned appropriate default values. When downgrading, any data present in the files but not in the server's schema are dropped. To convert the files manually prior to starting the servers, run the lease file cleanup (LFC) process. See *The LFC Process* for more information.

### 4.3.2 MySQL

MySQL is able to store leases, host reservations, options defined on a per-host basis, and a subset of the server configuration parameters (serving as a configuration backend).

#### 4.3.2.1 MySQL 5.7 vs MySQL 8 vs MariaDB 10 and 11

In our Kea performance testing, MySQL 8 shows a 60-90% drop in speed in comparison with MySQL 5.7. Due to the upcoming MySQL 5.7 EOL, we recommend using MariaDB instead of MySQL 8.

MySQL 5.7, MySQL 8, MariaDB 10, and MariaDB 11 are fully compatible, interchangeable, and tested with Kea.

#### 4.3.2.2 First-Time Creation of the MySQL Database

Before preparing any Kea-specific database and tables, the MySQL database must be configured to use the system timezone. It is recommended to use UTC as the timezone for both the system and the MySQL database.

To check the system timezone:

```
date +%Z
```

To check the MySQL timezone:

```
mysql> SELECT @@system_time_zone;
mysql> SELECT @@global.time_zone;
mysql> SELECT @@session.time_zone;
```

To configure the MySQL timezone for a specific server, please refer to the installed version documentation.

Usually the setting is configured in the [mysqld] section in /etc/mysql/my.cnf, /etc/mysql/mysql.cnf, /etc/ mysql/mysqld.cnf, or /etc/mysql/mysql.conf.d/mysqld.cnf.

```
[mysqld]
# using default-time-zone
default-time-zone='+00:00'
# or using timezone
timezone='UTC'
```

When setting up the MySQL database for the first time, the database area must be created within MySQL, and the MySQL user ID under which Kea will access the database must be set up. This needs to be done manually, rather than via *kea-admin*.

To create the database:

1. Log into MySQL as "root":

```
$ mysql -u root -p
Enter password:
mysql>
```

2. Create the MySQL database:

mysql> CREATE DATABASE database\_name;

(database\_name is the name chosen for the database.)

3. Create the user under which Kea will access the database (and give it a password), then grant it access to the database tables:

mysql> CREATE USER 'user-name'@'localhost' IDENTIFIED BY 'password'; mysql> GRANT ALL ON database-name.\* TO 'user-name'@'localhost';

(user-name and password are the user ID and password used to allow Kea access to the MySQL instance. All apostrophes in the command lines above are required.)

4. Create the database.

Exit the MySQL client

mysql> quit Bye

Then use the *kea-admin* tool to create the database.

```
$ kea-admin db-init mysql -u database-user -p database-password -n database-
→name
```

While it is possible to create the database from within the MySQL client, we recommend using the *kea-admin* tool as it performs some necessary validations to ensure Kea can access the database at runtime. Among those checks is verification that the schema does not contain any pre-existing tables; any pre-existing tables must be removed manually. An additional check examines the user's ability to create functions and triggers. The following error indicates that the user does not have the necessary permissions to create functions or triggers:

```
ERROR 1419 (HY000) at line 1: You do not have the SUPER privilege and.

→binary logging is

enabled (you *might* want to use the less safe log_bin_trust_function_

→creators variable)

ERROR/kea-admin: mysql_can_create cannot trigger, check user permissions,...

→mysql status = 1

mysql: [Warning] Using a password on the command line interface can be...

→insecure.

ERROR/kea-admin: Create failed, the user, keatest, has insufficient...

→privileges.
```

The simplest way around this is to set the global MySQL variable, log\_bin\_trust\_function\_creators, to 1 via the MySQL client. Note this must be done as a user with SUPER privileges:

```
mysql> set @@global.log_bin_trust_function_creators = 1;
Query OK, 0 rows affected (0.00 sec)
```

To create the database with MySQL directly, follow these steps:

```
mysql> CONNECT database-name;
mysql> SOURCE path-to-kea/share/kea/scripts/mysql/dhcpdb_create.mysql
```

(where path-to-kea is the location where Kea is installed.)

The database may also be dropped manually as follows:

mysql> CONNECT database-name; mysql> SOURCE path-to-kea/share/kea/scripts/mysql/dhcpdb\_drop.mysql (where path-to-kea is the location where Kea is installed.)

Warning: Dropping the database results in the unrecoverable loss of any data it contains.

5. Exit MySQL:

mysql> quit Bye

If the tables were not created in Step 4, run the *kea-admin* tool to create them now:

\$ kea-admin db-init mysql -u database-user -p database-password -n database-name

Do not do this if the tables were created in Step 4. *kea-admin* implements rudimentary checks; it will refuse to initialize a database that contains any existing tables. To start from scratch, all data must be removed manually. (This process is a manual operation on purpose, to avoid accidentally irretrievable mistakes by *kea-admin*.)

#### 4.3.2.3 Upgrading a MySQL Database From an Earlier Version of Kea

Sometimes a new Kea version uses a newer database schema, so the existing database needs to be upgraded. This can be done using the kea-admin db-upgrade command.

To check the current version of the database, use the following command:

\$ kea-admin db-version mysql -u database-user -p database-password -n database-name

(See *Databases and Schema Versions* for a discussion about versioning.) If the version does not match the minimum required for the new version of Kea (as described in the release notes), the database needs to be upgraded.

Before upgrading, please make sure that the database is backed up. The upgrade process does not discard any data, but depending on the nature of the changes, it may be impossible to subsequently downgrade to an earlier version.

To perform an upgrade, issue the following command:

\$ kea-admin db-upgrade mysql -u database-user -p database-password -n database-name

**Note:** To search host reservations by hostname, it is critical that the collation of the hostname column in the host table be case-insensitive. Fortunately, that is the default in MySQL, but it can be verified via this command:

```
mysql> SELECT COLLATION('');
+-----+
| COLLATION('') |
+----+
| utf8_general_ci |
+----+
```

According to mysql's naming convention, when the name ends in \_ci, the collation is case-insensitive.

#### 4.3.2.4 Improved Performance With MySQL

Changing the MySQL internal value innodb\_flush\_log\_at\_trx\_commit from the default value of 1 to 2 can result in a huge gain in Kea performance. In some deployments, the gain was over 1000% (10 times faster when set to 2, compared to the default value of 1). It can be set per-session for testing:

```
mysql> SET GLOBAL innodb_flush_log_at_trx_commit=2;
mysql> SHOW SESSION VARIABLES LIKE 'innodb_flush_log%';
```

or permanently in /etc/mysql/my.cnf:

```
[mysqld]
innodb_flush_log_at_trx_commit=2
```

Be aware that changing this value can cause problems during data recovery after a crash, so we recommend checking the MySQL documentation. With the default value of 1, MySQL writes changes to disk after every IN-SERT or UPDATE query (in Kea terms, every time a client gets a new lease or renews an existing lease). When innodb\_flush\_log\_at\_trx\_commit is set to 2, MySQL writes the changes at intervals no longer than 1 second. Batching writes gives a substantial performance boost. The trade-off, however, is that in the worst-case scenario, all changes in the last second before crash could be lost. Given the fact that Kea is stable software and crashes very rarely, most deployments find it a beneficial trade-off.

### 4.3.3 PostgreSQL

PostgreSQL can store leases, host reservations, and options defined on a per-host basis.

#### 4.3.3.1 First-Time Creation of the PostgreSQL Database

Before preparing any Kea-specific database and tables, the PostgreSQL database must be configured to use the system timezone. It is recommended to use UTC as the timezone for both the system and the PostgreSQL database.

To check the system timezone:

```
date +%Z
```

To check the PostgreSQL timezone:

To configure the PostgreSQL timezone for a specific server, please refer to the installed version documentation.

Usually the setting is configured in the postgresql.conf with the varying version path /etc/postgresql/ <version>/main/postgresql.conf, but on some systems the files may be located in /var/lib/pgsql/data.

```
timezone = 'UTC'
```

The first task is to create both the database and the user under which the servers will access it. A number of steps are required:

1. Log into PostgreSQL as "root":

```
$ sudo -u postgres psql postgres
Enter password:
postgres=#
```

2. Create the database:

```
postgres=# CREATE DATABASE database-name;
CREATE DATABASE
postgres=#
```

(database-name is the name chosen for the database.)

3. Create the user under which Kea will access the database (and give it a password), then grant it access to the database:

```
postgres=# CREATE USER user-name WITH PASSWORD 'password';
CREATE ROLE
postgres=# GRANT ALL PRIVILEGES ON DATABASE database-name TO user-name;
GRANT
postgres=#
```

4. Exit PostgreSQL:

```
postgres=# \q
Bye
$
```

5. At this point, create the database tables either using the *kea-admin* tool, as explained in the next section (recommended), or manually. To create the tables manually, enter the following command. PostgreSQL will prompt the administrator to enter the new user's password that was specified in Step 3. When the command completes, Kea will return to the shell prompt. The output should be similar to the following:

```
$ psql -d database-name -U user-name -f path-to-kea/share/kea/scripts/pgsql/dhcpdb_
\rightarrow create.pgsgl
Password for user user-name:
CREATE TABLE
CREATE INDEX
CREATE INDEX
CREATE TABLE
CREATE INDEX
CREATE TABLE
START TRANSACTION
INSERT 0 1
INSERT 0 1
INSERT 0 1
COMMIT
CREATE TABLE
START TRANSACTION
INSERT 0 1
COMMIT
$
```

(path-to-kea is the location where Kea is installed.)

If instead an error is encountered, such as:

psql: FATAL: no pg\_hba.conf entry for host "[local]", user "user-name", database →"database-name", SSL off

... the PostgreSQL configuration will need to be altered. Kea uses password authentication when connecting to the database and must have the appropriate entries added to PostgreSQL's pg\_hba.conf file. This file is normally located in the primary data directory for the PostgreSQL server. The precise path may vary depending on the operating system and version, but the default location for PostgreSQL is /etc/postgresql/\*/main/ postgresql.conf. However, on some systems, the file may reside in /var/lib/pgsql/data.

Assuming Kea is running on the same host as PostgreSQL, adding lines similar to the following should be sufficient to provide password-authenticated access to Kea's database:

| local | database-name | user-name |              | password |  |
|-------|---------------|-----------|--------------|----------|--|
| host  | database-name | user-name | 127.0.0.1/32 | password |  |
| host  | database-name | user-name | ::1/128      | password |  |

These edits are primarily intended as a starting point, and are not a definitive reference on PostgreSQL administration or database security. Please consult the PostgreSQL user manual before making these changes, as they may expose other databases that are running. It may be necessary to restart PostgreSQL for the changes to take effect.

#### 4.3.3.2 Initialize the PostgreSQL Database Using kea-admin

If the tables were not created manually, do so now by running the *kea-admin* tool:

\$ kea-admin db-init pgsql -u database-user -p database-password -n database-name

Do not do this if the tables were already created manually. *kea-admin* implements rudimentary checks; it will refuse to initialize a database that contains any existing tables. To start from scratch, all data must be removed manually. (This process is a manual operation on purpose, to avoid accidentally irretrievable mistakes by *kea-admin*.)

#### 4.3.3.3 Upgrading a PostgreSQL Database From an Earlier Version of Kea

The PostgreSQL database schema can be upgraded using the same tool and commands as described in *Upgrading a MySQL Database From an Earlier Version of Kea*, with the exception that the "pgsql" database backend type must be used in the commands.

Use the following command to check the current schema version:

\$ kea-admin db-version pgsql -u database-user -p database-password -n database-name

Use the following command to perform an upgrade:

\$ kea-admin db-upgrade pgsql -u database-user -p database-password -n database-name

#### 4.3.3.4 PostgreSQL without OpenSSL support

Usually the PostgreSQL database client library is built with the OpenSSL support but Kea can be configured to handle the case where it is not supported:

\$ ./configure [other-options] --disable-pgsql-ssl

#### 4.3.3.5 Improved Performance With PostgreSQL

Changing the PostgreSQL internal value synchronous\_commit from the default value of ON to OFF can result in significant gains in Kea performance; on slow systems, the gain can be over 1000%. It can be set per-session for testing:

```
postgres=# SET synchronous_commit = OFF;
```

or permanently via command (preferred method):

```
postgres=# ALTER SYSTEM SET synchronous_commit=OFF;
```

or permanently in /etc/postgresql/[version]/main/postgresql.conf:

```
synchronous_commit = off
```

Changing this value can cause problems during data recovery after a crash, so we recommend a careful read of the PostgreSQL documentation. With the default value of ON, PostgreSQL writes changes to disk after every IN-SERT or UPDATE query (in Kea terms, every time a client gets a new lease or renews an existing lease). When synchronous\_commit is set to OFF, PostgreSQL adds some delay before writing the changes. Batching writes gives a substantial performance boost, but in the worst-case scenario, all changes in the last moment before a crash could be lost. Since Kea is stable software and crashes very rarely, most deployments find the performance benefits outweigh the potential risks.

### 4.3.4 Using Read-Only Databases With Host Reservations

If a read-only database is used for storing host reservations, Kea must be explicitly configured to operate on the database in read-only mode. Sections *Using Read-Only Databases for Host Reservations With DHCPv4* and *Using Read-Only Databases for Host Reservations with DHCPv6* describe when such a configuration may be required, and how to configure Kea to operate in this way for both DHCPv4 and DHCPv6.

## 4.3.5 Limitations Related to the Use of SQL Databases

#### 4.3.5.1 Year 2038 Issue

The lease expiration time in Kea is stored in the SQL database for each lease as a timestamp value. Kea developers have observed that the MySQL database does not accept timestamps beyond 2147483647 seconds (the maximum signed 32bit number) from the beginning of the UNIX epoch (00:00:00 on 1 January 1970). Some versions of PostgreSQL do accept greater values, but the value is altered when it is read back. For this reason, the lease database backends put a restriction on the maximum timestamp to be stored in the database, which is equal to the maximum signed 32bit number. This effectively means that the current Kea version cannot store leases whose expiration time is later than 2147483647 seconds since the beginning of the epoch (around the year 2038). This will be fixed when database support for longer timestamps is available.

#### CHAPTER

# **KEA CONFIGURATION**

Kea uses JSON structures to represent server configurations. The following sections describe how the configuration structures are organized.

# 5.1 **JSON Configuration**

JSON is the notation used throughout the Kea project. The most obvious usage is for the configuration file, but JSON is also used for sending commands over the Management API (see *Management API*) and for communicating between DHCP servers and the DDNS update daemon.

Typical usage assumes that the servers are started from the command line, either directly or using a script, e.g. *keactrl*. The configuration file is specified upon startup using the -c parameter.

## 5.1.1 JSON Syntax

Configuration files for the DHCPv4, DHCPv6, DDNS, Control Agent, and NETCONF modules are defined in an extended JSON format. Basic JSON is defined in RFC 7159 and ECMA 404. In particular, the only boolean values allowed are true or false (all lowercase). The capitalized versions (True or False) are not accepted.

Even though the JSON standard (ECMA 404) does not require JSON objects (i.e. name/value maps) to have unique entries, Kea implements them using a C++ STL map with unique entries. Therefore, if there are multiple values for the same name in an object/map, the last value overwrites previous values. Since Kea 1.9.0, configuration file parsers raise a syntax error in such cases.

Kea components use extended JSON with additional features allowed:

- Shell comments: any text after the hash (#) character is ignored.
- C comments: any text after the double slashes (//) character is ignored.
- Multiline comments: any text between /\* and \*/ is ignored. This comment can span multiple lines.
- File inclusion: JSON files can include other JSON files by using a statement of the form <?include "file.json"?>.
- Extra commas: to remove the inconvenience of errors caused by leftover commas after making changes to configuration. While parsing, a warning is printed with the location of the comma to give the user the ability to correct a potential mistake.

**Warning:** These features are meant to be used in a JSON configuration file. Their usage in any other way may result in errors.

The configuration file consists of a single object (often colloquially called a map) started with a curly bracket. It comprises only one of the "Dhcp4", "Dhcp6", "DhcpDdns", "Control-agent", or "Netconf" objects. It is possible to define additional elements but they will be ignored.

A very simple configuration for DHCPv4 could look like this:

```
# The whole configuration starts here.
{
    # DHCPv4 specific configuration starts here.
    "Dhcp4": {
        "interfaces-config": {
            "interfaces": [ "eth0" ],
            "dhcp-socket-type": "raw"
        },
        "valid-lifetime": 4000,
        "renew-timer": 1000,
        "rebind-timer": 2000,
        "subnet4": [{
           "pools": [ { "pool": "192.0.2.1-192.0.2.200" } ],
           "subnet": "192.0.2.0/24",
           "id": 1
        }],
       # Now loggers are inside the DHCPv4 object.
       "loggers": [{
            "name": "*"
            "severity": "DEBUG"
        }]
    }
# The whole configuration structure ends here.
}
```

More examples are available in the installed share/doc/kea/examples directory.

To avoid repetition of mostly similar structures, examples in the rest of this guide will showcase only the subset of parameters appropriate for a given context. For example, when discussing the IPv6 subnets configuration in DHCPv6, only subnet6 parameters will be mentioned. It is implied that the remaining elements (the global map that holds Dhcp6) are present, but they are omitted for clarity. Usually, locations where extra parameters may appear are denoted by an ellipsis (...).

### 5.1.2 Comments and User Context

Shell, C, or C++ style comments are all permitted in the JSON configuration file if the file is used locally. This is convenient and works in simple cases where the configuration is kept statically using a local file. However, since comments are not part of JSON syntax, most JSON tools detect them as errors. Another problem with them is that once Kea loads its configuration, the shell, C, and C++ style comments are ignored. If commands such as *config-get* or *config-write* are used, those comments are lost. An example of such comments was presented in the previous section.

Historically, to address the problem, Kea code allowed the use of *comment* strings as valid JSON entities. This had the benefit of being retained through various operations (such as *config-get*), or allowing processing by JSON tools. An example JSON comment looks like this:

```
"Dhcp4": {
    "subnet4": [{
        "id": 1,
        "subnet": "192.0.2.0/24",
        "pools": [{ "pool": "192.0.2.10 - 192.0.2.20" }],
        "comment": "second floor"
    }]
}
```

However, the facts that the comment could only be a single line, and that it was not possible to add any other information in a more structured form, were frustrating. One specific example was a request to add floor levels and building numbers to subnets. This was one of the reasons why the concept of user context was introduced. It allows adding an arbitrary JSON structure to most Kea configuration structures.

This has a number of benefits compared to earlier approaches. First, it is fully compatible with JSON tools and Kea commands. Second, it allows storing simple comment strings, but it can also store much more complex data, such as multiple lines (as a string array), extra typed data (such as floor numbers being actual numbers), and more. Third, the data is exposed to hooks, so it is possible to develop third-party hooks that take advantage of that extra information. An example user context looks like this:

```
"Dhcp4": {
    "subnet4": [{
        "id": 1,
        "subnet": "192.0.2.0/24",
        "pools": [{ "pool": "192.0.2.10 - 192.0.2.20" }],
        "user-context": {
            "comment": "second floor",
            "floor": 2
        }
    }]
}
```

User contexts can store an arbitrary data file as long as it has valid JSON syntax and its top-level element is a map (i.e. the data must be enclosed in curly brackets). However, some hook libraries may expect specific formatting; please consult the specific hook library documentation for details.

In a sense the user-context mechanism has superseded the JSON comment capabilities; ISC encourages administrators to use user-context instead of the older mechanisms. To promote this way of storing comments, Kea compared converts JSON comments to user-context on the fly.

However, if the configuration uses the old JSON comment, the *config-get* command returns a slightly modified configuration. It is not uncommon for a call for *config-set* followed by a *config-get* to receive a slightly different structure. The best way to avoid this problem is simply to abandon JSON comments and use user-context.

Kea supports user contexts at the following levels: global scope, interfaces configuration, shared networks, subnets, client classes, option data and definitions, host reservations, control socket, DHCP-DDNS, loggers, leases, and server ID. These are supported in both DHCPv4 and DHCPv6, with the exception of server ID, which is DHCPv6 only.

User context can be added and edited in structures supported by commands.

We encourage Kea users to utilize these functions to store information used by other systems and custom hooks.

For example, the *subnet4-update* command can be used to add user context data to an existing subnet.

```
"subnet4": [ {
```

{

(continues on next page)

(continued from previous page)

```
"id": 1,
"subnet": "10.20.30.0/24",
"user-context": {
    "building": "Main",
    "floor": 1
    }
} ]
}
```

The same can be done with many other commands, like *lease6-add*, etc.

Kea also uses user context to store non-standard data. Currently, only *Storing Extended Lease Information* uses this feature.

When enabled, it adds the ISC key in user-context to differentiate automatically added content.

Example of relay information stored in a lease:

```
{
"arguments": {
   "client-id": "42:42:42:42:42:42:42:42:42",
   "cltt": 12345678,
   "fqdn-fwd": false,
   "fqdn-rev": true,
   "hostname": "myhost.example.com."
   "hw-address": "08:08:08:08:08:08",
   "ip-address": "192.0.2.1",
   "state": 0,
   "subnet-id": 44,
   "valid-lft": 3600,
   "user-context": {
      "ISC": {
      "relays": [
      {
            "hop": 2,
            "link": "2001:db8::1",
            "peer": "2001:db8::2"
      },
      {
            "hop": 1,
            "link": "2001:db8::3",
            "options": "0x00C800080102030405060708".
            "peer": "2001:db8::4"
      }]
      }
   }
}
}
```

User context can store configuration for multiple hooks and comments at once.

For a discussion about user context used in hooks, see User Contexts in Hooks.

## 5.1.3 Simplified Notation

It is sometimes convenient to refer to a specific element in the configuration hierarchy. Each hierarchy level is separated by a slash. If there is an array, a specific instance within that array is referenced by a number in square brackets (with numbering starting at zero). For example, in the above configuration the valid-lifetime in the Dhcp4 component can be referred to as Dhcp4/valid-lifetime, and the pool in the first subnet defined in the DHCPv4 configuration as Dhcp4/subnet4[0]/pool.

# 5.2 Kea Configuration Backend

## 5.2.1 Applicability

Kea Configuration Backend (CB or config backend) gives Kea servers the ability to manage and fetch their configuration from one or more databases. In this documentation, the term "Configuration Backend" may also refer to the particular Kea module providing support to manage and fetch the configuration information from the particular database type. For example, the MySQL Configuration Backend is the logic implemented within *libdhcp\_mysql\_cb.so*, which provides a complete set of functions to manage and fetch the configuration information from the MySQL database. The PostgreSQL Configuration Backend is the logic implemented within *libdhcp\_pgsql\_cb.so*, which provides a complete set of functions to manage and fetch the configuration information from the PostgreSQL database. From herein, the term "database" is used to refer to either a MySQL or PostgreSQL database.

In small deployments, e.g. those comprising a single DHCP server instance with limited and infrequently changing number of subnets, it may be impractical to use the CB as a configuration repository because it requires additional third-party software to be installed and configured - in particular the database server, client and libraries. Once the number of DHCP servers and/or the number of managed subnets in the network grows, the usefulness of the CB becomes obvious.

One use case for the CB is a pair of Kea DHCP servers that are configured to support High Availability as described in *libdhcp\_ha.so: High Availability Outage Resilience for Kea Servers*. The configurations of both servers (including the value of the server-tag parameter) are almost exactly the same: they may differ by the server identifier and designation of the server as a primary or standby (or secondary), and/or by their interfaces' configuration. Typically, the subnets, shared networks, option definitions, and global parameters are the same for both servers and can be sourced from a single database instance to both Kea servers.

Using the database as a single source of configuration for subnets and/or other configuration information supported by the CB has the advantage that any modifications to the configuration in the database are automatically applied to both servers.

Another case when the centralized configuration repository is useful is in deployments including a large number of DHCP servers, possibly using a common lease database to provide redundancy. New servers can be added to the pool frequently to fulfill growing scalability requirements. Adding a new server does not require replicating the entire configuration to the new server when a common database is used.

Using the database as a configuration repository for Kea servers also brings other benefits, such as:

- the ability to use database specific tools to access the configuration information;
- the ability to create customized statistics based on the information stored in the database; and
- the ability to backup the configuration information using the database's built-in replication mechanisms.

## 5.2.2 CB Capabilities and Limitations

Currently, the Kea CB has the following limitations:

- It is only supported for MySQL and PostgreSQL databases.
- It is only supported for the DHCPv4 and DHCPv6 daemons; the Control Agent, D2 daemon, and the NETCONF daemon cannot be configured from the database,
- Only certain DHCP configuration parameters can be set in the database: global parameters, option definitions, global options, client classes, shared networks, and subnets. Other configuration parameters must be sourced from a JSON configuration file.

Kea CB stores data in a schema that is public. It is possible to insert configuration data into the tables manually or automatically using SQL scripts, but this requires SQL and schema knowledge. The supported method for managing the data is through *libdhcp\_cb\_cmds.so*, which provides management commands for config backends. It simplifies many typical operations, such as listing, adding, retrieving, and deleting global parameters, shared networks, subnets, pools, option definitions, and client classes. In addition, it provides essential business logic that ensures the logical integrity of the data. See commands starting with remote- in Appendix A of this manual for a complete list.

**Note:** *libdhcp\_cb\_cmds.so* is available only to ISC customers with a paid support contract. For more information on subscription options, please complete the form at https://www.isc.org/contact.

The schema creation scripts can be found at dhcpdb\_create.mysql and ; dhcpdb\_create.pgsql and ; other related design documents are stored in our GitLab: CB Design and Client Classes in CB Design.

We strongly recommend against duplication of configuration information in both the file and the database. For example, when specifying subnets for the DHCP server, please store them in either the configuration backend or in the configuration file, not both. Storing some subnets in the database and others in the file may put users at risk of potential configuration conflicts. Note that the configuration instructions from the database take precedence over instructions from the file, so parts of the configuration specified in the file may be overridden if contradicted by information in the database.

Although it is not recommended, it is possible to specify certain parameter types both in a configuration file and the database. For example, a subnet can be specified in the configuration file and another subnet in the database; in this case, the server will use both subnets. DHCP client classes, however, must not be specified in both the configuration file and the database, even if they do not overlap. If any client classes are specified in the database for a particular DHCP server, this server will use these classes and ignore all classes present in its configuration file. This behavior was introduced to ensure that the server receives a consistent set of client classes specified in an expected order with all inter-class dependencies fulfilled. It is impossible to guarantee consistency when client classes are specified in two independent configuration sources.

**Note:** It is recommended that *libdhcp\_subnet\_cmds.so* not be used to manage subnets when the configuration backend is used as a source of information about the subnets. *libdhcp\_subnet\_cmds.so* modifies the local subnets configuration in the server's memory, not in the database. Use *libdhcp\_cb\_cmds.so* to manage the subnets information in the database instead.

**Note:** Using custom option formats requires creating definitions for these options. Suppose a user wishes to set option data in the configuration backend. In that case, we recommend specifying the definition for that option in the configuration backend as well. It is essential when multiple servers are managed via the configuration backend, and may differ in their configurations. The option data parser can search for an option definition appropriate for the server for which the option data is specified.

In a single-server deployment, or when all servers share the same configuration file information, it is possible to specify

option definitions in the configuration files and option data in the configuration backend. The server receiving a command to set option data must have a valid definition in its configuration file, even when it sets option data for another server.

It is not supported to specify option definitions in the configuration backend and the corresponding option data in the server configuration files.

## 5.2.3 CB Components

To use a MySQL configuration backend you must compile *libdhcp\_mysql\_cb.so* and configure the DHCP servers to load it. It is compiled when the --with-mysql configuration switch is used during the Kea build. The MySQL C client libraries must be installed, as explained in *DHCP Database Installation and Configuration*.

To use a PostgreSQL configuration backend you must compile *libdhcp\_pgsql\_cb.so* and configure the DHCP servers to load it. It is compiled when the --with-pgsql configuration switch is used during the Kea build. The PostgreSQL C client libraries must be installed, as explained in *DHCP Database Installation and Configuration*.

**Note:** An existing database schema must be upgraded to the latest schema required by the particular Kea version using the *kea-admin* tool, as described in *The kea-admin Tool*.

*libdhcp\_cb\_cmds.so* provides a complete set of commands to manage the servers' configuration information within the database. This library can be attached to both DHCPv4 and DHCPv6 server instances. While it is possible to manage the configuration information without *libdhcp\_cb\_cmds.so* with commonly available tools, such as MySQL Workbench or the command-line MySQL client, or by directly working with the database; these avenues are neither recommended nor supported.

The DHCPv4 and DHCPv6 server-specific configurations of the CB, as well as the list of supported configuration parameters, can be found in *Configuration Backend in DHCPv4* and *Configuration Backend in DHCPv6*, respectively.

## 5.2.4 Configuration Sharing and Server Tags

The configuration database is designed to store configuration information for multiple Kea servers. Depending on the use case, the entire configuration may be shared by all servers; parts of the configuration may be shared by multiple servers and the rest of the configuration may be different for these servers; or each server may have its own non-shared configuration.

The configuration elements in the database are associated with the servers by "server tags." The server tag is an arbitrary string holding the name of the Kea server instance. The tags of the DHCPv4 and DHCPv6 servers are independent in the database, i.e. the same server tag can be created for both the DHCPv4 and the DHCPv6 server. The value is configured using the server-tag parameter in the Dhcp4 or Dhcp6 scope. The current server tag can be checked with the *server-tag-get* command.

The server definition, which consists of the server tag and the server description, must be stored in the configuration database prior to creating the dedicated configuration for that server. In cases when all servers use the same configuration, e.g. a pair of servers running as High Availability peers, there is no need to configure the server tags for these servers in the database.

Commands which contain the logical server *all* are applied to all servers connecting to the database. The *all* server cannot be deleted or modified, and it is not returned among other servers as a result of the *remote-server4-get-all*, *remote-server6-get-all* commands.

In most cases, there are no server tags defined in the configuration database; all connecting servers get the same configuration regardless of the server tag they use. The server tag that a particular Kea instance presents to the database to fetch its configuration is specified in the Kea configuration file, using the *config-control* map (please refer to the *Enabling the Configuration Backend* and *Enabling the Configuration Backend* for details). All Kea instances presenting the same server tag to the configuration database are given the same configuration.

It is the administrator's choice whether multiple Kea instances use the same server tag or each Kea instance uses a different server tag. There is no requirement that the instances running on the same physical or virtual machine use the same server tag. It is even possible to configure the Kea server without assigning it a server tag. In such a case the server will be given the configuration specified for *all* servers.

To differentiate between different Kea server configurations, a list of the server tags used by the servers must be stored in the database. For the DHCPv4 and DHCPv6 servers, it can be done using the command-remote-server4-set and command-remote-server6-set commands. The server tags can then be used to associate the configuration information with the servers. However, it is important to note that some DHCP configuration elements may be associated with multiple server tags (known as "shareable" elements), while other configuration elements may be associated with only one server tag ("non-shareable" elements). The *Configuration Backend in DHCPv4* and *Configuration Backend in DHCPv6* sections list the DHCP-specific shareable and non-shareable configuration elements; however, in this section we briefly explain the differences between them.

A shareable configuration element is one which has some unique property identifying it, and which may appear only once in the database. An example of a shareable DHCP element is a subnet instance: the subnet is a part of the network topology and we assume that any particular subnet may have only one definition within this network. Each subnet has two unique identifiers: the subnet identifier and the subnet prefix. The subnet identifier is used in Kea to uniquely identify the subnet within the network and to connect it with other configuration elements, e.g. in host reservations. Some commands provided by *libdhcp\_cb\_cmds.so* allow the subnet information to be accessed by either subnet identifier or prefix, and explicitly prohibit using the server tag to access the subnet. This is because, in general, the subnet definition is associated with multiple servers rather than a single server. In fact, it may even be associated with no servers (unassigned). Still, the unassigned subnet has an identifier and prefix which can be used to access the subnet.

A shareable configuration element may be associated with multiple servers, one server, or no servers. Deletion of the server which is associated with the shareable element does not cause the deletion of the shareable element. It merely deletes the association of the deleted server with the element.

Unlike a shareable element, a non-shareable element must not be explicitly associated with more than one server and must not exist after the server is deleted (must not remain unassigned). A non-shareable element only exists within the context of the server. An example of a non-shareable element in DHCP is a global parameter, e.g. *renew-timer*. The renew timer is the value to be used by a particular server and only this server. Other servers may have their respective renew timers set to the same or different values. The renew timer parameter has no unique identifier by which it could be accessed, modified, or otherwise used. Global parameters like the renew timer can be accessed by the parameter name and the tag of the server for which they are configured. For example, the *remote-global-parameter4-get* and *remote-global-parameter6-get* commands allow the value of the global parameter to be fetched by the parameter name and the server name. Getting the global parameter only by its name (without specifying the server tag) is not possible, because there may be many global parameters with a given name in the database.

When the server associated with a non-shareable configuration element is deleted, the configuration element is automatically deleted from the database along with the server because the non-shareable element must be always assigned to a server (or the logical server *all*).

The terms "shareable" and "non-shareable" only apply to associations with user-defined servers; all configuration elements associated with the logical server *all* are by definition shareable. For example: the *renew-timer* associated with *all* servers is used by all servers connecting to the database which do not have their specific renew timers defined. In a special case, when none of the configuration elements are associated with user-defined servers, the entire configuration in the database is shareable because all its pieces belong to *all* servers.

**Note:** Be very careful when associating configuration elements with different server tags. The configuration backend does not protect against some possible misconfigurations that may arise from the wrong server tags' assignments. For example: if a shared network is assigned to one server and the subnets belonging to this shared network to another server, the servers will fail upon trying to fetch and use this configuration. The server fetching the subnets will be

aware that the subnets are associated with the shared network, but the shared network will not be found by this server since it doesn't belong to it. In such a case, both the shared network and the subnets should be assigned to the same set of servers.

### 5.2.5 Configuration Files Inclusion

The parser provides the ability to include files. The syntax was chosen to look similar to how Apache includes PHP scripts in HTML code. This particular syntax was chosen to emphasize that the include directive is an additional feature and not a part of JSON syntax.

The inclusion is implemented as a stack of files. You can use the include directive in nested includes. Up to ten nesting levels are supported. This arbitrarily chosen limit is protection against recursive inclusions.

The include directive has the form:

<?include "[PATH]"?>

The *[PATH]* pattern should be replaced with an absolute path or a path relative to the current working directory at the time the Kea process was launched.

To include one file from another, use the following syntax:

```
{
    "Dhcp6": {
        "interfaces-config": {
            "interfaces": [ "*" ]},
        "preferred-lifetime": 3000,
        "rebind-timer": 2000,
        "renew-timer": 1000,
        <?include "subnets.json"?>
        "valid-lifetime": 4000
    }
}
```

where the content of "subnets.json" may be:

```
{
"subnet4": [
   {
      "id": 123,
      "subnet": "192.0.2.0/24"
   },
   {
      "id": 234,
      "subnet": "192.0.3.0/24"
   },
   {
      "id": 345,
       "subnet": "10.0.0.0/8"
   }
],
. . .
}
```

#### CHAPTER

## MANAGING KEA WITH KEACTRL

## 6.1 Overview

*keactrl* is a shell script which controls the startup, shutdown, and reconfiguration of the Kea servers (*kea-dhcp4*, *kea-dhcp6*, *kea-dhcp-ddns*, *kea-ctrl-agent*, and *kea-netconf*). It also provides the means for checking the current status of the servers and determining the configuration files in use.

*keactrl* is available only when Kea is built from sources. When installing Kea using native packages, the native systemd scripts are provided. See *Native Packages and systemd* Section for details.

## 6.2 Command Line Options

keactrl is run as follows:

# keactrl <command> [-c keactrl-config-file] [-s server[,server,...]]

<command> is one of the commands described in Commands.

The optional -c keactrl-config-file switch allows specification of an alternate keactrl configuration file. (--ctrl-config is a synonym for -c.) In the absence of -c, keactrl uses the default configuration file [kea-install-dir]/etc/kea/keactrl.conf.

The optional -s server[, server, ...] switch selects the servers to which the command is issued. (--server is a synonym for -s.) If absent, the command is sent to all servers enabled in the *keactrl* configuration file. If multiple servers are specified, they should be separated by commas with no intervening spaces.

## 6.3 The keactrl Configuration File

Depending on the administrator's requirements, it may not be necessary to run all of the available servers. The *keactrl* configuration file sets which servers are enabled and which are disabled. The default configuration file is [kea-install-dir]/etc/kea/keactrl.conf, but this can be overridden on a per-command basis using the -c switch.

The contents of keactrl.conf are:

```
# This is a configuration file for keactrl script which controls
# the startup, shutdown, reconfiguration and gathering the status
# of the Kea processes.
```

(continues on next page)

(continued from previous page)

```
# prefix holds the location where the Kea is installed.
prefix=@prefix@
# Location of Kea configuration file.
kea_dhcp4_config_file=@sysconfdir@/@PACKAGE@/kea-dhcp4.conf
kea_dhcp6_config_file=@sysconfdir@/@PACKAGE@/kea-dhcp6.conf
kea_dhcp_ddns_config_file=@sysconfdir@/@PACKAGE@/kea-dhcp-ddns.conf
kea_ctrl_agent_config_file=@sysconfdir@/@PACKAGE@/kea-ctrl-agent.conf
kea_netconf_config_file=@sysconfdir@/@PACKAGE@/kea-netconf.conf
# Location of Kea binaries.
exec_prefix=@exec_prefix@
dhcp4_srv=@sbindir@/kea-dhcp4
dhcp6_srv=@sbindir@/kea-dhcp6
dhcp_ddns_srv=@sbindir@/kea-dhcp-ddns
ctrl_agent_srv=@sbindir@/kea-ctrl-agent
netconf_srv=@sbindir@/kea-netconf
# Start DHCPv4 server?
dhcp4=yes
# Start DHCPv6 server?
dhcp6=yes
# Start DHCP DDNS server?
dhcp_ddns=no
# Start Control Agent?
ctrl_agent=yes
# Start Netconf?
netconf=no
# Be verbose?
kea verbose=no
```

**Note:** In the example above, strings of the form @something@ are replaced by the appropriate values when Kea is installed.

Setting the dhcp4, dhcp6, dhcp\_ddns, ctrl\_agent, and netconf parameters set to "yes" configures keactrl to manage (start, reconfigure) all servers, i.e. kea-dhcp4, kea-dhcp6, kea-dhcp-ddns, kea-ctrl-agent, and kea-netconf. When any of these parameters is set to "no", keactrl ignores the corresponding server when starting or reconfiguring Kea. Some daemons (dhcp\_ddns and netconf) are disabled by default.

By default, Kea servers managed by *keactrl* are located in [kea-install-dir]/sbin. This should work for most installations. If the default location needs to be altered, the paths specified with the dhcp4\_srv, dhcp6\_srv, dhcp\_ddns\_srv, ctrl\_agent\_srv, and netconf\_srv parameters should be modified.

The kea\_verbose parameter specifies the verbosity of the servers being started. When kea\_verbose is set to yes, the logging level of the server is set to DEBUG. Modification of the logging severity in a configuration file, as described in *Logging*, will have no effect as long as kea\_verbose is set to "yes." Setting it to "no" causes the server to use the logging levels specified in the Kea configuration file. If no logging configuration is specified, the default settings are

used.

**Note:** The verbosity for the server is set when it is started. Once started, the verbosity can only be changed by stopping the server and starting it again with the new value of the kea\_verbose parameter.

## 6.4 Commands

The following commands are supported by *keactrl*:

- start starts the selected servers.
- stop stops all running servers.
- reload triggers reconfiguration of the selected servers by sending the SIGHUP signal to them.
- status returns the status of the servers (active or inactive) and the names of the configuration files in use.
- version prints out the version of the *keactrl* tool itself, together with the versions of the Kea daemons.

Typical output from *keactrl* when starting the servers looks similar to the following:

```
$ keactrl start
INFO/keactrl: Starting kea-dhcp4 -c /usr/local/etc/kea/kea-dhcp4.conf -d
INFO/keactrl: Starting kea-dhcp6 -c /usr/local/etc/kea/kea-dhcp6.conf -d
INFO/keactrl: Starting kea-dhcp-ddns -c /usr/local/etc/kea/kea-dhcp-ddns.conf -d
INFO/keactrl: Starting kea-ctrl-agent -c /usr/local/etc/kea/kea-ctrl-agent.conf -d
INFO/keactrl: Starting kea-netconf -c /usr/local/etc/kea/kea-netconf.conf -d
```

Kea's servers create PID files upon startup. These files are used by *keactrl* to determine whether a given server is running. If one or more servers are running when the start command is issued, the output looks similar to the following:

| <pre>\$ keactrl start</pre>                                                               |  |  |  |
|-------------------------------------------------------------------------------------------|--|--|--|
| INFO/keactrl: kea-dhcp4 appears to be running, see: PID 10918, PID file: /usr/local/var/  |  |  |  |
| ⇔run/kea/kea.kea-dhcp4.pid.                                                               |  |  |  |
| INFO/keactrl: kea-dhcp6 appears to be running, see: PID 10924, PID file: /usr/local/var/  |  |  |  |
| →run/kea/kea.kea-dhcp6.pid.                                                               |  |  |  |
| INFO/keactrl: kea-dhcp-ddns appears to be running, see: PID 10930, PID file: /usr/local/  |  |  |  |
| →var/run/kea/kea.kea-dhcp-ddns.pid.                                                       |  |  |  |
| INFO/keactrl: kea-ctrl-agent appears to be running, see: PID 10931, PID file: /usr/local/ |  |  |  |
| ⇔var/run/kea/kea.kea-ctrl-agent.pid.                                                      |  |  |  |
| INFO/keactrl: kea-netconf appears to be running, see: PID 10123, PID file: /usr/local/    |  |  |  |
| →var/run/kea/kea.kea-netconf.pid.                                                         |  |  |  |

During normal shutdowns, these PID files are deleted; they may, however, be left over as remnants following a system crash. It is possible, though highly unlikely, that upon system restart the PIDs they contain may actually refer to processes unrelated to Kea. This condition will cause *keactrl* to decide that the servers are running, when in fact they are not. In such a case the PID files listed in the *keactrl* output must be manually deleted.

The following command stops all servers:

```
$ keactrl stop
INFO/keactrl: Stopping kea-dhcp4...
INFO/keactrl: Stopping kea-dhcp6...
INFO/keactrl: Stopping kea-dhcp-ddns...
```

(continues on next page)

(continued from previous page)

```
INFO/keactrl: Stopping kea-ctrl-agent...
INFO/keactrl: Stopping kea-netconf...
```

Note that the stop command attempts to stop all servers regardless of whether they are "enabled" in keactrl.conf. If any of the servers are not running, an informational message is displayed as in the stop command output below.

```
$ keactrl stop
INFO/keactrl: kea-dhcp4 isn't running.
INFO/keactrl: kea-dhcp6 isn't running.
INFO/keactrl: kea-dhcp-ddns isn't running.
INFO/keactrl: kea-ctrl-agent isn't running.
INFO/keactrl: kea-netconf isn't running.
```

As already mentioned, the reconfiguration of each Kea server is triggered by the SIGHUP signal. The reload command sends the SIGHUP signal to any servers that are enabled in the *keactrl* configuration file and that are currently running. When a server receives the SIGHUP signal it rereads its configuration file and, if the new configuration is valid, uses the new configuration. If the new configuration proves to be invalid, the server retains its current configuration; however, in some cases a fatal error message is logged indicating that the server is no longer providing any service: a working configuration must be loaded as soon as possible.

A reload is executed as follows:

```
$ keactrl reload
INFO/keactrl: Reloading kea-dhcp4...
INFO/keactrl: Reloading kea-dhcp6...
INFO/keactrl: Reloading kea-dhcp-ddns...
INFO/keactrl: Reloading kea-ctrl-agent...
```

If any of the servers are not running, an informational message is displayed as in the **reload** command output below. *kea-netconf* does not support the SIGHUP signal. If its configuration has changed, please stop and restart it for the change to take effect.

```
$ keactrl stop
INFO/keactrl: kea-dhcp4 isn't running.
INFO/keactrl: kea-dhcp6 isn't running.
INFO/keactrl: kea-dhcp-ddns isn't running.
INFO/keactrl: kea-ctrl-agent isn't running.
INFO/keactrl: kea-netconf isn't running.
```

**Note:** NETCONF is an optional feature that is disabled by default and can be enabled during compilation. If Kea was compiled without NETCONF support, *keactrl* does not provide information about it. The NETCONF entries are still present in the keactrl.conf file, but NETCONF status is not shown and other commands ignore it.

**Note:** Currently *keactrl* does not report configuration failures when the server is started or reconfigured. To check if the server's configuration succeeded, the Kea log must be examined for errors. By default, the log is written to the *syslog* file.

Sometimes it is useful to check which servers are running. The status command reports this, with typical output that looks like:

```
$ keactrl status
DHCPv4 server: active
DHCPv6 server: inactive
DHCP DDNS: active
Control Agent: active
Netconf agent: inactive
Kea configuration file: /usr/local/etc/kea/kea.conf
Kea DHCPv4 configuration file: /usr/local/etc/kea/kea-dhcp4.conf
Kea DHCPv6 configuration file: /usr/local/etc/kea/kea-dhcp6.conf
Kea DHCP DDNS configuration file: /usr/local/etc/kea/kea-dhcp6.conf
Kea Control Agent configuration file: /usr/local/etc/kea/kea-dhcp-ddns.conf
Kea Netconf configuration file: /usr/local/etc/kea/kea-ctrl-agent.conf
Kea Netconf configuration file: /usr/local/etc/kea/kea-netconf.conf
keactrl configuration file: /usr/local/etc/kea/kea-netconf.conf
```

keactrl status offers basic reporting capabilities. For more extensive insight into Kea's health and status, consider deploying Stork. For details, see *Monitoring Kea With Stork*.

## 6.5 Overriding the Server Selection

The optional -s switch allows the selection of the server(s) to which the *keactrl* command is issued. For example, the following instructs *keactrl* to stop the *kea-dhcp4* and *kea-dhcp6* servers and leave the *kea-dhcp-ddns* and *kea-ctrl-agent* running:

\$ keactrl stop -s dhcp4,dhcp6

Similarly, the following starts only the kea-dhcp4 and kea-dhcp-ddns servers, but not kea-dhcp6 or kea-ctr1-agent.

#### \$ keactrl start -s dhcp4,dhcp\_ddns

Note that the behavior of the -s switch with the start and reload commands is different from its behavior with the stop command. On start and reload, *keactrl* checks whether the servers given as parameters to the -s switch are enabled in the *keactrl* configuration file; if not, the server is ignored. For stop, however, this check is not made; the command is applied to all listed servers, regardless of whether they have been enabled in the file.

The following keywords can be used with the -s command-line option:

- dhcp4 for *kea-dhcp4*.
- dhcp6 for kea-dhcp6.
- dhcp\_ddns for kea-dhcp-ddns.
- ctrl\_agent for kea-ctrl-agent.
- netconf for *kea-netconf*.
- all for all servers (default).

# 6.6 Native Packages and systemd

*keactrl* is a script that was developed to assist in managing Kea processes. However, all modern operating systems have their own process-management scripts, such as systemd. In general, these native scripts should be used, as they have several advantages. systemd scripts handle processes in a uniform way, so Kea is handled in a similar fashion to HTTP or a mail server. Second and more importantly, systemd allows dependencies to be defined between services. For example, it is easy to specify that the Kea server should not start until the network interfaces are operational. Using native scripts also has other benefits, such as the ability to enable or disable services using commands, and the ability to temporarily start a disabled service.

Thus, it is recommended to use systemctl commands if they are available. Native Kea packages do not provide *keactrl*; systemctl service definitions are provided instead. Consult the system documentation for details.

Briefly, here are example commands to check status, start, stop, and restart various Kea daemons:

- # systemctl status kea-ctrl-agent
- # systemctl start kea-dhcp4

# systemctl stop kea-dhcp6

# systemctl restart kea-dhcp-ddns

Note that the service names may be slightly different between Linux distributions; in general, we have followed the naming conventions in third-party packages. In particular, some systems may not have the *isc*- prefix.

CHAPTER

SEVEN

## THE KEA CONTROL AGENT

## 7.1 Overview of the Kea Control Agent

The Kea Control Agent (CA) is a daemon which exposes a RESTful control interface for managing Kea servers. The daemon can receive control commands over HTTP and either forward these commands to the respective Kea servers or handle these commands on its own. The determination whether the command should be handled by the CA or forwarded is made by checking the value of the service parameter, which may be included in the command from the controlling client. The details of the supported commands, as well as their structures, are provided in *Management API*.

The CA can use hook libraries to provide support for additional commands or to program custom behavior of existing commands. Such hook libraries must implement callouts for the control\_command\_receive hook point. Details about creating new hook libraries and supported hook points can be found in the Kea Developer's Guide.

The CA processes received commands according to the following algorithm:

- Pass command into any installed hooks (regardless of service value(s)). If the command is handled by a hook, return the response.
- If the service specifies one or more services, forward the command to the specified services and return the accumulated responses.
- If the service is not specified or is an empty list, handle the command if the CA supports it.

# 7.2 Configuration

The following example demonstrates the basic CA configuration.

(continues on next page)

(continued from previous page)

```
"user": "admin".
                 "password": "1234"
            }]
        },
        "control-sockets": {
            "dhcp4": {
                "comment": "main server",
                "socket-type": "unix".
                "socket-name": "/path/to/the/unix/socket-v4"
            },
            "dhcp6": {
                "socket-type": "unix",
                "socket-name": "/path/to/the/unix/socket-v6",
                "user-context": { "version": 3 }
            },
            "d2": {
                "socket-type": "unix",
                "socket-name": "/path/to/the/unix/socket-d2"
            }
        },
        "hooks-libraries": [
        {
            "library": "/opt/local/custom_hooks_example.so",
            "parameters": {
                "param1": "foo"
            }
        }],
        "loggers": [ {
            "name": "kea-ctrl-agent",
            "severity": "INFO"
        }]
    }
}
```

The http-host and http-port parameters specify an IP address and port to which HTTP service will be bound. In the example configuration provided above, the RESTful service will be available at the URL https://10.20.30. 40:8000/. If these parameters are not specified, the default URL is http://127.0.0.1:8000/.

When using Kea's HA hook library with multi-threading, the address:port combination used for CA must be different from the HA peer URLs, which are strictly for internal HA traffic between the peers. User commands should still be sent via the CA.

The trust-anchor, cert-file, key-file, and cert-required parameters specify the TLS setup for HTTP, i.e. HTTPS. If these parameters are not specified, HTTP is used. The TLS/HTTPS support in Kea is described in *TLS/HTTPS Support*.

As mentioned in *Overview of the Kea Control Agent*, the CA can forward received commands to the Kea servers for processing. For example, *config-get* is sent to retrieve the configuration of one of the Kea services. When the CA receives this command, including a service parameter indicating that the client wishes to retrieve the configuration of the DHCPv4 server, the CA forwards the command to that server and passes the received response back to the client. More about the service parameter and the general structure of commands can be found in *Management API*.

The CA uses UNIX domain sockets to forward control commands and receive responses from other Kea services. The dhcp4, dhcp6, and d2 maps specify the files to which UNIX domain sockets are bound. In the configuration above, the CA connects to the DHCPv4 server via /path/to/the/unix/socket-v4 to forward the commands to it. Obviously, the DHCPv4 server must be configured to listen to connections via this same socket. In other words, the command-socket configuration for the DHCPv4 server and the CA (for that server) must match. Consult *Management API for the DHCPv4 Server*, Management API for the DHCPv6 Server, and Management API for the D2 Server to learn how the socket configuration is specified for the DHCPv4, DHCPv6, and D2 services.

User contexts can store arbitrary data as long as they are in valid JSON syntax and their top-level element is a map (i.e. the data must be enclosed in curly brackets). Some hook libraries may expect specific formatting; please consult the relevant hook library documentation for details.

User contexts can be specified on either global scope, control socket, basic authentication, or loggers. One other useful feature is the ability to store comments or descriptions; the parser translates a "comment" entry into a user context with the entry, which allows a comment to be attached within the configuration itself.

Basic HTTP authentication protects against unauthorized uses of the control agent by local users. For protection against remote attackers, HTTPS and reverse proxy of *Secure Connections* provide stronger security.

The authentication is described in the authentication block with the mandatory type parameter, which selects the authentication. Currently only the basic HTTP authentication (type basic) is supported.

The realm authentication parameter is used for error messages when the basic HTTP authentication is required but the client is not authorized.

When the clients authentication list is configured and not empty, basic HTTP authentication is required. Each element of the list specifies a user ID and a password. The user ID is mandatory, must be not empty, and must not contain the colon (:) character. The password is optional; when it is not specified an empty password is used.

**Note:** The basic HTTP authentication user ID and password are encoded in UTF-8, but the current Kea JSON syntax only supports the Latin-1 (i.e. 0x00..0xff) Unicode subset.

To avoid exposing the user ID and/or the associated password, these values can be read from files. The syntax is extended by:

- The directory authentication parameter, which handles the common part of file paths. The default value is the empty string.
- The password-file client parameter, which, alongside the directory parameter, specifies the path of a file that can contain the password, or when no user ID is given, the whole basic HTTP authentication secret.
- The user-file client parameter, which, with the directory parameter, specifies the path of a file where the user ID can be read.

When files are used, they are read when the configuration is loaded, to detect configuration errors as soon as possible.

Hook libraries can be loaded by *kea-ctrl-agent* in the same way as they are loaded by *kea-dhcp4* and *kea-dhcp6*. The CA currently supports one hook point - control\_command\_receive - which makes it possible to delegate the processing of some commands to the hook library. The hooks-libraries list contains the list of hook libraries that should be loaded by *kea-ctrl-agent*, along with their configuration information specified with parameters.

Please consult *Logging* for the details on how to configure logging. The CA's root logger's name is *kea-ctrl-agent*, as given in the example above.

# 7.3 Secure Connections

The Kea Control Agent natively supports secure HTTP connections using TLS. This allows protection against users from the node where the agent runs, something that a reverse proxy cannot provide. More about TLS/HTTPS support in Kea can be found in *TLS/HTTPS Support*.

TLS is configured using three string parameters with file names, and a boolean parameter:

- The trust-anchor specifies the Certification Authority file name or directory path.
- The cert-file specifies the server certificate file name.
- The key-file specifies the private key file name. The file must not be encrypted.
- The cert-required specifies whether client certificates are required or optional. The default is to require them and to perform mutual authentication.

The file format is PEM. Either all the string parameters are specified and HTTP over TLS (HTTPS) is used, or none is specified and plain HTTP is used. Configuring only one or two string parameters results in an error.

**Note:** When client certificates are not required, only the server side is authenticated, i.e. the communication is encrypted with an unknown client. This protects only against passive attacks; active attacks, such as "man-in-the-middle," are still possible.

**Note:** No standard HTTP authentication scheme cryptographically binds its end entity with TLS. This means that the TLS client and server can be mutually authenticated, but there is no proof they are the same as for the HTTP authentication.

The *kea-shell* tool also supports TLS.

## 7.4 Starting and Stopping the Control Agent

*kea-ctrl-agent* accepts the following command-line switches:

- -c file specifies the configuration file.
- -d specifies whether the agent logging should be switched to debug/verbose mode. In verbose mode, the logging severity and debuglevel specified in the configuration file are ignored and "debug" severity and the maximum debuglevel (99) are assumed. The flag is convenient for temporarily switching the server into maximum verbosity, e.g. when debugging.
- -t file specifies the configuration file to be tested. *kea-netconf* attempts to load it and conducts sanity checks; certain checks are possible only while running the actual server. The actual status is reported with exit code (0 = configuration appears valid, 1 = error encountered). Kea prints out log messages to standard output and error to standard error when testing the configuration.
- -v displays the version of *kea-ctrl-agent* and exits.
- -V displays the extended version information for *kea-ctrl-agent* and exits. The listing includes the versions of the libraries dynamically linked to Kea.
- -W displays the Kea configuration report and exits. The report is a copy of the config.report file produced by ./configure; it is embedded in the executable binary.

The contents of the config.report file may also be accessed by examining certain libraries in the installation tree or in the source tree.

```
# from installation using libkea-process.so
$ strings ${prefix}/lib/libkea-process.so | sed -n 's/;;;; //p'
# from sources using libkea-process.so
$ strings src/lib/process/.libs/libkea-process.so | sed -n 's/;;;; //p'
# from sources using libkea-process.a
$ strings src/lib/process/.libs/libkea-process.a | sed -n 's/;;;; //p'
# from sources using libcfgrpt.a
$ strings src/lib/process/cfgrpt/.libs/libcfgrpt.a | sed -n 's/;;;; //p'
```

The CA is started by running its binary and specifying the configuration file it should use. For example:

```
$ ./kea-ctrl-agent -c /usr/local/etc/kea/kea-ctrl-agent.conf
```

It can be started by *keactrl* as well (see *Managing Kea with keactrl*).

# 7.5 Connecting to the Control Agent

For an example of a tool that can take advantage of the RESTful API, see The Kea Shell.

## **THE DHCPV4 SERVER**

## 8.1 Starting and Stopping the DHCPv4 Server

It is recommended that the Kea DHCPv4 server be started and stopped using *keactr1* (described in *Managing Kea with keactr1*); however, it is also possible to run the server directly via the *kea-dhcp4* command, which accepts the following command-line switches:

- -c file specifies the configuration file. This is the only mandatory switch.
- -d specifies whether the server logging should be switched to debug/verbose mode. In verbose mode, the logging severity and debuglevel specified in the configuration file are ignored; "debug" severity and the maximum debuglevel (99) are assumed. The flag is convenient for temporarily switching the server into maximum verbosity, e.g. when debugging.
- -p server-port specifies the local UDP port on which the server listens. This is only useful during testing, as a DHCPv4 server listening on ports other than the standard ones is not able to handle regular DHCPv4 queries.
- -P client-port specifies the remote UDP port to which the server sends all responses. This is only useful during testing, as a DHCPv4 server sending responses to ports other than the standard ones is not able to handle regular DHCPv4 queries.
- -t file-specifies a configuration file to be tested. *kea-dhcp4* loads it, checks it, and exits. During the test, log messages are printed to standard output and error messages to standard error. The result of the test is reported through the exit code (0 = configuration looks OK, 1 = error encountered). The check is not comprehensive; certain checks are possible only when running the server.
- -T file specifies a configuration file to be tested. *kea-dhcp4* loads it, checks it, and exits. It performs extra checks beyond what -t offers, such as establishing database connections (for the lease backend, host reservations backend, configuration backend, and forensic logging backend), loading hook libraries, parsing hook-library configurations, etc. It does not open UNIX or TCP/UDP sockets, nor does it open or rotate files, as any of these actions could interfere with a running process on the same machine.
- -v displays the Kea version and exits.
- -V displays the Kea extended version with additional parameters and exits. The listing includes the versions of the libraries dynamically linked to Kea.
- -W displays the Kea configuration report and exits. The report is a copy of the config.report file produced by ./configure; it is embedded in the executable binary.

The contents of the config.report file may also be accessed by examining certain libraries in the installation tree or in the source tree.

```
# from installation using libkea-process.so
$ strings ${prefix}/lib/libkea-process.so | sed -n 's/;;;; //p'
```

```
# from sources using libkea-process.so
$ strings src/lib/process/.libs/libkea-process.so | sed -n 's/;;;; //p'
# from sources using libkea-process.a
$ strings src/lib/process/.libs/libkea-process.a | sed -n 's/;;;; //p'
# from sources using libcfgrpt.a
$ strings src/lib/process/cfgrpt/.libs/libcfgrpt.a | sed -n 's/;;;; //p'
```

On startup, the server detects available network interfaces and attempts to open UDP sockets on all interfaces listed in the configuration file. Since the DHCPv4 server opens privileged ports, it requires root access; this daemon must be run as root.

During startup, the server attempts to create a PID file of the form: [runstatedir]/kea/[conf name].kea-dhcp4. pid, where:

- runstatedir: The value as passed into the build configure script; it defaults to /usr/local/var/run. Note that this value may be overridden at runtime by setting the environment variable KEA\_PIDFILE\_DIR, although this is intended primarily for testing purposes.
- conf name: The configuration file name used to start the server, minus all preceding paths and the file extension. For example, given a pathname of /usr/local/etc/kea/myconf.txt, the portion used would be myconf.

If the file already exists and contains the PID of a live process, the server issues a DHCP4\_ALREADY\_RUNNING log message and exits. It is possible, though unlikely, that the file is a remnant of a system crash and the process to which the PID belongs is unrelated to Kea. In such a case, it would be necessary to manually delete the PID file.

The server can be stopped using the kill command. When running in a console, the server can also be shut down by pressing Ctrl-c. Kea detects the key combination and shuts down gracefully.

The reconfiguration of each Kea server is triggered by the SIGHUP signal. When a server receives the SIGHUP signal it rereads its configuration file and, if the new configuration is valid, uses the new configuration. If the new configuration proves to be invalid, the server retains its current configuration; however, in some cases a fatal error message is logged indicating that the server is no longer providing any service: a working configuration must be loaded as soon as possible.

## 8.2 DHCPv4 Server Configuration

### 8.2.1 Introduction

This section explains how to configure the Kea DHCPv4 server using a configuration file.

Before DHCPv4 is started, its configuration file must be created. The basic configuration is as follows:

```
{
# DHCPv4 configuration starts on the next line
"Dhcp4": {
# First we set up global values
    "valid-lifetime": 4000,
    "renew-timer": 1000,
    "rebind-timer": 2000,
# Next we set up the interfaces to be used by the server.
```

```
"interfaces-config": {
        "interfaces": [ "eth0" ]
    },
# And we specify the type of lease database
    "lease-database": {
        "type": "memfile",
        "persist": true,
        "name": "/var/lib/kea/dhcp4.leases"
    },
# Finally, we list the subnets from which we will be leasing addresses.
    "subnet4": [
        {
            "id": 1,
            "subnet": "192.0.2.0/24".
            "pools": [
                {
                     "pool": "192.0.2.1 - 192.0.2.200"
                }
            ]
        }
    1
# DHCPv4 configuration ends with the next line
}
}
```

The following paragraphs provide a brief overview of the parameters in the above example, along with their format. Subsequent sections of this chapter go into much greater detail for these and other parameters.

The lines starting with a hash (#) are comments and are ignored by the server; they do not impact its operation in any way.

The configuration starts in the first line with the initial opening curly bracket (or brace). Each configuration must contain an object specifying the configuration of the Kea module using it. In the example above, this object is called Dhcp4.

The Dhcp4 configuration starts with the "Dhcp4": { line and ends with the corresponding closing brace (in the above example, the brace after the last comment). Everything defined between those lines is considered to be the Dhcp4 configuration.

In general, the order in which those parameters appear does not matter, but there are two caveats. The first one is that the configuration file must be well-formed JSON, meaning that the parameters for any given scope must be separated by a comma, and there must not be a comma after the last parameter. When reordering a configuration file, moving a parameter to or from the last position in a given scope may also require moving the comma. The second caveat is that it is uncommon — although legal JSON — to repeat the same parameter multiple times. If that happens, the last occurrence of a given parameter in a given scope is used, while all previous instances are ignored. This is unlikely to cause any confusion as there are no real-life reasons to keep multiple copies of the same parameter in the configuration file.

The first few DHCPv4 configuration elements define some global parameters. valid-lifetime defines how long the addresses (leases) given out by the server are valid; the default is for a client to be allowed to use a given address for 4000 seconds. (Note that integer numbers are specified as is, without any quotes around them.) renew-timer and rebind-timer are values (also in seconds) that define the T1 and T2 timers that govern when the client begins the

renewal and rebind processes.

**Note:** The lease valid lifetime is expressed as a triplet with minimum, default, and maximum values using configuration entries min-valid-lifetime, valid-lifetime, and max-valid-lifetime. Since Kea 1.9.5, these values may be specified in client classes. The procedure the server uses to select which lifetime value to use is as follows:

If the client query is a BOOTP query, the server always uses the infinite lease time (e.g. 0xfffffff). Otherwise, the server must determine which configured triplet to use by first searching all classes assigned to the query, and then the subnet selected for the query.

Classes are searched in the order they were assigned to the query; the server uses the triplet from the first class that specifies it. If no classes specify the triplet, the server uses the triplet specified by the subnet selected for the client. If the subnet does not explicitly specify it, the server next looks at the subnet's shared-network (if one exists), then for a global specification, and finally the global default.

If the client requested a lifetime value via DHCP option 51, then the lifetime value used is the requested value bounded by the configured triplet. In other words, if the requested lifetime is less than the configured minimum, the configured minimum is used; if it is more than the configured maximum, the configured maximum is used. If the client did not provide a requested value, the lifetime value used is the triplet default value.

**Note:** Both renew-timer and rebind-timer are optional. The server only sends rebind-timer to the client, via DHCPv4 option code 59, if it is less than valid-lifetime; and it only sends renew-timer, via DHCPv4 option code 58, if it is less than rebind-timer (or valid-lifetime if rebind-timer was not specified). In their absence, the client should select values for T1 and T2 timers according to RFC 2131. See section *Sending T1 (Option 58) and T2 (Option 59)* for more details on generating T1 and T2.

The interfaces-config map specifies the network interfaces on which the server should listen to DHCP messages. The interfaces parameter specifies a list of network interfaces on which the server should listen. Lists are opened and closed with square brackets, with elements separated by commas. To listen on two interfaces, the interfaces-config element should look like this:

```
{
"interfaces-config": {
    "interfaces": [ "eth0", "eth1" ]
},
...
}
```

The next lines define the lease database, the place where the server stores its lease information. This particular example tells the server to use memfile, which is the simplest and fastest database backend. It uses an in-memory database and stores leases on disk in a CSV (comma-separated values) file. This is a very simple configuration example; usually the lease database configuration is more extensive and contains additional parameters. Note that lease-database is an object and opens up a new scope, using an opening brace. Its parameters (just one in this example: type) follow. If there were more than one, they would be separated by commas. This scope is closed with a closing brace. As more parameters for the Dhcp4 definition follow, a trailing comma is present.

Finally, we need to define a list of IPv4 subnets. This is the most important DHCPv4 configuration structure, as the server uses that information to process clients' requests. It defines all subnets from which the server is expected to receive DHCP requests. The subnets are specified with the subnet4 parameter. It is a list, so it starts and ends with square brackets. Each subnet definition in the list has several attributes associated with it, so it is a structure and is opened and closed with braces. At a minimum, a subnet definition must have at least two parameters: subnet, which defines the whole subnet; and pools, which is a list of dynamically allocated pools that are governed by the DHCP server.

The example contains a single subnet. If more than one were defined, additional elements in the subnet4 parameter would be specified and separated by commas. For example, to define three subnets, the following syntax would be used:

```
{
"subnet4":
    {
        "id": 1,
        "pools": [ { "pool": "192.0.2.1 - 192.0.2.200" } ],
        "subnet": "192.0.2.0/24"
    },
    {
        "id": 2.
        "pools": [ { "pool": "192.0.3.100 - 192.0.3.200" } ],
        "subnet": "192.0.3.0/24"
    },
    {
        "id": 3,
        "pools": [ { "pool": "192.0.4.1 - 192.0.4.254" } ],
        "subnet": "192.0.4.0/24"
    }
],
. . .
}
```

Note that indentation is optional and is used for aesthetic purposes only. In some cases it may be preferable to use more compact notation.

After all the parameters have been specified, there are two contexts open: global and Dhcp4; thus, two closing curly brackets must be used to close them.

### 8.2.2 Lease Storage

All leases issued by the server are stored in the lease database. There are three database backends available: memfile (the default), MySQL, PostgreSQL.

#### 8.2.2.1 Memfile - Basic Storage for Leases

The server is able to store lease data in different repositories. Larger deployments may elect to store leases in a database; *Lease Database Configuration* describes this option. In typical smaller deployments, though, the server stores lease information in a CSV file rather than a database. As well as requiring less administration, an advantage of using a file for storage is that it eliminates a dependency on third-party database software.

The configuration of the memfile backend is controlled through the Dhcp4/lease-database parameters. The type parameter is mandatory and specifies which storage for leases the server should use, through the "memfile" value. The following list gives additional optional parameters that can be used to configure the memfile backend.

• persist: controls whether the new leases and updates to existing leases are written to the file. It is strongly recommended that the value of this parameter be set to true at all times during the server's normal operation. Not writing leases to disk means that if a server is restarted (e.g. after a power failure), it will not know which addresses have been assigned. As a result, it may assign new clients addresses that are already in use. The value of false is mostly useful for performance-testing purposes. The default value of the persist parameter is true, which enables writing lease updates to the lease file.

- name: specifies an absolute location of the lease file in which new leases and lease updates are recorded. The default value for this parameter is "[kea-install-dir]/var/lib/kea/kea-leases4.csv".
- lfc-interval: specifies the interval, in seconds, at which the server will perform a lease file cleanup (LFC). This removes redundant (historical) information from the lease file and effectively reduces the lease file size. The cleanup process is described in more detail later in this section. The default value of the lfc-interval is 3600. A value of 0 disables the LFC.
- max-row-errors: specifies the number of row errors before the server stops attempting to load a lease file. When the server loads a lease file, it is processed row by row, each row containing a single lease. If a row is flawed and cannot be processed correctly the server logs it, discards the row, and goes on to the next row. This parameter can be used to set a limit on the number of such discards that can occur, after which the server abandons the effort and exits. The default value of **0** disables the limit and allows the server to process the entire file, regardless of how many rows are discarded.

An example configuration of the memfile backend is presented below:

```
"Dhcp4": {
    "lease-database": {
        "type": "memfile",
        "persist": true,
        "name": "/tmp/kea-leases4.csv",
        "lfc-interval": 1800,
        "max-row-errors": 100
    }
}
```

This configuration selects /tmp/kea-leases4.csv as the storage for lease information and enables persistence (writing lease updates to this file). It also configures the backend to perform a periodic cleanup of the lease file every 1800 seconds (30 minutes) and sets the maximum number of row errors to 100.

### 8.2.2.2 Why Is Lease File Cleanup Necessary?

It is important to know how the lease file contents are organized to understand why the periodic lease file cleanup is needed. Every time the server updates a lease or creates a new lease for a client, the new lease information must be recorded in the lease file. For performance reasons, the server does not update the existing client's lease in the file, as this would potentially require rewriting the entire file. Instead, it simply appends the new lease information to the end of the file; the previous lease entries for the client are not removed. When the server loads leases from the lease file, e.g. at server startup, it assumes that the latest lease entry for the client is the valid one. Previous entries are discarded, meaning that the server can reconstruct accurate information about the leases even though there may be many lease entries for each client. However, storing many entries for each client results in a bloated lease file and impairs the performance of the server's startup and reconfiguration, as it needs to process a larger number of lease entries.

Lease file cleanup (LFC) removes all previous entries for each client and leaves only the latest ones. The interval at which the cleanup is performed is configurable, and it should be selected according to the frequency of lease renewals initiated by the clients. The more frequent the renewals, the smaller the value of lfc-interval should be. Note, however, that the LFC takes time and thus it is possible (although unlikely) that, if the lfc-interval is too short, a new cleanup may be started while the previous one is still running. The server would recover from this by skipping the new cleanup when it detected that the previous cleanup was still in progress, but it implies that the actual cleanups will be triggered more rarely than the configured interval. Moreover, triggering a new cleanup adds overhead to the server, which is not able to respond to new requests for a short period of time when the new cleanup process is spawned. Therefore, it is recommended that the lfc-interval value be selected in a way that allows the LFC to complete the cleanup before a new cleanup is triggered.

Lease file cleanup is performed by a separate process (in the background) to avoid a performance impact on the server process. To avoid conflicts between two processes using the same lease files, the LFC process starts with Kea opening

a new lease file; the actual LFC process operates on the lease file that is no longer used by the server. There are also other files created as a side effect of the lease file cleanup. The detailed description of the LFC process is located later in this Kea Administrator's Reference Manual: *The LFC Process*.

#### 8.2.2.3 Lease Database Configuration

**Note:** Lease database access information must be configured for the DHCPv4 server, even if it has already been configured for the DHCPv6 server. The servers store their information independently, so each server can use a separate database or both servers can use the same database.

**Note:** Kea requires the database timezone to match the system timezone. For more details, see *First-Time Creation of the MySQL Database* and *First-Time Creation of the PostgreSQL Database*.

Lease database configuration is controlled through the Dhcp4/lease-database parameters. The database type must be set to memfile, mysql or postgresql, e.g.:

"Dhcp4": { "lease-database": { "type": "mysql", ... }, ... }

Next, the name of the database to hold the leases must be set; this is the name used when the database was created (see *First-Time Creation of the MySQL Database* or *First-Time Creation of the PostgreSQL Database*).

For MySQL or PostgreSQL:

"Dhcp4": { "lease-database": { "name": "database-name" , ... }, ... }

If the database is located on a different system from the DHCPv4 server, the database host name must also be specified:

"Dhcp4": { "lease-database": { "host": "remote-host-name", ... }, ... }

Normally, the database is on the same machine as the DHCPv4 server. In this case, set the value to the empty string:

"Dhcp4": { "lease-database": { "host" : "", ... }, ... }

Should the database use a port other than the default, it may be specified as well:

"Dhcp4": { "lease-database": { "port" : 12345, ... }, ... }

Should the database be located on a different system, the administrator may need to specify a longer interval for the connection timeout:

"Dhcp4": { "lease-database": { "connect-timeout" : timeout-in-seconds, ... }, ... }

The default value of five seconds should be more than adequate for local connections. If a timeout is given, though, it should be an integer greater than zero.

The maximum number of times the server automatically attempts to reconnect to the lease database after connectivity has been lost may be specified:

"Dhcp4": { "lease-database": { "max-reconnect-tries" : number-of-tries, ... }, ... }

If the server is unable to reconnect to the database after making the maximum number of attempts, the server will exit. A value of 0 (the default) disables automatic recovery and the server will exit immediately upon detecting a loss of connectivity (MySQL and PostgreSQL only).

The number of milliseconds the server waits between attempts to reconnect to the lease database after connectivity has been lost may also be specified:

The default value for MySQL and PostgreSQL is 0, which disables automatic recovery and causes the server to exit immediately upon detecting the loss of connectivity.

"Dhcp4": { "lease-database": { "on-fail" : "stop-retry-exit", ... }, ... }

The possible values are:

- stop-retry-exit disables the DHCP service while trying to automatically recover lost connections. Shuts
  down the server on failure after exhausting max-reconnect-tries. This is the default value for MySQL and
  PostgreSQL.
- serve-retry-exit continues the DHCP service while trying to automatically recover lost connections. Shuts down the server on failure after exhausting max-reconnect-tries.
- serve-retry-continue continues the DHCP service and does not shut down the server even if the recovery fails.

**Note:** Automatic reconnection to database backends is configured individually per backend; this allows users to tailor the recovery parameters to each backend they use. We suggest that users enable it either for all backends or none, so behavior is consistent.

Losing connectivity to a backend for which reconnection is disabled results (if configured) in the server shutting itself down. This includes cases when the lease database backend and the hosts database backend are connected to the same database instance.

It is highly recommended not to change the stop-retry-exit default setting for the lease manager, as it is critical for the connection to be active while processing DHCP traffic. Change this only if the server is used exclusively as a configuration tool.

The host parameter is used by the MySQL and PostgreSQL backends.

Finally, the credentials of the account under which the server will access the database should be set:

```
"Dhcp4": {
    "lease-database": {
        "user": "user-name",
        "password": "password",
        ...
    },
    ...
}
```

If there is no password to the account, set the password to the empty string "". (This is the default.)

#### 8.2.2.4 Tuning Database Timeouts

In rare cases, reading or writing to the database may hang. This can be caused by a temporary network issue, or by misconfiguration of the proxy server switching the connection between different database instances. These situations are rare, but users have reported that Kea sometimes hangs while performing database IO operations. Setting appropriate timeout values can mitigate such issues.

MySQL exposes two distinct connection options to configure the read and write timeouts. Kea's corresponding read-timeout and write-timeout configuration parameters specify the timeouts in seconds. For example:

"Dhcp4": { "lease-database": { "read-timeout" : 10, "write-timeout": 20, ... }, ... }

Setting these parameters to 0 is equivalent to not specifying them, and causes the Kea server to establish a connection to the database with the MySQL defaults. In this case, Kea waits indefinitely for the completion of the read and write operations.

MySQL versions earlier than 5.6 do not support setting timeouts for read and write operations. Moreover, the read-timeout and write-timeout parameters can only be specified for the MySQL backend; setting them for any other backend database type causes a configuration error.

To set a timeout in seconds for PostgreSQL, use the tcp-user-timeout parameter. For example:

"Dhcp4": { "lease-database": { "tcp-user-timeout" : 10, ... }, ... }

Specifying this parameter for other backend types causes a configuration error.

**Note:** The timeouts described here are only effective for TCP connections. Please note that the MySQL client library used by the Kea servers typically connects to the database via a UNIX domain socket when the host parameter is localhost, but establishes a TCP connection for 127.0.0.1.

#### 8.2.3 Hosts Storage

Kea is also able to store information about host reservations in the database. The hosts database configuration uses the same syntax as the lease database. In fact, the Kea server opens independent connections for each purpose, be it lease or hosts information, which gives the most flexibility. Kea can keep leases and host reservations separately, but can also point to the same database. Currently the supported hosts database types are MySQL and PostgreSQL.

The following configuration can be used to configure a connection to MySQL:

```
"Dhcp4": {
    "hosts-database": {
        "type": "mysql",
        "name": "kea",
        "user": "kea",
        "password": "secret123",
        "host": "localhost",
        "port": 3306
    }
}
```

Depending on the database configuration, many of the parameters may be optional.

Please note that usage of hosts storage is optional. A user can define all host reservations in the configuration file, and that is the recommended way if the number of reservations is small. However, when the number of reservations grows, it is more convenient to use host storage. Please note that both storage methods (the configuration file and one of the

supported databases) can be used together. If hosts are defined in both places, the definitions from the configuration file are checked first and external storage is checked later, if necessary.

Host information can be placed in multiple stores. Operations are performed on the stores in the order they are defined in the configuration file, although this leads to a restriction in ordering in the case of a host reservation addition; read-only stores must be configured after a (required) read-write store, or the addition will fail.

**Note:** Kea requires the database timezone to match the system timezone. For more details, see *First-Time Creation of the MySQL Database* and *First-Time Creation of the PostgreSQL Database*.

#### 8.2.3.1 DHCPv4 Hosts Database Configuration

Hosts database configuration is controlled through the Dhcp4/hosts-database parameters. If enabled, the type of database must be set to mysql or postgresql.

"Dhcp4": { "hosts-database": { "type": "mysql", ... }, ... }

Next, the name of the database to hold the reservations must be set; this is the name used when the lease database was created (see *Supported Backends* for instructions on how to set up the desired database type):

"Dhcp4": { "hosts-database": { "name": "database-name" , ... }, ... }

If the database is located on a different system than the DHCPv4 server, the database host name must also be specified:

"Dhcp4": { "hosts-database": { "host": remote-host-name, ... }, ... }

Normally, the database is on the same machine as the DHCPv4 server. In this case, set the value to the empty string:

"Dhcp4": { "hosts-database": { "host" : "", ... }, ... }

Should the database use a port different than the default, it may be specified as well:

"Dhcp4": { "hosts-database": { "port" : 12345, ... }, ... }

The maximum number of times the server automatically attempts to reconnect to the host database after connectivity has been lost may be specified:

"Dhcp4": { "hosts-database": { "max-reconnect-tries" : number-of-tries, ... }, ... }

If the server is unable to reconnect to the database after making the maximum number of attempts, the server will exit. A value of 0 (the default) disables automatic recovery and the server will exit immediately upon detecting a loss of connectivity (MySQL and PostgreSQL only).

The number of milliseconds the server waits between attempts to reconnect to the host database after connectivity has been lost may also be specified:

"Dhcp4": { "hosts-database": { "reconnect-wait-time" : number-of-milliseconds, ... }, ...
...

The default value for MySQL and PostgreSQL is 0, which disables automatic recovery and causes the server to exit immediately upon detecting the loss of connectivity.

"Dhcp4": { "hosts-database": { "on-fail" : "stop-retry-exit", ... }, ... }

The possible values are:

- stop-retry-exit disables the DHCP service while trying to automatically recover lost connections. Shuts down the server on failure after exhausting max-reconnect-tries. This is the default value for MySQL and PostgreSQL.
- serve-retry-exit continues the DHCP service while trying to automatically recover lost connections. Shuts down the server on failure after exhausting max-reconnect-tries.
- serve-retry-continue continues the DHCP service and does not shut down the server even if the recovery fails.

**Note:** Automatic reconnection to database backends is configured individually per backend. This allows users to tailor the recovery parameters to each backend they use. We suggest that users enable it either for all backends or none, so behavior is consistent.

Losing connectivity to a backend for which reconnection is disabled results (if configured) in the server shutting itself down. This includes cases when the lease database backend and the hosts database backend are connected to the same database instance.

Finally, the credentials of the account under which the server will access the database should be set:

```
"Dhcp4": {
    "hosts-database": {
        "user": "user-name",
        "password": "password",
        ...
    },
    ...
}
```

If there is no password to the account, set the password to the empty string "". (This is the default.)

The multiple-storage extension uses a similar syntax; a configuration is placed into a hosts-databases list instead of into a hosts-database entry, as in:

"Dhcp4": { "hosts-databases": [ { "type": "mysql", ... }, ... ], ... }

If the same host is configured both in-file and in-database, Kea does not issue a warning, as it would if both were specified in the same data source. Instead, the host configured in-file has priority over the one configured in-database.

#### 8.2.3.2 Using Read-Only Databases for Host Reservations With DHCPv4

In some deployments, the user whose name is specified in the database backend configuration may not have write privileges to the database. This is often required by the policy within a given network to secure the data from being unintentionally modified. In many cases administrators have deployed inventory databases, which contain substantially more information about the hosts than just the static reservations assigned to them. The inventory database can be used to create a view of a Kea hosts database and such a view is often read-only.

Kea host-database backends operate with an implicit configuration to both read from and write to the database. If the user does not have write access to the host database, the backend will fail to start and the server will refuse to start (or reconfigure). However, if access to a read-only host database is required for retrieving reservations for clients and/or assigning specific addresses and options, it is possible to explicitly configure Kea to start in "read-only" mode. This is controlled by the readonly boolean parameter as follows:

"Dhcp4": { "hosts-database": { "readonly": true, ... }, ... }

Setting this parameter to false configures the database backend to operate in "read-write" mode, which is also the default configuration if the parameter is not specified.

Note: The readonly parameter is only supported for MySQL and PostgreSQL databases.

#### 8.2.3.3 Tuning Database Timeouts for Hosts Storage

See Tuning Database Timeouts.

#### 8.2.4 Interface Configuration

The DHCPv4 server must be configured to listen on specific network interfaces. The simplest network interface configuration tells the server to listen on all available interfaces:

```
"Dhcp4": {
    "interfaces-config": {
        "interfaces": [ "*" ]
    },
    ...
}
```

The asterisk plays the role of a wildcard and means "listen on all interfaces." However, it is usually a good idea to explicitly specify interface names:

```
"Dhcp4": {
    "interfaces-config": {
        "interfaces": [ "eth1", "eth3" ]
    },
    ...
}
```

It is possible to use an interface wildcard (\*) concurrently with explicit interface names:

```
"Dhcp4": {
    "interfaces-config": {
        "interfaces": [ "eth1", "eth3", "*" ]
    },
    ...
}
```

This format should only be used when it is desired to temporarily override a list of interface names and listen on all interfaces.

Some deployments of DHCP servers require that the servers listen on interfaces with multiple IPv4 addresses configured. In these situations, the address to use can be selected by appending an IPv4 address to the interface name in the following manner:

```
"Dhcp4": {
    "interfaces-config": {
        "interfaces": [ "eth1/10.0.0.1", "eth3/192.0.2.3" ]
    },
    ...
}
```

Should the server be required to listen on multiple IPv4 addresses assigned to the same interface, multiple addresses can be specified for an interface as in the example below:

```
"Dhcp4": {
    "interfaces-config": {
        "interfaces": [ "eth1/10.0.0.1", "eth1/10.0.0.2" ]
    },
    ...
}
```

Alternatively, if the server should listen on all addresses for the particular interface, an interface name without any address should be specified.

Kea supports responding to directly connected clients which do not have an address configured. This requires the server to inject the hardware address of the destination into the data-link layer of the packet being sent to the client. The DHCPv4 server uses raw sockets to achieve this, and builds the entire IP/UDP stack for the outgoing packets. The downside of raw socket use, however, is that incoming and outgoing packets bypass the firewalls (e.g. iptables).

Handling traffic on multiple IPv4 addresses assigned to the same interface can be a challenge, as raw sockets are bound to the interface. When the DHCP server is configured to use the raw socket on an interface to receive DHCP traffic, advanced packet filtering techniques (e.g. the BPF) must be used to receive unicast traffic on the desired addresses assigned to the interface. Whether clients use the raw socket or the UDP socket depends on whether they are directly connected (raw socket) or relayed (either raw or UDP socket).

Therefore, in deployments where the server does not need to provision the directly connected clients and only receives the unicast packets from the relay agents, the Kea server should be configured to use UDP sockets instead of raw sockets. The following configuration demonstrates how this can be achieved:

```
"Dhcp4": {
    "interfaces-config": {
        "interfaces": [ "eth1", "eth3" ],
        "dhcp-socket-type": "udp"
    },
    ...
}
```

The dhcp-socket-type parameter specifies that the IP/UDP sockets will be opened on all interfaces on which the server listens, i.e. "eth1" and "eth3" in this example. If dhcp-socket-type is set to raw, it configures the server to use raw sockets instead. If the dhcp-socket-type value is not specified, the default value raw is used.

Using UDP sockets automatically disables the reception of broadcast packets from directly connected clients. This effectively means that UDP sockets can be used for relayed traffic only. When using raw sockets, both the traffic from the directly connected clients and the relayed traffic are handled.

Caution should be taken when configuring the server to open multiple raw sockets on the interface with several IPv4 addresses assigned. If the directly connected client sends the message to the broadcast address, all sockets on this link will receive this message and multiple responses will be sent to the client. Therefore, the configuration with multiple IPv4 addresses assigned to the interface should not be used when the directly connected clients are operating on that link. To use a single address on such an interface, the "interface-name/address" notation should be used.

**Note:** Specifying the value raw as the socket type does not guarantee that raw sockets will be used! The use of raw sockets to handle traffic from the directly connected clients is currently supported on Linux and BSD systems only. If raw sockets are not supported on the particular OS in use, the server issues a warning and fall back to using IP/UDP sockets.

In a typical environment, the DHCP server is expected to send back a response on the same network interface on which the query was received. This is the default behavior. However, in some deployments it is desired that the outbound (response) packets be sent as regular traffic and the outbound interface be determined by the routing tables. This kind of asymmetric traffic is uncommon, but valid. Kea supports a parameter called outbound-interface that controls this behavior. It supports two values: the first one, same-as-inbound, tells Kea to send back the response on the same interface where the query packet was received. This is the default behavior. The second parameter, use-routing, tells Kea to send regular UDP packets and let the kernel's routing table determine the most appropriate interface. This only works when dhcp-socket-type is set to udp. An example configuration looks as follows:

```
"Dhcp4": {
    "interfaces-config": {
        "interfaces": [ "eth1", "eth3" ],
        "dhcp-socket-type": "udp",
        "outbound-interface": "use-routing"
    },
    ...
}
```

Interfaces are re-detected at each reconfiguration. This behavior can be disabled by setting the re-detect value to false, for instance:

```
"Dhcp4": {
    "interfaces-config": {
        "interfaces": [ "eth1", "eth3" ],
        "re-detect": false
    },
    ...
}
```

Note that interfaces are not re-detected during config-test.

Usually loopback interfaces (e.g. the lo or loo interface) are not configured, but if a loopback interface is explicitly configured and IP/UDP sockets are specified, the loopback interface is accepted.

For example, this setup can be used to run Kea in a FreeBSD jail having only a loopback interface, to service a relayed DHCP request:

```
"Dhcp4": {
    "interfaces-config": {
        "interfaces": [ "lo0" ],
        "dhcp-socket-type": "udp"
    },
    ...
}
```

Kea binds the service sockets for each interface on startup. If another process is already using a port, then Kea logs the message and suppresses an error. DHCP service runs, but it is unavailable on some interfaces.

The "service-sockets-require-all" option makes Kea require all sockets to be successfully bound. If any opening fails, Kea interrupts the initialization and exits with a non-zero status. (Default is false).

```
"Dhcp4": {
    "interfaces-config": {
        "interfaces": [ "eth1", "eth3" ],
        "service-sockets-require-all": true
    },
    ...
}
```

Sometimes, immediate interruption isn't a good choice. The port can be unavailable only temporary. In this case, retrying the opening may resolve the problem. Kea provides two options to specify the retrying: service-sockets-max-retries and service-sockets-retry-wait-time.

The first defines a maximal number of retries that Kea makes to open a socket. The zero value (default) means that the Kea doesn't retry the process.

The second defines a wait time (in milliseconds) between attempts. The default value is 5000 (5 seconds).

```
"Dhcp4": {
    "interfaces-config": {
        "interfaces": [ "eth1", "eth3" ],
        "service-sockets-max-retries": 5,
        "service-sockets-retry-wait-time": 5000
    },
    ...
}
```

If "service-sockets-max-retries" is non-zero and "service-sockets-require-all" is false, then Kea retries the opening (if needed) but does not fail if any socket is still not opened.

## 8.2.5 Issues With Unicast Responses to DHCPINFORM

The use of UDP sockets has certain benefits in deployments where the server receives only relayed traffic; these benefits are mentioned in *Interface Configuration*. From the administrator's perspective it is often desirable to configure the system's firewall to filter out unwanted traffic, and the use of UDP sockets facilitates this. However, the administrator must also be aware of the implications related to filtering certain types of traffic, as it may impair the DHCP server's operation.

In this section we focus on the case when the server receives the DHCPINFORM message from the client via a relay. According to RFC 2131, the server should unicast the DHCPACK response to the address carried in the ciaddr field. When the UDP socket is in use, the DHCP server relies on the low-level functions of an operating system to build the data link, IP, and UDP layers of the outgoing message. Typically, the OS first uses ARP to obtain the client's link-layer address to be inserted into the frame's header, if the address is not cached from a previous transaction that the client had with the server. When the ARP exchange is successful, the DHCP message can be unicast to the client, using the obtained address.

Some system administrators block ARP messages in their network, which causes issues for the server when it responds to the DHCPINFORM messages because the server is unable to send the DHCPACK if the preceding ARP communication fails. Since the OS is entirely responsible for the ARP communication and then sending the DHCP packet over the wire, the DHCP server has no means to determine that the ARP exchange failed and the DHCP response message was dropped. Thus, the server does not log any error messages when the outgoing DHCP response is dropped. At the same time, all hooks pertaining to the packet-sending operation will be called, even though the message never reaches its destination.

Note that the issue described in this section is not observed when raw sockets are in use, because, in this case, the DHCP server builds all the layers of the outgoing message on its own and does not use ARP. Instead, it inserts the value

carried in the chaddr field of the DHCPINFORM message into the link layer.

Server administrators willing to support DHCPINFORM messages via relays should not block ARP traffic in their networks, or should use raw sockets instead of UDP sockets.

### 8.2.6 IPv4 Subnet Identifier

The subnet identifier (subnet ID) is a unique number associated with a particular subnet. In principle, it is used to associate clients' leases with their respective subnets. The server configuration should contain unique and stable identifiers for all subnets. When a subnet identifier is not specified for a subnet, it is automatically assigned by the configuration mechanism. The identifiers are assigned starting at 1 and are monotonically increased for each subsequent subnet: 1, 2, 3, ....

If there are multiple subnets configured with auto-generated identifiers and one of them is removed, the subnet identifiers may be renumbered. For example: if there are four subnets and the third is removed, the last subnet will be assigned the identifier that the third subnet had before removal. As a result, the leases stored in the lease database for subnet 3 are now associated with subnet 4, something that may have unexpected consequences. It is one of the reasons why auto-generated subnet identifiers are deprecated starting from Kea version 2.4.0.

**Note:** The auto-generation of the subnet identifiers will be removed in a future release. Starting from Kea 2.4.0, a subnet without an id entry or with the zero value raises a warning at the configuration time.

Note: Subnet IDs must be greater than zero and less than 4294967295.

The following configuration assigns the specified subnet identifier to a newly configured subnet:

```
"Dhcp4": {
    "subnet4": [
        {
            "subnet": "192.0.2.0/24",
            "id": 1024,
            ...
        }
    ]
}
```

This identifier will not change for this subnet unless the *id* parameter is removed or set to 0. The value of 0 forces auto-generation of the subnet identifier.

#### 8.2.7 IPv4 Subnet Prefix

The subnet prefix is the second way to identify a subnet. Kea can accept non-canonical subnet addresses; for instance, this configuration is accepted:

```
"Dhcp4": {
    "subnet4": [
    {
        "subnet": "192.0.2.1/24",
        ...
    }
```

| ] |  |  |
|---|--|--|
| } |  |  |

This works even if there is another subnet with the "192.0.2.0/24" prefix; only the textual form of subnets are compared to avoid duplicates.

**Note:** Abuse of this feature can lead to incorrect subnet selection (see *How the DHCPv4 Server Selects a Subnet for the Client*).

## 8.2.8 Configuration of IPv4 Address Pools

The main role of a DHCPv4 server is address assignment. For this, the server must be configured with at least one subnet and one pool of dynamic addresses to be managed. For example, assume that the server is connected to a network segment that uses the 192.0.2.0/24 prefix. The administrator of that network decides that addresses from the range 192.0.2.10 to 192.0.2.20 are going to be managed by the DHCPv4 server. Such a configuration can be achieved in the following way:

```
"Dhcp4": {
    "subnet4": [
        {
            "subnet": "192.0.2.0/24",
            "pools": [
                { "pools": [
                     { "pool": "192.0.2.10 - 192.0.2.20" }
        ],
        ...
        }
    ]
}
```

Note that subnet is defined as a simple string, but the pools parameter is actually a list of pools; for this reason, the pool definition is enclosed in square brackets, even though only one range of addresses is specified.

Each pool is a structure that contains the parameters that describe a single pool. Currently there is only one parameter, pool, which gives the range of addresses in the pool.

It is possible to define more than one pool in a subnet; continuing the previous example, further assume that 192.0.2.64/26 should also be managed by the server. It could be written as 192.0.2.64 to 192.0.2.127, or it can be expressed more simply as 192.0.2.64/26. Both formats are supported by Dhcp4 and can be mixed in the pool list. For example, the following pools could be defined:

}

White space in pool definitions is ignored, so spaces before and after the hyphen are optional. They can be used to improve readability.

The number of pools is not limited, but for performance reasons it is recommended to use as few as possible.

The server may be configured to serve more than one subnet. To add a second subnet, use a command similar to the following:

```
"Dhcp4": {
    "subnet4": [
        {
            "subnet": "192.0.2.0/24",
             "pools": [ { "pool": "192.0.2.1 - 192.0.2.200" } ],
             . . .
        },
        {
            "subnet": "192.0.3.0/24",
             "pools": [ { "pool": "192.0.3.100 - 192.0.3.200" } ],
             . . .
        },
        {
            "subnet": "192.0.4.0/24",
            "pools": [ { "pool": "192.0.4.1 - 192.0.4.254" } ].
        }
    ]
}
```

When configuring a DHCPv4 server using prefix/length notation, please pay attention to the boundary values. When specifying that the server can use a given pool, it is also able to allocate the first (typically a network address) and the last (typically a broadcast address) address from that pool. In the aforementioned example of pool 192.0.3.0/24, both the 192.0.3.0 and 192.0.3.255 addresses may be assigned as well. This may be invalid in some network configurations. To avoid this, use the min-max notation.

In a subnet whose prefix length is less than 24, users may wish to exclude all addresses ending in .0 and .255 from being dynamically allocated. For instance, in the subnet 10.0.0.0/8, an administrator may wish to exclude 10.x.y.0 and 10.x.y.255 for all values of x and y, even though only 10.0.0.0 and 10.255.255.255 must be excluded according to RFC standards. The exclude-first-last-24 configuration compatibility flag (*Kea DHCPv4 Compatibility Configura-tion Parameters*) does this automatically, rather than requiring explicit configuration of many pools or reservations for fake hosts. When true, it applies only to subnets of 24 prefix length or smaller i.e. larger address space; the default is false.

In this case, "exclude" means to skip these addresses in the free address pickup routine of the allocation engine; if a client explicitly requests or has a host reservation for an address in .0 or .255, it will get it.

Note: Here are some liberties and limits to the values that subnets and pools can take in unusual Kea configurations:

| Kea                | Al-   | Comment                                                                                                    |
|--------------------|-------|----------------------------------------------------------------------------------------------------|
| config-            | lowed | k k                                                                                                    |
| uration            |       |                                                                                                    |
| case               |       |                                                                                                    |
| Over-              | Yes   | Administrator should consider how clients are matched to these subnets.                                                                                                    |
| lapping<br>subnets |       |                                                                                                    |
| Over-              | No    | Startup error: DHCP4_PARSER_FAIL                                                                                                    |
| lapping            |       |                                                                                                    |
| pools              |       |                                                                                                    |
| in one             |       |                                                                                                    |
| subnet             | 37    |                                                                                                    |
| Over-              | Yes   | Specifying the same address pool in different subnets can be used as an equivalent of the global address pool. In that case, the server can assign addresses from the same range regardless of the |
| lapping<br>address |       | client's subnet. If an address from such a pool is assigned to a client in one subnet, the same                                                                                                    |
| pools in           |       | address will be renewed for this client if it moves to another subnet. Another client in a different                                                                                               |
| different          |       | subnet will not be assigned an address already assigned to the client in any of the subnets.                                                                                                    |
| subnets            |       |                                                                                                    |
| Pools not          | No    | Startup error: DHCP4_PARSER_FAIL                                                                                                    |
| match-             |       |                                                                                                    |
| ing the            |       |                                                                                                    |
| subnet             |       |                                                                                                    |
| prefix             |       |                                                                                                    |

## 8.2.9 Sending T1 (Option 58) and T2 (Option 59)

According to RFC 2131, servers should send values for T1 and T2 that are 50% and 87.5% of the lease lifetime, respectively. By default, *kea-dhcp4* does not send either value; it can be configured to send values that are either specified explicitly or that are calculated as percentages of the lease time. The server's behavior is governed by a combination of configuration parameters, two of which have already been mentioned. To send specific, fixed values use the following two parameters:

- renew-timer specifies the value of T1 in seconds.
- rebind-timer specifies the value of T2 in seconds.

The server only sends T2 if it is less than the valid lease time. T1 is only sent if T2 is being sent and T1 is less than T2; or T2 is not being sent and T1 is less than the valid lease time.

Calculating the values is controlled by the following three parameters.

- calculate-tee-times when true, T1 and T2 are calculated as percentages of the valid lease time. It defaults to false.
- t1-percent the percentage of the valid lease time to use for T1. It is expressed as a real number between 0.0 and 1.0 and must be less than t2-percent. The default value is 0.50, per RFC 2131.
- t2-percent the percentage of the valid lease time to use for T2. It is expressed as a real number between 0.0 and 1.0 and must be greater than t1-percent. The default value is .875, per RFC 2131.

**Note:** In the event that both explicit values are specified and calculate-tee-times is true, the server will use the explicit values. Administrators with a setup where some subnets or shared-networks use explicit values and some use calculated values must not define the explicit values at any level higher than where they will be used. Inheriting them

from too high a scope, such as global, will cause them to have explicit values at every level underneath (shared-networks and subnets), effectively disabling calculated values.

## 8.2.10 Standard DHCPv4 Options

One of the major features of the DHCPv4 server is the ability to provide configuration options to clients. Most of the options are sent by the server only if the client explicitly requests them using the Parameter Request List option. Those that do not require inclusion in the Parameter Request List option are commonly used options, e.g. "Domain Server", and options which require special behavior, e.g. "Client FQDN", which is returned to the client if the client has included this option in its message to the server.

*List of standard DHCPv4 options configurable by an administrator* comprises the list of the standard DHCPv4 options whose values can be configured using the configuration structures described in this section. This table excludes the options which require special processing and thus cannot be configured with fixed values. The last column of the table indicates which options can be sent by the server even when they are not requested in the Parameter Request List option, and those which are sent only when explicitly requested.

The following example shows how to configure the addresses of DNS servers, which is one of the most frequently used options. Options specified in this way are considered global and apply to all configured subnets.

```
"Dhcp4": {
    "option-data": [
        {
            "name": "domain-name-servers",
            "code": 6,
            "space": "dhcp4",
            "csv-format": true,
            "data": "192.0.2.1, 192.0.2.2"
        },
        ...
    ]
}
```

Note that either name or code is required; there is no need to specify both. space has a default value of dhcp4, so this can be skipped as well if a regular (not encapsulated) DHCPv4 option is defined. Finally, csv-format defaults to true, so it too can be skipped, unless the option value is specified as a hexadecimal string. Therefore, the above example can be simplified to:

```
"Dhcp4": {
    "option-data": [
        {
            "name": "domain-name-servers",
            "data": "192.0.2.1, 192.0.2.2"
        },
        ...
    ]
}
```

Defined options are added to the response when the client requests them, with a few exceptions which are always added. To enforce the addition of a particular option, set the always-send flag to true as in:

"Dhcp4": { "option-data": [

```
{
    "name": "domain-name-servers",
    "data": "192.0.2.1, 192.0.2.2",
    "always-send": true
    },
    ...
]
```

The effect is the same as if the client added the option code in the Parameter Request List option (or its equivalent for vendor options):

```
"Dhcp4": {
    "option-data": [
        {
            "name": "domain-name-servers",
            "data": "192.0.2.1, 192.0.2.2",
            "always-send": true
        },
         . . .
    ],
    "subnet4": [
        {
            "subnet": "192.0.3.0/24",
            "option-data": [
                {
                     "name": "domain-name-servers",
                     "data": "192.0.3.1, 192.0.3.2"
                },
                . . .
            ],
        },
         . . .
    ],
    . . .
}
```

In the example above, the domain-name-servers option respects the global always-send flag and is always added to responses, but for subnet 192.0.3.0/24, the value is taken from the subnet-level option data specification.

Contrary to always-send, if the never-send flag is set to true for a particular option, the server does not add it to the response. The effect is the same as if the client removed the option code in the Parameter Request List option (or its equivalent for vendor options):

```
"Dhcp4": {
    "option-data": [
        {
            "name": "domain-name-servers",
            "data": "192.0.2.1, 192.0.2.2"
        },
        ...
],
```

In the example above, the domain-name-servers option is never added to responses on subnet 192.0.3.0/24. never-send has precedence over always-send, so if both are true the option is not added.

**Note:** The always-send and never-send flags are sticky, meaning they do not follow the usual configuration inheritance rules. Instead, if they are enabled at least once along the configuration inheritance chain, they are applied - even if they are disabled in other places which would normally receive a higher priority. For instance, if one of the flags is enabled in the global scope, but disabled at the subnet level, it is enabled, disregarding the subnet-level setting.

**Note:** The never-send flag is less powerful than *libdhcp\_flex\_option.so*; for instance, it has no effect on options managed by the server itself. Both always-send and never-send have no effect on options which cannot be requested, for instance from a custom space.

The name parameter specifies the option name. For a list of currently supported names, see *List of standard DHCPv4* options configurable by an administrator below. The code parameter specifies the option code, which must match one of the values from that list. The next line specifies the option space, which must always be set to dhcp4 as these are standard DHCPv4 options. For other option spaces, including custom option spaces, see *Nested DHCPv4 Options* (*Custom Option Spaces*). The next line specifies the format in which the data will be entered; use of CSV (comma-separated values) is recommended. The sixth line gives the actual value to be sent to clients. The data parameter is specified as normal text, with values separated by commas if more than one value is allowed.

Options can also be configured as hexadecimal values. If csv-format is set to false, option data must be specified as a hexadecimal string. The following commands configure the domain-name-servers option for all subnets with the following addresses: 192.0.3.1 and 192.0.3.2. Note that csv-format is set to false.

```
"Dhcp4": {
    "option-data": [
        {
            "name": "domain-name-servers",
            "code": 6,
            "space": "dhcp4",
            "csv-format": false,
            "data": "C0 00 03 01 C0 00 03 02"
        },
```

```
],
...
}
```

Kea supports the following formats when specifying hexadecimal data:

- Delimited octets one or more octets separated by either colons or spaces (":" or " "). While each octet may contain one or two digits, we strongly recommend always using two digits. Valid examples are "ab:cd:ef" and "ab cd ef".
- String of digits a continuous string of hexadecimal digits with or without a "0x" prefix. Valid examples are "0xabcdef" and "abcdef".

Care should be taken to use proper encoding when using hexadecimal format; Kea's ability to validate data correctness in hexadecimal is limited.

It is also possible to specify data for binary options as a single-quoted text string within double quotes as shown (note that csv-format must be set to false):

```
"Dhcp4": {
    "option-data": [
        {
            "name": "user-class",
            "code": 77,
            "space": "dhcp4",
            "csv-format": false,
            "data": "'convert this text to binary'"
        },
        ...
    ],
    ...
}
```

Most of the parameters in the option-data structure are optional and can be omitted in some circumstances, as discussed in *Unspecified Parameters for DHCPv4 Option Configuration*.

It is possible to specify or override options on a per-subnet basis. If clients connected to most subnets are expected to get the same values of a given option, administrators should use global options. On the other hand, if different values are used in each subnet, it does not make sense to specify global option values; rather, only subnet-specific ones should be set.

The following commands override the global DNS servers option for a particular subnet, setting a single DNS server with address 192.0.2.3:

```
"Dhcp4": {
    "subnet4": [
    {
        "option-data": [
        {
            "name": "domain-name-servers",
            "code": 6,
        "space": "dhcp4",
        "csv-format": true,
        "data": "192.0.2.3"
```

```
},
...
],
...
},
...
],
...
}
```

In some cases it is useful to associate some options with an address pool from which a client is assigned a lease. Poolspecific option values override subnet-specific and global option values; it is not possible to prioritize assignment of pool-specific options via the order of pool declarations in the server configuration.

The following configuration snippet demonstrates how to specify the DNS servers option, which is assigned to a client only if the client obtains an address from the given pool:

```
"Dhcp4": {
    "subnet4": [
         {
              "pools": [
                   {
                        "pool": "192.0.2.1 - 192.0.2.200",
                        "option-data":
                            {
                                 "name": "domain-name-servers".
                                 "data": "192.0.2.3"
                             },
                              . . .
                       ],
                        . . .
                  },
                   . . .
              ],
              . . .
         },
         . . .
    ],
     . . .
}
```

Options can also be specified in class or host-reservation scope. The current Kea options precedence order is (from most important to least): host reservation, pool, subnet, shared network, class, global.

When a data field is a string and that string contains the comma (,; U+002C) character, the comma must be escaped with two backslashes ( $\backslash$ ,; U+005C). This double escape is required because both the routine splitting of CSV data into fields and JSON use the same escape character; a single escape ( $\backslash$ ,) would make the JSON invalid. For example, the string "foo,bar" must be represented as:

```
"Dhcp4": {
    "subnet4": [
    {
    "pools": [
```

(continues on next page)

(continued from previous page)

Some options are designated as arrays, which means that more than one value is allowed. For example, the option time-servers allows the specification of more than one IPv4 address, enabling clients to obtain the addresses of multiple NTP servers.

*Custom DHCPv4 Options* describes the configuration syntax to create custom option definitions (formats). Creation of custom definitions for standard options is generally not permitted, even if the definition being created matches the actual option format defined in the RFCs. However, there is an exception to this rule for standard options for which Kea currently does not provide a definition. To use such options, a server administrator must create a definition as described in *Custom DHCPv4 Options* in the dhcp4 option space. This definition should match the option format described in the relevant RFC, but the configuration mechanism allows any option format as there is currently no way to validate it.

The currently supported standard DHCPv4 options are listed in the table below. "Name" and "Code" are the values that should be used as a name/code in the option-data structures. "Type" designates the format of the data; the meanings of the various types are given in *List of standard DHCP option types*.

| Name                      | Code | Туре         | Array? | Returned if not reque |
|---------------------------|------|--------------|--------|-----------------------|
|                           |      |              | -      | 1                     |
| time-offset               | 2    | int32        | false  | false                 |
| routers                   | 3    | ipv4-address | true   | true                  |
| time-servers              | 4    | ipv4-address | true   | false                 |
| name-servers              | 5    | ipv4-address | true   | false                 |
| domain-name-servers       | 6    | ipv4-address | true   | true                  |
| log-servers               | 7    | ipv4-address | true   | false                 |
| cookie-servers            | 8    | ipv4-address | true   | false                 |
| lpr-servers               | 9    | ipv4-address | true   | false                 |
| impress-servers           | 10   | ipv4-address | true   | false                 |
| resource-location-servers | 11   | ipv4-address | true   | false                 |
| boot-size                 | 13   | uint16       | false  | false                 |
| merit-dump                | 14   | string       | false  | false                 |
| domain-name               | 15   | fqdn         | false  | true                  |
| swap-server               | 16   | ipv4-address | false  | false                 |
| root-path                 | 17   | string       | false  | false                 |
| extensions-path           | 18   | string       | false  | false                 |
| ip-forwarding             | 19   | boolean      | false  | false                 |

Table 1: List of standard DHCPv4 options configurable by an administrator

continues on next

#### Table 1 – continued from previous page

| Name                        | Code | Туре         | Array? | Returned if not reque |
|-----------------------------|------|--------------|--------|-----------------------|
| non-local-source-routing    | 20   | boolean      | false  | false                 |
| policy-filter               | 21   | ipv4-address | true   | false                 |
| max-dgram-reassembly        | 22   | uint16       | false  | false                 |
| default-ip-ttl              | 23   | uint8        | false  | false                 |
| path-mtu-aging-timeout      | 24   | uint32       | false  | false                 |
| path-mtu-plateau-table      | 25   | uint16       | true   | false                 |
| interface-mtu               | 26   | uint16       | false  | false                 |
| all-subnets-local           | 27   | boolean      | false  | false                 |
| broadcast-address           | 28   | ipv4-address | false  | false                 |
| perform-mask-discovery      | 29   | boolean      | false  | false                 |
| mask-supplier               | 30   | boolean      | false  | false                 |
| router-discovery            | 31   | boolean      | false  | false                 |
| router-solicitation-address | 32   | ipv4-address | false  | false                 |
| static-routes               | 33   | ipv4-address | true   | false                 |
| trailer-encapsulation       | 34   | boolean      | false  | false                 |
| arp-cache-timeout           | 35   | uint32       | false  | false                 |
| ieee802-3-encapsulation     | 36   | boolean      | false  | false                 |
| default-tcp-ttl             | 37   | uint8        | false  | false                 |
| tcp-keepalive-interval      | 38   | uint32       | false  | false                 |
| tcp-keepalive-garbage       | 39   | boolean      | false  | false                 |
| nis-domain                  | 40   | string       | false  | false                 |
| nis-servers                 | 41   | ipv4-address | true   | false                 |
| ntp-servers                 | 42   | ipv4-address | true   | false                 |
| vendor-encapsulated-options | 43   | empty        | false  | false                 |
| netbios-name-servers        | 44   | ipv4-address | true   | false                 |
| netbios-dd-server           | 45   | ipv4-address | true   | false                 |
| netbios-node-type           | 46   | uint8        | false  | false                 |
| netbios-scope               | 47   | string       | false  | false                 |
| font-servers                | 48   | ipv4-address | true   | false                 |
| x-display-manager           | 49   | ipv4-address | true   | false                 |
| dhcp-option-overload        | 52   | uint8        | false  | false                 |
| dhcp-server-identifier      | 54   | ipv4-address | false  | true                  |
| dhcp-message                | 56   | string       | false  | false                 |
| dhcp-max-message-size       | 57   | uint16       | false  | false                 |
| vendor-class-identifier     | 60   | string       | false  | false                 |
| nwip-domain-name            | 62   | string       | false  | false                 |
| nwip-suboptions             | 63   | binary       | false  | false                 |
| nisplus-domain-name         | 64   | string       | false  | false                 |
| nisplus-servers             | 65   | ipv4-address | true   | false                 |
| tftp-server-name            | 66   | string       | false  | false                 |
| boot-file-name              | 67   | string       | false  | false                 |
| mobile-ip-home-agent        | 68   | ipv4-address | true   | false                 |
| smtp-server                 | 69   | ipv4-address | true   | false                 |
| pop-server                  | 70   | ipv4-address | true   | false                 |
| nntp-server                 | 71   | ipv4-address | true   | false                 |
| www-server                  | 72   | ipv4-address | true   | false                 |
| finger-server               | 73   | ipv4-address | true   | false                 |
| irc-server                  | 74   | ipv4-address | true   | false                 |
| streettalk-server           | 75   | ipv4-address | true   | false                 |
|                             |      | _ <b>1</b>   | 1      | 1                     |

continues on next

| Name                                   | Code | Type                                              | Array? | Returned if not reque |
|----------------------------------------|------|---------------------------------------------------|--------|-----------------------|
| streettalk-directory-assistance-server | 76   | ipv4-address                                      | true   | false                 |
| user-class                             | 77   | binary                                            | false  | false                 |
| slp-directory-agent                    | 78   | record (boolean, ipv4-address)                    | true   | false                 |
| slp-service-scope                      | 79   | record (boolean, string)                          | false  | false                 |
| nds-server                             | 85   | ipv4-address                                      | true   | false                 |
| nds-tree-name                          | 86   | string                                            | false  | false                 |
| nds-context                            | 87   | string                                            | false  | false                 |
| bcms-controller-names                  | 88   | fqdn                                              | true   | false                 |
| bcms-controller-address                | 89   | ipv4-address                                      | true   | false                 |
| client-system                          | 93   | uint16                                            | true   | false                 |
| client-ndi                             | 94   | record (uint8, uint8, uint8)                      | false  | false                 |
| uuid-guid                              | 97   | record (uint8, binary)                            | false  | false                 |
| uap-servers                            | 98   | string                                            | false  | false                 |
| geoconf-civic                          | 99   | binary                                            | false  | false                 |
| pcode                                  | 100  | string                                            | false  | false                 |
| tcode                                  | 101  | string                                            | false  | false                 |
| v6-only-preferred                      | 108  | uint32                                            | false  | false                 |
| netinfo-server-address                 | 112  | ipv4-address                                      | true   | false                 |
| netinfo-server-tag                     | 113  | string                                            | false  | false                 |
| v4-captive-portal                      | 114  | string                                            | false  | false                 |
| auto-config                            | 116  | uint8                                             | false  | false                 |
| name-service-search                    | 117  | uint16                                            | true   | false                 |
| domain-search                          | 119  | fqdn                                              | true   | false                 |
| vivco-suboptions                       | 124  | record (uint32, binary)                           | false  | false                 |
| vivso-suboptions                       | 125  | uint32                                            | false  | false                 |
| pana-agent                             | 136  | ipv4-address                                      | true   | false                 |
| v4-lost                                | 137  | fqdn                                              | false  | false                 |
| capwap-ac-v4                           | 138  | ipv4-address                                      | true   | false                 |
| sip-ua-cs-domains                      | 141  | fqdn                                              | true   | false                 |
| v4-sztp-redirect                       | 143  | tuple                                             | true   | false                 |
| rdnss-selection                        | 146  | record (uint8, ipv4-address, ipv4-address, fqdn)  | true   | false                 |
| v4-portparams                          | 159  | record (uint8, psid)                              | false  | false                 |
| v4-dnr                                 | 162  | record (uint16, uint16, uint8, fqdn, binary)      | false  | false                 |
| option-6rd                             | 212  | record (uint8, uint8, ipv6-address, ipv4-address) | true   | false                 |
| v4-access-domain                       | 213  | fqdn                                              | false  | false                 |

| Table | 1 – continu | ed from prev | ious page |
|-------|-------------|--------------|-----------|
| Table | i continu   | cu nom pres  | nous page |

**Note:** The default-url option was replaced with v4-captive-portal in Kea 2.1.2, as introduced by RFC 8910. The new option has exactly the same format as the old one. The general perception is that default-url was seldom used. If you used it and migrating, please replace default-url with v4-captive-portal and your configuration will continue to work as before.

Kea also supports other options than those listed above; the following options are returned by the Kea engine itself and in general should not be configured manually.

| Name           | Code | е Туре              | Description                                                           |
|----------------|------|---------------------|-----------------------------------------------------------------------|
| subnet-mask    | 1    | ipv4-address        | calculated automatically, based on subnet definition.                 |
| host-name      | 12   | string              | sent by client, generally governed by the DNS configuration.          |
| dhcp-          | 50   | ipv4-address        | may be sent by the client and the server should not set it.           |
| requested-     |      |                     |                                                                       |
| address        |      |                     |                                                                       |
| dhcp-lease-    | 51   | uint32              | set automatically based on the valid-lifetime parameter.              |
| time           |      |                     |                                                                       |
| dhcp-message-  | 53   | string              | sent by clients and servers. Set by the Kea engine depending on the   |
| type           |      |                     | situation and should never be configured explicitly.                  |
| dhcp-          | 55   | uint8 array         | sent by clients and should never be sent by the server.               |
| parameter-     |      |                     |                                                                       |
| request-list   |      |                     |                                                                       |
| dhcp-renewal-  | 58   | uint32              | governed by renew-timer parameter.                                    |
| time           |      |                     |                                                                       |
| dhcp-          | 59   | uint32              | governed by rebind-timer parameter.                                   |
| rebinding-time |      |                     |                                                                       |
| dhcp-client-   | 61   | binary              | sent by client, echoed back with the value sent by the client.        |
| identifier     |      |                     |                                                                       |
| fqdn           | 81   | record (uint8,      | part of the DDNS and D2 configuration.                                |
|                |      | uint8, uint8, fqdn) |                                                                       |
| dhcp-agent-    | 82   | empty               | sent by the relay agent. This is an empty container option; see RAI   |
| options        |      |                     | option detail later in this section.                                  |
| authenticate   | 90   | binary              | sent by client, Kea does not yet validate it.                         |
| client-last-   | 91   | uint32              | sent by client, server does not set it.                               |
| transaction-   |      |                     |                                                                       |
| time           |      |                     |                                                                       |
| associated-ip  | 92   | ipv4-address array  | sent by client, server responds with list of addresses.               |
| subnet-        | 118  | ipv4-address        | if present in client's messages, will be used in the subnet selection |
| selection      |      |                     | process.                                                              |

 Table 2: List of standard DHCPv4 options managed by Kea on its own and not directly configurable by an administrator

The following table lists all option types used in the previous two tables with a description of what values are accepted for them.

| Ner    | - Mooning                                                                                                    |
|--------|----------------------------------------------------------------------------------------------------|
|        | eMeaning                                                                                                    |
| bi-    | An arbitrary string of bytes, specified as a set of hexadecimal digits.                                          |
| nary   |                                                                                                    |
|        | at boolean value with allowed values true or false.                                                              |
|        | y No value; data is carried in sub-options.                                                                      |
|        | Fully qualified domain name (e.g. www.example.com).                                                              |
| ipv4-  | IPv4 address in the usual dotted-decimal notation (e.g. 192.0.2.1).                                              |
| addre  | SS                                                                                                    |
| ipv6-  | IPv6 address in the usual colon notation (e.g. 2001:db8::1).                                                     |
| addre  | SS                                                                                                    |
| ipv6-  | IPv6 prefix and prefix length specified using CIDR notation, e.g. 2001:db8:1::/64. This data type is used to     |
| prefix | represent an 8-bit field conveying a prefix length and the variable length prefix value.                         |
| psid   | PSID and PSID length separated by a slash, e.g. 3/4 specifies PSID=3 and PSID length=4. In the wire format       |
|        | it is represented by an 8-bit field carrying PSID length (in this case equal to 4) and the 16-bits-long PSID     |
|        | value field (in this case equal to "00110000000000b" using binary notation). Allowed values for a PSID           |
|        | length are 0 to 16. See RFC 7597 for details about the PSID wire representation.                                 |
| recor  | d Structured data that may be comprised of any types (except "record" and "empty"). The array flag applies to    |
|        | the last field only.                                                                                             |
| string | Any text. Please note that Kea silently discards any terminating/trailing nulls from the end of "string" options |
|        | when unpacking received packets. This is in keeping with RFC 2132, Section 2.                                    |
| tu-    | A length encoded as an 8-bit (16-bit for DHCPv6) unsigned integer followed by a string of this length.           |
| ple    |                                                                                                    |
| uint8  | An 8-bit unsigned integer with allowed values 0 to 255.                                                          |
| uint1  | 6 A 16-bit unsigned integer with allowed values 0 to 65535.                                                      |
| uint3  | 2 A 32-bit unsigned integer with allowed values 0 to 4294967295.                                                 |
| int8   | An 8-bit signed integer with allowed values -128 to 127.                                                         |
| int16  | A 16-bit signed integer with allowed values -32768 to 32767.                                                     |
| int32  |                                                                                                    |
|        |                                                                                                    |

Table 3: List of standard DHCP option types

Kea also supports the Relay Agent Information (RAI, defined in RFC 3046) option, sometimes referred to as the relay option, agent option, or simply option 82. The option itself is just a container and does not convey any information on its own. The following table contains a list of RAI sub-options that Kea can understand. The RAI and its sub-options are inserted by the relay agent and received by Kea; there is no need for Kea to be configured with those options. Kea's classification and flex-id in host reservations can be used to process those and other options no listed in the table below.

| Name               | Code | Comment                                                              |
|--------------------|------|----------------------------------------------------------------------|
| circuit-id         | 1    | Used when host-reservation-identifiers is set to <i>circuit-id</i> . |
| remote-id          | 2    | Can be used with flex-id to identify hosts.                          |
| link-selection     | 5    | If present, used to select the appropriate subnet.                   |
| subscriber-id      | 6    | Can be used with flex-id to identify hosts.                          |
| server-id-override | 11   | If sent by the relay, Kea accepts it as the <i>server-id</i> .       |
| relay-id           | 12   | Identifies the relay                                                 |
| relay-port         | 19   | If sent by the relay, Kea sends back its responses to this port.     |

Table 4: List of RAI sub-options that Kea can understand

All other RAI sub-options (including those not listed here) can be used in client classification to classify incoming packets to specific classes and/or by *libdhcp\_flex\_id.so* to construct a unique device identifier. For more information about expressions used in client classification, and flex-id, see *Client Classification*. The RAI sub-options can be referenced using relay4[option-code].hex. For example, to classify packets based on the remote-id (sub-option code 2), one would use relay4[2].hex. An example client class that would include all packets with a specific

remote-id value would looks as follows:

```
"Dhcp4": {
    "client-classes": [
        {
            "name": "remote-id-1020304",
            "test": "relay4[2].hex == 0x01020304",
            ...
        }
    ],
    ...
}
```

Classes may be used to segregate traffic into a relatively small number of groups, which then can be used to select specific subnets, pools and extra options and more. If per host behavior is necessary, using host reservations with flex-id is strongly recommended.

## 8.2.11 Custom DHCPv4 Options

Kea supports custom (non-standard) DHCPv4 options. Let's say that we want to define a new DHCPv4 option called **foo**, which will have code 222 and will convey a single, unsigned, 32-bit integer value. Such an option can be defined by putting the following entry in the configuration file:

```
"Dhcp4": {
    "option-def": [
        {
            "name": "foo",
            "code": 222,
            "type": "uint32",
            "array": false,
            "record-types": "",
            "space": "dhcp4",
            "encapsulate": ""
        },
        ...
   ],
   ...
}
```

The false value of the array parameter determines that the option does NOT comprise an array of uint32 values but is, instead, a single value. Two other parameters have been left blank: record-types and encapsulate. The former specifies the comma-separated list of option data fields, if the option comprises a record of data fields. The record-types value should be non-empty if type is set to "record"; otherwise it must be left blank. The latter parameter specifies the name of the option space being encapsulated by the particular option. If the particular option does not encapsulate any option space, the parameter should be left blank. Note that the option-def configuration statement only defines the format of an option and does not set its value(s).

The name, code, and type parameters are required; all others are optional. The array parameter default value is false. The record-types and encapsulate parameters default values are blank (""). The default space is dhcp4.

Once the new option format is defined, its value is set in the same way as for a standard option. For example, the following commands set a global value that applies to all subnets.

```
"Dhcp4": {
    "option-data": [
        {
            "name": "foo",
            "code": 222,
            "space": "dhcp4",
            "csv-format": true,
            "data": "12345"
        },
        ...
   ],
   ...
}
```

New options can take more complex forms than the simple use of primitives (uint8, string, ipv4-address, etc.); it is possible to define an option comprising a number of existing primitives.

For example, say we want to define a new option that will consist of an IPv4 address, followed by an unsigned 16-bit integer, followed by a boolean value, followed by a text string. Such an option could be defined in the following way:

```
"Dhcp4": {
    "option-def": [
        {
            "name": "bar",
            "code": 223,
            "space": "dhcp4",
            "type": "record",
            "array": false,
            "record-types": "ipv4-address, uint16, boolean, string",
            "encapsulate": ""
        },
        ...
    ],
    ...
}
```

The type parameter is set to "record" to indicate that the option contains multiple values of different types. These types are given as a comma-separated list in the record-types field and should be ones from those listed in *List of standard DHCP option types*.

The option's values are set in an option-data statement as follows:

```
"Dhcp4": {
    "option-data": [
        {
            "name": "bar",
            "space": "dhcp4",
            "code": 223,
            "code": 223,
            "csv-format": true,
            "data": "192.0.2.100, 123, true, Hello World"
        }
    ],
    ...
}
```

The csv-format parameter is set to true to indicate that the data field comprises a comma-separated list of values. The values in data must correspond to the types set in the record-types field of the option definition.

When array is set to true and type is set to "record", the last field is an array, i.e. it can contain more than one value, as in:

```
"Dhcp4": {
    "option-def": [
        {
            "name": "bar",
            "code": 223,
            "space": "dhcp4",
            "type": "record",
            "array": true,
            "record-types": "ipv4-address, uint16",
            "encapsulate": ""
        },
        ...
],
....
}
```

The new option content is one IPv4 address followed by one or more 16-bit unsigned integers.

**Note:** In general, boolean values are specified as true or false, without quotes. Some specific boolean parameters may also accept "true", "false", 0, 1, "0", and "1".

**Note:** Numbers can be specified in decimal or hexadecimal format. The hexadecimal format can be either plain (e.g. abcd) or prefixed with 0x (e.g. 0xabcd).

### 8.2.12 DHCPv4 Private Options

Options with a code between 224 and 254 are reserved for private use. They can be defined at the global scope or at the client-class local scope; this allows option definitions to be used depending on context, and option data to be set accordingly. For instance, to configure an old PXEClient vendor:

```
),
],
....
}
```

As the Vendor-Specific Information (VSI) option (code 43) has a vendor-specific format, i.e. can carry either raw binary value or sub-options, this mechanism is also available for this option.

In the following example taken from a real configuration, two vendor classes use option 43 for different and incompatible purposes:

```
"Dhcp4": {
    "option-def": [
        {
            "name": "cookie",
            "code": 1,
            "type": "string",
            "space": "APC"
        },
        {
            "name": "mtftp-ip",
            "code": 1,
            "type": "ipv4-address",
            "space": "PXE"
        },
        . . .
   ],
    "client-classes": [
        {
            "name": "APC",
            "test": "option[vendor-class-identifier].text == 'APC'",
            "option-def": [
                {
                     "name": "vendor-encapsulated-options",
                     "type": "empty",
                     "encapsulate": "APC"
                }
            ],
            "option-data": [
                {
                     "name": "cookie",
                     "space": "APC",
                     "data": "1APC"
                },
                {
                     "name": "vendor-encapsulated-options"
                },
                 . . .
            ],
            . . .
        },
        {
            "name": "PXE",
```

```
"test": "option[vendor-class-identifier].text == 'PXE'",
             "option-def": [
                 {
                     "name": "vendor-encapsulated-options",
                     "type": "empty",
                     "encapsulate": "PXE"
                 }
             ],
             "option-data": [
                 {
                     "name": "mtftp-ip",
                     "space": "PXE",
                     "data": "0.0.0.0"
                 },
                 {
                     "name": "vendor-encapsulated-options"
                 },
                 . . .
             ],
             . . .
        },
    ],
}
```

The definition used to decode a VSI option is:

- 1. The local definition of a client class the incoming packet belongs to;
- 2. If none, the global definition;
- 3. If none, the last-resort definition described in the next section, *DHCPv4 Vendor-Specific Options* (backward-compatible with previous Kea versions).

**Note:** This last-resort definition for the Vendor-Specific Information option (code 43) is not compatible with a raw binary value. When there are known cases where a raw binary value will be used, a client class must be defined with both a classification expression matching these cases and an option definition for the VSI option with a binary type and no encapsulation.

**Note:** By default, in the Vendor-Specific Information option (code 43), sub-option code 0 and 255 mean PAD and END respectively, according to RFC 2132. In other words, the sub-option code values of 0 and 255 are reserved. Kea does, however, allow users to define sub-option codes from 0 to 255. If sub-options with codes 0 and/or 255 are defined, bytes with that value are no longer treated as a PAD or an END, but as the sub-option code when parsing a VSI option in an incoming query.

Option 43 input processing (also called unpacking) is deferred so that it happens after classification. This means clients cannot be classified using option 43 sub-options. The definition used to unpack option 43 is determined as follows:

- If defined at the global scope, this definition is used.
- If defined at client class scope and the packet belongs to this class, the client class definition is used.

• If not defined at global scope nor in a client class to which the packet belongs, the built-in last resort definition is used. This definition only says the sub-option space is "vendor-encapsulated-options-space".

The output definition selection is a bit simpler:

- If the packet belongs to a client class which defines the option 43, use this definition.
- If defined at the global scope, use this definition.
- Otherwise, use the built-in last-resort definition.

Since they use a specific/per vendor option space, sub-options are defined at the global scope.

**Note:** Option definitions in client classes are allowed only for this limited option set (codes 43 and from 224 to 254), and only for DHCPv4.

#### 8.2.13 DHCPv4 Vendor-Specific Options

Currently there are two option spaces defined for *kea-dhcp4*: dhcp4 (for the top-level DHCPv4 options) and "vendor-encapsulated-options-space", which is empty by default but in which options can be defined. Those options are carried in the Vendor-Specific Information option (code 43). The following examples show how to define an option foo with code 1 that comprises an IPv4 address, an unsigned 16-bit integer, and a string. The foo option is conveyed in a Vendor-Specific Information option.

The first step is to define the format of the option:

```
"Dhcp4": {
    "option-def": [
        {
            "name": "foo",
            "code": 1,
            "space": "vendor-encapsulated-options-space",
            "type": "record",
            "array": false,
            "record-types": "ipv4-address, uint16, string",
            "encapsulate": ""
        }
    ],
    ...
}
```

Note that the option space is set to "vendor-encapsulated-options-space". Once the option format is defined, the next step is to define actual values for that option:

```
"Dhcp4": {
    "option-data": [
        {
            "name": "foo",
            "space": "vendor-encapsulated-options-space",
            "code": 1,
            "csv-format": true,
            "data": "192.0.2.3, 123, Hello World"
    }
```

```
],
...
}
```

In this example, we also include the Vendor-Specific Information option, which conveys our sub-option foo. This is required; otherwise, the option will not be included in messages sent to the client.

```
"Dhcp4": {
    "option-data": [
        {
            "name": "vendor-encapsulated-options"
        }
    ],
    ...
}
```

Alternatively, the option can be specified using its code.

```
"Dhcp4": {
    "option-data": [
        {
            "code": 43
        }
    ],
    ...
}
```

Another popular option that is often somewhat imprecisely called the "vendor option" is option 125. Its proper name is the "vendor-independent vendor-specific information option" or "vivso". The idea behind vivso options is that each vendor has its own unique set of options with their own custom formats. The vendor is identified by a 32-bit unsigned integer called enterprise-number or vendor-id.

The standard spaces defined in Kea and their options are:

• vendor-4491: Cable Television Laboratories, Inc. for DOCSIS3 options:

| option | option       | option description                                                                                   |
|--------|--------------|----------------------------------------------------------------------------------------------------|
| code   | name         |                                                                                                    |
| 1      | oro          | ORO (or Option Request Option), used by clients to request a list of options they are interested in. |
| 2      | tftp-servers | a list of IPv4 addresses of TFTP servers to be used by the cable modem                               |

In Kea, each vendor is represented by its own vendor space. Since there are hundreds of vendors and they sometimes use different option definitions for different hardware, it is impossible for Kea to support them all natively. Fortunately, it is easy to define support for new vendor options. As an example, the Genexis home gateway device requires the vivso 125 option to be sent with a sub-option 2 that contains a string with the TFTP server URL. To support such a device, three steps are needed: first, establish option definitions that explain how the option is supposed to be formed; second, define option values; and third, tell Kea when to send those specific options, via client classification.

An example snippet of a configuration could look similar to the following:

```
"Dhcp4": {
```

// First, we need to define that the sub-option 2 in vivso option for

```
// vendor-id 25167 has a specific format (it's a plain string in this example).
   // After this definition, we can specify values for option tftp.
   "option-def": [
       {
           // We define a short name, so the option can be referenced by name.
           // The option has code 2 and resides within vendor space 25167.
           // Its data is a plain string.
           "name": "tftp",
           "code": 2,
            "space": "vendor-25167",
            "type": "string"
       }
   ],
   "client-classes": [
       {
           // We now need to tell Kea how to recognize when to use vendor space 25167.
           // Usually we can use a simple expression, such as checking if the device
           // sent a vivso option with specific vendor-id, e.g. "vendor[4491].exists".
           // Unfortunately, Genexis is a bit unusual in this aspect, because it
           // doesn't send vivso. In this case we need to look into the vendor class
           // (option code 60) and see if there's a specific string that identifies
           // the device. Alternatively, one can make use of the automated `VENDOR_
\rightarrow CLASS_`
           // client class and replace "name" and "test" with `"name": "VENDOR_CLASS_
→HMC1000"`
           // and no test expression.
           "name": "cpe_genexis",
            "test": "substring(option[60].hex,0,7) == 'HMC1000'",
           // Once the device is recognized, we want to send two options:
           // the vivso option with vendor-id set to 25167, and a sub-option 2.
            "option-data": [
                {
                    "name": "vivso-suboptions",
                    "data": "25167"
                },
                // The sub-option 2 value is defined as any other option. However,
                // we want to send this sub-option 2, even when the client didn't
                // explicitly request it (often there is no way to do that for
                // vendor options). Therefore we use always-send to force Kea
                // to always send this option when 25167 vendor space is involved.
                {
                    "name": "tftp",
                    "space": "vendor-25167",
                    "data": "tftp://192.0.2.1/genexis/HMC1000.v1.3.0-R.img",
                    "always-send": true
                }
           ]
       }
   ]
```

By default, Kea sends back only those options that are requested by a client, unless there are protocol rules that tell the DHCP server to always send an option. This approach works nicely in most cases and avoids problems with clients refusing responses with options they do not understand. However, the situation with vendor options is more complex, as they are not requested the same way as other options, are not well-documented in official RFCs, or vary by vendor.

Some vendors (such as DOCSIS, identified by vendor option 4491) have a mechanism to request specific vendor options and Kea is able to honor those (sub-option 1). Unfortunately, for many other vendors, such as Genexis (25167, discussed above), Kea does not have such a mechanism, so it cannot send any sub-options on its own. To solve this issue, we devised the concept of persistent options. Kea can be told to always send options, even if the client did not request them. This can be achieved by adding "always-send": true to the option data entry. Note that in this particular case an option is defined in vendor space 25167. With always-send enabled, the option is sent every time there is a need to deal with vendor space 25167.

This is also how *kea-dhcp4* can be configured to send multiple vendor options from different vendors, along with each of their specific vendor ID. If these options need to be sent by the server regardless of whether the client specified any enterprise number, "always-send": true must be configured for the suboptions that will be included in the vivso-suboptions option (code 125).

```
"Dhcp4": {
    "option-data": [
        # Typically DHCPv4 clients will send a Parameter Request List option (code 55)_
\rightarrow for
        # vivso-suboptions (code 125), and that is enough for Kea to understand that it.
\rightarrow needs to
        # send the option. These options still need to be defined in the configuration,
⇔one per
        # each vendor, but they don't need "always-send" enabled in that case. For.
→misbehaving
        # clients that to do not explicitly request it, one may alternatively set
\rightarrow "alwavs-send"
        # to true for them as well. This is referring to the following two entries in.
\rightarrow option-data.
        {
            "name": "vivso-suboptions",
            "space": "dhcp4",
            "data": "2234"
        },
        {
            "name": "vivso-suboptions",
            "space": "dhcp4",
            "data": "3561"
        },
        {
            "always-send": true,
            "data": "tagged",
            "name": "tag",
            "space": "vendor-2234"
        },
        {
            "always-send": true,
            "data": "https://example.com:1234/path".
```

(continues on next page)

}

```
"name": "url",
             "space": "vendor-3561"
        }
    ],
    "option-def": [
        {
             "code": 22,
             "name": "tag",
             "space": "vendor-2234",
             "type": "string"
        },
        {
             "code": 11,
             "name": "url",
             "space": "vendor-3561",
             "type": "string"
        }
    ]
}
```

Another possibility is to redefine the option; see DHCPv4 Private Options.

Kea comes with several example configuration files. Some of them showcase how to configure options 60 and 43. See doc/examples/kea4/vendor-specific.json and doc/examples/kea4/vivso.json in the Kea sources.

**Note:** *kea-dhcp4* is able to recognize multiple Vendor Class Identifier options (code 60) with different vendor IDs in the client requests and to send multiple vivso options (code 125) in the responses, one for each vendor.

*kea-dhcp4* honors DOCSIS sub-option 1 (ORO) and adds only requested options if this sub-option is present in the client request.

Currently only one vendor is supported for the vivco-suboptions (code 124) option. Specifying multiple enterprise numbers within a single option instance or multiple options with different enterprise numbers is not supported.

## 8.2.14 Nested DHCPv4 Options (Custom Option Spaces)

It is sometimes useful to define a completely new option space, such as when a user creates a new option in the standard option space (dhcp4) and wants this option to convey sub-options. Since they are in a separate space, sub-option codes have a separate numbering scheme and may overlap with the codes of standard options.

Note that the creation of a new option space is not required when defining sub-options for a standard option, because one is created by default if the standard option is meant to convey any sub-options (see *DHCPv4 Vendor-Specific Options*).

If we want a DHCPv4 option called **container** with code 222, that conveys two sub-options with codes 1 and 2, we first need to define the new sub-options:

```
"Dhcp4": {
    "option-def": [
    {
        "name": "subopt1",
        "code": 1,
        "space": "isc",
```

```
"type": "ipv4-address",
            "record-types": "",
            "array": false,
            "encapsulate": ""
        },
        {
            "name": "subopt2",
            "code": 2,
            "space": "isc",
            "type": "string"
            "record-types": "",
            "array": false,
            "encapsulate": ""
        }
    ],
    . . .
}
```

Note that we have defined the options to belong to a new option space (in this case, "isc").

The next step is to define a regular DHCPv4 option with the desired code and specify that it should include options from the new option space:

```
"Dhcp4": {
    "option-def": [
        {
            "name": "container",
            "code": 222,
            "space": "dhcp4",
            "type": "empty",
            "array": false,
            "record-types": "",
            "encapsulate": "isc"
        },
        ...
   ],
   ...
}
```

The name of the option space in which the sub-options are defined is set in the encapsulate field. The type field is set to "empty", to indicate that this option does not carry any data other than sub-options.

Finally, we can set values for the new options:

```
{
    "name": "subopt2",
    "code": 2,
    "space": "isc",
    "data": "Hello world"
    },
    {
        "name": "container",
        "code": 222,
        "space": "dhcp4"
    }
    ]
    }
}
```

It is possible to create an option which carries some data in addition to the sub-options defined in the encapsulated option space. For example, if the container option from the previous example were required to carry a uint16 value as well as the sub-options, the type value would have to be set to "uint16" in the option definition. (Such an option would then have the following data structure: DHCP header, uint16 value, sub-options.) The value specified with the data parameter — which should be a valid integer enclosed in quotes, e.g. "123" — would then be assigned to the uint16 field in the container option.

## 8.2.15 Unspecified Parameters for DHCPv4 Option Configuration

In many cases it is not required to specify all parameters for an option configuration, and the default values can be used. However, it is important to understand the implications of not specifying some of them, as it may result in configuration errors. The list below explains the behavior of the server when a particular parameter is not explicitly specified:

- name the server requires either an option name or an option code to identify an option. If this parameter is unspecified, the option code must be specified.
- code the server requires either an option name or an option code to identify an option; this parameter may be left unspecified if the name parameter is specified. However, this also requires that the particular option have a definition (either as a standard option or an administrator-created definition for the option using an option-def structure), as the option definition associates an option with a particular name. It is possible to configure an option for which there is no definition (unspecified option format). Configuration of such options requires the use of the option code.
- space if the option space is unspecified it defaults to dhcp4, which is an option space holding standard DHCPv4 options.
- data if the option data is unspecified it defaults to an empty value. The empty value is mostly used for the options which have no payload (boolean options), but it is legal to specify empty values for some options which carry variable-length data and for which the specification allows a length of 0. For such options, the data parameter may be omitted in the configuration.
- csv-format if this value is not specified, the server assumes that the option data is specified as a list of commaseparated values to be assigned to individual fields of the DHCP option.

### 8.2.16 Support for Long Options

The *kea-dhcp4* server partially supports long options (RFC3396). Since Kea 2.1.6, the server accepts configuring long options and sub-options (longer than 255 bytes). The options and sub-options are stored internally in their unwrapped form and they can be processed as usual using the parser language. On send, the server splits long options and sub-options into multiple options and sub-options, using the respective option code.

```
{
"option-def": [
    {
        "array": false,
        "code": 240,
        "encapsulate": "".
        "name": "my-option",
        "space": "dhcp4",
        "type": "string"
    }
],
"subnet4": [
    {
        "id": 1,
        "subnet": "192.0.2.0/24".
        "reservations": [
            {
                 "hw-address": "aa:bb:cc:dd:ee:ff",
                 "option-data": [
                     {
                         "always-send": false.
                         "code": 240,
                         "name": "my-option",
                         "csv-format": true,
                         "data": "data \
                                   -00010203040506070809-00010203040506070809-
→00010203040506070809-00010203040506070809 \
                                   -00010203040506070809-00010203040506070809-\\
↔00010203040506070809-00010203040506070809 \
                                   -00010203040506070809-00010203040506070809-\\
↔00010203040506070809-00010203040506070809 \
                                   -data".
                         "space": "dhcp4"
                     }
                 ]
            }
        ]
    }
],
. . .
}
```

**Note:** In the example above, the data has been wrapped into several lines for clarity, but Kea does not support wrapping in the configuration file.

This example illustrates configuring a custom long option (exceeding 255 octets) in a reservation. When sending a

response, the server splits this option into two options, each with the code 240.

**Note:** Currently the server does not support storing long options in databases, either host reservations or the configuration backend.

The server is also able to receive packets with split options (options using the same option code) and to fuse the data chunks into one option. This is also supported for sub-options if each sub-option data chunk also contains the sub-option code and sub-option length.

#### 8.2.17 Stateless Configuration of DHCPv4 Clients

The DHCPv4 server supports stateless client configuration, whereby the client has an IP address configured (e.g. using manual configuration) and only contacts the server to obtain other configuration parameters, such as addresses of DNS servers. To obtain the stateless configuration parameters, the client sends the DHCPINFORM message to the server with the client set to the address that the client is currently using. The server unicasts the DHCPACK message to the client that includes the stateless configuration ("yiaddr" not set).

The server responds to the DHCPINFORM when the client is associated with a subnet defined in the server's configuration. An example subnet configuration looks like this:

```
"Dhcp4": {
    "subnet4":
        {
            "id": 1.
            "subnet": "192.0.2.0/24",
            "option-data":
            {
                "name": "domain-name-servers".
                "code": 6,
                "data": "192.0.2.200,192.0.2.201",
                "csv-format": true,
                "space": "dhcp4"
            }
            ]
        }
    ]
}
```

This subnet specifies the single option which will be included in the DHCPACK message to the client in response to DHCPINFORM. The subnet definition does not require the address pool configuration if it will be used solely for stateless configuration.

This server will associate the subnet with the client if one of the following conditions is met:

- The DHCPINFORM is relayed and the giaddr matches the configured subnet.
- The DHCPINFORM is unicast from the client and the ciaddr matches the configured subnet.
- The DHCPINFORM is unicast from the client and the ciaddr is not set, but the source address of the IP packet matches the configured subnet.
- The DHCPINFORM is not relayed and the IP address on the interface on which the message is received matches the configured subnet.

## 8.2.18 Client Classification in DHCPv4

The DHCPv4 server includes support for client classification. For a deeper discussion of the classification process, see *Client Classification*.

In certain cases it is useful to configure the server to differentiate between DHCP client types and treat them accordingly. Client classification can be used to modify the behavior of almost any part of DHCP message processing. Kea currently offers client classification via private options and option 43 deferred unpacking; subnet selection; pool selection; assignment of different options; and, for cable modems, specific options for use with the TFTP server address and the boot file field.

Kea can be instructed to limit access to given subnets based on class information. This is particularly useful for cases where two types of devices share the same link and are expected to be served from two different subnets. The primary use case for such a scenario is cable networks, where there are two classes of devices: the cable modem itself, which should be handed a lease from subnet A; and all other devices behind the modem, which should get leases from subnet B. That segregation is essential to prevent overly curious end-users from playing with their cable modems. For details on how to set up class restrictions on subnets, see *Configuring Subnets With Class Information*.

When subnets belong to a shared network, the classification applies to subnet selection but not to pools; that is, a pool in a subnet limited to a particular class can still be used by clients which do not belong to the class, if the pool they are expected to use is exhausted. The limit on access based on class information is also available at the pool level within a subnet: see *Configuring Pools With Class Information*. This is useful when segregating clients belonging to the same subnet into different address ranges.

In a similar way, a pool can be constrained to serve only known clients, i.e. clients which have a reservation, using the built-in KNOWN or UNKNOWN classes. Addresses can be assigned to registered clients without giving a different address per reservation: for instance, when there are not enough available addresses. The determination whether there is a reservation for a given client is made after a subnet is selected, so it is not possible to use KNOWN/UNKNOWN classes to select a shared network or a subnet.

The process of classification is conducted in five steps. The first step is to assess an incoming packet and assign it to zero or more classes. The second step is to choose a subnet, possibly based on the class information. When the incoming packet is in the special class DROP, it is dropped and a debug message logged. The next step is to evaluate class expressions depending on the built-in KNOWN/UNKNOWN classes after host reservation lookup, using them for pool selection and assigning classes from host reservations. The list of required classes is then built and each class of the list has its expression evaluated; when it returns true, the packet is added as a member of the class. The last step is to assign options, again possibly based on the class information. More complete and detailed information is available in *Client Classification*.

There are two main methods of classification. The first is automatic and relies on examining the values in the vendor class options or the existence of a host reservation. Information from these options is extracted, and a class name is constructed from it and added to the class list for the packet. The second method specifies an expression that is evaluated for each packet. If the result is true, the packet is a member of the class.

**Note:** The new early-global-reservations-lookup global parameter flag enables a lookup for global reservations before the subnet selection phase. This lookup is similar to the general lookup described above with two differences:

- the lookup is limited to global host reservations
- the UNKNOWN class is never set

**Note:** Care should be taken with client classification, as it is easy for clients that do not meet class criteria to be denied all service.

#### 8.2.18.1 Setting Fixed Fields in Classification

It is possible to specify that clients belonging to a particular class should receive packets with specific values in certain fixed fields. In particular, three fixed fields are supported: next-server (conveys an IPv4 address, which is set in the siaddr field), server-hostname (conveys a server hostname, can be up to 64 bytes long, and is sent in the sname field) and boot-file-name (conveys the configuration file, can be up to 128 bytes long, and is sent using the file field).

Obviously, there are many ways to assign clients to specific classes, but for PXE clients the client architecture type option (code 93) seems to be particularly suited to make the distinction. The following example checks whether the client identifies itself as a PXE device with architecture EFI x86-64, and sets several fields if it does. See Section 2.1 of RFC 4578) or the client documentation for specific values.

```
"Dhcp4": {
    "client-classes": [
        {
            "name": "ipxe_efi_x64",
            "test": "option[93].hex == 0x0009",
            "next-server": "192.0.2.254",
            "server-hostname": "hal9000",
            "boot-file-name": "/dev/null"
        },
        ...
   ],
   ...
}
```

If an incoming packet is matched to multiple classes, then the value used for each field will come from the first class that specifies the field, in the order the classes are assigned to the packet.

Note: The classes are ordered as specified in the configuration.

#### 8.2.18.2 Using Vendor Class Information in Classification

The server checks whether an incoming packet includes the vendor class identifier option (60). If it does, the content of that option is prepended with VENDOR\_CLASS\_, and it is interpreted as a class. For example, modern cable modems send this option with value docsis3.0, so the packet belongs to the class VENDOR\_CLASS\_docsis3.0.

**Note:** Certain special actions for clients in VENDOR\_CLASS\_docsis3.0 can be achieved by defining VENDOR\_CLASS\_docsis3.0 and setting its next-server and boot-file-name values appropriately.

This example shows a configuration using an automatically generated VENDOR\_CLASS\_ class. The administrator of the network has decided that addresses from the range 192.0.2.10 to 192.0.2.20 are going to be managed by the Dhcp4 server and only clients belonging to the DOCSIS 3.0 client class are allowed to use that pool.

```
"Dhcp4": {
    "subnet4": [
    {
        "id": 1,
        "subnet": "192.0.2.0/24",
        "pools": [ { "pool": "192.0.2.10 - 192.0.2.20" } ],
```

```
"client-class": "VENDOR_CLASS_docsis3.0"
}
],
...
```

#### 8.2.18.3 Defining and Using Custom Classes

}

The following example shows how to configure a class using an expression and a subnet using that class. This configuration defines the class named Client\_foo. It is comprised of all clients whose client IDs (option 61) start with the string foo. Members of this class will be given addresses from 192.0.2.10 to 192.0.2.20 and the addresses of their DNS servers set to 192.0.2.1 and 192.0.2.2.

```
"Dhcp4": {
    "client-classes": [
        {
            "name": "Client_foo",
            "test": "substring(option[61].hex,0,3) == 'foo'",
            "option-data": [
                 {
                     "name": "domain-name-servers",
                     "code": 6,
                     "space": "dhcp4",
                     "csv-format": true,
                     "data": "192.0.2.1, 192.0.2.2"
                 }
            ]
        },
        . . .
    ],
    "subnet4": [
        {
            "id": 1,
            "subnet": "192.0.2.0/24",
            "pools": [ { "pool": "192.0.2.10 - 192.0.2.20" } ],
            "client-class": "Client_foo"
        },
        . . .
    ],
    . . .
}
```

#### 8.2.18.4 Required Classification

In some cases it is useful to limit the scope of a class to a shared network, subnet, or pool. There are two parameters which are used to limit the scope of the class by instructing the server to evaluate test expressions when required.

The first one is the per-class only-if-required flag, which is false by default. When it is set to true, the test expression of the class is not evaluated at the reception of the incoming packet but later, and only if the class evaluation is required.

The second is require-client-classes, which takes a list of class names and is valid in shared-network, subnet, and pool scope. Classes in these lists are marked as required and evaluated after selection of this specific shared network/subnet/pool and before output-option processing.

In this example, a class is assigned to the incoming packet when the specified subnet is used:

```
"Dhcp4": {
    "client-classes": [
       {
            "name": "Client_foo",
           "test": "member('ALL')",
           "only-if-required": true
       },
       . . .
    ],
    "subnet4":
        {
            "subnet": "192.0.2.0/24",
             "pools": [ { "pool": "192.0.2.10 - 192.0.2.20" } ],
            "require-client-classes": [ "Client_foo" ],
             . . .
        },
    ],
}
```

Required evaluation can be used to express complex dependencies like subnet membership. It can also be used to reverse the precedence; if option-data is set in a subnet, it takes precedence over option-data in a class. If option-data is moved to a required class and required in the subnet, a class evaluated earlier may take precedence.

Required evaluation is also available at the shared-network and pool levels. The order in which required classes are considered is: shared-network, subnet, and pool, i.e. in the reverse order from the way in which option-data is processed.

**Note:** Vendor-Identifying Vendor Options are a special case: for all other options an option is identified by its code point, but vivco-suboptions (124) and vivso-suboptions (125) are identified by the pair of code point and vendor identifier. This has no visible effect for vivso-suboptions, whose value is the vendor identifier, but it is different for vivco-suboptions, where the value is a record with the vendor identifier and a binary value. For instance, in:

```
"Dhcp4": {
    "option-data": [
    {
        "name": "vivco-suboptions",
        "always-send": true,
```

```
"data": "1234, 03666f6f"
},
{
    "name": "vivco-suboptions",
    "always-send": true,
    "data": "5678, 03626172"
},
...
],
...
}
```

The first option-data entry does not hide the second one, because vendor identifiers (1234 and 5678) are different: the responses will carry two instances of the vivco-suboptions option, each for a different vendor.

## 8.2.19 DDNS for DHCPv4

As mentioned earlier, *kea-dhcp4* can be configured to generate requests to the DHCP-DDNS server, *kea-dhcp-ddns*, (referred to herein as "D2") to update DNS entries. These requests are known as NameChangeRequests or NCRs. Each NCR contains the following information:

- 1. Whether it is a request to add (update) or remove DNS entries.
- 2. Whether the change requests forward DNS updates (A records), reverse DNS updates (PTR records), or both.
- 3. The Fully Qualified Domain Name (FQDN), lease address, and DHCID (information identifying the client associated with the FQDN).

DDNS-related parameters are split into two groups:

1. Connectivity Parameters

These are parameters which specify where and how *kea-dhcp4* connects to and communicates with D2. These parameters can only be specified within the top-level dhcp-ddns section in the *kea-dhcp4* configuration. The connectivity parameters are listed below:

- enable-updates
- server-ip
- server-port
- sender-ip
- sender-port
- max-queue-size
- ncr-protocol
- ncr-format"
- 2. Behavioral Parameters

These parameters influence behavior such as how client host names and FQDN options are handled. They have been moved out of the dhcp-ddns section so that they may be specified at the global, shared-network, and/or subnet levels. Furthermore, they are inherited downward from global to shared-network to subnet. In other words, if a parameter is not specified at a given level, the value for that level comes from the level above it. The behavioral parameters are as follows:

- ddns-send-updates
- ddns-override-no-update
- ddns-override-client-update
- ddns-replace-client-name"
- ddns-generated-prefix
- ddns-qualifying-suffix
- ddns-update-on-renew
- ddns-conflict-resolution-mode
- ddns-ttl-percent
- hostname-char-set
- hostname-char-replacement

**Note:** For backward compatibility, configuration parsing still recognizes the original behavioral parameters specified in dhcp-ddns, by translating the parameter into its global equivalent. If a parameter is specified both globally and in dhcp-ddns, the latter value is ignored. In either case, a log is emitted explaining what has occurred. Specifying these values within dhcp-ddns is deprecated and support for it will be removed.

The default configuration and values would appear as follows:

```
"Dhcp4": {
     "dhcp-ddns": {
         // Connectivity parameters
         "enable-updates": false,
         "server-ip": "127.0.0.1",
         "server-port":53001,
         "sender-ip":"",
         "sender-port":0,
         "max-queue-size":1024,
         "ncr-protocol":"UDP",
         "ncr-format":"JSON"
     },
     // Behavioral parameters (global)
     "ddns-send-updates": true,
     "ddns-override-no-update": false,
     "ddns-override-client-update": false,
     "ddns-replace-client-name": "never",
     "ddns-generated-prefix": "myhost",
     "ddns-qualifying-suffix": "",
     "ddns-update-on-renew": false,
     "ddns-conflict-resolution-mode": "check-with-dhcid".
     "hostname-char-set": "",
     "hostname-char-replacement": "",
     . . .
}
```

There are two parameters which determine if *kea-dhcp4* can generate DDNS requests to D2: the existing dhcp-ddns:enable-updates parameter, which now only controls whether *kea-dhcp4* connects to D2; and the new

behavioral parameter, ddns-send-updates, which determines whether DDNS updates are enabled at a given level (i.e. global, shared-network, or subnet). The following table shows how the two parameters function together:

| dhcp-ddns: enable- | Global ddns-send- | Outcome                                                            |
|--------------------|-------------------|--------------------------------------------------------------------|
| updates            | updates           |                                                                    |
| false (default)    | false             | no updates at any scope                                            |
| false              | true (default)    | no updates at any scope                                            |
| true               | false             | updates only at scopes with a local value of true for              |
|                    |                   | ddns-enable-updates                                                |
| true               | true              | updates at all scopes except those with a local value of false for |
|                    |                   | ddns-enable-updates                                                |

Table 5: Enabling and disabling DDNS updates

Kea 1.9.1 added two new parameters; the first is ddns-update-on-renew. Normally, when leases are renewed, the server only updates DNS if the DNS information for the lease (e.g. FQDN, DNS update direction flags) has changed. Setting ddns-update-on-renew to true instructs the server to always update the DNS information when a lease is renewed, even if its DNS information has not changed. This allows Kea to "self-heal" if it was previously unable to add DNS entries or they were somehow lost by the DNS server.

**Note:** Setting ddns-update-on-renew to true may impact performance, especially for servers with numerous clients that renew often.

The second parameter added in Kea 1.9.1 is ddns-use-conflict-resolution. This boolean parameter was passed through to D2 and enabled or disabled conflict resolution as described in RFC 4703. Beginning with Kea 2.5.0, it is deprecated and replaced by ddns-conflict-resolution-mode which offers four modes of conflict resolution-related behavior:

- check-with-dhcid The default mode, it instructs D2 to carry out RFC 4703-compliant conflict resolution. Existing DNS entries may only be overwritten if they have a DHCID record and it matches the client's DHCID. This is equivalent to ddns-use-conflict-resolution: true;
- no-check-with-dhcid Existing DNS entries may be overwritten by any client, whether or not those entries include a DHCID record. The new entries will include a DHCID record for the client to whom they belong. This is equivalent to ddns-use-conflict-resolution: false;
- check-exists-with-dhcid Existing DNS entries may only be overwritten if they have a DHCID record. The DHCID record need not match the client's DHCID. This mode provides a way to protect static DNS entries (those that do not have a DHCID record) while allowing dynamic entries (those that do have a DHCID record) to be overwritten by any client. This behavior was not supported prior to Kea 2.4.0.
- no-check-without-dhcid Existing DNS entries may be overwritten by any client. New entries will not include DHCID records. This behavior was not supported prior to Kea 2.4.0.

**Note:** For backward compatibility, ddns-use-conflict-resolution is still accepted in JSON configuration. The server will replace the value internally, with the ddns-conflict-resolution-mode and an appropriate value: `*check-with-dhcid*` for true and no-check-with-dhcid for false.

**Note:** Setting ddns-conflict-resolution-mode to any value other than check-with-dhcid disables the one or more overwrite safeguards that the rules of conflict resolution (from RFC 4703) are intended to prevent. This means that existing entries for an FQDN or an IP address made for Client-A can be deleted or replaced by entries for Client-B. Furthermore, there are two scenarios by which entries for multiple clients for the same key (e.g. FQDN or IP) can be created.

1. Client-B uses the same FQDN as Client-A but a different IP address. In this case, the forward DNS entries (A and DHCID RRs) for Client-A will be deleted as they match the FQDN and new entries for Client-B will be added. The reverse DNS entries (PTR and DHCID RRs) for Client-A, however, will not be deleted as they belong to a different IP address, while new entries for Client-B will still be added.

2. Client-B uses the same IP address as Client-A but a different FQDN. In this case the reverse DNS entries (PTR and DHCID RRs) for Client-A will be deleted as they match the IP address, and new entries for Client-B will be added. The forward DNS entries (A and DHCID RRs) for Client-A, however, will not be deleted, as they belong to a different FQDN, while new entries for Client-B will still be added.

Disabling conflict resolution should be done only after careful review of specific use cases. The best way to avoid unwanted DNS entries is to always ensure lease changes are processed through Kea, whether they are released, expire, or are deleted via the *lease4-de1* command, prior to reassigning either FQDNs or IP addresses. Doing so causes *kea-dhcp4* to generate DNS removal requests to D2.

The DNS entries Kea creates contain a value for TTL (time to live). The *kea-dhcp4* server calculates that value based on RFC 4702, Section 5, which suggests that the TTL value be 1/3 of the lease's lifetime, with a minimum value of 10 minutes.

The parameter ddns-ttl-percent, when specified, causes the TTL to be calculated as a simple percentage of the lease's lifetime, using the parameter's value as the percentage. It is specified as a decimal percent (e.g. .25, .75, 1.00) and may be specified at the global, shared-network, and subnet levels. By default it is unspecified.

### 8.2.19.1 DHCP-DDNS Server Connectivity

For NCRs to reach the D2 server, *kea-dhcp4* must be able to communicate with it. *kea-dhcp4* uses the following configuration parameters to control this communication:

- enable-updates Enables connectivity to *kea-dhcp-ddns* such that DDNS updates can be constructed and sent. It must be true for NCRs to be generated and sent to D2. It defaults to false.
- server-ip This is the IP address on which D2 listens for requests. The default is the local loopback interface at address 127.0.0.1. Either an IPv4 or IPv6 address may be specified.
- server-port This is the port on which D2 listens for requests. The default value is 53001.
- sender-ip This is the IP address which *kea-dhcp4* uses to send requests to D2. The default value is blank, which instructs *kea-dhcp4* to select a suitable address.
- sender-port This is the port which *kea-dhcp4* uses to send requests to D2. The default value of 0 instructs *kea-dhcp4* to select a suitable port.
- max-queue-size This is the maximum number of requests allowed to queue while waiting to be sent to D2. This value guards against requests accumulating uncontrollably if they are being generated faster than they can be delivered. If the number of requests queued for transmission reaches this value, DDNS updating is turned off until the queue backlog has been sufficiently reduced. The intent is to allow the *kea-dhcp4* server to continue lease operations without running the risk that its memory usage grows without limit. The default value is 1024.
- ncr-protocol This specifies the socket protocol to use when sending requests to D2. Currently only UDP is supported.
- ncr-format This specifies the packet format to use when sending requests to D2. Currently only JSON format is supported.

By default, *kea-dhcp-ddns* is assumed to be running on the same machine as *kea-dhcp4*, and all of the default values mentioned above should be sufficient. If, however, D2 has been configured to listen on a different address or port, these values must be altered accordingly. For example, if D2 has been configured to listen on 192.168.1.10 port 900, the following configuration is required:

```
"Dhcp4": {
    "dhcp-ddns": {
        "server-ip": "192.168.1.10",
        "server-port": 900,
        ...
    },
    ...
}
```

### 8.2.19.2 When Does the kea-dhcp4 Server Generate a DDNS Request?

The *kea-dhcp4* server follows the behavior prescribed for DHCP servers in RFC 4702. It is important to keep in mind that *kea-dhcp4* makes the initial decision of when and what to update and forwards that information to D2 in the form of NCRs. Carrying out the actual DNS updates and dealing with such things as conflict resolution are within the purview of D2 itself (see *The DHCP-DDNS Server*). This section describes when *kea-dhcp4* generates NCRs and the configuration parameters that can be used to influence this decision. It assumes that both the connectivity parameter enable-updates and the behavioral parameter ddns-send-updates, are true.

In general, *kea-dhcp4* generates DDNS update requests when:

- 1. A new lease is granted in response to a DHCPREQUEST;
- 2. An existing lease is renewed but the FQDN associated with it has changed; or
- 3. An existing lease is released in response to a DHCPRELEASE.

In the second case, lease renewal, two DDNS requests are issued: one request to remove entries for the previous FQDN, and a second request to add entries for the new FQDN. In the third case, a lease release - a single DDNS request - to remove its entries will be made.

As for the first case, the decisions involved when granting a new lease are more complex. When a new lease is granted, *kea-dhcp4* generates a DDNS update request if the DHCPREQUEST contains either the FQDN option (code 81) or the Host Name option (code 12). If both are present, the server uses the FQDN option. By default, *kea-dhcp4* respects the FQDN N and S flags specified by the client as shown in the following table:

| Client    | Client Intent                                 | Server Response                   | Server      |
|-----------|-----------------------------------------------|-----------------------------------|-------------|
| Flags:N-S |                                               |                                   | Flags:N-S-O |
| 0-0       | Client wants to do forward updates, server    | Server generates reverse-only re- | 1-0-0       |
|           | should do reverse updates                     | quest                             |             |
| 0-1       | Server should do both forward and reverse up- | Server generates request to up-   | 0-1-0       |
|           | dates                                         | date both directions              |             |
| 1-0       | Client wants no updates done                  | Server does not generate a re-    | 1-0-0       |
|           |                                               | quest                             |             |

Table 6: Default FQDN flag behavior

The first row in the table above represents "client delegation." Here the DHCP client states that it intends to do the forward DNS updates and the server should do the reverse updates. By default, *kea-dhcp4* honors the client's wishes and generates a DDNS request to the D2 server to update only reverse DNS data. The parameter ddns-override-client-update can be used to instruct the server to override client delegation requests. When this parameter is true, *kea-dhcp4* disregards requests for client delegation and generates a DDNS request to update both forward and reverse DNS data. In this case, the N-S-O flags in the server's response to the client will be 0-1-1 respectively.

(Note that the flag combination N=1, S=1 is prohibited according to RFC 4702. If such a combination is received from the client, the packet will be dropped by kea-dhcp4.)

To override client delegation, set the following values in the configuration file:

```
"Dhcp4": {
    "ddns-override-client-update": true,
    ...
}
```

The third row in the table above describes the case in which the client requests that no DNS updates be done. The parameter ddns-override-no-update can be used to instruct the server to disregard the client's wishes. When this parameter is true, *kea-dhcp4* generates DDNS update requests to *kea-dhcp-ddns* even if the client requests that no updates be done. The N-S-O flags in the server's response to the client will be 0-1-1.

To override client delegation, issue the following commands:

```
"Dhcp4": {
    "ddns-override-no-update": true,
    ...
}
```

The *kea-dhcp4* server always generates DDNS update requests if the client request only contains the Host Name option. In addition, it includes an FQDN option in the response to the client with the FQDN N-S-O flags set to 0-1-0, respectively. The domain name portion of the FQDN option is the name submitted to D2 in the DDNS update request.

#### 8.2.19.3 kea-dhcp4 Name Generation for DDNS Update Requests

Each NameChangeRequest must of course include the fully qualified domain name whose DNS entries are to be affected. *kea-dhcp4* can be configured to supply a portion or all of that name, based on what it receives from the client in the DHCPREQUEST.

The default rules for constructing the FQDN that will be used for DNS entries are:

- 1. If the DHCPREQUEST contains the client FQDN option, take the candidate name from there; otherwise, take it from the Host Name option.
- 2. If the candidate name is a partial (i.e. unqualified) name, then add a configurable suffix to the name and use the result as the FQDN.
- 3. If the candidate name provided is empty, generate an FQDN using a configurable prefix and suffix.
- 4. If the client provides neither option, then take no DNS action.

These rules can be amended by setting the ddns-replace-client-name parameter, which provides the following modes of behavior:

- never use the name the client sent. If the client sent no name, do not generate one. This is the default mode.
- always replace the name the client sent. If the client sent no name, generate one for the client.
- when-present replace the name the client sent. If the client sent no name, do not generate one.
- when-not-present use the name the client sent. If the client sent no name, generate one for the client.

**Note:** In early versions of Kea, this parameter was a boolean and permitted only values of true and false. Boolean values have been deprecated and are no longer accepted. Administrators currently using booleans must replace them with the desired mode name. A value of true maps to when-present, while false maps to never.

For example, to instruct *kea-dhcp4* to always generate the FQDN for a client, set the parameter ddns-replace-client-name to always as follows:

```
"Dhcp4": {
    "ddns-replace-client-name": "always",
    ...
}
```

The prefix used in the generation of an FQDN is specified by the ddns-generated-prefix parameter. The default value is "myhost". To alter its value, simply set it to the desired string:

```
"Dhcp4": {
    "ddns-generated-prefix": "another.host",
    ...
}
```

The suffix used when generating an FQDN, or when qualifying a partial name, is specified by the ddns-qualifying-suffix parameter. It is strongly recommended that the user supply a value for the qualifying prefix when DDNS updates are enabled. For obvious reasons, we cannot supply a meaningful default.

```
"Dhcp4": {
    "ddns-qualifying-suffix": "foo.example.org",
    ...
}
```

When qualifying a partial name, *kea-dhcp4* constructs the name in the format:

[candidate-name].[ddns-qualifying-suffix].

where candidate-name is the partial name supplied in the DHCPREQUEST. For example, if the FQDN domain name value is "some-computer" and the ddns-qualifying-suffix is "example.com", the generated FQDN is:

some-computer.example.com.

When generating the entire name, *kea-dhcp4* constructs the name in the format:

[ddns-generated-prefix]-[address-text].[ddns-qualifying-suffix].

where address-text is simply the lease IP address converted to a hyphenated string. For example, if the lease address is 172.16.1.10, the qualifying suffix is "example.com", and the default value is used for ddns-generated-prefix, the generated FQDN is:

myhost-172-16-1-10.example.com.

#### 8.2.19.4 Sanitizing Client Host Name and FQDN Names

Some DHCP clients may provide values in the Host Name option (option code 12) or FQDN option (option code 81) that contain undesirable characters. It is possible to configure *kea-dhcp4* to sanitize these values. The most typical use case is ensuring that only characters that are permitted by RFC 1035 be included: A-Z, a-z, 0-9, and "-". This may be accomplished with the following two parameters:

- hostname-char-set a regular expression describing the invalid character set. This can be any valid, regular expression using POSIX extended expression syntax. Embedded nulls (0x00) are always considered an invalid character to be replaced (or omitted). The default is "[^A-Za-z0-9.-]". This matches any character that is not a letter, digit, dot, hyphen, or null.
- hostname-char-replacement a string of zero or more characters with which to replace each invalid character in the host name. An empty string causes invalid characters to be OMITTED rather than replaced. The default is "".

The following configuration replaces anything other than a letter, digit, dot, or hyphen with the letter "x":

```
"Dhcp4": {
    "hostname-char-set": "[^A-Za-z0-9.-]",
    "hostname-char-replacement": "x",
    ...
}
```

Thus, a client-supplied value of "myhost-\$[123.org" would become "myhost-xx123.org". Sanitizing is performed only on the portion of the name supplied by the client, and it is performed before applying a qualifying suffix (if one is defined and needed).

**Note:** Name sanitizing is meant to catch the more common cases of invalid characters through a relatively simple character-replacement scheme. It is difficult to devise a scheme that works well in all cases, for both Host Name and FQDN options. Administrators who find they have clients with odd corner cases of character combinations that cannot be readily handled with this mechanism should consider writing a hook that can carry out sufficiently complex logic to address their needs.

If clients include domain names in the Host Name option and the administrator wants these preserved, they need to make sure that the dot, ".", is considered a valid character by the hostname-char-set expression, such as this: "[^A-Za-z0-9.-]". This does not affect dots in FQDN Option values. When scrubbing FQDNs, dots are treated as delimiters and used to separate the option value into individual domain labels that are scrubbed and then re-assembled.

If clients are sending values that differ only by characters considered as invalid by the hostname-char-set, be aware that scrubbing them will yield identical values. In such cases, DDNS conflict rules will permit only one of them to register the name.

Finally, given the latitude clients have in the values they send, it is virtually impossible to guarantee that a combination of these two parameters will always yield a name that is valid for use in DNS. For example, using an empty value for hostname-char-replacement could yield an empty domain label within a name, if that label consists only of invalid characters.

**Note:** It is possible to specify hostname-char-set and/or hostname-char-replacement at the global scope. This allows host names to be sanitized without requiring a dhcp-ddns entry. When a hostname-char parameter is defined at both the global scope and in a dhcp-ddns entry, the second (local) value is used.

For the ability to generate host names procedurally, based on an expression, and for the ability to skip DDNS updates on a per-client basis, or fine-tuning various DNS update aspects, the *kea-dhcp4* can load the premium hook library *libdhcp\_ddns\_tuning.so* which is available from ISC. Please refer to *libdhcp\_ddns\_tuning.so*: *DDNS Tuning* documentation for the configuration options.

## 8.2.20 Next Server (siaddr)

In some cases, clients want to obtain configuration from a TFTP server. Although there is a dedicated option for it, some devices may use the siaddr field in the DHCPv4 packet for that purpose. That specific field can be configured using the next-server directive. It is possible to define it in the global scope or for a given subnet only. If both are defined, the subnet value takes precedence. The value in the subnet can be set to "0.0.0.0", which means that next-server should not be sent. It can also be set to an empty string, which is equivalent to it not being defined at all; that is, it uses the global value.

The server-hostname (which conveys a server hostname, can be up to 64 bytes long, and is in the sname field) and boot-file-name (which conveys the configuration file, can be up to 128 bytes long, and is sent using the file field) directives are handled the same way as next-server.

## 8.2.21 Echoing Client-ID (RFC 6842)

The original DHCPv4 specification (RFC 2131) states that the DHCPv4 server must not send back client-id options when responding to clients. However, in some cases that results in confused clients that do not have a MAC address or client-id; see RFC 6842 for details. That behavior changed with the publication of RFC 6842, which updated RFC 2131. That update states that the server must send the client-id if the client sent it, and that is Kea's default behavior. However, in some cases older devices that do not support RFC 6842 may refuse to accept responses that include the client-id option. To enable backward compatibility, an optional configuration parameter has been introduced. To configure it, use the following configuration statement:

```
"Dhcp4": {
    "echo-client-id": false,
    ...
}
```

### 8.2.22 Using Client Identifier and Hardware Address

The DHCP server must be able to identify the client from which it receives the message and distinguish it from other clients. There are many reasons why this identification is required; the most important ones are:

- When the client contacts the server to allocate a new lease, the server must store the client identification information in the lease database as a search key.
- When the client tries to renew or release the existing lease, the server must be able to find the existing lease entry in the database for this client, using the client identification information as a search key.
- Some configurations use static reservations for the IP addresses and other configuration information. The server's administrator uses client identification information to create these static assignments.
- In dual-stack networks there is often a need to correlate the lease information stored in DHCPv4 and DHCPv6 servers for a particular host. Using common identification information by the DHCPv4 and DHCPv6 clients allows the network administrator to achieve this correlation and better administer the network. Beginning with release 2.1.2, Kea supports DHCPv6 DUIDs embedded within DHCPv4 Client Identifier options as described in RFC 4361.

DHCPv4 uses two distinct identifiers which are placed by the client in the queries sent to the server and copied by the server to its responses to the client: chaddr and client-identifier. The former was introduced as a part of the BOOTP specification and it is also used by DHCP to carry the hardware address of the interface used to send the query

to the server (MAC address for the Ethernet). The latter is carried in the client-identifier option, introduced in RFC 2132.

RFC 2131 indicates that the server may use both of these identifiers to identify the client but the client identifier, if present, takes precedence over chaddr. One of the reasons for this is that the client identifier is independent from the hardware used by the client to communicate with the server. For example, if the client obtained the lease using one network card and then the network card is moved to another host, the server will wrongly identify this host as the one which obtained the lease. Moreover, RFC 4361 gives the recommendation to use a DUID (see RFC 8415, the DHCPv6 specification) carried as a client identifier when dual-stack networks are in use to provide consistent identification information for the client, regardless of the type of protocol it is using. Kea adheres to these specifications, and the client identifier by default takes precedence over the value carried in the chaddr field when the server searches, creates, updates, or removes the client's lease.

When the server receives a DHCPDISCOVER or DHCPREQUEST message from the client, it tries to find out if the client already has a lease in the database; if it does, the server hands out that lease rather than allocates a new one. Each lease in the lease database is associated with the client identifier and/or chaddr. The server first uses the client identifier (if present) to search for the lease; if one is found, the server treats this lease as belonging to the client, even if the current chaddr and the chaddr associated with the lease do not match. This facilitates the scenario when the network card on the client system has been replaced and thus the new MAC address appears in the messages sent by the DHCP client. If the server fails to find the lease using the client identifier, it performs another lookup using the chaddr. If this lookup returns no result, the client is considered to not have a lease and a new lease is created.

A common problem reported by network operators is that poor client implementations do not use stable client identifiers, instead generating a new client identifier each time the client connects to the network. Another well-known case is when the client changes its client identifier during the multi-stage boot process (PXE). In such cases, the MAC address of the client's interface remains stable, and using the chaddr field to identify the client guarantees that the particular system is considered to be the same client, even though its client identifier changes.

To address this problem, Kea includes a configuration option which enables client identification using chaddr only. This instructs the server to ignore the client identifier during lease lookups and allocations for a particular subnet. Consider the following simplified server configuration:

```
{
  "Dhcp4": {
    "match-client-id": true,
    "subnet4": [
    {
        "id": 1.
        "subnet": "192.0.10.0/24",
        "pools": [ { "pool": "192.0.2.23-192.0.2.87" } ],
        "match-client-id": false
    },
    {
        "id": 1,
        "subnet": "10.0.0.0/8",
        "pools": [ { "pool": "10.0.0.23-10.0.2.99" } ]
    }
    ]
  }
}
```

The match-client-id parameter is a boolean value which controls this behavior. The default value of true indicates that the server will use the client identifier for lease lookups and chaddr if the first lookup returns no results. false means that the server will only use the chaddr to search for the client's lease. Whether the DHCID for DNS updates is generated from the client identifier or chaddr is controlled through the same parameter.

The match-client-id parameter may appear both in the global configuration scope and/or under any subnet dec-

laration. In the example shown above, the effective value of the match-client-id will be false for the subnet 192.0.10.0/24, because the subnet-specific setting of the parameter overrides the global value of the parameter. The effective value of the match-client-id for the subnet 10.0.0.0/8 will be set to true, because the subnet declaration lacks this parameter and the global setting is by default used for this subnet. In fact, the global entry for this parameter could be omitted in this case, because true is the default value.

It is important to understand what happens when the client obtains its lease for one setting of the match-client-id and then renews it when the setting has been changed. First, consider the case when the client obtains the lease and the match-client-id is set to true. The server stores the lease information, including the client identifier (if supplied) and chaddr, in the lease database. When the setting is changed and the client renews the lease, the server will determine that it should use the chaddr to search for the existing lease. If the client has not changed its MAC address, the server should successfully find the existing lease. The client identifier associated with the returned lease will be ignored and the client will be allowed to use this lease. When the lease is renewed only the chaddr will be recorded for this lease, according to the new server setting.

In the second case, the client has the lease with only a chaddr value recorded. When the match-client-id setting is changed to true, the server will first try to use the client identifier to find the existing client's lease. This will return no results because the client identifier was not recorded for this lease. The server will then use the chaddr and the lease will be found. If the lease appears to have no client identifier recorded, the server will assume that this lease belongs to the client and that it was created with the previous setting of the match-client-id. However, if the lease contains a client identifier which is different from the client identifier used by the client, the lease will be assumed to belong to another client and a new lease will be allocated.

For a more visual representation of how Kea recognizes the same client, check *How Kea Recognizes the Same Client In Different DHCP Messages*.

## 8.2.23 Authoritative DHCPv4 Server Behavior

The original DHCPv4 specification (RFC 2131) states that if a client requests an address in the INIT-REBOOT state of which the server has no knowledge, the server must remain silent, except if the server knows that the client has requested an IP address from the wrong network. By default, Kea follows the behavior of the ISC dhcpd daemon instead of the specification and also remains silent if the client requests an IP address from the wrong network, because configuration information about a given network segment is not known to be correct. Kea only rejects a client's DHCPREQUEST with a DHCPNAK message if it already has a lease for the client with a different IP address. Administrators can override this behavior through the boolean authoritative (false by default) setting.

In authoritative mode, authoritative set to true, Kea always rejects INIT-REBOOT requests from unknown clients with DHCPNAK messages. The authoritative setting can be specified in global, shared-network, and subnet configuration scope and is automatically inherited from the parent scope, if not specified. All subnets in a shared-network must have the same authoritative setting.

## 8.2.24 DHCPv4-over-DHCPv6: DHCPv4 Side

The support of DHCPv4-over-DHCPv6 transport is described in RFC 7341 and is implemented using cooperating DHCPv4 and DHCPv6 servers. This section is about the configuration of the DHCPv4 side (the DHCPv6 side is described in *DHCPv4-over-DHCPv6: DHCPv6 Side*).

**Note:** DHCPv4-over-DHCPv6 support is experimental and the details of the inter-process communication may change; for instance, the support of port relay (RFC 8357) introduced an incompatible change. Both the DHCPv4 and DHCPv6 sides should be running the same version of Kea.

The dhcp4o6-port global parameter specifies the first of the two consecutive ports of the UDP sockets used for the communication between the DHCPv6 and DHCPv4 servers. The DHCPv4 server is bound to ::1 on port + 1 and

connected to ::1 on port.

{

With DHCPv4-over-DHCPv6, the DHCPv4 server does not have access to several of the identifiers it would normally use to select a subnet. To address this issue, three new configuration entries are available; the presence of any of these allows the subnet to be used with DHCPv4-over-DHCPv6. These entries are:

- 406-subnet: takes a prefix (i.e., an IPv6 address followed by a slash and a prefix length) which is matched against the source address.
- 406-interface-id: takes a relay interface ID option value.
- 406-interface: takes an interface name which is matched against the incoming interface name.

ISC tested the following configuration:

```
# DHCPv4 conf
"Dhcp4": {
    "interfaces-config": {
        "interfaces": [ "eno33554984" ]
    },
    "lease-database": {
        "type": "memfile",
        "name": "leases4"
    },
    "valid-lifetime": 4000,
    "subnet4": [
    {
        "id": 1,
        "subnet": "10.10.10.0/24",
        "4o6-interface": "eno33554984",
        "406-subnet": "2001:db8:1:1::/64",
        "pools": [ { "pool": "10.10.10.100 - 10.10.10.199" } ]
    }
    ],
    "dhcp4o6-port": 6767,
    "loggers": [
    {
        "name": "kea-dhcp4",
        "output-options": [
        {
            "output": "/tmp/kea-dhcp4.log"
        }
        ],
        "severity": "DEBUG",
        "debuglevel": 0
    }
    ]
}
```

### 8.2.25 Sanity Checks in DHCPv4

}

An important aspect of a well-running DHCP system is an assurance that the data remains consistent; however, in some cases it may be convenient to tolerate certain inconsistent data. For example, a network administrator who temporarily removes a subnet from a configuration would not want all the leases associated with it to disappear from the lease database. Kea has a mechanism to implement sanity checks for situations like this.

Kea supports a configuration scope called sanity-checks. A parameter, called lease-checks, governs the verification carried out when a new lease is loaded from a lease file. This mechanism permits Kea to attempt to correct inconsistent data.

Every subnet has a subnet-id value; this is how Kea internally identifies subnets. Each lease has a subnet-id parameter as well, which identifies the subnet it belongs to. However, if the configuration has changed, it is possible that a lease could exist with a subnet-id but without any subnet that matches it. Also, it is possible that the subnet's configuration has changed and the subnet-id now belongs to a subnet that does not match the lease.

Kea's corrective algorithm first checks to see if there is a subnet with the subnet-id specified by the lease. If there is, it verifies whether the lease belongs to that subnet. If not, depending on the lease-checks setting, the lease is discarded, a warning is displayed, or a new subnet is selected for the lease that matches it topologically.

There are five levels which are supported:

- none do no special checks; accept the lease as is.
- warn if problems are detected display a warning, but accept the lease data anyway. This is the default value.
- fix if a data inconsistency is discovered, try to correct it. If the correction is not successful, insert the incorrect data anyway.
- fix-del if a data inconsistency is discovered, try to correct it. If the correction is not successful, reject the lease. This setting ensures the data's correctness, but some incorrect data may be lost. Use with care.
- del if any inconsistency is detected, reject the lease. This is the strictest mode; use with care.

This feature is currently implemented for the memfile backend. The sanity check applies to the lease database in memory, not to the lease file, i.e. inconsistent leases will stay in the lease file.

An example configuration that sets this parameter looks as follows:

```
"Dhcp4": {
    "sanity-checks": {
        "lease-checks": "fix-del"
    },
    ...
}
```

### 8.2.26 Storing Extended Lease Information

To support such features as DHCP Leasequery (RFC 4388), additional information must be stored with each lease. Because the amount of information for each lease has ramifications in terms of performance and system resource consumption, storage of this additional information is configurable through the store-extended-info parameter. It defaults to false and may be set at the global, shared-network, and subnet levels.

```
"Dhcp4": {
    "store-extended-info": true,
    ...
}
```

When set to true, information relevant to the DHCPREQUEST asking for the lease is added into the lease's usercontext as a map element labeled "ISC". Since Kea version 2.3.2, when the DHCPREQUEST received contains the option (DHCP Option 82), the map contains the relay-agent-info map with the content option (DHCP Option 82) in the sub-options entry and, when present, the remote-id and relay-id options. Since DHCPREQUESTs sent as renewals are not likely to contain this information, the values taken from the last DHCPREQUEST that did contain it are retained on the lease. The lease's user-context looks something like this:

```
{ "ISC": { "relay-agent-info": { "sub-options": "0x0104AABBCCDD" } } }
```

Or with remote and relay sub-options:

```
{
    "ISC": {
        "relay-agent-info": {
            "sub-options": "0x02030102030C03AABBCC",
            "remote-id": "03010203",
            "relay-id": "AABBCC"
        }
    }
}
```

**Note:** It is possible that other hook libraries are already using user-context. Enabling store-extended-info should not interfere with any other user-context content, as long as it does not also use an element labeled "ISC". In other words, user-context is intended to be a flexible container serving multiple purposes. As long as no other purpose also writes an "ISC" element to user-context there should not be a conflict.

Extended lease information is also subject to configurable sanity checking. The parameter in the sanity-checks scope is named extended-info-checks and supports these levels:

- none do no check nor upgrade. This level should be used only when extended info is not used at all or when no badly formatted extended info, including using the old format, is expected.
- fix fix some common inconsistencies and upgrade extended info using the old format to the new one. It is the default level and is convenient when the Leasequery hook library is not loaded.
- strict fix all inconsistencies which have an impact on the (Bulk) Leasequery hook library.
- pedantic enforce full conformance to the format produced by the Kea code; for instance, no extra entries are allowed with the exception of comment.

**Note:** This feature is currently implemented only for the memfile backend. The sanity check applies to the lease database in memory, not to the lease file, i.e. inconsistent leases stay in the lease file.

### 8.2.27 Multi-Threading Settings

The Kea server can be configured to process packets in parallel using multiple threads. These settings can be found under the multi-threading structure and are represented by:

- enable-multi-threading use multiple threads to process packets in parallel. The default is true.
- thread-pool-size specify the number of threads to process packets in parallel. It may be set to 0 (auto-detect), or any positive number that explicitly sets the thread count. The default is 0.
- packet-queue-size specify the size of the queue used by the thread pool to process packets. It may be set to 0 (unlimited), or any positive number that explicitly sets the queue size. The default is 64.

An example configuration that sets these parameters looks as follows:

```
"Dhcp4": {
    "multi-threading": {
        "enable-multi-threading": true,
        "thread-pool-size": 4,
        "packet-queue-size": 16
    },
    ...
}
```

### 8.2.28 Multi-Threading Settings With Different Database Backends

The Kea DHCPv4 server is benchmarked by ISC to determine which settings give the best performance. Although this section describes our results, they are merely recommendations and are very dependent on the particular hardware used for benchmarking. We strongly advise that administrators run their own performance benchmarks.

A full report of performance results for the latest stable Kea version can be found here. This includes hardware and benchmark scenario descriptions, as well as current results.

After enabling multi-threading, the number of threads is set by the thread-pool-size parameter. Results from our experiments show that the best settings for *kea-dhcp4* are:

- thread-pool-size: 4 when using memfile for storing leases.
- thread-pool-size: 12 or more when using mysql for storing leases.
- thread-pool-size: 8 when using postgresql.

Another very important parameter is packet-queue-size; in our benchmarks we used it as a multiplier of thread-pool-size. The actual setting strongly depends on thread-pool-size.

We saw the best results in our benchmarks with the following settings:

- packet-queue-size: 7 \* thread-pool-size when using memfile for storing leases; in our case it was 7 \* 4 = 28. This means that at any given time, up to 28 packets could be queued.
- packet-queue-size: 66 \* thread-pool-size when using mysql for storing leases; in our case it was 66 \* 12 = 792. This means that up to 792 packets could be queued.
- packet-queue-size: 11 \* thread-pool-size when using postgresql for storing leases; in our case it was 11 \* 8 = 88.

## 8.2.29 IPv6-Only Preferred Networks

RFC8925, recently published by the IETF, specifies a DHCPv4 option to indicate that a host supports an IPv6-only mode and is willing to forgo obtaining an IPv4 address if the network provides IPv6 connectivity. The general idea is that a network administrator can enable this option to signal to compatible dual-stack devices that IPv6 connectivity is available and they can shut down their IPv4 stack. The new option v6-only-preferred content is a 32-bit unsigned integer and specifies for how long the device should disable its stack. The value is expressed in seconds.

The RFC mentions the V60NLY\_WAIT timer. This is implemented in Kea by setting the value of the v6-only-preferred option. This follows the usual practice of setting options; the option value can be specified on the pool, subnet, shared network, or global levels, or even via host reservations.

There is no special processing involved; it follows the standard Kea option processing regime. The option is not sent back unless the client explicitly requests it. For example, to enable the option for the whole subnet, the following configuration can be used:

```
{
"subnet4": [
    {
        "id": 1,
        "pools": [ { "pool": "192.0.2.1 - 192.0.2.200" } ],
        "subnet": "192.0.2.0/24",
        "option-data": [
            {
                // This will make the v6-only capable devices to disable their
                // v4 stack for half an hour and then try again
                "name": "v6-only-preferred",
                "data": "1800"
            }
        ]
    }
],
. . .
}
```

## 8.2.30 Lease Caching

Clients that attempt multiple renewals in a short period can cause the server to update and write to the database frequently, resulting in a performance impact on the server. The cache parameters instruct the DHCP server to avoid updating leases too frequently, thus avoiding this behavior. Instead, the server assigns the same lease (i.e. reuses it) with no modifications except for CLTT (Client Last Transmission Time), which does not require disk operations.

The two parameters are the cache-threshold double and the cache-max-age integer; they have no default setting, i.e. the lease caching feature must be explicitly enabled. These parameters can be configured at the global, shared-network, and subnet levels. The subnet level has precedence over the shared-network level, while the global level is used as a last resort. For example:

```
{
"subnet4": [
    {
        "pools": [ { "pool": "192.0.2.1 - 192.0.2.200" } ],
        "subnet": "192.0.2.0/24",
        "cache-threshold": .25,
        "cache-max-age": 600,
```

```
"valid-lifetime": 2000,
...
}
],
...
}
```

When an already-assigned lease can fulfill a client query:

- any important change, e.g. for DDNS parameter, hostname, or valid lifetime reduction, makes the lease not reusable.
- lease age, i.e. the difference between the creation or last modification time and the current time, is computed (elapsed duration).
- if cache-max-age is explicitly configured, it is compared with the lease age; leases that are too old are not reusable. This means that the value 0 for cache-max-age disables the lease cache feature.
- if cache-threshold is explicitly configured and is between 0.0 and 1.0, it expresses the percentage of the lease valid lifetime which is allowed for the lease age. Values below and including 0.0 and values greater than 1.0 disable the lease cache feature.

In our example, a lease with a valid lifetime of 2000 seconds can be reused if it was committed less than 500 seconds ago. With a lifetime of 3000 seconds, a maximum age of 600 seconds applies.

In outbound client responses (e.g. DHCPACK messages), the dhcp-lease-time option is set to the reusable valid lifetime, i.e. the expiration date does not change. Other options based on the valid lifetime e.g. dhcp-renewal-time and dhcp-rebinding-time, also depend on the reusable lifetime.

## 8.2.31 Temporary Allocation on DHCPDISCOVER

By default, *kea-dhcp4* does not allocate or store a lease when offering an address to a client in response to a DHCPDIS-COVER. In general, *kea-dhcp4* can fulfill client demands faster by deferring lease allocation and storage until it receives DHCPREQUESTs for them. Release 2.3.6 added a new parameter to *kea-dhcp4*, offer-lifetime, which (when not zero) instructs the server to allocate and persist a lease when generating a DHCPOFFER. In addition:

- The persisted lease's lifetime is equal to offer-lifetime (in seconds).
- The lifetime sent to the client in the DHCPOFFER via option 51 is still based on valid-lifetime. This avoids issues with clients that may reject offers whose lifetimes they perceive as too short.
- DDNS updates are not performed. As with the default behavior, those updates occur on DHCPREQUEST.
- Updates are not sent to HA peers.
- Assigned lease statistics are incremented.
- Expiration processing and reclamation behave just as they do for leases allocated during DHCPREQUEST processing.
- Lease caching, if enabled, is honored.
- In sites running multiple instances of *kea-dhcp4* against a single, shared lease store, races for given address values are lost during DHCPDISCOVER processing rather than during DHCPREQUEST processing. Servers that lose the race for the address simply do not respond to the client, rather than NAK them. The client in turn simply retries its DHCPDISCOVER. This should reduce the amount of traffic such conflicts incur.
- Clients repeating DHCPDISCOVERs are offered the same address each time.

An example subnet configuration is shown below:

```
{
"subnet4": [
    {
        "pools": [ { "pool": "192.0.2.1 - 192.0.2.200" } ],
        "subnet": "192.0.2.0/24",
        "offer-lifetime": 60,
        "valid-lifetime": 2000,
        ...
    }
],
...
}
```

Here offer-lifetime has been configured to be 60 seconds, with a valid-lifetime of 2000 seconds. This instructs *kea-dhcp4* to persist leases for 60 seconds when sending them back in DHCPOFFERs, and then extend them to 2000 seconds when clients DHCPREQUEST them.

The value, which defaults to 0, is supported at the global, shared-network, subnet, and class levels. Choosing an appropriate value for offer-lifetime is extremely site-dependent, but a value between 60 and 120 seconds is a reasonable starting point.

# 8.3 Host Reservations in DHCPv4

There are many cases where it is useful to provide a configuration on a per-host basis. The most obvious one is to reserve a specific, static address for exclusive use by a given client (host); the returning client receives the same address from the server every time, and other clients generally do not receive that address. Host reservations are also convenient when a host has specific requirements, e.g. a printer that needs additional DHCP options. Yet another possible use case is to define unique names for hosts.

There may be cases when a new reservation has been made for a client for an address currently in use by another client. We call this situation a "conflict." These conflicts get resolved automatically over time, as described in subsequent sections. Once a conflict is resolved, the correct client will receive the reserved configuration when it renews.

Host reservations are defined as parameters for each subnet. Each host must have its own unique identifier, such as the hardware/MAC address. There is an optional reservations array in the subnet4 structure; each element in that array is a structure that holds information about reservations for a single host. In particular, the structure has an identifier that uniquely identifies a host. In the DHCPv4 context, the identifier is usually a hardware or MAC address. In most cases an IP address will be specified. It is also possible to specify a hostname, host-specific options, or fields carried within the DHCPv4 message such as siaddr, sname, or file.

Note: The reserved address must be within the subnet.

The following example shows how to reserve addresses for specific hosts in a subnet:

```
{
    "subnet4": [
        {
            "id": 1,
            "pools": [ { "pool": "192.0.2.1 - 192.0.2.200" } ],
            "subnet": "192.0.2.0/24",
            "interface": "eth0",
            "reservations": [
            "
```

```
{
                 "hw-address": "1a:1b:1c:1d:1e:1f",
                 "ip-address": "192.0.2.202"
            },
            {
                 "duid": "0a:0b:0c:0d:0e:0f"
                 "ip-address": "192.0.2.100"
                 "hostname": "alice-laptop"
            },
            {
                 "circuit-id": "'charter950'"
                 "ip-address": "192.0.2.203"
            },
            {
                 "client-id": "01:11:22:33:44:55:66",
                 "ip-address": "192.0.2.204"
            }
        ]
    }
],
. . .
}
```

The first entry reserves the 192.0.2.202 address for the client that uses a MAC address of 1a:1b:1c:1d:1e:1f. The second entry reserves the address 192.0.2.100 and the hostname of "alice-laptop" for the client using a DUID 0a:0b:0c:0d:0e:0f. (If DNS updates are planned, it is strongly recommended that the hostnames be unique.) The third example reserves address 192.0.3.203 for a client whose request would be relayed by a relay agent that inserts a circuit-id option with the value "charter950". The fourth entry reserves address 192.0.2.204 for a client that uses a client identifier with value 01:11:22:33:44:55:66.

The above example is used for illustrational purposes only; in actual deployments it is recommended to use as few types as possible (preferably just one). See *Fine-Tuning DHCPv4 Host Reservation* for a detailed discussion of this point.

Making a reservation for a mobile host that may visit multiple subnets requires a separate host definition in each subnet that host is expected to visit. It is not possible to define multiple host definitions with the same hardware address in a single subnet. Multiple host definitions with the same hardware address are valid if each is in a different subnet.

Adding host reservations incurs a performance penalty. In principle, when a server that does not support host reservation responds to a query, it needs to check whether there is a lease for a given address being considered for allocation or renewal. The server that does support host reservation has to perform additional checks: not only whether the address is currently used (i.e., if there is a lease for it), but also whether the address could be used by someone else (i.e., if there is a reservation for it). That additional check incurs extra overhead.

## 8.3.1 Address Reservation Types

In a typical Kea scenario there is an IPv4 subnet defined, e.g. 192.0.2.0/24, with a certain part of it dedicated for dynamic allocation by the DHCPv4 server. That dynamic part is referred to as a dynamic pool or simply a pool. In principle, a host reservation can reserve any address that belongs to the subnet. The reservations that specify addresses that belong to configured pools are called "in-pool reservations." In contrast, those that do not belong to dynamic pools are called "out-of-pool reservations." There is no formal difference in the reservation syntax and both reservation types are handled uniformly.

Kea supports global host reservations. These are reservations that are specified at the global level within the configuration and that do not belong to any specific subnet. Kea still matches inbound client packets to a subnet as before, but when the subnet's reservation mode is set to "global", Kea looks for host reservations only among the global reservations defined. Typically, such reservations would be used to reserve hostnames for clients which may move from one subnet to another.

**Note:** Global reservations, while useful in certain circumstances, have aspects that must be given due consideration when using them. Please see *Conflicts in DHCPv4 Reservations* for more details.

**Note:** Since Kea 1.9.1, reservation mode has been replaced by three boolean flags, reservations-global, reservations-in-subnet, and reservations-out-of-pool, which allow the configuration of host reservations both globally and in a subnet. In such cases a subnet host reservation has preference over a global reservation when both exist for the same client.

## 8.3.2 Conflicts in DHCPv4 Reservations

As reservations and lease information are stored separately, conflicts may arise. Consider the following series of events: the server has configured the dynamic pool of addresses from the range of 192.0.2.10 to 192.0.2.20. Host A requests an address and gets 192.0.2.10. Now the system administrator decides to reserve address 192.0.2.10 for Host B. In general, reserving an address that is currently assigned to someone else is not recommended, but there are valid use cases where such an operation is warranted.

The server now has a conflict to resolve. If Host B boots up and requests an address, the server cannot immediately assign the reserved address 192.0.2.10. A naive approach would to be immediately remove the existing lease for Host A and create a new one for Host B. That would not solve the problem, though, because as soon as Host B gets the address, it will detect that the address is already in use (by Host A) and will send a DHCPDECLINE message. Therefore, in this situation, the server has to temporarily assign a different address from the dynamic pool (not matching what has been reserved) to Host B.

When Host A renews its address, the server will discover that the address being renewed is now reserved for another host - Host B. The server will inform Host A that it is no longer allowed to use it by sending a DHCPNAK message. The server will not remove the lease, though, as there's a small chance that the DHCPNAK will not be delivered if the network is lossy. If that happens, the client will not receive any responses, so it will retransmit its DHCPREQUEST packet. Once the DHCPNAK is received by Host A, it will revert to server discovery and will eventually get a different address. Besides allocating a new lease, the server will also remove the old one. As a result, address 192.0.2.10 will become free.

When Host B tries to renew its temporarily assigned address, the server will detect that it has a valid lease, but will note that there is a reservation for a different address. The server will send DHCPNAK to inform Host B that its address is no longer usable, but will keep its lease (again, the DHCPNAK may be lost, so the server will keep it until the client returns for a new address). Host B will revert to the server discovery phase and will eventually send a DHCPREQUEST message. This time the server will find that there is a reservation for that host and that the reserved address 192.0.2.10 is not used, so it will be granted. It will also remove the lease for the temporarily assigned address that Host B previously obtained.

This recovery will succeed, even if other hosts attempt to get the reserved address. If Host C requests the address 192.0.2.10 after the reservation is made, the server will either offer a different address (when responding to DHCPDIS-COVER) or send DHCPNAK (when responding to DHCPREQUEST).

This mechanism allows the server to fully recover from a case where reservations conflict with existing leases; however, this procedure takes roughly as long as the value set for renew-timer. The best way to avoid such a recovery is not to define new reservations that conflict with existing leases. Another recommendation is to use out-of-pool reservations; if the reserved address does not belong to a pool, there is no way that other clients can get it.

**Note:** The conflict-resolution mechanism does not work for global reservations. Although the global address reservations feature may be useful in certain settings, it is generally recommended not to use global reservations for addresses. Administrators who do choose to use global reservations must manually ensure that the reserved addresses are not in dynamic pools.

#### 8.3.3 Reserving a Hostname

When the reservation for a client includes the hostname, the server returns this hostname to the client in the Client FQDN or Hostname option. The server responds with the Client FQDN option only if the client has included the Client FQDN option in its message to the server. The server responds with the Hostname option if the client included the Hostname option in its message to the server, or if the client requested the Hostname option using the Parameter Request List option. The server returns the Hostname option even if it is not configured to perform DNS updates. The reserved hostname always takes precedence over the hostname supplied by the client or the autogenerated (from the IPv4 address) hostname.

The server qualifies the reserved hostname with the value of the ddns-qualifying-suffix parameter. For example, the following subnet configuration:

```
{
    "subnet4": [
    {
        "id": 1.
        "subnet": "10.0.0.0/24",
        "pools": [ { "pool": "10.0.0.10-10.0.0.100" } ],
        "ddns-qualifying-suffix": "example.isc.org.",
        "reservations": [
           {
             "hw-address": "aa:bb:cc:dd:ee:ff",
              "hostname": "alice-laptop"
           }
        ]
    }
    ],
    "dhcp-ddns": {
        "enable-updates": true
    }
}
```

will result in the "alice-laptop.example.isc.org." hostname being assigned to the client using the MAC address "aa:bb:cc:dd:ee:ff". If the ddns-qualifying-suffix is not specified, the default (empty) value will be used, and in this case the value specified as a hostname will be treated as a fully qualified name. Thus, by leaving the ddns-qualifying-suffix empty it is possible to qualify hostnames for different clients with different domain names:

```
"hw-address": "aa:bb:cc:dd:ee:ff",
    "hostname": "alice-laptop.isc.org."
    },
    {
        "hw-address": "12:34:56:78:99:AA",
        "hostname": "mark-desktop.example.org."
    }
    ]
    }
    ],
    "dhcp-ddns": {
        "enable-updates": true
    }
}
```

The above example results in the assignment of the "alice-laptop.isc.org." hostname to the client using the MAC address "aa:bb:cc:dd:ee:ff", and the hostname "mark-desktop.example.org." to the client using the MAC address "12:34:56:78:99:AA".

#### 8.3.4 Including Specific DHCPv4 Options in Reservations

Kea offers the ability to specify options on a per-host basis. These options follow the same rules as any other options. These can be standard options (see *Standard DHCPv4 Options*), custom options (see *Custom DHCPv4 Options*), or vendor-specific options (see *DHCPv4 Vendor-Specific Options*). The following example demonstrates how standard options can be defined:

```
{
    "subnet4": [
    {
        "reservations": [
        {
             "hw-address": "aa:bb:cc:dd:ee:ff",
             "ip-address": "192.0.2.1",
             "option-data": [
             {
                 "name": "cookie-servers",
                 "data": "10.1.1.202,10.1.1.203"
             },
             {
                 "name": "log-servers",
                 "data": "10.1.1.200,10.1.1.201"
             }
             1
        }
        ],
         . .
    }
    ],
    . . .
}
```

Vendor-specific options can be reserved in a similar manner:

```
{
    "subnet4": [
    {
        "reservations": [
        {
             "hw-address": "aa:bb:cc:dd:ee:ff",
             "ip-address": "10.0.0.7",
             "option-data": [
             {
                 "name": "vivso-suboptions",
                 "data": "4491"
             }.
             {
                 "name": "tftp-servers",
                 "space": "vendor-4491",
                 "data": "10.1.1.202,10.1.1.203"
             }
             1
        }
        ],
         . . .
    }
    ],
    . . .
}
```

Options defined at the host level have the highest priority. In other words, if there are options defined with the same type on the global, subnet, class, and host levels, the host-specific values are used.

### 8.3.5 Reserving Next Server, Server Hostname, and Boot File Name

BOOTP/DHCPv4 messages include "siaddr", "sname", and "file" fields. Even though DHCPv4 includes corresponding options, such as option 66 and option 67, some clients may not support these options. For this reason, server administrators often use the "siaddr", "sname", and "file" fields instead.

With Kea, it is possible to make static reservations for these DHCPv4 message fields:

```
{
    "subnet4": [
    {
        "reservations": [
        {
            "hw-address": "aa:bb:cc:dd:ee:ff",
            "next-server": "10.1.1.2",
            "server-hostname": "server-hostname.example.org",
            "boot-file-name": "/tmp/bootfile.efi"
        }
        ],
        . . .
    }
    ],
    . . .
}
```

Note that those parameters can be specified in combination with other parameters for a reservation, such as a reserved IPv4 address. These parameters are optional; a subset of them can be specified, or all of them can be omitted.

#### 8.3.6 Reserving Client Classes in DHCPv4

*Using Expressions in Classification* explains how to configure the server to assign classes to a client, based on the content of the options that this client sends to the server. Host reservation mechanisms also allow for the static assignment of classes to clients. The definitions of these classes are placed in the Kea configuration file or a database. The following configuration snippet shows how to specify that a client belongs to the classes reserved-class1 and reserved-class2. Those classes are associated with specific options sent to the clients which belong to them.

```
{
    "client-classes": [
    {
       "name": "reserved-class1",
       "option-data": [
       {
           "name": "routers",
           "data": "10.0.0.200"
       }
       ]
   },
    {
       "name": "reserved-class2",
       "option-data": [
       {
           "name": "domain-name-servers",
           "data": "10.0.0.201"
       }
       ]
   }
   ],
    "subnet4": [
    {
        "id": 1,
        "subnet": "10.0.0/24",
        "pools": [ { "pool": "10.0.0.10-10.0.0.100" } ],
        "reservations": [
        {
            "hw-address": "aa:bb:cc:dd:ee:ff",
            "client-classes": [ "reserved-class1", "reserved-class2" ]
        }
        1
   }
   ]
}
```

In some cases the host reservations can be used in conjunction with client classes specified within the Kea configuration. In particular, when a host reservation exists for a client within a given subnet, the "KNOWN" built-in class is assigned to the client. Conversely, when there is no static assignment for the client, the "UNKNOWN" class is assigned to the client. Class expressions within the Kea configuration file can refer to "KNOWN" or "UNKNOWN" classes using the

"member" operator. For example:

```
{
    "client-classes": [
        {
            "name": "dependent-class",
            "test": "member('KNOWN')",
            "only-if-required": true
        }
    ]
}
```

The only-if-required parameter is needed here to force evaluation of the class after the lease has been allocated and thus the reserved class has been also assigned.

**Note:** The classes specified in non-global host reservations are assigned to the processed packet after all classes with the only-if-required parameter set to false have been evaluated. This means that these classes must not depend on the statically assigned classes from the host reservations. If such a dependency is needed, the only-if-required parameter must be set to true for the dependent classes. Such classes are evaluated after the static classes have been assigned to the packet. This, however, imposes additional configuration overhead, because all classes marked as only-if-required must be listed in the require-client-classes list for every subnet where they are used.

**Note:** Client classes specified within the Kea configuration file may depend on the classes specified within the global host reservations. In such a case the only-if-required parameter is not needed. Refer to *Pool Selection with Client Class Reservations* and *Subnet Selection with Client Class Reservations* for specific use cases.

## 8.3.7 Storing Host Reservations in MySQL or PostgreSQL

Kea can store host reservations in MySQL or PostgreSQL. See *Hosts Storage* for information on how to configure Kea to use reservations stored in MySQL or PostgreSQL. Kea provides a dedicated hook for managing reservations in a database; section *libdhcp\_host\_cmds.so: Host Commands* provides detailed information. The Kea wiki provides some examples of how to conduct common host reservation operations.

Note: In Kea, the maximum length of an option specified per-host-reservation is arbitrarily set to 4096 bytes.

## 8.3.8 Fine-Tuning DHCPv4 Host Reservation

The host reservation capability introduces additional restrictions for the allocation engine (the component of Kea that selects an address for a client) during lease selection and renewal. In particular, three major checks are necessary. First, when selecting a new lease, it is not sufficient for a candidate lease to simply not be in use by another DHCP client; it also must not be reserved for another client. Similarly, when renewing a lease, an additional check must be performed to see whether the address being renewed is reserved for another client. Finally, when a host renews an address, the server must check whether there is a reservation for this host, which would mean the existing (dynamically allocated) address should be revoked and the reserved one be used instead.

Some of those checks may be unnecessary in certain deployments, and not performing them may improve performance. The Kea server provides the reservation-mode configuration parameter to select the types of reservations allowed for a particular subnet. Each reservation type has different constraints for the checks to be performed by the server

when allocating or renewing a lease for the client. Although reservation-mode was deprecated in Kea 1.9.1, it is still available; the allowed values are:

- all enables both in-pool and out-of-pool host reservation types. This setting is the default value, and is the safest and most flexible. However, as all checks are conducted, it is also the slowest. It does not check against global reservations.
- out-of-pool allows only out-of-pool host reservations. With this setting in place, the server assumes that all host reservations are for addresses that do not belong to the dynamic pool. Therefore, it can skip the reservation checks when dealing with in-pool addresses, thus improving performance. Do not use this mode if any reservations use in-pool addresses. Caution is advised when using this setting; Kea does not sanity-check the reservations against reservation-mode and misconfiguration may cause problems.
- global allows only global host reservations. With this setting in place, the server searches for reservations for a client only among the defined global reservations. If an address is specified, the server skips the reservation checks carried out in other modes, thus improving performance. Caution is advised when using this setting; Kea does not sanity-check reservations when global is set, and misconfiguration may cause problems.
- disabled host reservation support is disabled. As there are no reservations, the server skips all checks. Any reservations defined are completely ignored. As checks are skipped, the server may operate faster in this mode.

Since Kea 1.9.1, the reservation-mode parameter is replaced by the reservations-global, reservations-in-subnet, and reservations-out-of-pool flags. The flags can be activated independently and can produce various combinations, some of which were not supported by the deprecated reservation-mode.

The reservation-mode parameter can be specified at:

- global level: .Dhcp4["reservation-mode"] (lowest priority: gets overridden by all others)
- subnet level: .Dhcp4.subnet4[]["reservation-mode"] (low priority)
- shared-network level: .Dhcp4["shared-networks"][]["reservation-mode"] (high priority)
- shared-network subnet-level: .Dhcp4["shared-networks"][].subnet4[]["reservation-mode"] (highest priority: overrides all others)

To decide which reservation-mode to choose, the following decision diagram may be useful:

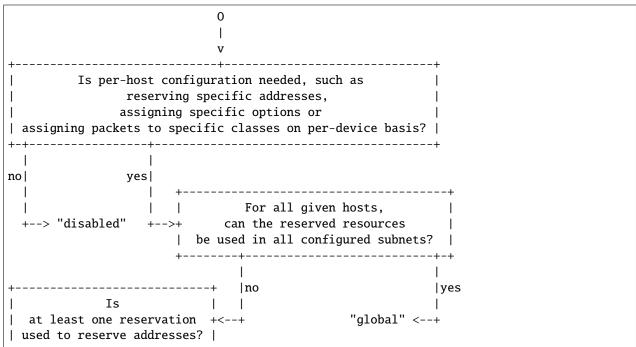

(continued from previous page) ----+-+ no| yes| +----+ | Is high leases-per-second | "out-of-pool" +-->+ performance or efficient | +--> ۸ resource usage (CPU ticks, RAM usage, Т database roundtrips) | important to your setup? | +-+----+ 1 yes| nol Т I 1 +----+ | Can it be guaranteed | Τ +-->+ that the reserved | addresses | aren't part of the | pools configured | in the respective subnet? ----+-+ +-+ T yes| nol V +--> "all" -+

An example configuration that disables reservations looks as follows:

```
{
  "Dhcp4": {
    "subnet4": [
      {
        "id": 1,
        "pools": [
          {
             "pool": "192.0.2.10-192.0.2.100"
          }
        ],
        "reservation-mode": "disabled",
        "subnet": "192.0.2.0/24"
      }
    ]
 }
}
```

An example configuration using global reservations is shown below:

"Dhcp4": {

(continues on next page)

{

```
"reservation-mode": "global",
    "reservations": [
      {
        "hostname": "host-one",
        "hw-address": "01:bb:cc:dd:ee:ff"
      },
      {
        "hostname": "host-two",
        "hw-address": "02:bb:cc:dd:ee:ff"
      }
    ],
    "subnet4": [
      {
        "id": 1,
        "pools": [
          {
             "pool": "192.0.2.10-192.0.2.100"
          }
        ],
        "subnet": "192.0.2.0/24"
      }
    ]
  }
}
```

The meaning of the reservation flags are:

- reservations-global: fetch global reservations.
- reservations-in-subnet: fetch subnet reservations. For a shared network this includes all subnet members of the shared network.
- reservations-out-of-pool: this makes sense only when the reservations-in-subnet flag is true. When reservations-out-of-pool is true, the server assumes that all host reservations are for addresses that do not belong to the dynamic pool. Therefore, it can skip the reservation checks when dealing with in-pool addresses, thus improving performance. The server will not assign reserved addresses that are inside the dynamic pools to the respective clients. This also means that the addresses matching the reservations from inside the dynamic pools (if any) can be dynamically assigned to any client.

The disabled value from the deprecated reservation-mode corresponds to:

```
{
   "Dhcp4": {
    "reservations-global": false,
    "reservations-in-subnet": false
   }
}
```

The global value from the deprecated reservation-mode corresponds to:

```
"Dhcp4": {
"reservations-global": true,
"reservations-in-subnet": false
```

{

}

The out-of-pool value from the deprecated reservation-mode corresponds to:

```
{
   "Dhcp4": {
    "reservations-global": false,
    "reservations-in-subnet": true,
    "reservations-out-of-pool": true
  }
}
```

And the all value from the deprecated reservation-mode corresponds to:

```
{
   "Dhcp4": {
    "reservations-global": false,
    "reservations-in-subnet": true,
    "reservations-out-of-pool": false
   }
}
```

To activate both global and all, the following combination can be used:

```
{
   "Dhcp4": {
    "reservations-global": true,
    "reservations-in-subnet": true,
    "reservations-out-of-pool": false
   }
}
```

To activate both global and out-of-pool, the following combination can be used:

```
{
   "Dhcp4": {
    "reservations-global": true,
    "reservations-in-subnet": true,
    "reservations-out-of-pool": true
  }
}
```

Enabling out-of-pool and disabling in-subnet at the same time is not recommended because out-of-pool applies to host reservations in a subnet, which are fetched only when the in-subnet flag is true.

The parameter can be specified at the global, subnet, and shared-network levels.

An example configuration that disables reservations looks as follows:

```
"reservations-global": false,
"reservations-in-subnet": false,
"subnet": "192.0.2.0/24",
"id": 1
}
]
}
```

An example configuration using global reservations is shown below:

```
{
  "Dhcp4": {
    "reservations": [
      {
        "hostname": "host-one",
        "hw-address": "01:bb:cc:dd:ee:ff"
      },
      {
        "hostname": "host-two",
        "hw-address": "02:bb:cc:dd:ee:ff"
      }
    1.
    "reservations-global": true,
    "reservations-in-subnet": false,
    "subnet4": [
      {
        "pools": [
          {
             "pool": "192.0.2.10-192.0.2.100"
          }
        ],
        "subnet": "192.0.2.0/24".
        "id": 1
      }
    ]
  }
}
```

For more details regarding global reservations, see Global Reservations in DHCPv4.

Another aspect of host reservations is the different types of identifiers. Kea currently supports four types of identifiers: hw-address, duid, client-id, and circuit-id. This is beneficial from a usability perspective; however, there is one drawback. For each incoming packet, Kea has to extract each identifier type and then query the database to see if there is a reservation by this particular identifier. If nothing is found, the next identifier is extracted and the next query is issued. This process continues until either a reservation is found or all identifier types have been checked. Over time, with an increasing number of supported identifier types, Kea would become slower and slower.

To address this problem, a parameter called host-reservation-identifiers is available. It takes a list of identifier types as a parameter. Kea checks only those identifier types enumerated in host-reservation-identifiers. From a performance perspective, the number of identifier types should be kept to a minimum, ideally one. If the deployment uses several reservation types, please enumerate them from most- to least-frequently used, as this increases the chances of Kea finding the reservation using the fewest queries. An example of a host-reservation-identifiers configuration looks as follows:

If not specified, the default value is:

"host-reservation-identifiers": [ "hw-address", "duid", "circuit-id", "client-id" ]

**Note:** As soon as a host reservation is found the search is stopped so when a client has two host reservations using different enabled identifier types the first is always returned and the second ignored. In other words, this is usually a a configuration mistake. In rare cases when having two reservations for the same host makes sense, you can control which of those will be used by ordering the list of identifier types in *host-reservation-identifiers*.

### 8.3.9 Global Reservations in DHCPv4

In some deployments, such as mobile, clients can roam within the network and certain parameters must be specified regardless of the client's current location. To meet such a need, Kea offers a global reservation mechanism. The idea behind it is that regular host reservations are tied to specific subnets, by using a specific subnet ID. Kea can specify a global reservation that can be used in every subnet that has global reservations enabled.

This feature can be used to assign certain parameters, such as hostname or other dedicated, host-specific options. It can also be used to assign addresses.

An address assigned via global host reservation must be feasible for the subnet the server selects for the client. In other words, the address must lie within the subnet; otherwise, it is ignored and the server will attempt to dynamically allocate an address. If the selected subnet belongs to a shared network, the server checks for feasibility against the subnet's siblings, selecting the first in-range subnet. If no such subnet exists, the server falls back to dynamically allocating the address.

**Note:** Prior to release 2.3.5, the server did not perform feasibility checks on globally reserved addresses, which allowed the server to be configured to hand out nonsensical leases for arbitrary address values. Later versions of Kea perform these checks.

To use global host reservations, a configuration similar to the following can be used:

```
"Dhcp4": {
    # This specifies global reservations.
    # They will apply to all subnets that
    # have global reservations enabled.
    "reservations": [
    {
        "hw-address": "aa:bb:cc:dd:ee:ff",
```

```
"hostname": "hw-host-dynamic"
},
{
   "hw-address": "01:02:03:04:05:06",
   "hostname": "hw-host-fixed",
   # Use of IP addresses in global reservations is risky.
   # If used outside of a matching subnet, such as 192.0.1.0/24,
   # it will result in a broken configuration being handed
   # to the client.
   "ip-address": "192.0.1.77"
},
{
   "duid": "01:02:03:04:05",
   "hostname": "duid-host"
},
{
   "circuit-id": "'charter950'",
   "hostname": "circuit-id-host"
},
{
   "client-id": "01:11:22:33:44:55:66",
   "hostname": "client-id-host"
}
],
"valid-lifetime": 600,
"subnet4": [
{
    "id": 1,
    "subnet": "10.0.0.0/24",
    # It is replaced by the "reservations-global",
    # "reservations-in-subnet", and "reservations-out-of-pool"
    # parameters.
    # "reservation-mode": "global",
    # Specify if the server should look up global reservations.
    "reservations-global": true,
    # Specify if the server should look up in-subnet reservations.
    "reservations-in-subnet": false,
    # Specify if the server can assume that all reserved addresses
    # are out-of-pool. It can be ignored because "reservations-in-subnet"
    # is false.
    # "reservations-out-of-pool": false,
    "pools": [ { "pool": "10.0.0.10-10.0.0.100" } ]
}
]
```

When using database backends, the global host reservations are distinguished from regular reservations by using a subnet-id value of 0.

}

### 8.3.10 Pool Selection with Client Class Reservations

Client classes can be specified in the Kea configuration file and/or via host reservations. The classes specified in the Kea configuration file are evaluated immediately after receiving the DHCP packet and therefore can be used to influence subnet selection using the client-class parameter specified in the subnet scope. The classes specified within the host reservations are fetched and assigned to the packet after the server has already selected a subnet for the client. This means that the client class specified within a host reservation cannot be used to influence subnet assignment for this client, unless the subnet belongs to a shared network. If the subnet belongs to a shared network, the server may dynamically change the subnet assignment while trying to allocate a lease. If the subnet does not belong to a shared network, the subnet is not changed once selected.

If the subnet does not belong to a shared network, it is possible to use host reservation-based client classification to select an address pool within the subnet as follows:

```
"Dhcp4": {
    "client-classes": [
        {
             "name": "reserved_class"
        },
        {
            "name": "unreserved_class",
             "test": "not member('reserved_class')"
        }
    ],
    "subnet4": [
        {
             "id": 1,
            "subnet": "192.0.2.0/24",
             "reservations": [
                 {
                     "hw-address": "aa:bb:cc:dd:ee:fe",
                     "client-classes": [ "reserved_class" ]
                 }
            ],
             "pools": [
                 {
                     "pool": "192.0.2.10-192.0.2.20",
                     "client-class": "reserved_class"
                 },
                 {
                     "pool": "192.0.2.30-192.0.2.40",
                     "client-class": "unreserved_class"
                 }
            ]
        }
    ]
}
```

The reserved\_class is declared without the test parameter because it may only be assigned to the client via the host reservation mechanism. The second class, unreserved\_class, is assigned to clients which do not belong to the reserved\_class. The first pool within the subnet is only used for clients having a reservation for the reserved\_class. The second pool is used for clients not having such a reservation. The configuration snippet includes one host reservation which causes the client with the MAC address aa:bb:cc:dd:ee:fe to be assigned to the reserved\_class. Thus, this client will be given an IP address from the first address pool.

#### 8.3.11 Subnet Selection with Client Class Reservations

There is one specific use case when subnet selection may be influenced by client classes specified within host reservations: when the client belongs to a shared network. In such a case it is possible to use classification to select a subnet within this shared network. Consider the following example:

```
"Dhcp4": {
   "client-classes": [
       {
           "name": "reserved class"
       },
       {
           "name": "unreserved_class",
           "test": "not member('reserved_class')"
       }
   ],
   "reservations":
       {
           "hw-address": "aa:bb:cc:dd:ee:fe",
           "client-classes": [ "reserved_class" ]
       }
   ],
   # It is replaced by the "reservations-global",
   # "reservations-in-subnet", and "reservations-out-of-pool" parameters.
   # Specify if the server should look up global reservations.
   "reservations-global": true,
   # Specify if the server should look up in-subnet reservations.
   "reservations-in-subnet": false,
   # Specify if the server can assume that all reserved addresses
   # are out-of-pool. It can be ignored because "reservations-in-subnet"
   # is false, but if specified, it is inherited by "shared-networks"
   # and "subnet4" levels.
   # "reservations-out-of-pool": false,
   "shared-networks":
       {
       "subnet4": [
           {
                "id": 1,
                "subnet": "192.0.2.0/24".
                "pools": [
                    {
                        "pool": "192.0.2.10-192.0.2.20",
                        "client-class": "reserved_class"
                    }
               ]
           },
           {
                "id": 2,
                "subnet": "192.0.3.0/24",
                "pools": [
                    {
                        "pool": "192.0.3.10-192.0.3.20",
                        "client-class": "unreserved_class"
```

|   |   |   |   |   |   |  |  |  | (contin | ued fron | n previou | is page | 1 |
|---|---|---|---|---|---|--|--|--|---------|----------|-----------|---------|---|
|   |   |   |   |   | } |  |  |  |         |          |           |         |   |
|   |   |   |   | ] |   |  |  |  |         |          |           |         |   |
|   |   |   | } |   |   |  |  |  |         |          |           |         |   |
|   |   | ] |   |   |   |  |  |  |         |          |           |         |   |
|   | _ | } |   |   |   |  |  |  |         |          |           |         |   |
|   | Ţ |   |   |   |   |  |  |  |         |          |           |         |   |
| } |   |   |   |   |   |  |  |  |         |          |           |         |   |

This is similar to the example described in *Pool Selection with Client Class Reservations*. This time, however, there are two subnets, each of which has a pool associated with a different class. The clients that do not have a reservation for the reserved\_class are assigned an address from the subnet 192.0.3.0/24. Clients with a reservation for the reserved\_class are assigned an address from the subnet 192.0.2.0/24. The subnets must belong to the same shared network. In addition, the reservation for the client class must be specified at the global scope (global reservation) and reservations-global must be set to true.

In the example above, the client-class could also be specified at the subnet level rather than the pool level, and would yield the same effect.

### 8.3.12 Multiple Reservations for the Same IP

Host reservations were designed to preclude the creation of multiple reservations for the same IP address within a particular subnet, to avoid having two different clients compete for the same address. When using the default settings, the server returns a configuration error when it finds two or more reservations for the same IP address within a subnet in the Kea configuration file. *libdhcp\_host\_cmds.so* returns an error in response to the *reservation-add* command when it detects that the reservation exists in the database for the IP address for which the new reservation is being added.

In some deployments a single host can select one of several network interfaces to communicate with the DHCP server, and the server must assign the same IP address to the host regardless of the interface used. Since each interface is assigned a different MAC address, it implies that several host reservations must be created to associate all of the MAC addresses present on this host with IP addresses. Using different IP addresses for each interface is impractical and is considered a waste of the IPv4 address space, especially since the host typically uses only one interface for communication with the server, hence only one IP address is in use.

This causes a need to create multiple host reservations for a single IP address within a subnet; this is supported since the Kea 1.9.1 release as an optional mode of operation, enabled with the ip-reservations-unique global parameter.

The ip-reservations-unique is a boolean parameter that defaults to true, which forbids the specification of more than one reservation for the same IP address within a given subnet. Setting this parameter to false allows such reservations to be created both in the Kea configuration file and in the host database backend, via *libdhcp\_host\_cmds.so*.

Setting ip-reservations-unique to false when using memfile, MySQL or PostgreSQL is supported. This setting is not supported when using Host Cache (see *libdhcp\_host\_cache.so: Host Cache Reservations for Improved Performance*), and the RADIUS backend (see *libdhcp\_radius.so: RADIUS Server Support*). These reservation backends simply do not support multiple reservations for the same IP. If either of these hooks are loaded and ip-reservations-unique is set to false, then a configuration error will be emitted and the server will fail to start.

**Note:** When ip-reservations-unique is set to true (the default value), the server ensures that IP reservations are unique for a subnet within a single host backend and/or Kea configuration file. It does not guarantee that the reservations are unique across multiple backends.

The following is an example configuration with two reservations for the same IP address but different MAC addresses:

```
"Dhcp4": {
    "ip-reservations-unique": false,
    "subnet4":
        {
            "id": 1,
            "subnet": "192.0.2.0/24",
            "reservations":
                {
                     "hw-address": "1a:1b:1c:1d:1e:1f",
                     "ip-address": "192.0.2.11"
                },
                {
                     "hw-address": "2a:2b:2c:2d:2e:2f",
                     "ip-address": "192.0.2.11"
                }
            ]
        }
    ]
}
```

It is possible to control the ip-reservations-unique parameter via the *Configuration Backend in DHCPv4*. If the new setting of this parameter conflicts with the currently used backends (i.e. backends do not support the new setting), the new setting is ignored and a warning log message is generated. The backends continue to use the default setting, expecting that IP reservations are unique within each subnet. To allow the creation of non-unique IP reservations, the administrator must remove the backends which lack support for them from the configuration file.

Administrators must be careful when they have been using multiple reservations for the same IP address and later decide to return to the default mode in which this is no longer allowed. They must make sure that at most one reservation for a given IP address exists within a subnet, prior to switching back to the default mode. If such duplicates are left in the configuration file, the server reports a configuration error. Leaving such reservations in the host databases does not cause configuration errors but may lead to lease allocation errors during the server's operation, when it unexpectedly finds multiple reservations for the same IP address.

**Note:** Currently the Kea server does not verify whether multiple reservations for the same IP address exist in MySQL and/or PostgreSQL host databases when ip-reservations-unique is updated from true to false. This may cause issues with lease allocations. The administrator must ensure that there is at most one reservation for each IP address within each subnet, prior to the configuration update.

The reservations-lookup-first is a boolean parameter which controls whether host reservations lookup should be performed before lease lookup. This parameter has effect only when multi-threading is disabled. When multi-threading is enabled, host reservations lookup is always performed first to avoid lease-lookup resource locking. The reservations-lookup-first parameter defaults to false when multi-threading is disabled.

#### 8.3.13 Host Reservations as Basic Access Control

Starting with Kea 2.3.5, it is possible to define a host reservation that contains just an identifier, without any address, options, or values. In some deployments this is useful, as the hosts that have a reservation belong to the KNOWN class while others do not. This can be used as a basic access control mechanism.

The following example demonstrates this concept. It indicates a single IPv4 subnet and all clients will get an address from it. However, only known clients (those that have reservations) will get their default router configured. Empty reservations i.e. reservations that only have the identification criterion, can be specifically useful in this regard of making the clients known.

```
"Dhcp4": {
    "client-classes": [
        {
            "name": "KNOWN",
            "option-data": [
                {
                     "name": "routers",
                     "data": "192.0.2.250"
                }
            ]
        }
    ],
    "reservations":
        // Clients on this list will be added to the KNOWN class.
        { "hw-address": "aa:bb:cc:dd:ee:fe" },
        { "hw-address": "11:22:33:44:55:66" }
    ],
    "reservations-in-subnet": true,
    "subnet4": [
        {
            "id": 1,
            "subnet": "192.0.2.0/24",
            "pools": [
                {
                     "pool": "192.0.2.1-192.0.2.200"
                }
            ]
        }
    ]
}
```

This concept can be extended further. A good real-life scenario might be a situation where some customers of an ISP have not paid their bills. A new class can be defined to use an alternative default router that, instead of relaying traffic, redirects those customers to a captive portal urging them to bring their accounts up to date.

```
"Dhcp4": {
    "client-classes": [
        {
            "name": "blocked",
            "option-data": [
            {
            "name": "routers",
            "name": "routers",
```

```
"data": "192.0.2.251"
                }
            ]
        }
    ],
    "reservations":
        // Clients on this list will be added to the KNOWN class. Some
        // will also be added to the blocked class.
        { "hw-address": "aa:bb:cc:dd:ee:fe",
          "client-classes": [ "blocked" ] },
        { "hw-address": "11:22:33:44:55:66" }
    ],
    "reservations-in-subnet": true,
    "subnet4": [
        {
            "id": 1,
            "subnet": "192.0.2.0/24".
            "pools": [
                {
                     "pool": "192.0.2.1-192.0.2.200"
                }
            ],
            "option-data": [
                {
                     "name": "routers",
                     "data": "192.0.2.250"
                }
            ]
        }
    ]
}
```

# 8.4 Shared Networks in DHCPv4

DHCP servers use subnet information in two ways. It is used to both determine the point of attachment, i.e. where the client is connected to the network, and to group information pertaining to a specific location in the network. Sometimes it is useful to have more than one logical IP subnet deployed on the same physical link. Understanding that two or more subnets are used on the same link requires additional logic in the DHCP server. This capability is called "shared networks" in Kea, and sometimes also "shared subnets"; in Microsoft's nomenclature it is called "multinet."

There are many cases where the shared networks feature is useful; here we explain just a handful of the most common ones. The first and by far most common use case is an existing IPv4 network that has grown and is running out of available address space. Rather than migrating all devices to a new, larger subnet, it is easier to simply configure additional subnets on top of the existing one. Sometimes, due to address space fragmentation (e.g. only many disjointed /24s are available), this is the only choice. Also, configuring additional subnets has the advantage of not disrupting the operation of existing devices.

Another very frequent use case comes from cable networks. There are two types of devices in cable networks: cable modems and the end-user devices behind them. It is a common practice to use different subnets for cable modems to prevent users from tinkering with them. In this case, the distinction is based on the type of device, rather than on address-space exhaustion.

A client connected to a shared network may be assigned an address from any of the pools defined within the subnets belonging to the shared network. Internally, the server selects one of the subnets belonging to a shared network and tries to allocate an address from this subnet. If the server is unable to allocate an address from the selected subnet (e.g., due to address-pool exhaustion), it uses another subnet from the same shared network and tries to allocate an address from this subnet. The server typically allocates all addresses available in a given subnet before it starts allocating addresses from other subnets belonging to the same shared network. However, in certain situations the client can be allocated an address from another subnet before the address pools in the first subnet get exhausted; this sometimes occurs when the client provides a hint that belongs to another subnet, or the client has reservations in a subnet other than the default.

**Note:** Deployments should not assume that Kea waits until it has allocated all the addresses from the first subnet in a shared network before allocating addresses from other subnets.

To define a shared network, an additional configuration scope is introduced:

```
{
"Dhcp4": {
   "shared-networks": [
       {
            # Name of the shared network. It may be an arbitrary string
            # and it must be unique among all shared networks.
            "name": "my-secret-lair-level-1",
            # The subnet selector can be specified at the shared-network level.
            # Subnets from this shared network will be selected for directly
            # connected clients sending requests to the server's "eth0" interface.
            "interface": "eth0",
            # This starts a list of subnets in this shared network.
            # There are two subnets in this example.
            "subnet4": [
                {
                    "id": 1,
                    "subnet": "10.0.0.0/8".
                    "pools": [ { "pool": "10.0.0.1 - 10.0.0.99" } ]
                },
                {
                    "id": 2,
                    "subnet": "192.0.2.0/24",
                    "pools": [ { "pool": "192.0.2.100 - 192.0.2.199" } ]
                }
            ]
       }
   ],
   # end of shared-networks
   # It is likely that in the network there will be a mix of regular.
   # "plain" subnets and shared networks. It is perfectly valid to mix
   # them in the same configuration file.
   #
   # This is a regular subnet. It is not part of any shared network.
   "subnet4": [
       {
```

```
"id": 3,
"subnet": "192.0.3.0/24",
"pools": [ { "pool": "192.0.3.1 - 192.0.3.200" } ],
"interface": "eth1"
}
]
}
```

As demonstrated in the example, it is possible to mix shared and regular ("plain") subnets. Each shared network must have a unique name. This is similar to the ID for subnets, but gives administrators more flexibility. It is used for logging, but also internally for identifying shared networks.

In principle it makes sense to define only shared networks that consist of two or more subnets. However, for testing purposes, an empty subnet or a network with just a single subnet is allowed. This is not a recommended practice in production networks, as the shared network logic requires additional processing and thus lowers the server's performance. To avoid unnecessary performance degradation, shared subnets should only be defined when required by the deployment.

Shared networks provide the ability to specify many parameters in the shared network scope that apply to all subnets within it. If necessary, it is possible to specify a parameter in the shared-network scope and then override its value in the subnet scope. For example:

```
{
"shared-networks":
   {
        "name": "lab-network3",
       "interface": "eth0",
       # This applies to all subnets in this shared network, unless
       # values are overridden on subnet scope.
       "valid-lifetime": 600,
       # This option is made available to all subnets in this shared
       # network.
        "option-data": [
        {
            "name": "log-servers",
            "data": "1.2.3.4"
       }
       ],
        "subnet4":
            {
                "id": 1,
                "subnet": "10.0.0.0/8",
                "pools": [ { "pool": "10.0.0.1 - 10.0.0.99" } ],
                # This particular subnet uses different values.
                "valid-lifetime": 1200,
                "option-data": [
                {
```

```
"name": "log-servers",
                     "data": "10.0.0.254"
                 },
                 {
                     "name": "routers".
                     "data": "10.0.0.254"
                 } ]
            },
            {
                  "id": 2.
                  "subnet": "192.0.2.0/24",
                  "pools": [ { "pool": "192.0.2.100 - 192.0.2.199" } ],
                  # This subnet does not specify its own valid-lifetime value,
                  # so it is inherited from shared network scope.
                  "option-data": [
                  {
                      "name": "routers",
                      "data": "192.0.2.1"
                  } ]
            }
        1
    }
    ],
    . . .
}
```

In this example, there is a log-servers option defined that is available to clients in both subnets in this shared network. Also, the valid lifetime is set to 10 minutes (600s). However, the first subnet overrides some of the values (the valid lifetime is 20 minutes, there is a different IP address for log-servers), but also adds its own option (the router address). Assuming a client asking for router and log-servers options is assigned a lease from this subnet, it will get a lease for 20 minutes and a log-servers and routers value of 10.0.0.254. If the same client is assigned to the second subnet, it will get a 10-minute lease, a log-servers value of 1.2.3.4, and routers set to 192.0.2.1.

## 8.4.1 Local and Relayed Traffic in Shared Networks

It is possible to specify an interface name at the shared-network level, to tell the server that this specific shared network is reachable directly (not via relays) using the local network interface. As all subnets in a shared network are expected to be used on the same physical link, it is a configuration error to attempt to define a shared network using subnets that are reachable over different interfaces. In other words, all subnets within the shared network must have the same value for the interface parameter. The following configuration is an example of what **NOT** to do:

```
"interface": "eth0"
},
{
    "id": 2,
    "subnet": "192.0.2.0/24",
    "pools": [ { "pool": "192.0.2.100 - 192.0.2.199" } ],
    # Specifying the different interface name is a configuration
    # error. This value should rather be "eth0" or the interface
    # name in the other subnet should be "eth1".
    "interface": "eth1"
}
],
...
}
```

To minimize the chance of configuration errors, it is often more convenient to simply specify the interface name once, at the shared-network level, as shown in the example below.

```
{
"shared-networks": [
    {
        "name": "office-floor-2".
        # This tells Kea that the whole shared network is reachable over a
        # local interface. This applies to all subnets in this network.
        "interface": "eth0",
        "subnet4": [
            {
                "id": 1,
                "subnet": "10.0.0/8",
                "pools": [ { "pool": "10.0.0.1 - 10.0.0.99" } ]
            },
            {
                 "id": 2,
                 "subnet": "192.0.2.0/24",
                 "pools": [ { "pool": "192.0.2.100 - 192.0.2.199" } ]
            }
        ]
    }
],
. . .
}
```

With relayed traffic, subnets are typically selected using the relay agents' addresses. If the subnets are used independently (not grouped within a shared network), a different relay address can be specified for each of these subnets. When multiple subnets belong to a shared network they must be selected via the same relay address and, similarly to the case of the local traffic described above, it is a configuration error to specify different relay addresses for the respective subnets in the shared network. The following configuration is another example of what **NOT** to do:

```
{
"shared-networks": [
    {
        "name": "kakapo",
        "subnet4": [
            {
                "id": 1.
                "subnet": "192.0.2.0/26",
                "relay": {
                    "ip-addresses": [ "192.1.1.1" ]
                },
                "pools": [ { "pool": "192.0.2.63 - 192.0.2.63" } ]
            },
            {
                "id": 2,
                "subnet": "10.0.0/24",
                "relay": {
                    # Specifying a different relay address for this
                    # subnet is a configuration error. In this case
                    # it should be 192.1.1.1 or the relay address
                    # in the previous subnet should be 192.2.2.2.
                    "ip-addresses": [ "192.2.2.2" ]
                },
                "pools": [ { "pool": "10.0.0.16 - 10.0.0.16" } ]
            }
        ]
    }
],
. . .
}
```

Again, it is better to specify the relay address at the shared-network level; this value will be inherited by all subnets belonging to the shared network.

```
{
"shared-networks": [
   {
        "name": "kakapo",
        "relay": {
            # This relay address is inherited by both subnets.
            "ip-addresses": [ "192.1.1.1" ]
        },
        "subnet4": [
            {
                "id": 1,
                "subnet": "192.0.2.0/26",
                "pools": [ { "pool": "192.0.2.63 - 192.0.2.63" } ]
            },
            {
                "id": 2,
                "subnet": "10.0.0.0/24",
                "pools": [ { "pool": "10.0.0.16 - 10.0.0.16" } ]
            }
```

```
(continued from previous page)
]
],
....
}
```

Even though it is technically possible to configure two (or more) subnets within the shared network to use different relay addresses, this will almost always lead to a different behavior than what the user expects. In this case, the Kea server will initially select one of the subnets by matching the relay address in the client's packet with the subnet's configuration. However, it MAY end up using the other subnet (even though it does not match the relay address) if the client already has a lease in this subnet or has a host reservation in this subnet, or simply if the initially selected subnet has no more addresses available. Therefore, it is strongly recommended to always specify subnet selectors (interface or relay address) at the shared-network level if the subnets belong to a shared network, as it is rarely useful to specify them at the subnet level and may lead to the configuration errors described above.

## 8.4.2 Client Classification in Shared Networks

Sometimes it is desirable to segregate clients into specific subnets based on certain properties. This mechanism is called client classification and is described in *Client Classification*. Client classification can be applied to subnets belonging to shared networks in the same way as it is used for subnets specified outside of shared networks. It is important to understand how the server selects subnets for clients when client classification is in use, to ensure that the appropriate subnet is selected for a given client type.

If a subnet is associated with a class, only the clients belonging to this class can use this subnet. If there are no classes specified for a subnet, any client connected to a given shared network can use this subnet. A common mistake is to assume that a subnet that includes a client class is preferred over subnets without client classes. Consider the following example:

```
{
    "client-classes": [
        {
            "name": "b-devices",
            "test": "option[93].hex == 0x0002"
        }
    ],
    "shared-networks": [
        {
            "name": "galah".
            "interface": "eth0".
            "subnet4": [
                {
                    "id": 1,
                    "subnet": "192.0.2.0/26".
                     "pools": [ { "pool": "192.0.2.1 - 192.0.2.63" } ]
                },
                {
                    "id": 2,
                    "subnet": "10.0.0/24",
                    "pools": [ { "pool": "10.0.0.2 - 10.0.0.250" } ],
                    "client-class": "b-devices"
                }
            ]
```

|   |   |   | (continued from previous page) |
|---|---|---|--------------------------------|
|   |   | } |                                |
|   | ] |   |                                |
| } |   |   |                                |

If the client belongs to the "b-devices" class (because it includes option 93 with a value of 0x0002), that does not guarantee that the subnet 10.0.0.0/24 will be used (or preferred) for this client. The server can use either of the two subnets, because the subnet 192.0.2.0/26 is also allowed for this client. The client classification used in this case should be perceived as a way to restrict access to certain subnets, rather than as a way to express subnet preference. For example, if the client does not belong to the "b-devices" class, it may only use the subnet 192.0.2.0/26 and will never use the subnet 10.0.0.0/24.

A typical use case for client classification is in a cable network, where cable modems should use one subnet and other devices should use another subnet within the same shared network. In this case it is necessary to apply classification on all subnets. The following example defines two classes of devices, and the subnet selection is made based on option 93 values.

```
{
    "client-classes": [
        {
            "name": "a-devices",
            "test": "option[93].hex == 0x0001"
        },
        {
            "name": "b-devices",
            "test": "option[93].hex == 0x0002"
        }
    ],
    "shared-networks":
        {
            "name": "galah",
            "interface": "eth0",
            "subnet4": [
                {
                     "id": 1,
                    "subnet": "192.0.2.0/26",
                     "pools": [ { "pool": "192.0.2.1 - 192.0.2.63" } ],
                     "client-class": "a-devices"
                },
                {
                    "id": 2,
                     "subnet": "10.0.0.0/24",
                     "pools": [ { "pool": "10.0.0.2 - 10.0.0.250" } ],
                     "client-class": "b-devices"
                }
            ]
        }
    ]
}
```

In this example each class has its own restriction. Only clients that belong to class "a-devices" are able to use subnet 192.0.2.0/26 and only clients belonging to "b-devices" are able to use subnet 10.0.0.0/24. Care should be taken not to define too-restrictive classification rules, as clients that are unable to use any subnets will be refused service. However,

this may be a desired outcome if one wishes to provide service only to clients with known properties (e.g. only VoIP phones allowed on a given link).

It is possible to achieve an effect similar to the one presented in this section without the use of shared networks. If the subnets are placed in the global subnets scope, rather than in the shared network, the server will still use classification rules to pick the right subnet for a given class of devices. The major benefit of placing subnets within the shared network is that common parameters for the logically grouped subnets can be specified once in the shared-network scope, e.g. the interface or relay parameter. All subnets belonging to this shared network will inherit those parameters.

### 8.4.3 Host Reservations in Shared Networks

Subnets that are part of a shared network allow host reservations, similar to regular subnets:

```
{
    "shared-networks": [
    {
        "name": "frog",
        "interface": "eth0",
        "subnet4": [
            {
                "subnet": "192.0.2.0/26",
                "id": 100,
                "pools": [ { "pool": "192.0.2.1 - 192.0.2.63" } ],
                "reservations":
                    {
                         "hw-address": "aa:bb:cc:dd:ee:ff",
                         "ip-address": "192.0.2.28"
                    }
                ٦
            },
            {
                "subnet": "10.0.0.0/24",
                "id": 101,
                "pools": [ { "pool": "10.0.0.1 - 10.0.0.254" } ],
                "reservations":
                    {
                         "hw-address": "11:22:33:44:55:66",
                         "ip-address": "10.0.0.29"
                    }
                1
            }
        ]
    }
    ]
}
```

It is worth noting that Kea conducts additional checks when processing a packet if shared networks are defined. First, instead of simply checking whether there is a reservation for a given client in its initially selected subnet, Kea looks through all subnets in a shared network for a reservation. This is one of the reasons why defining a shared network may impact performance. If there is a reservation for a client in any subnet, that particular subnet is selected for the client. Although it is technically not an error, it is considered bad practice to define reservations for the same host in multiple subnets belonging to the same shared network.

While not strictly mandatory, it is strongly recommended to use explicit "id" values for subnets if database storage will

be used for host reservations. If an ID is not specified, the values for it are auto-generated, i.e. Kea assigns increasing integer values starting from 1. Thus, the auto-generated IDs are not stable across configuration changes.

## 8.5 Server Identifier in DHCPv4

The DHCPv4 protocol uses a "server identifier" to allow clients to discriminate between several servers present on the same link; this value is an IPv4 address of the server. The server chooses the IPv4 address of the interface on which the message from the client (or relay) has been received. A single server instance uses multiple server identifiers if it is receiving queries on multiple interfaces.

It is possible to override the default server identifier values by specifying the dhcp-server-identifier option. This option configuration is only supported at the subnet, shared network, client class, and global levels. It must not be specified at the host-reservation level. When configuring the dhcp-server-identifier option at client-class level, the class must not set the only-if-required flag, because this class would not be evaluated before the server determines if the received DHCP message should be accepted for processing. Such classes are evaluated after subnet selection. See *Required Classification* for details.

The following example demonstrates how to override the server identifier for a subnet:

## 8.6 How the DHCPv4 Server Selects a Subnet for the Client

The DHCPv4 server differentiates among directly connected clients, clients trying to renew leases, and clients sending their messages through relays. For directly connected clients, the server checks the configuration for the interface on which the message has been received and, if the server configuration does not match any configured subnet, the message is discarded.

An optional interface parameter is available within a subnet definition to designate that a given subnet is local, i.e. reachable directly over the specified interface. For example, a server that is intended to serve a local subnet over eth0 may be configured as follows:

Assuming that the server's interface is configured with the IPv4 address 192.0.2.3, the server only processes messages received through this interface from a directly connected client if there is a subnet configured to which this IPv4 address belongs, such as 192.0.2.0/24. The server uses this subnet to assign an IPv4 address for the client.

The rule above does not apply when the client unicasts its message, i.e. is trying to renew its lease; such a message is accepted through any interface. The renewing client sets ciaddr to the currently used IPv4 address, and the server uses this address to select the subnet for the client (in particular, to extend the lease using this address).

If the message is relayed it is accepted through any interface. The giaddr set by the relay agent is used to select the subnet for the client.

It is also possible to specify a relay IPv4 address for a given subnet. It can be used to match incoming packets into a subnet in uncommon configurations, e.g. shared networks. See *Using a Specific Relay Agent for a Subnet* for details.

**Note:** The subnet selection mechanism described in this section is based on the assumption that client classification is not used. The classification mechanism alters the way in which a subnet is selected for the client, depending on the classes to which the client belongs.

Note: When the selected subnet is a member of a shared network, the whole shared network is selected.

## 8.6.1 Using a Specific Relay Agent for a Subnet

A relay must have an interface connected to the link on which the clients are being configured. Typically the relay has an IPv4 address configured on that interface, which belongs to the subnet from which the server assigns addresses. Normally, the server is able to use the IPv4 address inserted by the relay (in the giaddr field of the DHCPv4 packet) to select the appropriate subnet.

However, that is not always the case. In certain uncommon — but valid — deployments, the relay address may not match the subnet. This usually means that there is more than one subnet allocated for a given link. The two most common examples of this are long-lasting network renumbering (where both old and new address spaces are still being used) and a cable network. In a cable network, both cable modems and the devices behind them are physically connected to the same link, yet they use distinct addressing. In such a case, the DHCPv4 server needs additional information (the IPv4 address of the relay) to properly select an appropriate subnet.

The following example assumes that there is a subnet 192.0.2.0/24 that is accessible via a relay that uses 10.0.0.1 as its IPv4 address. The server is able to select this subnet for any incoming packets that come from a relay that has an address in the 192.0.2.0/24 subnet. It also selects that subnet for a relay with address 10.0.0.1.

"Dhcp4": {

{

If relay is specified, the ip-addresses parameter within it is mandatory. The ip-addresses parameter supports specifying a list of addresses.

## 8.6.2 Segregating IPv4 Clients in a Cable Network

In certain cases, it is useful to mix relay address information (introduced in *Using a Specific Relay Agent for a Subnet*) with client classification (explained in *Client Classification*). One specific example is in a cable network, where modems typically get addresses from a different subnet than all the devices connected behind them.

Let us assume that there is one Cable Modem Termination System (CMTS) with one CM MAC (a physical link that modems are connected to). We want the modems to get addresses from the 10.1.1.0/24 subnet, while everything connected behind the modems should get addresses from the 192.0.2.0/24 subnet. The CMTS that acts as a relay uses address 10.1.1.1. The following configuration can serve that situation:

```
"Dhcp4": {
    "subnet4": [
        {
            "id": 1,
            "subnet": "10.1.1.0/24",
            "pools": [ { "pool": "10.1.1.2 - 10.1.1.20" } ],
            "client-class": "docsis3.0",
            "relay": {
                 "ip-addresses": [ "10.1.1.1" ]
            }
        },
        {
            "id": 2,
            "subnet": "192.0.2.0/24",
            "pools": [ { "pool": "192.0.2.10 - 192.0.2.20" } ],
            "relay": {
                "ip-addresses": [ "10.1.1.1" ]
            }
        }
    ],
    . . .
}
```

# 8.7 Duplicate Addresses (DHCPDECLINE Support)

The DHCPv4 server is configured with a certain pool of addresses that it is expected to hand out to DHCPv4 clients. It is assumed that the server is authoritative and has complete jurisdiction over those addresses. However, for various reasons such as misconfiguration or a faulty client implementation that retains its address beyond the valid lifetime, there may be devices connected that use those addresses without the server's approval or knowledge.

Such an unwelcome event can be detected by legitimate clients (using ARP or ICMP Echo Request mechanisms) and reported to the DHCPv4 server using a DHCPDECLINE message. The server does a sanity check (to see whether the client declining an address really was supposed to use it) and then conducts a clean-up operation. Any DNS entries related to that address are removed, the event is logged, and hooks are triggered. After that is complete, the address is marked as declined (which indicates that it is used by an unknown entity and thus not available for assignment) and a probation time is set on it. Unless otherwise configured, the probation period lasts 24 hours; after that time, the server will recover the lease (i.e. put it back into the available state) and the address will be available for assignment again. It should be noted that if the underlying issue of a misconfigured device is not resolved, the duplicate-address scenario will repeat. If reconfigured correctly, this mechanism provides an opportunity to recover from such an event automatically, without any system administrator intervention.

To configure the decline probation period to a value other than the default, the following syntax can be used:

```
"Dhcp4": {
    "decline-probation-period": 3600,
    "subnet4": [
        {
            ...
        },
        ...
    ],
    ...
}
```

The parameter is expressed in seconds, so the example above instructs the server to recycle declined leases after one hour.

There are several statistics and hook points associated with the decline handling procedure. The lease4\_decline hook point is triggered after the incoming DHCPDECLINE message has been sanitized and the server is about to decline the lease. The declined-addresses statistic is increased after the hook returns (both the global and subnet-specific variants). (See *Statistics in the DHCPv4 Server* and *Hook Libraries* for more details on DHCPv4 statistics and Kea hook points.)

Once the probation time elapses, the declined lease is recovered using the standard expired-lease reclamation procedure, with several additional steps. In particular, both declined-addresses statistics (global and subnet-specific) are decreased. At the same time, reclaimed-declined-addresses statistics (again in two variants, global and subnet-specific) are increased.

A note about statistics: The Kea server does not decrease the assigned-addresses statistics when a DHCPDE-CLINE is received and processed successfully. While technically a declined address is no longer assigned, the primary usage of the assigned-addresses statistic is to monitor pool utilization. Most people would forget to include declined-addresses in the calculation, and would simply use assigned-addresses/total-addresses. This would cause a bias towards under-representing pool utilization. As this has a potential to cause serious confusion, ISC decided not to decrease assigned-addresses immediately after receiving DHCPDECLINE, but to do it later when Kea recovers the address back to the available pool.

# 8.8 Statistics in the DHCPv4 Server

The DHCPv4 server supports the following statistics:

| Statistic                 | Data Type | Description                                                                                                    |
|---------------------------|-----------|----------------------------------------------------------------------------------------------------|
| pkt4-received             | integer   | Number of DHCPv4 packets received. This includes all packets: valid, bogus, corrupted, rejected, etc. This statistic is expected to grow rapidly.                                                                                                    |
| pkt4-discover-received    | integer   | Number of DHCPDISCOVER packets received. This statistic is expected to grow; its increase means that clients that just booted started their configuration process and their initial packets reached the Kea server.                                                                                                    |
| pkt4-offer-received       | integer   | Number of DHCPOFFER packets received. This statistic is expected to remain<br>zero at all times, as DHCPOFFER packets are sent by the server and the server is<br>never expected to receive them. A non-zero value indicates an error. One likely<br>cause would be a misbehaving relay agent that incorrectly forwards DHCPOFFER<br>messages towards the server, rather than back to the clients. |
| pkt4-request-received     | integer   | Number of DHCPREQUEST packets received. This statistic is expected to grow.<br>Its increase means that clients that just booted received the server's response<br>(DHCPOFFER) and accepted it, and are now requesting an address (DHCPRE-<br>QUEST).                                                                                                    |
| pkt4-ack-received         | integer   | Number of DHCPACK packets received. This statistic is expected to remain zero<br>at all times, as DHCPACK packets are sent by the server and the server is never<br>expected to receive them. A non-zero value indicates an error. One likely cause<br>would be a misbehaving relay agent that incorrectly forwards DHCPACK messages<br>towards the server, rather than back to the clients.       |
| pkt4-nak-received         | integer   | Number of DHCPNAK packets received. This statistic is expected to remain zero<br>at all times, as DHCPNAK packets are sent by the server and the server is never<br>expected to receive them. A non-zero value indicates an error. One likely cause<br>would be a misbehaving relay agent that incorrectly forwards DHCPNAK messages<br>towards the server, rather than back to the clients.       |
| pkt4-release-received     | integer   | Number of DHCPRELEASE packets received. This statistic is expected to grow.<br>Its increase means that clients that had an address are shutting down or ceasing to<br>use their addresses.                                                                                                    |
| pkt4-decline-received     | integer   | Number of DHCPDECLINE packets received. This statistic is expected to remain close to zero. Its increase means that a client leased an address, but discovered that the address is currently used by an unknown device elsewhere in the network.                                                                                                    |
| pkt4-inform-received      | integer   | Number of DHCPINFORM packets received. This statistic is expected to grow. Its increase means that there are clients that either do not need an address or already have an address and are interested only in getting additional configuration parameters.                                                                                                    |
| pkt4-unknown-<br>received | integer   | Number of packets received of an unknown type. A non-zero value of this statistic indicates that the server received a packet that it was not able to recognize, either with an unsupported type or possibly malformed (without a message-type option).                                                                                                    |
| pkt4-sent                 | integer   | Number of DHCPv4 packets sent. This statistic is expected to grow every time<br>the server transmits a packet. In general, it should roughly match pkt4-received,<br>as most incoming packets cause the server to respond. There are exceptions (e.g.<br>DHCPRELEASE), so do not worry if it is less than pkt4-received.                                                                           |
| pkt4-offer-sent           | integer   | Number of DHCPOFFER packets sent. This statistic is expected to grow in most cases after a DHCPDISCOVER is processed. There are certain uncommon, but valid, cases where incoming DHCPDISCOVER packets are dropped, but in general this statistic is expected to be close to pkt4-discover-received.                                                                                               |

| Statistic                  | Data Type   | Description                                                                                      |
|----------------------------|-------------|--------------------------------------------------------------------------------------------------|
| pkt4-ack-sent              | integer     | Number of DHCPACK packets sent. This statistic is expected to grow in most cases                 |
|                            | _           | after a DHCPREQUEST is processed. There are certain cases where DHCPNAK                          |
|                            |             | is sent instead. In general, the sum of pkt4-ack-sent and pkt4-nak-sent should be                |
|                            |             | close to pkt4-request-received.                                                                  |
| pkt4-nak-sent              | integer     | Number of DHCPNAK packets sent. This statistic is expected to grow when the                      |
|                            | _           | server chooses not to honor the address requested by a client. In general, the sum               |
|                            |             | of pkt4-ack-sent and pkt4-nak-sent should be close to pkt4-request-received.                     |
| pkt4-parse-failed          | integer     | Number of incoming packets that could not be parsed. A non-zero value of this                    |
|                            |             | statistic indicates that the server received a malformed or truncated packet. This               |
|                            |             | may indicate problems in the network, faulty clients, or a bug in the server.                    |
| pkt4-receive-drop          | integer     | Number of incoming packets that were dropped. The exact reason for dropping                      |
|                            |             | packets is logged, but the most common reasons may be: an unacceptable packet                    |
|                            |             | type was received, direct responses are forbidden, or the server-id sent by the client           |
|                            |             | does not match the server's server-id.                                                           |
| subnet[id].total-          | integer     | Total number of addresses available for DHCPv4 management for a given subnet;                    |
| addresses                  |             | in other words, this is the count of all addresses in all configured pools. This statis-         |
|                            |             | tic changes only during configuration updates. It does not take into account any                 |
|                            |             | addresses that may be reserved due to host reservation. The <i>id</i> is the the subnet-id       |
|                            |             | of a given subnet. This statistic is exposed for each subnet separately, and is reset            |
|                            |             | during a reconfiguration event.                                                                  |
| subnet[id].pool[pid].total | - integer   | Total number of addresses available for DHCPv4 management for a given subnet                     |
| addresses                  |             | pool; in other words, this is the count of all addresses in configured subnet pool.              |
|                            |             | This statistic changes only during configuration updates. It does not take into ac-              |
|                            |             | count any addresses that may be reserved due to host reservation. The <i>id</i> is the           |
|                            |             | subnet-id of a given subnet. The <i>pid</i> is the pool-id of a given pool. This statistic is    |
|                            |             | exposed for each subnet pool separately, and is reset during a reconfiguration event.            |
| cumulative-assigned-       | integer     | Cumulative number of addresses that have been assigned since server startup. It is               |
| addresses                  |             | incremented each time an address is assigned and is not reset when the server is                 |
|                            |             | reconfigured.                                                                                    |
| subnet[id].cumulative-     | integer     | Cumulative number of assigned addresses in a given subnet. It increases every time               |
| assigned-addresses         |             | a new lease is allocated (as a result of receiving a DHCPREQUEST message) and                    |
|                            |             | never decreases. The <i>id</i> is the subnet-id of the subnet. This statistic is exposed for     |
|                            |             | each subnet separately, and is reset during a reconfiguration event.                             |
| subnet[id].pool[pid].cum   | uliattioger | Cumulative number of assigned addresses in a given subnet pool. It increases every               |
| assigned-addresses         |             | time a new lease is allocated (as a result of receiving a DHCPREQUEST message)                   |
|                            |             | and never decreases. The <i>id</i> is the subnet-id of the subnet. The <i>pid</i> is the pool-id |
|                            |             | of the pool. This statistic is exposed for each subnet pool separately, and is reset             |
|                            |             | during a reconfiguration event.                                                                  |
| subnet[id].assigned-       | integer     | Number of assigned addresses in a given subnet. It increases every time a new lease              |
| addresses                  |             | is allocated (as a result of receiving a DHCPREQUEST message) and decreases ev-                  |
|                            |             | ery time a lease is released (a DHCPRELEASE message is received) or expires. The                 |
|                            |             | <i>id</i> is the subnet-id of the subnet. This statistic is exposed for each subnet separately,  |
|                            | -           | and is reset during a reconfiguration event.                                                     |
| subnet[id].pool[pid].assig | gniendleger | Number of assigned addresses in a given subnet pool. It increases every time a                   |
| addresses                  |             | new lease is allocated (as a result of receiving a DHCPREQUEST message) and                      |
|                            |             | decreases every time a lease is released (a DHCPRELEASE message is received)                     |
|                            |             | or expires. The <i>id</i> is the subnet-id of the subnet. The <i>pid</i> is the pool-id of the   |
|                            |             | pool. This statistic is exposed for each subnet pool separately, and is reset during a           |
|                            |             | reconfiguration event.                                                                           |

Table 7 – continued from previous page

| Statistic                     | Data Type    | Description                                                                                       |
|-------------------------------|--------------|---------------------------------------------------------------------------------------------------|
| reclaimed-leases              | integer      | Number of expired leases that have been reclaimed since server startup. It is incre-              |
|                               |              | mented each time an expired lease is reclaimed and never decreases. It can be used                |
|                               |              | as a long-term indicator of how many actual leases have been reclaimed. This is a                 |
|                               |              | global statistic that covers all subnets.                                                         |
| subnet[id].reclaimed-         | integer      | Number of expired leases associated with a given subnet that have been reclaimed                  |
| leases                        | integer      | since server startup. It is incremented each time an expired lease is reclaimed.                  |
| leases                        |              | The <i>id</i> is the subnet-id of a given subnet. This statistic is exposed for each subnet       |
|                               |              | separately.                                                                                       |
| subnet[id].pool[pid].recla    | immedaar     | Number of expired leases associated with a given subnet pool that have been re-                   |
| leases                        |              | claimed since server startup. It is incremented each time an expired lease is re-                 |
| icases                        |              | claimed. The <i>id</i> is the subnet-id of a given subnet. The <i>pid</i> is the pool-id of the   |
|                               |              |                                                                                                   |
| declined-addresses            | integen      | pool. This statistic is exposed for each subnet pool separately.                                  |
| declined-addresses            | integer      | Number of IPv4 addresses that are currently declined; a count of the number of                    |
|                               |              | leases currently unavailable. Once a lease is recovered, this statistic is decreased;             |
|                               |              | ideally, this statistic should be zero. If this statistic is non-zero or increasing, a            |
|                               |              | network administrator should investigate whether there is a misbehaving device in                 |
|                               |              | the network. This is a global statistic that covers all subnets.                                  |
| subnet[id].declined-          | integer      | Number of IPv4 addresses that are currently declined in a given subnet; a count of                |
| addresses                     |              | the number of leases currently unavailable. Once a lease is recovered, this statistic             |
|                               |              | is decreased; ideally, this statistic should be zero. If this statistic is non-zero or in-        |
|                               |              | creasing, a network administrator should investigate whether there is a misbehaving               |
|                               |              | device in the network. The <i>id</i> is the subnet-id of a given subnet. This statistic is        |
|                               |              | exposed for each subnet separately.                                                               |
| subnet[id].pool[pid].decl     | ininteger    | Number of IPv4 addresses that are currently declined in a given subnet pool; a                    |
| addresses                     |              | count of the number of leases currently unavailable. Once a lease is recovered,                   |
|                               |              | this statistic is decreased; ideally, this statistic should be zero. If this statistic is         |
|                               |              | non-zero or increasing, a network administrator should investigate whether there                  |
|                               |              | is a misbehaving device in the network. The <i>id</i> is the subnet-id of a given subnet.         |
|                               |              | The <i>pid</i> is the pool-id of the pool. This statistic is exposed for each subnet pool         |
|                               |              | separately.                                                                                       |
| reclaimed-declined-           | integer      | Number of IPv4 addresses that were declined, but have now been recovered. Unlike                  |
| addresses                     |              | declined-addresses, this statistic never decreases. It can be used as a long-term                 |
|                               |              | indicator of how many actual valid declines were processed and recovered from.                    |
|                               |              | This is a global statistic that covers all subnets.                                               |
| subnet[id].reclaimed-         | integer      | Number of IPv4 addresses that were declined, but have now been recovered. Unlike                  |
| declined-addresses            |              | declined-addresses, this statistic never decreases. It can be used as a long-term                 |
|                               |              | indicator of how many actual valid declines were processed and recovered from.                    |
|                               |              | The <i>id</i> is the subnet-id of a given subnet. This statistic is exposed for each subnet       |
|                               |              | separately.                                                                                       |
| subnet[id].pool[pid].recla    | aiminatelger | Number of IPv4 addresses that were declined, but have now been recovered. Unlike                  |
| declined-addresses            |              | declined-addresses, this statistic never decreases. It can be used as a long-term                 |
| accinica addresses            |              | indicator of how many actual valid declines were processed and recovered from.                    |
|                               |              | The <i>id</i> is the subnet-id of a given subnet. The <i>pid</i> is the pool-id of the pool. This |
|                               |              | statistic is exposed for each subnet pool separately.                                             |
| nkt/ lesse query              | integer      | Number of IPv4 DHCPLEASEQUERY packets received. (Only exists if Lease-                            |
| pkt4-lease-query-<br>received | integer      | query hook library is loaded.)                                                                    |
|                               | intager      |                                                                                                   |
| pkt4-lease-query-             | integer      | Number of IPv4 DHCPLEASEUNKNOWN responses sent. (Only exists if Lease-                            |
| response-unknown-             |              | query hook library is loaded.)                                                                    |
| sent                          |              |                                                                                                   |

Table 7 – continued from previous page

| Statistic               | Data Type | Description                                                                                                    |
|-------------------------|-----------|----------------------------------------------------------------------------------------------------|
| pkt4-lease-query-       | integer   | Number of IPv4 DHCPLEASEUNASSIGNED responses sent. (Only exists if                                                                               |
| response-unassigned-    |           | Leasequery hook library is loaded.)                                                                                                    |
| sent                    |           |                                                                                                    |
| pkt4-lease-query-       | integer   | Number of IPv4 DHCPLEASEACTIVE responses sent. (Only exists if Leasequery                                                                        |
| response-active-sent    |           | hook library is loaded.)                                                                                                    |
| v4-allocation-fail      | integer   | Number of total address allocation failures for a particular client. This consists in                                                            |
|                         |           | the number of lease allocation attempts that the server made before giving up and                                                                |
|                         |           | was unable to use any of the address pools. This is a global statistic that covers all                                                           |
|                         |           | subnets.                                                                                                    |
| subnet[id].v4-          | integer   | Number of total address allocation failures for a particular client. This consists in                                                            |
| allocation-fail         |           | the number of lease allocation attempts that the server made before giving up and                                                                |
|                         |           | was unable to use any of the address pools. The <i>id</i> is the subnet-id of a given subnet.                                                    |
| v4-allocation-fail-     | integen   | This statistic is exposed for each subnet separately.                                                                                            |
| shared-network          | integer   | Number of address allocation failures for a particular client connected to a shared network. This is a global statistic that covers all subnets. |
| subnet[id].v4-          | integer   | Number of address allocation failures for a particular client connected to a shared                                                              |
| allocation-fail-shared- | Integer   | network. The <i>id</i> is the subnet-id of a given subnet. This statistic is exposed for each                                                    |
| network                 |           | subnet separately.                                                                                                    |
| v4-allocation-fail-     | integer   | Number of address allocation failures for a particular client connected to a subnet                                                              |
| subnet                  | linceger  | that does not belong to a shared network. This is a global statistic that covers all                                                             |
|                         |           | subnets.                                                                                                    |
| subnet[id].v4-          | integer   | Number of address allocation failures for a particular client connected to a subnet                                                              |
| allocation-fail-subnet  | U U       | that does not belong to a shared network. The <i>id</i> is the subnet-id of a given subnet.                                                      |
|                         |           | This statistic is exposed for each subnet separately.                                                                                            |
| v4-allocation-fail-no-  | integer   | Number of address allocation failures because the server could not use any config-                                                               |
| pools                   |           | ured pools for a particular client. It is also possible that all of the subnets from which                                                       |
|                         |           | the server attempted to assign an address lack address pools. In this case, it should                                                            |
|                         |           | be considered misconfiguration if an operator expects that some clients should be                                                                |
|                         |           | assigned dynamic addresses. This is a global statistic that covers all subnets.                                                                  |
| subnet[id].v4-          | integer   | Number of address allocation failures because the server could not use any con-                                                                  |
| allocation-fail-no-     |           | figured pools for a particular client. It is also possible that all of the subnets from                                                          |
| pools                   |           | which the server attempted to assign an address lack address pools. In this case,                                                                |
|                         |           | it should be considered misconfiguration if an operator expects that some clients                                                                |
|                         |           | should be assigned dynamic addresses. The <i>id</i> is the subnet-id of a given subnet.                                                          |
| v4-allocation-fail-     | integer   | This statistic is exposed for each subnet separately.<br>Number of address allocation failures when the client's packet belongs to one or        |
| classes                 | integer   | more classes. There may be several reasons why a lease was not assigned. One                                                                     |
| 0103503                 |           | of them may be a case when all pools require packet to belong to certain classes                                                                 |
|                         |           | and the incoming packet didn't belong to any of them. Another case where this                                                                    |
|                         |           | information may be useful is to point out that the pool reserved to a given class has                                                            |
|                         |           | ran out of addresses. This is a global statistic that covers all subnets.                                                                        |
| subnet[id].v4-          | integer   | Number of address allocation failures when the client's packet belongs to one or                                                                 |
| allocation-fail-classes |           | more classes. There may be several reasons why a lease was not assigned. One of                                                                  |
|                         |           | them may be a case when all pools require packet to belong to certain classes and the                                                            |
|                         |           | incoming packet didn't belong to any of them. Another case where this information                                                                |
|                         |           | may be useful is to point out that the pool reserved to a given class has ran out of                                                             |
|                         |           | addresses. The <i>id</i> is the subnet-id of a given subnet. This statistic is exposed for                                                       |
|                         |           | each subnet separately.                                                                                                    |

Table 7 – continued from previous page

| Statistic               | Data Type | Description                                                                                    |
|-------------------------|-----------|------------------------------------------------------------------------------------------------|
| v4-lease-reuses integer |           | Number of times an IPv4 lease had its CLTT increased in memory and its expiration              |
|                         |           | time left unchanged in persistent storage as part of the lease caching feature. This           |
|                         |           | is referred to as a lease reuse. This statistic is global.                                     |
| subnet[id].v4-lease-    | integer   | Number of times an IPv4 lease had its CLTT increased in memory and its expiration              |
| reuses                  |           | time left unchanged in persistent storage as part of the lease caching feature. This           |
|                         |           | is referred to as a lease reuse. This statistic is on a per-subnet basis. The <i>id</i> is the |
|                         |           | subnet-id of a given subnet.                                                                   |
| v4-reservation-         | integer   | Number of host reservation allocation conflicts which have occurred across every               |
| conflicts               |           | subnet. When a client sends a DHCP Discover and is matched to a host reservation               |
|                         |           | which is already leased to another client, this counter is increased by 1.                     |
| subnet[id].v4-          | integer   | Number of host reservation allocation conflicts which have occurred in a specific              |
| reservation-conflicts   |           | subnet. When a client sends a DHCP Discover and is matched to a host reservation               |
|                         |           | which is already leased to another client, this counter is increased by 1.                     |

Table 7 – continued from previous page

**Note:** The pool ID can be configured on each pool by explicitly setting the pool-id parameter in the pool parameter map. If not configured, pool-id defaults to 0. The statistics related to pool ID 0 refer to all the statistics of all the pools that have unconfigured pool-id. The pool ID does not need to be unique within the subnet or across subnets. The statistics regarding a specific pool ID within a subnet will be combined with the other statistics of all other pools with the same pool ID in the respective subnet.

Note: This section describes DHCPv4-specific statistics. For a general overview and usage of statistics, see Statistics.

The DHCPv4 server provides two global parameters to control the default sample limits of statistics:

- statistic-default-sample-count determines the default maximum number of samples which are kept. The special value of 0 indicates that a default maximum age should be used.
- statistic-default-sample-age determines the default maximum age in seconds of samples which are kept.

For instance, to reduce the statistic-keeping overhead, set the default maximum sample count to 1 so only one sample is kept:

```
"Dhcp4": {
    "statistic-default-sample-count": 1,
    "subnet4": [
        {
            ...
        },
        ...
    ],
    ...
}
```

Statistics can be retrieved periodically to gain more insight into Kea operations. One tool that leverages that capability is ISC Stork. See *Monitoring Kea With Stork* for details.

# 8.9 Management API for the DHCPv4 Server

The management API allows the issuing of specific management commands, such as statistics retrieval, reconfiguration, or shutdown. For more details, see *Management API*. Currently, the only supported communication channel type is the UNIX stream socket. By default there are no sockets open; to instruct Kea to open a socket, the following entry in the configuration file can be used:

```
"Dhcp4": {
    "control-socket": {
        "socket-type": "unix",
        "socket-name": "/path/to/the/unix/socket"
    },
    "subnet4": [
        {
            ...
        },
        ...
    ],
    ...
}
```

The length of the path specified by the socket-name parameter is restricted by the maximum length for the UNIX socket name on the administrator's operating system, i.e. the size of the sun\_path field in the sockaddr\_un structure, decreased by 1. This value varies on different operating systems, between 91 and 107 characters. Typical values are 107 on Linux and 103 on FreeBSD.

Communication over the control channel is conducted using JSON structures. See the Control Channel section in the Kea Developer's Guide for more details.

The DHCPv4 server supports the following operational commands:

- build-report
- config-get
- config-hash-get
- config-reload
- config-set
- config-test
- config-write
- dhcp-disable
- dhcp-enable
- leases-reclaim
- list-commands
- shutdown
- status-get
- version-get

as described in *Commands Supported by Both the DHCPv4 and DHCPv6 Servers*. In addition, it supports the following statistics-related commands:

- statistic-get
- statistic-reset
- statistic-remove
- statistic-get-all
- statistic-reset-all
- statistic-remove-all
- statistic-sample-age-set
- statistic-sample-age-set-all
- statistic-sample-count-set
- statistic-sample-count-set-all

as described in Commands for Manipulating Statistics.

# 8.10 User Contexts in IPv4

Kea allows the loading of hook libraries that can sometimes benefit from additional parameters. If such a parameter is specific to the whole library, it is typically defined as a parameter for the hook library. However, sometimes there is a need to specify parameters that are different for each pool.

See *Comments and User Context* for additional background regarding the user-context idea. See *User Contexts in Hooks* for a discussion from the hooks perspective.

User contexts can be specified at global scope; at the shared-network, subnet, pool, client-class, option-data, or definition level; and via host reservation. One other useful feature is the ability to store comments or descriptions.

Let's consider an imaginary case of devices that have colored LED lights. Depending on their location, they should glow red, blue, or green. It would be easy to write a hook library that would send specific values, maybe as a vendor option. However, the server has to have some way to specify that value for each pool. This need is addressed by user contexts. In essence, any user data can be specified in the user context as long as it is a valid JSON map. For example, the aforementioned case of LED devices could be configured in the following way:

```
"Dhcp4": {
   "subnet4":
       {
       "id": 1,
       "subnet": "192.0.2.0/24".
       "pools": [
       {
           "pool": "192.0.2.10 - 192.0.2.20".
           # This is pool specific user context
           "user-context": { "color": "red" }
       }
       ],
       # This is a subnet-specific user context. Any type
       # of information can be entered here as long as it is valid JSON.
       "user-context": {
           "comment": "network on the second floor",
           "last-modified": "2017-09-04 13:32",
```

```
"description": "you can put anything you like here",
    "phones": [ "x1234", "x2345" ],
    "devices-registered": 42,
    "billing": false
    }
}
]
```

Kea does not interpret or use the user-context information; it simply stores it and makes it available to the hook libraries. It is up to each hook library to extract that information and use it. The parser translates a comment entry into a user context with the entry, which allows a comment to be attached inside the configuration itself.

## 8.11 Supported DHCP Standards

The following standards are currently supported in Kea:

- BOOTP Vendor Information Extensions, RFC 1497: This requires the open source BOOTP hook to be loaded. See *libdhcp\_bootp.so:* Support for BOOTP Clients for details.
- Dynamic Host Configuration Protocol, RFC 2131: Supported messages are DHCPDISCOVER (1), DHCPOF-FER (2), DHCPREQUEST (3), DHCPRELEASE (7), DHCPINFORM (8), DHCPACK (5), and DHCPNAK(6).
- *DHCP Options and BOOTP Vendor Extensions*, RFC 2132: Supported options are PAD (0), END(255), Message Type(53), DHCP Server Identifier (54), Domain Name (15), DNS Servers (6), IP Address Lease Time (51), Subnet Mask (1), and Routers (3).
- *The IPv4 Subnet Selection Option for DHCP*, RFC 3011: The subnet-selection option is supported; if received in a packet, it is used in the subnet-selection process.
- DHCP Relay Agent Information Option, RFC 3046: Relay Agent Information, Circuit ID, and Remote ID options are supported.
- Link Selection sub-option for the Relay Agent Option, RFC 3527: The link selection sub-option is supported.
- Vendor-Identifying Vendor Options for Dynamic Host Configuration Protocol version 4, RFC 3925: The Vendor-Identifying Vendor Class and Vendor-Identifying Vendor-Specific Information options are supported.
- Subscriber-ID Suboption for the DHCP Relay Agent Option, RFC 3993: The Subscriber-ID option is supported.
- The Dynamic Host Configuration Protocol (DHCP) Client Fully Qualified Domain Name (FQDN) Option, RFC 4702: The Kea server is able to handle the Client FQDN option. Also, it is able to use the *kea-dhcp-ddns* component to initiate appropriate DNS Update operations.
- Resolution of Fully Qualified Domain Name (FQDN) Conflicts among Dynamic Host Configuration Protocol (DHCP) Clients, RFC 4703: The DHCPv6 server uses a DHCP-DDNS server to resolve conflicts.
- Client Identifier Option in DHCP Server Replies, RFC 6842: The server by default sends back the client-id option. That capability can be disabled. See Echoing Client-ID (RFC 6842) for details.
- *Generalized UDP Source Port for the DHCP Relay Agent Option*, RFC 8357: The Kea server handles the Relay Agent Information Source Port sub-option in a received message, remembers the UDP port, and sends back a reply to the same relay agent using this UDP port.
- Captive-Portal Identification in DHCP and Router Advertisements (RAs), RFC 8910: The Kea server can configure both v4 and v6 versions of the captive portal options.

- *IPv6-Only Preferred Option for DHCPv4*, RFC 8925: The Kea server is able to designate its pools and subnets as IPv6-Only Preferred and send back the v6-only-preferred option to clients that requested it.
- Server Identifier Override sub-option for the Relay Agent Option, RFC 5107: The server identifier override suboption is supported. The implementation is not complete according to the RFC, because the server does not store the RAI, but the functionality handles expected use cases.

## 8.11.1 Known RFC Violations

In principle, Kea aspires to be a reference implementation and aims to implement 100% of the RFC standards. However, in some cases there are practical aspects that prevent Kea from completely adhering to the text of the RFC documents.

- RFC 2131, page 30, says that if the incoming DHCPREQUEST packet has no "requested IP address" option and ciaddr is not set, the server is supposed to respond with NAK. However, broken clients exist that will always send a DHCPREQUEST without those options indicated. In that event, Kea accepts the DHCPREQUEST, assigns an address, and responds with an ACK.
- RFC 2131, table 5, says that messages of type DHCPDECLINE or DHCPRELEASE must have the server identifier set and should be dropped if that option is missing. However, ISC DHCP does not enforce this, presumably as a compatibility effort for broken clients, and the Kea team decided to follow suit.

# 8.12 DHCPv4 Server Limitations

These are the current known limitations of the Kea DHCPv4 server software. Most of them are reflections of the current stage of development and should be treated as "not implemented yet", rather than as actual limitations. However, some of them are implications of the design choices made. Those are clearly marked as such.

- On the Linux and BSD system families, DHCP messages are sent and received over raw sockets (using LPF and BPF) and all packet headers (including data link layer, IP, and UDP headers) are created and parsed by Kea, rather than by the system kernel. Currently, Kea can only parse the data-link layer headers with a format adhering to the IEEE 802.3 standard, and assumes this data-link-layer header format for all interfaces. Thus, Kea does not work on interfaces which use different data-link-layer header formats (e.g. Infiniband).
- The DHCPv4 server does not verify that an assigned address is unused. According to RFC 2131, the allocating server should verify that an address is not used by sending an ICMP echo request.

# 8.13 Kea DHCPv4 Server Examples

A collection of simple-to-use examples for the DHCPv4 component of Kea is available with the source files, located in the doc/examples/kea4 directory.

# 8.14 Configuration Backend in DHCPv4

In the *Kea Configuration Backend* section we have described the Configuration Backend (CB) feature, its applicability, and its limitations. This section focuses on the usage of the CB with the Kea DHCPv4 server. It lists the supported parameters, describes limitations, and gives examples of DHCPv4 server configurations to take advantage of the CB. Please also refer to the corresponding section *Configuration Backend in DHCPv6* for DHCPv6-specific usage of the CB.

## 8.14.1 Supported Parameters

The ultimate goal for the CB is to serve as a central configuration repository for one or multiple Kea servers connected to a database. In currently supported Kea versions, only a subset of the DHCPv4 server parameters can be configured in the database. All other parameters must be specified in the JSON configuration file, if required.

All supported parameters can be configured via *libdhcp\_cb\_cmds.so*. The general rule is that scalar global parameters are set using *remote-global-parameter4-set*; shared-network-specific parameters are set using *remote-network4-set*; and subnet-level and pool-level parameters are set using *remote-subnet4-set*. Whenever there is an exception to this general rule, it is highlighted in the table. Non-scalar global parameters have dedicated commands; for example, the global DHCPv4 options (option-data) are modified using *remote-option4-global-set*. Client classes, together with class-specific option definitions and DHCPv4 options, are configured using the *remote-class4-set* command.

The *Configuration Sharing and Server Tags* section explains the concept of shareable and non-shareable configuration elements and the limitations for sharing them between multiple servers. In the DHCP configuration (both DHCPv4 and DHCPv6), the shareable configuration elements are subnets and shared networks. Thus, they can be explicitly associated with multiple server tags. The global parameters, option definitions, and global options are non-shareable and can be associated with only one server tag. This rule does not apply to the configuration elements associated with all servers. Any configuration element associated with all servers (using the all keyword as a server tag) is used by all servers connecting to the configuration database.

The following table lists DHCPv4-specific parameters supported by the Configuration Backend, with an indication of the level of the hierarchy at which it is currently supported.

| Parameter                   | Global | Client Class | Shared Network | Subnet | Pool |
|-----------------------------|--------|--------------|----------------|--------|------|
| 406-interface               | n/a    | n/a          | n/a            | yes    | n/a  |
| 406-interface-id            | n/a    | n/a          | n/a            | yes    | n/a  |
| 406-subnet                  | n/a    | n/a          | n/a            | yes    | n/a  |
| allocator                   | yes    | n/a          | yes            | yes    | n/a  |
| boot-file-name              | yes    | yes          | yes            | yes    | n/a  |
| cache-max-age               | yes    | n/a          | no             | no     | n/a  |
| cache-threshold             | yes    | n/a          | no             | no     | n/a  |
| calculate-tee-times         | yes    | n/a          | yes            | yes    | n/a  |
| client-class                | n/a    | n/a          | yes            | yes    | yes  |
| ddns-send-update            | yes    | n/a          | yes            | yes    | n/a  |
| ddns-override-no-update     | yes    | n/a          | yes            | yes    | n/a  |
| ddns-override-client-update | yes    | n/a          | yes            | yes    | n/a  |
| ddns-replace-client-name    | yes    | n/a          | yes            | yes    | n/a  |
| ddns-generated-prefix       | yes    | n/a          | yes            | yes    | n/a  |
| ddns-qualifying-suffix      | yes    | n/a          | yes            | yes    | n/a  |
| decline-probation-period    | yes    | n/a          | n/a            | n/a    | n/a  |
| dhcp4o6-port                | yes    | n/a          | n/a            | n/a    | n/a  |
| echo-client-id              | yes    | n/a          | n/a            | n/a    | n/a  |
| hostname-char-set           | no     | n/a          | no             | no     | n/a  |
| hostname-char-replacement   | no     | n/a          | no             | no     | n/a  |
| interface                   | n/a    | n/a          | yes            | yes    | n/a  |
| match-client-id             | yes    | n/a          | yes            | yes    | n/a  |
| min-valid-lifetime          | yes    | yes          | yes            | yes    | n/a  |
| max-valid-lifetime          | yes    | yes          | yes            | yes    | n/a  |
| next-server                 | yes    | yes          | yes            | yes    | n/a  |

Table 8: List of DHCPv4 parameters supported by the Configuration Backend

| Parameter                | Global                              | Client Class | Shared Network | Subnet | Pool |
|--------------------------|-------------------------------------|--------------|----------------|--------|------|
| option-data              | yes (via remote-option4-global-set) | yes          | yes            | yes    | yes  |
| option-def               | yes (via remote-option-def4-set)    | yes          | n/a            | n/a    | n/a  |
| rebind-timer             | yes                                 | n/a          | yes            | yes    | n/a  |
| renew-timer              | yes                                 | n/a          | yes            | yes    | n/a  |
| server-hostname          | yes                                 | yes          | yes            | yes    | n/a  |
| valid-lifetime           | yes                                 | yes          | yes            | yes    | n/a  |
| relay                    | n/a                                 | n/a          | yes            | yes    | n/a  |
| require-client-classes   | no                                  | n/a          | yes            | yes    | yes  |
| reservation-mode         | yes                                 | n/a          | yes            | yes    | n/a  |
| reservations-global      | yes                                 | n/a          | yes            | yes    | n/a  |
| reservations-in-subnet   | yes                                 | n/a          | yes            | yes    | n/a  |
| reservations-out-of-pool | yes                                 | n/a          | yes            | yes    | n/a  |
| t1-percent               | yes                                 | n/a          | yes            | yes    | n/a  |
| t2-percent               | yes                                 | n/a          | yes            | yes    | n/a  |

Table 8 – continued from previous page

- yes indicates that the parameter is supported at the given level of the hierarchy and can be configured via the Configuration Backend.
- no indicates that a parameter is supported at the given level of the hierarchy but cannot be configured via the Configuration Backend.
- n/a indicates that a given parameter is not applicable at the particular level of the hierarchy or that the server does not support the parameter at that level.

### 8.14.2 Enabling the Configuration Backend

Consider the following configuration snippet, which uses a MySQL configuration database:

```
{
 "Dhcp4": {
    "server-tag": "my DHCPv4 server",
    "config-control": {
        "config-databases": [
        {
            "type": "mysql",
            "name": "kea",
            "user": "kea",
            "password": "kea",
            "host": "192.0.2.1",
            "port": 3302
        }
        ],
        "config-fetch-wait-time": 20
    },
    "hooks-libraries": [
    {
        "library": "/usr/local/lib/kea/hooks/libdhcp_mysql_cb.so"
   }, {
        "library": "/usr/local/lib/kea/hooks/libdhcp_cb_cmds.so"
   }
   ]
```

```
}
}
```

The config-control map contains two parameters. config-databases is a list that contains one element, which includes the database type, its location, and the credentials to be used to connect to this database. (Note that the parameters specified here correspond to the database specification for the lease database backend and hosts database backend.) Currently only one database connection can be specified on the config-databases list. The server connects to this database during startup or reconfiguration, and fetches the configuration available for this server from the database. This configuration is merged into the configuration read from the configuration file.

The following snippet illustrates the use of a PostgreSQL database:

```
{
  "Dhcp4": {
    "server-tag": "my DHCPv4 server",
    "config-control": {
        "config-databases": [
        {
            "type": "postgresql",
            "name": "kea",
            "user": "kea",
            "password": "kea",
            "host": "192.0.2.1",
            "port": 5432
        }
        ],
        "config-fetch-wait-time": 20
    },
    "hooks-libraries": [
    {
        "library": "/usr/local/lib/kea/hooks/libdhcp_pgsql_cb.so"
    }, {
        "library": "/usr/local/lib/kea/hooks/libdhcp_cb_cmds.so"
    }
    ]
  }
}
```

**Note:** Whenever there is a conflict between the parameters specified in the configuration file and the database, the parameters from the database take precedence. We strongly recommend avoiding the duplication of parameters in the file and the database, but this recommendation is not enforced by the Kea servers. In particular, if the subnets' configuration is sourced from the database, we recommend that all subnets be specified in the database and that no subnets be specified in the configuration file. It is possible to specify the subnets in both places, but the subnets in the configuration file with overlapping IDs and/or prefixes with the subnets from the database will be superseded by those from the database.

Once the Kea server is configured, it starts periodically polling the database for configuration changes. The polling frequency is controlled by the config-fetch-wait-time parameter, expressed in seconds; it is the period between the time when the server completed its last poll (and possibly the local configuration update) and the time when it will begin polling again. In the example above, this period is set to 20 seconds. This means that after adding a new configuration into the database (e.g. adding a new subnet), it will take up to 20 seconds (plus the time needed to fetch and apply the new configuration) before the server starts using this subnet. The lower the config-fetch-wait-time value, the

shorter the time for the server to react to incremental configuration updates in the database. On the other hand, polling the database too frequently may impact the DHCP server's performance, because the server needs to make at least one query to the database to discover any pending configuration updates. The default value of config-fetch-wait-time is 30 seconds.

The *config-backend-pull* command can be used to force the server to immediately poll any configuration changes from the database and avoid waiting for the next fetch cycle.

In the configuration examples above, two hook libraries are loaded. The first is a library which implements the Configuration Backend for a specific database type: *libdhcp\_mysql\_cb.so* provides support for MySQL and *libdhcp\_pgsql\_cb.so* provides support for PostgreSQL. The library loaded must match the database type specified within the config-control parameter or an will error be logged when the server attempts to load its configuration and the load will fail.

The second hook library, *libdhcp\_cb\_cmds.so*, is optional. It should be loaded when the Kea server instance is to be used to manage the configuration in the database. See the *libdhcp\_cb\_cmds.so: Configuration Backend Commands* section for details. This hook library is only available to ISC customers with a paid support contract.

# 8.15 Kea DHCPv4 Compatibility Configuration Parameters

ISC's intention is for Kea to follow the RFC documents to promote better standards compliance. However, many buggy DHCP implementations already exist that cannot be easily fixed or upgraded. Therefore, Kea provides an easy-to-use compatibility mode for broken or non-compliant clients. For that purpose, the compatibility option must be enabled to permit uncommon practices:

```
{
    "Dhcp4": {
        "compatibility": {
        }
    }
}
```

## 8.15.1 Lenient Option Parsing

By default, tuple fields defined in custom options are parsed as a set of length-value pairs.

With "lenient-option-parsing": true, if a length ever exceeds the rest of the option's buffer, previous versions of Kea returned a log message unable to parse the opaque data tuple, the buffer length is x, but the tuple length is y with x < y; this no longer occurs. Instead, the value is considered to be the rest of the buffer, or in terms of the log message above, the tuple length y becomes x.

```
{
   "Dhcp4": {
    "compatibility": {
        "lenient-option-parsing": true
     }
   }
}
```

### 8.15.2 Ignore DHCP Server Identifier

With "ignore-dhcp-server-identifier": true, the server does not check the address in the DHCP Server Identifier option, i.e. whether a query is sent to this server or another one (and in the second case dropping the query).

```
{
   "Dhcp4": {
     "compatibility": {
        "ignore-dhcp-server-identifier": true
     }
   }
}
```

### 8.15.3 Ignore RAI Link Selection

With "ignore-rai-link-selection": true, Relay Agent Information Link Selection sub-option data is not used for subnet selection. In this case, normal logic drives the subnet selection, instead of attempting to use the subnet specified by the sub-option. This option is not RFC-compliant and is set to false by default. Setting this option to true can help with subnet selection in certain scenarios; for example, when DHCP relays do not allow the administrator to specify which sub-options are included in the Relay Agent Information option, and include incorrect Link Selection information.

```
{
   "Dhcp4": {
    "compatibility": {
        "ignore-rai-link-selection": true
    }
   }
}
```

### 8.15.4 Exclude First Last Addresses in /24 Subnets or Larger

The exclude-first-last-24 compatibility flag is described in *Configuration of IPv4 Address Pools* (when true .0 and .255 addresses are excluded from subnets with prefix length less than or equal to 24).

# 8.16 Address Allocation Strategies in DHCPv4

A DHCP server follows a complicated algorithm to select an IPv4 address for a client. It prefers assigning specific addresses requested by the client and the addresses for which the client has reservations.

If the client requests no particular address and has no reservations, or other clients are already using any requested addresses, the server must find another available address within the configured pools. A server function called an "allocator" is responsible in Kea for finding an available address in such a case.

The Kea DHCPv4 server provides configuration parameters to select different allocators at the global, shared-network, and subnet levels. Consider the following example:

```
"Dhcp4": {
    "allocator": "random",
```

{

This allocator overrides the default iterative allocation strategy at the global level and selects the random allocation instead. The random allocation will be used for the subnet with ID 2, while the iterative allocation will be used for the subnet with ID 1.

The following sections describe the supported allocators and their recommended uses.

## 8.16.1 Allocators Comparison

In the table below, we briefly compare the supported allocators. The detailed allocators' descriptions are in later sections.

|            |           | -           |         |             |         | •    |                    |             |
|------------|-----------|-------------|---------|-------------|---------|------|--------------------|-------------|
| Allocator  | Low       | Utilization | High    | Utilization | Lease   | Ran- | Startup/Configurat | ioMiemory   |
|            | Perform   | ance        | Perforr | nance       | domizat | tion |                    | Usage       |
| Iterative  | very high | 1           | low     |             | no      |      | very fast          | low         |
| Random     | high      |             | low     |             | yes     |      | very fast          | high (vary- |
|            |           |             |         |             |         |      |                    | ing)        |
| Free Lease | high      |             | high    |             | yes     |      | slow (depends on   | high (vary- |
| Queue      |           |             |         |             |         |      | pool sizes)        | ing)        |

Table 9: Comparison of the lease allocators supported by Kea DHCPv4

### 8.16.2 Iterative Allocator

This is the default allocator used by the Kea DHCPv4 server. It remembers the last offered address and offers this address, increased by one, to the next client. For example, it may offer addresses in this order: 192.0.2.10, 192.0. 2.11, 192.0.2.12, and so on. The time to find and offer the next address is very short; thus, this is the most performant allocator when pool utilization is low and there is a high probability that the next address is available.

The iterative allocation underperforms when multiple DHCP servers share a lease database or are connected to a cluster. The servers tend to offer and allocate the same blocks of addresses to different clients independently, which causes many allocation conflicts between the servers and retransmissions by clients. A random allocation addresses this issue by dispersing the allocation order.

### 8.16.3 Random Allocator

The random allocator uses a uniform randomization function to select offered addresses from subnet pools. It is suitable in deployments where multiple servers are connected to a shared database or a database cluster. By dispersing the offered addresses, the servers minimize the risk of allocating the same address to two different clients at the same or nearly the same time. In addition, it improves the server's resilience against attacks based on allocation predictability.

The random allocator is, however, slightly slower than the iterative allocator. Moreover, it increases the server's memory consumption because it must remember randomized addresses to avoid offering them repeatedly. Memory consumption grows with the number of offered addresses; in other words, larger pools and more clients increase memory consumption by random allocation.

The following configuration snippet shows how to select the random allocator for a subnet:

```
{
    "Dhcp4": {
        "allocator": "random",
        "subnet4": [
            {
                 "id": 1,
                 "subnet": "10.0.0.0/8",
                "allocator": "random"
            }
        ]
    }
}
```

### 8.16.4 Free Lease Queue Allocator

This is a sophisticated allocator whose use should be considered in subnets with highly utilized address pools. In such cases, it can take a considerable amount of time for the iterative or random allocator to find an available address, because they must repeatedly check whether there is a valid lease for an address they will offer. The number of checks can be as high as the number of addresses in the subnet when the subnet pools are exhausted, which can have a direct negative impact on the DHCP response time for each request.

The Free Lease Queue (FLQ) allocator tracks lease allocations and de-allocations and maintains a running list of available addresses for each address pool. It allows an available lease to be selected within a constant time, regardless of the subnet pools' utilization. The allocator continuously updates the list of free leases by removing any allocated leases and adding released or reclaimed ones.

The following configuration snippet shows how to select the FLQ allocator for a subnet:

```
{
    "Dhcp4": {
        "subnet4": [
            {
                "id": 1,
                "subnet": "192.0.2.0/24",
                "allocator": "flq"
            }
        ]
      }
}
```

There are several considerations that the administrator should take into account before using this allocator. The FLQ allocator can heavily impact the server's startup and reconfiguration time, because the allocator has to populate the list of free leases for each subnet where it is used. These delays can be observed both during the configuration reload and when the subnets are created using *libdhcp\_subnet\_cmds.so*. The allocator increases the memory consumption to hold the list of free leases, proportional to the total size of the address pools for which this allocator is used. Finally, lease reclamation must be enabled with a low value of the reclaim-timer-wait-time parameter, to ensure that the server frequently collects expired leases and makes them available for allocation via the free lease queue. Expired leases are not considered free by the allocator until they are reclaimed by the server. See *Lease Reclamation* for more details about the lease reclamation process.

We recommend that the FLQ allocator be selected only after careful consideration. For example, using it for a subnet with a /8 pool may delay the server's startup by 15 seconds or more. On the other hand, the startup delay and the memory consumption increase should be acceptable for subnets with a /16 pool or smaller. We also recommend specifying another allocator type in the global configuration settings and overriding this selection at the subnet or shared-network level, to use the FLQ allocator only for selected subnets. That way, when a new subnet is added without an allocator specification, the global setting is used, thus avoiding unnecessary impact on the server's startup time.

Like the random allocator, the FLQ allocator offers leases in random order, which makes it suitable for use with a shared lease database.

## **THE DHCPV6 SERVER**

## 9.1 Starting and Stopping the DHCPv6 Server

It is recommended that the Kea DHCPv6 server be started and stopped using *keactrl* (described in *Managing Kea with keactrl*); however, it is also possible to run the server directly via the *kea-dhcp6* command, which accepts the following command-line switches:

- -c file specifies the configuration file. This is the only mandatory switch.
- -d specifies whether the server logging should be switched to debug/verbose mode. In verbose mode, the logging severity and debuglevel specified in the configuration file are ignored; "debug" severity and the maximum debuglevel (99) are assumed. The flag is convenient for temporarily switching the server into maximum verbosity, e.g. when debugging.
- -p server-port specifies the local UDP port on which the server listens. This is only useful during testing, as a DHCPv6 server listening on ports other than the standard ones is not able to handle regular DHCPv6 queries.
- -P client-port specifies the remote UDP port to which the server sends all responses. This is only useful during testing, as a DHCPv6 server sending responses to ports other than the standard ones is not able to handle regular DHCPv6 queries.
- -t file-specifies a configuration file to be tested. *kea-dhcp6* loads it, checks it, and exits. During the test, log messages are printed to standard output and error messages to standard error. The result of the test is reported through the exit code (0 = configuration looks OK, 1 = error encountered). The check is not comprehensive; certain checks are possible only when running the server.
- -T file specifies a configuration file to be tested. *kea-dhcp6* loads it, checks it, and exits. It performs extra checks beyond what -t offers, such as establishing database connections (for the lease backend, host reservations backend, configuration backend, and forensic logging backend), loading hook libraries, parsing hook-library configurations, etc. It does not open UNIX or TCP/UDP sockets, nor does it open or rotate files, as any of these actions could interfere with a running process on the same machine.
- -v displays the Kea version and exits.
- -V displays the Kea extended version with additional parameters and exits. The listing includes the versions of the libraries dynamically linked to Kea.
- -W displays the Kea configuration report and exits. The report is a copy of the config.report file produced by ./configure; it is embedded in the executable binary.

The contents of the config.report file may also be accessed by examining certain libraries in the installation tree or in the source tree.

```
# from installation using libkea-process.so
$ strings ${prefix}/lib/libkea-process.so | sed -n 's/;;;; //p'
```

```
# from sources using libkea-process.so
$ strings src/lib/process/.libs/libkea-process.so | sed -n 's/;;;; //p'
# from sources using libkea-process.a
$ strings src/lib/process/.libs/libkea-process.a | sed -n 's/;;;; //p'
# from sources using libcfgrpt.a
$ strings src/lib/process/cfgrpt/.libs/libcfgrpt.a | sed -n 's/;;;; //p'
```

On startup, the server detects available network interfaces and attempts to open UDP sockets on all interfaces listed in the configuration file. Since the DHCPv6 server opens privileged ports, it requires root access; this daemon must be run as root.

During startup, the server attempts to create a PID file of the form: [runstatedir]/kea/[conf name].kea-dhcp6. pid, where:

- runstatedir: The value as passed into the build configure script; it defaults to /usr/local/var/run. Note that this value may be overridden at runtime by setting the environment variable KEA\_PIDFILE\_DIR, although this is intended primarily for testing purposes.
- conf name: The configuration file name used to start the server, minus all preceding paths and the file extension. For example, given a pathname of /usr/local/etc/kea/myconf.txt, the portion used would be myconf.

If the file already exists and contains the PID of a live process, the server issues a DHCP6\_ALREADY\_RUNNING log message and exits. It is possible, though unlikely, that the file is a remnant of a system crash and the process to which the PID belongs is unrelated to Kea. In such a case, it would be necessary to manually delete the PID file.

The server can be stopped using the kill command. When running in a console, the server can also be shut down by pressing Ctrl-c. Kea detects the key combination and shuts down gracefully.

The reconfiguration of each Kea server is triggered by the SIGHUP signal. When a server receives the SIGHUP signal it rereads its configuration file and, if the new configuration is valid, uses the new configuration. If the new configuration proves to be invalid, the server retains its current configuration; however, in some cases a fatal error message is logged indicating that the server is no longer providing any service: a working configuration must be loaded as soon as possible.

## 9.2 DHCPv6 Server Configuration

#### 9.2.1 Introduction

This section explains how to configure the Kea DHCPv6 server using a configuration file.

Before DHCPv6 is started, its configuration file must be created. The basic configuration is as follows:

```
{
# DHCPv6 configuration starts on the next line
"Dhcp6": {
# First we set up global values
    "valid-lifetime": 4000,
    "renew-timer": 1000,
    "rebind-timer": 2000,
    "preferred-lifetime": 3000,
```

```
# Next we set up the interfaces to be used by the server.
    "interfaces-config": {
        "interfaces": [ "eth0" ]
    },
# And we specify the type of lease database
    "lease-database": {
        "type": "memfile",
        "persist": true,
        "name": "/var/lib/kea/dhcp6.leases"
    },
# Finally, we list the subnets from which we will be leasing addresses.
    "subnet6": [
        {
            "id": 1.
            "subnet": "2001:db8:1::/64",
            "pools": [
                ł
                    "pool": "2001:db8:1::1-2001:db8:1::ffff"
                }
             ]
        }
    1
# DHCPv6 configuration ends with the next line
}
}
```

The following paragraphs provide a brief overview of the parameters in the above example, along with their format. Subsequent sections of this chapter go into much greater detail for these and other parameters.

The lines starting with a hash (#) are comments and are ignored by the server; they do not impact its operation in any way.

The configuration starts in the first line with the initial opening curly bracket (or brace). Each configuration must contain an object specifying the configuration of the Kea module using it. In the example above, this object is called Dhcp6.

The Dhcp6 configuration starts with the "Dhcp6": { line and ends with the corresponding closing brace (in the above example, the brace after the last comment). Everything defined between those lines is considered to be the Dhcp6 configuration.

In general, the order in which those parameters appear does not matter, but there are two caveats. The first one is that the configuration file must be well-formed JSON, meaning that the parameters for any given scope must be separated by a comma, and there must not be a comma after the last parameter. When reordering a configuration file, moving a parameter to or from the last position in a given scope may also require moving the comma. The second caveat is that it is uncommon — although legal JSON — to repeat the same parameter multiple times. If that happens, the last occurrence of a given parameter in a given scope is used, while all previous instances are ignored. This is unlikely to cause any confusion as there are no real-life reasons to keep multiple copies of the same parameter in the configuration file.

The first few DHCPv6 configuration elements define some global parameters. valid-lifetime defines how long the addresses (leases) given out by the server are valid; the default is for a client to be allowed to use a given address for 4000 seconds. (Note that integer numbers are specified as is, without any quotes around them.) The address will

become deprecated in 3000 seconds, i.e. clients are allowed to keep old connections, but cannot use this address to create new connections. renew-timer and rebind-timer are values (also in seconds) that define T1 and T2 timers, which govern when the client begins the renewal and rebind procedures.

The interfaces-config map specifies the network interfaces on which the server should listen to DHCP messages. The interfaces parameter specifies a list of network interfaces on which the server should listen. Lists are opened and closed with square brackets, with elements separated by commas. To listen on two interfaces, the interfaces-config element should look like this:

```
{
"interfaces-config": {
    "interfaces": [ "eth0", "eth1" ]
},
...
}
```

The next lines define the lease database, the place where the server stores its lease information. This particular example tells the server to use memfile, which is the simplest and fastest database backend. It uses an in-memory database and stores leases on disk in a CSV (comma-separated values) file. This is a very simple configuration example; usually the lease database configuration is more extensive and contains additional parameters. Note that lease-database is an object and opens up a new scope, using an opening brace. Its parameters (just one in this example: type) follow. If there were more than one, they would be separated by commas. This scope is closed with a closing brace. As more parameters for the Dhcp6 definition follow, a trailing comma is present.

Finally, we need to define a list of IPv6 subnets. This is the most important DHCPv6 configuration structure, as the server uses that information to process clients' requests. It defines all subnets from which the server is expected to receive DHCP requests. The subnets are specified with the subnet6 parameter. It is a list, so it starts and ends with square brackets. Each subnet definition in the list has several attributes associated with it, so it is a structure and is opened and closed with braces. At a minimum, a subnet definition must have at least two parameters: subnet, which defines the whole subnet; and pools, which is a list of dynamically allocated pools that are governed by the DHCP server.

The example contains a single subnet. If more than one were defined, additional elements in the subnet6 parameter would be specified and separated by commas. For example, to define two subnets, the following syntax would be used:

```
{
"subnet6": [
    {
        "id": 1,
        "pools": [ { "pool": "2001:db8:1::/112" } ],
        "subnet": "2001:db8:1::/64"
    },
    {
        "id": 2,
        "pools": [ { "pool": "2001:db8:2::1-2001:db8:2::ffff" } ],
        "subnet": "2001:db8:2::/64"
    }
],
....
}
```

Note that indentation is optional and is used for aesthetic purposes only. In some cases it may be preferable to use more compact notation.

After all the parameters have been specified, there are two contexts open: global and Dhcp6; thus, two closing curly brackets must be used to close them.

### 9.2.2 Lease Storage

All leases issued by the server are stored in the lease database. There are three database backends available: memfile (the default), MySQL, PostgreSQL.

#### 9.2.2.1 Memfile - Basic Storage for Leases

The server is able to store lease data in different repositories. Larger deployments may elect to store leases in a database; *Lease Database Configuration* describes this option. In typical smaller deployments, though, the server stores lease information in a CSV file rather than a database. As well as requiring less administration, an advantage of using a file for storage is that it eliminates a dependency on third-party database software.

The configuration of the memfile backend is controlled through the Dhcp6/lease-database parameters. The type parameter is mandatory and specifies which storage for leases the server should use, through the "memfile" value. The following list gives additional optional parameters that can be used to configure the memfile backend.

- persist: controls whether the new leases and updates to existing leases are written to the file. It is strongly recommended that the value of this parameter be set to true at all times during the server's normal operation. Not writing leases to disk means that if a server is restarted (e.g. after a power failure), it will not know which addresses have been assigned. As a result, it may assign new clients addresses that are already in use. The value of false is mostly useful for performance-testing purposes. The default value of the persist parameter is true, which enables writing lease updates to the lease file.
- name: specifies an absolute location of the lease file in which new leases and lease updates are recorded. The default value for this parameter is "[kea-install-dir]/var/lib/kea/kea-leases6.csv".
- lfc-interval: specifies the interval, in seconds, at which the server will perform a lease file cleanup (LFC). This removes redundant (historical) information from the lease file and effectively reduces the lease file size. The cleanup process is described in more detail later in this section. The default value of the lfc-interval is 3600. A value of 0 disables the LFC.
- max-row-errors: specifies the number of row errors before the server stops attempting to load a lease file. When the server loads a lease file, it is processed row by row, each row containing a single lease. If a row is flawed and cannot be processed correctly the server logs it, discards the row, and goes on to the next row. This parameter can be used to set a limit on the number of such discards that can occur, after which the server abandons the effort and exits. The default value of **0** disables the limit and allows the server to process the entire file, regardless of how many rows are discarded.

An example configuration of the memfile backend is presented below:

```
"Dhcp6": {
    "lease-database": {
        "type": "memfile",
        "persist": true,
        "name": "/tmp/kea-leases6.csv",
        "lfc-interval": 1800,
        "max-row-errors": 100
    }
}
```

This configuration selects /tmp/kea-leases6.csv as the storage file for lease information and enables persistence (writing lease updates to this file). It also configures the backend to perform a periodic cleanup of the lease file every 1800 seconds (30 minutes) and sets the maximum number of row errors to 100.

#### 9.2.2.2 Why Is Lease File Cleanup Necessary?

It is important to know how the lease file contents are organized to understand why the periodic lease file cleanup is needed. Every time the server updates a lease or creates a new lease for a client, the new lease information must be recorded in the lease file. For performance reasons, the server does not update the existing client's lease in the file, as this would potentially require rewriting the entire file. Instead, it simply appends the new lease information to the end of the file; the previous lease entries for the client are not removed. When the server loads leases from the lease file, e.g. at server startup, it assumes that the latest lease entry for the client is the valid one. Previous entries are discarded, meaning that the server can reconstruct accurate information about the lease even though there may be many lease entries for each client. However, storing many entries for each client results in a bloated lease file and impairs the performance of the server's startup and reconfiguration, as it needs to process a larger number of lease entries.

Lease file cleanup (LFC) removes all previous entries for each client and leaves only the latest ones. The interval at which the cleanup is performed is configurable, and it should be selected according to the frequency of lease renewals initiated by the clients. The more frequent the renewals, the smaller the value of lfc-interval should be. Note, however, that the LFC takes time and thus it is possible (although unlikely) that, if the lfc-interval is too short, a new cleanup may be started while the previous one is still running. The server would recover from this by skipping the new cleanup when it detected that the previous cleanup was still in progress, but it implies that the actual cleanups will be triggered more rarely than the configured interval. Moreover, triggering a new cleanup adds overhead to the server, which is not able to respond to new requests for a short period of time when the new cleanup process is spawned. Therefore, it is recommended that the lfc-interval value be selected in a way that allows the LFC to complete the cleanup before a new cleanup is triggered.

Lease file cleanup is performed by a separate process (in the background) to avoid a performance impact on the server process. To avoid conflicts between two processes using the same lease files, the LFC process starts with Kea opening a new lease file; the actual LFC process operates on the lease file that is no longer used by the server. There are also other files created as a side effect of the lease file cleanup. The detailed description of the LFC process is located later in this Kea Administrator's Reference Manual: *The LFC Process*.

#### 9.2.2.3 Lease Database Configuration

**Note:** Lease database access information must be configured for the DHCPv6 server, even if it has already been configured for the DHCPv4 server. The servers store their information independently, so each server can use a separate database or both servers can use the same database.

**Note:** Kea requires the database timezone to match the system timezone. For more details, see *First-Time Creation of the MySQL Database* and *First-Time Creation of the PostgreSQL Database*.

Lease database configuration is controlled through the Dhcp6/lease-database parameters. The database type must be set to memfile, mysql or postgresql, e.g.:

"Dhcp6": { "lease-database": { "type": "mysql", ... }, ... }

Next, the name of the database to hold the leases must be set; this is the name used when the database was created (see *First-Time Creation of the MySQL Database* or *First-Time Creation of the PostgreSQL Database*).

For MySQL or PostgreSQL:

"Dhcp6": { "lease-database": { "name": "database-name" , ... }, ... }

If the database is located on a different system from the DHCPv6 server, the database host name must also be specified:

"Dhcp6": { "lease-database": { "host": "remote-host-name", ... }, ... }

Normally, the database is on the same machine as the DHCPv6 server. In this case, set the value to the empty string:

```
"Dhcp6": { "lease-database": { "host" : "", ... }, ... }
```

Should the database use a port other than the default, it may be specified as well:

```
"Dhcp6": { "lease-database": { "port" : 12345, ... }, ... }
```

Should the database be located on a different system, the administrator may need to specify a longer interval for the connection timeout:

```
"Dhcp6": { "lease-database": { "connect-timeout" : timeout-in-seconds, ... }, ... }
```

The default value of five seconds should be more than adequate for local connections. If a timeout is given, though, it should be an integer greater than zero.

The maximum number of times the server automatically attempts to reconnect to the lease database after connectivity has been lost may be specified:

"Dhcp6": { "lease-database": { "max-reconnect-tries" : number-of-tries, ... }, ... }

If the server is unable to reconnect to the database after making the maximum number of attempts, the server will exit. A value of 0 (the default) disables automatic recovery and the server will exit immediately upon detecting a loss of connectivity (MySQL and PostgreSQL only).

The number of milliseconds the server waits between attempts to reconnect to the lease database after connectivity has been lost may also be specified:

The default value for MySQL and PostgreSQL is 0, which disables automatic recovery and causes the server to exit immediately upon detecting the loss of connectivity.

"Dhcp6": { "lease-database": { "on-fail" : "stop-retry-exit", ... }, ... }

The possible values are:

- stop-retry-exit disables the DHCP service while trying to automatically recover lost connections. Shuts down the server on failure after exhausting max-reconnect-tries. This is the default value for MySQL and PostgreSQL.
- serve-retry-exit continues the DHCP service while trying to automatically recover lost connections. Shuts down the server on failure after exhausting max-reconnect-tries.
- serve-retry-continue continues the DHCP service and does not shut down the server even if the recovery fails.

**Note:** Automatic reconnection to database backends is configured individually per backend; this allows users to tailor the recovery parameters to each backend they use. We suggest that users enable it either for all backends or none, so behavior is consistent.

Losing connectivity to a backend for which reconnection is disabled results (if configured) in the server shutting itself down. This includes cases when the lease database backend and the hosts database backend are connected to the same database instance.

It is highly recommended not to change the stop-retry-exit default setting for the lease manager, as it is critical for the connection to be active while processing DHCP traffic. Change this only if the server is used exclusively as a configuration tool.

The host parameter is used by the MySQL and PostgreSQL backends.

Finally, the credentials of the account under which the server will access the database should be set:

```
"Dhcp6": {
    "lease-database": {
        "user": "user-name",
        "password": "password",
        ...
    },
    ...
}
```

If there is no password to the account, set the password to the empty string "". (This is the default.)

#### 9.2.2.4 Tuning Database Timeouts

In rare cases, reading or writing to the database may hang. This can be caused by a temporary network issue, or by misconfiguration of the proxy server switching the connection between different database instances. These situations are rare, but users have reported that Kea sometimes hangs while performing database IO operations. Setting appropriate timeout values can mitigate such issues.

MySQL exposes two distinct connection options to configure the read and write timeouts. Kea's corresponding read-timeout and write-timeout configuration parameters specify the timeouts in seconds. For example:

"Dhcp6": { "lease-database": { "read-timeout" : 10, "write-timeout": 20, ... }, ... }

Setting these parameters to 0 is equivalent to not specifying them, and causes the Kea server to establish a connection to the database with the MySQL defaults. In this case, Kea waits indefinitely for the completion of the read and write operations.

MySQL versions earlier than 5.6 do not support setting timeouts for read and write operations. Moreover, the read-timeout and write-timeout parameters can only be specified for the MySQL backend; setting them for any other backend database type causes a configuration error.

To set a timeout in seconds for PostgreSQL, use the tcp-user-timeout parameter. For example:

```
"Dhcp6": { "lease-database": { "tcp-user-timeout" : 10, ... }, ... }
```

Specifying this parameter for other backend types causes a configuration error.

**Note:** The timeouts described here are only effective for TCP connections. Please note that the MySQL client library used by the Kea servers typically connects to the database via a UNIX domain socket when the host parameter is localhost, but establishes a TCP connection for 127.0.0.1.

#### 9.2.3 Hosts Storage

Kea is also able to store information about host reservations in the database. The hosts database configuration uses the same syntax as the lease database. In fact, the Kea server opens independent connections for each purpose, be it lease or hosts information, which gives the most flexibility. Kea can keep leases and host reservations separately, but can also point to the same database. Currently the supported hosts database types are MySQL and PostgreSQL.

The following configuration can be used to configure a connection to MySQL:

```
"Dhcp6": {
    "hosts-database": {
        "type": "mysql",
        "name": "kea",
        "user": "kea",
        "password": "secret123",
        "host": "localhost",
        "port": 3306
    }
}
```

Depending on the database configuration, many of the parameters may be optional.

Please note that usage of hosts storage is optional. A user can define all host reservations in the configuration file, and that is the recommended way if the number of reservations is small. However, when the number of reservations grows, it is more convenient to use host storage. Please note that both storage methods (the configuration file and one of the supported databases) can be used together. If hosts are defined in both places, the definitions from the configuration file are checked first and external storage is checked later, if necessary.

Host information can be placed in multiple stores. Operations are performed on the stores in the order they are defined in the configuration file, although this leads to a restriction in ordering in the case of a host reservation addition; read-only stores must be configured after a (required) read-write store, or the addition will fail.

**Note:** Kea requires the database timezone to match the system timezone. For more details, see *First-Time Creation of the MySQL Database* and *First-Time Creation of the PostgreSQL Database*.

#### 9.2.3.1 DHCPv6 Hosts Database Configuration

Hosts database configuration is controlled through the Dhcp6/hosts-database parameters. If enabled, the type of database must be set to mysql or postgresql.

"Dhcp6": { "hosts-database": { "type": "mysql", ... }, ... }

Next, the name of the database to hold the reservations must be set; this is the name used when the lease database was created (see *Supported Backends* for instructions on how to set up the desired database type):

"Dhcp6": { "hosts-database": { "name": "database-name" , ... }, ... }

If the database is located on a different system than the DHCPv6 server, the database host name must also be specified:

"Dhcp6": { "hosts-database": { "host": remote-host-name, ... }, ... }

Normally, the database is on the same machine as the DHCPv6 server. In this case, set the value to the empty string:

"Dhcp6": { "hosts-database": { "host" : "", ... }, ... }

Should the database use a port different than the default, it may be specified as well:

```
"Dhcp6": { "hosts-database": { "port" : 12345, ... }, ... }
```

The maximum number of times the server automatically attempts to reconnect to the host database after connectivity has been lost may be specified:

"Dhcp6": { "hosts-database": { "max-reconnect-tries" : number-of-tries, ... }, ... }

If the server is unable to reconnect to the database after making the maximum number of attempts, the server will exit. A value of 0 (the default) disables automatic recovery and the server will exit immediately upon detecting a loss of connectivity (MySQL and PostgreSQL only).

The number of milliseconds the server waits between attempts to reconnect to the host database after connectivity has been lost may also be specified:

```
"Dhcp6": { "hosts-database": { "reconnect-wait-time" : number-of-milliseconds, ... }, ...
__ }
```

The default value for MySQL and PostgreSQL is 0, which disables automatic recovery and causes the server to exit immediately upon detecting the loss of connectivity.

"Dhcp6": { "hosts-database": { "on-fail" : "stop-retry-exit", ... }, ... }

The possible values are:

- stop-retry-exit disables the DHCP service while trying to automatically recover lost connections. Shuts down the server on failure after exhausting max-reconnect-tries. This is the default value for MySQL and PostgreSQL.
- serve-retry-exit continues the DHCP service while trying to automatically recover lost connections. Shuts down the server on failure after exhausting max-reconnect-tries.
- serve-retry-continue continues the DHCP service and does not shut down the server even if the recovery fails.

**Note:** Automatic reconnection to database backends is configured individually per backend. This allows users to tailor the recovery parameters to each backend they use. We suggest that users enable it either for all backends or none, so behavior is consistent.

Losing connectivity to a backend for which reconnection is disabled results (if configured) in the server shutting itself down. This includes cases when the lease database backend and the hosts database backend are connected to the same database instance.

Finally, the credentials of the account under which the server will access the database should be set:

```
"Dhcp6": {
    "hosts-database": {
        "user": "user-name",
        "password": "password",
        ...
    },
    ...
}
```

If there is no password to the account, set the password to the empty string "". (This is the default.)

The multiple-storage extension uses a similar syntax; a configuration is placed into a hosts-databases list instead of into a hosts-database entry, as in:

"Dhcp6": { "hosts-databases": [ { "type": "mysql", ... }, ... ], ... }

If the same host is configured both in-file and in-database, Kea does not issue a warning, as it would if both were specified in the same data source. Instead, the host configured in-file has priority over the one configured in-database.

#### 9.2.3.2 Using Read-Only Databases for Host Reservations with DHCPv6

In some deployments, the user whose name is specified in the database backend configuration may not have write privileges to the database. This is often required by the policy within a given network to secure the data from being unintentionally modified. In many cases administrators have deployed inventory databases, which contain substantially more information about the hosts than just the static reservations assigned to them. The inventory database can be used to create a view of a Kea hosts database and such a view is often read-only.

Kea host-database backends operate with an implicit configuration to both read from and write to the database. If the user does not have write access to the host database, the backend will fail to start and the server will refuse to start (or reconfigure). However, if access to a read-only host database is required for retrieving reservations for clients and/or assigning specific addresses and options, it is possible to explicitly configure Kea to start in "read-only" mode. This is controlled by the readonly boolean parameter as follows:

"Dhcp6": { "hosts-database": { "readonly": true, ... }, ... }

Setting this parameter to false configures the database backend to operate in "read-write" mode, which is also the default configuration if the parameter is not specified.

Note: The readonly parameter is only supported for MySQL and PostgreSQL databases.

#### 9.2.3.3 Tuning Database Timeouts for Hosts Storage

See Tuning Database Timeouts.

#### 9.2.4 Interface Configuration

The DHCPv6 server must be configured to listen on specific network interfaces. The simplest network interface configuration tells the server to listen on all available interfaces:

```
"Dhcp6": {
    "interfaces-config": {
        "interfaces": [ "*" ]
    },
    ...
}
```

The asterisk plays the role of a wildcard and means "listen on all interfaces." However, it is usually a good idea to explicitly specify interface names:

```
"Dhcp6": {
    "interfaces-config": {
        "interfaces": [ "eth1", "eth3" ]
    },
    ...
}
```

It is possible to use an interface wildcard (\*) concurrently with explicit interface names:

```
"Dhcp6": {
    "interfaces-config": {
        "interfaces": [ "eth1", "eth3", "*" ]
    },
    ...
}
```

This format should only be used when it is desired to temporarily override a list of interface names and listen on all interfaces.

As with the DHCPv4 server, binding to specific addresses and disabling re-detection of interfaces are supported. But dhcp-socket-type is not supported, because DHCPv6 uses only UDP/IPv6 sockets. The following example shows how to disable interface detection:

```
"Dhcp6": {
    "interfaces-config": {
        "interfaces": [ "eth1", "eth3" ],
        "re-detect": false
    },
    ...
}
```

The loopback interfaces (i.e. the lo or lo0 interface) are not configured by default, unless explicitly mentioned in the configuration. Note that Kea requires a link-local address (which does not exist on all systems) or a specified unicast address, as in:

```
"Dhcp6": {
    "interfaces-config": {
        "interfaces": [ "enp0s2/2001:db8::1234:abcd" ]
    },
    ...
}
```

Kea binds the service sockets for each interface on startup. If another process is already using a port, then Kea logs the message and suppresses an error. DHCP service runs, but it is unavailable on some interfaces.

The "service-sockets-require-all" option makes Kea require all sockets to be successfully bound. If any opening fails, Kea interrupts the initialization and exits with a non-zero status. (Default is false).

```
"Dhcp6": {
    "interfaces-config": {
        "interfaces": [ "eth1", "eth3" ],
        "service-sockets-require-all": true
    },
    ...
}
```

Sometimes, immediate interruption isn't a good choice. The port can be unavailable only temporary. In this case, retrying the opening may resolve the problem. Kea provides two options to specify the retrying: service-sockets-max-retries and service-sockets-retry-wait-time.

The first defines a maximal number of retries that Kea makes to open a socket. The zero value (default) means that the Kea doesn't retry the process.

The second defines a wait time (in milliseconds) between attempts. The default value is 5000 (5 seconds).

```
"Dhcp6": {
    "interfaces-config": {
        "interfaces": [ "eth1", "eth3" ],
        "service-sockets-max-retries": 5,
        "service-sockets-retry-wait-time": 5000
    },
    ...
}
```

If "service-sockets-max-retries" is non-zero and "service-sockets-require-all" is false, then Kea retries the opening (if needed) but does not fail if any socket is still not opened.

#### 9.2.5 IPv6 Subnet Identifier

The subnet identifier (subnet ID) is a unique number associated with a particular subnet. In principle, it is used to associate clients' leases with their respective subnets. The server configuration should contain unique and stable identifiers for all subnets. When a subnet identifier is not specified for a subnet, it is automatically assigned by the configuration mechanism. The identifiers are assigned starting at 1 and are monotonically increased for each subsequent subnet: 1, 2, 3, ....

If there are multiple subnets configured with auto-generated identifiers and one of them is removed, the subnet identifiers may be renumbered. For example: if there are four subnets and the third is removed, the last subnet will be assigned the identifier that the third subnet had before removal. As a result, the leases stored in the lease database for subnet 3 are now associated with subnet 4, something that may have unexpected consequences. It is one of the reasons why auto-generated subnet identifiers are deprecated starting from Kea version 2.4.0.

**Note:** The auto-generation of the subnet identifiers will be removed in a future release. Starting from Kea 2.4.0, a subnet without an id entry or with the zero value raises a warning at the configuration time.

Note: Subnet IDs must be greater than zero and less than 4294967295.

The following configuration assigns the specified subnet identifier to a newly configured subnet:

```
"Dhcp6": {
    "subnet6": [
        {
            "subnet": "2001:db8:1::/64",
            "id": 1024,
            ...
        }
    ]
}
```

This identifier will not change for this subnet unless the id parameter is removed or set to 0. The value of 0 forces auto-generation of the subnet identifier.

#### 9.2.6 IPv6 Subnet Prefix

The subnet prefix is the second way to identify a subnet. Kea can accept non-canonical subnet addresses; for instance, this configuration is accepted:

```
"Dhcp6": {
    "subnet6": [
        {
            "subnet": "2001:db8:1::1/64",
            ...
        }
    ]
}
```

This works even if there is another subnet with the "2001:db8:1::/64" prefix; only the textual form of subnets are compared to avoid duplicates.

Note: Abuse of this feature can lead to incorrect subnet selection (see IPv6 Subnet Selection).

#### 9.2.7 Unicast Traffic Support

When the DHCPv6 server starts, by default it listens to the DHCP traffic sent to multicast address ff02::1:2 on each interface that it is configured to listen on (see *Interface Configuration*). In some cases it is useful to configure a server to handle incoming traffic sent to global unicast addresses as well; the most common reason for this is to have relays send their traffic to the server directly. To configure the server to listen on a specific unicast address, add a slash (/) after the interface name, followed by the global unicast address on which the server should listen. The server will listen to this address in addition to normal link-local binding and listening on the ff02::1:2 address. The sample configuration below shows how to listen on 2001:db8::1 (a global address) configured on the eth1 interface.

```
"Dhcp6": {
    "interfaces-config": {
        "interfaces": [ "eth1/2001:db8::1" ]
    },
    "option-data": [
        {
            "name": "unicast",
            "data": "2001:db8::1"
        } ],
    ...
}
```

This configuration will cause the server to listen on eth1 on the link-local address, the multicast group (ff02::1:2), and 2001:db8::1.

Usually, unicast support is associated with a server unicast option which allows clients to send unicast messages to the server. The example above includes a server unicast option specification which causes the client to send messages to the specified unicast address.

It is possible to mix interface names, wildcards, and interface names/addresses in the list of interfaces. It is not possible, however, to specify more than one unicast address on a given interface.

Care should be taken to specify proper unicast addresses, as the server will attempt to bind to the addresses specified without any additional checks. This approach was selected intentionally, to allow the software to communicate over uncommon addresses if so desired.

### 9.2.8 Configuration of IPv6 Address Pools

The main role of a DHCPv6 server is address assignment. For this, the server must be configured with at least one subnet and one pool of dynamic addresses to be managed. For example, assume that the server is connected to a network segment that uses the 2001:db8:1::/64 prefix. The administrator of that network decides that addresses from the range 2001:db8:1::1 to 2001:db8:1::ffff are going to be managed by the DHCPv6 server. Such a configuration can be achieved in the following way:

Note that subnet is defined as a simple string, but the pools parameter is actually a list of pools; for this reason, the pool definition is enclosed in square brackets, even though only one range of addresses is specified.

Each pool is a structure that contains the parameters that describe a single pool. Currently there is only one parameter, pool, which gives the range of addresses in the pool.

It is possible to define more than one pool in a subnet; continuing the previous example, further assume that 2001:db8:1:0:5::/80 should also be managed by the server. It could be written as 2001:db8:1:0:5:: to 2001:db8:1::5:fff:ffff; but typing so many f characters is cumbersome. The pool can be expressed more simply as 2001:db8:1:0:5::/80. Both formats are supported by Dhcp6 and they can be mixed in the pool list. For example, the following pools could be defined:

```
"Dhcp6": {
    "subnet6": [
    {
        "subnet": "2001:db8:1::/64",
        "pools": [
            { "pool": "2001:db8:1::1-2001:db8:1::ffff" },
            { "pool": "2001:db8:1::05::/80" }
    ],
    ...
    }
  ]
}
```

White space in pool definitions is ignored, so spaces before and after the hyphen are optional. They can be used to improve readability.

The number of pools is not limited, but for performance reasons it is recommended to use as few as possible.

The server may be configured to serve more than one subnet. To add a second subnet, use a command similar to the following:

```
"Dhcp6": {
    "subnet6": [
    {
        "id": 1.
        "subnet": "2001:db8:1::/64",
        "pools": [
            { "pool": "2001:db8:1::1-2001:db8:1::ffff" }
        ]
    },
    {
        "id": 2,
        "subnet": "2001:db8:2::/64",
        "pools": [
            { "pool": "2001:db8:2::/64" }
        1
    },
    1
}
```

In this example, we allow the server to dynamically assign all addresses available in the whole subnet. Although rather wasteful, it is certainly a valid configuration to dedicate the whole /64 subnet for that purpose. Note that the Kea server does not preallocate the leases, so there is no danger in using gigantic address pools.

When configuring a DHCPv6 server using prefix/length notation, please pay attention to the boundary values. When specifying that the server can use a given pool, it is also able to allocate the first (typically a network address) address from that pool. For example, for pool 2001:db8:2::/64, the 2001:db8:2:: address may be assigned as well. To avoid this, use the min-max notation.

#### 9.2.9 Subnet and Prefix Delegation Pools

Subnets may also be configured to delegate prefixes, as defined in RFC 8415, section 6.3. A subnet may have one or more prefix delegation pools. Each pool has a prefixed address, which is specified as a prefix (prefix) and a prefix length (prefix-len), as well as a delegated prefix length (delegated-len). The delegated length must not be shorter than (i.e. it must be numerically greater than or equal to) the prefix length. If both the delegated and prefix lengths are equal, the server will be able to delegate only one prefix. The delegated prefix does not have to match the subnet prefix.

Below is a sample subnet configuration which enables prefix delegation for the subnet:

```
"prefix-len": 64,
"delegated-len": 96
}
]
],
...
}
```

## 9.2.10 Prefix Exclude Option

For each delegated prefix, the delegating router may choose to exclude a single prefix out of the delegated prefix as specified in RFC 6603. The requesting router must not assign the excluded prefix to any of its downstream interfaces. The excluded prefix is intended to be used on a link through which the delegating router exchanges DHCPv6 messages with the requesting router. The configuration example below demonstrates how to specify an excluded prefix within a prefix pool definition. The excluded prefix 2001:db8:1:8000:cafe:80::/72 will be sent to a requesting router which includes the Prefix Exclude option in the Option Request option (ORO), and which is delegated a prefix from this pool.

```
"Dhcp6": {
    "subnet6": [
        {
            "id": 1,
            "subnet": "2001:db8:1::/48",
            "pd-pools": [
                {
                     "prefix": "2001:db8:1:8000::",
                    "prefix-len": 56,
                    "delegated-len": 64,
                    "excluded-prefix": "2001:db8:1:8000:cafe:80::",
                     "excluded-prefix-len": 72
                }
            ]
        }
    ]
}
```

**Note:** Here are some liberties and limits to the values that subnets and pools can take in Kea configurations that are out of the ordinary:

| Kea con-                     | Al-  | Comment                                                                                                    |
|------------------------------|------|----------------------------------------------------------------------------------------------------|
| figuration                   | lowe | d                                                                                                    |
| case                         |      |                                                                                                    |
| Overlapping subnets          | Yes  | Administrator consideration needs to be given to how clients are matched to these subnets.                                                                                                    |
| Overlapping                  | No   | Startup error: DHCP6_PARSER_FAIL                                                                                                    |
| address                      |      |                                                                                                    |
| pools in one<br>subnet       |      |                                                                                                    |
| Overlapping                  | Yes  | Specifying the same address pool in different subnets can be used as an equivalent of the                                                                                                    |
| address                      |      | global address pool. In that case, the server can assign addresses from the same range re-                                                                                                    |
| pools in<br>different        |      | gardless of the client's subnet. If an address from such a pool is assigned to a client in one subnet, the same address will be renewed for this client if it moves to another subnet. Another |
| subnets                      |      | client in a different subnet will not be assigned an address already assigned to the client in                                                                                                 |
| Suches                       |      | any of the subnets.                                                                                                    |
| Address                      | No   | Startup error: DHCP6_PARSER_FAIL                                                                                                    |
| pools that                   |      |                                                                                                    |
| are outside                  |      |                                                                                                    |
| the subnet                   |      |                                                                                                    |
| they are configured          |      |                                                                                                    |
| under                        |      |                                                                                                    |
| Overlap-                     | No   | Startup error: DHCP6_PARSER_FAIL                                                                                                    |
| ping prefix                  |      | ······································                                                                                                    |
| delegation                   |      |                                                                                                    |
| pools in one                 |      |                                                                                                    |
| subnet                       |      |                                                                                                    |
| Overlapping                  | Yes  | Specifying the same prefix delegation pool in different subnets can be used as an equivalent                                                                                                   |
| prefix dele-<br>gation pools |      | of the global pool. In that case, the server can delegate the same prefixes regardless of the client's subnet. If a prefix from such a pool is delegated to a client in one subnet, the same   |
| in different                 |      | prefix will be renewed for this client if it moves to another subnet. Another client in a different                                                                                            |
| subnets                      |      | subnet will not be delegated a prefix already delegated to the client in any of the subnets.                                                                                                   |
| Prefix dele-                 | Yes  | It is common in many deployments to configure the prefix delegation pools not matching the                                                                                                    |
| gation pools                 |      | subnet prefix, e.g. a prefix pool of 3000::/96 within the 2001:db8:1::/64 subnet. Such use                                                                                                    |
| not matching                 |      | cases are supported by the Kea DHCPv6 server.                                                                                                    |
| the subnet                   |      |                                                                                                    |
| prefix                       |      |                                                                                                    |

## 9.2.11 Standard DHCPv6 Options

One of the major features of the DHCPv6 server is the ability to provide configuration options to clients. Although there are several options that require special behavior, most options are sent by the server only if the client explicitly requests them. The following example shows how to configure the addresses of DNS servers, one of the most frequently used options. Options specified in this way are considered global and apply to all configured subnets.

```
"Dhcp6": {
    "option-data": [
    {
        "name": "dns-servers",
        "code": 23,
```

```
"space": "dhcp6",
    "csv-format": true,
    "data": "2001:db8::cafe, 2001:db8::babe"
    },
    ....
]
```

The option-data line creates a new entry in the option-data table. This table contains information on all global options that the server is supposed to configure in all subnets. The name line specifies the option name. (For a complete list of currently supported names, see *List of standard DHCPv6 options configurable by an administrator*.) The next line specifies the option code, which must match one of the values from that list. The line beginning with space specifies the option space, which must always be set to dhcp6 as these are standard DHCPv6 options. For other name spaces, including custom option spaces, see *Nested DHCPv6 Options (Custom Option Spaces)*. The following line specifies the format in which the data will be entered; use of CSV (comma-separated values) is recommended. Finally, the data line gives the actual value to be sent to clients. The data parameter is specified as normal text, with values separated by commas if more than one value is allowed.

Options can also be configured as hexadecimal values. If csv-format is set to false, the option data must be specified as a hexadecimal string. The following commands configure the dns-servers option for all subnets with the addresses 2001:db8:1::cafe and 2001:db8:1::babe.

**Note:** The value for the setting of the data element is split across two lines in this example for clarity; when entering the command, the whole string should be entered on the same line.

Kea supports the following formats when specifying hexadecimal data:

- Delimited octets one or more octets separated by either colons or spaces (":" or " "). While each octet may contain one or two digits, we strongly recommend always using two digits. Valid examples are "ab:cd:ef" and "ab cd ef".
- String of digits a continuous string of hexadecimal digits with or without a "0x" prefix. Valid examples are "0xabcdef" and "abcdef".

Care should be taken to use proper encoding when using hexadecimal format; Kea's ability to validate data correctness in hexadecimal is limited.

It is also possible to specify data for binary options as a single-quoted text string within double quotes, as shown (note that csv-format must be set to false):

```
"Dhcp6": {
    "option-data": [
        {
            "name": "subscriber-id",
            "code": 38,
            "space": "dhcp6",
            "csv-format": false,
            "data": "'convert this text to binary'"
        },
        ...
    ],
    ...
}
```

Most of the parameters in the option-data structure are optional and can be omitted in some circumstances, as discussed in *Unspecified Parameters for DHCPv6 Option Configuration*. Only one of name or code is required; it is not necessary to specify both. Space has a default value of dhcp6, so this can be skipped as well if a regular (not encapsulated) DHCPv6 option is defined. Finally, csv-format defaults to true, so it too can be skipped, unless the option value is specified as hexstring. Therefore, the above example can be simplified to:

```
"Dhcp6": {
    "option-data": [
        {
            "name": "dns-servers",
            "data": "2001:db8::cafe, 2001:db8::babe"
        },
        ...
    ]
}
```

Defined options are added to the response when the client requests them, as well as any options required by a protocol. An administrator can also specify that an option is always sent, even if a client did not specifically request it. To enforce the addition of a particular option, set the always-send flag to true, as in:

```
"Dhcp6": {
    "option-data": [
        {
            "name": "dns-servers",
            "data": "2001:db8::cafe, 2001:db8::babe",
            "always-send": true
        },
        ...
    ]
}
```

The effect is the same as if the client added the option code in the Option Request Option (or its equivalent for vendor options), as in:

```
"Dhcp6": {
    "option-data": [
        {
            "name": "dns-servers",
            "data": "2001:db8::cafe, 2001:db8::babe",
```

```
"always-send": true
         },
         . . .
    ],
    "subnet6": [
         {
            "subnet": "2001:db8:1::/64",
            "option-data": [
                 {
                     "name": "dns-servers",
                     "data": "2001:db8:1::cafe, 2001:db8:1::babe"
                 },
                 . . .
            ],
            . . .
         },
         . . .
    ],
     . . .
}
```

In the example above, the dns-servers option respects the global always-send flag and is always added to responses, but for subnet 2001:db8:1::/64, the value is taken from the subnet-level option data specification.

Contrary to always-send, if the never-send flag is set to true for a particular option, the server does not add it to the response. The effect is the same as if the client removed the option code in the Option Request Option (or its equivalent for vendor options):

```
"Dhcp6": {
    "option-data": [
        {
            "name": "dns-servers",
            "data": "2001:db8::cafe, 2001:db8::babe"
        },
         . . .
    ],
    "subnet6":
        {
            "subnet": "2001:db8:1::/64",
            "option-data": [
                {
                     "name": "dns-servers",
                     "never-send": true
                },
                 . . .
            ],
            . . .
        },
         . . .
    ],
    . . .
}
```

In the example above, the dns-server option is never added to responses on subnet 2001:db8:1::/64. never-send has precedence over always-send, so if both are true the option is not added.

**Note:** The always-send and never-send flags are sticky, meaning they do not follow the usual configuration inheritance rules. Instead, if they are enabled at least once along the configuration inheritance chain, they are applied - even if they are disabled in other places which would normally receive a higher priority. For instance, if one of the flags is enabled in the global scope, but disabled at the subnet level, it is enabled, disregarding the subnet-level setting.

**Note:** The never-send flag is less powerful than *libdhcp\_flex\_option.so*; for instance, it has no effect on options managed by the server itself. Both always-send and never-send have no effect on options which cannot be requested, for instance from a custom space.

It is possible to override options on a per-subnet basis. If clients connected to most subnets are expected to get the same values of a given option, administrators should use global options; it is possible to override specific values for a small number of subnets. On the other hand, if different values are used in each subnet, it does not make sense to specify global option values; rather, only subnet-specific ones should be set.

The following commands override the global dns-servers option for a particular subnet, setting a single DNS server with address 2001:db8:1::3.

```
"Dhcp6": {
    "subnet6": [
         {
             "option-data": [
                  {
                      "name": "dns-servers".
                      "code": 23,
                      "space": "dhcp6",
                      "csv-format": true,
                      "data": "2001:db8:1::3"
                  },
             ],
         },
         . . .
    ],
    . . .
}
```

In some cases it is useful to associate some options with an address or prefix pool from which a client is assigned a lease. Pool-specific option values override subnet-specific and global option values. If the client is assigned multiple leases from different pools, the server assigns options from all pools from which the leases have been obtained. However, if the particular option is specified in multiple pools from which the client obtains the leases, only one instance of this option is handed out to the client. The server's administrator must not try to prioritize assignment of pool-specific options by trying to order pool declarations in the server configuration.

The following configuration snippet demonstrates how to specify the dns-servers option, which will be assigned to a client only if the client obtains an address from the given pool:

"Dhcp6": { "subnet6": [

```
{
             "pools": [
                  {
                      "pool": "2001:db8:1::100-2001:db8:1::300".
                      "option-data":
                           {
                               "name": "dns-servers",
                               "data": "2001:db8:1::10"
                           }
                      ]
                  }
             ]
         },
         . . .
    ],
    . . .
}
```

Options can also be specified in class or host-reservation scope. The current Kea options precedence order is (from most important to least): host reservation, pool, subnet, shared network, class, global.

When a data field is a string and that string contains the comma (,; U+002C) character, the comma must be escaped with two backslashes ( $\backslash$ ,; U+005C). This double escape is required because both the routine splitting of CSV data into fields and JSON use the same escape character; a single escape ( $\backslash$ ,) would make the JSON invalid. For example, the string "EST5EDT4,M3.2.0/02:00,M11.1.0/02:00" must be represented as:

```
"Dhcp6": {
    "subnet6": [
         {
             "pools": [
                  {
                      "option-data": [
                           {
                               "name": "new-posix-timezone",
                               "data": "EST5EDT4\\,M3.2.0/02:00\\,M11.1.0/02:00"
                           }
                      ]
                  },
                  . .
             ],
             . . .
         },
    ],
}
```

Some options are designated as arrays, which means that more than one value is allowed. For example, the option dns-servers allows the specification of more than one IPv6 address, enabling clients to obtain the addresses of multiple DNS servers.

*Custom DHCPv6 Options* describes the configuration syntax to create custom option definitions (formats). Creation of custom definitions for standard options is generally not permitted, even if the definition being created matches the actual option format defined in the RFCs. However, there is an exception to this rule for standard options for which Kea

currently does not provide a definition. To use such options, a server administrator must create a definition as described in *Custom DHCPv6 Options* in the dhcp6 option space. This definition should match the option format described in the relevant RFC, but the configuration mechanism allows any option format as there is currently no way to validate it.

The currently supported standard DHCPv6 options are listed in the table below. "Name" and "Code" are the values that should be used as a name/code in the option-data structures. "Type" designates the format of the data; the meanings of the various types are given in *List of standard DHCP option types*.

| Name                         | Code | Туре                               | Array? |
|------------------------------|------|------------------------------------|--------|
| preference                   | 7    | uint8                              | false  |
| unicast                      | 12   | ipv6-address                       | false  |
| sip-server-dns               | 21   | fqdn                               | true   |
| sip-server-addr              | 21   | ipv6-address                       | true   |
|                              | 22   | ipv6-address                       |        |
| dns-servers<br>domain-search | 23   | -                                  | true   |
|                              | 24   | fqdn                               | true   |
| nis-servers                  |      | ipv6-address                       | true   |
| nisp-servers                 | 28   | ipv6-address                       | true   |
| nis-domain-name              | 29   | fqdn                               | true   |
| nisp-domain-name             | 30   | fqdn                               | true   |
| sntp-servers                 | 31   | ipv6-address                       | true   |
| information-refresh-time     | 32   | uint32                             | false  |
| bcmcs-server-dns             | 33   | fqdn                               | true   |
| bcmcs-server-addr            | 34   | ipv6-address                       | true   |
| geoconf-civic                | 36   | record (uint8, uint16, binary)     | false  |
| remote-id                    | 37   | record (uint32, binary)            | false  |
| subscriber-id                | 38   | binary                             | false  |
| client-fqdn                  | 39   | record (uint8, fqdn)               | false  |
| pana-agent                   | 40   | ipv6-address                       | true   |
| new-posix-timezone           | 41   | string                             | false  |
| new-tzdb-timezone            | 42   | string                             | false  |
| ero                          | 43   | uint16                             | true   |
| lq-query (1)                 | 44   | record (uint8, ipv6-address)       | false  |
| client-data (1)              | 45   | empty                              | false  |
| clt-time (1)                 | 46   | uint32                             | false  |
| lq-relay-data (1)            | 47   | record (ipv6-address, binary)      | false  |
| lq-client-link (1)           | 48   | ipv6-address                       | true   |
| v6-lost                      | 51   | fqdn                               | false  |
| capwap-ac-v6                 | 52   | ipv6-address                       | true   |
| relay-id                     | 53   | binary                             | false  |
| v6-access-domain             | 57   | fqdn                               | false  |
| sip-ua-cs-list               | 58   | fqdn                               | true   |
| bootfile-url                 | 59   | string                             | false  |
| bootfile-param               | 60   | tuple                              | true   |
| client-arch-type             | 61   | uint16                             | true   |
| nii                          | 62   | record (uint8, uint8, uint8)       | false  |
| aftr-name                    | 64   | fqdn                               | false  |
| erp-local-domain-name        | 65   | fqdn                               | false  |
| rsoo                         | 66   | empty                              | false  |
| pd-exclude                   | 67   | binary                             | false  |
| rdnss-selection              | 74   | record (ipv6-address, uint8, fqdn) | true   |

Table 1: List of standard DHCPv6 options configurable by an administrator

| Name                  | Code | Туре                                                    | Array? |
|-----------------------|------|---------------------------------------------------------|--------|
| client-linklayer-addr | 79   | binary                                                  | false  |
| link-address          | 80   | ipv6-address                                            | false  |
| solmax-rt             | 82   | uint32                                                  | false  |
| inf-max-rt            | 83   | uint32                                                  | false  |
| dhcp4o6-server-addr   | 88   | ipv6-address                                            | true   |
| s46-rule              | 89   | record (uint8, uint8, uint8, ipv4-address, ipv6-prefix) | false  |
| s46-br                | 90   | ipv6-address                                            | false  |
| s46-dmr               | 91   | ipv6-prefix                                             | false  |
| s46-v4v6bind          | 92   | record (ipv4-address, ipv6-prefix)                      | false  |
| s46-portparams        | 93   | record(uint8, psid)                                     | false  |
| s46-cont-mape         | 94   | empty                                                   | false  |
| s46-cont-mapt         | 95   | empty                                                   | false  |
| s46-cont-lw           | 96   | empty                                                   | false  |
| v6-captive-portal     | 103  | string                                                  | false  |
| v6-sztp-redirect      | 136  | tuple                                                   | true   |
| ipv6-address-andsf    | 143  | ipv6-address                                            | true   |
| v6-dnr                | 144  | record (uint16, uint16, fqdn, binary)                   | false  |

| Table 1 - | - continued | from | previous | page |
|-----------|-------------|------|----------|------|
|-----------|-------------|------|----------|------|

Options marked with (1) have option definitions, but the logic behind them is not implemented. That means that, technically, Kea knows how to parse them in incoming messages or how to send them if configured to do so, but not what to do with them. Since the related RFCs require certain processing, the support for those options is non-functional. However, it may be useful in some limited lab testing; hence the definition formats are listed here.

Kea supports more options than those listed above. The following list is mostly useful for readers who want to understand whether Kea is able to support certain options. The following options are returned by the Kea engine itself and in general should not be configured manually.

| client       1       Sent by the client; Kea uses it to distinguish between clients.         id       Sent by clients to request action from a specific server and by the server to identify itself. See Server Identifier in DHCPv6 for details.         ia-       3       A container option that conveys IPv6 addresses (iaddr options). Kea receives and sends those options using its allocation engine.         ia-ta       4       Conveys temporary addresses. Deprecated feature, not supported.         iaadar       5       Conveys addresses with lifetimes in ia-na and ia-ta options.         oro       6       ORO (or Option Request Option) is used by clients to request a list of options they are interested in. Kea supports it and sends the requested options back if configured with required options.         elapsed/8       Sent by clients to identify how long they have been trying to obtain a configuration. Kea uses high values sent by clients as an indicator that something is wrong; this is one of the aspects used in HA to determine if the partner is healthy or not.         relay-       9       Used to preas authentication information between clients and server. The support for this option is very limited.         status       13       An option that the server can attach in case of various failures, such as running out of addresses or not being configured to assign prefixes.         rapid-14       Used to signal the client's willingness to support rapid-commit t and the server's acceptance for this configuration. See Rapid Commit for details.         user-       15                                                                                                    | Name    | Code | Description                                                                                            |
|----------------------------------------------------------------------------------------------------|---------|------|----------------------------------------------------------------------------------------------------|
| id       Identifier in DHCPv6 for details.         ia-       3       A container option that conveys IPv6 addresses (iaddr options). Kea receives and sends those options using its allocation engine.         ia-ta       4       Conveys temporary addresses. Deprecated feature, not supported.         iaaddr       5       Conveys addresses with lifetimes in ia-na and ia-ta options.         oro       6       ORO (or Option Request Option) is used by clients to request a list of options they are interested in. Kea supports it and sends the requested options back if configured with required options.         elapsed8       Sent by clients to identify how long they have been trying to obtain a configuration. Kea uses high values sent by clients as an indicator that something is wrong; this is one of the aspects used in HA to determine if the partner is healthy or not.         relay-       9       Used by relays to encapsulate the original client message. Kea uses it when sending back relayed responses to the relay agent.         auth       11       Used to pass authentication information between clients and server. The support for this option is very limited.         status-       13       An option that the server can attach in case of various failures, such as running out of addresses or not being configured to assign prefixes.         rapid-       14       Used to signal the client's willingness to support rapid-commit and the server's acceptance for this configuration. See <i>Rapid Commit</i> for details.         user-       15       Sent by the client to sel                                                                                                    |         | • 1  | Sent by the client; Kea uses it to distinguish between clients.                                        |
| ia-<br>na       3       A container option that conveys IPv6 addresses (iaddr options). Kea receives and sends those op-<br>tions using its allocation engine.         ia-ta       4       Conveys temporary addresses. Deprecated feature, not supported.         iaaddr       5       Conveys addresses with lifetimes in ia-na and ia-ta options.         oro       6       ORO (or Option Request Option) is used by clients to request a list of options they are interested in.<br>Kea supports it and sends the requested options back if configured with required options.         elapsed.8       Sent by clients to identify how long they have been trying to obtain a configuration. Kea uses high<br>values sent by clients as an indicator that something is wrong; this is one of the aspects used in HA<br>to determine if the partner is healthy or not.         relay-<br>nsg       9       Used by relays to encapsulate the original client message. Kea uses it when sending back relayed<br>responses to the relay agent.         11       Used to pass authentication information between clients and server. The support for this option is<br>very limited.         status-<br>rapid-<br>14       Used to signal the client's willingness to support rapid-commit and the server's acceptance for this<br>configuration. See <i>Rapid Commit</i> for details.         user-<br>class       15       Sent by the client to self-identify the device type. Kea can use this for client classification.         class       -       -       Similar to user-class, but vendor-specific.         vendor-16       Similar to user-class, but vendor-specific.                                                                                                    |         | - 2  |                                                                                                    |
| na       tions using its allocation engine.         ia-ta       4       Conveys temporary addresses. Deprecated feature, not supported.         iaaddr       5       Conveys addresses with lifetimes in ia-na and ia-ta options.         oro       6       ORO (or Option Request Option) is used by clients to request a list of options they are interested in. Kea supports it and sends the requested options back if configured with required options.         elapsed-8       Sent by clients to identify how long they have been trying to obtain a configuration. Kea uses high values sent by clients as an indicator that something is wrong; this is one of the aspects used in HA to determine if the partner is healthy or not.         relay-       9       Used by relays to encapsulate the original client message. Kea uses it when sending back relayed responses to the relay agent.         auth       11       Used to pass authentication information between clients and server. The support for this option is very limited.         status-       13       An option that the server can attach in case of various failures, such as running out of addresses or not being configured to assign prefixes.         rapid-       14       Used to signal the client's willingness to support rapid-commit and the server's acceptance for this configuration. See <i>Rapid Commit</i> for details.         user-       15       Sent by the client to self-identify the device type. Kea can use this for client classification.         class       vendor-       16       Similar to user-class, but ven                                                                                                    | id      |      |                                                                                                    |
| ia-ta4Conveys temporary addresses. Deprecated feature, not supported.iaaddr5Conveys addresses with lifetimes in ia-na and ia-ta options.oro6ORO (or Option Request Option) is used by clients to request a list of options they are interested in.<br>Kea supports it and sends the requested options back if configured with required options.elapsed 8Sent by Clients to identify how long they have been trying to obtain a configuration. Kea uses high<br>values sent by clients as an indicator that something is wrong; this is one of the aspects used in HA<br>to determine if the partner is healthy or not.relay-9Used by relays to encapsulate the original client message. Kea uses it when sending back relayed<br>responses to the relay agent.auth11Used to pass authentication information between clients and server. The support for this option is<br>very limited.status-13An option that the server can attach in case of various failures, such as running out of addresses or<br>not being configured to assign prefixes.user-15Sent by the client to self-identify the device type. Kea can use this for client classification.classvendor-16Similar to user-class, but vendor-specific.vendor-17A vendor-specific container that is used by both the client and the server to exchange vendor-specific<br>options. The logic behind those options varies between vendors. Vendor options are explained in<br>DHCPv6 Vendor-Specific Options.interfacd&May be inserted by the relay agent to identify the interface that the original client message was<br>received on. Kea may be told to use this information to select specific subnets. Also, if specified,<br>Kea echoes this option back, so the rela                                                                                                    | ia-     | 3    |                                                                                                    |
| iaaddr5Conveys addresses with lifetimes in ia-na and ia-ta options.oro6ORO (or Option Request Option) is used by clients to request a list of options they are interested in.<br>Kea supports it and sends the requested options back if configured with required options.elapsed-8Sent by clients to identify how long they have been trying to obtain a configuration. Kea uses high<br>values sent by clients as an indicator that something is wrong; this is one of the aspects used in HA<br>to determine if the partner is healthy or not.relay-<br>mg9Used by relays to encapsulate the original client message. Kea uses it when sending back relayed<br>responses to the relay agent.auth11Used to pass authentication information between clients and server. The support for this option is<br>very limited.status-<br>code13An option that the server can attach in case of various failures, such as running out of addresses or<br>not being configured to assign prefixes.rapid-<br>                                                                                                    | na      |      |                                                                                                    |
| oro6ORO (or Option Request Option) is used by clients to request a list of options they are interested in.<br>Kea supports it and sends the requested options back if configured with required options.elapsed 8Sent by clients to identify how long they have been trying to obtain a configuration. Kea uses high<br>values sent by clients as an indicator that something is wrong; this is one of the aspects used in HA<br>to determine if the partner is healthy or not.relay-9Used by relays to encapsulate the original client message. Kea uses it when sending back relayed<br>responses to the relay agent.auth11Used to pass authentication information between clients and server. The support for this option is<br>very limited.status-13An option that the server can attach in case of various failures, such as running out of addresses or<br>not being configured to assign prefixes.rapid-14Used to signal the client's willingness to support rapid-commit and the server's acceptance for this<br>configuration. See <i>Rapid Commit</i> for details.user-15Sent by the client to self-identify the device type. Kea can use this for client classification.classvendor-17A vendor-specific container that is used by both the client and the server to exchange vendor-specific<br>options. The logic behind those options varies between vendors. Vendor options are explained in<br><i>DHCPv6 Vendor-Specific Options.</i> interfacd8May be inserted by the relay agent to identify the interface that the original client message was<br>received on. Kea may be told to use this information to select specific subnets. Also, if specified,<br>Kea echoes this option back, so the relay will know which interface to use to reach the client.ia-<br>a <td< td=""><td></td><td></td><td>Conveys temporary addresses. Deprecated feature, not supported.</td></td<> |         |      | Conveys temporary addresses. Deprecated feature, not supported.                                        |
| Image: Real supports it and sends the requested options back if configured with required options.elapsed 8Sent by clients to identify how long they have been trying to obtain a configuration. Kea uses high<br>values sent by clients as an indicator that something is wrong; this is one of the aspects used in HA<br>to determine if the partner is healthy or not.relay-9Used by relays to encapsulate the original client message. Kea uses it when sending back relayed<br>responses to the relay agent.auth11Used to pass authentication information between clients and server. The support for this option is<br>very limited.status-13An option that the server can attach in case of various failures, such as running out of addresses or<br>not being configured to assign prefixes.rapid-14Used to signal the client's willingness to support rapid-commit and the server's acceptance for this<br>configuration. See <i>Rapid Commit</i> for details.user-15Sent by the client to self-identify the device type. Kea can use this for client classification.classvendor-16Similar to user-class, but vendor-specific.<br>options. The logic behind those options varies between vendors. Vendor options are explained in<br>DHCPv6 Vendor-Specific Options.interfacd8May be inserted by the relay agent to identify the interface that the original client message was<br>received on. Kea may be told to use this information to select specific subnets. Also, if specified,<br>Kea echoes this option back, so the relay will know which interface to use to reach the client.ia-25A container for conveying Prefix Delegations (PDs)) that are being delegated to clients. See Subnet<br>and Prefix Delegation Pools for detai                                                                                                    | iaaddr  | 5    | Conveys addresses with lifetimes in ia-na and ia-ta options.                                           |
| elapsed 8<br>timeSent by clients to identify how long they have been trying to obtain a configuration. Kea uses high<br>values sent by clients as an indicator that something is wrong; this is one of the aspects used in HA<br>to determine if the partner is healthy or not.relay-<br>msg9Used by relays to encapsulate the original client message. Kea uses it when sending back relayed<br>responses to the relay agent.auth<br>1111Used to pass authentication information between clients and server. The support for this option is<br>very limited.status-<br>code13An option that the server can attach in case of various failures, such as running out of addresses or<br>not being configured to assign prefixes.rapid-<br>colse14Used to signal the client's willingness to support rapid-commit and the server's acceptance for this<br>configuration. See <i>Rapid Commit</i> for details.user-<br>vendor-1615Sent by the client to self-identify the device type. Kea can use this for client classification.vendor-17<br>optsA vendor-specific container that is used by both the client and the server to exchange vendor-specific<br>options. The logic behind those options varies between vendors. Vendor options are explained in<br><i>DHCPv6 Vendor-Specific Options.</i> interfacd-8<br>idMay be inserted by the relay agent to identify the interface that the original client message was<br>information to select specific subnets. Also, if specified,<br>Kea echoes this option back, so the relay will know which interface to use to reach the client.ia-<br>pd25A container for conveying Prefix Delegations (PDs)) that are being delegated to clients. See <i>Subnet</i><br>and <i>Prefix Delegation Pools</i> for details.                                                                                                    | oro     | 6    | ORO (or Option Request Option) is used by clients to request a list of options they are interested in. |
| timevalues sent by clients as an indicator that something is wrong; this is one of the aspects used in HA<br>to determine if the partner is healthy or not.relay-9Used by relays to encapsulate the original client message. Kea uses it when sending back relayed<br>responses to the relay agent.auth11Used to pass authentication information between clients and server. The support for this option is<br>very limited.status-13An option that the server can attach in case of various failures, such as running out of addresses or<br>not being configured to assign prefixes.rapid-14Used to signal the client's willingness to support rapid-commit and the server's acceptance for this<br>configuration. See <i>Rapid Commit</i> for details.user-15Sent by the client to self-identify the device type. Kea can use this for client classification.classvendor-16Similar to user-class, but vendor-specific.vendor-17A vendor-specific container that is used by both the client and the server to exchange vendor-specific<br>options. The logic behind those options varies between vendors. Vendor options are explained in<br>DHCPv6 Vendor-Specific Options.interface48May be inserted by the relay agent to identify the interface that the original client message was<br>received on. Kea may be told to use this information to select specific subnets. Also, if specified,<br>Kea eachoes this option back, so the relay will know which interface to use to reach the client.ia-25A container for conveying Prefix Delegations (PDs)) that are being delegated to clients. See Subnet<br>and Prefix Delegation Pools for details.iapre-26Conveys the IPv6 prefix in the ia-pd option. See Subnet and Prefix Deleg                                                                                                    |         |      | Kea supports it and sends the requested options back if configured with required options.              |
| to determine if the partner is healthy or not.relay-<br>msg9Used by relays to encapsulate the original client message. Kea uses it when sending back relayed<br>responses to the relay agent.auth11Used to pass authentication information between clients and server. The support for this option is<br>very limited.status-<br>code13An option that the server can attach in case of various failures, such as running out of addresses or<br>not being configured to assign prefixes.rapid-<br>commit14Used to signal the client's willingness to support rapid-commit and the server's acceptance for this<br>configuration. See <i>Rapid Commit</i> for details.user-<br>class15Sent by the client to self-identify the device type. Kea can use this for client classification.vendor-16<br>classSimilar to user-class, but vendor-specific.vendor-17<br>optsA vendor-specific container that is used by both the client and the server to exchange vendor-specific<br>options. The logic behind those options varies between vendors. Vendor options are explained in<br><i>DHCPv6 Vendor-Specific Options</i> .interfact-8<br>idMay be inserted by the relay agent to identify the interface that the original client message was<br>received on. Kea may be told to use this information to select specific subnets. Also, if specified,<br>Kea echoes this option back, so the relay will know which interface to use to reach the client.ia-<br>pd25A container for conveying Prefix Delegations (PDs)) that are being delegated to clients. See <i>Subnet</i><br>and <i>Prefix Delegation Pools</i> for details.                                                                                                    | elapse  | d-8  | Sent by clients to identify how long they have been trying to obtain a configuration. Kea uses high    |
| relay-<br>msg9Used by relays to encapsulate the original client message. Kea uses it when sending back relayed<br>responses to the relay agent.auth11Used to pass authentication information between clients and server. The support for this option is<br>very limited.status-<br>code13An option that the server can attach in case of various failures, such as running out of addresses or<br>not being configured to assign prefixes.rapid-<br>commit14Used to signal the client's willingness to support rapid-commit and the server's acceptance for this<br>configuration. See <i>Rapid Commit</i> for details.user-<br>class15Sent by the client to self-identify the device type. Kea can use this for client classification.vendor-16<br>classSimilar to user-class, but vendor-specific.vendor-17A vendor-specific container that is used by both the client and the server to exchange vendor-specific<br>options. The logic behind those options varies between vendors. Vendor options are explained in<br>DHCPv6 Vendor-Specific Options.interfacd-8<br>idMay be inserted by the relay agent to identify the interface that the original client message was<br>received on. Kea may be told to use this information to select specific subnets. Also, if specified,<br>Kea echoes this option back, so the relay will know which interface to use to reach the client.ia-<br>pd25A container for conveying Prefix Delegation (PDs)) that are being delegated to clients. See Subnet<br>and Prefix Delegation Pools for details.iapre-<br>26Conveys the IPv6 prefix in the ia-pd option. See Subnet and Prefix Delegation Pools for details.                                                                                                    | time    |      | values sent by clients as an indicator that something is wrong; this is one of the aspects used in HA  |
| msgresponses to the relay agent.auth11Used to pass authentication information between clients and server. The support for this option is<br>very limited.status-13An option that the server can attach in case of various failures, such as running out of addresses or<br>not being configured to assign prefixes.rapid-14Used to signal the client's willingness to support rapid-commit and the server's acceptance for this<br>configuration. See Rapid Commit for details.user-15Sent by the client to self-identify the device type. Kea can use this for client classification.class                                                                                                    |         |      | to determine if the partner is healthy or not.                                                         |
| auth11Used to pass authentication information between clients and server. The support for this option is<br>very limited.status-13An option that the server can attach in case of various failures, such as running out of addresses or<br>not being configured to assign prefixes.rapid-14Used to signal the client's willingness to support rapid-commit and the server's acceptance for this<br>configuration. See Rapid Commit for details.user-<br>class15Sent by the client to self-identify the device type. Kea can use this for client classification.vendor-16<br>classSimilar to user-class, but vendor-specific.vendor-17<br>optsA vendor-specific container that is used by both the client and the server to exchange vendor-specific<br>options. The logic behind those options varies between vendors. Vendor options are explained in<br>DHCPv6 Vendor-Specific Options.interfacd-8<br>idMay be inserted by the relay agent to identify the interface that the original client message was<br>received on. Kea may be told to use this information to select specific subnets. Also, if specified,<br>Kea echoes this option back, so the relay will know which interface to use to reach the client.ia-<br>pd25A container for conveying Prefix Delegations (PDs)) that are being delegated to clients. See Subnet<br>and Prefix Delegation Pools for details.iapre-<br>26Conveys the IPv6 prefix in the ia-pd option. See Subnet and Prefix Delegation Pools for details.                                                                                                    | relay-  | 9    | Used by relays to encapsulate the original client message. Kea uses it when sending back relayed       |
| very limited.status13An option that the server can attach in case of various failures, such as running out of addresses or<br>not being configured to assign prefixes.rapid-14Used to signal the client's willingness to support rapid-commit and the server's acceptance for this<br>configuration. See <i>Rapid Commit</i> for details.user-15classSent by the client to self-identify the device type. Kea can use this for client classification.vendor-16Similar to user-class, but vendor-specific.classvendor-17A vendor-specific container that is used by both the client and the server to exchange vendor-specific<br>options. The logic behind those options varies between vendors. Vendor options are explained in<br>DHCPv6 Vendor-Specific Options.interfacd-8May be inserted by the relay agent to identify the interface that the original client message was<br>received on. Kea may be told to use this information to select specific subnets. Also, if specified,<br>Kea echoes this option back, so the relay will know which interface to use to reach the client.ia-25A container for conveying Prefix Delegations (PDs)) that are being delegated to clients. See Subnet<br>and Prefix Delegation Pools for details.iapre-26Conveys the IPv6 prefix in the ia-pd option. See Subnet and Prefix Delegation Pools for details.                                                                                                    | msg     |      | responses to the relay agent.                                                                          |
| status-13An option that the server can attach in case of various failures, such as running out of addresses or<br>not being configured to assign prefixes.rapid-14Used to signal the client's willingness to support rapid-commit and the server's acceptance for this<br>configuration. See <i>Rapid Commit</i> for details.user-15Sent by the client to self-identify the device type. Kea can use this for client classification.classvendor-16Similar to user-class, but vendor-specific.vendor-17A vendor-specific container that is used by both the client and the server to exchange vendor-specific<br>options. The logic behind those options varies between vendors. Vendor options are explained in<br>DHCPv6 Vendor-Specific Options.interfacd-8May be inserted by the relay agent to identify the interface that the original client message was<br>received on. Kea may be told to use this information to select specific subnets. Also, if specified,<br>Kea echoes this option back, so the relay will know which interface to use to reach the client.ia-25A container for conveying Prefix Delegations (PDs)) that are being delegated to clients. See Subnet<br>and Prefix Delegation Pools for details.iapre-26Conveys the IPv6 prefix in the ia-pd option. See Subnet and Prefix Delegation Pools for details.                                                                                                    | auth    | 11   | Used to pass authentication information between clients and server. The support for this option is     |
| codenot being configured to assign prefixes.rapid-14Used to signal the client's willingness to support rapid-commit and the server's acceptance for this<br>configuration. See Rapid Commit for details.user-15Sent by the client to self-identify the device type. Kea can use this for client classification.class-vendor-16Similar to user-class, but vendor-specific.class-vendor-17A vendor-specific container that is used by both the client and the server to exchange vendor-specific<br>options. The logic behind those options varies between vendors. Vendor options are explained in<br>DHCPv6 Vendor-Specific Options.interfacd-8May be inserted by the relay agent to identify the interface that the original client message was<br>received on. Kea may be told to use this information to select specific subnets. Also, if specified,<br>Kea echoes this option back, so the relay will know which interface to use to reach the client.ia-25A container for conveying Prefix Delegations (PDs)) that are being delegated to clients. See Subnet<br>and Prefix Delegation Pools for details.iapre-26Conveys the IPv6 prefix in the ia-pd option. See Subnet and Prefix Delegation Pools for details.                                                                                                    |         |      | very limited.                                                                                          |
| rapid-14Used to signal the client's willingness to support rapid-commit and the server's acceptance for this<br>configuration. See Rapid Commit for details.user-15Sent by the client to self-identify the device type. Kea can use this for client classification.classvendor-16Similar to user-class, but vendor-specific.vendor-17A vendor-specific container that is used by both the client and the server to exchange vendor-specific<br>options. The logic behind those options varies between vendors. Vendor options are explained in<br>DHCPv6 Vendor-Specific Options.interfacd8May be inserted by the relay agent to identify the interface that the original client message was<br>received on. Kea may be told to use this information to select specific subnets. Also, if specified,<br>Kea echoes this option back, so the relay will know which interface to use to reach the client.ia-25A container for conveying Prefix Delegation (PDs)) that are being delegated to clients. See Subnet<br>and Prefix Delegation Pools for details.iapre-26Conveys the IPv6 prefix in the ia-pd option. See Subnet and Prefix Delegation Pools for details.                                                                                                    | status- | 13   | An option that the server can attach in case of various failures, such as running out of addresses or  |
| commitconfiguration. See Rapid Commit for details.user-15Sent by the client to self-identify the device type. Kea can use this for client classification.classvendor-16Similar to user-class, but vendor-specific.classvendor-17A vendor-specific container that is used by both the client and the server to exchange vendor-specific options. The logic behind those options varies between vendors. Vendor options are explained in DHCPv6 Vendor-Specific Options.interfacd-8May be inserted by the relay agent to identify the interface that the original client message was received on. Kea may be told to use this information to select specific subnets. Also, if specified, Kea echoes this option back, so the relay will know which interface to use to reach the client.ia-25A container for conveying Prefix Delegations (PDs)) that are being delegated to clients. See Subnet and Prefix Delegation Pools for details.iapre-26Conveys the IPv6 prefix in the ia-pd option. See Subnet and Prefix Delegation Pools for details.                                                                                                    | code    |      |                                                                                                    |
| user-<br>class15Sent by the client to self-identify the device type. Kea can use this for client classification.<br>classvendor-16<br>classSimilar to user-class, but vendor-specific.vendor-17<br>optsA vendor-specific container that is used by both the client and the server to exchange vendor-specific<br>options. The logic behind those options varies between vendors. Vendor options are explained in<br>DHCPv6 Vendor-Specific Options.interfacd-8<br>idMay be inserted by the relay agent to identify the interface that the original client message was<br>received on. Kea may be told to use this information to select specific subnets. Also, if specified,<br>Kea echoes this option back, so the relay will know which interface to use to reach the client.ia-<br>pd25A container for conveying Prefix Delegations (PDs)) that are being delegated to clients. See Subnet<br>and Prefix Delegation Pools for details.iapre-<br>2626Conveys the IPv6 prefix in the ia-pd option. See Subnet and Prefix Delegation Pools for details.                                                                                                    | rapid-  | 14   | Used to signal the client's willingness to support rapid-commit and the server's acceptance for this   |
| classSimilar to user-class, but vendor-specific.vendor-16Similar to user-class, but vendor-specific.classvendor-17A vendor-specific container that is used by both the client and the server to exchange vendor-specific<br>options. The logic behind those options varies between vendors. Vendor options are explained in<br>DHCPv6 Vendor-Specific Options.interfacd-8May be inserted by the relay agent to identify the interface that the original client message was<br>received on. Kea may be told to use this information to select specific subnets. Also, if specified,<br>Kea echoes this option back, so the relay will know which interface to use to reach the client.ia-25A container for conveying Prefix Delegations (PDs)) that are being delegated to clients. See Subnet<br>and Prefix Delegation Pools for details.iapre-26Conveys the IPv6 prefix in the ia-pd option. See Subnet and Prefix Delegation Pools for details.                                                                                                    | comm    | it   | configuration. See Rapid Commit for details.                                                           |
| vendor-16<br>classSimilar to user-class, but vendor-specific.vendor-17<br>optsA vendor-specific container that is used by both the client and the server to exchange vendor-specific<br>options. The logic behind those options varies between vendors. Vendor options are explained in<br>DHCPv6 Vendor-Specific Options.interfacd-8<br>idMay be inserted by the relay agent to identify the interface that the original client message was<br>received on. Kea may be told to use this information to select specific subnets. Also, if specified,<br>Kea echoes this option back, so the relay will know which interface to use to reach the client.ia-<br>pd25A container for conveying Prefix Delegations (PDs)) that are being delegated to clients. See Subnet<br>and Prefix Delegation Pools for details.iapre-<br>2626Conveys the IPv6 prefix in the ia-pd option. See Subnet and Prefix Delegation Pools for details.                                                                                                    | user-   | 15   | Sent by the client to self-identify the device type. Kea can use this for client classification.       |
| classA vendor-specific container that is used by both the client and the server to exchange vendor-specific<br>options. The logic behind those options varies between vendors. Vendor options are explained in<br>DHCPv6 Vendor-Specific Options.interfacd-8May be inserted by the relay agent to identify the interface that the original client message was<br>received on. Kea may be told to use this information to select specific subnets. Also, if specified,<br>Kea echoes this option back, so the relay will know which interface to use to reach the client.ia-25A container for conveying Prefix Delegations (PDs)) that are being delegated to clients. See Subnet<br>and Prefix Delegation Pools for details.iapre-26Conveys the IPv6 prefix in the ia-pd option. See Subnet and Prefix Delegation Pools for details.                                                                                                    | class   |      |                                                                                                    |
| vendor-17A vendor-specific container that is used by both the client and the server to exchange vendor-specific<br>options. The logic behind those options varies between vendors. Vendor options are explained in<br>DHCPv6 Vendor-Specific Options.interfacd-8May be inserted by the relay agent to identify the interface that the original client message was<br>received on. Kea may be told to use this information to select specific subnets. Also, if specified,<br>Kea echoes this option back, so the relay will know which interface to use to reach the client.ia-25A container for conveying Prefix Delegations (PDs)) that are being delegated to clients. See Subnet<br>and Prefix Delegation Pools for details.iapre-26Conveys the IPv6 prefix in the ia-pd option. See Subnet and Prefix Delegation Pools for details.                                                                                                    | vendo   | r-16 | Similar to user-class, but vendor-specific.                                                            |
| optsoptions. The logic behind those options varies between vendors. Vendor options are explained in<br>DHCPv6 Vendor-Specific Options.interfacd-8May be inserted by the relay agent to identify the interface that the original client message was<br>received on. Kea may be told to use this information to select specific subnets. Also, if specified,<br>Kea echoes this option back, so the relay will know which interface to use to reach the client.ia-<br>pd25A container for conveying Prefix Delegations (PDs)) that are being delegated to clients. See Subnet<br>and Prefix Delegation Pools for details.iapre-<br>2626Conveys the IPv6 prefix in the ia-pd option. See Subnet and Prefix Delegation Pools for details.                                                                                                    | class   |      |                                                                                                    |
| DHCPv6 Vendor-Specific Options.interfacd-8May be inserted by the relay agent to identify the interface that the original client message wasidreceived on. Kea may be told to use this information to select specific subnets. Also, if specified,<br>Kea echoes this option back, so the relay will know which interface to use to reach the client.ia-25A container for conveying Prefix Delegations (PDs)) that are being delegated to clients. See Subnet<br>and Prefix Delegation Pools for details.iapre-26Conveys the IPv6 prefix in the ia-pd option. See Subnet and Prefix Delegation Pools for details.                                                                                                    | vendo   | r-17 | A vendor-specific container that is used by both the client and the server to exchange vendor-specific |
| interfacd-8May be inserted by the relay agent to identify the interface that the original client message was<br>received on. Kea may be told to use this information to select specific subnets. Also, if specified,<br>Kea echoes this option back, so the relay will know which interface to use to reach the client.ia-25A container for conveying Prefix Delegations (PDs)) that are being delegated to clients. See Subnet<br>and Prefix Delegation Pools for details.iapre-26Conveys the IPv6 prefix in the ia-pd option. See Subnet and Prefix Delegation Pools for details.                                                                                                    | opts    |      | options. The logic behind those options varies between vendors. Vendor options are explained in        |
| idreceived on. Kea may be told to use this information to select specific subnets. Also, if specified,<br>Kea echoes this option back, so the relay will know which interface to use to reach the client.ia-<br>pd25A container for conveying Prefix Delegations (PDs)) that are being delegated to clients. See Subnet<br>and Prefix Delegation Pools for details.iapre-<br>2626Conveys the IPv6 prefix in the ia-pd option. See Subnet and Prefix Delegation Pools for details.                                                                                                    |         |      | DHCPv6 Vendor-Specific Options.                                                                        |
| Kea echoes this option back, so the relay will know which interface to use to reach the client.ia-<br>pd25A container for conveying Prefix Delegations (PDs)) that are being delegated to clients. See Subnet<br>and Prefix Delegation Pools for details.iapre-<br>2626Conveys the IPv6 prefix in the ia-pd option. See Subnet and Prefix Delegation Pools for details.                                                                                                    | interfa | cd-8 |                                                                                                    |
| Kea echoes this option back, so the relay will know which interface to use to reach the client.ia-<br>pd25A container for conveying Prefix Delegations (PDs)) that are being delegated to clients. See Subnet<br>and Prefix Delegation Pools for details.iapre-<br>2626Conveys the IPv6 prefix in the ia-pd option. See Subnet and Prefix Delegation Pools for details.                                                                                                    | id      |      | received on. Kea may be told to use this information to select specific subnets. Also, if specified,   |
| pd     and Prefix Delegation Pools for details.       iapre-     26       Conveys the IPv6 prefix in the ia-pd option. See Subnet and Prefix Delegation Pools for details.                                                                                                    |         |      |                                                                                                    |
| iapre- 26 Conveys the IPv6 prefix in the ia-pd option. See <i>Subnet and Prefix Delegation Pools</i> for details.                                                                                                    | ia-     | 25   | A container for conveying Prefix Delegations (PDs)) that are being delegated to clients. See Subnet    |
|                                                                                                    | pd      |      | and Prefix Delegation Pools for details.                                                               |
| fix                                                                                                    | iapre-  | 26   | Conveys the IPv6 prefix in the ia-pd option. See Subnet and Prefix Delegation Pools for details.       |
|                                                                                                    | fix     |      |                                                                                                    |

Table 2: List of standard DHCPv6 options managed by Kea on its own and not directly configurable by an administrator

## 9.2.12 Common Softwire46 Options

Softwire46 options are involved in IPv4-over-IPv6 provisioning by means of tunneling or translation, as specified in RFC 7598. The following sections provide configuration examples of these options.

### 9.2.12.1 Softwire46 Container Options

Softwire46 (S46) container options group rules and optional port parameters for a specified domain. There are three container options specified in the "dhcp6" (top-level) option space: the MAP-E Container option, the MAP-T Container option, and the S46 Lightweight 40ver6 Container option. These options only contain the encapsulated options specified below; they do not include any data fields.

To configure the server to send a specific container option along with all encapsulated options, the container option must be included in the server configuration as shown below:

```
"Dhcp6": {
    "option-data": [
        {
            "name": "s46-cont-mape"
        } ],
        ...
}
```

This configuration will cause the server to include the MAP-E Container option to the client. Use s46-cont-mapt or s46-cont-lw for the MAP-T Container and S46 Lightweight 40ver6 Container options, respectively.

All remaining Softwire46 options described below are included in one of the container options. Thus, they must be included in appropriate option spaces by selecting a space name, which specifies the option where they are supposed to be included.

### 9.2.12.2 S46 Rule Option

The S46 Rule option is used to convey the Basic Mapping Rule (BMR) and Forwarding Mapping Rule (FMR).

```
{
    "space": "s46-cont-mape-options",
    "name": "s46-rule",
    "data": "128, 0, 24, 192.0.2.0, 2001:db8:1::/64"
}
```

Another possible space value is s46-cont-mapt-options.

The S46 Rule option conveys a number of parameters:

- flags an unsigned 8-bit integer, with currently only the most-significant bit specified. It denotes whether the rule can be used for forwarding (128) or not (0).
- ea-len an 8-bit-long Embedded Address length. Allowed values range from 0 to 48.
- IPv4 prefix length an 8-bit-long expression of the prefix length of the Rule IPv4 prefix specified in the ipv4-prefix field. Allowed values range from 0 to 32.
- IPv4 prefix a fixed-length 32-bit field that specifies the IPv4 prefix for the S46 rule. The bits in the prefix after a specific number of bits (defined in prefix4-len) are reserved, and MUST be initialized to zero by the sender and ignored by the receiver.
- IPv6 prefix a field in prefix/length notation that specifies the IPv6 domain prefix for the S46 rule. The field is padded on the right with zero bits up to the nearest octet boundary, when prefix6-len is not evenly divisible by 8.

#### 9.2.12.3 S46 BR Option

The S46 BR option is used to convey the IPv6 address of the Border Relay. This option is mandatory in the MAP-E Container option and is not permitted in the MAP-T and S46 Lightweight 40ver6 Container options.

```
{
    "space": "s46-cont-mape-options",
    "name": "s46-br",
    "data": "2001:db8:cafe::1"
}
```

Another possible space value is s46-cont-lw-options.

#### 9.2.12.4 S46 DMR Option

The S46 DMR option is used to convey values for the Default Mapping Rule (DMR). This option is mandatory in the MAP-T container option and is not permitted in the MAP-E and S46 Lightweight 40ver6 Container options.

```
{
    "space": "s46-cont-mapt-options",
    "name": "s46-dmr",
    "data": "2001:db8:cafe::/64"
}
```

This option must not be included in other containers.

#### 9.2.12.5 S46 IPv4/IPv6 Address Binding Option

The S46 IPv4/IPv6 Address Binding option may be used to specify the full or shared IPv4 address of the Customer Edge (CE). The IPv6 prefix field is used by the CE to identify the correct prefix to use for the tunnel source.

```
{
    "space": "s46-cont-lw",
    "name": "s46-v4v6bind",
    "data": "192.0.2.3, 2001:db8:1:cafe::/64"
}
```

This option must not be included in other containers.

#### 9.2.12.6 S46 Port Parameters

The S46 Port Parameters option specifies optional port-set information that may be provided to CEs.

```
{
    "space": "s46-rule-options",
    "name": "s46-portparams",
    "data": "2, 3/4"
}
```

Another possible space value is s46-v4v6bind, to include this option in the S46 IPv4/IPv6 Address Binding option.

Note that the second value in the example above specifies the PSID and PSID-length fields in the format of PSID/PSID length. This is equivalent to the values of PSID-len=4 and PSID=12288 conveyed in the S46 Port Parameters option.

# 9.2.13 Custom DHCPv6 Options

Kea supports custom (non-standard) DHCPv6 options. Let's say that we want to define a new DHCPv6 option called **foo**, which will have code 100 and will convey a single, unsigned, 32-bit integer value. Such an option can be defined by putting the following entry in the configuration file:

```
"Dhcp6": {
    "option-def": [
        {
            "name": "foo",
            "code": 100,
            "type": "uint32",
            "array": false,
            "record-types": ""
            "space": "dhcp6",
            "encapsulate": ""
        },
        ...
    ],
    ...
}
```

The false value of the array parameter determines that the option does NOT comprise an array of uint32 values but is, instead, a single value. Two other parameters have been left blank: record-types and encapsulate. The former specifies the comma-separated list of option data fields, if the option comprises a record of data fields. The record-types value should be non-empty if type is set to record; otherwise it must be left blank. The latter parameter specifies the name of the option space being encapsulated by the particular option. If the particular option does not encapsulate any option space, the parameter should be left blank. Note that the option-def configuration statement only defines the format of an option and does not set its value(s).

The name, code, and type parameters are required; all others are optional. The array parameter default value is false. The record-types and encapsulate parameters default values are blank (""). The default space is dhcp6.

Once the new option format is defined, its value is set in the same way as for a standard option. For example, the following commands set a global value that applies to all subnets.

```
"Dhcp6": {
    "option-data": [
        {
            "name": "foo",
            "code": 100,
            "space": "dhcp6",
            "csv-format": true,
            "data": "12345"
        },
        ...
   ],
   ...
}
```

New options can take more complex forms than the simple use of primitives (uint8, string, ipv6-address, etc.); it is possible to define an option comprising a number of existing primitives.

For example, say we want to define a new option that will consist of an IPv6 address, followed by an unsigned 16-bit integer, followed by a boolean value, followed by a text string. Such an option could be defined in the following way:

```
"Dhcp6": {
    "option-def": [
        {
            "name": "bar",
            "code": 101,
            "space": "dhcp6",
            "type": "record",
            "array": false,
            "record-types": "ipv6-address, uint16, boolean, string",
            "encapsulate": ""
        },
        ...
],
...
}
```

The type parameter is set to "record" to indicate that the option contains multiple values of different types. These types are given as a comma-separated list in the record-types field and should be ones from those listed in *List of standard DHCP option types*.

The values of the options are set in an option-data statement as follows:

```
"Dhcp6": {
    "option-data": [
        {
            "name": "bar",
            "space": "dhcp6",
            "code": 101,
            "code": 101,
            "csv-format": true,
            "data": "2001:db8:1::10, 123, false, Hello World"
        }
    ],
    ...
}
```

The csv-format parameter is set to true to indicate that the data field comprises a comma-separated list of values. The values in data must correspond to the types set in the record-types field of the option definition.

When array is set to true and type is set to "record", the last field is an array, i.e. it can contain more than one value, as in:

```
"Dhcp6": {
    "option-def": [
        {
            "name": "bar",
            "code": 101,
            "space": "dhcp6",
            "type": "record",
            "array": true,
            "record-types": "ipv6-address, uint16",
            "encapsulate": ""
        },
        ...
],
```

} ...

The new option content is one IPv6 address followed by one or more 16-bit unsigned integers.

**Note:** In general, boolean values are specified as true or false, without quotes. Some specific boolean parameters may also accept "true", "false", 0, 1, "0", and "1".

## 9.2.14 DHCPv6 Vendor-Specific Options

Vendor options in DHCPv6 are carried in the Vendor-Specific Information option (code 17). The idea behind option 17 is that each vendor has its own unique set of options with their own custom formats. The vendor is identified by a 32-bit unsigned integer called enterprise-number or vendor-id.

The standard spaces defined in Kea and their options are:

• vendor-2495: Internet Systems Consortium, Inc. for 4o6 options:

| option code | option name        | option description                                                 |
|-------------|--------------------|--------------------------------------------------------------------|
| 60000       | 406-interface      | the name of the 406 server's client-facing interface               |
| 60001       | 406-source-address | the address that the 406 server uses to send packets to the client |
| 60002       | 406-source-port    | the port that the 406 server opens to send packets to the client   |

• vendor-4491: Cable Television Laboratories, Inc. for DOCSIS3 options:

| option | option       | option description                                                                      |
|--------|--------------|-----------------------------------------------------------------------------------------|
| code   | name         |                                                                                         |
| 1      | oro          | ORO (or Option Request Option) is used by clients to request a list of options they are |
|        |              | interested in.                                                                          |
| 2      | tftp-servers | a list of IPv4 addresses of TFTP servers to be used by the cable modem                  |

The following examples show how to define an option "foo" with code 1 that consists of an IPv6 address, an unsigned 16-bit integer, and a string. The "foo" option is conveyed in a Vendor-Specific Information option, which comprises a single uint32 value that is set to 12345. The sub-option "foo" follows the data field holding this value.

The first step is to define the format of the option:

```
"Dhcp6": {
    "option-def": [
        {
            "name": "foo",
            "code": 1,
            "space": "vendor-12345",
            "type": "record",
            "array": false,
            "record-types": "ipv6-address, uint16, string",
            "encapsulate": ""
        }
    ],
    ...
}
```

Note that the option space is set to "vendor-12345". Once the option format is defined, the next step is to define actual values for that option:

```
"Dhcp6": {
    "option-data": [
        {
            "name": "foo",
            "space": "vendor-12345",
            "data": "2001:db8:1::10, 123, Hello World"
        },
        ...
    ],
    ...
}
```

We should also define a value ("enterprise-number") for the Vendor-Specific Information option, to convey the option foo.

```
"Dhcp6": {
    "option-data": [
        {
            "name": "vendor-opts",
            "data": "12345"
        },
        ...
   ],
   ...
}
```

Alternatively, the option can be specified using its code.

```
"Dhcp6": {
    "option-data": [
        {
            "code": 17,
            "data": "12345"
        },
            ...
    ],
            ...
}
```

A common configuration is to set the always-send flag to true, so the vendor option is sent even when the client did not specify it in the query.

This is also how *kea-dhcp6* can be configured to send multiple vendor options from different vendors, along with each of their specific enterprise number. If these options need to be sent by the server regardless of whether the client specified any enterprise number, "always-send": true must be configured for the suboptions that will be included in the Vendor-Specific Information option (code 17).

```
"data": "tagged",
         "name": "tag",
"space": "vendor-2234"
      },
      {
         "always-send": true,
         "data": "https://example.com:1234/path",
         "name": "url",
         "space": "vendor-3561"
      }
    ],
    "option-def": [
      {
         "code": 22,
         "name": "tag",
         "space": "vendor-2234",
         "type": "string"
      },
      {
         "code": 11,
         "name": "url".
         "space": "vendor-3561",
         "type": "string"
      }
    ]
  }
}
```

**Note:** The *kea-dhcp6* server is able to recognize multiple Vendor Class options (code 16) with different enterprise numbers in the client requests and to send multiple Vendor-Specific Information options (code 17) in the responses, one for each vendor.

## 9.2.15 Nested DHCPv6 Options (Custom Option Spaces)

It is sometimes useful to define a completely new option space, such as when a user creates a new option to convey sub-options that use a separate numbering scheme, such as sub-options with codes 1 and 2. Those option codes conflict with standard DHCPv6 options, so a separate option space must be defined.

Note that the creation of a new option space is not required when defining sub-options for a standard option, because one is created by default if the standard option is meant to convey any sub-options (see *DHCPv6 Vendor-Specific Options*).

If we want a DHCPv6 option called **container** with code 102, that conveys two sub-options with codes 1 and 2, we first need to define the new sub-options:

```
"Dhcp6": {
    "option-def": [
        {
            "name": "subopt1",
            "code": 1,
            "space": "isc",
```

```
"type": "ipv6-address",
            "record-types": "",
            "array": false,
            "encapsulate": ""
        },
        {
            "name": "subopt2",
            "code": 2,
            "space": "isc",
            "type": "string"
            "record-types": "",
            "array": false,
            "encapsulate": ""
        }
    ],
    . . .
}
```

Note that we have defined the options to belong to a new option space (in this case, "isc").

The next step is to define a regular DHCPv6 option with the desired code and specify that it should include options from the new option space:

```
"Dhcp6": {
    "option-def": [
        {
            "name": "container",
            "code": 102,
            "space": "dhcp6",
            "type": "empty",
            "array": false,
            "record-types": "",
            "encapsulate": "isc"
        },
        ...
   ],
   ...
}
```

The name of the option space in which the sub-options are defined is set in the encapsulate field. The type field is set to "empty", to indicate that this option does not carry any data other than sub-options.

Finally, we can set values for the new options:

```
{
    "name": "subopt2",
    "code": 2,
    "space": "isc",
    "data": "Hello world"
    },
    {
        "name": "container",
        "code": 102,
        "space": "dhcp6"
    }
    ]
  }
}
```

It is possible to create an option which carries some data in addition to the sub-options defined in the encapsulated option space. For example, if the container option from the previous example were required to carry a uint16 value as well as the sub-options, the type value would have to be set to "uint16" in the option definition. (Such an option would then have the following data structure: DHCP header, uint16 value, sub-options.) The value specified with the data parameter — which should be a valid integer enclosed in quotes, e.g. "123" — would then be assigned to the uint16 field in the container option.

## 9.2.16 Unspecified Parameters for DHCPv6 Option Configuration

In many cases it is not required to specify all parameters for an option configuration, and the default values can be used. However, it is important to understand the implications of not specifying some of them, as it may result in configuration errors. The list below explains the behavior of the server when a particular parameter is not explicitly specified:

- name the server requires either an option name or an option code to identify an option. If this parameter is unspecified, the option code must be specified.
- code the server requires either an option name or an option code to identify an option; this parameter may be left unspecified if the name parameter is specified. However, this also requires that the particular option have a definition (either as a standard option or an administrator-created definition for the option using an option-def structure), as the option definition associates an option with a particular name. It is possible to configure an option for which there is no definition (unspecified option format). Configuration of such options requires the use of the option code.
- space if the option space is unspecified it defaults to dhcp6, which is an option space holding standard DHCPv6 options.
- data if the option data is unspecified it defaults to an empty value. The empty value is mostly used for the options which have no payload (boolean options), but it is legal to specify empty values for some options which carry variable-length data and for which the specification allows a length of 0. For such options, the data parameter may be omitted in the configuration.
- csv-format if this value is not specified, the server assumes that the option data is specified as a list of commaseparated values to be assigned to individual fields of the DHCP option.

# 9.2.17 Controlling the Values Sent for T1 and T2 Times

According to RFC 8415, section 21.4, the recommended T1 and T2 values are 50% and 80% of the preferred lease time, respectively. Kea can be configured to send values that are specified explicitly or that are calculated as percentages of the preferred lease time. The server's behavior is determined by a combination of configuration parameters, of which T1 and T2 are only two.

The lease's preferred and valid lifetimes are expressed as triplets with minimum, default, and maximum values using configuration entries:

- min-preferred-lifetime specifies the minimum preferred lifetime (optional).
- preferred-lifetime specifies the default preferred lifetime.
- max-preferred-lifetime specifies the maximum preferred lifetime (optional).
- min-valid-lifetime specifies the minimum valid lifetime (optional).
- valid-lifetime specifies the default valid lifetime.
- max-valid-lifetime specifies the maximum valid lifetime (optional).

Since Kea 1.9.11, these values may be specified within client classes.

When the client does not specify lifetimes, the default is used. A specified lifetime - using the IAADDR or IAPREFIX sub-option with non-zero values - uses these values when they are between the configured minimum and maximum bounds. Values outside the bounds are rounded up or down as needed.

**Note:** As of Kea 2.3.8, if the preferred-lifetime has not been explicitly specified or the specified value is larger than the value of valid-lifetime, the server will use the value given by 0.625 \* valid-lifetime.

To send specific fixed values, use the following two parameters:

- renew-timer specifies the value of T1 in seconds.
- rebind-timer specifies the value of T2 in seconds.

Any value greater than or equal to zero may be specified for T2. T1, if specified, must be less than T2. This flexibility allows a use case where administrators want to suppress client renewals and rebinds by deferring them beyond the lifespan of the lease. This should cause the lease to expire, rather than get renewed by clients. If T1 is specified as larger than T2, T1 is silently set to zero in the outbound IA.

In the great majority of cases, the values should follow this rule: T1 < T2 < preferred lifetime < valid lifetime. Alternatively, both T1 and T2 values can be configured to 0, which is a signal to DHCPv6 clients that they may renew at their own discretion. However, there are known broken client implementations in use that will start renewing immediately. Administrators who plan to use T1=T2=0 values should test first and make sure their clients behave rationally.

In some rare cases there may be a need to disable a client's ability to renew addresses. This is undesired from a protocol perspective and should be avoided if possible. However, if necessary, administrators can configure the T1 and T2 values to be equal or greater to the valid lifetime. Be advised that this will cause clients to occasionally lose their addresses, which is generally perceived as poor service. However, there may be some rare business cases when this is desired (e.g. when it is desirable to intentionally break long-lasting connections).

Calculation of the values is controlled by the following three parameters:

- calculate-tee-times when true, T1 and T2 are calculated as percentages of the valid lease time. It defaults to true.
- t1-percent the percentage of the valid lease time to use for T1. It is expressed as a real number between 0.0 and 1.0 and must be less than t2-percent. The default value is 0.5, per RFC 8415.

• t2-percent - the percentage of the valid lease time to use for T2. It is expressed as a real number between 0.0 and 1.0 and must be greater than t1-percent. The default value is 0.8 per RFC 8415.

**Note:** If both explicit values are specified and calculate-tee-times is true, the server will use the explicit values. Administrators with a setup where some subnets or shared-networks use explicit values and some use calculated values must not define the explicit values at any level higher than where they will be used. Inheriting them from too high a scope, such as global, will cause them to have values at every level underneath (both shared-networks and subnets), effectively disabling calculated values.

## 9.2.18 IPv6 Subnet Selection

The DHCPv6 server may receive requests from local (connected to the same subnet as the server) and remote (connected via relays) clients. As the server may have many subnet configurations defined, it must select an appropriate subnet for a given request.

In IPv4, the server can determine which of the configured subnets are local, as there is a reasonable expectation that the server will have a (global) IPv4 address configured on the interface. That assumption is not true in IPv6; the DHCPv6 server must be able to operate while only using link-local addresses. Therefore, an optional interface parameter is available within a subnet definition to designate that a given subnet is local, i.e. reachable directly over the specified interface. For example, a server that is intended to serve a local subnet over eth0 may be configured as follows:

## 9.2.19 Rapid Commit

The Rapid Commit option, described in RFC 8415, is supported by the Kea DHCPv6 server. However, support is disabled by default. It can be enabled on a per-subnet basis using the rapid-commit parameter as shown below:

```
{
    "pool": "2001:db8:beef::1-2001:db8:beef::10"
    }
    ]
    }
}
```

This setting only affects the subnet for which rapid-commit is set to true. For clients connected to other subnets, the server ignores the Rapid Commit option sent by the client and follows the 4-way exchange procedure, i.e. responds with an Advertise for a Solicit containing a Rapid Commit option.

## 9.2.20 DHCPv6 Relays

A DHCPv6 server with multiple subnets defined must select the appropriate subnet when it receives a request from a client. For clients connected via relays, two mechanisms are used:

The first uses the linkaddr field in the RELAY\_FORW message. The name of this field is somewhat misleading in that it does not contain a link-layer address; instead, it holds an address (typically a global address) that is used to identify a link. The DHCPv6 server checks to see whether the address belongs to a defined subnet and, if it does, that subnet is selected for the client's request.

The second mechanism is based on interface-id options. While forwarding a client's message, relays may insert an interface-id option into the message that identifies the interface on the relay that received the message. (Some relays allow configuration of that parameter, but it is sometimes hard-coded and may range from the very simple [e.g. "vlan100"] to the very cryptic; one example seen on real hardware was "ISAM144|299|ipv6|nt:vp:1:110".) The server can use this information to select the appropriate subnet. The information is also returned to the relay, which then knows the interface to use to transmit the response to the client. For this to work successfully, the relay interface IDs must be unique within the network and the server configuration must match those values.

When configuring the DHCPv6 server, two similarly named parameters can be configured for a subnet:

- interface defines which local network interface can be used to access a given subnet.
- interface-id specifies the content of the interface-id option used by relays to identify the interface on the relay to which the response packet is sent.

The two are mutually exclusive; a subnet cannot be reachable both locally (direct traffic) and via relays (remote traffic). Specifying both is a configuration error and the DHCPv6 server will refuse such a configuration.

The following example configuration shows how to specify an interface-id with a value of "vlan123":

|    | (continued from previous page) |
|----|--------------------------------|
| ], |                                |
|    |                                |
| }  |                                |

## 9.2.21 Relay-Supplied Options

RFC 6422 defines a mechanism called Relay-Supplied DHCP Options. In certain cases relay agents are the only entities that may have specific information, and they can insert options when relaying messages from the client to the server. The server then does certain checks and copies those options to the response sent to the client.

There are certain conditions that must be met for the option to be included. First, the server must not provide the option itself; in other words, if both relay and server provide an option, the server always takes precedence. Second, the option must be RSOO-enabled. (RSOO is the "Relay Supplied Options option.") IANA maintains a list of RSOO-enabled options here. However, there may be cases when system administrators want to echo other options. Kea can be instructed to treat other options as RSOO-enabled; for example, to mark options 110, 120, and 130 as RSOO-enabled, the following syntax should be used:

```
"Dhcp6": {
    "relay-supplied-options": [ "110", "120", "130" ],
    ...
}
```

At this time, only option 65 is RSOO-enabled by IANA. This option will always be treated as RSOO-enabled, so there is no need to explicitly mark it. When enabling standard options, it is also possible to use their names rather than their option code, e.g. use dns-servers instead of 23. See ref:*dhcp6-std-options-list* for the names. In certain cases this may also work for custom options, but due to the nature of the parser code this may be unreliable and should be avoided.

## 9.2.22 Client Classification in DHCPv6

The DHCPv6 server includes support for client classification. For a deeper discussion of the classification process, see *Client Classification*.

In certain cases it is useful to configure the server to differentiate between DHCP client types and treat them accordingly. Client classification can be used to modify the behavior of almost any part of DHCP message processing. Kea currently offers three mechanisms that take advantage of client classification in DHCPv6: subnet selection, address pool selection, and DHCP options assignment.

Kea can be instructed to limit access to given subnets based on class information. This is particularly useful for cases where two types of devices share the same link and are expected to be served from two different subnets. The primary use case for such a scenario is cable networks, where there are two classes of devices: the cable modem itself, which should be handed a lease from subnet A; and all other devices behind the modem, which should get leases from subnet B. That segregation is essential to prevent overly curious end-users from playing with their cable modems. For details on how to set up class restrictions on subnets, see *Configuring Subnets With Class Information*.

When subnets belong to a shared network, the classification applies to subnet selection but not to pools; that is, a pool in a subnet limited to a particular class can still be used by clients which do not belong to the class, if the pool they are expected to use is exhausted. The limit on access based on class information is also available at the address/prefix pool level within a subnet: see *Configuring Pools With Class Information*. This is useful when segregating clients belonging to the same subnet into different address ranges.

In a similar way, a pool can be constrained to serve only known clients, i.e. clients which have a reservation, using the built-in KNOWN or UNKNOWN classes. Addresses can be assigned to registered clients without giving a different address per reservation: for instance, when there are not enough available addresses. The determination whether there is a

reservation for a given client is made after a subnet is selected, so it is not possible to use KNOWN/UNKNOWN classes to select a shared network or a subnet.

The process of classification is conducted in five steps. The first step is to assess an incoming packet and assign it to zero or more classes. The second step is to choose a subnet, possibly based on the class information. When the incoming packet is in the special class DROP, it is dropped and a debug message logged. The next step is to evaluate class expressions depending on the built-in KNOWN/UNKNOWN classes after host reservation lookup, using them for pool/pd-pool selection and assigning classes from host reservations. The list of required classes is then built and each class of the list has its expression evaluated; when it returns true, the packet is added as a member of the class. The last step is to assign options, again possibly based on the class information. More complete and detailed information is available in *Client Classification*.

There are two main methods of classification. The first is automatic and relies on examining the values in the vendor class options or the existence of a host reservation. Information from these options is extracted, and a class name is constructed from it and added to the class list for the packet. The second method specifies an expression that is evaluated for each packet. If the result is **true**, the packet is a member of the class.

**Note:** The new early-global-reservations-lookup global parameter flag enables a lookup for global reservations before the subnet selection phase. This lookup is similar to the general lookup described above with two differences:

- the lookup is limited to global host reservations
- the UNKNOWN class is never set

**Note:** Care should be taken with client classification, as it is easy for clients that do not meet class criteria to be denied all service.

#### 9.2.22.1 Defining and Using Custom Classes

The following example shows how to configure a class using an expression and a subnet using that class. This configuration defines the class named Client\_enterprise. It is comprised of all clients whose client identifiers start with the given hex string (which would indicate a DUID based on an enterprise id of 0xAABBCCDD). Members of this class will be given an address from 2001:db8:1::0 to 2001:db8:1::FFFF and the addresses of their DNS servers set to 2001:db8:0::1 and 2001:db8:2::1.

```
"Dhcp6": {
   "client-classes": [
        {
            "name": "Client_enterprise",
            "test": "substring(option[1].hex,0,6) == 0x0002AABBCCDD",
            "option-data": [
                {
                     "name": "dns-servers",
                    "code": 23,
                    "space": "dhcp6",
                     "csv-format": true,
                     "data": "2001:db8:0::1, 2001:db8:2::1"
                }
            ]
        },
        . . .
```

```
],
"subnet6": [
    {
        "id": 1,
        "subnet": "2001:db8:1::/64",
        "pools": [ { "pool": "2001:db8:1::-2001:db8:1::ffff" } ],
        "client-class": "Client_enterprise"
    }
],
...
}
```

This example shows a configuration using an automatically generated VENDOR\_CLASS\_ class. The administrator of the network has decided that addresses in the range 2001:db8:1::1 to 2001:db8:1::ffff are to be managed by the DHCPv6 server and that only clients belonging to the eRouter1.0 client class are allowed to use that pool.

#### 9.2.22.2 Required Classification

In some cases it is useful to limit the scope of a class to a shared network, subnet, or pool. There are two parameters which are used to limit the scope of the class by instructing the server to evaluate test expressions when required.

The first one is the per-class only-if-required flag, which is false by default. When it is set to true, the test expression of the class is not evaluated at the reception of the incoming packet but later, and only if the class evaluation is required.

The second is require-client-classes, which takes a list of class names and is valid in shared-network, subnet, and pool scope. Classes in these lists are marked as required and evaluated after selection of this specific shared network/subnet/pool and before output-option processing.

In this example, a class is assigned to the incoming packet when the specified subnet is used:

```
"Dhcp6": {
    "client-classes": [
        {
            "name": "Client_foo",
            "test": "member('ALL')",
            "only-if-required": true
```

```
},
        . . .
    ],
    "subnet6": [
         {
             "subnet": "2001:db8:1::/64",
             "pools": [
                   {
                       "pool": "2001:db8:1::-2001:db8:1::ffff"
                   }
             ],
             "require-client-classes": [ "Client_foo" ],
         },
    ],
    . . .
}
```

Required evaluation can be used to express complex dependencies like subnet membership. It can also be used to reverse the precedence; if option-data is set in a subnet, it takes precedence over option-data in a class. If option-data is moved to a required class and required in the subnet, a class evaluated earlier may take precedence.

Required evaluation is also available at shared-network and pool/pd-pool levels. The order in which required classes are considered is: shared-network, subnet, and (pd-)pool, i.e. in the reverse order from the way in which option-data is processed.

## 9.2.23 DDNS for DHCPv6

As mentioned earlier, *kea-dhcp6* can be configured to generate requests to the DHCP-DDNS server, *kea-dhcp-ddns*, (referred to herein as "D2") to update DNS entries. These requests are known as NameChangeRequests or NCRs. Each NCR contains the following information:

- 1. Whether it is a request to add (update) or remove DNS entries.
- 2. Whether the change requests forward DNS updates (AAAA records), reverse DNS updates (PTR records), or both.
- 3. The Fully Qualified Domain Name (FQDN), lease address, and DHCID (information identifying the client associated with the FQDN).

DDNS-related parameters are split into two groups:

1. Connectivity Parameters

These are parameters which specify where and how *kea-dhcp6* connects to and communicates with D2. These parameters can only be specified within the top-level dhcp-ddns section in the *kea-dhcp6* configuration. The connectivity parameters are listed below:

- enable-updates
- server-ip
- server-port
- sender-ip
- sender-port

- max-queue-size
- ncr-protocol
- ncr-format"
- 2. Behavioral Parameters

These parameters influence behavior such as how client host names and FQDN options are handled. They have been moved out of the dhcp-ddns section so that they may be specified at the global, shared-network, and/or subnet levels. Furthermore, they are inherited downward from global to shared-network to subnet. In other words, if a parameter is not specified at a given level, the value for that level comes from the level above it. The behavioral parameters are as follows:

- ddns-send-updates
- ddns-override-no-update
- ddns-override-client-update
- ddns-replace-client-name"
- ddns-generated-prefix
- ddns-qualifying-suffix
- ddns-update-on-renew
- ddns-conflict-resolution-mode
- ddns-ttl-percent
- hostname-char-set
- hostname-char-replacement

**Note:** For backward compatibility, configuration parsing still recognizes the original behavioral parameters specified in dhcp-ddns, by translating the parameter into its global equivalent. If a parameter is specified both globally and in dhcp-ddns, the latter value is ignored. In either case, a log is emitted explaining what has occurred. Specifying these values within dhcp-ddns is deprecated and support for it will be removed.

The default configuration and values would appear as follows:

```
"Dhcp6": {
    "dhcp-ddns": {
        // Connectivity parameters
        "enable-updates": false,
        "server-ip": "127.0.0.1",
        "server-port":53001,
        "sender-ip":"",
        "sender-port":0,
        "max-queue-size":1024.
        "ncr-protocol":"UDP",
        "ncr-format":"JSON"
    },
    // Behavioral parameters (global)
    "ddns-send-updates": true,
    "ddns-override-no-update": false,
    "ddns-override-client-update": false,
```

```
"ddns-replace-client-name": "never",
"ddns-generated-prefix": "myhost",
"ddns-qualifying-suffix": "",
"ddns-update-on-renew": false,
"ddns-conflict-resolution-mode": "check-with-dhcid",
"hostname-char-set": "",
"hostname-char-replacement": "",
...
```

There are two parameters which determine if *kea-dhcp6* can generate DDNS requests to D2: the existing dhcp-ddns:enable-updates parameter, which now only controls whether *kea-dhcp6* connects to D2; and the new behavioral parameter, ddns-send-updates, which determines whether DDNS updates are enabled at a given level (i.e. global, shared-network, or subnet). The following table shows how the two parameters function together:

| dhcp-ddns: enable- | Global ddns-send- | Outcome                                                            |
|--------------------|-------------------|--------------------------------------------------------------------|
| updates            | updates           |                                                                    |
| false (default)    | false             | no updates at any scope                                            |
| false              | true (default)    | no updates at any scope                                            |
| true               | false             | updates only at scopes with a local value of true for              |
|                    |                   | ddns-enable-updates                                                |
| true               | true              | updates at all scopes except those with a local value of false for |
|                    |                   | ddns-enable-updates                                                |

| Table 3: | Enabling  | and | disabling | DDNS  | undates |
|----------|-----------|-----|-----------|-------|---------|
| rable 5. | Lindoning | ana | uisaoning | DDIND | upuates |

Kea 1.9.1 added two new parameters; the first is ddns-update-on-renew. Normally, when leases are renewed, the server only updates DNS if the DNS information for the lease (e.g. FQDN, DNS update direction flags) has changed. Setting ddns-update-on-renew to true instructs the server to always update the DNS information when a lease is renewed, even if its DNS information has not changed. This allows Kea to "self-heal" if it was previously unable to add DNS entries or they were somehow lost by the DNS server.

**Note:** Setting ddns-update-on-renew to true may impact performance, especially for servers with numerous clients that renew often.

The second parameter added in Kea 1.9.1 is ddns-use-conflict-resolution. This boolean parameter was passed through to D2 and enabled or disabled conflict resolution as described in RFC 4703. Beginning with Kea 2.5.0, it is deprecated and replaced by ddns-conflict-resolution-mode which offers four modes of conflict resolution-related behavior:

- check-with-dhcid The default mode, it instructs D2 to carry out RFC 4703-compliant conflict resolution. Existing DNS entries may only be overwritten if they have a DHCID record and it matches the client's DHCID. This is equivalent to ddns-use-conflict-resolution: true;
- no-check-with-dhcid Existing DNS entries may be overwritten by any client, whether or not those entries include a DHCID record. The new entries will include a DHCID record for the client to whom they belong. This is equivalent to ddns-use-conflict-resolution: false;
- check-exists-with-dhcid Existing DNS entries may only be overwritten if they have a DHCID record. The DHCID record need not match the client's DHCID. This mode provides a way to protect static DNS entries (those that do not have a DHCID record) while allowing dynamic entries (those that do have a DHCID record) to be overwritten by any client. This behavior was not supported prior to Kea 2.4.0.

}

• no-check-without-dhcid - Existing DNS entries may be overwritten by any client. New entries will not include DHCID records. This behavior was not supported prior to Kea 2.4.0.

**Note:** For backward compatibility, ddns-use-conflict-resolution is still accepted in JSON configuration. The server will replace the value internally, with the ddns-conflict-resolution-mode and an appropriate value: `*check-with-dhcid*` for true and no-check-with-dhcid for false.

**Note:** Setting ddns-conflict-resolution-mode to any value other than check-with-dhcid disables the one or more overwrite safeguards that the rules of conflict resolution (from RFC 4703) are intended to prevent. This means that existing entries for an FQDN or an IP address made for Client-A can be deleted or replaced by entries for Client-B. Furthermore, there are two scenarios by which entries for multiple clients for the same key (e.g. FQDN or IP) can be created.

1. Client-B uses the same FQDN as Client-A but a different IP address. In this case, the forward DNS entries (AAAA and DHCID RRs) for Client-A will be deleted as they match the FQDN and new entries for Client-B will be added. The reverse DNS entries (PTR and DHCID RRs) for Client-A, however, will not be deleted as they belong to a different IP address, while new entries for Client-B will still be added.

2. Client-B uses the same IP address as Client-A but a different FQDN. In this case the reverse DNS entries (PTR and DHCID RRs) for Client-A will be deleted as they match the IP address, and new entries for Client-B will be added. The forward DNS entries (AAAA and DHCID RRs) for Client-A, however, will not be deleted, as they belong to a different FQDN, while new entries for Client-B will still be added.

Disabling conflict resolution should be done only after careful review of specific use cases. The best way to avoid unwanted DNS entries is to always ensure lease changes are processed through Kea, whether they are released, expire, or are deleted via the *lease6-del* command, prior to reassigning either FQDNs or IP addresses. Doing so causes *kea-dhcp6* to generate DNS removal requests to D2.

The DNS entries Kea creates contain a value for TTL (time to live). The *kea-dhcp6* server calculates that value based on RFC 4702, Section 5, which suggests that the TTL value be 1/3 of the lease's lifetime, with a minimum value of 10 minutes.

The parameter ddns-ttl-percent, when specified, causes the TTL to be calculated as a simple percentage of the lease's lifetime, using the parameter's value as the percentage. It is specified as a decimal percent (e.g. .25, .75, 1.00) and may be specified at the global, shared-network, and subnet levels. By default it is unspecified.

### 9.2.23.1 DHCP-DDNS Server Connectivity

For NCRs to reach the D2 server, *kea-dhcp6* must be able to communicate with it. *kea-dhcp6* uses the following configuration parameters to control this communication:

- enable-updates Enables connectivity to *kea-dhcp-ddns* such that DDNS updates can be constructed and sent. It must be true for NCRs to be generated and sent to D2. It defaults to false.
- server-ip This is the IP address on which D2 listens for requests. The default is the local loopback interface at address 127.0.0.1. Either an IPv4 or IPv6 address may be specified.
- server-port This is the port on which D2 listens for requests. The default value is 53001.
- sender-ip This is the IP address which *kea-dhcp6* uses to send requests to D2. The default value is blank, which instructs *kea-dhcp6* to select a suitable address.
- sender-port This is the port which *kea-dhcp6* uses to send requests to D2. The default value of 0 instructs *kea-dhcp6* to select a suitable port.

- max-queue-size This is the maximum number of requests allowed to queue while waiting to be sent to D2. This value guards against requests accumulating uncontrollably if they are being generated faster than they can be delivered. If the number of requests queued for transmission reaches this value, DDNS updating is turned off until the queue backlog has been sufficiently reduced. The intent is to allow the *kea-dhcp4* server to continue lease operations without running the risk that its memory usage grows without limit. The default value is 1024.
- ncr-protocol This specifies the socket protocol to use when sending requests to D2. Currently only UDP is supported.
- ncr-format This specifies the packet format to use when sending requests to D2. Currently only JSON format is supported.

By default, *kea-dhcp-ddns* is assumed to be running on the same machine as *kea-dhcp6*, and all of the default values mentioned above should be sufficient. If, however, D2 has been configured to listen on a different address or port, these values must be altered accordingly. For example, if D2 has been configured to listen on 2001:db8::5 port 900, the following configuration is required:

```
"Dhcp6": {
    "dhcp-ddns": {
        "server-ip": "2001:db8::5",
        "server-port": 900,
        ...
    },
    ...
}
```

#### 9.2.23.2 When Does the kea-dhcp6 Server Generate a DDNS Request?

The *kea-dhcp6* server follows the behavior prescribed for DHCP servers in RFC 4704. It is important to keep in mind that *kea-dhcp6* makes the initial decision of when and what to update and forwards that information to D2 in the form of NCRs. Carrying out the actual DNS updates and dealing with such things as conflict resolution are within the purview of D2 itself (see *The DHCP-DDNS Server*). This section describes when *kea-dhcp6* generates NCRs and the configuration parameters that can be used to influence this decision. It assumes that both the connectivity parameter enable-updates and the behavioral parameter ddns-send-updates, are true.

**Note:** Currently the interface between *kea-dhcp6* and D2 only supports requests which update DNS entries for a single IP address. If a lease grants more than one address, *kea-dhcp6* creates the DDNS update request for only the first of these addresses.

In general, *kea-dhcp6* generates DDNS update requests when:

- 1. A new lease is granted in response to a DHCPREQUEST;
- 2. An existing lease is renewed but the FQDN associated with it has changed; or
- 3. An existing lease is released in response to a DHCPRELEASE.

In the second case, lease renewal, two DDNS requests are issued: one request to remove entries for the previous FQDN, and a second request to add entries for the new FQDN. In the third case, a lease release - a single DDNS request - to remove its entries will be made.

As for the first case, the decisions involved when granting a new lease are more complex. When a new lease is granted, *kea-dhcp6* generates a DDNS update request only if the DHCPREQUEST contains the FQDN option (code 39). By default, *kea-dhcp6* respects the FQDN N and S flags specified by the client as shown in the following table:

| Client    | Client Intent                                 | Server Response                   | Server      |
|-----------|-----------------------------------------------|-----------------------------------|-------------|
| Flags:N-S |                                               |                                   | Flags:N-S-O |
| 0-0       | Client wants to do forward updates, server    | Server generates reverse-only re- | 1-0-0       |
|           | should do reverse updates                     | quest                             |             |
| 0-1       | Server should do both forward and reverse up- | Server generates request to up-   | 0-1-0       |
|           | dates                                         | date both directions              |             |
| 1-0       | Client wants no updates done                  | Server does not generate a re-    | 1-0-0       |
|           |                                               | quest                             |             |

Table 4: Default FQDN flag behavior

The first row in the table above represents "client delegation." Here the DHCP client states that it intends to do the forward DNS updates and the server should do the reverse updates. By default, *kea-dhcp6* honors the client's wishes and generates a DDNS request to the D2 server to update only reverse DNS data. The parameter ddns-override-client-update can be used to instruct the server to override client delegation requests. When this parameter is true, *kea-dhcp6* disregards requests for client delegation and generates a DDNS request to update both forward and reverse DNS data. In this case, the N-S-O flags in the server's response to the client will be 0-1-1 respectively.

(Note that the flag combination N=1, S=1 is prohibited according to RFC 4702. If such a combination is received from the client, the packet will be dropped by kea-dhcp6.)

To override client delegation, set the following values in the configuration file:

```
"Dhcp6": {
    "ddns-override-client-update": true,
    ...
}
```

The third row in the table above describes the case in which the client requests that no DNS updates be done. The parameter ddns-override-no-update can be used to instruct the server to disregard the client's wishes. When this parameter is true, *kea-dhcp6* generates DDNS update requests to *kea-dhcp-ddns* even if the client requests that no updates be done. The N-S-O flags in the server's response to the client will be 0-1-1.

To override client delegation, issue the following commands:

```
"Dhcp6": {
    "ddns-override-no-update": true,
    ...
}
```

The *kea-dhcp6* server always generates DDNS update requests if the client request only contains the Host Name option. In addition, it includes an FQDN option in the response to the client with the FQDN N-S-O flags set to 0-1-0, respectively. The domain name portion of the FQDN option is the name submitted to D2 in the DDNS update request.

### 9.2.23.3 kea-dhcp6 Name Generation for DDNS Update Requests

Each NameChangeRequest must of course include the fully qualified domain name whose DNS entries are to be affected. *kea-dhcp6* can be configured to supply a portion or all of that name, based on what it receives from the client in the DHCPREQUEST.

The default rules for constructing the FQDN that will be used for DNS entries are:

- 1. If the DHCPREQUEST contains the client FQDN option, take the candidate name from there.
- 2. If the candidate name is a partial (i.e. unqualified) name, then add a configurable suffix to the name and use the result as the FQDN.

- 3. If the candidate name provided is empty, generate an FQDN using a configurable prefix and suffix.
- 4. If the client provides neither option, then take no DNS action.

These rules can be amended by setting the ddns-replace-client-name parameter, which provides the following modes of behavior:

- never use the name the client sent. If the client sent no name, do not generate one. This is the default mode.
- always replace the name the client sent. If the client sent no name, generate one for the client.
- when-present replace the name the client sent. If the client sent no name, do not generate one.
- when-not-present use the name the client sent. If the client sent no name, generate one for the client.

**Note:** In early versions of Kea, this parameter was a boolean and permitted only values of true and false. Boolean values have been deprecated and are no longer accepted. Administrators currently using booleans must replace them with the desired mode name. A value of true maps to when-present, while false maps to never.

For example, to instruct *kea-dhcp6* to always generate the FQDN for a client, set the parameter ddns-replace-client-name to always as follows:

```
"Dhcp6": {
    "ddns-replace-client-name": "always",
    ...
}
```

The prefix used in the generation of an FQDN is specified by the ddns-generated-prefix parameter. The default value is "myhost". To alter its value, simply set it to the desired string:

```
"Dhcp6": {
    "ddns-generated-prefix": "another.host",
    ...
}
```

The suffix used when generating an FQDN, or when qualifying a partial name, is specified by the ddns-qualifying-suffix parameter. It is strongly recommended that the user supply a value for the qualifying prefix when DDNS updates are enabled. For obvious reasons, we cannot supply a meaningful default.

```
"Dhcp6": {
    "ddns-qualifying-suffix": "foo.example.org",
    ...
}
```

When qualifying a partial name, *kea-dhcp6* constructs the name in the format:

[candidate-name].[ddns-qualifying-suffix].

where candidate-name is the partial name supplied in the DHCPREQUEST. For example, if the FQDN domain name value is "some-computer" and the ddns-qualifying-suffix is "example.com", the generated FQDN is:

some-computer.example.com.

When generating the entire name, *kea-dhcp6* constructs the name in the format:

[ddns-generated-prefix]-[address-text].[ddns-qualifying-suffix].

where address-text is simply the lease IP address converted to a hyphenated string. For example, if the lease address is 3001:1::70E, the qualifying suffix is "example.com", and the default value is used for ddns-generated-prefix, the generated FQDN is:

myhost-3001-1--70E.example.com.

#### 9.2.23.4 Sanitizing Client FQDN Names

Some DHCP clients may provide values in the name component of the FQDN option (option code 39) that contain undesirable characters. It is possible to configure *kea-dhcp6* to sanitize these values. The most typical use case is ensuring that only characters that are permitted by RFC 1035 be included: A-Z, a-z, 0-9, and "-". This may be accomplished with the following two parameters:

- hostname-char-set a regular expression describing the invalid character set. This can be any valid, regular expression using POSIX extended expression syntax. Embedded nulls (0x00) are always considered an invalid character to be replaced (or omitted). The default is "[^A-Za-z0-9.-]". This matches any character that is not a letter, digit, dot, hyphen, or null.
- hostname-char-replacement a string of zero or more characters with which to replace each invalid character in the host name. An empty string causes invalid characters to be OMITTED rather than replaced. The default is "".

The following configuration replaces anything other than a letter, digit, dot, or hyphen with the letter "x":

```
"Dhcp6": {
    "hostname-char-set": "[^A-Za-z0-9.-]",
    "hostname-char-replacement": "x",
    ...
}
```

Thus, a client-supplied value of "myhost-\$[123.org" would become "myhost-xx123.org". Sanitizing is performed only on the portion of the name supplied by the client, and it is performed before applying a qualifying suffix (if one is defined and needed).

**Note:** Name sanitizing is meant to catch the more common cases of invalid characters through a relatively simple character-replacement scheme. It is difficult to devise a scheme that works well in all cases. Administrators who find they have clients with odd corner cases of character combinations that cannot be readily handled with this mechanism should consider writing a hook that can carry out sufficiently complex logic to address their needs.

Make sure that the dot, "." is considered a valid character by the hostname-char-set expression, such as this: "[^A-Za-z0-9.-]". When scrubbing FQDNs, dots are treated as delimiters and used to separate the option value into individual domain labels that are scrubbed and then re-assembled.

If clients are sending values that differ only by characters considered as invalid by the hostname-char-set, be aware that scrubbing them will yield identical values. In such cases, DDNS conflict rules will permit only one of them to register the name.

Finally, given the latitude clients have in the values they send, it is virtually impossible to guarantee that a combination of these two parameters will always yield a name that is valid for use in DNS. For example, using an empty value for hostname-char-replacement could yield an empty domain label within a name, if that label consists only of invalid characters.

**Note:** It is possible to specify hostname-char-set and/or hostname-char-replacement at the global scope. This allows host names to be sanitized without requiring a dhcp-ddns entry. When a hostname-char parameter is defined at both the global scope and in a dhcp-ddns entry, the second (local) value is used.

For the ability to generate host names procedurally, based on an expression, and for the ability to skip DDNS updates on a per-client basis, or fine-tuning various DNS update aspects, the *kea-dhcp6* can load the premium hook

library *libdhcp\_ddns\_tuning.so* which is available from ISC. Please refer to *libdhcp\_ddns\_tuning.so*: *DDNS Tuning* documentation for the configuration options.

### 9.2.24 DHCPv4-over-DHCPv6: DHCPv6 Side

The support of DHCPv4-over-DHCPv6 transport is described in RFC 7341 and is implemented using cooperating DHCPv4 and DHCPv6 servers. This section is about the configuration of the DHCPv6 side (the DHCPv4 side is described in *DHCPv4-over-DHCPv6: DHCPv4 Side*).

**Note:** DHCPv4-over-DHCPv6 support is experimental and the details of the inter-process communication may change; for instance, the support of port relay (RFC 8357) introduced an incompatible change. Both the DHCPv4 and DHCPv6 sides should be running the same version of Kea.

There is only one specific parameter for the DHCPv6 side: dhcp4o6-port, which specifies the first of the two consecutive ports of the UDP sockets used for the communication between the DHCPv6 and DHCPv4 servers. The DHCPv6 server is bound to ::1 on port and connected to ::1 on port + 1.

Two other configuration entries are generally required: unicast traffic support (see *Unicast Traffic Support*) and the DHCP 406 server address option (name "dhcp406-server-addr", code 88).

ISC tested the following configuration:

{

```
# DHCPv6 conf
"Dhcp6": {
    "interfaces-config": {
        "interfaces": [ "eno33554984/2001:db8:1:1::1" ]
   },
    "lease-database": {
        "type": "memfile",
        "name": "leases6"
   },
   "preferred-lifetime": 3000,
    "valid-lifetime": 4000,
    "renew-timer": 1000.
    "rebind-timer": 2000,
    "subnet6": [ {
        "id": 1,
        "subnet": "2001:db8:1:1::/64",
        "interface": "eno33554984",
        "pools": [ { "pool": "2001:db8:1:1::1:0/112" } ]
   }],
    "dhcp4o6-port": 6767,
    "option-data": [ {
```

```
"name": "dhcp4o6-server-addr",
        "code": 88,
        "space": "dhcp6",
        "csv-format": true,
        "data": "2001:db8:1:1::1"
    }],
    "loggers": [ {
        "name": "kea-dhcp6".
        "output-options": [ {
            "output": "/tmp/kea-dhcp6.log"
        }],
        "severity": "DEBUG",
        "debuglevel": 0
    }]
}
}
```

Note: Relayed DHCPv4-QUERY DHCPv6 messages are not supported.

### 9.2.25 Sanity Checks in DHCPv6

An important aspect of a well-running DHCP system is an assurance that the data remains consistent; however, in some cases it may be convenient to tolerate certain inconsistent data. For example, a network administrator who temporarily removes a subnet from a configuration would not want all the leases associated with it to disappear from the lease database. Kea has a mechanism to implement sanity checks for situations like this.

Kea supports a configuration scope called sanity-checks. A parameter, called lease-checks, governs the verification carried out when a new lease is loaded from a lease file. This mechanism permits Kea to attempt to correct inconsistent data.

Every subnet has a subnet-id value; this is how Kea internally identifies subnets. Each lease has a subnet-id parameter as well, which identifies the subnet it belongs to. However, if the configuration has changed, it is possible that a lease could exist with a subnet-id but without any subnet that matches it. Also, it is possible that the subnet's configuration has changed and the subnet-id now belongs to a subnet that does not match the lease.

Kea's corrective algorithm first checks to see if there is a subnet with the subnet-id specified by the lease. If there is, it verifies whether the lease belongs to that subnet. If not, depending on the lease-checks setting, the lease is discarded, a warning is displayed, or a new subnet is selected for the lease that matches it topologically.

Since delegated prefixes do not have to belong to a subnet in which they are offered, there is no way to implement such a mechanism for IPv6 prefixes. As such, the mechanism works for IPv6 addresses only.

There are five levels which are supported:

- none do no special checks; accept the lease as is.
- warn if problems are detected display a warning, but accept the lease data anyway. This is the default value.
- fix if a data inconsistency is discovered, try to correct it. If the correction is not successful, insert the incorrect data anyway.

- fix-del if a data inconsistency is discovered, try to correct it. If the correction is not successful, reject the lease. This setting ensures the data's correctness, but some incorrect data may be lost. Use with care.
- del if any inconsistency is detected, reject the lease. This is the strictest mode; use with care.

This feature is currently implemented for the memfile backend. The sanity check applies to the lease database in memory, not to the lease file, i.e. inconsistent leases will stay in the lease file.

An example configuration that sets this parameter looks as follows:

```
"Dhcp6": {
    "sanity-checks": {
        "lease-checks": "fix-del"
    },
    ...
}
```

### 9.2.26 Storing Extended Lease Information

To support such features as DHCPv6 Reconfigure (RFC 3315) and Leasequery (RFC 5007), additional information must be stored with each lease. Because the amount of information stored for each lease has ramifications in terms of performance and system resource consumption, storage of this additional information is configurable through the store-extended-info parameter. It defaults to false and may be set at the global, shared-network, and subnet levels.

```
"Dhcp6": {
    "store-extended-info": true,
    ...
}
```

When set to true, information relevant to the DHCPv6 query (e.g. REQUEST, RENEW, or REBIND) asking for the lease is added into the lease's user-context as a map element labeled "ISC". Currently, the information contained in the map is a list of relays, one for each relay message layer that encloses the client query. The lease's user-context for a two-hop query might look something like this (shown pretty-printed for clarity):

```
{
    "ISC": {
        "relay-info": [
        {
            "hop": 3,
            "link": "2001:db8::1",
            "peer": "2001:db8::2"
        },
        {
            "hop": 2,
            "link": "2001:db8::3",
            "options": "0x00C800080102030405060708",
            "peer": "2001:db8::4"
        },
        {
            "hop": 1,
            "link": "2001:db8::5",
            "options": "0x00250006010203040506003500086464646464646464",
            "remote-id": "010203040506",
```

```
(continued from previous page)
```

```
"relay-id": "64646464646464"
}
]
}
```

Note: Prior to Kea version 2.3.2, this entry was named relays; remote and relay identifier options were not decoded.

**Note:** It is possible that other hook libraries are already using user-context. Enabling store-extended-info should not interfere with any other user-context content, as long as it does not also use an element labeled "ISC". In other words, user-context is intended to be a flexible container serving multiple purposes. As long as no other purpose also writes an "ISC" element to user-context there should not be a conflict.

Extended lease information is also subject to configurable sanity checking. The parameter in the sanity-checks scope is named extended-info-checks and supports these levels:

- none do no check nor upgrade. This level should be used only when extended info is not used at all or when no badly formatted extended info, including using the old format, is expected.
- fix fix some common inconsistencies and upgrade extended info using the old format to the new one. It is the default level and is convenient when the Leasequery hook library is not loaded.
- strict fix all inconsistencies which have an impact on the (Bulk) Leasequery hook library.
- pedantic enforce full conformance to the format produced by the Kea code; for instance, no extra entries are allowed with the exception of comment.

**Note:** This feature is currently implemented only for the memfile backend. The sanity check applies to the lease database in memory, not to the lease file, i.e. inconsistent leases stay in the lease file.

## 9.2.27 Multi-Threading Settings

}

The Kea server can be configured to process packets in parallel using multiple threads. These settings can be found under the multi-threading structure and are represented by:

- enable-multi-threading use multiple threads to process packets in parallel. The default is true.
- thread-pool-size specify the number of threads to process packets in parallel. It may be set to 0 (auto-detect), or any positive number that explicitly sets the thread count. The default is 0.
- packet-queue-size specify the size of the queue used by the thread pool to process packets. It may be set to

   (unlimited), or any positive number that explicitly sets the queue size. The default is 64.

An example configuration that sets these parameters looks as follows:

```
"Dhcp6": {
    "multi-threading": {
        "enable-multi-threading": true,
        "thread-pool-size": 4,
        "packet-queue-size": 16
    },
```

```
}
```

## 9.2.28 Multi-Threading Settings With Different Database Backends

The Kea DHCPv6 server is benchmarked by ISC to determine which settings give the best performance. Although this section describes our results, they are merely recommendations and are very dependent on the particular hardware used for benchmarking. We strongly advise that administrators run their own performance benchmarks.

A full report of performance results for the latest stable Kea version can be found here. This includes hardware and benchmark scenario descriptions, as well as current results.

After enabling multi-threading, the number of threads is set by the thread-pool-size parameter. Results from our experiments show that the best settings for *kea-dhcp6* are:

- thread-pool-size: 4 when using memfile for storing leases.
- thread-pool-size: 12 or more when using mysql for storing leases.
- thread-pool-size: 6 when using postgresql.

Another very important parameter is packet-queue-size; in our benchmarks we used it as a multiplier of thread-pool-size. The actual setting strongly depends on thread-pool-size.

We saw the best results in our benchmarks with the following settings:

- packet-queue-size: 150 \* thread-pool-size when using memfile for storing leases; in our case it was 150 \* 4 = 600. This means that at any given time, up to 600 packets could be queued.
- packet-queue-size: 200 \* thread-pool-size when using mysql for storing leases; in our case it was 200 \* 12 = 2400. This means that up to 2400 packets could be queued.
- packet-queue-size: 11 \* thread-pool-size when using postgresql for storing leases; in our case it was 11 \* 6 = 66.

### 9.2.29 Lease Caching

Clients that attempt multiple renewals in a short period can cause the server to update and write to the database frequently, resulting in a performance impact on the server. The cache parameters instruct the DHCP server to avoid updating leases too frequently, thus avoiding this behavior. Instead, the server assigns the same lease (i.e. reuses it) with no modifications except for CLTT (Client Last Transmission Time), which does not require disk operations.

The two parameters are the cache-threshold double and the cache-max-age integer; they have no default setting, i.e. the lease caching feature must be explicitly enabled. These parameters can be configured at the global, shared-network, and subnet levels. The subnet level has the precedence over the shared-network level, while the global level is used as a last resort. For example:

```
{
"subnet6": [
    {
        "subnet": "2001:db8:1:1::/64",
        "pools": [ { "pool": "2001:db8:1:1::1:0/112" } ],
        "cache-threshold": .25,
        "cache-max-age": 600,
        "valid-lifetime": 2000,
```

```
(continued from previous page)
....
}
....
}
```

When an already-assigned lease can fulfill a client query:

- any important change, e.g. for DDNS parameter, hostname, or preferred or valid lifetime reduction, makes the lease not reusable.
- lease age, i.e. the difference between the creation or last modification time and the current time, is computed (elapsed duration).
- if cache-max-age is explicitly configured, it is compared with the lease age; leases that are too old are not reusable. This means that the value 0 for cache-max-age disables the lease cache feature.
- if cache-threshold is explicitly configured and is between 0.0 and 1.0, it expresses the percentage of the lease valid lifetime which is allowed for the lease age. Values below and including 0.0 and values greater than 1.0 disable the lease cache feature.

In our example, a lease with a valid lifetime of 2000 seconds can be reused if it was committed less than 500 seconds ago. With a lifetime of 3000 seconds, a maximum age of 600 seconds applies.

In outbound client responses (e.g. DHCPV6\_REPLY messages), the used preferred and valid lifetimes are the reusable values, i.e. the expiration dates do not change.

# 9.3 Host Reservations in DHCPv6

There are many cases where it is useful to provide a configuration on a per-host basis. The most obvious one is to reserve a specific, static IPv6 address or/and prefix for exclusive use by a given client (host); the returning client receives the same address and/or prefix every time, and other clients will never get that address. Host reservations are also convenient when a host has specific requirements, e.g. a printer that needs additional DHCP options or a cable modem that needs specific parameters. Yet another possible use case is to define unique names for hosts.

There may be cases when a new reservation has been made for a client for an address or prefix currently in use by another client. We call this situation a "conflict." These conflicts get resolved automatically over time, as described in subsequent sections. Once a conflict is resolved, the correct client will receive the reserved configuration when it renews.

Host reservations are defined as parameters for each subnet. Each host must be identified by either DUID or its hardware/MAC address; see *MAC/Hardware Addresses in DHCPv6* for details. There is an optional reservations array in the subnet6 structure; each element in that array is a structure that holds information about reservations for a single host. In particular, the structure has an identifier that uniquely identifies a host. In the DHCPv6 context, the identifier is usually a DUID, but it can also be a hardware or MAC address. One or more addresses or prefixes may also be specified, and it is possible to specify a hostname and DHCPv6 options for a given host.

Note: The reserved address must be within the subnet. This does not apply to reserved prefixes.

The following example shows how to reserve addresses and prefixes for specific hosts:

"subnet6": [

{

```
{
        "id": 1,
        "subnet": "2001:db8:1::/48",
        "pools": [ { "pool": "2001:db8:1::/80" } ],
        "pd-pools":
            {
                "prefix": "2001:db8:1:8000::",
                "prefix-len": 56,
                "delegated-len": 64
            }
        ],
        "reservations": [
            {
                "duid": "01:02:03:04:05:0A:0B:0C:0D:0E",
                "ip-addresses": [ "2001:db8:1::100" ]
            },
            {
                "hw-address": "00:01:02:03:04:05".
                "ip-addresses": [ "2001:db8:1::101", "2001:db8:1::102" ]
            },
            {
                "duid": "01:02:03:04:05:06:07:08:09:0A".
                "ip-addresses": [ "2001:db8:1::103" ],
                "prefixes": [ "2001:db8:2:abcd::/64" ],
                "hostname": "foo.example.com"
            }
        1
    }
],
}
```

This example includes reservations for three different clients. The first reservation is for the address 2001:db8:1::100, for a client using DUID 01:02:03:04:05:0A:0B:0C:0D:0E. The second reservation is for two addresses, 2001:db8:1::101 and 2001:db8:1::102, for a client using MAC address 00:01:02:03:04:05. Lastly, address 2001:db8:1::103 and prefix 2001:db8:2:abcd::/64 are reserved for a client using DUID 01:02:03:04:05:06:07:08:09:0A. The last reservation also assigns a hostname to this client.

DHCPv6 allows a single client to lease multiple addresses and multiple prefixes at the same time. Therefore ip-addresses and prefixes are plural and are actually arrays. When the client sends multiple IA options (IA\_NA or IA\_PD), each reserved address or prefix is assigned to an individual IA of the appropriate type. If the number of IAs of a specific type is lower than the number of reservations of that type, the number of reserved addresses or prefixes are not assigned. However, they still remain reserved for this client and the server will not assign them to any other client. If the number of IAs of a specific type sent by the client is greater than the number of reserved addresses or prefixes, the server will try to assign all reserved addresses or prefixes to the individual IAs and dynamically allocate addresses or prefixes to the remaining IAs. If the server cannot assign a reserved address or prefix because it is in use, the server will select the next reserved address or prefix and try to assign it to the client. If the server subsequently finds that there are no more reservations that can be assigned to the client at that moment, the server will try to assign leases dynamically.

Making a reservation for a mobile host that may visit multiple subnets requires a separate host definition in each subnet that host is expected to visit. It is not possible to define multiple host definitions with the same hardware address in a single subnet. Multiple host definitions with the same hardware address are valid if each is in a different subnet. The

reservation for a given host should include only one identifier, either DUID or hardware address; defining both for the same host is considered a configuration error.

Adding host reservations incurs a performance penalty. In principle, when a server that does not support host reservation responds to a query, it needs to check whether there is a lease for a given address being considered for allocation or renewal. The server that does support host reservation has to perform additional checks: not only whether the address is currently used (i.e., if there is a lease for it), but also whether the address could be used by someone else (i.e., if there is a reservation for it). That additional check incurs extra overhead.

# 9.3.1 Address/Prefix Reservation Types

In a typical Kea scenario there is an IPv6 subnet defined, with a certain part of it dedicated for dynamic address allocation by the DHCPv6 server. There may be an additional address space defined for prefix delegation. Those dynamic parts are referred to as dynamic pools, address and prefix pools, or simply pools. In principle, a host reservation can reserve any address or prefix that belongs to the subnet. The reservations that specify addresses that belong to configured pools are called "in-pool reservations." In contrast, those that do not belong to dynamic pools are called "out-of-pool reservations." There is no formal difference in the reservation syntax and both reservation types are handled uniformly.

Kea supports global host reservations. These are reservations that are specified at the global level within the configuration and that do not belong to any specific subnet. Kea still matches inbound client packets to a subnet as before, but when the subnet's reservation mode is set to "global", Kea looks for host reservations only among the global reservations defined. Typically, such reservations would be used to reserve hostnames for clients which may move from one subnet to another.

**Note:** Global reservations, while useful in certain circumstances, have aspects that must be given due consideration when using them. Please see *Conflicts in DHCPv6 Reservations* for more details.

**Note:** Since Kea 1.9.1, reservation mode has been replaced by three boolean flags, reservations-global, reservations-in-subnet and reservations-out-of-pool, which allow the configuration of host reservations both globally and in a subnet. In such cases a subnet host reservation has preference over a global reservation when both exist for the same client.

## 9.3.2 Conflicts in DHCPv6 Reservations

As reservations and lease information are stored separately, conflicts may arise. Consider the following series of events: the server has configured the dynamic pool of addresses from the range of 2001:db8::10 to 2001:db8::20. Host A requests an address and gets 2001:db8::10. Now the system administrator decides to reserve address 2001:db8::10 for Host B. In general, reserving an address that is currently assigned to someone else is not recommended, but there are valid use cases where such an operation is warranted.

The server now has a conflict to resolve. If Host B boots up and requests an address, the server cannot immediately assign the reserved address 2001:db8::10. A naive approach would to be immediately remove the lease for Host A and create a new one for Host B. That would not solve the problem, though, because as soon as Host B gets the address, it will detect that the address is already in use (by Host A) and will send a DHCPDECLINE message. Therefore, in this situation, the server has to temporarily assign a different address from the dynamic pool (not matching what has been reserved) to Host B.

When Host A renews its address, the server will discover that the address being renewed is now reserved for someone else - Host B. The server will remove the lease for 2001:db8::10, select a new address, and create a new lease for it. It will send two addresses in its response: the old address, with the lifetime set to 0 to explicitly indicate that it is no longer

valid; and the new address, with a non-zero lifetime. When Host B tries to renew its temporarily assigned address, the server will detect that the existing lease does not match the reservation, so it will release the current address Host B has and will create a new lease matching the reservation. As before, the server will send two addresses: the temporarily assigned one with a zero lifetime, and the new one that matches the reservation with the proper lifetime set.

This recovery will succeed, even if other hosts attempt to get the reserved address. If Host C requests the address 2001:db8::10 after the reservation is made, the server will propose a different address.

This recovery mechanism allows the server to fully recover from a case where reservations conflict with existing leases; however, this procedure takes roughly as long as the value set for renew-timer. The best way to avoid such a recovery is not to define new reservations that conflict with existing leases. Another recommendation is to use out-of-pool reservations; if the reserved address does not belong to a pool, there is no way that other clients can get it.

**Note:** The conflict-resolution mechanism does not work for global reservations. Although the global address reservations feature may be useful in certain settings, it is generally recommended not to use global reservations for addresses. Administrators who do choose to use global reservations must manually ensure that the reserved addresses are not in dynamic pools.

## 9.3.3 Reserving a Hostname

When the reservation for a client includes the hostname, the server assigns this hostname to the client and sends it back in the Client FQDN option, if the client included the Client FQDN option in its message to the server. The reserved hostname always takes precedence over the hostname supplied by the client (via the FQDN option) or the autogenerated (from the IPv6 address) hostname.

The server qualifies the reserved hostname with the value of the ddns-qualifying-suffix parameter. For example, the following subnet configuration:

```
{
"subnet6": [
    {
        "id": 1,
        "subnet": "2001:db8:1::/48",
        "pools": [ { "pool": "2001:db8:1::/80" } ].
        "ddns-qualifying-suffix": "example.isc.org.",
        "reservations": [
            {
                "duid": "01:02:03:04:05:0A:0B:0C:0D:0E",
                "ip-addresses": [ "2001:db8:1::100" ],
                "hostname": "alice-laptop"
            }
        ]
    }
],
"dhcp-ddns": {
    "enable-updates": true
},
. . .
}
```

will result the "alice-laptop.example.isc.org." hostname being assigned to the client using the DUID "01:02:03:04:05:0A:0B:0C:0D:0E". If the ddns-qualifying-suffix is not specified, the default (empty) value will be used, and in this case the value specified as a hostname will be treated as a fully qualified name. Thus,

by leaving the ddns-qualifying-suffix empty it is possible to qualify hostnames for different clients with different domain names:

```
{
  "subnet6": [
    {
        "id": 1.
        "subnet": "2001:db8:1::/48",
        "pools": [ { "pool": "2001:db8:1::/80" } ],
        "reservations": [
            {
                "duid": "01:02:03:04:05:0A:0B:0C:0D:0E".
                "ip-addresses": [ "2001:db8:1::100" ],
                "hostname": "mark-desktop.example.org."
            }
        ]
    }
  ],
  "dhcp-ddns": {
      "enable-updates": true
  }
}
```

The above example results in the assignment of the "mark-desktop.example.org." hostname to the client using the DUID "01:02:03:04:05:0A:0B:0C:0D:0E".

### 9.3.4 Including Specific DHCPv6 Options in Reservations

Kea offers the ability to specify options on a per-host basis. These options follow the same rules as any other options. These can be standard options (see *Standard DHCPv6 Options*), custom options (see *Custom DHCPv6 Options*), or vendor-specific options (see *DHCPv6 Vendor-Specific Options*). The following example demonstrates how standard options can be defined.

```
{
"reservations": [
{
    "duid": "01:02:03:05:06:07:08",
    "ip-addresses": [ "2001:db8:1::2" ],
    "option-data":
    {
        "name": "dns-servers".
        "data": "3000:1::234"
    },
    {
        "name": "nis-servers",
        "data": "3000:1::234"
    },
    . . .
    ],
    . . .
},
. . .
],
```

... }

Vendor-specific options can be reserved in a similar manner:

```
{
"reservations": [
{
    "duid": "aa:bb:cc:dd:ee:ff",
    "ip-addresses": [ "2001:db8::1" ],
    "option-data": [
    {
        "name": "vendor-opts",
        "data": 4491
    },
    {
        "name": "tftp-servers",
        "space": "vendor-4491",
        "data": "3000:1::234"
    },
    . . .
    ],
    . . .
},
. . .
],
. . .
}
```

Options defined at the host level have the highest priority. In other words, if there are options defined with the same type on global, subnet, class, and host levels, the host-specific values are used.

## 9.3.5 Reserving Client Classes in DHCPv6

*Using Expressions in Classification* explains how to configure the server to assign classes to a client, based on the content of the options that this client sends to the server. Host reservation mechanisms also allow for the static assignment of classes to clients. The definitions of these classes are placed in the Kea configuration file or a database. The following configuration snippet shows how to specify that a client belongs to the classes reserved-class1 and reserved-class2. Those classes are associated with specific options sent to the clients which belong to them.

```
"client-classes": [
{
    "name": "reserved-class1",
    "option-data": [
    {
        "name": "dns-servers",
        "data": "2001:db8:1::50"
    }
    ]
},
```

(continues on next page)

{

```
{
      "name": "reserved-class2",
      "option-data": [
      {
          "name": "nis-servers".
          "data": "2001:db8:1::100"
      }
      ]
   }
   ],
   "subnet6": [
   {
       "id": 1,
       "pools": [ { "pool": "2001:db8:1::/64" } ],
       "subnet": "2001:db8:1::/48",
       "reservations": [
       {
           "duid": "01:02:03:04:05:06:07:08",
           "client-classes": [ "reserved-class1", "reserved-class2" ]
       }
       1
   }]
}
```

In some cases the host reservations can be used in conjunction with client classes specified within the Kea configuration. In particular, when a host reservation exists for a client within a given subnet, the "KNOWN" built-in class is assigned to the client. Conversely, when there is no static assignment for the client, the "UNKNOWN" class is assigned to the client. Class expressions within the Kea configuration file can refer to "KNOWN" or "UNKNOWN" classes using the "member" operator. For example:

```
{
    "client-classes": [
        {
            "name": "dependent-class",
            "test": "member('KNOWN')",
            "only-if-required": true
        }
    ]
}
```

The only-if-required parameter is needed here to force evaluation of the class after the lease has been allocated and thus the reserved class has been also assigned.

**Note:** The classes specified in non-global host reservations are assigned to the processed packet after all classes with the only-if-required parameter set to false have been evaluated. This means that these classes must not depend on the statically assigned classes from the host reservations. If such a dependency is needed, the only-if-required must be set to true for the dependent classes. Such classes are evaluated after the static classes have been assigned to the packet. This, however, imposes additional configuration overhead, because all classes marked as only-if-required must be listed in the require-client-classes list for every subnet where they are used.

**Note:** Client classes specified within the Kea configuration file may depend on the classes specified within the global host reservations. In such a case the only-if-required parameter is not needed. Refer to the *Pool Selection with Client Class Reservations* and *Subnet Selection with Client Class Reservations* for specific use cases.

# 9.3.6 Storing Host Reservations in MySQL or PostgreSQL

Kea can store host reservations in MySQL or PostgreSQL. See *Hosts Storage* for information on how to configure Kea to use reservations stored in MySQL or PostgreSQL. Kea provides a dedicated hook for managing reservations in a database; section *libdhcp\_host\_cmds.so: Host Commands* provides detailed information. The Kea wiki provides some examples of how to conduct common host reservation operations.

Note: In Kea, the maximum length of an option specified per-host is arbitrarily set to 4096 bytes.

# 9.3.7 Fine-Tuning DHCPv6 Host Reservation

The host reservation capability introduces additional restrictions for the allocation engine (the component of Kea that selects an address for a client) during lease selection and renewal. In particular, three major checks are necessary. First, when selecting a new lease, it is not sufficient for a candidate lease to simply not be in use by another DHCP client; it also must not be reserved for another client. Similarly, when renewing a lease, an additional check must be performed to see whether the address being renewed is reserved for another client. Finally, when a host renews an address or a prefix, the server must check whether there is a reservation for this host, which would mean the existing (dynamically allocated) address should be revoked and the reserved one be used instead.

Some of those checks may be unnecessary in certain deployments, and not performing them may improve performance. The Kea server provides the reservation-mode configuration parameter to select the types of reservations allowed for a particular subnet. Each reservation type has different constraints for the checks to be performed by the server when allocating or renewing a lease for the client. Allowed values are:

- all enables both in-pool and out-of-pool host reservation types. This setting is the default value, and is the safest and most flexible. However, as all checks are conducted, it is also the slowest. It does not check against global reservations.
- out-of-pool allows only out-of-pool host reservations. With this setting in place, the server assumes that all host reservations are for addresses that do not belong to the dynamic pool. Therefore, it can skip the reservation checks when dealing with in-pool addresses, thus improving performance. Do not use this mode if any reservations use in-pool addresses. Caution is advised when using this setting; Kea does not sanity-check the reservations against reservation-mode and misconfiguration may cause problems.
- global allows only global host reservations. With this setting in place, the server searches for reservations for a client only among the defined global reservations. If an address is specified, the server skips the reservation checks carried out in other modes, thus improving performance. Caution is advised when using this setting; Kea does not sanity-check the reservations when global is set, and misconfiguration may cause problems.
- disabled host reservation support is disabled. As there are no reservations, the server skips all checks. Any reservations defined are completely ignored. As checks are skipped, the server may operate faster in this mode.

Since Kea 1.9.1, the reservation-mode parameter is replaced by the reservations-global, reservations-in-subnet and reservations-out-of-pool flags. The flags can be activated independently and can produce various combinations, some of them being unsupported by the deprecated reservation-mode.

The reservation-mode parameter can be specified at:

• global level: .Dhcp6["reservation-mode"] (lowest priority: gets overridden by all others)

- subnet level: .Dhcp6.subnet6[]["reservation-mode"] (low priority)
- shared-network level: .Dhcp6["shared-networks"][]["reservation-mode"] (high priority)
- shared-network subnet-level: .Dhcp6["shared-networks"][].subnet6[]["reservation-mode"] (highest priority: overrides all others)

To decide which "reservation-mode" to choose, the following decision diagram may be useful:

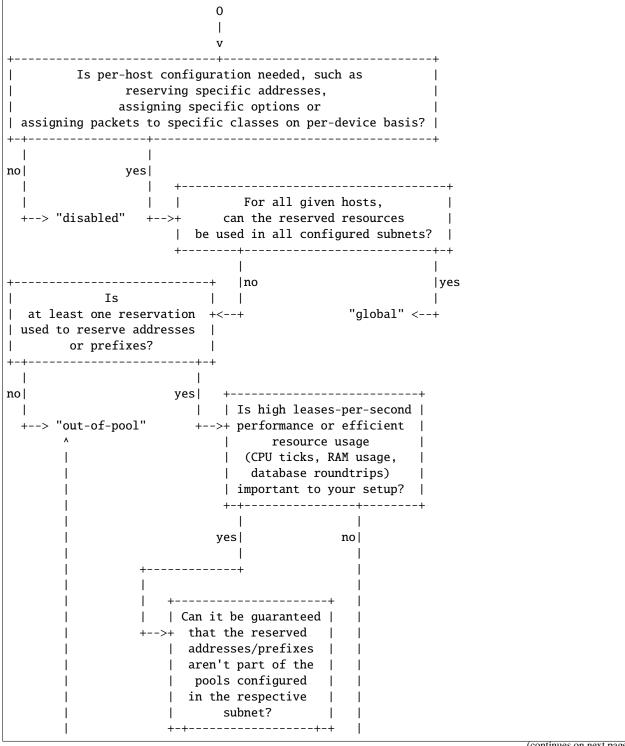

|      | (continued from previous page) |
|------|--------------------------------|
|      |                                |
| no   |                                |
|      | V                              |
| + +- | -> "all"                       |
| 5    | i i                            |

An example configuration that disables reservations looks as follows:

```
{
  "Dhcp6": {
    "subnet6": [
      {
        "id": 1,
        "pools": [
          {
            "pool": "2001:db8:1::-2001:db8:1::100"
          }
        ],
        "reservation-mode": "disabled",
        "subnet": "2001:db8:1::/64"
      }
    ]
 }
}
```

An example configuration using global reservations is shown below:

```
{
  "Dhcp6": {
    "reservation-mode": "global",
    "reservations": [
      {
        "duid": "00:03:00:01:11:22:33:44:55:66",
        "hostname": "host-one"
      },
      {
        "duid": "00:03:00:01:99:88:77:66:55:44",
        "hostname": "host-two"
      }
    ],
    "subnet6": [
      {
        "id": 1,
        "pools": [
          {
            "pool": "2001:db8:1::-2001:db8:1::100"
          }
        ],
        "subnet": "2001:db8:1::/64"
      }
    ]
  }
}
```

The meaning of the reservation flags are:

- reservations-global: fetch global reservations.
- reservations-in-subnet: fetch subnet reservations. For a shared network this includes all subnet members of the shared network.
- reservations-out-of-pool: this makes sense only when the reservations-in-subnet flag is true. When reservations-out-of-pool is true, the server assumes that all host reservations are for addresses that do not belong to the dynamic pool. Therefore, it can skip the reservation checks when dealing with in-pool addresses, thus improving performance. The server will not assign reserved addresses that are inside the dynamic pools to the respective clients. This also means that the addresses matching the respective reservations from inside the dynamic pools (if any) can be dynamically assigned to any client.

The disabled value from the deprecated reservation-mode corresponds to:

```
{
   "Dhcp6": {
    "reservations-global": false,
    "reservations-in-subnet": false
   }
}
```

The global value from the deprecated reservation-mode corresponds to:

```
{
   "Dhcp6": {
     "reservations-global": true,
     "reservations-in-subnet": false
   }
}
```

The out-of-pool value from the deprecated reservation-mode corresponds to:

```
{
   "Dhcp6": {
    "reservations-global": false,
    "reservations-in-subnet": true,
    "reservations-out-of-pool": true
  }
}
```

And the all value from the deprecated reservation-mode corresponds to:

```
{
   "Dhcp6": {
    "reservations-global": false,
    "reservations-in-subnet": true,
    "reservations-out-of-pool": false
   }
}
```

To activate both global and all, the following combination can be used:

"Dhcp6": {

{

```
"reservations-global": true,
"reservations-in-subnet": true,
"reservations-out-of-pool": false
}
```

}

To activate both global and out-of-pool, the following combination can be used:

```
{
   "Dhcp6": {
    "reservations-global": true,
    "reservations-in-subnet": true,
    "reservations-out-of-pool": true
   }
}
```

Enabling out-of-pool and disabling in-subnet at the same time is not recommended because out-of-pool applies to host reservations in a subnet, which are fetched only when the in-subnet flag is true.

The parameter can be specified at the global, subnet, and shared-network levels.

An example configuration that disables reservations looks as follows:

An example configuration using global reservations is shown below:

```
{
 "Dhcp6": {
    "reservations": [
      {
        "duid": "00:03:00:01:11:22:33:44:55:66",
        "hostname": "host-one"
      },
      {
        "duid": "00:03:00:01:99:88:77:66:55:44",
        "hostname": "host-two"
      }
   ],
    "reservations-global": true,
    "reservations-in-subnet": false,
    "subnet6": [
      {
```

```
"pools": [
        {
            {"pool": "2001:db8:1::-2001:db8:1::100"
        }
        ],
        "subnet": "2001:db8:1::/64",
        "id": 1
        }
    ]
    }
}
```

For more details regarding global reservations, see Global Reservations in DHCPv6.

Another aspect of host reservations is the different types of identifiers. Kea currently supports two types of identifiers in DHCPv6: hardware address and DUID. This is beneficial from a usability perspective; however, there is one drawback. For each incoming packet Kea has to extract each identifier type and then query the database to see if there is a reservation by this particular identifier. If nothing is found, the next identifier is extracted and the next query is issued. This process continues until either a reservation is found or all identifier types have been checked. Over time, with an increasing number of supported identifier types, Kea would become slower and slower.

To address this problem, a parameter called host-reservation-identifiers is available. It takes a list of identifier types as a parameter. Kea checks only those identifier types enumerated in host-reservation-identifiers. From a performance perspective, the number of identifier types should be kept to a minimum, ideally one. If the deployment uses several reservation types, please enumerate them from most- to least-frequently used, as this increases the chances of Kea finding the reservation using the fewest queries. An example of a host-reservation-identifiers configuration looks as follows:

```
{
    "host-reservation-identifiers": [ "duid", "hw-address" ],
    "subnet6": [
        {
            "subnet": "2001:db8:1::/64",
            ...
        }
    ],
    ...
    }
```

If not specified, the default value is:

"host-reservation-identifiers": [ "hw-address", "duid" ]

**Note:** As soon as a host reservation is found the search is stopped so when a client has two host reservations using different enabled identifier types the first is always returned and the second ignored. In other words, this is usually a a configuration mistake. In rare cases when having two reservations for the same host makes sense, you can control which of those will be used by ordering the list of identifier types in *host-reservation-identifiers*.

#### 9.3.8 Global Reservations in DHCPv6

In some deployments, such as mobile, clients can roam within the network and certain parameters must be specified regardless of the client's current location. To meet such a need, Kea offers a global reservation mechanism. The idea behind it is that regular host reservations are tied to specific subnets, by using a specific subnet ID. Kea can specify a global reservation that can be used in every subnet that has global reservations enabled.

This feature can be used to assign certain parameters, such as hostname or other dedicated, host-specific options. It can also be used to assign addresses or prefixes.

An address assigned via global host reservation must be feasible for the subnet the server selects for the client. In other words, the address must lie within the subnet; otherwise, it is ignored and the server will attempt to dynamically allocate an address. If the selected subnet belongs to a shared network, the server checks for feasibility against the subnet's siblings, selecting the first in-range subnet. If no such subnet exists, the server falls back to dynamically allocating the address. This does not apply to globally reserved prefixes.

**Note:** Prior to release 2.3.5, the server did not perform feasibility checks on globally reserved addresses, which allowed the server to be configured to hand out nonsensical leases for arbitrary address values. Later versions of Kea perform these checks.

To use global host reservations, a configuration similar to the following can be used:

```
"Dhcp6": {
   # This specifies global reservations.
   # They will apply to all subnets that
   # have global reservations enabled.
   "reservations":
   {
      "hw-address": "aa:bb:cc:dd:ee:ff",
      "hostname": "hw-host-dynamic"
   },
   {
      "hw-address": "01:02:03:04:05:06",
      "hostname": "hw-host-fixed",
      # Use of IP addresses in global reservations is risky.
      # If used outside of matching subnet, such as 3001::/64,
      # it will result in a broken configuration being handed
      # to the client.
      "ip-address": "2001:db8:ff::77"
   },
   {
      "duid": "01:02:03:04:05",
      "hostname": "duid-host"
   }
   ],
   "valid-lifetime": 600,
   "subnet4": [ {
       "subnet": "2001:db8:1::/64".
       # It is replaced by the "reservations-global",
       # "reservations-in-subnet", and "reservations-out-of-pool"
       # parameters.
```

```
# "reservation-mode": "global",
# Specify if the server should look up global reservations.
"reservations-global": true,
# Specify if the server should look up in-subnet reservations.
"reservations-in-subnet": false,
# Specify if the server can assume that all reserved addresses
# are out-of-pool. It can be ignored because "reservations-in-subnet"
# is false.
# "reservations-out-of-pool": false,
"pools": [ { "pool": "2001:db8:1::-2001:db8:1::100" } ]
} ]
```

When using database backends, the global host reservations are distinguished from regular reservations by using a subnet-id value of 0.

#### 9.3.9 Pool Selection with Client Class Reservations

}

Client classes can be specified both in the Kea configuration file and/or via host reservations. The classes specified in the Kea configuration file are evaluated immediately after receiving the DHCP packet and therefore can be used to influence subnet selection using the client-class parameter specified in the subnet scope. The classes specified within the host reservations are fetched and assigned to the packet after the server has already selected a subnet for the client. This means that the client class specified within a host reservation cannot be used to influence subnet assignment for this client, unless the subnet belongs to a shared network. If the subnet belongs to a shared network, the server may dynamically change the subnet assignment while trying to allocate a lease. If the subnet does not belong to a shared network, once selected, the subnet is not changed once selected.

If the subnet does not belong to a shared network, it is possible to use host reservation-based client classification to select an address pool within the subnet as follows:

```
"Dhcp6": {
   "client-classes": [
        {
            "name": "reserved_class"
        },
        {
            "name": "unreserved_class",
            "test": "not member('reserved_class')"
        }
   ],
    "subnet6": [
        {
            "id": 1.
            "subnet": "2001:db8:1::/64".
            "reservations": [
                {
                    "hw-address": "aa:bb:cc:dd:ee:fe",
                    "client-classes": [ "reserved_class" ]
                }
            ],
            "pools": [
                {
```

The reserved\_class is declared without the test parameter because it may be only assigned to the client via host reservation mechanism. The second class, unreserved\_class, is assigned to clients which do not belong to the reserved\_class. The first pool within the subnet is only used for clients having a reservation for the reserved\_class. The second pool is used for clients not having such a reservation. The configuration snippet includes one host reservation which causes the client with the MAC address aa:bb:cc:dd:ee:fe to be assigned to the reserved\_class. Thus, this client will be given an IP address from the first address pool.

#### 9.3.10 Subnet Selection with Client Class Reservations

There is one specific use case when subnet selection may be influenced by client classes specified within host reservations: when the client belongs to a shared network. In such a case it is possible to use classification to select a subnet within this shared network. Consider the following example:

```
"Dhcp6": {
   "client-classes": [
       {
           "name": "reserved_class"
       },
       {
           "name": "unreserved_class",
           "test": "not member('reserved class')"
       }
   ],
   "reservations":
       {
           "hw-address": "aa:bb:cc:dd:ee:fe",
           "client-classes": [ "reserved_class" ]
       }
   ],
   # It is replaced by the "reservations-global",
   # "reservations-in-subnet", and "reservations-out-of-pool" parameters.
   # Specify if the server should look up global reservations.
   "reservations-global": true,
   # Specify if the server should look up in-subnet reservations.
   "reservations-in-subnet": false,
   # Specify if the server can assume that all reserved addresses
   # are out-of-pool. It can be ignored because "reservations-in-subnet"
   # is false, but if specified, it is inherited by "shared-networks"
   # and "subnet6" levels.
```

```
# "reservations-out-of-pool": false,
    "shared-networks": [
        {
        "subnet6":
            {
                 "id": 1,
                 "subnet": "2001:db8:1::/64",
                 "pools": [
                     {
                         "pool": "2001:db8:1::10-2001:db8:1::20".
                         "client-class": "reserved_class"
                     }
                 ]
            },
            {
                 "id": 2.
                 "subnet": "2001:db8:2::/64",
                 "pools": [
                     {
                         "pool": "2001:db8:2::10-2001:db8:2::20",
                         "client-class": "unreserved_class"
                     }
                 ]
            }
        ]
        }
    1
}
```

This is similar to the example described in the *Pool Selection with Client Class Reservations*. This time, however, there are two subnets, each of which has a pool associated with a different class. The clients that do not have a reservation for the reserved\_class are assigned an address from the subnet 2001:db8:2::/64. Clients with a reservation for the reserved\_class are assigned an address from the subnet 2001:db8:1::/64. The subnets must belong to the same shared network. In addition, the reservation for the client class must be specified at the global scope (global reservation) and reservations-global must be set to true.

In the example above, the client-class could also be specified at the subnet level rather than the pool level, and would yield the same effect.

#### 9.3.11 Multiple Reservations for the Same IP

Host reservations were designed to preclude the creation of multiple reservations for the same IP address or delegated prefix within a particular subnet, to avoid having two different clients compete for the same lease. When using the default settings, the server returns a configuration error when it finds two or more reservations for the same lease within a subnet in the Kea configuration file. *libdhcp\_host\_cmds.so* returns an error in response to the *reservation-add* command when it detects that the reservation exists in the database for the lease for which the new reservation is being added.

Similar to DHCPv4 (see *Multiple Reservations for the Same IP*), the DHCPv6 server can also be configured to allow the creation of multiple reservations for the same IPv6 address and/or delegated prefix in a given subnet. This is supported since Kea release 1.9.1 as an optional mode of operation enabled with the ip-reservations-unique global parameter.

The ip-reservations-unique is a boolean parameter that defaults to true, which forbids the specification of more than one reservation for the same lease in a given subnet. Setting this parameter to false allows such reservations to be created both in the Kea configuration file and in the host database backend, via *libdhcp\_host\_cmds.so*.

Setting ip-reservations-unique to false when using memfile, MySQL or PostgreSQL is supported. This setting is not supported when using Host Cache (see *libdhcp\_host\_cache.so: Host Cache Reservations for Improved Performance*), and the RADIUS backend (see *libdhcp\_radius.so: RADIUS Server Support*). These reservation backends simply do not support multiple reservations for the same IP. If either of these hooks are loaded and ip-reservations-unique is set to false, then a configuration error will be emitted and the server will fail to start.

**Note:** When ip-reservations-unique is set to true (the default value), the server ensures that IP reservations are unique for a subnet within a single host backend and/or Kea configuration file. It does not guarantee that the reservations are unique across multiple backends.

The following is an example configuration with two reservations for the same IPv6 address but different MAC addresses:

```
"Dhcp6": {
    "ip-reservations-unique": false,
    "subnet6": [
        {
            "id": 1,
            "subnet": "2001:db8:1::/64".
            "reservations":
                {
                     "hw-address": "1a:1b:1c:1d:1e:1f",
                     "ip-address": "2001:db8:1::11"
                },
                {
                     "hw-address": "2a:2b:2c:2d:2e:2f",
                     "ip-address": "2001:db8:1::11"
                }
            ]
        }
    ]
}
```

It is possible to control the ip-reservations-unique parameter via the *Configuration Backend in DHCPv6*. If the new setting of this parameter conflicts with the currently used backends (i.e. backends do not support the new setting), the new setting is ignored and a warning log message is generated. The backends continue to use the default setting, expecting that IP reservations are unique within each subnet. To allow the creation of non-unique IP reservations, the administrator must remove the backends which lack support for them from the configuration file.

Administrators must be careful when they have been using multiple reservations for the same IP address and/or delegated prefix and later decide to return to the default mode in which this is no longer allowed. They must make sure that at most one reservation for a given IP address or delegated prefix exists within a subnet, prior to switching back to the default mode. If such duplicates are left in the configuration file, the server reports a configuration error. Leaving such reservations in the host databases does not cause configuration errors but may lead to lease allocation errors during the server's operation, when it unexpectedly finds multiple reservations for the same IP address or delegated prefix.

**Note:** Currently the Kea server does not verify whether multiple reservations for the same IP address and/or delegated prefix exist in MySQL and/or PostgreSQL) host databases when ip-reservations-unique is updated from true to false. This may cause issues with lease allocations. The administrator must ensure that there is at most one reservation for each IP address and/or delegated prefix within each subnet, prior to the configuration update.

The reservations-lookup-first is a boolean parameter which controls whether host reservations lookup should be performed before lease lookup. This parameter has effect only when multi-threading is disabled. When multi-threading is enabled, host reservations lookup is always performed first to avoid lease-lookup resource locking. The reservations-lookup-first parameter defaults to false when multi-threading is disabled.

#### 9.3.12 Host Reservations as Basic Access Control

Starting with Kea 2.3.5, it is possible to define a host reservation that contains just an identifier, without any address, options, or values. In some deployments this is useful, as the hosts that have a reservation belong to the KNOWN class while others do not. This can be used as a basic access control mechanism.

The following example demonstrates this concept. It indicates a single IPv6 subnet and all clients will get an address from it. However, only known clients (those that have reservations) will get their default DNS server configured. Empty reservations i.e. reservations that only have the identification criterion, can be specifically useful in this regard of making the clients known.

```
"Dhcp6": {
    "client-classes": [
        {
            "name": "KNOWN"
            "option-data": [
                {
                     "name": "dns-servers".
                     "data": "2001:db8::1"
                }
            ]
        }
    1.
    "reservations":
        // Clients on this list will be added to the KNOWN class.
        { "duid": "01:02:03:04:05:0A:0B:0C:0D:0E" },
        { "duid": "02:03:04:05:0A:0B:0C:0D:0E:0F" }
    ],
    "reservations-in-subnet": true,
    "subnet6":
        {
            "id": 1,
            "subnet": "2001:db8:1::/48",
            "pools": [
                {
                     "pool": "2001:db8:1:1::/64"
                }
            ]
        }
    ]
}
```

This concept can be extended further. A good real-life scenario might be a situation where some customers of an ISP have not paid their bills. A new class can be defined to use an alternative default DNS server that, instead of giving access to the Internet, redirects those customers to a captive portal urging them to bring their accounts up to date.

```
"Dhcp6": {
    "client-classes": [
        {
            "name": "blocked",
            "option-data":
                {
                    "name": "dns-servers".
                    "data": "2001:db8::2"
                }
            ]
        }
    ],
    "reservations":
        // Clients on this list will be added to the KNOWN class. Some
        // will also be added to the blocked class.
        { "duid": "01:02:03:04:05:0A:0B:0C:0D:0E",
          "client-classes": [ "blocked" ] },
        { "duid": "02:03:04:05:0A:0B:0C:0D:0E:0F" }
    ],
    "reservations-in-subnet": true,
    "subnet6":
        {
            "id": 1,
            "subnet": "2001:db8:1::/48",
            "pools": [
                {
                     "pool": "2001:db8:1:1::/64"
                }
            ],
            "option-data": [
                {
                    "name": "dns-servers",
                     "data": "2001:db8::1"
                }
            ]
        }
    ]
}
```

# 9.4 Shared Networks in DHCPv6

DHCP servers use subnet information in two ways. It is used to both determine the point of attachment, i.e. where the client is connected to the network, and to group information pertaining to a specific location in the network. Sometimes it is useful to have more than one logical IP subnet being deployed on the same physical link. Understanding that two or more subnets are used on the same link requires additional logic in the DHCP server. This capability is called "shared networks" in Kea, and sometimes also "shared subnets"; in Microsoft's nomenclature it is called "multinet."

There are many cases where the shared networks feature is useful; here we explain just a handful of the most common ones. The first and by far most common use case is an existing IPv4 network that has grown and is running out of available address space. This is less common in IPv6, but shared networks are still useful: for example, with the exhaustion of IPv6- delegated prefixes within a subnet, or the desire to experiment with an addressing scheme. With

the advent of IPv6 deployment and a vast address space, many organizations split the address space into subnets, deploy it, and then after a while discover that they want to split it differently. In the transition period, they want both the old and new addressing to be available: thus the need for more than one subnet on the same physical link.

Finally, the case of cable networks is directly applicable in IPv6. There are two types of devices in cable networks: cable modems and the end-user devices behind them. It is a common practice to use different subnets for cable modems to prevent users from tinkering with them. In this case, the distinction is based on the type of device, rather than on address-space exhaustion.

A client connected to a shared network may be assigned a lease (address or prefix) from any of the pools defined within the subnets belonging to the shared network. Internally, the server selects one of the subnets belonging to a shared network and tries to allocate a lease from this subnet. If the server is unable to allocate a lease from the selected subnet (e.g., due to pool exhaustion), it uses another subnet from the same shared network and tries to allocate a lease from this subnet. The server typically allocates all leases available in a given subnet before it starts allocating leases from other subnets belonging to the same shared network. However, in certain situations the client can be allocated a lease from another subnet before the pools in the first subnet get exhausted; this sometimes occurs when the client provides a hint that belongs to another subnet, or the client has reservations in a subnet other than the default.

**Note:** Deployments should not assume that Kea waits until it has allocated all the addresses from the first subnet in a shared network before allocating addresses from other subnets.

To define a shared network, an additional configuration scope is introduced:

```
{
"Dhcp6": {
   "shared-networks": [
        {
        # Name of the shared network. It may be an arbitrary string
        # and it must be unique among all shared networks.
        "name": "ipv6-lab-1",
        # The subnet selector can be specified on the shared network
        # level. Subnets from this shared network will be selected
        # for clients communicating via relav agent having
        # the specified IP address.
        "relay": {
            "ip-addresses": [ "2001:db8:2:34::1" ]
        },
        # This starts a list of subnets in this shared network.
        # There are two subnets in this example.
        "subnet6":
            {
                "id": 1,
                "subnet": "2001:db8::/48".
                "pools": [ { "pool": "2001:db8::1 - 2001:db8::ffff" } ]
            },
            {
                "id": 2,
                "subnet": "3ffe:ffe::/64",
                "pools": [ { "pool": "3ffe:ffe::/64" } ]
            }
        ]
```

```
}
    ],
    # end of shared-networks
    # It is likely that in the network there will be a mix of regular,
    # "plain" subnets and shared networks. It is perfectly valid
    # to mix them in the same configuration file.
    #
    # This is a regular subnet. It is not part of any shared-network.
    "subnet6": [
        {
            "id": 3,
            "subnet": "2001:db9::/48",
            "pools": [ { "pool": "2001:db9::/64" } ],
            "relay": {
                "ip-addresses": [ "2001:db8:1:2::1" ]
            }
        }
   ]
}
}
```

As demonstrated in the example, it is possible to mix shared and regular ("plain") subnets. Each shared network must have a unique name. This is similar to the ID for subnets, but gives administrators more flexibility. It is used for logging, but also internally for identifying shared networks.

In principle it makes sense to define only shared networks that consist of two or more subnets. However, for testing purposes, an empty subnet or a network with just a single subnet is allowed. This is not a recommended practice in production networks, as the shared network logic requires additional processing and thus lowers the server's performance. To avoid unnecessary performance degradation, shared subnets should only be defined when required by the deployment.

Shared networks provide an ability to specify many parameters in the shared network scope that apply to all subnets within it. If necessary, it is possible to specify a parameter in the shared-network scope and then override its value in the subnet scope. For example:

```
{
"shared-networks": [
{
    "name": "lab-network3",
    "relay": {
        "ip-addresses": [ "2001:db8:2:34::1" ]
    },
    # This applies to all subnets in this shared network, unless
    # values are overridden on subnet scope.
    "valid-lifetime": 600,
    # This option is made available to all subnets in this shared
    # network.
    "option-data": [ {
        "name": "dns-servers",
        "data": "2001:db8::8888"
```

```
}],
        "subnet6": [
            {
                "id": 1,
                "subnet": "2001:db8:1::/48",
                "pools": [ { "pool": "2001:db8:1::1 - 2001:db8:1::ffff" } ],
                # This particular subnet uses different values.
                "valid-lifetime": 1200,
                "option-data": [
                {
                    "name": "dns-servers",
                    "data": "2001:db8::1:2"
                },
                {
                    "name": "unicast",
                    "data": "2001:abcd::1"
                }]
            },
            {
                 "id": 2.
                 "subnet": "2001:db8:2::/48",
                 "pools": [ { "pool": "2001:db8:2::1 - 2001:db8:2::ffff" } ],
                 # This subnet does not specify its own valid-lifetime value,
                 # so it is inherited from shared network scope.
                 "option-data": [
                 {
                      "name": "dns-servers",
                      "data": "2001:db8:cafe::1"
                 } ]
            }
        ]
    }
    ],
    . . .
}
```

In this example, there is a dns-servers option defined that is available to clients in both subnets in this shared network. Also, the valid lifetime is set to 10 minutes (600s). However, the first subnet overrides some of the values (the valid lifetime is 20 minutes, there is a different IP address for dns-servers), but also adds its own option (the unicast address). Assuming a client asking for server unicast and dns-servers options is assigned a lease from this subnet, it will get a lease for 20 minutes and dns-servers, and be allowed to use server unicast at address 2001:abcd::1. If the same client is assigned to the second subnet, it will get a 10-minute lease, a dns-servers value of 2001:db8:cafe::1, and no server unicast.

Some parameters must be the same in all subnets in the same shared network. This restriction applies to the interface and rapid-commit settings. The most convenient way is to define them on the shared-network scope, but they can be specified for each subnet. However, each subnet must have the same value.

**Note:** There is an inherent ambiguity when using clients that send multiple IA options in a single request, and sharednetworks whose subnets have different values for options and configuration parameters. The server sequentially processes IA options in the order that they occur in the client's query; if the leases requested in the IA options end up being fulfilled from different subnets, which parameters and options should apply? Currently, the code uses the values from the last subnet of the last IA option fulfilled.

We view this largely as a site configuration issue. A shared network generally means the same physical link, so services configured by options from subnet A should be as easily reachable from subnet B and vice versa. There are a number of ways to avoid this situation:

- Use the same values for options and parameters for subnets within the shared network.
- Use subnet selectors or client class guards that ensure that for a single client's query, the same subnet is used for all IA options in that query.
- Avoid using shared networks with clients that send multiple IA options per query.

#### 9.4.1 Local and Relayed Traffic in Shared Networks

It is possible to specify an interface name at the shared-network level, to tell the server that this specific shared network is reachable directly (not via relays) using the local network interface. As all subnets in a shared network are expected to be used on the same physical link, it is a configuration error to attempt to define a shared network using subnets that are reachable over different interfaces. In other words, all subnets within the shared network must have the same value for the interface parameter. The following configuration is an example of what **NOT** to do:

```
{
"shared-networks": [
    {
        "name": "office-floor-2",
        "subnet6":
            {
                "id": 1,
                "subnet": "2001:db8::/64",
                "pools": [ { "pool": "2001:db8::1 - 2001:db8::ffff" } ],
                "interface": "eth0"
            },
            {
                 "id": 2,
                 "subnet": "3ffe:abcd::/64",
                 "pools": [ { "pool": "3ffe:abcd::1 - 3ffe:abcd::ffff" } ],
                 . . .
                 # Specifying a different interface name is a configuration
                 # error. This value should rather be "eth0" or the interface
                 # name in the other subnet should be "eth1".
                 # "interface": "eth1"
            }
        ]
    }
],
. . .
}
```

To minimize the chance of configuration errors, it is often more convenient to simply specify the interface name once, at the shared-network level, as shown in the example below.

```
ł
"shared-networks": [
    {
        "name": "office-floor-2",
        # This tells Kea that the whole shared network is reachable over a
        # local interface. This applies to all subnets in this network.
        "interface": "eth0".
        "subnet6": [
            {
                "id": 1.
                "subnet": "2001:db8::/64",
                "pools": [ { "pool": "2001:db8::1 - 2001:db8::ffff" } ]
            },
            {
                 "id": 2,
                 "subnet": "3ffe:abcd::/64",
                 "pools": [ { "pool": "3ffe:abcd::1 - 3ffe:abcd::ffff" } ]
            }
        ]
    }
],
. . .
}
```

With relayed traffic, subnets are typically selected using the relay agents' addresses. If the subnets are used independently (not grouped within a shared network), a different relay address can be specified for each of these subnets. When multiple subnets belong to a shared network they must be selected via the same relay address and, similarly to the case of the local traffic described above, it is a configuration error to specify different relay addresses for the respective subnets in the shared network. The following configuration is another example of what **NOT** to do:

```
{
"shared-networks": [
    {
        "name": "kakapo",
        "subnet6": [
            {
                "id": 1.
                "subnet": "2001:db8::/64",
                "relay": {
                    "ip-addresses": [ "2001:db8::1234" ]
                },
                "pools": [ { "pool": "2001:db8::1 - 2001:db8::ffff" } ]
            },
            {
                "id": 2,
                "subnet": "3ffe:abcd::/64",
                "pools": [ { "pool": "3ffe:abcd::1 - 3ffe:abcd::ffff" } ],
                "relav": {
                    # Specifying a different relay address for this
                    # subnet is a configuration error. In this case
                    # it should be 2001:db8::1234 or the relay address
```

```
# in the previous subnet should be 3ffe:abcd::cafe.
"ip-addresses": [ "3ffe:abcd::cafe" ]
}
]
]
]
],
...
}
```

Again, it is better to specify the relay address at the shared-network level; this value will be inherited by all subnets belonging to the shared network.

```
ł
"shared-networks": [
    {
        "name": "kakapo",
        "relay": {
            # This relay address is inherited by both subnets.
            "ip-addresses": [ "2001:db8::1234" ]
        },
        "subnet6": [
            {
                "id": 1,
                "subnet": "2001:db8::/64".
                "pools": [ { "pool": "2001:db8::1 - 2001:db8::ffff" } ]
            },
            {
                 "id": 2,
                  "subnet": "3ffe:abcd::/64",
                  "pools": [ { "pool": "3ffe:abcd::1 - 3ffe:abcd::ffff" } ]
            }
        ]
    }
],
. . .
}
```

Even though it is technically possible to configure two (or more) subnets within the shared network to use different relay addresses, this will almost always lead to a different behavior than what the user would expect. In this case, the Kea server will initially select one of the subnets by matching the relay address in the client's packet with the subnet's configuration. However, it MAY end up using the other subnet (even though it does not match the relay address) if the client already has a lease in this subnet or has a host reservation in this subnet, or simply if the initially selected subnet has no more addresses available. Therefore, it is strongly recommended to always specify subnet selectors (interface or relay address) at the shared-network level if the subnets belong to a shared network, as it is rarely useful to specify them at the subnet level and may lead to the configuration errors described above.

#### 9.4.2 Client Classification in Shared Networks

Sometimes it is desirable to segregate clients into specific subnets based on certain properties. This mechanism is called client classification and is described in *Client Classification*. Client classification can be applied to subnets belonging to shared networks in the same way as it is used for subnets specified outside of shared networks. It is important to understand how the server selects subnets for clients when client classification is in use, to ensure that the appropriate subnet is selected for a given client type.

If a subnet is associated with a class, only the clients belonging to this class can use this subnet. If there are no classes specified for a subnet, any client connected to a given shared network can use this subnet. A common mistake is to assume that the subnet that includes a client class is preferred over subnets without client classes. Consider the following example:

```
{
    "client-classes": [
        {
            "name": "b-devices".
            "test": "option[1234].hex == 0x0002"
        }
    ],
    "shared-networks": [
        {
            "name": "galah",
            "relay": {
                 "ip-address": [ "2001:db8:2:34::1" ]
            },
            "subnet6": [
                 {
                     "id": 1,
                     "subnet": "2001:db8:1::/64",
                     "pools": [ { "pool": "2001:db8:1::20 - 2001:db8:1::ff" } ]
                 },
                 {
                     "id": 2,
                     "subnet": "2001:db8:3::/64",
                     "pools": [ { "pool": "2001:db8:3::20 - 2001:db8:3::ff" } ],
                     "client-class": "b-devices"
                 }
            ]
        }
    ]
}
```

If the client belongs to the "b-devices" class (because it includes option 1234 with a value of 0x0002), that does not guarantee that the subnet 2001:db8:3::/64 will be used (or preferred) for this client. The server can use either of the two subnets, because the subnet 2001:db8:1::/64 is also allowed for this client. The client classification used in this case should be perceived as a way to restrict access to certain subnets, rather than as a way to express subnet preference. For example, if the client does not belong to the "b-devices" class, it may only use the subnet 2001:db8:1::/64 and will never use the subnet 2001:db8:3::/64.

A typical use case for client classification is in a cable network, where cable modems should use one subnet and other devices should use another subnet within the same shared network. In this case it is necessary to apply classification on all subnets. The following example defines two classes of devices, and the subnet selection is made based on option 1234 values.

```
{
    "client-classes": [
        {
            "name": "a-devices",
            "test": "option[1234].hex == 0x0001"
        },
        {
            "name": "b-devices",
            "test": "option[1234].hex == 0x0002"
        }
    ],
    "shared-networks": [
        {
            "name": "galah",
            "relay": {
                "ip-addresses": [ "2001:db8:2:34::1" ]
            },
            "subnet6": [
                {
                    "id": 1,
                    "subnet": "2001:db8:1::/64",
                    "pools": [ { "pool": "2001:db8:1::20 - 2001:db8:1::ff" } ],
                     "client-class": "a-devices"
                },
                {
                    "id": 2,
                    "subnet": "2001:db8:3::/64",
                    "pools": [ { "pool": "2001:db8:3::20 - 2001:db8:3::ff" } ],
                    "client-class": "b-devices"
                }
            ]
        }
    ]
}
```

In this example each class has its own restriction. Only clients that belong to class "a-devices" are able to use subnet 2001:db8:1::/64 and only clients belonging to "b-devices" are able to use subnet 2001:db8:3::/64. Care should be taken not to define too-restrictive classification rules, as clients that are unable to use any subnets will be refused service. However, this may be a desired outcome if one wishes to provide service only to clients with known properties (e.g. only VoIP phones allowed on a given link).

It is possible to achieve an effect similar to the one presented in this section without the use of shared networks. If the subnets are placed in the global subnets scope, rather than in the shared network, the server will still use classification rules to pick the right subnet for a given class of devices. The major benefit of placing subnets within the shared network is that common parameters for the logically grouped subnets can be specified once, in the shared network scope, e.g. the interface or relay parameter. All subnets belonging to this shared network will inherit those parameters.

#### 9.4.3 Host Reservations in Shared Networks

Subnets that are part of a shared network allow host reservations, similar to regular subnets:

```
{
    "shared-networks": [
    {
        "name": "frog",
        "relay": {
            "ip-addresses": [ "2001:db8:2:34::1" ]
        },
        "subnet6": [
            {
                "subnet": "2001:db8:1::/64",
                "id": 100,
                "pools": [ { "pool": "2001:db8:1::1 - 2001:db8:1::64" } ],
                "reservations":
                {
                     "duid": "00:03:00:01:11:22:33:44:55:66",
                    "ip-addresses": [ "2001:db8:1::28" ]
                }
                ٦
            },
            {
                "subnet": "2001:db8:3::/64",
                "id": 101,
                "pools": [ { "pool": "2001:db8:3::1 - 2001:db8:3::64" } ],
                "reservations": [
                    {
                         "duid": "00:03:00:01:aa:bb:cc:dd:ee:ff",
                         "ip-addresses": [ "2001:db8:2::28" ]
                    }
                ]
            }
        ]
    }
    ]
}
```

It is worth noting that Kea conducts additional checks when processing a packet if shared networks are defined. First, instead of simply checking whether there is a reservation for a given client in its initially selected subnet, Kea looks through all subnets in a shared network for a reservation. This is one of the reasons why defining a shared network may impact performance. If there is a reservation for a client in any subnet, that particular subnet is picked for the client. Although it is technically not an error, it is considered bad practice to define reservations for the same host in multiple subnets belonging to the same shared network.

While not strictly mandatory, it is strongly recommended to use explicit "id" values for subnets if database storage will be used for host reservations. If an ID is not specified, the values for it are auto generated, i.e. Kea assigns increasing integer values starting from 1. Thus, the auto-generated IDs are not stable across configuration changes.

## 9.5 Server Identifier in DHCPv6

The DHCPv6 protocol uses a "server identifier" (also known as a DUID) to allow clients to discriminate between several servers present on the same link. RFC 8415 currently defines four DUID types: DUID-LLT, DUID-EN, DUID-LL, and DUID-UUID.

The Kea DHCPv6 server generates a server identifier once, upon the first startup, and stores it in a file. This identifier is not modified across restarts of the server and so is a stable identifier.

Kea follows the recommendation from RFC 8415 to use DUID-LLT as the default server identifier. However, ISC has received reports that some deployments require different DUID types, and that there is a need to administratively select both the DUID type and/or its contents.

The server identifier can be configured using parameters within the server-id map element in the global scope of the Kea configuration file. The following example demonstrates how to select DUID-EN as a server identifier:

```
"Dhcp6": {
    "server-id": {
        "type": "EN"
    },
    ...
}
```

Currently supported values for the type parameter are: "LLT", "EN", and "LL", for DUID-LLT, DUID-EN, and DUID-LL respectively.

When a new DUID type is selected, the server generates its value and replaces any existing DUID in the file. The server then uses the new server identifier in all future interactions with clients.

**Note:** If the new server identifier is created after some clients have obtained their leases, the clients using the old identifier are not able to renew their leases; the server will ignore messages containing the old server identifier. Clients will continue sending RENEW until they transition to the rebinding state. In this state, they will start sending REBIND messages to the multicast address without a server identifier. The server will respond to the REBIND messages with a new server identifier, and the clients will associate the new server identifier with their leases. Although the clients will be able to keep their leases and will eventually learn the new server identifier, this will be at the cost of an increased number of renewals and multicast traffic due to a need to rebind. Therefore, it is recommended that modification of the server-identifier type and value be avoided if the server has already assigned leases and these leases are still valid.

There are cases when an administrator needs to explicitly specify a DUID value rather than allow the server to generate it. The following example demonstrates how to explicitly set all components of a DUID-LLT.

```
"Dhcp6": {
    "server-id": {
        "type": "LLT",
        "htype": 8,
        "identifier": "A65DC7410F05",
        "time": 2518920166
    },
    ...
}
```

where:

- htype is a 16-bit unsigned value specifying hardware type,
- identifier is a link-layer address, specified as a string of hexadecimal digits, and

• time is a 32-bit unsigned time value.

The hexadecimal representation of the DUID generated as a result of the configuration specified above is:

```
00:01:00:08:96:23:AB:E6:A6:5D:C7:41:0F:05
|type | htype | time | identifier |
```

A special value of "0" for htype and time is allowed, which indicates that the server should use ANY value for these components. If the server already uses a DUID-LLT, it will use the values from this DUID; if the server uses a DUID of a different type or does not yet use any DUID, it will generate these values. Similarly, if the identifier is assigned an empty string, the value of the identifier will be generated. Omitting any of these parameters is equivalent to setting them to those special values.

For example, the following configuration:

```
"Dhcp6": {
    "server-id": {
        "type": "LLT",
        "htype": 0,
        "identifier": "",
        "time": 2518920166
    },
    ...
}
```

indicates that the server should use ANY link-layer address and hardware type. If the server is already using DUID-LLT, it will use the link-layer address and hardware type from the existing DUID. If the server is not yet using any DUID, it will use the link-layer address and hardware type from one of the available network interfaces. The server will use an explicit value of time; if it is different than a time value present in the currently used DUID, that value will be replaced, effectively modifying the current server identifier.

The following example demonstrates an explicit configuration of a DUID-EN:

```
"Dhcp6": {
    "server-id": {
        "type": "EN",
        "enterprise-id": 2495,
        "identifier": "87ABEF7A5BB545"
    },
    ...
}
```

where:

- enterprise-id is a 32-bit unsigned value holding an enterprise number, and
- identifier is a variable- length identifier within DUID-EN.

The hexadecimal representation of the DUID-EN created according to the configuration above is:

```
00:02:00:00:09:BF:87:AB:EF:7A:5B:B5:45
|type | ent-id | identifier |
```

As in the case of the DUID-LLT, special values can be used for the configuration of the DUID-EN. If the enterprise-id is "0", the server will use a value from the existing DUID-EN. If the server is not using any DUID or the existing DUID has a different type, the ISC enterprise ID will be used. When an empty string is entered for identifier, the identifier from the existing DUID-EN will be used. If the server is not using any DUID-EN, a new 6-byte-long identifier will be generated.

DUID-LL is configured in the same way as DUID-LLT except that the time parameter has no effect for DUID-LL, because this DUID type only comprises a hardware type and link-layer address. The following example demonstrates how to configure DUID-LL:

```
"Dhcp6": {
    "server-id": {
        "type": "LL",
        "htype": 8,
        "identifier": "A65DC7410F05"
    },
    ...
}
```

which will result in the following server identifier:

```
00:03:00:08:A6:5D:C7:41:0F:05
|type |htype| identifier |
```

The server stores the generated server identifier in the following location: [kea-install-dir]/var/lib/kea/kea-dhcp6-serverid.

In some uncommon deployments where no stable storage is available, the server should be configured not to try to store the server identifier. This choice is controlled by the value of the persist boolean parameter:

```
"Dhcp6": {
    "server-id": {
        "type": "EN",
        "enterprise-id": 2495,
        "identifier": "87ABEF7A5BB545",
        "persist": false
    },
    ...
}
```

The default value of the persist parameter is true, which configures the server to store the server identifier on a disk.

In the example above, the server is configured not to store the generated server identifier on a disk. But if the server identifier is not modified in the configuration, the same value is used after server restart, because the entire server identifier is explicitly specified in the configuration.

# 9.6 DHCPv6 Data Directory

The Kea DHCPv6 server puts the server identifier file and the default memory lease file into its data directory. By default this directory is prefix/var/lib/kea but this location can be changed using the data-directory global parameter, as in:

```
"Dhcp6": {
    "data-directory": "/var/tmp/kea-server6",
    ...
}
```

### 9.7 Stateless DHCPv6 (INFORMATION-REQUEST Message)

Typically DHCPv6 is used to assign both addresses and options. These assignments (leases) have a state that changes over time, hence their description as "stateful." DHCPv6 also supports a "stateless" mode, where clients request only configuration options. This mode is considered lightweight from the server perspective, as it does not require any state tracking.

The Kea server supports stateless mode. When clients send INFORMATION-REQUEST messages, the server sends back answers with the requested options, if they are available in the server configuration. The server attempts to use per-subnet options first; if that fails, it then tries to provide options defined in the global scope.

Stateless and stateful mode can be used together. No special configuration directives are required to handle this; simply use the configuration for stateful clients and the stateless clients will get only the options they requested.

It is possible to run a server that provides only options and no addresses or prefixes. If the options have the same value in each subnet, the configuration can define the required options in the global scope and skip subnet definitions altogether. Here's a simple example of such a configuration:

```
"Dhcp6": {
    "interfaces-config": {
        "interfaces": [ "ethX" ]
    },
    "option-data": [ {
        "name": "dns-servers",
        "data": "2001:db8::1, 2001:db8::2"
    } ],
    "lease-database": {
        "type": "memfile"
    }
}
```

This very simple configuration provides DNS server information to all clients in the network, regardless of their location. The memfile lease database must be specified, as Kea requires a lease database to be specified even if it is not used.

# 9.8 Support for RFC 7550 (now part of RFC 8415)

RFC 7550 introduced some changes to the previous DHCPv6 specifications, RFC 3315 and RFC 3633, to resolve issues with the coexistence of multiple stateful options in the messages sent between clients and servers. Those changes were later included in the most recent DHCPv6 protocol specification, RFC 8415, which obsoleted RFC 7550. Kea supports RFC 8415 along with these protocol changes, which are briefly described below.

When a client, such as a requesting router, requests an allocation of both addresses and prefixes during the 4-way (SARR) exchange with the server, and the server is not configured to allocate any prefixes but can allocate some addresses, it will respond with the IA\_NA(s) containing allocated addresses and the IA\_PD(s) containing the NoPrefix-Avail status code. According to the updated specifications, if the client can operate without prefixes it should accept allocated addresses and transition to the "bound" state. When the client subsequently sends RENEW/REBIND messages to the server to extend the lifetimes of the allocated addresses, according to the T1 and T2 times, and if the client is still interested in obtaining prefixes from the server, it may also include an IA\_PD in the RENEW/REBIND to request allocation of the prefixes. If the server still cannot allocate the prefixes, it will respond with the IA\_PD(s) containing the NoPrefixAvail status code. However, if the server can allocate the prefixes, it allocates and sends them in the IA\_PD(s) to the client. A similar situation occurs when the server is unable to allocate addresses for the client but can delegate prefixes: the client may request allocation of the addresses while renewing the delegated prefixes. Allocating leases for other IA types while renewing existing leases is by default supported by the Kea DHCPv6 server, and the server provides no configuration mechanisms to disable this behavior.

The following are the other behaviors first introduced in RFC 7550 (now part of RFC 8415) and supported by the Kea DHCPv6 server:

- Set T1/T2 timers to the same value for all stateful (IA\_NA and IA\_PD) options to facilitate renewal of all of a client's leases at the same time (in a single message exchange).
- Place NoAddrsAvail and NoPrefixAvail status codes in the IA\_NA and IA\_PD options in the ADVERTISE message, rather than as the top-level options.

# 9.9 Using a Specific Relay Agent for a Subnet

The DHCPv6 server follows the same principles as the DHCPv4 server to select a subnet for the client, with noticeable differences mainly for relays.

Note: When the selected subnet is a member of a shared network, the whole shared network is selected.

A relay must have an interface connected to the link on which the clients are being configured. Typically the relay has a global IPv6 address configured on that interface, which belongs to the subnet from which the server assigns addresses. Normally, the server is able to use the IPv6 address inserted by the relay (in the link-addr field in the RELAY-FORW message) to select the appropriate subnet.

However, that is not always the case; the relay address may not match the subnet in certain deployments. This usually means that there is more than one subnet allocated for a given link. The two most common examples of this are long-lasting network renumbering (where both the old and new address spaces are still being used) and a cable network. In a cable network, both cable modems and the devices behind them are physically connected to the same link, yet they use distinct addressing. In such a case, the DHCPv6 server needs additional information (the value of the interface-id option or the IPv6 address inserted in the link-addr field in the RELAY-FORW message) to properly select an appropriate subnet.

The following example assumes that there is a subnet 2001:db8:1::/64 that is accessible via a relay that uses 3000::1 as its IPv6 address. The server is able to select this subnet for any incoming packets that come from a relay that has an address in the 2001:db8:1::/64 subnet. It also selects that subnet for a relay with address 3000::1.

```
"Dhcp6": {
    "subnet6": [
        {
             "id": 1,
             "subnet": "2001:db8:1::/64",
             "pools": [
                  {
                      "pool": "2001:db8:1::1-2001:db8:1::ffff"
                  }
             ],
             "relay": {
                 "ip-addresses": [ "3000::1" ]
             }
        }
    ]
}
```

If relay is specified, the ip-addresses parameter within it is mandatory. The ip-addresses parameter supports specifying a list of addresses.

### 9.10 Segregating IPv6 Clients in a Cable Network

In certain cases, it is useful to mix relay address information (introduced in *Using a Specific Relay Agent for a Subnet*) with client classification (explained in *Client Classification*). One specific example is in a cable network, where modems typically get addresses from a different subnet than all the devices connected behind them.

Let us assume that there is one Cable Modem Termination System (CMTS) with one CM MAC (a physical link that modems are connected to). We want the modems to get addresses from the 3000::/64 subnet, while everything connected behind the modems should get addresses from the 2001:db8:1::/64 subnet. The CMTS that acts as a relay uses address 3000::1. The following configuration can serve that situation:

```
"Dhcp6": {
    "subnet6": [
        {
            "id": 1,
            "subnet": "3000::/64".
            "pools": [
                 { "pool": "3000::2 - 3000::ffff" }
            ],
            "client-class": "VENDOR_CLASS_docsis3.0",
            "relay": {
                 "ip-addresses": [ "3000::1" ]
            }
        },
        {
            "id": 2,
            "subnet": "2001:db8:1::/64".
            "pools": [
                  {
                      "pool": "2001:db8:1::1-2001:db8:1::ffff"
                  }
            ],
            "relay": {
                 "ip-addresses": [ "3000::1" ]
            }
        }
    ]
}
```

### 9.11 MAC/Hardware Addresses in DHCPv6

MAC/hardware addresses are available in DHCPv4 messages from clients, and administrators frequently use that information to perform certain tasks like per-host configuration and address reservation for specific MAC addresses. Unfortunately, the DHCPv6 protocol does not provide any completely reliable way to retrieve that information. To mitigate that issue, a number of mechanisms have been implemented in Kea. Each of these mechanisms works in certain cases, but may not in others. Whether the mechanism works in a particular deployment is somewhat dependent on the network topology and the technologies used. Kea allows specification of which of the supported methods should be used and in what order, via the mac-sources parameter. This configuration may be considered a fine tuning of the DHCP deployment.

Here is an example:

```
"Dhcp6": {
    "mac-sources": [
        "method1",
        "method2",
        "method3",
        ...
    ],
    "subnet6": [
        {
            ...
        },
        ...
    ],
    ...
],
    ...
}
```

When not specified, a value of "any" is used, which instructs the server to attempt to try all the methods in sequence and use the value returned by the first one that succeeds. In a typical deployment the default value of "any" is sufficient and there is no need to select specific methods. Changing the value of this parameter is most useful in cases when an administrator wants to disable certain methods; for example, if the administrator trusts the network infrastructure more than the information provided by the clients themselves, they may prefer information provided by the relays over that provided by clients.

If specified, mac-sources must have at least one value.

Supported methods are:

- any this is not an actual method, just a keyword that instructs Kea to try all other methods and use the first one that succeeds. This is the default operation if no mac-sources are defined.
- raw in principle, a DHCPv6 server could use raw sockets to receive incoming traffic and extract MAC/hardware address information. This is currently not implemented for DHCPv6 and this value has no effect.
- duid DHCPv6 uses DUID identifiers instead of MAC addresses. There are currently four DUID types defined, and two of them (DUID-LLT, which is the default, and DUID-LL) convey MAC address information. Although RFC 8415 forbids it, it is possible to parse those DUIDs and extract necessary information from them. This method is not completely reliable, as clients may use other DUID types, namely DUID-EN or DUID-UUID.
- ipv6-link-local another possible acquisition method comes from the source IPv6 address. In typical usage, clients are sending their packets from IPv6 link-local addresses. There is a good chance that those addresses are based on EUI-64, which contains a MAC address. This method is not completely reliable, as clients may use other link-local address types. In particular, privacy extensions, defined in RFC 4941, do not use MAC addresses. Also note that successful extraction requires that the address's u-bit must be set to "1" and its g-bit set to "0", indicating that it is an interface identifier as per RFC 2373, section 2.5.1.
- client-link-addr-option one extension defined to alleviate missing MAC issues is the client link-layer address option, defined in RFC 6939. This is an option that is inserted by a relay and contains information about a client's MAC address. This method requires a relay agent that supports the option and is configured to insert it. This method is useless for directly connected clients. The value rfc6939 is an alias for client-link-addr-option.
- remote-id RFC 4649 defines a remote-id option that is inserted by a relay agent. Depending on the relay agent configuration, the inserted option may convey the client's MAC address information. The value rfc4649

is an alias for remote-id.

- subscriber-id Defined in RFC 4580, subscriber-id is somewhat similar to remote-id; it is also inserted by a relay agent. The value rfc4580 is an alias for subscriber-id. This method is currently not implemented.
- docsis-cmts Yet another possible source of MAC address information are the DOCSIS options inserted by a CMTS that acts as a DHCPv6 relay agent in cable networks. This method attempts to extract MAC address information from sub-option 1026 (cm mac) of the vendor-specific option with vendor-id=4491. This vendor option is extracted from the Relay-forward message, not the original client's message.
- docsis-modem The final possible source of MAC address information are the DOCSIS options inserted by the cable modem itself. This method attempts to extract MAC address information from sub-option 36 (device-id) of the vendor-specific option with vendor-id=4491. This vendor option is extracted from the original client's message, not from any relay options.

An empty mac-sources parameter is not allowed. Administrators who do not want to specify it should either simply omit the mac-sources definition or specify it with the "any" value, which is the default.

# 9.12 Duplicate Addresses (DHCPDECLINE Support)

The DHCPv6 server is configured with a certain pool of addresses that it is expected to hand out to DHCPv6 clients. It is assumed that the server is authoritative and has complete jurisdiction over those addresses. However, for various reasons such as misconfiguration or a faulty client implementation that retains its address beyond the valid lifetime, there may be devices connected that use those addresses without the server's approval or knowledge.

Such an unwelcome event can be detected by legitimate clients (using Duplicate Address Detection) and reported to the DHCPv6 server using a DHCPDECLINE message. The server does a sanity check (to see whether the client declining an address really was supposed to use it), then conducts a clean-up operation, and confirms the DHCPDECLINE by sending back a REPLY message. Any DNS entries related to that address are removed, the event is logged, and hooks are triggered. After that is complete, the address is marked as declined (which indicates that it is used by an unknown entity and thus not available for assignment) and a probation time is set on it. Unless otherwise configured, the probation period lasts 24 hours; after that time, the server will recover the lease (i.e. put it back into the available state) and the address will be available for assignment again. It should be noted that if the underlying issue of a misconfigured device is not resolved, the duplicate-address scenario will repeat. If reconfigured correctly, this mechanism provides an opportunity to recover from such an event automatically, without any system administrator intervention.

To configure the decline probation period to a value other than the default, the following syntax can be used:

The parameter is expressed in seconds, so the example above instructs the server to recycle declined leases after one hour.

There are several statistics and hook points associated with the decline handling procedure. The lease6\_decline hook point is triggered after the incoming DHCPDECLINE message has been sanitized and the server is about to decline the lease. The declined-addresses statistic is increased after the hook returns (both the global and subnet-

specific variants). (See *Statistics in the DHCPv6 Server* and *Hook Libraries* for more details on DHCPv6 statistics and Kea hook points.)

Once the probation time elapses, the declined lease is recovered using the standard expired-lease reclamation procedure, with several additional steps. In particular, both declined-addresses statistics (global and subnet-specific) are decreased. At the same time, reclaimed-declined-addresses statistics (again in two variants, global and subnet-specific) are increased.

A note about statistics: The Kea server does not decrease the assigned-nas statistics when a DHCPDECLINE message is received and processed successfully. While technically a declined address is no longer assigned, the primary usage of the assigned-nas statistic is to monitor pool utilization. Most people would forget to include declined-addresses in the calculation, and would simply use assigned-nas/total-nas. This would cause a bias towards under-representing pool utilization. As this has a potential to cause serious confusion, ISC decided not to decrease assigned-nas immediately after receiving DHCPDECLINE, but to do it later when Kea recovers the address back to the available pool.

## 9.13 Statistics in the DHCPv6 Server

The DHCPv6 server supports the following statistics:

| Statistic             | Data Type | Description                                                                           |
|-----------------------|-----------|---------------------------------------------------------------------------------------|
| pkt6-received         | integer   | Number of DHCPv6 packets received. This includes all packets: valid, bogus, cor-      |
|                       |           | rupted, rejected, etc. This statistic is expected to grow rapidly.                    |
| pkt6-receive-drop     | integer   | Number of incoming packets that were dropped. The exact reason for dropping           |
|                       |           | packets is logged, but the most common reasons may be: an unacceptable or not         |
|                       |           | supported packet type is received, direct responses are forbidden, the server-id sent |
|                       |           | by the client does not match the server's server-id, or the packet is malformed.      |
| pkt6-parse-failed     | integer   | Number of incoming packets that could not be parsed. A non-zero value of this         |
|                       |           | statistic indicates that the server received a malformed or truncated packet. This    |
|                       |           | may indicate problems in the network, faulty clients, faulty relay agents, or a bug   |
|                       |           | in the server.                                                                        |
| pkt6-solicit-received | integer   | Number of SOLICIT packets received. This statistic is expected to grow; its in-       |
|                       |           | crease means that clients that just booted started their configuration process and    |
|                       |           | their initial packets reached the Kea server.                                         |
| pkt6-advertise-       | integer   | Number of ADVERTISE packets received. ADVERTISE packets are sent by the               |
| received              |           | server and the server is never expected to receive them. A non-zero value of this     |
|                       |           | statistic indicates an error occurring in the network. One likely cause would be a    |
|                       |           | misbehaving relay agent that incorrectly forwards ADVERTISE messages towards          |
|                       |           | the server, rather than back to the clients.                                          |
| pkt6-request-received | integer   | Number of DHCPREQUEST packets received. This statistic is expected to grow.           |
|                       |           | Its increase means that clients that just booted received the server's response (DHC- |
|                       |           | PADVERTISE) and accepted it, and are now requesting an address (DHCPRE-               |
|                       |           | QUEST).                                                                               |
| pkt6-reply-received   | integer   | Number of REPLY packets received. This statistic is expected to remain zero at        |
|                       |           | all times, as REPLY packets are sent by the server and the server is never expected   |
|                       |           | to receive them. A non-zero value indicates an error. One likely cause would be       |
|                       |           | a misbehaving relay agent that incorrectly forwards REPLY messages towards the        |
|                       |           | server, rather than back to the clients.                                              |

Table 5: DHCPv6 statistics

| Statistic             | Data Type | Description                                                                            |
|-----------------------|-----------|----------------------------------------------------------------------------------------|
| pkt6-renew-received   | integer   | Number of RENEW packets received. This statistic is expected to grow; its increase     |
| I                     |           | means that clients received their addresses and prefixes and are trying to renew       |
|                       |           | them.                                                                                  |
| pkt6-rebind-received  | integer   | Number of REBIND packets received. A non-zero value indicates that clients did         |
| 1                     |           | not receive responses to their RENEW messages (through the regular lease-renewal       |
|                       |           | mechanism) and are attempting to find any server that is able to take over their       |
|                       |           | leases. It may mean that some servers' REPLY messages never reached the clients.       |
| pkt6-release-received | integer   | Number of RELEASE packets received. This statistic is expected to grow when            |
|                       |           | a device is being shut down in the network; it indicates that the address or prefix    |
|                       |           | assigned is reported as no longer needed. Note that many devices, especially wire-     |
|                       |           | less, do not send RELEASE packets either because of design choice or due to the        |
|                       |           | client moving out of range.                                                            |
| pkt6-decline-received | integer   | Number of DECLINE packets received. This statistic is expected to remain close         |
|                       |           | to zero. Its increase means that a client leased an address, but discovered that the   |
|                       |           | address is currently used by an unknown device in the network. If this statistic       |
|                       |           | is growing, it may indicate a misconfigured server or devices that have statically     |
|                       |           | assigned conflicting addresses.                                                        |
| pkt6-infrequest-      | integer   | Number of INFORMATION-REQUEST packets received. This statistic is expected             |
| received              |           | to grow if there are devices that are using stateless DHCPv6. INFORMATION-             |
|                       |           | REQUEST messages are used by clients that request stateless configuration, i.e.        |
|                       |           | options and parameters other than addresses or prefixes.                               |
| pkt6-dhcpv4-query-    | integer   | Number of DHCPv4-QUERY packets received. This statistic is expected to grow if         |
| received              |           | there are devices that are using DHCPv4-over-DHCPv6. DHCPv4-QUERY mes-                 |
|                       |           | sages are used by DHCPv4 clients on an IPv6-only line which encapsulates the           |
|                       |           | requests over DHCPv6.                                                                  |
| pkt6-dhcpv4-response- | integer   | Number of DHCPv4-RESPONSE packets received. This statistic is expected to              |
| received              |           | remain zero at all times, as DHCPv4-RESPONSE packets are sent by the server            |
|                       |           | and the server is never expected to receive them. A non-zero value indicates an        |
|                       |           | error. One likely cause would be a misbehaving relay agent that incorrectly forwards   |
|                       |           | DHCPv4-RESPONSE message towards the server rather than back to the clients.            |
| pkt6-unknown-         | integer   | Number of packets received of an unknown type. A non-zero value of this statistic      |
| received              |           | indicates that the server received a packet that it was unable to recognize; either it |
|                       |           | had an unsupported type or was possibly malformed.                                     |
| pkt6-sent             | integer   | Number of DHCPv6 packets sent. This statistic is expected to grow every time           |
|                       |           | the server transmits a packet. In general, it should roughly match pkt6-received,      |
|                       |           | as most incoming packets cause the server to respond. There are exceptions (e.g.       |
|                       |           | server receiving a REQUEST with server-id matching another server), so do not          |
|                       |           | worry if it is less than pkt6-received.                                                |
| pkt6-advertise-sent   | integer   | Number of ADVERTISE packets sent. This statistic is expected to grow in most           |
|                       |           | cases after a SOLICIT is processed. There are certain uncommon, but valid, cases       |
|                       |           | where incoming SOLICIT packets are dropped, but in general this statistic is ex-       |
| 1.6                   |           | pected to be close to pkt6-solicit-received.                                           |
| pkt6-reply-sent       | integer   | Number of REPLY packets sent. This statistic is expected to grow in most cases         |
|                       |           | after a SOLICIT (with rapid-commit), REQUEST, RENEW, REBIND, RELEASE,                  |
|                       |           | DECLINE, or INFORMATION-REQUEST is processed. There are certain cases                  |
|                       |           | where there is no response.                                                            |
| pkt6-dhcpv4-response- | integer   | Number of DHCPv4-RESPONSE packets sent. This statistic is expected to grow             |
| sent                  |           | in most cases after a DHCPv4-QUERY is processed. There are certain cases where         |
|                       |           | there is no response.                                                                  |

Table 5 – continued from previous page

| Statistic                 | Data Type       | Description                                                                                     |
|---------------------------|-----------------|-------------------------------------------------------------------------------------------------|
| subnet[id].total-nas      | big integer     | Total number of NA addresses available for DHCPv6 management for a given sub-                   |
|                           |                 | net; in other words, this is the count of all addresses in all configured pools. This           |
|                           |                 | statistic changes only during configuration changes. It does not take into account              |
|                           |                 | any addresses that may be reserved due to host reservation. The <i>id</i> is the subnet-id      |
|                           |                 | of a given subnet. This statistic is exposed for each subnet separately, and is reset           |
|                           |                 | during a reconfiguration event.                                                                 |
| subnet[id].pool[pid].tota | l hig integer   | Total number of NA addresses available for DHCPv6 management for a given sub-                   |
| nas                       | ii- org integer | net pool; in other words, this is the count of all addresses in configured subnet pool.         |
| 1143                      |                 | This statistic changes only during configuration changes. It does not take into ac-             |
|                           |                 | count any addresses that may be reserved due to host reservation. The <i>id</i> is the          |
|                           |                 | subnet-id of a given subnet. The <i>pid</i> is the pool-id of a given pool. This statistic is   |
|                           |                 |                                                                                                 |
|                           |                 | exposed for each subnet pool separately, and is reset during a reconfiguration event.           |
| cumulative-assigned-      | integer         | Cumulative number of NA addresses that have been assigned since server startup. It              |
| nas                       |                 | is incremented each time a NA address is assigned and is not reset when the server              |
| 1 5117 1 1                |                 | is reconfigured.                                                                                |
| subnet[id].cumulative-    | integer         | Cumulative number of NA addresses in a given subnet that were assigned. It in-                  |
| assigned-nas              |                 | creases every time a new lease is allocated (as a result of receiving a REQUEST                 |
|                           |                 | message) and is never decreased. The <i>id</i> is the subnet-id of a given subnet. This         |
|                           |                 | statistic is exposed for each subnet separately, and is reset during a reconfiguration          |
|                           |                 | event.                                                                                          |
| subnet[id].pool[pid].cun  | nuliantioger    | Cumulative number of NA addresses in a given subnet pool that were assigned. It                 |
| assigned-nas              |                 | increases every time a new lease is allocated (as a result of receiving a REQUEST               |
|                           |                 | message) and is never decreased. The <i>id</i> is the subnet-id of a given subnet. The          |
|                           |                 | <i>pid</i> is the pool-id of a given pool. This statistic is exposed for each subnet pool       |
|                           |                 | separately, and is reset during a reconfiguration event.                                        |
| subnet[id].assigned-      | integer         | Number of NA addresses in a given subnet that are assigned. It increases every                  |
| nas                       |                 | time a new lease is allocated (as a result of receiving a REQUEST message) and                  |
|                           |                 | is decreased every time a lease is released (a RELEASE message is received) or                  |
|                           |                 | expires. The <i>id</i> is the subnet-id of a given subnet. This statistic is exposed for each   |
|                           |                 | subnet separately, and is reset during a reconfiguration event.                                 |
| subnet[id].pool[pid].assi | gniendleger     | Number of NA addresses in a given subnet pool that are assigned. It increases every             |
| nas                       |                 | time a new lease is allocated (as a result of receiving a REQUEST message) and                  |
|                           |                 | is decreased every time a lease is released (a RELEASE message is received) or                  |
|                           |                 | expires. The <i>id</i> is the subnet-id of a given subnet. The <i>pid</i> is the pool-id of the |
|                           |                 | pool. This statistic is exposed for each subnet pool separately, and is reset during a          |
|                           |                 | reconfiguration event.                                                                          |
| subnet[id].total-pds      | big integer     | Total number of PD prefixes available for DHCPv6 management for a given subnet;                 |
| *                         |                 | in other words, this is the count of all prefixes in all configured pools. This statistic       |
|                           |                 | changes only during configuration changes. Note it does not take into account any               |
|                           |                 | prefixes that may be reserved due to host reservation. The <i>id</i> is the subnet-id of a      |
|                           |                 | given subnet. This statistic is exposed for each subnet separately, and is reset during         |
|                           |                 | a reconfiguration event.                                                                        |
| subnet[id].pd-            | big integer     | Total number of PD prefixes available for DHCPv6 management for a given sub-                    |
| pool[pid].total-pds       |                 | net pool; in other words, this is the count of all prefixes in configured subnet pd-            |
| 1 L 3 F                   |                 | pool. This statistic changes only during configuration changes. It does not take into           |
|                           |                 | account any prefixes that may be reserved due to host reservation. The <i>id</i> is the         |
|                           |                 | subnet-id of a given subnet. The <i>pid</i> is the pool-id of a given pool. This statistic      |
|                           |                 | is exposed for each subnet pd-pool separately, and is reset during a reconfiguration            |
|                           |                 | event.                                                                                          |
|                           |                 |                                                                                                 |

| Table | 5 – | continued | from | previous | page |
|-------|-----|-----------|------|----------|------|
|-------|-----|-----------|------|----------|------|

| Statistic                                               | Data Type | Description                                                                                                    |
|---------------------------------------------------------|-----------|----------------------------------------------------------------------------------------------------|
| cumulative-assigned-<br>pds                             | integer   | Cumulative number of PD prefixes that have been assigned since server startup. It is incremented each time a PD prefix is assigned and is not reset when the server is reconfigured.                                                                                                    |
| subnet[id].cumulative-<br>assigned-pds                  | integer   | Cumulative number of PD prefixes in a given subnet that were assigned. It increases<br>every time a new lease is allocated (as a result of receiving a REQUEST message)<br>and is never decreased. The <i>id</i> is the subnet-id of a given subnet. This statistic is<br>exposed for each subnet separately, and is reset during a reconfiguration event.                                                                                                    |
| subnet[id].pd-<br>pool[pid].cumulative-<br>assigned-pds | integer   | Cumulative number of PD prefixes in a given subnet pd-pool that were assigned. It increases every time a new lease is allocated (as a result of receiving a REQUEST message) and is never decreased. The <i>id</i> is the subnet-id of a given subnet. The <i>pid</i> is the pool-id of a given pd-pool. This statistic is exposed for each subnet pd-pool separately, and is reset during a reconfiguration event.                                                     |
| subnet[id].assigned-<br>pds                             | integer   | Number of PD prefixes in a given subnet that are assigned. It increases every time a new lease is allocated (as a result of receiving a REQUEST message) and is decreased every time a lease is released (a RELEASE message is received) or expires. The <i>id</i> is the subnet-id of a given subnet. This statistic is exposed for each subnet separately, and is reset during a reconfiguration event.                                                               |
| subnet[id].pd-<br>pool[pid].assigned-pds                | integer   | Number of PD prefixes in a given subnet pd-pool that are assigned. It increases every time a new lease is allocated (as a result of receiving a REQUEST message) and is decreased every time a lease is released (a RELEASE message is received) or expires. The <i>id</i> is the subnet-id of a given subnet. The <i>pid</i> is the pool-id of the pd-pool. This statistic is exposed for each subnet pd-pool separately, and is reset during a reconfiguration event. |
| reclaimed-leases                                        | integer   | Number of expired leases that have been reclaimed since server startup. It is incre-<br>mented each time an expired lease is reclaimed (counting both NA and PD recla-<br>mations). This statistic never decreases. It can be used as a long-term indicator of<br>how many actual leases have been reclaimed. This is a global statistic that covers<br>all subnets.                                                                                                    |
| subnet[id].reclaimed-<br>leases                         | integer   | Number of expired leases associated with a given subnet that have been reclaimed since server startup. It is incremented each time an expired lease is reclaimed (counting both NA and PD reclamations). The <i>id</i> is the subnet-id of a given subnet. This statistic is exposed for each subnet separately.                                                                                                    |
| subnet[id].pool[pid].recl<br>leases                     | aimmædger | Number of expired NA addresses associated with a given subnet pool that have been reclaimed since server startup. It is incremented each time an expired lease is reclaimed. The <i>id</i> is the subnet-id of a given subnet. The <i>pid</i> is the pool-id of the pool. This statistic is exposed for each subnet pool separately, and is reset during a reconfiguration event.                                                                                       |
| subnet[id].pd-<br>pool[pid].reclaimed-<br>leases        | integer   | Number of expired PD prefixes associated with a given subnet pd-pool that have<br>been reclaimed since server startup. It is incremented each time an expired lease is<br>reclaimed. The <i>id</i> is the subnet-id of a given subnet. The <i>pid</i> is the pool-id of the<br>pd-pool. This statistic is exposed for each subnet pd-pool separately, and is reset<br>during a reconfiguration event.                                                                   |
| declined-addresses                                      | integer   | Number of IPv6 addresses that are currently declined; a count of the number of leases currently unavailable. Once a lease is recovered, this statistic will be decreased; ideally, this statistic should be zero. If this statistic is non-zero or increasing, a network administrator should investigate whether there is a misbehaving device in the network. This is a global statistic that covers all subnets.                                                     |

Table 5 – continued from previous page

| Statistic                  | Data Type    | Description                                                                                       |
|----------------------------|--------------|---------------------------------------------------------------------------------------------------|
| subnet[id].declined-       | integer      | Number of IPv6 addresses that are currently declined in a given subnet; a count of                |
| addresses                  | U U          | the number of leases currently unavailable. Once a lease is recovered, this statistic             |
|                            |              | will be decreased; ideally, this statistic should be zero. If this statistic is non-zero or       |
|                            |              | increasing, a network administrator should investigate whether there is a misbehav-               |
|                            |              | ing device in the network. The <i>id</i> is the subnet-id of a given subnet. This statistic       |
|                            |              | is exposed for each subnet separately.                                                            |
| subnet[id].pool[pid].decl  | ininteger    | Number of IPv6 addresses that are currently declined in a given subnet pool; a                    |
| addresses                  |              | count of the number of leases currently unavailable. Once a lease is recovered, this              |
|                            |              | statistic will be decreased; ideally, this statistic should be zero. If this statistic is         |
|                            |              | non-zero or increasing, a network administrator should investigate whether there                  |
|                            |              | is a misbehaving device in the network. The <i>id</i> is the subnet-id of a given subnet.         |
|                            |              | The <i>pid</i> is the pool-id of the pool. This statistic is exposed for each subnet pool         |
|                            |              | separately.                                                                                       |
| reclaimed-declined-        | integer      | Number of IPv6 addresses that were declined, but have now been recovered. Unlike                  |
| addresses                  |              | declined-addresses, this statistic never decreases. It can be used as a long-term                 |
|                            |              | indicator of how many actual valid declines were processed and recovered from.                    |
|                            |              | This is a global statistic that covers all subnets.                                               |
| subnet[id].reclaimed-      | integer      | Number of IPv6 addresses that were declined, but have now been recovered. Unlike                  |
| declined-addresses         |              | declined-addresses, this statistic never decreases. It can be used as a long-term                 |
|                            |              | indicator of how many actual valid declines were processed and recovered from.                    |
|                            |              | The <i>id</i> is the subnet-id of a given subnet. This statistic is exposed for each subnet       |
|                            |              | separately.                                                                                       |
| subnet[id].pool[pid].recla | ainim telger | Number of IPv6 addresses that were declined, but have now been recovered. Unlike                  |
| declined-addresses         |              | declined-addresses, this statistic never decreases. It can be used as a long-term                 |
|                            |              | indicator of how many actual valid declines were processed and recovered from.                    |
|                            |              | The <i>id</i> is the subnet-id of a given subnet. The <i>pid</i> is the pool-id of the pool. This |
|                            |              | statistic is exposed for each subnet pool separately.                                             |
| v6-allocation-fail         | integer      | Number of total address allocation failures for a particular client. This consists in             |
|                            |              | the number of lease allocation attempts that the server made before giving up and                 |
|                            |              | was unable to use any of the address pools. This is a global statistic that covers all            |
|                            |              | subnets.                                                                                          |
| subnet[id].v6-             | integer      | Number of total address allocation failures for a particular client. This consists in             |
| allocation-fail            | _            | the number of lease allocation attempts that the server made before giving up and                 |
|                            |              | was unable to use any of the address pools. The <i>id</i> is the subnet-id of a given subnet.     |
|                            |              | This statistic is exposed for each subnet separately.                                             |
| v6-allocation-fail-        | integer      | Number of address allocation failures for a particular client connected to a shared               |
| shared-network             |              | network. This is a global statistic that covers all subnets.                                      |
| subnet[id].v6-             | integer      | Number of address allocation failures for a particular client connected to a shared               |
| allocation-fail-shared-    |              | network. The <i>id</i> is the subnet-id of a given subnet. This statistic is exposed for each     |
| network                    |              | subnet separately.                                                                                |
| v6-allocation-fail-        | integer      | Number of address allocation failures for a particular client connected to a subnet               |
| subnet                     |              | that does not belong to a shared network. This is a global statistic that covers all              |
|                            |              | subnets.                                                                                          |
| subnet[id].v6-             | integer      | Number of address allocation failures for a particular client connected to a subnet               |
| allocation-fail-subnet     |              | that does not belong to a shared network. The <i>id</i> is the subnet-id of a given subnet.       |
|                            |              | This statistic is exposed for each subnet separately.                                             |
| v6-allocation-fail-no-     | integer      | Number of address allocation failures because the server could not use any config-                |
| pools                      |              | ured pools for a particular client. It is also possible that all of the subnets from which        |
|                            |              | the server attempted to assign an address lack address pools. In this case, it should             |
|                            |              | be considered misconfiguration if an operator expects that some clients should be                 |
|                            | 1            | assigned dynamic addresses. This is a global statistic that covers all subnets.                   |

| Table | 5 – | continued | from | previous | page |
|-------|-----|-----------|------|----------|------|
|-------|-----|-----------|------|----------|------|

| Statistic               | Data Type | Description                                                                                     |
|-------------------------|-----------|-------------------------------------------------------------------------------------------------|
| subnet[id].v6-          | integer   | Number of address allocation failures because the server could not use any con-                 |
| allocation-fail-no-     |           | figured pools for a particular client. It is also possible that all of the subnets from         |
| pools                   |           | which the server attempted to assign an address lack address pools. In this case,               |
|                         |           | it should be considered misconfiguration if an operator expects that some clients               |
|                         |           | should be assigned dynamic addresses. The <i>id</i> is the subnet-id of a given subnet.         |
|                         |           | This statistic is exposed for each subnet separately.                                           |
| v6-allocation-fail-     | integer   | Number of address allocation failures when the client's packet belongs to one or                |
| classes                 |           | more classes. There may be several reasons why a lease was not assigned. One                    |
|                         |           | of them may be a case when all pools require packet to belong to certain classes                |
|                         |           | and the incoming packet didn't belong to any of them. Another case where this                   |
|                         |           | information may be useful is to point out that the pool reserved to a given class has           |
|                         |           | ran out of addresses. This is a global statistic that covers all subnets.                       |
| subnet[id].v6-          | integer   | Number of address allocation failures when the client's packet belongs to one or                |
| allocation-fail-classes |           | more classes. There may be several reasons why a lease was not assigned. One of                 |
|                         |           | them may be a case when all pools require packet to belong to certain classes and the           |
|                         |           | incoming packet didn't belong to any of them. Another case where this information               |
|                         |           | may be useful is to point out that the pool reserved to a given class has ran out of            |
|                         |           | addresses. The <i>id</i> is the subnet-id of a given subnet. This statistic is exposed for      |
|                         |           | each subnet separately.                                                                         |
| v6-ia-na-lease-reuses   | integer   | Number of times an IA_NA lease had its CLTT increased in memory and its expi-                   |
|                         |           | ration time left unchanged in persistent storage as part of the lease caching feature.          |
|                         |           | This is referred to as a lease reuse. This statistic is global.                                 |
| subnet[id].v6-ia-na-    | integer   | Number of times an IA_NA lease had its CLTT increased in memory and its expi-                   |
| lease-reuses            |           | ration time left unchanged in persistent storage as part of the lease caching feature.          |
|                         |           | This is referred to as a lease reuse. This statistic is on a per-subnet basis. The <i>id</i> is |
|                         |           | the subnet-id of a given subnet.                                                                |
| v6-ia-pd-lease-reuses   | integer   | Number of times an IA_PD lease had its CLTT increased in memory and its expi-                   |
|                         |           | ration time left unchanged in persistent storage as part of the lease caching feature.          |
|                         |           | This is referred to as a lease reuse. This statistic is global.                                 |
| subnet[id].v6-ia-pd-    | integer   | Number of times an IA_PD lease had its CLTT increased in memory and its expi-                   |
| lease-reuses            |           | ration time left unchanged in persistent storage as part of the lease caching feature.          |
|                         |           | This is referred to as a lease reuse. This statistic is on a per-subnet basis. The <i>id</i> is |
|                         |           | the subnet-id of a given subnet.                                                                |

Table 5 - continued from previous page

**Note:** The pool ID can be configured on each pool by explicitly setting the pool-id parameter in the pool parameter map. If not configured, pool-id defaults to 0. The statistics related to pool ID 0 refer to all the statistics of all the pools that have unconfigured pool-id. The pool ID does not need to be unique within the subnet or across subnets. The statistics regarding a specific pool ID within a subnet will be combined with the other statistics of all other pools with the same pool ID in the respective subnet.

Note: This section describes DHCPv6-specific statistics. For a general overview and usage of statistics, see Statistics.

The DHCPv6 server provides two global parameters to control the default sample limits of statistics:

- statistic-default-sample-count determines the default maximum number of samples which are kept. The special value of 0 indicates that a default maximum age should be used.
- statistic-default-sample-age determines the default maximum age in seconds of samples which are kept.

For instance, to reduce the statistic-keeping overhead, set the default maximum sample count to 1 so only one sample is kept:

```
"Dhcp6": {
    "statistic-default-sample-count": 1,
    "subnet6": [
        {
            ...
        },
        ...
    ],
    ...
}
```

Statistics can be retrieved periodically to gain more insight into Kea operations. One tool that leverages that capability is ISC Stork. See *Monitoring Kea With Stork* for details.

### 9.14 Management API for the DHCPv6 Server

The management API allows the issuing of specific management commands, such as statistics retrieval, reconfiguration, or shutdown. For more details, see *Management API*. Currently, the only supported communication channel type is the UNIX stream socket. By default there are no sockets open; to instruct Kea to open a socket, the following entry in the configuration file can be used:

```
"Dhcp6": {
    "control-socket": {
        "socket-type": "unix",
        "socket-name": "/path/to/the/unix/socket"
    },
    "subnet6": [
        {
            ...
        },
        ...
    ],
        ...
}
```

The length of the path specified by the **socket-name** parameter is restricted by the maximum length for the UNIX socket name on the administrator's operating system, i.e. the size of the **sun\_path** field in the **sockaddr\_un** structure, decreased by 1. This value varies on different operating systems, between 91 and 107 characters. Typical values are 107 on Linux and 103 on FreeBSD.

Communication over the control channel is conducted using JSON structures. See the Control Channel section in the Kea Developer's Guide for more details.

The DHCPv6 server supports the following operational commands:

- build-report
- config-get
- config-hash-get
- config-reload

- config-set
- config-test
- config-write
- dhcp-disable
- dhcp-enable
- leases-reclaim
- list-commands
- shutdown
- status-get
- version-get

as described in *Commands Supported by Both the DHCPv4 and DHCPv6 Servers*. In addition, it supports the following statistics-related commands:

- statistic-get
- statistic-reset
- statistic-remove
- *statistic-get-all*
- *statistic-reset-*all
- statistic-remove-all
- statistic-sample-age-set
- statistic-sample-age-set-all
- statistic-sample-count-set
- statistic-sample-count-set-all

as described in Commands for Manipulating Statistics.

# 9.15 User Contexts in IPv6

Kea allows the loading of hook libraries that can sometimes benefit from additional parameters. If such a parameter is specific to the whole library, it is typically defined as a parameter for the hook library. However, sometimes there is a need to specify parameters that are different for each pool.

See *Comments and User Context* for additional background regarding the user-context idea. See *User Contexts in Hooks* for a discussion from the hooks perspective.

User contexts can be specified at global scope; at the shared-network, subnet, pool, client-class, option-data, or definition level; and via host reservation. One other useful feature is the ability to store comments or descriptions.

Let's consider an example deployment of lightweight 40ver6, an IPv6 transition technology that allows mapping IPv6 prefixes into full or partial IPv4 addresses. In the DHCP context, these are specific parameters that are supposed to be delivered to clients in the form of additional options. Values of these options are correlated to delegated prefixes, so it is reasonable to keep these parameters together with the prefix delegation (PD) pool. On the other hand, lightweight 40ver6 is not a commonly used feature, so it is not a part of the base Kea code. The solution to this problem is to specify a user context. For each PD pool that is expected to be used for lightweight 40ver6, a user context with extra parameters

is defined. Those extra parameters will be used by a hook library and loaded only when dynamic calculation of the lightweight 40ver6 option is actually needed. An example configuration looks as follows:

```
"Dhcp6": {
   "subnet6": [ {
        "pd-pools": [
        {
            "prefix": "2001:db8::",
            "prefix-len": 56,
            "delegated-len": 64,
            # This is a pool specific context.
            "user-context": {
                "threshold-percent": 85,
                "v4-network": "192.168.0.0/16",
                "v4-overflow": "10.0.0.0/16",
                "lw4over6-sharing-ratio": 64.
                "lw4over6-v4-pool": "192.0.2.0/24",
                "lw4over6-sysports-exclude": true,
                "lw4over6-bind-prefix-len": 56
            }
        }],
        "id": 1,
        "subnet": "2001:db8::/32".
        # This is a subnet-specific context. Any type of
        # information can be entered here as long as it is valid JSON.
        "user-context": {
            "comment": "Those v4-v6 migration technologies are tricky.",
            "experimental": true,
            "billing-department": 42,
            "contacts": [ "Alice", "Bob" ]
        }
   }]
}
```

Kea does not interpret or use the user-context information; it simply stores it and makes it available to the hook libraries. It is up to each hook library to extract that information and use it. The parser translates a **comment** entry into a user context with the entry, which allows a comment to be attached inside the configuration itself.

# 9.16 Supported DHCPv6 Standards

The following standards are currently supported in Kea:

- *Dynamic Host Configuration Protocol for IPv6*, RFC 3315: Supported messages are SOLICIT, ADVERTISE, REQUEST, RELEASE, RENEW, REBIND, INFORMATION-REQUEST, CONFIRM, DECLINE and REPLY. The only unsupported message is RECONFIGURE.
- Dynamic Host Configuration Protocol (DHCPv6) Options for Session Initiation Protocol (SIP) Servers, RFC 3319: All defined options are supported.
- *IPv6 Prefix Options for Dynamic Host Configuration Protocol (DHCP) version 6*, RFC 3633: Supported options are IA\_PD and IA\_PREFIX. Also supported is the status code NoPrefixAvail.

- DNS Configuration options for Dynamic Host Configuration Protocol for IPv6 (DHCPv6), RFC 3646: All defined options are supported.
- *Stateless Dynamic Host Configuration Protocol (DHCP) Service for IPv6*, RFC 3736: Server operation in stateless mode is supported. Kea is currently server-only, so the client side is not implemented.
- Information Refresh Time Option for Dynamic Host Configuration Protocol for IPv6 (DHCPv6), RFC 4242: The sole defined option (information-refresh-time) is supported.
- *The Dynamic Host Configuration Protocol for IPv6 (DHCPv6) Relay Agent Remote-ID Option*, RFC 4649: The REMOTE-ID option is supported.
- Resolution of Fully Qualified Domain Name (FQDN) Conflicts among Dynamic Host Configuration Protocol (DHCP) Clients, RFC 4703: The DHCPv6 server uses the DHCP-DDNS server to resolve conflicts.
- The Dynamic Host Configuration Protocol for IPv6 (DHCPv6) Client Fully Qualified Domain Name (FQDN) Option, RFC 4704: The supported option is CLIENT\_FQDN.
- Dynamic Host Configuration Protocol for IPv6 (DHCPv6) Option for Dual-Stack Lite, RFC 6334: The AFTR-Name DHCPv6 Option is supported.
- *Relay-Supplied DHCP Options*, RFC 6422: The full functionality is supported: OPTION\_RSOO; the ability of the server to echo back the options; verification of whether an option is RSOO-enabled; the ability to mark additional options as RSOO-enabled.
- Prefix Exclude Option for DHCPv6-based Prefix Delegation, RFC 6603: The Prefix Exclude option is supported.
- *Client Link-Layer Address Option in DHCPv6*, RFC 6939: The supported option is the client link-layer address option.
- *Issues and Recommendations with Multiple Stateful DHCPv6 Options*, RFC 7550: All recommendations related to the DHCPv6 server operation are supported.
- DHCPv6 Options for Configuration of Softwire Address and Port-Mapped Clients, RFC 7598: All options indicated in this specification are supported by the DHCPv6 server.
- *Generalized UDP Source Port for DHCP Relay*, RFC 8357: The Kea server is able to handle Relay Source Port option in a received Relay-forward message, remembers the UDP port and sends back Relay-reply with a copy of the option to the relay agent using this UDP port.
- *Dynamic Host Configuration Protocol for IPv6 (DHCPv6)*, RFC 8415: This new DHCPv6 protocol specification obsoletes RFC 3315, RFC 3633, RFC 3736, RFC 4242, RFC 7083, RFC 7283, and RFC 7550. All features, with the exception of the RECONFIGURE mechanism and the now-deprecated temporary addresses (IA\_TA) mechanism, are supported.
- *Captive-Portal Identification in DHCP and Router Advertisements (RAs)*, RFC 8910: The Kea server can configure both v4 and v6 versions of the captive portal options.

# 9.17 DHCPv6 Server Limitations

These are the current known limitations of the Kea DHCPv6 server software. Most of them are reflections of the current stage of development and should be treated as "not implemented yet", rather than actual limitations.

- The server will allocate, renew, or rebind a maximum of one lease for a particular IA option (IA\_NA or IA\_PD) sent by a client. RFC 8415 allows for multiple addresses or prefixes to be allocated for a single IA.
- Temporary addresses are not supported. There is no intention to ever implement this feature, as it is deprecated in RFC 8415.
- Client reconfiguration (RECONFIGURE) is not yet supported.

# 9.18 Kea DHCPv6 Server Examples

A collection of simple-to-use examples for the DHCPv6 component of Kea is available with the source files, located in the doc/examples/kea6 directory.

# 9.19 Configuration Backend in DHCPv6

In the *Kea Configuration Backend* section we have described the Configuration Backend (CB) feature, its applicability, and its limitations. This section focuses on the usage of the CB with the DHCPv6 server. It lists the supported parameters, describes limitations, and gives examples of DHCPv6 server configurations to take advantage of the CB. Please also refer to the corresponding section *Configuration Backend in DHCPv4* for DHCPv4-specific usage of the CB.

### 9.19.1 Supported Parameters

The ultimate goal for the CB is to serve as a central configuration repository for one or multiple Kea servers connected to a database. In currently supported Kea versions, only a subset of the DHCPv6 server parameters can be configured in the database. All other parameters must be specified in the JSON configuration file, if required.

All supported parameters can be configured via *libdhcp\_cb\_cmds.so*. The general rule is that scalar global parameters are set using *remote-global-parameter6-set*; shared-network-specific parameters are set using *remote-network6-set*; and subnet-level and pool-level parameters are set using *remote-subnet6-set*. Whenever there is an exception to this general rule, it is highlighted in the table. Non-scalar global parameters have dedicated commands; for example, the global DHCPv6 options (option-data) are modified using *remote-option6-global-set*. Client classes, together with class-specific option definitions and DHCPv6 options, are configured using the *remote-class6-set* command.

The *Configuration Sharing and Server Tags* section explains the concept of shareable and non-shareable configuration elements and the limitations for sharing them between multiple servers. In the DHCP configuration (both DHCPv4 and DHCPv6), the shareable configuration elements are subnets and shared networks. Thus, they can be explicitly associated with multiple server tags. The global parameters, option definitions, and global options are non-shareable and can be associated with only one server tag. This rule does not apply to the configuration elements associated with all servers. Any configuration element associated with all servers (using the all keyword as a server tag) is used by all servers connecting to the configuration database.

The following table lists DHCPv6-specific parameters supported by the Configuration Backend, with an indication of the level of the hierarchy at which it is currently supported.

|                             | Duckend |              |                |        |      |          |
|-----------------------------|---------|--------------|----------------|--------|------|----------|
| Parameter                   | Global  | Client Class | Shared Network | Subnet | Pool | Prefix D |
| allocator                   | yes     | n/a          | yes            | yes    | n/a  | n/a      |
| cache-max-age               | yes     | n/a          | no             | no     | n/a  | n/a      |
| cache-threshold             | yes     | n/a          | no             | no     | n/a  | n/a      |
| calculate-tee-times         | yes     | n/a          | yes            | yes    | n/a  | n/a      |
| client-class                | n/a     | n/a          | yes            | yes    | yes  | yes      |
| ddns-send-update            | yes     | n/a          | yes            | yes    | n/a  | n/a      |
| ddns-override-no-update     | yes     | n/a          | yes            | yes    | n/a  | n/a      |
| ddns-override-client-update | yes     | n/a          | yes            | yes    | n/a  | n/a      |
| ddns-replace-client-name    | yes     | n/a          | yes            | yes    | n/a  | n/a      |
| ddns-generated-prefix       | yes     | n/a          | yes            | yes    | n/a  | n/a      |
|                             |         |              | ·              | •      |      |          |

Table 6: List of DHCPv6 parameters supported by the Configuration Backend

continue

| Parameter                 | Global                              | Client Class | Shared Network | Subnet | Pool | Prefix [ |
|---------------------------|-------------------------------------|--------------|----------------|--------|------|----------|
| ddns-qualifying-suffix    | yes                                 | n/a          | yes            | yes    | n/a  | n/a      |
| decline-probation-period  | yes                                 | n/a          | n/a            | n/a    | n/a  | n/a      |
| delegated-len             | n/a                                 | n/a          | n/a            | n/a    | n/a  | yes      |
| dhcp4o6-port              | yes                                 | n/a          | n/a            | n/a    | n/a  | n/a      |
| excluded-prefix           | n/a                                 | n/a          | n/a            | n/a    | n/a  | yes      |
| excluded-prefix-len       | n/a                                 | n/a          | n/a            | n/a    | n/a  | yes      |
| hostname-char-set         | no                                  | n/a          | no             | no     | n/a  | n/a      |
| hostname-char-replacement | no                                  | n/a          | no             | no     | n/a  | n/a      |
| interface                 | n/a                                 | n/a          | yes            | yes    | n/a  | n/a      |
| interface-id              | n/a                                 | n/a          | yes            | yes    | n/a  | n/a      |
| max-preferred-lifetime    | yes                                 | yes          | yes            | yes    | n/a  | n/a      |
| max-valid-lifetime        | yes                                 | yes          | yes            | yes    | n/a  | n/a      |
| min-preferred-lifetime    | yes                                 | yes          | yes            | yes    | n/a  | n/a      |
| min-valid-lifetime        | yes                                 | yes          | yes            | yes    | n/a  | n/a      |
| option-data               | yes (via remote-option6-global-set) | yes          | yes            | yes    | yes  | yes      |
| option-def                | yes (via remote-option-def6-set)    | yes          | n/a            | n/a    | n/a  | n/a      |
| pd-allocator              | yes                                 | n/a          | yes            | yes    | n/a  | n/a      |
| preferred-lifetime        | yes                                 | yes          | yes            | yes    | n/a  | n/a      |
| prefix                    | n/a                                 | n/a          | n/a            | n/a    | n/a  | yes      |
| prefix-len                | n/a                                 | n/a          | n/a            | n/a    | n/a  | yes      |
| rapid-commit              | yes                                 | n/a          | yes            | yes    | n/a  | n/a      |
| rebind-timer              | yes                                 | n/a          | yes            | yes    | n/a  | n/a      |
| relay                     | n/a                                 | n/a          | yes            | yes    | n/a  | n/a      |
| renew-timer               | yes                                 | n/a          | yes            | yes    | n/a  | n/a      |
| require-client-classes    | n/a                                 | n/a          | yes            | yes    | yes  | yes      |
| reservation-mode          | yes                                 | n/a          | yes            | yes    | n/a  | n/a      |
| reservations-global       | yes                                 | n/a          | yes            | yes    | n/a  | n/a      |
| reservations-in-subnet    | yes                                 | n/a          | yes            | yes    | n/a  | n/a      |
| reservations-out-of-pool  | yes                                 | n/a          | yes            | yes    | n/a  | n/a      |
| t1-percent                | yes                                 | n/a          | yes            | yes    | n/a  | n/a      |
| t2-percent                | yes                                 | n/a          | yes            | yes    | n/a  | n/a      |
| valid-lifetime            | yes                                 | yes          | yes            | yes    | n/a  | n/a      |

Table 6 – continued from previous page

- yes indicates that the parameter is supported at the given level of the hierarchy and can be configured via the Configuration Backend.
- no indicates that a parameter is supported at the given level of the hierarchy but cannot be configured via the Configuration Backend.
- n/a indicates that a given parameter is not applicable at the particular level of the hierarchy or that the server does not support the parameter at that level.

### 9.19.2 Enabling the Configuration Backend

Consider the following configuration snippet, which uses a MySQL configuration database:

```
{
    "Dhcp6": {
    "server-tag": "my DHCPv6 server",
        "config-control": {
            "config-databases": [
                {
                     "type": "mysql",
                     "name": "kea",
                     "user": "kea",
                     "password": "kea",
                     "host": "2001:db8:1::1",
                     "port": 3302
                }
            ],
            "config-fetch-wait-time": 20
        },
        "hooks-libraries": [
            {
                "library": "/usr/local/lib/kea/hooks/libdhcp_mysql_cb.so"
            },
            {
                "library": "/usr/local/lib/kea/hooks/libdhcp_cb_cmds.so"
            }
        ]
    }
}
```

The configuration structure is almost identical to that of the DHCPv4 server (see *Enabling the Configuration Backend* for the detailed description).

# 9.20 Kea DHCPv6 Compatibility Configuration Parameters

ISC's intention is for Kea to follow the RFC documents to promote better standards compliance. However, many buggy DHCP implementations already exist that cannot be easily fixed or upgraded. Therefore, Kea provides an easy-to-use compatibility mode for broken or non-compliant clients. For that purpose, the compatibility option must be enabled to permit uncommon practices:

```
{
    "Dhcp6": {
        "compatibility": {
        }
    }
}
```

### 9.20.1 Lenient Option Parsing

By default, DHCPv6 option 16's vendor-class-data field is parsed as a set of length-value pairs. Same for tuple fields defined in custom options.

With "lenient-option-parsing": true, if a length ever exceeds the rest of the option's buffer, previous versions of Kea returned a log message unable to parse the opaque data tuple, the buffer length is x, but the tuple length is y with x < y; this no longer occurs. Instead, the value is considered to be the rest of the buffer, or in terms of the log message above, the tuple length y becomes x.

Enabling this flag is expected to improve compatibility with devices such as RAD MiNID.

```
{
   "Dhcp6": {
     "compatibility": {
        "lenient-option-parsing": true
     }
   }
}
```

## 9.21 Allocation Strategies in DHCPv6

A DHCP server follows a complicated algorithm to select a DHCPv6 lease for a client. It prefers assigning specific addresses or delegated prefixes requested by the client and the ones for which the client has reservations.

When the client requests a specific delegated prefix, there are a few steps that *kea-dhcp6* goes through to try to satisfy the request, in the following order:

- 1. It searches for a lease that matches the requested prefix and prefix length.
- 2. It searches for a lease that matches the prefix length.
- 3. It searches for a lease with a larger address space (smaller prefix length).
- 4. It searches for a lease with a smaller address space (larger prefix length).

If the client requests no particular lease and has no reservations, or other clients are already using any requested leases, the server must find another available lease within the configured pools. A server function called an "allocator" is responsible in Kea for finding an available lease in such a case.

The Kea DHCPv6 server provides configuration parameters to select different allocators at the global, shared-network, and subnet levels. It also allows for selecting different allocation strategies for address assignments and prefix delegation.

Consider the following example:

(continues on next page)

(continued from previous page)

```
{
    "id": 2,
    "subnet": "2001:db8:2::/64",
    "pd-allocator": "iterative"
    }
]
}
```

The iterative allocator is globally selected for address assignments, while the random allocator is globally selected for prefix delegation. These settings are selectively overridden at the subnet level.

The following sections describe the supported allocators and their recommended uses.

### 9.21.1 Allocators Comparison

In the table below, we briefly compare the supported allocators. The detailed allocators' descriptions are in later sections.

|            | -               |                  |            |                                               |             |
|------------|-----------------|------------------|------------|-----------------------------------------------|-------------|
| Allocator  | Low Utilization | High Utilization | Lease Ran- | <ul> <li>Startup/ConfiguratioMemor</li> </ul> |             |
|            | Performance     | Performance      | domization |                                               | Usage       |
| Iterative  | very high       | low              | no         | very fast                                     | low         |
| Random     | high            | low              | yes        | very fast                                     | high (vary- |
|            |                 |                  |            |                                               | ing)        |
| Free Lease | high            | high             | yes        | slow (depends on                              | high (vary- |
| Queue      |                 |                  |            | pool sizes)                                   | ing)        |

Table 7: Comparison of the lease allocators supported by Kea DHCPv6

### 9.21.2 Iterative Allocator

This is the default allocator used by the Kea DHCPv6 server. It remembers the last offered lease and offers the following sequential lease to the next client. For example, it may offer addresses in this order: 2001:db8:1::10, 2001:db8:1::11, 2001:db8:1::12, and so on. Similarly, it offers the next sequential delegated prefix after the previous one to the next client. The time to find and offer the next lease is very short; thus, this is the most performant allocator when pool utilization is low and there is a high probability that the next selected lease is available.

The iterative allocation underperforms when multiple DHCP servers share a lease database or are connected to a cluster. The servers tend to offer and allocate the same blocks of addresses to different clients independently, which causes many allocation conflicts between the servers and retransmissions by clients. A random allocation addresses this issue by dispersing the allocation order.

### 9.21.3 Random Allocator

The random allocator uses a uniform randomization function to select offered addresses and delegated prefixes from subnet pools. It is suitable in deployments where multiple servers are connected to a shared database or a database cluster. By dispersing the offered leases, the servers minimize the risk of allocating the same lease to two different clients at the same or nearly the same time. In addition, it improves the server's resilience against attacks based on allocation predictability.

The random allocator is, however, slightly slower than the iterative allocator. Moreover, it increases the server's memory consumption because it must remember randomized leases to avoid offering them repeatedly. Memory consumption grows with the number of offered leases; in other words, larger pools and more clients increase memory consumption by random allocation.

### 9.21.4 Free Lease Queue Allocator (Prefix Delegation Only)

This is a sophisticated allocator whose use should be considered in subnets with highly utilized delegated prefix pools. In such cases, it can take a considerable amount of time for the iterative or random allocator to find an available prefix, because they must repeatedly check whether there is a valid lease for a prefix they will offer. The number of checks can be as high as the number of delegated prefixes in the subnet when the subnet pools are exhausted, which can have a direct negative impact on the DHCP response time for each request.

The Free Lease Queue (FLQ) allocator tracks lease allocations and de-allocations and maintains a running list of available delegated prefixes for each pool. It allows an available lease to be selected within a constant time, regardless of the subnet pools' utilization. The allocator continuously updates the list of free leases by removing any allocated leases and adding released or reclaimed ones.

The following configuration snippet shows how to select the FLQ allocator for prefix delegation in a subnet:

**Note:** The Free Lease Queue allocator can only be used for DHCPv6 prefix delegation. An attempt to use this allocator for address assignment (with the allocator parameter) will cause a configuration error. DHCPv6 address pools are typically very large and their utilization is low; in these situation, the benefits of using the FLQ allocator diminish. The amount of time required for the allocator to populate the free lease queue would cause the server to freeze upon startup.

There are several considerations that the administrator should take into account before using this allocator for prefix delegation. The FLQ allocator can heavily impact the server's startup and reconfiguration time, because the allocator has to populate the list of free leases for each subnet where it is used. These delays can be observed both during the configuration reload and when the subnets are created using *libdhcp\_subnet\_cmds.so*. The allocator increases the memory consumption to hold the list of free leases, proportional to the total size of the pools for which this allocator is used. Finally, lease reclamation must be enabled with a low value of the reclaim-timer-wait-time parameter, to ensure that the server frequently collects expired leases and makes them available for allocation via the free lease queue.

Expired leases are not considered free by the allocator until they are reclaimed by the server. See *Lease Reclamation* for more details about the lease reclamation process.

We recommend that the FLQ allocator be selected only after careful consideration. The server puts no restrictions on the delegated prefix pool sizes used with the FLQ allocator, so we advise users to test how long it takes for the server to load the pools before deploying the configuration using the FLQ allocator in production. We also recommend specifying another allocator type in the global configuration settings and overriding this selection at the subnet or shared-network level, to use the FLQ allocator only for selected subnets. That way, when a new subnet is added without an allocator specification, the global setting is used, thus avoiding unnecessary impact on the server's startup time.

Like the random allocator, the FLQ allocator offers leases in random order, which makes it suitable for use with a shared lease database.

#### CHAPTER

# DATABASE CONNECTIVITY

The Kea servers (*kea-dhcp4* and *kea-dhcp6*) can be configured to use a variety of database backends for leases, hosts, and configuration. They can be configured to support automatic recovery when connectivity is lost, via the on-fail parameter. (The reconnect-wait-time and max-reconnect-tries parameters are described in *Lease Database Configuration* and *Lease Database Configuration*.)

It is important to understand how and when automatic recovery comes into play. Automatic recovery, when configured, only operates after a successful startup or reconfiguration during which connectivity to all backends has been successfully established.

During server startup, the inability to connect to any of the configured backends is always considered fatal. A fatal error is logged and the server exits, based on the idea that the configuration should be valid at startup. Exiting to the operating system allows nanny scripts to detect the problem.

During dynamic reconfiguration, all backends are disconnected and then reconnected using the new configuration. If connectivity to any of the backends cannot be established, the server logs a fatal error but remains up. It is able to process commands but does not serve clients. This allows the configuration to be corrected via the *config-set* or remote-\* commands, if required.

During normal operations, if connectivity to any of the backends is lost and automatic recovery for that backend is enabled, the server disconnects from the respective backend and then attempts to reconnect. During the recovery process, the server ceases to serve clients according to the on-fail configured option but continues to respond to commands.

The on-fail parameter configures the actions the server should take when a connection is lost. It can have one of the following values:

- **stop-retry-exit** indicates that the server should stop the service while it tries to recover the connection, and exit if recovery is not successful after max-reconnect-tries.
- serve-retry-exit indicates that the server should not stop the service while it tries to recover the connection, and exit if recovery is not successful after max-reconnect-tries.
- serve-retry-continue indicates that the server should not stop the service while it tries to recover the connection, and not exit if recovery is not successful after max-reconnect-tries.

If connectivity to all backends is restored, the server returns to normal operations. If the connection cannot be restored and the server is configured to exit, it issues a fatal error before shutdown.

The connection to the database server can optionally be protected by TLS. Corresponding database configuration parameters for Kea servers are:

- The trust-anchor specifies the Certification Authority file name or directory path.
- The cert-file specifies the client certificate file name.
- The key-file specifies the private key file name.

• The cipher-list specifies the list of TLS ciphers (the syntax of the content of this parameter is described in the OpenSSL ciphers manual).

These parameters are similar to the parameters of the secure connections with the agent but are interpreted by different backends using database configurations too.

Currently the support for each database is:

- MySQL supports the whole set, additional configuration must be done in the MySQL local setup, for instance certificate revocation list, choice of a specific TLS version, mutual authentication, etc. When a TLS connection was required but the actual connection is in clear text an error log is emitted.
- PostgreSQL only uses the configuration to enable the SSL/TLS support in the client library (libpq). Anything else must be done in the PostgreSQL local configuration.

### CHAPTER

### ELEVEN

# LEASE EXPIRATION

The primary role of the DHCP server is to assign addresses and/or delegate prefixes to DHCP clients. These addresses and prefixes are often referred to as "leases." Leases are typically assigned to clients for a finite amount of time, known as the "valid lifetime." DHCP clients who wish to continue using their assigned leases periodically renew them by sending the appropriate message to the DHCP server. The DHCP server records the time when these leases are renewed and calculates new expiration times for them.

If the client does not renew a lease before its valid lifetime elapses, the lease is considered expired. There are many situations when the client may cease lease renewals; common scenarios include when the machine running the client shuts down for an extended period of time, or when a mobile device leaves the vicinity of a network.

The process through which the DHCP server makes expired leases available for reassignment is referred to as "lease reclamation," and expired leases returned to availability through this process are referred to as "reclaimed." The DHCP server attempts to reclaim an expired lease as soon as it detects that it has expired. The server has several possible ways to detect expiration: it may attempt to allocate a lease to a client but find this lease already present in the database and expired; or it can periodically query the lease database for expired leases. Regardless of how an expired lease is detected, it must be reclaimed before it can be assigned to a client.

This chapter explains how to configure the server to periodically query for the expired leases, and how to minimize the impact of the periodic lease-reclamation process on the server's responsiveness. Finally, it explains "lease affinity," which provides the means to assign the same lease to a returning client after its lease has expired.

Although all configuration examples in this section are provided for the DHCPv4 server, the same parameters may be used for DHCPv6 server configuration.

# **11.1 Lease Reclamation**

Lease reclamation is the process through which an expired lease becomes available for assignment to the same or a different client. This process involves the following steps for each reclaimed lease:

- Invoke callouts for the lease4\_expire or lease6\_expire hook points, if hook libraries supporting those callouts are currently loaded.
- Update the DNS, i.e. remove any DNS entries associated with the expired lease.
- Update lease information in the lease database to indicate that the lease is now available for reassignment.
- Update counters on the server, a process that includes increasing the number of reclaimed leases and decreasing the number of assigned addresses or delegated prefixes.

Please refer to *The DHCP-DDNS Server* to see how to configure DNS updates in Kea, and to *Hook Libraries* for information about using hook libraries.

# **11.2 Lease Reclamation Configuration Parameters**

The following list presents all the configuration parameters pertaining to processing expired leases, with their default values:

- reclaim-timer-wait-time this parameter governs intervals between the completion of the previous reclamation cycle and the start of the next one. Specified in seconds; the default value is 10.
- flush-reclaimed-timer-wait-time this parameter controls how often the server initiates the lease reclamation procedure. Expressed in seconds; the default value is 25. If both flush-reclaimed-timer-wait-time and hold-reclaimed-time are not 0, when the client sends a release message the lease is expired instead of being deleted from lease storage.
- hold-reclaimed-time this parameter governs how long the lease should be kept after it is reclaimed. This enables lease affinity when set to a non-zero value. Expressed in seconds; the default value is 3600. If both flush-reclaimed-timer-wait-time and hold-reclaimed-time are not 0, when the client sends a release message the lease is expired instead of being deleted from lease storage.
- max-reclaim-leases this parameter specifies the maximum number of reclaimed leases that can be processed at one time. Zero means unlimited (i.e. process all reclaimed leases). The default value is 100.
- max-reclaim-time this parameter specifies an upper limit to the length of time a lease reclamation procedure can take. Zero means no time limit. Expressed in milliseconds; the default value is 250.
- unwarned-reclaim-cycles if lease reclamation limits are specified (max-reclaim-leases and/or max-reclaim-time), then under certain circumstances the server may not be able to deal with the leases to be reclaimed fast enough. This parameter specifies how many consecutive clean-up cycles must end with remaining leases to be processed before a warning is printed. The default is 5 cycles.

The parameters are explained in more detail in the rest of this chapter.

The default value for any parameter is used when the parameter is not explicitly specified in the configuration. If the expired-leases-processing map is omitted entirely in the configuration, the default values are used for all parameters listed above.

# **11.3 Configuring Lease Reclamation**

Kea can be configured to periodically detect and reclaim expired leases. During this process the lease entries in the database are modified or removed. While this is happening the server does not process incoming DHCP messages, to avoid issues with concurrent access to database information. As a result, the server is unresponsive while lease reclamation is performed and DHCP queries will accumulate; responses will be sent once the lease-reclamation cycle is complete.

In deployments where response time is critical, administrators may wish to minimize the interruptions in service caused by lease reclamation. To this end, Kea provides configuration parameters to control the frequency of lease reclamation cycles, the maximum number of leases processed in a single reclamation cycle, and the maximum amount of time a single reclamation cycle is allowed to run before being interrupted. The following examples demonstrate how these parameters can be used:

```
{
    "Dhcp4": {
        "expired-leases-processing": {
            "reclaim-timer-wait-time": 5,
            "max-reclaim-leases": 0,
            "max-reclaim-time": 0
```

(continues on next page)

|   |   |  |  | (continued from prev | ious page) |
|---|---|--|--|----------------------|------------|
|   | } |  |  |                      |            |
|   | } |  |  |                      |            |
| } | • |  |  |                      |            |

The first parameter is expressed in seconds and specifies an interval between the two consecutive lease reclamation cycles. This is explained by the following diagram:

| c1<br> < |  |    | c<br>> < |  |    | c3 <br>> <> <- |    |  | :4  <br>> < |  |
|----------|--|----|----------|--|----|----------------|----|--|-------------|--|
|          |  | 5s |          |  | 5s |                | 5s |  | time        |  |

This diagram shows four lease-reclamation cycles (c1 through c4) of variable duration. The duration of the reclamation cycle depends on the number of expired leases detected and processed in a particular cycle. This duration is usually significantly shorter than the interval between the cycles.

According to the reclaim-timer-wait-time, the server keeps fixed intervals of five seconds between the end of one cycle and the start of the next cycle. This guarantees the presence of 5-second-long periods during which the server remains responsive to DHCP queries and does not perform lease reclamation. The max-reclaim-leases and max-reclaim-time are set to 0, which sets no restriction on the maximum number of leases reclaimed in the particular cycle, or on the maximum duration of each cycle.

In deployments with high lease-pool utilization, relatively short valid lifetimes, and frequently disconnecting clients which allow leases to expire, the number of expired leases requiring reclamation at any given time may rise significantly. In this case, it is often desirable to apply restrictions to the maximum duration of a reclamation cycle or the maximum number of leases reclaimed in a cycle. The following configuration demonstrates how this can be done:

```
{
   "Dhcp4": {
    "expired-leases-processing": {
        "reclaim-timer-wait-time": 3,
        "max-reclaim-leases": 100,
        "max-reclaim-time": 50,
        "unwarned-reclaim-cycles": 10
    }
}
```

In this example, the max-reclaim-leases parameter limits the number of leases reclaimed in a single cycle to 100, and the max-reclaim-time limits the maximum duration of each cycle to 50ms. The lease-reclamation cycle will be interrupted if either of these limitations is reached. The reclamation of any unreclaimed leases will be attempted in subsequent cycles.

The following diagram illustrates the behavior of the system in the presence of many expired leases, when the limits are applied for the reclamation cycles:

| c1  <br> <> < |    | c2  <br>> <> < |    | c3  <br>> <> < |    | c4  <br>> <> < |
|---------------|----|----------------|----|----------------|----|----------------|
| 50ms          | 3s | 50ms           | 3s | 50ms           | 3s | 50ms  time     |

In this case, if any reclamation cycle takes more than 50ms, it is interrupted according to the value of the max-reclaim-time. This results in equal durations of all reclamation cycles over time. In this example, the limitation of the maximum 100 leases is not reached. This may be the case when database transactions or callouts in the hook libraries attached to the server are slow. Regardless, the chosen values for either the maximum number of leases

or a maximum cycle time strongly depend on the particular deployment, the lease database backend being used, any hook libraries, etc. Administrators may need to experiment to tune the system to suit the dynamics of their deployment.

It is important to realize that with the use of these limits, there is a risk that expired leases will accumulate faster than the server can reclaim them. This should not be a problem if the server is dealing with a temporary burst of expirations, because it should be able to eventually deal with them over time. However, if leases expire at a high rate for a long period of time, the unreclaimed leases will pile up in the database. To notify the administrator that the current configuration does not satisfy the needs for reclamation of expired leases, the server issues a warning message in the log if it is unable to reclaim all leases within several reclamation cycles. The number of cycles after which such a warning is issued is specified with the unwarned-reclaim-cycles configuration parameter.

Setting the reclaim-timer-wait-time to 0 disables periodic reclamation of the expired leases.

# **11.4 Configuring Lease Affinity**

Suppose that a laptop goes into sleep mode after a period of user inactivity. While the laptop is in sleep mode, its DHCP client does not renew leases obtained from the server and these leases will eventually expire. When the laptop wakes up, it is often desirable for it to continue using its previous assigned IP addresses. To facilitate this, the server needs to correlate returning clients with their expired leases. When the client returns, the server first checks for those leases and reassigns them if they have not been assigned to another client. The ability of the server to reassign the same lease to a returning client is referred to as "lease affinity."

When lease affinity is enabled (i.e. when hold-reclaimed-time is configured to a value greater than zero), the server still reclaims leases according to the parameters described in *Configuring Lease Reclamation*, but the reclaimed leases are held in the database for a specified amount of time rather than removed. If both flush-reclaimed-timer-wait-time and hold-reclaimed-time are greater than zero, the lease is expired immediately when the client sends a release message, instead of being deleted from lease storage. When the client returns, the server first verifies whether there are any reclaimed leases associated with this client and then reassigns them if possible. However, it is important to note that any reclaimed lease may be assigned to another client if that client specifically asks for it. Therefore, lease affinity does not guarantee that the reclaimed lease will be available for the client who used it before; it merely increases the chances of the client being assigned the same lease. If the lease pool is small - namely, in DHCPv4, for which address space is limited - there is an increased likelihood that the expired lease will be assigned to another client.

Consider the following configuration:

```
"Dhcp4": {
    "expired-leases-processing": {
        "reclaim-timer-wait-time": 3,
        "hold-reclaimed-time": 1800,
        "flush-reclaimed-timer-wait-time": 5
    },
    ...
}
```

The hold-reclaim-time specifies how many seconds after an expiration a reclaimed lease should be held in the database for reassignment to the same client. In the example given above, reclaimed leases are held for 30 minutes (1800 seconds) after their expiration. During this time, the server will likely be able to reassign the same lease to the returning client, unless another client specifically requests this lease and the server assigns it.

The server must periodically remove reclaimed leases for which the time indicated by hold-reclaim-time has elapsed. The flush-reclaimed-timer-wait-time parameter controls how often the server removes such leases. In the example provided above, the server initiates removal of such leases five seconds after the previous removal attempt was completed. Setting this value to 0 disables lease affinity, meaning leases are removed from the lease database when

they are reclaimed. If lease affinity is enabled, it is recommended that the hold-reclaim-time be set to a value significantly higher than the reclaim-timer-wait-time, as timely removal of expired-reclaimed leases is less critical than the removal process, which may impact server responsiveness.

There is no guarantee that lease affinity will work every time; if a server is running out of addresses, it will reassign expired addresses to new clients. Also, clients can request specific addresses and the server tries to honor such requests if possible. Administrators who want to ensure a client keeps its address, even after periods of inactivity, should consider using host reservations or leases with very long lifetimes.

# 11.5 Reclaiming Expired Leases via Command

The *leases-reclaim* command can be used to trigger lease reclamation at any time. Please consult the *The leases-reclaim Command* section for details about using this command.

### CHAPTER

### TWELVE

## **CONGESTION HANDLING**

# 12.1 What is Congestion?

Congestion occurs when servers are subjected to client queries faster than those queries can be processed. As a result, the servers begin accumulating a backlog of pending queries. The longer the high rate of traffic continues, the farther behind the servers fall. Depending on the client implementations, those that fail to get leases either give up or simply continue to retry forever. In the former case, the server may eventually recover, but the latter case is a vicious cycle from which the server is unable to escape.

Congestion typically occurs when there is a network event that causes overly large numbers of clients to simultaneously need leases, such as recovery after a network outage. In a well-planned deployment, the number and capacity of servers is matched to the maximum expected client load. If the load is routinely too heavy, then the deployment needs to be re-evaluated.

The goal of congestion handling is to help servers mitigate the peak in traffic by fulfilling as many of the most relevant requests as possible until the congestion subsides.

# **12.2 Configuring Congestion Handling**

Congestion handling offers the ability to configure the server to use a separate thread to read packets from the interface socket buffers. As the thread reads packets from the buffers, they are added to an internal packet queue, and the server's main application thread processes packets from this queue rather than from the socket buffers. By structuring it this way, a configurable layer has been introduced which can make decisions on which packets to process, how to store them, and the order in which they are processed by the server.

The default packet queue implementation for both *kea-dhcp4* and *kea-dhcp6* is a simple ring buffer. Once it reaches capacity, new packets get added to the back of the queue by discarding packets from the front of the queue. Rather than always discarding the newest packets, Kea now always discards the oldest packets. The capacity of the buffer, i.e. the maximum number of packets the buffer can contain, is configurable. A reasonable starting point is to match the capacity to the number of leases per second a specific installation of Kea can handle. This figure varies widely depending on the specifics of an individual deployment.

As there is no one algorithm that can best handle the dynamics of all sites, and because over time new approaches will evolve, the packet queue is implemented as a plug-in, which can be replaced by a custom queue implementation via a hook library. This should make it straightforward for interested parties to experiment with their own solutions. (Developer's can refer to isc::dhcp::PacketQueue and isc::dhcp::PacketQueueMgr, described in the Kea Developer's Guide.)

Packet queue behavior is configured in both *kea-dhcp4* and *kea-dhcp6* servers through an optional, top-level, configuration element, dhcp-queue-control. Omitting this element disables packet queueing:

```
"dhcp-queue-control": {
    "enable-queue": true, // true|false
    "queue-type": "queue type",
    "capacity" : 256 // n packets
}
```

where:

- enable-queue enables or disables packet queueing. When true, the server processes packets from the packet queue, which is filled by a separate thread. When false, the server processes packets directly from the socket buffers in the main thread. It is disabled (false) by default.
- queue-type the name of the queue implementation to use. This value exists so that custom implementations can be registered (via a hook library) and then selected. There is a default packet queue implementation that is pre-registered during server start up: "kea-ring4" for *kea-dhcp4* and "kea-ring6" for *kea-dhcp6*.
- capacity this is the maximum number of packets the queue can hold before packets are discarded. The optimal value for this is extremely site-dependent. The default value is 64 for both "kea-ring4" and "kea-ring6".

The following example enables the default packet queue for *kea-dhcp4*, with a queue capacity of 250 packets:

```
"Dhcp4":
{
    "dhcp-queue-control": {
        "enable-queue": true,
        "queue-type": "kea-ring4",
        "capacity" : 250
    },
    ...
}
```

The following example enables the default packet queue for *kea-dhcp6*, with a queue capacity of 300 packets:

```
"Dhcp6":
{
    "dhcp-queue-control": {
        "enable-queue": true,
        "queue-type": "kea-ring6",
        "capacity" : 300
    },
    ...
}
```

**Note:** Congestion handling is currently incompatible with multi-threading; when both are enabled, congestion handling is silently disabled.

### CHAPTER

### THIRTEEN

# THE DHCP-DDNS SERVER

## **13.1 Overview**

The DHCP-DDNS Server (*kea-dhcp-ddns*, known informally as D2) conducts the client side of the Dynamic DNS protocol (DDNS, defined in RFC 2136) on behalf of the DHCPv4 and DHCPv6 servers (*kea-dhcp4* and *kea-dhcp6* respectively). The DHCP servers construct DDNS update requests, known as NameChangeRequests (NCRs), based on DHCP lease change events and then post them to D2. D2 attempts to match each request to the appropriate DNS server(s) and carries out the necessary conversation with those servers to update the DNS data.

For the ability to generate host names procedurally, based on an expression, and for the ability to skip DDNS updates on a per-client basis, or fine-tuning various DNS update aspects, the *kea-dhcp4* and *kea-dhcp6* can load the premium hook library *libdhcp\_ddns\_tuning.so* which is available from ISC. Please refer to *libdhcp\_ddns\_tuning.so*: *DDNS Tuning* documentation for the configuration options.

### 13.1.1 DNS Server Selection

To match a request to the appropriate DNS servers, D2 must have a catalog of servers from which to select. In fact, D2 has two such catalogs, one for forward DNS and one for reverse DNS; these catalogs are referred to as "DDNS domain lists." Each list consists of one or more named DDNS domains. Further, each DDNS domain has a list of one or more DNS servers that publish the DNS data for that domain.

When conducting forward-domain matching, D2 compares the fully qualified domain name (FQDN) in the request against the name of each forward DDNS domain in its catalog. The domain whose name matches the longest portion of the FQDN is considered the best match. For example, if the FQDN is "myhost.sample.example.com.", and there are two forward domains in the catalog, "sample.example.com." and "example.com.", the former is regarded as the best match. In some cases, it may not be possible to find a suitable match. Given the same two forward domains there would be no match for the FQDN "bogus.net", so the request would be rejected. Finally, if there are no forward DDNS domains defined, D2 simply disregards the forward-update portion of requests.

When conducting reverse-domain matching, D2 constructs a reverse FQDN from the lease address in the request and compares that against the name of each reverse DDNS domain. Again, the domain whose name matches the longest portion of the FQDN is considered the best match. For instance, if the lease address is "172.16.1.40" and there are two reverse domains in the catalog, "1.16.172.in-addr.arpa." and "16.172.in-addr.arpa", the former is the best match. As with forward matching, D2 may not find a suitable match. Given the same two domains, there would be no match for the lease address, "192.168.1.50", and the request would be rejected. As with forward-domain matching, if there are no reverse DDNS domains defined, D2 simply disregards the reverse-update portion of requests.

### **13.1.2 Conflict Resolution**

D2 implements the conflict resolution strategy prescribed by RFC 4703. Conflict resolution is intended to prevent different clients from mapping to the same FQDN at the same time. To make this possible, the RFC requires that forward DNS entries for a given FQDN must be accompanied by a DHCID resource record (RR). This record contains a client identifier that uniquely identifies the client to whom the name belongs. Furthermore, any DNS updater that wishes to update or remove existing forward entries for an FQDN may only do so if their client matches that of the DHCID RR.

In other words, the DHCID RR maps an FQDN to the client to whom it belongs, and thereafter changes to that mapping can only be done by or at the behest of that client.

Conflict resolution can be indirectly enabled or disabled via the configuration parameter ddns-use-conflict-resolution, supported by both *kea-dhcp4* and *kea-dhcp6*. These servers use this parameter to set a flag within each NameChangeRequest they send that tells D2 whether conflict resolution should be employed for that request. By default, conflict resolution is enabled. For more details, please refer to discussions of ddns-use-conflict-resolution in *DDNS for DHCPv4* and *DDNS for DHCPv6*.

When conflict resolution is disabled, D2 still adds DHCID RRs but does not use them to enforce client ownership of DNS entries. Disabling it should only be used after careful consideration.

### **13.1.3 Dual-Stack Environments**

RFC 4703, section 5.2, describes issues that may arise with dual-stack clients. These are clients that wish to have both IPv4 and IPv6 mappings for the same FQDN. To work properly, clients must embed their IPv6 DUID within their IPv4 client identifier option, as described in RFC 4361. In this way, DNS updates for both IPv4 and IPv6 can be managed under the same DHCID RR. This feature is supported by Kea beginning with release 2.1.2.

# 13.2 Starting and Stopping the DHCP-DDNS Server

*kea-dhcp-ddns* is the Kea DHCP-DDNS server and, due to the nature of DDNS, it runs alongside either the DHCPv4 or DHCPv6 component (or both). Like other parts of Kea, it is a separate binary that can be run on its own or through *keactrl* (see *Managing Kea with keactrl*). In normal operation, controlling *kea-dhcp-ddns* with *keactrl* is recommended; however, it is also possible to run the DHCP-DDNS server directly. It accepts the following command-line switches:

- -c file specifies the configuration file. This is the only mandatory switch.
- -d specifies whether server logging should be switched to debug/verbose mode. In verbose mode, the logging severity and debuglevel specified in the configuration file are ignored and "debug" severity and the maximum debuglevel (99) are assumed. The flag is convenient for temporarily switching the server into maximum verbosity, e.g. when debugging.
- -v displays the Kea version and exits.
- -W displays the Kea configuration report and exits. The report is a copy of the config.report file produced by ./configure; it is embedded in the executable binary.
- -t file specifies the configuration file to be tested. *kea-dhcp-ddns* attempts to load it and conducts sanity checks. Certain checks are possible only while running the actual server. The actual status is reported with an exit code (0 = configuration looks okay, 1 = error encountered). Kea prints out log messages to standard output and errors to standard error when testing the configuration.

The contents of the config.report file may also be accessed by examining certain libraries in the installation tree or in the source tree.

```
# from installation using libkea-process.so
$ strings ${prefix}/lib/libkea-process.so | sed -n 's/;;;; //p'
# from sources using libkea-process.so
$ strings src/lib/process/.libs/libkea-process.so | sed -n 's/;;;; //p'
# from sources using libkea-process.a
$ strings src/lib/process/.libs/libkea-process.a | sed -n 's/;;;; //p'
# from sources using libcfgrpt.a
$ strings src/lib/process/cfgrpt/.libs/libcfgrpt.a | sed -n 's/;;;; //p'
```

Upon startup, the module loads its configuration and begins listening for NCRs based on that configuration.

During startup, the server attempts to create a PID file of the form: [runstatedir]/[conf name].kea-dhcp-ddns.pid where:

- runstatedir is the value as passed into the build configure script; it defaults to "/usr/local/var/run". Note that this value may be overridden at runtime by setting the environment variable KEA\_PIDFILE\_DIR. This is intended primarily for testing purposes.
- conf name is the configuration file name used to start the server, minus all preceding paths and the file extension. For example, given a pathname of "/usr/local/etc/kea/myconf.txt", the portion used would be "myconf".

If the file already exists and contains the PID of a live process, the server issues a DHCP\_DDNS\_ALREADY\_RUNNING log message and exits. It is possible, though unlikely, that the file is a remnant of a system crash and the process to which the PID belongs is unrelated to Kea. In such a case it is necessary to manually delete the PID file.

# 13.3 Configuring the DHCP-DDNS Server

Before starting the *kea-dhcp-ddns* module for the first time, a configuration file must be created. The following default configuration is a template that can be customized to individual requirements.

```
"DhcpDdns": {
    "ip-address": "127.0.0.1",
    "port": 53001,
    "dns-server-timeout": 500,
    "ncr-protocol": "UDP",
    "ncr-format": "JSON",
    "tsig-keys": [ ],
    "forward-ddns": {
        "ddns-domains": [ ]
    },
    "reverse-ddns": {
        "ddns-domains": [ ]
    }
}
```

The configuration can be divided into the following sections, each of which is described below:

- Global Server Parameters define values which control connectivity and global server behavior.
- Control Socket defines the Control Socket type and name.
- TSIG Key Info defines the TSIG keys used for secure traffic with DNS servers.

- Forward DDNS defines the catalog of forward DDNS domains.
- Reverse DDNS defines the catalog of reverse DDNS domains.

#### **13.3.1 Global Server Parameters**

- ip-address the IP address on which D2 listens for requests. The default is the local loopback interface at address 127.0.0.1. Either an IPv4 or IPv6 address may be specified.
- port the port on which D2 listens for requests. The default value is 53001.
- dns-server-timeout the maximum amount of time, in milliseconds, that D2 will wait for a response from a DNS server to a single DNS update message. The default is 500 ms.
- ncr-protocol the socket protocol to use when sending requests to D2. Currently only UDP is supported.
- ncr-format the packet format to use when sending requests to D2. Currently only JSON format is supported.

D2 must listen for change requests on a known address and port. By default it listens at 127.0.0.1 on port 53001. The following example illustrates how to change D2's global parameters so it will listen at 192.168.1.10 port 900:

```
"DhcpDdns": {
    "ip-address": "192.168.1.10",
    "port": 900,
    ...
}
```

**Warning:** It is possible for a malicious attacker to send bogus NameChangeRequests to the DHCP-DDNS server. Addresses other than the IPv4 or IPv6 loopback addresses (127.0.0.1 or ::1) should only be used for testing purposes; note that local users may still communicate with the DHCP-DDNS server.

**Note:** If the ip-address and port are changed, the corresponding values in the DHCP servers' dhcp-ddns configuration section must be changed.

#### 13.3.2 Management API for the D2 Server

The management API allows the issuing of specific management commands, such as configuration retrieval or shutdown. For more details, see *Management API*. Currently, the only supported communication channel type is the UNIX stream socket. By default there are no sockets open; to instruct Kea to open a socket, the following entry in the configuration file can be used:

```
"DhcpDdns": {
    "control-socket": {
        "socket-type": "unix",
        "socket-name": "/path/to/the/unix/socket"
    },
    ...
}
```

The length of the path specified by the socket-name parameter is restricted by the maximum length for the UNIX socket name on the operating system, i.e. the size of the sun\_path field in the sockaddr\_un structure, decreased by

1. This value varies on different operating systems, between 91 and 107 characters. Typical values are 107 on Linux and 103 on FreeBSD.

Communication over the control channel is conducted using JSON structures. See the Control Channel section in the Kea Developer's Guide for more details.

The D2 server supports the following operational commands:

- build-report
- config-get
- config-hash-get
- config-reload
- config-set
- config-test
- config-write
- list-commands
- shutdown
- status-get
- version-get

Since Kea version 2.0.0, the D2 server also supports the following operational commands for statistics:

- statistic-get
- statistic-get-all
- statistic-reset
- statistic-reset-all

The *shutdown* command supports the extra type argument, which controls the way the D2 server cleans up on exit. The supported shutdown types are:

- normal stops the queue manager and finishes all current transactions before exiting. This is the default.
- drain\_first stops the queue manager but continues processing requests from the queue until it is empty.
- now exits immediately.

{

}

An example command may look like this:

```
"command": "shutdown",
"arguments": {
    "exit-value": 3,
    "type": "drain_first"
}
```

### 13.3.3 TSIG Key List

A DDNS protocol exchange can be conducted with or without a transaction signature, or TSIG (defined in RFC 2845). This configuration section allows the administrator to define the set of TSIG keys that may be used in such exchanges.

To use TSIG when updating entries in a DNS domain, a key must be defined in the TSIG key list and referenced by name in that domain's configuration entry. When D2 matches a change request to a domain, it checks whether the domain has a TSIG key associated with it. If so, D2 uses that key to sign DNS update messages sent to and verify responses received from the domain's DNS server(s). For each TSIG key required by the DNS servers that D2 is working with, there must be a corresponding TSIG key in the TSIG key list.

As one might gather from the name, the tsig-key section of the D2 configuration lists the TSIG keys. Each entry describes a TSIG key used by one or more DNS servers to authenticate requests and sign responses. Every entry in the list has three parameters:

- name is a unique text label used to identify this key within the list. This value is used to specify which key (if any) should be used when updating a specific domain. As long as the name is unique its content is arbitrary, although for clarity and ease of maintenance it is recommended that it match the name used on the DNS server(s). This field cannot be blank.
- algorithm specifies which hashing algorithm should be used with this key. This value must specify the same algorithm used for the key on the DNS server(s). The supported algorithms are listed below:
  - HMAC-MD5
  - HMAC-SHA1
  - HMAC-SHA224
  - HMAC-SHA256
  - HMAC-SHA384
  - HMAC-SHA512

This value is not case-sensitive.

- digest-bits is used to specify the minimum truncated length in bits. The default value 0 means truncation is forbidden; non-zero values must be an integral number of octets, and be greater than both 80 and half of the full length. (Note that in BIND 9 this parameter is appended to the algorithm name, after a dash.)
- secret is used to specify the shared secret key code for this key. This value is case-sensitive and must exactly match the value specified on the DNS server(s). It is a base64-encoded text value.

As an example, suppose that a domain D2 will be updating is maintained by a BIND 9 DNS server, which requires dynamic updates to be secured with TSIG. Suppose further that the entry for the TSIG key in BIND 9's named.conf file looks like this:

```
key "key.four.example.com." {
    algorithm hmac-sha224;
    secret "bZEG70w80gAUPfLWV3aAUQ==";
};
:
```

By default, the TSIG key list is empty:

```
"DhcpDdns": {
    "tsig-keys": [ ],
    ...
}
```

•

A new key must be added to the list:

```
"DhcpDdns": {
    "tsig-keys": [
        {
            "name": "key.four.example.com.",
            "algorithm": "HMAC-SHA224",
            "secret": "bZEG70w80gAUPfLWV3aAUQ=="
        }
    ],
    ...
}
```

These steps must be repeated for each TSIG key needed, although the same TSIG key can be used with more than one domain.

#### 13.3.4 Forward DDNS

The forward DDNS section is used to configure D2's forward-update behavior. Currently it contains a single parameter, the catalog of forward DDNS domains, which is a list of structures.

```
"DhcpDdns": {
    "forward-ddns": {
        "ddns-domains": []
     },
     ...
}
```

By default, this list is empty, which causes the server to ignore the forward-update portions of requests.

#### 13.3.4.1 Adding Forward DDNS Domains

A forward DDNS domain maps a forward DNS zone to a set of DNS servers which maintain the forward DNS data (i.e. name-to-address mapping) for that zone. Each zone served needs one forward DDNS domain. Some or all of the zones may be maintained by the same servers, but one DDNS domain is still needed for each zone. Remember that matching a request to the appropriate server(s) is done by zone and a DDNS domain only defines a single zone.

This section describes how to add forward DDNS domains; repeat these steps for each forward DDNS domain desired. Each forward DDNS domain has the following parameters:

- name this is the fully qualified domain name (or zone) that this DDNS domain can update. This value is compared against the request FQDN during forward matching. It must be unique within the catalog.
- key-name if TSIG is used with this domain's servers, this value should be the name of the key from the TSIG key list. If the value is blank (the default), TSIG will not be used in DDNS conversations with this domain's servers.
- dns-servers this is a list of one or more DNS servers which can conduct the server side of the DDNS protocol for this domain. The servers are used in a first-to-last preference; in other words, when D2 begins to process a request for this domain, it will pick the first server in this list and attempt to communicate with it. If that attempt fails, D2 will move to the next one in the list and so on, until either it is successful or the list is exhausted.

To create a new forward DDNS domain, add a new domain element and set its parameters:

It is possible to add a domain without any servers; however, if that domain matches a request, the request will fail. To make the domain useful, at least one DNS server must be added to it.

#### 13.3.4.1.1 Adding Forward DNS Servers

This section describes how to add DNS servers to a forward DDNS domain. Repeat these instructions as needed for all the servers in each domain.

Forward DNS server entries represent actual DNS servers which support the server side of the DDNS protocol. Each forward DNS server has the following parameters:

- hostname the resolvable host name of the DNS server; this parameter is not yet implemented.
- ip-address the IP address at which the server listens for DDNS requests. This may be either an IPv4 or an IPv6 address.
- port the port on which the server listens for DDNS requests. It defaults to the standard DNS service port of 53.

To create a new forward DNS server, a new server element must be added to the domain and its parameters filled in. If, for example, the service is running at "172.88.99.10", set the forward DNS server as follows:

```
"DhcpDdns": {
    "forward-ddns": {
        "ddns-domains": [
            {
                 "name": "other.example.com.",
                 "key-name": "".
                 "dns-servers":
                     {
                         "ip-address": "172.88.99.10",
                         "port": 53
                     }
                 ]
            }
        ]
    }
}
```

Note: Since hostname is not yet supported, the parameter ip-address must be set to the address of the DNS server.

### 13.3.5 Reverse DDNS

The reverse DDNS section is used to configure D2's reverse update behavior, and the concepts are the same as for the forward DDNS section. Currently it contains a single parameter, the catalog of reverse DDNS domains, which is a list of structures.

```
"DhcpDdns": {
    "reverse-ddns": {
        "ddns-domains": []
    },
    ...
}
```

By default, this list is empty, which causes the server to ignore the reverse-update portions of requests.

#### 13.3.5.1 Adding Reverse DDNS Domains

A reverse DDNS domain maps a reverse DNS zone to a set of DNS servers which maintain the reverse DNS data (address-to-name mapping) for that zone. Each zone served needs one reverse DDNS domain. Some or all of the zones may be maintained by the same servers, but one DDNS domain entry is needed for each zone. Remember that matching a request to the appropriate server(s) is done by zone and a DDNS domain only defines a single zone.

This section describes how to add reverse DDNS domains; repeat these steps for each reverse DDNS domain desired. Each reverse DDNS domain has the following parameters:

- name this is the fully qualified reverse zone that this DDNS domain can update. This is the value used during reverse matching, which compares it with a reversed version of the request's lease address. The zone name should follow the appropriate standards; for example, to support the IPv4 subnet 172.16.1, the name should be "1.16.172.in-addr.arpa.". Similarly, to support an IPv6 subnet of 2001:db8:1, the name should be "1.0.0.0.8.B.D.0.1.0.0.2.ip6.arpa." The name must be unique within the catalog.
- key-name if TSIG is used with this domain's servers, this value should be the name of the key from the TSIG key list. If the value is blank (the default), TSIG will not be used in DDNS conversations with this domain's servers.
- dns-servers this is a list of one or more DNS servers which can conduct the server side of the DDNS protocol for this domain. Currently, the servers are used in a first-to-last preference; in other words, when D2 begins to process a request for this domain, it will pick the first server in this list and attempt to communicate with it. If that attempt fails, D2 will move to the next one in the list and so on, until either it is successful or the list is exhausted.

To create a new reverse DDNS domain, a new domain element must be added and its parameters set. For example, to support subnet 2001:db8:1::, the following configuration could be used:

It is possible to add a domain without any servers; however, if that domain matches a request, the request will fail. To make the domain useful, at least one DNS server must be added to it.

#### 13.3.5.1.1 Adding Reverse DNS Servers

This section describes how to add DNS servers to a reverse DDNS domain. Repeat these instructions as needed for all the servers in each domain.

Reverse DNS server entries represent actual DNS servers which support the server side of the DDNS protocol. Each reverse DNS server has the following parameters:

- hostname the resolvable host name of the DNS server; this value is currently ignored.
- ip-address the IP address at which the server listens for DDNS requests.
- port the port on which the server listens for DDNS requests. It defaults to the standard DNS service port of 53.

To create a new reverse DNS server, a new server element must be added to the domain and its parameters specified. If, for example, the service is running at "172.88.99.10", then set it as follows:

```
"DhcpDdns": {
    "reverse-ddns": {
        "ddns-domains": [
            {
                 "name": "1.0.0.0.8.B.D.0.1.0.0.2.ip6.arpa.",
                 "key-name": "",
                 "dns-servers": [
                     {
                         "ip-address": "172.88.99.10",
                         "port": 53
                     }
                 ]
            }
        ]
    }
}
```

Note: Since hostname is not yet supported, the parameter ip-address must be set to the address of the DNS server.

#### 13.3.5.2 Per-DNS-Server TSIG Keys

Since Kea version 2.0.0, a TSIG key can be specified in a DNS server configuration. The priority rule is:

- if a not-empty key name is specified in a DNS server entry, this TSIG key protects DNS updates sent to this server.
- if the DNS server entry is empty, but a not-empty key name is specified in the parent's domain entry, the parent domain's TSIG key protects DNS updates sent to this server.
- if the DNS server entry is empty, and no key name is specified in its parent domain entry, no TSIG protects DNS updates sent to this server.

For instance, in this configuration:

```
"DhcpDdns": {
    "forward-ddns": {
        "ddns-domains": [
            {
                "name": "other.example.com.",
                "key-name": "foo",
                "dns-servers":
                    {
                         "ip-address": "172.88.99.10",
                         "port": 53
                    },
                    {
                         "ip-address": "172.88.99.11",
                         "port": 53,
                         "key-name": "bar"
                    }
                ]
            }
        ]
    },
    "reverse-ddns": {
        "ddns-domains": [
            {
                "name": "1.0.0.0.8.B.D.0.1.0.0.2.ip6.arpa.",
                "dns-servers": [
                    {
                         "ip-address": "172.88.99.12",
                         "port": 53
                    },
                    {
                         "ip-address": "172.88.99.13",
                         "port": 53,
                         "key-name": "bar"
                    }
                ]
            }
        ]
    },
    "tsig-keys": [
        {
            "name": "foo",
            "algorithm": "HMAC-MD5",
            "secret": "LSWXnfkKZjdPJI5QxlpnfQ=="
        },
        {
            "name": "bar",
            "algorithm": "HMAC-SHA224",
            "secret": "bZEG70w80gAUPfLWV3aAUQ=="
        }
    ]
}
```

The 172.88.99.10 server will use the "foo" TSIG key, the 172.88.99.11 and 172.88.99.13 servers will use the "bar" key.

and 172.88.99.12 will not use TSIG.

### 13.3.6 User Contexts in DDNS

See Comments and User Context for additional background regarding the user context idea.

User contexts can be specified on a global scope, a DDNS domain, a DNS server, a TSIG key, and loggers. One other useful usage is the ability to store comments or descriptions; the parser translates a "comment" entry into a user context with the entry, which allows a comment to be attached inside the configuration itself.

#### 13.3.7 Example DHCP-DDNS Server Configuration

This section provides a sample DHCP-DDNS server configuration, based on a small example network. Let's suppose our example network has three domains, each with their own subnet.

| Domain           | Subnet          | Forward DNS Servers    | Reverse DNS Servers    |
|------------------|-----------------|------------------------|------------------------|
| four.example.com | 192.0.2.0/24    | 172.16.1.5, 172.16.2.5 | 172.16.1.5, 172.16.2.5 |
| six.example.com  | 2001:db8:1::/64 | 3001:1::50             | 3001:1::51             |
| example.com      | 192.0.0.0/16    | 172.16.2.5             | 172.16.2.5             |

We need to construct three forward DDNS domains:

| #  | DDNS Domain Name  | DNS Servers            |
|----|-------------------|------------------------|
| 1. | four.example.com. | 172.16.1.5, 172.16.2.5 |
| 2. | six.example.com.  | 3001:1::50             |
| 3. | example.com.      | 172.16.2.5             |

As discussed earlier, FQDN-to-domain matching is based on the longest match. The FQDN "myhost.four.example.com." matches the first domain ("four.example.com"), while "admin.example.com." matches the third domain ("example.com"). The FQDN "other.example.net." fails to match any domain and is rejected.

The following example configuration specifies the forward DDNS domains.

(continues on next page)

(continued from previous page)

```
},
            {
                 "name": "six.example.com.",
                 "key-name": "",
                 "dns-servers": [
                     { "ip-address": "2001:db8::1" }
                 ٦
            },
            {
                 "name": "example.com.",
                 "key-name": ""
                 "dns-servers": [
                     { "ip-address": "172.16.2.5" }
                 ],
                 "user-context": { "backup": false }
            },
             . . .
        ]
    }
}
```

Similarly, we need to construct the three reverse DDNS domains:

| #  | DDNS Domain Name                  | DNS Servers            |
|----|-----------------------------------|------------------------|
| 1. | 2.0.192.in-addr.arpa.             | 172.16.1.5, 172.16.2.5 |
| 2. | 1.0.0.0.8.d.b.0.1.0.0.2.ip6.arpa. | 3001:1::50             |
| 3. | 0.182.in-addr.arpa.               | 172.16.2.5             |

Table 3: Reverse DDNS domains needed

An address of "192.0.2.150" matches the first domain, "2001:db8:1::10" matches the second domain, and "192.0.50.77" matches the third domain.

These reverse DDNS domains are specified as follows:

(continues on next page)

(continued from previous page)

```
"name": "1.0.0.0.8.B.D.0.1.0.0.2.ip6.arpa.",
                 "key-name": "".
                 "dns-servers": [
                     { "ip-address": "2001:db8::1" }
                 ٦
            },
            {
                 "name": "0.192.in-addr.arpa.",
                 "key-name": "",
                 "dns-servers":
                     { "ip-address": "172.16.2.5" }
                 ]
            },
             . . .
        ]
    }
}
```

# **13.4 DHCP-DDNS Server Statistics**

Kea version 2.0.0 introduced statistics support for DHCP-DDNS.

Statistics are divided into three groups: NameChangeRequests, DNS updates, and per-TSIG-key DNS updates. While the statistics of the first two groups are cumulative, i.e. not affected by configuration change or reload, per-key statistics are reset to 0 when the underlying object is (re)created.

Currently Kea's statistics management has the following limitations:

- only integer samples (i.e. a counter and a timestamp) are used;
- the maximum sample count is 1;
- there is no API to remove one or all statistics;
- there is no API to set the maximum sample count or age.

Note: Hook libraries, such as the the ISC subscriber-only GSS-TSIG library, make new statistics available in Kea.

More information about Kea statistics can be found at Statistics.

### 13.4.1 NCR Statistics

The NameChangeRequest statistics are:

- ncr-received the number of received valid NCRs
- ncr-invalid the number of received invalid NCRs
- ncr-error the number of errors in NCR receptions other than an I/O cancel on shutdown

### 13.4.2 DNS Update Statistics

The global DNS update statistics are:

- update-sent the number of DNS updates sent
- update-signed the number of DNS updates sent and protected by TSIG
- update-unsigned the number of DNS updates sent and not protected by TSIG
- update-success the number of DNS updates which successfully completed
- update-timeout the number of DNS updates which completed on timeout
- update-error the number of DNS updates which completed with an error other than timeout

### 13.4.3 Per-TSIG-Key DNS Update Statistics

The per TSIG key DNS update statistics are:

- update-sent the number of DNS updates sent
- update-success the number of DNS updates which successfully completed
- update-timeout the number of DNS updates which completed on timeout
- update-error the number of DNS updates which completed with an error other than timeout

The name format for per-key statistics is key[<key-DNS-name>].<stat-name>: for instance, the name of the update-sent statistics for the key.example.com. TSIG key is key[key.example.com.].update-sent.

# **13.5 DHCP-DDNS Server Limitations**

The following are the current limitations of the DHCP-DDNS server.

• Requests received from the DHCP servers are placed in a queue until they are processed. Currently, all queued requests are lost if the server shuts down.

# **13.6 Supported Standards**

The following RFCs are supported by the DHCP-DDNS server:

- Secret Key Transaction Authentication for DNS (TSIG), RFC 2845: All DNS update packets sent and received by the DHCP-DDNS server can be protected by TSIG signatures.
- *Dynamic Updates in the Domain Name System (DNS UPDATE)*, RFC 2136: The complete DNS update mechanism is supported.
- Resolution of Fully Qualified Domain Name (FQDN) Conflicts among Dynamic Host Configuration Protocol (DHCP) Clients, RFC 4703: DHCP-DDNS takes care of conflict resolution, for both DHCPv4 and DHCPv6 servers.
- A DNS Resource Record (RR) for Encoding Dynamic Host Configuration Protocol (DHCP) Information (DHCID RR), RFC 4701: The DHCP-DDNS server uses DHCID records.

# CHAPTER FOURTEEN

## THE LFC PROCESS

## 14.1 Overview

*kea-lfc* is a service process that removes redundant information from the files used to provide persistent storage for the memfile database backend. This service is written to run as a standalone process.

While *kea-lfc* can be started externally, there is usually no need to do so. *kea-lfc* is run on a periodic basis by the Kea DHCP servers.

The process operates on a set of files, using them to receive input and output of the lease entries and to indicate what stage the process is in, in the event of an interruption. Currently the caller must supply names for all of the files.

## 14.2 Command-Line Options

kea-lfc is run as follows:

```
kea-lfc [-4 | -6] -c config-file -p pid-file -x previous-file -i copy-file -o output-

→file -f finish-file
```

The argument -4 or -6 selects the protocol version of the lease files.

The -c argument specifies the configuration file. This is required, but is not currently used by the process.

The -p argument specifies the PID file. When the *kea-lfc* process starts, it attempts to determine whether another instance of the process is already running by examining the PID file. If one is already running, the new process is terminated; if one is not running, Kea writes its PID into the PID file.

The other filenames specify where the *kea-lfc* process should look for input, write its output, and perform its book-keeping:

- previous when kea-lfc starts, this is the result of any previous run of kea-lfc. When kea-lfc finishes, it is the result of this run. If kea-lfc is interrupted before completing, this file may not exist.
- input before the DHCP server invokes *kea-lfc*, it moves the current lease file here and then calls *kea-lfc* with this file.
- output this is the temporary file where kea-lfc writes the leases. Once the file has finished writing, it is moved to the finish file (see below).
- finish this is another temporary file kea-lfc uses for bookkeeping. When kea-lfc completes writing
  the output file, it moves the contents to the file of this name. After kea-lfc finishes deleting the other files
  (previous and input), it moves this file to the previous lease file. By moving the files in this fashion, kea-lfc
  and the DHCP server processes can determine the correct file to use even if one of the processes is interrupted
  before completing its task.

There are several additional arguments, mostly for debugging purposes. -d sets the logging level to debug. -v and -V print out version stamps, with -V providing a longer form. -h prints out the usage string.

## CHAPTER

## **FIFTEEN**

# **CLIENT CLASSIFICATION**

## **15.1 Client Classification Overview**

In certain cases it is useful to differentiate among different types of clients and treat them accordingly. Common reasons include:

- The clients represent different pieces of topology, e.g. a cable modem is not the same as the clients behind that modem.
- The clients have different behavior, e.g. a smartphone behaves differently from a laptop.
- The clients require different values for some options, e.g. a docsis3.0 cable modem requires different settings from a docsis2.0 cable modem.

To make management easier, different clients can be grouped into a client class to receive common options.

An incoming packet can be associated with a client class in several ways:

- Implicitly, using a vendor class option or another built-in condition.
- Using an expression which evaluates to true.
- Using static host reservations, a shared network, a subnet, etc.
- Using a hook.

Client classification can be used to change the behavior of almost any part of the DHCP message processing. There are currently nine mechanisms that take advantage of client classification:

- Dropping queries.
- Subnet selection.
- Pool selection.
- Lease limiting.
- Rate limiting.
- DDNS tuning.
- Defining DHCPv4 private (codes 224-254) and code 43 options.
- Assigning different options.
- Setting specific options for use with the TFTP server address and the boot file field for DHCPv4 cable modems.

## **15.1.1 Classification Steps**

The classification process is conducted in several steps:

- 1. The ALL class is associated with the incoming packet.
- 2. Vendor class options are processed.
- 3. Classes with matching expressions and not marked for later evaluation ("on request" or depending on the KNOWN/UNKNOWN built-in classes) are processed in the order they are defined in the configuration; the boolean expression is evaluated and, if it returns true (a match), the incoming packet is associated with the class.
- 4. If a private or code 43 DHCPv4 option is received, it is decoded following its client-class or global (or, for option 43, last-resort) definition.
- 5. When the incoming packet belongs to the special class DROP, it is dropped and an informational message is logged with the packet information.

Note: The pkt4\_receive and pkt6\_receive callouts are called here.

- 6. When the early-global-reservations-lookup global parameter is configured to true, the process looks up global reservations and partially performs steps 8, 9, and 10. The lookup is limited to global reservations; if one is found the KNOWN class is set, but if none is found the UNKNOWN class is not set.
- 7. A subnet is chosen, possibly based on the class information when some subnets are reserved. More precisely: when choosing a subnet, the server iterates over all of the subnets that are feasible given the information found in the packet (client address, relay address, etc.). It uses the first subnet it finds that either has no class associated with it, or has a class which matches one of the packet's classes.

Note: The subnet4\_select and subnet6\_select callouts are called here.

- 8. The server looks for host reservations. If an identifier from the incoming packet matches a host reservation in the subnet or shared network, the packet is associated with the KNOWN class and all classes of the host reservation. If a reservation is not found, the packet is assigned to the UNKNOWN class.
- 9. Classes with matching expressions directly, or indirectly using the KNOWN/UNKNOWN built-in classes and not marked for later evaluation ("on request") are processed in the order they are defined in the configuration; the boolean expression is evaluated and, if it returns true (a match), the incoming packet is associated with the class. After a subnet is selected, the server determines whether there is a reservation for a given client. Therefore, it is not possible to use the UNKNOWN class to select a shared network or a subnet. For the KNOWN class, only global reservations are used and the early-global-reservations-lookup parameter must be configured to true.
- 10. When the incoming packet belongs to the special class DROP, it is dropped and an informational message is logged with the packet information. Since Kea version 1.9.8, it is permissible to make the DROP class dependent on the KNOWN/UNKNOWN classes.
- 11. If needed, addresses and prefixes from pools are assigned, possibly based on the class information when some pools are reserved for class members.

**Note:** The lease4\_select, lease4\_renew, lease6\_select, lease6\_renew, and lease6\_rebind callouts are called here.

12. Classes marked as "required" are evaluated in the order in which they are listed: first the shared network, then the subnet, and finally the pools that assigned resources belong to.

13. Options are assigned, again possibly based on the class information in the order that classes were associated with the incoming packet. For DHCPv4 private and code 43 options, this includes option definitions specified within classes.

**Note:** Care should be taken with client classification, as it is easy for clients that do not meet any class criteria to be denied service altogether.

# **15.2 Built-in Client Classes**

Some classes are built-in, so they do not need to be explicitly defined. They can be defined if there is a need to associate lease lifetimes, option data, etc. with them.

Vendor class information is the primary example: the server checks whether an incoming DHCPv4 packet includes the vendor class identifier option (60) or an incoming DHCPv6 packet includes the vendor class option (16). If it does, the content of that option is prepended with VENDOR\_CLASS\_ and the result is interpreted as a class for that packet. The content that is considered is the whole class identifier for DHCPv4, and the first vendor class data field for DHCPv6. The enterprise number and subsequent vendor class data fields are not used for the purpose of classification. For example, modern cable modems send such options with value docsis3.0, so the packet belongs to class VENDOR\_CLASS\_docsis3.0.

The HA\_ prefix is used by *libdhcp\_ha.so* to designate certain servers to process DHCP packets as a result of load balancing. The class name is constructed by prepending the HA\_ prefix to the name of the server which should process the DHCP packet. This server uses an appropriate pool or subnet to allocate IP addresses (and/or prefixes), based on the assigned client classes. The details can be found in *libdhcp\_ha.so: High Availability Outage Resilience for Kea Servers*.

The SPAWN\_ prefix is used by template classes to generate spawned class names at runtime. The spawned class name is constructed by prepending the SPAWN\_ prefix to the template class name and the evaluated value: SPAWN\_<template-class-name>\_<evaluated-value>. More details can be found in *Configuring Classes*.

The BOOTP class is used by libdhcp\_bootp.so to classify and respond to inbound BOOTP queries.

The SKIP\_DDNS class is used by the DDNS-tuning hook library to suppress DDNS updates on a per client basis.

Other examples are the ALL class, to which all incoming packets belong, and the KNOWN class, assigned when host reservations exist for a particular client. By convention, the names of built-in classes begin with all capital letters.

Currently recognized built-in class names are ALL, KNOWN and UNKNOWN, and the prefixes VENDOR\_CLASS\_, HA\_, AFTER\_, EXTERNAL\_, SKIP\_DDNS. Although the AFTER\_ prefix is a provision for an as-yet-unwritten hook, the EXTERNAL\_ prefix can be freely used; built-in classes are implicitly defined so they never raise warnings if they do not appear in the configuration.

# **15.3 Using Expressions in Classification**

The expression portion of a classification definition contains operators and values. All values are currently strings; operators take a string or strings and return another string. When all the operations have completed, the result should be a value of true or false. The packet belongs to the class (and the class name is added to the list of classes) if the result is true. Expressions are written in standard format and can be nested.

Expressions are pre-processed during the parsing of the configuration file and converted to an internal representation. This allows certain types of errors to be caught and logged during parsing. Examples of these errors include an incorrect number or type of argument to an operator. The evaluation code also checks for this class of error and generally throws an exception, though this should not occur in a normally functioning system.

Other issues, such as the starting position of a substring being outside of the substring or an option not existing in the packet, result in the operator returning an empty string.

Dependencies between classes are also checked. For instance, forward dependencies are rejected when the configuration is parsed; an expression can only depend on already-defined classes (including built-in classes) which are evaluated in a previous or the same evaluation phase. This does not apply to the KNOWN or UNKNOWN classes.

| Name                                            | Example expression            | Example value                     |
|-------------------------------------------------|-------------------------------|-----------------------------------|
| String literal                                  | 'example'                     | 'example'                         |
| Hexadecimal string literal                      | 0x5a7d                        | 'Z}'                              |
| IP address literal                              | 10.0.0.1                      | 0x0a000001                        |
| Integer literal                                 | 123                           | '123'                             |
| Binary content of the option                    | option[123].hex               | '(content of the option)'         |
| Option existence                                | option[123].exists            | 'true'                            |
| Binary content of the sub-option                | option[12].option[34].hex     | '(content of the sub-option)'     |
| Sub-Option existence                            | option[12].option[34].exists  | 'true'                            |
| Client class membership                         | member('foobar')              | 'true'                            |
| Known client                                    | known                         | member('KNOWN')                   |
| Unknown client                                  | unknown                       | not member('KNOWN')               |
| DHCPv4 relay agent sub-option                   | relay4[123].hex               | '(content of the RAI sub-option)' |
| DHCPv6 Relay Options                            | relay6[nest].option[code].hex | (value of the option)             |
| DHCPv6 Relay Peer Address                       | relay6[nest].peeraddr         | 2001:DB8::1                       |
| DHCPv6 Relay Link Address                       | relay6[nest].linkaddr         | 2001:DB8::1                       |
| Interface name of packet                        | pkt.iface                     | eth0                              |
| Source address of packet                        | pkt.src                       | 10.1.2.3                          |
| Destination address of packet                   | pkt.dst                       | 10.1.2.3                          |
| Length of packet                                | pkt.len                       | 513                               |
| Hardware address in DHCPv4 packet               | pkt4.mac                      | 0x010203040506                    |
| Hardware length in DHCPv4 packet                | pkt4.hlen                     | 6                                 |
| Hardware type in DHCPv4 packet                  | pkt4.htype                    | 6                                 |
| ciaddr field in DHCPv4 packet                   | pkt4.ciaddr                   | 192.0.2.1                         |
| giaddr field in DHCPv4 packet                   | pkt4.giaddr                   | 192.0.2.1                         |
| yiaddr field in DHCPv4 packet                   | pkt4.yiaddr                   | 192.0.2.1                         |
| siaddr field in DHCPv4 packet                   | pkt4.siaddr                   | 192.0.2.1                         |
| Message type in DHCPv4 packet                   | pkt4.msgtype                  | 1                                 |
| Transaction ID (xid) in DHCPv4 packet           | pkt4.transid                  | 12345                             |
| Message type in DHCPv6 packet                   | pkt6.msgtype                  | 1                                 |
| Transaction ID in DHCPv6 packet                 | pkt6.transid                  | 12345                             |
| Vendor option existence (any vendor)            | vendor[*].exists              | 'true'                            |
| Vendor option existence (specific vendor)       | vendor[4491].exists           | 'true'                            |
| Enterprise-id from vendor option                | vendor.enterprise             | 4491                              |
| Vendor sub-option existence                     | vendor[4491].option[1].exists | 'true'                            |
| Vendor sub-option content                       | vendor[4491].option[1].hex    | docsis3.0                         |
| Vendor class option existence (any vendor)      | vendor-class[*].exists        | 'true'                            |
| Vendor class option existence (specific vendor) | vendor-class[4491].exists     | 'true'                            |
| Enterprise-id from vendor class option          | vendor-class.enterprise       | 4491                              |
| First data chunk from vendor class option       | vendor-class[4491].data       | docsis3.0                         |
| Specific data chunk from vendor class option    | vendor-class[4491].data[3]    | docsis3.0                         |

Notes:

<sup>•</sup> Hexadecimal strings are converted into a string as expected. The starting **0X** or **0x** is removed, and if the string

is an odd number of characters a "0" is prepended to it.

- IP addresses are converted into strings of length 4 or 16. IPv4, IPv6, and IPv4-embedded IPv6 (e.g. IPv4-mapped IPv6) addresses are supported.
- Integers in an expression are converted to 32-bit unsigned integers and are represented as four-byte strings; for example, 123 is represented as **0x0000007b**. All expressions that return numeric values use 32-bit unsigned integers, even if the field in the packet is smaller. In general, it is easier to use decimal notation to represent integers, but it is also possible to use hexadecimal notation. When writing an integer in hexadecimal, care should be taken to make sure the value is represented as 32 bits, e.g. use **0x00000001** instead of **0x1** or **0x01**. Also, make sure the value is specified in network order, e.g. 1 is represented as **0x00000001**.
- option[code].hex extracts the value of the option with the code code from the incoming packet. If the packet does not contain the option, it returns an empty string. The string is presented as a byte string of the option payload, without the type code or length fields.
- option[code].exists checks whether an option with the code code is present in the incoming packet. It can be used with empty options.
- member('foobar') checks whether the packet belongs to the client class foobar. To avoid dependency loops, the configuration file parser verifies whether client classes were already defined or are built-in, i.e., beginning with VENDOR\_CLASS\_, AFTER\_ (for the to-come "after" hook) and EXTERNAL\_ or equal to ALL, KNOWN, UNKNOWN, etc.

known and unknown are shorthand for member('KNOWN') and not member('KNOWN'). Note that the evaluation of any expression using the KNOWN class (directly or indirectly) is deferred after the host reservation lookup (i.e. when the KNOWN or UNKNOWN partition is determined).

- relay4[code].hex attempts to extract the value of the sub-option code from the option inserted as the DHCPv4 Relay Agent Information (82) option. If the packet does not contain a RAI option, or the RAI option does not contain the requested sub-option, the expression returns an empty string. The string is presented as a byte string of the option payload without the type code or length fields. This expression is allowed in DHCPv4 only.
- relay4 shares the same representation types as option; for instance, relay4[code].exists is supported.
- relay6[nest] allows access to the encapsulations used by any DHCPv6 relays that forwarded the packet. The nest level specifies the relay from which to extract the information, with a value of 0 indicating the relay closest to the DHCPv6 server. Negative values allow relays to be specified counting from the DHCPv6 client, with -1 indicating the relay closest to the client. If the requested encapsulation does not exist, an empty string "" is returned. This expression is allowed in DHCPv6 only.
- relay6[nest].option[code] shares the same representation types as option; for instance, relay6[nest]. option[code].exists is supported.
- Expressions starting with pkt4 can be used only in DHCPv4. They allow access to DHCPv4 message fields.
- pkt6 refers to information from the client request. To access any information from an intermediate relay, use relay6. pkt6.msgtype and pkt6.transid output a 4-byte binary string for the message type or transaction ID. For example, the message type SOLICIT is 0x000000001 or simply 1, as in pkt6.msgtype == 1.
- "Vendor option" means the Vendor-Identifying Vendor-Specific Information option in DHCPv4 (code 125; see Section 4 of RFC 3925) and the Vendor-Specific Information Option in DHCPv6 (code 17, defined in Section 21.17 of RFC 8415). "Vendor class option" means the Vendor-Identifying Vendor Class Option in DHCPv4 (code 124; see Section 3 of RFC 3925) in DHCPv4 and the Class Option in DHCPv6 (code 16; see Section 21.16 of RFC 8415). Vendor options may have sub-options that are referenced by their codes. Vendor class options do not have sub-options, but rather data chunks, which are referenced by index value. Index 0 means the first data chunk, index 1 is for the second data chunk (if present), etc.
- In the vendor and vendor-class constructs an asterisk (\*) or 0 can be used to specify a wildcard enterprise-id value, i.e. it will match any enterprise-id value.

- Vendor Class Identifier (option 60 in DHCPv4) can be accessed using the option[60] expression.
- RFC 3925 and RFC 8415 allow for multiple instances of vendor options to appear in a single message. The client classification code currently examines the first instance if more than one appear. For the vendor.enterprise and vendor-class.enterprise expressions, the value from the first instance is returned. Please submit a feature request on the Kea GitLab site to request support for multiple instances.

| Name             | Example                            | Description                                                  |
|------------------|------------------------------------|--------------------------------------------------------------|
| Equal            | 'foo' == 'bar'                     | Compare the two values and return true or false              |
| Not              | not ('foo' == 'bar')               | Logical negation                                             |
| And              | ('foo' == 'bar') and ('bar' ==     | Logical and                                                  |
|                  | 'foo')                             |                                                              |
| Or               | ('foo' == 'bar') or ('bar' ==      | Logical or                                                   |
|                  | 'foo')                             |                                                              |
| Substring        | substring('foobar',0,3)            | Return the requested substring                               |
| Concat           | concat('foo','bar')                | Return the concatenation of the strings                      |
| Concat (operator | 'foo' + 'bar'                      | Return the concatenation of the strings                      |
| +)               |                                    |                                                              |
| Ifelse           | ifelse('foo' == 'bar','us','them') | Return the branch value according to the condition           |
| Hexstring        | hexstring('foo', '-')              | Converts the value to a hexadecimal string, e.g. 66-6F-6F    |
| Lcase            | lcase('LoWeR')                     | Converts the value of a string expression to lower case e.g. |
|                  |                                    | 'lower'                                                      |
| Ucase            | ucase('uPpEr')                     | Converts the value of a string expression to upper case e.g. |
|                  |                                    | 'UPPER'                                                      |
| Split            | split('foo.bar', '.', 2)           | Return the second field, splitting on dots.                  |

| Table 2: List of classification expressions | Table 2: | e 2: List of | classification | expressions |
|---------------------------------------------|----------|--------------|----------------|-------------|
|---------------------------------------------|----------|--------------|----------------|-------------|

Table 3: List of conversion-to-text expressions

| Name       | Example                         | Description                                                         |
|------------|---------------------------------|---------------------------------------------------------------------|
| Ad-        | addrtotext (192.10.0.1) addrto- | Represent the 4 bytes of an IPv4 address or the 16 bytes of an IPv6 |
| dressTo-   | text (2003:db8::)               | address in human readable format                                    |
| Text       |                                 |                                                                     |
| Int8ToText | int8totext (-1)                 | Represents the 8-bit signed integer in text format                  |
| Int16ToTex | t int16totext (-1)              | Represents the 16-bit signed integer in text format                 |
| Int32ToTex | t int32totext (-1)              | Represents the 32-bit signed integer in text format                 |
| UInt8ToTex | t uint8totext (255)             | Represents the 8-bit unsigned integer in text format                |
| UInt16ToTe | extiint16totext (65535)         | Represents the 16-bit unsigned integer in text format               |
| UInt32ToTe | extiint32totext (4294967295)    | Represents the 32-bit unsigned integer in text format               |

Notes:

The conversion operators can be used to transform data from binary to the text representation. The only requirement is that the input data type length matches an expected value.

The AddressToText token expects 4 bytes for IPv4 addresses or 16 bytes for IPv6 addresses. The Int8ToText and UInt8ToText tokens expect 1 byte, the Int16ToText and UInt16ToText tokens expect 2 bytes, and Int32ToText and UInt32ToText expect 4 bytes. For all conversion tokens, if the data length is 0, the result string is empty.

## **15.3.1 Logical Operators**

The Not, And, and Or logical operators are the common operators. Not has the highest precedence and Or the lowest. And and Or are (left) associative. Parentheses around a logical expression can be used to enforce a specific grouping; for instance, in "A and (B or C)". Without parentheses, "A and B or C" means "(A and B) or C".

## 15.3.2 Substring

The substring operator substring(value, start, length) accepts both positive and negative values for the starting position and the length. For start, a value of 0 is the first byte in the string while -1 is the last byte. If the starting point is outside of the original string an empty string is returned. length is the number of bytes to extract. A negative number means to count towards the beginning of the string but does not include the byte pointed to by start. The special value all means to return all bytes from start to the end of the string. If the length is longer than the remaining portion of the string, then the entire remaining portion is returned. Some examples may be helpful:

```
substring('foobar', 0, 6) == 'foobar'
substring('foobar', 3, 3) == 'bar'
substring('foobar', 3, all) == 'bar'
substring('foobar', 1, 4) == 'ooba'
substring('foobar', -5, 4) == 'ooba'
substring('foobar', -1, -3) == 'oba'
substring('foobar', 4, -2) == 'ob'
substring('foobar', 10, 2) == ''
```

### 15.3.3 Concat

The concat function concat(string1, string2) returns the concatenation of its two arguments. For instance:

concat('foo', 'bar') == 'foobar'

For user convenience, Kea version 1.9.8 added an associative operator version of the concat function. For instance:

'abc' + 'def' + 'ghi' + 'jkl' + '...'

is the same as:

concat(concat(concat('abc', 'def'), 'ghi'), 'jkl'), '...')

or:

```
concat('abc', concat('def', concat('ghi', concat('jkl', '...'))))
```

or:

```
'abcdefghijkl...'
```

## 15.3.4 Split

The split operator split(value, delimiters, field-number) accepts a list of characters to use as delimiters and a positive field number of the desired field when the value is split into fields separated by the delimiters. Adjacent delimiters are not compressed out, rather they result in an empty string for that field number. If value is an empty string, the result will be an empty string. If the delimiters list is empty, the result will be the original value. If the field-number is less than one or larger than the number of fields, the result will be an empty string. Some examples follow:

```
split ('one.two..four', '.', 1) == 'one'
split ('one.two..four', '.', 2) == 'two'
split ('one.two..four', '.', 3) == ''
split ('one.two..four', '.', 4) == 'four'
split ('one.two..four', '.', 5) == ''
```

**Note:** To use a hard-to-escape character as a delimiter, use its ASCII hex value. For example, split by single quote using 0x27: split(option[39].text, 0x27, 1)

### 15.3.5 Ifelse

The ifelse function ifelse(cond, iftrue, ifelse) returns the iftrue or ifelse branch value following the boolean condition cond. For instance:

ifelse(option[230].exists, option[230].hex, 'none')

#### 15.3.6 Hexstring

The hexstring function hexstring(binary, separator) returns the binary value as its hexadecimal string representation: pairs of hexadecimal digits separated by the separator, e.g ':', '-', '' (empty separator).

hexstring(pkt4.mac, ':')

**Note:** The expression for each class is executed on each packet received. If the expressions are overly complex, the time taken to execute them may impact the performance of the server. Administrators who need complex or time-consuming expressions should consider writing a *hook* to perform the necessary work.

# **15.4 Configuring Classes**

A client class definition can contain the following properties:

- The name parameter is mandatory and must be unique among all classes.
- The test expression is not mandatory and represents a string containing the logical expression used to determine membership in the class. The entire expression is included in double quotes ("). The result should evaluate to a boolean value (true or false).
- The template-test expression is not mandatory and represents a string containing the logical expression used to generate a spawning class. The entire expression is included in double quotes ("). The result should evaluate to a string value representing the variable part of the spawned class name. If the resulting

string is empty, no spawning class is generated. The resulting spawned class has the following generated name format: SPAWN\_<template-class-name>\_<evaluated-value>. After classes are evaluated and a spawned class is generated, the corresponding template class name is also associated with the packet.

- The option-data list is not mandatory and contains options that should be assigned to members of this class. In the case of a template class, these options are assigned to the generated spawned class.
- The option-def list is not mandatory and is used to define custom options.
- The only-if-required flag is not mandatory; when its value is set to false (the default), membership is determined during classification and is available for subnet selection, for instance. When the value is set to true, membership is evaluated only when required and is usable only for option configuration.
- The user-context is not mandatory and represents a map with user-defined data and possibly configuration options for hook libraries.
- The next-server parameter is not mandatory and configures the siaddr field in packets associated with this class. It is used in DHCPv4 only.
- The server-hostname is not mandatory and configures the sname field in packets associated with this class. It is used in DHCPv4 only.
- The boot-file-name is not mandatory and configures the file field in packets associated with this class. It is used in DHCPv4 only.
- The valid-lifetime, min-valid-lifetime, and max-valid-lifetime are not mandatory and configure the valid lifetime fields for this client class.
- The preferred-lifetime, min-preferred-lifetime, and max-preferred-lifetime are not mandatory and configure the preferred lifetime fields for this client class. It is used in DHCPv6 only.

**Note:** test and template-test are mutually exclusive in a client class definition. Use either one, or neither, but not both. If both are provided, the configuration is rejected.

In the following example, the class named Client\_foo is defined. It is comprised of all clients whose client IDs (option 61) start with the string foo. Members of this class will be given 192.0.2.1 and 192.0.2.2 as their domain name servers.

```
"Dhcp4": {
    "client-classes": [
        {
             "name": "Client_foo",
             "test": "substring(option[61].hex,0,3) == 'foo'".
             "option-data": [
                 {
                     "name": "domain-name-servers",
                     "code": 6.
                      "space": "dhcp4",
                      "csv-format": true,
                     "data": "192.0.2.1, 192.0.2.2"
                 }
             ]
        },
        . . .
    ],
    . . .
}
```

The next example shows a client class being defined for use by the DHCPv6 server. In it the class named "Client\_enterprise" is defined. It is comprised of all clients whose client identifiers start with the given hex string (which would indicate a DUID based on an enterprise ID of **0x0002AABBCCDD**). Members of this class will be given 2001:db8:0::1 and 2001:db8:2::1 as their domain name servers.

```
"Dhcp6": {
    "client-classes": [
        {
            "name": "Client_enterprise",
             "test": "substring(option[1].hex,0,6) == 0x0002AABBCCDD",
             "option-data":
                 {
                     "name": "dns-servers",
                     "code": 23,
                     "space": "dhcp6",
                     "csv-format": true,
                     "data": "2001:db8:0::1, 2001:db8:2::1"
                 }
            ]
        },
        . . .
    ],
    . . .
}
```

It is also possible to have both left and right operands of the evaluated expression processed at runtime. Expressions related to packets can appear in the expression as many times as needed; there is no limit. However, each token has a small impact on performance and excessively complex expressions may cause a bottleneck.

```
"Dhcp4": {
    "client-classes": [
        {
            "name": "Infrastructure",
            "test": "option[82].option[2].hex == pkt4.mac",
            ...
        },
        ...
        ],
        ...
        },
        ...
        }
}
```

## 15.4.1 Template Classes

The template-test parameter indicates that the class is a template class.

(continued from previous page)

), ... }

If the received DHCPv4 packet contains option 61, then the first three bytes represent the value foo in ASCII, and the spawned class uses the SPAWN\_Client-ID\_foo name. Both the SPAWN\_Client-ID\_foo and Client-ID classes are associated with the packet.

**Note:** Template classes can also be used to spawn classes which match regular classes, effectively associating the regular class to the packet. To achieve this, the regular class must also contain the fixed part of the spawned class name:

SPAWN\_<template-class-name-used-to-activate-this-regular-class>\_<evaluated-value-filtering-this-regular

```
"Dhcp6": {
    "client-classes": [
        {
            "name": "SPAWN_Client-ID_foobar",
            "test": "substring(option[1].hex,0,6) == 0x0002AABBCCDD",
            ...
        },
        {
            "name": "Client-ID",
            "template-test": "substring(option[1].hex,0,6)",
            ...
        },
        ...
        },
        ...
        },
        ...
        },
        ...
        }
```

If the received DHCPv6 packet contains option 1 (client identifier) with hex value 0x0002AABBCCDD, then the SPAWN\_Client-ID\_foobar is associated with the packet. Moreover, if the first six bytes represent value foobar in ASCII, then the spawned class uses the SPAWN\_Client-ID\_foobar name, effectively associating the regular class to the packet. In this second case, both the SPAWN\_Client-ID\_foobar and Client-ID classes are associated with the packet. The test expression on the regular class SPAWN\_Client-ID\_foobar is not mandatory and can be omitted, but it is used here with a different match expression for example purposes.

Usually the test and template-test expressions are evaluated before subnet selection, but in some cases it is useful to evaluate it later when the subnet, shared network, or pools are known but output-option processing has not yet been done. For this purpose, the only-if-required flag, which is false by default, allows the evaluation of the test expression or the template-test expression only when it is required, i.e. in a require-client-classes list of the selected subnet, shared network, or pool.

The require-client-classes list, which is valid for shared-network, subnet, and pool scope, specifies the classes which are evaluated in the second pass before output-option processing. The list is built in reverse-precedence order of the option data, i.e. an option data item in a subnet takes precedence over one in a shared network, but a required class in a subnet is added after one in a shared network. The mechanism is related to the only-if-required flag but it is not mandatory that the flag be set to true.

Note: The template-test expression can also be used to filter generated spawned classes, so that they are created

only when needed by using the ifelse instruction.

**Note:** The template classes can be used to configure limits which, just like options, are associated with the spawned class. This permits the configuration of limits that apply to all packets associated with a class spawned at runtime, according to the template-test expression in the parent template class. For a more detailed description of how to configure limits using the limits hook library, see *Configuration*. For example, using the configuration below, ingress DHCPv6 packets that have client ID values (in the format expressed by the Kea evaluator) foobar and foofoo both amount to the same limit of 60 packets per day, while other packets that have the first three hextets different than foo are put in separate rate-limiting buckets.

```
"Dhcp6": {
    "client-classes":
        {
             "name": "Client-ID",
             "template-test": "substring(option[1].hex,0,3)",
             "user-context" : {
                 "limits": {
                      "rate-limit": "60 packets per day"
                 }
             },
             . . .
        },
        . . .
    ],
    . . .
}
```

## **15.5 Using Static Host Reservations in Classification**

Classes can be statically assigned to clients using techniques described in *Reserving Client Classes in DHCPv4* and *Reserving Client Classes in DHCPv6*.

Subnet host reservations are searched after subnet selection. Global host reservations are searched at the same time by default but the early-global-reservations-lookup allows to change this behavior into searching them before the subnet selection.

Pool selection is performed after all host reservations lookups.

# **15.6 Configuring Subnets With Class Information**

In certain cases it is beneficial to restrict access to certain subnets only to clients that belong to a given class, using the client-class keyword when defining the subnet.

Let's assume that the server is connected to a network segment that uses the 192.0.2.0/24 prefix. The administrator of that network has decided that addresses from the range 192.0.2.10 to 192.0.2.20 will be managed by the DHCPv4 server. Only clients belonging to client class Client\_foo are allowed to use this subnet. Such a configuration can be achieved in the following way:

```
"Dhcp4": {
    "client-classes": [
        {
            "name": "Client_foo",
            "test": "substring(option[61].hex,0,3) == 'foo'",
            "option-data": [
                 {
                     "name": "domain-name-servers",
                     "code": 6,
                     "space": "dhcp4",
                     "csv-format": true,
                     "data": "192.0.2.1, 192.0.2.2"
                 }
            ]
        },
    ],
    "subnet4": [
        {
            "id": 1,
            "subnet": "192.0.2.0/24".
            "pools": [ { "pool": "192.0.2.10 - 192.0.2.20" } ],
             "client-class": "Client_foo"
        },
        . . .
    ],
    . . .
}
```

The following example shows how to restrict access to a DHCPv6 subnet. This configuration restricts use of the addresses in the range 2001:db8:1::1 to 2001:db8:1::FFFF to members of the "Client\_enterprise" class.

```
"Dhcp6": {
    "client-classes": [
    {
        "name": "Client_enterprise",
        "test": "substring(option[1].hex,0,6) == 0x0002AABBCCDD",
        "option-data": [
        {
            "name": "dns-servers",
            "code": 23,
            "space": "dhcp6",
            "csv-format": true,
```

(continued from previous page)

```
"data": "2001:db8:0::1, 2001:db8:2::1"
                 }
             ]
        },
        . . .
    ],
    "subnet6": [
        {
             "id": 1,
             "subnet": "2001:db8:1::/64",
             "pools": [ { "pool": "2001:db8:1::-2001:db8:1::ffff" } ],
             "client-class": "Client_enterprise"
        }
    ],
    . . .
}
```

# **15.7 Configuring Pools With Class Information**

Similar to subnets, in certain cases access to certain address or prefix pools must be restricted to only clients that belong to a given class, using the client-class when defining the pool.

Let's assume that the server is connected to a network segment that uses the 192.0.2.0/24 prefix. The administrator of that network has decided that addresses from the range 192.0.2.10 to 192.0.2.20 are going to be managed by the DHCPv4 server. Only clients belonging to client class Client\_foo are allowed to use this pool. Such a configuration can be achieved in the following way:

```
"Dhcp4": {
    "client-classes": [
        {
            "name": "Client_foo",
            "test": "substring(option[61].hex,0,3) == 'foo'",
            "option-data": [
                {
                     "name": "domain-name-servers",
                     "code": 6,
                    "space": "dhcp4".
                     "csv-format": true,
                     "data": "192.0.2.1, 192.0.2.2"
                }
            ]
        },
        . . .
   ],
   "subnet4": [
        {
            "id": 1,
            "subnet": "192.0.2.0/24",
            "pools": [
                {
```

(continued from previous page)

The following example shows how to restrict access to an address pool. This configuration restricts use of the addresses in the range 2001:db8:1::1 to 2001:db8:1::FFFF to members of the "Client\_enterprise" class.

```
"Dhcp6": {
    "client-classes": [
        {
            "name": "Client_enterprise_",
            "test": "substring(option[1].hex,0,6) == 0x0002AABBCCDD",
            "option-data": [
                 {
                     "name": "dns-servers",
                     "code": 23,
                     "space": "dhcp6",
                     "csv-format": true,
                     "data": "2001:db8:0::1, 2001:db8:2::1"
                }
            ]
        },
        . . .
    ],
    "subnet6": [
        {
            "id": 1,
            "subnet": "2001:db8:1::/64",
            "pools": [
                 {
                     "pool": "2001:db8:1::-2001:db8:1::ffff",
                     "client-class": "Client_foo"
                }
            ]
        },
        . . .
    ],
    . . .
}
```

# **15.8 Class Priority**

Client classes in Kea follow the order in which they are specified in the configuration (vs. alphabetical order). Required classes follow the order in which they are required.

When determining which client-class information (comprising of options, lease lifetimes or DHCPv4 field values) that is part of class definitions, to include in the response, the server examines the union of options from all of the assigned classes. If two or more classes include the same class information, the value from the first assigned class is used. ALL is always the first class, hence the class with the highest priority, and matching required classes are last, so they have the lowest priority.

Optons defined in classes override any global options, and in turn will be overridden by options defined for an individual subnet, shared network, pool or reservation.

On the other hand, lease lifetimes and DHCPv4 field values defined at class scope override any values defined globally, in a subnet scope, or in a shared-network scope.

As an example, imagine that an incoming packet matches two classes. Class foo defines values for an NTP server (option 42 in DHCPv4) and an SMTP server (option 69 in DHCPv4), while class bar defines values for an NTP server and a POP3 server (option 70 in DHCPv4). The server examines the three options - NTP, SMTP, and POP3 - and returns any that the client requested. As the NTP server was defined twice, the server chooses only one of the values for the reply; the class from which the value is obtained is determined as explained in the previous paragraphs.

# **15.9 Classes and Hooks**

Hooks may be used to classify packets. This may be useful if the expression would be complex or time-consuming to write, and could be better or more easily written as code. Once the hook has added the proper class name to the packet, the rest of the classification system will work as expected in choosing a subnet and selecting options. For a description of hooks, see *Hook Libraries*; for information on configuring classes, see *Configuring Classes* and *Configuring Subnets With Class Information*.

# **15.10 Debugging Expressions**

While constructing classification expressions, administrators may find it useful to enable logging; see *Logging* for a more complete description of the logging facility.

To enable the debug statements in the classification system, the severity must be set to DEBUG and the debug level to at least 55. The specific loggers are kea-dhcp4.eval and kea-dhcp6.eval.

To understand the logging statements, it is essential to understand a bit about how expressions are evaluated; for a more complete description, refer to [the design document](https://gitlab.isc.org/isc-projects/kea/-/wikis/designs/ client-classification-design). In brief, there are two structures used during the evaluation of an expression: a list of tokens which represent the expressions, and a value stack which represents the values being manipulated.

The list of tokens is created when the configuration file is processed, with most expressions and values being converted to a token. The list is organized in reverse Polish notation. During execution, the list is traversed in order; as each token is executed, it is able to pop values from the top of the stack and eventually push its result on the top of the stack. Imagine the following expression:

"test": "substring(option[61].hex,0,3) == 'foo'",

This will result in the following tokens:

option, number (0), number (3), substring, text ('foo'), equals

In this example, the first three tokens will simply push values onto the stack. The substring token will then remove those three values and compute a result that it places on the stack. The text option also places a value on the stack, and finally the equals token removes the two tokens on the stack and places its result on the stack.

When debug logging is enabled, each time a token is evaluated it emits a log message indicating the values of any objects that were popped off of the value stack, and any objects that were pushed onto the value stack.

The values are displayed as either text, if the command is known to use text values, or hexadecimal, if the command either uses binary values or can manipulate either text or binary values. For expressions that pop multiple values off the stack, the values are displayed in the order they were popped. For most expressions this will not matter, but for the concat expression the values are displayed in reverse order from their written order in the expression.

Let us assume that the following test has been entered into the configuration. This example skips most of the configuration to concentrate on the test.

"test": "substring(option[61].hex,0,3) == 'foo'",

The logging might then resemble this:

```
2016-05-19 13:35:04.163 DEBUG [kea.eval/44478] EVAL_DEBUG_OPTION Pushing option 61 with.

→value 0x666F6F626172

2016-05-19 13:35:04.164 DEBUG [kea.eval/44478] EVAL_DEBUG_STRING Pushing text string '0'

2016-05-19 13:35:04.165 DEBUG [kea.eval/44478] EVAL_DEBUG_STRING Pushing text string '3'

2016-05-19 13:35:04.166 DEBUG [kea.eval/44478] EVAL_DEBUG_SUBSTRING Popping length 3,...

→start 0, string 0x666F6F626172 pushing result 0x666F6F

2016-05-19 13:35:04.167 DEBUG [kea.eval/44478] EVAL_DEBUG_STRING Pushing text string 'foo

...'

2016-05-19 13:35:04.168 DEBUG [kea.eval/44478] EVAL_DEBUG_EQUAL Popping 0x666F6F and.

→0x666F6F pushing result 'true'
```

**Note:** The debug logging may be quite verbose if there are multiple expressions to evaluate; it is intended as an aid in helping create and debug expressions. Administrators should plan to disable debug logging when expressions are working correctly. Users may also wish to include only one set of expressions at a time in the configuration file while debugging them, to limit the log statements. For example, when adding a new set of expressions, an administrator might find it more convenient to create a configuration file that only includes the new expressions until they are working correctly, and then add the new set to the main configuration file.

## CHAPTER

## SIXTEEN

## **HOOK LIBRARIES**

## **16.1 Introduction**

Kea is both flexible and customizable, via the use of "hooks." This feature lets Kea load one or more dynamically linked libraries (known as "hook libraries") and call functions in them at various points in its processing ("hook points"). Those functions perform whatever custom processing is required.

The hooks concept allows the core Kea code to remain reasonably small by moving features that only some, but not all, users find useful to external libraries. Those with no need for certain functions can simply choose not to load those libraries.

Hook libraries are loaded by individual Kea processes, not by Kea as a whole. This means, among other things, that it is possible to associate one set of libraries with the DHCPv4 server and a different set with the DHCPv6 server.

It is also possible for a process to load multiple libraries. When processing reaches a hook point, Kea calls the hook library functions attached to it. If multiple libraries have attached a function to a given hook point, Kea calls all of them, in the order in which the libraries are specified in the configuration file. The order may be important; consult the documentation of the libraries for specifics.

When a Kea process unloads a library, it expects the dlclose function to remove all library symbols, as well as the library code, from address space. Although most OSes implement the dlclose function, this behavior is not required by the POSIX standard and not all systems support it; for example, the musl library, used by default by Alpine Linux, implements the dlclose function as a no operation. On such systems a library actually remains loaded for the lifetime of the process, which means that it must be restarted to update libraries with newer versions; it is not sufficient to simply reconfigure or reload the Kea process.

The next sections describe how to install and configure hook libraries. Users who are interested in writing their own hook library can find information in the Hooks Developer's Guide section of the Kea Developer's Guide.

Note that some libraries are available under different licenses.

Please also note that some libraries may require additional dependencies and/or compilation switches to be enabled, e.g. the RADIUS library requires the FreeRadius-client library to be present. If the --with-freeradius option is not specified, the RADIUS library is not built.

# **16.2 Installing Hook Packages**

Note: For more details about installing the Kea Premium Hooks package, please read this Knowledgebase article.

Some hook packages are included in the base Kea sources. There is no need to do anything special to compile or install them, as they are covered by the usual building and installation procedures. Please refer to *Installation* for a general overview of the installation process.

ISC provides several additional premium hooks in the form of packages, which follow a similar installation procedure but with several additional steps. For our users' convenience, the premium hooks installation procedure is described in this section.

1. Download the package; detailed instructions are provided in the KB article above. The package will be a file with a name similar to kea-premium-|release|.tar.gz. (The name may vary depending on the package purchased.)

2. Administrators who have the sources for the corresponding version of the open-source Kea package on their system from the initial Kea installation should skip this step. Otherwise, extract the Kea source from the original tarball that was downloaded. For example, with a download of Kea 2.5.3, there should be a tarball called kea-|release|.tar.gz on the system. Unpack this tarball:

\$ tar -zxvf kea- 2.5.3.tar.gz

This will unpack the tarball into the kea-|release| subdirectory of the current working directory.

3. Unpack the Kea premium hooks tarball into the same directory where the original Kea source is located. Once Kea 2.5.3 has been unpacked into a kea-|release| subdirectory and the Kea premium tarball is in the current directory, the following steps will unpack the premium tarball into the correct location:

\$ cd kea- 2.5.3
\$ tar -xvf ../kea-premium- 2.5.3.tar.gz

Note that unpacking the Kea premium package puts the files into a directory named **premium**. Regardless of the name of the package, the directory is always called **premium**, although its contents will vary depending on the hooks package.

4. Run the autoreconf tools. This step is necessary to update Kea's build script to include the additional directory. If this tool is not already available on the system, install the automake and autoconf tools. To generate the configure script, please use:

```
$ autoreconf -i
```

5. Rerun configure, using the same configuration options that were used when originally building Kea. It is possible to verify that configure has detected the premium package by inspecting the summary printed when it exits. The first section of the output should look something like this:

Package:

| Name:             | kea                                       |
|-------------------|-------------------------------------------|
| Version:          | 2.5.3                                     |
| Extended version: | 2.5.3 (tarball)                           |
| OS Family:        | Linux                                     |
| Using GNU sed:    | yes                                       |
| Premium package:  | yes                                       |
| Included Hooks:   | <pre>forensic_log flex_id host_cmds</pre> |

The last line indicates which specific hooks were detected. Note that some hooks may require their own dedicated switches, e.g. the RADIUS hook requires extra switches for FreeRADIUS. Please consult later sections of this chapter for details.

6. Rebuild Kea.

#### \$ make

If the machine has multiple CPU cores, an interesting option to consider here is using the argument -j X, where X is the number of available cores.

7. Install Kea sources along with the hooks:

\$ sudo make install

Note that as part of the installation procedure, the install script places additional hook libraries and associated files into the premium/ directory.

The installation location of the hook libraries depends on whether the --prefix parameter was specified in the configure script. If not, the default location is /usr/local/lib/kea/hooks. The proper installation of the libraries can be verified with this command:

```
$ ls -l /usr/local/lib/kea/hooks/*.so
/usr/local/lib/kea/hooks/libdhcp_class_cmds.so
/usr/local/lib/kea/hooks/libdhcp_flex_id.so
/usr/local/lib/kea/hooks/libdhcp_flex_option.so
/usr/local/lib/kea/hooks/libdhcp_lease_cmds.so
/usr/local/lib/kea/hooks/libdhcp_legal_log.so
/usr/local/lib/kea/hooks/libdhcp_subnet_cmds.so
```

The exact list returned depends on the packages installed. If the directory was specified via --prefix, the hook libraries will be located in {prefix directory}/lib/kea/hooks.

## **16.3 Configuring Hook Libraries**

The hook libraries for a given process are configured using the hooks-libraries keyword in the configuration for that process. (Note that the word "hooks" is plural.) The value of the keyword is an array of map structures, with each structure corresponding to a hook library. For example, to set up two hook libraries for the DHCPv4 server, the configuration would be:

```
"Dhcp4": {
   :
   "hooks-libraries": [
        {
            "library": "/opt/first_custom_hooks_example.so"
        },
        {
            "library": "/opt/local/second_custom_hooks_example.so",
            "parameters": {
                "mail": "spam@example.com",
                "floor": 13,
                "debug": false,
                "users": [ "alice", "bob", "charlie" ],
                "languages": {
                    "french": "bonjour",
                    "klingon": "yl'el"
                }
            }
```

|   |   | (continued from previous puge) |
|---|---|--------------------------------|
|   | } |                                |
| ] |   |                                |
| : |   |                                |
| } |   |                                |
|   |   |                                |

**Note:** Libraries are reloaded even if their lists have not changed, because the parameters specified for the library (or the files those parameters point to) may have changed.

Libraries may have additional parameters that are not mandatory, in the sense that there may be libraries that do not require them. However, for any given library there is often a requirement to specify a certain set of parameters. Please consult the documentation for each individual library for details. In the example above, the first library (/opt/first\_custom\_hooks\_example.so) has no parameters. The second library (/opt/local/ second\_custom\_hooks\_example.so) has five parameters: specifying mail (string parameter), floor (integer parameter), debug (boolean parameter), lists (list of strings), and maps (containing strings). Nested parameters can be used if the library supports it. This topic is explained in detail in the Hooks Developer's Guide section of the Kea Developer's Guide.

Some hooks use user context to set the parameters. See User Contexts in Hooks.

Notes:

- The full path to each library should be given.
- As noted above, the order in which the hooks are called may be important; consult the documentation for each library for specifics.
- An empty list has the same effect as omitting the hooks-libraries configuration element altogether.

**Note:** There is one case where this is not true: if Kea is running with a configuration that contains a hooks-libraries item, and that item is removed and the configuration reloaded, the removal will be ignored and the libraries remain loaded. As a workaround, instead of removing the hooks-libraries item, change it to an empty list.

At the moment, only the *kea-dhcp4* and *kea-dhcp6* processes support hook libraries.

## **16.3.1 Order of Configuration:**

It is important to recognize that the order in which hook libraries are configured determines the order in which their callouts will be executed, in cases where more than one hook library implements the same callout. For example, if you wish to use the flex-id hook library to formulate the client IDs in conjunction with HA hook library for load-balanced HA, it is essential that the flex-id library be specified first in your server's hooks-libraries section. This ensures that the client ID is formulated by the flex-id library before the HA library uses it for load-balancing. Similarly it would be best to specify forensic logging last, to ensure any other install hooks have made their contributions to the packet processing.

(continued from previous page)

## 16.3.2 User Contexts in Hooks

Hook libraries can have their own configuration parameters, which is convenient if the parameter applies to the whole library. However, sometimes it is useful to extend certain configuration entities with additional configuration data. This is where the concept of user contexts comes in. A system administrator can define an arbitrary set of data and attach it to Kea structures, as long as the data is specified as a JSON map. In particular, it is possible to define fields that are integers, strings, boolean, lists, or maps. It is possible to define nested structures of arbitrary complexity. Kea does not use that data on its own; it simply stores it and makes it available for the hook libraries.

Another use case for user contexts may be storing comments and other information that will be retained by Kea. Regular comments are discarded when the configuration is loaded, but user contexts are retained. This is useful if administrators want their comments to survive *config-set* or *config-get* operations, for example.

If user context is supported in a given context, the parser translates "comment" entries into user context with a "comment" entry.

User context can store configuration for multiple hooks and comments at once.

Some hooks use user context for a configuration that can be easily edited without the need to restart the server.

The DDNS-Tuning Hook uses user-context to configure per subnet behavior. Example:

```
"subnet4": [{
    "id": 1,
    "subnet": "192.0.2.0/24",
    "pools": [{
        "pool": "192.0.2.10 - 192.0.2.20"
    }],
    "user-context": {
        "ddns-tuning": {
            "hostname-expr": "'guest-'+int&totext(substring(pkt4.yiaddr, 0,1))+'-' \
                                       +int8totext(substring(pkt4.yiaddr, 1,2))+'-' \
                                       +int8totext(substring(pkt4.yiaddr, 2,3))+'-' \
                                       +int8totext(substring(pkt4.yiaddr, 3,4))"
        },
        "last-modified": "2017-09-04 13:32",
        "phones": [ "x1234", "x2345" ],
        "devices-registered": 42.
        "billing": false
   }
}]
```

The Limits hook uses user-context in classes and subnets to set parameters. For example:

(continued from previous page)

```
}
    ],
    "hooks-libraries": [
      {
        "library": "/usr/local/lib/libdhcp_limits.so"
      }
    ],
    "subnet6": [
      {
        "id": 1,
        "pools": [
           {
             "pool": "2001:db8::/64"
          }
        ],
        "subnet": "2001:db8::/64",
        "user-context": {
           "limits": {
             "address-limit": 4,
             "prefix-limit": 2,
             "rate-limit": "10 packets per minute"
           }
        }
      }
    ]
  }
}
```

# **16.4 Available Hook Libraries**

As described above, the hook functionality provides a way to customize a Kea server without modifying the core code. ISC has chosen to take advantage of this feature to provide functions that may only be useful to a subset of Kea users. To this end, ISC has created some hook libraries, discussed in the following sections.

**Note:** Some of these libraries are available with the base code, while others are premium libraries available for purchase, or only shared with organizations who contribute to Kea's development through paid ISC support contracts. Paid support includes professional engineering assistance, advance security notifications, input into ISC's roadmap planning, and many other benefits, while helping keep Kea sustainable in the long term. ISC encourages companies and organizations to consider purchasing a paid support contract; further information can be obtained by completing the form at https://www.isc.org/contact.

The following table provides a list of hook libraries currently available from ISC. It is important to pay attention to which libraries may be loaded by which Kea processes. It is a common mistake to configure the *kea-ctrl-agent* process to load libraries that should, in fact, be loaded by the *kea-dhcp4* or *kea-dhcp6* processes. If a library from ISC does not work as expected, please make sure that it has been loaded by the correct process per the table below.

| Name                                      | Availability                    | Description                                                                                                    |
|-------------------------------------------|---------------------------------|----------------------------------------------------------------------------------------------------|
| BOOTP                                     | Kea open<br>source              | This hook library adds BOOTP support, as defined in RFC 1497. It recognizes received BOOTP requests: they are translated into DHCPREQUEST packets, put into the BOOTP client class, and receive infinite lifetime leases.                                                                                                    |
| Class Com-<br>mands                       | ISC sup-<br>port cus-<br>tomers | This hook library allows configured DHCP client classes to be added, updated, deleted, and fetched without needing to restart the DHCP server.                                                                                                    |
| Config-<br>uration<br>Backend<br>Commands | ISC sup-<br>port cus-<br>tomers | This hook library implements a collection of commands to manage Kea configuration infor-<br>mation in a database. This library may only be used in conjunction with one of the supported<br>Configuration Backend implementations.                                                                                                    |
| DDNS Tun-<br>ing                          | ISC pre-<br>mium<br>library     | This hook library adds custom behaviors related to Dynamic DNS updates on a per-client basis.<br>Its primary feature is to allow the host name used for DNS to be calculated using an expression.                                                                                                    |
| Flexible<br>Identifier                    | ISC pre-<br>mium<br>library     | Kea software provides a way to handle host reservations that include addresses, prefixes, op-<br>tions, client classes and other features. The reservation can be based on hardware address,<br>DUID, circuit-id, or client-id in DHCPv4 and on hardware address or DUID in DHCPv6. How-<br>ever, there are sometimes scenarios where the reservation is more complex, e.g. uses other<br>options than mentioned above, uses parts of specific options, or perhaps uses a combination of<br>several options and fields to uniquely identify a client. Those scenarios are addressed by the<br>Flexible Identifier hook application. It allows defining an expression, similar to the one used in<br>client classification, e.g. substring(relay6[0].option[37],0,6). Each incoming packet<br>is evaluated against that expression and its value is then searched in the reservations database.                                                                                                    |
| Flexible<br>Option                        | Kea open<br>source              | This library provides hooks that compute option values instead of static configured values. An expression is evaluated on the query packet. Defined add, supersede, and remove actions are applied on the response packet before it is sent using the evaluation result.                                                                                                    |
| Forensic<br>Logging                       | ISC pre-<br>mium<br>library     | This library provides hooks that record a detailed log of lease assignments and renewals in a set of log files. In many legal jurisdictions, companies - especially ISPs - must record information about the addresses they have leased to DHCP clients. This library is designed to help with that requirement. If the information that it records is sufficient, it may be used directly. If a jurisdiction requires a different set of information to be saved, it can be used as a template or example to create custom logging hooks. In Kea 1.9.8, additional parameters were added to give users more flexibility regarding what information should be logged.                                                                                                    |
| GSS-TSIG                                  | ISC sup-<br>port cus-<br>tomers | This hook library adds support to the Kea D2 server (kea-dhcp-ddns) for using GSS-TSIG to sign DNS updates.                                                                                                    |
| High Avail-<br>ability                    | Kea open<br>source              | The risk of DHCP service unavailability can be minimized by setting up a pair of DHCP servers<br>in a network. Two modes of operation are supported. The first one is called load-balancing, and<br>is sometimes referred to as "active-active." Each server can handle selected groups of clients in<br>this network, or all clients if it detects that its partner has become unavailable. It is also possi-<br>ble to designate one server to serve all DHCP clients, and leave another server as standby. This<br>mode is called "hot standby" and is sometimes referred to as "active-passive." This server acti-<br>vates its DHCP function only when it detects that its partner is not available. Such cooperation<br>between the DHCP servers requires that these servers constantly communicate with each other<br>to send updates about allocated leases, and to periodically test whether their partners are still<br>operational. The hook library also provides an ability to send lease updates to external backup<br>servers, making it much easier to have a replacement that is up to date. |

Table 1: List of available hook libraries

| Name               | Availability          | Description                                                                                                    |
|--------------------|-----------------------|----------------------------------------------------------------------------------------------------|
| Host Cache         | ISC sup-              | Some database backends, such as RADIUS, may take a long time to respond. Since Kea in                                                                                                   |
|                    | port cus-             | general is synchronous, backend performance directly affects DHCP performance. To minimize                                                                                              |
|                    | tomers                | performance impact, this library provides a way to cache responses from other hosts. This                                                                                               |
|                    |                       | includes negative caching, i.e. the ability to remember that there is no client information in the                                                                                      |
|                    |                       | database.                                                                                                    |
| Host Com-          | ISC pre-              | Kea provides a way to store host reservations in a database. In many larger deployments it                                                                                              |
| mands              | mium                  | is useful to be able to manage that information while the server is running. This library pro-                                                                                          |
|                    | library               | vides management commands for adding, querying, and deleting host reservations in a safe way                                                                                            |
|                    |                       | without restarting the server. In particular, it validates the parameters, so an attempt to insert                                                                                      |
|                    |                       | incorrect data, e.g. add a host with conflicting identifier in the same subnet, is rejected. Those                                                                                      |
|                    |                       | commands are exposed via the command channel (JSON over UNIX sockets) and the Control                                                                                                   |
|                    |                       | Agent (JSON over RESTful interface).                                                                                                    |
| Lease              | Kea open              | This hook library offers a number of commands used to manage leases. Kea can store lease in-                                                                                            |
| Commands           | source                | formation in various backends: memfile, MySQL, PostgreSQL. This library provides a unified                                                                                              |
|                    |                       | interface to manipulate leases in an unified, safe way. In particular, it allows manipulation of                                                                                        |
|                    |                       | memfile leases while Kea is running, sanity check changes, lease existence checks, and removal                                                                                          |
|                    |                       | of all leases belonging to a specific subnet. It can also catch obscure errors, like the addition of                                                                                    |
|                    |                       | a lease with subnet-id that does not exist in the configuration, or configuration of a lease to use                                                                                     |
|                    |                       | an address that is outside of the subnet to which it is supposed to belong. This library allows                                                                                         |
|                    |                       | easy management of user contexts associated with leases.                                                                                                    |
| Leasequery         | ISC sup-              | This library adds support for DHCPv4 Leasequery as described in RFC 4388; and for DHCPv6                                                                                                |
|                    | port cus-             | Leasequery as described in RFC 5007.                                                                                                    |
|                    | tomers                |                                                                                                    |
| Limits             | ISC sup-              | With this hook library, kea-dhcp4 and kea-dhcp6 servers can apply a limit to the rate at                                                                                                |
|                    | port cus-             | which packets receive a response. The limit can be applied per-client class or per-subnet.                                                                                              |
|                    | tomers                |                                                                                                    |
| Ping Check         | ISC sup-              | With this hook library, <i>kea-dhcp4</i> server can perform ping checks of candidate lease addresses                                                                                    |
|                    | port cus-             | before offering them to clients. This library is under development and not yet functional.                                                                                              |
|                    | tomers                |                                                                                                    |
| MySQL              | Kea open              | This hook library is an implementation of the Kea Configuration Backend for MySQL. It uses                                                                                              |
| Config-            | source                | a MySQL database as a repository for the Kea configuration information. Kea servers use this                                                                                            |
| uration            |                       | library to fetch their configurations.                                                                                                    |
| Backend            | 17                    |                                                                                                    |
| Post-              | Kea open              | This hook library is an implementation of the Kea Configuration Backend for PostgreSQL. It                                                                                              |
| greSQL<br>Config   | source                | uses a PostgreSQL database as a repository for the Kea configuration information. Kea servers                                                                                           |
| Config-            |                       | use this library to fetch their configurations.                                                                                                    |
| uration<br>Backend |                       |                                                                                                    |
| RADIUS             | ISC sup-              | The RADIUS hook library allows Kea to interact with RADIUS servers using access and ac-                                                                                                 |
| NADIUS             | -                     |                                                                                                    |
|                    | port cus-             | counting mechanisms. The access mechanism may be used for access control, assigning specific IPv4 or IPv6 addresses reserved by RADIUS, dynamically assigning addresses from designated |
|                    | tomers                | pools chosen by RADIUS, or rejecting the client's messages altogether. The accounting mech-                                                                                             |
|                    |                       | anism allows a RADIUS server to keep track of device activity over time.                                                                                                    |
| RBAC               | ISC sup-              | This hook library adds support to the Kea Control Agent (kea-ctrl-agent) for Role-Based Access                                                                                          |
| NDAU               | ISC sup-<br>port cus- | Control filtering of commands.                                                                                                    |
|                    | tomers                | Control intering of commands.                                                                                                    |
| Run Script         |                       | This hook library adds support to run external scripts for specific packet-processing hook points.                                                                                      |
| Kun Scripi         | Kea open<br>source    | There are several exported environment variables available for the script.                                                                                                    |
|                    | source                | Inere are several exported environment variables available for the script.                                                                                                    |

Table 1 – continued from previous page

| Name       | Availability | Description                                                                                         |
|------------|--------------|----------------------------------------------------------------------------------------------------|
| Statistics | Kea open     | This library provides additional commands for retrieving accurate DHCP lease statistics, for        |
| Commands   | source       | Kea DHCP servers that share the same lease database. This setup is common in deployments            |
|            |              | where DHCP service redundancy is required and a shared lease database is used to avoid lease-       |
|            |              | data replication between the DHCP servers. This hook library returns lease statistics for each      |
|            |              | subnet.                                                                                             |
| Subnet     | ISC sup-     | In deployments in which subnet configuration needs to be frequently updated, it is a hard re-       |
| Commands   | port cus-    | quirement that such updates be performed without the need for a full DHCP server reconfigu-         |
|            | tomers       | ration or restart. This hook library allows for incremental changes to the subnet configuration     |
|            |              | such as adding or removing a subnet. It also allows for listing all available subnets and fetching  |
|            |              | detailed information about a selected subnet. The commands exposed by this library do not           |
|            |              | affect other subnets or configuration parameters currently used by the server.                      |
| User Check | Kea open     | Reads known users list from a file. Unknown users will be assigned a lease from the last subnet     |
|            | source       | defined in the configuration file, e.g. to redirect them to a captive portal. This demonstrates how |
|            |              | an external source of information can be used to influence the Kea allocation engine. This hook     |
|            |              | is part of the Kea source code and is available in the src/hooks/dhcp/user_chk directory.           |

Table 1 – continued from previous page

ISC hopes to see more hook libraries become available as time progresses, developed both internally and externally. Since this list may evolve dynamically, it is maintained on a wiki page, available at https://gitlab.isc.org/isc-projects/ kea/wikis/Hooks-available. Developers or others who are aware of any hook libraries not listed there are asked to please send a note to the kea-users or kea-dev mailing lists for updating. (Information on all of ISC's public mailing lists can be found at https://www.isc.org/mailinglists/.)

The libraries developed by ISC are described in detail in the following sections.

# 16.5 libdhcp\_bootp.so: Support for BOOTP Clients

This hook library adds support for BOOTP with vendor-information extensions (RFC 1497). Received BOOTP requests are recognized, translated into DHCPREQUEST packets by adding a dhcp-message-type option, and put into the "BOOTP" client class. Members of this class get infinite lifetime leases but the class can also be used to guard a pool of addresses.

The DHCP-specific options, such as dhcp-message-type, are removed from the server's responses; responses shorter than the BOOTP minimum size of 300 octets are padded to this size.

Note: libdhcp\_bootp.so is part of the open source code and is available to every Kea user.

Note: This library can only be loaded by the *kea-dhcp4* process, as there is no BOOTP protocol for IPv6.

This library is loaded similarly to other hook libraries, and it takes no parameters.

```
"Dhcp4": {
    "hooks-libraries": [
        { "library": "/usr/local/lib/libdhcp_bootp.so" },
        ...
    ]
}
```

**Note:** A host reservation for a BOOTP client should use the hardware address as the identifier (the client-id option is a DHCP-specific option).

Incoming BOOTP packets are added to the BOOTP class, allowing administrators to segregate BOOTP clients into separate pools. For example:

```
"Dhcp4": {
    "client-classes": [
        {
            // The DHCP class is the complement of the BOOTP class
            "name": "DHCP",
            "test": "not member('BOOTP')"
        }
    ],
    "subnet4": [
        {
            "subnet": "192.0.2.0/24",
            "pools": [
            {
                // BOOTP clients will be handled here
                 "pool": "192.0.2.200 - 192.0.2.254",
                 "client-class": "BOOTP"
            },
            {
                 // Regular DHCP clients will be handled here
                 "pool": "192.0.2.1 - 192.0.2.199",
                 "client-class": "DHCP"
            }],
             . . .
        },
        . . .
    ],
    . . .
}
```

## 16.5.1 BOOTP Hooks Limitations

Currently the BOOTP library has the following limitation:

• Basic BOOTP, as defined in RFC 951, is not supported. Kea only supports BOOTP with vendor-information extensions.

# 16.6 libdhcp\_cb\_cmds.so: Configuration Backend Commands

This hook library is used to manage Kea servers' configurations in a configuration backend database. This library must be used in conjunction with the available CB hook libraries implementing the common APIs to create, read, update, and delete (CRUD) the configuration information in the respective databases. For example: *libdhcp\_mysql\_cb.so* implements this API for MySQL while *libdhcp\_pgsql\_cb.so* implements this API for PostgreSQL. To manage the configuration information in a MySQL database, both *libdhcp\_mysql\_cb.so* and *libdhcp\_cb\_cmds.so* must be loaded by the server used for the configuration management. To manage the configuration information in a PostgreSQL database, both *libdhcp\_cb\_cmds.so* must be loaded by the server used for the configuration management.

More information on how to configure the Configuration Backend hook library for use with a MySQL or PostgreSQL database can be found in the *Configuration Backend in DHCPv4* and *Configuration Backend in DHCPv6* sections.

**Note:** *libdhcp\_cb\_cmds.so* is available only to ISC customers with a paid support contract. For more information on subscription options, please complete the form at https://www.isc.org/contact.

Note: This library can only be loaded by the *kea-dhcp4* or *kea-dhcp6* process.

Note: Please read about CB Capabilities and Limitations before using the commands described in this section.

### 16.6.1 Command Structure

There are 5 types of commands supported by this library:

- del delete the selected object from the database, e.g. remote-global-parameter4-del.
- get fetch the selected object from the database, e.g. remote-subnet4-get.
- get-all fetch all objects of the particular type from the database, e.g. remote-option-def4-get-all.
- list list all objects of the particular type in the database, e.g. *remote-network4-list*; this class of commands returns brief information about each object compared to the output of get-all.
- set creates or replaces an object of the given type in the database, e.g. remote-option4-global-set.

All types of commands accept an optional remote map which selects the database instance to which the command refers. For example:

```
{
    "command": "remote-subnet4-list",
    "arguments": {
        "remote": {
            "type": "mysql",
            "host": "192.0.2.33",
            "port": 3302
        }
    }
}
```

selects the MySQL database, running on host 192.0.2.33 and port 3302, to fetch the list of subnets from. All parameters in the remote argument are optional. The port parameter can be only specified in conjunction with the host. If no

options in the **remote** parameter are to be specified, the parameter should be omitted. In this case, the server will use the first backend listed in the **config-control** map within the configuration of the server receiving the command.

**Note:** In the current Kea release, it is only possible to configure the Kea server to use a single configuration backend. Strictly speaking, it is possible to point the Kea server to at most one database (either MySQL or PostgreSQL) using the config-control parameter. Therefore, the remote parameter may be omitted in the commands and *libdhcp\_cb\_cmds.so* uses the sole backend by default. The example commands below most often show a value of "mysql" for the type parameter; it should be assumed that the value is "postgresql" for installations using a PostgreSQL database.

### 16.6.2 Control Commands for DHCP Servers

This section describes and gives some examples of the control commands implemented by *libdhcp\_cb\_cmds.so*, to manage the configuration information of the DHCPv4 and DHCPv6 servers. Many of the commands are almost identical between DHCPv4 and DHCPv6; they only differ by the command name. Other commands differ slightly by the structure of the inserted data; for example, the structure of the IPv4 subnet information is different than that of the IPv6 subnet. Nevertheless, they still share the structure of their command arguments and thus it makes sense to describe them together.

In addition, whenever the text in the subsequent sections refers to a DHCP command or DHCP parameter, it refers to both DHCPv4 and DHCPv6 variants. The text specific to the particular server type refers to them as: DHCPv4 command, DHCPv4 parameter, DHCPv6 command, DHCPv6 parameter, etc.

### 16.6.3 Metadata

The typical response to the get or list command includes a list of returned objects (e.g. subnets), and each such object contains the metadata map with some database-specific information describing this object. In other words, the metadata contains any information about the fetched object which may be useful for an administrator but which is not part of the object specification from the DHCP server standpoint. In the present Kea release, the metadata is limited to the server-tag. It describes the association of the object with a particular server or all servers.

The following is the example response to the *remote-network4-list* command, which includes the metadata:

Client implementations must not assume that the metadata contains only the server-tags parameter. In future releases, it is expected that this map will be extended with additional information, e.g. object modification time, log message created during the last modification, etc.

### 16.6.4 The remote-server4-del, remote-server6-del Commands

This command is used to delete the information about a selected DHCP server from the configuration database. The server is identified by a unique case insensitive server tag. For example:

As a result of this command, all associations of the configuration for the user-defined server called "server1" are removed from the database, including non-shareable configuration information, such as global parameters, option definitions, and global options. Any shareable configuration information, i.e. the configuration elements which may be associated with more than one server, is preserved. In particular, the subnets and shared networks associated with the deleted servers are preserved. If any of the shareable configuration elements was associated only with the deleted server, this object becomes unassigned (orphaned). For example: if a subnet has been created and associated with "server1" using the *remote-subnet4-set* command and "server1" is subsequently deleted, the subnet remains in the database but no servers can use this subnet. The subnet can be updated using the *remote-subnet4-set* command, and can be associated with either another server or with all servers, using the special server tag "all". Such a subnet can be also deleted from the database using the *remote-subnet4-del-by-prefix* command, if it is no longer needed.

The following is the successful response to the *remote-server4-del* command:

```
{
    "result": 0,
    "text": "1 DHCPv4 server(s) deleted.",
    "arguments": {
        "count": 1
    }
}
```

**Warning:** The *remote-server4-del* and *remote-server6-del* commands must be used with care, because an accidental deletion of the server can cause some parts of the existing configurations to be lost permanently from the database. This operation is not reversible. Re-creation of the accidentally deleted server does not revert the lost configuration for that server and such configuration must be re-created manually by the user.

#### 16.6.5 The remote-server4-get, remote-server6-get Commands

This command is used to fetch the information about the selected DHCP server from the configuration database. For example:

This command fetches the information about the DHCPv6 server identified by the server tag "server1". The server tag is case-insensitive. A successful response returns basic information about the server, such as the server tag and the user's description of the server:

#### 16.6.6 The remote-server4-get-all, remote-server6-get-all Commands

This command is used to fetch all user-defined DHCPv4 or DHCPv6 servers from the database. The command structure is very simple:

```
{
    "command": "remote-server4-get-all",
    "arguments": {
        "remote": {
            "type": "mysql"
        }
}
```

The response includes basic information about each server, such as its server tag and description:

```
ł
    "result": 0,
    "text": "DHCPv4 servers found.",
    "arguments": {
        "servers": [
            {
                "server-tag": "server1".
                "description": "A DHCP server located on the first floor."
            },
            {
                "server-tag": "server2",
                "description": "An old DHCP server to be soon replaced."
            }
        ],
       "count": 2
    }
}
```

#### 16.6.7 The remote-server4-set, remote-server6-set Commands

This command is used to create or replace an information about a DHCP server in the database. The information about the server must be created when there is a need to differentiate the configurations used by various Kea instances connecting to the same database. Various configuration elements, e.g. global parameters, subnets, etc. may be explicitly associated with the selected servers (using server tags as identifiers), allowing only these servers to use the respective configuration elements. Using the particular server tag to make such associations is only possible when the server information has been stored in the database via the *remote-server4-set* or *remote-server6-set* commands. The following command creates a new (or updates an existing) DHCPv6 server in the database:

The server tag must be unique across all servers in the database. When the server information under the given server tag already exists, it is replaced with the new information. The specified server tag is case-insensitive, and the maximum length of the server tag is 256 characters. The following keywords are reserved and cannot be used as server tags: "all" and "any".

The following is the example response to the above command:

"result": 0.

{

(continued from previous page)

```
"text": "DHCPv6 server successfully set.",
    "arguments": {
        "servers": [
            {
                "server-tag": "server1",
                "description": "A DHCP server on the ground floor."
            }
        ]
      }
}
```

### 16.6.8 The remote-global-parameter4-del, remote-global-parameter6-del Commands

These commands are used to delete a global DHCP parameter from the configuration database. When the parameter is deleted from the database, the server uses the value specified in the configuration file for this parameter, or a default value if the parameter is not specified in the configuration file.

The following command attempts to delete the DHCPv4 renew-timer parameter common for all servers from the database:

```
{
    "command": "remote-global-parameter4-del",
    "arguments": {
        "parameters": [ "renew-timer" ],
        "remote": {
            "type": "mysql"
        },
        "server-tags": [ "all" ]
    }
}
```

If a server-specific parameter is to be deleted, the server-tags list must contain the tag of the appropriate server. There must be exactly one server tag specified in this list.

### 16.6.9 The remote-global-parameter4-get, remote-global-parameter6-get Commands

These commands are used to fetch a scalar global DHCP parameter from the configuration database.

The following command attempts to fetch the boot-file-name parameter for "server1":

```
{
   "command": "remote-global-parameter4-get",
   "arguments": {
        "parameters": [ "boot-file-name" ],
        "remote": {
            "type": "mysql"
        },
        "server-tags": [ "server1" ]
```

} }

The returned value has one of the four scalar types: string, integer, real, or boolean. Non-scalar global configuration parameters, such as map or list, are not returned by this command.

In the case of the example above, the string value is returned, e.g.:

Note that the response above indicates that the returned parameter is associated with "all" servers rather than "server1", used in the command. This indicates that there is no "server1"-specific value in the database and therefore, the value shared by all servers is returned. If there were a "server1"-specific value in the database, that value would be returned instead.

The example response for the integer value is:

```
{
    "result": 0,
    "text": "1 DHCPv4 global parameter found.",
    "arguments": {
        "parameters": {
            "renew-timer": 2000,
            "metadata": {
               "server-tags": [ "server1" ]
            }
        },
        "count": 1
    }
}
```

The real value:

```
{
    "result": 0,
    "text": "1 DHCPv4 global parameter found.",
    "arguments": {
        "parameters": {
            "t1-percent": 0.85,
            "metadata": {
                "server-tags": [ "all" ]
            }
        }
}
```

```
},
"count": 1
}
```

Finally, the boolean value:

}

```
{
    "result": 0,
    "text": "1 DHCPv4 global parameter found.",
    "arguments": {
        "parameters": {
            "match-client-id": true,
            "metadata": {
                "server-tags": [ "server2" ]
            }
        },
        "count": 1
    }
}
```

# 16.6.10 The remote-global-parameter4-get-all, remote-global-parameter6-get-all Commands

These commands are used to fetch all global DHCP parameters from the database for the specified server. The following example demonstrates how to fetch all global parameters to be used by the server "server1":

```
{
    "command": "remote-global-parameter4-get-all",
    "arguments": {
        "remote": {
            "type": "mysql"
        },
        "server-tags": [ "server1" ]
    }
}
```

The example response may look as follows:

```
"match-client-id": true,
    "metadata": {
        "server-tags": [ "all" ]
        }
      ],
      "count": 2
  }
}
```

The example response contains two parameters: one string parameter and one boolean parameter. The metadata returned for each parameter indicates whether this parameter is specific to "server1" or applies to all servers. Since the match-client-id value is associated with "all" servers, it indicates that there is no "server1"-specific setting for this parameter. Each parameter always has exactly one server tag associated with it, because global parameters are non-shareable configuration elements.

**Note:** If the server tag is set to "all" in the command, the response will contain only the global parameters associated with the logical server "all". When the server tag points to the specific server (as in the example above), the returned list combines parameters associated with this server and all servers, but the former take precedence.

# 16.6.11 The remote-global-parameter4-set, remote-global-parameter6-set Commands

This command is used to create scalar global DHCP parameters in the database. If any of the parameters already exists, its value is replaced as a result of this command. It is possible to set multiple parameters within a single command, each having one of the four types: string, integer, real, or boolean. For example:

```
{
    "command": "remote-global-parameter4-set",
    "arguments": {
        "parameters": {
            "boot-file-name": "/dev/null",
            "renew-timer": 2000,
            "t1-percent": 0.85,
            "match-client-id": true
        },
        "remote": {
            "type": "mysql"
        },
        "server-tags": [ "server1" ]
    }
}
```

An error is returned if any of the parameters is not supported by the DHCP server or its type does not match. Care should be taken when multiple parameters are specified in a single command, because it is possible that only some of the parameters will be stored successfully and some will fail. If an error occurs when processing this command, it is recommended to use *remote-global-parameter4-get-all* or *remote-global-parameter6-get-all* to check which of the parameters have been stored/updated successfully and which have failed.

The server-tags list is mandatory and must contain a single server tag or the keyword "all". In the example above, all specified parameters are associated with the "server1" server.

### 16.6.12 The remote-network4-del, remote-network6-del Commands

These commands are used to delete an IPv4 or IPv6 shared network from the database. The optional parameter subnets-action determines whether the subnets belonging to the deleted shared network should also be deleted or preserved. The subnets-action parameter defaults to keep, which preserves the subnets. If it is set to delete, the subnets are deleted along with the shared network.

The following command:

deletes the "level3" IPv6 shared network. The subnets are preserved, but they are disassociated from the deleted shared network and become global. This behavior corresponds to the behavior of the *network4-del*, *network6-del* commands with respect to the subnets-action parameter.

Note that the server-tags parameter cannot be used for this command.

#### 16.6.13 The remote-network4-get, remote-network6-get Commands

These commands are used to retrieve information about an IPv4 or IPv6 shared network. The optional parameter subnets-include denotes whether the subnets belonging to the shared network should also be returned. This parameter defaults to no, in which case the subnets are not returned. If this parameter is set to full, the subnets are returned together with the shared network.

The following command fetches the "level3" IPv6 shared network along with the full information about the subnets belonging to it:

Note that the server-tags parameter cannot be used for this command.

#### 16.6.14 The remote-network4-list, remote-network6-list Commands

These commands are used to list all IPv4 or IPv6 shared networks for a server.

The following command retrieves all shared networks to be used by "server1" and "server2":

```
{
    "command": "remote-network4-list",
    "arguments": {
        "remote": {
            "type": "mysql"
        },
        "server-tags": [ "server1", "server2" ]
    }
}
```

The server-tags parameter is mandatory and contains one or more server tags. It may contain the keyword "all" to fetch the shared networks associated with all servers. When the server-tags list contains the null value, the returned response contains a list of unassigned shared networks, i.e. the networks which are associated with no servers. For example:

```
{
    "command": "remote-network4-list",
    "arguments": {
        "remote": {
            "type": "mysql"
        },
        "server-tags": [ null ]
    }
}
```

The example response to this command when non-null server tags are specified looks similar to this:

```
{
    "result": 0,
    "text": "3 IPv4 shared network(s) found.",
    "arguments": {
        "shared-networks": [
            {
                "name": "ground floor",
                "metadata": {
                     "server-tags": [ "all" ]
                }
            },
            {
                "name": "floor2",
                 "metadata": {
                     "server-tags": [ "server1" ]
                }
            },
            {
```

```
"name": "floor3",
    "metadata": {
        "server-tags": [ "server2" ]
        }
        ],
        "count": 3
    }
}
```

The returned information about each shared network merely contains the shared network name and the metadata. To fetch detailed information about the selected shared network, use the *remote-network4-get* or *remote-network6-get* command.

The example response above contains three shared networks. One of the shared networks is associated with all servers, so it is included in the list of shared networks to be used by "server1" and "server2". The remaining two shared networks are returned because one of them is associated with "server1" and another one is associated with "server2".

When listing unassigned shared networks, the response looks similar to this:

The null value in the metadata indicates that the returned shared network is unassigned.

#### 16.6.15 The remote-network4-set, remote-network6-set Commands

These commands create a new or replace an existing IPv4 or IPv6 shared network in the database. The structure of the shared network information is the same as in the Kea configuration file (see *Shared Networks in DHCPv4* and *Shared Networks in DHCPv6* for details), except that specifying subnets along with the shared network information is not allowed. Including the subnet4 or subnet6 parameter within the shared network information results in an error.

These commands are intended to be used for managing the shared network-specific information and DHCP options. To associate and disassociate the subnets with the shared networks, the *remote-subnet4-set*, *remote-subnet6-set* commands should be used.

The following command adds the IPv6 shared network "level3" to the database:

```
"command": "remote-network6-set",
```

(continues on next page)

{

```
"arguments": {
        "shared-networks": [
            {
                 "name": "level3".
                 "interface": "eth0".
                 "option-data": [ {
                     "name": "sntp-servers",
                     "data": "2001:db8:1::1"
                 } ]
            }
        ],
        "remote": {
             "type": "mysql"
        },
        "server-tags": [ "all" ]
    }
}
```

This command includes the interface parameter, which sets the shared network-level interface name. Any remaining shared-network level parameters, which are not specified with the command, will be marked as "unspecified" in the database. The DHCP server uses the global values for unspecified parameters or, if the global values are not specified, the default values are used.

The server-tags list is mandatory for this command and must include one or more server tags. As a result, the shared network is associated with all listed servers. The shared network may be associated with all servers connecting to the database when the keyword "all" is included.

**Note:** As with other "set" commands, this command replaces all the information about the given shared network in the database, if the shared network already exists. Therefore, when sending this command, make sure to always include all parameters that must be specified for the updated shared-network instance. Any unspecified parameter will be marked unspecified in the database, even if its value was present prior to sending the command.

#### 16.6.16 The remote-option-def4-del, remote-option-def6-del Commands

These commands are used to delete a DHCP option definition from the database. The option definition is identified by an option code and option space. For example:

```
{
    "command": "remote-option-def6-del",
    "arguments": {
        "option-defs": [
            {
                "code": 1,
                "space": "isc"
            }
        ],
        "remote": {
                "type": "mysql"
        },
        "server-tags": [ "server1" ]
```

|     | (continued from previous page) |
|-----|--------------------------------|
|     |                                |
| 1   |                                |
| 5   |                                |
| 2   |                                |
| { } |                                |
|     |                                |

deletes the definition of the option associated with "server1", having the code of 1 and belonging to the option space "isc". The default option spaces are "dhcp4" and "dhcp6" for the DHCPv4 and DHCPv6 top-level options, respectively. If there is no such option explicitly associated with "server1", no option is deleted. To delete an option belonging to "all" servers, the keyword "all" must be used as the server tag. The server-tags list must contain exactly one tag and cannot include the null value.

#### 16.6.17 The remote-option-def4-get, remote-option-def6-get Commands

These commands are used to fetch a specified DHCP option definition from the database. The option definition is identified by the option code and option space. The default option spaces are "dhcp4" and "dhcp6" for the DHCPv4 and DHCPv6 top-level options, respectively.

The following command retrieves a DHCPv4 option definition associated with all servers, having the code of 1 and belonging to the option space "isc":

```
{
    "command": "remote-option-def4-get",
    "arguments": {
        "option-defs": [
            {
                "code": 1,
                "space": "isc"
                }
        ],
        "remote": {
                "type": "mysql"
        },
        "server-tags": [ "all" ]
    }
}
```

The server-tags list must include exactly one server tag or the keyword "all", and cannot contain the *null* value.

#### 16.6.18 The remote-option-def4-get-all, remote-option-def6-get-all Commands

These commands are used to fetch all DHCP option definitions from the database for the given server or all servers. For example:

```
{
    "command": "remote-option-def6-get-all",
    "arguments": {
        "remote": {
            "type": "mysql"
        },
        "server-tags": [ "all" ]
    }
}
```

(continued from previous page)

This command attempts to fetch all DHCPv6 option definitions associated with "all" servers. The server-tags list is mandatory for this command and must include exactly one server tag or the keyword "all". It cannot include the null value.

The following is the example response to this command:

```
{
    "result": 0,
    "text": "1 DHCPv6 option definition(s) found.",
    "arguments": {
        "option-defs": [
            {
                 "name": "bar",
                 "code": 1012,
                 "space": "dhcp6",
                 "type": "record",
                 "array": true,
                 "record-types": "ipv6-address, uint16",
                 "encapsulate": "",
                 "metadata": {
                     "server-tags": [ "all" ]
                 }
            }
        ],
        "count": 1
    }
}
```

The response contains an option definition associated with all servers, as indicated by the metadata.

# 16.6.19 The remote-option-def4-set, remote-option-def6-set Commands

These commands create a new DHCP option definition or replace an existing option definition in the database. The structure of the option definition information is the same as in the Kea configuration file (see *Custom DHCPv4 Options* and *Custom DHCPv6 Options*). The following command creates the DHCPv4 option definition at the top-level "dhcp4" option space and associates it with "server1":

```
ł
    "command": "remote-option-def4-set",
    "arguments": {
        "option-defs": [
            {
                "name": "foo".
                "code": 222,
                "type": "uint32",
                "array": false,
                "record-types": "".
                "space": "dhcp4",
                "encapsulate": ""
            }
        ],
        "remote": {
            "type": "mysql"
```

```
},
"server-tags": [ "server1" ]
}
```

The server-tags list must include exactly one server tag or the keyword "all", and cannot contain the null value.

## 16.6.20 The remote-option4-global-del, remote-option6-global-del Commands

These commands are used to delete a global DHCP option from the database. The option is identified by an option code and option space. For example:

```
{
    "command": "remote-option4-global-del",
    "arguments": {
        "options": [
            {
                "code": 5,
                "space": "dhcp4"
            }
        ],
        "remote": {
                "type": "mysql"
        },
        "server-tags": [ "server1" ]
    }
}
```

The "dhcp4" value represents the top-level option space where the standard DHCPv4 options belong. The server-tags parameter is mandatory and must include a single option tag or the keyword "all". If the explicit server tag is specified, this command attempts to delete a global option associated with this server. If there is no such option associated with the given server, no option is deleted. To delete an option associated with all servers, the keyword "all" must be specified.

# 16.6.21 The remote-option4-global-get, remote-option6-global-get Commands

These commands are used to fetch a global DHCP option from the database. The option is identified by the code and option space. The top-level option spaces where DHCP standard options belong are called "dhcp4" and "dhcp6" for the DHCPv4 and DHCPv6 servers, respectively.

The following command retrieves the IPv6 "DNS Servers" (code 23) option associated with all servers:

(continues on next page)

{

```
"remote": {
        "type": "mysql"
    },
    "server-tags": [ "all" ]
}
```

}

{

The server-tags parameter is mandatory and must include exactly one server tag or the keyword "all". It cannot contain the null value.

# 16.6.22 The remote-option4-global-get-all, remote-option6-global-get-all Commands

These commands are used to fetch all global DHCP options from the configuration database for the given server or for all servers. The following command fetches all global DHCPv4 options for "server1":

```
"command": "remote-option6-global-get-all",
"arguments": {
    "remote": {
        "type": "mysql"
      },
      "server-tags": [ "server1" ]
    }
}
```

The server-tags list is mandatory for this command and must contain exactly one server tag or a keyword "all"; it cannot contain the null value.

The following is a example response to this command with a single option being associated with "server1" returned:

```
{
    "result": 0,
    "text": "DHCPv4 options found.",
    "arguments": {
        "options": [
            {
                 "name": "domain-name-servers",
                 "code": 6,
                 "space": "dhcp4",
                 "csv-format": false,
                 "data": "192.0.2.3",
                 "metadata": {
                     "server-tags": [ "server1" ]
                 }
            }
        ],
        "count": 1
    }
}
```

# 16.6.23 The remote-option4-global-set, remote-option6-global-set Commands

These commands create a new global DHCP option or replace an existing option in the database. The structure of the option information is the same as in the Kea configuration file (see *Standard DHCPv4 Options* and *Standard DHCPv6 Options*). For example:

The server-tags list is mandatory for this command and must include exactly one server tag or the keyword "all"; it cannot include the null value. The command above associates the option with the "server1" server.

Note that specifying an option name instead of the option code only works reliably for standard DHCP options. When specifying a value for a user-defined DHCP option, the option code should be indicated instead of the name. For example:

# 16.6.24 The remote-option4-network-del, remote-option6-network-del Commands

These commands are used to delete a shared-network-specific DHCP option from the database. The option is identified by an option code and option space and these two parameters are passed within the options list. Another list, shared-networks, contains a map with the name of the shared network from which the option is to be deleted. If the option is not explicitly specified for this shared network, no option is deleted. In particular, the given option may be present for a subnet belonging to the shared network. Such an option instance is not affected by this command as this command merely deletes the shared-network level option. To delete a subnet-level option, the *remote-option4-subnet-de1*, *remote-option6-subnet-de1* commands must be used instead. The following command attempts to delete an option having the option code 5 in the top-level option space from the shared network "fancy".

```
{
    "command": "remote-option4-network-del",
    "arguments": {
        "shared-networks": [
             {
                 "name": "fancy"
             }
        ],
        "options": [
             {
                 "code": 5,
                 "space": "dhcp4"
             }
        ],
        "remote": {
             "type": "mysql"
        }
    }
}
```

The "dhcp4" value represents the top-level option space where the standard DHCPv4 options belong. The server-tags parameter cannot be specified for this command.

#### 16.6.25 The remote-option4-network-set, remote-option6-network-set Commands

These commands create a new shared-network-specific DHCP option or replace an existing option in the database. The structure of the option information is the same as in the Kea configuration file (see *Standard DHCPv4 Options* and *Standard DHCPv6 Options*). The option information is carried in the options list. Another list, shared-networks, contains a map with the name of the shared network for which the option is to be set. If such an option already exists for the shared network, it is replaced with the new instance.

```
{
    "command": "remote-option6-network-set",
    "arguments": {
        "shared-networks": [
            {
                 "name": "fancy"
            }
        ],
        "options": [
            {
                 "name": "dns-servers",
                 "data": "2001:db8:1::1"
            }
        ],
        "remote": {
            "type": "mysql"
        }
```

|   | (continued from previous page) |
|---|--------------------------------|
| } |                                |
| } |                                |

The server-tags parameter cannot be specified for this command.

Specifying an option name instead of the option code only works reliably for standard DHCP options. When specifying a value for a user-defined DHCP option, the option code should be indicated instead of the name.

# 16.6.26 The remote-option6-pd-pool-del Command

This command is used to delete a prefix delegation pool-specific DHCPv6 option from the database. The option is identified by an option code and option space, and these two parameters are passed within the options list. Another list, pd-pools, contains a map with the prefix-delegation-pool prefix and length identifying the pool. If the option is not explicitly specified for this pool, no option is deleted. In particular, the given option may exist for a subnet containing the specified pool. Such an option instance is not affected by this command, as this command merely deletes a prefix delegation pool-level option. To delete a subnet level option, the *remote-option6-subnet-del* command must be used instead.

```
{
    "command": "remote-option6-pd-pool-del".
    "arguments": {
        "pd-pools": [
             {
                 "prefix": "3000::",
                 "prefix-len": 64
             }
        ],
        "options": [
             {
                 "code": 23,
                 "space": "dhcp6"
             }
        ],
        "remote": {
             "type": "mysql"
        }
    }
}
```

The "dhcp6" value represents the top-level option space where the standard DHCPv6 options belong. The server-tags parameter cannot be specified for this command.

## 16.6.27 The remote-option6-pd-pool-set Command

This command creates a new prefix delegation pool-specific DHCPv6 option or replaces an existing option in the database. The structure of the option information is the same as in the Kea configuration file (see *Standard DHCPv4 Options* and *Standard DHCPv6 Options*). The option information is carried in the options list. Another list, pd-pools, contains a map with the prefix-delegation-pool prefix and the prefix length identifying the pool. If such an option already exists for the prefix delegation pool, it is replaced with the new instance.

For example:

```
{
    "command": "remote-option6-pd-pool-set",
    "arguments": {
        "pd-pools": [
             {
                 "prefix": "3001:1::",
                 "length": 64
             }
        ],
        "options": [
             {
                 "name": "dns-servers".
                 "data": "2001:db8:1::1"
             }
        ],
        "remote": {
             "type": "mysql"
        }
    }
}
```

The server-tags parameter cannot be specified for this command.

Specifying an option name instead of the option code only works reliably for standard DHCP options. When specifying a value for a user-defined DHCP option, the option code should be indicated instead of the name.

#### 16.6.28 The remote-option4-pool-del, remote-option6-pool-del Commands

These commands are used to delete an address-pool-specific DHCP option from the database. The option is identified by an option code and option space, and these two parameters are passed within the options list. Another list, pools, contains a map with the IP address range or prefix identifying the pool. If the option is not explicitly specified for this pool, no option is deleted. In particular, the given option may exist for a subnet containing the specified pool. Such an option instance is not affected by this command, as this command merely deletes a pool-level option. To delete a subnet-level option, the *remote-option4-subnet-del*, *remote-option6-subnet-del* commands must be used instead.

The following command attempts to delete an option having the option code 5 in the top-level option space from an IPv4 address pool:

```
"command": "remote-option4-pool-del",
"arguments": {
    "pools": [
    {
}
```

{

```
"pool": "192.0.2.10 - 192.0.2.100"
}
],
"options": [
        {
            "code": 5,
            "space": "dhcp4"
        }
],
"remote": {
            "type": "mysql"
        }
}
```

The "dhcp4" value represents the top-level option space where the standard DHCPv4 options belong. The server-tags parameter cannot be specified for this command.

#### 16.6.29 The remote-option4-pool-set, remote-option6-pool-set Commands

These commands create a new address-pool-specific DHCP option or replace an existing option in the database. The structure of the option information is the same as in the Kea configuration file (see *Standard DHCPv4 Options* and *Standard DHCPv6 Options*). The option information is carried in the options list. Another list, pools, contains a map with the IP address range or prefix identifying the pool. If such an option already exists for the pool, it is replaced with the new instance.

For example:

}

```
{
    "command": "remote-option4-pool-set",
    "arguments": {
        "pools": [
            {
                 "pool": "192.0.2.10 - 192.0.2.100"
            }
        ],
        "options": [
            {
                 "name": "domain-name-servers".
                 "data": "10.0.0.1"
            }
        ],
        "remote": {
             "type": "mysql"
        }
    }
}
```

The server-tags parameter cannot be specified for this command.

Specifying an option name instead of the option code only works reliably for standard DHCP options. When specifying a value for a user-defined DHCP option, the option code should be indicated instead of the name.

#### 16.6.30 The remote-option4-subnet-del, remote-option6-subnet-del Commands

These commands are used to delete a subnet-specific DHCP option from the database. The option is identified by an option code and option space, and these two parameters are passed within the options list. Another list, subnets, contains a map with the identifier of the subnet from which the option is to be deleted. If the option is not explicitly specified for this subnet, no option is deleted.

The following command attempts to delete an option having the option code 5 in the top-level option space from the subnet having an identifier of 123.

```
{
    "command": "remote-option4-subnet-del",
    "arguments": {
        "subnets": [
             {
                 "id": 123
             }
        ],
        "options": [
             {
                 "code": 5,
                 "space": "dhcp4"
             }
        ],
        "remote": {
             "type": "mysql"
        }
    }
}
```

The "dhcp4" value represents the top-level option space where the standard DHCPv4 options belong. The server-tags parameter cannot be specified for this command.

#### 16.6.31 The remote-option4-subnet-set, remote-option6-subnet-set Commands

These commands create a new subnet-specific DHCP option or replace an existing option in the database. The structure of the option information is the same as in the Kea configuration file (see *Standard DHCPv4 Options* and *Standard DHCPv6 Options*). The option information is carried in the options list. Another list, subnets, contains a map with the identifier of the subnet for which the option is to be set. If such an option already exists for the subnet, it is replaced with the new instance.

```
{
    "command": "remote-option6-subnet-set",
    "arguments": {
        "subnets": [
            {
                "id": 123
            }
        ],
        "options": [
            {
                "name": "dns-servers",
                "data": "2001:db8:1::1"
        ]
```

The server-tags parameter cannot be specified for this command.

Specifying an option name instead of the option code only works reliably for the standard DHCP options. When specifying a value for the user-defined DHCP option, the option code should be indicated instead of the name.

### 16.6.32 The remote-subnet4-del-by-id, remote-subnet6-del-by-id Commands

This is the first variant of the commands used to delete an IPv4 or IPv6 subnet from the database. It uses the subnet ID to identify the subnet. For example, to delete the IPv4 subnet with an ID of 5:

The server-tags parameter cannot be used with this command.

# 16.6.33 The remote-subnet4-del-by-prefix, remote-subnet6-del-by-prefix Commands

This is the second variant of the commands used to delete an IPv4 or IPv6 subnet from the database. It uses the subnet prefix to identify the subnet. For example:

```
{
    "command": "remote-subnet6-del-by-prefix",
    "arguments": {
        "subnets": [
            {
               "subnet": "2001:db8:1::/64"
            }
    ],
    "remote": {
               "type": "mysql"
            }
    }
}
```

|   |   | (continued from previous page) |
|---|---|--------------------------------|
|   | } |                                |
| } |   |                                |

The server-tags parameter cannot be used with this command.

# 16.6.34 The remote-subnet4-get-by-id, remote-subnet6-get-by-id Commands

This is the first variant of the commands used to fetch an IPv4 or IPv6 subnet from the database. It uses a subnet ID to identify the subnet. For example:

The server-tags parameter cannot be used with this command.

### 16.6.35 The remote-subnet4-get-by-prefix, remote-subnet6-get-by-prefix Commands

This is the second variant of the commands used to fetch an IPv4 or IPv6 subnet from the database. It uses a subnet prefix to identify the subnet. For example:

```
{
    "command": "remote-subnet6-get-by-prefix",
    "arguments": {
        "subnets": [
            {
               "subnet": "2001:db8:1::/64"
            }
        ],
        "remote": {
               "type": "mysql"
        }
    }
}
```

The server-tags parameter cannot be used with this command.

#### 16.6.36 The remote-subnet4-list, remote-subnet6-list Commands

These commands are used to list all IPv4 or IPv6 subnets from the database for selected servers or all servers. The following command retrieves all servers to be used by "server1" and "server2":

```
{
    "command": "remote-subnet4-list",
    "arguments": {
        "remote": {
            "type": "mysql"
        },
        "server-tags": [ "server1", "server2" ]
    }
}
```

The server-tags parameter is mandatory and contains one or more server tags. It may contain the keyword "all", to fetch the subnets associated with all servers. When the server-tags list contains the null value, the returned response contains a list of unassigned subnets, i.e. the subnets which are associated with no servers. For example:

```
{
    "command": "remote-subnet4-list",
    "arguments": {
        "remote": {
            "type": "mysql"
        },
        "server-tags": [ null ]
    }
}
```

The example response to this command when non-null server tags are specified looks similar to this:

```
{
    "result": 0,
    "text": "2 IPv4 subnet(s) found.",
    "arguments": {
        "subnets": [
            {
                "id": 1,
                "subnet": "192.0.2.0/24",
                "shared-network-name": null,
                "metadata": {
                    "server-tags": [ "server1", "server2" ]
                }
            },
            {
                "id": 2.
                "subnet": "192.0.3.0/24",
                "shared-network-name": null,
                "metadata": {
                     "server-tags": [ "all" ]
                }
            }
        ],
        "count": 2
```

```
(continued from previous page)
}
```

The returned information about each subnet is limited to the subnet identifier. prefix. and associated shared network name. To retrieve full information about the selected subnet. the remote-subnet4-get-by-id, remote-subnet6-get-by-id commands the use or remote-subnet4-get-by-prefix, remote-subnet6-get-by-prefix commands.

The example response above contains two subnets. One of the subnets is associated with both servers: "server1" and "server2". The second subnet is associated with all servers, so it is also present in the configurations for "server1" and "server2".

When listing unassigned subnets, the response will look similar to this:

```
{
    "result": 0,
    "text": "1 IPv4 subnet(s) found.",
    "arguments": {
        "subnets": [
            {
                 "id": 3,
                 "subnet": "192.0.4.0/24",
                 "shared-network-name": null,
                 "metadata": {
                     "server-tags": [ null ]
                 }
            }
        ],
        "count": 1
    }
}
```

The null value in the metadata indicates that the returned subnet is unassigned.

# 16.6.37 The remote-subnet4-set, remote-subnet6-set Commands

These commands are used to create a new IPv4 or IPv6 subnet or replace an existing subnet in the database. Setting the subnet also associates or disassociates the subnet with a shared network.

The structure of the subnet information is similar to the structure used in the configuration file (see DHCPv4 Server Configuration and DHCPv6 Server Configuration). The subnet information conveyed in the remote-subnet4-set, remote-subnet6-set commands must include the additional parameter shared-network-name, which denotes whether the subnet belongs to a shared network.

Consider the following example:

It creates the subnet and associates it with the "level3" shared network. The "level3" shared network must be created with the *remote-network4-set* command prior to creating the subnet.

If the created subnet must be global - that is, not associated with any shared network - the shared-network-name must be explicitly set to null:

```
{
    "command": "remote-subnet4-set",
    "arguments": {
        "subnets": [
            {
                "id": 5.
                "subnet": "192.0.2.0/24",
                "shared-network-name": null,
                "pools": [ { "pool": "192.0.2.100-192.0.2.200" } ],
                "option-data": [ {
                     "name": "routers",
                     "data": "192.0.2.1"
                } ]
           }
        ],
        "server-tags": [ "all" ]
    }
}
```

The subnet created in the previous example is replaced with the new subnet having the same parameters, but it becomes global.

The shared-network-name parameter is mandatory for the *remote-subnet4-set* command. The server-tags list is mandatory and must include one or more server tags. As a result, the subnet is associated with all of the listed servers. It may also be associated with all servers connecting to the database when the keyword "all" is used as the server tag.

**Note:** As with other "set" commands, this command replaces all the information about the particular subnet in the database, if the subnet information is already present. Therefore, when sending this command, make sure to always include all parameters that must be specified for the updated subnet instance. Any unspecified parameter will be marked as unspecified in the database, even if its value was present prior to sending the command.

## 16.6.38 The remote-class4-del, remote-class6-del Commands

These commands delete a DHCPv4 or DHCPv6 client class by name. If any client classes in the database depend on the deleted class, an error is returned in response to this command. In this case, to successfully delete the class, the dependent client classes must be deleted first. Use the *remote-class4-get-all* command to fetch all client classes and find the dependent ones.

```
{
    "command": "remote-class4-del",
    "arguments": {
        "client-classes": [
            {
                    "name": "foo"
                    }
        ],
        "remote": {
                    "type": "mysql"
        }
    }
}
```

The server-tags parameter cannot be used for this command because client classes are uniquely identified by name.

#### 16.6.39 The remote-class4-get, remote-class6-get Commands

These commands retrieve DHCPv4 or DHCPv6 client class information by a client-class name.

```
{
    "command": "remote-class4-get",
    "arguments": {
        "client-classes": [
            {
                "name": "foo"
            }
        ],
        "remote": {
                "type": "mysql"
        }
    }
}
```

The server-tags parameter cannot be used for this command because client classes are uniquely identified by name.

A response to the command looks similar to this:

```
"server-tags": [ "all" ]
}
],
"count": 1
}
}
```

### 16.6.40 The remote-class4-get-all, remote-class6-get-all Commands

These commands retrieve all DHCPv4 or DHCPv6 client classes for a particular server, multiple explicitly listed servers, and/or all servers. A given server has its own server-specific tag and also has the "all" server tag; these commands retrieve the classes for both an individual server and for "all" servers. For example, the following command retrieves all client classes defined for "server1" as well as the client classes defined for "all" servers:

```
{
    "command": "remote-class4-get-all",
    "arguments": {
        "remote": {
            "type": "mysql"
        },
        "server-tags": [ "server1" ]
    }
}
```

The server-tags parameter is mandatory and contains one or more server tags. If other server tags are specified, "all" does not need to be included in server-tags, as every server automatically also has the "all" server tag. If server-tags contains only the keyword "all", only the client classes associated with "all" servers are returned. When the server-tags list contains the null value, the returned response contains a list of unassigned client classes, i.e. the networks which are associated with no servers.

A response to the command looks similar to this:

```
{
    "result": 0,
    "text": "2 DHCPv4 client class(es) found.",
    "arguments": {
        "client-classes": [
            {
                "name": "foo".
                "metadata": {
                    "server-tags": [ "all" ]
                }
            },
            {
                "name": "bar",
                "test": "member('foo')",
                "metadata": {
                    "server-tags": [ "all" ]
                }
            }
```

(continues on next page)

(continued from previous page)

```
],
"count": 2
}
```

}

# 16.6.41 The remote-class4-set, remote-class6-set Commands

These commands insert a new or replace an existing DHCPv4 or DHCPv6 client class in the database. The client class information structure is the same as in the Kea configuration file (see *Client Classification in DHCPv4* and *Client Classification in DHCPv6* for details).

```
{
    "command": "remote-class4-set",
    "arguments": {
        "client-classes": [
            {
                 "name": "foo",
                 "test": "member('KNOWN') or member('bar')",
                 "option-def": [
                     {
                          "name": "configfile",
                          "code": 224,
                          "type": "strina"
                     }
                 ],
                 "option-data": [
                     {
                          "name": "configfile",
                          "data": "1APC"
                     }
                 ]
            }
        ],
        "remote": {
             "type": "mysql"
        },
        "server-tags": [ "all" ]
    }
}
```

Client-class ordering rules described in *Using Expressions in Classification* apply to the classes inserted into the database. They imply that the class *bar* referenced in the test expression must exist in the database when issuing the above command.

By default, a new client class is inserted at the end of the class hierarchy in the database and can reference any class associated with the same server tag or with the special server tag "all". If an existing class is updated, it remains at its current position within the class hierarchy.

However, the class commands allow the position of the inserted or updated client class to be specified. The optional follow-class-name parameter can be included in the command to indicate the name of the existing class after which the managed class should be placed. Suppose there are two DHCPv6 classes in the database: *first-class* and *second-class*. To add a new class, *third-class*, between these two, use a command similar to the following:

```
{
    "command": "remote-class6-set",
    "arguments": {
        "client-classes": [
            {
                "name": "third-class",
                "test": "member('first-class')"
            }
        ],
        "follow-class-name": "first-class",
        "remote": {
            "type": "mysql"
        },
        "server-tags": [ "all" ]
    }
}
```

Note that *third-class* can depend on *first-class* because it is placed after *first-class*; *third-class* cannot depend on *second-class* because it is placed before it. However, *second-class* could be updated to depend on *third-class*.

The follow-class-name parameter can be explicitly set to null, e.g.:

```
{
    "command": "remote-class6-set".
    "arguments": {
        "client-classes": [
            {
                "name": "third-class".
                "test": "member('first-class')"
            }
        ],
        "follow-class-name": null,
        "remote": {
            "type": "mysql"
        },
        "server-tags": [ "all" ]
    }
}
```

It yields the same behavior as if the follow-class-name parameter were not included, i.e. the new class is appended at the end of the class hierarchy, and the updated class remains at the current position.

# 16.7 libdhcp\_class\_cmds.so: Class Commands

This hook library exposes several control commands for manipulating client classes (part of the Kea DHCP servers' configurations) without the need to restart those servers. Using these commands it is possible to add, update, delete, and list the client classes configured for a given server.

**Note:** *libdhcp\_class\_cmds.so* is available only to ISC customers with a paid support contract. For more information on subscription options, please complete the form at https://www.isc.org/contact.

Note: This library can only be loaded by the kea-dhcp4 or kea-dhcp6 process.

## 16.7.1 The class-add Command

The *class-add* command adds a new client class to the DHCP server configuration. This class is appended at the end of the list of classes used by the server and may depend on any of the already-configured client classes.

The following example demonstrates how to add a new client class to the DHCPv4 server configuration:

Note that the client-classes parameter is a JSON list, but it allows only a single client class to be present.

Here is the response to the *class-add* command in our example:

```
{
    "result": 0,
    "text": "Class 'ipxe_efi_x64' added."
}
```

# 16.7.2 The class-update Command

{

The *class-update* command updates an existing client class in the DHCP server configuration. If the client class with the given name does not exist, the server returns the result code of 3, which means that the server configuration is not modified and the client class does not exist. The *class-add* command must be used instead to create the new client class.

The *class-update* command has the same argument structure as the *class-add* command:

```
"command": "class-update",
"arguments": {
    "client-classes": [
        {
            "name": "ipxe_efi_x64",
            "test": "option[93].hex == 0x0017",
            "next-server": "0.0.0.0",
            "server-hostname": "xfce",
```

```
"boot-file-name": "/dev/null"
}
}
```

Here is the response for our example:

```
{
    "result": 0,
    "text": "Class 'ipxe_efi_x64' updated."
}
```

Any parameter of the client class can be modified with this command, except name. There is currently no way to rename the class, because the class name is used as a key for searching the class to be updated. To achieve a similar effect to renaming the class, an existing class can be removed with the *class-del* command and then added again with a different name using *class-add*. Note, however, that the class with the new name will be added at the end of the list of configured classes.

As with other update commands, this command overwrites all the contents of the entry. If the client class previously had a resource assigned to it, and the *class-update* command is missing the resource, it is deleted from the server configuration. If an incremental update of the class is desired, then this can be achieved by doing a *class-get* to get the current state of the client class, picking the client class out of the response, modifying it to the required outcome, and then issuing the *client-update* command with the resulting client class attached.

# 16.7.3 The class-del Command

The *class-del* command is used to remove a particular class from the server configuration. The class to be removed is identified by name. The class is not removed if there are other classes depending on it; to remove such a class, the dependent classes must be removed first.

The following is a sample command removing the ipxe\_efi\_x64 class:

```
{
    "command": "class-del",
    "arguments": {
        "name": "ipxe_efi_x64"
    }
}
```

Here is the response to the *class-del* command in our example, when the specified client class has been found:

```
{
    "result": 0,
    "text": "Class 'ipxe_efi_x64' deleted."
}
```

If the class does not exist, the result of 3 is returned.

(continued from previous page)

# 16.7.4 The class-list Command

class-list is used to retrieve a list of all client classes. This command includes no arguments:

```
"command": "class-list"
```

{

}

Here is the response of the server in our example, including the list of client classes:

Note that the returned list does not contain full class definitions, but merely class names. To retrieve full class information, the *class-get* command should be used.

# 16.7.5 The class-get Command

*class-get* is used to retrieve detailed information about a specified class. The command structure is very simple:

```
{
    "command": "class-get",
    "arguments": {
        "name": "pxeclient"
    }
}
```

If the class with the specified name does not exist, the status code of 3 is returned. If the specified client class exists, the class details are returned in the following format:

Note that the example above is DHCPv4-specific; the last three parameters are only returned by the DHCPv4 server and are never returned by the DHCPv6 server. Also, some of the parameters provided in this example may not be returned if they are not specified for the class. Specifically, only-if-required, test, and option-def are not returned if they are not specified for the class.

# 16.8 libdhcp\_ddns\_tuning.so: DDNS Tuning

This hook library adds support for fine-tuning various DNS update aspects. It currently supports procedural host-name generation and the ability to skip performing DDNS updates for select clients.

**Note:** *libdhcp\_ddns\_tuning.so* is available as a premium hook library from ISC. Please visit https://www.isc.org/ shop/ to purchase the premium hook libraries, or contact us at https://www.isc.org/contact for more information.

The library, which was added in Kea 2.1.5, can be loaded by the *kea-dhcp4* and *kea-dhcp6* daemons by adding it to the **hooks-libraries** element of the server's configuration:

```
{
    "hooks-libraries": [
        {
            "library": "/usr/local/lib/libdhcp_ddns_tuning.so",
            "parameters": {
                ...
        }
        },
        ...
    ],
    ...
}
```

# 16.8.1 Procedural Host-Name Generation

This hook library provides the ability to generate host names procedurally, based on an expression. The expression can be defined globally in the hook parameters, using *hostname-expr*. If defined globally, it applies to all hosts in all subnets. The expressions can use all tokens defined in *Client Classification*. An example of a global expression is shown below:

```
{
    "hooks-libraries": [
        {
            "library": "/usr/local/lib/libdhcp_ddns_tuning.so",
            "parameters": {
                "hostname-expr": "'host-'+hexstring(pkt4.mac,'-')",
                ...
        }
        ,
        ...
    ],
    ...
}
```

It is also possible to define this parameter in a subnet, using the user-context mechanism. If defined at the subnet level, the expression applies to a specific subnet only. If the subnet expression is defined as empty, "", it suppresses (or disables) the use of a global expression for that subnet. An example subnet expression is shown below:

```
{
 "subnet4": [{
     "subnet": "192.0.2.0/24".
     "pools": [{
         "pool": "192.0.2.10 - 192.0.2.20"
     }],
     // This is a subnet-specific user context.
     "user-context": {
         "ddns-tuning": {
             "hostname-expr": "'guest-'+int8totext(substring(pkt4.yiaddr, 0,1))+'-' \
                                        +int8totext(substring(pkt4.yiaddr, 1,2))+'-' \
                                        +int8totext(substring(pkt4.yiaddr, 2,3))+'-' \
                                        +int8totext(substring(pkt4.yiaddr, 3,4))"
         },
         "last-modified": "2017-09-04 13:32".
         "description": "you can put anything you like here",
         "phones": [ "x1234", "x2345" ],
         "devices-registered": 42,
         "billing": false
     }
}],
 . . .
}
```

**Note:** The expression value above uses a slash, ", to show line continuation. This is for clarity only and is not valid JSON supported by Kea parsing. The actual value must be expressed on a single line.

**Note:** Privacy should be taken into consideration when generating a host name. The host name is usually inserted into the DNS, which is a public system. Exposing identifiers that can be used to track devices, such as a MAC address, are usually a very bad idea. The global expression example here used a MAC address for simplicity.

#### 16.8.1.1 DHCPv4 Host-Name Generation

With this library installed, the behavior for *kea-dhcp4* when forming host names in response to a client query (e.g. DISCOVER, REQUEST) is as follows:

1. If a host name is supplied via a host reservation, use it with the DDNS behavioral parameters to form the final host name. Go to step 4.

2. If the client supplied an FQDN option (option 81), use the domain name value specified within it, with the DDNS behavioral parameters, to form the final host name. Go to step 4.

3. If the client supplied a host-name option (option 12), use the host name specified within it, with the DDNS behavioral parameters, to form the final host name.

4. If there is a ddns-tuning in-scope host-name expression (either global or subnet), calculate the host name using the expression. If the calculated value is not a fully qualified name and there is an in-scope ddns-qualifying-suffix, append the suffix.

5. If the value calculated by the hook is not an empty string and is different than the host name formed in steps 1 or 2, the calculated value becomes the final host name.

#### 16.8.1.2 DHCPv6 Host-Name Generation

With this library installed, the behavior for *kea-dhcp6* when forming host names in response to a client query (e.g. SOLICIT, REQUEST, RENEW, REBIND) is as follows:

1. If the client supplied an FQDN option (option 39), use the domain name value specified within it, with the DDNS behavioral parameters, to form the final host name. Go to step 4.

2. If the client did not supply an FQDN but ddns-replace-client-name is either always or when-not-present, then calculate the final form of the host name and use it to create an outbound FQDN. Go to step 4.

3. If there is no outbound FQDN at this point, client-name processing for this packet stops. Without an outbound FQDN there is no way to communicate a host name to the client.

4. If a host name is supplied via a host reservation, use it along with the DDNS behavioral parameters to form the final host name; it supersedes the FQDN value calculated in steps 1 or 2.

5. If there is a ddns-tuning in-scope host name expression (either global or subnet), calculate the host name using the expression. If the calculated value is not a fully qualified name and there is an in-scope ddns-qualifying-suffix, append the suffix.

6. If the value calculated by the hook is not an empty string and is different than the host name formed in steps 1 or 2, the calculated value becomes the final host name.

# 16.8.2 Skipping DDNS Updates

*libdhcp\_ddns\_tuning.so* also provides the ability to skip DDNS updates on a per-client basis. The library recognizes a special client class, "SKIP\_DDNS"; when a client is matched to this class, the Kea servers (*kea-dhcp4* and *kea-dhcp6*) do not send DDNS update requests (NCRs) to *kea-dhcp-ddns*. A common use case would be to skip DDNS updates for fixed-address host reservations. This is done easily by simply assigning the class to the host reservation as shown below:

```
{
    "reservations": [
    {
        "hw-address": "01:02:03:04:05:06",
        "ip-address": "192.0.2.1",
        "client-classes": [ "SKIP_DDNS", "foo", "bar" ]
    }]
}
```

The *libdhcp\_ddns\_tuning.so* hook library notes the presence of the "SKIP\_DDNS" class in the client's class list each time the client requests, renews, or releases its lease, and instructs *kea-dhcp4* to bypass sending DDNS updates. A similar workflow is supported for *kea-dhcp6*:

```
{
    "reservations": [
    {
        "duid": "01:02:03:04:05:06",
        "ip-address": "2001:db8::1",
        "client-classes": [ "SKIP_DDNS", "foo", "bar" ]
    }]
}
```

Although "SKIP\_DDNS" is a special class, it can be defined with a test expression. Defining it as shown below would omit DDNS updates for all KNOWN clients:

```
{
    "client-classes":[
    {
        "name": "SKIP_DDNS",
        "test": "member('KNOWN')"
    }]
}
```

Note: The libdhcp\_ddns\_tuning.so hook library must be loaded for the "SKIP\_DDNS" class to have an effect.

# 16.9 libdhcp\_flex\_id.so: Flexible Identifier for Host Reservations

The Kea software provides a way to handle host reservations that include addresses, prefixes, options, client classes, and other features. The reservation can be based on hardware address, DUID, circuit-id, or client-id in DHCPv4 and on hardware address or DUID in DHCPv6. However, there are sometimes scenarios where the reservation is more complex; it may use options other than those mentioned above, use parts of specific options, or perhaps even use a combination of several options and fields to uniquely identify a client. Those scenarios are addressed by the Flexible Identifiers hook application.

**Note:** *libdhcp\_flex\_id.so* is available as a premium hook library from ISC. Please visit https://www.isc.org/shop/ to purchase the premium hook libraries, or contact us at https://www.isc.org/contact for more information.

Note: This library can only be loaded by the kea-dhcp4 or kea-dhcp6 process.

**libdhcp\_flex\_id.so** allows the definition of an expression, using notation initially used only for client classification. (See *Using Expressions in Classification* for a detailed description of the syntax available.) One notable difference is that for client classification, the expression currently has to evaluate to either true or false, while the flexible identifier expression is expected to evaluate to a string that will be used as an identifier. It is a valid case for the expression is then evaluate to an empty string (e.g. in cases where a client does not send specific options). This expression is then evaluated for each incoming packet, and this evaluation generates an identifier that is used to identify the client. In particular, there may be host reservations that are tied to specific values of the flexible identifier.

The library can be loaded similarly to other hook libraries. It takes a mandatory parameter identifier-expression and some optional boolean parameters like replace-client-id and ignore-iaid:

The flexible identifier library supports both DHCPv4 and DHCPv6.

Let's consider a case of an IPv6 network that has an independent interface for each of its connected customers. Customers are able to plug in whatever device they want, so any type of identifier (e.g. a client-id) is unreliable. Therefore, the operator may decide to use an option inserted by a relay agent to differentiate between clients. In this particular deployment, the operator has verified that the interface-id is unique for each customer-facing interface, so it is suitable for usage as a reservation. However, only the first six bytes of the interface-id are interesting, because the remaining bytes are either randomly changed or not unique between devices. Therefore, the customer decides to use the first six bytes of the interface-id option inserted by the relay agent. After adding flex-id, the host-reservation-identifiers goal can be achieved by using the following configuration:

```
"Dhcp6": {
    "subnet6": [{
    # subnet definition starts here
    "reservations": [{
        "flex-id": "'port1234'",
        # value of the first 8 bytes of the interface-id
        "ip-addresses": [ "2001:db8::1" ]
    },
    . . .
    ],
    . . .
    }.
    . . .
    ],
    # end of subnet definitions
    "host-reservation-identifiers": ["duid", "flex-id"],
    # add "flex-id" to reservation identifiers
    "hooks-libraries":
        {
            "library": "/path/libdhcp_flex_id.so",
            "parameters": {
                "identifier-expression": "substring(relay6[0].option[18].hex,0,8)"
            }
        },
        . . .
    ],
    . . .
}
```

**Note:** Care should be taken when adjusting the expression. If the expression changes, then all the flex-id values may change, possibly rendering all reservations based on flex-id unusable until they are manually updated. It is strongly recommended that administrators start with the expression and a handful of reservations, and then adjust the expression as needed. Once the desired result is obtained with the expression, host reservations can be deployed on a broader scale.

flex-id values in host reservations can be specified in two ways. First, they can be expressed as a hex string, e.g. the string "bar" can be represented as 626174. Alternatively, it can be expressed as a quoted value (using double and single quotes), e.g. "bar". The former is more convenient for printable characters, while hex string values are more convenient for non-printable characters and do not require the use of the hexstring operator.

```
"Dhcp6": {
    "subnet6": [{
        # subnet definition starts here
        "reservations": [{
            "flex-id": "01:02:03:04:05:06",
            # value of the first 8 bytes of the interface-id
            "ip-addresses": [ "2001:db8::1" ]
        },
        ...
    ],
    ...
```

```
},
    . . .
   ],
    # end of subnet definitions
    "host-reservation-identifiers": ["duid", "flex-id"],
    # add "flex-id" to reservation identifiers
    "hooks-libraries":
        {
            "library": "/path/libdhcp_flex_id.so",
            "parameters": {
                "identifier-expression": "vendor[4491].option[1026].hex"
            }
        },
        . . .
   ],
    . . .
}
```

**Note:** One less common scenario where the examples above may prove useful is for DHCPv6 clients that change their DUIDs between exchanges. Certain PXE clients are known to behave this way.

# 16.9.1 The replace-client-id Flag

When replace-client-id is set to false (which is the default setting), *libdhcp\_flex\_id.so* uses the evaluated flexible identifier solely for identifying host reservations, i.e. searching for reservations within a database. This is the functional equivalent of other identifiers, similar to hardware address or circuit-id. However, this mode of operation implies that if a client device is replaced, it may cause a conflict between an existing lease (allocated to the old device) and the new lease being allocated to the new device. The conflict arises because the same flexible identifier is computed for the replaced device, so the server will try to allocate the same lease. The mismatch between client identifiers sent by the new device and the old device causes the server to refuse this new allocation until the old lease expires. A manifestation of this problem is dependent on the specific expression used as the flexible identifier, and is likely to appear if only options and other parameters are used that identify where the device is connected (e.g. circuit-id), rather than the device identification itself (e.g. MAC address).

*libdhcp\_flex\_id.so* offers a way to overcome the problem with lease conflicts by dynamically replacing the client identifier (or DUID in DHCPv6) with a value derived from the flexible identifier. The server processes the client's query as if the flexible identifier were sent in the client identifier (or DUID) option. This guarantees that a returning client (for which the same flexible identifier is evaluated) will be assigned the same lease, despite the client identifier and/or MAC address change.

The following is a stub configuration that enables this behavior:

```
"Dhcp4": {
    "hooks-libraries": [
        {
            "library": "/path/libdhcp_flex_id.so",
            "parameters": {
                "identifier-expression": "expression",
                "replace-client-id": true
        }
```

```
(continued from previous page)
},
...
]
}
```

In the DHCPv4 case, the value derived from the flexible identifier is formed by prepending one byte with a value of zero to the flexible identifier. In the DHCPv6 case, it is formed by prepending two zero bytes before the flexible identifier.

Note that for this mechanism to take effect, the DHCPv4 server must be configured to respect the client identifier option value during lease allocation, i.e. match-client-id must be set to true. See *Using Client Identifier and Hardware Address* for details. No additional settings are required for DHCPv6.

If the replace-client-id option is set to true, the value of the echo-client-id parameter (which governs whether to send back a client-id option) is ignored.

The *libdhcp\_lease\_cmds.so:* Lease Commands for Easier Lease Management section describes commands used to retrieve, update, and delete leases using various identifiers, such as hw-address and client-id. *libdhcp\_lease\_cmds.so* does not natively support querying for leases by flexible identifier. However, when replace-client-id is set to true, it makes it possible to query for leases using a value derived from the flexible identifier. In DHCPv4, the query looks similar to this:

```
{
    "command": "lease4-get",
    "arguments": {
        "identifier-type": "client-id",
        "identifier": "00:54:64:45:66",
        "subnet-id": 44
    }
}
```

where the hexadecimal value of "54:64:45:66" is a flexible identifier computed for the client.

In DHCPv6, the corresponding query looks something like this:

```
{
    "command": "lease6-get",
    "arguments": {
        "identifier-type": "duid",
        "identifier": "00:00:54:64:45:66",
        "subnet-id": 10
    }
}
```

## 16.9.2 The ignore-iaid Flag

When ignore-iaid is set to true (the default value is false), *libdhcp\_flex\_id.so* causes the Kea DHCPv6 server to ignore the IAID value from incoming IPv6 packets. This parameter is ignored by the Kea DHCPv4 server.

If the packet contains only one IA\_NA, the IAID value will be changed to 0 and stored as such in the lease storage. Similarly, if the packet contains only one IA\_PD, the IAID value will be changed to 0 and stored as such in the lease storage. The IAID is restored to its initial value in the response back to the client. The change is visible in the identifier expression if the IAID is part of the expression.

Note: To avoid lease conflicts, if the incoming packet contains more than one IA\_NA, the IAID value is not changed

on any of the IA\_NAs. Similarly, if the incoming packet contains more than one IA\_PD, the IAID value is not changed on any of the IA\_PDs.

**Warning:** This functionality breaks RFC compliance and should be enabled only if required. When enabled, a warning message is issued at configure time.

# 16.10 libdhcp\_flex\_option.so: Flexible Option Actions for Option Value Settings

This library allows administrators to define an action to take, for a given option, based upon on the result of an expression. These actions are carried out during the final stages of constructing a query response packet, just before it is sent to the client. The three actions currently supported are add, supersede, and remove.

Note: libdhcp\_flex\_option.so is part of the open source code and is available to every Kea user.

The syntax used for the action expressions is the same syntax used for client classification and the Flexible Identifier hook library; see either *Using Expressions in Classification* or *libdhcp\_flex\_id.so: Flexible Identifier for Host Reservations* for a detailed description of the syntax.

The add and supersede actions use an expression returning a string, and do nothing if the string is empty. The remove application uses an expression returning true or false, and does nothing on false. When it is necessary to set an option to the empty value this mechanism does not work, but a client class can be used instead.

The add action adds an option only when the option does not already exist and the expression does not evaluate to the empty string. The supersede action is similar, but it overwrites the option value if it already exists. The remove action removes the option from the response packet if it already exists and the expression evaluates to true.

The option to which an action applies may be specified by either its numeric code or its name; either the code or the name must be specified. The option space is DHCPv4 or DHCPv6, depending on the server where the hook library is loaded.

Similar to other hook libraries, *libdhcp\_flex\_option.so* can be loaded by either the *kea-dhcp4* or *kea-dhcp6* process. It takes a mandatory options parameter with a list of per-option parameter maps, with code, name, add, supersede, and remove actions. Action entries take a string value representing an expression.

```
{
   "Dhcp4": {
       "hooks-libraries": [
           {
               "library": "/usr/local/lib/libdhcp_flex_option.so",
                "parameters": {
                    "options": [
                        {
                            "code": 67.
                            "add": "ifelse(option[host-name].exists,concat(option[host-

→name].text,'.boot'),

                       '')"
                        }
                    ]
               }
           }
```

If (and only if) the **query** includes a host-name option (code 12), a boot-file-name option (code 67) is added to the response with the host name followed by .boot for content.

A commonly discussed use case is modifying the DHCPv4 subnet mask option (code 1). The following example demonstrates that capability. All ingress packets identified by the gateway address 192.168.0.1 are met with a /32 subnet mask in the response.

```
{
    "Dhcp4": {
        "hooks-libraries": [
            {
                 "library": "/usr/local/lib/libdhcp_flex_option.so",
                 "parameters": {
                     "options": [
                         {
                              "code": 1.
                              "supersede": "ifelse(pkt4.giaddr==192.168.0.1, '255.255.255.
→255', '')"
                         }
                     1
                 }
            }
        ]
    }
}
```

The flexible option library supports both DHCPv4 and DHCPv6.

Since Kea 1.9.0, the add and supersede actions take an optional `csv-format` boolean parameter. If not specified or set to false, the option data is set using the raw value of the evaluated expression. When it is configured to true, this value is parsed using the option definition from the option data specified in the configuration file. This eases option setting for options using complex record formats or fully qualified domain names.

For instance, if the expression evaluation returns "example.com" and the option is defined with the fqdn type, the domain name will be encoded into DNS binary format.

Since Kea 2.1.4, the client-class parameter specifies a class guard. It takes a client class name. If not empty, the client's packet needs to belong to specified class for this entry to be used.

Since Kea 2.1.4, it is allowed to have multiple entries for the same option, but each entry must have exactly one action. If the option is not defined in the dhcp4 for DHCPv4 or dhcp6 for DHCPv6 you can specify the space where to find the option definition using its name with the new space parameter.

Since Kea 2.1.4, sub-options are supported with a new entry sub-options which replaces the action in the configuration of the container option, i.e. the option where sub-options are located.

The sub-options entry takes a list of sub-option configuration similar to the option one with:

- code specifies the sub-option code, either the code or name must be specified. When both are given they must match or the configuration is rejected at load time.
- name specifies the sub-option name, either the code or name must be specified. When both are given they must match or the configuration is rejected at load time.

- space specifies the space where the sub-option can be defined. This parameter is optional because it can be found in the container option definition. The configuration is rejected if no valid space name is available at load time. Note that vendor spaces are supported for the DHCPv4 vivso-suboptions and for the DHCPv6 vendor-opts, both pre-defined (e.g. DoCSIS vendor id 4491) or custom.
- add (action) adds a sub-option only if it does not already exist and the expression does not evaluate to the empty string.
- supersede (action) adds or overwrites a sub-option if the expression does not evaluate to the empty string.
- remove (action) removes a sub-option if it already exists and the expression evaluates to true.
- container-add boolean value which specifies if the container option should be created if it does not exit in the add and supersede action. When not specified, it defaults to true.
- container-remove boolean value which specifies if the container option should be deleted if it remains empty after the removal of a sub-option by the remove action. When not specified, it defaults to true.
- csv-format boolean value which specifies if the raw value of the evaluated expression is used (false, default) or parsed using the sub-option definition (true).
- client-class specifies if the sub-option entry must be skipped when the **query** does not belong to the specified client class. Note the similar parameter in the container option entry applies to the whole sub-options list.

For instance this configuration adds a string sub-option in the DHCPv4 vendor-encapsulated-options (code 43) option. Note this option in last resort encapsulates the vendor-encapsulated-options space.

```
{
   "Dhcp4": {
       "hooks-libraries": [
            {
                "library": "/usr/local/lib/libdhcp_flex_option.so",
                "parameters": {
                     "options": [
                         {
                             "code": 43,
                             "sub-options": [
                                  {
                                     "code": 1.
                                     "add": "'foobar'"
                                  }
                             ]
                         }
                    ]
                }
           }
       ]
   }
}
```

# 16.11 libddns\_gss\_tsig.so: Sign DNS Updates With GSS-TSIG

This hook library allows the *kea-dhcp-ddns* server to use GSS-TSIG to sign DNS updates. For a full discussion of GSS-TSIG in Kea, please see *GSS-TSIG*.

**Note:** *libddns\_gss\_tsig.so* is available only to ISC customers with a paid support contract. For more information on subscription options, please complete the form at https://www.isc.org/contact.

# 16.12 libdhcp\_ha.so: High Availability Outage Resilience for Kea Servers

This hook library can be loaded on a pair of DHCPv4 or DHCPv6 servers, to increase the reliability of the DHCP service in the event of an outage on one server.

**Note:** *libdhcp\_ha.so* is part of the open source code and is available to every Kea user. It was previously available only to ISC customers with a paid support contract.

Note: This library can only be loaded by the kea-dhcp4 or kea-dhcp6 process.

High Availability (HA) of the DHCP service is provided by running multiple cooperating server instances. If any of these instances becomes unavailable for any reason (DHCP software crash, Control Agent software crash, power outage, hardware failure), a surviving server instance can continue providing reliable service to clients. Many DHCP server implementations include the "DHCP Failover" protocol, whose most significant features are communication between the servers, partner failure detection, and lease synchronization between the servers. However, the DHCPv4 failover standardization process was never completed by the IETF. The DHCPv6 failover standard (RFC 8156) was published, but it is complex and difficult to use, has significant operational constraints, and is different from its v4 counterpart. Although it may be useful to use a "standard" failover protocol, most Kea users are simply interested in a working solution which guarantees high availability of the DHCP service. Therefore, the Kea HA hook library derives major concepts from the DHCP failover protocol but uses its own solutions for communication and configuration. It offers its own state machine, which greatly simplifies its implementation and generally fits better into Kea, and it provides the same features in both DHCPv4 and DHCPv6. This document intentionally uses the term "high availability" rather than "failover" to emphasize that it is not the failover protocol implementation.

The following sections describe the configuration and operation of the Kea HA hook library.

## 16.12.1 Supported Configurations

The Kea HA hook library supports three configurations, also known as HA modes: load-balancing, hot-standby, and passive-backup. In the load-balancing mode, two servers respond to DHCP requests. The load-balancing function is implemented as described in RFC 3074, with each server responding to half the received DHCP queries. When one of the servers allocates a lease for a client, it notifies the partner server over the control channel (via the RESTful API), so the partner can save the lease information in its own database. If the communication with the partner is unsuccessful, the DHCP query is dropped and the response is not returned to the DHCP client. If the lease update is successful, the response is returned to the DHCP client by the server which has allocated the lease. By exchanging lease updates, both servers get a copy of all leases allocated by the entire HA setup, and either server can be switched to handle the entire DHCP traffic if its partner becomes unavailable.

In the load-balancing configuration, one of the servers must be designated as primary and the other as secondary. Functionally, there is no difference between the two during normal operation. However, this distinction is required when the two servers are started at (nearly) the same time and have to synchronize their lease databases. The primary server synchronizes the database first. The secondary server waits for the primary server to complete the lease database synchronization before it starts the synchronization.

In the hot-standby configuration, one of the servers is designated as primary and the other as standby. During normal operation, the primary server is the only one that responds to DHCP requests. The standby server receives lease updates from the primary over the control channel; however, it does not respond to any DHCP queries as long as the primary is running or, more accurately, until the standby considers the primary to be offline. If the standby server detects the failure of the primary, it starts responding to all DHCP queries.

**Note:** Operators often wonder whether to use load-balancing or hot-standby mode. The load-balancing mode has the benefit of splitting the DHCP load between two instances, reducing the traffic processed by each of them. However, it is not always clear to the operators that using the load-balancing mode requires manually splitting the address pools between two Kea instances using client classification, to preclude both servers from allocating the same address to different clients. Such a split is not needed in the hot-standby mode. Thus, the benefit of using hot-standby over load-balancing is that the former has a simpler configuration. Conversely, load-balancing has higher performance potential at the cost of more complex configuration. See *Load-Balancing Configuration* for details on how to split the pools using client classification.

In the configurations described above, both the primary and secondary/standby are referred to as active servers, because they receive lease updates and can automatically react to the partner's failures by responding to the DHCP queries which would normally be handled by the partner. The HA hook library supports another server type/role: backup. The use of a backup server is optional, and can be implemented in both load-balancing and hot-standby setup, in addition to the active servers. There is no limit on the number of backup servers in the HA setup; however, the presence of backup servers may increase the latency of DHCP responses, because not only do active servers send lease updates to each other, but also to the backup servers. The active servers do not expect acknowledgments from the backup servers before responding to the DHCP clients, so the overhead of sending lease updates to the backup servers is minimized.

In the last supported configuration, passive-backup, there is only one active server and typically one or more backup servers. A passive-backup configuration with no backup servers is also accepted, but it is no different than running a single server with no HA function at all.

The passive-backup configuration is used in situations when an administrator wants to take advantage of the backup server(s) as an additional storage for leases without running the full-blown failover setup. In this case, if the primary server fails, the DHCP service is lost; it requires the administrator to manually restart the primary to resume DHCP service. The administrator may also configure one of the backup servers to provide DHCP service to the clients, as these servers should have accurate or nearly accurate information about the allocated leases. The major advantage of the passive-backup mode is that it provides some redundancy of the lease information but with better performance of the primary server responding to the DHCP queries. The primary server does not have to wait for acknowledgments to the lease updates from the backup servers before it sends a response to the DHCP client. This reduces the response time compared to the load-balancing and hot-standby cases, in which the server responding to the DHCP query has to wait for the acknowledgment from the other active server before it can respond to the client.

**Note:** An interesting use case for a single active server running in the **passive-backup** mode is a notification service, in which software pretending to be a backup server receives live notifications about allocated and deleted leases from the primary server and can display them on a monitoring screen, trigger alerts, etc.

## 16.12.2 Clocks on Active Servers

Synchronized clocks are essential for the HA setup to operate reliably. The servers share lease information - via lease updates and during synchronization of the databases - including the time when the lease was allocated and when it expires. Some clock skew between the servers participating in the HA setup usually exists; this is acceptable as long as the clock skew is relatively low, compared to the lease lifetimes. However, if the clock skew becomes too high, the different lease expiration times on different servers may cause the HA system to malfunction. For example, one server may consider a lease to be expired when it is actually still valid. The lease reclamation process may remove a name associated with this lease from the DNS, causing problems when the client later attempts to renew the lease.

Each active server monitors the clock skew by comparing its current time with the time returned by its partner in response to the *ha-heartbeat* command. This gives a good approximation of the clock skew, although it does not take into account the time between the partner sending the response and the receipt of this response by the server which sent the *ha-heartbeat* command. If the clock skew exceeds 30 seconds, a warning log message is issued. The administrator may correct this problem by synchronizing the clocks (e.g. using NTP); the servers should notice the clock skew correction and stop issuing the warning.

If the clock skew is not corrected and exceeds 60 seconds, the HA service on each of the servers is terminated, i.e. the state machine enters the terminated state. The servers will continue to respond to DHCP clients (as in the load-balancing or hot-standby mode), but will exchange neither lease updates nor heartbeats and their lease databases will diverge. In this case, the administrator should synchronize the clocks and restart the servers.

**Note:** It is possible to restart the servers one at a time, in no particular order. The clocks must be in sync before restarting the servers.

**Note:** The clock skew is only assessed between two active servers, and only the active servers enter the terminated state if the skew is too high. The clock skew between active and backup servers is not assessed, because active servers do not exchange heartbeat messages with backup servers.

# 16.12.3 HTTPS Support

Since Kea 1.9.7, the High Availability hook library supports HTTPS via TLS, as described in TLS/HTTPS Support.

The HTTPS configuration parameters are:

- trust-anchor specifies the name of a file or directory where the certification authority certificate of a Control Agent can be found.
- cert-file specifies the name of the file containing the end-entity certificate to use.
- key-file specifies the private key of the end-entity certificate to use.

These parameters can be configured at the global and peer levels. When configured at both levels the peer value is used, allowing common values to be shared.

The three parameters must be either all not specified (HTTPS disabled) or all specified (HTTPS enabled). Specification of the empty string is considered not specified; this can be used, for instance, to disable HTTPS for a particular peer when it is enabled at the global level.

As the High Availability hook library is an HTTPS client, there is no cert-required parameter in this hook configuration. This parameter can be set in the Control Agent to require and verify a client certificate in client-server communication. It does not affect communication between HA peers at the client side; see below for information on the server side. Before Kea 2.1.7 using HTTPS in the HA setup required use of the Control Agent on all peers. (See *TLS/HTTPS Support* for Control Agent TLS configuration).

Since Kea 2.1.7 the HTTPS server side is supported:

- the peer entry for the server name is used for the TLS setting.
- the new require-client-certs parameter specifies whether client certificates are required and verified, i.e. like cert-required. It defaults to true and is an HA config (vs. peer config) parameter.

Kea 2.1.7 added a new security feature with the restrict-commands HA config parameter: when set to true, commands which are not used by the hook are rejected. The default is false.

The following is an example of an HA server pair and Control Agent configuration for hot-standby with TLS.

Server 1:

```
{
 "Dhcp4": {
    "hooks-libraries": [{
        "library": "/usr/lib/kea/hooks/libdhcp_lease_cmds.so",
        "parameters": { }
   }, {
        "library": "/usr/lib/kea/hooks/libdhcp_ha.so",
        "parameters": {
            "high-availability": [{
                "this-server-name": "server1",
                "trust-anchor": "/usr/lib/kea/CA.pem",
                "cert-file": "/usr/lib/kea/server1_cert.pem",
                "key-file": "/usr/lib/kea/server1_key.pem",
                "mode": "hot-standby".
                "heartbeat-delay": 10000.
                "max-response-delay": 60000,
                "max-ack-delay": 5000,
                "max-unacked-clients": 5,
                "peers": [{
                    "name": "server1".
                    "url": "http://192.168.56.33:8000/",
                    "role": "primary",
                    "auto-failover": true
                }, {
                    "name": "server2",
                    "url": "http://192.168.56.66:8000/".
                    "role": "standby",
                    "auto-failover": true
                }]
            }]
        }
   }],
    "subnet4": [{
        "id": 1,
        "subnet": "192.0.3.0/24",
        "pools": [{
            "pool": "192.0.3.100 - 192.0.3.250"
            }]
```

| }] |  |  |
|----|--|--|
| }  |  |  |
| }  |  |  |

Server 2:

```
{
  "Dhcp4": {
    "hooks-libraries": [{
        "library": "/usr/lib/kea/hooks/libdhcp_lease_cmds.so",
        "parameters": { }
    }, {
        "library": "/usr/lib/kea/hooks/libdhcp_ha.so",
        "parameters": {
            "high-availability": [{
                "this-server-name": "server2",
                "trust-anchor": "/usr/lib/kea/CA.pem",
                "cert-file": "/usr/lib/kea/server2_cert.pem",
                "key-file": "/usr/lib/kea/server2_key.pem",
                "mode": "hot-standby",
                "heartbeat-delay": 10000,
                "max-response-delay": 60000,
                "max-ack-delay": 5000,
                "max-unacked-clients": 5,
                "peers": [{
                    "name": "server1",
                    "url": "http://192.168.56.33:8000/",
                    "role": "primary",
                    "auto-failover": true
                }, {
                    "name": "server2",
                    "url": "http://192.168.56.66:8000/",
                    "role": "standby",
                    "auto-failover": true
                }]
            }]
        }
    }],
    "subnet4": [{
        "id": 1,
        "subnet": "192.0.3.0/24",
        "pools": [{
            "pool": "192.0.3.100 - 192.0.3.250"
            }]
    }]
 }
}
```

Control Agent on Server 1:

{

```
"Control-agent": {
    "http-host": "192.168.56.33",
    "http-port": 8000,
    "control-sockets": {
        "dhcp4": {
            "socket-type": "unix",
            "socket-name": "/var/run/kea/control_socket"
        }
    },
    "trust-anchor": "/var/lib/kea/CA.pem",
    "cert-file": "/var/lib/kea/server1_cert.pem",
    "key-file": "/var/lib/kea/server1_key.pem",
    "cert-required": true
}
```

Control Agent on Server 2:

```
{
    "Control-agent": {
        "http-host": "192.168.56.66",
        "http-port": 8000,
        "control-sockets": {
            "dhcp4": {
                "socket-type": "unix",
                "socket-name": "/var/run/kea/control_socket"
            }
        },
        "trust-anchor": "/var/lib/kea/CA.pem".
        "cert-file": "/var/lib/kea/server2_cert.pem",
        "key-file": "/var/lib/kea/server2_key.pem",
        "cert-required": true
   }
}
```

## 16.12.4 Server States

A DHCP server operating within an HA setup runs a state machine, and the state of the server can be retrieved by its peers using the *ha-heartbeat* command sent over the RESTful API. If the partner server does not respond to the *ha-heartbeat* command within the specified amount of time, the communication is considered interrupted and the server may, depending on the configuration, use additional measures (described later in this document) to verify that the partner is still operating. If it finds that the partner is not operating, the server transitions to the partner-down state to handle all the DHCP traffic directed to the system.

In this case, the surviving server continues to send the *ha-heartbeat* command to detect when the partner wakes up. At that time, the partner synchronizes the lease database. When it is again ready to operate, the surviving server returns to normal operation, i.e. the load-balancing or hot-standby state.

The following is the list of all possible server states:

- backup normal operation of the backup server. In this state it receives lease updates from the active server(s).
- communication-recovery an active server running in load-balancing mode may transition to this state when it experiences communication issues with a partner server over the control channel. This is an intermediate

state between the load-balancing and partner-down states. In this state the server continues to respond to DHCP queries but does not send lease updates to the partner; lease updates are queued and are sent when normal communication is resumed. If communication does not resume within the time specified, the primary server then transitions to the partner-down state. The communication-recovery state was introduced to ensure reliable DHCP service when both active servers remain operational but the communication between them is interrupted for a prolonged period of time. Either server can be configured to never enter this state by setting the delayed-updates-limit to 0 (please refer to *Load-Balancing Configuration*, later in this chapter, for details on this parameter). Disabling entry into the communication-recovery state causes the server to begin testing for the partner-down state as soon as the server is unable to communicate with its partner.

**Note:** In Kea 1.9.4, with the introduction of delayed-updates-limit, the default server's behavior in load-balancing mode changed. When a server experiences communication issues with its partner, it now enters the communication-recovery state and queues lease updates until communication is resumed. Prior to Kea 1.9.4, a server that could not communicate with its partner in load-balancing mode would immediately begin the transition to the partner-down state.

- hot-standby normal operation of the active server running in the hot-standby mode; both the primary and the standby server are in this state during their normal operation. The primary server responds to DHCP queries and sends lease updates to the standby server and to any backup servers that are present.
- load-balancing normal operation of the active server running in the load-balancing mode; both the primary and the secondary server are in this state during their normal operation. Both servers respond to DHCP queries and send lease updates to each other and to any backup servers that are present.
- in-maintenance an active server transitions to this state as a result of being notified by its partner that the administrator requested maintenance of the HA setup. The administrator requests the maintenance by sending the *ha-maintenance-start* command to the server which is supposed to take over the responsibility for responding to the DHCP clients while the other server is taken offline for maintenance. If the server is in the in-maintenance state it can be safely shut down. The partner transitions to the partner-down state immediately after discovering that the server in maintenance has been shut down.
- partner-down an active server transitions to this state after detecting that its partner (another active server) is offline. The server does not transition to this state if only a backup server is unavailable. In the partner-down state the active server responds to all DHCP queries, including those queries which are normally handled by the server that is now unavailable.
- partner-in-maintenance an active server transitions to this state after receiving a *ha-maintenance-start* command from the administrator. The server in this state becomes responsible for responding to all DHCP requests. The server sends a *ha-maintenance-notify* command to the partner, which should enter the in-maintenance state. The server remaining in the partner-in-maintenance state keeps sending lease updates to the partner until it finds that the partner has stopped responding to those lease updates, heartbeats, or any other commands. In this case, the server in the partner-in-maintenance state transitions to the partner-down state and keeps responding to the queries, but no longer sends lease updates.
- passive-backup a primary server running in the passive-backup HA mode transitions to this state immediately after it boots up. The primary server in this state responds to all DHCP traffic and sends lease updates to the backup servers it is connected to. By default, the primary server does not wait for acknowledgments from the backup servers and responds to a DHCP query right after sending lease updates to all backup servers. If any of the lease updates fail, a backup server misses the lease update but the DHCP client is still provisioned. This default configuration can be changed by setting the wait-backup-ack configuration parameter to true, in which case the primary server always waits for the acknowledgements and drops the DHCP query if sending any of the corresponding lease updates fails. This improves lease database consistency between the primary and the secondary. However, if a communication failure between the active server and any of the backups occurs, it effectively causes the failure of the DHCP service from the DHCP clients' perspective.
- ready an active server transitions to this state after synchronizing its lease database with an active partner. This

state indicates to the partner (which may be in the partner-down state) that it should return to normal operation. If and when it does, the server in the ready state also starts normal operation.

- syncing an active server transitions to this state to fetch leases from the active partner and update the local lease database. When in this state, the server issues the *dhcp-disable* command to disable the DHCP service of the partner from which the leases are fetched. The DHCP service is disabled for a maximum time of 60 seconds, after which it is automatically re-enabled, in case the syncing partner was unable to re-enable the service. If the synchronization completes successfully, the synchronizing server issues the *ha-sync-complete-notify* command to notify the partner. In most states, the partner re-enables its DHCP service to continue responding to the DHCP queries. In the partner-down state, the partner first ensures that communication between the servers is re-established before enabling the DHCP service. The syncing operation is synchronous; the server waits for an answer from the partner and does nothing else while the lease synchronization takes place. A server that is configured not to synchronize the lease database with its partner, i.e. when the sync-leases configuration parameter is set to false, will never transition to this state. Instead, it transitions directly from the waiting state to the ready state.
- terminated an active server transitions to this state when the High Availability hook library is unable to further provide reliable service and a manual intervention of the administrator is required to correct the problem. Various issues with the HA setup may cause the server to transition to this state. While in this state, the server continues responding to DHCP clients based on the HA mode selected (load-balancing or hot-standby), but lease updates are not exchanged and heartbeats are not sent. Once a server has entered the terminated state, it remains in this state until it is restarted. The administrator must correct the issue which caused this situation prior to restarting the server (e.g. synchronize the clocks); otherwise, the server will return to the terminated state once it finds that the issue persists.
- waiting each started server instance enters this state. A backup server transitions directly from this state to the backup state. An active server sends a heartbeat to its partner to check its state; if the partner appears to be unavailable, the server transitions to the partner-down state. If the partner is available, the server transitions to the syncing or ready state, depending on the setting of the sync-leases configuration parameter. If both servers appear to be in the waiting state (concurrent startup), the primary server transitions to the next state first. The secondary or standby server remains in the waiting state until the primary transitions to the ready state.

**Note:** Currently, restarting the HA service from the terminated state requires restarting the DHCP server or reloading its configuration.

Whether the server responds to DHCP queries and which queries it responds to is a matter of the server's state, if no administrative action is performed to configure the server otherwise. The following table provides the default behavior for various states.

The DHCP Service Scopes denote which group of received DHCP queries the server responds to in the given state. The HA configuration must specify a unique name for each server within the HA setup. This document uses the following convention within the provided examples: "server1" for a primary server, "server2" for the secondary or standby server, and "server3" for the backup server. In real life any names can be used as long as they remain unique.

An in-depth explanation of the scopes can be found below.

| State          | Server Type                     | DHCP     | DHCP Service Scopes                   |
|----------------|---------------------------------|----------|---------------------------------------|
| Siale          | Server Type                     |          | DHCF Service Scopes                   |
|                |                                 | Service  |                                       |
| backup         | backup server                   | disabled | none                                  |
| communication- | primary or secondary (load-     | enabled  | "HA_server1" or "HA_server2"          |
| recovery       | balancing mode only)            |          |                                       |
| hot-standby    | primary or standby (hot-standby | enabled  | "HA_server1" if primary, none other-  |
|                | mode)                           |          | wise                                  |
| load-balancing | primary or secondary (load-     | enabled  | "HA_server1" or "HA_server2"          |
|                | balancing mode)                 |          |                                       |
| in-maintenance | active server                   | disabled | none                                  |
| partner-down   | active server                   | enabled  | all scopes                            |
| partner-in-    | active server                   | enabled  | all scopes                            |
| maintenance    |                                 |          |                                       |
| passive-backup | active server                   | enabled  | all scopes                            |
| ready          | active server                   | disabled | none                                  |
| syncing        | active server                   | disabled | none                                  |
| terminated     | active server                   | enabled  | same as in the load-balancing or hot- |
|                |                                 |          | standby state                         |
| waiting        | any server                      | disabled | none                                  |

Table 2: Default behavior of the server in various HA states

In the load-balancing mode there are two scopes specified for the active servers: "HA\_server1" and "HA\_server2". The DHCP queries load-balanced to server1 belong to the "HA\_server1" scope and the queries load-balanced to server2 belong to the "HA\_server2" scope. If either server is in the partner-down state, the active partner is responsible for serving both scopes.

In the hot-standby mode, there is only one scope - "HA\_server1" - because only server1 is responding to DHCP queries. If that server becomes unavailable, server2 becomes responsible for this scope.

The backup servers do not have their own scopes. In some cases they can be used to respond to queries belonging to the scopes of the active servers. Also, a backup server which is neither in the partner-down state nor in normal operation serves no scopes.

The scope names can be used to associate pools, subnets, and networks with certain servers, so that only these servers can allocate addresses or prefixes from those pools, subnets, or networks. This is done via the client classification mechanism (see *Load Balancing With Advanced Classification* for more details).

# 16.12.5 Scope Transition in a Partner-Down Case

When one of the servers finds that its partner is unavailable, it starts serving clients from both its own scope and the scope of the unavailable partner. This is straightforward for new clients, i.e. those sending DHCPDISCOVER (DHCPv4) or Solicit (DHCPv6), because those requests are not sent to any particular server. The available server responds to all such queries when it is in the partner-down state.

When a client renews a lease, it sends its DHCPREQUEST (DHCPv4) or Renew (DHCPv6) message directly to the server which has allocated the lease being renewed. If this server is no longer available, the client will get no response. In that case, the client continues to use its lease and attempts to renew until the rebind timer (T2) elapses. The client then enters the rebinding phase, in which it sends a DHCPREQUEST (DHCPv4) or Rebind (DHCPv6) message to any available server. The surviving server receives the rebinding request and typically extends the lifetime of the lease. The client then continues to contact that new server to renew its lease as appropriate.

If and when the other server once again becomes available, both active servers will eventually transition to the load-balancing or hot-standby state, in which they will again be responsible for their own scopes. Some clients

belonging to the scope of the restarted server will try to renew their leases via the surviving server, but this server will no longer respond to them; the client will eventually transition back to the correct server via the rebinding mechanism.

#### 16.12.6 Load-Balancing Configuration

The following is the configuration snippet to enable high availability on the primary server within the load-balancing configuration. The same configuration should be applied on the secondary and backup servers, with the only difference that this-server-name should be set to "server2" and "server3" on those servers, respectively.

**Note:** Remember that load-balancing mode requires the address pools and delegated prefix pools to be split between the active servers. During normal operation, the servers use non-overlapping pools to avoid allocating the same lease to different clients by both instances. A server only uses the pool fragments owned by the partner when the partner is not running. See the notes in *Supported Configurations* highlighting differences between the load-balancing and hot-standby modes. The semantics of pool partitioning is explained further in this section. The *Load Balancing With Advanced Classification* section provides advanced pool-partitioning examples.

```
"Dhcp4": {
   "hooks-libraries": [{
       "library": "/usr/lib/kea/hooks/libdhcp_lease_cmds.so",
        "parameters": { }
   }, {
        "library": "/usr/lib/kea/hooks/libdhcp_ha.so",
       "parameters": {
            "high-availability": [{
                "this-server-name": "server1",
                "mode": "load-balancing".
                "heartbeat-delay": 10000.
                "max-response-delay": 60000,
                "max-ack-delay": 5000,
                "max-unacked-clients": 5,
                "max-rejected-lease-updates": 10,
                "delayed-updates-limit": 100,
                "peers": [{
                    "name": "server1",
                    "url": "http://192.168.56.33:8000/",
                    "role": "primary",
                    "auto-failover": true
                }, {
                    "name": "server2",
                    "url": "http://192.168.56.66:8000/",
                    "role": "secondary",
                    "auto-failover": true
                }, {
                    "name": "server3".
                    "url": "http://192.168.56.99:8000/",
                    "role": "backup",
                    "basic-auth-user": "foo",
                    "basic-auth-password": "bar",
                    "auto-failover": false
                }]
            }]
```

```
}
    }],
    "subnet4": [{
        "id": 1.
        "subnet": "192.0.3.0/24",
        "pools": [{
            "pool": "192.0.3.100 - 192.0.3.150",
            "client-class": "HA_server1"
         }, {
            "pool": "192.0.3.200 - 192.0.3.250",
            "client-class": "HA_server2"
         }],
         "option-data": [{
            "name": "routers".
            "data": "192.0.3.1"
         }],
         "relay": { "ip-address": "10.1.2.3" }
    }]
}
```

Two hook libraries must be loaded to enable HA: *libdhcp\_lease\_cmds.so* and *libdhcp\_ha.so*. The latter implements the HA feature, while the former enables control commands required by HA to fetch and manipulate leases on the remote servers. In the example provided above, it is assumed that Kea libraries are installed in the /usr/lib directory. If Kea is not installed in the /usr directory, the hook libraries' locations must be updated accordingly.

The HA configuration is specified within the scope of *libdhcp\_ha.so*. Note that while the top-level parameter high-availability is a list, only a single entry is currently supported.

The following are the global parameters which control the server's behavior with respect to HA:

- this-server-name is a unique identifier of the server within this HA setup. It must match one of the servers specified within the peers list.
- mode specifies an HA mode of operation. The currently supported modes are load-balancing and hot-standby.
- heartbeat-delay specifies a duration in milliseconds between sending the last heartbeat (or other command sent to the partner) and the next heartbeat. Heartbeats are sent periodically to gather the status of the partner and to verify whether the partner is still operating. The default value of this parameter is 10000 ms.
- max-response-delay specifies a duration in milliseconds since the last successful communication with the partner, after which the server assumes that communication with the partner is interrupted. This duration should be greater than the heartbeat-delay; typically it should be a multiple of heartbeat-delay. When the server detects that communication is interrupted, it may transition to the partner-down state (when max-unacked-clients is 0) or trigger the failure-detection procedure using the values of the two parameters below. The default value of this parameter is 60000 ms.
- max-ack-delay is one of the parameters controlling partner failure-detection. When communication with
  the partner is interrupted, the server examines the values of the "secs" field (DHCPv4) or "elapsed time" option
  (DHCPv6), which denote how long the DHCP client has been trying to communicate with the DHCP server. This
  parameter specifies the maximum time in milliseconds for the client to try to communicate with the DHCP server,
  after which this server assumes that the client failed to communicate with the DHCP server (is unacknowledged
  or "unacked"). The default value of this parameter is 10000.

- max-unacked-clients specifies how many "unacked" clients are allowed (see max-ack-delay) before this server assumes that the partner is offline and transitions to the partner-down state. The special value of 0 is allowed for this parameter, which disables the failure-detection mechanism. In this case, a server that cannot communicate with its partner over the control channel assumes that the partner server is down and transitions to the partner-down state immediately. The default value of this parameter is 10.
- max-rejected-lease-updates specifies how many lease updates for distinct clients can fail, due to a conflict between the lease and the partner configuration or state, before the server transitions to the terminated state. Conflict can be a sign of a misconfiguration; usually, a small number of conflicted leases are acceptable because they affect only a few devices. However, if the conflicts occur for many devices (e.g., an entire subnet), the HA service becomes unreliable and should be terminated, and the problem must be manually corrected by an administrator. It is up to the administrator to select the highest acceptable value of max-rejected-lease-updates. The default value is 10. The special value of 0 configures the server to never terminate the HA service due to lease conflicts. If the value is 1, the server transitions to the terminated state when the first conflict occurs. This parameter does not pertain to conflicting lease updates sent to the backup servers.
- delayed-updates-limit specifies the maximum number of lease updates which can be queued while the server is in the communication-recovery state. This parameter was introduced in Kea 1.9.4. The special value of 0 configures the server to never transition to the communication-recovery state and the server behaves as in earlier Kea versions, i.e. if the server cannot reach its partner, it goes straight into the partner-down state. The default value of this parameter is 100.

**Note:** The max-rejected-lease-updates parameter was introduced in Kea 2.3.1. Previously, the server did not differentiate between a lease update failure due to a non-functioning partner and a failure due to a conflict (e.g., configuration issues). As a result, the server could sometimes transition to the partner-down state even though the partner was operating normally, but only certain leases had issues. Conflicts should no longer cause such a transition. However, depending on the max-rejected-lease-updates setting, too many conflicts can lead to termination of the High Availability service. In that case, both servers continue to respond to DHCP queries but no longer send lease updates.

The values of max-ack-delay and max-unacked-clients must be selected carefully, taking into account the specifics of the network in which the DHCP servers are operating. The server in question may not respond to some DHCP clients following administrative policy, or the server may drop malformed queries from clients. Therefore, selecting too low a value for the max-unacked-clients parameter may result in a transition to the partner-down state even though the partner is still operating. On the other hand, selecting too high a value may result in never transitioning to the partner-down state if the DHCP traffic in the network is very low (e.g. at night), because the number of distinct clients trying to communicate with the server could be lower than the max-unacked-clients setting.

In some cases it may be useful to disable the failure-detection mechanism altogether, if the servers are located very close to each other and network partitioning is unlikely, i.e. failure to respond to heartbeats is only possible when the partner is offline. In such cases, set max-unacked-clients to 0.

The delayed-updates-limit parameter is used to enable or disable the communication-recovery procedure, and controls the server's behavior in the communication-recovery state. This parameter can only be used in the load-balancing mode.

If a server in the load-balancing state experiences communication issues with its partner (a heartbeat or lease-update failure), the server transitions to the communication-recovery state. In this state, the server keeps responding to DHCP queries but does not send lease updates to the partner. The lease updates are queued until communication is re-established, to ensure that DHCP service remains available even in the event of the communication loss between the partners. There may appear to be communication loss when either one of the servers has terminated, or when both servers remain available but cannot communicate with each other. In the former case, the surviving server will follow the normal procedure and should eventually transition to the partner-down state. In the latter case, both servers should transition to the communication-recovery state and should never transition to the partner-down state (if max-unacked-clients is set to a non-zero value), because all DHCP queries are answered and neither server would

see any unacked DHCP queries.

Introduction of the communication-recovery procedure was motivated by issues which may appear when two servers remain online but the communication between them remains interrupted for a period of time. In earlier Kea versions, the servers having communication issues used to drop DHCP packets before transitioning to the partner-down state. In some cases they both transitioned to the partner-down state, which could potentially result in allocations of the same IP addresses or delegated prefixes to different clients by both servers. By entering the intermediate communication-recovery state, these problems are avoided.

If a server in the communication-recovery state re-establishes communication with its partner, it tries to send the partner all of the outstanding lease updates it has queued. This is done synchronously and may take a considerable amount of time before the server transitions to the load-balancing state and resumes normal operation. The maximum number of lease updates which can be queued in the communication-recovery state is controlled by delayed-updates-limit. If the limit is exceeded, the server stops queuing lease updates and performs a full database synchronization after re-establishing the connection with the partner, instead of sending outstanding lease updates before transitioning to the load-balancing state. Even if the limit is exceeded, the server in the communication-recovery state remains responsive to DHCP clients.

It may be preferable to set higher values of delayed-updates-limit when there is a risk of prolonged communication interruption between the servers and when the lease database is large, to avoid costly lease-database synchronization. On the other hand, if the lease database is small, the time required to send outstanding lease updates may be longer than the lease-database synchronization. In such cases it may be better to use a lower value, e.g. 10. The default value of 100 is a reasonable compromise and should work well in most deployments with moderate traffic.

**Note:** This parameter is new and values for it that work well in some environments may not work well in others. Feedback from users will help us build a better working set of recommendations.

The **peers** parameter contains a list of servers within this HA setup. This configuration must contain at least one primary and one secondary server. It may also contain an unlimited number of backup servers. In this example, there is one backup server which receives lease updates from the active servers.

Since Kea version 1.9.0, basic HTTP authentication is available to protect the Kea control agent against local attackers.

These are the parameters specified for each of the peers within this list:

- name specifies a unique name for the server.
- url specifies the URL to be used to contact this server over the control channel. Other servers use this URL to send control commands to that server.
- basic-auth-user specifies the user ID for basic HTTP authentication. If not specified or specified as an empty string, no authentication header is added to HTTP transactions. It must not contain the colon (:) character.
- basic-auth-password specifies the password for basic HTTP authentication. This parameter is ignored when the user ID is not specified or is empty. The password is optional; if not specified, an empty password is used.
- basic-auth-password-file is an alternative to basic-auth-password: instead of presenting the password in the configuration file it is specified in the file indicated by this parameter.
- role denotes the role of the server in the HA setup. The following roles are supported in the load-balancing configuration: primary, secondary, and backup. There must be exactly one primary and one secondary server in the load-balancing setup.
- auto-failover a boolean value which denotes whether a server detecting a partner's failure should automatically start serving the partner's clients. The default value of this parameter is true.

In our example configuration above, both active servers can allocate leases from the subnet "192.0.3.0/24". This subnet contains two address pools: "192.0.3.100 - 192.0.3.150" and "192.0.3.200 - 192.0.3.250", which are associated with HA server scopes using client classification. When server1 processes a DHCP query, it uses the first pool for lease

allocation. Conversely, when server2 processes a DHCP query it uses the second pool. If either of the servers is in the partner-down state, the other can serve leases from both pools; it selects the pool which is appropriate for the received query. In other words, if the query would normally be processed by server2 but this server is not available, server1 allocates the lease from the pool of "192.0.3.200 - 192.0.3.250". The Kea control agent in front of server3 requires basic HTTP authentication, and authorizes the user ID "foo" with the password "bar".

Note: The url schema can be http or https, but since Kea version 1.9.6 the https schema requires a TLS setup. The hostname part must be an IPv4 address or an IPv6 address between square brackets, e.g. http://[2001:db8::1]:8080/. Names are not accepted.

### 16.12.7 Load Balancing With Advanced Classification

In the previous section, we provided an example of a load-balancing configuration with client classification limited to the "HA\_server1" and "HA\_server2" classes, which are dynamically assigned to the received DHCP queries. In many cases, HA is needed in deployments which already use some other client classification.

Suppose there is a system which classifies devices into two groups: "phones" and "laptops", based on some classification criteria specified in the Kea configuration file. Both types of devices are allocated leases from different address pools. Introducing HA in load-balancing mode results in a further split of each of those pools, as each server allocates leases for some phones and some laptops. This requires each of the existing pools to be split between "HA\_server1" and "HA\_server2", so we end up with the following classes:

- "phones\_server1"
- "laptops\_server1"
- "phones\_server2"
- "laptops\_server2"

The corresponding server configuration, using advanced classification (and the member expression), is provided below. For brevity's sake, the HA hook library configuration has been removed from this example.

```
{
 "Dhcp4": {
    "client-classes": [{
        "name": "phones",
        "test": "substring(option[60].hex,0,6) == 'Aastra'"
   }, {
        "name": "laptops",
        "test": "not member('phones')"
   }, {
        "name": "phones_server1",
        "test": "member('phones') and member('HA_server1')"
   }, {
        "name": "phones_server2",
        "test": "member('phones') and member('HA_server2')"
   }, {
        "name": "laptops_server1",
        "test": "member('laptops') and member('HA_server1')"
   }, {
        "name": "laptops_server2",
        "test": "member('laptops') and member('HA_server2')"
   }],
```

```
"hooks-libraries": [{
        "library": "/usr/lib/kea/hooks/libdhcp_lease_cmds.so",
        "parameters": { }
    }, {
        "library": "/usr/lib/kea/hooks/libdhcp_ha.so",
        "parameters": {
            "high-availability": [{
            31
        }
    }],
    "subnet4": [{
        "id": 1,
        "subnet": "192.0.3.0/24",
        "pools": [{
            "pool": "192.0.3.100 - 192.0.3.125",
            "client-class": "phones_server1"
        }, {
            "pool": "192.0.3.126 - 192.0.3.150",
            "client-class": "laptops_server1"
        }, {
            "pool": "192.0.3.200 - 192.0.3.225",
            "client-class": "phones_server2"
        }, {
            "pool": "192.0.3.226 - 192.0.3.250",
            "client-class": "laptops_server2"
        }],
        "option-data": [{
            "name": "routers",
            "data": "192.0.3.1"
        }],
        "relay": { "ip-address": "10.1.2.3" }
    }]
  }
}
```

The configuration provided above splits the address range into four pools: two pools dedicated to "HA\_server1" and two to "HA\_server2". Each server can assign leases to both phones and laptops. Both groups of devices are assigned addresses from different pools. The "HA\_server1" and "HA\_server2" classes are built-in (see *Built-in Client Classes*) and do not need to be declared. They are assigned dynamically by the HA hook library as a result of the load-balancing algorithm. "phones\_\*" and "laptop\_\*" evaluate to true when the query belongs to a given combination of other classes, e.g. "HA\_server1" and "phones". The pool is selected accordingly as a result of such an evaluation.

Consult Client Classification for details on how to use the member expression and class dependencies.

# 16.12.8 Hot-Standby Configuration

The following is an example configuration of the primary server in a hot-standby configuration:

```
"Dhcp4": {
   "hooks-libraries": [{
       "library": "/usr/lib/kea/hooks/libdhcp_lease_cmds.so",
       "parameters": { }
   }, {
        "library": "/usr/lib/kea/hooks/libdhcp_ha.so",
        "parameters": {
            "high-availability": [{
                "this-server-name": "server1",
                "mode": "hot-standby",
                "heartbeat-delay": 10000,
                "max-response-delay": 60000,
                "max-ack-delay": 5000,
                "max-unacked-clients": 5,
                "max-rejected-lease-updates": 10,
                "peers": [{
                    "name": "server1",
                    "url": "http://192.168.56.33:8000/",
                    "role": "primary",
                    "auto-failover": true
                }, {
                    "name": "server2",
                    "url": "http://192.168.56.66:8000/",
                    "role": "standby".
                    "auto-failover": true
                }, {
                    "name" "server3",
                    "url": "http://192.168.56.99:8000/",
                    "basic-auth-user": "foo",
                    "basic-auth-password": "bar",
                    "role": "backup",
                    "auto-failover": false
                }]
            }]
       }
   }],
   "subnet4": [{
       "id": 1,
       "subnet": "192.0.3.0/24",
        "pools": [{
            "pool": "192.0.3.100 - 192.0.3.250",
            "client-class": "HA server1"
       }],
       "option-data": [{
            "name": "routers",
            "data": "192.0.3.1"
       }],
```

```
"relay": { "ip-address": "10.1.2.3" }
}]
```

}

This configuration is very similar to the load-balancing configuration described in *Load-Balancing Configuration*, with a few notable differences.

The mode is now set to hot-standby, in which only one server responds to DHCP clients. If the primary server is online, it responds to all DHCP queries. The standby server takes over all DHCP traffic only if it discovers that the primary is unavailable.

In this mode, the non-primary active server is called standby and that is its role.

Finally, because there is always only one server responding to DHCP queries, there is only one scope - "HA\_server1" - in use within pool definitions. In fact, the client-class parameter could be removed from this configuration without harm, because there can be no conflicts in lease allocations by different servers as they do not allocate leases concurrently. The client-class remains in this example mostly for demonstration purposes, to highlight the differences between the hot-standby and load-balancing modes of operation.

## 16.12.9 Passive-Backup Configuration

The following is an example configuration file for the primary server in a passive-backup configuration:

```
{
 "Dhcp4": {
    "hooks-libraries": [{
        "library": "/usr/lib/kea/hooks/libdhcp_lease_cmds.so",
        "parameters": { }
    }, {
        "library": "/usr/lib/kea/hooks/libdhcp_ha.so",
        "parameters": {
            "high-availability": [{
                "this-server-name": "server1",
                "mode": "passive-backup",
                "wait-backup-ack": false,
                "peers": [{
                    "name": "server1",
                    "url": "http://192.168.56.33:8000/".
                    "role": "primary"
                }, {
                    "name": "server2",
                    "url": "http://192.168.56.66:8000/",
                    "role": "backup"
                }, {
                    "name": "server3",
                    "url": "http://192.168.56.99:8000/",
                    "basic-auth-user": "foo",
                    "basic-auth-password": "bar",
                    "role": "backup"
                }]
            }]
        }
```

```
}],
"subnet4": [{
    "id": 1,
    "subnet": "192.0.3.0/24",
    "pools": [{
        "pool": "192.0.3.100 - 192.0.3.250"
    }],
    "option-data": [{
        "name": "routers",
        "data": "192.0.3.1"
    }],
    "relay": { "ip-address": "10.1.2.3" }
}]
}
```

The configurations of three peers are included: one for the primary and two for the backup servers.

Many of the parameters present in the load-balancing and hot-standby configuration examples are not relevant in the passive-backup mode, thus they are not specified here. For example: heartbeat-delay, max-unacked-clients, max-rejected-lease-updates, and others related to the failover mechanism should not be specified in the passive-backup mode.

The wait-backup-ack is a boolean parameter not present in previous examples. It defaults to false and must not be modified in the load-balancing and hot-standby modes. In the passive-backup mode this parameter can be set to true, which causes the primary server to expect acknowledgments to the lease updates from the backup servers prior to responding to the DHCP client. It ensures that the lease has propagated to all servers before the client is given the lease, but it poses a risk of losing a DHCP service if there is a communication problem with one of the backup servers. This setting also increases the latency of the DHCP response, because of the time that the primary spends waiting for the acknowledgements. We recommend that the wait-backup-ack setting be left at its default value (false) if the DHCP service reliability is more important than consistency of the lease information between the primary and the backups, and in all cases when the DHCP service latency should be minimal.

**Note:** Currently, active servers place lease updates to be sent to peers onto internal queues (one queue per peer/URL). In passive-backup mode, active servers do not wait for lease updates to be acknowledged; thus during times of heavy client traffic it is possible for the number of lease updates queued for transmission to accumulate faster than they can be delivered. As client traffic lessens the queues begin to empty. Since Kea 2.0.0, active servers monitor the size of these queues and emit periodic warnings (see HTTP\_CLIENT\_QUEUE\_SIZE\_GROWING in *Kea Messages Manual*) if they perceive a queue as growing too quickly. The warnings cease once the queue size begins to shrink. These messages are intended as a bellwether and seeing them sporadically during times of heavy traffic load does not necessarily indicate a problem. If, however, they occur continually during times of routine traffic load, they likely indicate potential mismatches in server capabilities and/or configuration; this should be investigated, as the size of the queues may eventually impair an active server's ability to respond to clients in a timely manner.

## 16.12.10 Lease Information Sharing

An HA-enabled server informs its active partner about allocated or renewed leases by sending appropriate control commands, and the partner updates the lease information in its own database. When the server starts up for the first time or recovers after a failure, it synchronizes its lease database with its partner. These two mechanisms guarantee consistency of the lease information between the servers and allow the designation of one of the servers to handle the entire DHCP traffic load if the other server becomes unavailable.

In some cases, though, it is desirable to disable lease updates and/or database synchronization between the active servers, if the exchange of information about the allocated leases is performed using some other mechanism. Kea supports various database types that can be used to store leases, including MySQL and PostgreSQL. Those databases include built-in solutions for data replication which are often used by Kea administrators to provide redundancy.

The HA hook library supports such scenarios by disabling lease updates over the control channel and/or lease-database synchronization, leaving the server to rely on the database replication mechanism. This is controlled by the two boolean parameters send-lease-updates and sync-leases, whose values default to true:

```
"Dhcp4": {
    "hooks-libraries": [
        {
            "library": "/usr/lib/kea/hooks/libdhcp_lease_cmds.so",
            "parameters": { }
        },
        {
            "library": "/usr/lib/kea/hooks/libdhcp_ha.so",
            "parameters": {
                 "high-availability": [ {
                     "this-server-name": "server1",
                     "mode": "load-balancing",
                     "send-lease-updates": false,
                     "sync-leases": false,
                     "peers": [
                         {
                             "name": "server1".
                             "url": "http://192.168.56.33:8000/",
                             "role": "primary"
                         },
                         {
                             "name": "server2",
                             "url": "http://192.168.56.66:8000/".
                             "role": "secondary"
                         }
                     ]
                } ]
            }
        }
    ],
    . . .
}
```

In the most typical use case, both parameters are set to the same value, i.e. both are false if database replication is in use, or both are true otherwise. Introducing two separate parameters to control lease updates and lease-database synchronization is aimed at possible special use cases; for example, when synchronization is performed by copying a lease file (therefore sync-leases is set to false), but lease updates should be conducted as usual (send-lease-updates is set to true). It should be noted that Kea does not natively support such use cases, but users may develop their own

scripts and tools around Kea to provide such mechanisms. The HA hook library configuration is designed to maximize flexibility of administration.

#### 16.12.11 Controlling Lease-Page Size Limit

An HA-enabled server initiates synchronization of the lease database after downtime or upon receiving the *ha-sync* command. The server uses commands *lease4-get-page* and *lease6-get-page* to fetch leases from its partner server (lease queries). The size of the results page (the maximum number of leases to be returned in a single response to one of these commands) can be controlled via configuration of the HA hook library. Increasing the page size decreases the number of lease queries sent to the partner server, but it causes the partner server to generate larger responses, which lengthens transmission time as well as increases memory and CPU utilization on both servers. Decreasing the page size helps to decrease resource utilization, but requires more lease queries to be issued to fetch the entire lease database.

The default value of the sync-page-limit command controlling the page size is 10000. This means that the entire lease database can be fetched with a single command if the size of the database is equal to or less than 10000 lines.

#### 16.12.12 Timeouts

In deployments with a large number of clients connected to the network, lease-database synchronization after a server failure may be a time-consuming operation. The synchronizing server must gather all leases from its partner, which yields a large response over the RESTful interface. The server receives leases using the paging mechanism described in *Controlling Lease-Page Size Limit*. Before the page of leases is fetched, the synchronizing server sends a *dhcp-disable* command to disable the DHCP service on the partner server. If the service is already disabled, this command resets the timeout for the DHCP service being disabled, which by default is set to 60 seconds. If fetching a single page of leases takes longer than the specified time, the partner server assumes that the synchronizing server has died and resumes its DHCP service. The connection of the synchronizing server with its partner is also protected by the timeout. If the synchronization of a single page of leases takes longer than the specified time, the specified time, the synchronizing server terminates the connection and the synchronization fails. Both timeout values are controlled by a single configuration parameter, sync-timeout. The following configuration snippet demonstrates how to modify the timeout for automatic re-enabling of the DHCP service on the partner server and how to increase the timeout for fetching a single page of leases from 60 seconds:

```
"Dhcp4": {
    "hooks-libraries": [
        {
            "library": "/usr/lib/kea/hooks/libdhcp_lease_cmds.so",
            "parameters": { }
       },
        {
            "library": "/usr/lib/kea/hooks/libdhcp_ha.so",
            "parameters": {
                "high-availability": [ {
                    "this-server-name": "server1",
                    "mode": "load-balancing",
                    "sync-timeout": 90000,
                    "peers": [
                        {
                             "name": "server1",
                             "url": "http://192.168.56.33:8000/",
                             "role": "primary"
                        },
```

It is important to note that extending this sync-timeout value may sometimes be insufficient to prevent issues with timeouts during lease-database synchronization. The control commands travel via the Control Agent, which also monitors incoming (with a synchronizing server) and outgoing (with a DHCP server) connections for timeouts. The DHCP server also monitors the connection from the Control Agent for timeouts. Those timeouts cannot currently be modified via configuration; extending these timeouts is only possible by modifying them in the Kea code and recompiling the server. The relevant constants are located in the Kea source at: src/lib/config/timeouts.h.

### 16.12.13 Pausing the HA State Machine

The high-availability state machine includes many different states described in detail in *Server States*. The server enters each state when certain conditions are met, most often taking into account the partner server's state. In some states the server performs specific actions, e.g. synchronization of the lease database in the syncing state, or responding to DHCP queries according to the configured mode of operation in the load-balancing and hot-standby states.

By default, transitions between the states are performed automatically and the server administrator has no direct control over when the transitions take place; in most cases, the administrator does not need such control. In some situations, however, the administrator may want to "pause" the HA state machine in a selected state to perform some additional administrative actions before the server transitions to the next state.

Consider a server failure which results in the loss of the entire lease database. Typically, the server rebuilds its lease database when it enters the syncing state by querying the partner server for leases, but it is possible that the partner was also experiencing a failure and lacks lease information. In this case, it may be required to reconstruct lease databases on both servers from some external source, e.g. a backup server. If the lease database is to be reconstructed via the RESTful API, the servers should be started in the initial, i.e. waiting, state and remain in this state while leases are being added. In particular, the servers should not attempt to synchronize their lease databases nor start serving DHCP clients.

The HA hook library provides configuration parameters and a command to control pausing and resuming the HA state machine. The following configuration causes the HA state machine to pause in the waiting state after server startup.

```
"this-server-name": "server1",
                     "mode": "load-balancing",
                     "peers": [
                         {
                              "name": "server1",
                              "url": "http://192.168.56.33:8000/",
                              "role": "primary"
                         },
                         {
                              "name": "server2",
                              "url": "http://192.168.56.66:8000/",
                              "role": "secondary"
                         }
                     ],
                     "state-machine": {
                         "states": [
                              {
                                  "state": "waiting",
                                  "pause": "once"
                             }
                         1
                     }
                }]
            }
        }
    ],
    . . .
}
```

The pause parameter value once denotes that the state machine should be paused upon the first transition to the waiting state; later transitions to this state will not cause the state machine to pause. Two other supported values of the pause parameter are always and never. The latter is the default value for each state, which instructs the server never to pause the state machine.

In order to "unpause" the state machine, the *ha-continue* command must be sent to the paused server. This command does not take any arguments. See *Control Commands for High Availability* for details about commands specific to *libdhcp\_ha.so*.

It is possible to configure the state machine to pause in more than one state. Consider the following configuration:

```
{
                              "name": "server1",
                              "url": "http://192.168.56.33:8000/",
                              "role": "primary"
                         },
                         {
                              "name": "server2",
                              "url": "http://192.168.56.66:8000/",
                              "role": "secondary"
                         }
                     ],
                     "state-machine": {
                          "states": [
                              {
                                  "state": "ready",
                                  "pause": "alwavs"
                              },
                              {
                                  "state": "partner-down",
                                  "pause": "once"
                              }
                         ]
                     }
                 }]
            }
        }
    ],
}
```

This configuration instructs the server to pause the state machine every time it transitions to the **ready** state and upon the first transition to the **partner-down** state.

Refer to *Server States* for a complete list of server states. The state machine can be paused in any of the supported states; however, it is not practical to pause in the backup or terminated states because the server never transitions out of these states anyway.

**Note:** In the syncing state the server is paused before it makes an attempt to synchronize the lease database with a partner. To pause the state machine after lease-database synchronization, use the ready state instead.

**Note:** The state of the HA state machine depends on the state of the cooperating server. Therefore, pausing the state machine of one server may affect the operation of the partner server. For example: if the primary server is paused in the waiting state, the partner server will also remain in the waiting state until the state machine of the primary server is resumed and that server transitions to the ready state.

# 16.12.14 Control Agent Configuration

The *The Kea Control Agent* describes in detail the Kea daemon, which provides a RESTful interface to control the Kea servers. The same functionality is used by the High Availability hook library to establish communication between the HA peers. Therefore, the HA library requires that the Control Agent (CA) be started for each DHCP instance within the HA setup. If the Control Agent is not started, the peers cannot communicate with a particular DHCP server (even if the DHCP server itself is online) and may eventually consider this server to be offline.

The following is an example configuration for the CA running on the same machine as the primary server. This configuration is valid for both the load-balancing and the hot-standby cases presented in previous sections.

```
"Control-agent": {
    "http-host": "192.168.56.33",
     // If enabling HA and multi-threading, the 8000 port is used by the HA
     // hook library http listener. When using HA hook library with
    // multi-threading to function, make sure the port used by dedicated
     // listener is different (e.g. 8001) than the one used by CA. Note
    // the commands should still be sent via CA. The dedicated listener
    // is specifically for HA updates only.
    "http-port": 8000,
    "control-sockets": {
        "dhcp4": {
            "socket-type": "unix",
            "socket-name": "/tmp/kea-dhcp4-ctrl.sock"
        },
        "dhcp6": {
            "socket-type": "unix",
            "socket-name": "/tmp/kea-dhcp6-ctrl.sock"
        }
   }
}
}
```

Since Kea 1.9.0, basic HTTP authentication is supported.

# 16.12.15 Multi-Threaded Configuration (HA+MT)

HA peer communication consists of specialized API commands sent between HA peers. Prior to Kea 1.9.7, each peer had to be paired with a local instance of *kea-ctrl-agent* in order to exchange commands. The agent received HA commands via HTTP, communicated via Linux socket with the local peer to carry out the command, and then sent the response back to the requesting peer via HTTP. To send HA commands, each peer opened its own HTTP client connection to the URL of each of its peers.

In Kea 1.9.7 and newer, it is possible to configure HA to use direct multi-threaded communication between peers. We refer to this mode as HA+MT. With HA+MT enabled, each peer runs its own dedicated, internal HTTP listener (i.e. server) which receives and responds to commands directly, thus eliminating the need for an agent to carry out HA protocol between peers. In addition, both the listener and client components use multi-threading to support multiple, concurrent connections between peers. By eliminating the agent and executing multiple command exchanges in parallel, HA throughput between peers should improve considerably in most situations.

The following parameters have been added to the HA configuration, to support HA+MT operation:

{

- enable-multi-threading enables or disables multi-threading HA peer communication (HA+MT). Kea core multi-threading must be enabled for HA+MT to operate. When false, the server relies on *kea-ctrl-agent* for communication with its peer, and uses single-threaded HTTP client processing. The default is true.
- http-dedicated-listener enables or disables the creation of a dedicated, internal HTTP listener through which the server receives HA messages from its peers. The internal listener replaces the role of *kea-ctrl-agent* traffic, allowing peers to send their HA commands directly to each other. The listener listens on the peer's url. When false, the server relies on *kea-ctrl-agent*. This parameter has been provided largely for flexibility and testing; running HA+MT without dedicated listeners enabled will substantially limit HA throughput. The default is true.
- http-listener-threads indicates the maximum number of threads the dedicated listener should use. A value of 0 instructs the server to use the same number of threads that the Kea core is using for DHCP multi-threading. The default is 0.
- http-client-threads indicates the maximum number of threads that should be used to send HA messages to its peers. A value of 0 instructs the server to use the same number of threads that the Kea core is using for DHCP multi-threading. The default is 0.

These parameters are grouped together under a map element, multi-threading, as illustrated below:

```
"Dhcp4": {
   "hooks-libraries": [
       {
           "library": "/usr/lib/kea/hooks/libdhcp_lease_cmds.so",
            "parameters": { }
       },
       {
            "library": "/usr/lib/kea/hooks/libdhcp_ha.so",
           "parameters": {
                "high-availability": [ {
                    "this-server-name": "server1",
                    "multi-threading": {
                        "enable-multi-threading": true,
                        "http-dedicated-listener": true,
                        "http-listener-threads": 4.
                        "http-client-threads": 4
                    },
                    "peers": [
                     // This is the configuration of this server instance.
                      {
                          "name": "server1".
                          // This specifies the URL of our server instance.
                          // Since the HA+MT uses a direct connection, the
                          // DHCPv4 server open its own socket. Note that it
                          // must be different than the one used by the CA
                          // (typically 8000). In this example, 8001 is used.
                          "url": "http://192.0.2.1:8001/",
                          // This server is primary. The other one must be
                          // secondary.
                          "role": "primary"
                      },
                      // This is the configuration of our HA peer.
                      {
                          "name": "server2",
```

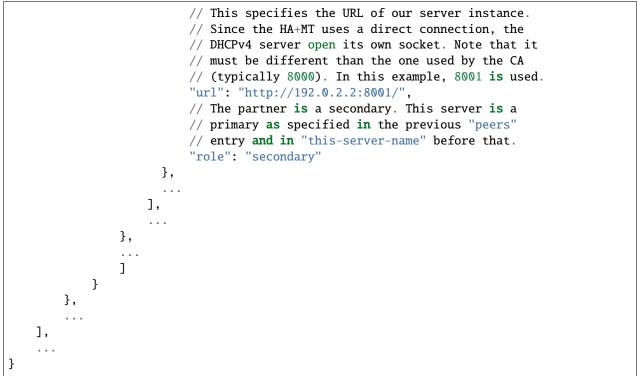

In the example above, HA+MT is enabled with four threads for the listener and four threads for the client.

**Note:** It is essential to configure the ports correctly. One common mistake is to configure CA to listen on port 8000 and also configure dedicated listeners on port 8000. In such a configuration, the communication will still work over CA, but it will be slow and the DHCP server will fail to bind sockets. Administrators should ensure that dedicated listeners use a different port (8001 is a suggested alternative); if ports are misconfigured or the ports dedicated to CA are used, the performance bottlenecks caused by the single-threaded nature of CA and the sequential nature of the UNIX socket that connects CA to DHCP servers will nullify any performance gains offered by HA+MT.

# 16.12.16 Parked-Packet Limit

Kea servers contain a mechanism by which the response to a client packet may be held, pending completion of hook library work. We refer to this as "parking" the packet. The HA hook library makes use of this mechanism. When an HA server needs to send a lease update to its peer(s) to notify it of the change to the lease, it will "park" the client response until the peer acknowledges the lease update. At that point, the server will "unpark" the response and send it to the client. This applies to client queries which cause lease changes, such as DHCPREQUEST for DHCPv4 and Request, Renew, and Rebind for DHCPv6. It does not apply to DHPCDISCOVERs (v4) or Solicits (v6).

There is a global parameter, parked-packet-limit, that may be used to limit the number of responses that may be parked at any given time. This acts as a form of congestion handling and protects the server from being swamped when the volume of client queries is outpacing the server's ability to respond. Once the limit is reached, the server emits a log and drops any new responses until parking spaces are available.

In general, smaller values for the parking lot limit are likely to cause more drops but with shorter response times. Larger values are likely to result in fewer drops but with longer response times. Currently, the default value for parked-packet-limit is 256.

**Warning:** Using too small a value may result in an unnecessarily high drop rate, while using too large a value may lead to response times that are simply too long to be useful. A value of 0, while allowed, disables the limit altogether, but this is highly discouraged as it may lead to Kea servers becoming unresponsive to clients. Choosing the best value is very site-specific; we recommend users initially leave it at the default value of 256 and observe how the system behaves over time with varying load conditions.

```
"Dhcp6": {
    // Limit the number of concurrently parked packets to 128.
    "parked-packet-limit": 128,
    "hooks-libraries": [
        {
            "library": "/usr/lib/kea/hooks/libdhcp_lease_cmds.so",
            "parameters": { }
        },
        {
            "library": "/usr/lib/kea/hooks/libdhcp_ha.so".
            "parameters": {
                "high-availability": [ {
                     "this-server-name": "server1",
                } ]
            }
        },
    ],
}
```

**Note:** While parked-packet-limit is not specifically tied to HA, currently HA is the only ISC hook that employs packet parking.

# 16.12.17 Controlled Shutdown and Maintenance of DHCP Servers

Having a pair of servers providing High Availability allows for controlled shutdown and maintenance of those servers without disrupting the DHCP service. For example, an administrator can perform an upgrade of one of the servers while the other one continues to respond to DHCP queries. When the first server is upgraded and back online, the upgrade can be performed for the second server.

A typical problem reported with early versions of the High Availability hook library was that the administrator did not have direct control over the state of the DHCP server. Shutting down one of the servers for maintenance did not necessarily cause the other server to start responding to all DHCP queries, because the failure-detection algorithm described in *Scope Transition in a Partner-Down Case* requires that the partner not respond for a configured period of time and, depending on the configuration, may also require that a number of DHCP requests not be responded to for a specified period of time. The maintenance procedure, however, requires that the administrator be able to instruct one of the servers to instantly start serving all DHCP clients, and the other server to instantly stop serving any DHCP clients, so it can be safely shut down.

The maintenance feature of the High Availability hook library addresses this situation. The *ha-maintenance-start* command was introduced to allow the administrator to put the pair of the active servers in a state in which one of them is responding to all DHCP queries and the other one is awaiting shutdown.

Suppose that the HA setup includes two active servers, server1 and server2, and the latter needs to be shut down for maintenance. The administrator can send the *ha-maintenance-start* command to server1, as this is the server which is going to handle the DHCP traffic while the other one is offline. server1 responds with an error if its state or the partner's state does not allow for a maintenance shutdown: for example, if maintenance is not supported for the backup server or if the server is in the terminated state. Also, an error is returned if the *ha-maintenance-start* request was already sent to the other server.

Upon receiving the *ha-maintenance-start* command, server1 sends the *ha-maintenance-notify* command to server2 to put it in the in-maintenance state. If server2 confirms, server1 transitions to the partner-in-maintenance state. This is similar to the partner-down state, except that in the partner-in-maintenance state server1 continues to send lease updates to server2 until the administrator shuts down server2. server1 now responds to all DHCP queries.

The administrator can now safely shut down server2 in the in-maintenance state and perform any necessary maintenance actions. While server2 is offline, server1 will obviously not be able to communicate with its partner, so it will immediately transition to the partner-down state; it will continue to respond to all DHCP queries but will no longer send lease updates to server2. Restarting server2 after the maintenance will trigger normal state negotiation, lease-database synchronization, and, ultimately, a transition to the normal load-balancing or hot-standby state. Maintenance can then be performed on server1, after sending the ha-maintenance-start command to server2.

If the *ha-maintenance-start* command was sent to the server and the server has transitioned to the partner-in-maintenance state, it is possible to transition both it and its partner back to their previous states to resume the normal operation of the HA pair. This is achieved by sending the *ha-maintenance-cancel* command to the server that is in the partner-in-maintenance state. However, if the server has already transitioned to the partner-down state as a result of detecting that the partner is offline, canceling the maintenance is no longer possible. In that case, it is necessary to restart the other server and allow it to complete its normal state negotiation process.

## 16.12.18 Upgrading From Older HA Versions

To upgrade from an older HA hook library to the current version, the administrator must shut down one of the servers and rely on the failover mechanism to force the online server to transition to the partner-down state, where it starts serving all DHCP clients. Once the hook library on the first server is upgraded to a current version, the *ha-maintenance-start* command can be used to upgrade the second server.

In such a case, shut down the server running the old version. Next, send the *ha-maintenance-start* command to the server that has been upgraded. This server should immediately transition to the partner-down state as it cannot communicate with its offline partner. In the partner-down state the first (upgraded) server will respond to all DHCP requests, allowing the administrator to perform the upgrade on the second server.

**Note:** Do not send the *ha-maintenance-start* command while the server running the old hook library is still online. The server receiving this command will return an error.

# 16.12.19 Control Commands for High Availability

Even though the HA hook library is designed to automatically resolve issues with DHCP service interruptions by redirecting the DHCP traffic to a surviving server and synchronizing the lease database as needed, it may be useful for the administrator to have more control over both servers' behavior. In particular, it may be useful to be able to trigger lease-database synchronization on demand, or to manually set the HA scopes that are being served.

The backup server can sometimes be used to handle DHCP traffic if both active servers are down. The backup server does not perform the failover function automatically; thus, in order to use the backup server to respond to DHCP queries, the server administrator must enable this function manually.

The following sections describe commands supported by the HA hook library which are available for the administrator.

#### 16.12.19.1 The ha-sync Command

The *ha-sync* command instructs the server to synchronize its local lease database with the selected peer. The server fetches all leases from the peer and updates any locally stored leases which are older than those fetched. It also creates new leases when any of those fetched do not exist in the local database. All leases that are not returned by the peer but are in the local database are preserved. The database synchronization is unidirectional; only the database on the server to which the command has been sent is updated. To synchronize the peer's database, a separate *ha-sync* command must be issued to that peer.

Database synchronization may be triggered for both active and backup server types. The *ha-sync* command has the following structure (in a DHCPv4 example):

```
{
    "command": "ha-sync",
    "service": [ "dhcp4 "],
    "arguments": {
        "server-name": "server2",
        "max-period": 60
    }
}
```

When the server receives this command it first disables the DHCP service of the server from which it will be fetching leases, by sending the *dhcp-disable* command to that server. The max-period parameter specifies the maximum duration (in seconds) for which the DHCP service should be disabled. If the DHCP service is successfully disabled, the synchronizing server fetches leases from the remote server by issuing one or more *lease4-get-page* commands. When the lease-database synchronization is complete, the synchronizing server sends the *dhcp-enable* command to the peer to re-enable its DHCP service.

The max-period value should be sufficiently long to guarantee that it does not elapse before the synchronization is completed. Otherwise, the DHCP server will automatically enable its DHCP function while the synchronization is still in progress. If the DHCP server subsequently allocates any leases during the synchronization, those new (or updated) leases will not be fetched by the synchronizing server, leading to database inconsistencies.

#### 16.12.19.2 The ha-scopes Command

This command allows an administrator to modify the HA scopes being served. Consult *Load-Balancing Configuration* and *Hot-Standby Configuration* to learn which scopes are available for the different HA modes of operation. The *ha-scopes* command has the following structure (in a DHCPv4 example):

```
{
    "command": "ha-scopes",
    "service": [ "dhcp4" ],
    "arguments": {
        "scopes": [ "HA_server1", "HA_server2" ]
    }
}
```

This command configures the server to handle traffic from both the "HA\_server1" and "HA\_server2" scopes. To disable all scopes specify an empty list:

```
"command": "ha-scopes",
"service": [ "dhcp4 "],
"arguments": {
```

{

```
"scopes": []
}
```

}

{

}

{

}

#### 16.12.19.3 The ha-continue Command

This command is used to resume the operation of the paused HA state machine, as described in *Pausing the HA State Machine*. It takes no arguments, so the command structure is simply:

```
"command": "ha-continue",
"service": [ "dhcp4" ]
```

#### 16.12.19.4 The ha-heartbeat Command

The *Server States* section describes how the *ha-heartbeat* command is used by a pair of active HA servers to detect one partner's failure. This command, however, can also be sent by the system administrator to one or both servers to check their HA state. This allows a monitoring system to be deployed on the HA enabled servers to periodically check whether they are operational or whether any manual intervention is required. The *ha-heartbeat* command takes no arguments:

```
"command": "ha-heartbeat",
"service": [ "dhcp4" ]
```

Upon successful communication with the server, a response similar to this should be returned:

```
{
    "result": 0,
    "text": "HA peer status returned.",
    "arguments":
        {
            "state": "partner-down",
            "date-time": "Thu, 07 Nov 2019 08:49:37 GMT",
            "scopes": [ "server1" ],
            "unsent-update-count": 123
        }
}
```

The returned state value should be one of the values listed in *Server States*. In the example above, the partner-down state is returned, which indicates that the server which responded to the command believes that its partner is offline; thus, it is serving all DHCP requests sent to the servers. To ensure that the partner is indeed offline, the administrator should send the *ha-heartbeat* command to the second server. If sending the command fails, e.g. due to an inability to establish a TCP connection to the Control Agent, or if the Control Agent reports issues with communication with the DHCP server, it is very likely that the server is not running.

The date-time parameter conveys the server's notion of time.

The unsent-update-count value is a cumulative count of all unsent lease updates since the server was booted; its value is set to 0 when the server is started. It is never reset to 0 during the server's operation, even after the partner

synchronizes the database. It is incremented by the partner sending the heartbeat response when it cannot send the lease update. For example, suppose the failure is a result of a temporary communication interruption. In that case, the partner receiving the partner-down heartbeat response tracks the value changes and can determine, once communication is reestablished, whether there are any new lease updates that it did not receive. If the values on both servers do not match, it is an indication that the partner should synchronize its lease database. A non-zero value itself is not an indication of any present issues with lease updates, but a constantly incrementing value is.

The typical response returned by one server when both are operational is:

```
{
    "result": 0,
    "text": "HA peer status returned.",
    "arguments":
        {
            "state": "load-balancing",
            "date-time": "Thu, 07 Nov 2019 08:49:37 GMT",
            "scopes": [ "server1" ],
            "unsent-update-count": 0
        }
}
```

In most cases, the *ha-heartbeat* command should be sent to both HA-enabled servers to verify the state of the entire HA setup. In particular, if one of the servers indicates that it is in the load-balancing state, it means that this server is operating as if its partner is functional. When a partner goes down, it takes some time for the surviving server to realize it. The *Scope Transition in a Partner-Down Case* section describes the algorithm which the surviving server follows before it transitions to the partner-down state. If the *ha-heartbeat* command is sent during the time window between the failure of one of the servers and the transition of the surviving server to the partner-down state, the response from the surviving server does not reflect the failure. Resending the command detects the failure once the surviving server has entered the partner-down state.

#### 16.12.19.5 The status-get Command

*status-get* is a general-purpose command supported by several Kea daemons, not only the DHCP servers. However, when sent to a DHCP server with HA enabled, it can be used to get insight into the details of the HA-specific server status. Not only does the response contain the status information of the server receiving this command, but also the information about its partner if it is available.

The following is an example response to the *status-get* command, including the HA status of two load-balancing servers:

```
"state": "load-balancing"
                     },
                     "remote": {
                         "age": 10.
                         "in-touch": true,
                         "role": "secondary",
                         "last-scopes": [ "server2" ],
                         "last-state": "load-balancing",
                         "communication-interrupted": true,
                         "connecting-clients": 2,
                         "unacked-clients": 1,
                         "unacked-clients-left": 2.
                         "analyzed-packets": 8
                     }
                }
            }
        ],
        "multi-threading-enabled": true,
        "thread-pool-size": 4,
        "packet-queue-size": 64,
        "packet-queue-statistics": [ 0.2, 0.1, 0.1 ],
        "sockets": {
            "status": "ready"
        }
    }
}
```

The high-availability argument is a list which currently comprises only one element.

The ha-servers map contains two structures: local and remote. The former contains the status information of the server which received the command, while the latter contains the status information known to the local server about the partner. The role of the partner server is gathered from the local configuration file, and thus should always be available. The remaining status information, such as last-scopes and last-state, is not available until the local server communicates with the remote by successfully sending the *ha-heartbeat* command. If at least one such communication has taken place, the returned value of the in-touch parameter is set to true. By examining this value, the command's sender can determine whether the information about the remote server is reliable.

The last-scopes and last-state parameters contain information about the HA scopes served by the partner and its state. This information is gathered during the *ha-heartbeat* command exchange, so it may not be accurate if a communication problem occurs between the partners and this status information is not refreshed. In such a case, it may be useful to send the *status-get* command to the partner server directly to check its current state. The age parameter specifies the age of the information from the partner, in seconds.

The communication-interrupted boolean value indicates whether the server receiving the *status-get* command (the local server) has been unable to communicate with the partner longer than the duration specified as max-response-delay. In such a situation, the active servers are considered to be in the communication-interrupted state. At this point, the local server may start monitoring the DHCP traffic directed to the partner to see if the partner is responding to this traffic. More about the failover procedure can be found in *Load-Balancing Configuration*.

The connecting-clients, unacked-clients, unacked-clients-left, and analyzed-packets parameters were introduced along with the communication-interrupted parameter and they convey useful information about the state of the DHCP traffic monitoring in the communication-interrupted state. Once the server leaves the communication-interrupted state, these parameters are all reset to 0.

These parameters have the following meaning in the communication-interrupted state:

- connecting-clients this is the number of different clients which have attempted to get a lease from the remote server. These clients are differentiated by their MAC address and client identifier (in DHCPv4) or DUID (in DHCPv6). This number includes "unacked" clients (for which the "secs" field or "elapsed time" value exceeded the max-response-delay).
- unacked-clients this is the number of different clients which have been considered "unacked", i.e. the clients which have been trying to get the lease longer than the value of the "secs" field, or for which the "elapsed time" exceeded the max-response-delay setting.
- unacked-clients-left-this indicates the number of additional clients which have to be considered "unacked" before the server enters the partner-down state. This value decreases when the unacked-clients value increases. The local server enters the partner-down state when this value decreases to 0.
- analyzed-packets this is the total number of packets directed to the partner server and analyzed by the local server since entering the communication interrupted state. It includes retransmissions from the same clients.

Monitoring these values helps to predict when the local server will enter the partner-down state or to understand why the server has not yet entered this state.

The ha-mode parameter returns the HA mode of operation selected using the mode parameter in the configuration file. It can hold one of the following values: load-balancing, hot-standby, or passive-backup.

The *status-get* response has the format described above only in the load-balancing and hot-standby modes. In the passive-backup mode the remote map is not included in the response because in this mode there is only one active server (local). The response includes no information about the status of the backup servers.

#### 16.12.19.6 The ha-maintenance-start Command

This command is used to initiate the transition of the server's partner into the in-maintenance state and the transition of the server receiving the command into the partner-in-maintenance state. See the *Controlled Shutdown and Maintenance of DHCP Servers* section for details.

```
{
    "command": "ha-maintenance-start",
    "service": [ "dhcp4" ]
}
```

#### 16.12.19.7 The ha-maintenance-cancel Command

This command is used to cancel the maintenance previously initiated using the *ha-maintenance-start* command. The server receiving this command will first send *ha-maintenance-notify*, with the cancel flag set to true, to its partner. Next, the server reverts from the partner-in-maintenance state to its previous state. See the *Controlled Shutdown and Maintenance of DHCP Servers* section for details.

```
"command": "ha-maintenance-cancel",
"service": [ "dhcp4" ]
```

{

}

#### 16.12.19.8 The ha-maintenance-notify Command

This command is sent by the server receiving the *ha-maintenance-start* or the *ha-maintenance-cancel* command to its partner, to cause the partner to transition to the *in-maintenance* state or to revert from this state to a previous state. See the *Controlled Shutdown and Maintenance of DHCP Servers* section for details.

```
{
    "command": "ha-maintenance-notify",
    "service": [ "dhcp4" ],
    "arguments": {
        "cancel": false
    }
}
```

**Warning:** The *ha-maintenance-notify* command is not meant to be used by system administrators. It is used for internal communication between a pair of HA-enabled DHCP servers. Direct use of this command is not supported and may produce unintended consequences.

#### 16.12.19.9 The ha-reset Command

This command causes the server to reset its High Availability state machine by transitioning it to the waiting state. A partner in the communication-recovery state may send this command to cause the server to synchronize its lease database. Database synchronization is required when the partner has failed to send all lease database updates after reestablishing connection after a temporary connection failure. It is also required when the delayed-updates-limit is exceeded, when the server is in the communication-recovery state.

A server administrator may send this command to reset a misbehaving state machine.

This command includes no arguments:

```
{
    "command": "ha-reset",
    "service": [ "dhcp4" ]
}
```

And elicits the response:

```
{
    "result": 0,
    "text": "HA state machine reset."
}
```

If the server receiving this command is already in the waiting state, the command has no effect.

#### 16.12.19.10 The ha-sync-complete-notify Command

A server sends this command to its partner to signal that it has completed lease-database synchronization. The partner may enable its DHCP service if it can allocate new leases in its current state. The partner does not enable the DHCP service in the partner-down state until it sends a successful *ha-heartbeat* test to its partner server. If the connection is still unavailable, the server in the partner-down state enables its own DHCP service to continue responding to clients.

This command includes no arguments:

```
{
    "command": "ha-sync-complete-notify",
    "service": [ "dhcp4" ]
}
```

And elicits the response:

{

}

```
"result": 0,
"text": "Server successfully notified about the synchronization completion."
```

**Warning:** The *ha-sync-complete-notify* command is not meant to be used by system administrators. It is used for internal communication between a pair of HA-enabled DHCP servers. Direct use of this command is not supported and may produce unintended consequences.

# 16.13 libdhcp\_host\_cache.so: Host Cache Reservations for Improved Performance

Some database backends, such as RADIUS, are slow and may take a long time to respond. Since Kea in general is synchronous, backend performance directly affects DHCP performance. To minimize the impact and improve performance, the Host Cache library provides a way to cache information from the database locally. This includes negative caching, i.e. the ability to remember that there is no client information in the database.

**Note:** *libdhcp\_host\_cache.so* is available only to ISC customers with a paid support contract. For more information on subscription options, please complete the form at https://www.isc.org/contact.

Note: This library can only be loaded by the kea-dhcp4 or kea-dhcp6 process.

In principle, this hook library can be used with any backend that may introduce performance degradation (MySQL, PostgreSQL or RADIUS). Host Cache must be loaded for the RADIUS accounting mechanism to work.

The Host Cache hook library is very simple. It takes only one optional parameter (maximum), which defines the maximum number of hosts to be cached. If not specified, the default value of 0 is used, which means there is no limit. This hook library can be loaded the same way as any other hook library; for example, this configuration could be used:

"Dhcp4": {

```
# Your regular DHCPv4 configuration parameters here.
"hooks-libraries": [
{
    "library": "/usr/local/lib/kea/hooks/libdhcp_host_cache.so",
    "parameters": {
        # Tells Kea to never cache more than 1000 hosts.
        "maximum": 1000
    }
} ],
....
}
```

Once loaded, the Host Cache hook library provides a number of new commands which can be used either over the control channel (see *Using the Control Channel*) or the RESTful API (see *Overview of the Kea Control Agent*). An example RESTful API client is described in *Overview of the Kea Shell*. The following sections describe the commands available.

# 16.13.1 The cache-flush Command

This command allows removal of a specified number of cached host entries. It takes one parameter, which defines the number of hosts to be removed. An example usage looks as follows:

```
"command": "cache-flush",
"arguments": 1000
```

This command removes 1000 hosts; to delete *all* cached hosts, use *cache-clear* instead. The hosts are stored in FIFO (first-in, first-out) order, so the oldest entries are always removed.

# 16.13.2 The cache-clear Command

This command allows removal of all cached host entries. An example usage looks as follows:

```
"command": "cache-clear"
```

This command removes all hosts. To delete only a certain number of cached hosts, please use *cache-flush* instead.

{

}

{

}

# 16.13.3 The cache-size Command

This command returns the number of host entries. An example usage looks as follows:

```
"command": "cache-size"
```

{

}

{

}

# 16.13.4 The cache-write Command

In general, the cache content is considered a runtime state and the server can be shut down or restarted as usual; the cache is then repopulated after restart. However, there are some cases when it is useful to store the contents of the cache. One such case is RADIUS, where the cached hosts also retain additional cached RADIUS attributes; there is no easy way to obtain this information again, because renewing clients send their packet to the DHCP server directly. Another use case is when an administrator wants to restart the server and, for performance reasons, wants it to start with a hot (populated) cache.

This command allows writing the contents of the in-memory cache to a file on disk. It takes one parameter, which defines the filename. An example usage looks as follows:

```
"command": "cache-write",
"arguments": "/tmp/kea-host-cache.json"
```

This causes the contents to be stored in the /tmp/kea-host-cache.json file. That file can then be loaded with the *cache-load* command or processed by any other tool that is able to understand JSON format.

# 16.13.5 The cache-load Command

See the previous section for a discussion of use cases where it may be useful to write and load contents of the host cache to disk.

This command allows the contents of a file on disk to be loaded into an in-memory cache. It takes one parameter, which defines the filename. An example usage looks as follows:

```
{
    "command": "cache-load",
    "arguments": "/tmp/kea-host-cache.json"
}
```

This command stores the contents to the /tmp/kea-host-cache.json file. That file can then be loaded with the *cache-load* command or processed by any other tool that is able to understand JSON format.

# 16.13.6 The cache-get Command

This command is similar to *cache-write*, but instead of writing the cache contents to disk, it returns the contents to whoever sent the command.

This command allows the contents of a file on disk to be loaded into an in-memory cache. It takes one parameter, which defines the filename. An example usage looks as follows:

```
"command": "cache-get"
```

{

}

This command returns all the cached hosts; the response may be large.

## 16.13.7 The cache-get-by-id Command

This command is similar to *cache-get*, but instead of returning the whole content it returns only the entries matching the given identifier.

It takes one parameter, which defines the identifier of wanted cached host reservations. An example usage looks as follows:

```
{
    "command": "cache-get-by-id",
    "arguments": {
        "hw-address": "01:02:03:04:05:06"
    }
}
```

This command returns all the cached hosts with the given hardware address.

## 16.13.8 The cache-insert Command

This command may be used to manually insert a host into the cache; there are very few use cases when this command might be useful. This command expects its arguments to follow the usual syntax for specifying host reservations (see *Host Reservations in DHCPv4* or *Host Reservations in DHCPv6*), with one difference: the subnet-id value must be explicitly specified.

An example command to insert an IPv4 host into the host cache looks as follows:

```
{
    "command": "cache-insert",
    "arguments": {
        "hw-address": "01:02:03:04:05:06",
        "subnet-id4": 4,
        "subnet-id6": 0,
        "ip-address": "192.0.2.100",
        "hostname": "somehost.example.org",
        "client-classes4": [],
        "client-classes6": [],
        "option-data4": [],
        "option-data6": [],
        "next-server": "192.0.0.2",
    }
}
```

```
"server-hostname": "server-hostname.example.org",
    "boot-file-name": "bootfile.efi",
    "host-id": 0
}
```

An example command to insert an IPv6 host into the host cache looks as follows:

```
{
    "command": "cache-insert",
    "arguments": {
        "hw-address": "01:02:03:04:05:06",
        "subnet-id4": 0,
        "subnet-id6": 6,
        "ip-addresses": [ "2001:db8::cafe:babe" ],
        "prefixes": [ "2001:db8:dead:beef::/64" ],
        "hostname": "",
        "client-classes4": [ ],
        "client-classes6": [ ],
        "option-data4": [ ],
        "option-data6": [],
        "next-server": "0.0.0.0",
        "server-hostname": "".
        "boot-file-name": ""
        "host-id": 0
    }
}
```

#### 16.13.9 The cache-remove Command

Sometimes it is useful to remove a single entry from the host cache: for example, consider a situation where the device is active, Kea has already provided configuration, and the host entry is in cache. As a result of administrative action (e.g. the customer hasn't paid their bills or has been upgraded to better service), the information in the backend database (e.g. MySQL or RADIUS) is being updated. However, since the cache is in use, Kea does not notice the change as the cached values are used. The *cache-remove* command can solve this problem by removing a cached entry after administrative changes.

The *cache-remove* command works similarly to the *reservation-get* command. It allows querying by two parameters: either subnet-id4 or subnet-id6; or ip-address (may be an IPv4 or IPv6 address), hw-address (specifies a hardware/MAC address), duid, circuit-id, client-id, or flex-id.

An example command to remove an IPv4 host with reserved address 192.0.2.1 from a subnet with a subnet-id 123 looks as follows:

```
"command": "cache-remove",
"arguments": {
    "ip-address": "192.0.2.1",
    "subnet-id": 123
}
```

{

}

Another example that removes an IPv6 host identifier by DUID and specific subnet-id is:

```
"command": "cache-remove",
"arguments": {
    "duid": "00:01:ab:cd:f0:a1:c2:d3:e4",
    "subnet-id": 123
}
```

ł

# 16.14 libdhcp\_host\_cmds.so: Host Commands

Kea can store host reservations in a database; in many larger deployments, it is useful to be able to manage that information while the server is running. The Host Commands library provides management commands for adding, querying, and deleting host reservations in a safe way without restarting the server. In particular, it validates the parameters, so an attempt to insert incorrect data - such as adding a host with a conflicting identifier in the same subnet - is rejected. Those commands are exposed via the command channel (JSON over UNIX sockets) and the Control Agent (JSON over a RESTful interface).

**Note:** *libdhcp\_host\_cmds.so* is available as a premium hook library from ISC. Please visit https://www.isc.org/ shop/ to purchase the premium hook libraries, or contact us at https://www.isc.org/contact for more information.

Note: This library can only be loaded by the kea-dhcp4 or kea-dhcp6 process.

Currently, the following commands are supported:

- reservation-add, which adds a new host reservation.
- reservation-get, which returns an existing reservation if specified criteria are matched.
- reservation-get-all, which returns all reservations in a specified subnet.
- *reservation-get-page*, a variant of *reservation-get-all* that returns reservations by pages, either all or in a specified subnet.
- *reservation-get-by-address*, which returns all reservations with a specified IP address or a delegated prefix (without a prefix length), and optionally a subnet id.
- *reservation-get-by-hostname*, which returns all reservations with a specified hostname and optionally in a subnet.
- reservation-get-by-id, which returns all reservations with a specified identifier (since Kea version 1.9.0).
- reservation-del, which attempts to delete a reservation matching specified criteria.
- *reservation-update*, which updates (replaces) an existing reservation matching the given identifiers in a subnet.

To use the commands that change reservation information (i.e. *reservation-add*, *reservation-del*, and *reservation-update*) to modify data stored in the host database, the hosts database must be specified and it must not operate in read-only mode (for details, see the hosts-databases descriptions in *DHCPv4 Hosts Database Configuration* and *DHCPv6 Hosts Database Configuration*). If the hosts-databases are not specified or are running in read-only mode, *libdhcp\_host\_cmds.so* will load, but any attempts to use *reservation-add*, *reservation-del*, and *reservation-update* to modify data in that database will fail.

These commands can also modify hosts from the JSON configuration independently from the hosts database. The changes provided in the JSON configuration are volatile and can be made permanent by sending the *config-write* command.

For a description of proposed future commands, see the Control API Requirements document.

All host commands use JSON syntax. They can be issued either using the control channel (see *Management API*) or via the Control Agent (see *The Kea Control Agent*).

The library can be loaded similarly to other hook libraries. It does not take any parameters, and it supports both the DHCPv4 and DHCPv6 servers.

```
"Dhcp6": {
    "hooks-libraries": [
        {
            "library": "/path/libdhcp_host_cmds.so"
        },
            ...
    ]
}
```

## 16.14.1 The subnet-id Parameter

Before examining the individual commands, it is worth discussing the parameter subnet-id. Currently this parameter is mandatory for all of the commands supplied by this library, with the exception of *reservation-get-by-hostname* and *reservation-get-by-address*, where it is optional. Since Kea 1.9.0, subnet-id is also optional in *reservation-get-page*, and it is forbidden in *reservation-get-by-id*.

Reservations can be specified globally, and are not necessarily specific to any subnet. When reservations are supplied via the configuration file, the ID of the containing subnet (or lack thereof) is implicit in the configuration structure. However, when managing reservations using host commands, it is necessary to explicitly identify the scope to which the reservation belongs. This is done via the subnet-id parameter. For global reservations, use a value of zero (0). For reservations scoped to a specific subnet, use that subnet's ID.

On the other hand, when the subnet-id is not specified in the command parameters, it is added to each host in responses. If the subnet-id has the unused special value, this means the host entry belongs only to the other IP version (i.e. IPv6 in DHCPv4 server or IPv4 in DHCPv6 server) and this entry is ignored.

#### 16.14.2 The operation-target Parameter

Most host commands accept the operation-target parameter that selects the host data source. The commands may process data from the server configuration (i.e., memory operation target), a database (database target), or both of them (all sources). The operation target parameter is optional. By default, the commands that only read the data use all data sources (memory and database); the commands that modify the state (i.e., *reservation-add*, *reservation-del*, and *reservation-update*) only use the database target.

The operation-target parameter accepts the following values:

- memory query or update the runtime server configuration.
- database query or update host database(s).
- all query or update both runtime configuration and host database(s).
- default query or update a default host data source it is command specific.

# 16.14.3 The reservation-add Command

*reservation-add* allows for the insertion of a new host. It takes a set of arguments that vary depending on the nature of the host reservation. Any parameters allowed in the configuration file that pertain to host reservation are permitted here. For details regarding IPv4 reservations, see *Host Reservations in DHCPv4*; for IPv6 reservations, see *Host Reservations in DHCPv6*. The subnet-id is mandatory. Use a value of zero (0) to add a global reservation, or the ID of the subnet to which the reservation should be added. The command can be as simple as having only the two mandatory entries:

```
{
    "command": "reservation-add",
    "arguments": {
        "reservation": {
            "subnet-id": 1,
            "hw-address": "1a:1b:1c:1d:1e:1f"
        }
    }
}
```

In that case, however, it does not assign any resources to the host. An IPv4 address can be assigned like so:

```
"command": "reservation-add",
"arguments": {
    "reservation": {
        "subnet-id": 1,
        "hw-address": "1a:1b:1c:1d:1e:1f",
        "ip-address": "192.0.2.202"
     }
}
```

It can also take many more parameters, for example:

```
{
    "command": "reservation-add",
    "arguments": {
        "reservation": {
            "subnet-id": 1,
            "client-id": "01:0a:0b:0c:0d:0e:0f",
            "ip-address": "192.0.2.205",
            "next-server": "192.0.2.1",
            "server-hostname": "hal9000"
            "boot-file-name": "/dev/null",
            "option-data": [
                {
                    "name": "domain-name-servers",
                    "data": "10.1.1.202,10.1.1.203"
                }
            ],
            "client-classes": [ "special_snowflake", "office" ]
        }
    }
}
```

{

Here is an example of a complex IPv6 reservation:

```
{
    "command": "reservation-add",
    "arguments": {
        "reservation": {
            "subnet-id": 1,
            "duid": "01:02:03:04:05:06:07:08:09:0A",
            "ip-addresses": [ "2001:db8:1:cafe::1" ],
            "prefixes": [ "2001:db8:2:abcd::/64" ],
            "hostname": "foo.example.com",
            "option-data": [
                {
                     "name": "vendor-opts",
                     "data": "4491"
                },
                {
                    "name": "tftp-servers",
                     "space": "vendor-4491",
                    "data": "3000:1::234"
                }
            ]
        }
    }
}
```

The command accepts the operation-target argument. By default, it adds the reservation to the hosts database only.

```
{
    "command": "reservation-add",
    "arguments": {
        "reservation": {},
        "operation-target": "all"
    }
}
```

The command returns a status that indicates either success (result 0) or failure (result 1). A failed command always includes a text parameter that explains the cause of the failure. Here's an example of a successful addition:

```
{
    "result": 0,
    "text": "Host added."
}
```

And here's an example of a failure:

```
{
    "result": 1,
    "text": "Mandatory 'subnet-id' parameter missing."
}
```

As *reservation-add* is expected to store the host, the hosts-databases parameter must be specified in the configuration, and databases must not run in read-only mode.

## 16.14.4 The reservation-get Command

*reservation-get* can be used to query the host database and retrieve existing reservations. This command supports two types of parameters: (subnet-id, address) or (subnet-id, identifier-type, identifier). The first type of query is used when the address (either IPv4 or IPv6) is known, but the details of the reservation are not. One common use for this type of query is to find out whether a given address is reserved. The second query uses identifiers. For maximum flexibility, Kea stores the host identifying information as a pair of values: the type and the actual identifier. Currently supported identifiers are "hw-address", "duid", "circuit-id", "client-id", and "flex-id". The subnet-id is mandatory. Use a value of zero (0) to fetch a global reservation, or the ID of the subnet to which the reservation belongs.

An example command for getting a host reservation by a (subnet-id, address) pair looks as follows:

```
{
    "command": "reservation-get",
    "arguments": {
        "subnet-id": 1,
        "ip-address": "192.0.2.202"
    }
}
```

An example query by (subnet-id, identifier-type, identifier) looks as follows:

```
"command": "reservation-get",
"arguments": {
    "subnet-id": 4,
    "identifier-type": "hw-address",
    "identifier": "01:02:03:04:05:06"
}
```

The command accepts the operation-target argument. By default, it gets the reservation from both JSON configuration and the hosts database.

```
{
    "command": "reservation-get",
    "arguments": {
        "subnet-id": 1,
        "ip-address": "192.0.2.202",
        "operation-target": "alternate"
    }
}
```

Command *reservation-get* typically returns the result 0 when a query was conducted properly. In particular, 0 is returned when the host was not found. If the query was successful, the host parameters are returned. An example of a query that did not find the host looks as follows:

{ "result": 0, "text": "Host not found." }

Here's an example of a result returned when the host was found successfully:

```
"arguments": {
    "boot-file-name": "bootfile.efi",
```

(continues on next page)

{

{

}

```
"client-classes": [
],
    "hostname": "somehost.example.org",
    "hw-address": "01:02:03:04:05:06",
    "ip-address": "192.0.2.100",
    "next-server": "192.0.0.2",
    "option-data": [
    ],
    "server-hostname": "server-hostname.example.org",
    "subnet-id": 4
    },
    "result": 0,
    "text": "Host found."
}
```

An example result returned when the query was malformed might look like this:

# 16.14.5 The reservation-get-all Command

*reservation-get-all* can be used to query the host database and retrieve all reservations in a specified subnet. This command uses parameters providing the mandatory subnet-id. Global host reservations can be retrieved by using a subnet-id value of zero (0).

For instance, retrieving host reservations for the subnet 1:

```
{
    "command": "reservation-get-all",
    "arguments": {
        "subnet-id": 1
    }
}
```

returns some IPv4 hosts:

```
{
    "arguments": {
        "hosts": [
            {
            "boot-file-name": "bootfile.efi",
                "client-classes": [],
                "hostname": "somehost.example.org",
                "hw-address": "01:02:03:04:05:06",
                "ip-address": "192.0.2.100",
                "next-server": "192.0.0.2",
                "option-data": [],
                "server-hostname": "server-hostname.example.org",
                "subnet-id": 1
```

```
},
            {
                "boot-file-name": "bootfile.efi",
                "client-classes": [].
                "hostname": "otherhost.example.org",
                "hw-address": "01:02:03:04:05:ff",
                "ip-address": "192.0.2.200",
                "next-server": "192.0.0.2",
                "option-data": [],
                "server-hostname": "server-hostname.example.org",
                "subnet-id": 1
            },
            . . .
        ]
    },
    "result": 0.
    "text": "72 IPv4 host(s) found."
}
```

The response returned by *reservation-get-all* can be very long. The DHCP server does not handle DHCP traffic while preparing a response to *reservation-get-all*, so if there are many reservations in a subnet, this may be disruptive; use with caution. For larger deployments, please consider using *reservation-get-page* instead.

The command accepts the operation-target argument. By default, it gets the reservation from both JSON configuration and the hosts database.

```
{
    "command": "reservation-get-all",
    "arguments": {
        "subnet-id": 1,
        "operation-target": "alternate"
    }
}
```

For more information, see The reservation-get-all Command.

# 16.14.6 The reservation-get-page Command

*reservation-get-page* can be used to query the host database and retrieve all reservations in a specified subnet, by pages. This command uses parameters providing the mandatory subnet-id. Use a value of zero (0) to fetch global reservations. The second mandatory parameter is the page size limit. The optional source-index and from-host-id parameters, both of which default to 0, are used to chain page queries. Since Kea version 1.9.0, the subnet-id parameter is optional.

The usage of the from and source-index parameters requires additional explanation. For the first call, those parameters should not be specified (or should be specified as zeros). For any follow-up calls, they should be set to the values returned in previous calls, in a next map holding from and source-index values. Subsequent calls should be issued until all reservations are returned. The end is reached once the returned list is empty, the count is 0, no next map is present, and result status 3 (empty) is returned.

**Note:** The from and source-index parameters reflect the internal state of the search. There is no need to understand what they represent; it is simply a value that should be copied from one response to the next query. However, for those who are curious, the from field represents a 64-bit representation of the host identifier used by a host backend.

The source-index is an internal representation of multiple host backends: 0 is used to represent hosts defined in a configuration file, and 1 represents the first database backend. In some uncommon cases there may be more than one database backend configured, so potentially there may be a 2. In any case, Kea iterates over all backends configured.

For instance, retrieving host reservations for the subnet 1 and requesting the first page can be done by:

```
{
    "command": "reservation-get-page",
    "arguments": {
        "subnet-id": 1,
        "limit": 10
    }
}
```

Since this is the first call, source-index and from should not be specified. They are set to their zero default values.

Some hosts are returned with information to get the next page:

```
{
    "arguments": {
        "count": 72,
        "hosts": [
            {
                "boot-file-name": "bootfile.efi",
                "client-classes": [ ],
                "hostname": "somehost.example.org".
                "hw-address": "01:02:03:04:05:06",
                "ip-address": "192.0.2.100",
                "next-server": "192.0.0.2",
                "option-data": [],
                "server-hostname": "server-hostname.example.org"
            },
            {
                "boot-file-name": "bootfile.efi",
                "client-classes": [ ],
                "hostname": "otherhost.example.org",
                "hw-address": "01:02:03:04:05:ff",
                "ip-address": "192.0.2.200",
                "next-server": "192.0.0.2",
                "option-data": [ ],
                "server-hostname": "server-hostname.example.org"
            },
            . . .
        ],
        "next": {
            "from": 1234567,
            "source-index": 1
        }
    },
    "result": 0,
    "text": "72 IPv4 host(s) found."
}
```

Note that the from and source-index fields were specified in the response in the next map. Those two must be

copied to the next command, so Kea continues from the place where the last command finished. To get the next page the following command can be sent:

```
{
    "command": "reservation-get-page",
    "arguments": {
        "subnet-id": 1,
        "source-index": 1,
        "from": 1234567,
        "limit": 10
    }
}
```

The response will contain a list of hosts with updated source-index and from fields. Continue calling the command until the last page is received. Its response will look like this:

```
{
    "arguments": {
        "count": 0,
        "hosts": [ ]
    },
    "result": 3,
    "text": "0 IPv4 host(s) found."
}
```

The command doesn't accept the operation-target argument.

This command is more complex than *reservation-get-all*, but lets users retrieve larger host reservations lists in smaller chunks. For small deployments with few reservations, it is easier to use *reservation-get-all*.

#### 16.14.7 The reservation-get-by-address Command

*reservation-get-by-address* can be used to query the host database and retrieve all reservations for given IP address or a delegated prefix (without a prefix length) in a specified subnet or in all subnets. This command uses parameters providing the mandatory ip-address and the optional subnet-id and operation-target.

For instance, retrieving host reservations for the IPv4 address "192.0.200.181" in the subnet 1:

```
{
    "command": "reservation-get-by-address",
    "arguments": {
        "ip-address": "192.0.200.181",
        "subnet-id": 1
    },
    "service": [
        "dhcp4"
]
}
```

can return two IPv4 hosts:

```
"arguments": {
"hosts": [
```

(continues on next page)

{

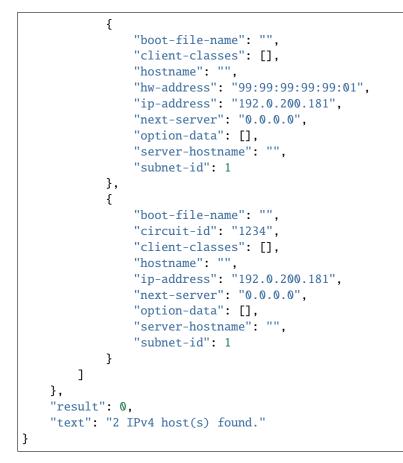

To search for all reservations in all subnets simply skip the subnet-id parameter:

```
{
    "command": "reservation-get-by-address",
    "arguments": {
        "ip-address": "192.0.200.181"
    },
    "service": [
        "dhcp4"
]
}
```

An example response can be:

```
"option-data": [],
                "server-hostname": "",
                "subnet-id": 1
            },
            {
                "boot-file-name": "",
                "circuit-id": "1234",
                "client-classes": [],
                "hostname": "".
                "ip-address": "192.0.200.181",
                "next-server": "0.0.0.0",
                "option-data": [],
                "server-hostname": "".
                "subnet-id": 1
            },
            {
                "boot-file-name": "",
                "client-classes": [],
                "hostname": "",
                "hw-address": "99:99:99:99:99:02",
                "ip-address": "192.0.200.181",
                "next-server": "0.0.0.0",
                "option-data": [],
                "server-hostname": "".
                "subnet-id": 0
            },
            {
                "boot-file-name": "",
                "client-classes": [],
                "hostname": "",
                "hw-address": "99:99:99:99:99:03",
                "ip-address": "192.0.200.181",
                "next-server": "0.0.0.0",
                "option-data": [],
                "server-hostname": "".
                "subnet-id": 2
            }
        1
    },
    "result": 0,
    "text": "4 IPv4 host(s) found."
}
```

When using the command for retrieving DHCP6 host reservations, one can provide either an IPv6 address or a delegated prefix as the ip-address parameter. Please notice that this command does not take prefix length as a parameter in the current implementation. That's why searching by an IP address 2001:db8:2:cafe:: can return host reservations having delegated prefixes matching this search with different lengths. For example: 2001:db8:2:cafe::/63, 2001:db8:2:cafe::/64 etc. Please consider the example below:

```
"command": "reservation-get-by-address",
"arguments": {
```

(continues on next page)

{

```
"ip-address": "2001:db8:2:cafa::"
},
"service": [
"dhcp6"
]
```

Response:

}

{

```
{
    "arguments": {
        "hosts": [
            {
                "client-classes": [],
                "duid": "01:02:03:04:05:06:07:88:98:fa",
                "hostname": "foo.example.com",
                "ip-addresses": [
                    "2001:db8:1:cafe::2"
                ],
                "option-data": [],
                "prefixes": [
                    "2001:db8:2:abcd::/64",
                    "2001:db8:2:cafa::/63"
                ],
                "subnet-id": 8
            },
            {
                "client-classes": [],
                "duid": "01:02:03:04:05:06:07:88:98:fb",
                "hostname": "foo.example.com",
                "ip-addresses": [
                    "2001:db8:1:cafe::2"
                ],
                "option-data": [],
                "prefixes": [
                    "2001:db8:2:abcd::/64",
                    "2001:db8:2:cafa::/64"
                ],
                "subnet-id": 8
            }
        ]
    },
    "result": 0,
    "text": "2 IPv6 host(s) found."
}
```

The command accepts the operation-target argument. By default, it gets the reservation from both JSON configuration and the hosts database.

```
"command": "reservation-get-by-address",
"arguments": {
```

```
"ip-address": "192.0.200.181",
    "subnet-id": 1,
    "operation-target": "alternate"
},
    "service": [
        "dhcp4"
]
}
```

**Note:** This command is useful in specific cases. By default, having more than one host reservation for the same IP address in a given subnet is not allowed, as explained in the *Multiple Reservations for the Same IPv4* or in the *Multiple Reservations for the Same IPv6*. That's why this command comes in handy when the ip-reservations-unique boolean parameter is set to false. Other use case of this command is having overlapping subnets and having the same IP address reservation (but with different identifier) in different subnets.

# 16.14.8 The reservation-get-by-hostname Command

*reservation-get-by-hostname* can be used to query the host database and retrieve all reservations with a specified hostname or in a specified subnet. This command uses parameters providing the mandatory hostname and the optional subnet-id. Global host reservations can be retrieved by using a subnet-id value of zero (0). Hostname matching is case-insensitive.

For instance, retrieving host reservations for "foobar" in the subnet 1:

```
{
    "command": "reservation-get-by-hostname",
    "arguments": {
        "hostname": "foobar.example.org",
        "subnet-id": 1
    }
}
```

returns some IPv4 hosts:

```
{
    "arguments": {
        "hosts": [
            {
                "boot-file-name": "bootfile.efi",
                "client-classes": [ ],
                "hostname": "foobar.example.org",
                "hw-address": "01:02:03:04:05:06".
                "ip-address": "192.0.2.100",
                "next-server": "192.0.0.2",
                "option-data": [ ],
                "server-hostname": "server-hostname.example.org"
            },
            {
                "boot-file-name": "bootfile.efi",
                "client-classes": [ ],
```

The response returned by *reservation-get-by-hostname* can be long, particularly when responses are not limited to a subnet.

The command accepts the operation-target argument. By default, it gets the reservation from both JSON configuration and the hosts database.

```
{
    "command": "reservation-get-by-hostname",
    "arguments": {
        "hostname": "foobar.example.org",
        "subnet-id": 1,
        "operation-target": "alternate"
    }
}
```

For more information, see The reservation-get-by-hostname Command.

**Note:** When using MySQL as the host backend, this command relies on the fact that the hostname column in the hosts table uses a case-insensitive collation, as explained in the *MySQL* section of *Kea Database Administration*.

#### 16.14.9 The reservation-get-by-id Command

*reservation-get-by-id* can be used to query the host database and retrieve all reservations with a specified identifier (identifier-type and identifier parameters), independently of subnets. The syntax for parameters is the same as for *reservation-get*. The subnet-id parameter cannot be used, to avoid confusion. This command is available since Kea version 1.9.0.

For instance, retrieving host reservations for the 01:02:03:04:05:06 MAC address:

```
{
    "command": "reservation-get-by-id",
    "arguments": {
        "identifier-type": "hw-address",
        "identifier": "01:02:03:04:05:06"
    }
}
```

returns some IPv4 hosts:

```
{
    "arguments": {
        "hosts":
            {
                "boot-file-name": "bootfile.efi",
                "client-classes": [ ],
                "hostname": "foo.example.org",
                "hw-address": "01:02:03:04:05:06",
                "ip-address": "192.0.2.100",
                "next-server": "192.0.0.2",
                "option-data": [],
                "server-hostname": "server-hostname.example.org",
                "subnet-id": 123
            },
            {
                "boot-file-name": "bootfile.efi",
                "client-classes": [ ],
                "hostname": "bar.example.org",
                "hw-address": "01:02:03:04:05:06",
                "ip-address": "192.0.2.200",
                "next-server": "192.0.0.2",
                "option-data": [ ],
                "server-hostname": "server-hostname.example.org",
                "subnet-id": 345
            },
            . . .
        ]
    },
    "result": 0.
    "text": "5 IPv4 host(s) found."
}
```

The response returned by *reservation-get-by-id* can be long, particularly when responses are not limited to a subnet.

The command accepts the operation-target argument. By default, it gets the reservation from both JSON configuration and the hosts database.

```
{
   "command": "reservation-get-by-id",
   "arguments": {
        "identifier-type": "hw-address",
        "identifier": "01:02:03:04:05:06",
        "operation-target": "alternate"
   }
}
```

For more information, see The reservation-get-by-id Command.

# 16.14.10 The reservation-del Command

*reservation-del* can be used to delete a reservation from the host database and/or JSON configuration. This command supports two types of parameters: (subnet-id, address) or (subnet-id, identifier-type, identifier). The first type of query is used when the address (either IPv4 or IPv6) is known, but the details of the reservation are not. One common use for this type of query is to remove a reservation (e.g. a specific address should no longer be reserved). The second query uses identifiers. For maximum flexibility, Kea stores the host identifying information as a pair of values: the type and the actual identifier. Currently supported identifiers are "hw-address", "duid", "circuit-id", "client-id", and "flex-id". The subnet-id is mandatory. Use a value of zero (0) to delete a global reservation, or the ID of the subnet from which the reservation should be deleted.

An example command for deleting a host reservation by (subnet-id, address) pair looks as follows:

```
{
    "command": "reservation-del",
    "arguments": {
        "subnet-id": 1,
        "ip-address": "192.0.2.202"
    }
}
```

An example deletion by (subnet-id, identifier-type, identifier) looks as follows:

```
"command": "reservation-del",
"arguments": {
    "subnet-id": 4,
    "identifier-type": "hw-address",
    "identifier": "01:02:03:04:05:06"
}
```

Command *reservation-del* returns a result of 0 when the host deletion was successful, or 1 if it failed. Descriptive text is provided in the event of an error. Here are some examples of possible results:

```
"result": 1,
"text": "Host not deleted (not found)."
```

or

{

}

{

}

```
{
    "result": 0,
    "text": "Host deleted."
}
```

or {

}

```
"result": 1,
"text": "Unable to delete a host because there is no hosts-database configured."
```

The command accepts the operation-target argument. By default, it removes the reservation from the hosts database only.

```
{
    "command": "reservation-del",
    "arguments": {
        "subnet-id": 4,
        "identifier-type": "hw-address",
        "identifier": "01:02:03:04:05:06",
        "operation-target": "primary"
    }
}
```

# 16.14.11 The reservation-update Command

*reservation-update* allows for the update of an existing host. It takes the same set of arguments as *reservation-add*, and just as well, requires a host identifier and a subnet ID to identify the host that is being updated. The command can be as simple as having only the two mandatory entries:

```
{
    "command": "reservation-update",
    "arguments": {
        "reservation": {
            "subnet-id": 1,
            "hw-address": "1a:1b:1c:1d:1e:1f"
        }
    }
}
```

In that case, however, it does not assign any resources to the host. An IPv4 address can be assigned like so:

```
{
    "command": "reservation-update",
    "arguments": {
        "reservation": {
            "subnet-id": 1,
            "hw-address": "1a:1b:1c:1d:1e:1f",
            "ip-address": "192.0.2.202"
        }
    }
}
```

It can also take many more parameters, for example:

```
{
    "command": "reservation-update",
    "arguments": {
        "reservation": {
            "subnet-id": 1,
            "client-id": "01:0a:0b:0c:0d:0e:0f",
            "ip-address": "192.0.2.205",
            "next-server": "192.0.2.1",
            "server-hostname": "hal9000",
            "boot-file-name": "/dev/null",
            "option-data": [
```

```
{
    "name": "domain-name-servers",
    "data": "10.1.1.202,10.1.1.203"
    ],
    "client-classes": [
        "office",
        "special_snowflake"
    ]
    }
}
```

Here is an example of a complex IPv6 reservation update:

```
{
    "command": "reservation-update",
    "arguments": {
        "reservation": {
            "subnet-id": 1,
            "duid": "01:02:03:04:05:06:07:08:09:0A",
            "ip-addresses": [
                "2001:db8:1:cafe::1"
            ],
            "prefixes":
                "2001:db8:2:abcd::/64"
            ],
            "hostname": "foo.example.com",
            "option-data": [
                {
                    "name": "vendor-opts",
                    "data": "4491"
                },
                {
                     "name": "tftp-servers",
                    "space": "vendor-4491",
                    "data": "3000:1::234"
                }
            ]
        }
    }
}
```

The command returns a status that indicates either success (result 0) or failure (result 1) and a text parameter that confirms success or explains the cause of the failure. Here's an example of a successful update:

```
"result": 0,
"text": "Host updated."
```

{

}

And here's an example of a failure:

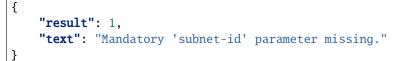

The command accepts the operation-target argument. By default, it adds the reservation to the hosts database only. As *reservation-update* is expected to store the host, the hosts-databases parameter must be specified in the configuration, and databases must not run in read-only mode if the operation target is not the JSON configuration.

As with other update and set commands, this command overwrites all the contents of the entry. If the host previously had a resource assigned to it, and the *reservation-update* command is missing the resource, it is deleted from the database. If an incremental update of the host is desired, then this can be achieved by doing a *reservation-get-by-id* to get the current state of the host, picking the host out of the response, modifying it to the required outcome, and then issuing the *reservation-update* command with the resulting host attached.

## 16.14.12 General Mentions

**Note:** The host cache and RADIUS hook libraries are two host backends that do not respond to commands that return a collection of host reservations, such as *reservation-get-all*. Commands returning one host entry or dedicated host cache commands should be used instead.

# 16.15 libdhcp\_lease\_cmds.so: Lease Commands for Easier Lease Management

Kea allows users to store lease information in several backends (memfile, MySQL, and PostgreSQL), and the Lease Commands library provides an interface that can manipulate leases in a unified, safe way. In particular, it allows things that were previously impossible: lease manipulation in memfile while Kea is running, sanity check changes, lease existence checks, and removal of all leases belonging to a specific subnet. The hook library can also catch more obscure errors, like an attempt to add a lease with a subnet-id that does not exist in the configuration, or configuring a lease to use an address that is outside of the subnet to which it is supposed to belong. The library also provides a non-programmatic way to manage user contexts associated with leases.

Note: *libdhcp\_lease\_cmds.so* is part of the open source code and is available to every Kea user.

Note: This library can only be loaded by the *kea-dhcp4* or the *kea-dhcp6* process.

There are many situations where an administrative command may be useful; for example, during migration between servers or different vendors, when a certain network is being retired, or when a device has been disconnected and the system administrator knows that it will not be coming back. The get queries may be useful for automating certain management and monitoring tasks, and they can also act as preparatory steps for lease updates and removals.

This library provides the following commands:

- *lease4-add* adds a new IPv4 lease.
- lease6-add adds a new IPv6 lease.
- *lease6-bulk-apply* creates, updates, and/or deletes multiple IPv6 leases in a single transaction.

- lease4-get checks whether an IPv4 lease with the specified parameters exists and returns it if it does.
- lease6-get checks whether an IPv6 lease with the specified parameters exists and returns it if it does.
- lease4-get-all returns all IPv4 leases or all IPv4 leases for the specified subnets.
- lease6-get-all returns all IPv6 leases or all IPv6 leases for the specified subnets.
- *lease4-get-page* returns a set ("page") of leases from the list of all IPv4 leases in the database. By iterating through the pages it is possible to retrieve all the leases.
- *lease6-get-page* returns a set ("page") of leases from the list of all IPv6 leases in the database. By iterating through the pages it is possible to retrieve all the leases.
- lease4-get-by-hw-address returns all IPv4 leases with the specified hardware address.
- lease4-get-by-client-id returns all IPv4 leases with the specified client-id.
- lease6-get-by-duid returns all IPv6 leases with the specified DUID.
- lease4-get-by-hostname returns all IPv4 leases with the specified hostname.
- lease6-get-by-hostname returns all IPv6 leases with the specified hostname.
- *lease4-de1* deletes an IPv4 lease with the specified parameters.
- lease6-del deletes an IPv6 lease with the specified parameters.
- lease4-update updates (replaces) an existing IPv4 lease.
- lease6-update updates (replaces) an existing IPv6 lease.
- *lease4-wipe* removes all leases from a specific IPv4 subnet or from all subnets.
- lease6-wipe removes all leases from a specific IPv6 subnet or from all subnets.
- lease4-resend-ddns resends a request to update DNS entries for an existing lease.
- lease6-resend-ddns resends a request to update DNS entries for an existing lease.
- lease4-write writes the IPv4 memfile lease database into a file.
- lease6-write writes the IPv6 memfile lease database into a file.

All commands use JSON syntax and can be issued either using the control channel (see *Management API*) or Control Agent (see *The Kea Control Agent*).

The library can be loaded in the same way as other hook libraries, and it does not take any parameters. It supports both the DHCPv4 and DHCPv6 servers.

```
"Dhcp6": {
    "hooks-libraries": [
        {
            "library": "/path/libdhcp_lease_cmds.so"
        },
        ...
    ]
}
```

# 16.15.1 The lease4-add, lease6-add Commands

The *lease4-add* and *lease6-add* commands allow a new lease to be created. Typically Kea creates a lease when it first sees a new device; however, sometimes it may be convenient to create the lease manually. The *lease4-add* command requires at least two parameters: an IPv4 address and an identifier, i.e. hardware (MAC) address. A third parameter, subnet-id, is optional. If the subnet-id is not specified or the specified value is 0, Kea tries to determine the value by running a subnet-selection procedure. If specified, however, its value must match the existing subnet. The simplest successful call might look as follows:

```
{
    "command": "lease4-add",
    "arguments": {
        "ip-address": "192.0.2.202",
        "hw-address": "1a:1b:1c:1d:1e:1f"
    }
}
```

The *lease6-add* command requires three parameters: an IPv6 address, an IAID value (identity association identifier, a value sent by clients), and a DUID. As with *lease4-add*, the subnet-id parameter is optional. If the subnet-id is not specified or the provided value is 0, Kea tries to determine the value by running a subnet-selection procedure. If specified, however, its value must match the existing subnet. For example:

```
{
    "command": "lease6-add",
    "arguments": {
        "subnet-id": 66,
        "ip-address": "2001:db8::3",
        "duid": "la:lb:lc:ld:le:lf:20:21:22:23:24",
        "iaid": 1234
    }
}
```

The *lease6-add* command can also be used to add leases for IPv6 prefixes. In this case there are three additional parameters that must be specified: subnet-id, type (set to "IA\_PD"), and prefix length. The actual prefix is set using the ip-address field. Note that Kea cannot guess subnet-id values for prefixes; they must be specified explicitly. For example, to configure a lease for prefix 2001:db8:abcd::/48, the following command can be used:

```
{
    "command": "lease6-add",
    "arguments": {
        "subnet-id": 66,
        "type": "IA_PD",
        "ip-address": "2001:db8:abcd::",
        "prefix-len": 48,
        "duid": "1a:1b:1c:1d:1e:1f:20:21:22:23:24",
        "iaid": 1234
    }
}
```

The commands can take several additional optional parameters:

- valid-lft specifies the lifetime of the lease, expressed in seconds. If not specified, the value configured in the subnet related to the specified subnet-id is used.
- expire creates a timestamp of the lease expiration time, expressed in UNIX format (seconds since 1 Jan 1970). If not specified, the default value is the current time plus the lease lifetime (the value of valid-lft).

- fqdn-fwd specifies whether the lease should be marked as if a forward DNS update were conducted. This only affects the data stored in the lease database, and no DNS update will be performed. If configured, a DNS update to remove the A or AAAA records will be conducted when the lease is removed due to expiration or being released by a client. If not specified, the default value is false. The hostname parameter must be specified if fqdn-fwd is set to true.
- fqdn-rev specifies whether the lease should be marked as if reverse DNS update were conducted. This only affects the data stored in the lease database, and no DNS update will be performed. If configured, a DNS update to remove the PTR record will be conducted when the lease is removed due to expiration or being released by a client. If not specified, the default value is false. The hostname parameter must be specified if fqdn-fwd is set to true.
- hostname specifies the hostname to be associated with this lease. Its value must be non-empty if either fqdn-fwd or fqdn-rev are set to true. If not specified, the default value is an empty string.
- hw-address optionally specifies a hardware (MAC) address for an IPv6 lease. It is a mandatory parameter for an IPv4 lease.
- client-id optionally specifies a client identifier for an IPv4 lease.
- preferred-lft optionally specifies a preferred lifetime for IPv6 leases. If not specified, the value configured for the subnet corresponding to the specified subnet-id is used. This parameter is not used when adding an IPv4 lease.
- state specifies the state of an added lease, which can be 0 for default, 1 for declined, and 2 for the expired-reclaimed state. Any other value causes an error. Using 1 for a "IA\_PD" lease type is illegal and will be rejected.
- user-context specifies the user context to be associated with this lease. It must be a JSON map.

Here is an example of a fairly complex lease addition:

```
{
    "command": "lease6-add",
   "arguments": {
        "subnet-id": 66,
        "ip-address": "2001:db8::3",
        "duid": "01:02:03:04:05:06:07:08".
        "iaid": 1234,
        "hw-address": "1a:1b:1c:1d:1e:1f",
        "preferred-lft": 500,
        "valid-lft": 1000,
        "expire": 12345678,
        "fqdn-fwd": true,
        "fqdn-rev": true,
        "state": 0,
        "hostname": "urania.example.org",
        "user-context": { "version": 1 }
   }
```

The command returns a status that indicates either success (result 0) or failure (result 1). A failed command always includes a text parameter that explains the cause of failure. For example:

{ "result": 0, "text": "Lease added." }

Example failure:

}

{ "result": 1, "text": "missing parameter 'ip-address' (<string>:3:19)" }

# 16.15.2 The lease6-bulk-apply Command

The *lease6-bulk-apply* was implemented to address the performance penalty in High-Availability mode when a single DHCPv6 transaction resulted in multiple lease updates sent to the partner, if multiple address and/or prefix leases were allocated. Consider the case when a DHCPv6 client requests the assignment of two IPv6 addresses and two IPv6 prefixes: it may result in the allocation of four leases. In addition, DHCPv6 may assign a different address than the one requested by the client during the renew or rebind stage, and delete the leases previously used by this client. There are six lease changes sent between the HA partners in this case. Sending these updates as individual commands, e.g. via *lease6-update*, is highly inefficient and produces unnecessary delays in communication, both between the HA partners and in sending the response to the DHCPv6 client.

The *lease6-bulk-apply* command deals with this problem by aggregating all lease changes - both deleted leases and new or updated leases - in a single command. The receiving server iterates over the deleted leases and deletes them from its lease database. Next, it iterates over the new/updated leases and adds them to the database or updates them if they already exist.

Even though High Availability is the major application for this command, it can be freely used in all cases when it is desirable to send multiple lease changes in a single command.

In the following example, we delete two leases and add or update two other leases in the database:

```
{
  "command": "lease6-bulk-apply",
  "arguments": {
      "deleted-leases": [
           {
               "ip-address": "2001:db8:abcd::",
               "type": "IA_PD",
               . . .
           },
           {
               "ip-address": "2001:db8:abcd::234",
               "type": "IA_NA",
               . . .
           }
      ],
      "leases": [
           {
               "subnet-id": 66,
               "ip-address": "2001:db8:cafe::",
               "type": "IA_PD",
                 . . .
           },
           {
               "subnet-id": 66,
               "ip-address": "2001:db8:abcd::333",
               "type": "IA_NA",
               . . .
           }
      ]
```

| } |  |  |
|---|--|--|
| } |  |  |

If any of the leases are malformed, no lease changes are applied to the lease database. If the leases are well-formed but there is a failure to apply any of the lease changes to the database, the command continues to be processed for other leases. All the leases for which the command was unable to apply the changes in the database are listed in the response. For example:

```
{
    "result": 0.
    "text": "Bulk apply of 2 IPv6 leases completed".
    "arguments": {
        "failed-deleted-leases": [
            {
                "ip-address": "2001:db8:abcd::",
                "type": "IA_PD",
                "result": 3,
                "error-message": "no lease found"
            }
        ],
        "failed-leases": [
            {
                "ip-address": "2001:db8:cafe::",
                "type": "IA_PD",
                "result": 1.
                "error-message": "unable to communicate with the lease database"
            }
        ]
    }
}
```

The response above indicates that the hook library was unable to delete the lease for prefix "2001:db8:abcd::" and add or update the lease for prefix "2001:db8:cafe::". However, there are two other lease changes which have been applied as indicated by the text message. The result is the status constant that indicates the type of the error experienced for the particular lease. The meanings of the returned codes are the same as the results returned for the commands. In particular, the result of 1 indicates an error while processing the lease, e.g. a communication error with the database. The result of 3 indicates that an attempt to delete the lease was unsuccessful because such a lease doesn't exist (an empty result).

# 16.15.3 The lease4-get, lease6-get Commands

*lease4-get* and *lease6-get* can be used to query the lease database and retrieve existing leases. There are two types of parameters the *lease4-get* command supports: (address) or (subnet-id, identifier-type, identifier). There are also two types for *lease6-get*: (address, type) or (subnet-id, identifier-type, identifier, IAID, type). The first type of query is used when the address (either IPv4 or IPv6) is known, but the details of the lease are not; one common use case of this type of query is to find out whether a given address is being used. The second query uses identifiers; currently supported identifiers for leases are: "hw-address" (IPv4 only), "client-id" (IPv4 only), and "duid" (IPv6 only).

An example *lease4-get* command for getting a lease using an IPv4 address is:

```
{
    "command": "lease4-get",
    "arguments": {
        "ip-address": "192.0.2.1"
    }
}
```

An example of the *lease6-get* query is:

```
{
    "command": "lease6-get",
    "arguments": {
        "ip-address": "2001:db8:1234:ab::",
        "type": "IA_PD"
    }
}
```

An example query by "hw-address" for an IPv4 lease looks as follows:

```
{
    "command": "lease4-get",
    "arguments": {
        "identifier-type": "hw-address",
        "identifier": "08:08:08:08:08:08:08",
        "subnet-id": 44
    }
}
```

An example query by "client-id" for an IPv4 lease looks as follows:

```
{
    "command": "lease4-get",
    "arguments": {
        "identifier-type": "client-id",
        "identifier": "01:01:02:03:04:05:06",
        "subnet-id": 44
    }
}
```

An example query by (subnet-id, identifier-type, identifier, iaid, type) for an IPv6 lease is:

```
{
    "command": "lease4-get",
    "arguments": {
        "identifier-type": "duid",
        "identifier": "08:08:08:08:08:08",
        "iaid": 1234567,
        "type": "IA_NA",
        "subnet-id": 44
    }
}
```

The type is an optional parameter. Supported values are: IA\_NA (non-temporary address) and IA\_PD (IPv6 prefix). If not specified, IA\_NA is assumed.

*lease4-get* and *lease6-get* return an indication of the result of the operation and lease details, if found. The result has one of the following values: 0 (success), 1 (error), or 3 (empty). An empty result means that a query has been completed properly, but the object (a lease in this case) has not been found. The lease parameters, if found, are returned as arguments. client-id is not returned if empty.

An example result returned when the host was found:

```
{
 "arguments": {
   "client-id": "42:42:42:42:42:42:42:42:42".
    "cltt": 12345678.
    "fqdn-fwd": false,
   "fqdn-rev": true,
    "hostname": "myhost.example.com.",
    "hw-address": "08:08:08:08:08:08",
    "ip-address": "192.0.2.1",
   "state": 0,
   "subnet-id": 44,
    "valid-lft": 3600
 },
 "result": 0,
 "text": "IPv4 lease found."
}
```

**Note:** The client last transaction time (cltt field) is bound to the valid lifetime (valid-lft) and to the expire date (not reported here but stored in databases) by the equation  $cltt + valid_lft = expire$ 

at the exception of the infinite valid lifetime coded by the 0xffffff (4294967295) special value which makes the expire value to overflow on MySQL and old PostgreSQL backends where timestamps are 32 bit long. So in these lease databases the expire date is the same as the cltt i.e. cltt = expire when  $valid_lft = 4294967295$  and the lease backend is MySQL or PostgreSQL.

#### 16.15.4 The lease4-get-all, lease6-get-all Commands

*lease4-get-all* and *lease6-get-all* are used to retrieve all IPv4 or IPv6 leases, or all leases for the specified set of subnets. All leases are returned when there are no arguments specified with the command, as in the following example:

```
"command": "lease4-get-all"
```

{

}

If arguments are provided, it is expected that they contain the "subnets" parameter, which is a list of subnet identifiers for which leases should be returned. For example, to retrieve all IPv6 leases belonging to the subnets with identifiers 1, 2, 3, and 4:

```
{
    "command": "lease6-get-all",
    "arguments": {
        "subnets": [ 1, 2, 3, 4 ]
    }
}
```

The returned response contains a detailed list of leases in the following format:

```
{
    "arguments": {
        "leases": [
            {
                "cltt": 12345678,
                "duid": "42:42:42:42:42:42:42:42",
                "fqdn-fwd": false,
                "fqdn-rev": true,
                "hostname": "myhost.example.com.".
                "hw-address": "08:08:08:08:08:08".
                "iaid": 1.
                "ip-address": "2001:db8:2::1",
                "preferred-lft": 500,
                "state": 0,
                "subnet-id": 44.
                "type": "IA_NA",
                "valid-lft": 3600
            },
            {
                "cltt": 12345678,
                "duid": "21:21:21:21:21:21:21:21",
                "fqdn-fwd": false,
                "fqdn-rev": true,
                "hostname": "",
                "iaid": 1.
                "ip-address": "2001:db8:0:0:2::".
                "preferred-lft": 500,
                "prefix-len": 80.
                "state": 0,
                "subnet-id": 44,
                "type": "IA_PD",
                "valid-lft": 3600
            }
        ]
    },
    "result": 0,
    "text": "2 IPv6 lease(s) found."
}
```

**Warning:** The *lease4-get-all* and *lease6-get-all* commands may result in very large responses. This may have a negative impact on the DHCP server's responsiveness while the response is generated and transmitted over the control channel, as the server imposes no restriction on the number of leases returned as a result of this command.

## 16.15.5 The lease4-get-page, lease6-get-page Commands

The *lease4-get-all* and *lease6-get-all* commands may result in very large responses; generating such a response may consume CPU bandwidth as well as memory. It may even cause the server to become unresponsive. In the case of large lease databases it is usually better to retrieve leases in chunks, using the paging mechanism. *lease4-get-page* and *lease6-get-page* implement a paging mechanism for DHCPv4 and DHCPv6 servers, respectively. The following command retrieves the first 1024 IPv4 leases:

```
"command": "lease4-get-page",
"arguments": {
    "from": "start",
    "limit": 1024
}
```

{

}

{

The keyword start denotes that the first page of leases should be retrieved. Alternatively, an IPv4 zero address can be specified to retrieve the first page:

```
"command": "lease4-get-page",
"arguments": {
    "from": "0.0.0.0",
    "limit": 1024
}
```

Similarly, the IPv6 zero address can be specified in the *lease6-get-page* command:

```
{
    "command": "lease6-get-page",
    "arguments": {
        "from": "::",
        "limit": 6
    }
}
```

The response has the following structure:

```
{
                  "ip-address": "2001:db8:5::3",
                  . . .
             },
             {
                  "ip-address": "2001:db8:4::1",
                  . . .
             },
             {
                  "ip-address": "2001:db8:2::7",
                  . . .
             },
              . . .
        ],
         "count": 6
    },
    "result": 0,
    "text": "6 IPv6 lease(s) found."
}
```

Note that the leases' details were excluded from the response above for brevity.

Generally, the returned list is not sorted in any particular order. Some lease database backends may sort leases in ascending order of addresses, but the controlling client must not rely on this behavior.

The count parameter contains the number of returned leases on the page.

To fetch the next page, the client must use the last address of the current page as an input to the next *lease4-get-page* or *lease6-get-page* command call. In this example it is:

```
{
    "command": "lease6-get-page",
    "arguments": {
        "from": "2001:db8:2::7",
        "count": 6
    }
}
```

because 2001:db8:2::7 is the last address on the current page.

The client may assume that it has reached the last page when the count value is lower than that specified in the command; this includes the case when the count is equal to 0, meaning that no leases were found.

## 16.15.6 The lease4-get-by-\*, lease6-get-by-\* Commands

lease4-get-by-\* and lease6-get-by-\* can be used to query the lease database and retrieve all existing leases matching a given feature (denoted by the \*). These can include a specified hardware address (IPv4 only), client-id IPv4 only), duid (IPv6 only) identifiers, or hostname.

An example *lease4-get-by-hw-address* command for getting IPv4 leases with a given hardware address is:

```
"command": "lease4-get-by-hw-address",
"arguments": {
```

(continues on next page)

{

```
"hw-address": "08:08:08:08:08:08"
}
```

An example of the *lease6-get-by-hostname* is:

}

{

```
"command": "lease6-get-by-hostname",
"arguments": {
    "hostname": "myhost.example.org"
}
```

The by key is the only parameter. The returned response contains a detailed list of leases in the same format as *lease4-get-all* or *lease6-get-all*. This list can be empty and is usually not large.

#### 16.15.7 The lease4-del, lease6-del Commands

*lease4-del* and *lease6-del* can be used to delete a lease from the lease database. There are two types of parameters these commands support, similar to the *lease4-get* and *lease6-get* commands: (address) for both v4 and v6, (subnet-id, identifier-type, identifier) for v4, and (subnet-id, identifier-type, identifier, type, IAID) for v6. The first type of query is used when the address (either IPv4 or IPv6) is known, but the details of the lease are not. One common use case is where an administrator wants a specified address to no longer be used. The second form of the command uses identifiers. For maximum flexibility, this interface uses identifiers as a pair of values: the type and the actual identifier. The currently supported identifiers are "hw-address" (IPv4 only), "client-id" (IPv4 only), and "duid" (IPv6 only).

An example command for deleting a lease by address is:

```
{
    "command": "lease4-del",
    "arguments": {
        "ip-address": "192.0.2.202"
    }
}
```

An example IPv4 lease deletion by "hw-address" is:

```
{
   "command": "lease4-del",
   "arguments": {
     "identifier": "08:08:08:08:08:08",
     "identifier-type": "hw-address",
     "subnet-id": 44
  }
}
```

Another parameter called update-ddns, when true, instructs the server to queue a request to *kea-dhcp-ddns* to remove DNS entries after the lease is successfully deleted if:

- DDNS updating is enabled (i.e. "dhcp-ddns": { "enable-updates": true }).
- The lease's hostname is not empty.

• At least one of the lease's DNS direction flags (fqdn\_fwd or fqdn\_rev) is true.

This parameter defaults to false. An example of its use is shown below:

```
{
    "command": "lease4-del",
    "arguments": {
        "ip-address": "192.0.2.202",
        "update-ddns": true
    }
}
```

Commands *lease4-del* and *lease6-del* return a result that indicates the outcome of the operation. It has one of the following values: 0 (success), 1 (error), or 3 (empty). The empty result means that a query has been completed properly, but the object (a lease, in this case) has not been found.

#### 16.15.8 The lease4-update, lease6-update Commands

The *lease4-update* and *lease6-update* commands can be used to update existing leases. Since all lease database backends are indexed by IP addresses, it is not possible to update an address, but all other fields may be altered. If an address needs to be changed, please use *lease4-del/lease6-del* followed by *lease4-add/lease6-add*.

The subnet-id parameter is optional. If not specified, or if the specified value is 0, Kea tries to determine its value by running a subnet-selection procedure. If specified, however, its value must match the existing subnet.

The optional boolean parameter "force-create" specifies whether the lease should be created if it does not exist in the database. It defaults to false, which indicates that the lease is not created if it does not exist. In such a case, an error is returned when trying to update a non-existing lease. If the "force-create" parameter is set to true and the updated lease does not exist, the new lease is created as a result of receiving the *lease4-update/lease6-update* command.

An example of a command to update an IPv4 lease is:

```
"command": "lease4-update",
"arguments": {
    "ip-address": "192.0.2.1",
    "hostname": "newhostname.example.org",
    "hw-address": "1a:1b:1c:1d:1e:1f",
    "subnet-id": 44,
    "force-create": true
}
```

An example of a command to update an IPv6 lease is:

```
{
    "command": "lease6-update",
    "arguments": {
        "ip-address": "2001:db8::1",
        "duid": "88:88:88:88:88:88:88:88",
        "iaid": 7654321,
        "hostname": "newhostname.example.org",
        "subnet-id": 66,
        "force-create": false
```

(continues on next page)

{

|   | (continued nois previous page) |
|---|--------------------------------|
| } |                                |
| } |                                |

As with other update commands, this command overwrites all the contents of the entry. If the lease previously had a resource assigned to it, and the *lease4-update/lease6-update* command is missing the resource, it is deleted from the lease database. If an incremental update of the lease is desired, then this can be achieved by doing a *lease4-get* / *lease6-get* command to get the current state of the lease, picking the lease out of the response, modifying it to the required outcome, and then issuing the *lease4-update/lease6-update* command with the resulting lease attached.

#### 16.15.9 The lease4-wipe, lease6-wipe Commands

*lease4-wipe* and *lease6-wipe* are designed to remove all leases associated with a given subnet. This administrative task is expected to be used when an existing subnet is being retired. The leases are not properly expired; no DNS updates are carried out, no log messages are created, and hooks are not called for the leases being removed.

An example of *lease4-wipe* is:

```
{
   "command": "lease4-wipe",
   "arguments": {
     "subnet-id": 44
   }
}
```

An example of *lease6-wipe* is:

```
{
   "command": "lease6-wipe",
   "arguments": {
      "subnet-id": 66
   }
}
```

The commands return a text description of the number of leases removed, plus the status code 0 (success) if any leases were removed or 3 (empty) if there were no leases. Status code 1 (error) may be returned if the parameters are incorrect or some other exception is encountered.

subnet-id 0 has a special meaning; it tells Kea to delete leases from all configured subnets. Also, the subnet-id parameter may be omitted. If not specified, leases from all subnets are wiped.

Note: currently only memfile lease storage supports this command.

#### 16.15.10 The lease4-resend-ddns, lease6-resend-ddns Commands

*lease4-resend-ddns* and *lease6-resend-ddns* can be used to generate a request to *kea-dhcp-ddns* to update the DNS entries for an existing lease. The desired lease is selected by a single parameter, "ip-address". For an update request to be generated, DDNS updating must be enabled and DNS entries must have already been made (or attempted) for the lease. In other words, all of the following must be true:

- DDNS updating must be enabled (i.e. "dhcp-ddns": { "enable-updates": true"}).
- The lease's hostname must not be empty.
- At least one of the lease's DNS direction flags (fqdn\_fwd or fqdn\_rev) must be true.

An example *lease4-resend-ddns* command for getting a lease using an IPv4 address is:

```
{
    "command": "lease4-resend-ddns",
    "arguments": {
        "ip-address": "192.0.2.1"
    }
}
```

An example of the *lease6-resend-ddns* query is:

```
{
    "command": "lease6-resend-ddns",
    "arguments": {
        "ip-address": "2001:db8:1::1"
    }
}
```

Commands *lease4-resend-ddns* and *lease6-resend-ddns* return an indication of the result of the operation. It has one of the following values: 0 (success), 1 (error), or 3 (empty). An empty result means that a query has been completed properly, but the object (a lease in this case) has not been found.

A successful result does not mean that DNS has been successfully updated; it indicates that a request to update DNS has been successfully created and queued for transmission to *kea-dhcp-ddns*.

Here's an example of a result returned when the lease was found:

```
{
    "result": 0,
    "text": "NCR generated for: 2001:db8:1::1, hostname: example.com."
}
```

### 16.15.11 The lease4-write, lease6-write Commands

*lease4-write* and *lease6-write* can be used for recovery in emergency situations where the memfile lease file is damaged, e.g. removed by accident or truncated by a full file system, but the in-memory database is still valid. These commands are supported only by the memfile database backend and write the lease database into a CSV file. They take the path of the file as the filename argument. If the specified output file is the same as the configured memfile one, the backend closes and reopens the file in an attempt to synchronize both the files and the in-memory images of the lease database. The extension .bak with server PID number is added to the previous filename. For example .bak14326.

**Note:** These commands do not replace the LFC mechanism; they should be used only in exceptional circumstances, such as when recovering after running out of disk space.

# 16.16 libdhcp\_lease\_query.so: Leasequery Support

This library provides support for DHCPv4 Leasequery as described in RFC 4388; and for DHCPv6 Leasequery as described in (RFC 5007).

**Note:** *libdhcp\_lease\_query.so* is available only to ISC customers with a paid support contract. For more information on subscription options, please complete the form at https://www.isc.org/contact.

Note: This library can only be loaded by the kea-dhcp4 or kea-dhcp6 process.

Kea version 2.3.4 added support for DHCPv6 Bulk Leasequery (RFC 5460); Kea version 2.3.5 added support for DHCPv4 Bulk Leasequery (RFC 6926) using the memfile lease backend.

#### 16.16.1 DHCPv4 Leasequery

DHCPv4 simple Leasequery provides a requester the ability to query for active lease information for either a single IP address or a single client. RFC 4388 calls for three such queries:

• Query by IP address

The IP address of interest is contained within the ciaddr field of the query.

• Query by hardware address

The hardware address of interest is contained with the chaddr field of the query.

• Query by client identifier

The client identifier of interest is sent in the dhcp-client-identifier option (61) of the query.

The inbound DHCPLEASEQUERY packet must supply only one of the three values above. Queries which supply more than one of these values are dropped.

In addition, the query must contain the IP address of the requester in gladdr. This value is used not only as the destination for the query response but also to validate the requester against a known list of IP addresses which are permitted to query. This list of valid requester addresses is specified as part of the Leasequery hook library's configuration (see the section on configuration below).

In response to a valid query, the server returns one of three message types:

• DHCPLEASEUNKNOWN

Returned when the IP address of interest is not one the server knows about (query by IP address); or there are no active leases for the client of interest (query by hardware address or client ID).

• DHCPLEASEUNASSIGNED

Returned when the IP address is one the server knows of but for which there are no active leases (applies only to query by IP address).

• DHCPLEASEACTIVE

Returned when there is at least one active lease found matching the criteria.

For both DHCPLEASEUNKNOWN and DHCPLEASEUNASSIGNED responses, the only information sent back to the requester in response is the query parameter itself (i.e. one of: IP address, hardware address, or client identifier).

For DHCPLEASEACTIVE the server provides the following information for the newest active lease that matches the criteria, in the response:

- ciaddr set to the lease's IP address
- chaddr set to the lease's hardware address

In addition, one or more of the following options are included:

| Option                   | Code | Content                                                                                  |
|--------------------------|------|------------------------------------------------------------------------------------------|
| dhcp-client-identifier   | 61   | copied from the lease (if appropriate)                                                   |
| client-last-transaction- | 91   | the amount of time that has elapsed since the lease's client-last-transaction-time       |
| time                     |      | (CLTT). This value is also used by the server to adjust lifetime and timer values.       |
| dhcp-lease-time          | 51   | lease's lifetime reduced by CLTT                                                         |
| dhcp-renewal-time        | 58   | as controlled by kea-dhcp4 configuration and then reduced by CLTT                        |
| dhcp-rebind-time         | 59   | as dictated by kea-dhcp4 configuration and then reduced by CLTT                          |
| dhcp-agent-options       | 82   | if stored on the lease. (See Storing Extended Lease Information)                         |
| associated-ip            | 92   | a list of all other IP addresses for which the client has active leases. (Does not apply |
|                          |      | to query by IP address)                                                                  |

The dhcp-server-identifier option (54) is returned in all responses in keeping with RFC 2131, section 4.3.1.

RFC 4388 allows requesters to ask for specific options via the dhcp-parameter-request-list (PRL, option 55). This is not currently supported in Kea.

### 16.16.2 DHCPv4 Leasequery Configuration

Configuring the Leasequery hook library for use is straightforward. It supports a single parameter, requesters, which is a list of IP addresses from which DHCPLEASEQUERY packets are accepted. In other words, it is a list of known requesters. The following code shows an example configuration with two requester addresses:

Note: For security purposes, there is no way to specify wildcards. Each requester address must be explicitly listed.

### 16.16.3 DHCPv6 Leasequery

DHCPv6 simple Leasequery gives a requester the ability to query for active lease information for either a single IP address or a single client DUID. The query type and parameters are conveyed in an lq-query option (44) attached to a DHCPV6\_LEASEQUERY message:

• query-type

This is either query-by-address (1) or query-by-clientid (2)

link-address

The global link address, when not empty, instructs the query to be limited to leases within that "link." Kea uses this value to select only leases that belong to subnets whose prefix matches this value. Active leases for prefix delegations for a matched subnet are included in the query reply, even if the delegated prefix itself falls outside the subnet prefix.

query-options

A single iaaddr option (12) must be supplied when querying by address. When querying by client ID, a single clientid option (1) must be supplied. RFC 5007 also calls for an optional, oro option (6), to request specific options be returned for matched leases. This is not currently implemented.

**Note:** RFC 5007, Section 3.3 states that querying by IP address should return either a lease (e.g. binding) for the address itself or a lease for a delegated prefix that contains the address. The latter case is not supported by releases prior to Kea 2.3.7.

DHCPV6\_LEASEQUERY queries are only honored if the source address of the query matches an entry in a list of known IP addresses which are permitted to query. This list of valid requester addresses is specified as part of the Leasequery hook library's configuration (see the section on configuration below). Queries received from unknown requesters are logged and dropped.

In response to a valid query, the server carries out the requisite activities and returns a DHCPV6\_LEASEQUERY\_REPLY. All replies contain at least a status-code option (13) that indicates the outcome of the query as detailed in the following table:

| Table 4: DHCPV6_LEASEQUERY_ | _REPLY | status | option | values | per |
|-----------------------------|--------|--------|--------|--------|-----|
| query outcome               |        |        |        |        |     |

| Query Outcome                                                                                      | Status Label            | Status<br>Code | Status Text          |
|----------------------------------------------------------------------------------------------------|-------------------------|----------------|----------------------|
| Invalid query type field                                                                           | STATUS_UnknownQueryType | 7              | "unknown query-ty    |
| Query by IP address that does not contain an address option                                        | STATUS_Malformed        | 10             | "missing D6O_IA      |
| Query by IP address for an address that does fall within any configured pools                      | STATUS_NotConfigured    | 9              | "address not in a co |
| Query by IP address which found only an inactive lease (e.g. expired, declined, reclaimed-expired) | STATUS_Success          | 0              | "inactive lease exis |
| Query by IP address that found no leases (active or otherwise)                                     | STATUS_Success          | 0              | "no active lease"    |
| Query by IP address that found an active lease for the address                                     | STATUS_Success          | 0              | "active lease found  |
| Query by Client ID that does not contain a client ID option                                        | STATUS_Malformed        | 10             | "missing D6O_CL      |
| Query by Client ID with a link address that does not match<br>any configured subnets               | STATUS_NotConfigured    | 9              | "not a configured l  |
| Query by client ID which found no matching leases                                                  | STATUS_Success          | 0              | "no active leases"   |
|                                                                                                    |                         |                | a a lation .         |

continue

| Table                                                    | 4 – continued from previous page |        |                      |
|----------------------------------------------------------|----------------------------------|--------|----------------------|
| Query Outcome                                            | Status Label                     | Status | Status Text          |
|                                                          |                                  | Code   |                      |
| Query by client ID which found one or more active leases | STATUS_Success                   | 0      | "active lease(s) fou |

For those scenarios where the query was either invalid or for which no matching active leases were found, the DHCPV6\_LEASEQUERY\_REPLY only contains the status-code option (12) per the above table.

When a query finds active leases in more than one subnet and the query's link-address is empty, then, in addition to the status-code, the DHCPV6\_LEASEQUERY\_REPLY contains an lq-client-link option (48). The lq-client-link contains a list of IPv6 addresses, one for each subnet in which a lease was found (see RFC 5007, Section 4.1.2.5) If, however, the query's link-address is not empty, the list of queries is pruned to contain only leases that belong to that subnet.

When the query results in one or more active leases which all belong to a single subnet, in addition to the status-code, the DHCPV6\_LEASEQUERY\_REPLY contains a client-data option (45) (see RFC 5007, Section 4.1.2.2). The client-data option encapsulates the following options:

|          | Toulid |                                                                                                    |
|----------|--------|----------------------------------------------------------------------------------------------------|
| Option   | Code   | Content                                                                                                    |
| clientid | 1      | copied from the lease (if one exists)                                                                                                    |
| clt-time | 46     | amount of time that has elapsed since the lease's client-last-transaction-time (CLTT). This value will also be used by the server to adjust lifetime and timer val- |
|          |        | ues.                                                                                                    |
| iaaddr   | 5      | One option per matched address. Fields in each option: - lease address - valid lifetime reduced by CLTT - preferred lifetime reduced by CLTT                        |
| iaprefix | 26     | One option per matched prefix. Fields in each option: - prefix - prefix length - valid lifetime reduced by CLTT - preferred lifetime reduced by CLTT                |

Table 5: OPTION\_CLIENT\_DATA returned when active lease(s) are found

If the lease with the most recent client-last-transaction-time (CLTT) value has relay information in its user-context (see *Storing Extended Lease Information*), then an OPTION\_LQ\_RELAY\_DATA option is added to the reply (see RFC 5007, Section 4.1.2.4).

The relay information on the lease is a list with an entry for each relay layer the client packet (e.g. DHCPV6\_REQUEST) traversed, with the first entry in the list being the outermost layer (closest to the server). The peer-address field of the lq-rely-option is set to the peer address of this relay. The list of relays is then used to construct a DHCPV6\_RELAY\_FORW message equivalent to that which contained the client packet, minus the client packet. This message is stored in the DHCP-relay-message field of the lq-relay-data option.

### 16.16.4 DHCPv6 Leasequery Configuration

Configuring the Leasequery hook library for use is straightforward. It supports a single parameter, requesters, which is a list of IP addresses from which DHCPV6\_LEASEQUERY packets are accepted. In other words, it is a list of known requesters. The following code shows an example configuration with two requester addresses:

```
{
    "hooks-libraries": [
        {
            "library": "lib/kea/hooks/libdhcp_lease_query.so",
            "parameters": {
                "requesters": [ "2001:db8:1::1", "2001:db8:2::1" ],
                "prefix-lengths": [ 72 ]
```

. . . .

|    | (continued from previous page) |
|----|--------------------------------|
| }  |                                |
| }  |                                |
| ], |                                |
|    |                                |
| }  |                                |

Note: For security purposes, there is no way to specify wildcards. Each requester address must be explicitly listed.

When a query by IP address does not match an existing address lease, a search for a matching delegated prefix is conducted. This is carried out by iterating over a list of prefix lengths, in descending order, extracting a prefix of that length from the query address and searching for a delegation matching the resulting prefix. This continues for each length in the list until a match is found or the list is exhausted.

By default, the list of prefix lengths to use in the search is determined dynamically after (re)configuration events. This resulting list will contain unique values of delegated-len gleaned from the currently configured set of PD pools.

There is an optional parameter, prefix-lengths, shown above which provides the ability to explicitly configure the list rather than having it be determined dynamically. This provides tighter control over which prefix lengths are searched. In the above example, the prefix length search will be restricted to single pass, using a length of 72, regardless of whether or not there are pools using other values for delegated-len. Specifying an empty list, as shown below:

"prefix-lengths": [ ]

disables the search for delegated prefixes for query by IP address.

### 16.16.5 DHCPv4 Bulk Leasequery

DHCPv4 Bulk Leasequery gives a requester the ability to query for active lease information over a TCP connection. This allows the server to return all leases matching a given query.

Two of the query types identified by RFC 4388 - Query by MAC address and Query by Client-identifier - are Bulk Leasequery types specified by RFC 6926. That RFC also defines these new Bulk Leasequery types:

• Query by Relay Identifier

The query carries an RAI (dhcp-agent-options (82)) option with a relay-id (12) sub-option.

• Query by Remote ID

•

:

The query carries an RAI (dhcp-agent-options (82) option) with a remote-id (2) sub-option.

• Query for All Configured IP Addresses

This query type is selected when no other query type is specified.

RFC 6926 also defines new options for Bulk Leasequery:

• status-code (151)

This reply option carries a status code such as MalformedQuery or NotAllowed, with an optional text message.

• base-time (152)

This reply option carries the absolute current time that the response was created. All other time-based reply options are related to this value.

• start-time-of-state (153)

This reply option carries the time of the lease's transition into its current state.

• query-start-time (154)

This query option specifies a start query time; replies will only contain leases that are older than this value.

• query-end-time (155)

This query option specifies an end query time; replies will only contain leases that are newer than this value.

• dhcp-state (156)

This reply option carries the lease state.

• data-source (157)

This reply option carries the source of the data as a remote flag.

RFC 6926 reuses and extends the Virtual Subnet Selection option (221) defined in RFC 6607.

**Note:** Kea does not yet support querying for all configured IP addresses, so the dhcp-state option cannot be used, as only active leases can be returned in replies. Kea does not keep the start time of the lease's state, nor the local/remote information, so it cannot emit the corresponding start-time-of-state and data-source options. Kea does not support VPNs so the presence of option 221 in the query is considered a (NotAllowed) error.

Note: The new query types are only supported with the memfile lease backend.

### 16.16.6 DHCPv6 Bulk Leasequery

DHCPv6 Bulk Leasequery gives a requester the ability to query for active lease information over a TCP connection. This allows the server to return all active leases matching a query.

New query types are available: query-by-relay-id (3), query-by-link-address (4), and query-by-remote-id (5).

A new status code, STATUS\_QueryTerminated (11), has been defined but it is not yet used by the hook library.

**Note:** Kea attempts to map link address parameters to the prefixes of configured subnets. If a given address falls outside all configured subnet prefixes, the query fails with a status code of STATUS\_NotConfigured. If the link address parameter for query-by-relay-id or query-by-remote-id is not :: (i.e. not empty), only delegated prefixes that lie within matching subnet prefixes are returned. Currently, query-by-address does not support finding delegated prefixes by specifying an address that lies within the prefix.

Note: The new query types are only supported with the memfile lease backend.

### 16.16.7 Bulk Leasequery Configuration

Bulk Leasequery configuration is done via a new map parameter, advanced, with these possible entries:

bulk-query-enabled

When true, Kea accepts connections from IP addresses in the requesters list and processes received Bulk Leasequeries. The default is false.

active-query-enabled

This is an anticipated parameter: if set, it must be false.

extended-info-tables-enabled

When true, the lease backend manages DHCPv6 lease extended info (relay info) in tables to support the new DHCPv6 Bulk Leasequery by-relay-id and by-remote-id types. The default is to use the same value as bulk-query-enabled.

lease-query-ip

This is the IP address upon which to listen for connections. The address must be of the same family as the server, e.g. IPv6 for DHCPv6 server.

lease-query-port

This is the port upon which to listen. The default is 67 for IPv4 and 547 for IPv6, i.e. the same value as for the UDP DHCP service but for TCP.

max-bulk-query-threads

This indicates the maximum number of threads that Bulk Leasequery processing should use. A value of 0 instructs the server to use the same number of threads that the Kea core is using for DHCP multi-threading. The default is 0.

max-requester-connections

This is the maximum number of concurrent requester connections. The default is 10; the value must be greater than 0.

• max-concurrent-queries

This is the maximum number of concurrent queries per connection. The value 0 allows Kea to determine the number, and is the default.

max-requester-idle-time

This is the amount of time that may elapse after receiving data from a requester before its connection is closed as idle, in seconds. The default is 300.

max-leases-per-fetch

This is the maximum number of leases to return in a single fetch. The default is 100.

Once TLS is supported, we expect to implement common TLS parameters.

For instance, for DHCPv4:

```
"advanced" : {
                   "bulk-query-enabled": true,
                   "active-query-enabled": false,
                   "lease-query-ip": "127.0.0.1",
                   "lease-query-tcp-port": 67,
                   "max-bulk-query-threads": 0,
                   "max-requester-connections": 10.
                   "max-concurrent-queries": 4,
                   "max-requester-idle-time": 300,
                   "max-leases-per-fetch": 100
              }
          }
     }
 ],
  . . .
}
```

or for DHCPv6:

```
{
  "hooks-libraries": [
      {
          "library": "lib/kea/hooks/libdhcp_lease_query.so",
          "parameters": {
              "requesters": [ "2001:db8:1::1", "2001:db8:2::1" ],
              "advanced" : {
                   "bulk-query-enabled": true,
                   "active-query-enabled": false,
                   "extended-info-tables-enabled": true,
                   "lease-query-ip": "::1",
                   "lease-query-tcp-port": 547,
                   "max-bulk-query-threads": 0,
                   "max-requester-connections": 10,
                   "max-concurrent-queries": 4,
                   "max-requester-idle-time": 300,
                   "max-leases-per-fetch": 100
              }
          }
     }
 ],
  . . .
}
```

#### 16.16.8 Updating Existing Leases in SQL Lease Backends

Bulk Lease Query required additions to the lease data stored. With SQL lease backends, leases created prior to the server being configured for Bulk Lease Query will not contain the new data required. In order to populate this data it is necessary to run API commands:

For DHCPv4 lease data, the command is:

{

}

{

}

```
"command": "extended-info4-upgrade"
```

For DHCPv6 lease data, the command is:

for extended info used for by relay id and by remote id the command is:

```
"command": "extended-info6-upgrade"
```

In all cases the response will indicate whether it succeeded or failed and include either the count of leases updated or the nature of the failure:

```
{
    "result": 0,
    "text": "Upgraded 1000 leases"
}
```

This extended-info6-upgrade command must be called when:

- the database schema was upgraded from a previous version
- Bulk Lease Query was not enabled (tables are maintained only when v6 BLQ is enabled)
- data in tables do not seem to be consistent (tables are not maintained in an atomic way so consistency is not guaranteed. For instance when a database is shared between several servers races can happen between updates)

The operation of extended info command is governed by extended-info-checks parameter under the sanity-checks element. Please see *Sanity Checks in DHCPv4* or *Sanity Checks in DHCPv6*.

For large numbers of leases this command may take some time to complete.

**Note:** Existing leases must have been created by Kea with store-extended-info enabled in order for the new data from extended info to be extracted and stored.

## 16.17 libdhcp\_legal\_log.so: Forensic Logging

The Forensic Logging hook library provides hooks that record a detailed log of assignments, renewals, releases, and other lease events into a set of log files.

**Note:** *libdhcp\_legal\_log.so* is available as a premium hook library from ISC. Please visit https://www.isc.org/ shop/ to purchase the premium hook libraries, or contact us at https://www.isc.org/contact for more information.

Note: This library can only be loaded by the kea-dhcp4 or kea-dhcp6 process.

In many legal jurisdictions, companies - especially ISPs - must record information about the addresses they have leased to DHCP clients. This library is designed to help with that requirement. If the information that it records is sufficient, it may be used directly.

If a jurisdiction requires that different information be saved, users may use the custom formatting capability to extract information from the inbound request packet, or from the outbound response packet. Administrators are advised to use this feature with caution, as it may affect server performance. The custom format cannot be used for control channel commands.

Alternatively, this library may be used as a template or an example for the user's own custom logging hook. The logging is done as a set of hooks to allow it to be customized to any particular need; modifying a hook library is easier and safer than updating the core code. In addition, by using the hooks features, users who do not need to log this information can leave it out and avoid any performance penalties.

### 16.17.1 Log File Naming

The names of the log files follow a set pattern.

If using day, month, or year as the time unit, the file name follows the format:

path/base-name.CCYYMMDD.txt

where CC represents the century, YY represents the year, MM represents the month, and DD represents the day.

If using **second** as the time unit the file name follows the format:

When using second as the time unit, the file is rotated when the count number of seconds pass. In contrast, when using day, month, or year as the time unit, the file is rotated whenever the count of day, month, or year starts, as applicable.

The "path" and "base-name" are supplied in the configuration as described below; see *Configuring the Forensic Logging Hooks*.

**Note:** When running Kea servers for both DHCPv4 and DHCPv6, the log names must be distinct. See the examples in *Configuring the Forensic Logging Hooks*.

### 16.17.2 Configuring the Forensic Logging Hooks

To use this functionality, the hook library must be included in the configuration of the desired DHCP server modules. *libdhcp\_legal\_log.so* can save logs to a text file or to a database (created using *kea-admin*; see *First-Time Creation of the MySQL Database* and *First-Time Creation of the PostgreSQL Database*). The library is installed alongside the Kea libraries in [kea-install-dir]/var/lib/kea, where kea-install-dir is determined by the --prefix option of the configure script; it defaults to /usr/local. Assuming the default value, *kea-dhcp4* can be configured to load *libdhcp\_legal\_log.so* like this:

For *kea-dhcp6*, the configuration is:

The hook library parameters for the text file configuration are:

- path the directory in which the forensic file(s) will be written. The default value is [prefix]/var/lib/kea. The directory must exist.
- base-name an arbitrary value which is used in conjunction with the current system date to form the current forensic file name. It defaults to kea-legal.
- time-unit configures the time unit used to rotate the log file. Valid values are second, day, month, or year. It defaults to day.
- count configures the number of time units that need to pass until the log file is rotated. It can be any positive number, or 0, which disables log rotation. It defaults to 1.

If log rotation is disabled, a new file is created when the library is loaded; the new file name is different from any previous file name.

Additional actions can be performed just before closing the old file and after opening the new file. These actions must point to an external executable or script and are configured with the following settings:

- prerotate an external executable or script called with the name of the file that will be closed. Kea does not wait for the process to finish.
- postrotate an external executable or script called with the name of the file that was opened. Kea does not wait for the process to finish.

Custom formatting can be enabled for logging information that can be extracted either from the client's request packet or from the server's response packet. Use with caution as this might affect server performance. The custom format cannot

be used for control channel commands. Two parameters can be used towards this goal, either together or separately:

- request-parser-format an evaluated parsed expression used to extract and log data from the incoming packet.
- response-parser-format an evaluated parsed expression used to extract and log data from the server response packet.

See Using Expressions in Classification for a list of expressions. If either request-parser-format or response-parser-format is configured, the default logging format is not used. If both of them are configured, the resulting log message is constructed by concatenating the data extracted from the request and the data extracted from the response.

The custom formatting permits logging on multiple lines using the hexstring 0x0a (ASCII code for new line). In the log file, each line is prepended with the log timestamp. For the database backend, the data is stored (including the newline character) in the same entry.

Examples:

Some data might be available in the request or only in the response; the data in the request packet might differ from that in the response packet.

The lease-client context can only be printed using the default format, as this information is not directly stored in the request packet or in the response packet.

The timestamp-format parameter can be used to change the timestamp logged at the beginning of each line. Permissible formatting is the one supported by strftime plus the '%Q' extra format which adds the microseconds subunits. The default is: "%Y-%m-%d %H:%M:%S %Z". This parameter has no effect for the database backends, where the timestamp is defined at the schema level.

Examples:

} }

Additional parameters for the database connection can be specified, e.g:

```
{
   "Dhcp6": {
      "hooks-libraries": [
        {
            "library": "/usr/local/lib/kea/hooks/libdhcp_legal_log.so",
            "parameters": {
                "name": "database-name",
                "password": "passwd",
                "type": "mysql",
                "type": "user-name"
            }
        }
}
```

For more specific information about database-related parameters, please refer to *Lease Database Configuration* and *Lease Database Configuration*.

If it is desired to restrict forensic logging to certain subnets, the "legal-logging" boolean parameter can be specified within a user context of these subnets. For example:

```
{
    "Dhcp4": {
        "subnet4": [
             {
                 "id": 1,
                 "subnet": "192.0.2.0/24",
                 "pools": [
                     {
                          "pool": "192.0.2.1 - 192.0.2.200"
                     }
                 ],
                 "user-context": {
                     "legal-logging": false
                 }
             }
        ]
    }
}
```

This configuration disables legal logging for the subnet "192.0.2.0/24". If the "legal-logging" parameter is not specified, it defaults to true, which enables legal logging for the subnet.

The following example demonstrates how to selectively disable legal logging for an IPv6 subnet:

```
{
    "Dhcp6": {
        "subnet6": [
            {
                 "id": 1,
                 "subnet": "2001:db8:1::/64",
                 "pools": [
                     {
                          "pool": "2001:db8:1::1-2001:db8:1::ffff"
                     }
                 ],
                 "user-context": {
                     "legal-logging": false
                 }
            }
        ]
    }
}
```

See User Contexts in IPv4 and User Contexts in IPv6 to learn more about user contexts in Kea configuration.

### 16.17.3 DHCPv4 Log Entries

For DHCPv4, the library creates entries based on DHCPREQUEST, DHCPDECLINE, and DHCPRELEASE messages, et al., and their responses. The resulting packets and leases are taken into account, intercepted through the following hook points:

- pkt4\_receive
- leases4\_committed
- pkt4\_send
- lease4\_release
- lease4\_decline

An entry is a single string with no embedded end-of-line markers and a prepended timestamp, and has the following sections:

timestamp address duration device-id {client-info} {relay-info} {user-context}

Where:

- timestamp the date and time the log entry was written, in "%Y-%m-%d %H:%M:%S %Z" strftime format ("%Z" is the time zone name).
- address the leased IPv4 address given out, and whether it was assigned, renewed, or released.
- duration the lease lifetime expressed in days (if present), hours, minutes, and seconds. A lease lifetime of 0xFFFFFFFF will be denoted with the text "infinite duration." This information is not given when the lease is released.
- device-id the client's hardware address shown as a numerical type and hex-digit string.
- client-info the DHCP client id option (61) if present, shown as a hex string. When its content is printable it is displayed.

- relay-info for relayed packets, the giaddr and the RAI circuit-id, remote-id, and subscriber-id options (option 82 sub options: 1, 2 and 6), if present. The circuit-id and remote-id are presented as hex strings. When their content is printable it is displayed.
- user-context the optional user context associated with the lease.

For instance (line breaks are added here for readability; they are not present in the log file):

```
2018-01-06 01:02:03 CET Address: 192.2.1.100 has been renewed for 1 hrs 52 min 15 secs.

→to a device with hardware address:

hwtype=1 08:00:2b:02:3f:4e, client-id: 17:34:e2:ff:09:92:54 connected via relay at.

→address: 192.2.16.33,

identified by circuit-id: 68:6f:77:64:79 (howdy) and remote-id: 87:f6:79:77:ef
```

or for a release:

```
2018-01-06 01:02:03 CET Address: 192.2.1.100 has been released from a device with.

→hardware address:

hwtype=1 08:00:2b:02:3f:4e, client-id: 17:34:e2:ff:09:92:54 connected via relay at.

→address: 192.2.16.33,

identified by circuit-id: 68:6f:77:64:79 (howdy) and remote-id: 87:f6:79:77:ef
```

In addition to logging lease activity driven by DHCPv4 client traffic, the hook library also logs entries for the following lease management control channel commands: *lease4-add*, *lease4-update*, and *lease4-del*. These cannot have custom formatting. Each entry is a single string with no embedded end-of-line markers, and it will typically have the following form:

lease4-add:

```
*timestamp* Administrator added a lease of address: *address* to a device with hardware.

→address: *device-id*
```

Depending on the arguments of the add command, it may also include the client-id and duration.

Example:

```
2018-01-06 01:02:03 CET Administrator added a lease of address: 192.0.2.202 to a device

→with hardware address:

1a:1b:1c:1d:1e:1f for 1 days 0 hrs 0 mins 0 secs
```

lease4-update:

```
*timestamp* Administrator updated information on the lease of address: *address* to a_

-device with hardware address: *device-id*
```

Depending on the arguments of the update command, it may also include the client-id and lease duration.

Example:

```
2018-01-06 01:02:03 CET Administrator updated information on the lease of address: 192.0.

→2.202 to a device

with hardware address: 1a:1b:1c:1d:1e:1f, client-id: 1234567890
```

lease4-del: deletes have two forms, one by address and one by identifier and identifier type:

\*timestamp\* Administrator deleted the lease **for** address: \*address\*

or

\*timestamp\* Administrator deleted a lease **for** a device identified by: \*identifier-type\*<sub>→</sub> →of \*identifier\*

Currently only a type of @b hw-address (hardware address) is supported.

Examples:

```
2018-01-06 01:02:03 CET Administrator deleted the lease for address: 192.0.2.202
```

2018-01-06 01:02:12 CET Administrator deleted a lease **for** a device identified by: hw-→address of 1a:1b:1c:1d:1e:1f

If High availability module is enabled, the partner will periodically send lease commands which have a similar format, the only difference is that the issuer of the command is 'HA partner' instead of 'Administrator'.

\*timestamp\* HA partner added ...

or

\*timestamp\* HA partner updated ...

or

\*timestamp\* HA partner deleted ...

The request-parser-format and response-parser-format options can be used to extract and log data from the incoming packet and server response packet, respectively. The configured value is an evaluated parsed expression returning a string. A list of tokens is described in the server classification process. Use with caution as this might affect server performance. If either of them is configured, the default logging format is not used. If both of them are configured, the resulting log message is constructed by concatenating the logged data extracted from the request and the logged data extracted from the response.

The custom formatting permits logging on multiple lines using the hexstring 0x0a (ASCII code for new line). In the case of the log file, each line is prepended with the log timestamp. For the database backend, the data is stored (including the newline character) in the same entry.

Examples:

```
{
  "Dhcp4": {
    "hooks-libraries": [
      {
        "library": "/usr/local/lib/kea/hooks/libdhcp_legal_log.so",
        "parameters": {
          "name": "database-name",
          "password": "passwd",
          "type": "mysql",
          "user": "user-name",
          "request-parser-format": "'log entry' + 0x0a + 'same log entry'",
          "response-parser-format": "'also same log entry' + 0x0a + 'again same log entry
ب ا ∪
        }
      }
    ]
  }
}
```

Some data might be available in the request or in the response only, and some data might differ in the incoming packet from the one in the response packet.

Examples:

```
{
    "request-parser-format": "ifelse(pkt4.msgtype == 4 or pkt4.msgtype == 7, 'Address: '_
→+ ifelse(option[50].exists, addrtotext(option[50].hex), addrtotext(pkt4.ciaddr)) + '•
\rightarrowhas been released from a device with hardware address: hwtype=' +
→substring(hexstring(pkt4.htype, ''), 7, 1) + ' ' + hexstring(pkt4.mac, ':') +
→ifelse(option[61].exists, ', client-id: ' + hexstring(option[61].hex, ':'), '') +
\rightarrowifelse(pkt4.giaddr == 0.0.0.0, '', ' connected via relay at address: ' +_
→addrtotext(pkt4.giaddr) + ifelse(option[82].option[1].exists, ', circuit-id: ' +
→hexstring(option[82].option[1].hex, ':'), '') + ifelse(option[82].option[2].exists, ',_
→remote-id: ' + hexstring(option[82].option[2].hex, ':'), '') + ifelse(option[82].
→option[6].exists, ', subscriber-id: ' + hexstring(option[82].option[6].hex, ':'), '')),
"response-parser-format": "ifelse(pkt4.msgtype == 5, 'Address: ' + addrtotext(pkt4.
\rightarrowyiaddr) + ' has been assigned for ' + uint32totext(option[51].hex) + ' seconds to a
→device with hardware address: hwtype=' + substring(hexstring(pkt4.htype, ''), 7, 1) +
→' ' + hexstring(pkt4.mac, ':') + ifelse(option[61].exists, ', client-id: ' +
→hexstring(option[61].hex, ':'), '') + ifelse(pkt4.giaddr == 0.0.0.0, '', ' connected_

wia relay at address: ' + addrtotext(pkt4.giaddr) + ifelse(option[82].option[1].exists,

→ ', circuit-id: ' + hexstring(option[82].option[1].hex, ':'), '') + ifelse(option[82].
→option[2].exists, ', remote-id: ' + hexstring(option[82].option[2].hex, ':'), '') +
→ifelse(option[82].option[6].exists, ', subscriber-id: ' + hexstring(option[82].
→option[6].hex, ':'), '')), '')"
}
```

Details:

This will log the following data on request and renew:

```
Address: 192.2.1.100 has been assigned for 6735 seconds to a device with hardware.

→address: hwtype=1 08:00:2b:02:3f:4e, client-id: 17:34:e2:ff:09:92:54 connected via.

→relay at address: 192.2.16.33, circuit-id: 68:6f:77:64:79, remote-id: 87:f6:79:77:ef,.

→subscriber-id: 1a:2b:3c:4d:5e:6f
```

This will log the following data on release and decline:

```
Address: 192.2.1.100 has been released from a device with hardware address: hwtype=1.

→08:00:2b:02:3f:4e, client-id: 17:34:e2:ff:09:92:54 connected via relay at address: 192.

→2.16.33, circuit-id: 68:6f:77:64:79, remote-id: 87:f6:79:77:ef, subscriber-id:.

→1a:2b:3c:4d:5e:6f
```

A similar result can be obtained by configuring only request-parser-format.

Examples:

{

```
"request-parser-format": "ifelse(pkt4.msgtype == 3, 'Address: ' + ifelse(option[50].

→exists, addrtotext(option[50].hex), addrtotext(pkt4.ciaddr)) + ' has been assigned' +__

→ifelse(option[51].exists, ' for ' + uint32totext(option[51].hex) + ' seconds', '') + '__

→to a device with hardware address: hwtype=' + substring(hexstring(pkt4.htype, ''), 7,__

→1) + ' ' + hexstring(pkt4.mac, ':') + ifelse(option[61].exists, ', client-id: ' +__
```

```
→hexstring(option[61].hex, ':'), '') + ifelse(pkt4.giaddr == 0.0.0.0, '', ' connected_
uia relay at address: ' + addrtotext(pkt4.giaddr) + ifelse(option[82].option[1].exists,

→ ', circuit-id: ' + hexstring(option[82].option[1].hex, ':'), '') + ifelse(option[82].
→option[2].exists, ', remote-id: ' + hexstring(option[82].option[2].hex, ':'), '') +
→option[6].hex, ':'), '')), ifelse(pkt4.msgtype == 4 or pkt4.msgtype == 7, 'Address: '_
→+ ifelse(option[50].exists, addrtotext(option[50].hex), addrtotext(pkt4.ciaddr)) + '_
→has been released from a device with hardware address: hwtype=' +_
→substring(hexstring(pkt4.htype, ''), 7, 1) + ' ' + hexstring(pkt4.mac, ':') +
→ifelse(option[61].exists, ', client-id: ' + hexstring(option[61].hex, ':'), '') +
→ifelse(pkt4.giaddr == 0.0.0.0, '', ' connected via relay at address: ' +_
→addrtotext(pkt4.giaddr) + ifelse(option[82].option[1].exists, ', circuit-id: ' +

where the string (option[82].option[1].hex, ':'), '') + ifelse(option[82].option[2].exists, ',_
→option[6].exists, ', subscriber-id: ' + hexstring(option[82].option[6].hex, ':'), '')),
→ ''))"
}
```

Details:

#### 16.17.4 DHCPv6 Log Entries

For DHCPv6, the library creates entries based on REQUEST, RENEW, RELEASE, and DECLINE messages, et al. and their responses. The resulting packets and leases are taken into account, intercepted through the following hook points:

- pkt6\_receive
- leases6\_committed
- pkt6\_send
- lease6\_release
- lease6\_decline

An entry is a single string with no embedded end-of-line markers and a prepended timestamp, and has the following sections:

timestamp address duration device-id {relay-info}\* {user-context}

Where:

- timestamp the date and time the log entry was written, in "%Y-%m-%d %H:%M:%S %Z" strftime format ("%Z" is the time zone name).
- address the leased IPv6 address or prefix given out, and whether it was assigned, renewed, or released.
- duration the lease lifetime expressed in days (if present), hours, minutes, and seconds. A lease lifetime of 0xFFFFFFFF will be denoted with the text "infinite duration." This information is not given when the lease is released.
- device-id the client's DUID and hardware address (if present).
- relay-info for relayed packets the content of relay agent messages, and the remote-id (code 37), subscriber-id (code 38), and interface-id (code 18) options, if present. Note that the interface-id option, if present, identifies the whole interface on which the relay agent received the message. This typically

translates to a single link in the network, but it depends on the specific network topology. Nevertheless, this is useful information to better pinpoint the location of the device, so it is recorded, if present.

• user-context - the optional user context associated with the lease.

For instance (line breaks are added here for readability; they are not present in the log file):

or for a release:

```
2018-01-06 01:02:03 PST Address:2001:db8:1:: has been released

from a device with DUID: 17:34:e2:ff:09:92:54 and hardware address: hwtype=1_

→08:00:2b:02:3f:4e

(from Raw Socket) connected via relay at address: fe80::abcd for client on link address:

→3001::1,

hop count: 1, identified by remote-id: 01:02:03:04:0a:0b:0c:0d:0e:0f and subscriber-id:

→1a:2b:3c:4d:5e:6f
```

In addition to logging lease activity driven by DHCPv6 client traffic, the hook library also logs entries for the following lease management control channel commands: *lease6-add*, *lease6-update*, and *lease6-del*. Each entry is a single string with no embedded end-of-line markers, and it will typically have the following form:

lease6-add:

```
*timestamp* Administrator added a lease of address: *address* to a device with DUID:_ \rightarrow *DUID*
```

Depending on the arguments of the add command, it may also include the hardware address and duration.

Example:

```
2018-01-06 01:02:03 PST Administrator added a lease of address: 2001:db8::3 to a device

→with DUID:

1a:1b:1c:1d:1e:1f:20:21:22:23:24 for 1 days 0 hrs 0 mins 0 secs
```

lease6-update:

```
*timestamp* Administrator updated information on the lease of address: *address* to a_ \rightarrow device with DUID: *DUID*
```

Depending on the arguments of the update command, it may also include the hardware address and lease duration.

Example:

```
2018-01-06 01:02:03 PST Administrator updated information on the lease of address:

→2001:db8::3 to a device with

DUID: 1a:1b:1c:1d:1e:1f:20:21:22:23:24, hardware address: 1a:1b:1c:1d:1e:1f
```

lease6-del: deletes have two forms, one by address and one by identifier and identifier type:

\*timestamp\* Administrator deleted the lease **for** address: \*address\*

or

```
*timestamp* Administrator deleted a lease for a device identified by: *identifier-type*_
__of *identifier*
```

Currently only a type of DUID is supported.

Examples:

```
2018-01-06 01:02:03 PST Administrator deleted the lease for address: 2001:db8::3
```

2018-01-06 01:02:11 PST Administrator deleted a lease for a device identified by: duid. →of 1a:1b:1c:1d:1e:1f:20:21:22:23:24

If High availability module is enabled, the partner will periodically send lease commands which have a similar format, the only difference is that the issuer of the command is 'HA partner' instead of 'Administrator'.

\*timestamp\* HA partner added ...

or

```
*timestamp* HA partner updated ...
```

or

```
*timestamp* HA partner deleted ...
```

The request-parser-format and response-parser-format options can be used to extract and log data from the incoming packet and server response packet, respectively. The configured value is an evaluated parsed expression returning a string. A list of tokens is described in the server classification process. Use with caution as this might affect server performance. If either of them is configured, the default logging format is not used. If both of them are configured, the resulting log message is constructed by concatenating the logged data extracted from the request and the logged data extracted from the response.

The custom formatting permits logging on multiple lines using the hexstring 0x0a (ASCII code for new line). In the case of the log file, each line is prepended with the log timestamp. For the database backend, the data is stored (including the newline character) in the same entry.

Examples:

```
(continued from previous page)
}
}
```

Some data might be available in the request or in the response only, and some data might differ in the incoming packet from the one in the response packet.

Notes:

In the case of IPv6, the packets can contain multiple IA\_NA (3) or IA\_PD (25) options, each containing multiple options, including OPTION\_IAADDR (5) or OPTION\_IAPREFIX (25) suboptions. To be able to print the current lease associated with the log entry, the forensic log hook library internally isolates the corresponding IA\_NA or IA\_PD option and respective suboption matching the current lease. The hook library will iterate over all new allocated addresses and all deleted addresses, making each address available for logging as the current lease for the respective logged entry.

They are accessible using the following parser expressions:

Current lease associated with OPTION\_IAADDR:

```
addrtotext(substring(option[3].option[5].hex, 0, 16))
```

Current lease associated with OPTION\_IAPREFIX:

```
addrtotext(substring(option[25].option[26].hex, 9, 16))
```

All other parameters of the options are available at their respective offsets in the option. Please read RFC8415 for more details.

Examples:

```
{
   "request-parser-format": "ifelse(pkt6.msgtype == 8 or pkt6.msgtype == 9,_
\rightarrow option[5].hex, 0, 16)) + ' has been released from a device with DUID: ' +
→hexstring(option[1].hex, ':') + ifelse(relay6[0].peeraddr == '', '', ' connected via_
→relay at address: ' + addrtotext(relay6[0].peeraddr) + ' for client on link address: '
→+ addrtotext(relay6[0].linkaddr) + ifelse(relay6[0].option[37].exists, ', remote-id: '_
↔+ hexstring(relay6[0].option[37].hex, ':'), '') + ifelse(relay6[0].option[38].exists,
→', subscriber-id: ' + hexstring(relay6[0].option[38].hex, ':'), '') + ifelse(relay6[0].
→option[18].exists, ', connected at location interface-id: ' + hexstring(relay6[0].
→option[18].hex, ':'), ''), '') + ifelse(option[25].option[26].exists, 'Prefix: ' +
→addrtotext(substring(option[25].option[26].hex, 9, 16)) + '/' +
→uint8totext(substring(option[25].option[26].hex, 8, 1)) + ' has been released from a.
→device with DUID: ' + hexstring(option[1].hex, ':') + ifelse(relay6[0].peeraddr == '',
→'', ' connected via relay at address: ' + addrtotext(relay6[0].peeraddr) + ' for
→client on link address: ' + addrtotext(relay6[0].linkaddr) + ifelse(relay6[0].
→option[37].exists, ', remote-id: ' + hexstring(relay6[0].option[37].hex, ':'), '') +
→ifelse(relay6[0].option[38].exists, ', subscriber-id: ' + hexstring(relay6[0].
→option[38].hex, ':'), '') + ifelse(relay6[0].option[18].exists, ', connected at
→location interface-id: ' + hexstring(relay6[0].option[18].hex, ':'), ''), ''), ''),
   "response-parser-format": "ifelse(pkt6.msgtype == 7, ifelse(option[3].option[5].
\rightarrow exists and not (substring(option[3].option[5].hex, 20, 4) == 0), 'Address: ' +
\rightarrow addrtotext(substring(option[3].option[5].hex, 0, 16)) + ' has been assigned for ' +
```

```
→uint32totext(substring(option[3].option[5].hex, 20, 4)) + ' seconds to a device with
→DUID: ' + hexstring(option[1].hex, ':') + ifelse(relay6[0].peeraddr == '', '', '_
→connected via relay at address: ' + addrtotext(relay6[0].peeraddr) + ' for client on_
→link address: ' + addrtotext(relay6[0].linkaddr) + ifelse(relay6[0].option[37].exists,
→', remote-id: ' + hexstring(relay6[0].option[37].hex, ':'), '') + ifelse(relay6[0].
option[38].exists, ', subscriber-id: ' + hexstring(relay6[0].option[38].hex, ':'), '').
\leftrightarrow+ ifelse(relay6[0].option[18].exists, ', connected at location interface-id: ' +
→hexstring(relay6[0].option[18].hex, ':'), '') + ifelse(option[25].option[26].
\rightarrow exists and not (substring(option[25].option[26].hex, 4, 4) == 0), 'Prefix: ' +
→addrtotext(substring(option[25].option[26].hex, 9, 16)) + '/' +
→uint8totext(substring(option[25].option[26].hex, 8, 1)) + ' has been assigned for ' +
→uint32totext(substring(option[25].option[26].hex, 4, 4)) + ' seconds to a device with
→DUID: ' + hexstring(option[1].hex, ':') + ifelse(relay6[0].peeraddr == '', '', '_
→connected via relay at address: ' + addrtotext(relay6[0].peeraddr) + ' for client on_
→link address: ' + addrtotext(relay6[0].linkaddr) + ifelse(relay6[0].option[37].exists,
\rightarrow', remote-id: ' + hexstring(relay6[0].option[37].hex, ':'), '') + ifelse(relay6[0].
→option[38].exists, ', subscriber-id: ' + hexstring(relay6[0].option[38].hex, ':'), '')_
→+ ifelse(relay6[0].option[18].exists, ', connected at location interface-id: ' +_
→hexstring(relay6[0].option[18].hex, ':'), ''), ''), '')
}
```

Details:

This will log the following data on request, renew, and rebind for NA:

Address: 2001:db8:1:: has been assigned for 713 seconds to a device with DUID: →17:34:e2:ff:09:92:54 connected via relay at address: fe80::abcd for client on link\_ →address: 3001::1, remote-id: 01:02:03:04:0a:0b:0c:0d:0e:0f, subscriber-id: →1a:2b:3c:4d:5e:6f, connected at location interface-id: 72:65:6c:61:79:31:3a:65:74:68:30

This will log the following data on request, renew and rebind for PD:

```
Prefix: 2001:db8:1::/64 has been assigned for 713 seconds to a device with DUID:_

→17:34:e2:ff:09:92:54 connected via relay at address: fe80::abcd for client on link_

→address: 3001::1, remote-id: 01:02:03:04:0a:0b:0c:0d:0e:0f, subscriber-id:_

→1a:2b:3c:4d:5e:6f, connected at location interface-id: 72:65:6c:61:79:31:3a:65:74:68:30
```

This will log the following data on release and decline for NA:

```
Address: 2001:db8:1:: has been released from a device with DUID: 17:34:e2:ff:09:92:54.

-connected via relay at address: fe80::abcd for client on link address: 3001::1, remote-

-id: 01:02:03:04:0a:0b:0c:0d:0e:0f, subscriber-id: 1a:2b:3c:4d:5e:6f, connected at.

-location interface-id: 72:65:6c:61:79:31:3a:65:74:68:30
```

This will log the following data on release and decline for PD:

```
Prefix: 2001:db8:1::/64 has been released from a device with DUID: 17:34:e2:ff:09:92:54.

→connected via relay at address: fe80::abcd for client on link address: 3001::1, remote-

→id: 01:02:03:04:0a:0b:0c:0d:0e:0f, subscriber-id: 1a:2b:3c:4d:5e:6f, connected at_

→location interface-id: 72:65:6c:61:79:31:3a:65:74:68:30
```

A similar result can be obtained by configuring only request-parser-format.

Examples:

```
{
   "request-parser-format": "ifelse(pkt6.msqtype == 3 or pkt6.msqtype == 5 or pkt6.
→msgtype == 6, ifelse(option[3].option[5].exists, 'Address: ' +
\rightarrow addrtotext(substring(option[3].option[5].hex, 0, 16)) + ' has been assigned for ' +
→uint32totext(substring(option[3].option[5].hex, 20, 4)) + ' seconds to a device with
→DUID: ' + hexstring(option[1].hex, ':') + ifelse(relay6[0].peeraddr == '', '', '.
→connected via relay at address: ' + addrtotext(relay6[0].peeraddr) + ' for client on
→link address: ' + addrtotext(relay6[0].linkaddr) + ifelse(relay6[0].option[37].exists,
→', remote-id: ' + hexstring(relay6[0].option[37].hex, ':'), '') + ifelse(relay6[0].
option[38].exists, ', subscriber-id: ' + hexstring(relay6[0].option[38].hex, ':'), '')_
→+ ifelse(relay6[0].option[18].exists, ', connected at location interface-id: ' +_
→hexstring(relay6[0].option[18].hex, ':'), ''), '') + ifelse(option[25].option[26].
→exists, 'Prefix: ' + addrtotext(substring(option[25].option[26].hex, 9, 16)) + '/' +
\rightarrowuint8totext(substring(option[25].option[26].hex, 8, 1)) + ' has been assigned for ' +
→uint32totext(substring(option[25].option[26].hex, 4, 4)) + ' seconds to a device with
→DUID: ' + hexstring(option[1].hex, ':') + ifelse(relay6[0].peeraddr == '', '', '_
→connected via relay at address: ' + addrtotext(relay6[0].peeraddr) + ' for client on
→link address: ' + addrtotext(relay6[0].linkaddr) + ifelse(relay6[0].option[37].exists,
→', remote-id: ' + hexstring(relay6[0].option[37].hex, ':'), '') + ifelse(relay6[0].
→option[38].exists, ', subscriber-id: ' + hexstring(relay6[0].option[38].hex, ':'), '')
→+ ifelse(relay6[0].option[18].exists, ', connected at location interface-id: ' +_
→hexstring(relay6[0].option[18].hex, ':'), ''), ifelse(pkt6.msgtype == 8 or pkt6.
→msgtype == 9, ifelse(option[3].option[5].exists, 'Address: ' +
→addrtotext(substring(option[3].option[5].hex, 0, 16)) + ' has been released from a.
→device with DUID: ' + hexstring(option[1].hex, ':') + ifelse(relay6[0].peeraddr == '',
→'', ' connected via relay at address: ' + addrtotext(relay6[0].peeraddr) + ' for.
→option[37].exists, ', remote-id: ' + hexstring(relay6[0].option[37].hex, ':'), '') +
→ifelse(relay6[0].option[38].exists, ', subscriber-id: ' + hexstring(relay6[0].
→option[38].hex, ':'), '') + ifelse(relay6[0].option[18].exists, ', connected at
→location interface-id: ' + hexstring(relay6[0].option[18].hex, ':'), '')), '') +
→option[26].hex, 9, 16)) + '/' + uint8totext(substring(option[25].option[26].hex, 8,
→1)) + ' has been released from a device with DUID: ' + hexstring(option[1].hex, ':') +
→ifelse(relay6[0].peeraddr == '', '', ' connected via relay at address: ' +_
→addrtotext(relay6[0].peeraddr) + ' for client on link address: ' +
→addrtotext(relay6[0].linkaddr) + ifelse(relay6[0].option[37].exists, ', remote-id: ' +
→hexstring(relay6[0].option[37].hex, ':'), '') + ifelse(relay6[0].option[38].exists,
subscriber-id: ' + hexstring(relay6[0].option[38].hex, ':'), '') + ifelse(relay6[0].
→option[18].exists, ', connected at location interface-id: ' + hexstring(relay6[0].
option[18].hex, ':'), ''), ''), ''))"
}
```

Details:

#### 16.17.5 Database Backend

Log entries can be inserted into a database when Kea is configured with database backend support. Kea uses a table named logs, that includes a timestamp generated by the database software, and a text log with the same format as files without the timestamp.

Please refer to *MySQL* for information on using a MySQL database; or to *PostgreSQL* for PostgreSQL database information. The logs table is part of the Kea database schemas.

Configuration parameters are extended by standard lease database parameters as defined in *Lease Database Configuration*. The type parameter should be mysql, postgresql or logfile; when it is absent or set to logfile, files are used.

This database feature is experimental. No specific tools are provided to operate the database, but standard tools may be used, for example, to dump the logs table from a MYSQL database:

\$ mysql --user keatest --password keatest -e "select \* from logs;" +----+ \_\_\_\_\_ \_\_\_\_\_ ----+ | timestamp | address | log ш.  $\rightarrow$ <u>ل</u> | id |  $\rightarrow$ +-----\_\_\_\_\_ \_\_\_\_\_ | 2022-03-30 17:38:41 | 192.168.50.1 | Address: 192.168.50.1 has been assigned for 0 hrs.  $\rightarrow$ 10 mins 0 secs to a device with hardware address: hwtype=1 ff:01:02:03:ff:04, client-→id: 00:01:02:03:04:05:06 | 31 | | 2022-03-30 17:38:43 | 192.168.50.1 | Address: 192.168.50.1 has been assigned for 0 hrs\_  $\rightarrow$ 10 mins 0 secs to a device with hardware address: hwtype=1 ff:01:02:03:ff:04, client-→id: 00:01:02:03:04:05:06 | 32 | | 2022-03-30 17:38:45 | 192.168.50.1 | Address: 192.168.50.1 has been assigned for 0 hrs\_  $\rightarrow$ 10 mins 0 secs to a device with hardware address: hwtype=1 ff:01:02:03:ff:04, client-→id: 00:01:02:03:04:05:06 | 33 | +-----\_\_\_\_\_ ----+

Like all the other database-centric features, forensic logging supports database connection recovery, which can be enabled by setting the on-fail parameter. If not specified, the on-fail parameter in forensic logging defaults to serve-retry-continue; this is a change from its behavior in the Lease Commands, Host Commands, and Configuration Backend hook libraries, where on-fail defaults to stop-retry-exit. In this case, the server continues serving clients and does not shut down even if the recovery mechanism fails. If on-fail is set to serve-retry-exit, the server will shut down if the connection to the database backend is not restored according to the max-reconnect-tries and reconnect-wait-time parameters, but it continues serving clients while this mechanism is activated.

# 16.18 libdhcp\_limits.so: Limits to Manage Lease Allocation and Packet Processing

This hook library enables two types of limits:

- 1. Lease limiting: allow a maximum of n leases assigned at any one time.
- 2. Rate limiting: allow a maximum of n packets per time\_unit to receive a response.

**Note:** *libdhcp\_limits.so* is available only to ISC customers with a paid support contract. For more information on subscription options, please complete the form at https://www.isc.org/contact.

### 16.18.1 Configuration

The following examples are for *kea-dhcp6*, but they apply equally to *kea-dhcp4*. The wildcards "<limit-type>" and "<limit-value>" need to be replaced with the respective keys and values for each limit type described in the sections following this one.

The library can be loaded by both *kea-dhcp4* and *kea-dhcp6* servers by adding its path in the "hooks-libraries" element of the server's configuration.

```
{
   "Dhcp6": {
        "hooks-libraries": [
            {
                "library": "/usr/local/lib/libdhcp_limits.so"
            }
        ]
        }
}
```

This alone does not limit anything. The desired limits are added to the user context in the configuration portion of the element that identifies the clients to be limited: a client class or a subnet. Upon reconfiguration, if Kea picked up on the configured limits, it logs one line for each configured limit. The log message contains LIMITS\_CONFIGURED in its identifier.

This is how a lease limit is defined for a client class:

This is how a lease limit is defined for a global subnet:

} }

This is how a lease limit is defined for a subnet inside a shared network:

```
{
  "Dhcp6": {
    "shared-networks": [
      {
        "subnet6": [
          {
            "id": 1,
            "subnet": "2001:db8::/64",
            "user-context": {
               "limits": {
                 "<limit>": "<limit-value>"
              }
            }
          }
        ]
      }
    ]
  }
}
```

**Note:** The Limits hook library uses the class name to identify a client class and the subnet ID to identify a subnet. Changing a test expression in a client class or the network range of a subnet while leaving the name or ID unchanged does not reset the lease count for the respective client class or subnet. To reset the lease count, change the client class name or the subnet ID.

### 16.18.2 Lease Limiting

It is possible to limit the number of leases that a group of clients can get from a Kea DHCP server or from a set of collaborating Kea DHCP servers.

The value of a lease limit can be specified as an unsigned integer in 32 bits, i.e. between **0** and **4**,29**4**,967,295. Each lease type can be limited individually. IPv4 leases and IPv6 IA\_NA leases are limited through the "address-limit" configuration entry. IPv6 IA\_PD leases are limited through the "prefix-limit" configuration entry. Here are some examples:

- "address-limit": 4
- "prefix-limit": 2

For lease limiting, client classes and the associated lease counts - which are checked against the configured limits - are updated for each lease in the following hook callouts:

- lease4\_select
- lease4\_renew
- lease6\_select
- lease6\_renew
- lease6\_rebind

As a result, classes for which "only-if-required" is "true" cannot be lease-limited. Please refer to *the classification steps* for more information on which client classes can be used to limit the number of leases.

**Note:** Under load, a Kea DHCP server may allocate more leases than the limit strictly allows. This only has a chance of happening during high traffic surges, coming from clients belonging to the same class or the same subnet, depending on what is limited. Users may be interested in following the development of atomic lease limits in ISC's GitLab instance.

### 16.18.3 Rate Limiting

It is possible to limit the frequency or rate at which inbound packets receive a response.

The value of a rate limit can be specified in the format " packets per <time-unit>". is any number that can be represented by an unsigned integer in 32 bits, i.e. between 0 and 4,294,967,295. <time-unit> can be any of second, minute, hour, day, week, month, or year. A month is considered to be 30 days for simplicity; similarly, a year is 365 days for limiting purposes. This syntax covers a wide range of rates, from one lease per year to four billion leases per second. This value is assigned to the "rate-limit" configuration entry. Here are some examples:

- "rate-limit": 1 packet per second
- "rate-limit": 4 packets per minute
- "rate-limit": 16 packets per hour

The configured value of 0 packets is a convenient way of disabling packet processing for certain clients entirely. As such, it means its literal value and is not a special value for disabling limiting altogether, as might be imagined. Disabling limiting entirely is achieved by removing the "rate-limit" leaf configuration entry, the "limits" map or user context around it, or the hook library configuration. The same applies to the value of 0 in lease limiting. However, that use case is best achieved with rate limiting; it puts less computational strain on Kea, since the action of dropping the request or sending a NAK is decided earlier.

In terms of rate limiting, client classes are evaluated at the pkt4\_receive and the pkt6\_receive callout, respectively, so that rate limits are checked as early as possible in the packet-processing cycle. Thus, only those classes which are

assigned to the packet solely via an independent test expression can be used. Classes that depend on host reservations or the special BOOTP or KNOWN classes, and classes that are marked with "only-if-required": true, cannot be rate limited. See *the classification steps* for more details on which client classes can be used to limit the packet rate.

Rate limits based on subnet are enforced only on the initially selected subnet for a given packet. If the selected subnet is subsequently changed, as may be the case for subnets in a shared network or when reselection is enabled in libraries such as the RADIUS hook, rate limits on the newly selected subnet are ignored. In other words, packets are gated only by the rate limit on the original subnet.

**Note:** It may seem logical to think that assigning a rate limit of n packets per time unit results in n DORA or n SARR exchanges. However, by default, all inbound packets are counted - meaning that a full message exchange accounts for two packets. To achieve the effect of counting an exchange only once, use client-class rate-limiting with a test expression that binds pkt4.msgtype to DHCPDISCOVER messages or pkt6.msgtype to SOLICIT messages.

# 16.19 libdhcp\_ping\_check.so: Ping Check

This hook library is under development and currently provides no functionality. Once complete it will provide *kea-dhcp4* with the ability to carry out ping checks of candidate addresses prior to offering them in leases to clients.

**Note:** *libdhcp\_ping\_check.so* will be available only to ISC customers with a paid support contract. For more information on subscription options, please complete the form at https://www.isc.org/contact.

# 16.20 libdhcp\_mysql\_cb.so: Configuration Backend for MySQL

This hook library works in conjunction with *libdhcp\_cb\_cmds.so* to implement the API to create, read, update, and delete (CRUD) the configuration in a MySQL database. Please see *libdhcp\_cb\_cmds.so:* Configuration Backend Commands for more details.

**Note:** *libdhcp\_mysql\_cb.so* is part of the open source code and is available to every Kea user, but it requires *libdhcp\_cb\_cmds.so* which is available only to ISC customers with a paid support contract. For more information on subscription options, please complete the form at https://www.isc.org/contact.

# 16.21 libdhcp\_pgsql\_cb.so: Configuration Backend for PostgreSQL

This hook library works in conjunction with *libdhcp\_cb\_cmds.so* to implement the API to create, read, update, and delete (CRUD) the configuration in a PostgreSQL database. Please see *libdhcp\_cb\_cmds.so: Configuration Backend Commands* for more details.

**Note:** *libdhcp\_pgsql\_cb.so* is part of the open source code and is available to every Kea user, but it requires *libdhcp\_cb\_cmds.so* which is available only to ISC customers with a paid support contract. For more information on subscription options, please complete the form at https://www.isc.org/contact.

# 16.22 libdhcp\_radius.so: RADIUS Server Support

This hook library allows Kea to interact with two types of RADIUS servers: access and accounting. Although the most common DHCP and RADIUS integration is done on the DHCP relay-agent level (DHCP clients send DHCP packets to DHCP relays; those relays contact the RADIUS server and depending on the response either send the packet to the DHCP server or drop it), it does require DHCP relay hardware to support RADIUS communication. Also, even if the relay has the necessary support, it is often not flexible enough to send and receive additional RADIUS attributes. As such, the alternative looks more appealing: to extend the DHCP server to talk to RADIUS directly. That is the goal of this library.

**Note:** *libdhcp\_radius.so* is available only to ISC customers with a paid support contract. For more information on subscription options, please complete the form at https://www.isc.org/contact.

Note: This library can only be loaded by the kea-dhcp4 or the kea-dhcp6 process.

The major feature of this hook library is the ability to use RADIUS authorization. When a DHCP packet is received, the Kea server sends an Access-Request to the RADIUS server and waits for a response. The server then sends back either an Access-Accept with specific client attributes, or an Access-Reject. There are two cases supported here: first, the Access-Accept includes a Framed-IP-Address attribute (for DHCPv4) or a Framed-IPv6-Address attribute (for DHCPv6), which are interpreted by Kea as instructions to assign the specified IPv4 or IPv6 address. This effectively means RADIUS can act as an address-reservation database.

The second supported case is the ability to assign clients to specific pools based on a RADIUS response. In this case, the RADIUS server sends back an Access-Accept with a Framed-Pool attribute. For both DHCPv4 and DHCPv6, Kea interprets this attribute as a client class. With the addition of the ability to limit access to pools to specific classes (see *Configuring Pools With Class Information*), RADIUS can be used to force the client to be assigned a dynamic address from a specific pool. Furthermore, the same mechanism can be used to control what kind of options the client gets if there are DHCP options specified for a particular class.

### 16.22.1 Installation from packages

ISC offers a FreeRADIUS client library using packages (rpm, deb) that contain the necessary code for the radius hook. Instructions how to setup Kea repository hosted by Cloudsmith can be found on KB

The packages provided by ISC are based on the official freeradius packages and always have a version that includes 1.1.7-isc. Ones that contains compiled libraries need to run Kea are e.g. libfreeradius-client\_1. 1.7-isc20200318122047\_amd64.deb, and those which contains development (-dev in deb and -devel in rpm) header files e.g. libfreeradius-client-dev\_1.1.7-isc20200318122047\_amd64.deb.

When listed (deb):

| <pre>\$ dpkg -1   grep libfreeradius</pre>  |                         |       |    |
|---------------------------------------------|-------------------------|-------|----|
| ii libfreeradius-client                     | 1.1.7-isc20200318122047 | amd64 | ц. |
| →Enhanced RADIUS client library             |                         |       |    |
| ii libfreeradius-client-dev                 | 1.1.7-isc20200318122047 | amd64 | ц. |
| →Enhanced RADIUS client library development | files                   |       |    |

When listed (rpm):

| \$<br>dnf | list   | installed   | grep   | freeradius |  |
|-----------|--------|-------------|--------|------------|--|
| fre       | eeradi | ius-client. | x86_64 |            |  |

1.1.7-isc20200318134606.el8

(continues on next page)

. .

```
    → @isc-kea-2-2-prv
freeradius-client-devel.x86_64
    → @isc-kea-2-2-prv
```

1.1.7-isc20200318134606.el8

ш

If official freeradius packages will be installed Kea will return error on startup, typically displaying:

```
HOOKS_OPEN_ERROR failed to open hook library /usr/lib64/kea/hooks/libdhcp_radius.so: /
```

#### 16.22.2 Compilation and Installation of the RADIUS Hook

The following section describes how to compile and install the software on Ubuntu 22.04. Other systems may differ slightly.

**Note:** ISC provides Kea software and hooks in convenient-to-use native DEB, and RPM packages. This includes the RADIUS hook and the required patched version of the FreeRADIUS client library. The software compilation for RADIUS is complicated; unless there are specific reasons to compile it, administrators should seriously consider using native packages.

#### STEP 1: Install dependencies

Several tools are needed to build the dependencies and Kea itself. The following commands should install them:

\$ apt-get install tar git gcc g++ make autoconf automake libtool libssl-dev liblog4cplus-→dev libboost-system-dev

#### STEP 2: Install FreeRADIUS

The Kea RADIUS hook library uses the FreeRADIUS client library to conduct RADIUS communication. Unfortunately, the standard 1.1.7 release available from the project website https://freeradius.org/sub\_projects/ has several serious deficiencies; ISC engineers observed a segmentation fault during testing. Also, the base version of the library does not offer asynchronous transmissions, which are essential for effective accounting implementation. Both of these issues were addressed by ISC engineers, and the changes have been reported to the FreeRADIUS client project. Acceptance of those changes is outside of ISC's control, so until those are processed, it is strongly recommended to use the FreeRADIUS client with ISC's patches. To download and compile this version, please use the following steps:

```
$ git clone https://github.com/fxdupont/freeradius-client.git
$ cd freeradius-client/
$ git checkout iscdev
$ ./configure
$ make
$ sudo make install
```

Additional parameters may be passed to the configure script, if needed. The FreeRADIUS client will be installed in /usr/local, which is the default path where Kea will look for it. It can be installed in a different directory; if so, make sure to add that path to the configure script when compiling Kea.

STEP 3: Compile and install Kea

Obtain the Kea sources either by downloading them from the git repository or extracting the tarball. Use one of these commands to obtain the Kea sources.

Choice 1: Retrieve from GitHub

\$ git clone https://github.com/isc-projects/kea.git

Choice 2: Retrieve a tarball and extract it

\$ tar -zxvf kea- 2.5.3.tar.gz

The next step is to extract the premium Kea package that contains the RADIUS repository into the Kea sources. After the tarball is extracted, the Kea sources should have a premium/ subdirectory.

\$ cd kea

\$ tar -zxvf ../kea-premium-radius- 2.5.3.tar.gz

Once this is done, verify that the Kea sources look similar to this:

| <b>\$</b> ls -l |    |         |       |        |             |    |       |              |
|-----------------|----|---------|-------|--------|-------------|----|-------|--------------|
| total 952       |    |         |       |        |             |    |       |              |
| -rw-rr          | 1  | thomson | staff | 6192   | Apr         | 25 | 17:38 | AUTHORS      |
| -rw-rr          | 1  | thomson | staff | 29227  | Apr         | 25 | 17:38 | COPYING      |
| -rw-rr          | 1  | thomson | staff | 360298 | Apr         | 25 | 20:00 | ChangeLog    |
| -rw-rr          | 1  | thomson | staff | 645    | Apr         | 25 | 17:38 | INSTALL      |
| -rw-rr          | 1  | thomson | staff | 5015   | Apr         | 25 | 17:38 | Makefile.am  |
| -rw-rr          | 1  | thomson | staff | 587    | Apr         | 25 | 17:38 | README       |
| -rw-rr          | 1  | thomson | staff | 62323  | Apr         | 25 | 17:38 | configure.ac |
| drwxr-xr-x      | 12 | thomson | staff | 408    | Apr         | 26 | 19:04 | doc          |
| drwxr-xr-x      | 7  | thomson | staff | 238    | Apr         | 25 | 17:38 | examples     |
| drwxr-xr-x      | 5  | thomson | staff | 170    | Apr         | 26 | 19:04 | ext          |
| drwxr-xr-x      | 8  | thomson | staff | 272    | Apr         | 26 | 19:04 | m4macros     |
| drwxr-xr-x      | 20 | thomson | staff | 680    | Apr         | 26 | 11:22 | premium      |
| drwxr-xr-x      | 10 | thomson | staff | 340    | Apr         | 26 | 19:04 | src          |
| drwxr-xr-x      | 14 | thomson | staff | 476    | ${\tt Apr}$ | 26 | 19:04 | tools        |
|                 |    |         |       |        |             |    |       |              |

The makefiles must be regenerated using autoreconf.

The next step is to configure Kea, and there are several essential steps necessary here. Running autoreconf -if is necessary to compile the premium package that contains RADIUS. Also, the --with-freeradius option is necessary to tell Kea where the FreeRADIUS client sources can be found. Also, since the non-standard Boost is used, the path to it must be specified.

```
$ autoreconf -i
$ ./configure --with-freeradius=/path/to/freeradius
```

After some checks, the configure script should print a report similar to the following:

```
Kea source configure results:
   Package:
 Name:
                  kea
 Version:
                  2.4.0
 Extended version: 2.4.0 (tarball)
 Version type:
                  stable
 OS Family:
                  Linux
 Prefix:
                  /usr/local
 Hooks directory:
                  /usr/local/lib/kea/hooks
 Premium hooks:
                  yes
```

```
Included Hooks:
                     ddns_tuning forensic_log flex_id host_cmds limits subnet_cmds_

¬radius host_cache class_cmds cb_cmds lease_query gss_tsig rbac

Configure arguments:
'--with-freeradius'
C++ Compiler:
 CXX:
                   g++
  CXX_VERSION:
                   g++ (Ubuntu 12.3.0-1ubuntu1~22.04) 12.3.0
  CXX_STANDARD:
                  201703
 DEFS:
                  -DHAVE_CONFIG_H
  CPPFLAGS:
                   -DOS_LINUX -I$(top_srcdir) -I$(top_builddir)
 CXXFLAGS:
                  -g -02
 LDFLAGS:
                   -lpthread
 KEA_CXXFLAGS:
                   -Wall -Wextra -Wnon-virtual-dtor -Wwrite-strings -Woverloaded-
-virtual -Wno-sign-compare -pthread -Wno-missing-field-initializers -fPIC
Python:
 PYTHON_VERSION: not needed (because kea-shell is disabled)
Boost:
 BOOST_VERSION:
                   1.74
  BOOST_INCLUDES:
  BOOST_LIBS:
                   -lboost_system
OpenSSL:
  CRYPTO_VERSION: OpenSSL 3.0.2 15 Mar 2022
  CRYPTO_CFLAGS:
  CRYPTO_INCLUDES:
 CRYPTO_LDFLAGS:
 CRYPTO_LIBS:
                  -lssl -lcrypto
  TLS support:
                  yes
Botan: no
Log4cplus:
 LOG4CPLUS_VERSION: 2.0.5
 LOG4CPLUS_INCLUDES: -I/usr/include
 LOG4CPLUS_LIBS:
                    -L/usr/lib -L/usr/lib64 -llog4cplus
Flex/bison:
 FLEX: flex
 BISON: /usr/bin/bison
MySQL:
 no
PostgreSQL:
 no
NETCONF:
 no
```

| libuana                    |                                     |
|----------------------------|-------------------------------------|
| libyang:<br>no             |                                     |
|                            |                                     |
| libyang-cpp:               |                                     |
| no                         |                                     |
| sysrepo:                   |                                     |
| no                         |                                     |
|                            |                                     |
| sysrepo-cpp:               |                                     |
| no                         |                                     |
| Google Test:               |                                     |
| no                         |                                     |
|                            |                                     |
| FreeRADIUS client:         |                                     |
| FREERADIUS_INCLUDE: -I/    |                                     |
|                            | usr/local/lib -lfreeradius-client   |
| FREERADIUS_DICTIONARY: /US | r/local/etc/radiusclient/dictionary |
| Developer:                 |                                     |
| Enable Debugging:          | no                                  |
| Google Tests:              | no                                  |
| Valgrind:                  | no                                  |
| C++ Code Coverage:         | no                                  |
| Logger checks:             | no                                  |
| Install existing manuals:  | no                                  |
| Generate Documentation:    | no                                  |
| Generate Parser:           | no                                  |
| Generate Messages Files:   | no                                  |
| Perfdhcp:                  | no                                  |
| Kea-shell:                 | no                                  |
| Enable fuzzing:            |                                     |

Please make sure that the compilation includes the following:

- RADIUS listed in Included Hooks;
- FreeRADIUS client directories printed and pointing to the right directories;
- Boost version at least 1.65.1.

Once the configuration is complete, compile Kea using make. If the system has more than one core, using the -jN option is recommended to speed up the build.

```
$ make -j5
$ sudo make install
```

# 16.22.3 RADIUS Hook Configuration

The RADIUS hook is a library that must be loaded by either *kea-dhcp4* or *kea-dhcp6* servers. Unlike some other available hook libraries, this one takes many parameters. For example, this configuration could be used:

```
"Dhcp4": {
# Your regular DHCPv4 configuration parameters here.
"hooks-libraries": [
{
    # Note that RADIUS requires host-cache for proper operation,
    # so that library is loaded as well.
    "library": "/usr/local/lib/kea/hooks/libdhcp_host_cache.so"
},
{
    "library": "/usr/local/lib/kea/hooks/libdhcp_radius.so",
    "parameters": {
        # Specify where FreeRADIUS dictionary could be located
        "dictionary": "/usr/local/etc/freeradius/dictionary",
        # Specify which address to use to communicate with RADIUS servers
        "bindaddr": "*".
        . . .
        # more RADIUS parameters here
    }
}],
. . .
}
```

RADIUS is a complicated environment. As such, it is not feasible to provide a default configuration that works for everyone. However, we do have an example that showcases some of the more common features. Please see doc/ examples/kea4/hooks-radius.json in the Kea sources.

The RADIUS hook library supports the following global configuration flags, which correspond to FreeRADIUS client library options:

- bindaddr (default \*) specifies the address to be used by the hook library in communication with RADIUS servers. The \* special value tells the kernel to choose the address.
- canonical-mac-address (default false) specifies whether MAC addresses in attributes follow the canonical RADIUS format (lowercase pairs of hexadecimal digits separated by -).
- client-id-pop0 (default false) used with flex-id, removes the leading zero (or pair of zeroes in DHCPv6) type in client-id (duid in DHCPv6). Implied by client-id-printable.
- client-id-printable (default false) checks whether the client-id/duid content is printable and uses it as is instead of in hexadecimal. Implies client-id-pop0 and extract-duid as 0 and 255 are not printable.
- deadtime (default 0) is a mechanism to try unresponsive servers after responsive servers. Its value specifies the number of seconds after which a server is considered not to have answered, so 0 disables the mechanism. As the asynchronous communication does not use locks or atomics, it is recommended not to use this feature when running in this mode.
- dictionary (default set by configure at build time) is the attribute and value dictionary. Note that it is a critical parameter. Dictionary examples can be found in the FreeRADIUS repository under the etc/ directory.

- extract-duid (default true) extracts the embedded duid from an RFC 4361-compliant DHCPv4 client-id. Implied by client-id-printable.
- identifier-type4 (default client-id) specifies the identifier type to build the User-Name attribute. It should be the same as the host identifier, and when *libdhcp\_flex\_id.so* is used the replace-client-id must be set to true; client-id is used with client-id-pop0.
- identifier-type6 (default duid) specifies the identifier type to build the User-Name attribute. It should be the same as the host identifier, and when *libdhcp\_flex\_id.so* is used the replace-client-id must be set to true; duid is used with client-id-pop0.
- realm (default "") is the default realm.
- reselect-subnet-address (default false) uses the Kea reserved address/RADIUS Framed-IP-Address or Framed-IPv6-Address to reselect subnets where the address is not in the subnet range.
- reselect-subnet-pool (default false) uses the Kea client-class/RADIUS Frame-Pool to reselect subnets where no available pool can be found.
- retries (default 3) is the number of retries before trying the next server. Note that it is not supported for asynchronous communication.
- session-history (default "") is the name of the file providing persistent storage for accounting session history.
- timeout (default 10) is the number of seconds during which a response is awaited.

When reselect-subnet-pool or reselect-subnet-address is set to true at the reception of RADIUS Access-Accept, the selected subnet is checked against the client-class name or the reserved address; if it does not match, another subnet is selected among matching subnets.

Two services are supported:

- access the authentication service.
- accounting the accounting service.

Configuration of services is divided into two parts:

- Servers that define RADIUS servers that the library is expected to contact. Each server may have the following items specified:
  - name specifies the IP address of the server (it is possible to use a name which will be resolved, but it is not recommended).
  - port (default RADIUS authentication or accounting service) specifies the UDP port of the server. Note that the FreeRADIUS client library by default uses ports 1812 (authorization) and 1813 (accounting). Some server implementations use 1645 (authorization) and 1646 (accounting). The port parameter may be used to adjust as needed.
  - secret authenticates messages.

There may be up to eight servers. Note that when no server is specified, the service is disabled.

- Attributes which define additional information that the Kea server sends to a RADIUS server. The parameter must be identified either by a name or type. Its value can be specified in one of three possible ways: data (which defines a plain text value), raw (which defines the value in hex), or expr (which defines an expression that is evaluated for each incoming packet independently).
  - name the name of the attribute.
  - type the type of the attribute. Either the type or the name must be provided, and the attribute must be defined in the dictionary.

- data the first of three ways to specify the attribute content. The data entry is parsed by the FreeRADIUS library, so values defined in the dictionary of the attribute may be used.
- raw the second of three ways to specify the attribute content; it specifies the content in hexadecimal. Note that it does not work with integer-content attributes (date, integer, and IPv4 address); a string-content attribute (string, IPv6 address, and IPv6 prefix) is required.
- expr the last way to specify the attribute content. It specifies an evaluation expression which must return a not-empty string when evaluated with the DHCP query packet. Currently this is restricted to the access service.

For example, to specify a single access server available on localhost that uses "xyz123" as a secret, and tell Kea to send three additional attributes (Password, Connect-Info, and Configuration-Token), the following snippet could be used:

```
"parameters": {
   # Other RADIUS parameters here
   "access": {
       # This starts the list of access servers
       "servers":
       {
           # These are parameters for the first (and only) access server
           "name": "127.0.0.1",
           "port": 1812,
           "secret": "xyz123"
       }
       # Additional access servers could be specified here
       1.
       # This defines a list of additional attributes Kea will send to each
       # access server in Access-Request.
       "attributes": [
       {
           # This attribute is identified by name (must be present in the
           # dictionary) and has static value (i.e. the same value will be
           # sent to every server for every packet)
           "name": "Password",
           "data": "mysecretpassword"
       },
       {
           # It is also possible to specify an attribute using its type,
           # rather than a name. 77 is Connect-Info. The value is specified
           # using hex. Again, this is a static value. It will be sent the
           # same for every packet and to every server.
           "type": 77,
           "raw": "65666a6a71"
       },
       {
           # This example shows how an expression can be used to send dynamic
           # value. The expression (see Section 13) may take any value from
           # the incoming packet or even its metadata (e.g. the interface
           # it was received over from)
           "name": "Configuration-Token",
```

```
"expr": "hexstring(pkt4.mac,':')"
        }
        ] # End of attributes
    }, # End of access
    # Accounting parameters.
    "accounting": {
        # This starts the list of accounting servers
        "servers":
        {
            # These are parameters for the first (and only) accounting server
            "name": "127.0.0.1",
            "port": 1813,
            "secret": "sekret"
        }
        # Additional accounting servers could be specified here
        ]
   }
}
```

Customization is sometimes required for certain attributes by devices belonging to various vendors. This is a great way to leverage the expression evaluation mechanism. For example, MAC addresses which might be used as a convenience value for the User-Name attribute are most likely to appear in colon-hexadecimal notation (de:ad:be:ef:ca:fe), but they might need to be expressed in hyphen-hexadecimal notation (de-ad-be-ef-ca-fe). Here's how to specify that:

And here's how to specify period-separated hexadecimal notation (dead.beef.cafe), preferred by Cisco devices:

|   | (continued from previous page) |
|---|--------------------------------|
| } |                                |
| } |                                |
| } |                                |

For the RADIUS hook library to operate properly in DHCPv4, the Host Cache hook library must also be loaded. The reason for this is somewhat complex. In a typical deployment, the DHCP clients send their packets via DHCP relay, which inserts certain Relay Agent Information options, such as circuit-id or remote-id. The values of those options are then used by the Kea DHCP server to formulate the necessary attributes in the Access-Request message sent to the RADIUS server. However, once the DHCP client gets its address, it then renews by sending packets directly to the DHCP server. As a result, the relays are not able to insert their RAI options, and the DHCP server cannot send the Access-Request queries to the RADIUS server by using just the information from incoming packets. Kea needs to keep the information received during the initial Discover/Offer exchanges and use it again later when sending accounting messages.

This mechanism is implemented based on user context in host reservations. (See *Comments and User Context* and *User Contexts in Hooks* for details.) The host-cache mechanism allows the information retrieved by RADIUS to be stored and later used for sending accounting and access queries to the RADIUS server. In other words, the host-cache mechanism is mandatory, unless administrators do not want RADIUS communication for messages other than Discover and the first Request from each client.

**Note:** Currently the RADIUS hook library is incompatible with the early-global-reservations-lookup global parameter i.e. setting the parameter to true raises an error when the hook library is loaded.

# 16.23 libca\_rbac.so: Role-Based Access Control

# 16.23.1 Role-Based Access Control (RBAC) Overview

Before the processing of commands in received HTTP requests, *libca\_rbac.so* takes specific parameters, e.g. the common-name part of the client certificate subject name, to assign a role to the request. The configuration associated with this role is used to accept or reject the command. After processing, the response can be rewritten, e.g. parts can be removed.

#### Here is a summary of the steps in processing a request:

- The HTTP library records some information to be used later, e.g. the remote address.
- When TLS is required but the request was not protected by TLS, the request is rejected by sending an "unauthorized" response.
- The command is extracted from the request.
- A role is assigned using recorded information in the request.
- The role is used to accept (pass through) or reject (send a forbidden response to) the command.

#### Here is a summary of the steps in processing a response:

- The information attached to the request is retrieved during the request processing (when the request was accepted).
- Request filters are applied to the response.

**Note:** *libca\_rbac.so* is available only to ISC customers with a paid support contract. For more information on subscription options, please complete the form at https://www.isc.org/contact.

# 16.23.2 Role-Based Access Control Configuration

### 16.23.2.1 Role Assignment

Role assignment is governed by the configured role-assignment method.

| Name                 | Description                                             |  |
|----------------------|---------------------------------------------------------|--|
| remote-address       | remote/client IP address                                |  |
| cert-subject         | common-name part of the client certificate subject name |  |
| cert-issuer          | common-name part of the client certificate issuer name  |  |
| basic-authentication | user ID of basic HTTP authentication                    |  |
| custom-value         | another role can be designed in external hooks          |  |

#### 16.23.2.2 Role Configuration

| Table 7: | Role config  | uration | parameters |
|----------|--------------|---------|------------|
| raore /. | reore coming | aracion | parameters |

| Name        | Description                                                                                      |
|-------------|--------------------------------------------------------------------------------------------------|
| name        | the role name (with the exception of the default and unknown roles)                              |
| accept-     | the accept access list                                                                           |
| commands    |                                                                                                  |
| reject-     | the reject access list                                                                           |
| commands    |                                                                                                  |
| other-      | specifies what to do for commands not matching accept and reject lists (default: reject)         |
| commands    |                                                                                                  |
| list-match- | specifies what to do for commands matching both the accept and reject list by giving the list to |
| first       | check and apply first (default: accept)                                                          |
| response-   | the filters to apply to responses                                                                |
| filters     |                                                                                                  |

**Note:** The role assignment may fail, for instance with cert-subject when the client certificate was not required, or it may have no subject common name and instead have a DNS alternative subject name. In this case, the role assignment returns the empty role and the default-role entry is used.

The role assignment can return an unexpected value, e.g. with an unregistered role name or a typing error. In this case the unknown-role entry is used.

The default for both default-role and unknown-role is to reject all commands.

#### 16.23.2.3 API Commands

All commands of the REST API are described in files in the source directory src/share/api, or in installed Kea in .../share/kea/api. *libca\_rbac.so* reads these files to take the name, the access right (i.e. read or write), and the hook name. The access right can be modified in the file but changes are only applied after the Control Agent restarts. Removing command definitions from .../share/kea/api has consequences: if the access control list is based on read or write and the definition file is missing, the Control Agent always rejects such a command. If the access controls list is using commands to specify the name of a command and the definition file from .../share/kea/api of this particular command is missing, the Control Agent logs an error on startup and exit.

| Name   | Description                                                                       |
|--------|-----------------------------------------------------------------------------------|
| name   | (mandatory) the command name                                                      |
| access | (mandatory) the access right i.e. read or write                                   |
| hook   | (optional) the hook name (empty or not-present for commands of servers or agents) |

**Note:** These command description files are security-sensitive, e.g. with too-permissive access rights a local attacker may modify them and defeat the RBAC goal.

#### 16.23.2.4 Access Control Lists

Access control lists can be specified using a name (string) or a single entry map.

| Tuble 7. Tredefined humed decess list |                                              |  |
|---------------------------------------|----------------------------------------------|--|
| Name                                  | Description                                  |  |
| ALL                                   | matches everything                           |  |
| NONE                                  | matches nothing                              |  |
| READ                                  | matches commands with the read-access right  |  |
| WRITE                                 | matches commands with the write-access right |  |

#### Table 9: Predefined named access list

Map access list specifications use a list type in the name of the single entry and parameter in the value.

| Name    | Description     | Parameter                    |  |
|---------|-----------------|------------------------------|--|
| not     | logical not     | access list                  |  |
| and     | logical and     | list of access lists         |  |
| or      | logical or      | list of access lists         |  |
| command | explicit list   | list of command names        |  |
| access  | by access right | access right (read or write) |  |
| hook    | by hook         | hook name (can be empty)     |  |

#### Table 10: Access list types

#### 16.23.2.5 Response Filters

Table 11: Predefined response filters

| Name          | Description                                                  |
|---------------|--------------------------------------------------------------|
| list-commands | Removes not-allowed commands from the list-commands response |

#### 16.23.2.6 Global Parameters

The global parameters are:

- assign-role-method: the name of the method which is used for role assignment. This parameter is mandatory.
- api-files: the path of the directory where the API files describing commands can be found. This parameter is mandatory.
- require-tls: the specification of whether received requests on HTTP (vs HTTPS) are rejected. It defaults to false when the role-assignment method is not based on certificates.
- commands: the list of extra command configurations.
- access-control-lists: the named access control list definitions (each definition is a single entry map; the name of the entry is the name of the access list, and the value is the specification). The name is used in other parts of the configuration, such as "accept-commands".
- roles: the role configurations.
- default-role: the configuration of the default role (used when "" is assigned).
- unknown-role: the configuration of the unknown role (used when the not-empty assigned role has no configuration).

# 16.23.3 Sample Configuration

A sample configuration is available in doc/examples/agent/rbac.json in the Kea source and is copied below.

```
{
1
    "Control-agent": {
2
        // We need to specify where the agent should listen to incoming HTTP
3
        // queries.
4
        "http-host": "127.0.0.1",
5
6
        // If enabling HA and multi-threading, the 8000 port is used by the HA
7
        // hook library http listener. When using HA hook library with
8
        // multi-threading to function, make sure the port used by dedicated
0
        // listener is different (e.g. 8001) than the one used by CA. Note
10
        // the commands should still be sent via CA. The dedicated listener
11
        // is specifically for HA updates only.
12
        "http-port": 8000,
13
14
        // TLS trust anchor (Certificate Authority). This is a file name or
15
        // (for OpenSSL only) a directory path.
16
        "trust-anchor": "my-ca",
17
18
        // TLS server certificate file name.
19
```

```
"cert-file": "my-cert",
// TLS server private key file name.
"key-file": "my-key",
// TLS require client certificates flag. Default is true and means
// require client certificates. False means they are optional.
"cert-required": true,
// Add hooks here.
"hooks-libraries": [
{
    "library": "/opt/lib/libca_rbac.so",
    "parameters": {
        // This section configures the RBAC hook library.
        // Mandatory parameters.
        "assign-role-method": "cert-subject",
        "api-files": "/opt/share/kea/api",
        // Optional parameters.
        "require-tls": true,
        "commands":
        {
            "name": "my-command",
            "access": "read",
            "hook": "my-hook"
        }],
        "access-control-lists": [
        {
            "my-none": { "not": "ALL" }
        },{
            "another-none": { "and": [ "ALL", "NONE" ] }
        },{
            "my-read": { "access": "read" }
        }],
        "roles": [
        {
            "name": "kea-client",
            "accept-commands":
            {
                "commands": [ "list-commands", "status-get" ]
            },
            "reject-commands": "NONE",
            "other-commands": "reject".
            "list-match-first": "accept",
            "response-filters": [ "list-commands" ]
        },{
            "name": "admin",
            "accept-commands": "ALL",
            "reject-commands":
            {
                "hook": "cb_cmds"
            },
```

```
"list-match-first": "reject"
72
                  }],
73
                  "default-role":
74
                   {
75
                       "accept-commands": "NONE",
76
                       "reject-commands": "ALL"
77
                  },
78
                  "unknown-role":
79
                  {
80
                       "accept-commands": "READ",
81
                       "reject-commands": "WRITE"
82
                  }
83
              }
84
         } ]
85
86
         // Additional parameters, such as logging and others
87
         // omitted for clarity.
88
89
    }
90
    }
91
```

### 16.23.4 Accept/Reject Algorithm

This is the pseudo-code of the accept/reject decision algorithm which returns true (accept) or false (reject).

```
bool match(command) {
   if (list-match-first == accept) {
        if (accept_list && accept_list->match(command)) {
            return (true);
        }
        if (reject_list && reject_list->match(command)) {
            return (false);
        }
    } else {
        if (reject_list && reject_list->match(command)) {
            return (false);
        }
        if (accept_list && accept_list->match(command)) {
            return (true);
        }
    }
   if (others == reject) {
       return (false);
   } else {
       return (true);
   }
}
```

# 16.23.5 Custom Hook Commands and Command Redefinition

It is possible to have a custom hook with new commands. In this case, Role Based Access Control can be used to manage a new command in two ways.

The command global parameter can be used to define its name, access type, and hook name:

The new command can then be specified in roles:

```
{
"roles": [
    {
        "name": "user1".
        "accept-commands": {
            "commands": [ "my-new-command" ] },
        "reject-commands": "WRITE",
        "list-match-first": "accept"
    },
    {
        "name": "user2",
        "accept-commands": { "hook": "my-custom-hook" },
        "reject-commands": "ALL",
        "list-match-first": "accept"
    }
],
. . .
}
```

The second method is to create a custom file in .../share/kea/api and define the access type of the custom command(s).

It is also possible to redefine an existing command by removing its definition file from .../share/kea/api and defining it in the commands global parameter:

```
{
    "commands": [
        {
            "name": "dhcp-disable",
            "access": "read",
            "hook": "my-custom-hook-3"
        }
    ]
}
```

With this approach, an administrator can put the configurations of all existing commands inside the Control Agent's configuration file.

### 16.23.6 Extensive Example

Here is an extensive example for a role accepting all read commands, with the exception of *config-get*, e.g. for hiding passwords. For any remote user who is not recognized as "user1", all commands should be rejected.

The first option is to put the allowed commands in the "accept-commands" list and to reject anything else:

```
{
"roles": [
{
    "name": "user1",
    "accept-commands":
    {
        "and": [
            "READ".
            { "not":
                 { "commands": [ "config-get" ] }
            }
        ]
    },
    "reject-commands": "ALL",
    // This is the default but as the config relies on it
    // it is explicitly set.
    "list-match-first": "accept"
},
. . .
],
. . .
}
```

A common alternative is not to set the "reject-commands" list, i.e. leave it empty and rely on "other-commands" to reject anything else.

```
{
"roles": [
{
    "name": "user2".
    "accept-commands":
    {
        "and": [
            "READ",
            { "not":
                { "commands": [ "config-get" ] }
            }
        ]
    },
    // This is the default but as the config relies on it
    // it is explicitly set.
    "other-commands": "reject"
},
```

... ], ... }

It is also possible to do the opposite, i.e. to set only the "reject-commands" list:

```
{
"roles": [
{
    "name": "user3",
    "reject-commands":
    {
         "or": [
             "WRITE",
             { "commands": [ "config-get" ] }
         ]
    },
    "other-commands": "accept"
},
. . .
],
. . .
}
```

Or use both lists with the exception in the "reject-commands" list, which must be checked first as "config-get" has the read-access right.

```
{
"roles": [
{
    "name": "user4",
    "accept-commands": "READ",
    "reject-commands": { "commands": [ "config-get" ] },
    "list-match-first": "reject"
},
...
],
...
}
```

To check any configuration, it is a good idea to use the "list-commands" response filter, which shows errors such as missing (rejected) commands and extra (accepted) commands.

access-control-lists can be used for definitions of access control lists and later reused in roles:

```
{
"access-control-lists":[
    {
        "my-list-one":{
            "or":[
            {
            "hook": "subnet_cmds"
        "
```

```
},
            {
                "commands":[ "list-commands" ]
            }
            1
        }
    },
    {
        "my-list-two":{
            "and":[
            "READ",
            {
                "not":{
                     "commands":[ "config-get" ]
                }
            }
            ]
        }
    },
    {
        "my-list-three":{
            "or":[
            { "hook":"subnet_cmds" },
            { "hook":"class_cmds" },
            { "hook":"lease_cmds" }
            ]
        }
    }
],
"roles":[
    {
        "name":"admin",
        "accept-commands":"my-list-one",
        "reject-commands":"ALL",
        "list-match-first":"accept"
   },
    {
        "name":"admin2",
        "accept-commands":"my-list-two",
        "reject-commands":"ALL",
        "list-match-first":"accept"
    }
],
"unknown-role":{
    "accept-commands":"my-list-three",
    "reject-commands":"ALL"
},
. . .
}
```

# 16.24 libdhcp\_run\_script.so: Run Script Support for External Hook Scripts

The Run Script hook library adds support for calling an external script for specific packet-processing hook points.

Note: *libdhcp\_run\_script.so* is part of the open source code and is available to every Kea user.

The library, which was added in Kea 1.9.5, can be loaded in a similar way to other hook libraries by the *kea-dhcp4* and *kea-dhcp6* processes.

```
{
    "hooks-libraries": [
        {
            "library": "/usr/local/lib/libdhcp_run_script.so",
            "parameters": {
                "name": "/full_path_to/script_name.sh",
                "sync": false
            }
        }
    ]
}
```

The parameters contain the name, which indicates the full path to the external script to be called on each hook point, and also the sync option, to be able to wait synchronously for the script to finish execution. If the sync parameter is false, then the script will launch and Kea will not wait for the execution to finish, causing all the OUT parameters of the script (including the next step) to be ignored.

Note: The script inherits all privileges from the server which calls it.

Note: Currently, enabling synchronous calls to external scripts is not supported.

This library has several hook-point functions implemented, which are called at the specific packet-processing stage.

The dhcpv4 hook points:

lease4\_renew
lease4\_expire
lease4\_recover
lease4\_committed
lease4\_release
lease4\_decline

The dhcpv6 hook points:

| lease6_renew      |  |
|-------------------|--|
| lease6_rebind     |  |
| lease6_expire     |  |
| lease6_recover    |  |
| leases6_committed |  |
|                   |  |

| lease6_release |  |  |
|----------------|--|--|
| lease6_decline |  |  |

Each hook point extracts the Kea internal data and exports it as string environment variables. These parameters are shared with the target script using the child process environment. The only parameter passed to the call of the target script is the name of the hook point.

An example of a script implementing all hook points is presented below:

```
#!/bin/bash
unknown_handle() {
    echo "Unhandled function call ${*}"
    exit 123
}
lease4_renew () {
    . . .
}
lease4_expire () {
     . . .
}
lease4_recover () {
    . . .
}
leases4_committed () {
    . . .
}
lease4_release () {
    . . .
}
lease4_decline () {
    . . .
}
lease6_renew () {
    . . .
}
lease6_rebind () {
    . . .
}
lease6_expire () {
     . . .
}
```

```
lease6_recover () {
    . . .
}
leases6_committed () {
    . . .
}
lease6_release () {
    . . .
}
lease6_decline () {
    . . .
}
case "$1" in
    "lease4_renew")
        lease4_renew
        ;;
    "lease4_expire")
        lease4_expire
        ;;
    "lease4_recover")
        lease4_recover
        ;;
    "leases4_committed")
        leases4_committed
        ;;
    "lease4_release")
        lease4_release
        ;;
    "lease4_decline")
        lease4_decline
        ;;
    "lease6_renew")
        lease6_renew
        ;;
    "lease6_rebind")
        lease6_rebind
        ;;
    "lease6_expire")
        lease6_expire
        ;;
    "lease6_recover")
        lease6_recover
        ;;
    "leases6_committed")
        leases6_committed
        ;;
    "lease6_release")
        lease6_release
```

```
;;
"lease6_decline")
    lease6_decline
    ;;
*)
    unknown_handle "${@}"
    ;;
esac
```

Available parameters for each hook point are presented below.

DHCPv4:

lease4\_renew

| QUERY4_TYPE                   |
|-------------------------------|
| QUERY4_TXID                   |
| QUERY4_LOCAL_ADDR             |
| QUERY4_LOCAL_PORT             |
| QUERY4_REMOTE_ADDR            |
| QUERY4_REMOTE_PORT            |
| QUERY4_IFACE_INDEX            |
| QUERY4_IFACE_NAME             |
| QUERY4_HOPS                   |
| QUERY4_SECS                   |
| QUERY4_FLAGS                  |
| QUERY4_CIADDR                 |
| QUERY4_SIADDR                 |
| QUERY4_YIADDR                 |
| QUERY4_GIADDR                 |
| QUERY4_RELAYED                |
| QUERY4_HWADDR                 |
| QUERY4_HWADDR_TYPE            |
| QUERY4_LOCAL_HWADDR           |
| QUERY4_LOCAL_HWADDR_TYPE      |
| QUERY4_REMOTE_HWADDR          |
| QUERY4_REMOTE_HWADDR_TYPE     |
| QUERY4_OPTION_82              |
| QUERY4_OPTION_82_SUB_OPTION_1 |
| QUERY4_OPTION_82_SUB_OPTION_2 |
| SUBNET4_ID                    |
| SUBNET4_NAME                  |
| SUBNET4_PREFIX                |
| SUBNET4_PREFIX_LEN            |
| PKT4_CLIENT_ID                |
| PKT4_HWADDR                   |
| PKT4_HWADDR_TYPE              |
| LEASE4_ADDRESS                |
| LEASE4_CLTT                   |
| LEASE4_HOSTNAME               |
| LEASE4_HWADDR                 |
| LEASE4_HWADDR_TYPE            |
| LEASE4_STATE                  |
|                               |

LEASE4\_SUBNET\_ID LEASE4\_VALID\_LIFETIME LEASE4\_CLIENT\_ID

lease4\_expire

LEASE4\_ADDRESS LEASE4\_CLTT LEASE4\_HOSTNAME LEASE4\_HWADDR LEASE4\_HWADDR\_TYPE LEASE4\_STATE LEASE4\_SUBNET\_ID LEASE4\_VALID\_LIFETIME LEASE4\_CLIENT\_ID REMOVE\_LEASE

lease4\_recover

LEASE4\_ADDRESS LEASE4\_CLTT LEASE4\_HOSTNAME LEASE4\_HWADDR LEASE4\_HWADDR\_TYPE LEASE4\_STATE LEASE4\_SUBNET\_ID LEASE4\_VALID\_LIFETIME LEASE4\_CLIENT\_ID

leases4\_committed

QUERY4\_TYPE QUERY4\_TXID QUERY4\_LOCAL\_ADDR QUERY4\_LOCAL\_PORT QUERY4\_REMOTE\_ADDR QUERY4\_REMOTE\_PORT QUERY4\_IFACE\_INDEX QUERY4\_IFACE\_NAME QUERY4\_HOPS QUERY4\_SECS QUERY4\_FLAGS QUERY4\_CIADDR QUERY4\_SIADDR QUERY4\_YIADDR QUERY4\_GIADDR QUERY4\_RELAYED QUERY4\_HWADDR QUERY4\_HWADDR\_TYPE QUERY4\_LOCAL\_HWADDR QUERY4\_LOCAL\_HWADDR\_TYPE QUERY4\_REMOTE\_HWADDR QUERY4\_REMOTE\_HWADDR\_TYPE

QUERY4\_OPTION\_82 QUERY4\_OPTION\_82\_SUB\_OPTION\_1 QUERY4\_OPTION\_82\_SUB\_OPTION\_2 LEASES4\_SIZE DELETED\_LEASES4\_SIZE

If LEASES4\_SIZE or DELETED\_LEASES4\_SIZE is non-zero, then each lease has its own unique identifier, as shown below. The first index starts at 0.

LEASES4\_AT0\_ADDRESS LEASES4\_AT0\_CLTT LEASES4\_AT0\_HOSTNAME LEASES4\_AT0\_HWADDR LEASES4\_AT0\_HWADDR\_TYPE LEASES4\_AT0\_STATE LEASES4\_AT0\_SUBNET\_ID LEASES4\_AT0\_VALID\_LIFETIME LEASES4\_AT0\_CLIENT\_ID DELETED\_LEASES4\_AT0\_ADDRESS DELETED\_LEASES4\_AT0\_CLTT DELETED\_LEASES4\_AT0\_HOSTNAME DELETED\_LEASES4\_AT0\_HWADDR DELETED\_LEASES4\_AT0\_HWADDR\_TYPE DELETED\_LEASES4\_AT0\_STATE DELETED\_LEASES4\_AT0\_SUBNET\_ID DELETED\_LEASES4\_AT0\_VALID\_LIFETIME DELETED\_LEASES4\_AT0\_CLIENT\_ID

lease4\_release

QUERY4\_TYPE QUERY4\_TXID QUERY4\_LOCAL\_ADDR QUERY4\_LOCAL\_PORT QUERY4\_REMOTE\_ADDR QUERY4\_REMOTE\_PORT QUERY4\_IFACE\_INDEX QUERY4\_IFACE\_NAME QUERY4\_HOPS QUERY4\_SECS QUERY4\_FLAGS QUERY4\_CIADDR QUERY4\_SIADDR QUERY4\_YIADDR QUERY4\_GIADDR QUERY4\_RELAYED QUERY4\_HWADDR QUERY4\_HWADDR\_TYPE QUERY4\_LOCAL\_HWADDR QUERY4\_LOCAL\_HWADDR\_TYPE QUERY4\_REMOTE\_HWADDR QUERY4\_REMOTE\_HWADDR\_TYPE

QUERY4\_OPTION\_82 QUERY4\_OPTION\_82\_SUB\_OPTION\_1 QUERY4\_OPTION\_82\_SUB\_OPTION\_2 LEASE4\_ADDRESS LEASE4\_CLTT LEASE4\_HOSTNAME LEASE4\_HWADDR LEASE4\_HWADDR\_TYPE LEASE4\_STATE LEASE4\_SUBNET\_ID LEASE4\_VALID\_LIFETIME LEASE4\_CLIENT\_ID

lease4\_decline

QUERY4\_TYPE QUERY4\_TXID QUERY4\_LOCAL\_ADDR QUERY4\_LOCAL\_PORT QUERY4\_REMOTE\_ADDR QUERY4\_REMOTE\_PORT QUERY4\_IFACE\_INDEX QUERY4\_IFACE\_NAME QUERY4\_HOPS QUERY4\_SECS QUERY4\_FLAGS QUERY4\_CIADDR QUERY4\_SIADDR QUERY4\_YIADDR QUERY4\_GIADDR QUERY4\_RELAYED QUERY4\_HWADDR QUERY4\_HWADDR\_TYPE QUERY4\_LOCAL\_HWADDR QUERY4\_LOCAL\_HWADDR\_TYPE QUERY4\_REMOTE\_HWADDR QUERY4\_REMOTE\_HWADDR\_TYPE QUERY4\_OPTION\_82 QUERY4\_OPTION\_82\_SUB\_OPTION\_1 QUERY4\_OPTION\_82\_SUB\_OPTION\_2 LEASE4\_ADDRESS LEASE4\_CLTT LEASE4\_HOSTNAME LEASE4\_HWADDR LEASE4\_HWADDR\_TYPE LEASE4\_STATE LEASE4\_SUBNET\_ID LEASE4\_VALID\_LIFETIME LEASE4\_CLIENT\_ID

DHCPv6:

lease6\_renew

QUERY6\_TYPE QUERY6\_TXID QUERY6\_LOCAL\_ADDR QUERY6\_LOCAL\_PORT QUERY6\_REMOTE\_ADDR QUERY6\_REMOTE\_PORT QUERY6\_IFACE\_INDEX QUERY6\_IFACE\_NAME QUERY6\_REMOTE\_HWADDR QUERY6\_REMOTE\_HWADDR\_TYPE QUERY6\_PROTO QUERY6\_CLIENT\_ID LEASE6\_ADDRESS LEASE6\_CLTT LEASE6\_HOSTNAME LEASE6\_HWADDR LEASE6\_HWADDR\_TYPE LEASE6 STATE LEASE6\_SUBNET\_ID LEASE6\_VALID\_LIFETIME LEASE6\_DUID LEASE6\_IAID LEASE6\_PREFERRED\_LIFETIME LEASE6\_PREFIX\_LEN LEASE6\_TYPE PKT6\_IA\_IAID PKT6\_IA\_IA\_TYPE PKT6\_IA\_IA\_T1 PKT6\_IA\_IA\_T2

lease6\_rebind

QUERY6\_TYPE QUERY6\_TXID QUERY6\_LOCAL\_ADDR QUERY6\_LOCAL\_PORT QUERY6\_REMOTE\_ADDR QUERY6\_REMOTE\_PORT QUERY6\_IFACE\_INDEX QUERY6\_IFACE\_NAME QUERY6\_REMOTE\_HWADDR QUERY6\_REMOTE\_HWADDR\_TYPE QUERY6\_PROTO QUERY6\_CLIENT\_ID LEASE6\_ADDRESS LEASE6\_CLTT LEASE6\_HOSTNAME LEASE6\_HWADDR LEASE6\_HWADDR\_TYPE LEASE6\_STATE LEASE6\_SUBNET\_ID LEASE6\_VALID\_LIFETIME LEASE6\_DUID

LEASE6\_IAID LEASE6\_PREFERRED\_LIFETIME LEASE6\_PREFIX\_LEN LEASE6\_TYPE PKT6\_IA\_IAID PKT6\_IA\_IA\_TYPE PKT6\_IA\_IA\_T1 PKT6\_IA\_IA\_T2

lease6\_expire

LEASE6\_ADDRESS LEASE6\_CLTT LEASE6\_HOSTNAME LEASE6\_HWADDR LEASE6\_HWADDR\_TYPE LEASE6\_STATE LEASE6\_SUBNET\_ID LEASE6\_VALID\_LIFETIME LEASE6\_DUID LEASE6\_DREFERRED\_LIFETIME LEASE6\_PREFERRED\_LIFETIME LEASE6\_PREFIX\_LEN LEASE6\_TYPE REMOVE\_LEASE

lease6\_recover

LEASE6\_ADDRESS LEASE6\_CLTT LEASE6\_HOSTNAME LEASE6\_HWADDR LEASE6\_HWADDR\_TYPE LEASE6\_STATE LEASE6\_SUBNET\_ID LEASE6\_VALID\_LIFETIME LEASE6\_DUID LEASE6\_IAID LEASE6\_PREFERRED\_LIFETIME LEASE6\_PREFIX\_LEN LEASE6\_TYPE

leases6\_committed

QUERY6\_TYPE QUERY6\_TXID QUERY6\_LOCAL\_ADDR QUERY6\_LOCAL\_PORT QUERY6\_REMOTE\_ADDR QUERY6\_REMOTE\_PORT QUERY6\_IFACE\_INDEX QUERY6\_IFACE\_NAME QUERY6\_REMOTE\_HWADDR

QUERY6\_REMOTE\_HWADDR\_TYPE QUERY6\_PROTO QUERY6\_CLIENT\_ID LEASES6\_SIZE DELETED\_LEASES6\_SIZE

If LEASES6\_SIZE or DELETED\_LEASES6\_SIZE is non-zero, then each lease has its own unique identifier, as shown below. The first index starts at 0.

LEASES6\_AT0\_ADDRESS LEASES6\_AT0\_CLTT LEASES6\_AT0\_HOSTNAME LEASES6\_AT0\_HWADDR LEASES6\_AT0\_HWADDR\_TYPE LEASES6\_AT0\_STATE LEASES6\_AT0\_SUBNET\_ID LEASES6\_AT0\_VALID\_LIFETIME LEASES6\_AT0\_DUID LEASES6\_AT0\_IAID LEASES6\_AT0\_PREFERRED\_LIFETIME LEASES6\_AT0\_PREFIX\_LEN LEASES6\_AT0\_TYPE DELETED\_LEASES6\_AT0\_ADDRESS DELETED\_LEASES6\_AT0\_CLTT DELETED\_LEASES6\_AT0\_HOSTNAME DELETED\_LEASES6\_AT0\_HWADDR DELETED\_LEASES6\_AT0\_HWADDR\_TYPE DELETED\_LEASES6\_AT0\_STATE DELETED\_LEASES6\_AT0\_SUBNET\_ID DELETED\_LEASES6\_AT0\_VALID\_LIFETIME DELETED\_LEASES6\_AT0\_DUID DELETED\_LEASES6\_AT0\_IAID DELETED\_LEASES6\_AT0\_PREFERRED\_LIFETIME DELETED\_LEASES6\_AT0\_PREFIX\_LEN DELETED\_LEASES6\_AT0\_TYPE

lease6\_release

QUERY6\_TYPE QUERY6\_TXID QUERY6\_LOCAL\_ADDR QUERY6\_LOCAL\_PORT QUERY6\_REMOTE\_ADDR QUERY6\_REMOTE\_PORT QUERY6\_IFACE\_INDEX QUERY6\_IFACE\_NAME QUERY6\_REMOTE\_HWADDR QUERY6\_REMOTE\_HWADDR\_TYPE QUERY6\_PROTO QUERY6\_CLIENT\_ID LEASE6\_ADDRESS LEASE6\_CLTT

LEASE6\_HOSTNAME LEASE6\_HWADDR LEASE6\_HWADDR\_TYPE LEASE6\_STATE LEASE6\_SUBNET\_ID LEASE6\_VALID\_LIFETIME LEASE6\_DUID LEASE6\_IAID LEASE6\_PREFERRED\_LIFETIME LEASE6\_PREFIX\_LEN LEASE6\_TYPE

lease6\_decline

QUERY6\_TYPE QUERY6\_TXID QUERY6\_LOCAL\_ADDR QUERY6\_LOCAL\_PORT QUERY6\_REMOTE\_ADDR QUERY6\_REMOTE\_PORT QUERY6\_IFACE\_INDEX QUERY6\_IFACE\_NAME QUERY6\_REMOTE\_HWADDR QUERY6\_REMOTE\_HWADDR\_TYPE QUERY6\_PROTO QUERY6\_CLIENT\_ID LEASE6\_ADDRESS LEASE6\_CLTT LEASE6\_HOSTNAME LEASE6\_HWADDR LEASE6\_HWADDR\_TYPE LEASE6\_STATE LEASE6\_SUBNET\_ID LEASE6\_VALID\_LIFETIME LEASE6\_DUID LEASE6\_IAID LEASE6\_PREFERRED\_LIFETIME LEASE6\_PREFIX\_LEN LEASE6\_TYPE

# 16.25 libdhcp\_stat\_cmds.so: Statistics Commands for Supplemental Lease Statistics

This library provides additional commands for retrieving lease statistics from Kea DHCP servers. These commands were added to address an issue with obtaining accurate lease statistics in deployments running multiple Kea servers that use a shared lease backend. The in-memory statistics kept by individual servers only track lease changes made by that server; thus, in a deployment with multiple servers (e.g. two *kea-dhcp6* servers using the same PostgreSQL database for lease storage), these statistics are incomplete. The MySQL and PostgreSQL backends in Kea track lease allocation changes as they occur via database triggers. Additionally, all the lease backends were extended to support retrieving lease statistics for a single subnet, a range of subnets, or all subnets. Finally, this library provides commands

for retrieving these statistics.

Note: *libdhcp\_stat\_cmds.so* is part of the open source code and is available to every Kea user.

Note: This library can only be loaded by the kea-dhcp4 or kea-dhcp6 process.

The commands provided by this library are:

- *stat-lease4-get* fetches DHCPv4 lease statistics.
- stat-lease6-get fetches DHCPv6 lease statistics.

The Statistics Commands library is part of the open source code and is available to every Kea user.

All commands use JSON syntax and can be issued directly to the servers via either the control channel (see *Management API*) or the Control Agent (see *The Kea Control Agent*).

This library is loaded in the same way as other libraries and currently has no parameters:

```
"Dhcp6": {
    "hooks-libraries": [
        {
            "library": "/path/libdhcp_stat_cmds.so"
        },
        ...
    ]
}
```

In a deployment with multiple Kea DHCP servers sharing a common lease storage, this hook library can be loaded by any or all of the servers. However, a server's response to a *stat-lease4-get/stat-lease6-get* command will only contain data for subnets known to that server. In other words, if a subnet does not appear in a server's configuration, Kea will not retrieve statistics for it.

#### 16.25.1 The stat-lease4-get, stat-lease6-get Commands

The *stat-lease4-get* and *stat-lease6-get* commands fetch lease statistics for a range of known subnets. The range of subnets is determined through the use of optional command input parameters:

- subnet-id the ID of the subnet for which lease statistics should be fetched; used to get statistics for a single subnet. If the subnet does not exist, the command result code is 3 (i.e. CONTROL\_RESULT\_EMPTY).
- subnet-range a pair of subnet IDs which describe an inclusive range of subnets for which statistics should be retrieved. The range may include one or more IDs that correspond to no subnet; in this case, the command only outputs lease statistics for those that exist. However, if the range does not include any known subnets, the command result code is 3 (i.e. CONTROL\_RESULT\_EMPTY).
  - first-subnet-id the ID of the first subnet in the range.
  - last-subnet-id the ID of the last subnet in the range.

The use of subnet-id and subnet-range are mutually exclusive. If no parameters are given, the result will contain data for all known subnets. Note that in configurations with many subnets, this can result in a large response.

The following command fetches lease statistics for all known subnets from a kea-dhcp4 server:

```
"command": "stat-lease4-get"
}
```

{

The following command fetches lease statistics for subnet ID 10 from a *kea-dhcp6* server:

```
{
   "command": "stat-lease6-get",
   "arguments": {
      "subnet-id" : 10
   }
}
```

The following command fetches lease statistics for all subnets with IDs in the range 10 through 50 from a *kea-dhcp4* server:

```
{
  "command": "stat-lease4-get",
  "arguments": {
    "subnet-range": {
        "first-subnet-id": 10,
        "last-subnet-id": 50
     }
}
```

The response to either command will contain three elements:

- result a numeric value indicating the outcome of the command where:
  - 0 the command was successful;
  - 1 an error occurred, and an explanation is the "text" element; or
  - 2 the fetch found no matching data.
- text an explanation of the command outcome. When the command succeeds, it contains the command name along with the number of rows returned.
- arguments a map containing the data returned by the command as the element "result-set", which is patterned after SQL statement responses:
  - columns a list of text column labels.

The columns returned for DHCPv4 are:

- \* subnet-id the ID of the subnet.
- \* total-addresses the total number of addresses available for DHCPv4 management in the subnet. In other words, this is the count of all addresses in all the configured pools in the subnet.
- \* cumulative-assigned-addresses the cumulative number of addresses in the subnet that have been assigned to a client by the server since it started.
- \* assigned-addresses the number of addresses in the subnet that are currently assigned to a client.
- \* declined-addresses the number of addresses in the subnet that are currently declined and are thus unavailable for assignment.

The columns returned for DHCPv6 are:

- \* subnet-id the ID of the subnet.
- \* total-nas the number of NA addresses available for DHCPv6 management in the subnet. In other words, this is the count of all the NA addresses in all the configured NA pools in the subnet.
- \* cumulative-assigned-nas the cumulative number of NA addresses in the subnet that have been assigned to a client by the server since it started.
- \* assigned-nas the number of NA addresses in the subnet that are currently assigned to a client.
- \* declined-addresses the number of NA addresses that are currently declined and are thus unavailable for assignment.
- \* total-pds the total number of PD prefixes available of DHCPv6 management in the subnet. In other words, this is the count of all prefixes in all the configured prefix pools in the subnet.
- \* cumulative-assigned-pds the cumulative number of PD prefixes in the subnet that have been assigned to a client by the server since it started.
- \* assigned-pds the number of PD prefixes in the subnet that are currently assigned to a client.
- rows a list of rows, one per subnet ID. Each row contains a data value corresponding to and in the same order as each column listed in "columns" for a given subnet.
- timestamp the textual date and time the data were fetched, expressed as GMT.

The response to a DHCPv4 command might look as follows:

```
{
    "result": 0,
    "text": "stat-lease4-get: 2 rows found",
    "arguments": {
        "result-set": {
            "columns": [ "subnet-id", "total-addresses", "cumulative-assigned-addresses",
            "assigned-addresses", "declined-addresses" ],
            "rows": [
            [ 10, 256, 300, 111, 0 ],
            [ 20, 4098, 2034, 2034, 4 ]
            ],
            "timestamp": "2018-05-04 15:03:37.000000"
        }
    }
}
```

The response to a DHCPv6 command might look as follows, assuming subnet 10 has no prefix pools, subnet 20 has no NA pools, and subnet 30 has both NA and PD pools:

```
"timestamp": "2018-05-04 15:03:37.000000"
}
}
```

# 16.26 libdhcp\_subnet\_cmds.so: Subnet Commands to Manage Subnets and Shared Networks

This library offers commands used to query and manipulate subnet and shared network configurations in Kea. These can be very useful in deployments with a large number of subnets being managed by the DHCP servers, when those subnets are frequently updated. The commands offer a lightweight approach for manipulating subnets without needing to fully reconfigure the server, and without affecting existing servers' configurations. An ability to manage shared networks (listing, retrieving details, adding new ones, removing existing ones, and adding subnets to and removing them from shared networks) is also provided.

**Note:** *libdhcp\_subnet\_cmds.so* is available only to ISC customers with a paid support contract. For more information on subscription options, please complete the form at https://www.isc.org/contact.

Note: This library can only be loaded by the *kea-dhcp4* or *kea-dhcp6* process.

The following commands are currently supported:

- subnet4-list / subnet6-list lists all configured subnets.
- subnet4-get / subnet6-get retrieves detailed information about a specified subnet.
- subnet4-add / subnet6-add adds a new subnet into the server's configuration.
- subnet4-update / subnet6-update updates (replaces) a single subnet in the server's configuration.
- subnet4-del / subnet6-del removes a subnet from the server's configuration.
- *subnet4-delta-add / subnet6-delta-add* updates (replaces) parts of a single subnet in the server's configuration.
- subnet4-delta-del / subnet6-delta-del removes parts of a single subnet in the server's configuration.
- network4-list / network6-list lists all configured shared networks.
- network4-get / network6-get retrieves detailed information about a specified shared network.
- network4-add / network6-add adds a new shared network to the server's configuration.
- network4-del / network6-del removes a shared network from the server's configuration.
- network4-subnet-add / network6-subnet-add adds an existing subnet to an existing shared network.
- network4-subnet-del / network6-subnet-del removes a subnet from an existing shared network and demotes it to a plain subnet.

}

# 16.26.1 The subnet4-list Command

This command is used to list all currently configured subnets. Each subnet is returned with a subnet identifier and subnet prefix. To retrieve detailed information about the subnet, use the *subnet4-get* command.

This command has a simple structure:

{

}

{

```
"command": "subnet4-list"
```

The list of subnets is returned in the following format:

```
{
    "result": 0,
    "text": "2 IPv4 subnets found",
    "arguments": {
    "subnets":
        {
            "id": 10.
            "subnet": "10.0.0/8"
        },
        {
            "id": 100.
            "subnet": "192.0.2.0/24"
        }
    ]
    }
}
```

If no IPv4 subnets are found, an error code is returned along with the error description.

## 16.26.2 The subnet6-list Command

This command is used to list all currently configured subnets. Each subnet is returned with a subnet identifier and subnet prefix. To retrieve detailed information about the subnet, use the *subnet6-get* command.

This command has a simple structure:

```
{
    "command": "subnet6-list"
}
```

The list of subnets is returned in the following format:

```
{
    "id": 233,
    "subnet": "3000::/16"
    }
]
}
```

If no IPv6 subnets are found, an error code is returned along with the error description.

# 16.26.3 The subnet4-get Command

This command is used to retrieve detailed information about the specified subnet. This command usually follows *subnet4-list*, which is used to discover available subnets with their respective subnet identifiers and prefixes. Any of those parameters can then be used in *subnet4-get* to fetch subnet information:

```
{
    "command": "subnet4-get",
    "arguments": {
        "id": 10
    }
```

or

}

```
{
    "command": "subnet4-get",
    "arguments": {
        "subnet": "10.0.0.0/8"
    }
}
```

If the subnet exists, the response will be similar to this:

```
{
    "result": 0,
    "text": "Info about IPv4 subnet 10.0.0.0/8 (id 10) returned",
    "arguments": {
        "subnets": [
             {
                 "subnet": "10.0.0.0/8",
                 "id": 1,
                 "option-data": [
                     {
                          . . .
                     },
                      . . .
                 ],
                 . . .
             }
        ]
```

} }

### 16.26.4 The subnet6-get Command

This command is used to retrieve detailed information about the specified subnet. This command usually follows *subnet6-list*, which is used to discover available subnets with their respective subnet identifiers and prefixes. Any of those parameters can be then used in *subnet6-get* to fetch subnet information:

```
{
    "command": "subnet6-get",
    "arguments": {
        "id": 11
    }
}
```

or

{

}

```
"command": "subnet6-get",
"arguments": {
    "subnet": "2001:db8:1::/64"
}
```

If the subnet exists, the response will be similar to this:

```
{
    "result": 0,
    "text": "Info about IPv6 subnet 2001:db8:1::/64 (id 11) returned",
    "arguments": {
        "subnets": [
             {
                 "subnet": "2001:db8:1::/64",
                 "id": 1,
                 "option-data": [
                     {
                          . . .
                     },
                      . . .
                 ],
                  . . .
             }
        ]
    }
}
```

### 16.26.5 The subnet4-add Command

This command is used to create and add a new subnet to the existing server configuration. This operation has no impact on other subnets. The subnet identifier must be specified and must be unique among all subnets. If the identifier or a subnet prefix is not unique, an error is reported and the subnet is not added.

The subnet information within this command has the same structure as the subnet information in the server configuration file, with the exception that static host reservations cannot be specified within *subnet4-add*. The commands described in *libdhcp\_host\_cmds.so: Host Commands* should be used to add, remove, and modify static reservations.

```
{
    "command": "subnet4-add",
    "arguments": {
        "subnet4": [ {
            "id": 123,
            "subnet": "10.20.30.0/24",
            ...
        } ]
    }
}
```

The response to this command has the following structure:

## 16.26.6 The subnet6-add Command

This command is used to create and add a new subnet to the existing server configuration. This operation has no impact on other subnets. The subnet identifier must be specified and must be unique among all subnets. If the identifier or a subnet prefix is not unique, an error is reported and the subnet is not added.

The subnet information within this command has the same structure as the subnet information in the server configuration file, with the exception that static host reservations cannot be specified within *subnet6-add*. The commands described in *libdhcp\_host\_cmds.so: Host Commands* should be used to add, remove, and modify static reservations.

```
"command": "subnet6-add",
"arguments": {
    "subnet6": [ {
        "id": 234,
        "subnet": "2001:db8:1::/64",
        ...
```

(continues on next page)

{

| }] |  |  |
|----|--|--|
| }  |  |  |
| }  |  |  |

The response to this command has the following structure:

It is recommended, but not mandatory, to specify the subnet ID. If not specified, Kea will try to assign the next subnet-id value. This automatic ID value generator is simple; it returns the previous automatically assigned value, increased by 1. This works well, unless a subnet is manually created with a larger value than one previously used. For example, if *subnet4-add* is called five times, each without an ID, Kea will assign IDs 1, 2, 3, 4, and 5 and it will work just fine. However, if *subnet4-add* is called five times, with the first subnet having the subnet-id of value 3 and the remaining ones having no subnet-id, the operation will fail. The first command (with the explicit value) will use subnet-id 3; the second command will create a subnet with and ID of 1; the third will use a value of 2; and finally the fourth will have its subnet-id value auto-generated as 3. However, since there is already a subnet with that ID, the process will fail.

The general recommendation is either never to use explicit values, so that auto-generated values will always work; or always use explicit values, so that auto-generation is never used. The two approaches can be mixed only if the administrator understands how internal automatic subnet-id generation works in Kea.

Note: Subnet IDs must be greater than zero and less than 4294967295.

### 16.26.7 The subnet4-update Command

This command is used to update (overwrite) a single subnet in the existing server configuration. This operation has no impact on other subnets. The subnet identifier is used to identify the subnet to replace; it must be specified and must be unique among all subnets. The subnet prefix should not be updated.

The subnet information within this command has the same structure as the subnet information in the server configuration file, with the exception that static host reservations cannot be specified within *subnet4-update*. The commands described in *libdhcp\_host\_cmds.so: Host Commands* should be used to update, remove, and modify static reservations.

```
"command": "subnet4-update",
"arguments": {
    "subnet4": [ {
        "id": 123,
        "subnet": "10.20.30.0/24",
```

{

}] }

}

The response to this command has the following structure:

As with other update commands, this command overwrites all the contents of the entry. If the IPv4 subnet previously had a resource assigned to it, and the *subnet4-update* command is missing the resource, it is deleted from the server configuration. If an incremental update of the subnet is desired, then this can be achieved with *subnet4-delta-add*.

## 16.26.8 The subnet6-update Command

This command is used to update (overwrite) a single subnet in the existing server configuration. This operation has no impact on other subnets. The subnet identifier is used to identify the subnet to replace; it must be specified and must be unique among all subnets. The subnet prefix should not be updated.

The subnet information within this command has the same structure as the subnet information in the server configuration file, with the exception that static host reservations cannot be specified within *subnet6-update*. The commands described in *libdhcp\_host\_cmds.so: Host Commands* should be used to update, remove, and modify static reservations.

```
{
    "command": "subnet6-update",
    "arguments": {
        "subnet6": [ {
            "id": 234,
            "subnet": "2001:db8:1::/64",
            ...
        } ]
    }
}
```

The response to this command has the following structure:

```
"result": 0,
"text": "IPv6 subnet updated",
"arguments": {
    "subnet6": [
```

(continues on next page)

{

```
{
    "id": 234,
    "subnet": "2001:db8:1::/64"
    }
]
}
```

As with other update commands, this command overwrites all the contents of the entry. If the IPv6 subnet previously had a resource assigned to it, and the *subnet6-update* command is missing the resource, it is deleted from the server configuration. If an incremental update of the subnet is desired, then this can be achieved with *subnet6-delta-add*.

### 16.26.9 The subnet4-del Command

This command is used to remove a subnet from the server's configuration. This command has no effect on other configured subnets, but removing a subnet does have certain implications.

In most cases the server has assigned some leases to the clients belonging to the subnet. The server may also be configured with static host reservations which are associated with this subnet. The current implementation of the *subnet4-del* command removes neither the leases nor the host reservations associated with a subnet. This is the safest approach because the server does not lose track of leases assigned to clients from this subnet. However, removal of the subnet may still cause configuration errors and conflicts. For example: after removal of the subnet, the server administrator may update a new subnet with the ID used previously for the removed subnet. This means that the existing leases and static reservations will be in conflict with this new subnet. Thus, we recommend that this command be used with extreme caution.

This command can also be used to completely delete an IPv4 subnet that is part of a shared network. To simply remove the subnet from a shared network and keep the subnet configuration, use the *network4-subnet-del* command instead.

The command has the following structure:

```
{
    "command": "subnet4-del",
    "arguments": {
        "id": 123
    }
}
```

A successful response may look like this:

```
{
    "result": 0,
    "text": "IPv4 subnet 192.0.2.0/24 (id 123) deleted",
    "arguments": {
        "subnets": [
            {
                "id": 123,
                "subnet": "192.0.2.0/24"
            }
        ]
     }
}
```

### 16.26.10 The subnet6-del Command

This command is used to remove a subnet from the server's configuration. This command has no effect on other configured subnets, but removing a subnet does have certain implications.

In most cases the server has assigned some leases to the clients belonging to the subnet. The server may also be configured with static host reservations which are associated with this subnet. The current implementation of the *subnet6-del* command removes neither the leases nor the host reservations associated with a subnet. This is the safest approach because the server does not lose track of leases assigned to clients from this subnet. However, removal of the subnet may still cause configuration errors and conflicts. For example: after removal of the subnet, the server administrator may add a new subnet with the ID used previously for the removed subnet. This means that the existing leases and static reservations will be in conflict with this new subnet. Thus, we recommend that this command be used with extreme caution.

This command can also be used to completely delete an IPv6 subnet that is part of a shared network. To simply remove the subnet from a shared network and keep the subnet configuration, use the *network6-subnet-del* command instead.

The command has the following structure:

```
{
    "command": "subnet6-del",
    "arguments": {
        "id": 234
    }
}
```

A successful response may look like this:

### 16.26.11 The subnet4-delta-add Command

This command is used to update a subnet by adding or overwriting its parts in the existing server configuration. This operation has no impact on other subnets. The subnet identifier is used to identify the subnet to update; it must be specified and must be unique among all subnets. The subnet prefix should not be updated.

The subnet information within this command has the same structure as the subnet information in the server configuration file, with the exception that static host reservations cannot be specified within *subnet4-delta-add*. The commands described in *libdhcp\_host\_cmds.so: Host Commands* should be used to update, remove, and modify static reservations.

```
"command": "subnet4-delta-add",
"arguments": {
    "subnet4": [ {
        "valid-lifetime": 120,
```

(continues on next page)

{

{

}

```
"id": 123,
            "subnet": "10.20.30.0/24",
            "option-data": [
                 {
                     "always-send": false,
                     "code": 3,
                     "csv-format": true,
                     "data": "192.0.3.1",
                     "name": "routers",
                     "space": "dhcp4"
                }
            ],
            "pools": [
                 {
                     "pool": "10.20.30.1-10.20.30.10",
                     "option-data": [
                         {
                             "always-send": false,
                             "code": 4,
                             "csv-format": true,
                             "data": "192.0.4.1",
                             "name": "time-servers",
                             "space": "dhcp4"
                         }
                     ]
                }
            ]
        }]
    }
}
```

The response to this command has the following structure:

The command updates subnet "10.20.30.0/24" with id 123 by changing the valid lifetime, adding or changing the subnet level option 3 ("routers"), by adding or changing the pool "10.20.30.1-10.20.30.10" and by adding or changing the pool level option 4 ("time-servers").

### 16.26.12 The subnet6-delta-add Command

This command is used to update a subnet by adding or overwriting its parts in the existing server configuration. This operation has no impact on other subnets. The subnet identifier is used to identify the subnet to update; it must be specified and must be unique among all subnets. The subnet prefix should not be updated.

The subnet information within this command has the same structure as the subnet information in the server configuration file, with the exception that static host reservations cannot be specified within *subnet6-delta-add*. The commands described in *libdhcp\_host\_cmds.so: Host Commands* should be used to update, remove, and modify static reservations.

```
{
    "command": "subnet6-delta-add",
    "arguments": {
        "subnet6": [ {
            "valid-lifetime": 120,
            "id": 243,
            "subnet": "2001:db8:1::/64".
            "option-data":
                {
                     "always-send": false,
                    "code": 23,
                     "csv-format": true,
                     "data": "3000::3:1".
                     "name": "dns-servers",
                     "space": "dhcp6"
                }
            ],
            "pd-pools": [
                {
                     "prefix": "2001:db8:2::",
                     "prefix-len": 48,
                     "delegated-len": 64,
                     "option-data": [
                         {
                             "always-send": false,
                             "code": 22,
                             "csv-format": true,
                             "data": "3000::4:1",
                             "name": "sip-server-addr",
                             "space": "dhcp6"
                         }
                    ]
                }
            ],
            "pools": [
                {
                     "pool": "2001:db8:1::1-2001:db8:1::10",
                     "option-data": [
                         {
                             "always-send": false,
                             "code": 31.
                             "csv-format": true,
                             "data": "3000::5:1"
                             "name": "sntp-servers",
```

```
"space": "dhcp6"

}

}

}
```

The response to this command has the following structure:

The command updates subnet "2001:db8:1::/64" with id 243 by changing the valid lifetime, adding or changing the subnet level option 23 ("dns-servers"), by adding or changing the pool "2001:db8:1::1-2001:db8:1::10", by adding or changing the pool level option 31 ("sntp-servers"), by adding or changing the pd-pool "2001:db8:2::" with prefix-len 48 and by adding or changing the pd-pool level option 22 ("sip-server-addr").

### 16.26.13 The subnet4-delta-del Command

This command is used to update a subnet by removing its parts in the existing server configuration. This operation has no impact on other subnets. The subnet identifier is used to identify the subnet to update; it must be specified and must be unique among all subnets. The subnet prefix should not be updated.

The subnet information within this command has the same structure as the subnet information in the server configuration file, with the exception that static host reservations cannot be specified within *subnet4-delta-del*. The commands described in *libdhcp\_host\_cmds.so: Host Commands* should be used to update, remove, and modify static reservations.

The command is flexible and can delete the part of the subnet by either specifying the entire object that needs to be deleted, or just the keys identifying the respective object. The address pools are identified by the 'pool' parameter, the options are identified by the 'name' or 'code' and 'space' parameters. The 'space' parameter can be omitted if the option belongs to the default 'dhcp4' space.

```
"command": "subnet4-delta-del",
"arguments": {
    "subnet4": [ {
        "valid-lifetime": 0,
        "id": 123,
        "subnet": "10.20.30.0/24",
        "option-data": [
```

{

```
{ "name": "routers" }
            ],
            "pools": [
                 {
                     "option-data":
                         { "code": 4 }
                     ],
                     "pool": "10.20.30.11-10.20.30.20"
                 },
                 {
                     "pool": "10.20.30.21-10.20.30.30"
                 }
            ]
        }]
    }
}
```

The response to this command has the following structure:

The command updates subnet "10.20.30.0/24" with id 123 by removing the valid lifetime, removing the subnet level option 3 ("routers"), by removing the pool "10.20.30.21-10.20.30.30" and by removing the pool level option 4 ("time-servers") in pool "10.20.30.11-10.20.30.20". The scalar values don't need to match what is configured, but still need to be present to maintain a valid json structure and to be a valid value to be able to be parsed.

### 16.26.14 The subnet6-delta-del Command

This command is used to update a subnet by removing its parts in the existing server configuration. This operation has no impact on other subnets. The subnet identifier is used to identify the subnet to update; it must be specified and must be unique among all subnets. The subnet prefix should not be updated.

The subnet information within this command has the same structure as the subnet information in the server configuration file, with the exception that static host reservations cannot be specified within *subnet6-delta-del*. The commands described in *libdhcp\_host\_cmds.so: Host Commands* should be used to update, remove, and modify static reservations.

The command is flexible and can delete the part of the subnet by either specifying the entire object that needs to be deleted, or just the keys identifying the respective object. The address pools are identified by the 'pool' parameter, the prefix pools are identified by the "prefix", "prefix-len" and "delegated-len" parameters, the options are identified by the 'name' or 'code' and 'space' parameters. The 'space' parameter can be omitted if the option belongs to the default 'dhcp6' space.

```
{
    "command": "subnet6-delta-del",
    "arguments": {
        "subnet6": [ {
            "valid-lifetime": 0,
            "id": 234,
            "subnet": "2001:db8:1::/64",
            "option-data": [
                { "name": "dns-servers" }
            ],
            "pd-pools": [
                {
                    "prefix": "2001:db8:3::",
                    "prefix-len": 48,
                    "delegated-len": 64,
                    "option-data": [
                         { "code": 22 }
                    1
                },
                {
                    "prefix": "2001:db8:4::",
                    "prefix-len": 48,
                    "delegated-len": 64
                }
            ],
            "pools": [
                {
                     "option-data": [
                        { "code": 31 }
                    ],
                     "pool": "2001:db8:1::11-2001:db8:1::20"
                },
                {
                    "pool": "2001:db8:1::21-2001:db8:1::30"
                }
            ]
        } ]
    }
}
```

The response to this command has the following structure:

```
{
    "result": 0,
    "text": "IPv6 subnet updated",
    "arguments": {
        "subnet6": [
            {
                "id": 234,
                "subnet": "2001:db8:1::/64"
            }
        ]
    }
```

The command updates subnet "2001:db8:1::/64" with id 243 by removing the valid lifetime, removing the subnet level option 23 ("dns-servers"), by removing the pool "2001:db8:1::21-2001:db8:1::30", by removing the pool level option 31 ("sntp-servers") in pool "2001:db8:1::11-2001:db8:1::20", by removing the pd-pool "2001:db8:4::" with prefix-len 48, by removing the pd-pool level option 22 ("sip-server-addr") in pd-pool "2001:db8:3::" with prefix-len 48. The scalar values don't need to match what is configured, but still need to be present to maintain a valid json structure and to be a valid value to be able to be parsed.

#### 16.26.15 The network4-list, network6-list Commands

These commands are used to retrieve the full list of currently configured shared networks. The list contains only very basic information about each shared network. If more details are needed, please use *network4-get* or *network6-get* to retrieve all information available. This command does not require any parameters and its invocation is very simple:

```
{
    "command": "network4-list"
}
```

}

An example response for *network4-list* looks as follows:

```
{
    "arguments": {
        "shared-networks": [
            { "name": "floor1" },
            { "name": "office" }
    ]
    },
    "result": 0,
    "text": "2 IPv4 network(s) found"
}
```

The network6-list command uses exactly the same syntax for both the command and the response.

#### 16.26.16 The network4-get, network6-get Commands

These commands are used to retrieve detailed information about shared networks, including subnets that are currently part of a given network. Both commands take one mandatory parameter, name, which specifies the name of the shared network. An example command to retrieve details about an IPv4 shared network with the name "floor13" looks as follows:

```
{
    "command": "network4-get",
    "arguments": {
        "name": "floor13"
    }
}
```

An example response could look as follows:

```
{
    "result": 0,
    "text": "Info about IPv4 shared network 'floor13' returned",
    "arguments": {
        "shared-networks": [
        {
            "match-client-id": true,
            "name": "floor13",
            "option-data": [],
            "rebind-timer": 90,
            "relay": {
                "ip-address": "0.0.0.0"
            },
            "renew-timer": 60,
            # "reservation-mode": "all",
            # It is replaced by the "reservations-global",
            # "reservations-in-subnet", and "reservations-out-of-pool"
            # parameters.
            # Specify if the server should look up global reservations.
            "reservations-global": false,
            # Specify if the server should look up in-subnet reservations.
            "reservations-in-subnet": true,
            # Specify if the server can assume that all reserved addresses
            # are out-of-pool.
            "reservations-out-of-pool": false,
            "subnet4": [
                {
                    "subnet": "192.0.2.0/24",
                    "id": 5,
                    . . .
                    # many other subnet-specific details here
                },
                {
                    "id": 6,
                    "subnet": "192.0.3.0/31",
                    # many other subnet-specific details here
                }
            ],
            "valid-lifetime": 120
        }
        ]
    }
}
```

The actual response contains many additional fields that are omitted here for clarity. The response format is exactly the same as used in *config-get*, just limited to returning the shared network's information.

### 16.26.17 The network4-add, network6-add Commands

These commands are used to add a new shared network, which must have a unique name. This command requires one parameter, shared-networks, which is a list and should contain exactly one entry that defines the network. The only mandatory element for a network is its name. Although it does not make operational sense, it is possible to add an empty shared network that does not have any subnets in it. That is allowed for testing purposes, but having empty networks (or networks with only one subnet) is discouraged in production environments. For details regarding syntax, see *Shared Networks in DHCPv4* and *Shared Networks in DHCPv6*.

**Note:** As opposed to parameter inheritance during the processing of a full new configuration, this command does not fully handle parameter inheritance. Any missing parameters will be filled with default values, rather than inherited from the global scope.

An example that showcases how to add a new IPv4 shared network looks as follows:

```
{
    "command": "network4-add",
    "arguments": {
        "shared-networks": [ {
            "name": "floor13",
            "subnet4": [
            {
                "id": 100,
                "pools": [ { "pool": "192.0.2.2-192.0.2.99" } ],
                "subnet": "192.0.2.0/24",
                "option-data": [
                     {
                         "name": "routers",
                         "data": "192.0.2.1"
                     }
                ]
            },
            {
                "id": 101.
                "pools": [ { "pool": "192.0.3.2-192.0.3.99" } ],
                "subnet": "192.0.3.0/24",
                "option-data": [
                     {
                         "name": "routers".
                         "data": "192.0.3.1"
                     }
                ]
            }]
        }]
    }
}
```

Assuming there was no shared network with a name "floor13" and no subnets with IDs 100 and 101 previously configured, the command will be successful and will return the following response:

```
"arguments": {
    "shared-networks": [ { "name": "floor13" } ]
```

(continues on next page)

{

```
},
"result": 0,
"text": "A new IPv4 shared network 'floor13' added"
```

The *network6-add* command uses the same syntax for both the query and the response. However, there are some parameters that are IPv4-only (e.g. match-client-id) and some that are IPv6-only (e.g. interface-id). The same applies to subnets within the network.

#### 16.26.18 The network4-del, network6-del Commands

These commands are used to delete existing shared networks. Both commands take exactly one parameter, name, that specifies the name of the network to be removed. An example invocation of the *network4-del* command looks as follows:

```
{
    "command": "network4-del",
    "arguments": {
        "name": "floor13"
    }
}
```

}

{

}

Assuming there was such a network configured, the response will look similar to the following:

```
{
    "arguments": {
        "shared-networks": [
            {
                    "name": "floor13"
            }
        ]
      },
      "result": 0,
      "text": "IPv4 shared network 'floor13' deleted"
}
```

The *network6-del* command uses exactly the same syntax for both the command and the response.

If there are any subnets belonging to the shared network being deleted, they will be demoted to a plain subnet. There is an optional parameter called subnets-action that, if specified, takes one of two possible values: keep (which is the default) and delete. It controls whether the subnets are demoted to plain subnets or removed. An example usage in the *network6-del* command that deletes the shared network and all subnets in it could look as follows:

```
"command": "network4-del",
"arguments": {
    "name": "floor13",
    "subnets-action": "delete"
}
```

Alternatively, to completely remove the subnets, it is possible to use the *subnet4-del* or *subnet6-del* commands.

### 16.26.19 The network4-subnet-add, network6-subnet-add Commands

These commands are used to add existing subnets to existing shared networks. There are several ways to add a new shared network. The system administrator can add the whole shared network at once, either by editing a configuration file or by calling the *network4-add* or *network6-add* command with the desired subnets in it. This approach works well for completely new shared subnets. However, there may be cases when an existing subnet is running out of addresses and needs to be extended with additional address space; in other words, another subnet needs to be added on top of it. For this scenario, a system administrator can use *network4-add* or *network6-add*, and then add an existing subnet to this newly created shared network using *network4-subnet-add* or *network6-subnet-add*.

The *network4-subnet-add* and *network6-subnet-add* commands take two parameters: id, which is an integer and specifies the ID of an existing subnet to be added to a shared network; and name, which specifies the name of the shared network to which the subnet will be added. The subnet must not belong to any existing network; to reassign a subnet from one shared network to another, use the *network4-subnet-del* or *network6-subnet-del* command commands first.

An example invocation of the *network4-subnet-add* command looks as follows:

```
{
    "command": "network4-subnet-add",
    "arguments": {
        "name": "floor13",
        "id": 5
    }
}
```

Assuming there is a network named "floor13", and there is a subnet with subnet-id 5 that is not a part of the existing network, the command will return a response similar to the following:

```
"result": 0,
"text": "IPv4 subnet 10.0.0.0/8 (id 5) is now part of shared network 'floor13'"
```

The network6-subnet-add command uses exactly the same syntax for both the command and the response.

**Note:** As opposed to parameter inheritance during the processing of a full new configuration or when adding a new shared network with new subnets, this command does not fully handle parameter inheritance. Any missing parameters will be filled with default values, rather than inherited from the global scope or from the shared network.

#### 16.26.20 The network4-subnet-del, network6-subnet-del Commands

These commands are used to remove a subnet that is part of an existing shared network and demote it to a plain, stand-alone subnet. To remove a subnet completely, use the *subnet4-del* or *subnet6-del* commands instead. The *network4-subnet-del* and *network6-subnet-del* commands take two parameters: id, which is an integer and specifies the ID of an existing subnet to be removed from a shared network; and name, which specifies the name of the shared network from which the subnet will be removed.

An example invocation of the network4-subnet-del command looks as follows:

```
"command": "network4-subnet-del",
"arguments": {
```

(continues on next page)

{

{

}

```
"name": "floor13",
"id": 5
}
```

}

Assuming there was a subnet with subnet-id 5, that was part of a shared network named "floor13", the response would look similar to the following:

```
{
    "result": 0,
    "text": "IPv4 subnet 10.0.0/8 (id 5) is now removed from shared network 'floor13'"
}
```

The network6-subnet-del command uses exactly the same syntax for both the command and the response.

## 16.27 libdhcp\_user\_chk.so: User Check

This library serves several purposes:

- To assign "new" or "unregistered" users to a restricted subnet, while "known" or "registered" users are assigned to unrestricted subnets.
- To allow DHCP response options or vendor option values to be customized based on user identity.
- To provide a real-time record of user registration activity, which can be sampled by an external consumer.
- To serve as a demonstration of various capabilities possible using the hooks interface.

Note: libdhcp\_user\_chk. so is part of the open source code and is available to every Kea user.

Once loaded, the library allows the separation of incoming requests into known and unknown clients. For known clients, packets are processed as usual, although it is possible to override the sending of certain options on a per-host basis. Clients that are not on the known hosts list are treated as unknown and are assigned to the last subnet defined in the configuration file.

As an example of a use case, this behavior may be implemented to put unknown users into a separate subnet that leads to a "walled garden," where they can only access a registration portal. Once they fill in necessary data, their details are added to the known clients file and they get a proper address after their device is restarted.

**Note:** This library was developed several years before the host reservation mechanism became available. Host reservation is much more powerful and flexible, but the ability of user\_chk to consult an external source of information about clients and alter Kea's behavior remains useful and of educational value.

The library reads the /tmp/user\_chk\_registry.txt file while being loaded and each time an incoming packet is processed. Each line of the file is expected to contain a self-contained JSON snippet which must have the following two entries:

- type whose value is "HW\_ADDR" for IPv4 users or "DUID" for IPv6 users.
- id whose value is either the hardware address or the DUID from the request formatted as a string of hex digits, with or without ":" delimiters.

and may have zero or more of the following entries:

- bootfile whose value is the pathname of the desired file.
- tftp\_server whose value is the hostname or IP address of the desired server.

A sample user registry file is shown below:

As with any other hook libraries provided by ISC, internals of the user\_chk code are well-documented. Users may refer to the user\_chk library section of the Kea Developer's Guide for information on how the code works internally. That, together with the Hooks Framework section of the Kea Developer's Guide should give users some pointers on how to extend this library and perhaps even write one from scratch.

### CHAPTER

## SEVENTEEN

## STATISTICS

### **17.1 Statistics Overview**

Both Kea DHCP servers support statistics gathering. A working DHCP server encounters various events that can cause certain statistics to be collected. For example, a DHCPv4 server may receive a packet (the pkt4-received statistic increases by one) that after parsing is identified as a DHCPDISCOVER (pkt4-discover-received). The server processes it and decides to send a DHCPOFFER representing its answer (the pkt4-offer-sent and pkt4-sent statistics increase by one). Such events happen frequently, so it is not uncommon for the statistics to have values in the high thousands. They can serve as an easy and powerful tool for observing a server's and a network's health. For example, if the pkt4-received statistic stops growing, it means that the clients' packets are not reaching the server.

There are four types of statistics:

- *integer* this is the most common type. It is implemented as a 64-bit integer (int64\_t in C++), so it can hold any value between -2^63 to 2^63-1.
- *big integer* this type is inteded for holding large numbers. It is implemented as a 128-bit integer (boost::multiprecision::int128\_t in C++), so it can hold any value between -2^127 to 2^127-1.
- floating point this type is intended to store floating-point precision. It is implemented as a C++ double type.
- *duration* this type is intended for recording time periods. It uses the `boost::posix\_time::time\_duration type, which stores hours, minutes, seconds, and microseconds.
- *string* this type is intended for recording statistics in text form. It uses the C++ std::string type.

During normal operation, the DHCPv4 and DHCPv6 servers gather statistics. For a list of DHCPv4 and DHCPv6 statistics, see *Statistics in the DHCPv4 Server* and *Statistics in the DHCPv6 Server*, respectively.

To extract data from the statistics module, the control channel can be used. See *Management API* for details. It is possible to retrieve a single statistic or all statistics, reset the statistics (i.e. set them to a neutral value, typically zero), or even completely remove a single statistic or all statistics. See the section *Commands for Manipulating Statistics* for a list of statistics-oriented commands.

Statistics can be used by external tools to monitor Kea. One example of such a tool is Stork. See *Monitoring Kea With Stork* for details on how to use it and other data sources to retrieve statistics periodically to get better insight into Kea's health and operational status.

# **17.2 Statistics Lifecycle**

All of the statistics supported by Kea's servers are initialized upon the servers' startup and are returned in response to the commands such as *statistic-get-all*. The runtime statistics concerning DHCP packets processed are initially set to 0 and are reset upon the server restart.

Per-subnet statistics are recalculated when reconfiguration takes place.

In general, once a statistic is initialized it is held in the manager until explicitly removed, via *statistic-remove* or *statistic-remove-all*, or when the server is shut down.

Removing a statistic that is updated frequently makes little sense, as it will be re-added when the server code next records that statistic. The *statistic-remove* and *statistic-remove-all* commands are intended to remove statistics that are not expected to be observed in the near future. For example, a misconfigured device in a network may cause clients to report duplicate addresses, so the server will report increasing values of pkt4-decline-received. Once the problem is found and the device is removed, the system administrator may want to remove the pkt4-decline-received statistic so that it is no longer reported, until and unless a duplicate address is again detected.

# **17.3 Commands for Manipulating Statistics**

There are several commands defined that can be used for accessing (-get), resetting to zero or a neutral value (-reset), or removing a statistic completely (-remove). The statistics time-based limit (-sample-age-set) and size-based limit (-sample-count-set), which control how long or how many samples of a given statistic are retained, can also be changed.

The difference between -reset and -remove is somewhat subtle. The -reset command sets the value of the statistic to zero or a neutral value, so that after this operation, the statistic has a value of 0 (integer), 0.0 (float), 0h0m0s0us (duration), or "" (string). When requested, a statistic with the values mentioned is returned. -remove removes a statistic completely, so the statistic is no longer reported. However, the server code may add it back if there is a reason to record it.

**Note:** The following sections describe commands that can be sent to the server; the examples are not fragments of a configuration file. For more information on sending commands to Kea, see *Management API*.

### 17.3.1 The statistic-get Command

The *statistic-get* command retrieves a single statistic. It takes a single-string parameter called **name**, which specifies the statistic name. An example command may look like this:

```
{
    "command": "statistic-get",
    "arguments": {
        "name": "pkt4-received"
    }
}
```

The server returns details of the requested statistic, with a result of 0 indicating success and the specified statistic as the value of the arguments parameter. If the requested statistic is not found, the response contains an empty map, i.e. only { } as an argument, but the status code still indicates success (0).

Here is an example response:

```
{
    "command": "statistic-get",
    "arguments": {
        "pkt4-received": [ [ 125, "2019-07-30 10:11:19.498739" ], [ 100, "2019-07-30_
        -10:11:19.498662" ] ]
     },
     "result": 0
}
```

### 17.3.2 The statistic-reset Command

The *statistic-reset* command sets the specified statistic to its neutral value: 0 for integer, 0.0 for float, 0h0m0s0us for time duration, and "" for string type. It takes a single-string parameter called name, which specifies the statistic name. An example command may look like this:

```
{
    "command": "statistic-reset",
    "arguments": {
        "name": "pkt4-received"
    }
}
```

If the specific statistic is found and the reset is successful, the server responds with a status of 0, indicating success, and an empty parameters field. If an error is encountered (e.g. the requested statistic was not found), the server returns a status code of 1 (error) and the text field contains the error description.

### 17.3.3 The statistic-remove Command

The *statistic-remove* command deletes a single statistic. It takes a single-string parameter called **name**, which specifies the statistic name. An example command may look like this:

```
{
    "command": "statistic-remove",
    "arguments": {
        "name": "pkt4-received"
    }
}
```

If the specific statistic is found and its removal is successful, the server responds with a status of 0, indicating success, and an empty parameters field. If an error is encountered (e.g. the requested statistic was not found), the server returns a status code of 1 (error) and the text field contains the error description.

### 17.3.4 The statistic-get-all Command

The *statistic-get-all* command retrieves all statistics recorded. An example command may look like this:

```
"command": "statistic-get-all",
"arguments": { }
```

{

}

The server responds with details of all recorded statistics, with a result set to 0 to indicate that it iterated over all statistics (even when the total number of statistics is zero).

Here is an example response returning all collected statistics:

```
{
    "command": "statistic-get-all",
    "arguments": {
        "cumulative-assigned-addresses": [
            Г
                0.
                "2023-06-13 20:42:46.836166"
            ]
        ],
        "declined-addresses": [
            Ε
                0.
                "2023-06-13 20:42:46.836156"
            ]
        ],
        "pkt4-ack-received": [
            Γ
                0,
                "2023-06-13 20:42:46.616247"
            ]
        ],
        "pkt4-ack-sent": [
            Ε
                0.
                "2023-06-13 20:42:46.616290"
            ]
        ],
        "pkt4-decline-received": [
            Γ
                0,
                "2023-06-13 20:42:46.616296"
            ]
        ],
        "pkt4-discover-received": [
            Ε
                0,
                "2023-06-13 20:42:46.616303"
            ]
        ],
        "pkt4-inform-received": [
```

```
Ε
        0,
        "2023-06-13 20:42:46.616308"
    ]
],
"pkt4-nak-received": [
    Ε
        0,
        "2023-06-13 20:42:46.616312"
    ]
],
"pkt4-nak-sent": [
    Ε
        0,
        "2023-06-13 20:42:46.616314"
    ]
],
"pkt4-offer-received": [
    Ε
        0,
        "2023-06-13 20:42:46.616318"
    ]
],
"pkt4-offer-sent": [
    Ε
        0,
        "2023-06-13 20:42:46.616323"
    ]
],
"pkt4-parse-failed": [
    [
        0,
        "2023-06-13 20:42:46.616326"
    ]
],
"pkt4-receive-drop": [
    Ε
        0,
        "2023-06-13 20:42:46.616330"
    ]
],
"pkt4-received": [
    Ε
        0,
        "2023-06-13 20:42:46.616335"
    ]
],
"pkt4-release-received": [
    Ε
        0.
        "2023-06-13 20:42:46.616339"
    ]
```

```
],
"pkt4-request-received": [
    Ε
        0,
        "2023-06-13 20:42:46.616343"
    ]
],
"pkt4-sent": [
    Ε
        0.
        "2023-06-13 20:42:46.616348"
    ]
],
"pkt4-unknown-received": [
    Ε
        0.
        "2023-06-13 20:42:46.616354"
    ]
],
"reclaimed-declined-addresses": [
    Ε
        0,
        "2023-06-13 20:42:46.836159"
    ]
],
"reclaimed-leases": [
    Ε
        0,
        "2023-06-13 20:42:46.836163"
    ]
],
"subnet[1].assigned-addresses": [
    Γ
        0,
        "2023-06-13 20:42:46.836173"
    ]
],
"subnet[1].cumulative-assigned-addresses": [
    Ε
        0.
        "2023-06-13 20:42:46.836098"
    ]
],
"subnet[1].declined-addresses": [
    Ε
        0,
        "2023-06-13 20:42:46.836178"
    ]
],
"subnet[1].pool[0].assigned-addresses": [
    Ε
        0,
```

```
"2023-06-13 20:42:46.836205"
    ]
],
"subnet[1].pool[0].cumulative-assigned-addresses": [
    Ε
        0,
        "2023-06-13 20:42:46.836137"
    ]
],
"subnet[1].pool[0].declined-addresses": [
    Ε
        0,
        "2023-06-13 20:42:46.836213"
    ]
],
"subnet[1].pool[0].reclaimed-declined-addresses": [
    Γ
        0.
        "2023-06-13 20:42:46.836225"
    ]
],
"subnet[1].pool[0].reclaimed-leases": [
    Ε
        0.
        "2023-06-13 20:42:46.836236"
    ]
],
"subnet[1].pool[0].total-addresses": [
    Ε
        11010049,
        "2023-06-13 20:42:46.836128"
    ]
],
"subnet[1].reclaimed-declined-addresses": [
    Ε
        0.
        "2023-06-13 20:42:46.836186"
    ]
],
"subnet[1].reclaimed-leases": [
    Ε
        0,
        "2023-06-13 20:42:46.836194"
    ]
],
"subnet[1].total-addresses": [
    Ε
        11010049,
        "2023-06-13 20:42:46.836083"
    ]
],
"subnet[1].v4-lease-reuses": [
```

```
Ε
        0,
        "2023-06-13 20:42:46.836105"
    1
],
"subnet[1].v4-reservation-conflicts": [
    Ε
        0,
        "2023-06-13 20:42:46.836111"
    ]
],
"v4-allocation-fail": [
    Ε
        0,
        "2023-06-13 20:42:46.616358"
    ]
],
"v4-allocation-fail-classes": [
    Ε
        0.
        "2023-06-13 20:42:46.616363"
    1
],
"v4-allocation-fail-no-pools": [
    Ε
        0,
        "2023-06-13 20:42:46.616368"
    ]
],
"v4-allocation-fail-shared-network": [
    Ε
        0,
        "2023-06-13 20:42:46.616372"
    ]
],
"v4-allocation-fail-subnet": [
    Ε
        0,
        "2023-06-13 20:42:46.616376"
    ]
],
"v4-lease-reuses": [
    Ε
        0,
        "2023-06-13 20:42:46.616410"
    ]
],
"v4-reservation-conflicts": [
    Γ
        0.
        "2023-06-13 20:42:46.616412"
    ]
```

] }, "result": 0

or

{

}

```
"command": "statistic-get-all",
"arguments": {
    "cumulative-assigned-nas": [
        Γ
            0,
            "2023-06-13 21:28:57.196757"
        ]
    ],
    "cumulative-assigned-pds": [
        Ε
            0,
            "2023-06-13 21:28:57.196758"
        ]
    ],
    "declined-addresses": [
        Ε
            0.
            "2023-06-13 21:28:57.196754"
        ]
    ],
    "pkt6-advertise-received": [
        Ε
            0,
            "2023-06-13 21:28:57.177731"
        ]
    ],
    "pkt6-advertise-sent": [
        Γ
            0,
            "2023-06-13 21:28:57.177739"
        ]
    ],
    "pkt6-decline-received": [
        Г
            0,
            "2023-06-13 21:28:57.177739"
        ]
    ],
    "pkt6-dhcpv4-query-received": [
        Ε
            0,
            "2023-06-13 21:28:57.177740"
        ]
    ],
```

```
"pkt6-dhcpv4-response-received": [
    Ε
        0,
        "2023-06-13 21:28:57.177740"
    ]
],
"pkt6-dhcpv4-response-sent": [
    Ε
        0.
        "2023-06-13 21:28:57.177741"
    ]
],
"pkt6-infrequest-received": [
    Ε
        0,
        "2023-06-13 21:28:57.177742"
    ]
],
"pkt6-parse-failed": [
    Ε
        0.
        "2023-06-13 21:28:57.177742"
    1
],
"pkt6-rebind-received": [
    Ε
        0.
        "2023-06-13 21:28:57.177743"
    ]
],
"pkt6-receive-drop": [
    Ε
        0,
        "2023-06-13 21:28:57.177743"
    ]
],
"pkt6-received": [
    Ε
        0.
        "2023-06-13 21:28:57.177744"
    ]
],
"pkt6-release-received": [
    Γ
        0,
        "2023-06-13 21:28:57.177744"
    ]
],
"pkt6-renew-received": [
    Γ
        0,
        "2023-06-13 21:28:57.177745"
```

```
]
],
"pkt6-reply-received": [
    Ε
        0,
        "2023-06-13 21:28:57.177745"
    ]
],
"pkt6-reply-sent": [
    Г
        0,
        "2023-06-13 21:28:57.177746"
    ]
],
"pkt6-request-received": [
    Γ
        0,
        "2023-06-13 21:28:57.177747"
    ]
],
"pkt6-sent": [
    Ε
        0,
        "2023-06-13 21:28:57.177747"
    ]
],
"pkt6-solicit-received": [
    Γ
        0,
        "2023-06-13 21:28:57.177748"
    ]
],
"pkt6-unknown-received": [
    Γ
        0,
        "2023-06-13 21:28:57.177748"
    ]
],
"reclaimed-declined-addresses": [
    Ε
        0,
        "2023-06-13 21:28:57.196755"
    ]
],
"reclaimed-leases": [
    Γ
        0,
        "2023-06-13 21:28:57.196756"
    ]
],
"subnet[1].assigned-nas": [
    Γ
```

```
0,
        "2023-06-13 21:28:57.196760"
    ]
],
"subnet[1].assigned-pds": [
    Ε
        0,
        "2023-06-13 21:28:57.196761"
    1
],
"subnet[1].cumulative-assigned-nas": [
    Γ
        0,
        "2023-06-13 21:28:57.196727"
    ]
],
"subnet[1].cumulative-assigned-pds": [
    Ε
        0,
        "2023-06-13 21:28:57.196729"
    1
],
"subnet[1].declined-addresses": [
    Ε
        0.
        "2023-06-13 21:28:57.196763"
    1
],
"subnet[1].pd-pool[0].assigned-pds": [
    Ε
        0,
        "2023-06-13 21:28:57.196785"
    ]
],
"subnet[1].pd-pool[0].cumulative-assigned-pds": [
    Ε
        0.
        "2023-06-13 21:28:57.196744"
    1
],
"subnet[1].pd-pool[0].reclaimed-leases": [
    Ε
        0.
        "2023-06-13 21:28:57.196789"
    ]
],
"subnet[1].pd-pool[0].total-pds": [
    Ε
        256,
        "2023-06-13 21:28:57.196741"
    ]
],
```

```
"subnet[1].pool[0].assigned-nas": [
    Ε
        0,
        "2023-06-13 21:28:57.196773"
    ]
],
"subnet[1].pool[0].cumulative-assigned-nas": [
    Ε
        0.
        "2023-06-13 21:28:57.196739"
    ]
],
"subnet[1].pool[0].declined-addresses": [
    Γ
        0,
        "2023-06-13 21:28:57.196775"
    ]
],
"subnet[1].pool[0].reclaimed-declined-addresses": [
    Ε
        0.
        "2023-06-13 21:28:57.196779"
    ]
],
"subnet[1].pool[0].reclaimed-leases": [
    Ε
        0.
        "2023-06-13 21:28:57.196783"
    ]
],
"subnet[1].pool[0].total-nas": [
    Γ
        281474976710656.
        "2023-06-13 21:28:57.196736"
    ]
],
"subnet[1].reclaimed-declined-addresses": [
    Ε
        0.
        "2023-06-13 21:28:57.196766"
    ]
],
"subnet[1].reclaimed-leases": [
    Γ
        0,
        "2023-06-13 21:28:57.196770"
    ]
],
"subnet[1].total-nas": [
    Γ
        281474976710656,
        "2023-06-13 21:28:57.196720"
```

]

(continued from previous page)

```
],
"subnet[1].total-pds": [
    Ε
        256.
        "2023-06-13 21:28:57.196724"
    ]
],
"subnet[1].v6-ia-na-lease-reuses": [
    Г
        0,
        "2023-06-13 21:28:57.196731"
    ]
],
"subnet[1].v6-ia-pd-lease-reuses": [
    Γ
        0,
        "2023-06-13 21:28:57.196733"
    ]
],
"v6-allocation-fail": [
    Ε
        0,
        "2023-06-13 21:28:57.177749"
    ]
],
"v6-allocation-fail-classes":
    Γ
        0,
        "2023-06-13 21:28:57.177755"
    ]
],
"v6-allocation-fail-no-pools": [
    Γ
        0,
        "2023-06-13 21:28:57.177756"
    ]
],
"v6-allocation-fail-shared-network": [
    Ε
        0,
        "2023-06-13 21:28:57.177756"
    ]
],
"v6-allocation-fail-subnet": [
    Γ
        0,
        "2023-06-13 21:28:57.177757"
    ]
],
"v6-ia-na-lease-reuses": [
    Γ
```

or

```
{
   "command": "statistic-get-all",
   "arguments": {
        "ncr-error": [
            Ε
                0,
                "2023-06-13 21:42:54.627751"
            ]
        ],
        "ncr-invalid": [
            Ε
                0,
                "2023-06-13 21:42:54.627749"
            ]
        ],
        "ncr-received": [
            Ε
                0,
                "2023-06-13 21:42:54.627737"
            ]
        ],
        "update-error": [
            Ε
                0,
                "2023-06-13 21:42:54.627759"
            ]
        ],
        "update-sent": [
            Ε
                0,
                "2023-06-13 21:42:54.627752"
            ]
        ],
        "update-signed": [
            Γ
                0,
```

```
"2023-06-13 21:42:54.627753"
             ]
        ],
         "update-success": [
             Ε
                 0.
                 "2023-06-13 21:42:54.627755"
             ]
        ],
         "update-timeout": [
             Γ
                 0,
                 "2023-06-13 21:42:54.627757"
             ]
        ],
        "update-unsigned": [
             Γ
                 0,
                 "2023-06-13 21:42:54.627754"
             ]
        1
    },
    "result": 0
}
```

### 17.3.5 The statistic-reset-all Command

The *statistic-reset* command sets all statistics to their neutral values: 0 for integer, 0.0 for float, 0h0m0s0us for time duration, and "" for string type. An example command may look like this:

```
"command": "statistic-reset-all",
"arguments": { }
```

If the operation is successful, the server responds with a status of 0, indicating success, and an empty parameters field. If an error is encountered, the server returns a status code of 1 (error) and the text field contains the error description.

### 17.3.6 The statistic-remove-all Command

The statistic-remove-all command attempts to delete all statistics. An example command may look like this:

```
{
    "command": "statistic-remove-all",
    "arguments": { }
}
```

If the removal of all statistics is successful, the server responds with a status of 0, indicating success, and an empty parameters field. If an error is encountered, the server returns a status code of 1 (error) and the text field contains the error description.

{

}

### 17.3.7 The statistic-sample-age-set Command

The *statistic-sample-age-set* command sets a time-based limit on samples for a given statistic. It takes two parameters: a string called name, which specifies the statistic name, and an integer value called duration, which specifies the time limit for the given statistic in seconds. An example command may look like this:

```
{
    "command": "statistic-sample-age-set",
    "arguments": {
        "name": "pkt4-received",
        "duration": 1245
    }
}
```

If the command is successful, the server responds with a status of 0, indicating success, and an empty parameters field. If an error is encountered (e.g. the requested statistic was not found), the server returns a status code of 1 (error) and the text field contains the error description.

### 17.3.8 The statistic-sample-age-set-all Command

The *statistic-sample-age-set-all* command sets time-based limits on samples for all statistics. It takes a single-integer parameter called duration, which specifies the time limit for the statistic in seconds. An example command may look like this:

```
{
    "command": "statistic-sample-age-set-all",
    "arguments": {
        "duration": 1245
    }
}
```

If the command is successful, the server responds with a status of 0, indicating success, and an empty parameters field. If an error is encountered, the server returns a status code of 1 (error) and the text field contains the error description.

### 17.3.9 The statistic-sample-count-set Command

The *statistic-sample-count-set* command sets a size-based limit on samples for a given statistic. An example command may look like this:

```
{
    "command": "statistic-sample-count-set",
    "arguments": {
        "name": "pkt4-received",
        "max-samples": 100
    }
}
```

If the command is successful, the server responds with a status of 0, indicating success, and an empty parameters field. If an error is encountered (e.g. the requested statistic was not found), the server returns a status code of 1 (error) and the text field contains the error description.

### 17.3.10 The statistic-sample-count-set-all Command

The *statistic-sample-count-set-all* command sets size-based limits on samples for all statistics. An example command may look like this:

```
{
    "command": "statistic-sample-count-set-all",
    "arguments": {
        "max-samples": 100
    }
}
```

If the command is successful, the server responds with a status of 0, indicating success, and an empty parameters field. If an error is encountered, the server returns a status code of 1 (error) and the text field contains the error description.

# **17.4 Time Series**

With certain statistics, a single isolated data point may be useful. However, some statistics, such as received packet size, packet processing time, or number of database queries needed to process a packet, are not cumulative and it is useful to keep many data points, perhaps to do some statistical analysis afterwards.

Each Kea statistic holds 20 data points; setting such a limit prevents unlimited memory growth. There are two ways to define the limits: time-based (e.g. keep samples from the last 5 minutes) and size-based. The size-based limit can be changed using one of two commands: *statistic-sample-count-set*, to set a size limit for a single statistic, and *statistic-sample-count-set-all*, to set size-based limits for all statistics. To set time-based limits for a single statistic, use *statistic-sample-age-set*; use *statistic-sample-age-set-all* to set time-based limits for all statistics. For a given statistic only one type of limit can be active; storage is limited by either time or size, not both.

# CHAPTER EIGHTEEN

## MANAGEMENT API

A classic approach to daemon configuration assumes that the server's configuration is stored in configuration files and, when the configuration is changed, the daemon is restarted. This approach has the significant disadvantage of introducing periods of downtime when client traffic is not handled. Another risk is that if the new configuration is invalid for any reason, the server may refuse to start, which will further extend the downtime period until the issue is resolved.

To avoid such problems, the DHCPv4, DHCPv6, and D2 servers in Kea include support for a mechanism that allows online reconfiguration without requiring server shutdown. Both servers can be instructed to open control sockets, which is a communications channel. The server is able to receive commands on that channel, act on them, and report back status.

The DHCPv4, DHCPv6, and D2 servers receive commands over the UNIX domain sockets. For details on how to configure these sockets, see *Management API for the DHCPv4 Server* and *Management API for the DHCPv6 Server*. While it is possible to control the servers directly using UNIX domain sockets, that requires that the controlling client be running on the same machine as the server. SSH is usually used to connect remotely to the controlled machine.

Network administrators usually prefer using some form of a RESTful API to control the servers, rather than using UNIX domain sockets directly. Therefore, Kea includes a component called the Control Agent (CA), which exposes a RESTful API to the controlling clients and can forward commands to the respective Kea services over the UNIX domain sockets. The CA configuration is described in *Configuration*.

The HTTP requests received by the CA contain the control commands encapsulated within HTTP requests. Simply speaking, the CA is responsible for stripping the HTTP layer from the received commands and forwarding the commands in a JSON format over the UNIX domain sockets to the respective services. Because the CA receives commands for all services, it requires additional "forwarding" information to be included in the client's messages. This forward-ing information is carried within the service parameter of the received command. If the service parameter is not included, or if the parameter is a blank list, the CA assumes that the control command is targeted at the CA itself and attempts to respond.

Control connections over both HTTP and UNIX domain sockets are guarded with timeouts. The timeout value is set to 10 seconds and is not configurable.

This API can be used by external tools to manage and monitor Kea operation. An example of such a monitoring tool is ISC's Stork. For details, see *Monitoring Kea With Stork*.

# 18.1 Data Syntax

Communication over the control channel is conducted using JSON structures. If configured, Kea opens a socket and listens for incoming connections. A process connecting to this socket is expected to send JSON commands structured as follows:

```
{
    "command": "foo",
    "service": [ "dhcp4" ],
    "arguments": {
        "param1": "value1",
        "param2": "value2",
        ...
    }
}
```

The same command sent over the RESTful interface to the CA has the following structure:

```
POST / HTTP/1.1\r\n
Content-Type: application/json\r\n
Content-Length: 147\r\n\r\n
{
    "command": "foo",
    "service": [ "dhcp4" ],
    "arguments": {
        "param1": "value1",
        "param2": "value2",
        ...
    }
}
```

The command parameter contains the name of the command to execute and it is mandatory. The arguments map contains the parameters required to carry out the given command. The exact content and format of the map are commandspecific.

The service list contains the servers at which the control command is targeted. In the example above, the control command is targeted at the DHCPv4 server. In most cases, the CA simply forwards this command to the DHCPv4 server for processing via a UNIX domain socket. Sometimes, the command including a service value may also be processed by the CA, if the CA is running a hook library which handles such a command for the given server. As an example, the hook library loaded by the CA may perform some operations on the database, such as adding host reservations, modifying leases, etc. An advantage of performing DHCPv4-specific administrative operations in the CA, rather than forwarding it to the DHCPv4 server, is the ability to perform these operations without disrupting the DHCPv4 service, since the DHCPv4 server does not have to stop processing DHCP messages to apply changes to the database. Nevertheless, these situations are rather rare; in most cases, when the service parameter contains a name of the service, the commands are simply forwarded by the CA. The forwarded command includes the service parameter, but this parameter is ignored by the receiving server. This parameter is only meaningful to the CA.

If the command received by the CA does not include a service parameter or this list is empty, the CA simply processes this message on its own. For example, a *config-get* command which includes no service parameter returns the Control Agent's own configuration. The *config-get* command with a service value "dhcp4" is forwarded to the DHCPv4 server and returns the DHCPv4 server's configuration.

The following list shows the mapping of the values carried within the **service** parameter to the servers to which the commands are forwarded:

• dhcp4 - the command is forwarded to the kea-dhcp4 server.

- dhcp6 the command is forwarded to the kea-dhcp6 server.
- d2 the command is forwarded to the *kea-dhcp-ddns* server.

The server processing the incoming command sends a response of the form:

```
{
    "result": 0, // 0|1|2|3|4
    "text": "textual description",
    "arguments": {
        "argument1": "value1",
        "argument2": "value2",
        ...
    }
}
```

The result value is a status code indicating a result of the command. The following general status codes are currently supported:

- 0 the command has been processed successfully.
- 1 a general error or failure has occurred during the command processing.
- 2 the specified command is unsupported by the server receiving it.
- 3 the requested operation has been completed but the requested resource was not found. This status code is returned when a command returns no resources or affects no resources.
- 4 the well-formed command has been processed but the requested changes could not be applied, because they were in conflict with the server state or its notion of the configuration.

For example, a well-formed command that requests a subnet that exists in a server's configuration returns the result 0. If the server encounters an error condition, it returns 1. If the command asks for an IPv6 subnet, but was sent to a DHCPv4 server, it returns 2. If the query asks for a subnet with subnet-id that has matches, the result is 3. If the command attempts to update a lease but the specified subnet-id does not match the identifier in the server's configuration, the result is 4.

Hook libraries can sometimes return additional status codes specific to their use cases.

The text field typically appears when the result is non-zero and contains a description of the error encountered, but it often also appears for successful outcomes. The exact text is command-specific, but in general uses plain English to describe the outcome of the command. The arguments map contains additional data values returned by the server which are specific to the command issued. The map may be present, but that depends on the specific command.

Note: Since Kea 1.9.7, it is possible to put comments in commands as in the configuration file. For instance:

```
"command": "foo",
// service is a list
"service": [ "dhcp4" ],
# command arguments are here.
"arguments": {
    "param1": "value1",
    ...
    /*
    "param2": "value2",
    ...
```

(continues on next page)

{

```
}
```

\*/

# **18.2 Control Agent Command Response Format**

When sending commands via the Control Agent, it is possible to specify multiple services at which the command is targeted. CA forwards this command to each service individually. Thus, the CA response to the controlling client is always wrapped in an array (JSON list) of individual responses. For example, the response for a command sent to one service would be structured as follows:

If the command is sent to more than one service, the array would contain responses from each service, in the order they were requested:

```
Ε
    {
        "result": 0, // 0|1|2|3|4
        "text": "textual description",
        "arguments": {
             "argument1": "value1",
             "argument2": "value2",
             . . .
        }
    },
    {
        "result": 0, // 0|1|2|3|4
        "text": "textual description",
        "arguments": {
             "argument1": "value1",
             "argument2": "value2",
             . . .
        }
    },
    . . .
]
```

An exception to this are authentication or authorization errors which cause CA to reject the command entirely. The response to such an error is formatted as a single entry (JSON map) as follows:

```
{
    "result": 403,
    "text": "Forbidden"
}
```

These types of errors are possible on systems configured for either basic authentication or agents that load *libca\_rbac*. *so*.

# **18.3 Using the Control Channel**

The easiest way to start interacting with the control API is to use common UNIX/Linux tools such as socat and curl.

In order to control the given Kea service via a UNIX domain socket, use socat in interactive mode as follows:

```
$ socat UNIX:/path/to/the/kea/socket -
```

or in batch mode, include the "ignoreeof" option as shown below to ensure socat waits long enough for the server to respond:

\$ echo "{ some command...}" | socat UNIX:/path/to/the/kea/socket -,ignoreeof

where /path/to/the/kea/socket is the path specified in the Dhcp4/control-socket/socket-name parameter in the Kea configuration file. Text passed to socat is sent to Kea and the responses received from Kea are printed to standard output. This approach communicates with the specific server directly and bypasses the Control Agent.

It is also easy to open a UNIX socket programmatically. An example of a simple client written in C is available in the Kea Developer's Guide, in the Control Channel Overview chapter, in the Using Control Channel section.

To use Kea's RESTful API with curl, use the following:

```
$ curl -X POST -H "Content-Type: application/json" -d '{ "command": "config-get",

→"service": [ "dhcp4" ] }' http://ca.example.org:8000/
```

This assumes that the Control Agent is running on host ca.example.org and is running the RESTful service on port 8000.

## 18.4 Commands Supported by Both the DHCPv4 and DHCPv6 Servers

#### 18.4.1 The build-report Command

The *build-report* command returns on the control channel what the command line -W argument displays, i.e. the embedded content of the config.report file. This command does not take any parameters.

```
"command": "build-report"
```

{

}

## 18.4.2 The config-get Command

The *config-get* command retrieves the current configuration used by the server. This command does not take any parameters. The configuration returned is roughly equal to the configuration that was loaded using the -c command-line option during server start-up, or was later set using the *config-set* command. However, there may be certain differences, as comments are not retained. If the original configuration used file inclusion, the returned configuration includes all parameters from all included files. Starting with 2.4.0, the successful response also contains a SHA-256 digest that can be used to easily determine if a configuration has changed or not.

**Warning:** The returned configuration is not redacted, i.e. it contains database passwords in plain text, if those were specified in the original configuration. Care should be taken not to expose the command channel to unprivileged users.

An example command invocation looks like this:

```
"command": "config-get"
```

{

}

### 18.4.3 The config-hash-get Command

The config-hash-get command retrieves the SHA-256 hash of the current configuration used by the server. This command does not take any parameters. The returned hash can be used to detect configuration changes.

An example command invocation looks like this:

```
{
    "command": "config-hash-get"
}
```

And the server's response:

```
{
    "result": 0,
    "arguments": {
        "hash": "5C3C90EF7035249E2FF74D003C19F34EE0B83A3D329E741B52B2EF95A2C9CC5C"
     }
}
```

Starting with 2.4.0, also config-set and config-get return the SHA-256 hash of the new or current configuration. This may be used to later determine if a configuration has changed or not.

## 18.4.4 The config-reload Command

The *config-reload* command instructs Kea to load again the configuration file that was used previously. This operation is useful if the configuration file has been changed by some external source; for example, a system administrator can tweak the configuration file and use this command to force Kea pick up the changes.

Caution should be taken when mixing this with the *config-set* command. Kea remembers the location of the configuration file it was started with, and this configuration can be significantly changed using the *config-set* command. When *config-reload* is issued after *config-set*, Kea attempts to reload its original configuration from the file, possibly losing all changes introduced using *config-set* or other commands. The config-reload command does not take any parameters. An example command invocation looks like this:

```
{
    "command": "config-reload"
}
```

If the configuration file is incorrect, reloading it can raise an error which leaves the server in an unusable state. See *The config-set Command* to learn how to recover from a non-working server.

#### 18.4.5 The config-test Command

The *config-test* command instructs the server to check whether the new configuration supplied in the command's arguments can be loaded. The supplied configuration is expected to be the full configuration for the target server, along with an optional logger configuration. The configuration is sanity-checked to the extent possible without the server actually attempting to load it; it is possible for a configuration which successfully passes this command to still fail in the *config-set* command or at launch time. The structure of the command is as follows:

```
{
    "command": "config-test",
    "arguments": {
        "<server>": {
        }
    }
}
```

where <server> is the configuration element name for a given server, such as "Dhcp4" or "Dhcp6". For example:

```
{
    "command": "config-test",
    "arguments": {
        "Dhcp6": {
            ...
        }
    }
}
```

The server's response contains a numeric code, result (0 for success, non-zero on failure), and a string, text, describing the outcome:

```
{"result": 0, "text": "Configuration seems sane..." }
or
{"result": 1, "text": "unsupported parameter: BOGUS (<string>:16:26)" }
```

### 18.4.6 The config-write Command

The *config-write* command instructs the Kea server to write its current configuration to a file on disk. It takes one optional argument, called "filename", that specifies the name of the file to write the configuration to. If not specified, the name used when starting Kea (passed as a -c argument) is used. If a relative path is specified, Kea writes its files only in the directory where it is running.

An example command invocation looks like this:

```
{
    "command": "config-write",
    "arguments": {
        "filename": "config-modified-2017-03-15.json"
    }
}
```

### 18.4.7 The leases-reclaim Command

The *leases-reclaim* command instructs the server to reclaim all expired leases immediately. The command has the following JSON syntax:

```
{
    "command": "leases-reclaim",
    "arguments": {
        "remove": true
    }
}
```

The remove boolean parameter is mandatory and indicates whether the reclaimed leases should be removed from the lease database (if true), or left in the expired-reclaimed state (if false). The latter facilitates lease affinity, i.e. the ability to re-assign an expired lease to a returning client that previously used that lease. See *Configuring Lease Affinity* for details. Also, see *Lease Reclamation* for general information about the processing of expired leases (lease reclamation).

### 18.4.8 The libreload Command

This command is now deprecated and will be removed in future Kea versions.

The *libreload* command first unloads and then loads all currently loaded hook libraries. This is primarily intended to allow one or more hook libraries to be replaced with newer versions, without requiring Kea servers to be reconfigured or restarted. The hook libraries are passed the same parameter values (if any) that were passed when they originally loaded.

```
{
    "command": "libreload",
    "arguments": { }
}
```

The server responds with a result of either 0, indicating success, or 1, indicating failure.

## 18.4.9 The list-commands Command

The *list-commands* command retrieves a list of all commands supported by the server. It does not take any arguments. An example command may look like this:

```
"command": "list-commands",
"arguments": { }
```

{

}

The server responds with a list of all supported commands. The arguments element is a list of strings, each of which conveys one supported command.

### 18.4.10 The config-set Command

The *config-set* command instructs the server to replace its current configuration with the new configuration supplied in the command's arguments. The supplied configuration is expected to be the full configuration for the target server, along with an optional logger configuration. While optional, the logger configuration is highly recommended, as without it the server reverts to its default logging configuration. The structure of the command is as follows:

```
{
    "command": "config-set",
    "arguments": {
        "<server>": {
        }
    }
}
```

where <server> is the configuration element name for a given server, such as "Dhcp4" or "Dhcp6". For example:

```
{
    "command": "config-set",
    "arguments": {
        "Dhcp6": {
            ...
        }
    }
}
```

If the new configuration proves to be invalid, the server retains its current configuration; however, in some cases a fatal error message is logged indicating that the server is no longer providing any service: a working configuration must be loaded as soon as possible. If the control channel is dead, the configuration file can still be reloaded using the SIGHUP signal. If that is unsuccessful, restart the server.

Please note that the new configuration is retained in memory only; if the server is restarted or a configuration reload is triggered via a signal, the server uses the configuration stored in its configuration file. The server's response contains a numeric code, result (0 for success, non-zero on failure), and a string, text, describing the outcome:

```
{"result": 0, "text": "Configuration successful." }
or
{"result": 1, "text": "unsupported parameter: BOGUS (<string>:16:26)" }
```

Starting with 2.4.0, the successful response from a DHCPv4, DHCPv6, or DHCP-DDNS daemons also contain a SHA-256 digest of the newly set configuration. The digest can be used to easily determine if a configuration has changed or not.

### 18.4.11 The shutdown Command

The *shutdown* command instructs the server to initiate its shutdown procedure. It is the equivalent of sending a SIGTERM signal to the process. This command does not take any arguments. An example command may look like this:

```
"command": "shutdown",
"arguments": {
          "exit-value": 3
}
```

{

}

The server responds with a confirmation that the shutdown procedure has been initiated. The optional parameter, exit-value, specifies the numeric value with which the server process exits to the system. The default value is zero.

The DDNS daemon supports an extra parameter, type, which controls the way the process cleans up on exit. The supported shutdown types are:

- "normal" stops the queue manager and finishes all current transactions before exiting. This is the default.
- "drain\_first" stops the queue manager but continues processing requests from the queue until it is empty.
- "now" exits immediately.

An example command may look like this:

```
{
    "command": "shutdown",
    "arguments": {
        "exit-value": 3,
        "type": "drain_first"
    }
}
```

## 18.4.12 The dhcp-disable Command

The *dhcp-disable* command globally disables the DHCP service. The server continues to operate, but it drops all received DHCP messages. This command is useful when the server's maintenance requires that the server temporarily stop allocating new leases and renew existing leases. It is also useful in failover-like configurations during a synchronization of the lease databases at startup, or recovery after a failure. The optional parameter max-period specifies the time in seconds after which the DHCP service should be automatically re-enabled, if the *dhcp-enable* command is not sent before this time elapses.

Since Kea 1.9.4, there is an additional **origin** parameter that specifies the command source. A server administrator should typically omit this parameter because the default value "user" indicates that the administrator sent the command. This command can also be sent by the partner server running HA hooks library. In that case, the partner server sets the parameter to "ha-partner". This value is reserved for the communication between HA partners and should not be specified in the administrator's commands, as it may interfere with HA operation. The administrator should either omit this parameter or set it to "user".

```
{
    "command": "dhcp-disable",
    "arguments": {
        "max-period": 20,
        "origin": "user"
    }
}
```

### 18.4.13 The dhcp-enable Command

The *dhcp-enable* command globally enables the DHCP service.

Since Kea 1.9.4, there is an additional origin parameter that specifies the command source. A server administrator should typically omit this parameter because the default value "user" indicates that the administrator sent the command. This command can also be sent by the partner server running the HA hook library. In that case, the partner server sets the parameter to "ha-partner". This value is reserved for the communication between HA partners and should not be specified in the administrator's commands, as it may interfere with HA operation. The administrator should either omit this parameter or set it to "user".

```
"command": "dhcp-enable",
"arguments": {
        "origin": "user"
}
```

{

}

#### 18.4.14 The status-get Command

The *status-get* command returns the server's runtime information:

- pid: the process ID.
- uptime: the number of seconds since the start of the server.
- reload: the number of seconds since the last configuration (re)load.
- high-availability: HA-specific status information about the DHCP servers configured to use the HA hook library:
  - local: the state, the role (primary, secondary, ...), and the scopes (i.e. what the server is actually processing) of the local server.
  - remote: the remote server's last known state, its served HA scopes, and the role of the remote server in the HA relationship.
- multi-threading-enabled: a flag indicating whether multi-threading is enabled.
- thread-pool-size: the number of DHCP service threads.
- packet-queue-size: the maximum size of the packet queue. There is one queue, regardless of the number of running threads.
- packet-queue-statistics: the average queue size for the last 10, 100, and 1000 packets, using an approach similar to the UNIX top command. The average queue size for the last 10 packets can be considered an instantaneous value, while the average for the last 1000 packets shows a longer-term trend.

The high-availability information is returned only when the command is sent to the DHCP servers in an HA setup. This parameter is never returned when the *status-get* command is sent to the Control Agent or DDNS daemon.

The thread-pool-size, packet-queue-size and packet-queue-statistics parameters are returned only when the command is sent to DHCP servers with multi-threading enabled. These three parameters and multi-threading-enabled are never returned when the *status-get* command is sent to the Control Agent or DDNS daemon.

To learn more about the HA status information returned by the *status-get* command, please refer to the *The status-get Command* section.

#### 18.4.15 The server-tag-get Command:

The server-tag-get command returns the configured server tag of the DHCPv4 or DHCPv6 server (*Configuration Sharing and Server Tags* explains the server tag concept).

#### 18.4.16 The config-backend-pull Command:

The *config-backend-pull* command triggers the polling of configuration backends (which must be configured for this command to have an effect), explained in *Enabling the Configuration Backend*.

#### 18.4.17 The version-get Command

The *version-get* command returns extended information about the Kea version. It is the same information available via the -V command-line argument. This command does not take any parameters.

```
"command": "version-get"
```

## 18.5 Commands Supported by the D2 Server

The D2 server supports only a subset of the DHCPv4/DHCPv6 server commands:

- build-report
- config-get

{

}

- config-hash-get
- config-reload
- config-set
- config-test
- config-write
- list-commands
- shutdown
- status-get
- version-get

# 18.6 Commands Supported by the Control Agent

The following commands, listed in *Commands Supported by Both the DHCPv4 and DHCPv6 Servers*, are also supported by the Control Agent; when the service parameter is blank, the commands are handled by the CA and they relate to the CA process itself:

- build-report
- config-get
- config-hash-get
- config-reload
- config-set
- config-test
- config-write
- list-commands
- shutdown
- status-get
- version-get

### CHAPTER

## NINETEEN

## LOGGING

# **19.1 Logging Configuration**

During its operation Kea may produce many log messages. They differ in severity (some are more important than others) and source (different components, like hooks, produce different messages). It is useful to understand which log messages are critical and which are not, and to configure logging appropriately. For example, debug-level messages can be safely ignored in a typical deployment. They are, however, very useful when debugging a problem.

The logging system in Kea is configured through the loggers entry in the server section of the configuration file.

### 19.1.1 Loggers

Within Kea, a message is logged through an entity called a "logger." Different components log messages through different loggers, and each logger can be configured independently of the others. Some components, in particular the DHCP server processes, may use multiple loggers to log messages pertaining to different logical functions of the component. For example, the DHCPv4 server uses one logger for messages about packet reception and transmission, another logger for messages related to lease allocation, and so on. Some of the libraries used by the Kea server, such as libdhcpsrv, use their own loggers.

Users implementing hook libraries (code attached to the server at runtime) are responsible for creating the loggers used by those libraries. Such loggers should have unique names, different from the logger names used by Kea. That way, the messages produced by the hook library can be distinguished from messages issued by the core Kea code. Unique names also allow the hook loggers to be configured independently of loggers used by Kea. Whenever it makes sense, a hook library can use multiple loggers to log messages pertaining to different logical parts of the library.

In the server section of a configuration file, the configuration for zero or more loggers (including loggers used by the proprietary hook libraries) can be specified. If there are no loggers specified, the code uses default values; these cause Kea to log messages of INFO severity or greater to standard output. There is a small time window after Kea has been started but before it has read its configuration; logging in this short period can be controlled using environment variables. For details, see *Logging During Kea Startup*.

The three main elements of a logger configuration are: name (the component that is generating the messages), severity (what to log), and output\_commands (where to log). There is also a debuglevel element, which is only relevant if debug-level logging has been selected.

#### 19.1.1.1 The name (string) Logger

Each logger in the system has a name: that of the component binary file using it to log messages. For instance, to configure logging for the DHCPv4 server, add an entry for a logger named "kea-dhcp4". This configuration will then be used by the loggers in the DHCPv4 server and all the libraries used by it, unless a library defines its own logger and there is a specific logger configuration that applies to that logger.

When tracking down an issue with the server's operation, use of DEBUG logging is required to obtain the verbose output needed for problem diagnosis. However, the high verbosity is likely to overwhelm the logging system in cases where the server is processing high-volume traffic. To mitigate this problem, Kea can use multiple loggers, for different functional parts of the server, that can each be configured independently. If the user is reasonably confident that a problem originates in a specific function of the server, or that the problem is related to a specific type of operation, they may enable high verbosity only for the relevant logger, thereby limiting the DEBUG messages to the required minimum.

The loggers are associated with a particular library or binary of Kea. However, each library or binary may (and usually does) include multiple loggers. For example, the DHCPv4 server binary contains separate loggers for packet parsing, dropped packets, callouts, etc.

The loggers form a hierarchy. For each program in Kea, there is a "root" logger, named after the program (e.g. the root logger for *kea-dhcp4*, the DHCPv4 server, is named *kea-dhcp4*). All other loggers are children of this logger and are named accordingly, e.g. the allocation engine in the DHCPv4 server logs messages using a logger called kea-dhcp4.alloc-engine.

This relationship is important, as each child logger derives its default configuration from its parent root logger. In the typical case, the root logger configuration is the only logging configuration specified in the configuration file and so applies to all loggers. If an entry is made for a given logger, any attributes specified override those of the root logger, whereas any not specified are inherited from it.

To illustrate this, suppose we are using the DHCPv4 server with the root logger *kea-dhcp4* logging at the INFO level. In order to enable DEBUG verbosity for DHCPv4 packet drops, we must create a configuration entry for the logger with "name": "kea-dhcp4.bad-packets", "severity": "DEBUG", and an explicit debug level. All other configuration parameters may be omitted for this logger if it should use the default values specified in the root logger's configuration.

debuglevel is inherited only if severity is missing as well. For predictable results, if severity is "DEBUG", these two attributes should always be explicitly specified or omitted together. An entry with an explicit "DEBUG" severity does not inherit debuglevel from the root logger and defaults to **0** if missing, resulting in no debug messages being logged. This is a consequence of relying on the log4cplus inheritance mechanism.

If there are multiple logger specifications in the configuration that might match a particular logger, the specification with the more specific logger name takes precedence. For example, if there are entries for both *kea-dhcp4* and *kea-dhcp4*. dhcpsrv, the main DHCPv4 server program — and all libraries it uses other than the dhcpsrv library (libdhcpsrv) — logs messages according to the configuration in the first entry (*kea-dhcp4*). Messages generated by the dhcpsrv library are logged according to the configuration set by the second entry.

Currently defined loggers are listed in the following table. The "Software Package" column of this table specifies whether the particular loggers belong to the core Kea code (open source Kea binaries and libraries), or hook libraries (open source or premium).

| Logger Name    | Software Package | Description                                                                                                    |
|----------------|------------------|----------------------------------------------------------------------------------------------------|
| kea-ctrl-agent | core             | The root logger for the Control Agent exposing the RESTful control API. All components used by the Control Agent inherit the settings from this logger. |

Table 1: List of loggers supported by Kea servers and hook libraries shipped with Kea/premium packages

| kea-ctrl-agent.       core       A logger which covers access control details, such as a result of the basic HTTP authentication.         kea-ctrl-agent.       core       Used to log results of configuration checks, information about services starting or failing to start, command receival and forwarding.         kea-ctrl-agent.       core       A logger which outputs log messages related to the operation of the RBAC hook library.         kea-ctrl-agent. <i>Libca_rbac.so</i> entry       Used to log messages related to the operation of the RBAC hook library.         kea-dhcp4       core       The root logger for the DHCPv4 server. All components used by the DHCPv6 server inherit the settings from this logger.         kea-dhcp4.       core       Used to log messages related to the operation of the RBAC hook library.         kea-dhcp4.       core       Used by the lease allocation engine, which is responsible for managing leases in the lease database, i.e. creating, modifying, and removing bea-crt1-agent.         auth.       kea-dhcp4.       core       Used to log malformed HTTP packets when using basic authentication.         kea-dhcp6.       open-source hook library       Used to log messages related to the operation of the BOCNAK. It allows administrators to configure a separate log output that contains only backet drop and reject entries.         kea-dhcp6.       11bdhcp_bootp.so open-source hook library.       This logger is used to log messages related to the operation of the Config Backend chcp6.         callouts,       so subs                                                                                                    | Logger Name     | Software Package     | Description                                                                                                    |
|----------------------------------------------------------------------------------------------------|-----------------|----------------------|----------------------------------------------------------------------------------------------------|
| auth         basic HTTP authentication.           kea-ctr1-agent.         core         Used to log results of configuration checks, information about services<br>starting of failing to start, command receival and forwarding.           kea-ctr1-agent.         core         A logger which outputs log messages related to receiving, parsing, and<br>sending HTTP messages.           kea-ctr1-agent. <i>Ilbca_rbac.so</i> enter-<br>prise hook library.         Used to log messages related to the operation of the RBAC hook library.           kea-dhcp4         core         The root logger for the DHCPV4 server. All components used by the<br>DHCPV4 server inherit the settings from this logger.           kea-dhcp4.         core         Used to log massages related to the operation of the RBAC hook library.           kea-dhcp4.         core         Used by the lease allocation engine, which is responsible for managing<br>leases in the lease database, i.e. creating, modifying, and removing<br>DHCP leases as a result of processing messages from clients.           auth, kea-dhcp6.         core         Used to log malformed HTTP packets when using basic authentication.           auth, kea-dhcp6.         core         Used by the DHCP servers for logging inhound client packets that were<br>droped or to which the server responded with a DHCPNAK. It al-<br>lows administrators to configure a separate log output that contains only<br>packet drop and reject entries.           kea-dhcp6.         Ilbdhcp_bcb_c.mds.         This logger is used to log messages related to the operation of the config Backend<br>commands hook library.                                                                                                    | kea-ctrl-agent. | core                 | A logger which covers access control details, such as a result of the                                                                                                    |
| ctrl-agent       starting or failing to start, command receival and forwarding.         kea-ctrl-agent.       A logger which outputs log messages related to receiving, parsing, and sending HTTP messages.         kea-ctrl-agent. <i>libca_rbac.so</i> enter-bac-hooks         prise hook library       The root logger for the DHCPv4 server. All components used by the DHCPv4 server inherit the settings from this logger.         kea-dhcp6       core       The root logger for the DHCPv6 server. All components used by the DHCPv6 server inherit the settings from this logger.         kea-dhcp6.       core       Used by the lease allocation engine, which is responsible for managing leases in the lease database, i.e. creating, modifying, and removing DHCP leases as a result of processing messages from clients.         alloc-engine       core       Used by the lease allocation engine, which is responsible for managing leases in the lease database, i.e. creating, modifying, and removing DHCP leases as a result of processing messages from clients.         auth, kea-dhcp6.       core       Used by the DHCP servers for logging inbound client packets that were dropped or to which the server responded with a DHCPNAK. It allows administrators to configure a separate log output that contains only packet drop and reject entries.         kea-dhcp6.       Dibdhcp_bootp.so       This logger is used to log messages related to the operation of the BOCTP hook library.         kea-dhcp6.       Libdhcp_bootp.so       This logger is used to log messages related to the operation of the Config Backend Commands hook library.                                                                                                    | -               |                      | basic HTTP authentication.                                                                                                    |
| ctrl-agent       starting or failing to start, command receival and forwarding.         kea-ctrl-agent.       A logger which outputs log messages related to receiving, parsing, and sending HTTP messages.         kea-ctrl-agent. <i>libca_rbac.so</i> enter-bac-hooks         prise hook library       The root logger for the DHCPv4 server. All components used by the DHCPv4 server inherit the settings from this logger.         kea-dhcp6       core       The root logger for the DHCPv6 server. All components used by the DHCPv6 server inherit the settings from this logger.         kea-dhcp6.       core       Used by the lease allocation engine, which is responsible for managing leases in the lease database, i.e. creating, modifying, and removing DHCP leases as a result of processing messages from clients.         alloc-engine       core       Used by the lease allocation engine, which is responsible for managing leases in the lease database, i.e. creating, modifying, and removing DHCP leases as a result of processing messages from clients.         auth, kea-dhcp6.       core       Used by the DHCP servers for logging inbound client packets that were dropped or to which the server responded with a DHCPNAK. It allows administrators to configure a separate log output that contains only packet drop and reject entries.         kea-dhcp6.       Dibdhcp_bootp.so       This logger is used to log messages related to the operation of the BOCTP hook library.         kea-dhcp6.       Libdhcp_bootp.so       This logger is used to log messages related to the operation of the Config Backend Commands hook library.                                                                                                    | kea-ctrl-agent. | core                 | Used to log results of configuration checks, information about services                                                                                                    |
| kea-ctr1-agent.       core       A logger which outputs log messages related to receiving, parsing, and sending HTTP messages.         kea-ctr1-agent. <i>libca_rbac.so</i> enter-<br>prise hook library       Used to log messages related to the operation of the RBAC hook library.         kea-dhcp4       core       The root logger for the DHCPv4 server. All components used by the DHCPv4 server inherit the settings from this logger.         kea-dhcp4       core       Used by the lease allocation engine, which is responsible for managing leases in the lease database, i.e. creating, modifying, and removing DHCPv4 server all components used by the DHCPv6 server inherit the settings from this logger.         kea-dhcp4.       core       Used by the lease allocation engine, which is responsible for managing leases in the lease database, i.e. creating, modifying, and removing DHCPv4 server. All components used by the DHCP servers for logging inbound client packets when using basic authentication.         kea-dhcp4.       core       Used to log messages related to the operation of the BOHCPNA.         kea-dhcp4.       core       Used by the DHCP servers for logging inbound client packets that were dropped or to which the server responded with a DHCPNA. It allows administrators to configure a separate log output that contains only packet drop and reject entries.         kea-dhcp4. <i>libdhcp_bootp.so</i> open-source hook library.         botp-hooks       open-source hook library.       Used to log messages related to the operation of the Config Backend Commands hook library.         callouts, kea-dhc                                                                                                    | _               |                      |                                                                                                    |
| http         sending HTTP messages.           kea-ctr1-agent.         libca_rbac.so enterprachooks         Used to log messages related to the operation of the RBAC hook library.           kea-dhcp4         core         The root logger for the DHCPv4 server. All components used by the DHCPv4 server inherit the settings from this logger.           kea-dhcp6         core         The root logger for the DHCPv6 server. All components used by the Backed Backed B                                                                                                    | _               | core                 |                                                                                                    |
| kea-ctrl-agent.<br>rbac-hooks       11bca_rbac.so enter-<br>prise hook library       Used to log messages related to the operation of the RBAC hook library.         kea-dhcp4       core       The root logger for the DHCPv4 server. All components used by the<br>DHCPv4 server inherit the settings from this logger.         kea-dhcp4.       core       Used by the lease allocation engine, which is responsible for managing<br>DHCP leases as a result of processing messages from clients.         alloc-engine,<br>kea-dhcp6.       core       Used to log malformed HTTP packets when using basic authentication.         auth, kea-dhcp4.       core       Used to log malformed HTTP packets when using basic authentication.         auth, kea-dhcp4.       core       Used to log malformed HTTP packets when using basic authentication.         auth, kea-dhcp4.       libdhcp_bootp.so       Used by the DHCP servers for logging inbound client packets that were<br>dropped or to which the server responded with a DHCPNAK. It al-<br>lows administrators to configure a separate log output that contains only<br>packet drop and reject entries.         kea-dhcp4.       libdhcp_bootp.so       open-source hook<br>library       Used to log messages related to the operation of the<br>BOOTP hook library.         callouts,<br>kea-dhcp6.       so subscription hook<br>library       Used to log messages related to the operation of the Config Backend<br>Commands hook library.         class-cmds-hooks,<br>kea-dhcp6.       libdhcp_class_cmds.<br>so subscription hook<br>library       Used to log messages related to the operation of the Class Commands<br>hook lib                                                                                                    | -               |                      |                                                                                                    |
| rbac-hooks         prise hook library         The root logger for the DHCPv4 server. All components used by the DHCPv4 server inherit the settings from this logger.           kea-dhcp6         core         The root logger for the DHCPv6 server. All components used by the DHCPv6 server. All components used by the DHCPv6 server. All components used by the DHCPv6 server. All components used by the DHCPv6 server. All components used by the DHCPv6 server. All components used by the DHCPv6 server. All components used by the DHCPv6 server. All components used by the DHCPv6 server. All components used by the DHCP server server. All components used by the DHCP server server. All components used by the DHCP server. All components used by the DHCP server server. All components used by the DHCP server server. All components used by the DHCP server server. All components used by the DHCP server server. All components used by the DHCP server server. All components used by the DHCP server server. All components used by the DHCP server server. All components used by the DHCP server server server. All components used by the DHCP server server server. All components used by the DHCP server server server server. All components used by the server responded with a DHCPNAK. It allows administrators to configure a separate log output that contains only packet drop and reject entries.           kea-dhcp4.         libdhcp_bootp.so open-source hook library.         This logger is used to log messages related to the operation of the BOOTP hook library.           kea-dhcp4.         core         Used to log messages pertaining to the callouts registation and execution for a particular hook point.           kea-dhcp4.         so subscription hook library.         Used to log messages related to the operation of the Config Backe                                                                                                    | _               | libca rbac.so enter- |                                                                                                    |
| kea-dhcp4       core       The root logger for the DHCPv4 server. All components used by the DHCPv4 server. All components used by the DHCPv6 server. All components used by the DHCPv6 server. All components used by the DHCPv6 server. All components used by the DHCPv6 server. All components used by the DHCPv6 server. All components used by the DHCPv6 server. All components used by the DHCPv6 server. All components used by the DHCPv6 server. All components used by the DHCPv6 server. All components used by the DHCPv6 server. All components used by the DHCPv6 server. All components used by the DHCPv6 server. All components used by the DHCP eases as a result of processing messages from clients.         alloc-engine       core       Used to log malformed HTTP packets when using basic authentication.         wth.       kea-dhcp6.       core       Used by the DHCP servers for logging inbound client packets that were dropped or to which the server responded with a DHCPNAK. It allows administrators to configure a separate log output that contains only packet drop and reject entries.         kea-dhcp6.       libdhcp_bootp.so       open-source hook library.         kea-dhcp6.       core       Used to log messages related to the operation of the BOOTP hook library.         kea-dhcp6.       core       Used to log messages related to the operation of the Config Backend Commands hook library.         kea-dhcp6.       so subscription hook library.       Used to log messages related to the operation of the Config Backend Commands hook library.         kea-dhcp6.       so subscription hook library.       Used to log messages related to the operation of the Class Commands                                                                                                    | -               |                      | ······································                                                                                                    |
| kea-dhcp6coreDHCPv4 server inherit the settings from this logger.kea-dhcp4.<br>alloc-engine,<br>kea-dhcp6.<br>alto-enginecoreUsed by the lease allocation engine, which is responsible for managing<br>leases in the lease database, i.e. creating, modifying, and removing<br>leases in the lease database, i.e. creating, modifying, and removing<br>leases in the lease database, i.e. creating, modifying, and removing<br>leases in the lease database, i.e. creating, modifying, and removing<br>leases in the lease database, i.e. creating, modifying, and removing<br>leases in the lease database, i.e. creating, modifying, and removing<br>leases in the lease database, i.e. creating, modifying, and removing<br>leases in the lease database, i.e. creating, modifying, and removing<br>leases in the lease database, i.e. creating, modifying, and removing<br>leases in the lease database, i.e. creating, modifying, and removing<br>leases in the lease database, i.e. creating, modifying, and removing<br>leases in the lease database, i.e. creating, modifying, and removing<br>leases as a result of processing messages from clients.kea-dhcp4.<br>auth<br>kea-dhcp4.coreUsed to log malformed HTTP packets when using basic authentication.kea-dhcp4.<br>bad-packetscoreUsed by the DHCP servers for logging inbound client packets that were<br>droped or to which the server responded with a DHCPNAK. It al-<br>lows administrators to configure a separate log output that contains only<br>packet drop and reject entries.kea-dhcp4.<br>callouts,<br>kea-dhcp6.<br>callouts,<br>kea-dhcp6.<br>callouts,<br>kea-dhcp6.<br>callouts,<br>kea-dhcp6.<br>callouts,<br>kea-dhcp6.<br>callouts,<br>kea-dhcp6.<br>callouts,<br>kea-dhcp6.<br>callouts,<br>kea-dhcp6.<br>callouts,<br>kea-dhcp6.<br>callouts,<br>kea-dhcp6.<br>callouts,<br>so subscription hook<br>libraryUsed to                                                                                                    |                 |                      | The root logger for the DHCPv4 server. All components used by the                                                                                                    |
| kea-dhcp6       core       The root logger for the DHCPv6 server. All components used by the DHCPv6 server inherit the settings from this logger.         kea-dhcp4.       core       Used by the lease allocation engine, which is responsible for managing leases in the lease database, i.e. creating, modifying, and removing DHCP leases as a result of processing messages from clients.         alloc-engine       core       Used by the Lease allocation engine, which is responsible for managing leases in the lease database, i.e. creating, modifying, and removing DHCP leases as a result of processing messages from clients.         auth, kea-dhcp4.       core       Used to log malformed HTTP packets when using basic authentication.         auth       kea-dhcp4.       core       Used by the DHCP servers for logging inbound client packets that were dropped or to which the server responded with a DHCPNAK. It allows administrators to configure a separate log output that contains only packet drop and reject entries.         kea-dhcp4. <i>libdhcp_bootp.so</i> open-source hook library.       This logger is used to log messages related to the operation of the BOOTP hook library.         kea-dhcp4. <i>libdhcp_cb_cmds.</i> so subscription hook library.         callouts,       so subscription hook library.       Used to log messages related to the operation of the Config Backend commads hook library.         callouts,       so subscription hook library.       Core       Used to log messages related to the operation of the Class Commands hook library.         class-cnds-hooks,                                                                                                    |                 |                      |                                                                                                    |
| kea-dhcp4.<br>kea-dhcp6.<br>alloc-engine,<br>kea-dhcp6.<br>allot-enginecoreUsed by the lease allocation engine, which is responsible for managing<br>leases in the lease database, i.e. creating, modifying, and removing<br>DHCP leases as a result of processing messages from clients.kea-dhcp6.<br>auth, kea-dhcp4.<br>auth, kea-dhcp6.<br>authcoreUsed to log malformed HTTP packets when using basic authentication.kea-dhcp4.<br>bad-packets,<br>kea-dhcp4.coreUsed to log malformed HTTP packets when using basic authentication.kea-dhcp6.<br>adthcoreUsed by the DHCP servers for logging inbound client packets that were<br>dropped or to which the server responded with a DHCPNAK. It al-<br>lows administrators to configure asparate log output that contains only<br>packet drop and reject entries.kea-dhcp4.<br>callouts,<br>kea-dhcp4.<br>callouts,<br>kea-dhcp6.<br>callouts,<br>kea-dhcp6.<br>callouts,<br>kea-dhcp6.<br>callouts,<br>kea-dhcp6.<br>callouts,<br>kea-dhcp6.<br>callouts,<br>kea-dhcp6.<br>callouts,<br>kea-dhcp6.<br>callouts,<br>kea-dhcp6.<br>callouts,<br>kea-dhcp6.<br>callouts,<br>kea-dhcp6.<br>callouts,<br>kea-dhcp6.<br>callouts,<br>kea-dhcp6.<br>clibraryUsed to log messages related to the operation of the Config Backend<br>Commands hook library.kea-dhcp6.<br>class-cmds-hooks,<br>kea-dhcp6.<br>class-cmds-hooks,<br>kea-dhcp6.<br>class-cmds-hooks,<br>kea-dhcp6.Used to log messages related to the operation of the Class Commands<br>hook library.kea-dhcp6.<br>class-cmds-hooks,<br>kea-dhcp6.<br>commands,<br>kea-dhcp6.<br>commands,<br>kea-dhcp6.Used to log messages related to the operation of the Class Commands<br>hook library.                                                                                                    | kea-dhcp6       | core                 |                                                                                                    |
| kea-dhcp4.<br>alloc-engine,<br>kea-dhcp6.coreUsed by the lease allocation engine, which is responsible for managing<br>leases in the lease database, i.e. creating, modifying, and removing<br>DHCP leases as a result of processing messages from clients.alloc-enginecoreUsed to log malformed HTTP packets when using basic authentication.wea-dhcp4.<br>auth, kea-dhcp6.coreUsed by the DHCP servers for logging inbound client packets that were<br>dropped or to which the server responded with a DHCPNAK. It al-<br>lows administrators to configure a separate log output that contains only<br>packet drop and reject entries.kea-dhcp4.libdhcp_bootp.so<br>open-source hook<br>libraryThis logger is used to log messages related to the operation of the<br>BOOTP hook library.kea-dhcp4.coreUsed to log messages related to the operation of the config Backend<br>corecallouts,<br>kea-dhcp4.<br>callouts,<br>kea-dhcp4.libdhcp_cbc.md5.<br>so subscription hook<br>libraryUsed to log messages related to the operation of the Config Backend<br>Commands hook library.cb-cmd5-hooks,<br>libraryso subscription hook<br>libraryUsed to log messages related to the operation of the Class Commands<br>hook library.kea-dhcp4.libdhcp_class_cmds.<br>so subscription hook<br>libraryUsed to log messages related to the operation of the Class Commands<br>hook library.kea-dhcp6.coreUsed to log messages related to the operation of the Class Commands<br>hook library.kea-dhcp6.coreUsed to log messages related to the operation of the Class Commands<br>hook library.kea-dhcp6.coreUsed to log messages related to the operation of the Class Commands<br>hook libra                                                                                                    | new unop o      |                      |                                                                                                    |
| alloc-engine,       leases in the lease database, i.e. creating, modifying, and removing DHCP leases as a result of processing messages from clients.         alloc-engine       DHCP leases as a result of processing messages from clients.         wea-dhcp6.       core       Used to log malformed HTTP packets when using basic authentication.         auth, kea-dhcp4.       core       Used by the DHCP servers for logging inbound client packets that were dropped or to which the server responded with a DHCPNAK. It allows administrators to configure a separate log output that contains only packet drop and reject entries.         kea-dhcp4. <i>libdhcp_bootp.so</i> This logger is used to log messages related to the operation of the operation and execution for a particular hook point.         kea-dhcp4.       core       Used to log messages related to the operation of the Config Backend commands hook library.         kea-dhcp4. <i>libdhcp_cbc_bcmds</i> .       so subscription hook library.         kea-dhcp4. <i>libdhcp_class_cmds</i> .       Used to log messages related to the operation of the Config Backend commands hook library.         cb-cmds-hooks,       so subscription hook library.       Used to log messages related to the operation of the Class Commands hook library.         class-cmds-hooks,       so subscription hook library.       Used to log messages related to the operation of the Class Commands hook library.         class-cmds-hooks       core       Used to log messages related to the operation of the Class Commands hook library.                                                                                                    | kea-dhcn4       | core                 |                                                                                                    |
| kea-dhcp6.       DHCP leases as a result of processing messages from clients.         alloc-engine       core         wea-ctrl-agent.       core         auth, kea-dhcp6.       used to log malformed HTTP packets when using basic authentication.         auth, kea-dhcp6.       core         bad-packets,       core         kea-dhcp6.       libdhcp_bootp.so         bad-packets       open-source hook         library       bootp-hooks         open-source hook       library         kea-dhcp4.       core         callouts,       core         kea-dhcp4.       libdhcp_bootp.so         open-source hook       BOOTP hook library.         kea-dhcp4.       core         callouts,       core         kea-dhcp6.       used to log messages pertaining to the callouts registation and execution for a particular hook point.         kea-dhcp6.       so subscription hook         library       library         cb-cmds-hooks,       so subscription hook         library       library         cb-cmds-hooks,       so subscription hook         library       library         cb-cmds-hooks,       so subscription hook         library       core       Used to log messages related                                                                                                    | _               | conc                 |                                                                                                    |
| alloc-engine       core       Used to log malformed HTTP packets when using basic authentication.         auth, kea-dhcp4.       core       Used to log malformed HTTP packets when using basic authentication.         auth, kea-dhcp4.       core       Used by the DHCP servers for logging inbound client packets that were dropped or to which the server responded with a DHCPNAK. It allows administrators to configure a separate log output that contains only packet s         kea-dhcp6.       1ibdhcp_bootp.so.       This logger is used to log messages related to the operation of the BOOTP hook library.         kea-dhcp4.       core       Used to log messages pertaining to the callouts registation and execution for a particular hook point.         kea-dhcp4.       libdhcp_cb_comds.       core       Used to log messages related to the operation of the Config Backend Commands hook library.         kea-dhcp4.       libdhcp_cb_cmds.       so subscription hook library.       Used to log messages related to the operation of the Config Backend Commands hook library.         kea-dhcp4.       libdhcp_class_cmds.       so subscription hook library.       Used to log messages related to the operation of the Class Commands hook library.         kea-dhcp6.       library       Used to log messages related to the operation of the Class Commands hook library.       Commands hook library.         kea-dhcp4.       core       Used to log messages related to the operation of the Class Commands hook library.       Used to log messages related to the operation                                                                                                    | _               |                      |                                                                                                    |
| kea-ctrl-agent.<br>auth, kea-dhcp4.<br>auth, kea-dhcp4.coreUsed to log malformed HTTP packets when using basic authentication.kea-dhcp4.<br>bad-packets,<br>kea-dhcp6.<br>bad-packetscoreUsed by the DHCP servers for logging inbound client packets that were<br>dropped or to which the server responded with a DHCPNAK. It al-<br>lows administrators to configure a separate log output that contains only<br>packet drop and reject entries.kea-dhcp4.<br>callouts,<br>kea-dhcp4.<br>callouts,<br>kea-dhcp4.<br>callouts,<br>kea-dhcp6.<br>callouts,<br>kea-dhcp6.<br>callouts,<br>kea-dhcp6.<br>callouts,<br>kea-dhcp6.<br>callouts,<br>kea-dhcp6.<br>callouts,<br>kea-dhcp6.<br>callouts,<br>kea-dhcp6.<br>callouts,<br>kea-dhcp6.<br>class-cmds-hooks,<br>kea-dhcp4.<br>class-cmds-hooks,<br>kea-dhcp4.<br>class-cmds-hooks,<br>kea-dhcp4.<br>class-cmds-hooks,<br>kea-dhcp6.<br>class-cmds-hooks,<br>kea-dhcp4.<br>class-cmds-hooks,<br>kea-dhcp6.<br>class-cmds-hooks,<br>kea-dhcp6.<br>class-cmds-hooks,<br>kea-dhcp6.<br>class-cmds-hooks,<br>kea-dhcp6.<br>class-cmds-hooks,<br>kea-dhcp6.<br>class-cmds-hooks,<br>kea-dhcp6.<br>class-cmds-hooks,<br>kea-dhcp6.<br>class-cmds-hooks,<br>kea-dhcp6.<br>class-cmds-hooks,<br>kea-dhcp6.<br>class-cmds-hooks,<br>kea-dhcp6.<br>class-cmds-hooks,<br>kea-dhcp6.<br>class-cmds-hooks,<br>kea-dhcp6.<br>class-cmds-hooks,<br>kea-dhcp6.<br>class-cmds-hooks,<br>kea-dhcp6.<br>coreUsed to log messages related to the operation of the Class Commands<br>hook library.kea-dhcp6.<br>class-cmds-hooks,<br>kea-dhcp6.<br>class-cmds-hooks,<br>kea-dhcp6.<br>class-cmds-hooks,<br>kea-dhcp6.<br>class-cmds-hooks,<br>kea-dhcp6.<br>coreUsed to log messages related to the operation of the Class Commands<br>hook library.kea-dhcp6.<br>commands,<br>kea-dhcp6.<br>commandscoreUsed to log messages relating to the han                                                                                                    | _               |                      | biter leases as a result of processing messages from chems.                                                                                                    |
| auth, kea-dhcp4.<br>auth, kea-dhcp4.coreUsed by the DHCP servers for logging inbound client packets that were<br>dropped or to which the server responded with a DHCPNAK. It al-<br>lows administrators to configure a separate log output that contains only<br>packet sdrop and reject entries.kea-dhcp4.libdhcp_bootp.so<br>open-source hook<br>libraryThis logger is used to log messages related to the operation of the<br>BOOTP hook library.kea-dhcp4.libdhcp_bootp.so<br>open-source hook<br>libraryThis logger is used to log messages related to the operation and execu-<br>tion for a particular hook point.kea-dhcp4.coreUsed to log messages related to the operation of the callouts,<br>sea-dhcp6.kea-dhcp6.libdhcp_cb_cmds.callouts,<br>kea-dhcp4.so subscription hook<br>libraryUsed to log messages related to the operation of the Config Backend<br>Commands hook library.kea-dhcp4.libdhcp_class_cmds.<br>so subscription hook<br>libraryUsed to log messages related to the operation of the Class Commands<br>hook library.kea-dhcp4.coreUsed to log messages related to the operation of the Class Commands<br>hook library.kea-dhcp4.libdhcp_class_cmds.<br>so subscription hook<br>libraryUsed to log messages related to the operation of the Class Commands<br>hook library.kea-dhcp6.coreUsed to log messages relating to the handling of commands received by<br>the DHCP server over the command channel.kea-dhcp6.coreUsed to log messages relating to the handling of commands received by<br>the DHCP server over the command channel.                                                                                                    | _               | core                 | Used to log malformed HTTP packets when using basic authentication                                                                                                    |
| auth,kea-dhcp6.<br>authcoreUsed by the DHCP servers for logging inbound client packets that were<br>dropped or to which the server responded with a DHCPNAK. It al-<br>lows administrators to configure a separate log output that contains only<br>packet drop and reject entries.kea-dhcp6.1ibdhcp_bootp.so<br>open-source hook<br>libraryThis logger is used to log messages related to the operation of the<br>BOOTP hook library.kea-dhcp4.coreUsed to log messages pertaining to the callouts registation and execu-<br>tion for a particular hook point.kea-dhcp4.coreUsed to log messages related to the operation of the Config Backend<br>Commands hookkea-dhcp6.libdhcp_cb_ccmds.<br>so subscription hook<br>libraryUsed to log messages related to the operation of the Config Backend<br>Commands,<br>kea-dhcp6.kea-dhcp6.libdhcp_class_cmds.<br>so subscription hook<br>libraryUsed to log messages related to the operation of the Config Backend<br>commands,<br>kea-dhcp6.kea-dhcp6.libhcp_class_cmds.<br>so subscription hook<br>libraryUsed to log messages related to the operation of the Class Commands<br>hook library.kea-dhcp6.libhraryUsed to log messages related to the operation of the Class Commands<br>hook library.kea-dhcp6.libhraryUsed to log messages relating to the handling of commands received by<br>the DHCP server over the command channel.                                                                                                    | _               | core                 | Used to log manormed III II packets when using basic autientication.                                                                                                    |
| authcoreUsed by the DHCP servers for logging inbound client packets that were<br>droped or to which the server responded with a DHCPNAK. It al-<br>lows administrators to configure a separate log output that contains only<br>packet separate log output that contains only<br>packet drop and reject entries.kea-dhcp4. <i>libdhcp_bootp.so</i><br>open-source hook<br>libraryThis logger is used to log messages related to the operation of the<br>BOOTP hook library.kea-dhcp4.coreUsed to log messages pertaining to the callouts registation and execu-<br>tion for a particular hook point.kea-dhcp4.coreUsed to log messages related to the operation of the Config Backend<br>Commands hooks,<br>kea-dhcp6.kea-dhcp4. <i>libdhcp_cb_cmds.</i><br>so subscription hook<br>libraryUsed to log messages related to the operation of the Config Backend<br>Commands hook library.kea-dhcp6. <i>libdhcp_class_cmds</i><br>so subscription hook<br>libraryUsed to log messages related to the operation of the Class Commands<br>hook library.kea-dhcp6. <i>core</i> Used to log messages related to the operation of the Class Commands<br>hook library.kea-dhcp6. <i>so</i> subscription hook<br>libraryUsed to log messages related to the operation of the Class Commands<br>hook library.kea-dhcp6. <i>core</i> Used to log messages related to the operation of the Class Commands<br>hook library.kea-dhcp6. <i>core</i> Used to log messages related to the operation of the Class Commands<br>hook library.kea-dhcp6. <i>core</i> Used to log messages relating to the handling of commands received by<br>the DHCP server over the command channel.kea-dhcp6. <i>core</i> Used to log messages relatin                                                                                                    | _               |                      |                                                                                                    |
| kea-dhcp4.coreUsed by the DHCP servers for logging inbound client packets that were<br>dropped or to which the server responded with a DHCPNAK. It al-<br>lows administrators to configure a separate log output that contains only<br>packetskea-dhcp4.1ibdhcp_bootp.so<br>open-source hook<br>libraryThis logger is used to log messages related to the operation of the<br>BOOTP hook library.kea-dhcp4.coreUsed to log messages pertaining to the callouts registation and execu-<br>tion for a particular hook point.kea-dhcp4.libdhcp_cb_ccmds.Used to log messages related to the operation of the Config Backend<br>Commands hook library.kea-dhcp4.libdhcp_cb_ccmds.Corecalloutts,so subscription hook<br>libraryUsed to log messages related to the operation of the Config Backend<br>commands,<br>kea-dhcp6.class-cmds-hooks,<br>kea-dhcp6.libdhcp_class_cmds.Used to log messages related to the operation of the Class Commands<br>hook library.kea-dhcp6.coreUsed to log messages related to the operation of the Class Commands<br>hook library.                                                                                                    | -               |                      |                                                                                                    |
| bad-packets,<br>kea-dhcp6.dropped or to which the server responded with a DHCPNAK. It al-<br>lows administrators to configure a separate log output that contains only<br>packet drop and reject entries.kea-dhcp4.libdhcp_bootp.so<br>open-source<br>hook<br>libraryThis logger is used to log messages related to the operation of the<br>BOOTP hook library.kea-ctr1-agent.<br>callouts,<br>kea-dhcp6.<br>callouts,<br>kea-dhcp4.coreUsed to log messages pertaining to the callouts registation and execu-<br>tion for a particular hook point.kea-dhcp6.<br>callouts,<br>kea-dhcp6.<br>calloutslibdhcp_cb_cmds.<br>so subscription hook<br>libraryUsed to log messages related to the operation of the Config Backend<br>Commandscb-cmds-hooks<br>kea-dhcp6.<br>class-cmds-hookslibdhcp_class_cmds.<br>so subscription hook<br>libraryUsed to log messages related to the operation of the Class Commands<br>hook library.kea-dhcp6.<br>class-cmds-hookslibdhcp_class_cmds.<br>so subscription hook<br>libraryUsed to log messages relating to the handling of commands received by<br>the DHCP server over the command channel.                                                                                                    |                 | cora                 | Used by the DHCP servers for logging inbound client packets that were                                                                                                    |
| kea-dhcp6.<br>bad-packetslows administrators to configure a separate log output that contains only<br>packet drop and reject entries.kea-dhcp4.1ibdhcp_bootp.so<br>open-source hook<br>libraryThis logger is used to log messages related to the operation of the<br>BOOTP hook library.kea-ctrl-agent.<br>callouts,<br>kea-dhcp4.<br>callouts,<br>kea-dhcp6.<br>callouts,<br>kea-dhcp6.<br>calloutscoreUsed to log messages pertaining to the callouts registation and execu-<br>tion for a particular hook point.kea-dhcp6.<br>callouts,<br>kea-dhcp6.<br>callouts1ibdhcp_cb_cmds.<br>so subscription hook<br>libraryUsed to log messages related to the operation of the Config Backend<br>Commands hook library.kea-dhcp6.<br>cb-cmds-hooks,<br>kea-dhcp6.<br>class-cmds-hooks,<br>kea-dhcp6.<br>class-cmds-hooks,<br>kea-dhcp6.<br>class-cmds-hooks,<br>kea-dhcp6.<br>class-cmds-hooks,<br>kea-dhcp6.<br>class-cmds-hooks,<br>kea-dhcp6.<br>class-cmds-hooks,<br>kea-dhcp6.<br>class-cmds-hooks,<br>kea-dhcp6.<br>class-cmds-hooks,<br>kea-dhcp6.<br>class-cmds,<br>kea-dhcp6.<br>commands,<br>kea-dhcp6.<br>commands,<br>kea-dhcp6.<br>commandsUsed to log messages related to the operation of the Class Commands<br>hook library.kea-dhcp6.<br>commands,<br>kea-dhcp6.<br>commandscoreUsed to log messages relating to the handling of commands received by<br>the DHCP server over the command channel.                                                                                                    | _               | COIE                 |                                                                                                    |
| bad-packetspacket drop and reject entries.kea-dhcp4.libdhcp_bootp.so<br>open-source hook<br>libraryThis logger is used to log messages related to the operation of the<br>BOOTP hook library.kea-ctr1-agent.<br>callouts,<br>kea-dhcp4.coreUsed to log messages pertaining to the callouts registation and execu-<br>tion for a particular hook point.kea-dhcp6.<br>callouts,<br>kea-dhcp6.<br>calloutsIibdhcp_cb_cmds.<br>so subscription hook<br>libraryUsed to log messages related to the operation of the Config Backend<br>Commands so subscription hook<br>librarykea-dhcp6.<br>callouts1ibdhcp_cb_cmds.<br>so subscription hook<br>libraryUsed to log messages related to the operation of the Config Backend<br>Commands neceu-<br>to no for a particular hook library.                                                                                                    | _               |                      |                                                                                                    |
| kea-dhcp4.libdhcp_bootp.so<br>open-source<br>hookThis logger is used to log messages related to the operation of the<br>BOOTP hook library.kea-ctr1-agent.<br>callouts,<br>kea-dhcp4.<br>callouts,<br>kea-dhcp6.<br>calloutscoreUsed to log messages pertaining to the callouts registation and execu-<br>tion for a particular hook point.kea-dhcp6.<br>calloutslibdhcp_cb_cmds.<br>so subscription hook<br>libraryUsed to log messages related to the operation of the Config Backend<br>Commandskea-dhcp6.<br>class-cmds-hooks,<br>kea-dhcp6.<br>class-cmds-hookslibdhcp_class_cmds.<br>so subscription hook<br>libraryUsed to log messages related to the operation of the Class Commands<br>hook library.kea-dhcp6.<br>class-cmds-hookscoreUsed to log messages related to the operation of the Class Commands<br>hook library.                                                                                                    | _               |                      |                                                                                                    |
| bootp-hooksopen-source<br>libraryhook<br>libraryBOOTP hook library.kea-ctr1-agent.<br>callouts,<br>kea-dhcp4.<br>callouts,<br>kea-dhcp6.<br>calloutscoreUsed to log messages pertaining to the callouts registation and execu-<br>tion for a particular hook point.kea-dhcp6.<br>callouts,<br>kea-dhcp4.<br>calloutsibhdcp_cb_cmds.Used to log messages related to the operation of the Config Backend<br>Commandskea-dhcp6.<br>cb-cmds-hooks,<br>kea-dhcp6.<br>class-cmds-hooks,<br>kea-dhcp6.<br>class-cmds-hooks,<br>kea-dhcp6.<br>class-cmds-hooks,1ibdhcp_class_cmds.<br>so subscription hook<br>libraryUsed to log messages related to the operation of the Config Backend<br>Commands,<br>kea-dhcp6.<br>corekea-dhcp6.<br>class-cmds,<br>kea-dhcp6.<br>class-cmds,<br>kea-dhcp6.<br>class-cmds,<br>kea-dhcp6.<br>class-cmds,<br>kea-dhcp6.<br>class-cmds,<br>kea-dhcp6.<br>coreUsed to log messages related to the operation of the Class Commands<br>hook library.kea-dhcp6.<br>commands,<br>kea-dhcp6.<br>commandscoreUsed to log messages related to the operation of the Class Commands received by<br>the DHCP server over the command channel.                                                                                                    | _               | libdhan baatn aa     |                                                                                                    |
| libraryIsolationkea-ctr1-agent.<br>callouts,<br>kea-dhcp4.<br>callouts,<br>kea-dhcp6.<br>callouts,<br>kea-dhcp4.dts.coreUsed to log messages pertaining to the callouts registation and execu-<br>tion for a particular hook point.kea-dhcp6.<br>callouts,<br>kea-dhcp-ddns.<br>calloutsIsolate for a particular hook point.Isolate for a particular hook point.kea-dhcp-ddns.<br>callouts,<br>kea-dhcp4.Isolate for a particular hook point.Isolate for a particular hook point.kea-dhcp.ddns.<br>calloutsUsed to log messages related to the operation of the Config Backend<br>Commands hook library.Commands hook library.kea-dhcp6.<br>class-cmds-hooks,<br>kea-dhcp6.<br>class-cmds-hooks,<br>kea-dhcp6.<br>class-cmds-hooks,<br>kea-dhcp6.<br>class-cmds-hooksUsed to log messages related to the operation of the Class Commands<br>hook library.kea-dhcp6.<br>class-cmds-hooksIsolate for a particular hook point.Note to log messages related to the operation of the Class Commands<br>hook library.kea-dhcp6.<br>class-cmds-hooksIsolate for a particular hook point.Note to log messages related to the operation of the Class Commands<br>hook library.kea-dhcp6.<br>commands,<br>kea-dhcp6.<br>commandsCoreUsed to log messages relating to the handling of commands received by<br>the DHCP server over the command channel.kea-dhcp6.<br>commandsCoreUsed to log messages relating to the handling of commands received by<br>the DHCP server over the command channel.                                                                                                    | _               |                      |                                                                                                    |
| kea-ctrl-agent.<br>callouts,<br>kea-dhcp4.<br>callouts,<br>kea-dhcp6.<br>calloutscoreUsed to log messages pertaining to the callouts registation and execu-<br>tion for a particular hook point.kea-dhcp6.<br>calloutslibdhcp_cb_cmds.<br>so subscription hook<br>libraryUsed to log messages related to the operation of the Config Backend<br>Commands hook library.kea-dhcp6.<br>class-cmds-hooks,<br>kea-dhcp6.<br>class-cmds-hookslibdhcp_class_cmds.<br>so subscription hook<br>libraryUsed to log messages related to the operation of the Class Commands<br>hook library.kea-dhcp6.<br>class-cmds-hookslibdhcp_class_cmds.<br>so subscription hook<br>libraryUsed to log messages related to the operation of the Class Commands<br>hook library.kea-dhcp6.<br>class-cmds-hookslibdhcp_class_cmds.<br>so subscription hook<br>libraryUsed to log messages relating to the handling of commands received by<br>the DHCP server over the command channel.                                                                                                    | bootp-nooks     | -                    | BOOTP HOOK HOTALY.                                                                                                    |
| callouts,<br>kea-dhcp4.<br>callouts,<br>kea-dhcp6.<br>callouts,<br>kea-dhcp-ddns.<br>callouts,tion for a particular hook point.kea-dhcp6.<br>callouts,<br>kea-dhcp-ddns.<br>calloutsused to log messages related to the operation of the Config Backend<br>Commands hook library.kea-dhcp6.<br>cb-cmds-hooks1ibdhcp_cb_cmds.<br>so subscription hook<br>libraryUsed to log messages related to the operation of the Config Backend<br>Commands hook library.kea-dhcp6.<br>class-cmds-hooks,<br>kea-dhcp6.<br>class-cmds-hooks1ibdhcp_class_cmds.<br>so subscription hook<br>libraryUsed to log messages related to the operation of the Class Commands<br>hook library.kea-dhcp6.<br>class-cmds-hookscoreUsed to log messages relating to the handling of commands received by<br>the DHCP server over the command channel.kea-dhcp6.<br>commandsused to log messages relating to the handling of commands received by<br>the DHCP server over the command channel.                                                                                                    |                 |                      |                                                                                                    |
| kea-dhcp4.Image: set of the set of the se |                 | core                 |                                                                                                    |
| callouts,<br>kea-dhcp6.<br>callouts,<br>kea-dhcp-ddns.<br>calloutslibdhcp_cb_cmds.<br>so subscription hook<br>libraryUsed to log messages related to the operation of the Config Backend<br>Commands hook library.kea-dhcp4.<br>cb-cmds-hooks,<br>kea-dhcp6.<br>class-cmds-hooks,<br>kea-dhcp6.<br>class-cmds-hooks <i>libdhcp_class_cmds.</i><br>so subscription hook<br>libraryUsed to log messages related to the operation of the Class Commands<br>hook library.kea-dhcp4.<br>class-cmds-hooks <i>libdhcp_class_cmds.</i><br>so subscription hook<br>libraryUsed to log messages related to the operation of the Class Commands<br>hook library.kea-dhcp6.<br>class-cmds-hookscoreUsed to log messages relating to the handling of commands received by<br>the DHCP server over the command channel.                                                                                                    |                 |                      | tion for a particular nook point.                                                                                                    |
| kea-dhcp6.<br>callouts,<br>kea-dhcp-ddns.<br>calloutsIibdhcp_cb_cmds.<br>calloutsUsed to log messages related to the operation of the Config Backend<br>Commands hooks,<br>ibrarykea-dhcp6.<br>cb-cmds-hooks,<br>kea-dhcp4.1ibdhcp_class_cmds.<br>so subscription hook<br>libraryUsed to log messages related to the operation of the Class Commands<br>hook library.kea-dhcp6.<br>class-cmds-hooks,<br>kea-dhcp6.<br>class-cmds-hooks,1ibdhcp_class_cmds.<br>so subscription hook<br>libraryUsed to log messages related to the operation of the Class Commands<br>hook library.kea-dhcp6.<br>class-cmds-hooks,<br>kea-dhcp6.<br>class-cmds-hooksCoreUsed to log messages related to the operation of the Class Commands<br>hook library.kea-dhcp6.<br>commands,<br>kea-dhcp6.<br>commandsCoreUsed to log messages relating to the handling of commands received by<br>the DHCP server over the command channel.                                                                                                    | _               |                      |                                                                                                    |
| callouts,<br>kea-dhcp-ddns.<br>calloutsIibdhcp_cb_cmds.Used to log messages related to the operation of the Config Backend<br>Commands hook library.kea-dhcp6.<br>cb-cmds-hookslibdhcp_class_cmds.<br>so subscription hook<br>libraryUsed to log messages related to the operation of the Class Commands<br>hook library.kea-dhcp4.<br>cb-cmds-hookslibdhcp_class_cmds.<br>so subscription hook<br>libraryUsed to log messages related to the operation of the Class Commands<br>hook library.kea-dhcp6.<br>class-cmds-hookslibdhcp_class_cmds.<br>so subscription hook<br>libraryUsed to log messages related to the operation of the Class Commands<br>hook library.kea-dhcp6.<br>class-cmds-hookscoreUsed to log messages relating to the handling of commands received by<br>the DHCP server over the command channel.kea-dhcp6.<br>commandsused to log messages relating to the handling of commands received by<br>the DHCP server over the command channel.                                                                                                    |                 |                      |                                                                                                    |
| kea-dhcp-ddns.<br>calloutslibdhcp_cb_cmds.Used to log messages related to the operation of the Config Backend<br>Commands hook library.kea-dhcp6.<br>cb-cmds-hooksso subscription hook<br>libraryCommands hook library.kea-dhcp4.libdhcp_class_cmds.<br>so subscription hook<br>libraryUsed to log messages related to the operation of the Class Commands<br>hook library.kea-dhcp6.<br>class-cmds-hooks,<br>kea-dhcp6.<br>class-cmds-hookslibdhcp_class_cmds.<br>so subscription hook<br>libraryUsed to log messages related to the operation of the Class Commands<br>hook library.kea-dhcp6.<br>class-cmds-hookscoreUsed to log messages relating to the handling of commands received by<br>the DHCP server over the command channel.kea-dhcp6.<br>commandsused to log messages relating to the handling of commands received by<br>the DHCP server over the command channel.                                                                                                    | _               |                      |                                                                                                    |
| calloutsIibdhcp_cb_cmds.Used to log messages related to the operation of the Config Backendkea-dhcp4.so subscription hookCommands hook library.cb-cmds-hookslibraryCommands nook library.kea-dhcp4.libdhcp_class_cmds.Used to log messages related to the operation of the Class Commandsclass-cmds-hooksso subscription hookhook library.kea-dhcp6.libraryUsed to log messages related to the operation of the Class Commandskea-dhcp6.librarylibrary.class-cmds-hooksso subscription hookhook library.kea-dhcp4.coreUsed to log messages relating to the handling of commands received by<br>the DHCP server over the command channel.kea-dhcp6.commandsHouse to log messages relating to the handling of commands received by<br>the DHCP server over the command channel.                                                                                                    |                 |                      |                                                                                                    |
| kea-dhcp4.libdhcp_cb_cmds.Used to log messages related to the operation of the Config Backend<br>Commands,<br>kea-dhcp6.kea-dhcp4.libdhcp_class_cmds.Commandsclass-cmds-hooksso subscription hook<br>libraryUsed to log messages related to the operation of the Class Commands<br>hook library.kea-dhcp6.libdhcp_class_cmds.Used to log messages related to the operation of the Class Commands<br>hook library.kea-dhcp6.libraryUsed to log messages related to the operation of the Class Commands<br>hook library.kea-dhcp4.coreUsed to log messages relating to the handling of commands received by<br>the DHCP server over the command channel.kea-dhcp6.used to log messages relating to the handling of commands received by<br>the DHCP server over the command channel.                                                                                                    |                 |                      |                                                                                                    |
| cb-cmds-hooks,<br>kea-dhcp6.<br>cb-cmds-hooksso subscription hook<br>libraryCommands hook library.kea-dhcp4.1ibdhcp_class_cmds.<br>so subscription hook<br>libraryUsed to log messages related to the operation of the Class Commands<br>hook library.kea-dhcp6.<br>class-cmds-hooksibraryUsed to log messages relating to the handling of commands received by<br>the DHCP server over the command channel.kea-dhcp6.<br>commandsImage: So subscription hook<br>libraryUsed to log messages relating to the handling of commands received by<br>the DHCP server over the command channel.                                                                                                    |                 |                      | Head to be managed related to the second second sec |
| kea-dhcp6.librarylibrarycb-cmds-hooks1ibdhcp_class_cmds.Used to log messages related to the operation of the Class Commandskea-dhcp4.1ibdhcp_class_cmds.Used to log messages related to the operation of the Class Commandskea-dhcp6.libraryhook library.class-cmds-hookscoreUsed to log messages relating to the handling of commands received by<br>the DHCP server over the command channel.kea-dhcp6.in the differencecommandsin the differencecommandsin the differencecommandsin the differencecommandsin the differencecommandsin the differencecommandsin the differencecommandsin the differencecommandsin the differencecommandsin the differencein the differencein                                                                                                    | -               | -                    |                                                                                                    |
| cb-cmds-hooksIibdhcp_class_cmds.Used to log messages related to the operation of the Class Commands<br>hook library.class-cmds-hooks,<br>kea-dhcp6.<br>class-cmds.hooksso subscription hook<br>libraryhook library.kea-dhcp4.<br>commands,<br>kea-dhcp6.<br>commandscoreUsed to log messages relating to the handling of commands received by<br>the DHCP server over the command channel.kea-dhcp6.<br>commandsinterferenceinterference                                                                                                    |                 |                      | Commands hook library.                                                                                                    |
| kea-dhcp4.1ibdhcp_class_cmds.Used to log messages related to the operation of the Class Commands<br>hook library.class-cmds-hooks,<br>kea-dhcp6.so subscription hook<br>libraryhook library.class-cmds-hookscoreUsed to log messages relating to the handling of commands received by<br>the DHCP server over the command channel.kea-dhcp6.coreUsed to log messages relating to the handling of commands received by<br>the DHCP server over the command channel.                                                                                                    | -               | norary               |                                                                                                    |
| class-cmds-hooks,<br>kea-dhcp6.so subscription hook<br>libraryhook library.class-cmds-hookslibrary-kea-dhcp4.coreUsed to log messages relating to the handling of commands received by<br>the DHCP server over the command channel.kea-dhcp6commandskea-dhcp6commands                                                                                                    |                 |                      |                                                                                                    |
| kea-dhcp6.libraryclass-cmds-hookslibrarykea-dhcp4.corecommands,Used to log messages relating to the handling of commands received by<br>the DHCP server over the command channel.kea-dhcp6.used to log messages relating to the handling of commands received by<br>the DHCP server over the command channel.                                                                                                    | -               |                      |                                                                                                    |
| class-cmds-hooksCoreUsed to log messages relating to the handling of commands received by<br>the DHCP server over the command channel.kea-dhcp6.CommandsImage: Commands in the image: Command channel in the image: Command channel in the                                                |                 | -                    | nook iidrary.                                                                                                    |
| kea-dhcp4.coreUsed to log messages relating to the handling of commands received by<br>the DHCP server over the command channel.kea-dhcp6.commands                                                                                                    |                 | norary               |                                                                                                    |
| commands,     the DHCP server over the command channel.       kea-dhcp6.     commands                                                                                                    |                 |                      | Y 1. 1 1                                                                                                    |
| kea-dhcp6.<br>commands                                                                                                    | -               | core                 |                                                                                                    |
| commands                                                                                                    |                 |                      | the DHCP server over the command channel.                                                                                                    |
|                                                                                                    | _               |                      |                                                                                                    |
|                                                                                                    | commands        |                      |                                                                                                    |

| Table | 1 - | - continued | from | previous | page |
|-------|-----|-------------|------|----------|------|
|-------|-----|-------------|------|----------|------|

| Logger Name                     | Software Package                                         | Description                                                                                                    |
|---------------------------------|----------------------------------------------------------|----------------------------------------------------------------------------------------------------|
| kea-dhcp4.                      | core                                                     | Used to log messages relating to general operations on the relational                                                                                                    |
| database,                       | core                                                     | databases.                                                                                                    |
| kea-dhcp6.                      |                                                          | dituousos.                                                                                                    |
| database                        |                                                          |                                                                                                    |
| kea-dhcp4.                      | libdhen ddne tuning                                      | . Used to log messages related to the operation of the DDNS Tuning hook                                                                                                    |
| ddns-tuning-hooks,              | so premium hook                                          | library.                                                                                                    |
| kea-dhcp6.                      | library                                                  | library.                                                                                                    |
| ddns-tuning-hooks               | norary                                                   |                                                                                                    |
| kea-dhcp4.ddns,                 | 0079                                                     | Used by the DHCP server to log messages related to Client FQDN and                                                                                                    |
| kea-dhcp6.ddns                  | core                                                     | Hostname option processing. It also includes log messages related to                                                                                                    |
| kea-uncpo.uuns                  |                                                          |                                                                                                    |
| leas dhen 1 dhen 1              |                                                          | the relevant DNS updates.                                                                                                    |
| kea-dhcp4.dhcp4,                | core                                                     | Used to log basic operations.                                                                                                    |
| kea-dhcp6.dhcp6                 |                                                          |                                                                                                    |
| kea-dhcp4.dhcpsrv,              | core                                                     | The base loggers for the libkea-dhcpsrv library.                                                                                                    |
| kea-dhcp6.dhcpsrv               |                                                          |                                                                                                    |
| kea-dhcp4.eval,                 | core                                                     | Used to log messages relating to the client classification expression                                                                                                    |
| kea-dhcp6.eval                  |                                                          | evaluation code.                                                                                                    |
| kea-dhcp4.                      | libdhcp_flex_id.                                         | Used to log messages related to the operation of the Flexible Identifier                                                                                                    |
| flex-id-hooks,                  | so premium hook                                          | hook library.                                                                                                    |
| kea-dhcp6.                      | library                                                  |                                                                                                    |
| flex-id-hooks                   |                                                          |                                                                                                    |
| kea-dhcp4.                      |                                                          | . Used to log messages related to the operaton of the Flexible Option                                                                                                    |
| flex-option-hooks,              | so open-source hook                                      | hook library.                                                                                                    |
| kea-dhcp6.                      | library                                                  |                                                                                                    |
| flex-option-hooks               |                                                          |                                                                                                    |
| kea-dhcp4.                      | libdhcp_ha.so open-                                      | Used to log messages related to the operation of the High Availability                                                                                                    |
| ha-hooks,                       | source hook library                                      | hook library.                                                                                                    |
| kea-dhcp6.                      |                                                          |                                                                                                    |
| ha-hooks                        |                                                          |                                                                                                    |
| kea-ctrl-agent.                 | core                                                     | Used to log messages related to the maagemet of hook libraries, e.g.                                                                                                    |
| hooks,                          |                                                          | registatin and deregistration of the libraries, and to the initialization of                                                                                                    |
| kea-dhcp4.hooks,                |                                                          | the callouts execution for various hook points within the DHCP server.                                                                                                    |
| kea-dhcp6.hooks,                |                                                          | Ĩ                                                                                                    |
| kea-dhcp-ddns.                  |                                                          |                                                                                                    |
| hooks                           |                                                          |                                                                                                    |
| kea-dhcp4.                      | libdhcp_host_cache.                                      | Used to log messages related to the operation of the Host Cache hook                                                                                                    |
| host-cache-hooks,               | so subscription hook                                     | library.                                                                                                    |
| kea-dhcp6.                      | library                                                  |                                                                                                    |
| host-cache-hooks                |                                                          |                                                                                                    |
| kea-dhcp4.                      | libdhcp_host_cmds.                                       | Used to log messages related to the operation of the Host Commands                                                                                                    |
| host-cmds-hooks,                | so premium hook                                          | hook library. In general, these pertain to the loading and unloading of                                                                                                    |
| kea-dhcp6.                      | library                                                  | the library and the execution of commands by the library.                                                                                                    |
| host-cmds-hooks                 | inorar y                                                 | are notary and the execution of communus by the notary.                                                                                                    |
| kea-dhcp4.hosts,                |                                                          | Used within <b>libdhcpsrv</b> , it logs messages related to the management                                                                                                    |
| kea-dhcp6.hosts                 | core                                                     | - CAGE WITTELT FUULCUST V. IL IUSS HENSASEN TETATEU TU HIE HIAHASEHIEHI                                                                                                    |
| rea-micpo.nosts                 | core                                                     |                                                                                                    |
|                                 |                                                          | of DHCP host reservations, i.e. retrieving reservations and adding new reservations.                                                                                                    |
| kea-dhcp4.                      | libdhcp_lease_cmds.                                      | of DHCP host reservations, i.e. retrieving reservations and adding new reservations.<br>Used to log messages related to the operation of the Lease Commands                                                                         |
| kea-dhcp4.<br>lease-cmds-hooks, | <i>libdhcp_lease_cmds.</i><br><i>so</i> open-source hook | of DHCP host reservations, i.e. retrieving reservations and adding new reservations.<br>Used to log messages related to the operation of the Lease Commands hook library. In general, these pertain to the loading and unloading of |
| kea-dhcp4.                      | libdhcp_lease_cmds.                                      | of DHCP host reservations, i.e. retrieving reservations and adding new reservations.<br>Used to log messages related to the operation of the Lease Commands                                                                         |

Table 1 – continued from previous page

| Logger Name        | Software Package              | Description                                                               |
|--------------------|-------------------------------|---------------------------------------------------------------------------|
| kea-dhcp4.         | libdhcp_limits.so             | Used to log messages related to the operation of the Limits hook library. |
| -                  | -                             | Used to log messages related to the operation of the Limits nook norary.  |
| limits-hooks,      | subscription hook             |                                                                           |
| kea-dhcp6.         | library                       |                                                                           |
| limits-hooks       | 7                             |                                                                           |
| kea-dhcp4.         |                               | . Used to log messages related to the operation of the Leasequery hook    |
| lease-query-hooks, | so premium hook               | library.                                                                  |
| kea-dhcp6.         | library                       |                                                                           |
| lease-query-hooks  |                               |                                                                           |
| kea-dhcp4.leases,  | core                          | Used by the DHCP server to log messages related to lease allocation.      |
| kea-dhcp6.leases   |                               | The messages include detailed information about the allocated or of-      |
|                    |                               | fered leases, errors during the lease allocation, etc.                    |
| kea-dhcp4.         | <pre>libdhcp_legal_log.</pre> | Used to log messages related to the operation of the Forensic Logging     |
| legal-log-hooks,   | so premium hook               | hook library.                                                             |
| kea-dhcp6.         | library                       |                                                                           |
| legal-log-hooks    |                               |                                                                           |
| kea-dhcp4.         | libdhcp_mysql_cb.             | Used to log messages related to the operation of the MySQL Configu-       |
| mysql-cb-hooks,    | so open-source hook           | ration Backend hook library.                                              |
| kea-dhcp6.         | library                       |                                                                           |
| mysql-cb-hooks     |                               |                                                                           |
| kea-dhcp4.options, | core                          | Used by the DHCP server to log messages related to the processing of      |
| kea-dhcp6.options  |                               | options in the DHCP messages, i.e. parsing options, encoding options      |
|                    |                               | into on-wire format, and packet classification using options contained    |
|                    |                               | in the received packets.                                                  |
| kea-dhcp4.packets, | core                          | Mostly used to log messages related to transmission of the DHCP pack-     |
| kea-dhcp6.packets  |                               | ets, i.e. packet reception and the sending of a response. Such messages   |
|                    |                               | include information about the source and destination IP addresses and     |
|                    |                               | interfaces used to transmit packets. The logger is also used to log mes-  |
|                    |                               | sages related to subnet selection, as this selection is usually based on  |
|                    |                               | the IP addresses, relay addresses, and/or interface names, which can      |
|                    |                               | be retrieved from the received packet even before the DHCP message        |
|                    |                               | carried in the packet is parsed.                                          |
| kea-dhcp4.         | libdhcp_pgsql_cb.             | Used to log messages related to the operation of the PostgreSQL Con-      |
| pgsql-cb-hooks,    | so open-source hook           | figuration Backend hook library.                                          |
| kea-dhcp6.         | library                       |                                                                           |
| pgsql-cb-hooks     |                               |                                                                           |
| kea-dhcp4.         | libdhcp_run_script.           | Used to log messages related to the operation of the Run Script hook      |
| run-script-hooks,  | so open-source hook           | library.                                                                  |
| kea-dhcp6.         | library                       |                                                                           |
| run-script-hooks   |                               |                                                                           |
| kea-dhcp4.         | libdhcp_radius.so             | Used to log messages related to the operation of the RADIUS hook          |
| radius-hooks,      | premium hook library          | library.                                                                  |
| kea-dhcp6.         |                               |                                                                           |
| radius-hooks       |                               |                                                                           |
| kea-dhcp4.         | libdhcp_stat_cmds.            | Used to log messages related to the operation of the Statistics Com-      |
| stat-cmds-hooks,   | so opens-source hook          | mands hook library. In general, these pertain to loading and unloading    |
| kea-dhcp6.         | library                       | the library and the execution of commands by the library.                 |
| stat-cmds-hooks    | -                             |                                                                           |
| kea-dhcp4.         | libdhcp_subnet_cmds           | . Used to log messages related to the operation of the Subnet Commands    |
| subnet-cmds-hooks, | so premium hook               | hook library. In general, these pertain to loading and unloading the      |
| kea-dhcp6.         | library                       | library and the execution of commands by the library.                     |
| subnet-cmds-hooks  |                               | j                                                                         |
|                    |                               |                                                                           |

Table 1 – continued from previous page

| Logger Name     | Software Package     | Description                                                             |
|-----------------|----------------------|-------------------------------------------------------------------------|
| kea-dhcp4.tcp,  | core                 | Used to log messages related to TCP traffic.                            |
| kea-dhcp6.tcp   |                      |                                                                         |
| kea-dhcp4.      | libdhcp_user_chk.    | Used to log messages related to the operaton of the User Check hook     |
| user_chk,       | so hook library      | library.                                                                |
| kea-dhcp6.      |                      |                                                                         |
| user_chk        |                      |                                                                         |
| kea-dhcp-ddns   | core                 | The root logger for the kea-dhcp-ddns daemon. All components used       |
|                 |                      | by this daemon inherit the settings from this logger unless there are   |
|                 |                      | configurations for more specialized loggers.                            |
| kea-ctrl-agent. | core                 | Used to log basic inofrmaton about the process, received signals, and   |
| dctl,           |                      | triggered reconfigurations.                                             |
| kea-dhcp-ddns.  |                      |                                                                         |
| dctl            |                      |                                                                         |
| kea-dhcp-ddns.  | core                 | Used to log messages about network events in DDNS operations.           |
| asiodns,        |                      |                                                                         |
| kea-dhcp-ddns.  | core                 | Used by the kea-dhcp-ddns daemon to log events related to DDNS          |
| dhcpddns        |                      | operations.                                                             |
| kea-dhcp-ddns.  | core                 | Used by the <i>kea-dhcp-ddns</i> daemon to log information about events |
| dhcp-to-d2      |                      | dealing with receiving messages from the DHCP servers and adding        |
|                 |                      | them to the queue for processing.                                       |
| kea-dhcp-ddns.  | core                 | Used by the <i>kea-dhcp-ddns</i> daemon to log information about events |
| d2-to-dns       |                      | dealing with sending and receiving messages to and from the DNS         |
|                 |                      | servers.                                                                |
| kea-dhcp-ddns.  | libddns_gss_tsig.    | Used to log messages related to the operation of the GSS-TSIG hook      |
| gss-tsig-hooks  | so subscription hook | library.                                                                |
|                 | library              |                                                                         |
| kea-dhcp-ddns.  | core                 | Used to log events related to DDNS operations.                          |
| libdhcp-ddns    |                      |                                                                         |
| kea-netconf     | core                 | The root logger for the NETCONF agent. All components used by NET-      |
|                 |                      | CONF inherit the settings from this logger if there is no specialized   |
|                 |                      | logger provided.                                                        |

Table 1 – continued from previous page

Note that user-defined hook libraries should not use any of the loggers mentioned above, but should instead define new loggers with names that correspond to the libraries using them. Suppose that a user created a library called "libdhcp-packet-capture" to dump packets received and transmitted by the server to a file. An appropriate name for the logger could be kea-dhcp4.packet-capture-hooks. (Note that the hook library implementer only specifies the second part of this name, i.e. "packet-capture". The first part is a root-logger name and is prepended by the Kea logging system.) It is also important to note that since this new logger is a child of a root logger, it inherits the configuration from the root logger, something that can be overridden by an entry in the configuration file.

The easiest way to find a logger name is to configure all logging to go to a single destination and look there for specific logger names. See *Logging Message Format* for details.

#### 19.1.1.2 The severity (string) Logger

This specifies the category of messages logged. Each message is logged with an associated severity, which may be one of the following (in descending order of severity):

- FATAL associated with messages generated by a condition that is so serious that the server cannot continue executing.
- ERROR associated with messages generated by an error condition. The server continues executing, but the results may not be as expected.
- WARN indicates an out-of-the-ordinary condition. However, the server continues executing normally.
- INFO an informational message marking some event.
- DEBUG messages produced for debugging purposes.

When the severity of a logger is set to one of these values, it only logs messages of that severity and above (e.g. setting the logging severity to INFO logs INFO, WARN, ERROR, and FATAL messages). The severity may also be set to NONE, in which case all messages from that logger are inhibited.

**Note:** The *keactrl* tool, described in *Managing Kea with keactrl*, can be configured to start the servers in verbose mode. If this is the case, the settings of the logging severity in the configuration file have no effect; the servers use a logging severity of DEBUG regardless of the logging settings specified in the configuration file. To control severity via the configuration file, please make sure that the kea\_verbose value is set to "no" within the *keactrl* configuration.

#### 19.1.1.3 The debuglevel (integer) Logger

When a logger's severity is set to DEBUG, this value specifies the level of debug messages to be printed. It ranges from 0 (least verbose) to 99 (most verbose). If severity for the logger is not DEBUG, this value is ignored.

#### 19.1.1.4 The output-options (list) Logger

Each logger can have zero or more output-options. These specify where log messages are sent and are explained in detail below.

**Note:** As of Kea 2.5.1, alias output-options was added that can be used interchangeably with previous output\_options configuration key. The reason behind this was to keep all configuration keys consistent i.e. to use "dash" instead of "underscore" in the key name. For the time being both configuration keys are considered correct and mean the same to Kea parsers.

As of Kea 2.5.2, the output-options becomes the default configuration key and output\_options can be used as an alias.

#### 19.1.1.4.1 The output (string) Option

This value determines the type of output. There are several special values allowed here: stdout (messages are printed on standard output), stderr (messages are printed on stderr), syslog (messages are logged to syslog using the default name), syslog:name (messages are logged to syslog using a specified name). Any other value is interpreted as a filename to which messages should be written.

#### 19.1.1.4.2 The flush (boolean) Option

This flushes the buffers after each log message. Doing this reduces performance but ensures that if the program terminates abnormally, all messages up to the point of termination are output. The default is true.

#### 19.1.1.4.3 The maxsize (integer) Option

This option is only relevant when the destination is a file; this is the maximum size in bytes that a log file may reach. When the maximum size is reached, the file is renamed and a new file created. Initially, a ".1" is appended to the name; if a ".1" file exists, it is renamed ".2", etc. This is referred to as rotation.

The default value is 10240000 (10MB). The smallest value that can be specified without disabling rotation is 204800. Any value less than this, including 0, disables rotation. The greatest possible value is INT\_MAX MB, which is approximately 2PB.

**Note:** Due to a limitation of the underlying logging library (log4cplus), rolling over the log files (from ".1" to ".2", etc.) may show odd results; there can be multiple small files at the timing of rollover. This can happen when multiple processes try to roll over the files simultaneously. Version 1.1.0 of log4cplus solved this problem, so if this version or later of log4cplus is used to build Kea, the issue should not occur. Even with older versions, it is normally expected to happen rarely unless the log messages are produced very frequently by multiple different processes.

#### 19.1.1.4.4 The maxver (integer) Option

This option is only relevant when the destination is a file and rotation is enabled (i.e. maxsize is large enough). This is the maximum number of rotated versions that will be kept. Once that number of files has been reached, the oldest file, "log-name.maxver", is discarded each time the log rotates. In other words, at most there will be the active log file plus maxver rotated files. The minimum and default value is 1.

#### 19.1.1.4.5 The pattern (string) Option

This option can be used to specify the layout pattern of messages for a logger. Kea logging is implemented using the log4cplus library and its output formatting is based, conceptually, on the printf formatting from C; this is discussed in detail in the next section, *Logging Message Format*.

Each output type (stdout, file, or syslog) has a default pattern which describes the content of its log messages. This parameter can be used to specify a desired pattern. The pattern for each logger is governed individually, so each configured logger can have its own pattern. Omitting the pattern parameter or setting it to an empty string, "", causes Kea to use the default pattern for that logger's output type.

In addition to the log text itself, the default patterns used for stdout and files contain information such as date and time, logger level, and process information. The default pattern for syslog is limited primarily to log level, source, and the log text. This avoids duplicating information which is usually supplied by syslog.

**Warning:** Users are strongly encouraged to test their pattern(s) on a local, non-production instance of Kea, running in the foreground and logging to stdout.

## 19.1.2 Logging Message Format

As mentioned above, Kea log message content is controlled via a scheme similar to the C language's printf formatting. The "pattern" used for each message is described by a string containing one or more format components as part of a text string. In addition to the components, the string may contain any other useful text for the administrator.

The behavior of Kea's format strings is determined by log4cplus. The following time format options are possible enclosed in  $D{}$  or  $d{}$ :

| Component | Value                                      |
|-----------|--------------------------------------------|
| %a        | Abbreviated weekday name                   |
| %A        | Full weekday name                          |
| %b        | Abbreviated month name                     |
| %В        | Full month name                            |
| %с        | Standard date and time string              |
| %d        | Day of month as a decimal(1-31)            |
| %Н        | Hour(0-23)                                 |
| %I        | Hour(1-12)                                 |
| %j        | Day of year as a decimal(1-366)            |
| %m        | Month as decimal(1-12)                     |
| %M        | Minute as decimal(0-59)                    |
| %р        | Locale's equivalent of AM or PM            |
| %q        | milliseconds as decimal(0-999)             |
| %Q        | microseconds as decimal(0-999.999)         |
| %S        | Second as decimal(0-59)                    |
| %U        | Week of year, Sunday being first day(0-53) |
| %w        | Weekday as a decimal(0-6, Sunday being 0)  |
| %W        | Week of year, Monday being first day(0-53) |
| %x        | Standard date string                       |
| %Х        | Standard time string                       |
| %у        | Year in decimal without century(0-99)      |
| %Ү        | Year including century as decimal          |
| %Z        | Time zone name                             |
| %%        | The percent sign                           |

Table 2: List of supported time format string components by Kea's logger

Refer to the documentation for the strftime() function found in the <ctime> header or the strftime(3) UNIX manual page for more information.

It is probably easiest to understand this by examining the default pattern for stdout and files; currently they are the same. That pattern is shown below:

"%D{%Y-%m-%d %H:%M:%S.%q} %-5p [%c/%i.%t] %m\n"

and a typical log produced by this pattern looks something like this:

2019-08-05 14:27:45.871 DEBUG [kea-dhcp4.dhcpsrv/8475.12345] DHCPSRV\_TIMERMGR\_START\_ →TIMER starting timer: reclaim-expired-leases That breaks down to:

- %D{%Y-%m-%d %H:%M:%S.%q} "%D" is the local date and time when the log message is generated, while everything between the curly braces, "{}", are date and time components. From the example log above this produces: 2019-08-05 14:27:45.871
- %-5p The severity of the message, output as a minimum of five characters, using right-padding with spaces. In our example log: DEBUG
- %c The log source. This includes two elements: the Kea process generating the message, in this case, *kea-dhcp4*; and the component within the program from which the message originated, dhcpsrv (e.g. the name of the library used by DHCP server implementations).
- %i The process ID. From the example log: 8475.
- %t The thread ID. From the example log: 12345. The format of the thread ID is OS-dependent: e.g. on some systems it is an address, so it is displayed in hexadecimal.
- %m The log message itself. Kea log messages all begin with a message identifier followed by arbitrary log text. Every message in Kea has a unique identifier, which can be used as an index to the *Kea Messages Manual*, where more information can be obtained. In our example log above, the identifier is DHCPSRV\_TIMERMGR\_START\_TIMER. The log text is typically a brief description detailing the condition that caused the message to be logged. In our example, the information logged, starting timer: reclaim-expired-leases, explains that the timer for the expired lease reclamation cycle has been started.

**Warning:** Omitting %m omits the log message text from the output, making it rather useless. %m should be considered mandatory.

Finally, note that spacing between components, the square brackets around the log source and PID, and the final carriage return n are all literal text specified as part of the pattern.

**Warning:** To ensure that each log entry is a separate line, patterns must end with an n. There may be use cases where it is not desired so we do not enforce its inclusion. If it is omitted from the pattern, the log entries will run together in one long "line".

The default pattern for syslog output is:

"%-5p [%c.%t] %m\**n**"

It omits the date and time as well as the process ID, as this information is typically output by syslog. Note that Kea uses the pattern to construct the text it sends to syslog (or any other destination). It has no influence on the content syslog may add or formatting it may do.

Consult the OS documentation for syslog behavior, as there are multiple implementations.

A complete list of logging parameters supported by Kea is shown in the table below:

| Component                                       | Value                                                         |  |
|-------------------------------------------------|---------------------------------------------------------------|--|
| %b                                              | Outputs file that called the log e.g., logger_impl.cc         |  |
| %с                                              | Outputs the logger of the event e.g., kea-dhcp4.hosts         |  |
| %d                                              | %d{} formats UTC time output e.g., %d{%Y-%m-%d %H:%M:%S.%q}   |  |
| %D                                              | %D{} formats LOCAL time output e.g., %D{%Y-%m-%d %H:%M:%S.%q} |  |
| %E Outputs environment variables e.g., %E{PATH} |                                                               |  |

Table 3: List of supported format string components by Kea's logger

| Component | Value                                                                  |
|-----------|------------------------------------------------------------------------|
| %F        | Outputs filename where logging request was issued e.g., logger_impl.cc |
| %h        | Outputs hostname of the system e.g., host-1                            |
| %Н        | Outputs fully qualified domain name e.g., host-1.example.com           |
| %1        | Equivalent to %F:%L e.g., logger_impl.cc:179                           |
| %L        | Outputs the line number where the log was called e.g., 179             |
| %m        | Outputs the actual log message                                         |
| %M        | Outputs caller (function name) of the log message                      |
| %n        | Outputs line separator suppored by platform e.g., \n in Linux          |
| %p        | Outputs log severity e.g., INFO                                        |
| %r        | Outputs milliseconds since program start e.g., 1235                    |
| %t        | Outputs thread id that generated the log message e.g., 281472855306256 |
| %T        | Outputs thread name that generated the log message e.g., 168005        |
| %i        | Outputs process id that generated the log message e.g., 168030         |
| %%        | Outputs a literal percent sign                                         |

| Table | 3 – | continued | from | previous | page |
|-------|-----|-----------|------|----------|------|
|       | -   |           |      |          |      |

-

Padding and truncation are also possible with modifiers preceeding the component. This is done by placing a number and other modifier characters between the component and the % sign. There are five ways of modifying the output shown by example here.

- %20p Left pads with spaces (align right) if the severity is shorter than 20 characters.
- %-15r Right pads with spaces (align left) if the milliseconds since program start is shorter than 15 characters.
- %.30m Truncates from the beginning of the message if the message is longer than 30 characters.
- %10.35E{PATH} Left pad with spaces (align right) if the environment variable "PATH" is shorter than 10 characters. If the content is longer than 35 characters, then truncate from the beginning of the string.
- %-15.40m Right pad with spaces (align left) if the log message is shorter than 15 characters. If the message is longer than 40 characters, truncate from the beginning.

Supported parameters depend on the liblog4cplus version used to compile Kea. This can be checked by executing kea-dhcp4 -W | grep -i log4cplus which will produce output like this: LOG4CPLUS\_VERSION: 2.0.5. Consult the documentation in the log4cplus wiki for further information about the version you have installed.

### 19.1.2.1 Example Logger Configurations

In this example, we want to set the server logging to write to the console using standard output.

```
"Server": {
    "loggers": [
        {
            "name": "kea-dhcp4",
            "output-options": [
               {
                "output": "stdout"
                }
        ],
        "severity": "WARN"
        }
    ]
}
```

As a second example, we want to store DEBUG log messages in a file that is at most 2MB and keep up to eight copies of old log files. Once the logfile grows to 2MB, it should be renamed and a new file should be created.

```
"Server": {
    "loggers": [
        {
            "name": "kea-dhcp6",
            "output-options": [
                 {
                     "output": "/var/log/kea-debug.log",
                     "maxver": 8.
                     "maxsize": 204800,
                     "flush": true,
                     "pattern": "%d{%j %H:%M:%S.%q} %c %m\n"
                 }
            ],
            "severity": "DEBUG".
            "debuglevel": 99
        }
   ]
}
```

Notice that the above configuration uses a custom pattern which produces output like this:

220 13:50:31.783 kea-dhcp4.dhcp4 DHCP4\_STARTED Kea DHCPv4 server version 1.6.0-beta2-git. →started

## 19.1.3 Logging During Kea Startup

The logging configuration is specified in the configuration file. However, when Kea starts, the configuration file is not read until partway into the initialization process. Prior to that, the logging settings are set to default values, although it is possible to modify some aspects of the settings by means of environment variables. In the absence of any logging configuration in the configuration file, the settings of the (possibly modified) default configuration will persist while the program is running.

The following environment variables can be used to control the behavior of logging during startup:

```
KEA_LOCKFILE_DIR
```

Specifies a directory where the logging system should create its lock file. If not specified, it is prefix/var/run/kea, where "prefix" defaults to /usr/local. This variable must not end with a slash. There is one special value: "none", which instructs Kea not to create a lock file at all. This may cause issues if several processes log to the same file.

#### KEA\_LOGGER\_DESTINATION

Specifies logging output. There are several special values:

stdout Log to standard output.

stderr Log to standard error.

syslog[:fac] Log via syslog. The optional "fac" (which is separated from the word "syslog" by a colon) specifies the facility to be used for the log messages. Unless specified, messages are logged using the facility "local0".

Any other value is treated as a name of the output file. If not otherwise specified, Kea logs to standard output.

# **19.2 Logging Levels**

All Kea servers follow the overall intention to let the user know what is going on while not overloading the logging system with too much information, as that could easily be used as a denial-of-service attack.

Unlike the FATAL, ERROR, WARN and INFO levels, DEBUG has additional parameters. The following list details the basic information that is logged on each level. Sometimes the circumstances determine whether a piece of information is logged on a higher or lower level. For example, if a packet is being dropped due to configured classification, that is an execution of the configured policy and would be logged on debuglevel 15. However, if the packet is dropped due to an exception being thrown, it is much more important, as it may indicate a software bug, serious problems with memory, or database connectivity problems. As such it may be logged on much higher levels, such as WARN or even ERROR.

- 0 singular messages printed during startup or shutdown of the server.
- 10 log information about received API commands.
- 15 information about reasons why a packet was dropped.
- 40 tracing information, including processing decisions, results of expression evaluations, and more.
- 45 similar to level 40, but with more details, e.g. the subnet being selected for an incoming packet.
- 50 evaluations of expressions, status received from hook points, lease processing, packet processing details, including unpacking, packing, sending, etc.
- 55 includes all details available, including full packet contents with all options printed.

The debug levels apply only to messages logged on DEBUG, and are configured using the debuglevel option. See the *The debuglevel (integer) Logger* section for details.

### CHAPTER

## TWENTY

## THE KEA SHELL

## 20.1 Overview of the Kea Shell

The Kea Control Agent (CA, see *The Kea Control Agent*) provides a RESTful control interface over HTTP. That API is typically expected to be used by various IPAMs and similar management systems. Nevertheless, there may be cases when an administrator wants to send a command to the CA directly, and the Kea shell provides a way to do this. It is a simple command-line, scripting-friendly, text client that is able to connect to the CA, send it commands with parameters, retrieve the responses, and display them.

As the primary purpose of the Kea shell is as a tool in a scripting environment, it is not interactive. However, by following simple guidelines it can be run manually.

Kea 1.9.0 introduced basic HTTP authentication support.

# 20.2 Shell Usage

kea-shell is run as follows:

```
$ kea-shell [--host hostname] [--port number] [--path path] [--auth-user] [--auth-
→password] [--timeout seconds] [--service service-name] [command]
```

where:

- --host hostname specifies the hostname of the CA. If not specified, "localhost" is used.
- --port number specifies the TCP port on which the CA listens. If not specified, 8000 is used.
- --path path specifies the path in the URL to connect to. If not specified, an empty path is used. As the CA listens at the empty path, this parameter is useful only with a reverse proxy.
- --auth-user specifies the user ID for basic HTTP authentication. If not specified or specified as the empty string, authentication is not used.
- --auth-password specifies the password for basic HTTP authentication. If not specified but the user ID is specified, an empty password is used.
- --timeout seconds specifies the timeout (in seconds) for the connection. If not given, 10 seconds is used.
- --service service-name specifies the target of a command. If not given, the CA is used as the target. This may be used more than once to specify multiple targets.
- command specifies the command to be sent. If not specified, the list-commands command is used.

Other switches are:

• -h - prints a help message.

• -v - prints the software version.

See TLS Support for new command-line arguments associated with TLS/HTTPS support.

Once started, the shell reads the parameters for the command from standard input, which are expected to be in JSON format. When all have been read, the shell establishes a connection with the CA using HTTP, sends the command, and awaits a response. Once that is received, it is displayed on standard output.

For a list of available commands, see *Management API*; additional commands may be provided by hook libraries. For a list of all supported commands from the CA, use the *list-commands* command.

The following shows a simple example of usage:

```
$ kea-shell --host 192.0.2.1 --port 8001 --service dhcp4 list-commands
^D
```

After the command line is entered, the program waits for command parameters to be entered. Since *list-commands* does not take any arguments, Ctrl-D (represented in the above example by "^D") indicates end-of-file and terminates the parameter input. The shell then contacts the CA and prints out the list of available commands returned for the service named dhcp4.

The Kea shell will likely be most frequently used in scripts; the next example shows a simple scripted execution. It sends the command *config-write* to the CA (the --service parameter has not been used), along with the parameters specified in param.json. The result will be stored in result.json.

```
$ cat param.json
"filename": "my-config-file.json"
$ cat param.json | kea-shell --host 192.0.2.1 config-write > result.json
```

When a reverse proxy is used to de-multiplex requests to different servers, the default empty path in the URL is not enough, so the --path parameter should be used. For instance, if requests to the "/kea" path are forwarded to the CA this can be used:

\$ kea-shell --host 192.0.2.1 --port 8001 --path kea ...

The Kea shell requires Python to be installed on the system. It has been tested with various versions of Python 3, up to 3.5. Since not every Kea deployment uses this feature and there are deployments that do not have Python, the Kea shell is not enabled by default. To use it, specify --enable-shell when running configure during the installation of Kea. When building on Debian systems, --with-site-packages=... may also be useful.

Note: From Kea 2.4.0 version, the kea-shell no longer supports Python 2.7.

The Kea shell is intended to serve more as a demonstration of the RESTful interface's capabilities (and, perhaps, an illustration for people interested in integrating their management environments with Kea) than as a serious management client. It is not likely to be significantly expanded in the future; it is, and will remain, a simple tool.

**Note:** When using this tool with basic HTTP authentication, please keep in mind that command-line arguments are not hidden from local users.

# 20.3 TLS Support

Since Kea 1.9.6, *kea-shell* supports HTTPS connections. The TLS/HTTPS support requires Python 3. The additional command-line arguments are:

- --ca specifies the file or directory name of the Certification Authority. If not specified, HTTPS is not used.
- --cert specifies the file name of the user end-entity public key certificate. If specified, the file name of the user key must also be specified.
- --key specifies the file name of the user key file. If specified, the file name of the user certificate must also be specified. Encrypted key files are not supported.

For example, a basic HTTPS request to get a list of commands could look like this:

\$ kea-shell --host 127.0.0.1 --port 8000 --ca ./kea-ca.crt list-commands

CHAPTER

## TWENTYONE

## INTEGRATION WITH EXTERNAL SYSTEMS

Kea provides optional support for a variety of external systems, such as RADIUS, NETCONF, YANG, and GSS-TSIG. The following sections describe how to compile Kea with those additional capabilities and how to configure them.

## 21.1 YANG/NETCONF

#### 21.1.1 Overview

The Network Configuration Protocol, or NETCONF, is a network management protocol defined in RFC 4741. It uses the YANG modeling language, defined in RFC 6020, to provide a uniform way of handling the configuration syntax of various networking devices. Kea provides optional support for a YANG/NETCONF interface with the *kea-netconf* agent.

## 21.1.2 Installing NETCONF

To get its NETCONF capabilities, Kea requires the v2 versions of libyang and Sysrepo. The specific versions that have been thoroughly tested with Kea are:

- libyang v2.1.4
- sysrepo v2.2.12
- libyang-cpp v1.1.0 (ae7d649ea75da081725c119dd553b2ef3121a6f8)
- sysrepo-cpp v1.1.0 (02634174ffc60568301c3d9b9b7cf710cff6a586)

**Note:** For users who are unable to upgrade to one of the versions of libyang and Sysrepo listed above, these are the oldest versions known to work reliably with current Kea releases:

- libyang v2.0.256 (56d4e07ef1cdeab3eb2e6700247f83ec9148edcc)
- sysrepo v2.1.84
- libyang-cpp v1.1.0 (7824d9a862f2dc1d8ad4f6a90ab6cee9200f7c81)
- sysrepo-cpp v1.1.0 (e66b2f0c53a428eeb743d355cf86fb30e8e491f1)

**Note:** *kea-netconf* may be compatible with later versions of libyang and Sysrepo, but only the versions listed above have been thoroughly tested by ISC.

Installing from packages is recommended, if they are provided by the system. If not, users can build from sources following the directions below, which should work on all popular operating systems.

#### 21.1.2.1 Installing libyang From Sources

```
$ git clone https://github.com/CESNET/libyang.git
$ cd libyang
$ git checkout v2.1.4
$ mkdir build
$ cd build
$ cd build
$ cmake ...
$ make
$ make install
```

#### 21.1.2.2 Installing sysrepo From Sources

```
$ git clone https://github.com/sysrepo/sysrepo.git
$ cd sysrepo
$ git checkout v2.2.12
$ mkdir build
$ cd build
$ cd build
$ cmake -DREPO_PATH=/etc/sysrepo ..
$ make
$ make install # without sudo if you're doing development and want to run unit tests
```

#### 21.1.2.3 Installing libyang-cpp From Sources

```
$ git clone https://github.com/CESNET/libyang-cpp.git
$ cd libyang-cpp
$ git checkout ae7d649ea75da081725c119dd553b2ef3121a6f8
$ mkdir build
$ cd build
$ cd build
$ cmake -DBUILD_TESTING=OFF ..
$ make
$ make install
```

#### 21.1.2.4 Installing sysrepo-cpp From Sources

```
$ git clone https://github.com/sysrepo/sysrepo-cpp.git
$ cd sysrepo-cpp
$ git checkout 02634174ffc60568301c3d9b9b7cf710cff6a586
$ mkdir build
$ cd build
$ cd build
$ cmake -DBUILD_TESTING=OFF ..
$ make
$ make install
```

### 21.1.3 Compiling With NETCONF

1. Obtain the Kea sources.

```
$ git clone gitlab.isc.org/isc-projects/kea.git
$ cd kea
```

2. Configure the build.

```
$ autoreconf -f -i
$ ./configure --with-libyang --with-libyang-cpp --with-sysrepo --with-sysrepo-cpp
```

Note: If any of the libraries are installed in a custom location, the --with flags accept the installations paths as values.

3. Check config.report to verify NETCONF support.

```
NETCONF:
 yes
  libyang:
   LIBYANG_CPPFLAGS:
   LIBYANG_INCLUDEDIR:
                           -I/usr/local/include
                           -L/usr/local/lib -lyang -Wl,-R/usr/local/lib -lyang
   LIBYANG_LIBS:
                           /usr/local
   LIBYANG_PREFIX:
                           2.1.4
   LIBYANG_VERSION:
  libyang-cpp:
   LIBYANGCPP_CPPFLAGS:
   LIBYANGCPP_INCLUDEDIR: -I/usr/local/include
   LIBYANGCPP_LIBS:
                           -L/usr/local/lib -lyang-cpp -Wl,-R/usr/local/lib -lyang-cpp
   LIBYANGCPP_PREFIX:
                           /usr/local
   LIBYANGCPP_VERSION:
                           1.1.0
  sysrepo:
   SYSREPO_CPPFLAGS:
                           -I/usr/local/include
   SYSREPO_INCLUDEDIR:
   SYSREPO_LIBS:
                           -L/usr/local/lib -lsysrepo -Wl,-R/usr/local/lib -lsysrepo
   SYSREPO_PREFIX:
                           /usr/local
                           2.2.12
   SYSREPO_VERSION:
   SR_REPO_PATH:
                           /etc/sysrepo
    SR_PLUGINS_PATH:
                           /usr/local/lib/sysrepo/plugins
   SRPD_PLUGINS_PATH:
                           /usr/local/lib/sysrepo-plugind/plugins
  sysrepo-cpp:
    SYSREPOCPP_CPPFLAGS:
   SYSREPOCPP_INCLUDEDIR: -I/usr/local/include
   SYSREPOCPP_LIBS:
                           -L/usr/local/lib -lsysrepo-cpp -Wl,-R/usr/local/lib -lsysrepo-
→cpp
    SYSREPOCPP_PREFIX :
                           /usr/local
   SYSREPOCPP_VERSION:
                           1.1.0
```

4. Build as usual.

\$ make

## 21.1.4 Quick Sysrepo Overview

This section offers a brief overview of a subset of available functions in Sysrepo. For more complete information, see the Sysrepo homepage.

In YANG, configurations and state data are described in YANG syntax in module files named <module-name>[@<revision>].yang

The revision part is optional and follows the YYYY-MM-DD format. An alternate XML syntax YIN is defined but less user-friendly. Top-level modules are named in Kea models (a short version of schema models).

There are two major modules that Kea is able to support: kea-dhcp4-server and kea-dhcp6-server. While there is an active effort in the DHC working group at IETF to develop a DHCPv6 YANG model, a similar initiative in the past for DHCPv4 failed. Therefore, Kea uses its own dedicated models for DHCPv4 and DHCPv6 but partially supports the IETF model for DHCPv6.

All of the models have extra modules as dependencies, which are also provided. All of the modules can be found in src/share/yang/modules in sources and in share/kea/yang/modules in the installation directory. This directory is referred to as *\${share\_directory}* in the commands below.

To install modules from sources or upgrade them from older revisions, run the following command. In the case of a revision upgrade, YANG data will be migrated automatically to the new module schema.

```
$ ${share_directory}/yang/modules/utils/reinstall.sh
```

However, if there are any issues during the upgrade process, and data can be recreated from a NETCONF client or through other means, Kea modules can be easily uninstalled before installing again via this command:

\$ \${share\_directory}/yang/modules/utils/reinstall.sh -u

This script should be able to reinstall Sysrepo. However, the -s flag can also be used to specify a path:

```
$ ./src/share/yang/modules/utils/reinstall.sh -s /path/to/sysrepo
```

To individually install all modules:

```
$ cd ./src/share/yang/modules
$ sysrepoctl -i ./ietf-dhcpv6-server*.yang
$ sysrepoctl -i ./kea-dhcp4-server*.yang
$ sysrepoctl -i ./kea-dhcp6-server*.yang
...
```

The installation should look similar to the following:

```
$ ./src/share/yang/modules/utils/reinstall.sh
[INF] Connection 2 created.
[INF] Module "keatest-module" was installed.
[INF] File "keatest-module@2022-11-30.yang" was installed.
[INF] No datastore changes to apply.
[INF] Connection 4 created.
[ERR] Module "ietf-interfaces@2018-02-20" already installed.
[INF] No datastore changes to apply.
[INF] Connection 7 created.
[ERR] Module "ietf-dhcpv6-client" is already in sysrepo.
```

(continued from previous page)

| 1 |       |                                                        |
|---|-------|--------------------------------------------------------|
|   |       | No datastore changes to apply.                         |
|   |       | Connection 9 created.                                  |
|   |       | Module "ietf-dhcpv6-relay" is already in sysrepo.      |
|   | [INF] | No datastore changes to apply.                         |
|   |       | Connection 11 created.                                 |
|   | [ERR] | Module "ietf-dhcpv6-server" is already in sysrepo.     |
|   | [INF] | No datastore changes to apply.                         |
|   |       | Connection 13 created.                                 |
|   | [ERR] | Write permission "ietf-yang-types" check failed.       |
|   | [INF] | No datastore changes to apply.                         |
|   | [INF] | Connection 15 created.                                 |
|   | [ERR] | Module "ietf-dhcpv6-options" is already in sysrepo.    |
|   | [INF] | No datastore changes to apply.                         |
|   |       | Connection 17 created.                                 |
|   | [ERR] | Module "ietf-dhcpv6-types" is already in sysrepo.      |
|   | [INF] | No datastore changes to apply.                         |
|   |       | Connection 21 created.                                 |
|   |       | Module "kea-types" was installed.                      |
|   |       | File "kea-types@2019-08-12.yang" was installed.        |
|   |       | No datastore changes to apply.                         |
|   |       | Connection 23 created.                                 |
|   |       | Module "kea-dhcp-types" was installed.                 |
|   |       | File "kea-dhcp-types@2022-11-30.yang" was installed.   |
|   |       | No datastore changes to apply.                         |
|   |       | Connection 25 created.                                 |
|   |       | Module "kea-dhcp-ddns" was installed.                  |
|   |       | File "kea-dhcp-ddns@2022-07-27.yang" was installed.    |
|   |       | No datastore changes to apply.                         |
|   |       | Connection 27 created.                                 |
|   |       | Module "kea-ctrl-agent" was installed.                 |
|   |       | File "kea-ctrl-agent@2019-08-12.yang" was installed.   |
|   |       | No datastore changes to apply.                         |
|   |       | Connection 29 created.                                 |
|   |       | Module "kea-dhcp4-server" was installed.               |
|   |       | File "kea-dhcp4-server@2022-11-30.yang" was installed. |
|   |       | No datastore changes to apply.                         |
|   |       | Connection 31 created.                                 |
|   |       | Module "kea-dhcp6-server" was installed.               |
|   |       | File "kea-dhcp6-server@2022-11-30.yang" was installed. |
|   | LINF] | No datastore changes to apply.                         |
|   |       |                                                        |

To confirm whether the modules have been imported correctly, check the list of currently installed YANG modules. It should be similar to this:

\$ sysrepoctl -1
Sysrepo repository: /etc/sysrepo
Module Name | Revision | Flags | Owner | Startup Perms | Submodules...
→ | Features
-------ietf-datastores | 2018-02-14 | I | user:user | 444 | ...
(continues on next page)

| <b></b>                                   |   |                |   |           |     | (continued from p | revious page) |
|-------------------------------------------|---|----------------|---|-----------|-----|-------------------|---------------|
| <pre></pre>                               | I | 2018-09-04   I | I | user:user | 600 | I                 |               |
| ietf-dhcpv6-options                       | I | 2018-09-04   I | I | user:user | 600 | I                 | <b>_</b>      |
| ietf-dhcpv6-relay                         | Ι | 2018-09-04   I | I | user:user | 600 | I                 | <b>_</b>      |
| →  <br>ietf-dhcpv6-server                 | Ι | 2018-09-04   I | I | user:user | 600 | I                 | <b>_</b>      |
| <pre></pre>                               | I | 2018-09-04   I | I | user:user | 600 | I                 |               |
| <pre>→   ietf-inet-types</pre>            | Ι | 2013-07-15   I | I | user:user | 444 | I                 | <b>_</b>      |
| ↔ <br>ietf-interfaces                     | I | 2018-02-20   I | I | user:user | 600 | I                 | L             |
| ↔  <br>ietf-netconf                       | Ι | 2013-09-29   I | I | user:user | 644 | I                 | <b>.</b>      |
| <pre>→   ietf-netconf-acm</pre>           | Ι | 2018-02-14   I | I | user:user | 600 | I                 | <b>.</b>      |
| →  <br>ietf-netconf-notifications         | I | 2012-02-06   I | I | user:user | 644 | I                 | L             |
| <pre>→   ietf-netconf-with-defaults</pre> | I | 2011-06-01   I | I | user:user | 444 | I                 | L             |
| <br>ietf-origin                           | I | 2018-02-14   I | I | user:user | 444 | I                 | <b>.</b>      |
| <pre></pre>                               | Ι | 2019-01-04   I | I | user:user | 644 | I                 | <b>.</b>      |
| ⊶ <br>ietf-yang-metadata                  | Ι | 2016-08-05   i | I | I         |     | I                 | <b>.</b>      |
| ⊶ <br>ietf-yang-schema-mount              | Ι | 2019-01-14   I | I | user:user | 644 | I                 | <b>.</b>      |
| → <br>ietf-yang-types                     | Ι | 2013-07-15   I | I | user:user | 444 | I                 | <b>.</b>      |
| ⇔ <br>kea-ctrl-agent                      | I | 2019-08-12   I | I | user:user | 600 | I                 | <b>_</b>      |
| ↔  <br>kea-dhcp-ddns                      | I | 2022-07-27   I | I | user:user | 600 | I                 |               |
| ⇔  <br>kea-dhcp-types                     | I | 2022-11-30   I | I | user:user | 600 | I                 |               |
| ⇔ <br>kea-dhcp4-server                    | Ι | 2022-11-30   I | I | user:user | 600 | I                 | <b>.</b>      |
| ↔ <br>kea-dhcp6-server                    | I | 2022-11-30   I | I | user:user | 600 | I                 | <b>_</b>      |
| ↔ <br>kea-types                           | I | 2019-08-12   I | I | user:user | 600 | I                 | <b>_</b>      |
| ⇔ <br>keatest-module                      | I | 2022-11-30   I | I | user:user | 600 | I                 | <b>_</b>      |
| → <br>sysrepo-monitoring                  | Ι | 2022-04-08   I | I | user:user | 600 | I                 | <b>_</b>      |
| → <br>sysrepo-plugind                     | Ι | 2022-03-10   I | I | user:user | 644 | I                 | <b>_</b>      |
| → <br>yang                                | Ι | 2022-06-16   I | I | user:user | 444 | I                 | <b>_</b>      |
|                                           |   |                |   |           |     | (continues)       | on next page) |

(continued from previous page)

```
Flags meaning: I - Installed/i - Imported; R - Replay support
```

To reinstall a module, if the revision YANG entry was bumped, simply installing it will update it automatically. Otherwise, it must first be uninstalled:

```
$ sysrepoctl -u kea-dhcp4-server
```

 $\hookrightarrow$ 

If the module is used (i.e. imported) by other modules, it can be uninstalled only after the dependent modules have first been uninstalled. Installation and uninstallation must be done in dependency order and reverse-dependency order, as appropriate.

## 21.1.5 Supported YANG Models

The currently supported models are kea-dhcp4-server and kea-dhcp6-server. There is partial support for ietf-dhcpv6-server, but the primary focus of testing has been on Kea DHCP servers. Other models (kea-dhcp-ddns and kea-ctrl-agent) are currently not supported.

## 21.1.6 Using the NETCONF Agent

The NETCONF agent follows this algorithm:

- For each managed server, get the initial configuration from the server through the control socket.
- Open a connection with the Sysrepo environment and establish two sessions with the startup and running datastores.
- Check that the used (not-essential) and required (essential) modules are installed in the Sysrepo repository at the right revision. If an essential module that is, a module where the configuration schema for a managed server is defined is not installed, raise a fatal error.
- For each managed server, get the YANG configuration from the startup datastore, translate it to JSON, and load it onto the server being configured.
- For each managed server, subscribe a module change callback using its model name.
- When a running configuration is changed, try to validate or load the updated configuration via the callback to the managed server.

## 21.1.7 Configuration

The behavior described in *Using the NETCONF Agent* is controlled by several configuration flags, which can be set in the global scope or in a specific managed-server scope. If the latter, the value defined in the managed-server scope takes precedence. These flags are:

- boot-update controls the initial configuration phase; when true (the default), the initial configuration retrieved from the classic Kea server JSON configuration file is loaded first, and then the startup YANG model is loaded. This setting lets administrators define a control socket in the local JSON file and then download the configuration from YANG. When set to false, this phase is skipped.
- subscribe-changes controls the module change subscription; when true (the default), a module change callback is subscribed, but when false the phase is skipped and running configuration updates are disabled. When set to true, the running datastore is used to subscribe for changes.

• validate-changes - controls how Kea monitors changes in the Sysrepo configuration. Sysrepo offers two stages where Kea can interact: validation and application. At the validation (or SR\_EV\_CHANGE event, in the Sysrepo naming convention) stage, Kea retrieves the newly committed configuration and verifies it. If the configuration is incorrect for any reason, the Kea servers reject it and the error is propagated back to the Sysrepo, which then returns an error. This step only takes place if validate-changes is set to true. In the application (or SR\_EV\_UPDATE event in the Sysrepo naming convention) stage, the actual configuration is applied. At this stage Kea can receive the configuration, but it is too late to signal back any errors as the configuration has already been committed.

The idea behind the initial configuration phase is to boot Kea servers with a minimal configuration which includes only a control socket, making them manageable. For instance, for the DHCPv4 server:

```
{
    "Dhcp4": {
        "control-socket": {
            "socket-name": "/tmp/kea-dhcp4-ctrl.sock",
            "socket-type": "unix"
        }
    }
}
```

With module change subscriptions enabled, the *kea-netconf* daemon monitors any configuration changes as they appear in the Sysrepo. Such changes can be done using the sysrepocfg tool or remotely using any NETCONF client. For details, please see the Sysrepo documentation or *A Step-by-Step NETCONF Agent Operation Example*. Those tools can be used to modify YANG configurations in the running datastore. Note that committed configurations are only updated in the running datastore; to keep them between server reboots they must be copied to the startup datastore.

When module changes are tracked (using subscribe-changes set to true) and the running configuration has changed (e.g. using sysrepocfg or any NETCONF client), the callback validates the modified configuration (if validate-changes was not set to false) and runs a second time to apply the new configuration. If the validation fails, the callback is still called again but with an SR\_EV\_ABORT (vs. SR\_EV\_DONE) event with rollback changes.

The returned code of the callback on an SR\_EV\_DONE event is ignored, as it is too late to refuse a bad configuration.

There are four ways in which a modified YANG configuration might be incorrect:

- 1. It could be non-compliant with the schema, e.g. an unknown entry, missing a mandatory entry, a value with a bad type, or not matching a constraint.
- 2. It could fail to be translated from YANG to JSON, e.g. an invalid user context.
- 3. It could fail Kea server sanity checks, e.g. an out-of-subnet-pool range or an unsupported database type.
- 4. The syntax may be correct and pass server sanity checks but the configuration could fail to run, e.g. the configuration specifies database credentials but the database refuses the connection.

The first case is handled by Sysrepo. The second and third cases are handled by *kea-netconf* in the validation phase (if not disabled by setting validate-changes to true). The last case causes the application phase to fail without a sensible report to Sysrepo.

The managed Kea servers and agents are described in the managed-servers section. Each sub-section begins with the service name: dhcp4, dhcp6, d2 (the DHCP-DDNS server does not support the control-channel feature yet), and ca (the control agent).

Each managed server entry may contain:

- control flags boot-update, subscribe-changes, and/or validate-changes.
- model specifies the YANG model/module name. For each service, the default is the corresponding Kea YANG model, e.g. for "dhcp4" it is "kea-dhcp4-server".

• control-socket - specifies the control socket for managing the service configuration.

A control socket is specified by:

- socket-type the socket type is either stdout, unix, or http. stdout is the default; it is not really a socket, but it allows *kea-netconf* to run in debugging mode where everything is printed on stdout, and it can also be used to redirect commands easily. unix is the standard direct server control channel, which uses UNIX sockets; http uses a control agent, which accepts HTTP connections.
- socket-name the local socket name for the unix socket type (default empty string).
- socket-url the HTTP URL for the http socket type (default http://127.0.0.1:8000/).

User contexts can store arbitrary data as long as they are in valid JSON syntax and their top-level element is a map (i.e. the data must be enclosed in curly brackets). They are accepted at the NETCONF entry, i.e. below the top-level, managed-service entry, and control-socket entry scopes.

Hook libraries can be loaded by the NETCONF agent just as with other servers or agents; however, currently no hook points are defined. The hooks-libraries list contains the list of hook libraries that should be loaded by *kea-netconf*, along with their configuration information specified with parameters.

Please consult *Logging* for details on how to configure logging. The name of the NETCONF agent's main logger is *kea-netconf*, as given in the example above.

### 21.1.8 A kea-netconf Configuration Example

The following example demonstrates the basic NETCONF configuration. More examples are available in the doc/ examples/netconf directory in the Kea sources.

```
// This is a simple example of a configuration for the NETCONF agent.
// This server provides a YANG interface for all Kea servers and the agent.
{
   "Netconf":
   {
       // Control flags can be defined in the global scope or
       // in a managed server scope. Precedences are:
        // - use the default value (true)
        // - use the global value
       // - use the local value.
        // So this overwrites the default value:
        "boot-update": false,
       // This map specifies how each server is managed. For each server there
       // is a name of the YANG model to be used and the control channel.
       // Currently three control channel types are supported:
       // "stdout" which outputs the configuration on the standard output,
       // "unix" which uses the local control channel supported by the
        // "dhcp4" and "dhcp6" servers ("d2" support is not yet available),
        // and "http" which uses the Control Agent "ca" to manage itself or
        // to forward commands to "dhcp4" or "dhcp6".
        "managed-servers":
        ł
            // This is how kea-netconf can communicate with the DHCPv4 server.
            "dhcp4":
            {
                "comment": "DHCPv4 server",
```

"model": "kea-dhcp4-server",

(continued from previous page)

```
"control-socket":
        {
            "socket-type": "unix",
            "socket-name": "/tmp/kea4-ctrl-socket"
        }
    },
    // DHCPv6 parameters.
    "dhcp6":
    {
        "model": "kea-dhcp6-server",
        "control-socket":
        {
            "socket-type": "unix",
            "socket-name": "/tmp/kea6-ctrl-socket"
        }
    },
    // Currently the DHCP-DDNS (nicknamed D2) server does not support
    // a command channel.
    "d2":
    {
        "model": "kea-dhcp-ddns",
        "control-socket":
        {
            "socket-type": "stdout".
            "user-context": { "in-use": false }
        }
    },
    // Of course the Control Agent (CA) supports HTTP.
    "ca":
    {
        "model": "kea-ctrl-agent".
        "control-socket":
        {
            "socket-type": "http",
            "socket-url": "http://127.0.0.1:8000/"
        }
    }
},
// kea-netconf is able to load hook libraries that augment its operation.
// Currently there are no hook points defined in kea-netconf
// processing.
"hooks-libraries": [
    // The hook libraries list may contain more than one library.
    {
        // The only necessary parameter is the library filename.
        "library": "/opt/local/custom_hooks_example.so",
```

```
// Some libraries may support parameters. Make sure you
                // type this section carefully, as kea-netconf does not
                // validate it (because the format is library-specific).
                "parameters": {
                    "param1": "foo"
                }
            }
        ],
        // Similar to other Kea components, NETCONF also uses logging.
        "loggers": [
            {
                "name": "kea-netconf",
                "output-options": [
                    {
                        "output": "/var/log/kea-netconf.log",
                        // Several additional parameters are possible in
                        // addition to the typical output.
                        // Flush determines whether logger flushes output
                        // to a file.
                        // Maxsize determines maximum filesize before
                        // the file is rotated.
                        // Maxver specifies the maximum number of
                        // rotated files to be kept.
                        "flush": true,
                        "maxsize": 204800,
                        "maxver": 4
                    }
                ],
                "severity": "INFO",
                "debuglevel": 0
            }
       ]
   }
}
```

### 21.1.9 Starting and Stopping the NETCONF Agent

*kea-netconf* accepts the following command-line switches:

- -c file specifies the configuration file.
- -d specifies whether the agent logging should be switched to debug/verbose mode. In verbose mode, the logging severity and debuglevel specified in the configuration file are ignored and "debug" severity and the maximum debuglevel (99) are assumed. The flag is convenient for temporarily switching the server into maximum verbosity, e.g. when debugging.
- -t file specifies the configuration file to be tested. *kea-netconf* attempts to load it and conducts sanity checks; certain checks are possible only while running the actual server. The actual status is reported with exit code (0 = configuration appears valid, 1 = error encountered). Kea prints out log messages to standard output and error to standard error when testing the configuration.
- -v displays the version of *kea-netconf* and exits.

- -V displays the extended version information for *kea-netconf* and exits. The listing includes the versions of the libraries dynamically linked to Kea.
- -W displays the Kea configuration report and exits. The report is a copy of the config.report file produced by ./configure; it is embedded in the executable binary.

The contents of the config.report file may also be accessed by examining certain libraries in the installation tree or in the source tree.

```
# from installation using libkea-process.so
$ strings ${prefix}/lib/libkea-process.so | sed -n 's/;;;; //p'
# from sources using libkea-process.so | sed -n 's/;;;; //p'
# from sources using libkea-process.a
$ strings src/lib/process/.libs/libkea-process.a | sed -n 's/;;;; //p'
# from sources using libcfgrpt.a
$ strings src/lib/process/cfgrpt/.libs/libcfgrpt.a | sed -n 's/;;;; //p'
```

### 21.1.10 A Step-by-Step NETCONF Agent Operation Example

**Note:** Copies of example configurations presented within this section can be found in the Kea source code, under doc/examples/netconf/kea-dhcp6-operations.

### 21.1.10.1 Setup of NETCONF Agent Operation Example

The test box has an Ethernet interface named eth1. On some systems it is possible to rename interfaces; for instance, on Linux with an ens38 interface:

```
# ip link set down dev ens38
# ip link set name eth1 dev ens38
# ip link set up dev eth1
```

The interface must have an address in the test prefix:

# ip -6 addr add 2001:db8::1/64 dev eth1

The Kea DHCPv6 server must be launched with the configuration specifying a control socket used to receive control commands. The *kea-netconf* process uses this socket to communicate with the DHCPv6 server, i.e. it pushes translated configurations to that server using control commands. The following is an example control socket specification for the Kea DHCPv6 server:

```
{
    "Dhcp6": {
        "control-socket": {
            "socket-name": "/tmp/kea-dhcp6-ctrl.sock",
            "socket-type": "unix"
        }
```

}

}

In order to launch the Kea DHCPv6 server using the configuration contained within the boot.json file, run:

```
# kea-dhcp6 -d -c boot.json
```

The current configuration of the server can be fetched via a control socket by running:

# echo '{ "command": "config-get" }' | socat UNIX:/tmp/kea-dhcp6-ctrl.sock '-,ignoreeof'

The following is the example netconf.json configuration for kea-netconf, to manage the Kea DHCPv6 server:

```
{
  "Netconf": {
    "loggers": [
      ſ
        "debuglevel": 99,
        "name": "kea-netconf",
        "output-options": [
          {
             "output": "stderr"
          }
        ],
        "severity": "DEBUG"
      }
    ],
    "managed-servers": {
      "dhcp6": {
        "control-socket": {
          "socket-name": "/tmp/kea-dhcp6-ctrl.sock",
          "socket-type": "unix"
        }
      }
    }
 }
}
```

Note that in production there should not be a need to log at the DEBUG level.

The Kea NETCONF agent is launched by:

# kea-netconf -d -c netconf.json

Now that both *kea-netconf* and *kea-dhcp6* are running, it is possible to populate updates to the configuration to the DHCPv6 server. The following is the configuration extracted from startup.xml:

```
<config xmlns="urn:ietf:params:xml:ns:yang:kea-dhcp6-server">
   <subnet6>
        <id>1</id>
        <pool>
            <start-address>2001:db8::1:0</start-address>
            <end-address>2001:db8::1:ffff</end-address>
```

```
<prefix>2001:db8::1:0/112</prefix>
</pool>
<subnet>2001:db8::/64</subnet>
</subnet6>
<interfaces-config>
<interfaces>eth1</interfaces>
</interfaces-config>
<control-socket>
<socket-name>/tmp/kea-dhcp6-ctrl.sock</socket-name>
<socket-type>unix</socket-type>
</control-socket>
</config>
```

To populate this new configuration:

\$ sysrepocfg -d startup -f xml -m kea-dhcp6-server --edit=startup.xml

*kea-netconf* pushes the configuration found in the Sysrepo startup datastore to all Kea servers during its initialization phase, after it subscribes to module changes in the Sysrepo running datastore. This action copies the configuration from the startup datastore to the running datastore and enables the running datastore, making it available.

Changes to the running datastore are applied after validation to the Kea servers. Note that they are not by default copied back to the startup datastore, i.e. changes are not permanent.

**Note:** *kea-netconf* fetches the entire configuration from any Sysrepo datastore in a single get-config NETCONF operation. Prior to Kea 2.3.2, a get-config operation was done for each leaf and leaf-list node. Because of the significant changes, *kea-netconf* is considered experimental.

### 21.1.10.2 Example of Error Handling in NETCONF Operation

There are four classes of issues with configurations applied via NETCONF:

- 1. The configuration does not comply with the YANG schema.
- 2. The configuration cannot be translated from YANG to the Kea JSON.
- 3. The configuration is rejected by the Kea server.
- 4. The configuration was validated by the Kea server but cannot be applied.

In the first case, consider the following BAD-schema.xml configuration file:

```
<interfaces>eth1</interfaces>
</interfaces-config>
<control-socket>
<socket-name>/tmp/kea-dhcp6-ctrl.sock</socket-name>
<socket-type>unix</socket-type>
</control-socket>
</config>
```

It is directly rejected by sysrepocfg:

\$ sysrepocfg -d running -f xml -m kea-dhcp6-server --edit=BAD-schema.xml

In the second case, the configuration is rejected by *kea-netconf*. For example, consider this BAD-translator.xml file:

```
<config xmlns="urn:ietf:params:xml:ns:yang:kea-dhcp6-server">
  <subnet6>
    <id>1</id>
   <pool>
      <start-address>2001:db8::1:0</start-address>
      <end-address>2001:db8::1:ffff</end-address>
      <prefix>2001:db8::1:0/112</prefix>
   </pool>
    <subnet>2001:db8::/64</subnet>
  </subnet6>
  <interfaces-config>
    <interfaces>eth1</interfaces>
  </interfaces-config>
  <control-socket>
    <socket-name>/tmp/kea-dhcp6-ctrl.sock</socket-name>
    <socket-type>unix</socket-type>
  </control-socket>
  <user-context>bad</user-context>
</config>
```

In the third case, the configuration is presented to the Kea DHCPv6 server and fails to validate, as in this BAD-config. xml file:

```
<config xmlns="urn:ietf:params:xml:ns:yang:kea-dhcp6-server">
<subnet6>
<id>1</id>
<pool>
<start-address>2001:db8:1::0</start-address>
<end-address>2001:db8:1::0/112</prefix>
</pool>
<subnet>2001:db8:1::0/112</prefix>
</pool>
<subnet>2001:db8::/64</subnet>
</subnet6>
<interfaces-config>
<interfaces>eth1</interfaces>
</interfaces-config>
<control-socket>
<socket-name>/tmp/kea-dhcp6-ctrl.sock</socket-name>
```

```
<socket-type>unix</socket-type>
</control-socket>
</config>
```

In the last case, the misconfiguration is detected too late and the change must be reverted in Sysrepo, e.g. using the startup datastore as a backup.

### 21.1.10.3 NETCONF Operation Example with Two Pools

This example adds a second pool to the initial (i.e. startup) configuration in the twopools.xml file:

```
<config xmlns="urn:ietf:params:xml:ns:yang:kea-dhcp6-server">
  <subnet6>
    <id>1</id>
    <pool>
      <start-address>2001:db8::1:0</start-address>
      <end-address>2001:db8::1:ffff</end-address>
      <prefix>2001:db8::1:0/112</prefix>
   </pool>
    <pool>
      <start-address>2001:db8::2:0</start-address>
      <end-address>2001:db8::2:ffff</end-address>
      <prefix>2001:db8::2:0/112</prefix>
    </pool>
    <subnet>2001:db8::/64</subnet>
  </subnet6>
  <interfaces-config>
    <interfaces>eth1</interfaces>
  </interfaces-config>
  <control-socket>
    <socket-name>/tmp/kea-dhcp6-ctrl.sock</socket-name>
    <socket-type>unix</socket-type>
  </control-socket>
</config>
```

This configuration is installed by:

\$ sysrepocfg -d running -f xml -m kea-dhcp6-server --edit=twopools.xml

#### 21.1.10.4 NETCONF Operation Example with Two Subnets

This example specifies two subnets in the twosubnets.xml file:

```
<subnet>2001:db8:1::/64</subnet>
 </subnet6>
 <subnet6>
   <id>2</id>
   cpool>
      <start-address>2001:db8:2::</start-address>
      <end-address>2001:db8:2::ffff</end-address>
      <prefix>2001:db8:2::/112</prefix>
   </pool>
    <subnet>2001:db8:2::/64</subnet>
 </subnet6>
 <interfaces-config>
   <interfaces>eth1</interfaces>
 </interfaces-config>
 <control-socket>
   <socket-name>/tmp/kea-dhcp6-ctrl.sock</socket-name>
   <socket-type>unix</socket-type>
 </control-socket>
</config>
```

This configuration is installed by:

\$ sysrepocfg -d running -f xml -m kea-dhcp6-server --edit=twosubnets.xml

### 21.1.10.5 NETCONF Operation Example With Logging

This example adds a logger entry to the initial (i.e. startup) configuration in the logging.xml file:

```
<config xmlns="urn:ietf:params:xml:ns:yang:kea-dhcp6-server">
 <interfaces-config>
   <interfaces>eth1</interfaces>
 </interfaces-config>
 <subnet6>
   <id>1</id>
   cpool>
      <start-address>2001:db8::1:0</start-address>
      <end-address>2001:db8::1:ffff</end-address>
      <prefix>2001:db8::1:0/112</prefix>
   </pool>
   <subnet>2001:db8::/64</subnet>
 </subnet6>
 <control-socket>
   <socket-name>/tmp/kea-dhcp6-ctrl.sock</socket-name>
   <socket-type>unix</socket-type>
 </control-socket>
 <logger>
   <name>kea-dhcp6</name>
   <output-option>
      <output>stderr</output>
   </output-option>
   <debuglevel>99</debuglevel>
```

```
<severity>DEBUG</severity>
</logger>
</config>
```

The corresponding Kea configuration in JSON is:

```
{
  "Dhcp6": {
    "control-socket": {
      "socket-name": "/tmp/kea-dhcp6-ctrl.sock",
      "socket-type": "unix"
   },
    "interfaces-config": {
      "interfaces": [ "eth1" ]
    },
    "subnet6": [
      {
        "id": 1.
        "pools": [
          {
            "pool": "2001:db8::1:0/112"
          }
        ],
        "subnet": "2001:db8::/64"
      }
    ],
    "loggers": [
      {
        "name": "kea-dhcp6",
        "output-options": [
          {
            "output": "stderr"
          }
        ],
        "severity": "DEBUG",
        "debuglevel": 99
      }
    ]
 }
}
```

Finally, any of the previous examples can be replayed by using sysrepocfg in edit mode as follows:

\$ sysrepocfg -d running -f xml -m kea-dhcp6-server --edit

or by using a NETCONF client like netopeer2-cli from the Netopeer2 NETCONF Toolset.

### 21.1.10.6 Migrating YANG Data From a Prior Sysrepo Version

1. Shut down *kea-netconf*. This ensures that backups for both datastores are done at the same configuration state and that no change happens between exporting them.

2. Make data backups for all YANG modules, with one XML for each datastore.

```
$ sysrepocfg --datastore running --export=save.xml --format=xml
$ sysrepocfg --datastore startup --export=save.xml --format=xml
```

**Note:** Sysrepo v0 does not support import/export of all YANG modules; this capability was added in Sysrepo v1. Users that are migrating from Sysrepo v0 will need to do per-module backups. This has the added benefit of isolating potential failures and preventing them from affecting all modules. The command is the same, except it has the module name added to it at the end.

```
$ sysrepocfg --datastore running --export=save.xml --format=xml kea-dhcp6-server
$ sysrepocfg --datastore startup --export=save.xml --format=xml kea-dhcp6-server
```

3. Upgrade Sysrepo to the newer version and then run:

```
$ sysrepocfg --datastore running --edit=save.xml
$ sysrepocfg --datastore startup --edit=save.xml
```

## 21.2 GSS-TSIG

### 21.2.1 GSS-TSIG Overview

Kea provides support for DNS updates, which can be protected using Transaction Signatures (or TSIG). This protection is often adequate. However, some systems, in particular Active Directory (AD) on Microsoft Windows servers, have chosen to adopt a more complex GSS-TSIG approach that offers additional capabilities, such as using negotiated dynamic keys.

Kea supports GSS-TSIG to protect DNS updates sent by the Kea DHCP-DDNS (D2) server in a premium hook, called *libddns\_gss\_tsig.so*.

GSS-TSIG is defined in RFC 3645. The GSS-TSIG protocol itself is an implementation of generic GSS-API v2 services, defined in RFC 2743.

Many protocols are involved in this mechanism:

- Kerberos 5 RFC 4120, which provides the security framework;
- GSS-API (Generic Security Services Application Program Interface) RFC 2743 for the API, RFC 2744 for the C bindings, and RFC 4121 for the application to Kerberos 5;
- SPNEGO (Simple and Protected GSS-API Negotiation Mechanism) RFC 4178 for the negotiation;
- DNS update RFC 2136;
- TSIG (Secret Key Transaction Authentication for DNS) RFC 8945, which protects DNS exchanges;
- Secure Domain Name System (DNS) Dynamic Update RFC 3007, which is the application of TSIG to DNS update protection;
- TKEY (Secret Key Establishment for DNS) RFC 2930, which establishes secret keys for TSIG by transmitting crypto payloads between DNS parties; and

• GSS-TSIG - RFC 3645, which is the application of GSS-API to TSIG.

To summarize, GSS-API for Kerberos 5 with SPNEGO and TKEY are used to negotiate a security context between the Kea D2 server and a DNS server:

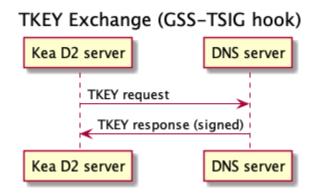

The security context is then used by GSS-TSIG to protect updates:

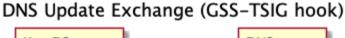

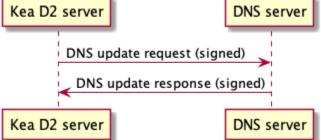

The Kea implementation of GSS-TSIG uses a GSS-API for Kerberos 5 with the SPNEGO library. Two implementations meet this criteria: MIT Kerberos 5 and Heimdal.

### 21.2.2 GSS-TSIG Compilation

The following procedure was tested on Ubuntu 20.10 and 21.04. A similar approach can be applied to other systems.

- 1. Obtain the Kea sources and premium packages, extract the Kea sources, and then extract the premium packages into the premium/ directory within the Kea source tree.
- 2. Run autoreconf:

autoreconf -i

- 3. Make sure ./configure --help shows the --with-gssapi option.
- 4. Install either the MIT (libkrb5-dev) or the Heimdal (heimdal-dev) library, for instance:

sudo apt install libkrb5-dev

5. Run configure with the --with-gssapi option:

```
./configure --with-gssapi
```

The --with-gssapi parameter requires the krb5-config tool to be present. This tool is provided by both MIT Kerberos 5 and Heimdal; however, on some systems where both Kerberos 5 and Heimdal are installed, it is a symbolic link to one of them. If the tool is not in the standard location, it can be specified with --with-gssapi=/path/to/krb5-config. It is strongly recommended to use the default installation locations provided by the packages.

The ./configure script should complete with a successful GSS-API detection, similar to this:

```
GSS-API support:

GSSAPI_CFLAGS: -isystem /usr/include/mit-krb5

GSSAPI_LIBS: -L/usr/lib/x86_64-linux-gnu/mit-krb5 -Wl,-Bsymbolic-functions -

-Wl,-z,relro -lgssapi_krb5 -lkrb5 -lkrb5 -lcom_err
```

- 6. Compile make -jX, where X is the number of CPU cores available.
- 7. After compilation, *libddns\_gss\_tsig.so* is available in the premium/src/hooks/d2/gss\_tsig directory. It can be loaded by *kea-dhcp-ddns*.

*libddns\_gss\_tsig.so* was developed using the MIT Kerberos 5 implementation, but Heimdal is also supported. Note that Heimdal is picky about security-sensitive file permissions and is known to emit an unclear error message. It is a good idea to keep these files plain, with one link and no access for the group or other users.

The krb5-config script should provide an --all option which identifies the implementation.

### 21.2.3 GSS-TSIG Deployment

Before using GSS-TSIG, a GSS-TSIG capable DNS server, such as BIND 9 or Microsoft Active Directory (AD), must be deployed. Other GSS-TSIG capable implementations may work, but have not been tested.

#### 21.2.3.1 Kerberos 5 Setup

There are two kinds of key tables (keytab files): the system one used by servers, and client tables used by clients. For Kerberos 5, Kea is a **client**.

Install the Kerberos 5 client library and kadmin tool:

```
sudo apt install krb5-kdc krb5-admin-server
```

The following examples use the EXAMPLE.ORG realm to demonstrate required configuration steps and settings.

The Kerberos 5 client library must be configured to accept incoming requests for the realm EXAMPLE.ORG by updating the krb5.conf file (e.g. on Linux: /etc/krb5.conf):

```
[libdefaults]
  default_realm = EXAMPLE.ORG
  kdc_timesync = 1
  ccache_type = 4
  forwardable = true
  proxiable = true
[realms]
  EXAMPLE.ORG = {
    kdc = kdc.example.org
```

```
admin_server = kdc.example.org
```

In addition to the krb5.conf file, the kdc.conf file can be used (e.g. on Linux: /etc/krb5kdc/kdc.conf):

```
[kdcdefaults]
kdc_ports = 750,88
[realms]
EXAMPLE.ORG = {
    database_name = /var/lib/krb5kdc/principal
    admin_keytab = FILE:/etc/krb5kdc/kadm5.keytab
    acl_file = /etc/krb5kdc/kadm5.acl
    key_stash_file = /etc/krb5kdc/stash
    kdc_ports = 750,88
    max_life = 10h 0m 0s
    max_renewable_life = 7d 0h 0m 0s
    master_key_type = des3-hmac-sha1
    #supported_enctypes = aes256-cts:normal aes128-cts:normal
    default_principal_flags = +preauth
}
```

The kadmind daemon Access Control List (ACL) must be configured to give permissions to the DNS client principal to access the Kerberos 5 database (e.g. on Linux: /etc/krb5kdc/kadm5.acl):

\*

DHCP/admin.example.org@EXAMPLE.ORG

The administrator password for the default realm must be set:

krb5\_newrealm

}

After the following message is displayed, enter the password for the default realm:

```
This script should be run on the master KDC/admin server to initialize
a Kerberos realm. It will ask you to type in a master key password.
This password will be used to generate a key that is stored in
/etc/krb5kdc/stash. You should try to remember this password, but it
is much more important that it be a strong password than that it be
remembered. However, if you lose the password and /etc/krb5kdc/stash,
you cannot decrypt your Kerberos database.
Loading random data
Initializing database '/var/lib/krb5kdc/principal' for realm 'EXAMPLE.ORG',
master key name 'K/M@EXAMPLE.ORG'
You will be prompted for the database Master Password.
It is important that you NOT FORGET this password.
Enter KDC database master key:
```

Then retype the password:

Re-enter KDC database master key to verify:

If successfully applied, the following message is displayed:

Now that your realm is set up you may wish to create an administrative principal using the addprinc subcommand of the kadmin.local program. Then, this principal can be added to /etc/krb5kdc/kadm5.acl so that you can use the kadmin program on other computers. Kerberos admin principals usually belong to a single user and end in /admin. For example, if jruser is a Kerberos administrator, then in addition to the normal jruser principal, a jruser/admin principal should be created.

Don't forget to set up DNS information so your clients can find your KDC and admin servers. Doing so is documented in the administration guide.

The next step is to create the principals for the BIND 9 DNS server (the service protected by the GSS-TSIG TKEY) and for the DNS client (the Kea DHCP-DDNS server).

The BIND 9 DNS server principal (used for authentication) is created the following way:

kadmin.local -q "addprinc -randkey DNS/server.example.org"

If successfully created, the following message is displayed:

```
No policy specified for DNS/server.example.org@EXAMPLE.ORG; defaulting to no policy
Authenticating as principal root/admin@EXAMPLE.ORG with password.
Principal "DNS/server.example.org@EXAMPLE.ORG" created.
```

The DNS server principal must be exported so that it can be used by the BIND 9 DNS server. Only this principal is required, and it is exported to the keytab file with the name dns.keytab.

kadmin.local -q "ktadd -k /tmp/dns.keytab DNS/server.example.org"

If successfully exported, the following message is displayed:

```
Authenticating as principal root/admin@EXAMPLE.ORG with password.
Entry for principal DNS/server.example.org with kvno 2, encryption type aes256-cts-hmac-
→sha1-96 added to keytab WRFILE:/tmp/dns.keytab.
Entry for principal DNS/server.example.org with kvno 2, encryption type aes128-cts-hmac-
→sha1-96 added to keytab WRFILE:/tmp/dns.keytab.
```

The DHCP client principal (used by the Kea DHCP-DDNS server) is created the following way:

kadmin.local -q "addprinc -randkey DHCP/admin.example.org"

If successfully created, the following message is displayed:

```
No policy specified for DHCP/admin.example.org@EXAMPLE.ORG; defaulting to no policy
Authenticating as principal root/admin@EXAMPLE.ORG with password.
Principal "DHCP/admin.example.org@EXAMPLE.ORG" created.
```

The DHCP client principal must be exported so that it can be used by the Kea DHCP-DDNS server and the GSS-TSIG hook library. It is exported to the client keytab file with the name dhcp.keytab.

kadmin.local -q "ktadd -k /tmp/dhcp.keytab DHCP/admin.example.org"

Finally, the krb5-admin-server must be restarted:

systemctl restart krb5-admin-server.service

### 21.2.3.2 BIND 9 with GSS-TSIG Configuration

The BIND 9 DNS server must be configured to use GSS-TSIG, and to use the previously exported DNS server principal from the keytab file dns.keytab. Updating the named.conf file is required:

```
options {
    . . .
    directory "/var/cache/bind";
    dnssec-validation auto;
    listen-on-v6 { any; };
    tkey-gssapi-keytab "/etc/bind/dns.keytab";
};
zone "example.org" {
    type master;
    file "/var/lib/bind/db.example.org";
    update-policy {
        grant "DHCP/admin.example.org@EXAMPLE.ORG" zonesub any;
    };
};
zone "84.102.10.in-addr.arpa" {
    type master;
    file "/etc/bind/db.10";
};
```

The zone files should have an entry for the server principal FQDN server.example.org.

The /etc/bind/db.10 file needs to be created or updated:

```
; BIND reverse data file for local loopback interface
$TTL
        604800
                                     ; 1 week
                SOA
                          server.example.org. root.example.org. (
0
        IN
                                     ; Serial
                          2
                          604800
                                     ; Refresh
                          86400
                                     ; Retry
                          2419200
                                     ; Expire
                          604800
                                     ; Negative Cache TTL
                          )
@
        IN
                NS
                         ns.
40
        ΤN
                PTR
                        ns.example.org.
```

The /var/lib/bind/db.example.org file needs to be created or updated:

| 604800 | ; 1 week                                           |
|--------|----------------------------------------------------|
| IN SOA | <pre>server.example.org. root.example.org. (</pre> |
|        | 8 ; serial                                         |
|        | 604800 ; refresh (1 week)                          |
|        |                                                    |

(continues on next page)

|                                 | NS<br>A<br>AAAA | <pre>86400 ; retry (1 day) 2419200 ; expire (4 weeks) 604800 ; minimum (1 week) ) example.org. \${BIND9_IP_ADDR} ::1</pre> |
|---------------------------------|-----------------|----------------------------------------------------------------------------------------------------|
| <pre>\$ORIGIN example.org</pre> |                 |                                                                                                    |
| kdc                             | Α               | \${KDC_IP_ADDR}                                                                                                    |
| server                          | А               | \${BIND9_IP_ADDR}                                                                                                    |

After any configuration change the server must be reloaded or restarted:

```
systemctl restart named.service
```

It is possible to get the status or restart the logs:

```
systemctl status named.service
journalctl -u named | tail -n 30
```

### 21.2.3.3 Windows Active Directory Configuration

This sub-section is based on an Amazon AWS provided Microsoft Windows Server 2016 with Active Directory preinstalled, so it describes only the steps used for GSS-TSIG deployment. (For the complete configuration process, please refer to Microsoft's documentation or other external resources. We found this tutorial very useful during configuration of our internal QA testing systems.)

#### Two Active Directory (AD) user accounts are needed:

- the first account is used to download AD information, such as the client key table of Kea
- the second account is mapped to the Kea DHCP client principal

#### Kea needs to know:

- the server IP address
- the domain/realm name: the domain is in lower case, the realm in upper case, both without a final dot
- the server name

The second account (named kea below) is used to create a Service Principal Name (SPN):

setspn -S DHCP/kea.<domain> kea

After a shared secret key is generated and put in a key table file:

The dhcp.keytab takes the same usage as for UNIX Kerberos.

### 21.2.3.4 GSS-TSIG Troubleshooting

While testing GSS-TSIG integration with Active Directory we came across one very cryptic error:

```
INFO [kea-dhcp-ddns.gss-tsig-hooks/4678.139690935890624] GSS_TSIG_VERIFY_FAILED GSS-
→TSIG verify failed: gss_verify_mic failed with GSSAPI error:
Major = 'A token had an invalid Message Integrity Check (MIC)' (393216), Minor = 'Packet.
\leftrightarrow was replayed in wrong direction' (100002).
```

In our case, the problem was that the Kea D2 server was trying to perform an update of a reverse DNS zone while it was not configured. An easy solution is to add a reverse DNS zone similar to the one configured in Kea. To do that, open the "DNS Manager" and choose "DNS" from the list; from the dropdown list, choose "Reverse Lookup Zones"; then click "Action" and "New Zone"; finally, follow the New Zone Wizard to add a new zone.

The standard requires both anti-replay and sequence services. Experiences with the BIND 9 nsupdate showed the sequence service led to problems so it is disabled by default in the hook. It seems the anti-replay service can also lead to problems with Microsoft DNS servers so it is now configurable. Note that these security services are useless for DNS dynamic update which was designed to run over UDP so with out of order and duplicated messages.

### 21.2.4 Using GSS-TSIG

There are a number of steps required to enable the GSS-TSIG mechanism:

- 1. libddns\_gss\_tsig.so must be loaded by kea-dhcp-ddns.
- 2. The GSS-TSIG-capable DNS servers must be specified with their parameters.

An excerpt from a D2 server configuration is provided below; more examples are available in the doc/examples/ddns directory in the Kea sources.

```
{
    "DhcpDdns": {
2
        // The following parameters are used to receive NCRs (NameChangeRequests)
3
        // from the local Kea DHCP server. Make sure your kea-dhcp4 and kea-dhcp6
4
        // matches this.
5
        "ip-address": "127.0.0.1",
6
        "port": 53001,
7
        "dns-server-timeout" : 1000,
8
0
        // Forward zone: secure.example.org. It uses GSS-TSIG. It is served
10
        // by two DNS servers, which listen for DDNS requests at 192.0.2.1
11
        // and 192.0.2.2.
12
        "forward-ddns":
13
        {
14
             "ddns-domains":
15
             Г
16
                 // DdnsDomain for zone "secure.example.org."
17
                 {
18
                     "name": "secure.example.org.",
19
                     "comment": "DdnsDomain example"
20
                     "dns-servers":
                     Г
22
                          { // This server has an entry in gss/servers and
23
                            // thus will use GSS-TSIG.
24
                              "ip-address": "192.0.2.1"
```

(continues on next page)

21

```
},
                { // This server also has an entry there, so will
                  // use GSS-TSIG, too.
                    "ip-address": "192.0.2.2",
                    "port": 5300
                }
            ]
        }
   ]
}.
// Reverse zone: we want to update the reverse zone "2.0.192.in-addr.arpa".
"reverse-ddns":
{
    "ddns-domains":
    Γ
        {
            "name": "2.0.192.in-addr.arpa.",
            "dns-servers":
            Ε
                {
                    // There is a GSS-TSIG definition for this server (see
                    // DhcpDdns/gss-tsig/servers), so it will use
                    // Krb/GSS-TSIG.
                    "ip-address": "192.0.2.1"
                }
            ]
        }
   ]
},
// The GSS-TSIG hook is loaded and its configuration is specified here.
"hooks-libraries":
{
    "library": "/opt/lib/libddns_gss_tsig.so",
    "parameters": {
        // This section governs the GSS-TSIG integration. Each server
        // mentioned in forward-ddns and/or reverse-ddns needs to have
        // an entry here to be able to use GSS-TSIG defaults (optional,
        // if specified they apply to all the GSS-TSIG servers, unless
        // overwritten on specific server level).
        "server-principal": "DNS/server.example.org@EXAMPLE.ORG",
        "client-principal": "DHCP/admin.example.org@EXAMPLE.ORG",
        // client-keytab and credentials-cache can both be used to
        // store client keys. As credentials cache is more flexible,
        // it is recommended to use it. Typically, using both at the
        // same time may cause problems.
        // "client-keytab": "FILE:/etc/dhcp.keytab", // toplevel only
        "credentials-cache": "FILE:/etc/ccache", // toplevel only
        "gss-replay-flag": true, // GSS anti replay service
```

(continues on next page)

26

27

28

29

30

31

32

33

34

35 36

37

38

39

40

41

42

43

44

45

46

47

48

49

50

51

52

53

54

55 56

57

58

59

60

61

62

63

64

65

66 67

69 70

71

72

73

74

75

76

78

79

(continued from previous page) "gss-sequence-flag": false, // no GSS sequence service "tkey-lifetime": 3600, // 1 hour "rekey-interval": 2700, // 45 minutes "retry-interval": 120, // 2 minutes "tkey-protocol": "TCP", "fallback": false, // The list of GSS-TSIG capable servers "servers": { // First server (identification is required) "id": "server1", "domain-names": [ ], // if not specified or empty, will // match all domains that want to // use this IP+port pair "ip-address": "192.0.2.1", "port": 53, "server-principal": "DNS/server1.example.org@EXAMPLE.ORG", "client-principal": "DHCP/admin1.example.org@EXAMPLE.ORG", "gss-replay-flag": false, // no GSS anti replay service "gss-sequence-flag": false, // no GSS sequence service "tkey-lifetime": 7200, // 2 hours "rekey-interval": 5400, // 90 minutes "retry-interval": 240, // 4 minutes "tkey-protocol": "TCP", "fallback": **true** // if no key is available fallback to the // standard behavior (vs skip this server) }, { // The second server (it has most of the parameters missing // as those are using the defaults specified above) "id": "server2", "ip-address": "192.0.2.2", "port": 5300 } ] } } ] // Additional parameters, such as logging, control socket and // others omitted for clarity.

This configuration file contains a number of extra elements.

First, a list of forward and/or reverse domains with related DNS servers identified by their IP+port pairs is defined. If the port is not specified, the default of 53 is assumed. This is similar to basic mode, with no authentication done using TSIG keys, with the exception that static TSIG keys are not referenced by name.

Second, *libddns\_gss\_tsig.so* must be specified on the hooks-libraries list. This hook takes many parameters. The most important one is servers, which is a list of GSS-TSIG-capable servers. If there are several servers and they

}

}

share some characteristics, the values can be specified in the parameters scope as defaults. In the example above, the defaults that apply to all servers, unless otherwise specified on a per-server scope, are defined in lines 63 through 68. The defaults can be skipped if there is only one server defined, or if all servers have different values.

| Name                         | Scope           | Type                    | Default value     | Description                                 |
|------------------------------|-----------------|-------------------------|-------------------|---------------------------------------------|
| client-keytab                | global / server | string                  | empty             | the Kerberos client                         |
|                              |                 |                         |                   | key table                                   |
| credentials-cache            | global / server | string                  | empty             | the Kerberos cre-<br>dentials cache         |
| server-principal             | global / server | string                  | empty             | the Kerberos princi-                        |
| oor oor principui            | groom, server   |                         | emp of            | pal name of the DNS                         |
|                              |                 |                         |                   | server that will re-                        |
|                              |                 |                         |                   | ceive updates                               |
| client-principal             | global / server | string                  | empty             | the Kerberos princi-                        |
|                              | -               |                         |                   | pal name of the Kea                         |
|                              |                 |                         |                   | D2 service                                  |
| gss-replay-flag              | global / server | true / false            | true              | require the GSS                             |
|                              |                 |                         |                   | anti replay service                         |
| ~                            |                 | (01                     |                   | (GSS_C_REPLAY_FLAG)                         |
| gss-sequence-flag            | global / server | true / false            | false             | require the GSS                             |
|                              |                 |                         |                   | sequence service                            |
| than protocol                | global / comuce | string "TCP" /          | "TCP"             | (GSS_C_SEQUENCE_FLA<br>the protocol used to |
| tkey-protocol                | global / server | string "TCP" /<br>"UDP" | ICr               | establish the secu-                         |
|                              |                 |                         |                   | rity context with the                       |
|                              |                 |                         |                   | DNS servers                                 |
| tkey-lifetime                | global / server | uint32                  |                   | the lifetime of GSS-                        |
|                              |                 |                         | 2.000             | TSIG keys                                   |
|                              |                 |                         | 3600 seconds      |                                             |
|                              |                 |                         | (1 hour)          |                                             |
| noleon internet              | alahal / and    | uint32                  |                   | the time interval the                       |
| rekey-interval               | global / server | uint32                  |                   | keys are checked for                        |
|                              |                 |                         | 2700 seconds      | rekeying                                    |
|                              |                 |                         | (45 minutes)      | lekeying                                    |
|                              |                 |                         |                   |                                             |
| retry-interval               | global / server | uint32                  |                   | the time interval to                        |
|                              |                 |                         | 120 seconds       | retry to create a key                       |
|                              |                 |                         | (2 minutes)       | if any error occurred                       |
|                              |                 |                         |                   | previously                                  |
| fallback                     | global / server | true / false            | false             | the behavior to                             |
|                              | -               |                         |                   | fallback to non-                            |
|                              |                 |                         |                   | GSS-TSIG when                               |
|                              |                 |                         |                   | GSS-TSIG should                             |
|                              |                 |                         |                   | be used but no                              |
|                              |                 |                         |                   | GSS-TSIG key is                             |
| anahanga ting t              | alahal / and    | wint20                  |                   | available.                                  |
| exchange-timeout             | global / server | uint32                  |                   | the time used to wait<br>for the GSS-TSIG   |
|                              |                 |                         | 3000 milliseconds | TKEY exchange to                            |
|                              |                 |                         | (3 seconds)       | finish before it time-                      |
|                              |                 |                         | outs              |                                             |
| user-context global / server | global / server | string                  | empty             | the user-provided                           |
|                              | Broom / Berver  |                         |                   | data in JSON format                         |
|                              |                 |                         |                   | (not used by the                            |
|                              |                 |                         |                   | GSS-TSIG hook)                              |
| comment                      | global / server | string                  | empty             | ignored                                     |
| ie<br>12                     | server          | _                       |                   | lith External Systems                       |
| domain-names                 | server          | list of strings         | empty             | server (required)<br>the many-to-one re-    |
| domain-names                 |                 | not of suffigs          | Chipty            | lationship between                          |
|                              |                 |                         |                   | D2 DNS servers and                          |

Table 1: List of available parameters

The global parameters are described below:

- client-keytab specifies the Kerberos client key table. For instance, FILE:<filename> can be used to point to a specific file. This parameter can be specified only once, in the parameters scope, and is the equivalent of setting the KRB5\_CLIENT\_KTNAME environment variable. An empty value is silently ignored.
- credentials-cache specifies the Kerberos credentials cache. For instance, FILE:<filename> can be used to point to a file or, if using a directory which supports more than one principal, DIR:<directory-path>. This parameter can be specified only once, in the parameters scope, and is the equivalent of setting the KRB5CCNAME environment variable. An empty value is silently ignored.
- server-principal is the Kerberos principal name of the DNS server that receives updates. In other words, this is the DNS server's name in the Kerberos system. This parameter is mandatory, and uses the typical Kerberos notation: <SERVICE-NAME>/<server-domain-name>@<REALM>.
- client-principal is the Kerberos principal name of the Kea D2 service. It is optional, and uses the typical Kerberos notation: Kerberos notation:
- gss-replay-flag determines if the GSS anti replay service is required. It is by default but this can be disabled.
- gss-sequence-flag determines if the GSS sequence service is required. It is not by default but is required by the standard so it can be enabled.
- tkey-protocol determines which protocol is used to establish the security context with the DNS servers. Currently, the only supported values are TCP (the default) and UDP.
- tkey-lifetime determines the lifetime of GSS-TSIG keys in the TKEY protocol. The value must be greater than the rekey-interval value. It is expressed in seconds and defaults to 3600 (one hour).
- rekey-interval governs the time interval at which the keys for each configured server are checked for rekeying, i.e. when a new key is created to replace the current usable one if its age is greater than the rekey-interval value. The value must be smaller than the tkey-lifetime value (it is recommended to be set between 50% and 80% of the tkey-lifetime value). It is expressed in seconds and defaults to 2700 (45 minutes, or 75% of one hour).
- retry-interval governs the time interval at which to retry to create a key if any error occurred previously for any configured server. The value must be smaller than the rekey-interval value, and should be at most 1/3 of the difference between tkey-lifetime and rekey-interval. It is expressed in seconds and defaults to 120 (2 minutes).
- fallback governs the behavior when GSS-TSIG should be used (a matching DNS server is configured) but no GSS-TSIG key is available. If set to false (the default), this server is skipped; if set to true, the DNS server is ignored and the DNS update is sent with the configured DHCP-DDNS protection (e.g. TSIG key), or without any protection when none was configured.
- exchange-timeout governs the amount of time to wait for the GSS-TSIG TKEY exchange to finish before the process times out. It is expressed in milliseconds and defaults to 3000 (3 seconds).
- user-context is an optional parameter (see *Comments and User Context* for a general description of user contexts in Kea).
- comment is allowed but currently ignored.
- servers specifies the list of DNS servers where GSS-TSIG is enabled.

The server map parameters are described below:

- id assigns an identifier to a DNS server. It is used for statistics and commands. It is required, and must be both not empty and unique.
- domain-names governs the many-to-one relationship between D2 DNS servers and GSS-TSIG DNS servers: for each domain name on this list, Kea looks for a D2 DNS server for this domain with the specified IP address and port. An empty list (the default) means that all domains match.

- ip-address specifies the IP address at which the GSS-TSIG DNS server listens for DDNS and TKEY requests. It is a mandatory parameter.
- port specifies the DNS transport port on which the GSS-TSIG DNS server listens for DDNS and TKEY requests. It defaults to 53.
- server-principal is the Kerberos principal name of the DNS server that receives updates. The server-principal parameter set at the per-server level takes precedence over one set at the global level. It is a mandatory parameter which must be specified at either the global or the server level.
- client-principal is the Kerberos principal name of the Kea D2 service for this DNS server. The client-principal parameter set at the per-server level takes precedence over one set at the global level. It is an optional parameter.
- gss-replay-flag determines if the GSS anti replay service is required. The gss-replay-flag parameter set at the per-server level takes precedence over one set at the global level. It is an optional parameter which defaults to true.
- gss-sequence-flag determines if the GSS sequence service is required. The gss-sequence-flag parameter set at the per-server level takes precedence over one set at the global level. It is an optional parameter which defaults to false.
- tkey-protocol determines which protocol is used to establish the security context with the DNS server. The tkey-protocol parameter set at the per-server level takes precedence over one set at the global level. The default and supported values for the per-server level parameter are the same as for the global-level parameter.
- tkey-lifetime determines the lifetime of GSS-TSIG keys in the TKEY protocol for the DNS server. The tkey-lifetime parameter set at the per-server level takes precedence over one set at the global level. The default and supported values for the per-server level parameter are the same as for the global-level parameter.
- rekey-interval governs the time interval at which the keys for this particular server are checked for rekeying, i.e. when a new key is created to replace the current usable one if its age is greater than the rekey-interval value. The value must be smaller than the tkey-lifetime value (it is recommended to be set between 50% and 80% of the tkey-lifetime value). The rekey-interval parameter set at the per-server level takes precedence over one set at the global level. The default and supported values for the per-server level parameter are the same as for the global-level parameter.
- retry-interval governs the time interval at which to retry to create a key if any error occurred previously for this particular server. The value must be smaller than the rekey-interval value, and should be at most 1/3 of the difference between tkey-lifetime and rekey-interval. The retry-interval parameter set at the per-server level takes precedence over one set at the global level. The default and supported values for the per-server level parameter are the same as for the global-level parameter.
- fallback governs the behavior when GSS-TSIG should be used (a matching DNS server is configured) but no GSS-TSIG key is available. The fallback parameter set at the per-server level takes precedence over one set at the global level. The default and supported values for the per-server level parameter are the same as for the global-level parameter.
- exchange-timeout governs the amount of time to wait for the GSS-TSIG TKEY exchange to finish before the process times out. The exchange-timeout parameter set at the per-server level takes precedence over one set at the global level. The default and supported values for the per-server level parameter are the same as for the global-level parameter.
- user-context is an optional parameter (see *Comments and User Context* for a general description of user contexts in Kea).
- comment is allowed but currently ignored.

**Note:** Generally it is not recommended to specify both the client keytab (client-keytab) and the credentials cache (credentials-cache), although this may differ between Kerberos implementations. The client keytab is just for the

client key and is typically used to specify the key explicitly in more static manner, while the credentials cache can be used to store multiple credentials and can be dynamically updated by the Kerberos library. As such, the credentialscache is more flexible and thus the recommended alternative.

Also note that only the read access right is needed to use the cache. Fetching credentials and updating the cache requires the write access right.

#### 21.2.4.1 GSS-TSIG Automatic Key Removal

The server periodically deletes keys after they have been expired more than three times the length of the maximum key lifetime (the tkey-lifetime parameter). The user has the option to purge keys on demand by using the gss-tsig-purge-all command or the gss-tsig-purge command.

#### 21.2.4.2 GSS-TSIG Configuration for Deployment

When using Kerberos 5 and BIND 9 as described in *GSS-TSIG Deployment*, the local resolver must point to the BIND 9 named server address. The local Kerberos must also be configured by putting the following text into the krb5.conf file:

```
[libdefaults]
  default_realm = EXAMPLE.ORG
  kdc_timesync = 1
  ccache_type = 4
  forwardable = true
  proxiable = true
[realms]
  EXAMPLE.ORG = {
    kdc = kdc.example.org
    admin_server = kdc.example.org
  }
```

With Windows AD, the DNS service is provided by AD, which also provides the Kerberos service. The required text in the krb5.conf file becomes:

Even when the GSS-API library can use the secret from the client key table, it is far better for performance to get and cache credentials.

This can be done manually via the command:

kinit -k -t /tmp/dhcp.keytab DHCP/admin.example.org

```
or, when using AD:
```

kinit -k -t /tmp/dhcp.keytab DHCP/kea.<domain>

The credential cache can be displayed using klist.

In production, it is better to rely on a Kerberos Credential Manager as the System Security Services Daemon (sssd).

When using BIND 9, the server principal is in the form "DNS/server.example.org@EXAMPLE.ORG"; with AD, the format is "DNS/<server>.<domain>@<REALM>".

### 21.2.5 GSS-TSIG Statistics

The GSS-TSIG hook library introduces new statistics at global and per-DNS-server levels:

- gss-tsig-key-created the number of created GSS-TSIG keys
- tkey-sent the number of sent TKEY exchange initial requests
- tkey-success the number of TKEY exchanges which completed with a success
- tkey-timeout the number of TKEY exchanges which completed on timeout
- tkey-error the number of TKEY exchanges which completed with an error other than a timeout

The relationship between keys and DNS servers is very different between the D2 code and static TSIG keys, and GSS-TSIG keys and DNS servers:

- a static TSIG key can be shared between many DNS servers;
- a GSS-TSIG key is only used by one DNS server inside a dedicated set of keys.

### 21.2.6 GSS-TSIG Commands

The GSS-TSIG hook library supports some commands, which are described below.

### 21.2.6.1 The gss-tsig-get-all Command

This command lists all the GSS-TSIG servers and keys.

An example command invocation looks like this:

```
{
    "command": "gss-tsig-get-all"
}
```

Here is an example of a response returning one GSS-TSIG server and one key:

```
"server-principal": "DNS/foo.com@FOO.COM",
                "key-name-suffix": "foo.com.",
                "tkey-lifetime": 3600,
                "tkey-protocol": "TCP",
                "keys": [
                    {
                         "name": "1234.sig-foo.com.",
                        "inception-date": "2021-09-05 12:23:36.281176",
                         "server-id": "foo",
                         "expire-date": "2021-09-05 13:23:36.281176",
                         "status": "not yet ready",
                         "tkey-exchange": true
                    }
                ]
            },
            {
                "id": "bar",
                "ip-address": "192.1.2.4",
                "port": 53,
                "server-principal": "DNS/bar.com@F00.COM",
                "key-name-suffix": "bar.com.",
                "tkey-lifetime": 7200,
                "tkey-protocol": "UDP",
                "keys": []
            }
        ]
    }
}
```

### 21.2.6.2 The gss-tsig-get Command

This command retrieves information about the specified GSS-TSIG server.

An example command invocation looks like this:

```
{
    "command": "gss-tsig-get",
    "arguments": {
        "server-id": "foo"
    }
}
```

Here is an example of a response returning information about the server "foo":

```
{
    "result": 0,
    "text": "GSS-TSIG server[foo] found",
    "arguments": {
        "id": "foo",
        "ip-address": "192.1.2.3",
        "port": 53,
        "server-principal": "DNS/foo.com@F00.COM",
```

### 21.2.6.3 The gss-tsig-list Command

This command generates a list of GSS-TSIG server IDs and key names.

An example command invocation looks like this:

```
{
    "command": "gss-tsig-list"
}
```

Here is an example of a response returning two GSS-TSIG servers and three keys:

```
{
    "result": 0,
    "text": "2 GSS-TSIG servers and 3 keys",
    "arguments": {
        "gss-tsig-servers": [
            "foo",
            "bar"
        ],
        "gss-tsig-keys": [
            "1234.example.com.",
            "5678.example.com.",
            "43888.example.org."
        ]
    }
}
```

### 21.2.6.4 The gss-tsig-key-get Command

This command retrieves information about the specified GSS-TSIG key.

An example command invocation looks like this:

```
{
    "command": "gss-tsig-key-get",
    "arguments": {
        "key-name": "1234.sig-foo.com."
    }
}
```

Here is an example of a response returning information about GSS-TSIG key "1234.sig-foo.com.":

```
{
    "result": 0,
    "text": "GSS-TSIG key '1234.sig-foo.com.' found",
    "arguments": {
        "name": "1234.sig-foo.com.",
        "server-id": "foo",
        "inception-date": "2021-09-05 12:23:36.281176",
        "expire-date": "2021-09-05 13:23:36.281176",
        "status": "not yet ready",
        "tkey-exchange": true
    }
}
```

#### 21.2.6.5 The gss-tsig-key-expire Command

This command expires the specified GSS-TSIG key.

An example command invocation looks like this:

```
{
    "command": "gss-tsig-key-expire",
    "arguments": {
        "key-name": "1234.sig-foo.com."
    }
}
```

Here is an example of a response indicating that GSS-TSIG key "1234.sig-foo.com." has been expired:

```
{
    "result": 0,
    "text": "GSS-TSIG key '1234.sig-foo.com.' expired"
}
```

### 21.2.6.6 The gss-tsig-key-del Command

This command deletes the specified GSS-TSIG key.

An example command invocation looks like this:

```
{
    "command": "gss-tsig-key-del",
    "arguments": {
        "key-name": "1234.sig-foo.com."
    }
}
```

Here is an example of a response indicating that GSS-TSIG key "1234.sig-foo.com." has been deleted:

```
"result": 0,
"text": "GSS-TSIG key '1234.sig-foo.com.' deleted"
```

#### 21.2.6.7 The gss-tsig-purge-all Command

This command removes all unusable GSS-TSIG keys.

An example command invocation looks like this:

```
"command": "gss-tsig-purge-all"
```

Here is an example of a response indicating that two GSS-TSIG keys have been purged:

```
{
    "result": 0,
    "text": "2 purged GSS-TSIG keys"
}
```

### 21.2.6.8 The gss-tsig-purge Command

This command removes unusable GSS-TSIG keys for the specified server.

An example command invocation looks like this:

```
{
    "command": "gss-tsig-purge",
    "arguments": {
        "server-id": "foo"
    }
}
```

Here is an example of a response indicating that two GSS-TSIG keys for server "foo" have been purged:

{

}

{

}

```
"result": 0,
"text": "2 purged keys for GSS-TSIG server[foo]"
```

### 21.2.6.9 The gss-tsig-rekey-all Command

This command unconditionally creates new GSS-TSIG keys (rekeys) for all DNS servers.

An example command invocation looks like this:

```
{
    "command": "gss-tsig-rekey-all"
}
```

Here is an example of a response indicating that a rekey was performed:

```
{
    "result": 0,
    "text": "rekeyed"
}
```

{

}

This command is useful when, for instance, the DHCP-DDNS server is reconnected to the network.

### 21.2.6.10 The gss-tsig-rekey Command

This command unconditionally creates new GSS-TSIG keys (rekeys) for a specified DNS server.

An example command invocation looks like this:

```
{
    "command": "gss-tsig-rekey",
    "arguments": {
        "server-id": "foo"
    }
}
```

Here is an example of a response indicating that a rekey was performed:

```
{
    "result": 0,
    "text": "GSS-TSIG server[foo] rekeyed"
}
```

This command is typically used when a DNS server has been rebooted, so that existing GSS-TSIG keys shared with this server can no longer be used.

CHAPTER TWENTYTWO

# **MONITORING KEA WITH STORK**

Most administrators want to be able to monitor any Kea services that are running. Kea offers so many pieces of information - configuration files, API, statistics, logs, open database content, and more - that it may sometimes be overwhelming to keep up. ISC's Stork project is intended to address this problem for both Kea and BIND 9. Stork is useful in a variety of ways:

- Stork can be used as a dashboard. It provides insight into what exactly is happening on the servers. In particular, it allows users to: see up-to-date details regarding pool utilization in subnets and shared networks; monitor the state of the HA pair (and provide extra insight in case of failover and recovery events); list, filter, and search for specific host reservations; and more. Only a single Stork server needs to be deployed, and one Stork agent on each machine to be monitored.
- The Stork agent can integrate Kea with Prometheus and Grafana. Once the Stork agent is active on the server, it serves as a Prometheus exporter. Users who have deployed Prometheus in their networks can visualize statistics as time series using Grafana.
- Stork can act as both a dashboard and an integrator for Prometheus/Grafana. Once Stork is linked to where Grafana is deployed on the network, users can inspect the current status and visit a customized link to Grafana to see how a given property behaves over time.

Stork is available as source code, but also as native deb and RPM packages, which makes it easy to install on most popular systems. For more details, please see the Stork ARM or the Stork project page. The ARM has a nice collection of screenshots that is frequently updated, to give users an idea of what is currently available. Stork is in the midst of full development with monthly releases, so please check back frequently.

# 22.1 Kea Statistics in Grafana

The ISC Stork project provides an agent that can be deployed alongside Kea. It exposes Kea statistics in a format that is accepted by Prometheus. One of the major benefits of Prometheus is that it turns repeated one-time observations into time series, which lets users monitor how certain behaviors change over time. It is easy to use other tools to visualize data available in Prometheus; the most common approach is to use Grafana to provide visual dashboards. The Stork project provides dashboard definitions for Kea that can be imported into Grafana very easily.

Learn more about Prometheus and Grafana on their websites: *Prometheus <https://prometheus.io/>* and *Grafana <https://grafana.com/>*.

# CHAPTER TWENTYTHREE

# **KEA SECURITY**

Kea was originally designed to be installed in a protected environment, in a network datacenter; it did not offer hardened security features. However, due to customer demand and evolving network requirements, support for basic HTTP authentication and Transport Layer Security (TLS) have been added to Kea.

# 23.1 TLS/HTTPS Support

Since Kea 1.9.6, TLS can be used to secure HTTP communication. There are three levels of protection possible:

- No TLS. The connection is plain-text, unencrypted HTTP. (This is the only option available in versions prior to Kea 1.9.6.)
- Encryption, which protects against passive attacks and eavesdropping. In this case, the server is authenticated but the client is not. This is the typical mode when securing a website, where clients and servers are not under the control of a common entity.
- Mutual authentication between the client and the server. This is the strictest security mode and is the default when TLS is enabled.

**Note:** TLS mutual authentication is for TLS entities only. When TLS and an HTTP authentication scheme are used together, there is no binding between the two security mechanisms, and therefore no proof that the TLS client and server are the same as the HTTP authentication client and server.

### 23.1.1 Building Kea with TLS/HTTPS Support

TLS/HTTPS support is available with either the OpenSSL or the Botan cryptographic library. There are some constraints on the Boost library that must be used:

- OpenSSL versions older than 1.0.2 are obsolete and should not be used. Kea TLS support has not been tested with and is not supported on these versions.
- OpenSSL version 1.0.2 has extended support, but only for OpenSSL premium customers. Kea TLS support has been tested but is not supported on this version.
- OpenSSL versions 1.1.x and later have been tested and are supported. Many recent operating system versions include TLS 1.3 support.
- OpenSSL 3.x has been released and Kea will build with it.
- LibreSSL 3.2.4 has been tested. LibreSSL shares the OpenSSL 1.0.2 API, so it should work, but is not supported.

- Botan 1.x versions are obsolete and should not be used. Kea TLS support has not been tested and is not supported with these versions.
- Botan versions 2.14.0 and later have been tested and are supported. Kea TLS support requires the four Asio header files which are included in Botan packages and which are installed only if Botan is configured with the --with-boost option.

Many packages provided by operating systems, such as Ubuntu 20.10, do not build Botan with Boost support, making those packages unusable for Kea with TLS.

It is still possible to take these files from the corresponding Botan distribution and install them manually in the Botan include directory, but this should be a last-resort procedure.

Without these header files, or with a Botan version prior to 2.14.0, Kea can still build, but the TLS/HTTPS support is disabled; any attempt to use it will fail with a fatal error.

- Very old Boost versions provide SSL support (based on OpenSSL) without offering a choice of the TLS version; Kea can still use them, but they are not recommended.
- Boost versions prior to 1.64 provide SSL support with a fixed choice of the TLS version; Kea enforces the use of TLS 1.2 with them.
- Boost versions 1.64 or newer provide SSL support with a generic TLS version; the best (highest) version available on both peers is selected.

### 23.1.2 TLS/HTTPS Configuration

The TLS configuration parameters are:

- trust-anchor this string parameter specifies the name of a file or directory where the certification authority (CA) certificate of the other peer can be found. With OpenSSL, the directory must include hash symbolic links. With Botan, the directory is recursively searched for certificates.
- cert-file this string parameter specifies the name of the file containing the end-entity certificate of the Kea instance being configured.
- key-file this string parameter specifies the private key of the end-entity certificate of the Kea instance being configured. The file must not be encrypted; it is highly recommended to restrict its access.

The three string parameters must be either all unspecified (TLS disabled) or all specified (TLS enabled).

TLS is asymmetric: the authentication of the server by the client is mandatory but the authentication of the client by the server is optional. In TLS terms, this means the server may require the client certificate, or may not; there is a server-specific TLS parameter.

• cert-required - this boolean parameter allows a server to not require the client certificate. Its default value is true, which means the client certificate is required and the client must be authenticated. This flag has no meaning on the client side; the server always provides a certificate which is validated by the client.

Objects in files must be in the PEM format. Files can contain more than one certificate, but this has not been tested and is not supported.

Botan requires CA certificates to have the standard CA certificate attributes, verifies that end-entity certificates are version 3 certificates (as required by the TLS standard), and supports only PKCS 8 files for the private key.

**Note:** Some cryptographic libraries (e.g. Botan and recent OpenSSL) enforce minimal strength (i.e. key length), e.g. at least 2048 for RSA.

A sample set of certificates and associated objects is available at src/lib/asiolink/testutils/ca in the Kea sources, with a doc.txt file explaining how they were generated using the openssl command. These files are for testing purposes only. Do not use them in production.

TLS handshake, the phase where the cryptographic parameters are exchanged and authentication is verified, can fail in multiple ways. Error messages often do not help to pinpoint the source of the problem. Both OpenSSL and Botan provide a command-line tool with a verify command which can be used to understand and fix handshake issues.

#### 23.1.3 OpenSSL Tuning

Kea accepts the default OpenSSL configuration parameters, but administrators can also fine-tune the OpenSSL settings. For example, it may be desirable to limit the TLS version.

The default OpenSSL configuration file is named openssl.cnf. It can be found in a system-dependent etc directory, and the location can be overridden using the OPENSSL\_CONF environment variable. For OpenSSL versions greater than 1.0.2, the minimum acceptable protocol can be set via the MinProtocol variable.

For these examples, we assume that no variables are already set and no sections already exist; it is, of course, possible to reuse existing variables and sections.

In the default application, openssl\_conf, the corresponding variable must be set to the name of the section that handles defaults: in this example, default\_conf. If openssl\_conf is not yet set, add this command at the beginning of the OpenSSL configuration file (before the first section):

```
openssl_conf = default_conf
```

In the default\_conf section, the ssl\_conf variable must be set to the name of the section that handles SSL/TLS defaults: in this example, ssl\_sect.

```
[ default_conf ]
ssl_conf = ssl_sect
```

In the ssl\_sect section, the system\_default variable must be set to the name of the section that handles system defaults: in this example, system\_default\_sect.

```
[ ssl_sect ]
system_default = system_default_sect
```

In the system\_default\_sect section, the MinProtocol variable must be set to the desired minimal SSL/TLS version: in this example, TLSv1.2.

```
[ system_default_sect ]
MinProtocol = TLSv1.2
```

The same steps can be used to enforce other crypto parameters if desired.

It is highly recommended to read the openssl.cnf manual page, normally called config.5ssl and displayed using man config.

# 23.2 Securing a Kea Deployment

Below is a list of considerations for administrators wishing to improve Kea's security. In many cases, there are trade-offs between convenience and security.

#### 23.2.1 Component-Based Design

The Kea architecture is modular, with separate daemons for separate tasks. A Kea deployment may include DHCPv4, DHCPv6, and Dynamic DNS daemons; a Control Agent daemon run on each application server; the kea-lfc utility for doing periodic lease file cleanup; MySQL and or PostgreSQL databases, run either locally on the application servers or accessed over the internal network; and a Stork monitoring system. This modular architecture allows the administrator to minimize the attack surface by minimizing the code that is loaded and running. For example, *kea-dhcp-ddns* should not be run unless DNS updates are required. Similarly, *kea-lfc* is never triggered (and can be safely removed or never installed) if memfile is not used. Potential Kea security issues can be minimized by running only those processes required in the local environment.

#### 23.2.2 Limiting Application Permissions

The DHCPv4 and DHCPv6 protocols assume the server opens privileged UDP port 67 (DHCPv4) or 547 (DHCPv6), which requires root access under normal circumstances. However, via the capabilities mechanism on Linux systems, Kea can run from an unprivileged account. See *Running Kea From a Non-root Account on Linux* for details on how to run Kea without root access.

The Control Agent (CA) can accept incoming HTTP or HTTPS connections. The default port is 8000, which does not require privileged access.

#### 23.2.3 Securing Kea Administrative Access

The three primary Kea daemons (*kea-dhcp4*, *kea-dhcp6* and *kea-dhcp-ddns*) all support a control channel, which is implemented as a UNIX socket. The control channel, which opens a UNIX socket, is disabled by default; however, many configuration examples have it enabled, as it is a very popular feature. To read from or write to this socket, root access is generally required, although if Kea is configured to run as non-root, the owner of the process can write to it. Access can be controlled using normal file-access control on POSIX systems (owner, group, others, read/write).

Kea configuration is controlled by a JSON file on the Kea server. This file can be viewed or edited by anyone with file permissions (which are controlled by the operating system). Note that passwords are stored in clear text in the configuration file, so anyone with access to read the configuration file can find this information. As a practical matter, anyone with permission to edit the configuration file has control over Kea. Limiting user permission to read or write the Kea configuration file is an important security step.

#### 23.2.4 Securing Database Connections

Kea can use an external MySQL or PostgreSQL database to store configuration, host reservations, or/and leases, or/and for forensic logging. The use of databases is a popular feature, but it is optional; it is also possible to store data in a flat file on disk.

When using a database, Kea stores and uses the following credentials to authenticate with the database: username, password, host, port, and database name. **These are stored in clear text in the configuration file.** 

Depending on the database configuration, it is also possible to verify whether the system user matches the database username. Consult the MySQL or PostgreSQL manual for details.

#### 23.2.5 Information Leakage Through Logging

It is possible for Kea to log an entire configuration file, including passwords and secrets. Since Kea 1.9.7, this issue has been resolved by replacing the value of all entries ending in password or secret with asterisks, as was already done for database logs.

Logs are sent to stdout, stderr, files, or syslog; system file permissions system apply to stdout/stderr and files. Syslog may export the logs over the network, exposing them further to possible snooping.

#### 23.2.6 Cryptography Components

Kea supports the use of either of two cryptographic libraries: Botan or OpenSSL. The choice is made at compile time, and creates both compile and runtime dependencies between the Kea and the selected library. While OpenSSL is the most popular choice for deployments, Botan remains a fully supported alternative.

The primary use cases for the cryptographic libraries are:

- TLS support for the Control Agent (CA), introduced in Kea 1.9.6.
- TSIG signatures when sending DNS updates.
- calculating DHCID records when sending DNS updates.
- random number generation (but not for usage requiring a crypto grade generator).

For OpenSSL and Botan, only the low-level crypto interface is used (e.g. libcrypto). Kea does not link with libssl. Some dependent software systems, such as database client libraries, can also depend on a crypto library.

One way to limit exposure for potential OpenSSL or Botan vulnerabilities is not to use DDNS. The libraries would still be needed to build and run Kea, but the code would never be used, so any potential bugs in the libraries would not be exploitable.

#### 23.2.7 TSIG Signatures

Kea supports the following algorithms when signing DNS updates with TSIG signatures:

- HMAC-MD5
- HMAC-SHA1
- HMAC-SHA224
- HMAC-SHA256
- HMAC-SHA384
- HMAC-SHA512

See TSIG Key List for an up-to-date list.

Kea uses SHA256 to calculate DHCID records. This is irrelevant from the cryptography perspective, as the DHCID record is only used to generate unique identifiers for two devices that may have been assigned the same IP address at different times.

#### 23.2.8 Raw Socket Support

In principle, Kea DHCPv4 uses raw sockets to receive traffic from clients. The difficulty is with receiving packets from devices that do not yet have an IPv4 address. When dealing with direct traffic (where both client and server are connected to the same link, not separated by relays), the kernel normally drops the packet as the source IP address is 0.0.0.0. Therefore, Kea needs to open raw sockets to be able to receive this traffic.

However, this is not necessary if all the traffic is coming via relays, which is often the case in many networks. In that case normal UDP sockets can be used instead. There is a dhcp-socket-type parameter that controls this behavior.

The default is to permit raw socket usage, as it is more versatile.

When using raw sockets, Kea is able to receive raw layer 2 packets, bypassing most firewalls (including iptables). This effectively means that when raw sockets are used, the iptables cannot be used to block DHCP traffic. This is a design choice of the Linux kernel.

Kea can be switched to use UDP sockets. This is an option when all traffic is relayed. However, it does not work for directly connected devices. If Kea is limited to UDP sockets, iptables should work properly.

If raw sockets are not required, disabling this access can improve security.

#### 23.2.9 Remote Administrative Access

Kea's Control Agent (CA) exposes a RESTful API over HTTP or HTTPS (HTTP over TLS). The CA is an optional feature that is disabled by default, but it is very popular. When enabled, it listens on the loopback address (127.0.0.1 or ::1) by default, unless configured otherwise. See *TLS/HTTPS Support* for information about protecting the TLS traffic. Limiting the incoming connections with a firewall, such as iptables, is generally a good idea.

Note that in High Availability (HA) deployments, DHCP partners connect to each other using a CA connection.

#### 23.2.10 Authentication for Kea's RESTful API

Kea 1.9.0 added support for basic HTTP authentication (RFC 7617), to control access for incoming REST commands over HTTP. The credentials (username, password) are stored in a local Kea configuration file on disk. The username is logged with the API command, so it is possible to determine which authenticated user performed each command. The access control details are logged using a dedicated auth logger. Basic HTTP authentication is weak on its own as there are known dictionary attacks, but those attacks require a "man in the middle" to get access to the HTTP traffic. That can be eliminated by using basic HTTP authentication exclusively over TLS. In fact, if possible, using client certificates for TLS is better than using basic HTTP authentication.

Kea 1.9.2 introduced a new auth hook point. With this new hook point, it is possible to develop an external hook library to extend the access controls, integrate with another authentication authority, or add role-based access control to the Control Agent.

# 23.3 Kea Security Processes

The following sections discuss how the Kea DHCP development team ensures code quality and handles vulnerabilities.

#### 23.3.1 Vulnerability Handling

ISC is an experienced and active participant in the industry-standard vulnerability disclosure process and maintains accurate documentation on our process and vulnerabilities in ISC software. See https://kb.isc.org/docs/aa-00861 for ISC's Software Defect and Security Vulnerability Disclosure Policy.

In case of a security vulnerability in Kea, ISC notifies support customers ahead of any public disclosure, and provides a patch and/or updated installer package to remediate the vulnerability.

When a security update is published, both the source tarballs and the ISC-maintained packages are published on the same day. This enables users of the native Linux update mechanisms (such as Debian's and Ubuntu's apt or RedHat's dnf) to update their systems promptly.

#### 23.3.2 Code Quality and Testing

Kea undergoes extensive tests during its development. The following are some of the processes that are used to ensure adequate code quality:

- Each line of code goes through a formal review before it is accepted. The review process is documented and available publicly.
- Roughly 50% of the source code is dedicated to unit tests. As of December 2020, there were over 6000 unit tests and the number is increasing with time. Unit tests are required to commit any new feature.
- There are around 1500 system tests for Kea. These simulate both correct and invalid situations, covering network packets (mostly DHCP, but also DNS, HTTP, HTTPS and others), command-line usage, API calls, database interactions, scripts, and more.
- There are performance tests with over 80 scenarios that test Kea overall performance and resiliency to various levels of traffic, and measuring various metrics (latency, leases per seconds, packets per seconds, CPU usage, memory utilization, and others).
- Kea uses Continuous Integration (CI). This means that the great majority of tests (all unit and system tests, and in some cases also performance tests) are run for every commit. Many "lighter" tests are run on branches, before the code is even accepted.
- Many unit and system tests check for negative scenarios, such as incomplete, broken, or truncated packets, API commands, and configuration files, as well as incorrect sequences (such as sending packets in an invalid order) and more.
- The Kea development team uses many tools that perform automatic code quality checks, such as danger, as well as internally developed sanity checkers.
- The Kea team uses the following static code analyzers: Coverity Scan, shellcheck, and danger.
- The Kea team uses the following dynamic code analyzers: Valgrind and Thread Sanitizer (TSAN).

#### 23.3.3 Fuzz Testing

The Kea team has a process for running fuzz testing, using AFL. There are two modes which are run: the first mode fuzzes incoming packets, effectively throwing millions of mostly broken packets at Kea per day, while the second mode fuzzes configuration structures and forces Kea to attempt to load them. Kea has been fuzzed since around 2018 in both modes. The input seeds (the data being used to generate or "fuzz" other input) are changed periodically.

#### 23.3.4 Release Integrity

All ISC software releases are signed with PGP and distributed via the ISC website, which is itself DNSSEC-signed, so users can be confident the software has not been tampered with.

#### 23.3.5 Bus Factor

According to the Core Infrastructure project, a "bus factor" or "truck factor" is the minimum number of project members that have to suddenly disappear from a project ("be hit by a bus") before the project stalls due to lack of knowledgeable or competent personnel. It is hard to estimate precisely, but the bus factor for Kea is somewhere around five. As of 2021, there are six core developers and two quality assurance engineers, with many additional casual contributors (product manager, support team, IT, etc.). The team is geographically dispersed.

# CHAPTER TWENTYFOUR

# **API REFERENCE**

Kea currently supports 197 commands in kea-ctrl-agent, kea-dhcp-ddns, kea-dhcp4, kea-dhcp6 daemons and cb\_cmds, class\_cmds, gss\_tsig, high\_availability, host\_cache, host\_cmds, lease\_cmds, lease\_query, stat\_cmds, subnet\_cmds hook libraries.

Commands supported by kea-ctrl-agent daemon: build-report, config-get, config-hash-get, config-reload, config-set, config-write, list-commands, shutdown, status-get, version-get.

Commands supported by *kea-dhcp-ddns* daemon: *build-report*, *config-get*, *config-hash-get*, *config-reload*, *config-set*, *config-test*, *config-write*, *gss-tsig-get*, *gss-tsig-get-all*, *gss-tsig-key-del*, *gss-tsig-key-expire*, *gss-tsig-key-get*, *gss-tsig-list*, *gss-tsig-purge*, *gss-tsig-purge-all*, *gss-tsig-rekey*, *gss-tsig-rekey-all*, *list-commands*, *shutdown*, *statistic-get*, *statistic-get-all*, *statistic-reset*, *statistic-reset-all*, *status-get*, *version-get*.

Commands supported by kea-dhcp4 daemon: build-report, cache-clear, cache-flush, cache-get, cache-getby-id, cache-insert, cache-load, cache-remove, cache-size, cache-write, class-add, class-del, class-get, classlist, class-update, config-backend-pull, config-get, config-hash-get, config-reload, config-set, config-test, configwrite, dhcp-disable, dhcp-enable, extended-info4-upgrade, ha-continue, ha-heartbeat, ha-maintenance-cancel, ha-maintenance-notify, ha-maintenance-start, ha-reset, ha-scopes, ha-sync, ha-sync-complete-notify, lease4-add, lease4-del, lease4-get, lease4-get-all, lease4-get-by-client-id, lease4-get-by-hostname, lease4-get-by-hw-address, lease4-get-page, lease4-resend-ddns, lease4-update, lease4-wipe, lease4-write, leases-reclaim, libreload, listcommands, network4-add, network4-del, network4-get, network4-list, network4-subnet-add, network4-subnetdel, remote-class4-del, remote-class4-get, remote-class4-get-all, remote-class4-set, remote-global-parameter4-del, remote-global-parameter4-get, remote-global-parameter4-get-all, remote-global-parameter4-set, remote-network4del, remote-network4-get, remote-network4-list, remote-network4-set, remote-option-def4-del, remote-option-def4-get, remote-option-def4-get-all, remote-option-def4-set, remote-option4-global-del, remote-option4-global-get, remoteoption4-global-get-all, remote-option4-global-set, remote-option4-network-del, remote-option4-network-set, remoteoption4-pool-del, remote-option4-pool-set, remote-option4-subnet-del, remote-option4-subnet-set, remote-server4del, remote-server4-get, remote-server4-get-all, remote-server4-set, remote-subnet4-del-by-id, remote-subnet4-del-byprefix, remote-subnet4-get-by-id, remote-subnet4-get-by-prefix, remote-subnet4-list, remote-subnet4-set, reservationadd, reservation-del, reservation-get, reservation-get-all, reservation-get-by-address, reservation-get-by-hostname, reservation-get-by-id, reservation-get-page, reservation-update, server-tag-get, shutdown, stat-lease4-get, statisticget, statistic-get-all, statistic-remove, statistic-remove-all, statistic-reset, statistic-reset-all, statistic-sample-ageset, statistic-sample-age-set-all, statistic-sample-count-set, statistic-sample-count-set-all, status-get, subnet4-add, subnet4-del, subnet4-delta-add, subnet4-delta-del, subnet4-get, subnet4-list, subnet4-update, version-get.

Commands supported by kea-dhcp6 daemon: build-report, cache-clear, cache-flush, cache-get, cache-get-by-id, cache-insert, cache-load, cache-remove, cache-size, cache-write, class-add, class-del, class-get, class-list, class-update, config-backend-pull, config-get, config-hash-get, config-reload, config-set, config-test, config-write, dhcp-disable, dhcp-enable, extended-info6-upgrade, ha-continue, ha-heartbeat, ha-maintenance-cancel, ha-maintenance-notify, ha-maintenance-start, ha-reset, ha-scopes, ha-sync, ha-sync-complete-notify, lease6-add, lease6-bulk-apply, lease6-del, lease6-get-all, lease6-get-by-duid, lease6-get-by-hostname, lease6-get-page, lease6-resend-ddns, lease6-update, lease6-write, lease6-write, leases-reclaim, libreload, list-commands, network6-add, network6-del, network6-list, network6-subnet-add, network6-subnet-del, remote-class6-get, remote-class6-get, remote-class6-set, remote-global-parameter6-del, remote-global-parameter6-get,

remote-global-parameter6-get-all, remote-global-parameter6-set, remote-network6-del, remote-network6-get, remotenetwork6-list, remote-network6-set, remote-option-def6-del, remote-option-def6-get, remote-option-def6-get-all, remote-option-def6-set, remote-option6-global-del, remote-option6-global-get, remote-option6-global-get-all, remoteoption6-global-set, remote-option6-network-del, remote-option6-network-set, remote-option6-global-get-all, remoteoption6-global-set, remote-option6-network-del, remote-option6-pool-set, remote-option6-subnet-del, remoteoption6-global-set, remote-option6-pool-del, remote-option6-pool-set, remote-option6-subnet-del, remote-option6subnet-set, remote-server6-del, remote-server6-get, remote-server6-get-all, remote-server6-set, remote-subnet6-delby-id, remote-subnet6-del-by-prefix, remote-subnet6-get-by-id, remote-subnet6-get-by-prefix, remote-subnet6-list, remote-subnet6-set, reservation-add, reservation-del, reservation-get, reservation-get-all, reservation-get-by-address, reservation-get-by-hostname, reservation-get-by-id, reservation-get-page, reservation-update, server-tag-get, shutdown, stat-lease6-get, statistic-get, statistic-get-all, statistic-remove, statistic-remove-all, statistic-reset, statisticreset-all, statistic-sample-age-set, statistic-sample-age-set-all, statistic-sample-count-setall, statistic-sample-age, subnet6-del, subnet6-delta-add, subnet6-delta-del, subnet6-get, subnet6-list, subnet6update, version-get.

Commands supported by *cb\_cmds* hook library: *remote-class4-del*, *remote-class4-get*, *remote-class4-get-all*, *remote-class4-get-all*, *remote*class4-set, remote-class6-del, remote-class6-get, remote-class6-get-all, remote-class6-set, remote-global-parameter4del, remote-global-parameter4-get, remote-global-parameter4-get-all, remote-global-parameter4-set, remote-globalparameter6-del, remote-global-parameter6-get, remote-global-parameter6-get-all, remote-global-parameter6-set, remote-network4-del, remote-network4-get, remote-network4-list, remote-network4-set, remote-network6-del, remotenetwork6-get, remote-network6-list, remote-network6-set, remote-option-def4-del, remote-option-def4-get, remoteoption-def4-get-all, remote-option-def4-set, remote-option-def6-del, remote-option-def6-get, remote-option-def6get-all, remote-option-def6-set, remote-option4-global-del, remote-option4-global-get, remote-option4-global-getall, remote-option4-global-set, remote-option4-network-del, remote-option4-network-set, remote-option4-pool-del, remote-option4-pool-set, remote-option4-subnet-del, remote-option4-subnet-set, remote-option6-global-del, remoteoption6-global-get, remote-option6-global-get-all, remote-option6-global-set, remote-option6-network-del, remoteoption6-network-set, remote-option6-pd-pool-del, remote-option6-pd-pool-set, remote-option6-pool-del, remoteoption6-pool-set, remote-option6-subnet-del, remote-option6-subnet-set, remote-server4-del, remote-server4-get, remote-server4-get-all, remote-server4-set, remote-server6-del, remote-server6-get, remote-server6-get-all, remoteserver6-set, remote-subnet4-del-by-id, remote-subnet4-del-by-prefix, remote-subnet4-get-by-id, remote-subnet4-getby-prefix, remote-subnet4-list, remote-subnet4-set, remote-subnet6-del-by-id, remote-subnet6-del-by-prefix, remotesubnet6-get-by-id, remote-subnet6-get-by-prefix, remote-subnet6-list, remote-subnet6-set.

Commands supported by class\_cmds hook library: class-add, class-del, class-get, class-list, class-update.

Commands supported by gss\_tsig hook library: gss-tsig-get, gss-tsig-get-all, gss-tsig-key-del, gss-tsig-key-expire, gss-tsig-key-get, gss-tsig-list, gss-tsig-purge, gss-tsig-purge-all, gss-tsig-rekey, gss-tsig-rekey-all.

Commands supported by *high\_availability* hook library: *ha-continue*, *ha-heartbeat*, *ha-maintenance-cancel*, *ha-maintenance-notify*, *ha-maintenance-start*, *ha-reset*, *ha-scopes*, *ha-sync*, *ha-sync-complete-notify*.

Commands supported by *host\_cache* hook library: *cache-clear*, *cache-flush*, *cache-get*, *cache-get-by-id*, *cache-insert*, *cache-load*, *cache-remove*, *cache-size*, *cache-write*.

Commands supported by *host\_cmds* hook library: *reservation-add*, *reservation-del*, *reservation-get*, *reservation-get-all*, *reservation-get-by-address*, *reservation-get-by-hostname*, *reservation-get-by-id*, *reservation-get-page*, *reservation-update*.

Commands supported by *lease\_cmds* hook library: *lease4-add*, *lease4-del*, *lease4-get*, *lease4-get-all*, *lease4-get-by-client-id*, *lease4-get-by-hostname*, *lease4-get-by-hw-address*, *lease4-get-page*, *lease4-resend-ddns*, *lease4-update*, *lease4-wipe*, *lease6-add*, *lease6-add*, *lease6-bulk-apply*, *lease6-del*, *lease6-get*, *lease6-get-all*, *lease6-get-by-duid*, *lease6-get-by-hostname*, *lease6-get-page*, *lease6-resend-ddns*, *lease6-update*, *lease6-wipe*, *lease6-wipe*, *lease6-write*.

Commands supported by *lease\_query* hook library: *extended-info4-upgrade*, *extended-info6-upgrade*.

Commands supported by *stat\_cmds* hook library: *stat-lease4-get*, *stat-lease6-get*.

Commands supported by *subnet\_cmds* hook library: *network4-add*, *network4-del*, *network4-get*, *network4-list*, *network4-subnet-add*, *network4-subnet-del*, *network6-add*, *network6-del*, *network6-get*, *network6-list*, *network6-subnet-add*, *subnet4-add*, *subnet4-del*, *subnet4-del*, *subnet4-del*, *subnet4-get*, *subnet4-get* 

subnet4-list, subnet4-update, subnet6-add, subnet6-del, subnet6-delta-add, subnet6-delta-del, subnet6-get, subnet6-list, subnet6-update.

## 24.1 build-report

This command returns the list of compilation options that this particular binary was built with.

Supported by: kea-ctrl-agent, kea-dhcp-ddns, kea-dhcp4, kea-dhcp6

Availability: 1.2.0 (built-in)

Access: read (parameter ignored in this Kea version)

Description and examples: see build-report command

Command syntax:

{

}

"command": "build-report"

Response syntax:

```
{
    "result": 0,
    "text": <string with build details>
}
```

#### 24.2 cache-clear

This command removes all cached host reservations.

Supported by: kea-dhcp4, kea-dhcp6

Availability: 1.4.0 (*host\_cache* hook library)

Access: write (parameter ignored in this Kea version)

Description and examples: see cache-clear command

Command syntax:

```
{
    "command": "cache-clear"
}
```

Response syntax:

```
{
    "result": <integer>,
    "text": "<string>"
}
```

Result is an integer representation of the status. Currently supported statuses are:

• 0 - success

- 1 error
- 2 unsupported
- 3 empty (command was completed successfully, but no data was affected or returned)
- 4 conflict (command could not apply requested configuration changes because they were in conflict with the server state)

## 24.3 cache-flush

This command removes up to the given number or all cached host reservations.

```
Supported by: kea-dhcp4, kea-dhcp6
Availability: 1.4.0 (host_cache hook library)
Access: write (parameter ignored in this Kea version)
Description and examples: see cache-flush command
Command syntax:
```

```
"command": "cache-flush",
"arguments": 5
```

Response syntax:

{

}

```
{
    "result": <integer>,
    "text": "<string>"
}
```

Result is an integer representation of the status. Currently supported statuses are:

- 0 success
- 1 error
- 2 unsupported
- 3 empty (command was completed successfully, but no data was affected or returned)
- 4 conflict (command could not apply requested configuration changes because they were in conflict with the server state)

## 24.4 cache-get

This command returns the full content of the host cache.

Supported by: *kea-dhcp4*, *kea-dhcp6* Availability: 1.4.0 (*host\_cache* hook library) Access: read (*parameter ignored in this Kea version*)

Description and examples: see cache-get command

Command syntax:

```
{
    "command": "cache-get"
}
```

Response syntax:

{

}

```
"result": 0,
"text": "123 entries returned.",
"arguments": <list of host reservations>
```

Result is an integer representation of the status. Currently supported statuses are:

- 0 success
- 1 error
- 2 unsupported
- 3 empty (command was completed successfully, but no data was affected or returned)
- 4 conflict (command could not apply requested configuration changes because they were in conflict with the server state)

#### 24.5 cache-get-by-id

This command returns entries matching the given identifier from the host cache.

Supported by: *kea-dhcp4*, *kea-dhcp6* 

Availability: 1.6.0 (*host\_cache* hook library)

Access: read (parameter ignored in this Kea version)

Description and examples: see cache-get-by-id command

Command syntax:

{

}

```
"command": "cache-get-by-id",
"arguments": {
    "hw-address": "01:02:03:04:05:06"
}
```

Response syntax:

```
{
    "result": 0,
    "text": "2 entries returned.",
    "arguments": <list of host reservations>
}
```

Result is an integer representation of the status. Currently supported statuses are:

• 0 - success

- 1 error
- 2 unsupported
- 3 empty (command was completed successfully, but no data was affected or returned)
- 4 conflict (command could not apply requested configuration changes because they were in conflict with the server state)

#### 24.6 cache-insert

This command inserts a host into the cache. Supported by: *kea-dhcp4*, *kea-dhcp6* Availability: 1.4.0 (*host\_cache* hook library) Access: write (*parameter ignored in this Kea version*) Description and examples: see *cache-insert command* Command syntax:

```
{
    "command": "cache-insert",
    "arguments": {
        "hw-address": "01:02:03:04:05:06",
        "subnet-id4": 4,
        "subnet-id6": 0,
        "ip-address": "192.0.2.100".
        "hostname": "somehost.example.org",
        "client-classes4": [ ],
        "client-classes6": [ ],
        "option-data4": [ ],
        "option-data6": [ ],
        "next-server": "192.0.0.2",
        "server-hostname": "server-hostname.example.org",
        "boot-file-name": "bootfile.efi",
        "host-id": 0
   }
}
Another example that adds IPv6 host reservation to cache is:
{
    "command": "cache-insert",
    "arguments": {
        "hw-address": "01:02:03:04:05:06".
        "subnet-id4": 0,
        "subnet-id6": 6,
        "ip-addresses": [ "2001:db8::cafe:babe" ],
        "prefixes": [ "2001:db8:dead:beef::/64" ],
        "hostname": "",
        "client-classes4": [],
        "client-classes6": [],
        "option-data4": [ ],
        "option-data6": [ ],
```

(continues on next page)

```
"next-server": "0.0.0.0",
"server-hostname": "",
"boot-file-name": "",
"host-id": 0
}
```

Response syntax:

}

```
{
    "result": <integer>,
    "text": "<string>"
}
```

Result is an integer representation of the status. Currently supported statuses are:

- 0 success
- 1 error
- 2 unsupported
- 3 empty (command was completed successfully, but no data was affected or returned)
- 4 conflict (command could not apply requested configuration changes because they were in conflict with the server state)

#### 24.7 cache-load

This command allows the contents of a file on disk to be loaded into an in-memory cache.

Supported by: *kea-dhcp4*, *kea-dhcp6* Availability: 1.4.0 (*host\_cache* hook library) Access: write (*parameter ignored in this Kea version*) Description and examples: see *cache-load command* Command syntax:

```
"command": "cache-load",
"arguments": "/tmp/kea-host-cache.json"
```

Response syntax:

{

}

{

}

```
"result": <integer>,
"text": "<string>"
```

Result is an integer representation of the status. Currently supported statuses are:

- 0 success
- 1 error

- 2 unsupported
- 3 empty (command was completed successfully, but no data was affected or returned)
- 4 conflict (command could not apply requested configuration changes because they were in conflict with the server state)

#### 24.8 cache-remove

This command removes entries from the host cache. It takes parameters similar to the reservation-get command.

Supported by: *kea-dhcp4*, *kea-dhcp6* Availability: 1.4.0 (*host\_cache* hook library) Access: write (*parameter ignored in this Kea version*) Description and examples: see *cache-remove command* 

Command syntax:

```
{
    "command": "cache-remove",
    "arguments": {
        "ip-address": "192.0.2.1",
        "subnet-id": 123
    }
}
Another example that removes the IPv6 host identifier by DUID and specific subnet-id is:
{
        "command": "cache-remove",
        "arguments": {
        "duid": "00:01:ab:cd:f0:a1:c2:d3:e4",
        "subnet-id": 123
    }
}
```

Response syntax:

```
{
    "result": <integer>,
    "text": "<string>"
}
```

Result is an integer representation of the status. Currently supported statuses are:

- 0 success
- 1 error
- 2 unsupported
- 3 empty (command was completed successfully, but no data was affected or returned)
- 4 conflict (command could not apply requested configuration changes because they were in conflict with the server state)

#### 24.9 cache-size

This command returns the number of entries in the host cache.

Supported by: *kea-dhcp4*, *kea-dhcp6* Availability: 1.6.0 (*host\_cache* hook library) Access: read (*parameter ignored in this Kea version*) Description and examples: see *cache-size command* Command syntax:

"command": "cache-size"

Response syntax:

{

}

{

}

```
"result": 0,
"text": "123 entries.",
"arguments": { "size": 123 }
```

Result is an integer representation of the status. Currently supported statuses are:

- 0 success
- 1 error
- 2 unsupported
- 3 empty (command was completed successfully, but no data was affected or returned)
- 4 conflict (command could not apply requested configuration changes because they were in conflict with the server state)

## 24.10 cache-write

This command instructs Kea to write its host cache content to disk.

Supported by: kea-dhcp4, kea-dhcp6

Availability: 1.4.0 (*host\_cache* hook library)

Access: write (parameter ignored in this Kea version)

Description and examples: see cache-write command

Command syntax:

{

}

```
"command": "cache-write",
"arguments": "/path/to/the/file.json"
```

The command takes one mandatory argument that specifies the filename path of a file to be written.

Response syntax:

```
{
    "result": <integer>,
    "text": "<string>"
}
```

Result is an integer representation of the status. Currently supported statuses are:

- 0 success
- 1 error
- 2 unsupported
- 3 empty (command was completed successfully, but no data was affected or returned)
- 4 conflict (command could not apply requested configuration changes because they were in conflict with the server state)

# 24.11 class-add

This command adds a new class to the existing server configuration.

Supported by: *kea-dhcp4*, *kea-dhcp6* 

Availability: 1.5.0 (*class\_cmds* hook library)

Access: write (parameter ignored in this Kea version)

Description and examples: see class-add command

Command syntax:

```
{
    "command": "class-add",
    "arguments": {
        "client-classes": [ {
            "name": <name of the class>,
            "test": <test expression to be evaluated on incoming packets>,
            "option-data": [ <option values here> ],
            "option-def": [ <option definitions here> ],
            "next-server": <ipv4 address>,
            "server-hostname": <string>,
            "boot-file-name": <name of the boot file>
        } ]
    }
}
```

The next-server, server-hostname, and boot-file-name are DHCPv4-specific. Only one client class can be added with a single command.

Response syntax:

```
{
    "result": 0,
    "text": "Class '<class-name>' added."
}
```

The command is successful (result 0), unless the class name is a duplicate or another error occurs (result 1).

## 24.12 class-del

This command removes a client class from the server configuration.

Supported by: *kea-dhcp4*, *kea-dhcp6* Availability: 1.5.0 (*class\_cmds* hook library) Access: write (*parameter ignored in this Kea version*) Description and examples: see *class-del command* 

Command syntax:

{

}

```
"command": "class-del",
"arguments": {
    "name": <name of the class>
}
```

Response syntax:

```
{
    "result": 0,
    "text": "Class '<class-name>' deleted."
}
```

The command returns a result of 3 (empty) if the client class does not exist. If the client class exists, the returned result is 0 if the deletion was successful; the result is 1 if the deletion is unsuccessful.

## 24.13 class-get

This command returns detailed information about an existing client class.

Supported by: *kea-dhcp4*, *kea-dhcp6* Availability: 1.5.0 (*class\_cmds* hook library)

Access: read (parameter ignored in this Kea version)

Description and examples: see class-get command

Command syntax:

{

```
"command": "class-get",
"arguments": {
```

(continues on next page)

```
"name": <name of the class>
}
```

Response syntax:

}

```
{
    "result": 0,
    "text": "Class '<class-name>' definition returned",
    "arguments": {
        "client-classes": [
            {
                "name": <name of the class>,
                "only-if-required": <only if required boolean value>,
                "test": <test expression to be evaluated on incoming packets>,
                "option-data": [ <option values here> ],
                "option-def": [ <option definitions here> ],
                "next-server": <ipv4 address>,
                "server-hostname": <string>,
                "boot-file-name": <name of the boot file>
            }
        ]
    }
}
```

The returned information depends on the DHCP server type, i.e. some parameters are specific to the DHCPv4 server. Also, some parameters may not be returned if they are not set for the client class. If a class with the specified name does not exist, a result of 3 (empty) is returned. If the client class is found, the result of 0 is returned. If there is an error while processing the command, the result of 1 is returned.

## 24.14 class-list

This command retrieves a list of all client classes from the server configuration.

Supported by: *kea-dhcp4*, *kea-dhcp6* 

Availability: 1.5.0 (*class\_cmds* hook library)

Access: read (parameter ignored in this Kea version)

Description and examples: see class-list command

Command syntax:

```
{
    "command": "class-list"
}
```

This command includes no arguments.

Response syntax:

"result": 0,

(continues on next page)

{

The returned list of classes merely contains their names. In order to retrieve full information about one of these classes, use *The class-get Command*. The returned result is 3 (empty) if no classes are found. If the command is processed successfully and the list of client classes is not empty, the result of 0 is returned. If there is an error while processing the command, the result of 1 is returned.

## 24.15 class-update

This command updates an existing client class in the server configuration.

Supported by: *kea-dhcp4*, *kea-dhcp6* Availability: 1.5.0 (*class\_cmds* hook library) Access: write (*parameter ignored in this Kea version*) Description and examples: see *class-update command* Command syntax:

```
{
    "command": "class-update",
    "arguments": {
        "client-classes": [ {
            "name": <name of the class>,
            "test": <test expression to be evaluated on incoming packets>,
            "option-data": [ <option values here> ],
            "option-def": [ <option definitions here> ],
            "option-def": [ <option definitions here> ],
            "next-server": <ipv4 address>,
            "server-hostname": <string>,
            "boot-file-name": <name of the boot file>
        } ]
    }
}
```

The next-server, server-hostname, and boot-file-name are DHCPv4-specific. Only one client class can be updated with a single command.

Response syntax:

{

"result": 0,

(continues on next page)

```
"text": "Class '<class-name>' updated."
```

The command returns the result of 3 (empty) if the client class does not exist. If the client class exists, the returned result is 0 if the update was successful, or 1 if the update is unsuccessful.

# 24.16 config-backend-pull

This command forces an immediate update of the server using Config Backends. This command does not take any parameters.

Supported by: *kea-dhcp4*, *kea-dhcp6* 

Availability: 1.7.1 (built-in)

Access: write (parameter ignored in this Kea version)

Description and examples: see config-backend-pull command

Command syntax:

{

}

}

```
"command": "config-backend-pull"
```

Response syntax:

```
{
    "result": 0,
    "text": "On demand configuration update successful."
}
```

When no Config Backends are configured this command returns empty (3); If an error occurs error (1) is returned with the error details; otherwise success (0) is returned.

## 24.17 config-get

This command retrieves the current configuration used by the server. The configuration is essentially the same as the contents of the configuration file, but includes additional changes made by other commands and due to parameters' inheritance.

Supported by: kea-ctrl-agent, kea-dhcp-ddns, kea-dhcp4, kea-dhcp6

Availability: 1.2.0 (built-in)

Access: read (parameter ignored in this Kea version)

Description and examples: see config-get command

Command syntax:

```
{
    "command": "config-get"
}
```

This command takes no parameters.

Response syntax:

```
{
    "result": <integer>,
    "arguments": {
        <Dhcp4, Dhcp6, or Control-agent object>: <JSON configuration here>
    }
}
```

Starting with Kea 2.4.0, the successful response contains an SHA256 digest of the configuration that was just retrieved. It might be used to determine if a configuration has been modified or not, possibly with the use of config-hash-get.

## 24.18 config-hash-get

This command retrieves the hash of the current configuration used by the server. The configuration is essentially the same as the contents of the configuration file, but includes additional changes made by other commands and due to parameters' inheritance. Currently it is SHA256, but the algorithm may change in the future.

Supported by: kea-ctrl-agent, kea-dhcp-ddns, kea-dhcp4, kea-dhcp6

Availability: 2.4.0 (built-in)

Access: read (parameter ignored in this Kea version)

Description and examples: see config-hash-get command

Command syntax:

{

}

"command": "config-hash-get"

This command takes no parameters.

Response syntax:

```
{
    "result": <integer>,
    "arguments": {
        "hash": <SHA256 hash of the config in hexa>
    }
}
```

Result is an integer representation of the status. Currently supported statuses are:

• 0 - success

• 1 - error

- 2 unsupported
- 3 empty (command was completed successfully, but no data was affected or returned)
- 4 conflict (command could not apply requested configuration changes because they were in conflict with the server state)

# 24.19 config-reload

This command instructs Kea to reload the configuration file that was used previously.

Supported by: kea-ctrl-agent, kea-dhcp-ddns, kea-dhcp4, kea-dhcp6

Availability: 1.2.0 (built-in)

Access: write (parameter ignored in this Kea version)

Description and examples: see config-reload command

Command syntax:

{

}

{

}

```
"command": "config-reload"
```

Response syntax:

```
"result": <integer>,
"text": "<string>"
```

Result is an integer representation of the status. Currently supported statuses are:

- 0 success
- 1 error
- 2 unsupported
- 3 empty (command was completed successfully, but no data was affected or returned)
- 4 conflict (command could not apply requested configuration changes because they were in conflict with the server state)

## 24.20 config-set

This command instructs the server to replace its current configuration with the new configuration supplied in the command's arguments.

Supported by: kea-ctrl-agent, kea-dhcp-ddns, kea-dhcp4, kea-dhcp6

Availability: 1.2.0 (built-in)

Access: write (parameter ignored in this Kea version)

Description and examples: see config-set command

Command syntax:

```
{
    "command": "config-set",
    "arguments": {
        "'<server>'": {
        }
```

(continues on next page)

```
}
```

In the example below, '<server>' is the configuration element name for a given server such as "Dhcp4" or "Dhcp6". Response syntax:

```
{
    "arguments": {
        "hash": "8B5F5822E93178B65CE658304C37EA511BDE7D29F792AA5E88012FC741F2BE32"
    },
    "result": 0,
    "text": "Configuration successful."
}
or
{ "result": 1, "text": "unsupported parameter: BOGUS (<string>:16:26)" }
```

Starting with Kea 2.4.0, the successful response from a DHCPv4, DHCPv6, or DHCP-DDNS daemons also contain a SHA-256 digest of the newly set configuration. The digest can be used to easily determine if a configuration has been modified or not, possibly with the use of config-hash-get.

# 24.21 config-test

This command instructs the server to check whether the new configuration supplied in the command's arguments can be loaded.

Supported by: kea-ctrl-agent, kea-dhcp-ddns, kea-dhcp4, kea-dhcp6

Availability: 1.2.0 (built-in)

Access: write (parameter ignored in this Kea version)

Description and examples: see config-test command

Command syntax:

```
{
    "command": "config-test",
    "arguments": {
        "'<server>'": {
        }
    }
}
```

In the example below, '<server>' is the configuration element name for a given server such as "Dhcp4" or "Dhcp6".

Response syntax:

```
{ "result": 0, "text": "Configuration seems sane." }
or
{ "result": 1, "text": "unsupported parameter: BOGUS (<string>:16:26)" }
```

Result is an integer representation of the status. Currently supported statuses are:

- 0 success
- 1 error
- 2 unsupported
- 3 empty (command was completed successfully, but no data was affected or returned)
- 4 conflict (command could not apply requested configuration changes because they were in conflict with the server state)

# 24.22 config-write

This command instructs the Kea server to write its current configuration to a file on disk.

Supported by: kea-ctrl-agent, kea-dhcp-ddns, kea-dhcp4, kea-dhcp6

Availability: 1.2.0 (built-in)

Access: write (parameter ignored in this Kea version)

Description and examples: see config-write command

Command syntax:

```
{
    "command": "config-write",
    "arguments": {
        "filename": "config-modified-2017-03-15.json"
    }
}
```

Response syntax:

```
{
    "result": <integer>,
    "text": "<string>"
}
```

Result is an integer representation of the status. Currently supported statuses are:

- 0 success
- 1 error
- 2 unsupported
- 3 empty (command was completed successfully, but no data was affected or returned)
- 4 conflict (command could not apply requested configuration changes because they were in conflict with the server state)

## 24.23 dhcp-disable

This command globally disables the DHCP service.

Supported by: *kea-dhcp4*, *kea-dhcp6* 

Availability: 1.4.0 (built-in)

Access: write (parameter ignored in this Kea version)

Description and examples: see dhcp-disable command

Command syntax:

```
{
    "command": "dhcp-disable",
    "arguments": {
        "max-period": 20,
        "origin": "user"
    }
}
```

Response syntax:

```
{
    "result": <integer>,
    "text": "<string>"
}
```

Result is an integer representation of the status. Currently supported statuses are:

- 0 success
- 1 error
- 2 unsupported
- 3 empty (command was completed successfully, but no data was affected or returned)
- 4 conflict (command could not apply requested configuration changes because they were in conflict with the server state)

## 24.24 dhcp-enable

This command globally enables the DHCP service.

Supported by: kea-dhcp4, kea-dhcp6

Availability: 1.4.0 (built-in)

Access: write (parameter ignored in this Kea version)

Description and examples: see *dhcp-enable command* 

Command syntax:

{

```
"command": "dhcp-enable",
"arguments": {
```

(continues on next page)

```
"origin": "user"
```

Response syntax:

}

}

```
{
    "result": <integer>,
    "text": "<string>"
}
```

Result is an integer representation of the status. Currently supported statuses are:

- 0 success
- 1 error
- 2 unsupported
- 3 empty (command was completed successfully, but no data was affected or returned)
- 4 conflict (command could not apply requested configuration changes because they were in conflict with the server state)

# 24.25 extended-info4-upgrade

This command sanitizes extended info of all IPv4 leases and fills relay and remote ID columns in the SQL lease database.

Supported by: *kea-dhcp4* Availability: 2.3.8 (*lease\_query* hook library)

Access: write (parameter ignored in this Kea version)

Description and examples: see extended-info4-upgrade command

Command syntax:

{

}

```
"command": "extended-info4-upgrade"
}
```

Response syntax:

```
{
    "arguments": {
    },
    "result": 0,
    "text": "Upgraded 1000 leases"
}
```

This command should be used when some old IPv4 leases are present in the lease database using a SQL backend.

# 24.26 extended-info6-upgrade

This command sanitizes extended info of all IPv6 leases and rebuilds when they are enabled relay and remote ID tables in the SQL lease database.

Supported by: kea-dhcp6

Availability: 2.5.0 (*lease\_query* hook library)

Access: write (parameter ignored in this Kea version)

Description and examples: see extended-info6-upgrade command

Command syntax:

{

"command": "extended-info6-upgrade"
}

Response syntax:

```
{
   "arguments": {
   },
   "result": 0,
   "text": "Upgraded 1000 leases"
}
```

This command should be used when some old IPv6 leases are present in the lease database using a SQL backend to make them visible to the .

## 24.27 gss-tsig-get

This command retrieves information about the specified GSS-TSIG server.

Supported by: *kea-dhcp-ddns* 

Availability: 2.0.0 (*gss\_tsig* hook library)

Access: read (parameter ignored in this Kea version)

Description and examples: see gss-tsig-get command

Command syntax:

{

}

```
"command": "gss-tsig-get",
"arguments": {
    "server-id": "foo"
}
```

Response syntax:

```
{
    "result": 0,
    "text": "GSS-TSIG server[foo] found",
    "arguments": {
        "id": "foo",
        "ip-address": "192.1.2.3",
        "port": 53.
        "server-principal": "DNS/foo.com@FOO.COM",
        "key-name-suffix": "foo.com.",
        "tkey-lifetime": 3600,
        "tkey-protocol": "TCP",
        "keys": [
            {
                "name": "1234.sig-foo.com.",
                "server-id": "foo",
                "inception-date": "2021-09-05 12:23:36.281176",
                "expire-date": "2021-09-05 13:23:36.281176",
                "status": "not yet ready",
                "tkey-exchange": true
            }
        ]
    }
}
```

Result is an integer representation of the status. Currently supported statuses are:

- 0 success
- 1 error
- 2 unsupported
- 3 empty (command was completed successfully, but no data was affected or returned)
- 4 conflict (command could not apply requested configuration changes because they were in conflict with the server state)

## 24.28 gss-tsig-get-all

This command lists GSS-TSIG servers and keys.

Supported by: kea-dhcp-ddns

```
Availability: 2.0.0 (gss_tsig hook library)
```

Access: read (parameter ignored in this Kea version)

Description and examples: see gss-tsig-get-all command

Command syntax:

```
"command": "gss-tsig-get-all"
```

Response syntax:

{

}

```
{
    "result": 0,
    "text": "1 GSS-TSIG servers and 1 keys",
    "arguments": {
        "gss-tsig-servers": [
            {
                "id": "foo".
                "ip-address": "192.1.2.3",
                "port": 53,
                "server-principal": "DNS/foo.com@FOO.COM",
                "key-name-suffix": "foo.com.",
                "tkey-lifetime": 3600,
                "tkey-protocol": "TCP",
                "keys":
                    {
                        "name": "1234.sig-foo.com.",
                        "inception-date": "2021-09-05 12:23:36.281176",
                        "server-id": "foo",
                        "expire-date": "2021-09-05 13:23:36.281176",
                        "status": "not yet ready",
                        "tkey-exchange": true
                    }
                ]
            },
            {
                "id": "bar",
                "ip-address": "192.1.2.4",
                "port": 53,
                "server-principal": "DNS/bar.com@FOO.COM".
                "key-name-suffix": "bar.com.",
                "tkey-lifetime": 7200,
                "tkey-protocol": "UDP",
                "keys": [ ]
            }
        ]
    }
}
```

Result is an integer representation of the status. Currently supported statuses are:

- 0 success
- 1 error
- 2 unsupported
- 3 empty (command was completed successfully, but no data was affected or returned)
- 4 conflict (command could not apply requested configuration changes because they were in conflict with the server state)

## 24.29 gss-tsig-key-del

This command deletes the specified GSS-TSIG key.

Supported by: kea-dhcp-ddns

Availability: 2.0.0 (gss\_tsig hook library)

Access: write (parameter ignored in this Kea version)

Description and examples: see gss-tsig-key-del command

Command syntax:

```
{
    "command": "gss-tsig-key-del",
    "arguments": {
        "key-name": "1234.sig-foo.com."
    }
}
```

Response syntax:

```
{
    "result": 0,
    "text": "GSS-TSIG key '1234.sig-foo.com.' deleted"
}
```

Result is an integer representation of the status. Currently supported statuses are:

- 0 success
- 1 error
- 2 unsupported
- 3 empty (command was completed successfully, but no data was affected or returned)
- 4 conflict (command could not apply requested configuration changes because they were in conflict with the server state)

## 24.30 gss-tsig-key-expire

This command expires the specified GSS-TSIG key.

Supported by: kea-dhcp-ddns

Availability: 2.0.0 (*gss\_tsig* hook library)

Access: write (parameter ignored in this Kea version)

Description and examples: see gss-tsig-key-expire command

Command syntax:

```
"command": "gss-tsig-key-expire",
"arguments": {
    "key-name": "1234.sig-foo.com."
```

(continues on next page)

{

}

{

}

}

Response syntax:

```
"result": 0,
"text": "GSS-TSIG key '1234.sig-foo.com.' expired"
```

Result is an integer representation of the status. Currently supported statuses are:

- 0 success
- 1 error
- 2 unsupported
- 3 empty (command was completed successfully, but no data was affected or returned)
- 4 conflict (command could not apply requested configuration changes because they were in conflict with the server state)

## 24.31 gss-tsig-key-get

This command retrieves information about the specified GSS-TSIG key.

Supported by: kea-dhcp-ddns

Availability: 2.0.0 (gss\_tsig hook library)

Access: read (parameter ignored in this Kea version)

Description and examples: see gss-tsig-key-get command

Command syntax:

```
{
    "command": "gss-tsig-key-get",
    "arguments": {
        "key-name": "1234.sig-foo.com."
    }
}
```

Response syntax:

```
{
    "result": 0,
    "text": "GSS-TSIG key '1234.sig-foo.com.' found",
    "arguments": {
        "name": "1234.sig-foo.com.",
        "server-id": "foo",
        "inception-date": "2021-09-05 12:23:36.281176",
        "expire-date": "2021-09-05 13:23:36.281176",
        "status": "not yet ready",
        "tkey-exchange": true
```

(continues on next page)

| } |  |  |  |
|---|--|--|--|
| } |  |  |  |

Result is an integer representation of the status. Currently supported statuses are:

- 0 success
- 1 error
- 2 unsupported
- 3 empty (command was completed successfully, but no data was affected or returned)
- 4 conflict (command could not apply requested configuration changes because they were in conflict with the server state)

# 24.32 gss-tsig-list

This command lists GSS-TSIG server IDs and key names.

Supported by: *kea-dhcp-ddns* Availability: 2.0.0 (*gss\_tsig* hook library) Access: read (*parameter ignored in this Kea version*) Description and examples: see *gss-tsig-list command* 

Command syntax:

```
{
    "command": "gss-tsig-list"
}
```

Response syntax:

```
{
    "result": 0,
    "text": "2 GSS-TSIG servers and 3 keys",
    "arguments": {
        "gss-tsig-servers": [
            "foo",
            "bar"
        ],
        "gss-tsig-keys": [
            "1234.example.com.",
            "5678.example.com.",
            "43888.example.org."
        ]
    }
}
```

Result is an integer representation of the status. Currently supported statuses are:

- 0 success
- 1 error

(continued from previous page)

- 2 unsupported
- 3 empty (command was completed successfully, but no data was affected or returned)
- 4 conflict (command could not apply requested configuration changes because they were in conflict with the server state)

## 24.33 gss-tsig-purge

This command removes not usable GSS-TSIG keys for the specified server.

Supported by: *kea-dhcp-ddns* Availability: 2.0.0 (*gss\_tsig* hook library) Access: write (*parameter ignored in this Kea version*) Description and examples: see *gss-tsig-purge command* 

Command syntax:

```
{
    "command": "gss-tsig-purge",
    "arguments": {
        "server-id": "foo"
    }
}
```

Response syntax:

```
{
    "result": 0,
    "text": "2 purged keys for GSS-TSIG server[foo]"
}
```

Result is an integer representation of the status. Currently supported statuses are:

- 0 success
- 1 error
- 2 unsupported
- 3 empty (command was completed successfully, but no data was affected or returned)
- 4 conflict (command could not apply requested configuration changes because they were in conflict with the server state)

# 24.34 gss-tsig-purge-all

This command removes not usable GSS-TSIG keys. Supported by: *kea-dhcp-ddns* 

Availability: 2.0.0 (gss\_tsig hook library)

Access: write (parameter ignored in this Kea version)

Description and examples: see gss-tsig-purge-all command

Command syntax:

```
{
    "command": "gss-tsig-purge-all"
}
```

Response syntax:

```
{
    "result": 0,
    "text": "2 purged GSS-TSIG keys"
}
```

Result is an integer representation of the status. Currently supported statuses are:

- 0 success
- 1 error
- 2 unsupported
- 3 empty (command was completed successfully, but no data was affected or returned)
- 4 conflict (command could not apply requested configuration changes because they were in conflict with the server state)

## 24.35 gss-tsig-rekey

The command unconditionally creates new GSS-TSIG keys for (rekeys) a specified DNS server.

Supported by: *kea-dhcp-ddns* 

Availability: 2.0.0 (gss\_tsig hook library)

Access: write (parameter ignored in this Kea version)

Description and examples: see gss-tsig-rekey command

Command syntax:

```
{
    "command": "gss-tsig-rekey",
    "arguments": {
        "server-id": "foo"
    }
}
```

Response syntax:

```
{
    "result": 0,
    "text": "GSS-TSIG server[foo] rekeyed"
}
```

Result is an integer representation of the status. Currently supported statuses are:

- 0 success
- 1 error

- 2 unsupported
- 3 empty (command was completed successfully, but no data was affected or returned)
- 4 conflict (command could not apply requested configuration changes because they were in conflict with the server state)

# 24.36 gss-tsig-rekey-all

This command unconditionally creates new GSS-TSIG keys (rekeys) for all DNS servers.

Supported by: *kea-dhcp-ddns* Availability: 2.0.0 (*gss\_tsig* hook library) Access: write (*parameter ignored in this Kea version*) Description and examples: see *gss-tsig-rekey-all command* 

Command syntax:

{
 "command": "gss-tsig-rekey-all"
}

Response syntax:

{

}

```
"result": 0,
"text": "rekeyed"
```

Result is an integer representation of the status. Currently supported statuses are:

- 0 success
- 1 error
- 2 unsupported
- 3 empty (command was completed successfully, but no data was affected or returned)
- 4 conflict (command could not apply requested configuration changes because they were in conflict with the server state)

## 24.37 ha-continue

This command resumes the operation of a paused HA state machine.

Supported by: *kea-dhcp4*, *kea-dhcp6* Availability: 1.4.0 (*high\_availability* hook library) Access: write (*parameter ignored in this Kea version*) Description and examples: see *ha-continue command* Command syntax:

```
"command": "ha-continue"
```

Response syntax:

{

}

```
{
    "result": <integer>,
    "text": "<string>"
}
```

Result is an integer representation of the status. Currently supported statuses are:

- 0 success
- 1 error
- 2 unsupported
- 3 empty (command was completed successfully, but no data was affected or returned)
- 4 conflict (command could not apply requested configuration changes because they were in conflict with the server state)

## 24.38 ha-heartbeat

This command is sent internally by a Kea partner when operating in High Availability (HA) mode or by the system administrator to verify the state of the servers with regards to the High Availability. It retrieves the server's HA state and clock value.

Supported by: *kea-dhcp4*, *kea-dhcp6* 

Availability: 1.4.0 (high\_availability hook library)

Access: write (parameter ignored in this Kea version)

Description and examples: see ha-heartbeat command

Command syntax:

{

}

{

```
"command": "ha-heartbeat"
```

Response syntax:

```
"result": 0,
"text": "HA peer status returned.",
"arguments": {
    "state": <server state>,
    "date-time": <server notion of time>,
    "scopes": [ <first scope>, <second scope>, ... ],
    "unsent-update-count": <total number of lease allocations in partner-down state>
}
```

}

The response includes a server state (see *Server States*), current clock value, served scopes and the counter indicating how many leases the server has allocated without sending lease updates to its partner. The partner uses this counter to determine if it should synchronize its lease database.

### 24.39 ha-maintenance-cancel

This command is sent to instruct a server in the partner-in-maintenance state to transition back to the previous state, effectively canceling the maintenance.

Supported by: kea-dhcp4, kea-dhcp6

Availability: 1.7.4 (*high\_availability* hook library)

Access: write (parameter ignored in this Kea version)

Description and examples: see ha-maintenance-cancel command

Command syntax:

{

}

{

}

"command": "ha-maintenance-cancel"

This command takes no arguments.

Response syntax:

```
"result": <integer>,
"text": "<string>"
```

Result is an integer representation of the status. Currently supported statuses are:

- 0 success
- 1 error
- 2 unsupported
- 3 empty (command was completed successfully, but no data was affected or returned)
- 4 conflict (command could not apply requested configuration changes because they were in conflict with the server state)

### 24.40 ha-maintenance-notify

This command is sent by the server receiving the ha-maintenance-start to its partner to cause the partner to transition to the in-maintenance state or to revert it from the in-maintenance state as a result of receiving the ha-maintenance-cancel command.

Supported by: *kea-dhcp4*, *kea-dhcp6* Availability: 1.7.4 (*high\_availability* hook library) Access: write (*parameter ignored in this Kea version*) Description and examples: see *ha-maintenance-notify command*  Command syntax:

```
{
    "command": "ha-maintenance-notify",
    "arguments": {
        "cancel": <boolean>
    }
}
```

This command includes a boolean argument which, if false, indicates that the server should transition to the inmaintenance state. If the argument is set to true it instructs the server to revert from the in-maintenance state to its previous state. This command is not meant to be used by the administrator. It is merely used for internal communication between the HA partners.

Response syntax:

{

}

```
"result": <integer>,
"text": "<string>"
```

The response may include a special error code of 1001 to indicate that the partner refused to enter the maintenance state.

#### 24.41 ha-maintenance-start

This command is sent to instruct one of the servers to transition to the partner-in-maintenance state in which it will be responding to all DHCP queries. The server receiving this command sends the ha-maintenance-notify to its partner to cause the partner to transition to the in-maintenance state.

Supported by: kea-dhcp4, kea-dhcp6

Availability: 1.7.4 (*high\_availability* hook library)

Access: write (parameter ignored in this Kea version)

Description and examples: see ha-maintenance-start command

Command syntax:

{

}

{

}

"command": "ha-maintenance-start"

This command takes no arguments.

Response syntax:

```
"result": <integer>,
"text": "<string>"
```

Result is an integer representation of the status. Currently supported statuses are:

- 0 success
- 1 error

- 2 unsupported
- 3 empty (command was completed successfully, but no data was affected or returned)
- 4 conflict (command could not apply requested configuration changes because they were in conflict with the server state)

## 24.42 ha-reset

This command resets the HA state machine of the server by transitioning it to the waiting state.

Supported by: *kea-dhcp4*, *kea-dhcp6* Availability: 1.9.4 (*high\_availability* hook library) Access: write (*parameter ignored in this Kea version*) Description and examples: see *ha-reset command* 

Command syntax:

```
{
    "command": "ha-reset"
}
```

Response syntax:

{

}

```
"result": <integer>,
"text": "<string>"
```

Result is an integer representation of the status. Currently supported statuses are:

- 0 success
- 1 error
- 2 unsupported
- 3 empty (command was completed successfully, but no data was affected or returned)
- 4 conflict (command could not apply requested configuration changes because they were in conflict with the server state)

# 24.43 ha-scopes

This command modifies the scope that the server is responsible for serving when operating in High Availability (HA) mode.

Supported by: *kea-dhcp4*, *kea-dhcp6* Availability: 1.4.0 (*high\_availability* hook library) Access: write (*parameter ignored in this Kea version*) Description and examples: see *ha-scopes command* Command syntax:

```
{
    "command": "ha-scopes",
    "service": [ <service, typically 'dhcp4' or 'dhcp6'> ],
    "arguments": {
        "scopes": [ "HA_server1", "HA_server2" ]
    }
}
```

In the example below, the arguments configure the server to handle traffic from both the HA\_server1 and HA\_server2 scopes.

Response syntax:

```
{
    "result": <integer>,
    "text": "<string>"
}
```

Result is an integer representation of the status. Currently supported statuses are:

- 0 success
- 1 error
- 2 unsupported
- 3 empty (command was completed successfully, but no data was affected or returned)
- 4 conflict (command could not apply requested configuration changes because they were in conflict with the server state)

# 24.44 ha-sync

This command instructs the server running in HA mode to synchronize its local lease database with the selected peer.

Supported by: *kea-dhcp4*, *kea-dhcp6* 

Availability: 1.4.0 (*high\_availability* hook library)

Access: write (parameter ignored in this Kea version)

Description and examples: see ha-sync command

Command syntax:

{

}

```
"command": "ha-sync",
"service": [ <service affected: 'dhcp4' or 'dhcp6'> ],
"arguments": {
    "server-name": <name of the partner server>,
    "max-period": <integer, in seconds>
}
```

Response syntax:

```
{
    "result": <integer>,
    "text": "<string>"
}
```

Result is an integer representation of the status. Currently supported statuses are:

- 0 success
- 1 error
- 2 unsupported
- 3 empty (command was completed successfully, but no data was affected or returned)
- 4 conflict (command could not apply requested configuration changes because they were in conflict with the server state)

### 24.45 ha-sync-complete-notify

A server notifies its partner with this command that it has finished the lease database synchronization. If the partner is in the partner-down state it temporarily stops allocating new leases until it transitions to a normal operation state (e.g. load-balancing). If the partner observes a failing heartbeat it can resume allocating new leases in the partner-down state.

Supported by: kea-dhcp4, kea-dhcp6

Availability: 1.9.11 (high\_availability hook library)

Access: write (parameter ignored in this Kea version)

Description and examples: see ha-sync-complete-notify command

Command syntax:

{

}

{

}

```
"command": "ha-sync-complete-notify"
```

This command takes no arguments.

Response syntax:

```
"result": <integer>,
"text": "<string>"
```

Result is an integer representation of the status. Currently supported statuses are:

- 0 success
- 1 error
- 2 unsupported
- 3 empty (command was completed successfully, but no data was affected or returned)
- 4 conflict (command could not apply requested configuration changes because they were in conflict with the server state)

## 24.46 lease4-add

This command administratively adds a new IPv4 lease.

Supported by: *kea-dhcp4* Availability: 1.3.0 (*lease\_cmds* hook library) Access: write (*parameter ignored in this Kea version*) Description and examples: see *lease4-add command* Command syntax:

```
{
    "command": "lease4-add",
    "arguments": {
        "ip-address": "192.0.2.202",
        "hw-address": "1a:1b:1c:1d:1e:1f"
    }
}
```

Note that Kea 1.4 requires an additional argument, subnet-ID, which is optional as of Kea 1.5. A number of other, more-detailed, optional arguments are also supported.

Response syntax:

```
{
    "result": <integer>,
    "text": "<string>"
}
```

If the returned result is equal to 4, it indicates that the lease could not be created because it was in conflict with the server's state or its notion of the configuration. The High Availability hook library can handle such a result differently than a general error. A general error of 1 can indicate issues with processing the command, database availability etc.

# 24.47 lease4-del

This command deletes a lease from the lease database.

Supported by: kea-dhcp4

Availability: 1.3.0 (*lease\_cmds* hook library)

Access: write (parameter ignored in this Kea version)

Description and examples: see *lease4-del command* 

Command syntax:

```
{
    "command": "lease4-del",
    "arguments": {
        "ip-address": "192.0.2.202"
    }
}
```

The lease to be deleted can be specified either by IP address or by identifier-type and identifier value. The currently supported identifiers are "hw-address" and "client-id".

Response syntax:

```
{
    "result": <integer>,
    "text": "<string>"
}
```

Result is an integer representation of the status. Currently supported statuses are:

- 0 success
- 1 error
- 2 unsupported
- 3 empty (command was completed successfully, but no data was affected or returned)
- 4 conflict (command could not apply requested configuration changes because they were in conflict with the server state)

#### 24.48 lease4-get

This command queries the lease database and retrieves existing leases.

Supported by: kea-dhcp4

Availability: 1.3.0 (*lease\_cmds* hook library)

Access: read (parameter ignored in this Kea version)

Description and examples: see lease4-get command

Command syntax:

```
{
    "command": "lease4-get",
    "arguments": {
        "ip-address": "192.0.2.1"
    }
}
```

Response syntax:

{

```
"arguments": {
    "client-id": "42:42:42:42:42:42:42:42:42;
    "cltt": 12345678,
    "fqdn-fwd": false,
    "fqdn-rev": true,
    "hostname": "myhost.example.com.",
    "hw-address": "08:08:08:08:08:08",
    "ip-address": "192.0.2.1",
    "state": 0,
    "subnet-id": 44,
    "valid-lft": 3600
```

```
},
"result": 0,
"text": "IPv4 lease found."
}
```

lease4-get returns a result that indicates the outcome of the operation and lease details, if found. It has one of the following values: 0 (success), 1 (error), or 3 (empty). Result 3 is returned if no leases are found with specified IP address.

### 24.49 lease4-get-all

This command retrieves all IPv4 leases or all leases for the specified set of subnets.

Supported by: kea-dhcp4

Availability: 1.4.0 (*lease\_cmds* hook library)

Access: read (parameter ignored in this Kea version)

Description and examples: see lease4-get-all command

Command syntax:

```
{
    "command": "lease4-get-all",
    "arguments": {
        "subnets": [ 1, 2, 3, ... ]
    }
}
```

The lease4-get-all command may result in very large responses. Please consider using lease4-get-page to get them in chunks. The subnets parameter is optional. If not specified, leases from all subnets are returned.

Response syntax:

```
{
 "arguments": {
   "leases": [
     {
        "client-id": "01:00:0c:01:02:03:04".
        "cltt": 1600432232,
        "fqdn-fwd": false,
        "fqdn-rev": false,
        "hostname": "",
        "hw-address": "00:0c:01:02:03:04",
        "ip-address": "192.168.1.150",
        "state": 0,
        "subnet-id": 1,
        "valid-lft": 4000
     },
     {
        "client-id": "01:00:0c:01:02:03:05",
        "cltt": 1600432234,
        "fqdn-fwd": false,
```

```
"fqdn-rev": false,
"hostname": "",
"hw-address": "00:0c:01:02:03:05",
"ip-address": "192.168.1.151",
"state": 0,
"subnet-id": 1,
"valid-lft": 4000
}
]
},
"result": 0,
"text": "2 IPv4 lease(s) found."
```

Result 0 is returned when at least one lease is found, 1 when parameters are malformed or missing, 3 is returned if no leases are found with specified parameter.

# 24.50 lease4-get-by-client-id

This command retrieves all IPv4 leases with the specified client id.

Supported by: kea-dhcp4

Availability: 1.7.1 (*lease\_cmds* hook library)

Access: read (parameter ignored in this Kea version)

Description and examples: see lease4-get-by-client-id command

Command syntax:

```
{
    "command": "lease4-get-by-client-id",
    "arguments": {
        "client-id": "01:00:0c:01:02:03:04"
    }
}
```

Response syntax:

```
"valid-lft": 4000
        }
    ]
    },
    "result": 0,
    "text": "1 IPv4 lease(s) found."
}
```

Result 0 is returned when at least one lease is found, 1 when parameters are malformed or missing, 3 is returned if no leases are found.

## 24.51 lease4-get-by-hostname

This command retrieves all IPv4 leases with the specified hostname.

Supported by: kea-dhcp4

Availability: 1.7.1 (lease\_cmds hook library)

Access: read (parameter ignored in this Kea version)

Description and examples: see lease4-get-by-hostname command

Command syntax:

```
{
    "command": "lease4-get-by-hostname",
    "arguments": {
        "hostname": "myhost.example.com."
    }
}
```

Response syntax:

```
{
  "arguments": {
    "leases": [
      {
        "client-id": "01:00:0c:01:02:03:04",
        "cltt": 1600432232,
        "fqdn-fwd": false,
        "fqdn-rev": false,
        "hostname": "myhost.example.com.",
        "hw-address": "00:0c:01:02:03:04",
        "ip-address": "192.168.1.150",
        "state": 0,
        "subnet-id": 1,
        "valid-lft": 4000
      }
    ]
  },
  "result": 0,
  "text": "1 IPv4 lease(s) found."
}
```

Result 0 is returned when at least one lease is found, 1 when parameters are malformed or missing, 3 is returned if no leases are found.

### 24.52 lease4-get-by-hw-address

This command retrieves all IPv4 leases with the specified hardware address.

Supported by: kea-dhcp4

Availability: 1.7.1 (*lease\_cmds* hook library)

Access: read (parameter ignored in this Kea version)

Description and examples: see lease4-get-by-hw-address command

Command syntax:

```
{
    "command": "lease4-get-by-hw-address",
    "arguments": {
        "hw-address": "00:0c:01:02:03:04"
    }
}
```

Response syntax:

```
{
 "arguments": {
   "leases":
      {
        "client-id": "01:00:0c:01:02:03:04",
        "cltt": 1600432232,
        "fqdn-fwd": false,
        "fqdn-rev": false,
        "hostname": "myhost.example.com.",
        "hw-address": "00:0c:01:02:03:04",
        "ip-address": "192.168.1.150",
        "state": 0,
        "subnet-id": 1,
        "valid-lft": 4000
     }
   ]
 },
 "result": 0,
 "text": "1 IPv4 lease(s) found."
}
```

Result 0 is returned when at least one lease is found, 1 when parameters are malformed or missing, 3 is returned if no leases are found.

## 24.53 lease4-get-page

This command retrieves all IPv4 leases by page.

Supported by: *kea-dhcp4* Availability: 1.5.0 (*lease\_cmds* hook library) Access: read (*parameter ignored in this Kea version*) Description and examples: see *lease4-get-page command* 

Command syntax:

```
{
    "command": "lease4-get-page",
    "arguments": {
        "limit": <integer>,
        "from": <IPv4 address or 'start'>
    }
}
```

The from address and the page size limit are mandatory.

Response syntax:

```
{
 "arguments": {
   "leases": [
      {
        "client-id": "01:00:0c:01:02:03:04",
        "cltt": 1600432232,
        "fqdn-fwd": false,
        "fqdn-rev": false,
        "hostname": "",
        "hw-address": "00:0c:01:02:03:04",
        "ip-address": "192.168.1.150",
        "state": 0,
        "subnet-id": 1,
        "valid-lft": 4000
     },
      {
        "client-id": "01:00:0c:01:02:03:05",
        "cltt": 1600432234,
        "fqdn-fwd": false,
        "fqdn-rev": false,
        "hostname": "",
        "hw-address": "00:0c:01:02:03:05".
        "ip-address": "192.168.1.151",
        "state": 0,
        "subnet-id": 1,
        "valid-lft": 4000
     }
   1
 },
 "result": 0,
```

```
"text": "2 IPv4 lease(s) found."
```

Result 0 is returned when at least one lease is found, 1 when parameters are malformed or missing, 3 is returned if no leases are found with specified parameters.

### 24.54 lease4-resend-ddns

This command resends a request to kea-dhcp-ddns to update DNS for an existing lease.

```
Supported by: kea-dhcp4
Availability: 1.7.6 (lease_cmds hook library)
Access: write (parameter ignored in this Kea version)
Description and examples: see lease4-resend-ddns command
Command syntax:
```

```
{
    "command": "lease4-resend-ddns",
    "arguments": {
        "ip-address": "192.0.2.1"
    }
}
```

Response syntax:

}

```
{
    "arguments": {
    },
    "result": 0,
    "text": "NCR generated for: 192.0.2.1, hostname: example.com."
}
```

lease4-resend-ddns returns a result that indicates the outcome of the operation and lease details, if found. It has one of the following values: 0 (success), 1 (error), or 3 (empty).

### 24.55 lease4-update

This command updates existing leases. Supported by: *kea-dhcp4* Availability: 1.3.0 (*lease\_cmds* hook library) Access: write (*parameter ignored in this Kea version*) Description and examples: see *lease4-update command* Command syntax:

```
{
   "command": "lease4-update",
   "arguments": {
     "ip-address": "192.0.2.1",
     "hostname": "newhostname.example.org",
     "hw-address": "1a:1b:1c:1d:1e:1f",
     "subnet-id": 44,
     "force-create": true
  }
}
```

Response syntax:

```
{
    "result": <integer>,
    "text": "<string>"
}
```

If the returned result is equal to 4, it indicates that the lease could not be updated because it was in conflict with the server's state or its notion of the configuration. The High Availability hook library can handle such a result differently than a general error. A general error of 1 can indicate issues with processing the command, database availability etc.

# 24.56 lease4-wipe

This command removes all leases associated with a given subnet.

Supported by: kea-dhcp4

Availability: 1.3.0 (*lease\_cmds* hook library)

Access: write (parameter ignored in this Kea version)

Description and examples: see lease4-wipe command

Command syntax:

```
{
    "command": "lease4-wipe",
    "arguments": {
        "subnet-id": 44
    }
}
```

Response syntax:

```
{
    "result": <integer>,
    "text": "<string>"
}
```

Result is an integer representation of the status. Currently supported statuses are:

- 0 success
- 1 error

- 2 unsupported
- 3 empty (command was completed successfully, but no data was affected or returned)
- 4 conflict (command could not apply requested configuration changes because they were in conflict with the server state)

## 24.57 lease4-write

This command writes the IPv4 memfile lease database into a CSV file.

Supported by: *kea-dhcp4* Availability: 2.3.1 (*lease\_cmds* hook library) Access: write (*parameter ignored in this Kea version*) Description and examples: see *lease4-write command* 

Command syntax:

```
{
    "command": "lease4-write",
    "arguments": {
        "filename": "a_file.csv"
    }
}
```

Response syntax:

```
{
    "result": <integer>,
    "text": "<string>"
}
```

Result is an integer representation of the status. Currently supported statuses are:

- 0 success
- 1 error
- 2 unsupported
- 3 empty (command was completed successfully, but no data was affected or returned)
- 4 conflict (command could not apply requested configuration changes because they were in conflict with the server state)

### 24.58 lease6-add

This command administratively creates a new lease.

Supported by: kea-dhcp6

Availability: 1.3.0 (lease\_cmds hook library)

Access: write (parameter ignored in this Kea version)

Description and examples: see lease6-add command

Command syntax:

```
{
    "command": "lease6-add",
    "arguments": {
        "subnet-id": 66,
        "ip-address": "2001:db8::3",
        "duid": "1a:1b:1c:1d:1e:1f:20:21:22:23:24",
        "iaid": 1234
    }
}
```

lease6-add can be also used to add leases for IPv6 prefixes.

Response syntax:

```
{ "result": 0, "text": "Lease added." }
or
{ "result": 1, "text": "missing parameter 'ip-address' (<string>:3:19)" }
```

If the returned result is equal to 4, it indicates that the lease could not be created because it was in conflict with the server's state or its notion of the configuration. The High Availability hook library can handle such a result differently than a general error. A general error of 1 can indicate issues with processing the command, database availability etc.

# 24.59 lease6-bulk-apply

This command creates, updates, or deletes multiple IPv6 leases in a single transaction. It communicates lease changes between HA peers, but may be used in all cases where it is desirable to apply multiple lease updates in a single transaction.

Supported by: kea-dhcp6

Availability: 1.6.0 (*lease\_cmds* hook library)

Access: write (parameter ignored in this Kea version)

Description and examples: see lease6-bulk-apply command

Command syntax:

```
{
    "command": "lease6-bulk-apply",
    "arguments": {
        "deleted-leases": [
            {
                "ip-address": "2001:db8:abcd::",
                "type": "IA_PD",
                ...
        },
        {
                "ip-address": "2001:db8:abcd::234",
                "type": "IA_NA",
                ...
        }
    ],
```

```
"leases": [
             {
                 "subnet-id": 66,
                 "ip-address": "2001:db8:cafe::",
                 "type": "IA_PD".
                  . . .
             },
             {
                 "subnet-id": 66,
                 "ip-address": "2001:db8:abcd::333",
                 "type": "IA_NA",
                  . . .
             }
        ]
    }
}
```

If any of the leases is malformed, all changes are rolled back. If the leases are well-formed but the operation fails for one or more leases, these leases are listed in the response; however, the changes are preserved for all leases for which the operation was successful. The "deleted-leases" and "leases" are optional parameters, but one of them must be specified.

Response syntax:

```
{
    "result": 0.
    "text": "IPv6 leases bulk apply completed.",
    "arguments": {
        "failed-deleted-leases": [
            {
                "ip-address": "2001:db8:abcd::",
                "type": "IA_PD",
                "result": <control result>,
                "error-message": <error message>
            }
        ],
        "failed-leases": [
            {
                "ip-address": "2001:db8:cafe::".
                "type": "IA_PD",
                "result": <control result>,
                "error-message": <error message>
            }
        ]
    }
}
```

The "failed-deleted-leases" holds the list of leases which failed to delete; this includes leases which were not found in the database. The "failed-leases" includes the list of leases which failed to create or update. For each lease for which there was an error during processing, insertion into the database, etc., the result is set to 1. If an error occurs due to a conflict between the lease and the server's configuration or state, the result of 4 is returned instead of 1. For each lease which was not deleted because the server did not find it in the database, the result of 3 is returned.

## 24.60 lease6-del

This command deletes a lease from the lease database.

Supported by: *kea-dhcp6* Availability: 1.3.0 (*lease\_cmds* hook library) Access: write (*parameter ignored in this Kea version*) Description and examples: see *lease6-del command* Command syntax:

```
{
    "command": "lease6-del",
    "arguments": {
        "ip-address": "2001:db8::3"
}
```

lease6-del returns a result that indicates the outcome of the operation. It has one of the following values: 0 (success), 1 (error), or 3 (empty).

Response syntax:

}

{

}

```
"result": <integer>,
"text": "<string>"
```

Result is an integer representation of the status. Currently supported statuses are:

- 0 success
- 1 error
- 2 unsupported
- 3 empty (command was completed successfully, but no data was affected or returned)
- 4 conflict (command could not apply requested configuration changes because they were in conflict with the server state)

# 24.61 lease6-get

This command queries the lease database and retrieves existing leases.

Supported by: *kea-dhcp6* Availability: 1.3.0 (*lease\_cmds* hook library) Access: read (*parameter ignored in this Kea version*) Description and examples: see *lease6-get command* Command syntax:

```
{
    "command": "lease6-get",
    "arguments": {
        "ip-address": "2001:db8:1234:ab::",
        "type": "IA_PD"
    }
}
```

lease6-get returns a result that indicates the outcome of the operation and lease details, if found.

Response syntax:

```
{
  "arguments": {
    "leases":
      {
        "cltt": 1600439560,
        "duid": "00:01:00:01:26:f7:81:88:00:0c:01:02:03:04",
        "fqdn-fwd": false,
        "fqdn-rev": false,
        "hostname": "foobar.example.org",
        "hw-address": "00:0c:01:02:03:04",
        "iaid": 1,
        "ip-address": "2001:db8:1::",
        "preferred-lft": 3000,
        "state": 0,
        "subnet-id": 1,
        "type": "IA_NA",
        "valid-lft": 4000
      }
    ]
  },
  "result": 0,
  "text": "1 IPv6 lease(s) found."
}
```

Result 0 is returned when at least one lease is found, 1 when parameters are malformed or missing, 3 is returned if no leases are found with specified parameter.

# 24.62 lease6-get-all

This command retrieves all IPv6 leases or all leases for the specified set of subnets.

Supported by: *kea-dhcp6* Availability: 1.3.0 (*lease\_cmds* hook library) Access: read (*parameter ignored in this Kea version*) Description and examples: see *lease6-get-all command* Command syntax:

```
{
    "command": "lease6-get-all",
    "arguments": {
        "subnets": [ 1, 2, 3, 4 ]
    }
}
```

The lease6-get-all command may result in very large responses. Please consider using lease6-get-page to get them in chunks. the subnets parameter is optional. If not specified, leases from all subnets are returned.

Response syntax:

```
{
    "arguments": {
        "leases": [
            {
                "cltt": 12345678,
                "duid": "42:42:42:42:42:42:42:42",
                "fqdn-fwd": false,
                "fqdn-rev": true,
                "hostname": "myhost.example.com.",
                "hw-address": "08:08:08:08:08:08",
                "iaid": 1,
                "ip-address": "2001:db8:2::1",
                "preferred-lft": 500,
                "state": 0,
                "subnet-id": 44,
                "type": "IA_NA",
                "valid-lft": 3600
            },
            {
                "cltt": 12345678,
                "duid": "21:21:21:21:21:21:21:21",
                "fqdn-fwd": false,
                "fqdn-rev": true,
                "hostname": "",
                "iaid": 1,
                "ip-address": "2001:db8:0:0:2::",
                "preferred-lft": 500,
                "prefix-len": 80,
                "state": 0,
                "subnet-id": 44,
                "type": "IA_PD",
                "valid-lft": 3600
            }
        ]
    },
    "result": 0,
    "text": "2 IPv6 lease(s) found."
}
```

Result 0 is returned when at least one lease is found, 1 when parameters are malformed or missing, 3 is returned if no leases are found with specified parameter.

# 24.63 lease6-get-by-duid

This command retrieves all IPv6 leases with the specified hardware address.

Supported by: kea-dhcp6

Availability: 1.7.1 (*lease\_cmds* hook library)

Access: read (parameter ignored in this Kea version)

Description and examples: see lease6-get-by-duid command

Command syntax:

```
{
    "command": "lease6-get-by-duid",
    "arguments": {
        "duid": "la:lb:lc:ld:le:lf:20:21:22:23:24"
    }
}
```

Response syntax:

```
{
 "arguments": {
    "leases": [
      {
        "cltt": 1600439560,
        "duid": "00:01:00:01:26:f7:81:88:00:0c:01:02:03:04",
        "fqdn-fwd": false,
        "fqdn-rev": false,
        "hostname": "foobar.example.org",
        "hw-address": "00:0c:01:02:03:04",
        "iaid": 1,
        "ip-address": "2001:db8:1::",
        "preferred-lft": 3000,
        "state": 0,
        "subnet-id": 1,
        "type": "IA_NA",
        "valid-lft": 4000
      }
    ]
  },
  "result": 0,
  "text": "1 IPv6 lease(s) found."
}
```

Result 0 is returned when at least one lease is found, 1 when parameters are malformed or missing, 3 is returned if no leases are found with specified parameter.

# 24.64 lease6-get-by-hostname

This command retrieves all IPv6 leases with the specified hostname.

Supported by: *kea-dhcp6* 

Availability: 1.7.1 (*lease\_cmds* hook library)

Access: read (parameter ignored in this Kea version)

Description and examples: see lease6-get-by-hostname command

Command syntax:

```
{
    "command": "lease6-get-by-hostname",
    "arguments": {
        "hostname": "myhost.example.com."
    }
}
```

Response syntax:

```
{
 "arguments": {
    "leases": [
      {
        "cltt": 1600439560,
        "duid": "00:01:00:01:26:f7:81:88:00:0c:01:02:03:04",
        "fqdn-fwd": false,
        "fqdn-rev": false,
        "hostname": "foobar.example.org",
        "hw-address": "00:0c:01:02:03:04",
        "iaid": 1,
        "ip-address": "2001:db8:1::",
        "preferred-lft": 3000,
        "state": 0,
        "subnet-id": 1,
        "type": "IA_NA",
        "valid-lft": 4000
      }
    ]
  },
  "result": 0,
  "text": "1 IPv6 lease(s) found."
}
```

Result 0 is returned when at least one lease is found, 1 when parameters are malformed or missing, 3 is returned if no leases are found with specified parameter.

### 24.65 lease6-get-page

This command retrieves all IPv6 leases by page.

Supported by: *kea-dhcp6* 

Availability: 1.5.0 (*lease\_cmds* hook library)

Access: read (parameter ignored in this Kea version)

Description and examples: see lease6-get-page command

Command syntax:

```
{
    "command": "lease6-get-page",
    "arguments": {
        "limit": <integer>,
        "from": <IPv6 address or 'start'>
    }
}
```

The from address and the page size limit are mandatory.

Response syntax:

```
{
  "arguments": {
    "leases": [
      {
        "cltt": 1600439560,
        "duid": "00:01:00:01:26:f7:81:88:00:0c:01:02:03:04",
        "fqdn-fwd": false,
        "fqdn-rev": false,
        "hostname": "foo.example.org",
        "hw-address": "00:0c:01:02:03:04",
        "iaid": 1.
        "ip-address": "2001:db8:1::1",
        "preferred-lft": 3000,
        "state": 0,
        "subnet-id": 1,
        "type": "IA_NA",
        "valid-lft": 4000
      },
      {
        "cltt": 1600439570,
        "duid": "00:01:00:01:26:f7:81:88:00:0c:01:02:03:05",
        "fqdn-fwd": false,
        "fqdn-rev": false,
        "hostname": "bar.example.org",
        "hw-address": "00:0c:01:02:03:05",
        "iaid": 1,
        "ip-address": "2001:db8:1::2",
        "preferred-lft": 3000,
        "state": 0,
        "subnet-id": 1,
```

```
"type": "IA_NA",
"valid-lft": 4000
}
]
},
"result": 0,
"text": "1 IPv6 lease(s) found."
}
```

Result 0 is returned when at least one lease is found, 1 when parameters are malformed or missing, 3 is returned if no leases are found.

# 24.66 lease6-resend-ddns

This command resends a request to kea-dhcp-ddns to update DNS for an existing lease.

Supported by: kea-dhcp6

Availability: 1.7.6 (*lease\_cmds* hook library)

Access: write (parameter ignored in this Kea version)

Description and examples: see lease6-resend-ddns command

Command syntax:

{

}

```
"command": "lease6-resend-ddns",
"arguments": {
    "ip-address": "2001:db8::1"
}
```

Response syntax:

```
{
    "arguments": {
    },
    "result": 0,
    "text": "NCR generated for: 2001:db8::1, hostname: example.com."
}
```

lease6-resend-ddns returns a result that indicates the outcome of the operation and lease details, if found. It has one of the following values: 0 (success), 1 (error), or 3 (empty).

### 24.67 lease6-update

This command updates existing leases. Supported by: *kea-dhcp6* Availability: 1.3.0 (*lease\_cmds* hook library) Access: write (*parameter ignored in this Kea version*) Description and examples: see *lease6-update command* Command syntax:

```
{
    "command": "lease6-update",
    "arguments": {
        "ip-address": "2001:db8::1",
        "duid": "88:88:88:88:88:88:88",
        "iaid": 7654321,
        "hostname": "newhostname.example.org",
        "subnet-id": 66,
        "force-create": false
    }
}
```

Response syntax:

```
{
    "result": <integer>,
    "text": "<string>"
}
```

If the returned result is equal to 4, it indicates that the lease could not be updated because it was in conflict with the server's state or its notion of the configuration. The High Availability hook library can handle such a result differently than a general error. A general error of 1 can indicate issues with processing the command, database availability etc.

## 24.68 lease6-wipe

This command removes all leases associated with a given subnet.

Supported by: kea-dhcp6

Availability: 1.3.0 (*lease\_cmds* hook library)

Access: write (parameter ignored in this Kea version)

Description and examples: see lease6-wipe command

Command syntax:

```
{
   "command": "lease6-wipe",
   "arguments": {
      "subnet-id": 66
   }
}
```

Note: not all backends support this command.

Response syntax:

```
{
    "result": <integer>,
    "text": "<string>"
}
```

Result is an integer representation of the status. Currently supported statuses are:

- 0 success
- 1 error
- 2 unsupported
- 3 empty (command was completed successfully, but no data was affected or returned)
- 4 conflict (command could not apply requested configuration changes because they were in conflict with the server state)

# 24.69 lease6-write

This command writes the IPv6 memfile lease database into a CSV file.

Supported by: *kea-dhcp6* 

Availability: 2.3.1 (*lease\_cmds* hook library)

Access: write (parameter ignored in this Kea version)

Description and examples: see lease6-write command

Command syntax:

```
{
    "command": "lease6-write",
    "arguments": {
        "filename": "a_file.csv"
    }
}
```

Response syntax:

```
{
    "result": <integer>,
    "text": "<string>"
}
```

Result is an integer representation of the status. Currently supported statuses are:

- 0 success
- 1 error
- 2 unsupported
- 3 empty (command was completed successfully, but no data was affected or returned)

• 4 - conflict (command could not apply requested configuration changes because they were in conflict with the server state)

## 24.70 leases-reclaim

This command instructs the server to reclaim all expired leases immediately.

Supported by: kea-dhcp4, kea-dhcp6

Availability: 1.0.0 (built-in)

Access: write (parameter ignored in this Kea version)

Description and examples: see leases-reclaim command

Command syntax:

```
{
    "command": "leases-reclaim",
    "arguments": {
        "remove": true
    }
}
```

Response syntax:

```
{
    "result": <integer>,
    "text": "<string>"
}
```

Result is an integer representation of the status. Currently supported statuses are:

- 0 success
- 1 error
- 2 unsupported
- 3 empty (command was completed successfully, but no data was affected or returned)
- 4 conflict (command could not apply requested configuration changes because they were in conflict with the server state)

# 24.71 libreload

This command first unloads and then reloads all currently loaded hooks libraries. This command is deprecated and will be removed in future Kea versions.

Supported by: *kea-dhcp4*, *kea-dhcp6* Availability: 1.2.0 (built-in) Access: write (*parameter ignored in this Kea version*) Description and examples: see *libreload command* Command syntax:

```
{
    "command": "libreload",
    "arguments": { }
}
```

The server responds with 0, indicating success, or 1, indicating a failure.

Response syntax:

```
{
    "result": <integer>,
    "text": "<string>"
}
```

Result is an integer representation of the status. Currently supported statuses are:

- 0 success
- 1 error
- 2 unsupported
- 3 empty (command was completed successfully, but no data was affected or returned)
- 4 conflict (command could not apply requested configuration changes because they were in conflict with the server state)

# 24.72 list-commands

This command retrieves a list of all commands supported by the server.

Supported by: *kea-ctrl-agent*, *kea-dhcp-ddns*, *kea-dhcp4*, *kea-dhcp6* 

```
Availability: 1.0.0 (built-in)
```

Access: read (parameter ignored in this Kea version)

Description and examples: see list-commands command

Command syntax:

```
{
    "command": "list-commands",
    "arguments": { }
}
```

The server responds with a list of all supported commands.

Response syntax:

```
{
    "result": <integer>,
    "text": "<string>"
}
```

Result is an integer representation of the status. Currently supported statuses are:

• 0 - success

- 1 error
- 2 unsupported
- 3 empty (command was completed successfully, but no data was affected or returned)
- 4 conflict (command could not apply requested configuration changes because they were in conflict with the server state)

# 24.73 network4-add

This command adds a new shared network.

Supported by: *kea-dhcp4* Availability: 1.3.0 (*subnet\_cmds* hook library) Access: write (*parameter ignored in this Kea version*) Description and examples: see *network4-add command* 

Command syntax:

```
{
    "command": "network4-add",
    "arguments": {
        "shared-networks": [ {
            "name": "floor13",
            "subnet4":
            {
                "id": 100,
                "pools": [ { "pool": "192.0.2.2-192.0.2.99" } ],
                "subnet": "192.0.2.0/24",
                "option-data": [
                    {
                         "name": "routers",
                         "data": "192.0.2.1"
                    }
                ٦
            },
            {
                "id": 101,
                "pools": [ { "pool": "192.0.3.2-192.0.3.99" } ],
                "subnet": "192.0.3.0/24",
                "option-data": [
                    {
                         "name": "routers",
                         "data": "192.0.3.1"
                    }
                ]
            }]
        }]
    }
}
```

Response syntax:

```
{
    "arguments": {
        "shared-networks": [ { "name": "floor13" } ]
    },
    "result": 0,
    "text": "A new IPv4 shared network 'floor13' added"
}
```

Result is an integer representation of the status. Currently supported statuses are:

- 0 success
- 1 error
- 2 unsupported
- 3 empty (command was completed successfully, but no data was affected or returned)
- 4 conflict (command could not apply requested configuration changes because they were in conflict with the server state)

# 24.74 network4-del

This command deletes existing shared networks.

Supported by: *kea-dhcp4* Availability: 1.3.0 (*subnet\_cmds* hook library) Access: write (*parameter ignored in this Kea version*) Description and examples: see *network4-del command* Command syntax:

```
{
    "command": "network4-del",
    "arguments": {
        "name": "floor13"
    }
}
```

Response syntax:

```
{
    "command": "network4-del",
    "arguments": {
        "shared-networks": [
            {
                "name": "floor13"
            }
        ]
      },
      "result": 0,
    "text": "IPv4 shared network 'floor13' deleted"
}
```

Result is an integer representation of the status. Currently supported statuses are:

- 0 success
- 1 error
- 2 unsupported
- 3 empty (command was completed successfully, but no data was affected or returned)
- 4 conflict (command could not apply requested configuration changes because they were in conflict with the server state)

### 24.75 network4-get

This command retrieves detailed information about shared networks, including subnets that are currently part of a given network.

Supported by: kea-dhcp4

Availability: 1.3.0 (*subnet\_cmds* hook library)

Access: read (parameter ignored in this Kea version)

Description and examples: see network4-get command

Command syntax:

```
{
    "command": "network4-get",
    "arguments": {
        "name": "floor13"
    }
}
```

Response syntax:

```
{
   "result": 0,
    "text": "Info about IPv4 shared network 'floor13' returned",
    "arguments": {
        "shared-networks": [
        {
            "match-client-id": true,
            "name": "floor13",
            "option-data": [],
            "rebind-timer": 90,
            "relay": {
                "ip-address": "0.0.0.0"
            },
            "renew-timer": 60,
            "subnet4": [
                {
                    "subnet": "192.0.2.0/24",
                    "id": 5,
                    <many other subnet specific details here>
                },
```

```
{
    "subnet": "192.0.3.0/31",
    "id": 6,
    <many other subnet specific details here>
    }
    ],
    "valid-lifetime": 120
    }
}
```

Note that the actual response contains many additional fields that are omitted here for clarity.

### 24.76 network4-list

This command retrieves the full list of currently configured shared networks.

```
Supported by: kea-dhcp4
Availability: 1.3.0 (subnet_cmds hook library)
Access: read (parameter ignored in this Kea version)
Description and examples: see network4-list command
Command syntax:
```

```
{
    "command": "network4-list"
}
```

Response syntax:

```
{
    "arguments": {
        "shared-networks": [
            { "name": "floor1" },
            { "name": "office" }
    ]
    },
    "result": 0,
    "text": "2 IPv4 network(s) found"
}
```

Result is an integer representation of the status. Currently supported statuses are:

- 0 success
- 1 error
- 2 unsupported
- 3 empty (command was completed successfully, but no data was affected or returned)
- 4 conflict (command could not apply requested configuration changes because they were in conflict with the server state)

### 24.77 network4-subnet-add

This command adds existing subnets to existing shared networks.

Supported by: *kea-dhcp4* 

Availability: 1.3.0 (*subnet\_cmds* hook library)

Access: write (parameter ignored in this Kea version)

Description and examples: see network4-subnet-add command

Command syntax:

```
{
    "command": "network4-subnet-add",
    "arguments": {
        "name": "floor13",
        "id": 5
    }
}
```

Response syntax:

```
{
    "result": 0,
    "text": "IPv4 subnet 10.0.0/8 (id 5) is now part of shared network 'floor1'"
}
```

Result is an integer representation of the status. Currently supported statuses are:

- 0 success
- 1 error
- 2 unsupported
- 3 empty (command was completed successfully, but no data was affected or returned)
- 4 conflict (command could not apply requested configuration changes because they were in conflict with the server state)

#### 24.78 network4-subnet-del

This command removes a subnet that is part of an existing shared network and demotes it to a plain, stand-alone subnet.

Supported by: *kea-dhcp4* Availability: 1.3.0 (*subnet\_cmds* hook library) Access: write (*parameter ignored in this Kea version*) Description and examples: see *network4-subnet-del command* Command syntax:

```
"command": "network4-subnet-del",
"arguments": {
```

(continues on next page)

{

```
"name": "floor13",
"id": 5
}
```

Response syntax:

}

{

}

```
"result": 0,
"text": "IPv4 subnet 10.0.0.0/8 (id 5) is now removed from shared network 'floor13'"
```

Result is an integer representation of the status. Currently supported statuses are:

- 0 success
- 1 error
- 2 unsupported
- 3 empty (command was completed successfully, but no data was affected or returned)
- 4 conflict (command could not apply requested configuration changes because they were in conflict with the server state)

### 24.79 network6-add

This command adds a new shared network.

Supported by: kea-dhcp6

Availability: 1.3.0 (*subnet\_cmds* hook library)

Access: write (parameter ignored in this Kea version)

Description and examples: see network6-add command

Command syntax:

```
{
   "command": "network6-add",
   "arguments": {
        "shared-networks": [ {
            "name": "floor13",
            "subnet6": [
            {
                "id": 100,
                "pools": [ { "pool": "2003:db8:1::1-2003:db8:1::ff" } ],
                "subnet": "2003:db8:1::/64",
                "option-data": [
                    {
                        "name": "dns-servers".
                        "data": "2005:db8:1::1"
                    }
                ]
            },
```

```
{
    "id": 101,
    "pools": [ { "pool": "2003:db8:2::1-2003:db8:2::ff" } ],
    "subnet": "2003:db8:2::/64",
    "option-data": [
        {
            "name": "dns-servers",
            "data": "2006:db8:1::1"
        }
    ]
    }]
}
```

Response syntax:

```
{
    "arguments": {
        "shared-networks": [ { "name": "floor13" } ]
    },
    "result": 0,
    "text": "A new IPv6 shared network 'floor13' added"
}
```

Result is an integer representation of the status. Currently supported statuses are:

- 0 success
- 1 error
- 2 unsupported
- 3 empty (command was completed successfully, but no data was affected or returned)
- 4 conflict (command could not apply requested configuration changes because they were in conflict with the server state)

### 24.80 network6-del

This command deletes existing shared networks.

Supported by: kea-dhcp6

Availability: 1.3.0 (*subnet\_cmds* hook library)

Access: write (parameter ignored in this Kea version)

Description and examples: see network6-del command

Command syntax:

{

```
"command": "network6-del",
"arguments": {
    "name": "floor13"
```

```
}
```

Response syntax:

}

Result is an integer representation of the status. Currently supported statuses are:

- 0 success
- 1 error
- 2 unsupported
- 3 empty (command was completed successfully, but no data was affected or returned)
- 4 conflict (command could not apply requested configuration changes because they were in conflict with the server state)

#### 24.81 network6-get

This command retrieves detailed information about shared networks, including subnets that are currently part of a given network.

Supported by: kea-dhcp6

Availability: 1.3.0 (*subnet\_cmds* hook library)

Access: read (parameter ignored in this Kea version)

Description and examples: see network6-get command

Command syntax:

```
{
    "command": "network4-get",
    "arguments": {
        "name": "floor13"
    }
}
```

Response syntax:

```
{
    "result": 0,
    "text": "Info about IPv6 shared network 'floor13' returned",
    "arguments": {
        "shared-networks": [
        {
            "match-client-id": true,
            "name": "floor13",
            "option-data": [ ],
            "rebind-timer": 90,
            "relay": {
                "ip-address": "::"
            },
            "renew-timer": 60,
            "subnet6": [
                {
                     "subnet": "2003:db8:1::/64",
                    "id": 5,
                    <many other subnet specific details here>
                },
                {
                    "subnet": "2003:db8:2::/71",
                    "id": 6,
                    <many other subnet specific details here>
                }
            ],
            "valid-lifetime": 120
        }
        ]
    }
}
```

Note that the actual response contains many additional fields that are omitted here for clarity.

#### 24.82 network6-list

This command retrieves the full list of currently configured shared networks.

Supported by: kea-dhcp6

Availability: 1.3.0 (*subnet\_cmds* hook library)

Access: read (parameter ignored in this Kea version)

Description and examples: see network6-list command

Command syntax:

{

}

"command": "network6-list"

Response syntax:

```
{
    "arguments": {
        "shared-networks": [
            { "name": "floor1" },
            { "name": "office" }
    ]
    },
    "result": 0,
    "text": "2 IPv6 network(s) found"
}
```

Result is an integer representation of the status. Currently supported statuses are:

- 0 success
- 1 error
- 2 unsupported
- 3 empty (command was completed successfully, but no data was affected or returned)
- 4 conflict (command could not apply requested configuration changes because they were in conflict with the server state)

## 24.83 network6-subnet-add

This command adds existing subnets to existing shared networks.

Supported by: kea-dhcp6

Availability: 1.3.0 (*subnet\_cmds* hook library)

Access: write (parameter ignored in this Kea version)

Description and examples: see network6-subnet-add command

Command syntax:

```
{
    "command": "network6-subnet-add",
    "arguments": {
        "name": "floor13",
        "id": 5
    }
}
```

Response syntax:

```
{
    "result": 0,
    "text": "IPv6 subnet 2003:db8::/64 (id 5) is now part of shared network 'floor1'"
}
```

- 0 success
- 1 error

- 2 unsupported
- 3 empty (command was completed successfully, but no data was affected or returned)
- 4 conflict (command could not apply requested configuration changes because they were in conflict with the server state)

## 24.84 network6-subnet-del

This command removes a subnet that is part of an existing shared network and demotes it to a plain, stand-alone subnet.

Supported by: *kea-dhcp6* Availability: 1.3.0 (*subnet\_cmds* hook library) Access: write (*parameter ignored in this Kea version*) Description and examples: see *network6-subnet-del command* 

Command syntax:

```
{
    "command": "network6-subnet-del",
    "arguments": {
        "name": "floor13",
        "id": 5
    }
}
```

Response syntax:

```
{
    "result": 0,
    "text": "IPv6 subnet 2003:db8::/64 (id 5) is now removed from shared network 'floor13
    ""
}
```

- 0 success
- 1 error
- 2 unsupported
- 3 empty (command was completed successfully, but no data was affected or returned)
- 4 conflict (command could not apply requested configuration changes because they were in conflict with the server state)

#### 24.85 remote-class4-del

This command deletes a DHCPv4 client class from the configuration database.

Supported by: kea-dhcp4

Availability: 1.9.10 (*cb\_cmds* hook library)

Access: write (parameter ignored in this Kea version)

Description and examples: see remote-class4-del command

Command syntax:

```
{
    "command": "remote-class4-del",
    "arguments": {
        "client-classes": [
            {
                "name": <client class name>
            }
        ],
        "remote": {
                <specification of the database to connect to>
        }
    }
}
```

This command includes a list with exactly one name of the client class to be deleted. The server-tags parameter must not be specified for this command.

Response syntax:

```
{
    "result": 0,
    "text": "1 DHCPv4 client class(es) deleted.",
    "arguments": {
        "count": 1
    }
}
```

- 0 success
- 1 error
- 2 unsupported
- 3 empty (command was completed successfully, but no data was affected or returned)
- 4 conflict (command could not apply requested configuration changes because they were in conflict with the server state)

### 24.86 remote-class4-get

This command fetches a selected DHCPv4 client class by name from the specified database.

Supported by: *kea-dhcp4* 

Availability: 1.9.10 (*cb\_cmds* hook library)

Access: read (parameter ignored in this Kea version)

Description and examples: see remote-class4-get command

Command syntax:

```
{
    "command": "remote-class4-get",
    "arguments": {
        "client-classes": [
            {
                "name": <client class name>
            }
        ],
        "remote": {
                <specification of the database to connect to>
        }
    }
}
```

This command includes a list with exactly one name of the client class to be returned. The server-tags parameter must not be specified for this command.

Response syntax:

```
{
    "result": 0,
    "text": "DHCPv4 client class found.",
    "arguments": {
        "client-classes": [
            {
                "name": <client class name>,
                "metadata": {
                    "server-tags": [ <first server tag>, <second server tag>, ... ]
                },
                <the rest of the client class information>
            }
        ],
        "count": 1
    }
}
```

The metadata is included in the returned shared network definition and provides the database-specific information associated with the returned object.

## 24.87 remote-class4-get-all

This command fetches all DHCPv4 client classes for specified servers from the configuration database.

```
Supported by: kea-dhcp4
Availability: 1.9.10 (cb_cmds hook library)
Access: read (parameter ignored in this Kea version)
Description and examples: see remote-class4-get-all command
```

Command syntax:

```
{
    "command": "remote-class4-get-all",
    "arguments": {
        "remote": {
            <specification of the database to connect to>
        },
        "server-tags": [ <first server tag>, <second server tag>, ... ]
    }
}
```

The server-tags list is required for this command, and must not be empty.

Response syntax:

```
{
    "result": 0,
    "text": "2 DHCPv4 client class(es) found.".
    "arguments": {
        "client-classes": [
            {
                <first client class specification>,
                "metadata": {
                    "server-tags": [ <first server tag>, <second server tag>, ... ]
                }
            },
            {
                <second client class specification>,
                "metadata": {
                     "server-tags": [ <first server tag>, ... ]
                }
            }
        ],
        "count": 2
    }
}
```

The returned response contains a list of maps. Each map contains a client class name and the metadata, which provides database-specific information associated with the client class.

#### 24.88 remote-class4-set

This command creates or replaces a DHCPv4 client class in the configuration database.

Supported by: *kea-dhcp4* 

Availability: 1.9.10 (*cb\_cmds* hook library)

Access: write (parameter ignored in this Kea version)

Description and examples: see remote-class4-set command

Command syntax:

The provided list must contain exactly one client class specification. It may contain an optional parameter "follow-classname" which can specify an existing class name to indicate that the class from the command is placed right after this existing class in the hierarchy. This parameter can be omitted or set to "null" to indicate that the new client class should be appended at the end of the hierarchy or an updated class should remain at the current position. The server-tags list is mandatory and must contain one or more server tags as strings to explicitly associate the client class with one or more user-defined servers. It may include the special server tag "all" to associate the class with all servers.

Response syntax:

```
{
    "result": 0,
    "text": "DHCPv4 shared network successfully set.",
    "arguments": {
        "client-classes": [
            {
                "name": <set client class name>
            }
        ]
    }
}
```

- 0 success
- 1 error
- 2 unsupported

- 3 empty (command was completed successfully, but no data was affected or returned)
- 4 conflict (command could not apply requested configuration changes because they were in conflict with the server state)

#### 24.89 remote-class6-del

This command deletes a DHCPv6 client class from the configuration database.

Supported by: *kea-dhcp6* Availability: 1.9.10 (*cb\_cmds* hook library) Access: write (*parameter ignored in this Kea version*) Description and examples: see *remote-class6-del command* Command syntax:

```
{
    "command": "remote-class6-del",
    "arguments": {
        "client-classes": [
            {
                "name": <client class name>
            }
        ],
        "remote": {
                <specification of the database to connect to>
            }
        }
}
```

This command includes a list with exactly one name of the client class to be deleted. The server-tags parameter must not be specified for this command.

Response syntax:

{

}

```
"result": 0,
"text": "1 DHCPv6 client class(es) deleted.",
"arguments": {
        "count": 1
}
```

- 0 success
- 1 error
- 2 unsupported
- 3 empty (command was completed successfully, but no data was affected or returned)
- 4 conflict (command could not apply requested configuration changes because they were in conflict with the server state)

### 24.90 remote-class6-get

This command fetches a selected DHCPv6 client class by name from the specified database.

Supported by: *kea-dhcp6* 

Availability: 1.9.10 (*cb\_cmds* hook library)

Access: read (parameter ignored in this Kea version)

Description and examples: see remote-class6-get command

Command syntax:

```
{
    "command": "remote-class6-get",
    "arguments": {
        "client-classes": [
            {
                "name": <client class name>
            }
        ],
        "remote": {
                <specification of the database to connect to>
        }
    }
}
```

This command includes a list with exactly one name of the client class to be returned. The server-tags parameter must not be specified for this command.

Response syntax:

```
{
    "result": 0,
    "text": "DHCPv6 client class found.",
    "arguments": {
        "client-classes": [
            {
                "name": <client class name>,
                "metadata": {
                    "server-tags": [ <first server tag>, <second server tag>, ... ]
                },
                <the rest of the client class information>
            }
        ],
        "count": 1
    }
}
```

The metadata is included in the returned shared network definition and provides the database-specific information associated with the returned object.

## 24.91 remote-class6-get-all

This command fetches all DHCPv6 client classes for specified servers from the configuration database.

```
Supported by: kea-dhcp6
```

Availability: 1.9.10 (*cb\_cmds* hook library)

Access: read (parameter ignored in this Kea version)

Description and examples: see remote-class6-get-all command

Command syntax:

```
{
    "command": "remote-class6-get-all",
    "arguments": {
        "remote": {
            <specification of the database to connect to>
        },
        "server-tags": [ <first server tag>, <second server tag>, ... ]
    }
}
```

The server-tags list is required for this command, and must not be empty.

Response syntax:

```
{
    "result": 0,
    "text": "2 DHCPv6 client class(es) found.",
    "arguments": {
        "client-classes": [
            {
                <first client class specification>,
                "metadata": {
                    "server-tags": [ <first server tag>, <second server tag>, ... ]
                }
            },
            {
                <second client class specification>,
                "metadata": {
                     "server-tags": [ <first server tag>, ... ]
                }
            }
        ],
        "count": 2
    }
}
```

The returned response contains a list of maps. Each map contains a client class name and the metadata, which provides database-specific information associated with the client class.

#### 24.92 remote-class6-set

This command creates or replaces a DHCPv6 client class in the configuration database.

Supported by: *kea-dhcp6* 

Availability: 1.9.10 (*cb\_cmds* hook library)

Access: write (parameter ignored in this Kea version)

Description and examples: see remote-class6-set command

Command syntax:

The provided list must contain exactly one client class specification. It may contain an optional parameter "follow-classname" which can specify an existing class name to indicate that the class from the command is placed right after this existing class in the hierarchy. This parameter can be omitted or set to "null" to indicate that the new client class should be appended at the end of the hierarchy or an updated class should remain at the current position. The server-tags list is mandatory and must contain one or more server tags as strings to explicitly associate the client class with one or more user-defined servers. It may include the special server tag "all" to associate the class with all servers.

Response syntax:

```
{
    "result": 0,
    "text": "DHCPv6 shared network successfully set.",
    "arguments": {
        "client-classes": [
            {
                "name": <set client class name>
            }
        ]
    }
}
```

- 0 success
- 1 error
- 2 unsupported

- 3 empty (command was completed successfully, but no data was affected or returned)
- 4 conflict (command could not apply requested configuration changes because they were in conflict with the server state)

#### 24.93 remote-global-parameter4-del

This command deletes a global DHCPv4 parameter from the configuration database. The server uses the value specified in the configuration file, or a default value if the parameter is not specified, after deleting the parameter from the database.

Supported by: *kea-dhcp4* Availability: 1.6.0 (*cb\_cmds* hook library) Access: write (*parameter ignored in this Kea version*) Description and examples: see *remote-global-parameter4-del command* 

Command syntax:

```
{
    "command": "remote-global-parameter4-del",
    "arguments": {
        "parameters": [ <parameter name as string> ],
        "remote": {
            <specification of the database to connect to>
        },
        "server-tags": [ <single server tag as string> ]
    }
}
```

This command carries the list including exactly one name of the parameter to be deleted. The server-tags list is mandatory and it must contain exactly one server tag. Specifying an empty list, a value of null, or multiple server tags will result in an error.

Response syntax:

{

}

```
"result": 0,
"text": "DHCPv4 global parameter(s) deleted.",
"arguments": {
        "count": 1
}
```

- 0 success
- 1 error
- 2 unsupported
- 3 empty (command was completed successfully, but no data was affected or returned)
- 4 conflict (command could not apply requested configuration changes because they were in conflict with the server state)

# 24.94 remote-global-parameter4-get

This command fetches the selected global parameter for the server from the specified database.

Supported by: *kea-dhcp4* 

Availability: 1.6.0 (*cb\_cmds* hook library)

Access: read (parameter ignored in this Kea version)

Description and examples: see remote-global-parameter4-get command

Command syntax:

```
{
    "command": "remote-global-parameter4-get",
    "arguments": {
        "parameters": [ <parameter name as string> ],
        "remote": {
            <specification of the database to connect to>
        },
        "server-tags": [ <single server tag as string> ]
    }
}
```

This command carries a list including exactly one name of the parameter to be fetched. The server-tags list is mandatory and must contain exactly one server tag. Specifying an empty list, a value of null, or multiple server tags will result in an error. The server tag "all" is allowed; it fetches the global parameter value shared by all servers.

Response syntax:

The returned response contains a map with a global parameter name/value pair. The value may be a JSON string, integer, real, or boolean. The metadata is included and provides database-specific information associated with the returned object. If the "all" server tag is specified, the command attempts to fetch the global parameter value associated with all servers. If the explicit server tag is specified, the command fetches the value associated with the given server. If the server-specific value does not exist, the remote-global-parameter4-get command fetches the value associated with all servers.

# 24.95 remote-global-parameter4-get-all

This command fetches all global parameters for the server from the specified database.

Supported by: kea-dhcp4

Availability: 1.6.0 (*cb\_cmds* hook library)

Access: read (parameter ignored in this Kea version)

Description and examples: see remote-global-parameter4-get-all command

Command syntax:

```
{
    "command": "remote-global-parameter4-get-all",
    "arguments": {
        "remote": {
            <specification of the database to connect to>
        },
        "server-tags": [ <single server tag as string> ]
    }
}
```

The server-tags list is mandatory and must contain exactly one server tag. Specifying an empty list, a value of null, or multiple server tags will result in an error. The special server tag "all" is allowed; it fetches the global parameters shared by all servers.

Response syntax:

```
{
    "result": 0.
    "text": "DHCPv4 global parameters found.".
    "arguments": {
        "parameters": [
            {
                <first parameter name>: <first parameter value>,
                "metadata": {
                     "server-tags": [ <server tag> ]
                }
            },
            {
                <second parameter name>: <second parameter value>,
                "metadata": {
                     "server-tags": [ <server tag> ]
                }
            }
        ],
        "count": 2
    }
}
```

The returned response contains a list of maps. Each map contains a global parameter name/value pair. The value may be a JSON string, integer, real, or boolean. The metadata is appended to each parameter and provides database-specific information associated with the returned objects. If the server tag "all" is included in the command, the response contains the global parameters shared among all servers. It excludes server-specific global parameters. If an explicit

server tag is included in the command, the response contains all global parameters directly associated with the given server, and the global parameters associated with all servers when server-specific values are not present.

#### 24.96 remote-global-parameter4-set

This command creates or updates one or more global parameters in the configuration database.

Supported by: *kea-dhcp4* 

Availability: 1.6.0 (*cb\_cmds* hook library)

Access: write (parameter ignored in this Kea version)

Description and examples: see remote-global-parameter4-set command

Command syntax:

```
{
    "command": "remote-global-parameter4-set",
    "arguments": {
        "parameters": {
            <first parameter name>: <first parameter value>,
            <second parameter name>: <second parameter value>
        },
        "remote": {
            <specification of the database to connect to>
        },
        "server-tags": [ <single server tag as string> ]
    }
}
```

This command carries multiple global parameters with their values. Care should be taken when specifying more than one parameter; in some cases, only a subset of the parameters may be successfully stored in the database and other parameters may fail to be stored. In such cases the remote-global-parameter4-get-all command may be useful to verify the contents of the database after the update. The server-tags list is mandatory and must contain exactly one server tag. Specifying an empty list, a value of null, or multiple server tags will result in an error. The server tag "all" is allowed; it associates the specified parameters with all servers.

Response syntax:

- 0 success
- 1 error

- 2 unsupported
- 3 empty (command was completed successfully, but no data was affected or returned)
- 4 conflict (command could not apply requested configuration changes because they were in conflict with the server state)

#### 24.97 remote-global-parameter6-del

This command deletes a global DHCPv6 parameter from the configuration database. The server uses the value specified in the configuration file, or a default value if the parameter is not specified in the configuration file, after deleting the parameter from the database.

Supported by: *kea-dhcp6* 

Availability: 1.6.0 (*cb\_cmds* hook library)

Access: write (parameter ignored in this Kea version)

Description and examples: see remote-global-parameter6-del command

Command syntax:

```
{
    "command": "remote-global-parameter6-del",
    "arguments": {
        "parameters": [ <parameter name as string> ],
        "remote": {
            <specification of the database to connect to>
        },
        "server-tags": [ <single server tag as string> ]
    }
}
```

This command carries the list including exactly one name of the parameter to be deleted. The server-tags list is mandatory and must contain exactly one server tag. Specifying an empty list, a value of null, or multiple server tags will result in an error.

Response syntax:

```
{
    "result": 0,
    "text": "DHCPv6 global parameter(s) deleted.",
    "arguments": {
        "count": 1
    }
}
```

- 0 success
- 1 error
- 2 unsupported
- 3 empty (command was completed successfully, but no data was affected or returned)

• 4 - conflict (command could not apply requested configuration changes because they were in conflict with the server state)

## 24.98 remote-global-parameter6-get

This command fetches the selected global parameter for the server from the specified database.

```
Supported by: kea-dhcp6
```

Availability: 1.6.0 (*cb\_cmds* hook library)

Access: read (parameter ignored in this Kea version)

Description and examples: see remote-global-parameter6-get command

Command syntax:

```
{
    "command": "remote-global-parameter6-get",
    "arguments": {
        "parameters": [ <parameter name as string> ],
        "remote": {
            <specification of the database to connect to>
        },
        "server-tags": [ <single server tag as string> ]
    }
}
```

This command carries a list including exactly one name of the parameter to be fetched. The server-tags list is mandatory and must contain exactly one server tag. Specifying an empty list, a value of null, or multiple server tags will result in an error. The server tag "all" is allowed; it fetches the global parameter value shared by all servers.

Response syntax:

The returned response contains a map with a global parameter name/value pair. The value may be a JSON string, integer, real, or boolean. The metadata is included and provides database-specific information associated with the returned object. If the "all" server tag is specified, the command attempts to fetch the global parameter value associated with all servers. If the explicit server tag is specified, the command fetches the value associated with the given server. If the server-specific value does not exist, the remote-global-parameter6-get fetches the value associated with all servers.

# 24.99 remote-global-parameter6-get-all

This command fetches all global parameters for the server from the specified database.

Supported by: kea-dhcp6

Availability: 1.6.0 (*cb\_cmds* hook library)

Access: read (parameter ignored in this Kea version)

Description and examples: see remote-global-parameter6-get-all command

Command syntax:

```
{
    "command": "remote-global-parameter6-get-all",
    "arguments": {
        "remote": {
            <specification of the database to connect to>
        },
        "server-tags": [ <single server tag as string> ]
    }
}
```

The server-tags list is mandatory and must contain exactly one server tag. Specifying an empty list, a value of null, or multiple server tags will result in an error. The special server tag "all" is allowed; it fetches the global parameters shared by all servers.

Response syntax:

```
{
    "result": 0.
    "text": "DHCPv6 global parameters found.".
    "arguments": {
        "parameters": [
            {
                <first parameter name>: <first parameter value>,
                "metadata": {
                     "server-tags": [ <server tag> ]
                }
            },
            {
                <second parameter name>: <second parameter value>,
                "metadata": {
                     "server-tags": [ <server tag> ]
                }
            }
        ],
        "count": 2
    }
}
```

The returned response contains a list of maps. Each map contains a global parameter name/value pair. The value may be a JSON string, integer, real, or boolean. The metadata is appended to each parameter and provides database-specific information associated with the returned objects. If the server tag "all" is included in the command, the response contains the global parameters shared among all servers. It excludes server-specific global parameters. If an explicit

server tag is included in the command, the response contains all global parameters directly associated with the given server, and the global parameters associated with all servers when server-specific values are not present.

#### 24.100 remote-global-parameter6-set

This command creates or updates one or more global parameters in the configuration database.

Supported by: kea-dhcp6

Availability: 1.6.0 (*cb\_cmds* hook library)

Access: write (parameter ignored in this Kea version)

Description and examples: see remote-global-parameter6-set command

Command syntax:

```
{
    "command": "remote-global-parameter6-set",
    "arguments": {
        "parameters": {
            <first parameter name>: <first parameter value>,
            <second parameter name>: <second parameter value>
        },
        "remote": {
            <specification of the database to connect to>
        },
        "server-tags": [ <single server tag as string> ]
    }
}
```

This command carries multiple global parameters with their values. Care should be taken when specifying more than one parameter; in some cases, only a subset of the parameters may be successfully stored in the database and other parameters may fail to be stored. In such cases the remote-global-parameter6-get-all command may be useful to verify the contents of the database after the update. The server-tags list is mandatory and must contain exactly one server tag. Specifying an empty list, a value of null, or multiple server tags will result in an error. The server tag "all" is allowed; it associates the specified parameters with all servers.

Response syntax:

- 0 success
- 1 error

- 2 unsupported
- 3 empty (command was completed successfully, but no data was affected or returned)
- 4 conflict (command could not apply requested configuration changes because they were in conflict with the server state)

### 24.101 remote-network4-del

This command deletes an IPv4 shared network from the configuration database.

Supported by: *kea-dhcp4* Availability: 1.6.0 (*cb\_cmds* hook library) Access: write (*parameter ignored in this Kea version*) Description and examples: see *remote-network4-del command* 

Command syntax:

```
{
    "command": "remote-network4-del",
    "arguments": {
        "shared-networks": [
            {
                "name": <shared network name>
            }
        ],
        "subnets-action": <'keep' | 'delete'>,
        "remote": {
                <specification of the database to connect to>
            }
        }
}
```

This command includes a list with exactly one name of the shared network to be deleted. The subnets-action parameter denotes whether the subnets in this shared network should be deleted. The server-tags parameter must not be specified for this command.

Response syntax:

```
{
    "result": 0,
    "text": "1 IPv4 shared network(s) deleted.",
    "arguments": {
        "count": 1
    }
}
```

- 0 success
- 1 error
- 2 unsupported
- 3 empty (command was completed successfully, but no data was affected or returned)

• 4 - conflict (command could not apply requested configuration changes because they were in conflict with the server state)

## 24.102 remote-network4-get

This command fetches the selected IPv4 shared network for the server from the specified database.

Supported by: *kea-dhcp4* 

Availability: 1.6.0 (*cb\_cmds* hook library)

Access: read (parameter ignored in this Kea version)

Description and examples: see remote-network4-get command

Command syntax:

```
{
    "command": "remote-network4-get",
    "arguments": {
        "shared-networks": [
            {
                "name": <shared network name>
            }
        ],
        "subnets-include": <'full' | 'no'>,
        "remote": {
                <specification of the database to connect to>
        }
    }
}
```

This command includes a list with exactly one name of the shared network to be returned. The subnets-include optional parameter allows for specifying whether the subnets belonging to the shared network should also be returned. The server-tags parameter must not be specified for this command.

Response syntax:

```
{
    "result": 0,
    "text": "IPv4 shared network found.".
    "arguments": {
        "shared-networks": [
             {
                 "name": <shared network name>,
                 "metadata": {
                     "server-tags": [ <first server tag>, <second server tag>, ... ]
                 },
                 <the rest of the shared network information, potentially including.
\rightarrow subnets>
             }
        ],
        "count": 1
    }
}
```

If the subnets are returned with the shared network, they are carried in the subnet4 list within the shared network definition. The metadata is included in the returned shared network definition and provides the database-specific information associated with the returned object.

# 24.103 remote-network4-list

This command fetches a list of all IPv4 shared networks from the configuration database.

Supported by: *kea-dhcp4* Availability: 1.6.0 (*cb\_cmds* hook library) Access: read (*parameter ignored in this Kea version*) Description and examples: see *remote-network4-list command* Command syntax:

```
"command": "remote-network4-list",
"arguments": {
    "remote": {
        <specification of the database to connect to>
        },
        "server-tags": [ <first server tag>, <second server tag>, ... ]
    }
}
```

The server-tags list is required for this command, and must not be empty. It may either contain one or multiple server tags as strings, or a single null value.

Response syntax:

{

```
{
    "result": 0,
    "text": "2 IPv4 shared network(s) found.",
    "arguments": {
        "shared-networks": [
            {
                "name": <first shared network name>,
                "metadata": {
                     "server-tags": [ <first server tag>, <second server tag>, ... ]
                }
            },
            {
                "name": <second shared network name>,
                "metadata": {
                     "server-tags": [ <first server tag>, ... ]
                }
            }
        ],
        "count": 2
    }
}
```

The returned response contains the list of maps. Each map contains the shared network name and the metadata, which provides database-specific information associated with the shared network. The returned list does not contain full definitions of the shared networks; use remote-network4-get to fetch the full information about the selected shared networks. If the command includes explicit server tags as strings (including the special server tag "all"), the list contains all shared networks which are associated with any of the specified tags. A network is returned even if it is associated with multiple servers and only one of the specified tags matches. If the command includes the null value in the server-tags list, the response contains all shared networks which are assigned to no servers (unassigned).

#### 24.104 remote-network4-set

This command creates or replaces an IPv4 shared network in the configuration database.

```
Supported by: kea-dhcp4
Availability: 1.6.0 (cb_cmds hook library)
Access: write (parameter ignored in this Kea version)
Description and examples: see remote-network4-set command
```

Command syntax:

The provided list must contain exactly one shared network specification, and must not contain subnets (the "subnet4" parameter). The subnets are added to the shared network using the remote-subnet4-set command. The server-tags list is mandatory and must contain one or more server tags as strings to explicitly associate the shared network with one or more user-defined servers. It may include the special server tag "all" to associate the network with all servers.

Response syntax:

```
{
    "result": 0,
    "text": "IPv4 shared network successfully set."
}
```

- 0 success
- 1 error
- 2 unsupported
- 3 empty (command was completed successfully, but no data was affected or returned)

• 4 - conflict (command could not apply requested configuration changes because they were in conflict with the server state)

#### 24.105 remote-network6-del

This command deletes an IPv6 shared network from the configuration database.

Supported by: *kea-dhcp6* 

Availability: 1.6.0 (*cb\_cmds* hook library)

Access: write (parameter ignored in this Kea version)

Description and examples: see remote-network6-del command

Command syntax:

```
{
    "command": "remote-network6-del",
    "arguments": {
        "shared-networks": [
            {
                "name": <shared network name>
            }
        ],
        "subnets-action": <'keep' | 'delete'>,
        "remote": {
                <specification of the database to connect to>
        }
    }
}
```

This command includes a list with exactly one name of the shared network to be deleted. The subnets-action parameter indicates whether the subnets in this shared network should be deleted. The server-tags parameter must not be specified for this command.

Response syntax:

```
{
    "result": 0,
    "text": "1 IPv6 shared network(s) deleted.",
    "arguments": {
        "count": 1
    }
}
```

- 0 success
- 1 error
- 2 unsupported
- 3 empty (command was completed successfully, but no data was affected or returned)
- 4 conflict (command could not apply requested configuration changes because they were in conflict with the server state)

### 24.106 remote-network6-get

This command fetches the selected IPv6 shared network for the server from the specified database.

Supported by: *kea-dhcp6* 

Availability: 1.6.0 (*cb\_cmds* hook library)

Access: read (parameter ignored in this Kea version)

Description and examples: see remote-network6-get command

Command syntax:

```
{
    "command": "remote-network6-get",
    "arguments": {
        "shared-networks": [
            {
                "name": <shared network name>
            }
        ],
        "subnets-include": <'full' | 'no'>,
        "remote": {
                <specification of the database to connect to>
        }
    }
}
```

This command includes a list with exactly one name of the shared network to be returned. The subnets-include optional parameter allows for specifying whether the subnets belonging to the shared network should also be returned. The server-tags parameter must not be specified for this command.

Response syntax:

```
{
    "result": 0,
    "text": "IPv6 shared network found.",
    "arguments": {
        "shared-networks": [
            {
                 "name": <shared network name>,
                 "metadata": {
                     "server-tags": [ <first server tag>, <second server tag>, ... ]
                 },
                 <the rest of the shared network information, potentially including.
\rightarrow subnets>
            }
        ],
        "count": 1
    }
}
```

If the subnets are returned with the shared network, they are carried in the subnet6 list within the shared network definition. The metadata is included in the returned shared network definition and provides the database-specific information associated with the returned object.

# 24.107 remote-network6-list

This command fetches a list of all IPv6 shared networks from the configuration database.

Supported by: *kea-dhcp6* 

Availability: 1.6.0 (*cb\_cmds* hook library)

Access: read (parameter ignored in this Kea version)

Description and examples: see remote-network6-list command

Command syntax:

```
{
    "command": "remote-network6-list",
    "arguments": {
        "remote": {
            <specification of the database to connect to>
        },
        "server-tags": [ <first server tag>, <second server tag>, ... ]
    }
}
```

The server-tags list is required for this command, and must not be empty. It may either contain one or multiple server tags as strings, or a single null value.

Response syntax:

```
{
    "result": 0.
    "text": "2 IPv6 shared network(s) found.",
    "arguments": {
        "shared-networks": [
            {
                "name": <first shared network name>,
                "metadata": {
                     "server-tags": [ <first server tag>, <second server tag>, ... ]
                }
            },
            {
                "name": <second shared network name>,
                "metadata": {
                    "server-tags": [ <first server tag>, ... ]
                }
            }
        ],
        "count": 2
    }
}
```

The returned response contains the list of maps. Each map contains the shared network name and the metadata, which provides database-specific information associated with the shared network. The returned list does not contain full definitions of the shared networks; use remote-network6-get to fetch the full information about the selected shared networks. If the command includes explicit server tags as strings (including the special server tag "all"), the list contains all shared networks which are associated with any of the specified tags. A network is returned even if it is associated

with multiple servers and only one of the specified tags matches. If the command includes the null value in the server-tags list, the response contains all shared networks which are assigned to no servers (unassigned).

#### 24.108 remote-network6-set

This command creates or replaces an IPv6 shared network in the configuration database.

Supported by: *kea-dhcp6* 

Availability: 1.6.0 (*cb\_cmds* hook library)

Access: write (parameter ignored in this Kea version)

Description and examples: see remote-network6-set command

Command syntax:

The provided list must contain exactly one shared network specification, and must not contain subnets (the "subnet6" parameter). The subnets are added to the shared network using the remote-subnet6-set command. The server-tags list is mandatory and must contain one or more server tags as strings to explicitly associate the shared network with one or more user-defined servers. It may include the special server tag "all" to associate the network with all servers.

Response syntax:

```
{
    "result": 0,
    "text": "IPv6 shared network successfully set."
}
```

- 0 success
- 1 error
- 2 unsupported
- 3 empty (command was completed successfully, but no data was affected or returned)
- 4 conflict (command could not apply requested configuration changes because they were in conflict with the server state)

#### 24.109 remote-option-def4-del

This command deletes a DHCPv4 option definition from the configuration database.

Supported by: kea-dhcp4

Availability: 1.6.0 (*cb\_cmds* hook library)

Access: write (parameter ignored in this Kea version)

Description and examples: see remote-option-def4-del command

Command syntax:

```
{
    "command": "remote-option-def4-del",
    "arguments": {
        "option-defs": [ {
            "code": <option code>,
            "space": <option space>
        } ],
        "remote": {
            <specification of the database to connect to>
        },
        "server-tags": [ <single server tag as string> ]
    }
}
```

This command includes a list with exactly one option definition specification, comprising an option name and code. The server-tags list is mandatory and must contain exactly one server tag. Specifying an empty list, a value of null, or multiple server tags will result in an error.

Response syntax:

```
{
    "result": 0,
    "text": "1 DHCPv4 option definition(s) deleted.",
    "arguments": {
        "count": 1
    }
}
```

- 0 success
- 1 error
- 2 unsupported
- 3 empty (command was completed successfully, but no data was affected or returned)
- 4 conflict (command could not apply requested configuration changes because they were in conflict with the server state)

## 24.110 remote-option-def4-get

This command fetches a DHCPv4 option definition from the configuration database.

Supported by: *kea-dhcp4* 

Availability: 1.6.0 (*cb\_cmds* hook library)

Access: read (parameter ignored in this Kea version)

Description and examples: see remote-option-def4-get command

Command syntax:

```
{
    "command": "remote-option-def4-get",
    "arguments": {
        "option-defs": [
            {
            "code": <option code>,
            "space": <option space>
            }
        ],
        "remote": {
            <specification of the database to connect to>
        },
        "server-tags": [ <single server tag as string> ]
    }
}
```

The desired option definition is identified by the pair of option code/space values. The server-tags list is mandatory and must contain exactly one server tag. Specifying an empty list, a value of null, or multiple server tags will result in an error. The server tag "all" is allowed, to fetch the option definition instance shared by all servers.

Response syntax:

The metadata is included and provides database-specific information associated with the returned object. If the "all" server tag is specified, the command attempts to fetch the option definition associated with all servers. If the explicit server tag is specified, the command fetches the option definition associated with the given server. If the server-specific option definition does not exist, the remote-option-def4-get command fetches the option definition associated with all servers.

#### 24.111 remote-option-def4-get-all

This command fetches all DHCPv4 option definitions from the configuration database.

Supported by: *kea-dhcp4* 

Availability: 1.6.0 (*cb\_cmds* hook library)

Access: read (parameter ignored in this Kea version)

Description and examples: see remote-option-def4-get-all command

Command syntax:

```
{
    "command": "remote-option-def4-get-all",
    "arguments": {
        "remote": {
            <specification of the database to connect to>
        },
        "server-tags": [ <single server tag as string> ]
    }
}
```

The server-tags list is mandatory and must contain exactly one server tag. Specifying an empty list, a value of null, or multiple server tags will result in an error. The special server tag "all" is allowed, to fetch the option definitions shared by all servers.

Response syntax:

```
{
    "result": 0.
    "text": "2 DHCPv4 option definition(s) found.",
    "arguments": {
        "option-defs": [
            {
                 <first option definition>,
                 "metadata": {
                     "server-tags": [ <server tag> ]
                 }
            },
            {
                 <second option definition>,
                 "metadata": {
                     "server-tags": [ <server tag> ]
                 }
            }
        ],
        "count": 2
    }
}
```

The returned response contains a list of maps. Each map contains an option definition specification and the metadata, including database-specific information associated with the returned objects. If the server tag "all" is included in the command, the response contains the option definitions shared among all servers. It excludes server-specific option definitions. If an explicit server tag is included in the command, the response contains all option definitions directly

associated with the given server, and the option definitions associated with all servers when server-specific option definitions are not present.

#### 24.112 remote-option-def4-set

This command creates or replaces a DHCPv4 option definition in the configuration database.

Supported by: kea-dhcp4

Availability: 1.6.0 (*cb\_cmds* hook library)

Access: write (parameter ignored in this Kea version)

Description and examples: see remote-option-def4-set command

Command syntax:

The provided list must contain exactly one option definition specification. The server-tags list is mandatory and must contain exactly one server tag. Specifying an empty list, a value of null, or multiple server tags will result in an error. The server tag "all" is allowed; it associates the specified option definition with all servers.

Response syntax:

```
{
    "result": 0,
    "text": "DHCPv4 option definition set."
}
```

Result is an integer representation of the status. Currently supported statuses are:

• 0 - success

• 1 - error

- 2 unsupported
- 3 empty (command was completed successfully, but no data was affected or returned)
- 4 conflict (command could not apply requested configuration changes because they were in conflict with the server state)

#### 24.113 remote-option-def6-del

This command deletes a DHCPv6 option definition from the configuration database.

Supported by: kea-dhcp6

Availability: 1.6.0 (*cb\_cmds* hook library)

Access: write (parameter ignored in this Kea version)

Description and examples: see remote-option-def6-del command

Command syntax:

```
{
    "command": "remote-option-def6-del",
    "arguments": {
        "option-defs": [ {
            "code": <option code>,
            "space": <option space>
        } ],
        "remote": {
            <specification of the database to connect to>
        },
        "server-tags": [ <single server tag as string> ]
    }
}
```

This command includes a list with exactly one option definition specification, comprising an option name and code. The server-tags list is mandatory and must contain exactly one server tag. Specifying an empty list, a value of null, or multiple server tags will result in an error.

Response syntax:

```
{
    "result": 0,
    "text": "1 DHCPv6 option definition(s) deleted.",
    "arguments": {
        "count": 1
    }
}
```

- 0 success
- 1 error
- 2 unsupported
- 3 empty (command was completed successfully, but no data was affected or returned)
- 4 conflict (command could not apply requested configuration changes because they were in conflict with the server state)

# 24.114 remote-option-def6-get

This command fetches a DHCPv6 option definition from the configuration database.

Supported by: *kea-dhcp6* 

Availability: 1.6.0 (*cb\_cmds* hook library)

Access: read (parameter ignored in this Kea version)

Description and examples: see remote-option-def6-get command

Command syntax:

```
{
    "command": "remote-option-def6-get",
    "arguments": {
        "option-defs": [
            {
            "code": <option code>,
            "space": <option space>
            }
        ],
        "remote": {
            <specification of the database to connect to>
        },
        "server-tags": [ <single server tag as string> ]
    }
}
```

The desired option definition is identified by the pair of option code/space values. The server-tags list is mandatory and must contain exactly one server tag. Specifying an empty list, a value of null, or multiple server tags will result in an error. The server tag "all" is allowed, to fetch the option definition instance shared by all servers.

Response syntax:

The metadata is included and provides database-specific information associated with the returned object. If the "all" server tag is specified, the command fetches the option definition associated with all servers. If the explicit server tag is specified, the command fetches the option definition associated with the given server. If the server-specific option definition does not exist, the remote-option-def6-get command fetches the option definition associated with all servers.

#### 24.115 remote-option-def6-get-all

This command fetches all DHCPv6 option definitions from the configuration database.

Supported by: *kea-dhcp6* 

Availability: 1.6.0 (*cb\_cmds* hook library)

Access: read (parameter ignored in this Kea version)

Description and examples: see remote-option-def6-get-all command

Command syntax:

```
{
    "command": "remote-option-def6-get-all",
    "arguments": {
        "remote": {
            <specification of the database to connect to>
        },
        "server-tags": [ <single server tag as string> ]
    }
}
```

The server-tags list is mandatory and must contain exactly one server tag. Specifying an empty list, a value of null, or multiple server tags will result in an error. The special server tag "all" is allowed, to fetch the option definitions shared by all servers.

Response syntax:

```
{
    "result": 0.
    "text": "2 DHCPv6 option definition(s) found.",
    "arguments": {
        "option-defs": [
            {
                 <first option definition>,
                 "metadata": {
                     "server-tags": [ <server tag> ]
                 }
            },
            {
                 <second option definition>,
                 "metadata": {
                     "server-tags": [ <server tag> ]
                 }
            }
        ],
        "count": 2
    }
}
```

The returned response contains a list of maps. Each map contains an option definition specification and the metadata, including database-specific information associated with the returned objects. If the server tag "all" is included in the command, the response contains the option definitions shared among all servers. It excludes server-specific option definitions. If an explicit server tag is included in the command, the response contains all option definitions directly

associated with the given server, and the option definitions associated with all servers when server-specific option definitions are not present.

#### 24.116 remote-option-def6-set

This command creates or replaces a DHCPv6 option definition in the configuration database.

Supported by: kea-dhcp6

Availability: 1.6.0 (*cb\_cmds* hook library)

Access: write (parameter ignored in this Kea version)

Description and examples: see remote-option-def6-set command

Command syntax:

The provided list must contain exactly one option definition specification. The server-tags list is mandatory and must contain exactly one server tag. Specifying an empty list, a value of null, or multiple server tags will result in an error. The server tag "all" is allowed; it associates the specified option definition with all servers.

Response syntax:

```
{
    "result": 0,
    "text": "DHCPv6 option definition set."
}
```

Result is an integer representation of the status. Currently supported statuses are:

• 0 - success

• 1 - error

- 2 unsupported
- 3 empty (command was completed successfully, but no data was affected or returned)
- 4 conflict (command could not apply requested configuration changes because they were in conflict with the server state)

# 24.117 remote-option4-global-del

This command deletes a DHCPv4 global option from the configuration database.

Supported by: kea-dhcp4

Availability: 1.6.0 (*cb\_cmds* hook library)

Access: write (parameter ignored in this Kea version)

Description and examples: see remote-option4-global-del command

Command syntax:

```
{
    "command": "remote-option4-global-del",
    "arguments": {
        "options": [
            {
             "code": <option code>,
             "space": <option space>
            }
        ],
        "remote": {
             <specification of the database to connect to>
        },
        "server-tags": [ <single server tag as string> ]
    }
}
```

This command includes a list with exactly one option specification, comprising an option name and code. Specifying an empty list, a value of null, or multiple server tags will result in an error.

Response syntax:

```
{
    "result": 0,
    "text": "1 DHCPv4 option(s) deleted.",
    "arguments": {
        "count": 1
    }
}
```

Result is an integer representation of the status. Currently supported statuses are:

• 0 - success

• 1 - error

- 2 unsupported
- 3 empty (command was completed successfully, but no data was affected or returned)
- 4 conflict (command could not apply requested configuration changes because they were in conflict with the server state)

# 24.118 remote-option4-global-get

This command fetches a global DHCPv4 option for the server from the specified database.

Supported by: *kea-dhcp4* 

Availability: 1.6.0 (*cb\_cmds* hook library)

Access: read (parameter ignored in this Kea version)

Description and examples: see remote-option4-global-get command

Command syntax:

```
{
    "command": "remote-option4-global-get",
    "arguments": {
        "options": [
            {
             "code": <option code>,
             "space": <option space>
            }
        ],
        "remote": {
             <specification of the database to connect to>
        },
        "server-tags": [ <single server tag as string> ]
    }
}
```

The option is identified by the pair of option code/space values. The server-tags list is mandatory and must contain exactly one server tag. Specifying an empty list, a value of null, or multiple server tags will result in an error. The server tag "all" is allowed, to fetch the global option instance shared by all servers.

Response syntax:

The metadata is included and provides database specific information associated with the returned object. If the "all" server tag is specified, the command fetches the global option associated with all servers. If the explicit server tag is specified, the command fetches the global option associated with the given server. If the server specific option does not exist, it fetches the option associated with all servers.

## 24.119 remote-option4-global-get-all

This command fetches all DHCPv4 global options for the server from the configuration database.

Supported by: *kea-dhcp4* 

Availability: 1.6.0 (*cb\_cmds* hook library)

Access: read (parameter ignored in this Kea version)

Description and examples: see remote-option4-global-get-all command

Command syntax:

```
{
    "command": "remote-option4-global-get-all",
    "arguments": {
        "remote": {
            <specification of the database to connect to>
        },
        "server-tags": [ <single server tag as string> ]
    }
}
```

The server-tags list is mandatory and must contain exactly one server tag. Specifying an empty list, a value of null, or multiple server tags will result in an error. The special server tag "all" is allowed, to fetch the global options shared by all servers.

Response syntax:

```
{
    "result": 0.
    "text": "2 DHCPv4 option(s) found.",
    "arguments": {
        "options": [
            {
                 <first option specification>,
                 "metadata": {
                     "server-tags": [ <server tag> ]
                 }
            },
            {
                 <second option specification>,
                 "metadata": {
                     "server-tags": [ <server tag> ]
                 }
            }
        ],
        "count": 2
    }
}
```

The returned response contains a list of maps. Each map contains a global option specification and the metadata, including database-specific information associated with the returned object. If the server tag "all" is included in the command, the response contains the global options shared among all servers. It excludes server-specific global options. If an explicit server tag is included in the command, the response contains all global options directly associated with the given server, and the options associated with all servers when server-specific options are not present.

## 24.120 remote-option4-global-set

This command creates or replaces a DHCPv4 global option in the configuration database.

Supported by: *kea-dhcp4* 

Availability: 1.6.0 (*cb\_cmds* hook library)

Access: write (parameter ignored in this Kea version)

Description and examples: see remote-option4-global-set command

Command syntax:

The provided list must contain exactly one option specification. The server-tags list is mandatory and must contain exactly one server tag. Specifying an empty list, a value of null, or multiple server tags will result in an error. The server tag "all" is allowed; it associates the specified option with all servers.

Response syntax:

- 0 success
- 1 error
- 2 unsupported
- 3 empty (command was completed successfully, but no data was affected or returned)

• 4 - conflict (command could not apply requested configuration changes because they were in conflict with the server state)

#### 24.121 remote-option4-network-del

This command deletes a DHCPv4 option from a shared network from the configuration database.

Supported by: *kea-dhcp4* 

Availability: 1.6.0 (*cb\_cmds* hook library)

Access: write (parameter ignored in this Kea version)

Description and examples: see remote-option4-network-del command

Command syntax:

```
{
    "command": "remote-option4-network-del",
    "arguments": {
        "shared-networks": [
            {
                "name": <shared network name>
            }
        ],
        "options":
            {
                "code": <option code>,
                "space": <option space>
            }
        ],
        "remote": {
            <specification of the database to connect to>
        }
    }
}
```

This command includes two lists with exactly one name of the shared network and exactly one option specification, comprising an option name and code. Specifying an empty list, a value of null, or a server tag will result in an error.

Response syntax:

```
{
    "result": 0,
    "text": "1 DHCPv4 option(s) deleted.",
    "arguments": {
        "count": 1
    }
}
```

- 0 success
- 1 error
- 2 unsupported

- 3 empty (command was completed successfully, but no data was affected or returned)
- 4 conflict (command could not apply requested configuration changes because they were in conflict with the server state)

## 24.122 remote-option4-network-set

This command creates or replaces a DHCPv4 option in a shared network in the configuration database.

Supported by: *kea-dhcp4* Availability: 1.6.0 (*cb\_cmds* hook library) Access: write (*parameter ignored in this Kea version*) Description and examples: see *remote-option4-network-set command* Command syntax:

```
{
    "command": "remote-option4-network-set",
    "arguments": {
        "shared-networks": [
            {
                "name": <shared network name>
            }
        ],
        "options": [
            {
                <shared network option specification>
            }
        ],
        "remote": {
            <specification of the database to connect to>
        }
    }
}
```

The provided lists must contain exactly one name of the shared network and one option specification. Specifying an empty list, a value of null, or a server tag will result in an error.

Response syntax:

```
{
    "result": 0,
    "text": "DHCPv4 option successfully set.",
    "arguments": {
        "options": [
            {
                  "code": <option code>,
                 "space": <option space>
            }
        ]
     }
}
```

- 0 success
- 1 error
- 2 unsupported
- 3 empty (command was completed successfully, but no data was affected or returned)
- 4 conflict (command could not apply requested configuration changes because they were in conflict with the server state)

## 24.123 remote-option4-pool-del

This command deletes a DHCPv4 option from an address pool from the configuration database.

Supported by: kea-dhcp4

Availability: 1.6.0 (*cb\_cmds* hook library)

Access: write (parameter ignored in this Kea version)

Description and examples: see remote-option4-pool-del command

Command syntax:

```
{
    "command": "remote-option4-pool-del",
    "arguments": {
        "pools": [
            {
                 "pool": <pool range or prefix>
            }
        ],
        "options": [
            {
                 "code": <option code>,
                 "space": <option space>
            }
        ],
        "remote": {
            <specification of the database to connect to>
        }
    }
}
```

This command includes two lists with exactly one address pool specification and exactly one option specification comprising an option space name and code. Specifying an empty list, a value of null, or a server tag will result in an error.

Response syntax:

```
"result": 0,
"text": "1 DHCPv4 option(s) deleted.",
"arguments": {
```

(continues on next page)

{

```
(continued from previous page)
```

```
"count": 1
}
}
```

- 0 success
- 1 error
- 2 unsupported
- 3 empty (command was completed successfully, but no data was affected or returned)
- 4 conflict (command could not apply requested configuration changes because they were in conflict with the server state)

## 24.124 remote-option4-pool-set

This command creates or replaces a DHCPv4 option in an address pool in the configuration database.

Supported by: *kea-dhcp4* Availability: 1.6.0 (*cb\_cmds* hook library) Access: write (*parameter ignored in this Kea version*) Description and examples: see *remote-option4-pool-set command* Command syntax:

```
{
    "command": "remote-option4-pool-set",
    "arguments": {
        "pools": [
            {
                 "pool": <pool range or prefix>
            }
        ],
        "options": [
            {
                 <address pool option specification>
            }
        ],
        "remote": {
            <specification of the database to connect to>
        }
    }
}
```

This command includes two lists with exactly address pool specification and exactly one option specification. Specifying an empty list, a value of null, or a server tag will result in an error.

Response syntax:

```
{
    "result": 0,
    "text": "DHCPv4 option successfully set.",
    "arguments": {
        "options": [
            {
                "code": <option code>,
                "space": <option space>
            }
        ]
     }
}
```

- 0 success
- 1 error
- 2 unsupported
- 3 empty (command was completed successfully, but no data was affected or returned)
- 4 conflict (command could not apply requested configuration changes because they were in conflict with the server state)

## 24.125 remote-option4-subnet-del

This command deletes a DHCPv4 option from a subnet from the configuration database.

Supported by: *kea-dhcp4* 

```
Availability: 1.6.0 (cb_cmds hook library)
```

Access: write (parameter ignored in this Kea version)

Description and examples: see remote-option4-subnet-del command

Command syntax:

```
{
    "command": "remote-option4-subnet-del",
    "arguments": {
        "subnets": [
            {
                "id": <subnet identifier>
            }
        ],
        "options": [
            {
                "code": <option code>,
                "space": <option space>
            }
        ],
        "remote": {
            <specification of the database to connect to>
```

```
}
}
```

This command includes two lists with exactly one ID of the subnet and exactly one option specification, comprising an option name and code. Specifying an empty list, a value of null, or a server tag will result in an error.

Response syntax:

```
{
    "result": 0,
    "text": "1 DHCPv4 option(s) deleted.",
    "arguments": {
        "count": 1
    }
}
```

Result is an integer representation of the status. Currently supported statuses are:

- 0 success
- 1 error
- 2 unsupported
- 3 empty (command was completed successfully, but no data was affected or returned)
- 4 conflict (command could not apply requested configuration changes because they were in conflict with the server state)

## 24.126 remote-option4-subnet-set

This command creates or replaces a DHCPv4 option in a subnet in the configuration database.

Supported by: *kea-dhcp4* Availability: 1.6.0 (*cb\_cmds* hook library) Access: write (*parameter ignored in this Kea version*) Description and examples: see *remote-option4-subnet-set command* 

Command syntax:

```
{
    "command": "remote-option4-subnet-set",
    "arguments": {
        "subnets": [
            {
                "id": <subnet identifier>
            }
        ],
        "options": [
                {
                <subnet option specification>
        }
        ]
}
```

```
],
"remote": {
    <specification of the database to connect to>
  }
}
```

The provided lists must contain exactly one ID of the subnet and one option specification. Specifying an empty list, a value of null, or a server tag will result in an error.

Response syntax:

}

```
{
    "result": 0,
    "text": "DHCPv4 option successfully set.",
    "arguments": {
        "options": [
            {
                  "code": <option code>,
                 "space": <option space>
            }
        ]
     }
}
```

Result is an integer representation of the status. Currently supported statuses are:

- 0 success
- 1 error
- 2 unsupported
- 3 empty (command was completed successfully, but no data was affected or returned)
- 4 conflict (command could not apply requested configuration changes because they were in conflict with the server state)

## 24.127 remote-option6-global-del

This command deletes a DHCPv6 global option from the configuration database.

Supported by: kea-dhcp6

Availability: 1.6.0 (*cb\_cmds* hook library)

Access: write (parameter ignored in this Kea version)

Description and examples: see remote-option6-global-del command

Command syntax:

```
"command": "remote-option6-global-del",
"arguments": {
    "options": [
```

(continues on next page)

{

```
{
    "code": <option code>,
    "space": <option space>
    }
],
"remote": {
      <specification of the database to connect to>
    },
    "server-tags": [ <single server tag as string> ]
}
```

This command includes a list with exactly one option specification, comprising an option name and code. Specifying an empty list, a value of null, or multiple server tags will result in an error.

Response syntax:

```
{
    "result": 0,
    "text": "1 DHCPv6 option(s) deleted.",
    "arguments": {
        "count": 1
    }
}
```

Result is an integer representation of the status. Currently supported statuses are:

- 0 success
- 1 error
- 2 unsupported
- 3 empty (command was completed successfully, but no data was affected or returned)
- 4 conflict (command could not apply requested configuration changes because they were in conflict with the server state)

#### 24.128 remote-option6-global-get

This command fetches a global DHCPv6 option for the server from the specified database.

Supported by: *kea-dhcp6* 

Availability: 1.6.0 (*cb\_cmds* hook library)

Access: read (parameter ignored in this Kea version)

Description and examples: see remote-option6-global-get command

Command syntax:

{

```
"command": "remote-option6-global-get",
"arguments": {
"options": [
```

```
{
    "code": <option code>,
    "space": <option space>
    }
],
"remote": {
      <specification of the database to connect to>
    },
    "server-tags": [ <single server tag as string> ]
}
```

The option is identified by the pair of option code/space values. The server-tags list is mandatory and must contain exactly one server tag. Specifying an empty list, a value of null, or multiple server tags will result in an error. The server tag "all" is allowed, to fetch the global option instance shared by all servers.

Response syntax:

The metadata is included and provides database-specific information associated with the returned object. If the "all" server tag is specified, the command attempts to fetch the global option associated with all servers. If the explicit server tag is specified, the command will fetch the global option associated with the given server. If the server-specific option does not exist, it fetches the option associated with all servers.

# 24.129 remote-option6-global-get-all

This command fetches all DHCPv6 global options for the server from the configuration database.

Supported by: *kea-dhcp6* Availability: 1.6.0 (*cb\_cmds* hook library) Access: read (*parameter ignored in this Kea version*) Description and examples: see *remote-option6-global-get-all command* Command syntax:

"command": "remote-option6-global-get-all",

(continues on next page)

{

```
"arguments": {
    "remote": {
        <specification of the database to connect to>
    },
    "server-tags": [ <single server tag as string> ]
}
```

The server-tags list is mandatory and must contain exactly one server tag. Specifying an empty list, a value of null, or multiple server tags will result in an error. The special server tag "all" is allowed, to fetch the global options shared by all servers.

Response syntax:

```
{
    "result": 0,
    "text": "2 DHCPv6 option(s) found.",
    "arguments": {
        "options": [
            {
                 <first option specification>,
                 "metadata": {
                     "server-tags": [ <server tag> ]
                 }
            },
            {
                 <second option specification>,
                 "metadata": {
                     "server-tags": [ <server tag> ]
                 }
            }
        ],
        "count": 2
    }
}
```

The returned response contains a list of maps. Each map contains a global option specification and the metadata, including database-specific information associated with the returned object. If the server tag "all" is included in the command, the response contains the global options shared between all servers. It excludes server-specific global options. If an explicit server tag is included in the command, the response contains all global options directly associated with the given server, and the options associated with all servers when server-specific options are not present.

#### 24.130 remote-option6-global-set

This command creates or replaces a DHCPv6 global option in the configuration database.

Supported by: *kea-dhcp6* Availability: 1.6.0 (*cb\_cmds* hook library) Access: write (*parameter ignored in this Kea version*) Description and examples: see *remote-option6-global-set command*  Command syntax:

The provided list must contain exactly one option specification. The server-tags list is mandatory and must contain exactly one server tag. Specifying an empty list, a value of null, or multiple server tags will result in an error. The server tag "all" is allowed; it associates the specified option with all servers.

Response syntax:

```
{
    "result": 0,
    "text": "DHCPv6 option set.",
    "arguments": {
        "options": [
            {
                "code": <option code>,
                "space": <option space>
            }
        ]
    }
}
```

- 0 success
- 1 error
- 2 unsupported
- 3 empty (command was completed successfully, but no data was affected or returned)
- 4 conflict (command could not apply requested configuration changes because they were in conflict with the server state)

## 24.131 remote-option6-network-del

This command deletes a DHCPv6 option from a shared network from the configuration database.

Supported by: *kea-dhcp6* 

Availability: 1.6.0 (*cb\_cmds* hook library)

Access: write (parameter ignored in this Kea version)

Description and examples: see remote-option6-network-del command

Command syntax:

```
{
    "command": "remote-option6-network-del".
    "arguments": {
        "shared-networks": [
            {
                 "name": <shared network name>
            }
        ],
        "options": [
            {
                 "code": <option code>,
                 "space": <option space>
            }
        ],
        "remote": {
            <specification of the database to connect to>
        }
    }
}
```

This command includes two lists with exactly one name of the shared network and exactly one option specification, comprising an option name and code. Specifying an empty list, a value of null, or a server tag will result in an error.

Response syntax:

```
{
    "result": 0,
    "text": "1 DHCPv6 option(s) deleted.",
    "arguments": {
        "count": 1
    }
}
```

- 0 success
- 1 error
- 2 unsupported
- 3 empty (command was completed successfully, but no data was affected or returned)
- 4 conflict (command could not apply requested configuration changes because they were in conflict with the server state)

### 24.132 remote-option6-network-set

This command creates or replaces a DHCPv6 option in a shared network in the configuration database.

Supported by: *kea-dhcp6* 

Availability: 1.6.0 (*cb\_cmds* hook library)

Access: write (parameter ignored in this Kea version)

Description and examples: see remote-option6-network-set command

Command syntax:

```
{
    "command": "remote-option6-network-set".
    "arguments": {
        "shared-networks":
            {
                "name": <shared network name>
            }
        ],
        "options": [
            {
                <shared network option specification>
            }
        ],
        "remote": {
            <specification of the database to connect to>
        }
    }
}
```

The provided lists must contain exactly one name of the shared network and one option specification. Specifying an empty list, a value of null, or a server tag will result in an error.

Response syntax:

```
{
    "result": 0,
    "text": "DHCPv6 option successfully set.",
    "arguments": {
        "options": [
            {
                "code": <option code>,
                "space": <option space>
            }
        ]
    }
}
```

- 0 success
- 1 error
- 2 unsupported

- 3 empty (command was completed successfully, but no data was affected or returned)
- 4 conflict (command could not apply requested configuration changes because they were in conflict with the server state)

### 24.133 remote-option6-pd-pool-del

This command deletes a DHCPv6 option from a prefix delegation pool from the configuration database.

Supported by: *kea-dhcp6* Availability: 1.6.0 (*cb\_cmds* hook library) Access: write (*parameter ignored in this Kea version*) Description and examples: see *remote-option6-pd-pool-del command* Command syntax:

```
{
    "command": "remote-option6-pd-pool-del",
    "arguments": {
        "pd-pools": [
            {
                "prefix": <pool prefix (address part)>,
                "prefix-len": <pool prefix (length part)>
            }
        ],
        "options": [
            {
                "code": <option code>,
                "space": <option space>
            }
        ],
        "remote": {
            <specification of the database to connect to>
        }
    }
}
```

This command includes two lists with exactly one prefix delegation pool specification and exactly one option specification, comprising an option name and code. Specifying an empty list, a value of null, or a server tag will result in an error.

Response syntax:

```
{
    "result": 0,
    "text": "1 DHCPv6 option(s) deleted.",
    "arguments": {
        "count": 1
    }
}
```

Result is an integer representation of the status. Currently supported statuses are:

• 0 - success

- 1 error
- 2 unsupported
- 3 empty (command was completed successfully, but no data was affected or returned)
- 4 conflict (command could not apply requested configuration changes because they were in conflict with the server state)

#### 24.134 remote-option6-pd-pool-set

This command creates or replaces a DHCPv6 option in a prefix delegation pool in the configuration database.

Supported by: *kea-dhcp6* Availability: 1.6.0 (*cb\_cmds* hook library) Access: write (*parameter ignored in this Kea version*)

Description and examples: see remote-option6-pd-pool-set command

Command syntax:

```
{
    "command": "remote-option6-pd-pool-set",
    "arguments": {
        "pd-pools": [
            {
                "prefix": <pool prefix (address part)>,
                "prefix-len": <pool prefix (length part)>
            }
        ],
        "options": [
            {
                <prefix delegation pool option specification>
            }
        ],
        "remote": {
            <specification of the database to connect to>
        }
    }
}
```

This command includes two lists with exactly one prefix delegation pool specification and exactly one option specification. Specifying an empty list, a value of null, or a server tag will result in an error.

Response syntax:

```
{
    "result": 0,
    "text": "DHCPv6 option successfully set.",
    "arguments": {
        "options": [
            {
                "code": <option code>,
                "space": <option space>
}
```

```
(continued from previous page)
}
(continued from previous page)
}
```

- 0 success
- 1 error
- 2 unsupported
- 3 empty (command was completed successfully, but no data was affected or returned)
- 4 conflict (command could not apply requested configuration changes because they were in conflict with the server state)

## 24.135 remote-option6-pool-del

This command deletes a DHCPv6 option from an address pool from the configuration database.

Supported by: *kea-dhcp6* Availability: 1.6.0 (*cb\_cmds* hook library) Access: write (*parameter ignored in this Kea version*) Description and examples: see *remote-option6-pool-del command* 

Command syntax:

```
{
    "command": "remote-option6-pool-del",
    "arguments": {
        "pools": [
            {
                 "pool": <pool range or prefix>
            }
        ],
        "options": [
            {
                 "code": <option code>,
                 "space": <option space>
            }
        ],
        "remote": {
            <specification of the database to connect to>
        }
    }
}
```

This command includes two lists with exactly one address pool specification and exactly one option specification, comprising an option name and code. Specifying an empty list, a value of null, or a server tag will result in an error.

Response syntax:

```
{
    "result": 0,
    "text": "1 DHCPv6 option(s) deleted.",
    "arguments": {
        "count": 1
    }
}
```

- 0 success
- 1 error
- 2 unsupported
- 3 empty (command was completed successfully, but no data was affected or returned)
- 4 conflict (command could not apply requested configuration changes because they were in conflict with the server state)

# 24.136 remote-option6-pool-set

This command creates or replaces a DHCPv6 option in an address pool in the configuration database.

Supported by: *kea-dhcp6* Availability: 1.6.0 (*cb\_cmds* hook library) Access: write (*parameter ignored in this Kea version*) Description and examples: see *remote-option6-pool-set command* 

Command syntax:

```
{
    "command": "remote-option6-pool-set",
    "arguments": {
        "pools": [
            {
                 "pool": <pool range or prefix>
            }
        ],
        "options": [
            {
                 <address pool option specification>
            }
        ],
        "remote": {
            <specification of the database to connect to>
        }
    }
}
```

This command includes two lists with exactly address pool specification and exactly one option specification. Specifying an empty list, a value of null, or a server tag will result in an error.

Response syntax:

```
{
    "result": 0,
    "text": "DHCPv6 option successfully set.",
    "arguments": {
        "options": [
            {
                "code": <option code>,
                "space": <option space>
            }
        ]
     }
}
```

Result is an integer representation of the status. Currently supported statuses are:

- 0 success
- 1 error
- 2 unsupported
- 3 empty (command was completed successfully, but no data was affected or returned)
- 4 conflict (command could not apply requested configuration changes because they were in conflict with the server state)

#### 24.137 remote-option6-subnet-del

This command deletes a DHCPv6 option from a subnet from the configuration database.

Supported by: kea-dhcp6

Availability: 1.6.0 (*cb\_cmds* hook library)

Access: write (parameter ignored in this Kea version)

Description and examples: see remote-option6-subnet-del command

Command syntax:

```
{
    "command": "remote-option6-subnet-del",
    "arguments": {
        "subnets": [
            {
                "id": <subnet identifier>
            }
        ],
        "options": [
                {
                "code": <option code>,
                "space": <option space>
        }
    ],
    "remote": {
```

```
<specification of the database to connect to>
}
```

This command includes two lists with exactly one ID of the subnet and exactly one option specification, comprising an option name and code. Specifying an empty list, a value of null, or a server tag will result in an error.

Response syntax:

}

```
{
    "result": 0,
    "text": "1 DHCPv6 option(s) deleted.",
    "arguments": {
        "count": 1
    }
}
```

Result is an integer representation of the status. Currently supported statuses are:

- 0 success
- 1 error
- 2 unsupported
- 3 empty (command was completed successfully, but no data was affected or returned)
- 4 conflict (command could not apply requested configuration changes because they were in conflict with the server state)

#### 24.138 remote-option6-subnet-set

This command creates or replaces a DHCPv6 option in a subnet in the configuration database.

Supported by: *kea-dhcp6* Availability: 1.6.0 (*cb\_cmds* hook library) Access: write (*parameter ignored in this Kea version*) Description and examples: see *remote-option6-subnet-set command* 

Command syntax:

{

```
"command": "remote-option6-subnet-set",
"arguments": {
        "subnets": [
            {
                "id": <subnet identifier>
            }
        ],
        "options": [
            {
                <subnet option specification>
```

```
}
}
,
"remote": {
    <specification of the database to connect to>
}
}
}
```

The provided lists must contain exactly one ID of the subnet and one option specification. Specifying an empty list, a value of null, or a server tag will result in an error.

Response syntax:

```
{
    "result": 0,
    "text": "DHCPv6 option successfully set.",
    "arguments": {
        "options": [
            {
                "code": <option code>,
                "space": <option space>
            }
        ]
    }
}
```

Result is an integer representation of the status. Currently supported statuses are:

- 0 success
- 1 error
- 2 unsupported
- 3 empty (command was completed successfully, but no data was affected or returned)
- 4 conflict (command could not apply requested configuration changes because they were in conflict with the server state)

#### 24.139 remote-server4-del

This command deletes information about a DHCPv4 server from the configuration database. Any configuration explicitly associated with the deleted server is automatically disassociated. In addition, configuration elements not shareable with other servers (e.g. global DHCP parameters) are deleted. Shareable configuration elements (e.g. subnets, shared networks) are not deleted as they may be used by other servers.

Supported by: *kea-dhcp4* Availability: 1.6.0 (*cb\_cmds* hook library) Access: write (*parameter ignored in this Kea version*) Description and examples: see *remote-server4-del command* Command syntax:

```
{
    "command": "remote-server4-del",
    "arguments": {
        "servers": [
            {
               "server-tag": <server name>
            }
        ],
        "remote": {
               <specification of the database to connect to>
        }
    }
}
```

This command carries the list including exactly one map with the tag of the server to be deleted.

Response syntax:

```
{
    "result": 0,
    "text": "1 DHCPv4 server(s) deleted.",
    "arguments": {
        "count": 1
    }
}
```

Result is an integer representation of the status. Currently supported statuses are:

- 0 success
- 1 error
- 2 unsupported
- 3 empty (command was completed successfully, but no data was affected or returned)
- 4 conflict (command could not apply requested configuration changes because they were in conflict with the server state)

#### 24.140 remote-server4-get

This command fetches information about the DHCPv4 server, such as the server tag and description.

Supported by: kea-dhcp4

Availability: 1.6.0 (*cb\_cmds* hook library)

Access: read (parameter ignored in this Kea version)

Description and examples: see remote-server4-get command

Command syntax:

```
"command": "remote-server4-get",
"arguments": {
    "servers": [
```

(continues on next page)

{

This command carries the list including exactly one map with the tag of the server to be fetched.

Response syntax:

```
{
    "result": 0,
    "text": "DHCP server 'server tag' found.",
    "arguments": {
        "servers": [
            {
                "server-tag": <server tag>,
                "description": <server description>
            }
        ],
        "count": 1
    }
}
```

The server tag is the unique identifier of the server, used to associate the configuration elements in the database with the particular server instance. The returned server description is specified by the user when setting the server information.

## 24.141 remote-server4-get-all

This command fetches information about all DHCPv4 servers specified by the user.

Supported by: *kea-dhcp4* 

Availability: 1.6.0 (*cb\_cmds* hook library)

Access: read (parameter ignored in this Kea version)

Description and examples: see remote-server4-get-all command

```
Command syntax:
```

```
{
    "command": "remote-server4-get-all",
    "arguments": {
        "remote": {
            <specification of the database to connect to>
        }
    }
}
```

This command contains no arguments besides the optional remote.

Response syntax:

```
{
    "result": 0.
    "text": "DHCPv4 servers found.",
    "arguments": {
        "servers": [
            {
                "server-tag": <first server tag>,
                "description": <first server description>
            },
            {
                "server-tag": <second server tag>,
                "description": <second server description>
            }
        ],
        "count": 2
    }
}
```

The returned response contain a list of maps. Each map contains a server tag uniquely identifying a server, and the user-defined description of the server. The Kea Configuration Backend uses the keyword all to associate parts of the configuration with all servers. Internally, it creates the logical server all for this purpose. However, this logical server is not returned as a result of the remote-server4-get-all command; only the user-defined servers are returned.

#### 24.142 remote-server4-set

This command creates or replaces information about the DHCPv4 server in the database.

Supported by: *kea-dhcp4* 

Availability: 1.6.0 (*cb\_cmds* hook library)

Access: write (parameter ignored in this Kea version)

Description and examples: see remote-server4-set command

Command syntax:

```
{
    "command": "remote-server4-set",
    "arguments": {
        "servers": [
            {
               "server-tag": <server tag>,
               "description": <server description>
            }
        ],
        "remote": {
               <specification of the database to connect to>
            }
        }
}
```

The provided list must contain exactly one server specification. The server-tag must be unique across all servers within the configuration database. The description is the arbitrary text describing the server, its location within the network, etc.

Response syntax:

```
{
    "result": 0,
    "text": "DHCPv4 server successfully set.",
    "arguments": {
        "servers": [
            {
                "server-tag": <server tag>,
                "description": <server description>
            }
        ]
    }
}
```

Result is an integer representation of the status. Currently supported statuses are:

- 0 success
- 1 error
- 2 unsupported
- 3 empty (command was completed successfully, but no data was affected or returned)
- 4 conflict (command could not apply requested configuration changes because they were in conflict with the server state)

## 24.143 remote-server6-del

This command deletes information about a DHCPv6 server from the configuration database. Any configuration explicitly associated with the deleted server is automatically disassociated. In addition, configuration elements not shareable with other servers (e.g. global DHCP parameters) are deleted. Shareable configuration elements (e.g. subnets, shared networks) are not deleted as they may be used by other servers.

```
Supported by: kea-dhcp6
```

Availability: 1.6.0 (*cb\_cmds* hook library)

Access: write (parameter ignored in this Kea version)

Description and examples: see remote-server6-del command

Command syntax:

```
"remote": {
            <specification of the database to connect to>
        }
    }
}
```

This command carries the list including exactly one map with the tag of the server to be deleted.

Response syntax:

```
{
    "result": 0,
    "text": "1 DHCPv6 server(s) deleted.",
    "arguments": {
        "count": 1
    }
}
```

Result is an integer representation of the status. Currently supported statuses are:

- 0 success
- 1 error
- 2 unsupported
- 3 empty (command was completed successfully, but no data was affected or returned)
- 4 conflict (command could not apply requested configuration changes because they were in conflict with the server state)

## 24.144 remote-server6-get

This command fetches information about the DHCPv6 server, such as the server tag and description.

Supported by: *kea-dhcp6* 

Availability: 1.6.0 (*cb\_cmds* hook library)

Access: read (parameter ignored in this Kea version)

Description and examples: see remote-server6-get command

Command syntax:

```
{
    "command": "remote-server6-get",
    "arguments": {
        "servers": [
            {
               "server-tag": <server tag>
            }
        ],
        "remote": {
               <specification of the database to connect to>
        }
    }
}
```

}

This command carries the list including exactly one map with the tag of the server to be fetched.

Response syntax:

```
{
    "result": 0,
    "text": "DHCP server 'server tag' found.",
    "arguments": {
        "servers": [
            {
               "server-tag": <server tag>,
               "description": <server description>
            }
        ],
        "count": 1
    }
}
```

The server tag is the unique identifier of the server, used to associate the configuration elements in the database with the particular server instance. The returned server description is specified by the user when setting the server information.

## 24.145 remote-server6-get-all

This command fetches information about all DHCPv6 servers specified by the user.

Supported by: kea-dhcp6

Availability: 1.6.0 (*cb\_cmds* hook library)

Access: read (parameter ignored in this Kea version)

Description and examples: see remote-server6-get-all command

Command syntax:

```
{
    "command": "remote-server6-get-all",
    "arguments": {
        "remote": {
            <specification of the database to connect to>
        }
    }
}
```

This command contains no arguments besides the optional remote.

Response syntax:

{

```
"result": 0,
"text": "DHCPv6 servers found.",
```

```
"arguments": {
    "servers": [
        {
            "server-tag": <first server tag>,
            "description": <first server description>
        },
        {
            "server-tag": <second server tag>,
            "description": <second server description>
        }
        ],
        "count": 2
    }
}
```

The returned response contain a list of maps. Each map contains a server tag uniquely identifying a server, and the user-defined description of the server. The Kea Configuration Backend uses the keyword all to associate parts of the configuration with all servers. Internally, it creates the logical server all for this purpose. However, this logical server is not returned as a result of the remote-server6-get-all command; only the user-defined servers are returned.

## 24.146 remote-server6-set

This command creates or replaces information about the DHCPv6 server in the database.

Supported by: kea-dhcp6

Availability: 1.6.0 (*cb\_cmds* hook library)

Access: write (parameter ignored in this Kea version)

Description and examples: see remote-server6-set command

Command syntax:

The provided list must contain exactly one server specification. The server-tag must be unique across all servers within the configuration database. The description is the arbitrary text describing the server, its location within the network, etc.

Response syntax:

```
{
    "result": 0,
    "text": "DHCPv6 server successfully set.",
    "arguments": {
        "servers": [
            {
                "server-tag": <server tag>,
                "description": <server description>
            }
        ]
    }
}
```

- 0 success
- 1 error
- 2 unsupported
- 3 empty (command was completed successfully, but no data was affected or returned)
- 4 conflict (command could not apply requested configuration changes because they were in conflict with the server state)

#### 24.147 remote-subnet4-del-by-id

This command deletes an IPv4 subnet by ID from the configuration database.

Supported by: kea-dhcp4

```
Availability: 1.6.0 (cb_cmds hook library)
```

Access: write (parameter ignored in this Kea version)

Description and examples: see remote-subnet4-del-by-id command

Command syntax:

```
{
    "command": "remote-subnet4-del-by-id",
    "arguments": {
        "subnets": [
            {
                "id": <subnet identifier>
            }
        ],
        "remote": {
                <specification of the database to connect to>
        }
    }
}
```

This command includes a list with exactly one ID of the subnet to be deleted. The server-tags parameter must not be specified for this command.

Response syntax:

```
{
    "result": 0,
    "text": "1 IPv4 subnet(s) deleted.",
    "arguments": {
        "count": 1
    }
}
```

Result is an integer representation of the status. Currently supported statuses are:

- 0 success
- 1 error
- 2 unsupported
- 3 empty (command was completed successfully, but no data was affected or returned)
- 4 conflict (command could not apply requested configuration changes because they were in conflict with the server state)

# 24.148 remote-subnet4-del-by-prefix

This command deletes an IPv4 subnet by prefix from the configuration database.

Supported by: kea-dhcp4

Availability: 1.6.0 (cb\_cmds hook library)

Access: write (parameter ignored in this Kea version)

Description and examples: see remote-subnet4-del-by-prefix command

```
Command syntax:
```

```
{
    "command": "remote-subnet4-del-by-prefix",
    "arguments": {
        "subnets": [
            {
               "subnet": <subnet prefix>
            }
        ],
        "remote": {
                <specification of the database to connect to>
        }
    }
}
```

This command includes a list with exactly one prefix of the subnet to be deleted. The server-tags parameter must not be specified for this command.

Response syntax:

```
{
    "result": 0,
    "text": "1 IPv4 subnet(s) deleted.",
    "arguments": {
        "count": 1
    }
}
```

- 0 success
- 1 error
- 2 unsupported
- 3 empty (command was completed successfully, but no data was affected or returned)
- 4 conflict (command could not apply requested configuration changes because they were in conflict with the server state)

## 24.149 remote-subnet4-get-by-id

This command fetches the selected IPv4 subnet by ID from the configuration database.

Supported by: *kea-dhcp4* 

Availability: 1.6.0 (*cb\_cmds* hook library)

Access: read (parameter ignored in this Kea version)

Description and examples: see remote-subnet4-get-by-id command

Command syntax:

```
{
    "command": "remote-subnet4-get-by-id",
    "arguments": {
        "subnets": [ {
            "id": <subnet identifier>
        } ],
        "remote": {
            <specification of the database to connect to>
        }
    }
}
```

This command includes a list with exactly one ID of the subnet to be returned. The server-tags parameter must not be specified for this command.

Response syntax:

{

```
"result": 0,
"text": "IPv4 subnet found.",
"arguments": {
    "subnets": [ {
```

```
"id": <subnet identifier>,
    "subnet": <subnet prefix>,
    "shared-network-name": <shared network name or null>,
    "metadata": {
        "server-tags": [ <first server tag>, <second server tag>, ... ]
     },
     <the rest of the subnet specification here>
     } ],
     "count": 1
  }
}
```

If the shared network name is null, it means that the returned subnet does not belong to any shared network (a global subnet). The metadata is included in the returned subnet definition and provides database-specific information associated with the returned object.

# 24.150 remote-subnet4-get-by-prefix

This command fetches the selected IPv4 subnet by prefix from the configuration database.

Supported by: kea-dhcp4

Availability: 1.6.0 (*cb\_cmds* hook library)

Access: read (parameter ignored in this Kea version)

Description and examples: see remote-subnet4-get-by-prefix command

Command syntax:

```
{
    "command": "remote-subnet4-get-by-prefix",
    "arguments": {
        "subnets": [ {
            "subnet": <subnet prefix>
        } ],
        "remote": {
            <specification of the database to connect to>
        }
    }
}
```

This command includes a list with exactly one prefix of the subnet to be returned. The server-tags parameter must not be specified for this command.

Response syntax:

```
"subnet": <subnet prefix>,
    "shared-network-name": <shared network name or null>,
    "metadata": {
        "server-tags": [ <first server tag>, <second server tag>, ... ]
      },
      <the rest of the subnet specification here>
      }
    ],
    "count": 1
    }
}
```

If the shared network name is null, it means that the returned subnet does not belong to any shared network (global subnet). The metadata is included in the returned subnet definition and provides database-specific information associated with the returned object.

## 24.151 remote-subnet4-list

This command fetches a list of all IPv4 subnets from the configuration database.

Supported by: kea-dhcp4

Availability: 1.6.0 (*cb\_cmds* hook library)

Access: read (parameter ignored in this Kea version)

Description and examples: see remote-subnet4-list command

Command syntax:

The server-tags list is required for this command, and must not be empty. It may either contain one or multiple server tags as strings, or a single null value.

Response syntax:

```
"metadata": {
                     "server-tags": [ <first server tag>, <second server tag>, ... ]
                }
            },
            {
                "id": <second subnet identifier>,
                "subnet": <second subnet prefix>,
                "shared-network-name": <shared network name or null>,
                "metadata": {
                    "server-tags": [ <first server tag>, ... ]
                }
            }
        ],
        "count": 2
    }
}
```

The returned response contains a list of maps. Each map contains a subnet identifier, prefix, and shared network name to which the subnet belongs. If the subnet does not belong to a shared network, the name is null. The metadata includes database-specific information associated with the subnets. The returned list does not contain full subnet definitions; use remote-subnet4-get to fetch the full information about the selected subnets. If the command includes explicit server tags as strings (including the special server tag "all"), the list contains all subnets which are associated with any of the specified tags. A subnet is returned even if it is associated with multiple servers and only one of the specified tags matches. If the command includes the null value in the server-tags list, the response contains all subnets which are assigned to no servers (unassigned).

## 24.152 remote-subnet4-set

This command creates or replaces an IPv4 subnet in the configuration database.

Supported by: *kea-dhcp4* Availability: 1.6.0 (*cb\_cmds* hook library) Access: write (*parameter ignored in this Kea version*) Description and examples: see *remote-subnet4-set command* Command syntax:

```
},
"server-tags": [ <first server tag>, <second server tag>, ... ]
}
```

The provided list must contain exactly one subnet specification. The shared-network-name parameter is required for these commands; it associates the subnet with the shared network by its name. If the subnet must not belong to any shared network (a global subnet), the null value must be specified for the shared network name. The server-tags list is mandatory and must contain one or more server tags as strings to explicitly associate the subnet with one or more user-defined servers. The remote-subnet4-set command may include the special server tag "all" to associate the subnet with all servers.

Response syntax:

}

```
{
    "result": 0,
    "text": "IPv4 subnet successfully set.",
    "arguments": {
        "id": <subnet identifier>,
        "subnet": <subnet prefix>
    }
}
```

Result is an integer representation of the status. Currently supported statuses are:

- 0 success
- 1 error
- 2 unsupported
- 3 empty (command was completed successfully, but no data was affected or returned)
- 4 conflict (command could not apply requested configuration changes because they were in conflict with the server state)

### 24.153 remote-subnet6-del-by-id

This command deletes an IPv6 subnet by ID from the configuration database.

Supported by: kea-dhcp6

Availability: 1.6.0 (cb\_cmds hook library)

Access: write (parameter ignored in this Kea version)

Description and examples: see remote-subnet6-del-by-id command

Command syntax:

{

```
"command": "remote-subnet6-del-by-id",
"arguments": {
    "subnets": [
    {
        "id": <subnet identifier>
```

```
}
}
,
"remote": {
    <specification of the database to connect to>
    }
}
```

This command includes a list with exactly one ID of the subnet to be deleted. The server-tags parameter must not be specified for this command.

Response syntax:

{

}

Result is an integer representation of the status. Currently supported statuses are:

- 0 success
- 1 error
- 2 unsupported
- 3 empty (command was completed successfully, but no data was affected or returned)
- 4 conflict (command could not apply requested configuration changes because they were in conflict with the server state)

### 24.154 remote-subnet6-del-by-prefix

This command deletes an IPv6 subnet by prefix from the configuration database.

Supported by: *kea-dhcp6* 

Availability: 1.6.0 (*cb\_cmds* hook library)

Access: write (parameter ignored in this Kea version)

Description and examples: see remote-subnet6-del-by-prefix command

Command syntax:

```
{
    "command": "remote-subnet6-del-by-prefix",
    "arguments": {
        "subnets": [
            {
                "subnet": <subnet prefix>
            }
        ],
    ],
```

```
"remote": {
            <specification of the database to connect to>
        }
    }
}
```

This command includes a list with exactly one prefix of the subnet to be deleted. The server-tags parameter must not be specified for this command.

Response syntax:

```
{
    "result": 0,
    "text": "1 IPv6 subnet(s) deleted.",
    "arguments": {
        "count": 1
    }
}
```

Result is an integer representation of the status. Currently supported statuses are:

- 0 success
- 1 error
- 2 unsupported
- 3 empty (command was completed successfully, but no data was affected or returned)
- 4 conflict (command could not apply requested configuration changes because they were in conflict with the server state)

### 24.155 remote-subnet6-get-by-id

This command fetches the selected IPv6 subnet by ID from the configuration database.

Supported by: *kea-dhcp6* 

Availability: 1.6.0 (*cb\_cmds* hook library)

Access: read (parameter ignored in this Kea version)

Description and examples: see remote-subnet6-get-by-id command

Command syntax:

| } |  |  |
|---|--|--|
| } |  |  |
| } |  |  |

This command includes a list with exactly one ID of the subnet to be returned. The server-tags parameter must not be specified for this command.

Response syntax:

```
{
    "result": 0.
    "text": "IPv6 subnet found.",
    "arguments": {
        "subnets": [
            {
                "id": <subnet identifier>,
                "subnet": <subnet prefix>,
                "shared-network-name": <shared network name or null>,
                "metadata": {
                    "server-tags": [ <first server tag>, <second server tag>, ... ]
                },
                <the rest of the subnet specification here>
            }
        ],
        "count": 1
    }
}
```

If the shared network name is null, it means that the returned subnet does not belong to any shared network (a global subnet). The metadata is included in the returned subnet definition and provides database-specific information associated with the returned object.

## 24.156 remote-subnet6-get-by-prefix

This command fetches the selected IPv6 subnet by prefix from the configuration database.

Supported by: kea-dhcp6

Availability: 1.6.0 (cb\_cmds hook library)

Access: read (parameter ignored in this Kea version)

Description and examples: see remote-subnet6-get-by-prefix command

Command syntax:

```
"command": "remote-subnet6-get-by-prefix",
"arguments": {
    "subnets": [
        {
            "subnet": <subnet prefix>
        }
    ],
```

(continues on next page)

{

```
"remote": {
      <specification of the database to connect to>
    }
}
```

This command includes a list with exactly one prefix of the subnet to be returned. The server-tags parameter must not be specified for this command.

Response syntax:

```
{
    "result": 0,
    "text": "IPv6 subnet found.",
    "arguments": {
        "subnets": [ {
            "id": <subnet identifier>,
            "subnet": <subnet prefix>,
            "shared-network-name": <shared network name or null>,
            "metadata": {
                "server-tags": [ <first server tag>, <second server tag>, ... ]
            },
            <the rest of the subnet specification here>
        }],
        "count": 1
    }
}
```

If the shared network name is null, it means that the returned subnet does not belong to any shared network (global subnet). The metadata is included in the returned subnet definition and provides database-specific information associated with the returned object.

### 24.157 remote-subnet6-list

This command fetches a list of all IPv6 subnets from the configuration database.

Supported by: kea-dhcp6

Availability: 1.6.0 (*cb\_cmds* hook library)

Access: read (parameter ignored in this Kea version)

Description and examples: see remote-subnet6-list command

Command syntax:

{

```
"command": "remote-subnet6-list",
"arguments": {
    "remote": {
        <specification of the database to connect to>
    },
    "server-tags": [ <first server tag>, <second server tag>, ... ]
```

| } |  |
|---|--|
| } |  |

The server-tags list is required for this command, and must not be empty. It may either contain one or multiple server tags as strings, or a single null value.

Response syntax:

```
{
    "result": 0,
    "text": "2 IPv6 subnets found.",
    "arguments": {
        "subnets": [
            {
                "id": <first subnet identifier>,
                "subnet": <first subnet prefix>,
                "shared-network-name": <shared network name or null>,
                "metadata": {
                    "server-tags": [ <first server tag>, <second server tag>, ... ]
                }
            },
            {
                "id": <second subnet identifier>,
                "subnet": <second subnet prefix>,
                "shared-network-name": <shared network name or null>,
                "metadata": {
                     "server-tags": [ <first server tag>, ... ]
                }
            }
        ],
        "count": 2
    }
}
```

The returned response contains a list of maps. Each map contains a subnet identifier, prefix, and shared network name to which the subnet belongs. If the subnet does not belong to a shared network, the name is null. The metadata includes database-specific information associated with the subnets. The returned list does not contain full subnet definitions; use remote-subnet6-get to fetch the full information about the selected subnets. If the command includes explicit server tags as strings (including the special server tag "all"), the list contains all subnets which are associated with any of the specified tags. A subnet is returned even if it is associated with multiple servers and only one of the specified tags matches. If the command includes the null value in the server-tags list, the response contains all subnets which are assigned to no servers (unassigned).

#### 24.158 remote-subnet6-set

This command creates or replaces an IPv6 subnet in the configuration database.

Supported by: *kea-dhcp6* 

Availability: 1.6.0 (*cb\_cmds* hook library)

Access: write (parameter ignored in this Kea version)

Description and examples: see remote-subnet6-set command

Command syntax:

```
{
    "command": "remote-subnet6-set",
    "arguments": {
        "subnets":
            {
                "id": <subnet identifier>,
                "subnet": <subnet prefix>,
                "shared-network-name": <shared network name or null>,
                <the rest of the subnet specification here>
            }
        ],
        "remote": {
            <specification of the database to connect to>
        },
        "server-tags": [ <first server tag>, <second server tag>, ... ]
   }
}
```

The provided list must contain exactly one subnet specification. The shared-network-name parameter is required for these commands; it associates the subnet with the shared network by its name. If the subnet must not belong to any shared network (a global subnet), the null value must be specified for the shared network name. The server-tags list is mandatory and must contain one or more server tags as strings to explicitly associate the subnet with one or more user-defined servers. The remote-subnet6-set command may include the special server tag "all" to associate the subnet with all servers.

Response syntax:

```
{
    "result": 0,
    "text": "IPv6 subnet successfully set.",
    "arguments": {
        "id": <subnet identifier>,
        "subnet": <subnet prefix>
    }
}
```

Result is an integer representation of the status. Currently supported statuses are:

- 0 success
- 1 error
- 2 unsupported
- 3 empty (command was completed successfully, but no data was affected or returned)

• 4 - conflict (command could not apply requested configuration changes because they were in conflict with the server state)

## 24.159 reservation-add

This command adds a new host reservation. The reservation may include IPv4 addresses, IPv6 addresses, IPv6 prefixes, various identifiers, a class the client will be assigned to, DHCPv4 and DHCPv6 options, and more.

Supported by: *kea-dhcp4*, *kea-dhcp6* Availability: 1.2.0 (*host\_cmds* hook library) Access: write (*parameter ignored in this Kea version*) Description and examples: see *reservation-add command* Command syntax:

```
{
    "command": "reservation-add",
    "arguments": {
        "reservation": {
            "boot-file-name": <string>,
            "client-id": <string>,
            "circuit-id": <string>,
            "duid": <string>,
            "flex-id": <string>,
            "ip-address": <string (IPv4 address)>,
            "ip-addresses": [ <comma-separated strings> ],
            "hw-address": <string>,
            "hostname": <string>,
            "next-server": <string (IPv4 address)>,
            "option-data": [ <comma-separated structures defining options> ],
            "prefixes": [ <comma-separated IPv6 prefixes> ],
            "client-classes": [ <comma-separated strings> ],
            "server-hostname": <string>,
            "subnet-id": <integer>,
            "user-context": <any valid JSON>
        },
        "operation-target": <string (memory, database, all, default)>
   }
}
```

Note that boot-file-name, circuit-id, client-id, ip-address, next-server, and server-hostname are IPv4-specific. ip-addresses, and prefixes are IPv6-specific. Operation-target is optional; default is 'alternate'.

Response syntax:

```
{
    "result": <integer>,
    "text": <string>
}
```

Result is an integer representation of the status. Currently supported statuses are:

• 0 - success

- 1 error
- 2 unsupported
- 3 empty (command was completed successfully, but no data was affected or returned)
- 4 conflict (command could not apply requested configuration changes because they were in conflict with the server state)

#### 24.160 reservation-del

This command deletes an existing host reservation.

Supported by: *kea-dhcp4*, *kea-dhcp6* Availability: 1.2.0 (*host\_cmds* hook library) Access: write (*parameter ignored in this Kea version*) Description and examples: see *reservation-del command* 

Command syntax:

The host reservation can be identified by either the (subnet-id, ip-address) pair or a triplet of (subnet-id, identifier-type, identifier). Operation-target is optional; default is 'alternate'.

Response syntax:

```
{
    "result": <integer>,
    "text": "<string>"
}
```

Result is an integer representation of the status. Currently supported statuses are:

- 0 success
- 1 error
- 2 unsupported
- 3 empty (command was completed successfully, but no data was affected or returned)
- 4 conflict (command could not apply requested configuration changes because they were in conflict with the server state)

## 24.161 reservation-get

This command retrieves an existing host reservation. Supported by: *kea-dhcp4*, *kea-dhcp6* Availability: 1.2.0 (*host\_cmds* hook library) Access: read (*parameter ignored in this Kea version*) Description and examples: see *reservation-get command* 

Command syntax:

The host reservation can be identified by either the (subnet-id, ip-address) pair or a triplet of (subnet-id, identifier-type, identifier). Operation-target is optional; default is 'all'.

Response syntax:

```
{
    "result": <integer>,
    "text": <string>,
    "arguments": {
        "boot-file-name": <string>,
        "comment": <string>,
        "client-id": <string>,
        "circuit-id": <string>,
        "duid": <string>,
        "flex-id": <string>,
        "ip-address": <string (IPv4 address)>,
        "ip-addresses": [ <comma-separated strings> ],
        "hw-address": <string>,
        "hostname": <string>,
        "next-server": <string (IPv4 address)>,
        "option-data": [ <comma-separated structures defining options> ],
        "prefixes": [ <comma-separated IPv6 prefixes> ],
        "client-classes": [ <comma-separated strings> ],
        "server-hostname": <string>,
        "subnet-id": <integer>,
        "user-context": <any valid JSON>
   }
}
```

The arguments object appears only if a host is found. Many fields in the arguments object appear only if a specific field is set.

# 24.162 reservation-get-all

This command retrieves all host reservations for a specified subnet.

Supported by: *kea-dhcp4*, *kea-dhcp6* 

Availability: 1.6.0 (*host\_cmds* hook library)

Access: read (parameter ignored in this Kea version)

Description and examples: see reservation-get-all command

Command syntax:

```
{
    "command": "reservation-get-all",
    "arguments": {
        "subnet-id": <integer>,
        "operation-target": <string (memory, database, all, default)>
    }
}
```

Operation-target is optional; default is 'all'.

Response syntax:

{

}

```
"result": <integer>,
"text": "<string>"
```

The reservation-get-all command may result in very large responses.

# 24.163 reservation-get-by-address

This command retrieves all host reservations for given ip-address and optionally a specified subnet.

Supported by: *kea-dhcp4*, *kea-dhcp6* 

Availability: 2.4.0 (*host\_cmds* hook library)

Access: read (parameter ignored in this Kea version)

Description and examples: see reservation-get-by-address command

Command syntax:

```
{
    "command": "reservation-get-by-address",
    "arguments": {
        "ip-address": <string>,
        "subnet-id": <integer>,
        "operation-target": <string (memory, database, all, default)>
    }
}
```

The host reservations can be identified by a pair of 'ip-address' and 'subnet-id'. 'subnet-id' is optional. 'operation-target' is optional; default is 'all'.

Response syntax:

```
{
    "result": <integer>,
    "text": "<string>"
}
```

The reservation-get-by-address may return many reservations for the same ip-address. This command may be useful in case ip-reservations-unique configuration flag is set to false.

# 24.164 reservation-get-by-hostname

This command retrieves all host reservations for a specified hostname and optionally a specified subnet.

Supported by: *kea-dhcp4*, *kea-dhcp6* 

Availability: 1.7.1 (*host\_cmds* hook library)

Access: read (parameter ignored in this Kea version)

Description and examples: see reservation-get-by-hostname command

Command syntax:

```
{
    "command": "reservation-get-by-hostname",
    "arguments": {
        "hostname": <hostname>,
        "subnet-id": <integer>,
        "operation-target": <string (memory, database, all, default)>
    }
}
```

Operation-target is optional; default is 'all'.

Response syntax:

```
{
    "result": <integer>,
    "text": "<string>"
}
```

The reservation-get-by-hostname command may result in large responses.

# 24.165 reservation-get-by-id

This command retrieves all host reservations for a specified identifier (type and value).

Supported by: *kea-dhcp4*, *kea-dhcp6* 

Availability: 1.9.0 (*host\_cmds* hook library)

Access: read (parameter ignored in this Kea version)

Description and examples: see reservation-get-by-id command

Command syntax:

Operation-target is optional; default is 'all'.

Response syntax:

```
{
    "result": <integer>,
    "text": "<string>"
}
```

The reservation-get-by-id command may result in large responses.

# 24.166 reservation-get-page

This command retrieves all host reservations or host reservations for a specified subnet by page.

Supported by: kea-dhcp4, kea-dhcp6

Availability: 1.6.0 (*host\_cmds* hook library)

Access: read (parameter ignored in this Kea version)

Description and examples: see reservation-get-page command

Command syntax:

{

```
"command": "reservation-get-page",
"arguments": {
    "subnet-id": <integer>,
    "limit": <integer>,
    "source-index": <integer>,
    "from": <integer>
```

} }

The page size limit is mandatory. The subnet-id is optional since version 1.9.0. The source-index and from host-id are optional and default to 0. Values to use to load the next page are returned in responses in a next map.

Response syntax:

```
{
    "result": <integer>,
    "text": "<string>"
}
```

Result is an integer representation of the status. Currently supported statuses are:

- 0 success
- 1 error
- 2 unsupported
- 3 empty (command was completed successfully, but no data was affected or returned)
- 4 conflict (command could not apply requested configuration changes because they were in conflict with the server state)

### 24.167 reservation-update

This command updates an existing host reservation. The reservation has to include host identifiers and a subnet identifier and may include IPv4 addresses, IPv6 addresses, IPv6 prefixes, various identifiers, a class the client will be assigned to, DHCPv4 and DHCPv6 options, and more.

Supported by: kea-dhcp4, kea-dhcp6

Availability: 2.3.7 (*host\_cmds* hook library)

Access: write (parameter ignored in this Kea version)

Description and examples: see reservation-update command

Command syntax:

```
{
    "command": "reservation-update",
    "arguments": {
        "reservation": {
            "boot-file-name": <string>,
            "client-id": <string>,
            "circuit-id": <string>,
            "duid": <string>,
            "flex-id": <string>,
            "ip-address": <string (IPv4 address)>,
            "ip-address": <string>,
            "hw-address": <string>,
            "hostname": <string>,
            "hostname": <string>,
            "next-server": <string (IPv4 address)>,
            "next-server": <string (IPv4 address)>,
            "next-server": <string (IPv4 address)>,
            "next-server": <string (IPv4 address)>,
            "next-server": <string (IPv4 address)>,
            "next-server": <string (IPv4 address)>,
            "next-server": <string (IPv4 address)>,
            "next-server": <string (IPv4 address)>,
            "next-server": <string (IPv4 address)>,
            "next-server": <string (IPv4 address)>,
            "next-server": <string (IPv4 address)>,
            "next-server": <string (IPv4 address)>,
            "next-server": <string (IPv4 address)>,
            "next-server": <string (IPv4 address)>,
            "next-server": <string (IPv4 address)>,
            "next-server": <string (IPv4 address)>,
            "next-server": <string (IPv4 address)>,
            "next-server": <string (IPv4 address)>,
            "next-server": <string (IPv4 address)>,
            "next-server": <string (IPv4 address)>,
            "next-server": <string (IPv4 address)>,
            "next-server": <string (IPv4 address)>,
            "next-server": <string (IPv4 address)>,
            "next-server": <string (IPv4 address)>,
            "next-server": <string (IPv4 address)>,
            "next-server": <string (IPv4 address)>,
            "next-server": <string (IPv4 address)>,
            "next-server": <string (IPv4 address)>,
            "next-server": <string (IPv4 address)>,
            "next-server": <string (IPv4 address)>,
            "next-server": <strin
```

```
"option-data": [ <comma-separated structures defining options> ],
    "prefixes": [ <comma-separated IPv6 prefixes> ],
    "client-classes": [ <comma-separated strings> ],
    "server-hostname": <string>,
    "subnet-id": <integer>,
    "user-context": <any valid JSON>
    },
    "operation-target": <string (memory, database, all, default)>
}
```

Note that boot-file-name, circuit-id, client-id, ip-address, next-server, and server-hostname are IPv4-specific. ip-addresses, and prefixes are IPv6-specific. Operation-target is optional; default is 'alternate'.

Response syntax:

}

{

}

```
"result": <integer>,
"text": <string>
```

Result is an integer representation of the status. Currently supported statuses are:

- 0 success
- 1 error
- 2 unsupported
- 3 empty (command was completed successfully, but no data was affected or returned)
- 4 conflict (command could not apply requested configuration changes because they were in conflict with the server state)

#### 24.168 server-tag-get

This command returns the server tag used by the server. Server tag is essential configuration parameter in the Config Backend configuration. This parameter is configured in the local config file. This command does not take any parameters.

Supported by: kea-dhcp4, kea-dhcp6

Availability: 1.6.0 (built-in)

Access: read (parameter ignored in this Kea version)

Description and examples: see server-tag-get command

```
Command syntax:
```

{

}

"command": "server-tag-get"

Response syntax:

```
{
    "result": 0,
    "arguments": {
        "server-tag": "office1"
    }
}
```

Result is an integer representation of the status. Currently supported statuses are:

- 0 success
- 1 error
- 2 unsupported
- 3 empty (command was completed successfully, but no data was affected or returned)
- 4 conflict (command could not apply requested configuration changes because they were in conflict with the server state)

## 24.169 shutdown

This command instructs the server to initiate its shutdown procedure.

Supported by: kea-ctrl-agent, kea-dhcp-ddns, kea-dhcp4, kea-dhcp6

Availability: 1.0.0 (built-in)

Access: write (parameter ignored in this Kea version)

Description and examples: see shutdown command

Command syntax:

{

}

```
"command": "shutdown",
"arguments": {
"exit-value": 123
}
```

The server responds with a confirmation that the shutdown procedure has been initiated.

Response syntax:

```
{
    "result": <integer>,
    "text": "<string>"
}
```

Result is an integer representation of the status. Currently supported statuses are:

- 0 success
- 1 error
- 2 unsupported
- 3 empty (command was completed successfully, but no data was affected or returned)

• 4 - conflict (command could not apply requested configuration changes because they were in conflict with the server state)

# 24.170 stat-lease4-get

This command fetches lease statistics for a range of known IPv4 subnets.

Supported by: kea-dhcp4

Availability: 1.4.0 (*stat\_cmds* hook library)

Access: read (parameter ignored in this Kea version)

Description and examples: see stat-lease4-get command

Command syntax:

{
 "command": "stat-lease4-get"
}

Response syntax:

```
{
    "result": 0,
    "text": "stat-lease4-get: 2 rows found",
    "arguments": {
        "result-set": {
            "columns": [ "subnet-id", "total-addresses", "cumulative-assigned-addresses",
            "assigned-addresses", "declined-addresses" ],
            "rows": [
            [ 10, 256, 200, 111, 0 ],
            [ 20, 4098, 5000, 2034, 4 ]
            ],
            "timestamp": "2018-05-04 15:03:37.000000"
            }
        }
    }
}
```

Result is an integer representation of the status. Currently supported statuses are:

• 0 - success

• 1 - error

- 2 unsupported
- 3 empty (command was completed successfully, but no data was affected or returned)
- 4 conflict (command could not apply requested configuration changes because they were in conflict with the server state)

## 24.171 stat-lease6-get

This command fetches lease statistics for a range of known IPv6 subnets.

Supported by: kea-dhcp6

Availability: 1.4.0 (*stat\_cmds* hook library)

Access: read (parameter ignored in this Kea version)

Description and examples: see stat-lease6-get command

Command syntax:

```
{
    "command": "stat-lease6-get",
    "arguments": {
        "subnet-id" : 10
    }
}
```

Response syntax:

```
{
   "result": 0,
   "text": "stat-lease6-get: 2 rows found",
   "arguments": {
      "result-set": {
        "columns": [ "subnet-id", "total-nas", "cumulative-assigned-nas", "assigned-nas",
→ "declined-addresses", "total-pds", "cumulative-assigned-pds", "assigned-pds" ],
        "rows":
          [ 10, 4096, 3000, 2400, 3, 0, 0],
          [ 20, 0, 0, 0, 1048, 500, 233 ],
          [ 30, 256, 300, 60, 0, 1048, 15, 15 ]
        ],
        "timestamp": "2018-05-04 15:03:37.000000"
      }
   }
 }
```

Result is an integer representation of the status. Currently supported statuses are:

- 0 success
- 1 error
- 2 unsupported
- 3 empty (command was completed successfully, but no data was affected or returned)
- 4 conflict (command could not apply requested configuration changes because they were in conflict with the server state)

## 24.172 statistic-get

This command retrieves a single statistic. It takes a single string parameter called name that specifies the statistic name.

Supported by: *kea-dhcp-ddns*, *kea-dhcp4*, *kea-dhcp6* 

Availability: 1.0.0 (built-in)

Access: read (parameter ignored in this Kea version)

Description and examples: see statistic-get command

Command syntax:

```
{
    "command": "statistic-get",
    "arguments": {
        "name": "pkt4-received"
    }
}
```

The server responds with the details of the requested statistic, with a result of 0 indicating success, and the specified statistic as the value of the "arguments" parameter.

Response syntax:

```
{
    "result": 0,
    "arguments": {
        "pkt4-received": [ [ "first_value", "2019-07-30 10:11:19.498739" ], [ "second_
        value", "2019-07-30 10:11:19.498662" ] ]
        }
}
```

Result is an integer representation of the status. Currently supported statuses are:

- 0 success
- 1 error
- 2 unsupported
- 3 empty (command was completed successfully, but no data was affected or returned)
- 4 conflict (command could not apply requested configuration changes because they were in conflict with the server state)

### 24.173 statistic-get-all

This command retrieves all recorded statistics. Supported by: *kea-dhcp-ddns*, *kea-dhcp4*, *kea-dhcp6* Availability: 1.0.0 (built-in) Access: read (*parameter ignored in this Kea version*) Description and examples: see *statistic-get-all command* Command syntax:

```
{
    "command": "statistic-get-all",
    "arguments": { }
}
```

The server responds with the details of all recorded statistics, with a result of 0 indicating that it iterated over all statistics (even when the total number of statistics is zero).

Response syntax:

```
{
    "result": 0,
   "arguments": {
        "cumulative-assigned-addresses": [
            Ε
                0,
                "2023-06-13 20:42:46.836166"
            ]
        ],
        "declined-addresses": [
            Ε
                0,
                "2023-06-13 20:42:46.836156"
            ]
        ],
        "pkt4-ack-received": [
            Ε
                0.
                "2023-06-13 20:42:46.616247"
            ]
        ],
        "pkt4-ack-sent": [
            Γ
                0,
                "2023-06-13 20:42:46.616290"
            ]
        ],
        "pkt4-decline-received": [
            Ε
                0,
                "2023-06-13 20:42:46.616296"
            ]
        ],
        "pkt4-discover-received": [
            Ε
                0,
                "2023-06-13 20:42:46.616303"
            ]
        ],
        "pkt4-inform-received": [
            Ε
                0,
                "2023-06-13 20:42:46.616308"
```

```
]
],
"pkt4-nak-received": [
    Ε
        0,
        "2023-06-13 20:42:46.616312"
    ]
],
"pkt4-nak-sent": [
    Ε
        0,
        "2023-06-13 20:42:46.616314"
    ]
],
"pkt4-offer-received": [
    Ε
        0,
        "2023-06-13 20:42:46.616318"
    ]
],
"pkt4-offer-sent": [
    Ε
        0,
        "2023-06-13 20:42:46.616323"
    ]
],
"pkt4-parse-failed": [
    Ε
        0,
        "2023-06-13 20:42:46.616326"
    ]
],
"pkt4-receive-drop": [
    [
        0,
        "2023-06-13 20:42:46.616330"
    ]
],
"pkt4-received": [
    Ε
        0,
        "2023-06-13 20:42:46.616335"
    ]
],
"pkt4-release-received": [
    Γ
        0,
        "2023-06-13 20:42:46.616339"
    ]
],
"pkt4-request-received": [
    Ε
```

```
0,
        "2023-06-13 20:42:46.616343"
    ]
],
"pkt4-sent": [
    Ε
        0,
        "2023-06-13 20:42:46.616348"
    1
],
"pkt4-unknown-received": [
    Γ
        0,
        "2023-06-13 20:42:46.616354"
    ]
],
"reclaimed-declined-addresses": [
    Ε
        0,
        "2023-06-13 20:42:46.836159"
    ]
],
"reclaimed-leases": [
    Ε
        0,
        "2023-06-13 20:42:46.836163"
    1
],
"subnet[1].assigned-addresses": [
    Ε
        0,
        "2023-06-13 20:42:46.836173"
    ]
],
"subnet[1].cumulative-assigned-addresses": [
    Ε
        0.
        "2023-06-13 20:42:46.836098"
    1
],
"subnet[1].declined-addresses": [
    Ε
        0,
        "2023-06-13 20:42:46.836178"
    ]
],
"subnet[1].pool[0].assigned-addresses": [
    Ε
        0,
        "2023-06-13 20:42:46.836205"
    ]
],
```

```
"subnet[1].pool[0].cumulative-assigned-addresses": [
    Ε
        0,
        "2023-06-13 20:42:46.836137"
    ]
],
"subnet[1].pool[0].declined-addresses": [
    Ε
        0.
        "2023-06-13 20:42:46.836213"
    ]
],
"subnet[1].pool[0].reclaimed-declined-addresses": [
    Ε
        0,
        "2023-06-13 20:42:46.836225"
    ]
],
"subnet[1].pool[0].reclaimed-leases": [
    Ε
        0.
        "2023-06-13 20:42:46.836236"
    1
],
"subnet[1].pool[0].total-addresses": [
    Ε
        11010049.
        "2023-06-13 20:42:46.836128"
    ]
],
"subnet[1].reclaimed-declined-addresses": [
    Ε
        0.
        "2023-06-13 20:42:46.836186"
    ]
],
"subnet[1].reclaimed-leases": [
    Ε
        0.
        "2023-06-13 20:42:46.836194"
    ]
],
"subnet[1].total-addresses": [
    Γ
        11010049.
        "2023-06-13 20:42:46.836083"
    ]
],
"subnet[1].v4-lease-reuses": [
    Γ
        0,
        "2023-06-13 20:42:46.836105"
```

]

(continued from previous page)

```
],
        "subnet[1].v4-reservation-conflicts": [
            Ε
                0,
                 "2023-06-13 20:42:46.836111"
            ]
        ],
        "v4-allocation-fail": [
            Г
                 0,
                 "2023-06-13 20:42:46.616358"
            ]
        ],
        "v4-allocation-fail-classes": [
            Ε
                 0,
                "2023-06-13 20:42:46.616363"
            ]
        ],
        "v4-allocation-fail-no-pools": [
            Ε
                 0,
                 "2023-06-13 20:42:46.616368"
            ]
        ],
        "v4-allocation-fail-shared-network": [
            Ε
                 0,
                 "2023-06-13 20:42:46.616372"
            ]
        ],
        "v4-allocation-fail-subnet": [
            Ε
                 0,
                 "2023-06-13 20:42:46.616376"
            ]
        ],
        "v4-lease-reuses": [
            Ε
                 0,
                 "2023-06-13 20:42:46.616410"
            ]
        ],
        "v4-reservation-conflicts": [
            Γ
                 0,
                 "2023-06-13 20:42:46.616412"
            ]
        ]
    }
}
```

```
\mathbf{or}
{
    "result": 0,
    "arguments": {
        "cumulative-assigned-nas": [
             Ε
                 0.
                 "2023-06-13 21:28:57.196757"
             ]
        ],
        "cumulative-assigned-pds": [
             Ε
                 0,
                 "2023-06-13 21:28:57.196758"
             ]
        ],
        "declined-addresses": [
             Ε
                 0.
                 "2023-06-13 21:28:57.196754"
             1
        ],
        "pkt6-advertise-received": [
             Ε
                 0.
                 "2023-06-13 21:28:57.177731"
             ]
        ],
        "pkt6-advertise-sent": [
             Ε
                 0,
                 "2023-06-13 21:28:57.177739"
             ]
        ],
        "pkt6-decline-received": [
            Ε
                 0,
                 "2023-06-13 21:28:57.177739"
             ]
        ],
        "pkt6-dhcpv4-query-received": [
             Γ
                0,
                 "2023-06-13 21:28:57.177740"
             ]
        ],
        "pkt6-dhcpv4-response-received": [
             Γ
                 0,
                 "2023-06-13 21:28:57.177740"
```

]

(continued from previous page)

```
],
"pkt6-dhcpv4-response-sent": [
    Ε
        0,
        "2023-06-13 21:28:57.177741"
    ]
],
"pkt6-infrequest-received": [
    Г
        0,
        "2023-06-13 21:28:57.177742"
    ]
],
"pkt6-parse-failed": [
    Γ
        0,
        "2023-06-13 21:28:57.177742"
    ]
],
"pkt6-rebind-received": [
    Ε
        0,
        "2023-06-13 21:28:57.177743"
    ]
],
"pkt6-receive-drop": [
    Γ
        0,
        "2023-06-13 21:28:57.177743"
    ]
],
"pkt6-received": [
    Γ
        0,
        "2023-06-13 21:28:57.177744"
    ]
],
"pkt6-release-received": [
    Ε
        0,
        "2023-06-13 21:28:57.177744"
    ]
],
"pkt6-renew-received": [
    Γ
        0,
        "2023-06-13 21:28:57.177745"
    ]
],
"pkt6-reply-received": [
    Γ
```

```
0,
        "2023-06-13 21:28:57.177745"
    ]
],
"pkt6-reply-sent": [
    Ε
        0,
        "2023-06-13 21:28:57.177746"
    1
],
"pkt6-request-received": [
    Γ
        0,
        "2023-06-13 21:28:57.177747"
    ]
],
"pkt6-sent": [
    Ε
        0,
        "2023-06-13 21:28:57.177747"
    ]
],
"pkt6-solicit-received": [
    Ε
        0,
        "2023-06-13 21:28:57.177748"
    1
],
"pkt6-unknown-received": [
    Ε
        0,
        "2023-06-13 21:28:57.177748"
    ]
],
"reclaimed-declined-addresses": [
    Ε
        0,
        "2023-06-13 21:28:57.196755"
    1
],
"reclaimed-leases": [
    Ε
        0,
        "2023-06-13 21:28:57.196756"
    ]
],
"subnet[1].assigned-nas": [
    Ε
        0,
        "2023-06-13 21:28:57.196760"
    ]
],
```

```
"subnet[1].assigned-pds": [
    Ε
        0.
        "2023-06-13 21:28:57.196761"
    ]
],
"subnet[1].cumulative-assigned-nas": [
    Ε
        0.
        "2023-06-13 21:28:57.196727"
    ]
],
"subnet[1].cumulative-assigned-pds": [
    Γ
        0,
        "2023-06-13 21:28:57.196729"
    ]
],
"subnet[1].declined-addresses": [
    Ε
        0.
        "2023-06-13 21:28:57.196763"
    1
],
"subnet[1].pd-pool[0].assigned-pds": [
    Ε
        0.
        "2023-06-13 21:28:57.196785"
    ]
],
"subnet[1].pd-pool[0].cumulative-assigned-pds": [
    Ε
        0.
        "2023-06-13 21:28:57.196744"
    ]
],
"subnet[1].pd-pool[0].reclaimed-leases": [
    Ε
        0.
        "2023-06-13 21:28:57.196789"
    ]
],
"subnet[1].pd-pool[0].total-pds": [
    Γ
        256.
        "2023-06-13 21:28:57.196741"
    ]
],
"subnet[1].pool[0].assigned-nas": [
    Γ
        0,
        "2023-06-13 21:28:57.196773"
```

```
],
"subnet[1].pool[0].cumulative-assigned-nas": [
    Ε
        0.
        "2023-06-13 21:28:57.196739"
    ]
],
"subnet[1].pool[0].declined-addresses": [
    Г
        0,
        "2023-06-13 21:28:57.196775"
    ]
],
"subnet[1].pool[0].reclaimed-declined-addresses": [
    Ε
        0,
        "2023-06-13 21:28:57.196779"
    ]
],
"subnet[1].pool[0].reclaimed-leases": [
    Ε
        0.
        "2023-06-13 21:28:57.196783"
    ]
],
"subnet[1].pool[0].total-nas": [
    Γ
        281474976710656,
        "2023-06-13 21:28:57.196736"
    ]
],
"subnet[1].reclaimed-declined-addresses": [
    Γ
        0.
        "2023-06-13 21:28:57.196766"
    ]
],
"subnet[1].reclaimed-leases": [
    Ε
        0.
        "2023-06-13 21:28:57.196770"
    ]
],
"subnet[1].total-nas": [
    Γ
        281474976710656,
        "2023-06-13 21:28:57.196720"
    ]
],
"subnet[1].total-pds": [
    Γ
```

(continues on next page)

]

```
256.
        "2023-06-13 21:28:57.196724"
    ]
],
"subnet[1].v6-ia-na-lease-reuses": [
    Ε
        0,
        "2023-06-13 21:28:57.196731"
    1
],
"subnet[1].v6-ia-pd-lease-reuses": [
    Γ
        0,
        "2023-06-13 21:28:57.196733"
    ]
],
"v6-allocation-fail": [
    Ε
        0,
        "2023-06-13 21:28:57.177749"
    1
],
"v6-allocation-fail-classes": [
    Ε
        0,
        "2023-06-13 21:28:57.177755"
    1
],
"v6-allocation-fail-no-pools": [
    Ε
        0,
        "2023-06-13 21:28:57.177756"
    ]
],
"v6-allocation-fail-shared-network": [
    Ε
        0,
        "2023-06-13 21:28:57.177756"
    1
],
"v6-allocation-fail-subnet": [
    Ε
        0,
        "2023-06-13 21:28:57.177757"
    ]
],
"v6-ia-na-lease-reuses": [
    Ε
        0,
        "2023-06-13 21:28:57.177757"
    ]
],
```

```
"v6-ia-pd-lease-reuses": [
            Γ
                0,
                "2023-06-13 21:28:57.177758"
            ]
        ]
    }
}
or
{
    "result": 0,
    "arguments": {
        "ncr-error": [
            Γ
                0,
                "2023-06-13 21:42:54.627751"
            ]
        ],
        "ncr-invalid": [
            Ε
                 0,
                 "2023-06-13 21:42:54.627749"
            ]
        ],
        "ncr-received": [
            Ε
                 0,
                 "2023-06-13 21:42:54.627737"
            ]
        ],
        "update-error": [
            [
                 0,
                "2023-06-13 21:42:54.627759"
            ]
        ],
        "update-sent": [
            Ε
                0,
                 "2023-06-13 21:42:54.627752"
            ]
        ],
        "update-signed": [
            Γ
                0,
                "2023-06-13 21:42:54.627753"
            ]
        ],
        "update-success": [
            [
```

```
0.
                 "2023-06-13 21:42:54.627755"
             ]
        ],
        "update-timeout":
             Ε
                 0,
                 "2023-06-13 21:42:54.627757"
             1
        ],
        "update-unsigned": [
             Γ
                 0,
                 "2023-06-13 21:42:54.627754"
             ]
        ]
    }
}
```

Result is an integer representation of the status. Currently supported statuses are:

- 0 success
- 1 error
- 2 unsupported
- 3 empty (command was completed successfully, but no data was affected or returned)
- 4 conflict (command could not apply requested configuration changes because they were in conflict with the server state)

# 24.174 statistic-remove

This command deletes a single statistic. It takes a single string parameter called name that specifies the statistic name.

Supported by: *kea-dhcp4*, *kea-dhcp6* 

Availability: 1.0.0 (built-in)

Access: write (parameter ignored in this Kea version)

Description and examples: see statistic-remove command

Command syntax:

```
{
    "command": "statistic-remove",
    "arguments": {
        "name": "pkt4-received"
    }
}
```

If the specific statistic is found and its removal is successful, the server responds with a status of 0, indicating success, and an empty parameters field. If an error is encountered (e.g. the requested statistic was not found), the server returns a status code of 1 (error) and the text field contains the error description.

Response syntax:

```
{
    "result": <integer>,
    "text": "<string>"
}
```

Result is an integer representation of the status. Currently supported statuses are:

- 0 success
- 1 error
- 2 unsupported
- 3 empty (command was completed successfully, but no data was affected or returned)
- 4 conflict (command could not apply requested configuration changes because they were in conflict with the server state)

#### 24.175 statistic-remove-all

(Deprecated) This command deletes all statistics.

Supported by: kea-dhcp4, kea-dhcp6

Availability: 1.0.0 (built-in)

Access: write (parameter ignored in this Kea version)

Description and examples: see statistic-remove-all command

Command syntax:

{

}

```
"command": "statistic-remove-all",
"arguments": { }
```

If the removal of all statistics is successful, the server responds with a status of 0, indicating success, and an empty parameters field. If an error is encountered, the server returns a status code of 1 (error) and the text field contains the error description.

Response syntax:

```
{
    "result": <integer>,
    "text": "<string>"
}
```

Result is an integer representation of the status. Currently supported statuses are:

- 0 success
- 1 error
- 2 unsupported
- 3 empty (command was completed successfully, but no data was affected or returned)

• 4 - conflict (command could not apply requested configuration changes because they were in conflict with the server state)

# 24.176 statistic-reset

This command sets the specified statistic to its neutral value: 0 for integer, 0.0 for float, 0h0m0s0us for time duration, and "" for string type. It takes a single string parameter called name that specifies the statistic name.

Supported by: kea-dhcp-ddns, kea-dhcp4, kea-dhcp6

Availability: 1.0.0 (built-in)

Access: write (parameter ignored in this Kea version)

Description and examples: see statistic-reset command

Command syntax:

```
{
    "command": "statistic-reset",
    "arguments": {
        "name": "pkt4-received"
    }
}
```

If the specific statistic is found and the reset is successful, the server responds with a status of 0, indicating success, and an empty parameters field. If an error is encountered (e.g. the requested statistic was not found), the server returns a status code of 1 (error) and the text field contains the error description.

Response syntax:

```
{
    "result": <integer>,
    "text": "<string>"
}
```

Result is an integer representation of the status. Currently supported statuses are:

- 0 success
- 1 error
- 2 unsupported
- 3 empty (command was completed successfully, but no data was affected or returned)
- 4 conflict (command could not apply requested configuration changes because they were in conflict with the server state)

# 24.177 statistic-reset-all

This command sets all statistics to their neutral values: 0 for integer, 0.0 for float, 0h0m0s0us for time duration, and "" for string type.

Supported by: kea-dhcp-ddns, kea-dhcp4, kea-dhcp6

Availability: 1.0.0 (built-in)

Access: write (parameter ignored in this Kea version)

Description and examples: see statistic-reset-all command

Command syntax:

```
{
    "command": "statistic-reset-all",
    "arguments": { }
}
```

If the operation is successful, the server responds with a status of 0, indicating success, and an empty parameters field. If an error is encountered, the server returns a status code of 1 (error) and the text field contains the error description.

Response syntax:

```
{
    "result": <integer>,
    "text": "<string>"
}
```

Result is an integer representation of the status. Currently supported statuses are:

- 0 success
- 1 error
- 2 unsupported
- 3 empty (command was completed successfully, but no data was affected or returned)
- 4 conflict (command could not apply requested configuration changes because they were in conflict with the server state)

#### 24.178 statistic-sample-age-set

This command sets a time-based limit for a single statistic. It takes two parameters: a string called name and an integer value called duration.

Supported by: *kea-dhcp4*, *kea-dhcp6* 

Availability: 1.6.0 (built-in)

Access: write (parameter ignored in this Kea version)

Description and examples: see statistic-sample-age-set command

Command syntax:

```
{
    "command": "statistic-sample-age-set",
    "arguments": {
        "name": "pkt4-received",
        "duration": 1245
    }
}
```

The server responds with a message about a successfully set limit for the given statistic, with a result of 0 indicating success, and an empty parameters field. If an error is encountered (e.g. the requested statistic was not found), the server returns a status code of 1 (error) and the text field contains the error description.

Response syntax:

```
{
    "result": <integer>,
    "text": "<string>"
}
```

Result is an integer representation of the status. Currently supported statuses are:

- 0 success
- 1 error
- 2 unsupported
- 3 empty (command was completed successfully, but no data was affected or returned)
- 4 conflict (command could not apply requested configuration changes because they were in conflict with the server state)

# 24.179 statistic-sample-age-set-all

This command sets a time-based limit for all statistics. It takes a single integer parameter called duration.

Supported by: kea-dhcp4, kea-dhcp6

Availability: 1.6.0 (built-in)

Access: write (parameter ignored in this Kea version)

Description and examples: see statistic-sample-age-set-all command

Command syntax:

```
{
    "command": "statistic-sample-age-set-all",
    "arguments": {
        "duration": 1245
    }
}
```

The server responds with a message about successfully set limits for all statistics, with a result of 0 indicating success, and an empty parameters field. If an error is encountered, the server returns a status code of 1 (error) and the text field contains the error description.

Response syntax:

```
{
    "result": <integer>,
    "text": "<string>"
}
```

Result is an integer representation of the status. Currently supported statuses are:

- 0 success
- 1 error
- 2 unsupported
- 3 empty (command was completed successfully, but no data was affected or returned)
- 4 conflict (command could not apply requested configuration changes because they were in conflict with the server state)

# 24.180 statistic-sample-count-set

This command sets a size-based limit for a single statistic. It takes two parameters: a string called name and an integer value called max-samples.

Supported by: *kea-dhcp4*, *kea-dhcp6* 

Availability: 1.6.0 (built-in)

Access: write (parameter ignored in this Kea version)

Description and examples: see statistic-sample-count-set command

Command syntax:

```
{
    "command": "statistic-sample-count-set",
    "arguments": {
        "name": "pkt4-received",
        "max-samples": 100
    }
}
```

The server responds with a message about a successfully set limit for the given statistic, with a result of 0 indicating success, and an empty parameters field. If an error is encountered (e.g. the requested statistic was not found), the server returns a status code of 1 (error) and the text field contains the error description.

Response syntax:

```
{
    "result": <integer>,
    "text": "<string>"
}
```

- 0 success
- 1 error
- 2 unsupported

- 3 empty (command was completed successfully, but no data was affected or returned)
- 4 conflict (command could not apply requested configuration changes because they were in conflict with the server state)

# 24.181 statistic-sample-count-set-all

This command sets a size-based limit for all statistics. It takes a single integer parameter called max-samples.

Supported by: kea-dhcp4, kea-dhcp6

Availability: 1.6.0 (built-in)

Access: write (parameter ignored in this Kea version)

Description and examples: see statistic-sample-count-set-all command

Command syntax:

```
{
    "command": "statistic-sample-count-set-all",
    "arguments": {
        "max-samples": 100
    }
}
```

The server responds with a message about successfully set limits for all statistics, with a result of 0 indicating success, and an empty parameters field. If an error is encountered, the server returns a status code of 1 (error) and the text field contains the error description.

Response syntax:

```
{
    "result": <integer>,
    "text": "<string>"
}
```

- 0 success
- 1 error
- 2 unsupported
- 3 empty (command was completed successfully, but no data was affected or returned)
- 4 conflict (command could not apply requested configuration changes because they were in conflict with the server state)

# 24.182 status-get

This command returns server's runtime information. It takes no arguments.

Supported by: kea-ctrl-agent, kea-dhcp-ddns, kea-dhcp4, kea-dhcp6

Availability: 1.7.3 (built-in)

Access: read (parameter ignored in this Kea version)

Description and examples: see status-get command

Command syntax:

{

}

```
"command": "status-get"
```

Response syntax:

```
{
    "result": <integer>,
    "arguments": {
        "pid": <integer>,
        "uptime": <uptime in seconds>,
        "reload": <time since reload in seconds>,
        "high-availability": [
            {
                "ha-mode": <HA mode configured for this relationship>,
                "ha-servers": {
                    "local": {
                        "role": <role of this server as in the configuration file>,
                        "scopes": <list of scope names served by this server>,
                        "state": <HA state name of the server receiving the command>
                    },
                    "remote": {
                        "age": <the age of the remote status in seconds>,
                        "in-touch": <indicates if this server communicated with remote>,
                        "last-scopes": <list of scopes served by partner>,
                        "last-state": <HA state name of the partner>,
                        "role": <partner role>
                    }
                }
            }
        ],
        "multi-threading-enabled": true,
        "thread-pool-size": 4,
        "packet-queue-size": 64,
        "packet-queue-statistics": [ 1.2, 2.3, 3.4 ],
        "sockets": {
            "errors": [ <error received during the last attempt to open all sockets> ],
            "status": <ready, retrying, or failed>
        }
   }
}
```

If the libdhcp\_ha (High Availability) hooks library is loaded by the DHCP server receiving this command the response also includes the HA specific status information of the server receiving the command and its partner's status.

# 24.183 subnet4-add

This command creates and adds a new subnet to the existing server configuration. This operation has no impact on other subnets.

Supported by: kea-dhcp4

Availability: 1.3.0 (*subnet\_cmds* hook library)

Access: write (parameter ignored in this Kea version)

Description and examples: see subnet4-add command

Command syntax:

```
{
    "command": "subnet4-add",
    "arguments": {
        "subnet4": [ {
            "id": 123,
            "subnet": "10.20.30.0/24",
            ...
        } ]
    }
}
```

Response syntax:

- 0 success
- 1 error
- 2 unsupported
- 3 empty (command was completed successfully, but no data was affected or returned)
- 4 conflict (command could not apply requested configuration changes because they were in conflict with the server state)

# 24.184 subnet4-del

This command removes a subnet from the server's configuration. This command has no effect on other configured subnets, but removing a subnet has certain implications which the server's administrator should be aware of.

Supported by: kea-dhcp4

Availability: 1.3.0 (*subnet\_cmds* hook library)

Access: write (parameter ignored in this Kea version)

Description and examples: see *subnet4-del command* 

Command syntax:

```
{
    "command": "subnet4-del",
    "arguments": {
        "id": 123
    }
}
```

Response syntax:

- 0 success
- 1 error
- 2 unsupported
- 3 empty (command was completed successfully, but no data was affected or returned)
- 4 conflict (command could not apply requested configuration changes because they were in conflict with the server state)

# 24.185 subnet4-delta-add

This command updates (adds or overwrites) parts of a single subnet in the existing server configuration. This operation has no impact on other subnets.

Supported by: kea-dhcp4

Availability: 2.1.7 (*subnet\_cmds* hook library)

Access: write (parameter ignored in this Kea version)

Description and examples: see subnet4-delta-add command

Command syntax:

```
{
    "command": "subnet4-delta-add",
    "arguments": {
        "subnet4": [ {
            "id": 123,
            "subnet": "10.20.30.0/24",
            ...
        } ]
    }
}
```

Response syntax:

- 0 success
- 1 error
- 2 unsupported
- 3 empty (command was completed successfully, but no data was affected or returned)
- 4 conflict (command could not apply requested configuration changes because they were in conflict with the server state)

# 24.186 subnet4-delta-del

This command updates (removes) parts of a single subnet in the existing server configuration. This operation has no impact on other subnets.

Supported by: *kea-dhcp4* 

Availability: 2.1.7 (*subnet\_cmds* hook library)

Access: write (parameter ignored in this Kea version)

Description and examples: see subnet4-delta-del command

Command syntax:

```
{
    "command": "subnet4-delta-del",
    "arguments": {
        "subnet4": [ {
            "id": 123,
            "subnet": "10.20.30.0/24",
            ...
        } ]
    }
}
```

Response syntax:

- 0 success
- 1 error
- 2 unsupported
- 3 empty (command was completed successfully, but no data was affected or returned)
- 4 conflict (command could not apply requested configuration changes because they were in conflict with the server state)

# 24.187 subnet4-get

This command retrieves detailed information about the specified subnet. This command usually follows subnet4-list, which discovers available subnets with their respective subnet identifiers and prefixes.

Supported by: *kea-dhcp4* 

Availability: 1.3.0 (*subnet\_cmds* hook library)

Access: read (parameter ignored in this Kea version)

Description and examples: see *subnet4-get command* 

Command syntax:

```
{
    "command": "subnet4-get",
    "arguments": {
        "id": 10
    }
}
```

Response syntax:

```
{
    "result": 0,
    "text": "Info about IPv4 subnet 10.0.0.0/8 (id 10) returned",
    "arguments": {
        "subnets": [
             {
                 "subnet": "10.0.0/8".
                 "id": 1,
                 "option-data": [{
                     . . .
                 }],
                 . . .
             }
        ]
    }
}
```

- 0 success
- 1 error
- 2 unsupported
- 3 empty (command was completed successfully, but no data was affected or returned)
- 4 conflict (command could not apply requested configuration changes because they were in conflict with the server state)

# 24.188 subnet4-list

This command lists all currently configured subnets. The subnets are returned in a brief format, i.e. a subnet identifier and subnet prefix are included for each subnet.

Supported by: kea-dhcp4

Availability: 1.3.0 (*subnet\_cmds* hook library)

Access: read (parameter ignored in this Kea version)

Description and examples: see *subnet4-list command* 

Command syntax:

```
{
    "command": "subnet4-list"
}
```

Response syntax:

```
{
    "result": 0,
    "text": "2 IPv4 subnets found",
    "arguments": {
        "subnets": [
            {
                 "id": 10,
                 "subnet": "10.0.0/8"
            },
            {
                "id": 100,
                 "subnet": "192.0.2.0/24"
            }
        ]
    }
}
```

If no IPv4 subnets are found, an error code is returned along with the error description.

# 24.189 subnet4-update

This command updates (overwrites) a single subnet in the existing server configuration. This operation has no impact on other subnets.

Supported by: *kea-dhcp4* Availability: 1.6.0 (*subnet\_cmds* hook library) Access: write (*parameter ignored in this Kea version*) Description and examples: see *subnet4-update command* Command syntax:

```
{
    "command": "subnet4-update",
    "arguments": {
        "subnet4": [ {
            "id": 123,
            "subnet": "10.20.30.0/24",
            ...
        } ]
    }
}
```

Response syntax:

Result is an integer representation of the status. Currently supported statuses are:

- 0 success
- 1 error
- 2 unsupported
- 3 empty (command was completed successfully, but no data was affected or returned)
- 4 conflict (command could not apply requested configuration changes because they were in conflict with the server state)

# 24.190 subnet6-add

This command creates and adds a new subnet to the existing server configuration. This operation has no impact on other subnets.

Supported by: kea-dhcp6

Availability: 1.3.0 (*subnet\_cmds* hook library)

Access: write (parameter ignored in this Kea version)

Description and examples: see subnet6-add command

Command syntax:

"command": "subnet6-add",

(continues on next page)

{

```
"arguments": {
    "subnet6": [ {
        "id": 234,
        "subnet": "2001:db8:1::/64",
        ...
        } ]
    }
}
```

Response syntax:

Result is an integer representation of the status. Currently supported statuses are:

- 0 success
- 1 error
- 2 unsupported
- 3 empty (command was completed successfully, but no data was affected or returned)
- 4 conflict (command could not apply requested configuration changes because they were in conflict with the server state)

# 24.191 subnet6-del

This command removes a subnet from the server's configuration. This command has no effect on other configured subnets, but removing a subnet has certain implications which the server's administrator should be aware of.

Supported by: kea-dhcp6

Availability: 1.3.0 (*subnet\_cmds* hook library)

Access: write (parameter ignored in this Kea version)

Description and examples: see subnet6-del command

Command syntax:

{

```
"command": "subnet6-del",
"arguments": {
    "id": 234
```

```
}
```

}

```
Response syntax:
```

Result is an integer representation of the status. Currently supported statuses are:

- 0 success
- 1 error
- 2 unsupported
- 3 empty (command was completed successfully, but no data was affected or returned)
- 4 conflict (command could not apply requested configuration changes because they were in conflict with the server state)

# 24.192 subnet6-delta-add

This command updates (adds or overwrites) parts of a single subnet in the existing server configuration. This operation has no impact on other subnets.

Supported by: kea-dhcp6

Availability: 2.1.7 (*subnet\_cmds* hook library)

Access: write (parameter ignored in this Kea version)

Description and examples: see subnet6-delta-add command

Command syntax:

```
{
    "command": "subnet6-delta-add",
    "arguments": {
        "subnet6": [ {
            "id": 234,
            "subnet": "2001:db8:1::/64",
            ...
        } ]
    }
}
```

Response syntax:

Result is an integer representation of the status. Currently supported statuses are:

- 0 success
- 1 error
- 2 unsupported
- 3 empty (command was completed successfully, but no data was affected or returned)
- 4 conflict (command could not apply requested configuration changes because they were in conflict with the server state)

# 24.193 subnet6-delta-del

This command updates (removes) parts of a single subnet in the existing server configuration. This operation has no impact on other subnets.

Supported by: kea-dhcp6

Availability: 2.1.7 (*subnet\_cmds* hook library)

Access: write (parameter ignored in this Kea version)

Description and examples: see subnet6-delta-del command

Command syntax:

```
{
    "command": "subnet6-delta-del",
    "arguments": {
        "subnet6": [ {
            "id": 234,
            "subnet": "2001:db8:1::/64",
            ...
        } ]
    }
}
```

Response syntax:

{

"result": 0,

Result is an integer representation of the status. Currently supported statuses are:

- 0 success
- 1 error
- 2 unsupported
- 3 empty (command was completed successfully, but no data was affected or returned)
- 4 conflict (command could not apply requested configuration changes because they were in conflict with the server state)

# 24.194 subnet6-get

This command retrieves detailed information about the specified subnet. This command usually follows subnet6-list, which discovers available subnets with their respective subnet identifiers and prefixes.

Supported by: kea-dhcp6

Availability: 1.3.0 (*subnet\_cmds* hook library)

Access: read (parameter ignored in this Kea version)

Description and examples: see subnet6-get command

Command syntax:

{

}

```
"command": "subnet6-get",
"arguments": {
    "id": 11
}
```

Response syntax:

```
{
    "result": 0,
    "text": "Info about IPv6 subnet 2001:db8:1::/64 (id 11) returned",
    "arguments": {
        "subnets": [
            {
               "subnets": "2001:db8:1::/64",
               "id": 1,
```

```
"option-data": [{
...
}],
...
}
]
}
```

Result is an integer representation of the status. Currently supported statuses are:

- 0 success
- 1 error
- 2 unsupported
- 3 empty (command was completed successfully, but no data was affected or returned)
- 4 conflict (command could not apply requested configuration changes because they were in conflict with the server state)

## 24.195 subnet6-list

This command lists all currently configured subnets. The subnets are returned in a brief format, i.e. a subnet identifier and subnet prefix are included for each subnet.

Supported by: kea-dhcp6

Availability: 1.3.0 (*subnet\_cmds* hook library)

Access: read (parameter ignored in this Kea version)

Description and examples: see subnet6-list command

Command syntax:

{

}

```
"command": "subnet6-list"
```

Response syntax:

|   | ] |  |  |  |  |  |
|---|---|--|--|--|--|--|
| } |   |  |  |  |  |  |
| } |   |  |  |  |  |  |

If no IPv6 subnets are found, an error code is returned along with the error description.

# 24.196 subnet6-update

This command updates (overwrites) a single subnet in the existing server configuration. This operation has no impact on other subnets.

Supported by: *kea-dhcp6* Availability: 1.6.0 (*subnet\_cmds* hook library)

Access: write (parameter ignored in this Kea version)

Description and examples: see subnet6-update command

Command syntax:

Response syntax:

- 0 success
- 1 error
- 2 unsupported
- 3 empty (command was completed successfully, but no data was affected or returned)

• 4 - conflict (command could not apply requested configuration changes because they were in conflict with the server state)

# 24.197 version-get

This command returns extended information about the Kea version that is running. The returned string is the same as if Kea were run with the -V command-line option.

Supported by: kea-ctrl-agent, kea-dhcp-ddns, kea-dhcp4, kea-dhcp6

Availability: 1.2.0 (built-in)

Access: read (parameter ignored in this Kea version)

Description and examples: see version-get command

Command syntax:

```
{
    "command": "version-get"
}
```

Response syntax:

```
{
    "result": <integer>,
    "text": "<string>"
}
```

- 0 success
- 1 error
- 2 unsupported
- 3 empty (command was completed successfully, but no data was affected or returned)
- 4 conflict (command could not apply requested configuration changes because they were in conflict with the server state)

# CHAPTER TWENTYFIVE

# **MANUAL PAGES**

# 25.1 kea-dhcp4 - DHCPv4 server in Kea

### 25.1.1 Synopsis

kea-dhcp4 [-v] [-V] [-W] [-d] [-c config-file] [-t config-file] [-p server-port-number] [-P client-port-number]

### 25.1.2 Description

The kea-dhcp4 daemon provides the DHCPv4 server implementation.

## 25.1.3 Arguments

The arguments are as follows:

-v

Displays the version.

# -V

Displays the extended version.

### -W

Displays the configuration report.

### -d

Enables the debug mode with extra verbosity.

### -c config-file

Specifies the configuration file with the configuration for the DHCPv4 server. It may also contain configuration entries for other Kea services.

### -t config-file

Checks the configuration file and reports the first error, if any. Note that not all parameters are completely checked; in particular, service and control channel sockets are not opened, and hook libraries are not loaded.

### -T config-file

Checks the configuration file and reports the first error, if any. It performs extra checks beyond what -t offers, such as establishing database connections (for the lease backend, host reservations backend, configuration backend, and forensic logging backend), loading hook libraries, parsing hook-library configurations, etc. It does not open UNIX or TCP/UDP sockets, nor does it open or rotate files, as any of these actions could interfere with a running process on the same machine.

#### -p server-port-number

Specifies the server port number (1-65535) on which the server listens. This is useful for testing purposes only.

### -P client-port-number

Specifies the client port number (1-65535) to which the server responds. This is useful for testing purposes only.

## 25.1.4 Documentation

Kea comes with an extensive Kea Administrator Reference Manual that covers all aspects of running the Kea software - compilation, installation, configuration, configuration examples, and much more. Kea also features a Kea Messages Manual, which lists all possible messages Kea can print with a brief description for each of them. Both documents are available in various formats (.txt, .html, .pdf) with the Kea distribution. The Kea documentation is available at https://kea.readthedocs.io.

Kea source code is documented in the Kea Developer's Guide, available at https://reports.kea.isc.org/dev\_guide/.

The Kea project website is available at https://kea.isc.org.

## 25.1.5 Mailing Lists and Support

There are two public mailing lists available for the Kea project. **kea-users** (kea-users at lists.isc.org) is intended for Kea users, while **kea-dev** (kea-dev at lists.isc.org) is intended for Kea developers, prospective contributors, and other advanced users. Both lists are available at https://lists.isc.org. The community provides best-effort support on both of those lists.

ISC provides professional support for Kea services. See https://www.isc.org/kea/ for details.

## 25.1.6 History

The b10-dhcp4 daemon was first coded in November 2011 by Tomek Mrugalski.

In mid-2014, Kea was decoupled from the BIND 10 framework and became a standalone DHCP server. The DHCPv4 server binary was renamed to kea-dhcp4. Kea 1.0.0 was released in December 2015.

### 25.1.7 See Also

kea-dhcp6(8), kea-dhcp-ddns(8), kea-ctrl-agent(8), kea-admin(8), keactrl(8), perfdhcp(8), kea-netconf(8), kea-lfc(8), Kea Administrator Reference Manual.

# 25.2 kea-dhcp6 - DHCPv6 server in Kea

### 25.2.1 Synopsis

kea-dhcp6 [-v] [-V] [-W] [-d] [-c config-file] [-t config-file] [-p server-port-number] [-P client-port-number]

## 25.2.2 Description

The kea-dhcp6 daemon provides the DHCPv6 server implementation.

## 25.2.3 Arguments

The arguments are as follows:

-v

Displays the version.

### -V

Displays the extended version.

### -W

Displays the configuration report.

### -d

Enables the debug mode with extra verbosity.

### -c config-file

Specifies the configuration file with the configuration for the DHCPv6 server. It may also contain configuration entries for other Kea services.

### -t config-file

Checks the configuration file and reports the first error, if any. Note that not all parameters are completely checked; in particular, service and control channel sockets are not opened, and hook libraries are not loaded.

### -T config-file

Checks the configuration file and reports the first error, if any. It performs extra checks beyond what -t offers, such as establishing database connections (for the lease backend, host reservations backend, configuration backend, and forensic logging backend), loading hook libraries, parsing hook-library configurations, etc. It does not open UNIX or TCP/UDP sockets, nor does it open or rotate files, as any of these actions could interfere with a running process on the same machine.

### -p server-port-number

Specifies the server port number (1-65535) on which the server listens. This is useful for testing purposes only.

### -P client-port-number

Specifies the client port number (1-65535) to which the server responds. This is useful for testing purposes only.

## 25.2.4 Documentation

Kea comes with an extensive Kea Administrator Reference Manual that covers all aspects of running the Kea software - compilation, installation, configuration, configuration examples, and much more. Kea also features a Kea Messages Manual, which lists all possible messages Kea can print with a brief description for each of them. Both documents are available in various formats (.txt, .html, .pdf) with the Kea distribution. The Kea documentation is available at https://kea.readthedocs.io.

Kea source code is documented in the Kea Developer's Guide, available at https://reports.kea.isc.org/dev\_guide/.

The Kea project website is available at https://kea.isc.org.

## 25.2.5 Mailing Lists and Support

There are two public mailing lists available for the Kea project. **kea-users** (kea-users at lists.isc.org) is intended for Kea users, while **kea-dev** (kea-dev at lists.isc.org) is intended for Kea developers, prospective contributors, and other advanced users. Both lists are available at https://lists.isc.org. The community provides best-effort support on both of those lists.

ISC provides professional support for Kea services. See https://www.isc.org/kea/ for details.

### 25.2.6 History

The b10-dhcp6 daemon was first coded in June 2011 by Tomek Mrugalski.

In mid-2014, Kea was decoupled from the BIND 10 framework and became a standalone DHCP server. The DHCPv6 server binary was renamed to kea-dhcp6. Kea 1.0.0 was released in December 2015.

### 25.2.7 See Also

kea-dhcp4(8), kea-dhcp-ddns(8), kea-ctrl-agent(8), kea-admin(8), keactrl(8), perfdhcp(8), kea-netconf(8), kea-lfc(8), Kea Administrator Reference Manual.

# 25.3 kea-ctrl-agent - Control Agent process in Kea

### 25.3.1 Synopsis

kea-ctrl-agent [-v] [-V] [-W] [-d] [-c config-file] [-t config-file]

### 25.3.2 Description

The kea-ctrl-agent provides a REST service for controlling Kea services. The received HTTP requests are decapsulated and forwarded to the respective Kea services in JSON format. Received JSON responses are encapsulated within HTTP responses and returned to the controlling entity. Some commands may be handled by the Control Agent directly, and not forwarded to any Kea service.

### 25.3.3 Arguments

The arguments are as follows:

-v

Displays the version.

-V

Displays the extended version.

-W

Displays the configuration report.

-d

Sets the logging level to debug with extra verbosity. This is primarily for development purposes in stand-alone mode.

#### -c config-file

Specifies the file with the configuration for the Control Agent server. It may also contain configuration entries for other Kea services.

-t config-file

Checks the syntax of the configuration file and reports the first error, if any. Note that not all parameters are completely checked; in particular, service and client sockets are not opened, and hook libraries are not loaded.

### 25.3.4 Documentation

Kea comes with an extensive Kea Administrator Reference Manual that covers all aspects of running the Kea software - compilation, installation, configuration, configuration examples, and much more. Kea also features a Kea Messages Manual, which lists all possible messages Kea can print with a brief description for each of them. Both documents are available in various formats (.txt, .html, .pdf) with the Kea distribution. The Kea documentation is available at https://kea.readthedocs.io.

Kea source code is documented in the Kea Developer's Guide, available at https://reports.kea.isc.org/dev\_guide/.

The Kea project website is available at https://kea.isc.org.

## 25.3.5 Mailing Lists and Support

There are two public mailing lists available for the Kea project. **kea-users** (kea-users at lists.isc.org) is intended for Kea users, while **kea-dev** (kea-dev at lists.isc.org) is intended for Kea developers, prospective contributors, and other advanced users. Both lists are available at https://lists.isc.org. The community provides best-effort support on both of those lists.

ISC provides professional support for Kea services. See https://www.isc.org/kea/ for details.

## 25.3.6 History

The kea-ctrl-agent was first coded in December 2016 by Marcin Siodelski.

## 25.3.7 See Also

kea-dhcp4(8), kea-dhcp6(8), kea-dhcp-ddns(8), kea-admin(8), keactr1(8), perfdhcp(8), kea-lfc(8), Kea Administrator Reference Manual.

# 25.4 keactrl - Shell script for managing Kea

## 25.4.1 Synopsis

keactrl [command] [-c keactrl-config-file] [-s server[,server,...]] [-v]

### 25.4.2 Description

keactrl is a shell script which controls the startup, shutdown, and reconfiguration of the Kea servers (kea-dhcp4, kea-dhcp6, kea-dhcp-ddns, kea-ctrl-agent, and kea-netconf). It also provides a way to check the current status of the servers and determine the configuration files in use.

## 25.4.3 Configuration File

Depending on the user's requirements, not all of the available servers need be run. The keactrl configuration file specifies which servers are enabled and which are disabled. By default the configuration file is [kea-install-dir]/etc/kea/keactrl.conf.

See the Kea Administrator Reference Manual for documentation of the parameters in the keactrl configuration file.

## 25.4.4 Options

#### command

Specifies the command to be issued to the servers. It can be one of the following:

#### start

Starts the servers.

#### stop

Stops the servers.

#### reload

Instructs the servers to re-read the Kea configuration file. This command is not supported by the NETCONF agent.

#### status

Prints the status of the servers.

#### -c|--ctrl-config keactrl-config-file

Specifies the keactrl configuration file. Without this switch, keactrl uses the file [kea-install-dir]/etc/kea/keactrl.conf.

#### -s|--server server[,server,...]

Specifies a subset of the enabled servers to which the command should be issued. The list of servers should be separated by commas, with no intervening spaces. Acceptable values are:

#### dhcp4

DHCPv4 server (kea-dhcp4).

#### dhcp6

DHCPv6 server (kea-dhcp6).

### dhcp\_ddns

DHCP DDNS server (kea-dhcp-ddns).

#### ctrl\_agent

Control Agent (kea-ctrl-agent).

#### netconf

NETCONF agent (kea-netconf).

### all

All servers, including NETCONF if it was configured to be built. This is the default.

#### -v|--version

Prints the keactrl version and quits.

### 25.4.5 Documentation

Kea comes with an extensive Kea Administrator Reference Manual that covers all aspects of running the Kea software - compilation, installation, configuration, configuration examples, and much more. Kea also features a Kea Messages Manual, which lists all possible messages Kea can print with a brief description for each of them. Both documents are available in various formats (.txt, .html, .pdf) with the Kea distribution. The Kea documentation is available at https://kea.readthedocs.io.

Kea source code is documented in the Kea Developer's Guide, available at https://reports.kea.isc.org/dev\_guide/.

The Kea project website is available at https://kea.isc.org.

### 25.4.6 Mailing Lists and Support

There are two public mailing lists available for the Kea project. **kea-users** (kea-users at lists.isc.org) is intended for Kea users, while **kea-dev** (kea-dev at lists.isc.org) is intended for Kea developers, prospective contributors, and other advanced users. Both lists are available at https://lists.isc.org. The community provides best-effort support on both of those lists.

ISC provides professional support for Kea services. See https://www.isc.org/kea/ for details.

### 25.4.7 See Also

kea-dhcp4(8), kea-dhcp6(8), kea-dhcp-ddns(8), kea-ctrl-agent(8), kea-admin(8), kea-netconf(8), perfdhcp(8), kea-lfc(8), Kea Administrator Reference Manual.

# 25.5 kea-admin - Shell script for managing Kea databases

### 25.5.1 Synopsis

**kea-admin** [command] [backend] [-h database\_host] [-P database\_port] [-u database\_username] [-p [database\_password]] [-n database\_name] [-d script\_directory] [-v] [-x extra\_argument [-x extra\_argument ...]] [-4 | -6] [-i input\_file] [-o output\_file] [-y]

### 25.5.2 Description

kea-admin is a shell script that offers database maintenance. In particular, it features database initialization, database version checking, and database schema upgrading.

### 25.5.3 Arguments

#### command

Specifies the command to be issued to the servers. It can be one of the following:

#### db-init

Initializes a new database schema. This is useful during a new Kea installation. The database is initialized to the latest version supported by the version of the software being installed.

#### db-version

Reports the database backend version number. This is not necessarily equal to the Kea version number, as each backend has its own versioning scheme.

#### db-upgrade

Conducts a database schema upgrade. This is useful when upgrading Kea.

#### lease-dump

Dumps the contents of the lease database (for MySQL or PostgreSQL backends) to a CSV (commaseparated values) text file. (Support for the Cassandra backend has been deprecated.) The first line of the file contains the column names. This can be used as a way to switch from a database backend to a memfile backend. Alternatively, it can be used as a diagnostic tool, so it provides a portable form of the lease data. There are other mandatory arguments that must be used together with this command. Either -4or -6 must be specified. Also -0 or --output must be provided.

#### lease-upload

Uploads leases from a CSV (comma-separated values) text file to a MySQL or a PostgreSQL lease database. The CSV file needs to be in memfile format. There are other mandatory arguments that must be used together with this command. Either -4 or -6 must be specified. Also -i or --input must be provided.

#### stats-recount

Recounts lease statistics for a MySQL or PostgreSQL database.

#### backend

Specifies the backend type. Currently allowed backends are: memfile, mysql, and pgsql; cql has been deprecated.

#### -h|--host hostname

Specifies the hostname when connecting to a database. The default value is localhost.

#### -i|--input input\_file

Specifies the CSV (comma-separated values) text file with leases to be uploaded. Required for lease-upload.

#### -P|--port port

Specifies the port when connecting to a database. If not specified, the default value chosen by the database client is used.

#### -u|--user username

Specifies the username when connecting to a database. The default value is keatest.

#### -p|--password password

Specifies the password when connecting to a database. If only -p or --password is given, the user is prompted for a password. If not specified at all, the KEA\_ADMIN\_DB\_PASSWORD environment variable is checked for a value and used if it exists. Otherwise the default value of keatest is used.

#### -n|--name database-name

Specifies the name of the database to connect to. The default value is keatest.

#### -d|--directory script-directory

Specifies the override scripts directory. That script is used during upgrades, database initialization, and possibly other operations. The default value is (prefix)/share/kea/scripts/.

#### -o|--output output\_file

Specifies the file to which the lease data will be dumped. Required for lease-dump.

-v|--version

Prints the kea-admin version and quits.

-4

Directs kea-admin to lease-dump the DHCPv4 leases. Incompatible with the -6 option.

-6

Directs kea-admin to lease-dump the DHCPv6 leases. Incompatible with the -4 option.

-x|--extra

Specifies an extra argument to pass to the database command tool e.g. to invoke mysql with the --ssl argument. This can be repeated to pass more than one argument. Quotes are not preserved. Avoid commands containing spaces.

-y|--yes

Assume yes on overwriting temporary files.

## 25.5.4 Documentation

Kea comes with an extensive Kea Administrator Reference Manual that covers all aspects of running the Kea software - compilation, installation, configuration, configuration examples, and much more. Kea also features a Kea Messages Manual, which lists all possible messages Kea can print with a brief description for each of them. Both documents are available in various formats (.txt, .html, .pdf) with the Kea distribution. The Kea documentation is available at https://kea.readthedocs.io.

Kea source code is documented in the Kea Developer's Guide, available at https://reports.kea.isc.org/dev\_guide/.

The Kea project website is available at https://kea.isc.org.

## 25.5.5 Mailing Lists and Support

There are two public mailing lists available for the Kea project. **kea-users** (kea-users at lists.isc.org) is intended for Kea users, while **kea-dev** (kea-dev at lists.isc.org) is intended for Kea developers, prospective contributors, and other advanced users. Both lists are available at https://lists.isc.org. The community provides best-effort support on both of those lists.

ISC provides professional support for Kea services. See https://www.isc.org/kea/ for details.

## 25.5.6 See Also

kea-dhcp4(8), kea-dhcp6(8), kea-dhcp-ddns(8), kea-ctrl-agent(8), keactrl(8), perfdhcp(8), kea-netconf(8), Kea Administrator Reference Manual.

# 25.6 kea-dhcp-ddns - DHCP-DDNS process in Kea

## 25.6.1 Synopsis

kea-dhcp-ddns [-v] [-V] [-W] [-d] [-c config-file] [-t config-file]

# 25.6.2 Description

The kea-dhcp-ddns service process requests an update of DNS mapping based on DHCP lease-change events. It runs as a separate process that expects to receive Name Change Requests from Kea DHCP servers.

# 25.6.3 Arguments

The arguments are as follows:

-v

Displays the version.

-V

Displays the extended version.

-W

Displays the configuration report.

-d

Sets the logging level to debug with extra verbosity. This is primarily for development purposes in stand-alone mode.

### -c config-file

Specifies the configuration file with the configuration for the DHCP-DDNS server. It may also contain configuration entries for other Kea services.

### -t config-file

Checks the syntax of the configuration file and reports the first error, if any. Note that not all parameters are completely checked; in particular, a service socket is not opened.

# 25.6.4 Documentation

Kea comes with an extensive Kea Administrator Reference Manual that covers all aspects of running the Kea software - compilation, installation, configuration, configuration examples, and much more. Kea also features a Kea Messages Manual, which lists all possible messages Kea can print with a brief description for each of them. Both documents are available in various formats (.txt, .html, .pdf) with the Kea distribution. The Kea documentation is available at https://kea.readthedocs.io.

Kea source code is documented in the Kea Developer's Guide, available at https://reports.kea.isc.org/dev\_guide/.

The Kea project website is available at https://kea.isc.org.

## 25.6.5 Mailing Lists and Support

There are two public mailing lists available for the Kea project. **kea-users** (kea-users at lists.isc.org) is intended for Kea users, while **kea-dev** (kea-dev at lists.isc.org) is intended for Kea developers, prospective contributors, and other advanced users. Both lists are available at https://lists.isc.org. The community provides best-effort support on both of those lists.

ISC provides professional support for Kea services. See https://www.isc.org/kea/ for details.

### 25.6.6 History

The b10-dhcp-ddns process was first coded in May 2013 by Thomas Markwalder.

Kea became a standalone server and the BIND 10 framework was removed. The DHCP-DDNS server binary was renamed to kea-dhcp-ddns in July 2014. Kea 1.0.0 was released in December 2015.

### 25.6.7 See Also

kea-dhcp4(8), kea-dhcp6(8), kea-ctrl-agent(8), kea-admin(8), keactrl(8), perfdhcp(8), kea-netconf(8), kea-lfc(8), Kea Administrator Reference Manual.

# 25.7 kea-lfc - Lease File Cleanup process in Kea

### 25.7.1 Synopsis

kea-lfc [-4\*\*|-6\*\*] [-c config-file] [-p pid-file] [-x previous-file] [-i copy-file] [-o output-file] [-f finish-file] [-v] [-V]
[-W] [-d] [-h]

## 25.7.2 Description

The kea-lfc service process removes redundant information from the files used to provide persistent storage for the memfile database backend. The service is written to run as a stand-alone process. While it can be started externally, there is usually no need to do this. It is run periodically by the Kea DHCP servers.

### 25.7.3 Arguments

The arguments are as follows:

-4 | -6

Indicates the protocol version of the lease files; must be either 4 or 6.

-c config-file

Specifies the file with the configuration for the kea-lfc process. It may also contain configuration entries for other Kea services. Currently kea-lfc gets all of its arguments from the command line.

-p pid-file

Specifies the PID file. When the kea-lfc process starts, it attempts to determine if another instance of the process is already running, by examining the PID file. If one is already running, the new process is terminated. If one is not running, Kea writes its PID into the PID file.

#### -x previous-file

Specifies the previous or ex-lease file. When kea-lfc starts, this is the result of any previous run of kea-lfc; when kea-lfc finishes, it is the result of the current run. If kea-lfc is interrupted before completing, this file may not exist.

#### -i copy-file

Specifies the input or copy of lease file. Before the DHCP server invokes kea-lfc, it moves the current lease file here and then calls kea-lfc with this file.

#### -o output-file

Specifies the output lease file, which is the temporary file kea-lfc should use to write the leases. Once this file is finished writing, it is moved to the finish file (see below).

#### -f finish-file

Specifies the finish or completion file, another temporary file kea-lfc uses for bookkeeping. When kea-lfc finishes writing the output file, it moves it to this file name. After kea-lfc finishes deleting the other files (previous and input), it moves this file to the previous lease file. By moving the files in this fashion, the kea-lfc and the DHCP server processes can determine the correct file to use even if one of the processes was interrupted before completing its task.

### -v

Causes the version stamp to be printed.

#### -V

Causes a longer form of the version stamp to be printed.

#### -W

Displays the configuration report.

#### -d

Sets the logging level to debug with extra verbosity. This is primarily for development purposes in stand-alone mode.

### -h

Causes the usage string to be printed.

## 25.7.4 Documentation

Kea comes with an extensive Kea Administrator Reference Manual that covers all aspects of running the Kea software - compilation, installation, configuration, configuration examples, and much more. Kea also features a Kea Messages Manual, which lists all possible messages Kea can print with a brief description for each of them. Both documents are available in various formats (.txt, .html, .pdf) with the Kea distribution. The Kea documentation is available at https://kea.readthedocs.io.

Kea source code is documented in the Kea Developer's Guide, available at https://reports.kea.isc.org/dev\_guide/.

The Kea project website is available at https://kea.isc.org.

## 25.7.5 Mailing Lists and Support

There are two public mailing lists available for the Kea project. **kea-users** (kea-users at lists.isc.org) is intended for Kea users, while **kea-dev** (kea-dev at lists.isc.org) is intended for Kea developers, prospective contributors, and other advanced users. Both lists are available at https://lists.isc.org. The community provides best-effort support on both of those lists.

ISC provides professional support for Kea services. See https://www.isc.org/kea/ for details.

## 25.7.6 History

The kea-lfc process was first coded in January 2015 by the ISC Kea/DHCP team.

### 25.7.7 See Also

kea-dhcp4(8), kea-dhcp6(8), kea-dhcp-ddns(8), kea-ctrl-agent(8), kea-admin(8), keactrl(8), perfdhcp(8), kea-netconf(8), Kea Administrator Reference Manual.

# 25.8 kea-shell - Text client for Control Agent process

### 25.8.1 Synopsis

kea-shell [-h] [-v] [--host] [--port] [--path] [--ca] [--cert] [--key] [--auth-user] [--auth-password] [--timeout] [--service] [command]

### 25.8.2 Description

The kea-shell provides a REST client for the Kea Control Agent (CA). It takes commands as a command-line parameter that is sent to the CA with proper JSON encapsulation. Optional arguments may be specified on the standard input. The request is sent via HTTP and a response is retrieved, displayed on the standard output. Basic HTTP authentication and HTTPS, i.e. TLS transport, are supported.

## 25.8.3 Arguments

The arguments are as follows:

-h

Displays help regarding command-line parameters.

-v

Displays the version.

--host

Specifies the host to connect to. The Control Agent must be running at the specified host. If not specified, 127.0.0.1 is used.

--port

Specifies the TCP port to connect to. Control Agent must be listening at the specified port. If not specified, 8000 is used.

#### --path

Specifies the path in the URL to connect to. If not specified, an empty path is used. As Control Agent listens at the empty path, this parameter is useful only with a reverse proxy.

--ca

Specifies the file or directory name of the Certification Authority. If not specified, HTTPS is not used.

--cert

Specifies the file name of the user end-entity public key certificate. If specified, the file name of the user key must also be specified.

--key

Specifies the file name of the user key file. If specified, the file name of the user certificate must also be specified. Encrypted key files are not supported.

#### --auth-user

Specifies the user ID for basic HTTP authentication. If not specified, or specified as the empty string, authentication is not used.

#### --auth-password

Specifies the password for basic HTTP authentication. If not specified but the user ID is specified, an empty password is used.

### --timeout

Specifies the connection timeout, in seconds. The default is 10.

#### --service

Specifies the service that is the target of a command. If not specified, the Control Agent itself is targeted. May be used more than once to specify multiple targets.

#### command

Specifies the command to be sent to the CA. If not specified, list-commands is used.

## 25.8.4 Documentation

Kea comes with an extensive Kea Administrator Reference Manual that covers all aspects of running the Kea software - compilation, installation, configuration, configuration examples, and much more. Kea also features a Kea Messages Manual, which lists all possible messages Kea can print with a brief description for each of them. Both documents are available in various formats (.txt, .html, .pdf) with the Kea distribution. The Kea documentation is available at https://kea.readthedocs.io.

Kea source code is documented in the Kea Developer's Guide, available at https://reports.kea.isc.org/dev\_guide/.

The Kea project website is available at https://kea.isc.org.

## 25.8.5 Mailing Lists and Support

There are two public mailing lists available for the Kea project. **kea-users** (kea-users at lists.isc.org) is intended for Kea users, while **kea-dev** (kea-dev at lists.isc.org) is intended for Kea developers, prospective contributors, and other advanced users. Both lists are available at https://lists.isc.org. The community provides best-effort support on both of those lists.

ISC provides professional support for Kea services. See https://www.isc.org/kea/ for details.

### 25.8.6 History

The kea-shell was first coded in March 2017 by Tomek Mrugalski.

### 25.8.7 See Also

kea-dhcp4(8), kea-dhcp6(8), kea-dhcp-ddns(8), kea-ctrl-agent(8), kea-admin(8), keactrl(8), perfdhcp(8), kea-lfc(8), Kea Administrator Reference Manual.

# 25.9 kea-netconf - NETCONF agent for configuring Kea

### 25.9.1 Synopsis

kea-netconf [-v] [-V] [-W] [-d] [-c config-file] [-t config-file]

### 25.9.2 Description

The kea-netconf agent provides a YANG/NETCONF interface for the Kea environment.

### 25.9.3 Arguments

The arguments are as follows:

-v

Displays the version.

-V

Displays the extended version.

### -W

Displays the configuration report.

-d

Enables the debug mode with extra verbosity.

-c config-file

Specifies the file with the configuration for the NETCONF agent.

### -t config-file

Checks the syntax of the configuration file and reports the first error, if any. Note that not all parameters are completely checked; in particular, service and client sockets are not opened, and hook libraries are not loaded.

## 25.9.4 Documentation

Kea comes with an extensive Kea Administrator Reference Manual that covers all aspects of running the Kea software - compilation, installation, configuration, configuration examples, and much more. Kea also features a Kea Messages Manual, which lists all possible messages Kea can print with a brief description for each of them. Both documents are available in various formats (.txt, .html, .pdf) with the Kea distribution. The Kea documentation is available at https://kea.readthedocs.io.

Kea source code is documented in the Kea Developer's Guide, available at https://reports.kea.isc.org/dev\_guide/.

The Kea project website is available at https://kea.isc.org.

## 25.9.5 Mailing Lists and Support

There are two public mailing lists available for the Kea project. **kea-users** (kea-users at lists.isc.org) is intended for Kea users, while **kea-dev** (kea-dev at lists.isc.org) is intended for Kea developers, prospective contributors, and other advanced users. Both lists are available at https://lists.isc.org. The community provides best-effort support on both of those lists.

ISC provides professional support for Kea services. See https://www.isc.org/kea/ for details.

## 25.9.6 History

Early prototypes of kea-netconf implementation were written during IETF Hackathons in Berlin, London, and Montreal. An actual production-ready implementation was started in August 2018 by Tomek Mrugalski and Francis Dupont.

## 25.9.7 See Also

kea-dhcp4(8), kea-dhcp6(8), kea-dhcp-ddns(8), kea-ctrl-agent(8), kea-admin(8), keactrl(8), perfdhcp(8), kea-lfc(8), Kea Administrator Reference Manual.

# 25.10 perfdhcp - DHCP benchmarking tool

## 25.10.1 Synopsis

**perfdhcp** [-1] [-4 | -6] [-A encapsulation-level] [-b base] [-B] [-C] [-C separator] [-d drop-time] [-D max-drop] [-e lease-type] [-E time-offset] [-f renew-rate] [-F release-rate] [-g thread-mode] [-h] [-i] [-I ip-offset] [-J remote-address-list-file] [-l local-address|interface] [-L local-port] [-M mac-list-file] [-n num-request] [-N remote-port] [-O random-offset] [-o code,hexstring] [--or encapsulation-level:code,hexstring] [-p test-period] [-P preload] [-r rate] [-R num-clients] [-S seed] [-S srvid-offset] [-scenario name] [-t report] [-T template-file] [-u] [-v] [-W exit-wait-time] [-w script\_name] [-x diagnostic-selector] [-X xid-offset] [server]

## 25.10.2 Description

perfdhcp is a DHCP benchmarking tool. It provides a way to measure the performance of DHCP servers by generating large amounts of traffic from multiple simulated clients. It is able to test both IPv4 and IPv6 servers, and provides statistics concerning response times and the number of requests that are dropped.

The tool supports two different scenarios, which offer certain behaviors to be tested. By default (the basic scenario), tests are run using the full four-packet exchange sequence (DORA for DHCPv4, SARR for DHCPv6). An option is provided to run tests using the initial two-packet exchange (DO and SA) instead. It is also possible to configure perfdhcp to send DHCPv6 RENEW and RELEASE messages at a specified rate, in parallel with the DHCPv6 four-way exchanges. By default, if there is no response received with one second, a response is considered lost and perfdhcp continues with other transactions.

A second scenario, called avalanche, is selected via --scenario avalanche. It first sends the number of Discovery or Solicit messages specified by the -R option; then a retransmission (with an exponential back-off mechanism) is used for each simulated client, until all requests are answered. It generates a report when all clients receive their addresses, or when it is manually stopped. This scenario attempts to replicate a case where the server is not able to handle the traffic swiftly enough. Real clients will assume the packet or response was lost and will retransmit, further increasing DHCP traffic. This is sometimes called an avalanche effect, thus the scenario name. Option -p is ignored in the avalanche scenario.

When running a performance test, perfdhcp exchanges packets with the server under test as quickly as possible, unless the -r parameter is used to limit the request rate. The length of the test can be limited by setting a threshold on any or all of the number of requests made by perfdhcp, the elapsed time, or the number of requests dropped by the server.

## 25.10.3 Templates

To allow the contents of packets sent to the server to be customized, perfdhcp allows the specification of template files that determine the contents of the packets. For example, the customized packet may contain a DHCPv6 ORO to request a set of options to be returned by the server, or it may contain the Client FQDN option to request that the server perform DNS updates. This may be used to discover performance bottlenecks for different server configurations (e.g. DDNS enabled or disabled).

Up to two template files can be specified on the command line, with each file representing the contents of a particular type of packet, and the type being determined by the test being carried out. For example, if testing DHCPv6:

- With no template files specified on the command line, perfdhcp generates both Solicit and Request packets.
- With one template file specified, that file is used as the pattern for Solicit packets: perfdhcp generates the Request packets.
- With two template files given on the command line, the first is used as the pattern for Solicit packets, and the second as the pattern for Request packets.

(A similar determination applies to DHCPv4's DHCPDISCOVER and DHCPREQUEST packets.)

The template file holds the DHCP packet, represented as a stream of ASCII hexadecimal digits; it excludes any IP/UDP stack headers. The template file must not contain any characters other than hexadecimal digits and spaces. Spaces are discarded when the template file is parsed; in the file, 12B4 is the same as 12 B4, which is the same as 1 2 B 4.

The template files should be used in conjunction with the command-line parameters which specify offsets of the data fields being modified in outbound packets. For example, the -E time-offset switch specifies the offset of the DHCPv6 Elapsed Time option in the packet template. If the offset is specified, perfdhcp injects the current elapsed-time value into this field before sending the packet to the server.

In many scenarios, perfdhcp needs to simulate multiple clients, each having a unique client identifier. Since packets for each client are generated from the same template file, it is necessary to randomize the client identifier (or HW address in DHCPv4) in the packet created from it. The -O random-offset option allows specification of the offset

in the template where randomization should be performed. It is important to note that this offset points to the end (not the beginning) of the client identifier (or HW address field). The number of bytes being randomized depends on the number of simulated clients. If the number of simulated clients is between 1 and 255, only one byte (to which the randomization offset points) is randomized. If the number of simulated clients is between 256 and 65535, two bytes are randomized. Note that the last two bytes of the client identifier are randomized in this case: the byte which the randomization offset parameter points to, and the one which precedes it (random-offset - 1). If the number of simulated clients exceeds 65535, three bytes are randomized, and so on.

perfdhcp can simulate traffic from multiple subnets by enabling option –J and passing a path to a file that contains v4 or v6 addresses to be used as relays in generated messages. That enables testing of vast numbers of Kea shared networks. While testing DHCPv4, Kea should be started with the KEA\_TEST\_SEND\_RESPONSES\_TO\_SOURCE environment variable, to force Kea to send generated messages to the source address of the incoming packet.

Templates may currently be used to generate packets being sent to the server in 4-way exchanges, i.e. Solicit, Request (DHCPv6) and DHCPDISCOVER, DHCPREQUEST (DHCPv4). They cannot be used when Renew or DHCPRE-LEASE packets are being sent.

## 25.10.4 Options

#### -1

Takes the server-id option from the first received message.

#### -4

Establishes DHCPv4 operation; this is the default. It is incompatible with the -6 option.

### -6

Establishes DHCPv6 operation. It is incompatible with the -4 option.

#### -b basetype=value

Indicates the base MAC or DUID used to simulate different clients. The basetype may be "mac" or "duid". (The keyword "ether" may alternatively used for MAC.) The -b option can be specified multiple times. The MAC address must consist of six octets separated by single (:) or double (::) colons; for example: mac=00:0c:01:02:03:04. The DUID value is a hexadecimal string; it must be at least six octets long and not longer than 64 bytes, and the length must be less than 128 hexadecimal digits. For example: duid=0101010101010101010111F14.

#### -d drop-time

Specifies the time after which a request is treated as having been lost. The value is given in seconds and may contain a fractional component. The default is 1.

### -e lease-type

Specifies the type of lease being requested from the server. It may be one of the following:

#### address-only

Only regular addresses (v4 or v6) are requested.

### prefix-only

Only IPv6 prefixes are requested.

#### address-and-prefix

Both IPv6 addresses and prefixes are requested.

The -e prefix-only and -e address-and-prefix forms may not be used with the -4 option.

#### -F release-rate

Specifies the rate at which DHCPv4 DHCPRELEASE or DHCPv6 Release requests are sent to a server. This value is only valid when used in conjunction with the exchange rate (given by -r rate). Furthermore, the sum of this value and the renew-rate (given by -f rate) must be equal to or less than the exchange rate value.

## -f renew-rate

Specifies the rate at which DHCPv4 DHCPREQUEST or DHCPv6 Renew requests are sent to a server. This value is only valid when used in conjunction with the exchange rate (given by -r rate). Furthermore, the sum of this value and the release-rate (given by -F rate) must be equal to or less than the exchange rate.

## -g thread-mode

Allows selection of thread-mode, which can be either single or multi. In multi-thread mode, packets are received in a separate thread, which allows better utilisation of CPUs. In a single-CPU system it is better to run in one thread, to avoid threads blocking each other. If more than one CPU is present in the system, multi-thread mode is the default; otherwise single-thread is the default.

## -h

Prints help and exits.

### -i

Performs only the initial part of the exchange: DISCOVER-OFFER if -4 is selected, Solicit-Advertise if -6 is chosen.

-i is incompatible with the following options: -1, -d, -D, -E, -S, -I and -F. In addition, it cannot be used with multiple instances of -0, -T, and -X.

## -J remote-address-list-file

Specifies a text file that includes multiple addresses, and is designed to test shared networks. If provided, perfdhcp randomly chooses one of the addresses for each exchange, to generate traffic from multiple subnets. When testing DHCPv4, it should be started with the KEA\_TEST\_SEND\_RESPONSES\_TO\_SOURCE=ENABLE environment variable; otherwise, perfdhcp will not be able to receive responses.

### -l local-addr|interface

For DHCPv4 operation, specifies the local hostname/address to use when communicating with the server. By default, the interface address through which traffic would normally be routed to the server is used. For DHCPv6 operation, specifies the name of the network interface through which exchanges are initiated.

## -L local-port

Specifies the local port to use. This must be zero or a positive integer up to 65535. A value of 0 (the default) allows perfdhcp to choose its own port.

### -M mac-list-file

Specifies a text file containing a list of MAC addresses, one per line. If provided, a MAC address is chosen randomly from this list for every new exchange. In DHCPv6, MAC addresses are used to generate DUID-LLs. This parameter must not be used in conjunction with the -b parameter.

### -N remote-port

Specifies the remote port to use. This must be zero or a positive integer up to 65535. A value of 0 (the default) allows perfdhcp to choose the standard service port.

#### -o code, hexstring

Forces perfdhcp to insert the specified extra option (or options if used several times) into packets being transmitted. The code specifies the option code and the hexstring is a hexadecimal string that defines the content of the option. Care should be taken as perfdhcp does not offer any kind of logic behind those options; they are simply inserted into packets and sent as is. Be careful not to duplicate options that are already inserted. For example, to insert client class identifier (option code 60) with a string "docsis", use "-o 60,646f63736973". The -o may be used multiple times. It is necessary to specify the protocol family (either -4 or -6) before using -o.

#### -P preload

Initiates preload exchanges back-to-back at startup. Must be 0 (the default) or a positive integer.

#### -r rate

Initiates the rate of DORA/SARR (or if -i is given, DO/SA) exchanges per second. A periodic report is generated showing the number of exchanges which were not completed, as well as the average response latency. The program continues until interrupted, at which point a final report is generated.

#### -R num-clients

Specifies how many different clients are used. With a value of 1 (the default), all requests appear to come from the same client. Must be a positive number.

#### -s seed

Specifies the seed for randomization, making runs of perfdhcp repeatable. This must be 0 or a positive integer. The value 0 means that a seed is not used; this is the default.

#### --scenario name

Specifies the type of scenario, and can be basic (the default) or avalanche.

### -T template-file

Specifies a file containing the template to use as a stream of hexadecimal digits. This may be specified up to two times and controls the contents of the packets sent (see the "Templates" section above).

-u

Enables checks for address uniqueness. The lease valid-lifetime should not be shorter than the test duration, and clients should not request an address more than once without releasing it.

-v

Prints the version of this program.

### -W exit-wait-time

Specifies the exit-wait-time parameter, which causes **perfdhcp** to wait for a certain amount of time after an exit condition has been met, to receive all packets without sending any new packets. Expressed in microseconds. If not specified, 0 is used (i.e. exit immediately after exit conditions are met).

#### -w script\_name

Specifies the name of the script to be run before/after perfdhcp. When called, the script is passed a single parameter, either "start" or "stop", indicating whether it is being called before or after perfdhcp.

## -x diagnostic-selector

Includes extended diagnostics in the output. This is a string of single keywords specifying the operations for which verbose output is desired. The selector key letters are:

#### a

Prints the decoded command-line arguments.

#### е

Prints the exit reason.

i

Prints the rate-processing details.

1

Prints the received leases.

s

t

Prints the first server ID.

т

When finished, prints timers of all successful exchanges.

When finished, prints templates.

## -Y seconds

Time in seconds after which perfdhcp starts simulating the client waiting longer for server responses. This increases the secs field in DHCPv4 and sends increased values in the Elapsed Time option in DHCPv6. Must be used with -y.

#### -y seconds

Time in seconds during which perfdhcp simulates the client waiting longer for server responses. This increases the secs field in DHCPv4 and sends increased values in the Elapsed Time option in DHCPv6. Must be used with -Y.

## 25.10.5 DHCPv4-Only Options

The following options only apply for DHCPv4 (i.e. when -4 is given).

-B

Forces broadcast handling.

## 25.10.6 DHCPv6-Only Options

The following options only apply for DHCPv6 (i.e. when -6 is given).

-c

Adds a rapid-commit option (exchanges are Solicit-Advertise).

#### -A encapsulation-level

Specifies that relayed traffic must be generated. The argument specifies the level of encapsulation, i.e. how many relay agents are simulated. Currently the only supported encapsulation-level value is 1, which means that the generated traffic is equivalent to the amount of traffic passing through a single relay agent.

## --or encapsulation-level:code,hexstring

This option is very similar to -o, only that it forces perfdhcp to insert the specified extra option (or options if used several times) into relayed DHCPv6 message at given level of encapsulation (currently the only supported encapsulation-level value is 1). The code specifies the option code and the hexstring is a hexadecimal string that defines the content of the option. Care should be taken as perfdhcp does not offer any kind of logic behind those options; they are simply inserted into packets and sent as is. Please notice that encapsulation-level: is optional and if omitted, default encapsulation-level value 1 is used. For example, to insert Subscriber identifier (option code 38) with a value 1234 at first level of encapsulation, use --or 38,31323334 or --or 1:38, 31323334. The --or may be used multiple times. It must be used together with -A.

## 25.10.7 Template-Related Options

The following options may only be used in conjunction with -T and control how perfdhcp modifies the template. The options may be specified multiple times on the command line; each occurrence affects the corresponding template file (see "Templates" above).

#### -E time-offset

Specifies the offset of the secs field (DHCPv4) or Elapsed Time option (DHCPv6) in the second (i.e. Request) template; must be 0 or a positive integer. A value of 0 disables this.

### -I ip-offset

Specifies the offset of the IP address (DHCPv4) in the requested-ip option or IA\_NA option (DHCPv6) in the second (Request) template.

#### -0 random-offset

Specifies the offset of the last octet to randomize in the template. This must be an integer greater than 3. The -T switch must be given to use this option.

#### -S srvid-offset

Specifies the offset of the server-id option in the second (Request) template. This must be a positive integer, and the switch can only be used when the template option (-T) is also given.

## -X xid-offset

Specifies the offset of the transaction ID (xid) in the template. This must be a positive integer, and the switch can only be used when the template option (-T) is also given.

# 25.10.8 Options Controlling a Test

### -D max-drop

Aborts the test immediately if "max-drop" requests have been dropped. Use -D 1 to abort if even a single request has been dropped. "max-drop" must be a positive integer. If "max-drop" includes the suffix %, it specifies the maximum percentage of requests that may be dropped before aborting. In this case, testing of the threshold begins after 10 requests are expected to have been received.

#### -n num-requests

Initiates "num-request" transactions. No report is generated until all transactions have been initiated/waited-for, after which a report is generated and the program terminates.

### -p test-period

Sends requests for "test-period", which is specified in the same manner as -d. This can be used as an alternative to -n, or both options can be given, in which case the testing is completed when either limit is reached.

### -t interval

Sets the delay (in seconds) between two successive reports.

### -C separator

Suppresses the preliminary output and causes the interim data to only contain the values delimited by separator. Used in conjunction with -t to produce easily parsable reports at -t intervals.

## 25.10.9 Arguments

#### server

Indicates the server to test, specified as an IP address. In the DHCPv6 case, the special name all can be used to refer to All\_DHCP\_Relay\_Agents\_and\_Servers (the multicast address FF02::1:2), or the special name servers to refer to All\_DHCP\_Servers (the multicast address FF05::1:3). The server is mandatory except where the -l option is given to specify an interface, in which case it defaults to all.

## 25.10.10 Errors

perfdhcp can report the following errors in the packet exchange:

#### tooshort

A message was received that was too short.

#### orphans

A message was received which does not match one sent to the server (i.e. it is a duplicate message, a message that has arrived after an excessive delay, or one that is just not recognized).

## locallimit

Local system limits have been reached when sending a message.

## 25.10.11 Exit Status

perfdhcp exits with one of the following status codes:

```
0
```

Success.

```
1
```

General error.

2

Error in command-line arguments.

3

No general failures in operation, but one or more exchanges were unsuccessful.

## 25.10.12 Usage Examples

Here is an example that simulates regular DHCPv4 traffic of 100 DHCPv4 devices (-R 100), 10 packets per second (-r 10), shows the query/response rate details (-xi), shows a report every 2 seconds (-t 2), and sends the packets to the IP 192.0.2.1:

sudo perfdhcp -xi -t 2 -r 10 -R 100 192.0.2.1

Here's a similar case, but for DHCPv6. Note that the DHCPv6 protocol uses link-local addresses, so the interface (eth0 in this example) must be specified on which to send the traffic. all is a convenience alias for All\_DHCP\_Relay\_Agents\_and\_Servers (the multicast address FF02::1:2). It is also possible to use the servers alias to refer to All\_DHCP\_Servers (the multicast address FF05::1:3). The default is all.

sudo perfdhcp -6 -xi -t 1 -r 1 -R 10 -l eth0 all

The following examples simulate normal DHCPv4 and DHCPv6 traffic that, after 3 seconds, starts pretending not to receive any responses from the server for 10 seconds. The DHCPv4 protocol signals this by an increased secs field, while DHCPv6 uses the Elapsed Time option. In real networks, this indicates that clients are not getting responses in a timely matter. This can be used to simulate some HA scenarios, as Kea uses the secs field and Elapsed Time option value as one of the indicators that the HA partner is not responding. When enabled with -y and -Y, the secs and Elapsed Time values increase steadily.

```
sudo perfdhcp -xi -t 1 -r 1 -y 10 -Y 3 192.0.2.1
sudo perfdhcp -6 -xi -t 1 -r 1 -y 10 -Y 3 2001:db8::1
```

## 25.10.13 Documentation

Kea comes with an extensive Kea Administrator Reference Manual that covers all aspects of running the Kea software - compilation, installation, configuration, configuration examples, and much more. Kea also features a Kea Messages Manual, which lists all possible messages Kea can print with a brief description for each of them. Both documents are available in various formats (.txt, .html, .pdf) with the Kea distribution. The Kea documentation is available at https://kea.readthedocs.io.

Kea source code is documented in the Kea Developer's Guide, available at https://reports.kea.isc.org/dev\_guide/.

The Kea project website is available at https://kea.isc.org.

# 25.10.14 Mailing Lists and Support

There are two public mailing lists available for the Kea project. **kea-users** (kea-users at lists.isc.org) is intended for Kea users, while **kea-dev** (kea-dev at lists.isc.org) is intended for Kea developers, prospective contributors, and other advanced users. Both lists are available at https://lists.isc.org. The community provides best-effort support on both of those lists.

ISC provides professional support for Kea services. See https://www.isc.org/kea/ for details.

## 25.10.15 History

The perfdhcp tool was initially coded in October 2011 by John DuBois, Francis Dupont, and Marcin Siodelski of ISC. Kea 1.0.0, which included perfdhcp, was released in December 2015.

## 25.10.16 See Also

kea-dhcp4(8), kea-dhcp6(8), kea-dhcp-ddns(8), kea-ctrl-agent(8), kea-admin(8), kea-netconf(8), keactrl(8), kea-lfc(8), Kea Administrator Reference Manual.

CHAPTER

# TWENTYSIX

# **KEA MESSAGES MANUAL**

Kea is an open source implementation of the Dynamic Host Configuration Protocol (DHCP) servers, developed and maintained by Internet Systems Consortium (ISC).

This is the reference guide for Kea version 2.5.3. Links to the most up-to-date version of this document (in PDF, HTML, and plain text formats), along with other useful information about Kea, can be found in ISC's Knowledgebase.

Please note that in the messages below, the percent sign ("%") followed by a number is used to indicate a placeholder for data that is provided by the Kea code during its operation.

# 26.1 ALLOC

#### ALLOC\_ENGINE\_IGNORING\_UNSUITABLE\_GLOBAL\_ADDRESS

ignoring globally reserved address %1, it falls outside %2

This debug message is issued when the allocation engine determines that the globally reserved address falls outside the selected subnet or shared-network. The server should ignore the reserved address and attempt a dynamic allocation.

### ALLOC\_ENGINE\_IGNORING\_UNSUITABLE\_GLOBAL\_ADDRESS6

ignoring globally reserved address %1, it falls outside %2

This debug message is issued when the allocation engine determines that the globally reserved address falls outside the selected subnet or shared-network. The server should ignore the reserved address and attempt a dynamic allocation.

#### ALLOC\_ENGINE\_LEASE\_RECLAIMED

successfully reclaimed lease %1

This debug message is logged when the allocation engine successfully reclaims a lease. The lease is now available for assignment.

#### ALLOC\_ENGINE\_REMOVAL\_NCR\_FAILED

sending removal name change request failed for lease %1: %2

This error message is logged when sending a removal NameChangeRequest to DHCP DDNS failed. This NameChangeRequest is usually generated when the lease reclamation routine acts upon expired leases. If a lease being reclaimed has a corresponding DNS entry it needs to be removed. This message indicates that removal of the DNS entry has failed. Nevertheless the lease will be reclaimed.

#### ALLOC\_ENGINE\_V4\_ALLOC\_ERROR

%1: error during attempt to allocate an IPv4 address: %2

An error occurred during an attempt to allocate an IPv4 address, the reason for the failure being contained in the message. The server will return a message to the client refusing a lease. The first argument includes the client identification information.

## ALLOC\_ENGINE\_V4\_ALLOC\_FAIL

%1: failed to allocate an IPv4 address after %2 attempt(s)

This is an old warning message issued when the allocation engine fails to allocate a lease for a client. This message includes a number of lease allocation attempts that the engine made before giving up. If the number of attempts is 0 because the engine was unable to use any of the address pools for the particular client, this message is not logged. Even though, several more detailed logs precede this message, it was left for backward compatibility. This message may indicate that your address pool is too small for the number of clients you are trying to service and should be expanded. Alternatively, if the you know that the number of concurrently active clients is less than the addresses you have available, you may want to consider reducing the lease lifetime. This way, addresses allocated to clients that are no longer active on the network will become available sooner.

## ALLOC\_ENGINE\_V4\_ALLOC\_FAIL\_CLASSES

%1: Failed to allocate an IPv4 address for client with classes: %2

This warning message is printed when Kea failed to allocate an address and the client's packet belongs to one or more classes. There may be several reasons why a lease was not assigned. One of them may be a case when all pools require packet to belong to certain classes and the incoming packet didn't belong to any of them. Another case where this information may be useful is to point out that the pool reserved to a given class has ran out of addresses. When you see this message, you may consider checking your pool size and your classification definitions.

## ALLOC\_ENGINE\_V4\_ALLOC\_FAIL\_NO\_POOLS

%1: no pools were available for the address allocation

This warning message is issued when the allocation engine fails to allocate a lease because it could not use any configured pools for the particular client. It is also possible that all of the subnets from which the allocation engine attempted to assign an address lack address pools. In this case, it should be considered misconfiguration if an operator expects that some clients should be assigned dynamic addresses. A subnet may lack any pools only when all clients should be assigned reserved IP addresses. Suppose the subnets connected to a shared network or a single subnet to which the client belongs have pools configured. In that case, this message is an indication that none of the pools could be used for the client because the client does not belong to appropriate client classes.

## ALLOC\_ENGINE\_V4\_ALLOC\_FAIL\_SHARED\_NETWORK

%1: failed to allocate an IPv4 address in the shared network %2: %3 subnets have no available addresses, %4 subnets have no matching pools

This warning message is issued when the allocation engine fails to allocate a lease for a client connected to a shared network. The shared network should contain at least one subnet, but typically it aggregates multiple subnets. This log message indicates that the allocation engine could not find and allocate any suitable lease in any of the subnets within the shared network. The first argument includes the client identification information. The second argument specifies the shared network name. The remaining two arguments provide additional information useful for debugging why the allocation engine could not assign a lease. The allocation engine tries to allocate addresses from different subnets in the shared network, and it may fail for some subnets because there are no leases available in those subnets or the free leases are reserved to other clients. The number of such subnets is specified in the third argument. For other subnets the allocation may fail because their pools may not be available to the particular client. These pools are guarded by client classes that the client does not belong to. The fourth argument specifies the number of such subnets. By looking at the values in the third and fourth argument, an operator can identify

the situations when there are no addresses left in some of the pools. He or she can also identify a client classification misconfigurations causing some clients to be refused the service.

## ALLOC\_ENGINE\_V4\_ALLOC\_FAIL\_SUBNET

%1: failed to allocate an IPv4 lease in the subnet %2, subnet-id %3, shared network %4

This warning message is issued when the allocation engine fails to allocate a lease for a client connected to a subnet. The first argument includes the client identification information. The second and third arguments identify the subnet. The fourth argument specifies the shared network, if the subnet belongs to a shared network. There are many reasons for failing lease allocations. One of them may be the pools exhaustion or existing reservations for the free leases. However, in some cases, the allocation engine may fail to find a suitable pool for the client when the pools are only available to certain client classes, but the requesting client does not belong to them. Further log messages provide more information to distinguish between these different cases.

#### ALLOC\_ENGINE\_V4\_DECLINED\_RECOVERED

IPv4 address %1 was recovered after %2 seconds of probation-period

This informational message indicates that the specified address was reported as duplicate (client sent DE-CLINE) and the server marked this address as unavailable for a period of time. This time now has elapsed and the address has been returned to the available pool. This step concludes the decline recovery process.

#### ALLOC\_ENGINE\_V4\_DISCOVER\_ADDRESS\_CONFLICT

%1: conflicting reservation for address %2 with existing lease %3

This warning message is issued when the DHCP server finds that the address reserved for the client can't be offered because this address is currently allocated to another client. The server will try to allocate a different address to the client to use until the conflict is resolved. The first argument includes the client identification information.

## ALLOC\_ENGINE\_V4\_DISCOVER\_HR

client %1 sending DHCPDISCOVER has reservation for the address %2

This message is issued when the allocation engine determines that the client sending the DHCPDISCOVER has a reservation for the specified address. The allocation engine will try to offer this address to the client.

## ALLOC\_ENGINE\_V4\_LEASES\_RECLAMATION\_COMPLETE

reclaimed %1 leases in %2

This debug message is logged when the allocation engine completes reclamation of a set of expired leases. The maximum number of leases to be reclaimed in a single pass of the lease reclamation routine is configurable using 'max-reclaim-leases' parameter. However, the number of reclaimed leases may also be limited by the timeout value, configured with 'max-reclaim-time'. The message includes the number of reclaimed leases and the total time.

#### ALLOC\_ENGINE\_V4\_LEASES\_RECLAMATION\_FAILED

reclamation of expired leases failed: %1

This error message is issued when the reclamation of the expired leases failed. The error message is displayed.

#### ALLOC\_ENGINE\_V4\_LEASES\_RECLAMATION\_SLOW

expired leases still exist after %1 reclamations

This warning message is issued when the server has been unable to reclaim all expired leases in a specified number of consecutive attempts. This indicates that the value of "reclaim-timer-wait-time" may be too high. However, if this is just a short burst of leases' expirations the value does not have to be modified

and the server should deal with this in subsequent reclamation attempts. If this is a result of a permanent increase of the server load, the value of "reclaim-timer-wait-time" should be decreased, or the values of "max-reclaim-leases" and "max-reclaim-time" should be increased to allow processing more leases in a single cycle. Alternatively, these values may be set to 0 to remove the limitations on the number of leases and duration. However, this may result in longer periods of server's unresponsiveness to DHCP packets, while it processes the expired leases.

## ALLOC\_ENGINE\_V4\_LEASES\_RECLAMATION\_START

starting reclamation of expired leases (limit = %1 leases or %2 milliseconds)

This debug message is issued when the allocation engine starts the reclamation of the expired leases. The maximum number of leases to be reclaimed and the timeout is included in the message. If any of these values is 0, it means "unlimited".

## ALLOC\_ENGINE\_V4\_LEASES\_RECLAMATION\_TIMEOUT

timeout of %1 ms reached while reclaiming IPv4 leases

This debug message is issued when the allocation engine hits the timeout for performing reclamation of the expired leases. The reclamation will now be interrupted and all leases which haven't been reclaimed, because of the timeout, will be reclaimed when the next scheduled reclamation is started. The argument is the timeout value expressed in milliseconds.

## ALLOC\_ENGINE\_V4\_LEASE\_RECLAIM

%1: reclaiming expired lease for address %2

This debug message is issued when the server begins reclamation of the expired DHCPv4 lease. The first argument specifies the client identification information. The second argument holds the leased IPv4 address.

## ALLOC\_ENGINE\_V4\_LEASE\_RECLAMATION\_FAILED

failed to reclaim the lease %1: %2

This error message is logged when the allocation engine fails to reclaim an expired lease. The reason for the failure is included in the message. The error may be triggered in the lease expiration hook or while performing the operation on the lease database.

## ALLOC\_ENGINE\_V4\_NO\_MORE\_EXPIRED\_LEASES

all expired leases have been reclaimed

This debug message is issued when the server reclaims all expired DHCPv4 leases in the database.

## ALLOC\_ENGINE\_V4\_OFFER\_EXISTING\_LEASE

allocation engine will try to offer existing lease to the client %1

This message is issued when the allocation engine determines that the client has a lease in the lease database, it doesn't have reservation for any other lease, and the leased address is not reserved for any other client. The allocation engine will try to offer the same lease to the client.

## ALLOC\_ENGINE\_V4\_OFFER\_NEW\_LEASE

allocation engine will try to offer new lease to the client %1

This message is issued when the allocation engine will try to offer a new lease to the client. This is the case when the client doesn't have any existing lease, it has no reservation or the existing or reserved address is leased to another client. Also, the client didn't specify a hint, or the address in the hint is in use.

## ALLOC\_ENGINE\_V4\_OFFER\_REQUESTED\_LEASE

allocation engine will try to offer requested lease %1 to the client %2

This message is issued when the allocation engine will try to offer the lease specified in the hint. This situation may occur when: (a) client doesn't have any reservations, (b) client has reservation but the reserved address is leased to another client.

## ALLOC\_ENGINE\_V4\_RECLAIMED\_LEASES\_DELETE

begin deletion of reclaimed leases expired more than %1 seconds ago

This debug message is issued when the allocation engine begins deletion of the reclaimed leases which have expired more than a specified number of seconds ago. This operation is triggered periodically according to the "flush-reclaimed-timer-wait-time" parameter. The "hold-reclaimed-time" parameter defines a number of seconds for which the leases are stored before they are removed.

## ALLOC\_ENGINE\_V4\_RECLAIMED\_LEASES\_DELETE\_COMPLETE

successfully deleted %1 expired-reclaimed leases

This debug message is issued when the server successfully deletes "expired-reclaimed" leases from the lease database. The number of deleted leases is included in the log message.

#### ALLOC\_ENGINE\_V4\_RECLAIMED\_LEASES\_DELETE\_FAILED

deletion of expired-reclaimed leases failed: %1

This error message is issued when the deletion of "expired-reclaimed" leases from the database failed. The error message is appended to the log message.

### ALLOC\_ENGINE\_V4\_REQUEST\_ADDRESS\_RESERVED

%1: requested address %2 is reserved

This message is issued when the allocation engine refused to allocate address requested by the client because this address is reserved for another client. The first argument includes the client identification information.

## ALLOC\_ENGINE\_V4\_REQUEST\_ALLOC\_REQUESTED

%1: trying to allocate requested address %2

This message is issued when the allocation engine is trying to allocate (or reuse an expired) address which has been requested by the client. The first argument includes the client identification information.

## ALLOC\_ENGINE\_V4\_REQUEST\_EXTEND\_LEASE

%1: extending lifetime of the lease for address %2

This message is issued when the allocation engine determines that the client already has a lease whose lifetime can be extended, and which can be returned to the client. The first argument includes the client identification information.

#### ALLOC\_ENGINE\_V4\_REQUEST\_INVALID

client %1 having a reservation for address %2 is requesting invalid address %3

This message is logged when the client, having a reservation for one address, is requesting a different address. The client is only allowed to do this when the reserved address is in use by another client. However, the allocation engine has determined that the reserved address is available and the client should request the reserved address.

## ALLOC\_ENGINE\_V4\_REQUEST\_IN\_USE

%1: requested address %2 is in use

This message is issued when the client is requesting or has a reservation for an address which is in use. The first argument includes the client identification information.

## ALLOC\_ENGINE\_V4\_REQUEST\_OUT\_OF\_POOL

client %1, which doesn't have a reservation, requested address %2 out of the dynamic pool

This message is issued when the client has requested allocation of the address which doesn't belong to any address pool from which addresses are dynamically allocated. The client also doesn't have reservation for this address. This address could only be allocated if the client had reservation for it.

## ALLOC\_ENGINE\_V4\_REQUEST\_PICK\_ADDRESS

client %1 hasn't specified an address - picking available address from the pool

This message is logged when the client hasn't specified any preferred address (the client should always do it, but Kea tries to be forgiving). The allocation engine will try to pick an available address from the dynamic pool and allocate it to the client.

## ALLOC\_ENGINE\_V4\_REQUEST\_REMOVE\_LEASE

%1: removing previous client's lease %2

This message is logged when the allocation engine removes previous lease for the client because the client has been allocated new one.

## ALLOC\_ENGINE\_V4\_REQUEST\_USE\_HR

client %1 hasn't requested specific address, using reserved address %2

This message is issued when the client is not requesting any specific address but the allocation engine has determined that there is a reservation for this client. The allocation engine will try to allocate the reserved address.

## ALLOC\_ENGINE\_V4\_REUSE\_EXPIRED\_LEASE\_DATA

%1: reusing expired lease, updated lease information: %2

This message is logged when the allocation engine is reusing an existing lease. The details of the updated lease are printed. The first argument includes the client identification information.

## ALLOC\_ENGINE\_V6\_ALLOC\_ERROR

%1: error during attempt to allocate an IPv6 address: %2

An error occurred during an attempt to allocate an IPv6 address, the reason for the failure being contained in the message. The server will return a message to the client refusing a lease. The first argument includes the client identification information.

## ALLOC\_ENGINE\_V6\_ALLOC\_FAIL

%1: failed to allocate an IPv6 lease after %2 attempt(s)

This is an old warning message issued when the allocation engine fails to allocate a lease for a client. This message includes a number of lease allocation attempts that the engine made before giving up. If the number of attempts is 0 because the engine was unable to use any of the pools for the particular client, this message is not logged. Even though, several more detailed logs precede this message, it was left for backward compatibility. This message may indicate that your pool is too small for the number of clients you are trying to service and should be expanded. Alternatively, if the you know that the number of concurrently active clients is less than the leases you have available, you may want to consider reducing the lease lifetime. This way, leases allocated to clients that are no longer active on the network will become available sooner.

## ALLOC\_ENGINE\_V6\_ALLOC\_FAIL\_CLASSES

%1: Failed to allocate an IPv6 address for client with classes: %2

This warning message is printed when Kea failed to allocate an address and the client's packet belongs to one or more classes. There may be several reasons why a lease was not assigned. One of them may be a case when all pools require packet to belong to certain classes and the incoming packet didn't belong to any of them. Another case where this information may be useful is to point out that the pool reserved to a given class has ran out of addresses. When you see this message, you may consider checking your pool size and your classification definitions.

## ALLOC\_ENGINE\_V6\_ALLOC\_FAIL\_NO\_POOLS

%1: no pools were available for the lease allocation

This warning message is issued when the allocation engine fails to allocate a lease because it could not use any configured pools for the particular client. It is also possible that all of the subnets from which the allocation engine attempted to assign an address lack address pools. In this case, it should be considered misconfiguration if an operator expects that some clients should be assigned dynamic addresses. A subnet may lack any pools only when all clients should be assigned reserved leases. Suppose the subnets connected to a shared network or a single subnet to which the client belongs have pools configured. In that case, this message is an indication that none of the pools could be used for the client because the client does not belong to appropriate client classes.

## ALLOC\_ENGINE\_V6\_ALLOC\_FAIL\_SHARED\_NETWORK

%1: failed to allocate a lease in the shared network %2: %3 subnets have no available leases, %4 subnets have no matching pools

This warning message is issued when the allocation engine fails to allocate a lease for a client connected to a shared network. The shared network should contain at least one subnet, but typically it aggregates multiple subnets. This log message indicates that the allocation engine could not find and allocate any suitable lease in any of the subnets within the shared network. The first argument includes the client identification information. The second argument specifies the shared network name. The remaining two arguments provide additional information useful for debugging why the allocation engine could not assign a lease. The allocation engine tries to allocate leases from different subnets in the shared network, and it may fail for some subnets because there are no leases available in those subnets or the free leases are reserved to other clients. The number of such subnets is specified in the third argument. For other subnets the allocation may fail because their pools may not be available to the particular client. These pools are guarded by client classes that the client does not belong to. The fourth argument specifies the number of such subnets. By looking at the values in the third and fourth argument, an operator can identify the situations when there are no leases left in some of the pools. He or she can also identify client classification misconfigurations causing some clients to be refused the service.

## ALLOC\_ENGINE\_V6\_ALLOC\_FAIL\_SUBNET

%1: failed to allocate an IPv6 lease in the subnet %2, subnet-id %3, shared network %4

This warning message is issued when the allocation engine fails to allocate a lease for a client connected to a subnet. The first argument includes the client identification information. The second and third arguments identify the subnet. The fourth argument specifies the shared network, if the subnet belongs to a shared network. There are many reasons for failing lease allocations. One of them may be the pools exhaustion or existing reservations for the free leases. However, in some cases, the allocation engine may fail to find a suitable pool for the client when the pools are only available to certain client classes, but the requesting client does not belong to them. Further log messages provide more information to distinguish between these different cases.

## ALLOC\_ENGINE\_V6\_ALLOC\_HR\_LEASE\_EXISTS

%1: lease type %2 for reserved address/prefix %3 already exists

This debug message is issued when the allocation engine determines that the lease for the IPv6 address or prefix has already been allocated for the client and the client can continue using it. The first argument includes the client identification information.

## ALLOC\_ENGINE\_V6\_ALLOC\_LEASES\_HR

leases and static reservations found for client %1

This message is logged when the allocation engine is in the process of allocating leases for the client, it found existing leases and static reservations for the client. The allocation engine will verify if existing leases match reservations. Those leases that are reserved for other clients and those that are not reserved for the client will be removed. All leases matching the reservations will be renewed and returned.

## ALLOC\_ENGINE\_V6\_ALLOC\_LEASES\_NO\_HR

no reservations found but leases exist for client %1

This message is logged when the allocation engine is in the process if allocating leases for the client, there are no static reservations, but lease(s) exist for the client. The allocation engine will remove leases which are reserved for other clients, and return all remaining leases to the client.

### ALLOC\_ENGINE\_V6\_ALLOC\_NO\_LEASES\_HR

no leases found but reservations exist for client %1

This message is logged when the allocation engine is in the process of allocating leases for the client. It hasn't found any existing leases for this client, but the client appears to have static reservations. The allocation engine will try to allocate the reserved resources for the client.

## ALLOC\_ENGINE\_V6\_ALLOC\_NO\_V6\_HR

%1: unable to allocate reserved leases - no IPv6 reservations

This message is logged when the allocation engine determines that the client has no IPv6 reservations and thus the allocation engine will have to try to allocate allocating leases from the dynamic pool or stop the allocation process if none can be allocated. The first argument includes the client identification information.

## ALLOC\_ENGINE\_V6\_ALLOC\_UNRESERVED

no static reservations available - trying to dynamically allocate leases for client %1

This debug message is issued when the allocation engine will attempt to allocate leases from the dynamic pools. This may be due to one of (a) there are no reservations for this client, (b) there are reservations for the client but they are not usable because the addresses are in use by another client or (c) we had a reserved lease but that has now been allocated to another client.

## ALLOC\_ENGINE\_V6\_CALCULATED\_PREFERRED\_LIFETIME

%1: using a calculated preferred-lifetime of %2

This debug message indicates that the preferred-lifetime being returned to the client is defaulting to 62.5% of the valid-lifetime. This may occur if either the preferred-lifetime has not been explicitly configured, or the configured value is larger than the valid-lifetime. The arguments detail the client and the preferred-lifetime that will be used.

#### ALLOC\_ENGINE\_V6\_DECLINED\_RECOVERED

IPv6 address %1 was recovered after %2 seconds of probation-period

This informational message indicates that the specified address was reported as duplicate (client sent DE-CLINE) and the server marked this address as unavailable for a period of time. This time now has elapsed and the address has been returned to the available pool. This step concludes the decline recovery process.

#### ALLOC\_ENGINE\_V6\_EXPIRED\_HINT\_RESERVED

%1: expired lease for the client's hint %2 is reserved for another client

This message is logged when the allocation engine finds that the expired lease for the client's hint can't be reused because it is reserved for another client. The first argument includes the client identification information.

## ALLOC\_ENGINE\_V6\_EXTEND\_ALLOC\_UNRESERVED

allocate new (unreserved) leases for the renewing client %1

This debug message is issued when the allocation engine is trying to allocate new leases for the renewing client because it was unable to renew any of the existing client's leases, e.g. because leases are reserved for another client or for any other reason.

## ALLOC\_ENGINE\_V6\_EXTEND\_ERROR

%1: allocation engine experienced error with attempting to extend lease lifetime: %2

This error message indicates that an error was experienced during Renew or Rebind processing. Additional explanation is provided with this message. Depending on its nature, manual intervention may be required to continue processing messages from this particular client; other clients will be unaffected. The first argument includes the client identification information.

### ALLOC\_ENGINE\_V6\_EXTEND\_LEASE

%1: extending lifetime of the lease type %2, address %3

This debug message is issued when the allocation engine is trying to extend lifetime of the lease. The first argument includes the client identification information.

### ALLOC\_ENGINE\_V6\_EXTEND\_LEASE\_DATA

%1: detailed information about the lease being extended: %2

This debug message prints detailed information about the lease which lifetime is being extended (renew or rebind). The first argument includes the client identification information.

## ALLOC\_ENGINE\_V6\_EXTEND\_NEW\_LEASE\_DATA

%1: new lease information for the lease being extended: %2

This debug message prints updated information about the lease to be extended. If the lease update is successful, the information printed by this message will be stored in the database. The first argument includes the client identification information.

#### ALLOC\_ENGINE\_V6\_HINT\_RESERVED

%1: lease for the client's hint %2 is reserved for another client

This message is logged when the allocation engine cannot allocate the lease using the client's hint because the lease for this hint is reserved for another client. The first argument includes the client identification information.

## ALLOC\_ENGINE\_V6\_HR\_ADDR\_GRANTED

reserved address %1 was assigned to client %2

This informational message signals that the specified client was assigned the address reserved for it.

## ALLOC\_ENGINE\_V6\_HR\_PREFIX\_GRANTED

reserved prefix %1/%2 was assigned to client %3

This informational message signals that the specified client was assigned the prefix reserved for it.

## ALLOC\_ENGINE\_V6\_LEASES\_RECLAMATION\_COMPLETE

reclaimed %1 leases in %2

This debug message is logged when the allocation engine completes reclamation of a set of expired leases. The maximum number of leases to be reclaimed in a single pass of the lease reclamation routine is configurable using 'max-reclaim-leases' parameter. However, the number of reclaimed leases may also be limited by the timeout value, configured with 'max-reclaim-time'. The message includes the number of reclaimed leases and the total time.

## ALLOC\_ENGINE\_V6\_LEASES\_RECLAMATION\_FAILED

reclamation of expired leases failed: %1

This error message is issued when the reclamation of the expired leases failed. The error message is displayed.

## ALLOC\_ENGINE\_V6\_LEASES\_RECLAMATION\_SLOW

expired leases still exist after %1 reclamations

This warning message is issued when the server has been unable to reclaim all expired leases in a specified number of consecutive attempts. This indicates that the value of "reclaim-timer-wait-time" may be too high. However, if this is just a short burst of leases' expirations the value does not have to be modified and the server should deal with this in subsequent reclamation attempts. If this is a result of a permanent increase of the server load, the value of "reclaim-timer-wait-time" should be decreased, or the values of "max-reclaim-leases" and "max-reclaim-time" should be increased to allow processing more leases in a single cycle. Alternatively, these values may be set to 0 to remove the limitations on the number of leases and duration. However, this may result in longer periods of server's unresponsiveness to DHCP packets, while it processes the expired leases.

## ALLOC\_ENGINE\_V6\_LEASES\_RECLAMATION\_START

starting reclamation of expired leases (limit = %1 leases or %2 milliseconds)

This debug message is issued when the allocation engine starts the reclamation of the expired leases. The maximum number of leases to be reclaimed and the timeout is included in the message. If any of these values is 0, it means "unlimited".

## ALLOC\_ENGINE\_V6\_LEASES\_RECLAMATION\_TIMEOUT

timeout of %1 ms reached while reclaiming IPv6 leases

This debug message is issued when the allocation engine hits the timeout for performing reclamation of the expired leases. The reclamation will now be interrupted and all leases which haven't been reclaimed, because of the timeout, will be reclaimed when the next scheduled reclamation is started. The argument is the timeout value expressed in milliseconds.

## ALLOC\_ENGINE\_V6\_LEASE\_RECLAIM

%1: reclaiming expired lease for prefix %2/%3

This debug message is issued when the server begins reclamation of the expired DHCPv6 lease. The reclaimed lease may either be an address lease or delegated prefix. The first argument provides the client identification information. The other arguments specify the prefix and the prefix length for the lease. The prefix length for address lease is equal to 128.

## ALLOC\_ENGINE\_V6\_LEASE\_RECLAMATION\_FAILED

failed to reclaim the lease %1: %2

This error message is logged when the allocation engine fails to reclaim an expired lease. The reason for the failure is included in the message. The error may be triggered in the lease expiration hook or while performing the operation on the lease database.

## ALLOC\_ENGINE\_V6\_NO\_MORE\_EXPIRED\_LEASES

all expired leases have been reclaimed

This debug message is issued when the server reclaims all expired DHCPv6 leases in the database.

## ALLOC\_ENGINE\_V6\_RECLAIMED\_LEASES\_DELETE

begin deletion of reclaimed leases expired more than %1 seconds ago

This debug message is issued when the allocation engine begins deletion of the reclaimed leases which have expired more than a specified number of seconds ago. This operation is triggered periodically according to the "flush-reclaimed-timer-wait-time" parameter. The "hold-reclaimed-time" parameter defines a number of seconds for which the leases are stored before they are removed.

## $ALLOC\_ENGINE\_V6\_RECLAIMED\_LEASES\_DELETE\_COMPLETE$

successfully deleted %1 expired-reclaimed leases

This debug message is issued when the server successfully deletes "expired-reclaimed" leases from the lease database. The number of deleted leases is included in the log message.

### ALLOC\_ENGINE\_V6\_RECLAIMED\_LEASES\_DELETE\_FAILED

deletion of expired-reclaimed leases failed: %1

This error message is issued when the deletion of "expired-reclaimed" leases from the database failed. The error message is appended to the log message.

#### ALLOC\_ENGINE\_V6\_RENEW\_HR

allocating leases reserved for the client %1 as a result of Renew

This debug message is issued when the allocation engine tries to allocate reserved leases for the client sending a Renew message. The server will also remove any leases that the client is trying to renew that are not reserved for the client.

## ALLOC\_ENGINE\_V6\_RENEW\_REMOVE\_RESERVED

%1: checking if existing client's leases are reserved for another client

This message is logged when the allocation engine finds leases for the client and will check if these leases are reserved for another client. If they are, they will not be renewed for the client requesting their renewal. The first argument includes the client identification information.

#### ALLOC\_ENGINE\_V6\_RENEW\_REMOVE\_UNRESERVED

dynamically allocating leases for the renewing client %1

This debug message is issued as the allocation engine is trying to dynamically allocate new leases for the renewing client. This is the case when the server couldn't renew any of the existing client's leases, e.g. because leased resources are reserved for another client.

#### ALLOC\_ENGINE\_V6\_REUSE\_EXPIRED\_LEASE\_DATA

%1: reusing expired lease, updated lease information: %2

This message is logged when the allocation engine is reusing an existing lease. The details of the updated lease are printed. The first argument includes the client identification information.

#### ALLOC\_ENGINE\_V6\_REVOKED\_ADDR\_LEASE

address %1 was revoked from client %2 as it is reserved for client %3

This informational message is an indication that the specified IPv6 address was used by client A but it is now reserved for client B. Client A has been told to stop using it so that it can be leased to client B. This is a normal occurrence during conflict resolution, which can occur in cases such as the system administrator adding a reservation for an address that is currently in use by another client. The server will fully recover from this situation, but clients will change their addresses.

## ALLOC\_ENGINE\_V6\_REVOKED\_PREFIX\_LEASE

prefix %1/%2 was revoked from client %3 as it is reserved for client %4

This informational message is an indication that the specified IPv6 prefix was used by client A but it is now reserved for client B. Client A has been told to stop using it so that it can be leased to client B. This is a normal occurrence during conflict resolution, which can occur in cases such as the system administrator adding a reservation for an address that is currently in use by another client. The server will fully recover from this situation, but clients will change their prefixes.

### ALLOC\_ENGINE\_V6\_REVOKED\_SHARED\_ADDR\_LEASE

address %1 was revoked from client %2 as it is reserved for %3 other clients

This informational message is an indication that the specified IPv6 address was used by client A but it is now reserved for multiple other clients. Client A has been told to stop using it so that it can be leased to one of the clients having the reservation for it. This is a normal occurrence during conflict resolution, which can occur in cases such as the system administrator adding reservations for an address that is currently in use by another client. The server will fully recover from this situation, but clients will change their addresses.

# 26.2 ASIODNS

## ASIODNS\_FD\_ADD\_TCP

adding a new TCP server by opened fd %1

A debug message informing about installing a file descriptor as a server. The file descriptor number is noted.

#### ASIODNS\_FD\_ADD\_UDP

adding a new UDP server by opened fd %1

A debug message informing about installing a file descriptor as a server. The file descriptor number is noted.

#### ASIODNS\_FETCH\_COMPLETED

upstream fetch to %1(%2) has now completed

A debug message, this records that the upstream fetch (a query made by the resolver on behalf of its client) to the specified address has completed.

#### ASIODNS\_FETCH\_STOPPED

upstream fetch to %1(%2) has been stopped

An external component has requested the halting of an upstream fetch. This is an allowed operation, and the message should only appear if debug is enabled.

#### ASIODNS\_OPEN\_SOCKET

error %1 opening %2 socket to %3(%4)

The asynchronous I/O code encountered an error when trying to open a socket of the specified protocol in order to send a message to the target address. The number of the system error that caused the problem is given in the message.

## ASIODNS\_READ\_DATA

error %1 reading %2 data from %3(%4)

The asynchronous I/O code encountered an error when trying to read data from the specified address on the given protocol. The number of the system error that caused the problem is given in the message.

## ASIODNS\_READ\_TIMEOUT

receive timeout while waiting for data from %1(%2)

An upstream fetch from the specified address timed out. This may happen for any number of reasons and is most probably a problem at the remote server or a problem on the network. The message will only appear if debug is enabled.

## ASIODNS\_SEND\_DATA

error %1 sending data using %2 to %3(%4)

The asynchronous I/O code encountered an error when trying to send data to the specified address on the given protocol. The number of the system error that caused the problem is given in the message.

### ASIODNS\_SYNC\_UDP\_CLOSE\_FAIL

failed to close a DNS/UDP socket: %1

This is the same to ASIODNS\_UDP\_CLOSE\_FAIL but happens on the "synchronous UDP server", mainly used for the authoritative DNS server daemon.

#### ASIODNS\_TCP\_ACCEPT\_FAIL

failed to accept TCP DNS connection: %1

Accepting a TCP connection from a DNS client failed due to an error that could happen but should be rare. The reason for the error is included in the log message. The server still keeps accepting new connections, so unless it happens often it's probably okay to ignore this error. If the shown error indicates something like "too many open files", it's probably because the run time environment is too restrictive on this limitation, so consider adjusting the limit using a tool such as ulimit. If you see other types of errors too often, there may be something overlooked; please file a bug report in that case.

#### ASIODNS\_TCP\_CLEANUP\_CLOSE\_FAIL

failed to close a DNS/TCP socket on port cleanup: %1

A TCP DNS server tried to close a TCP socket (one created on accepting a new connection or is already unused) as a step of cleaning up the corresponding listening port, but it failed to do that. This is generally an unexpected event and so is logged as an error. See also the description of ASIODNS\_TCP\_CLOSE\_ACCEPTOR\_FAIL.

#### ASIODNS\_TCP\_CLOSE\_ACCEPTOR\_FAIL

failed to close listening TCP socket: %1

A TCP DNS server tried to close a listening TCP socket (for accepting new connections) as a step of cleaning up the corresponding listening port (e.g., on server shutdown or updating port configuration), but it failed to do that. This is generally an unexpected event and so is logged as an error. See ASIODNS\_TCP\_CLOSE\_FAIL on the implication of related system resources.

#### ASIODNS\_TCP\_CLOSE\_FAIL

failed to close DNS/TCP socket with a client: %1

A TCP DNS server tried to close a TCP socket used to communicate with a client, but it failed to do that. While closing a socket should normally be an error-free operation, there have been known cases where this happened with a "connection reset by peer" error. This might be because of some odd client behavior, such as sending a TCP RST after establishing the connection and before the server closes the socket, but how exactly this could happen seems to be system dependent (i.e., it's not part of the standard socket API), so it's difficult to provide a general explanation. In any case, it is believed that an error on closing a socket doesn't

mean leaking system resources (the kernel should clean up any internal resource related to the socket, just reporting an error detected in the close call), but, again, it seems to be system dependent. This message is logged at a debug level as it's known to happen and could be triggered by a remote node and it would be better to not be too verbose, but you might want to increase the log level and make sure there's no resource leak or other system level troubles when it's logged.

## ASIODNS\_TCP\_CLOSE\_NORESP\_FAIL

failed to close DNS/TCP socket with a client: %1

A TCP DNS server tried to close a TCP socket used to communicate with a client without returning an answer (which normally happens for zone transfer requests), but it failed to do that. See ASIODNS\_TCP\_CLOSE\_FAIL for more details.

### ASIODNS\_TCP\_GETREMOTE\_FAIL

failed to get remote address of a DNS TCP connection: %1

A TCP DNS server tried to get the address and port of a remote client on a connected socket but failed. It's expected to be rare but can still happen. See also ASIODNS\_TCP\_READLEN\_FAIL.

### ASIODNS\_TCP\_READDATA\_FAIL

failed to get DNS data on a TCP socket: %1

A TCP DNS server tried to read a DNS message (that follows a 2-byte length field) but failed. It's expected to be rare but can still happen. See also ASIODNS\_TCP\_READLEN\_FAIL.

### ASIODNS\_TCP\_READLEN\_FAIL

failed to get DNS data length on a TCP socket: %1

A TCP DNS server tried to get the length field of a DNS message (the first 2 bytes of a new chunk of data) but failed. This is generally expected to be rare but can still happen, e.g, due to an unexpected reset of the connection. A specific reason for the failure is included in the log message.

## ASIODNS\_TCP\_WRITE\_FAIL

failed to send DNS message over a TCP socket: %1

A TCP DNS server tried to send a DNS message to a remote client but failed. It's expected to be rare but can still happen. See also ASIODNS\_TCP\_READLEN\_FAIL.

## ASIODNS\_UDP\_ASYNC\_SEND\_FAIL

Error sending UDP packet to %1: %2

The low-level ASIO library reported an error when trying to send a UDP packet in asynchronous UDP mode. This can be any error reported by send\_to(), and can indicate problems such as too high a load on the network, or a problem in the underlying library or system. This packet is dropped and will not be sent, but service should resume normally. If you see a single occurrence of this message, it probably does not indicate any significant problem, but if it is logged often, it is probably a good idea to inspect your network traffic.

## ASIODNS\_UDP\_CLOSE\_FAIL

failed to close a DNS/UDP socket: %1

A UDP DNS server tried to close its UDP socket, but failed to do that. This is generally an unexpected event and so is logged as an error.

## ASIODNS\_UDP\_RECEIVE\_FAIL

failed to receive UDP DNS packet: %1

Receiving a UDP packet from a DNS client failed due to an error that could happen but should be very rare. The server still keeps receiving UDP packets on this socket. The reason for the error is included in the log message. This log message is basically not expected to appear at all in practice; if it does, there may be some system level failure and other system logs may have to be checked.

## ASIODNS\_UDP\_SYNC\_RECEIVE\_FAIL

failed to receive UDP DNS packet: %1

This is the same to ASIODNS\_UDP\_RECEIVE\_FAIL but happens on the "synchronous UDP server", mainly used for the authoritative DNS server daemon.

## ASIODNS\_UDP\_SYNC\_SEND\_FAIL

Error sending UDP packet to %1: %2

The low-level ASIO library reported an error when trying to send a UDP packet in synchronous UDP mode. See ASIODNS\_UDP\_ASYNC\_SEND\_FAIL for more information.

## ASIODNS\_UNKNOWN\_ORIGIN

unknown origin for ASIO error code %1 (protocol: %2, address %3)

An internal consistency check on the origin of a message from the asynchronous I/O module failed. This may indicate an internal error; please submit a bug report.

# 26.3 **BOOTP**

## **BOOTP\_BOOTP\_QUERY**

recognized a BOOTP query: %1

This debug message is printed when the BOOTP query was recognized. The BOOTP client class was added and the message type set to DHCPREQUEST. The query client and transaction identification are displayed.

## BOOTP\_LOAD

Bootp hooks library has been loaded

This info message indicates that the Bootp hooks library has been loaded.

## BOOTP\_PACKET\_OPTIONS\_SKIPPED

an error unpacking an option, caused subsequent options to be skipped: %1

A debug message issued when an option failed to unpack correctly, making it impossible to unpack the remaining options in the DHCPv4 query. The server will still attempt to service the packet. The sole argument provides a reason for unpacking error.

## BOOTP\_PACKET\_PACK

%1: preparing on-wire format of the packet to be sent

This debug message is issued when the server starts preparing the on-wire format of the packet to be sent back to the client. The argument specifies the client and the transaction identification information.

## BOOTP\_PACKET\_PACK\_FAIL

%1: preparing on-wire-format of the packet to be sent failed %2

This error message is issued when preparing an on-wire format of the packet has failed. The first argument identifies the client and the BOOTP transaction. The second argument includes the error string.

#### BOOTP\_PACKET\_UNPACK\_FAILED

failed to parse query from %1 to %2, received over interface %3, reason: %4

This debug message is issued when received DHCPv4 query is malformed and can't be parsed by the buffer4\_receive callout. The query will be dropped by the server. The first three arguments specify source IP address, destination IP address and the interface. The last argument provides a reason for failure.

# 26.4 COMMAND

### COMMAND\_ACCEPTOR\_START

Starting to accept connections via unix domain socket bound to %1

This informational message is issued when the Kea server starts an acceptor via which it is going to accept new control connections. The acceptor is bound to the endpoint associated with the filename provided as an argument. If starting the acceptor fails, subsequent error messages will provide a reason for failure.

## COMMAND\_DEREGISTERED

Command %1 deregistered

This debug message indicates that the daemon stopped supporting specified command. This command can no longer be issued. If the command socket is open and this command is issued, the daemon will not be able to process it.

#### COMMAND\_EXTENDED\_REGISTERED

Command %1 registered

This debug message indicates that the daemon started supporting specified command. The handler for the registered command includes a parameter holding entire command to be processed.

#### COMMAND\_HTTP\_LISTENER\_COMMAND\_REJECTED

Command HTTP listener rejected command '%1' from '%2'

This debug messages is issued when a command is rejected. Arguments detail the command and the address the request was received from.

#### COMMAND\_HTTP\_LISTENER\_STARTED

Command HTTP listener started with %1 threads, listening on %2:%3, use TLS: %4

This debug messages is issued when an HTTP listener has been started to accept connections from Command API clients through which commands can be received and responses sent. Arguments detail the number of threads that the listener is using, the address and port at which it is listening, and if HTTPS/TLS is used or not.

#### COMMAND\_HTTP\_LISTENER\_STOPPED

Command HTTP listener for %1:%2 stopped.

This debug messages is issued when the Command HTTP listener, listening at the given address and port, has completed shutdown.

## COMMAND\_HTTP\_LISTENER\_STOPPING

Stopping Command HTTP listener for %1:%2

This debug messages is issued when the Command HTTP listener, listening at the given address and port, has begun to shutdown.

#### COMMAND\_PROCESS\_ERROR1

Error while processing command: %1

This warning message indicates that the server encountered an error while processing received command. Additional information will be provided, if available. Additional log messages may provide more details.

#### COMMAND\_PROCESS\_ERROR2

Error while processing command: %1

This warning message indicates that the server encountered an error while processing received command. The difference, compared to COMMAND\_PROCESS\_ERROR1 is that the initial command was well formed and the error occurred during logic processing, not the command parsing. Additional information will be provided, if available. Additional log messages may provide more details.

#### COMMAND\_RECEIVED

Received command '%1'

This informational message indicates that a command was received over command socket. The nature of this command and its possible results will be logged with separate messages.

#### COMMAND\_REGISTERED

Command %1 registered

This debug message indicates that the daemon started supporting specified command. If the command socket is open, this command can now be issued.

### COMMAND\_RESPONSE\_ERROR

Server failed to generate response for command: %1

This error message indicates that the server failed to generate response for specified command. This likely indicates a server logic error, as the server is expected to generate valid responses for all commands, even malformed ones.

#### COMMAND\_SOCKET\_ACCEPT\_FAIL

Failed to accept incoming connection on command socket %1: %2

This error indicates that the server detected incoming connection and executed accept system call on said socket, but this call returned an error. Additional information may be provided by the system as second parameter.

#### COMMAND\_SOCKET\_CLOSED\_BY\_FOREIGN\_HOST

Closed command socket %1 by foreign host, %2

This is an information message indicating that the command connection has been closed by a command control client, and whether any partially read data was discarded.

### COMMAND\_SOCKET\_CONNECTION\_CANCEL\_FAIL

Failed to cancel read operation on socket %1: %2

This error message is issued to indicate an error to cancel asynchronous read of the control command over the control socket. The cancel operation is performed when the timeout occurs during communication with a client. The error message includes details about the reason for failure.

## COMMAND\_SOCKET\_CONNECTION\_CLOSED

Closed socket %1 for existing command connection

This is a debug message indicating that the socket created for handling client's connection is closed. This usually means that the client disconnected, but may also mean a timeout.

## COMMAND\_SOCKET\_CONNECTION\_CLOSE\_FAIL

Failed to close command connection: %1

This error message is issued when an error occurred when closing a command connection and/or removing it from the connections pool. The detailed error is provided as an argument.

#### COMMAND\_SOCKET\_CONNECTION\_OPENED

Opened socket %1 for incoming command connection

This is a debug message indicating that a new incoming command connection was detected and a dedicated socket was opened for that connection.

### COMMAND\_SOCKET\_CONNECTION\_SHUTDOWN\_FAIL

Encountered error %1 while trying to gracefully shutdown socket

This message indicates an error while trying to gracefully shutdown command connection. The type of the error is included in the message.

### COMMAND\_SOCKET\_CONNECTION\_TIMEOUT

Timeout occurred for connection over socket %1

This is an informational message that indicates that the timeout has occurred for one of the command channel connections. The response sent by the server indicates a timeout and is then closed.

#### COMMAND\_SOCKET\_READ

Received %1 bytes over command socket %2

This debug message indicates that specified number of bytes was received over command socket identified by specified file descriptor.

#### COMMAND\_SOCKET\_READ\_FAIL

Encountered error %1 while reading from command socket %2

This error message indicates that an error was encountered while reading from command socket.

## COMMAND\_SOCKET\_WRITE

Sent response of %1 bytes (%2 bytes left to send) over command socket %3

This debug message indicates that the specified number of bytes was sent over command socket identifier by the specified file descriptor.

#### COMMAND\_SOCKET\_WRITE\_FAIL

Error while writing to command socket %1: %2

This error message indicates that an error was encountered while attempting to send a response to the command socket.

## COMMAND\_WATCH\_SOCKET\_CLEAR\_ERROR

watch socket failed to clear: %1

This error message is issued when the command manager was unable to reset the ready status after completing a send. This is a programmatic error that should be reported. The command manager may or may not continue to operate correctly.

#### COMMAND\_WATCH\_SOCKET\_CLOSE\_ERROR

watch socket failed to close: %1

This error message is issued when command manager attempted to close the socket used for indicating the ready status for send operations. This should not have any negative impact on the operation of the command manager as it happens when the connection is being terminated.

# 26.5 CTRL

## CTRL\_AGENT\_COMMAND\_FORWARDED

command %1 successfully forwarded to the service %2 from remote address %3

This informational message is issued when the CA successfully forwards the control message to the specified Kea service and receives a response.

## CTRL\_AGENT\_COMMAND\_FORWARD\_BEGIN

begin forwarding command %1 to service %2

This debug message is issued when the Control Agent starts forwarding a received command to one of the Kea servers.

## CTRL\_AGENT\_COMMAND\_FORWARD\_FAILED

failed forwarding command %1: %2

This debug message is issued when the Control Agent failed forwarding a received command to one of the Kea servers. The second argument provides the details of the error.

## CTRL\_AGENT\_COMMAND\_RECEIVED

command %1 received from remote address %2

This informational message is issued when the CA receives a control message, whether it is destined to the control agent itself, or to be forwarded on.

## CTRL\_AGENT\_CONFIG\_CHECK\_FAIL

Control Agent configuration check failed: %1

This error message indicates that the CA had failed configuration check. Details are provided. Additional details may be available in earlier log entries, possibly on lower levels.

## CTRL\_AGENT\_CONFIG\_FAIL

Control Agent configuration failed: %1

This error message indicates that the CA had failed configuration attempt. Details are provided. Additional details may be available in earlier log entries, possibly on lower levels.

## CTRL\_AGENT\_CONFIG\_SYNTAX\_WARNING

Control Agent configuration syntax warning: %1

This warning message indicates that the CA configuration had a minor syntax error. The error was displayed and the configuration parsing resumed.

## CTRL\_AGENT\_FAILED

application experienced a fatal error: %1

This is a fatal error message issued when the Control Agent application encounters an unrecoverable error from within the event loop.

## CTRL\_AGENT\_HTTPS\_SERVICE\_STARTED

HTTPS service bound to address %1:%2

This informational message indicates that the server has started HTTPS service on the specified address and port. All control commands should be sent to this address and port over a TLS channel.

## CTRL\_AGENT\_HTTP\_SERVICE\_STARTED

HTTP service bound to address %1:%2

This informational message indicates that the server has started HTTP service on the specified address and port. All control commands should be sent to this address and port.

### CTRL\_AGENT\_RUN\_EXIT

application is exiting the event loop

This is a debug message issued when the Control Agent exits its event loop.

# 26.6 DATABASE

## DATABASE\_INVALID\_ACCESS

invalid database access string: %1

This is logged when an attempt has been made to parse a database access string and the attempt ended in error. The access string in question - which should be of the form 'keyword=value keyword=value...' is included in the message.

#### DATABASE\_MYSQL\_COMMIT

committing to MySQL database

The code has issued a commit call. All outstanding transactions will be committed to the database. Note that depending on the MySQL settings, the committal may not include a write to disk.

## DATABASE\_MYSQL\_FATAL\_ERROR

Unrecoverable MySQL error occurred: %1 for <%2>, reason: %3 (error code: %4).

An error message indicating that communication with the MySQL database server has been lost. If automatic recovery has been enabled, then the server will attempt to recover connectivity. If not, then the server will exit with a non-zero exit code. The cause of such an error is most likely a network issue or the MySQL server has gone down.

#### DATABASE\_MYSQL\_ROLLBACK

rolling back MySQL database

The code has issued a rollback call. All outstanding transaction will be rolled back and not committed to the database.

## DATABASE\_MYSQL\_START\_TRANSACTION

starting new MySQL transaction

A debug message issued when a new MySQL transaction is being started. This message is typically not issued when inserting data into a single table because the server doesn't explicitly start transactions in this case. This message is issued when data is inserted into multiple tables with multiple INSERT statements and there may be a need to rollback the whole transaction if any of these INSERT statements fail.

## DATABASE\_PGSQL\_COMMIT

committing to PostgreSQL database

The code has issued a commit call. All outstanding transactions will be committed to the database. Note that depending on the PostgreSQL settings, the committal may not include a write to disk.

## DATABASE\_PGSQL\_CREATE\_SAVEPOINT

creating a new PostgreSQL savepoint: %1

The code is issuing a call to create a savepoint within the current transaction. Database modifications made up to this point will be preserved should a subsequent call to rollback to this savepoint occurs prior to the transaction being committed.

### DATABASE\_PGSQL\_DEALLOC\_ERROR

An error occurred deallocating SQL statements while closing the PostgreSQL lease database: %1

This is an error message issued when a DHCP server (either V4 or V6) experienced and error freeing database SQL resources as part of closing its connection to the PostgreSQL database. The connection is closed as part of normal server shutdown. This error is most likely a programmatic issue that is highly unlikely to occur or negatively impact server operation.

#### DATABASE\_PGSQL\_FATAL\_ERROR

Unrecoverable PostgreSQL error occurred: Statement: <%1>, reason: %2 (error code: %3).

An error message indicating that communication with the PostgreSQL database server has been lost. If automatic recovery has been enabled, then the server will attempt to recover the connectivity. If not, then the server will exit with a non-zero exit code. The cause of such an error is most likely a network issue or the PostgreSQL server has gone down.

## DATABASE\_PGSQL\_ROLLBACK

rolling back PostgreSQL database

The code has issued a rollback call. All outstanding transaction will be rolled back and not committed to the database.

#### DATABASE\_PGSQL\_ROLLBACK\_SAVEPOINT

rolling back PostgreSQL database to savepoint: \$1

The code is issuing a call to rollback to the given savepoint. Any database modifications that were made after the savepoint was created will be rolled back and not committed to the database.

#### DATABASE\_PGSQL\_START\_TRANSACTION

starting a new PostgreSQL transaction

A debug message issued when a new PostgreSQL transaction is being started. This message is typically not issued when inserting data into a single table because the server doesn't explicitly start transactions in this case. This message is issued when data is inserted into multiple tables with multiple INSERT statements and there may be a need to rollback the whole transaction if any of these INSERT statements fail.

#### DATABASE\_PGSQL\_TCP\_USER\_TIMEOUT\_UNSUPPORTED

tcp\_user\_timeout is not supported in this PostgreSQL version

This warning message is issued when a user has configured the tcp\_user\_timeout parameter in the connection to the PostgreSQL database but the installed database does not support this parameter. It is supported by the PostgreSQL version 12 or later. The parameter setting will be ignored.

#### DATABASE\_TO\_JSON\_BOOLEAN\_ERROR

Internal logic error: invalid boolean value found in database connection parameters: %1=%2

This error message is printed when conversion to JSON of the internal state is requested, but the connection string contains a boolean parameter with invalid value. It is a programming error. The software will continue operation, but the returned JSON data will be syntactically valid, but incomplete. The culprit parameter will not be converted.

## DATABASE\_TO\_JSON\_INTEGER\_ERROR

Internal logic error: invalid integer value found in database connection parameters: %1=%2

This error message is printed when conversion to JSON of the internal state is requested, but the connection string contains the integer parameter with a wrong value. It is a programming error. The software will continue operation, but the returned JSON data will be syntactically valid, but incomplete. The culprit parameter will not be converted.

# 26.7 DCTL

#### DCTL\_ALREADY\_RUNNING

%1 already running? %2

This is an error message that occurs when a module encounters a pre-existing PID file which contains the PID of a running process. This most likely indicates an attempt to start a second instance of a module using the same configuration file. It is possible, though unlikely, that the PID file is a remnant left behind by a server crash or power failure and the PID it contains refers to a process other than Kea process. In such an event, it would be necessary to manually remove the PID file. The first argument is the process name, the second contains the PID and PID file.

#### DCTL\_CCSESSION\_ENDING

%1 ending control channel session

This debug message is issued just before the controller attempts to disconnect from its session with the Kea control channel.

#### DCTL\_CFG\_FILE\_RELOAD\_ERROR

configuration reload failed: %1, reverting to current configuration.

This is an error message indicating that the application attempted to reload its configuration from file and encountered an error. This is likely due to invalid content in the configuration file. The application should continue to operate under its current configuration.

#### DCTL\_CFG\_FILE\_RELOAD\_SIGNAL\_RECVD

OS signal %1 received, reloading configuration from file: %2

This is an informational message indicating the application has received a signal instructing it to reload its configuration from file.

#### DCTL\_COMMAND\_RECEIVED

%1 received command: %2, arguments: %3

A debug message listing the command (and possible arguments) received from the Kea control system by the controller.

#### DCTL\_CONFIG\_CHECK\_COMPLETE

server has completed configuration check: %1, result: %2

This is an informational message announcing the successful processing of a new configuration check is complete. The result of that check is printed. This informational message is printed when configuration check is requested.

#### DCTL\_CONFIG\_COMPLETE

server has completed configuration: %1

This is an informational message announcing the successful processing of a new configuration. It is output during server startup, and when an updated configuration is committed by the administrator. Additional information may be provided.

## DCTL\_CONFIG\_DEPRECATED

server configuration includes a deprecated object: %1

This error message is issued when the configuration includes a deprecated object (i.e. a top level element) which will be ignored.

## DCTL\_CONFIG\_FETCH

Fetching configuration data from config backends.

This is an informational message emitted when the Kea server is about to begin retrieving configuration data from one or more configuration backends.

## DCTL\_CONFIG\_FILE\_LOAD\_FAIL

%1 reason: %2

This fatal error message indicates that the application attempted to load its initial configuration from file and has failed. The service will exit.

### DCTL\_CONFIG\_LOAD\_FAIL

%1 configuration failed to load: %2

This critical error message indicates that the initial application configuration has failed. The service will start, but will not process requests until the configuration has been corrected.

#### DCTL\_CONFIG\_START

parsing new configuration: %1

A debug message indicating that the application process has received an updated configuration and has passed it to its configuration manager for parsing.

### DCTL\_CONFIG\_STUB

%1 configuration stub handler called

This debug message is issued when the dummy handler for configuration events is called. This only happens during initial startup.

#### DCTL\_CONFIG\_UPDATE

%1 updated configuration received: %2

A debug message indicating that the controller has received an updated configuration from the Kea configuration system.

#### DCTL\_DEVELOPMENT\_VERSION

This software is a development branch of Kea. It is not recommended for production use.

This warning message is displayed when the version is a development (vs stable) one: the second number of the version is odd.

#### DCTL\_INIT\_PROCESS

%1 initializing the application

This debug message is issued just before the controller attempts to create and initialize its application instance.

### DCTL\_INIT\_PROCESS\_FAIL

%1 application initialization failed: %2

This error message is issued if the controller could not initialize the application and will exit.

## DCTL\_NOT\_RUNNING

%1 application instance is not running

A warning message is issued when an attempt is made to shut down the application when it is not running.

#### DCTL\_OPEN\_CONFIG\_DB

Opening configuration database: %1

This message is printed when the Kea server is attempting to open a configuration database. The database access string with password redacted is logged.

### DCTL\_PARSER\_FAIL

: %1

On receipt of a new configuration, the server failed to create a parser to decode the contents of the named configuration element, or the creation succeeded but the parsing actions and committal of changes failed. The reason for the failure is given in the message.

## DCTL\_PID\_FILE\_ERROR

%1 could not create a PID file: %2

This is an error message that occurs when the server is unable to create its PID file. The log message should contain details sufficient to determine the underlying cause. The most likely culprits are that some portion of the pathname does not exist or a permissions issue. The default path is determined by --localstatedir or --runstatedir configure parameters but may be overridden by setting environment variable, KEA\_PIDFILE\_DIR. The first argument is the process name.

#### DCTL\_PROCESS\_FAILED

%1 application execution failed: %2

The controller has encountered a fatal error while running the application and is terminating. The reason for the failure is included in the message.

#### DCTL\_RUN\_PROCESS

%1 starting application event loop

This debug message is issued just before the controller invokes the application run method.

#### DCTL\_SESSION\_FAIL

%1 controller failed to establish Kea session: %1

The controller has failed to establish communication with the rest of Kea and will exit.

#### DCTL\_SHUTDOWN

%1 has shut down, pid: %2, version: %3

This is an informational message indicating that the service has shut down. The argument specifies a name of the service.

#### DCTL\_SHUTDOWN\_SIGNAL\_RECVD

OS signal %1 received, starting shutdown

This is a debug message indicating the application has received a signal instructing it to shutdown.

#### DCTL\_STANDALONE

%1 skipping message queue, running standalone

This is a debug message indicating that the controller is running in the application in standalone mode. This means it will not connected to the Kea message queue. Standalone mode is only useful during program development, and should not be used in a production environment.

### DCTL\_STARTING

%1 starting, pid: %2, version: %3 (%4)

This is an informational message issued when controller for the service first starts. Version is also reported.

#### DCTL\_UNLOAD\_LIBRARIES\_ERROR

error unloading hooks libraries during shutdown: %1

This error message indicates that during shutdown, unloading hooks libraries failed to close them. If the list of libraries is empty it is a programmatic error in the server code. If it is not empty it could be a programmatic error in one of the hooks libraries which could lead to a crash during finalization.

# 26.8 DHCP4

## DHCP4\_ACTIVATE\_INTERFACE

activating interface %1

This message is printed when DHCPv4 server enabled an interface to be used to receive DHCPv4 traffic. IPv4 socket on this interface will be opened once Interface Manager starts up procedure of opening sockets.

#### DHCP4\_ALREADY\_RUNNING

%1 already running? %2

This is an error message that occurs when the DHCPv4 server encounters a pre-existing PID file which contains the PID of a running process. This most likely indicates an attempt to start a second instance of the server using the same configuration file. It is possible, though unlikely that the PID file is a remnant left behind by a server crash or power failure and the PID it contains refers to a process other than the server. In such an event, it would be necessary to manually remove the PID file. The first argument is the DHCPv4 process name, the second contains the PID and PID file.

## DHCP4\_BUFFER\_RECEIVED

received buffer from %1:%2 to %3:%4 over interface %5

This debug message is logged when the server has received a packet over the socket. When the message is logged the contents of the received packet hasn't been parsed yet. The only available information is the interface and the source and destination IPv4 addresses/ports.

## DHCP4\_BUFFER\_RECEIVE\_FAIL

error on attempt to receive packet: %1

The DHCPv4 server tried to receive a packet but an error occurred during this attempt. The reason for the error is included in the message.

### DHCP4\_BUFFER\_UNPACK

parsing buffer received from %1 to %2 over interface %3

This debug message is issued when the server starts parsing the received buffer holding the DHCPv4 message. The arguments specify the source and destination IPv4 addresses as well as the interface over which the buffer has been received.

## DHCP4\_BUFFER\_WAIT\_SIGNAL

signal received while waiting for next packet

This debug message is issued when the server was waiting for the packet, but the wait has been interrupted by the signal received by the process. The signal will be handled before the server starts waiting for next packets.

## DHCP4\_CB\_ON\_DEMAND\_FETCH\_UPDATES\_FAIL

error on demand attempt to fetch configuration updates from the configuration backend(s): %1

This error message is issued when the server attempted to fetch configuration updates from the database and this on demand attempt failed. The sole argument which is returned to the config-backend-pull command caller too contains the reason for failure.

## DHCP4\_CB\_PERIODIC\_FETCH\_UPDATES\_FAIL

error on periodic attempt to fetch configuration updates from the configuration backend(s): %1

This error message is issued when the server attempted to fetch configuration updates from the database and this periodic attempt failed. The server will re-try according to the configured value of the configfetch-wait-time parameter. The sole argument contains the reason for failure.

## DHCP4\_CB\_PERIODIC\_FETCH\_UPDATES\_RETRIES\_EXHAUSTED

maximum number of configuration fetch attempts: 10, has been exhausted without success

This error indicates that the server has made a number of unsuccessful periodic attempts to fetch configuration updates from a configuration backend. The server will continue to operate but won't make any further attempts to fetch configuration updates. The administrator must fix the configuration in the database and reload (or restart) the server.

## DHCP4\_CLASSES\_ASSIGNED

%1: client packet has been assigned on %2 message to the following classes: %3

This debug message informs that incoming packet has been assigned to specified classes. This is a normal behavior and indicates successful operation. The first argument specifies the client and transaction identification information. The second argument specifies the DHCPv4 message type. The third argument includes all classes to which the packet has been assigned.

## DHCP4\_CLASSES\_ASSIGNED\_AFTER\_SUBNET\_SELECTION

%1: client packet has been assigned to the following classes: %2

This debug message informs that incoming packet has been assigned to specified classes. This is a normal behavior and indicates successful operation. The first argument specifies the client and transaction identification information. The second argument includes all classes to which the packet has been assigned.

## DHCP4\_CLASS\_ASSIGNED

%1: client packet has been assigned to the following class: %2

This debug message informs that incoming packet has been assigned to specified class. This is a normal behavior and indicates successful operation. The first argument specifies the client and transaction identification information. The second argument includes the new class to which the packet has been assigned.

## DHCP4\_CLASS\_UNCONFIGURED

%1: client packet belongs to an unconfigured class: %2

This debug message informs that incoming packet belongs to a class which cannot be found in the configuration. Either a hook written before the classification was added to Kea is used, or class naming is inconsistent.

## DHCP4\_CLASS\_UNDEFINED

required class %1 has no definition

This debug message informs that a class is listed for required evaluation but has no definition.

#### DHCP4\_CLASS\_UNTESTABLE

required class %1 has no test expression

This debug message informs that a class was listed for required evaluation but its definition does not include a test expression to evaluate.

#### DHCP4\_CLIENTID\_IGNORED\_FOR\_LEASES

%1: not using client identifier for lease allocation for subnet %2

This debug message is issued when the server is processing the DHCPv4 message for which client identifier will not be used when allocating new lease or renewing existing lease. The server is explicitly configured to not use client identifier to lookup existing leases for the client and will not record client identifier in the lease database. This mode of operation is useful when clients don't use stable client identifiers, e.g. multi stage booting. The first argument includes the client and transaction identification information. The second argument specifies the identifier of the subnet where the client is connected and for which this mode of operation is configured on the server.

## DHCP4\_CLIENT\_FQDN\_DATA

%1: Client sent FQDN option: %2

This debug message includes the detailed information extracted from the Client FQDN option sent in the query. The first argument includes the client and transaction identification information. The second argument specifies the detailed information about the FQDN option received by the server.

#### DHCP4\_CLIENT\_FQDN\_PROCESS

%1: processing Client FQDN option

This debug message is issued when the server starts processing the Client FQDN option sent in the client's query. The argument includes the client and transaction identification information.

#### DHCP4\_CLIENT\_HOSTNAME\_DATA

%1: client sent Hostname option: %2

This debug message includes the detailed information extracted from the Hostname option sent in the query. The first argument includes the client and transaction identification information. The second argument specifies the hostname carried in the Hostname option sent by the client.

#### DHCP4\_CLIENT\_HOSTNAME\_MALFORMED

%1: client hostname option malformed: %2

This debug message is issued when the DHCP server was unable to process the hostname option sent by the client because the content is malformed. The first argument includes the client and transaction identification information. The second argument contains a description of the data error.

#### DHCP4\_CLIENT\_HOSTNAME\_PROCESS

%1: processing client's Hostname option

This debug message is issued when the server starts processing the Hostname option sent in the client's query. The argument includes the client and transaction identification information.

## DHCP4\_CLIENT\_NAME\_PROC\_FAIL

%1: failed to process the fqdn or hostname sent by a client: %2

This debug message is issued when the DHCP server was unable to process the FQDN or Hostname option sent by a client. This is likely because the client's name was malformed or due to internal server error. The first argument contains the client and transaction identification information. The second argument holds the detailed description of the error.

## DHCP4\_COMMAND\_RECEIVED

received command %1, arguments: %2

A debug message listing the command (and possible arguments) received from the Kea control system by the DHCPv4 server.

## DHCP4\_CONFIG\_COMPLETE

DHCPv4 server has completed configuration: %1

This is an informational message announcing the successful processing of a new configuration. It is output during server startup, and when an updated configuration is committed by the administrator. Additional information may be provided.

## DHCP4\_CONFIG\_FETCH

Fetching configuration data from config backends.

This is an informational message emitted when the DHCPv4 server about to begin retrieving configuration data from one or more configuration backends.

### DHCP4\_CONFIG\_LOAD\_FAIL

configuration error using file: %1, reason: %2

This error message indicates that the DHCPv4 configuration has failed. If this is an initial configuration (during server's startup) the server will fail to start. If this is a dynamic reconfiguration attempt the server will continue to use an old configuration.

## DHCP4\_CONFIG\_NEW\_SUBNET

a new subnet has been added to configuration: %1

This is an informational message reporting that the configuration has been extended to include the specified IPv4 subnet.

## DHCP4\_CONFIG\_OPTION\_DUPLICATE

multiple options with the code %1 added to the subnet %2

This warning message is issued on an attempt to configure multiple options with the same option code for a particular subnet. Adding multiple options is uncommon for DHCPv4, but is not prohibited.

## DHCP4\_CONFIG\_PACKET\_QUEUE

DHCPv4 packet queue info after configuration: %1

This informational message is emitted during DHCPv4 server configuration, immediately after configuring the DHCPv4 packet queue. The information shown depends upon the packet queue type selected.

## DHCP4\_CONFIG\_RECEIVED

received configuration %1

A debug message listing the configuration received by the DHCPv4 server. The source of that configuration depends on used configuration backend.

## DHCP4\_CONFIG\_START

DHCPv4 server is processing the following configuration: %1

This is a debug message that is issued every time the server receives a configuration. That happens at start up and also when a server configuration change is committed by the administrator.

#### DHCP4\_CONFIG\_SYNTAX\_WARNING

configuration syntax warning: %1

This warning message indicates that the DHCPv4 configuration had a minor syntax error. The error was displayed and the configuration parsing resumed.

### DHCP4\_CONFIG\_UNRECOVERABLE\_ERROR

DHCPv4 server new configuration failed with an error which cannot be recovered

This fatal error message is issued when a new configuration raised an error which cannot be recovered. A correct configuration must be applied as soon as possible as the server is no longer working. The configuration can be fixed in several ways. If the control channel is open, config-set with a valid configuration can be used. Alternatively, the original config file on disk could be fixed and SIGHUP signal could be sent (or the config-reload command issued). Finally, the server could be restarted completely.

### DHCP4\_CONFIG\_UNSUPPORTED\_OBJECT

DHCPv4 server configuration includes an unsupported object: %1

This error message is issued when the configuration includes an unsupported object (i.e. a top level element).

### DHCP4\_CONFIG\_UPDATE

updated configuration received: %1

A debug message indicating that the DHCPv4 server has received an updated configuration from the Kea configuration system.

## DHCP4\_DB\_RECONNECT\_DISABLED

database reconnect is disabled: max-reconnect-tries %1, reconnect-wait-time %2

This is an informational message indicating that connectivity to either the lease or host database or both and that automatic reconnect is not enabled.

#### DHCP4\_DB\_RECONNECT\_FAILED

maximum number of database reconnect attempts: %1, has been exhausted without success

This error indicates that the server failed to reconnect to the lease and/or host database(s) after making the maximum configured number of reconnect attempts. This might cause the server to shut down as specified in the configuration. Loss of connectivity is typically a network or database server issue.

## DHCP4\_DB\_RECONNECT\_LOST\_CONNECTION

database connection lost.

This info message indicates that the connection has been lost and the dhcp service might have been disabled, as specified in the configuration, in order to try to recover the connection.

#### DHCP4\_DB\_RECONNECT\_NO\_DB\_CTL

unexpected error in database reconnect

This is an error message indicating a programmatic error that should not occur. It prohibits the server from attempting to reconnect to its databases if connectivity is lost, and the server exits. This error should be reported.

## DHCP4\_DB\_RECONNECT\_SUCCEEDED

database connection recovered.

This info message indicates that the connection has been recovered and the dhcp service has been restored.

## DHCP4\_DDNS\_REQUEST\_SEND\_FAILED

failed sending a request to kea-dhcp-ddns, error: %1, ncr: %2

This error message indicates that DHCP4 server attempted to send a DDNS update request to the DHCP-DDNS server. This is most likely a configuration or networking error.

## DHCP4\_DEACTIVATE\_INTERFACE

deactivate interface %1

This message is printed when DHCPv4 server disables an interface from being used to receive DHCPv4 traffic. Sockets on this interface will not be opened by the Interface Manager until interface is enabled.

## DHCP4\_DECLINE\_FAIL

%1: error on decline lease for address %2: %3

This error message indicates that the software failed to decline a lease from the lease database due to an error during a database operation. The first argument includes the client and the transaction identification information. The second argument holds the IPv4 address which decline was attempted. The last one contains the reason for failure.

### DHCP4\_DECLINE\_LEASE

Received DHCPDECLINE for addr %1 from client %2. The lease will be unavailable for %3 seconds.

This informational message is printed when a client received an address, but discovered that it is being used by some other device and notified the server by sending a DHCPDECLINE message. The server checked that this address really was leased to the client and marked this address as unusable for a certain amount of time. This message may indicate a misconfiguration in a network, as there is either a buggy client or more likely a device that is using an address that it is not supposed to. The server will fully recover from this situation, but if the underlying problem of a misconfigured or rogue device is not solved, this address may be declined again in the future.

## DHCP4\_DECLINE\_LEASE\_MISMATCH

Received DHCPDECLINE for addr %1 from client %2, but the data doesn't match: received hwaddr: %3, lease hwaddr: %4, received client-id: %5, lease client-id: %6

This informational message means that a client attempted to report his address as declined (i.e. used by unknown entity). The server has information about a lease for that address, but the client's hardware address or client identifier does not match the server's stored information. The client's request will be ignored.

## DHCP4\_DECLINE\_LEASE\_NOT\_FOUND

Received DHCPDECLINE for addr %1 from client %2, but no such lease found.

This warning message indicates that a client reported that his address was detected as a duplicate (i.e. another device in the network is using this address). However, the server does not have a record for this address. This may indicate a client's error or a server's purged database.

## DHCP4\_DEFERRED\_OPTION\_MISSING

can find deferred option code %1 in the query

This debug message is printed when a deferred option cannot be found in the query.

# DHCP4\_DEFERRED\_OPTION\_UNPACK\_FAIL

An error unpacking the deferred option %1: %2

A debug message issued when deferred unpacking of an option failed, making it to be left unpacked in the packet. The first argument is the option code, the second the error.

#### DHCP4\_DEPRECATED

The following mechanism is now deprecated and will be removed in the future: %1

The mechanism specified by parameter 1 is deprecated. It is functional, but there is a plan to remove this capability in the future version. You should plan your strategy to stop using it soon.

#### DHCP4\_DEVELOPMENT\_VERSION

This software is a development branch of Kea. It is not recommended for production use.

This warning message is displayed when the version is a development (vs stable) one: the second number of the version is odd.

#### DHCP4\_DHCP4O6\_BAD\_PACKET

received malformed DHCPv4o6 packet: %1

A malformed DHCPv4o6 packet was received.

### DHCP4\_DHCP4O6\_HOOK\_SUBNET4\_SELECT\_DROP

%1: packet was dropped, because a callout set the next step to 'drop'

This debug message is printed when a callout installed on the subnet4\_select hook point sets the next step to 'drop' value. For this particular hook point, the setting to that value instructs the server to drop the received packet. The argument specifies the client and transaction identification information.

### DHCP4\_DHCP4O6\_HOOK\_SUBNET4\_SELECT\_SKIP

%1: no subnet was selected, because a callout set the next skip flag

This debug message is printed when a callout installed on the subnet4\_select hook point sets the next step to SKIP value. For this particular hook point, the setting of the flag instructs the server not to choose a subnet, an action that severely limits further processing; the server will be only able to offer global options - no addresses will be assigned. The argument specifies the client and transaction identification information.

#### DHCP4\_DHCP4O6\_PACKET\_RECEIVED

received DHCPv4o6 packet from DHCPv4 server (type %1) for %2 on interface %3

This debug message is printed when the server is receiving a DHCPv4o6 from the DHCPv4 server over inter-process communication.

#### DHCP4\_DHCP4O6\_PACKET\_SEND

%1: trying to send packet %2 (type %3) to %4 port %5 on interface %6 encapsulating %7: %8 (type %9)

The arguments specify the client identification information (HW address and client identifier), DHCPv6 message name and type, source IPv6 address and port, and interface name, DHCPv4 client identification, message name and type.

### DHCP4\_DHCP4O6\_PACKET\_SEND\_FAIL

%1: failed to send DHCPv4o6 packet: %2

This error is output if the IPv4 DHCP server fails to send an DHCPv4o6 message to the IPv6 DHCP server. The reason for the error is included in the message.

# DHCP4\_DHCP4O6\_RECEIVE\_FAIL

failed to receive DHCPv4o6: %1

This debug message indicates the inter-process communication with the DHCPv6 server failed. The reason for the error is included in the message.

#### DHCP4\_DHCP4O6\_RECEIVING

receiving DHCPv4o6 packet from DHCPv6 server

This debug message is printed when the server is receiving a DHCPv4o6 from the DHCPv6 server over inter-process communication socket.

### DHCP4\_DHCP4O6\_RESPONSE\_DATA

%1: responding with packet %2 (type %3), packet details: %4

A debug message including the detailed data about the packet being sent to the DHCPv6 server to be forwarded to the client. The first argument contains the client and the transaction identification information. The second and third argument contains the packet name and type respectively. The fourth argument contains detailed packet information.

### DHCP4\_DHCP4O6\_SUBNET\_DATA

%1: the selected subnet details: %2

This debug message includes the details of the subnet selected for the client. The first argument includes the client and the transaction identification information. The second arguments includes the subnet details.

#### DHCP4\_DHCP4O6\_SUBNET\_SELECTED

%1: the subnet with ID %2 was selected for client assignments

This is a debug message noting the selection of a subnet to be used for address and option assignment. Subnet selection is one of the early steps in the processing of incoming client message. The first argument includes the client and the transaction identification information. The second argument holds the selected subnet id.

### DHCP4\_DHCP4O6\_SUBNET\_SELECTION\_FAILED

%1: failed to select subnet for the client

This debug message indicates that the server failed to select the subnet for the client which has sent a message to the server. The server will not be able to offer any lease to the client and will drop its message if the received message was DHCPDISCOVER, and will send DHCPNAK if the received message was DHCPREQUEST. The argument includes the client and the transaction identification information.

### DHCP4\_DISCOVER

%1: server is processing DHCPDISCOVER with hint=%2

This is a debug message that indicates the processing of a received DHCPDISCOVER message. The first argument contains the client and the transaction identification information. The second argument may hold the hint for the server about the address that the client would like to have allocated. If there is no hint, the argument should provide the text indicating that the hint hasn't been sent.

### DHCP4\_DYNAMIC\_RECONFIGURATION

initiate server reconfiguration using file: %1, after receiving SIGHUP signal or config-reload command

This is the info message logged when the DHCPv4 server starts reconfiguration as a result of receiving SIGHUP signal or config-reload command.

# DHCP4\_DYNAMIC\_RECONFIGURATION\_FAIL

dynamic server reconfiguration failed with file: %1

This is a fatal error message logged when the dynamic reconfiguration of the DHCP server failed.

# DHCP4\_DYNAMIC\_RECONFIGURATION\_SUCCESS

dynamic server reconfiguration succeeded with file: %1

This is info message logged when the dynamic reconfiguration of the DHCP server succeeded.

# DHCP4\_EMPTY\_HOSTNAME

%1: received empty hostname from the client, skipping processing of this option

This debug message is issued when the server received an empty Hostname option from a client. Server does not process empty Hostname options and therefore option is skipped. The argument holds the client and transaction identification information.

# DHCP4\_FLEX\_ID

flexible identifier generated for incoming packet: %1

This debug message is printed when host reservation type is set to flexible identifier and the expression specified in its configuration generated (was evaluated to) an identifier for incoming packet. This debug message is mainly intended as a debugging assistance for flexible identifier.

### DHCP4\_GENERATE\_FQDN

%1: client did not send a FQDN or hostname; FQDN will be generated for the client

This debug message is issued when the server did not receive a Hostname option from the client and hostname generation is enabled. This provides a means to create DNS entries for unsophisticated clients.

### DHCP4\_HANDLE\_SIGNAL\_EXCEPTION

An exception was thrown while handing signal: %1

This error message is printed when an ISC or standard exception was raised during signal processing. This likely indicates a coding error and should be reported to ISC.

### DHCP4\_HOOKS\_LIBS\_RELOAD\_FAIL

reload of hooks libraries failed

A "libreload" command was issued to reload the hooks libraries but for some reason the reload failed. Other error messages issued from the hooks framework will indicate the nature of the problem.

### DHCP4\_HOOK\_BUFFER\_RCVD\_DROP

received buffer from %1 to %2 over interface %3 was dropped because a callout set the drop flag

This debug message is printed when a callout installed on buffer4\_receive hook point set the drop flag. For this particular hook point, the setting of the flag by a callout instructs the server to drop the packet. The arguments specify the source and destination IPv4 address as well as the name of the interface over which the buffer has been received.

### DHCP4\_HOOK\_BUFFER\_RCVD\_SKIP

received buffer from %1 to %2 over interface %3 is not parsed because a callout set the next step to SKIP.

This debug message is printed when a callout installed on buffer4\_receive hook point set the next step to SKIP. For this particular hook point, this value set by a callout instructs the server to not parse the buffer because it was already parsed by the hook. The arguments specify the source and destination IPv4 address as well as the name of the interface over which the buffer has been received.

# DHCP4\_HOOK\_BUFFER\_SEND\_SKIP

%1: prepared response is dropped because a callout set the next step to SKIP.

This debug message is printed when a callout installed on buffer4\_send hook point set the next step to SKIP. For this particular hook point, the SKIP value set by a callout instructs the server to drop the packet. Server completed all the processing (e.g. may have assigned, updated or released leases), but the response will not be send to the client.

# DHCP4\_HOOK\_DDNS\_UPDATE

A hook has updated the DDNS parameters: hostname %1 = >%2, forward update %3 = >%4, reverse update %5 = >%6

This message indicates that there was a hook called on ddns4\_update hook point and that hook updated the DDNS update parameters: hostname, or whether to conduct forward (A record) or reverse (PTR record) DDNS updates.

### DHCP4\_HOOK\_DECLINE\_SKIP

Decline4 hook callouts set status to DROP, ignoring packet.

This message indicates that the server received DHCPDECLINE message, it was verified to be correct and matching server's lease information. The server called hooks for decline4 hook point and one of the callouts set next step status to DROP. The server will now abort processing of the packet as if it was never received. The lease will continue to be assigned to this client.

# DHCP4\_HOOK\_LEASE4\_OFFER\_DROP

%1: packet is dropped, because a callout set the next step to DROP

This debug message is printed when a callout installed on the lease4\_offer hook point sets the next step to DROP.

# DHCP4\_HOOK\_LEASE4\_OFFER\_PARK

%1: packet is parked, because a callout set the next step to PARK

This debug message is printed when a callout installed on the lease4\_offer hook point sets the next step to PARK.

# DHCP4\_HOOK\_LEASE4\_OFFER\_PARKING\_LOT\_FULL

The parked-packet-limit %1, has been reached, dropping query: %2

This debug message occurs when the parking lot used to hold client queries while hook library work for them completes has reached or exceeded the limit set by the parked-packet-limit global parameter. This can occur when kea-dhcp4 is using hook libraries (e.g. ping-check) that implement the "lease4-offer" callout and client queries are arriving faster than those callouts can fulfill them.

### DHCP4\_HOOK\_LEASE4\_RELEASE\_SKIP

%1: lease was not released because a callout set the next step to SKIP

This debug message is printed when a callout installed on lease4\_release hook point set the next step status to SKIP. For this particular hook point, the value set by a callout instructs the server to not release a lease.

### DHCP4\_HOOK\_LEASES4\_COMMITTED\_DROP

%1: packet is dropped, because a callout set the next step to DROP

This debug message is printed when a callout installed on the leases4\_committed hook point sets the next step to DROP.

### DHCP4\_HOOK\_LEASES4\_COMMITTED\_PARK

%1: packet is parked, because a callout set the next step to PARK

This debug message is printed when a callout installed on the leases4\_committed hook point sets the next step to PARK.

#### DHCP4\_HOOK\_LEASES4\_COMMITTED\_PARKING\_LOT\_FULL

The parked-packet-limit %1, has been reached, dropping query: %2

This debug message occurs when the parking lot used to hold client queries while hook library work for them completes has reached or exceeded the limit set by the parked-packet-limit global parameter. This can occur when kea-dhcp4 is using hook libraries (e.g. HA) that implement the "leases4-committed" callout and client queries are arriving faster than those callouts can fulfill them.

#### DHCP4\_HOOK\_PACKET\_RCVD\_SKIP

%1: packet is dropped, because a callout set the next step to SKIP

This debug message is printed when a callout installed on the pkt4\_receive hook point sets the next step to SKIP. For this particular hook point, the value setting of the flag instructs the server to drop the packet.

#### DHCP4\_HOOK\_PACKET\_SEND\_DROP

%1: prepared DHCPv4 response was not sent because a callout set the next ste to DROP

This debug message is printed when a callout installed on the pkt4\_send hook point set the next step to DROP. For this particular hook point, the setting of the value by a callout instructs the server to drop the packet. This effectively means that the client will not get any response, even though the server processed client's request and acted on it (e.g. possibly allocated a lease). The argument specifies the client and transaction identification information.

#### DHCP4\_HOOK\_PACKET\_SEND\_SKIP

%1: prepared response is not sent, because a callout set the next stp to SKIP

This debug message is printed when a callout installed on the pkt4\_send hook point sets the next step to SKIP. For this particular hook point, this setting instructs the server to drop the packet. This means that the client will not get any response, even though the server processed client's request and acted on it (e.g. possibly allocated a lease).

#### DHCP4\_HOOK\_SUBNET4\_SELECT\_DROP

%1: packet was dropped, because a callout set the next step to 'drop'

This debug message is printed when a callout installed on the subnet4\_select hook point sets the next step to 'drop' value. For this particular hook point, the setting to that value instructs the server to drop the received packet. The argument specifies the client and transaction identification information.

#### DHCP4\_HOOK\_SUBNET4\_SELECT\_SKIP

%1: no subnet was selected, because a callout set the next skip flag

This debug message is printed when a callout installed on the subnet4\_select hook point sets the next step to SKIP value. For this particular hook point, the setting of the flag instructs the server not to choose a subnet, an action that severely limits further processing; the server will be only able to offer global options - no addresses will be assigned. The argument specifies the client and transaction identification information.

#### DHCP4\_INFORM\_DIRECT\_REPLY

%1: DHCPACK in reply to the DHCPINFORM will be sent directly to %2 over %3

This debug message is issued when the DHCPACK will be sent directly to the client, rather than via a relay. The first argument contains the client and transaction identification information. The second argument contains the client's IPv4 address to which the response will be sent. The third argument contains the local interface name.

# DHCP4\_INIT\_FAIL

failed to initialize Kea server: %1

The server has failed to initialize. This may be because the configuration was not successful, or it encountered any other critical error on startup. Attached error message provides more details about the issue.

#### DHCP4\_INIT\_REBOOT

%1: client is in INIT-REBOOT state and requests address %2

This informational message is issued when the client is in the INIT-REBOOT state and is requesting an IPv4 address it is using to be allocated for it. The first argument includes the client and transaction identification information. The second argument specifies the requested IPv4 address.

#### DHCP4\_LEASE\_ALLOC

%1: lease %2 has been allocated for %3 seconds

This informational message indicates that the server successfully granted a lease in response to client's DHCPREQUEST message. The lease information will be sent to the client in the DHCPACK message. The first argument contains the client and the transaction identification information. The second argument contains the allocated IPv4 address. The third argument is the validity lifetime.

#### DHCP4\_LEASE\_OFFER

%1: lease %2 will be offered

This informational message indicates that the server has found the lease to be offered to the client. It is up to the client to choose one server out of those which offered leases and continue allocation with that server. The first argument specifies the client and the transaction identification information. The second argument specifies the IPv4 address to be offered.

#### DHCP4\_LEASE\_REUSE

%1: lease %2 has been reused for %3 seconds

This informational message indicates that the server successfully reused a lease in response to client's message. The lease information will be sent to the client in the DHCPACK message. The first argument contains the client and the transaction identification information. The second argument contains the allocated IPv4 address. The third argument is the validity lifetime.

### DHCP4\_MULTI\_THREADING\_INFO

enabled: %1, number of threads: %2, queue size: %3

This is a message listing some information about the multi-threading parameters with which the server is running.

### DHCP4\_NCR\_CREATION\_FAILED

%1: failed to generate name change requests for DNS: %2

This message indicates that server was unable to generate NameChangeRequests which should be sent to the kea-dhcp\_ddns module to create new DNS records for the lease being acquired or to update existing records for the renewed lease. The first argument contains the client and transaction identification information. The second argument includes the reason for the failure.

#### DHCP4\_NOT\_RUNNING

DHCPv4 server is not running

A warning message is issued when an attempt is made to shut down the DHCPv4 server but it is not running.

### DHCP4\_NO\_LEASE\_INIT\_REBOOT

%1: no lease for address %2 requested by INIT-REBOOT client

This debug message is issued when the client being in the INIT-REBOOT state requested an IPv4 address but this client is unknown. The server will not respond. The first argument includes the client and the transaction id identification information. The second argument includes the IPv4 address requested by the client.

#### DHCP4\_NO\_SOCKETS\_OPEN

no interface configured to listen to DHCP traffic

This warning message is issued when current server configuration specifies no interfaces that server should listen on, or specified interfaces are not configured to receive the traffic.

#### DHCP4\_OPEN\_CONFIG\_DB

Opening configuration database: %1

This message is printed when the DHCPv4 server is attempting to open a configuration database. The database access string with password redacted is logged.

#### DHCP4\_OPEN\_SOCKET

opening service sockets on port %1

A debug message issued during startup, this indicates that the DHCPv4 server is about to open sockets on the specified port.

#### DHCP4\_OPEN\_SOCKETS\_FAILED

maximum number of open service sockets attempts: %1, has been exhausted without success

This error indicates that the server failed to bind service sockets after making the maximum configured number of reconnect attempts. This might cause the server to shut down as specified in the configuration.

#### DHCP4\_OPEN\_SOCKETS\_NO\_RECONNECT\_CTL

unexpected error in bind service sockets.

This is an error message indicating a programmatic error that should not occur. It prohibits the server from attempting to bind to its service sockets if they are unavailable, and the server exits. This error should be reported.

#### DHCP4\_OPEN\_SOCKET\_FAIL

failed to open socket: %1

A warning message issued when IfaceMgr fails to open and bind a socket. The reason for the failure is appended as an argument of the log message.

#### DHCP4\_PACKET\_DROP\_0001

failed to parse packet from %1 to %2, received over interface %3, reason: %4, %5

The DHCPv4 server has received a packet that it is unable to interpret. The reason why the packet is invalid is included in the message.

#### DHCP4\_PACKET\_DROP\_0002

%1, from interface %2: no suitable subnet configured for a direct client

This info message is logged when received a message from a directly connected client but there is no suitable subnet configured for the interface on which this message has been received. The IPv4 address assigned on this interface must belong to one of the configured subnets. Otherwise received message is dropped.

## DHCP4\_PACKET\_DROP\_0003

%1, from interface %2: it contains a foreign server identifier

This debug message is issued when received DHCPv4 message is dropped because it is addressed to a different server, i.e. a server identifier held by this message doesn't match the identifier used by our server. The arguments of this message hold the name of the transaction id and interface on which the message has been received.

### DHCP4\_PACKET\_DROP\_0004

%1, from interface %2: missing msg-type option

This is a debug message informing that incoming DHCPv4 packet did not have mandatory DHCP message type option and thus was dropped. The arguments specify the client and transaction identification information, as well as the interface on which the message has been received.

### DHCP4\_PACKET\_DROP\_0005

%1: unrecognized type %2 in option 53

This debug message indicates that the message type carried in DHCPv4 option 53 is unrecognized by the server. The valid message types are listed on the IANA website: http://www.iana.org/assignments/ bootp-dhcp-parameters/bootp-dhcp-parameters.xhtml#message-type-53. The message will not be processed by the server. The arguments specify the client and transaction identification information, as well as the received message type.

### DHCP4\_PACKET\_DROP\_0006

%1: unsupported DHCPv4 message type %2

This debug message indicates that the message type carried in DHCPv4 option 53 is valid but the message will not be processed by the server. This includes messages being normally sent by the server to the client, such as DHCPOFFER, DHCPACK, DHCPNAK etc. The first argument specifies the client and transaction identification information. The second argument specifies the message type.

### DHCP4\_PACKET\_DROP\_0007

%1: failed to process packet: %2

This is a general catch-all message indicating that the processing of a received packet failed. The reason is given in the message. The server will not send a response but will instead ignore the packet. The first argument contains the client and transaction identification information. The second argument includes the details of the error.

### DHCP4\_PACKET\_DROP\_0008

%1: DHCP service is globally disabled

This debug message is issued when a packet is dropped because the DHCP service has been temporarily disabled. This affects all received DHCP packets. The service may be enabled by the "dhcp-enable" control command or automatically after a specified amount of time since receiving "dhcp-disable" command.

### DHCP4\_PACKET\_DROP\_0009

%1: Option 53 missing (no DHCP message type), is this a BOOTP packet?

This debug message is issued when a packet is dropped because it did contain option 53 and thus has no DHCP message type. The most likely explanation is that it was BOOTP packet.

### DHCP4\_PACKET\_DROP\_0010

dropped as member of the special class 'DROP': %1, %2

This debug message is emitted when an incoming packet was classified into the special class 'DROP' and dropped. The packet details are displayed.

### DHCP4\_PACKET\_DROP\_0011

dropped as sent by the same client than a packet being processed by another thread: dropped %1, %2 by thread %3 as duplicate of %4, %5 processed by %6

Currently multi-threading processing avoids races between packets sent by a client using the same client id option by dropping new packets until processing is finished. Packet details and thread identifiers are included for both packets in this warning message.

#### DHCP4\_PACKET\_DROP\_0012

dropped as sent by the same client than a packet being processed by another thread: dropped %1, %2 by thread %3 as duplicate of %4, %5 processed by %6

Currently multi-threading processing avoids races between packets sent by a client using the same hardware address by dropping new packets until processing is finished. Packet details and thread identifiers are included for both packets in this warning message.

#### DHCP4\_PACKET\_DROP\_0013

dropped as member of the special class 'DROP' after host reservation lookup: %1, %2

This debug message is emitted when an incoming packet was classified after host reservation lookup into the special class 'DROP' and dropped. The packet details are displayed.

#### DHCP4\_PACKET\_DROP\_0014

dropped as member of the special class 'DROP' after early global host reservations lookup: %1, %2

This debug message is emitted when an incoming packet was classified after early global host reservations lookup into the special class 'DROP' and dropped. The packet details are displayed.

#### DHCP4\_PACKET\_NAK\_0001

%1: failed to select a subnet for incoming packet, src %2, type %3

This error message is output when a packet was received from a subnet for which the DHCPv4 server has not been configured. The most probable cause is a misconfiguration of the server. The first argument contains the client and transaction identification information. The second argument contains the source IPv4 address of the packet. The third argument contains the name of the received packet.

#### DHCP4\_PACKET\_NAK\_0002

%1: invalid address %2 requested by INIT-REBOOT

This debug message is issued when the client being in the INIT-REBOOT state requested an IPv4 address which is not assigned to him. The server will respond to this client with DHCPNAK. The first argument contains the client and the transaction identification information. The second arguments holds the IPv4 address requested by the client.

### DHCP4\_PACKET\_NAK\_0003

%1: failed to advertise a lease, client sent ciaddr %2, requested-ip-address %3

This message indicates that the server has failed to offer a lease to the specified client after receiving a DISCOVER message from it. There are many possible reasons for such a failure. The first argument contains the client and the transaction identification information. The second argument contains the IPv4 address in the ciaddr field. The third argument contains the IPv4 address in the requested-ip-address option (if present).

### DHCP4\_PACKET\_NAK\_0004

%1: failed to grant a lease, client sent ciaddr %2, requested-ip-address %3

This message indicates that the server failed to grant a lease to the specified client after receiving a RE-QUEST message from it. There are many possible reasons for such a failure. Additional messages will indicate the reason. The first argument contains the client and the transaction identification information. The second argument contains the IPv4 address in the ciaddr field. The third argument contains the IPv4 address in the requested-ip-address option (if present).

### DHCP4\_PACKET\_OPTIONS\_SKIPPED

An error unpacking an option, caused subsequent options to be skipped: %1

A debug message issued when an option failed to unpack correctly, making it impossible to unpack the remaining options in the packet. The server will server will still attempt to service the packet.

#### DHCP4\_PACKET\_OPTION\_UNPACK\_FAIL

An error unpacking the option %1: %2

A debug message issued when an option failed to unpack correctly, making it to be left unpacked in the packet. The first argument is the option code, the second the error.

#### DHCP4\_PACKET\_PACK

%1: preparing on-wire format of the packet to be sent

This debug message is issued when the server starts preparing the on-wire format of the packet to be sent back to the client. The argument specifies the client and the transaction identification information.

#### DHCP4\_PACKET\_PACK\_FAIL

%1: preparing on-wire-format of the packet to be sent failed %2

This error message is issued when preparing an on-wire format of the packet has failed. The first argument identifies the client and the DHCP transaction. The second argument includes the error string.

### DHCP4\_PACKET\_PROCESS\_EXCEPTION

exception occurred during packet processing

This error message indicates that a non-standard exception was raised during packet processing that was not caught by other, more specific exception handlers. This packet will be dropped and the server will continue operation.

# DHCP4\_PACKET\_PROCESS\_STD\_EXCEPTION

exception occurred during packet processing: %1

This error message indicates that a standard exception was raised during packet processing that was not caught by other, more specific exception handlers. This packet will be dropped and the server will continue operation.

### DHCP4\_PACKET\_QUEUE\_FULL

multi-threading packet queue is full

A debug message noting that the multi-threading packet queue is full so the oldest packet of the queue was dropped to make room for the received one.

### DHCP4\_PACKET\_RECEIVED

%1: %2 (type %3) received from %4 to %5 on interface %6

A debug message noting that the server has received the specified type of packet on the specified interface. The first argument specifies the client and transaction identification information. The second and third argument specify the name of the DHCPv4 message and its numeric type respectively. The remaining arguments specify the source IPv4 address, destination IPv4 address and the name of the interface on which the message has been received.

### DHCP4\_PACKET\_SEND

%1: trying to send packet %2 (type %3) from %4:%5 to %6:%7 on interface %8

The arguments specify the client identification information (HW address and client identifier), DHCP message name and type, source IPv4 address and port, destination IPv4 address and port and the interface name. This debug message is issued when the server is trying to send the response to the client. When the server is using an UDP socket to send the packet there are cases when this operation may be unsuccessful and no error message will be displayed. One such situation occurs when the server is unicasting the response to the 'ciaddr' of a DHCPINFORM message. This often requires broadcasting an ARP message to obtain the link layer address of the unicast destination. If broadcast ARP messages are blocked in the network, according to the firewall policy, the ARP message will not cause a response. Consequently, the response to the DHCPINFORM will not be sent. Since the ARP communication is under the OS control, Kea is not notified about the drop of the packet which it is trying to send and it has no means to display an error message.

#### DHCP4\_PACKET\_SEND\_FAIL

%1: failed to send DHCPv4 packet: %2

This error is output if the DHCPv4 server fails to send an assembled DHCP message to a client. The first argument includes the client and the transaction identification information. The second argument includes the reason for failure.

#### DHCP4\_PARSER\_COMMIT\_EXCEPTION

parser failed to commit changes

On receipt of message containing details to a change of the DHCPv4 server configuration, a set of parsers were successfully created, but one of them failed to commit its changes due to a low-level system exception being raised. Additional messages may be output indicating the reason.

#### DHCP4\_PARSER\_COMMIT\_FAIL

parser failed to commit changes: %1

On receipt of message containing details to a change of the DHCPv4 server configuration, a set of parsers were successfully created, but one of them failed to commit its changes. The reason for the failure is given in the message.

#### DHCP4\_PARSER\_EXCEPTION

failed to create or run parser for configuration element %1

On receipt of message containing details to a change of its configuration, the DHCPv4 server failed to create a parser to decode the contents of the named configuration element, or the creation succeeded but the parsing actions and committal of changes failed. The message has been output in response to a non-Kea exception being raised. Additional messages may give further information.

## DHCP4\_PARSER\_FAIL

failed to create or run parser for configuration element %1: %2

On receipt of message containing details to a change of its configuration, the DHCPv4 server failed to create a parser to decode the contents of the named configuration element, or the creation succeeded but the parsing actions and committal of changes failed. The reason for the failure is given in the message.

### DHCP4\_POST\_ALLOCATION\_NAME\_UPDATE\_FAIL

%1: failed to update hostname %2 in a lease after address allocation: %3

This message indicates the failure when trying to update the lease and/or options in the server's response with the hostname generated by the server or reserved for the client belonging to a shared network. The latter is the case when the server dynamically switches to another subnet (than initially selected for allocation) from the same shared network.

#### DHCP4\_QUERY\_DATA

%1, packet details: %2

A debug message printing the details of the received packet. The first argument includes the client and the transaction identification information.

#### DHCP4\_QUERY\_LABEL

received query: %1

This information message indicates that a query was received. It displays the client and the transaction identification information.

#### DHCP4\_RECLAIM\_EXPIRED\_LEASES\_FAIL

failed to reclaim expired leases: %1

This error message indicates that the reclaim expired leases operation failed and provides the cause of failure.

#### DHCP4\_RELEASE

%1: address %2 was released properly.

This informational message indicates that an address was released properly. It is a normal operation during client shutdown. The first argument includes the client and transaction identification information. The second argument includes the released IPv4 address.

#### DHCP4\_RELEASE\_DELETED

%1: address %2 was deleted on release.

This informational message indicates that an address was deleted on release. It is a normal operation during client shutdown. The first argument includes the client and transaction identification information. The second argument includes the released IPv4 address.

#### DHCP4\_RELEASE\_EXCEPTION

%1: while trying to release address %2 an exception occurred: %3

This message is output when an error was encountered during an attempt to process a DHCPRELEASE message. The error will not affect the client, which does not expect any response from the server for DHCPRELEASE messages. Depending on the nature of problem, it may affect future server operation. The first argument includes the client and the transaction identification information. The second argument includes the IPv4 address which release was attempted. The last argument includes the detailed error description.

#### DHCP4\_RELEASE\_EXPIRED

%1: address %2 expired on release.

This informational message indicates that an address expired on release. It is a normal operation during client shutdown. The first argument includes the client and transaction identification information. The second argument includes the released IPv4 address.

#### DHCP4\_RELEASE\_FAIL

%1: failed to remove lease for address %2

This error message indicates that the software failed to remove a lease from the lease database. It is probably due to an error during a database operation: resolution will most likely require administrator intervention (e.g. check if DHCP process has sufficient privileges to update the database). It may also be triggered if a lease was manually removed from the database during RELEASE message processing. The first argument includes the client and the transaction identification information. The second argument holds the IPv4 address which release was attempted.

#### DHCP4\_RELEASE\_FAIL\_NO\_LEASE

%1: client is trying to release non-existing lease %2

This debug message is printed when client attempts to release a lease, but no such lease is known to the server. The first argument contains the client and transaction identification information. The second argument contains the IPv4 address which the client is trying to release.

#### DHCP4\_RELEASE\_FAIL\_WRONG\_CLIENT

%1: client is trying to release the lease %2 which belongs to a different client

This debug message is issued when a client is trying to release the lease for the address which is currently used by another client, i.e. the 'client identifier' or 'chaddr' doesn't match between the client and the lease. The first argument includes the client and the transaction identification information. The second argument specifies the leased address.

#### DHCP4\_REQUEST

%1: server is processing DHCPREQUEST with hint=%2

This is a debug message that indicates the processing of a received DHCPREQUEST message. The first argument contains the client and the transaction identification information. The second argument may hold the hint for the server about the address that the client would like to have allocated. If there is no hint, the argument should provide the text indicating that the hint hasn't been sent.

#### DHCP4\_RESERVATIONS\_LOOKUP\_FIRST\_ENABLED

Multi-threading is enabled and host reservations lookup is always performed first.

This is a message informing that host reservations lookup is performed before lease lookup when multithreading is enabled overwriting configured value.

#### DHCP4\_RESERVED\_HOSTNAME\_ASSIGNED

%1: server assigned reserved hostname %2

This debug message is issued when the server found a hostname reservation for a client and uses this reservation in a hostname option sent back to this client. The reserved hostname is qualified with a value of 'qualifying-suffix' parameter, if this parameter is specified.

#### DHCP4\_RESPONSE\_DATA

%1: responding with packet %2 (type %3), packet details: %4

A debug message including the detailed data about the packet being sent to the client. The first argument contains the client and the transaction identification information. The second and third argument contains the packet name and type respectively. The fourth argument contains detailed packet information.

#### DHCP4\_RESPONSE\_FQDN\_DATA

%1: including FQDN option in the server's response: %2

This debug message is issued when the server is adding the Client FQDN option in its response to the client. The first argument includes the client and transaction identification information. The second argument includes the details of the FQDN option being included. Note that the name carried in the FQDN option may be modified by the server when the lease is acquired for the client.

# DHCP4\_RESPONSE\_HOSTNAME\_DATA

%1: including Hostname option in the server's response: %2

This debug message is issued when the server is adding the Hostname option in its response to the client. The first argument includes the client and transaction identification information. The second argument includes the details of the FQDN option being included. Note that the name carried in the Hostname option may be modified by the server when the lease is acquired for the client.

#### DHCP4\_RESPONSE\_HOSTNAME\_GENERATE

%1: server has generated hostname %2 for the client

This debug message includes the auto-generated hostname which will be used for the client which message is processed. Hostnames may need to be generated when required by the server's configuration or when the client hasn't supplied its hostname. The first argument includes the client and the transaction identification information. The second argument holds the generated hostname.

#### DHCP4\_SERVER\_FAILED

server failed: %1

The DHCPv4 server has encountered a fatal error and is terminating. The reason for the failure is included in the message.

#### DHCP4\_SHUTDOWN

server shutdown

The DHCPv4 server has terminated normally.

### DHCP4\_SHUTDOWN\_REQUEST

shutdown of server requested

This debug message indicates that a shutdown of the DHCPv4 server has been requested via a call to the 'shutdown' method of the core Dhcpv4Srv object.

#### DHCP4\_SRV\_CONSTRUCT\_ERROR

error creating Dhcpv4Srv object, reason: %1

This error message indicates that during startup, the construction of a core component within the DHCPv4 server (the Dhcpv4 server object) has failed. As a result, the server will exit. The reason for the failure is given within the message.

#### DHCP4\_SRV\_D2STOP\_ERROR

error stopping IO with DHCP\_DDNS during shutdown: %1

This error message indicates that during shutdown, an error occurred while stopping IO between the DHCPv4 server and the DHCP\_DDNS server. This is probably due to a programmatic error is not likely to impact either server upon restart. The reason for the failure is given within the message.

#### DHCP4\_SRV\_DHCP4O6\_ERROR

error stopping IO with DHCPv4o6 during shutdown: %1

This error message indicates that during shutdown, an error occurred while stopping IO between the DHCPv4 server and the DHCPv4o6 server. This is probably due to a programmatic error is not likely to impact either server upon restart. The reason for the failure is given within the message.

#### DHCP4\_SRV\_UNLOAD\_LIBRARIES\_ERROR

error unloading hooks libraries during shutdown: %1

This error message indicates that during shutdown, unloading hooks libraries failed to close them. If the list of libraries is empty it is a programmatic error in the server code. If it is not empty it could be a programmatic error in one of the hooks libraries which could lead to a crash during finalization.

#### DHCP4\_STARTED

Kea DHCPv4 server version %1 started

This informational message indicates that the DHCPv4 server has processed all configuration information and is ready to process DHCPv4 packets. The version is also printed.

#### DHCP4\_STARTING

Kea DHCPv4 server version %1 (%2) starting

This informational message indicates that the DHCPv4 server has processed any command-line switches and is starting. The version is also printed.

#### DHCP4\_START\_INFO

pid: %1, server port: %2, client port: %3, verbose: %4

This is a debug message issued during the DHCPv4 server startup. It lists some information about the parameters with which the server is running.

#### DHCP4\_SUBNET\_DATA

%1: the selected subnet details: %2

This debug message includes the details of the subnet selected for the client. The first argument includes the client and the transaction identification information. The second arguments includes the subnet details.

#### DHCP4\_SUBNET\_DYNAMICALLY\_CHANGED

%1: changed selected subnet %2 to subnet %3 from shared network %4 for client assignments

This debug message indicates that the server is using another subnet than initially selected for client assignments. This newly selected subnet belongs to the same shared network as the original subnet. Some reasons why the new subnet was selected include: address pool exhaustion in the original subnet or the fact that the new subnet includes some static reservations for this client.

#### DHCP4\_SUBNET\_SELECTED

%1: the subnet with ID %2 was selected for client assignments

This is a debug message noting the selection of a subnet to be used for address and option assignment. Subnet selection is one of the early steps in the processing of incoming client message. The first argument includes the client and the transaction identification information. The second argument holds the selected subnet id.

#### DHCP4\_SUBNET\_SELECTION\_FAILED

%1: failed to select subnet for the client

This debug message indicates that the server failed to select the subnet for the client which has sent a message to the server. The server will not be able to offer any lease to the client and will drop its message if the received message was DHCPDISCOVER, and will send DHCPNAK if the received message was DHCPREQUEST. The argument includes the client and the transaction identification information.

#### DHCP4\_TESTING\_MODE\_SEND\_TO\_SOURCE\_ENABLED

All packets will be send to source address of an incoming packet - use only for testing

This message is printed then KEA\_TEST\_SEND\_RESPONSES\_TO\_SOURCE environment variable is set. It's causing Kea to send packets to source address of incoming packet. Usable just in testing environment to simulate multiple subnet traffic from single source.

# DHCP4\_UNKNOWN\_ADDRESS\_REQUESTED

%1: client requested an unknown address, client sent ciaddr %2, requested-ip-address %3

This message indicates that the client requested an address that does not belong to any dynamic pools managed by this server. The first argument contains the client and the transaction identification information. The second argument contains the IPv4 address in the ciaddr field. The third argument contains the IPv4 address in the requested-ip-address option (if present).

# 26.9 DHCP6

# DHCP6\_ACTIVATE\_INTERFACE

activating interface %1

This message is printed when DHCPv6 server enabled an interface to be used to receive DHCPv6 traffic. IPv6 socket on this interface will be opened once Interface Manager starts up procedure of opening sockets.

#### DHCP6\_ADD\_GLOBAL\_STATUS\_CODE

%1: adding Status Code to DHCPv6 packet: %2

This message is logged when the server is adding the top-level Status Code option. The first argument includes the client and the transaction identification information. The second argument includes the details of the status code.

### DHCP6\_ADD\_STATUS\_CODE\_FOR\_IA

%1: adding Status Code to IA with iaid=%2: %3

This message is logged when the server is adding the Status Code option to an IA. The first argument includes the client and the transaction identification information. The second argument specifies the IAID. The third argument includes the details of the status code.

### DHCP6\_ALREADY\_RUNNING

%1 already running? %2

This is an error message that occurs when the DHCPv6 server encounters a pre-existing PID file which contains the PID of a running process. This most likely indicates an attempt to start a second instance of the server using the same configuration file. It is possible, though unlikely that the PID file is a remnant left behind by a server crash or power failure and the PID it contains refers to a process other than the server. In such an event, it would be necessary to manually remove the PID file. The first argument is the DHCPv6 process name, the second contains the PID and PID file.

### DHCP6\_BUFFER\_RECEIVED

received buffer from %1:%2 to %3:%4 over interface %5

This debug message is logged when the server has received a packet over the socket. When the message is logged the contents of the received packet hasn't been parsed yet. The only available information is the interface and the source and destination addresses/ports.

### DHCP6\_BUFFER\_UNPACK

parsing buffer received from %1 to %2 over interface %3

This debug message is issued when the server starts parsing the received buffer holding the DHCPv6 message. The arguments specify the source and destination addresses as well as the interface over which the buffer has been received.

# DHCP6\_BUFFER\_WAIT\_SIGNAL

signal received while waiting for next packet

This debug message is issued when the server was waiting for the packet, but the wait has been interrupted by the signal received by the process. The signal will be handled before the server starts waiting for next packets.

# DHCP6\_CB\_ON\_DEMAND\_FETCH\_UPDATES\_FAIL

error on demand attempt to fetch configuration updates from the configuration backend(s): %1

This error message is issued when the server attempted to fetch configuration updates from the database and this on demand attempt failed. The sole argument which is returned to the config-backend-pull command caller too contains the reason for failure.

# DHCP6\_CB\_PERIODIC\_FETCH\_UPDATES\_FAIL

error on periodic attempt to fetch configuration updates from the configuration backend(s): %1

This error message is issued when the server attempted to fetch configuration updates from the database and this periodic attempt failed. The server will re-try according to the configured value of the configfetch-wait-time parameter. The sole argument contains the reason for failure.

### DHCP6\_CB\_PERIODIC\_FETCH\_UPDATES\_RETRIES\_EXHAUSTED

maximum number of configuration fetch attempts: 10, has been exhausted without success

This error indicates that the server has made a number of unsuccessful periodic attempts to fetch configuration updates from a configuration backend. The server will continue to operate but won't make any further attempts to fetch configuration updates. The administrator must fix the configuration in the database and reload (or restart) the server.

### DHCP6\_CLASSES\_ASSIGNED

%1: client packet has been assigned on %2 message to the following classes: %3

This debug message informs that incoming packet has been assigned to specified classes. This is a normal behavior and indicates successful operation. The first argument specifies the client and transaction identification information. The second argument specifies the DHCPv6 message type. The third argument includes all classes to which the packet has been assigned.

### DHCP6\_CLASSES\_ASSIGNED\_AFTER\_SUBNET\_SELECTION

%1: client packet has been assigned to the following classes: %2

This debug message informs that incoming packet has been assigned to specified classes. This is a normal behavior and indicates successful operation. The first argument specifies the client and transaction identification information. The second argument includes all classes to which the packet has been assigned.

### DHCP6\_CLASS\_ASSIGNED

%1: client packet has been assigned to the following class: %2

This debug message informs that incoming packet has been assigned to specified class. This is a normal behavior and indicates successful operation. The first argument specifies the client and transaction identification information. The second argument includes the new class to which the packet has been assigned.

### DHCP6\_CLASS\_UNCONFIGURED

%1: client packet belongs to an unconfigured class: %2

This debug message informs that incoming packet belongs to a class which cannot be found in the configuration. Either a hook written before the classification was added to Kea is used, or class naming is inconsistent.

#### DHCP6\_CLASS\_UNDEFINED

required class %1 has no definition

This debug message informs that a class is listed for required evaluation but has no definition.

#### DHCP6\_CLASS\_UNTESTABLE

required class %1 has no test expression

This debug message informs that a class was listed for required evaluation but its definition does not include a test expression to evaluate.

#### DHCP6\_COMMAND\_RECEIVED

received command %1, arguments: %2

A debug message listing the command (and possible arguments) received from the Kea control system by the IPv6 DHCP server.

#### DHCP6\_CONFIG\_COMPLETE

DHCPv6 server has completed configuration: %1

This is an informational message announcing the successful processing of a new configuration. it is output during server startup, and when an updated configuration is committed by the administrator. Additional information may be provided.

#### DHCP6\_CONFIG\_LOAD\_FAIL

configuration error using file: %1, reason: %2

This error message indicates that the DHCPv6 configuration has failed. If this is an initial configuration (during server's startup) the server will fail to start. If this is a dynamic reconfiguration attempt the server will continue to use an old configuration.

### DHCP6\_CONFIG\_PACKET\_QUEUE

DHCPv6 packet queue info after configuration: %1

This informational message is emitted during DHCPv6 server configuration, immediately after configuring the DHCPv6 packet queue. The information shown depends upon the packet queue type selected.

#### DHCP6\_CONFIG\_RECEIVED

received configuration: %1

A debug message listing the configuration received by the DHCPv6 server. The source of that configuration depends on used configuration backend.

#### DHCP6\_CONFIG\_START

DHCPv6 server is processing the following configuration: %1

This is a debug message that is issued every time the server receives a configuration. That happens start up and also when a server configuration change is committed by the administrator.

#### DHCP6\_CONFIG\_SYNTAX\_WARNING

configuration syntax warning: %1

This warning message indicates that the DHCPv6 configuration had a minor syntax error. The error was displayed and the configuration parsing resumed.

# DHCP6\_CONFIG\_UNRECOVERABLE\_ERROR

DHCPv6 server new configuration failed with an error which cannot be recovered

This fatal error message is issued when a new configuration raised an error which cannot be recovered. A correct configuration must be applied as soon as possible as the server is no longer working. The configuration can be fixed in several ways. If the control channel is open, config-set with a valid configuration can be used. Alternatively, the original config file on disk could be fixed and SIGHUP signal could be sent (or the config-reload command issued). Finally, the server could be restarted completely.

# DHCP6\_CONFIG\_UNSUPPORTED\_OBJECT

DHCPv6 server configuration includes an unsupported object: %1

This error message is issued when the configuration includes an unsupported object (i.e. a top level element).

#### DHCP6\_CONFIG\_UPDATE

updated configuration received: %1

A debug message indicating that the IPv6 DHCP server has received an updated configuration from the Kea configuration system.

#### DHCP6\_DB\_BACKEND\_STARTED

lease database started (type: %1, name: %2)

This informational message is printed every time the IPv6 DHCP server is started. It indicates what database backend type is being to store lease and other information.

#### DHCP6\_DB\_RECONNECT\_DISABLED

database reconnect is disabled: max-reconnect-tries %1, reconnect-wait-time %2

This is an informational message indicating that connectivity to either the lease or host database or both and that automatic reconnect is not enabled.

#### DHCP6\_DB\_RECONNECT\_FAILED

maximum number of database reconnect attempts: %1, has been exhausted without success

This error indicates that the server failed to reconnect to the lease and/or host database(s) after making the maximum configured number of reconnect attempts. This might cause the server to shut down as specified in the configuration. Loss of connectivity is typically a network or database server issue.

#### DHCP6\_DB\_RECONNECT\_LOST\_CONNECTION

database connection lost.

This info message indicates that the connection has been lost and the dhcp service might have been disabled, as specified in the configuration, in order to try to recover the connection.

#### DHCP6\_DB\_RECONNECT\_NO\_DB\_CTL

unexpected error in database reconnect

This is an error message indicating a programmatic error that should not occur. It prohibits the server from attempting to reconnect to its databases if connectivity is lost, and the server exits. This error should be reported.

#### DHCP6\_DB\_RECONNECT\_SUCCEEDED

database connection recovered.

This info message indicates that the connection has been recovered and the dhcp service has been restored.

# DHCP6\_DDNS\_CREATE\_ADD\_NAME\_CHANGE\_REQUEST

created name change request: %1

This debug message is logged when the new NameChangeRequest has been created to perform the DNS Update, which adds new RRs.

#### DHCP6\_DDNS\_FQDN\_GENERATED

%1: generated FQDN for the client: %2

This debug message is logged when the server generated FQDN (name) for the client which message is processed. The names may be generated by the server when required by the server's policy or when the client doesn't provide any specific FQDN in its message to the server. The first argument includes the client and transaction identification information. The second argument includes the generated FQDN.

#### DHCP6\_DDNS\_GENERATED\_FQDN\_UPDATE\_FAIL

%1: failed to update the lease using address %2, after generating FQDN for a client, reason: %3

This message indicates the failure when trying to update the lease and/or options in the server's response with the hostname generated by the server from the acquired address. The first argument includes the client and the transaction identification information. The second argument is a leased address. The third argument includes the reason for the failure.

#### DHCP6\_DDNS\_GENERATE\_FQDN

%1: client did not send a FQDN option; FQDN will be

generated for the client. This debug message is issued when the server did not receive a FQDN option from the client and client name replacement is enabled. This provides a means to create DNS entries for unsophisticated clients.

### DHCP6\_DDNS\_RECEIVE\_FQDN

%1: received DHCPv6 Client FQDN option: %2

This debug message is logged when server has found the DHCPv6 Client FQDN Option sent by a client and started processing it. The first argument includes the client and transaction identification information. The second argument includes the received FQDN.

### DHCP6\_DDNS\_REMOVE\_OLD\_LEASE\_FQDN

%1: FQDN for a lease: %2 has changed. New values: hostname = %3, reverse mapping = %4, forward mapping = %5

This debug message is logged during lease renewal when an old lease that is no longer being offered has a different FQDN than the renewing lease. Thus the old DNS entries need to be removed. The first argument includes the client and the transaction identification information. The second argument holds the details about the lease for which the FQDN information and/or mappings have changed. The remaining arguments hold the new FQDN information and flags for mappings.

### DHCP6\_DDNS\_REQUEST\_SEND\_FAILED

failed sending a request to kea-dhcp-ddns, error: %1, ncr: %2

This error message indicates that IPv6 DHCP server failed to send a DDNS update request to the DHCP-DDNS server. This is most likely a configuration or networking error.

### DHCP6\_DDNS\_RESPONSE\_FQDN\_DATA

%1: including FQDN option in the server's response: %2

This debug message is issued when the server is adding the Client FQDN option in its response to the client. The first argument includes the client and transaction identification information. The second argument

includes the details of the FQDN option being included. Note that the name carried in the FQDN option may be modified by the server when the lease is acquired for the client.

### DHCP6\_DDNS\_SEND\_FQDN

sending DHCPv6 Client FQDN Option to the client: %1

This debug message is logged when server includes an DHCPv6 Client FQDN Option in its response to the client.

# DHCP6\_DEACTIVATE\_INTERFACE

deactivate interface %1

This message is printed when DHCPv6 server disables an interface from being used to receive DHCPv6 traffic. Sockets on this interface will not be opened by the Interface Manager until interface is enabled.

#### DHCP6\_DECLINE\_FAIL

%1: error on decline lease for address %2: %3

This error message indicates that the software failed to decline a lease from the lease database due to an error during a database operation. The first argument includes the client and the transaction identification information. The second argument holds the IPv6 address which decline was attempted. The last one contains the reason for failure.

# DHCP6\_DECLINE\_FAIL\_DUID\_MISMATCH

Client %1 sent DECLINE for address %2, but it belongs to client with DUID %3

This informational message is printed when a client attempts to decline a lease, but that lease belongs to a different client. The decline request will be rejected.

# DHCP6\_DECLINE\_FAIL\_IAID\_MISMATCH

Client %1 sent DECLINE for address %2, but used a wrong IAID (%3), instead of expected %4

This informational message is printed when a client attempts to decline a lease. The server has a lease for this address, it belongs to this client, but the recorded IAID does not match what client has sent. This means the server will reject this Decline.

### DHCP6\_DECLINE\_FAIL\_LEASE\_WITHOUT\_DUID

Client %1 sent DECLINE for address %2, but the associated lease has no DUID

This error condition likely indicates database corruption, as every IPv6 lease is supposed to have a DUID, even if it is an empty one.

### DHCP6\_DECLINE\_FAIL\_NO\_LEASE

Client %1 sent DECLINE for address %2, but there's no lease for it

This informational message is printed when a client tried to decline an address, but the server has no lease for said address. This means that the server's and client's perception of the leases are different. The likely causes of this could be: a confused (e.g. skewed clock) or broken client (e.g. client moved to a different location and didn't notice) or possibly an attack (a rogue client is trying to decline random addresses). The server will inform the client that his decline request was rejected and client should be able to recover from that.

### DHCP6\_DECLINE\_LEASE

Client %1 sent DECLINE for address %2 and the server marked it as declined. The lease will be recovered in %3 seconds.

This informational message indicates that the client leased an address, but discovered that it is being used by some other device and reported this to the server by sending a Decline message. The server marked the lease as declined. This likely indicates a misconfiguration in the network. Either the server is configured with an incorrect pool or there are devices that have statically assigned addresses that are supposed to be assigned by the DHCP server. Both client (will request a different address) and server (will recover the lease after decline-probation-time elapses) will recover automatically. However, if the underlying problem is not solved, the conditions leading to this message may reappear.

# DHCP6\_DECLINE\_PROCESS\_IA

Processing of IA (IAID: %1) from client %2 started.

This debug message is printed when the server starts processing an IA\_NA option received in Decline message. It's expected that the option will contain an address that is being declined. Specific information will be printed in a separate message.

### **DHCP6\_DEPRECATED**

The following mechanism is now deprecated and will be removed in the future: %1

The mechanism specified by parameter 1 is deprecated. It is functional, but there is a plan to remove this capability in the future version. You should plan your strategy to stop using it soon.

#### DHCP6\_DEVELOPMENT\_VERSION

This software is a development branch of Kea. It is not recommended for production use.

This warning message is displayed when the version is a development (vs stable) one: the second number of the version is odd.

#### DHCP6\_DHCP4O6\_PACKET\_RECEIVED

received DHCPv4o6 packet from DHCPv4 server (type %1) for %2 port %3 on interface %4

This debug message is printed when the server is receiving a DHCPv4o6 from the DHCPv4 server over inter-process communication.

### DHCP6\_DHCP4O6\_RECEIVE\_FAIL

failed to receive DHCPv4o6: %1

This debug message indicates the inter-process communication with the DHCPv4 server failed. The reason for the error is included in the message.

#### DHCP6\_DHCP4O6\_RECEIVING

receiving DHCPv4o6 packet from DHCPv4 server

This debug message is printed when the server is receiving a DHCPv4o6 from the DHCPv4 server over inter-process communication socket.

#### DHCP6\_DHCP4O6\_SEND\_FAIL

failed to send DHCPv4o6 packet: %1

This error is output if the IPv6 DHCP server fails to send an assembled DHCPv4o6 message to a client. The reason for the error is included in the message.

#### DHCP6\_DYNAMIC\_RECONFIGURATION

initiate server reconfiguration using file: %1, after receiving SIGHUP signal or config-reload command

This is the info message logged when the DHCPv6 server starts reconfiguration as a result of receiving SIGHUP signal or config-reload command.

# DHCP6\_DYNAMIC\_RECONFIGURATION\_FAIL

dynamic server reconfiguration failed with file: %1

This is a fatal error message logged when the dynamic reconfiguration of the DHCP server failed.

# DHCP6\_DYNAMIC\_RECONFIGURATION\_SUCCESS

dynamic server reconfiguration succeeded with file: %1

This is info message logged when the dynamic reconfiguration of the DHCP server succeeded.

# DHCP6\_FLEX\_ID

flexible identifier generated for incoming packet: %1

This debug message is printed when host reservation type is set to flexible identifier and the expression specified in its configuration generated (was evaluated to) an identifier for incoming packet. This debug message is mainly intended as a debugging assistance for flexible identifier.

### DHCP6\_HANDLE\_SIGNAL\_EXCEPTION

An exception was thrown while handing signal: %1

This error message is printed when an exception was raised during signal processing. This likely indicates a coding error and should be reported to ISC.

# DHCP6\_HOOKS\_LIBS\_RELOAD\_FAIL

reload of hooks libraries failed

A "libreload" command was issued to reload the hooks libraries but for some reason the reload failed. Other error messages issued from the hooks framework will indicate the nature of the problem.

# DHCP6\_HOOK\_BUFFER\_RCVD\_DROP

received buffer from %1 to %2 over interface %3 was dropped because a callout set the drop flag

This debug message is printed when a callout installed on buffer6\_receive hook point set the drop flag. For this particular hook point, the setting of the flag by a callout instructs the server to drop the packet. The arguments specify the source and destination address as well as the name of the interface over which the buffer has been received.

### DHCP6\_HOOK\_BUFFER\_RCVD\_SKIP

received buffer from %1 to %2 over interface %3 is not parsed because a callout set the next step to SKIP

This debug message is printed when a callout installed on buffer6\_receive hook point set the next step status to skip. For this particular hook point, this value set by a callout instructs the server to not parse the buffer because it was already parsed by the hook. The arguments specify the source and destination address as well as the name of the interface over which the buffer has been received.

### DHCP6\_HOOK\_BUFFER\_SEND\_SKIP

%1: prepared DHCPv6 response was dropped because a callout set the next step to SKIP

This debug message is printed when a callout installed on buffer6\_send hook point set the next step to SKIP value. For this particular hook point, the SKIP setting a callout instructs the server to drop the packet. Server completed all the processing (e.g. may have assigned, updated or released leases), but the response will not be send to the client. The argument includes the client and transaction identification information.

### DHCP6\_HOOK\_DDNS\_UPDATE

A hook has updated the DDNS parameters: hostname %1 = >%2, forward update %3 = >%4, reverse update %5 = >%6

This message indicates that there was a hook called on ddns6\_update hook point and that hook updated the DDNS update parameters: hostname, or whether to conduct forward (A record) or reverse (PTR record) DDNS updates.

# DHCP6\_HOOK\_DECLINE\_DROP

During Decline processing (client=%1, interface=%2, addr=%3) hook callout set next step to DROP, dropping packet.

This message indicates that the server received DECLINE message, it was verified to be correct and matching server's lease information. The server called hooks for the lease6\_decline hook point and one of the callouts set next step status to DROP. The server will now abort processing of the packet as if it was never received. The lease will continue to be assigned to this client.

# DHCP6\_HOOK\_DECLINE\_SKIP

During Decline processing (client=%1, interface=%2, addr=%3) hook callout set status to SKIP, skipping decline.

This message indicates that the server received DECLINE message, it was verified to be correct and matching server's lease information. The server called hooks for the lease6\_decline hook point and one of the callouts set next step status to SKIP. The server will skip the operation of moving the lease to the declined state and will continue processing the packet. In particular, it will send a REPLY message as if the decline actually took place.

### DHCP6\_HOOK\_LEASE6\_RELEASE\_NA\_SKIP

%1: DHCPv6 address lease was not released because a callout set the next step to SKIP

This debug message is printed when a callout installed on the lease6\_release hook point set the next step to SKIP. For this particular hook point, this setting by a callout instructs the server to not release a lease. If a client requested the release of multiples leases (by sending multiple IA options), the server will retain this particular lease and proceed with other releases as usual. The argument holds the client and transaction identification information.

### DHCP6\_HOOK\_LEASE6\_RELEASE\_PD\_SKIP

%1: prefix lease was not released because a callout set the next step to SKIP

This debug message is printed when a callout installed on lease6\_release hook point set the next step to SKIP value. For this particular hook point, that setting by a callout instructs the server to not release a lease. If client requested release of multiples leases (by sending multiple IA options), the server will retains this particular lease and will proceed with other renewals as usual. The argument holds the client and transaction identification information.

### DHCP6\_HOOK\_LEASES6\_COMMITTED\_DROP

%1: packet is dropped, because a callout set the next step to DROP

This debug message is printed when a callout installed on the leases6\_committed hook point sets the next step to DROP.

### DHCP6\_HOOK\_LEASES6\_COMMITTED\_PARK

%1: packet is parked, because a callout set the next step to PARK

This debug message is printed when a callout installed on the leases6\_committed hook point sets the next step to PARK.

### DHCP6\_HOOK\_LEASES6\_PARKING\_LOT\_FULL

The parked-packet-limit %1, has been reached, dropping query: %2

This debug message occurs when the parking lot used to hold client queries while hook library work for them completes has reached or exceeded the limit set by the parked-packet-limit global parameter. This can

occur when kea-dhcp6 is using hook libraries (e.g. HA) that implement the "leases6-committed" callout and client queries are arriving faster than those callouts can fulfill them.

#### DHCP6\_HOOK\_PACKET\_RCVD\_SKIP

%1: packet is dropped, because a callout set the next step to SKIP

This debug message is printed when a callout installed on the pkt6\_receive hook point sets the next step to SKIP. For this particular hook point, the value setting instructs the server to drop the packet.

#### DHCP6\_HOOK\_PACKET\_SEND\_DROP

%1: prepared DHCPv6 response was not sent because a callout set the next ste to DROP

This debug message is printed when a callout installed on the pkt6\_send hook point set the next step to DROP. For this particular hook point, the setting of the value by a callout instructs the server to drop the packet. This effectively means that the client will not get any response, even though the server processed client's request and acted on it (e.g. possibly allocated a lease). The argument specifies the client and transaction identification information.

#### DHCP6\_HOOK\_PACKET\_SEND\_SKIP

%1: prepared DHCPv6 response is not built because a callout set the next step to SKIP

This debug message is printed when a callout installed on the pkt6\_send hook point set the next step to SKIP. For this particular hook point, the setting of the value by a callout instructs the server to not build the wire data (pack) because it was already done by the book. The argument specifies the client and transaction identification information.

#### DHCP6\_HOOK\_SUBNET6\_SELECT\_DROP

%1: packet was dropped because a callout set the drop flag

This debug message is printed when a callout installed on the subnet6\_select hook point set the drop flag. For this particular hook point, the setting of the flag instructs the server to drop the received packet. The argument holds the client and transaction identification information.

#### DHCP6\_HOOK\_SUBNET6\_SELECT\_SKIP

%1: no subnet was selected because a callout set the next step to SKIP

This debug message is printed when a callout installed on the subnet6\_select hook point set the next step to SKIP value. For this particular hook point, the setting of this value instructs the server not to choose a subnet, an action that severely limits further processing; the server will be only able to offer global options - no addresses or prefixes will be assigned. The argument holds the client and transaction identification information.

# DHCP6\_INIT\_FAIL

failed to initialize Kea server: %1

The server has failed to establish communication with the rest of Kea, failed to read JSON configuration file or encountered any other critical issue that prevents it from starting up properly. Attached error message provides more details about the issue.

#### DHCP6\_LEASE\_ADVERT

%1: lease for address %2 and iaid=%3 will be advertised

This informational message indicates that the server will advertise an address to the client in the ADVER-TISE message. The client will request allocation of this address with the REQUEST message sent in the next message exchange. The first argument includes the client and transaction identification information. The remaining arguments hold the allocated address and IAID.

# DHCP6\_LEASE\_ADVERT\_FAIL

%1: failed to advertise an address lease for iaid=%2

This message indicates that in response to a received SOLICIT, the server failed to advertise a nontemporary lease for a given client. There may be many reasons for such failure. Each failure is logged in a separate log entry. The first argument holds the client and transaction identification information. The second argument holds the IAID.

# DHCP6\_LEASE\_ALLOC

%1: lease for address %2 and iaid=%3 has been allocated for %4 seconds

This informational message indicates that in response to a client's REQUEST message, the server successfully granted a non-temporary address lease. This is a normal behavior and indicates successful operation. The first argument includes the client and transaction identification information. The remaining arguments hold the allocated address, IAID and validity lifetime.

### DHCP6\_LEASE\_ALLOC\_FAIL

%1: failed to grant an address lease for iaid=%2

This message indicates that in response to a received REQUEST, the server failed to grant a non-temporary address lease for the client. There may be many reasons for such failure. Each failure is logged in a separate log entry. The first argument holds the client and transaction identification information. The second argument holds the IAID.

### DHCP6\_LEASE\_DATA

%1: detailed lease information for iaid=%2: %3

This debug message is used to print the detailed information about the allocated lease or a lease which will be advertised to the client. The first argument holds the client and the transaction identification information. The second argument holds the IAID. The third argument holds the detailed lease information.

# DHCP6\_LEASE\_NA\_WITHOUT\_DUID

%1: address lease for address %2 does not have a DUID

This error message indicates a database consistency problem. The lease database has an entry indicating that the given address is in use, but the lease does not contain any client identification. This is most likely due to a software error: please raise a bug report. As a temporary workaround, manually remove the lease entry from the database. The first argument includes the client and transaction identification information. The second argument holds the address to be released.

### DHCP6\_LEASE\_PD\_WITHOUT\_DUID

%1: lease for prefix  $\frac{\%2}{\%3}$  does not have a DUID

This error message indicates a database consistency failure. The lease database has an entry indicating that the given prefix is in use, but the lease does not contain any client identification. This is most likely due to a software error: please raise a bug report. As a temporary workaround, manually remove the lease entry from the database. The first argument includes client and transaction identification information. The second and third argument hold the prefix and the prefix length.

### DHCP6\_LEASE\_RENEW

%1: lease for address %2 and iaid=%3 has been allocated

This informational message indicates that in response to a client's REQUEST message, the server successfully renewed a non-temporary address lease. This is a normal behavior and indicates successful operation. The first argument includes the client and transaction identification information. The remaining arguments hold the allocated address and IAID.

#### DHCP6\_LEASE\_REUSE

%1: lease for address %2 and iaid=%3 has been reused for %4 seconds

This informational message indicates that in response to a client's message, the server successfully reused a non-temporary address lease. This is a normal behavior and indicates successful operation. The first argument includes the client and transaction identification information. The remaining arguments hold the allocated address, IAID and validity lifetime.

#### DHCP6\_MULTI\_THREADING\_INFO

enabled: %1, number of threads: %2, queue size: %3

This is a message listing some information about the multi-threading parameters with which the server is running.

#### DHCP6\_NOT\_RUNNING

IPv6 DHCP server is not running

A warning message is issued when an attempt is made to shut down the IPv6 DHCP server but it is not running.

#### DHCP6\_NO\_INTERFACES

failed to detect any network interfaces

During startup the IPv6 DHCP server failed to detect any network interfaces and is therefore shutting down.

#### DHCP6\_NO\_SOCKETS\_OPEN

no interface configured to listen to DHCP traffic

This warning message is issued when current server configuration specifies no interfaces that server should listen on, or specified interfaces are not configured to receive the traffic.

#### DHCP6\_OPEN\_SOCKET

opening service sockets on port %1

A debug message issued during startup, this indicates that the IPv6 DHCP server is about to open sockets on the specified port.

#### DHCP6\_OPEN\_SOCKETS\_FAILED

maximum number of open service sockets attempts: %1, has been exhausted without success

This error indicates that the server failed to bind service sockets after making the maximum configured number of reconnect attempts. This might cause the server to shut down as specified in the configuration.

#### DHCP6\_OPEN\_SOCKETS\_NO\_RECONNECT\_CTL

unexpected error in bind service sockets.

This is an error message indicating a programmatic error that should not occur. It prohibits the server from attempting to bind to its service sockets if they are unavailable, and the server exits. This error should be reported.

### DHCP6\_OPEN\_SOCKET\_FAIL

failed to open socket: %1

A warning message issued when IfaceMgr fails to open and bind a socket. The reason for the failure is appended as an argument of the log message.

#### DHCP6\_PACKET\_DROP\_DHCP\_DISABLED

%1: DHCP service is globally disabled

This debug message is issued when a packet is dropped because the DHCP service has been temporarily disabled. This affects all received DHCP packets. The service may be enabled by the "dhcp-enable" control command or automatically after a specified amount of time since receiving "dhcp-disable" command.

# DHCP6\_PACKET\_DROP\_DROP\_CLASS

dropped as member of the special class 'DROP': %1 %2

This debug message is emitted when an incoming packet was classified into the special class 'DROP' and dropped. The packet details are displayed.

# DHCP6\_PACKET\_DROP\_DROP\_CLASS2

dropped as member of the special class 'DROP' after host reservation lookup: %1 %2

This debug message is emitted when an incoming packet was classified after host reservation lookup into the special class 'DROP' and dropped. The packet details are displayed.

### DHCP6\_PACKET\_DROP\_DROP\_CLASS\_EARLY

dropped as member of the special class 'DROP' after early global host reservations lookup: %1 %2

This debug message is emitted when an incoming packet was classified after early global host reservations lookup into the special class 'DROP' and dropped. The packet details are displayed.

### DHCP6\_PACKET\_DROP\_DUPLICATE

dropped as sent by the same client than a packet being processed by another thread: dropped %1 %2 by thread %3 as duplicate of %4 %5 processed by %6

Currently multi-threading processing avoids races between packets sent by the same client by dropping new packets until processing is finished. Packet details and thread identifiers are included for both packets in this warning message.

### DHCP6\_PACKET\_DROP\_PARSE\_FAIL

failed to parse packet from %1 to %2, received over interface %3, reason: %4, %5

The DHCPv6 server has received a packet that it is unable to interpret. The reason why the packet is invalid is included in the message.

### DHCP6\_PACKET\_DROP\_SERVERID\_MISMATCH

%1: dropping packet with server identifier: %2, server is using: %3

A debug message noting that server has received message with server identifier option that not matching server identifier that server is using.

### DHCP6\_PACKET\_DROP\_UNICAST

%1: dropping unicast %2 packet as this packet should be sent to multicast

This debug message is issued when the server drops the unicast packet, because packets of this type must be sent to multicast. The first argument specifies the client and transaction identification information, the second argument specifies packet type.

## DHCP6\_PACKET\_OPTIONS\_SKIPPED

An error unpacking an option, caused subsequent options to be skipped: %1

A debug message issued when an option failed to unpack correctly, making it impossible to unpack the remaining options in the packet. The server will server will still attempt to service the packet.

# DHCP6\_PACKET\_PROCESS\_EXCEPTION

exception occurred during packet processing

This error message indicates that a non-standard exception was raised during packet processing that was not caught by other, more specific exception handlers. This packet will be dropped and the server will continue operation.

### DHCP6\_PACKET\_PROCESS\_FAIL

processing of %1 message received from %2 failed: %3

This is a general catch-all message indicating that the processing of the specified packet type from the indicated address failed. The reason is given in the message. The server will not send a response but will instead ignore the packet.

#### DHCP6\_PACKET\_PROCESS\_STD\_EXCEPTION

exception occurred during packet processing: %1

This error message indicates that a standard exception was raised during packet processing that was not caught by other, more specific exception handlers. This packet will be dropped and the server will continue operation.

#### DHCP6\_PACKET\_QUEUE\_FULL

multi-threading packet queue is full

A debug message noting that the multi-threading packet queue is full so the oldest packet of the queue was dropped to make room for the received one.

#### DHCP6\_PACKET\_RECEIVED

%1: %2 (type %3) received from %4 to %5 on interface %6

A debug message noting that the server has received the specified type of packet on the specified interface. The first argument specifies the client and transaction identification information. The second and third argument specify the name of the DHCPv6 message and its numeric type respectively. The remaining arguments specify the source address, destination IP address and the name of the interface on which the message has been received.

### DHCP6\_PACKET\_RECEIVE\_FAIL

error on attempt to receive packet: %1

The IPv6 DHCP server tried to receive a packet but an error occurred during this attempt. The reason for the error is included in the message.

#### DHCP6\_PACKET\_SEND

%1: trying to send packet %2 (type %3) from [%4]:%5 to [%6]:%7 on interface %8

The arguments specify the client identification information (HW address and client identifier), DHCP message name and type, source IPv6 address and port, destination IPv6 address and port and the interface name.

#### DHCP6\_PACKET\_SEND\_FAIL

failed to send DHCPv6 packet: %1

This error is output if the IPv6 DHCP server fails to send an assembled DHCP message to a client. The reason for the error is included in the message.

#### DHCP6\_PACK\_FAIL

failed to assemble response correctly

This error is output if the server failed to assemble the data to be returned to the client into a valid packet. The reason is most likely to be to a programming error: please raise a bug report.

# DHCP6\_PARSER\_COMMIT\_EXCEPTION

parser failed to commit changes

On receipt of message containing details to a change of the IPv6 DHCP server configuration, a set of parsers were successfully created, but one of them failed to commit its changes due to a low-level system exception being raised. Additional messages may be output indicating the reason.

# DHCP6\_PARSER\_COMMIT\_FAIL

parser failed to commit changes: %1

On receipt of message containing details to a change of the IPv6 DHCP server configuration, a set of parsers were successfully created, but one of them failed to commit its changes. The reason for the failure is given in the message.

### DHCP6\_PARSER\_EXCEPTION

failed to create or run parser for configuration element %1

On receipt of message containing details to a change of its configuration, the IPv6 DHCP server failed to create a parser to decode the contents of the named configuration element, or the creation succeeded but the parsing actions and committal of changes failed. The message has been output in response to a non-Kea exception being raised. Additional messages may give further information. The most likely cause of this is that the specification file for the server (which details the allowable contents of the configuration) is not correct for this version of Kea. This may be the result of an interrupted installation of an update to Kea.

### DHCP6\_PARSER\_FAIL

failed to create or run parser for configuration element %1: %2

On receipt of message containing details to a change of its configuration, the IPv6 DHCP server failed to create a parser to decode the contents of the named configuration element, or the creation succeeded but the parsing actions and committal of changes failed. The reason for the failure is given in the message.

### DHCP6\_PD\_LEASE\_ADVERT

%1: lease for prefix %2/%3 and iaid=%4 will be advertised

This informational message indicates that the server will advertise a prefix to the client in the ADVERTISE message. The client will request allocation of this prefix with the REQUEST message sent in the next message exchange. The first argument includes the client and transaction identification information. The remaining arguments hold the allocated prefix, prefix length and IAID.

### DHCP6\_PD\_LEASE\_ADVERT\_FAIL

%1: failed to advertise a prefix lease for iaid=%2

This message indicates that in response to a received SOLICIT, the server failed to advertise a prefix lease for a given client. There may be many reasons for such failure. Each failure is logged in a separate log entry. The first argument holds the client and transaction identification information. The second argument holds the IAID.

### DHCP6\_PD\_LEASE\_ALLOC

%1: lease for prefix %2/%3 and iaid=%4 has been allocated for %5 seconds

This informational message indicates that in response to a client's REQUEST message, the server successfully granted a prefix lease. This is a normal behavior and indicates successful operation. The first argument includes the client and transaction identification information. The remaining arguments hold the allocated prefix, prefix length, IAID and validity lifetime.

### DHCP6\_PD\_LEASE\_ALLOC\_FAIL

%1: failed to grant a prefix lease for iaid=%2

This message indicates that in response to a received REQUEST, the server failed to grant a prefix lease for the client. There may be many reasons for such failure. Each failure is logged in a separate log entry. The first argument holds the client and transaction identification information. The second argument holds the IAID.

# DHCP6\_PD\_LEASE\_RENEW

%1: lease for prefix %2/%3 and iaid=%4 has been allocated

This informational message indicates that in response to a client's REQUEST message, the server successfully renewed a prefix lease. This is a normal behavior and indicates successful operation. The first argument includes the client and transaction identification information. The remaining arguments hold the allocated prefix, prefix length and IAID.

### DHCP6\_PD\_LEASE\_REUSE

%1: lease for prefix  $\frac{2}{3}$  and iaid=%4 has been reused for %5 seconds

This informational message indicates that in response to a client's message, the server successfully reused a prefix lease. This is a normal behavior and indicates successful operation. The first argument includes the client and transaction identification information. The remaining arguments hold the allocated prefix, prefix length, IAID and validity lifetime.

### DHCP6\_PROCESS\_IA\_NA\_EXTEND

%1: extending lease lifetime for IA\_NA option with iaid=%2

This message is logged when the server is starting to extend the lifetime of the address lease associated with the particular IAID. The first argument includes the client and transaction identification information. The second argument contains the IAID.

#### DHCP6\_PROCESS\_IA\_NA\_RELEASE

%1: releasing lease for IA\_NA option with iaid=%2

This message is logged when the server is trying to release the client's as a result of receiving the RELEASE message. The first argument includes the client and transaction identification information. The second argument contains the IAID.

### DHCP6\_PROCESS\_IA\_NA\_REQUEST

%1: server is processing IA\_NA option with iaid=%2 and hint=%3

This is a debug message that indicates the processing of a received IA\_NA option. The first argument contains the client and the transaction identification information. The second argument holds the IAID of the IA\_NA option. The third argument may hold the hint for the server about the address that the client would like to have allocated. If there is no hint, the argument should provide the text indicating that the hint hasn't been sent.

### DHCP6\_PROCESS\_IA\_NA\_SOLICIT

%1: server is processing IA\_NA option with iaid=%2 and hint=%3

This is a debug message that indicates the processing of a received IA\_NA option. The first argument contains the client and the transaction identification information. The second argument holds the IAID of the IA\_NA option. The third argument may hold the hint for the server about the address that the client would like to have allocated. If there is no hint, the argument should provide the text indicating that the hint hasn't been sent.

### DHCP6\_PROCESS\_IA\_PD\_EXTEND

%1: extending lease lifetime for IA\_PD option with iaid=%2

This message is logged when the server is starting to extend the lifetime of the prefix lease associated with the particular IAID. The first argument includes the client and transaction identification information. The second argument contains the IAID.

# DHCP6\_PROCESS\_IA\_PD\_REQUEST

%1: server is processing IA\_PD option with iaid=%2 and hint=%3

This is a debug message that indicates a processing of received IA\_PD option. The first argument contains the client and the transaction identification information. The second argument holds the IAID of the IA\_PD option. The third argument may hold the hint for the server about the prefix that the client would like to have allocated. If there is no hint, the argument should provide the text indicating that the hint hasn't been sent.

### DHCP6\_PROCESS\_IA\_PD\_SOLICIT

%1: server is processing IA\_PD option with iaid=%2 and hint=%3

This is a debug message that indicates a processing of received IA\_PD option. The first argument contains the client and the transaction identification information. The second argument holds the IAID of the IA\_PD option. The third argument may hold the hint for the server about the prefix that the client would like to have allocated. If there is no hint, the argument should provide the text indicating that the hint hasn't been sent.

#### DHCP6\_QUERY\_DATA

%1, packet details: %2

A debug message printing the details of the received packet. The first argument includes the client and the transaction identification information.

#### DHCP6\_QUERY\_LABEL

received query: %1

This information message indicates that a query was received. It displays the client and the transaction identification information.

### DHCP6\_RAPID\_COMMIT

%1: Rapid Commit option received, following 2-way exchange

This debug message is issued when the server found a Rapid Commit option in the client's message and 2-way exchanges are supported by the server for the subnet on which the client is connected. The argument specifies the client and transaction identification information.

### DHCP6\_RECLAIM\_EXPIRED\_LEASES\_FAIL

failed to reclaim expired leases: %1

This error message indicates that the reclaim expired leases operation failed and provides the cause of failure.

### DHCP6\_RELEASE\_NA

%1: binding for address %2 and iaid=%3 was released properly

This informational message indicates that an address was released properly. It is a normal operation during client shutdown. The first argument includes the client and transaction identification information. The second and third argument hold the released IPv6 address and IAID respectively.

# DHCP6\_RELEASE\_NA\_DELETED

%1: binding for address %2 and iaid=%3 was deleted on release

This informational message indicates that an address was deleted on release. It is a normal operation during client shutdown. The first argument includes the client and transaction identification information. The second and third argument hold the released IPv6 address and IAID respectively.

# DHCP6\_RELEASE\_NA\_EXPIRED

%1: binding for address %2 and iaid=%3 expired on release

This informational message indicates that an address expired on release. It is a normal operation during client shutdown. The first argument includes the client and transaction identification information. The second and third argument hold the released IPv6 address and IAID respectively.

# DHCP6\_RELEASE\_NA\_FAIL

%1: failed to remove address lease for address %2 and iaid=%3

This error message indicates that the software failed to remove an address lease from the lease database. It probably due to an error during a database operation: resolution will most likely require administrator intervention (e.g. check if DHCP process has sufficient privileges to update the database). It may also be triggered if a lease was manually removed from the database during RELEASE message processing. The first argument holds the client and transaction identification information. The second and third argument hold the released address and IAID respectively.

### DHCP6\_RELEASE\_NA\_FAIL\_WRONG\_DUID

%1: client tried to release address %2, but it belongs to another client using duid=%3

This warning message indicates that a client tried to release an address that belongs to a different client. This should not happen in normal circumstances and may indicate a misconfiguration of the client. However, since the client releasing the address will stop using it anyway, there is a good chance that the situation will correct itself.

# DHCP6\_RELEASE\_NA\_FAIL\_WRONG\_IAID

%1: client tried to release address %2, but it used wrong IAID (expected %3, but got %4)

This warning message indicates that client tried to release an address that does belong to it, but the address was expected to be in a different IA (identity association) container. This probably means that the client's support for multiple addresses is flawed.

### DHCP6\_RELEASE\_PD

%1: prefix %2/%3 for iaid=%4 was released properly

This informational message indicates that a prefix was released properly. It is a normal operation during client shutdown. The first argument holds the client and transaction identification information. The second and third argument hold the prefix and its length. The fourth argument holds IAID.

### DHCP6\_RELEASE\_PD\_DELETED

%1: prefix %2/%3 for iaid=%4 was deleted on release

This informational message indicates that a prefix was deleted on release. It is a normal operation during client shutdown. The first argument holds the client and transaction identification information. The second and third argument hold the prefix and its length. The fourth argument holds IAID.

### DHCP6\_RELEASE\_PD\_EXPIRED

%1: prefix %2/%3 for iaid=%4 expired on release

This informational message indicates that a prefix expired on release. It is a normal operation during client shutdown. The first argument holds the client and transaction identification information. The second and third argument hold the prefix and its length. The fourth argument holds IAID.

### DHCP6\_RELEASE\_PD\_FAIL

%1: failed to release prefix  $\frac{2}{3}$  for iaid=%4

This error message indicates that the software failed to remove a prefix lease from the lease database. It probably due to an error during a database operation: resolution will most likely require administrator intervention (e.g. check if DHCP process has sufficient privileges to update the database). It may also be triggered if a lease was manually removed from the database during RELEASE message processing. The first argument hold the client and transaction identification information. The second and third argument define the prefix and its length. The fourth argument holds the IAID.

# DHCP6\_RELEASE\_PD\_FAIL\_WRONG\_DUID

%1: client tried to release prefix %2/%3, but it belongs to another client (duid=%4)

This warning message indicates that client tried to release a prefix that belongs to a different client. This should not happen in normal circumstances and may indicate a misconfiguration of the client. However, since the client releasing the prefix will stop using it anyway, there is a good chance that the situation will correct itself. The first argument includes the client and the transaction identification information. The second and third argument include the prefix and prefix length. The last argument holds the DUID of the client holding the lease.

# DHCP6\_RELEASE\_PD\_FAIL\_WRONG\_IAID

%1: client tried to release prefix %2/%3, but it used wrong IAID (expected %4, but got %5)

This warning message indicates that client tried to release a prefix that does belong to it, but the address was expected to be in a different IA (identity association) container. This probably means that the client's support for multiple prefixes is flawed. The first argument includes the client and transaction identification information. The second and third argument identify the prefix. The fourth and fifth argument hold the expected IAID and IAID found respectively.

# DHCP6\_REQUIRED\_OPTIONS\_CHECK\_FAIL

%1 message received from %2 failed the following check: %3

This message indicates that received DHCPv6 packet is invalid. This may be due to a number of reasons, e.g. the mandatory client-id option is missing, the server-id forbidden in that particular type of message is present, there is more than one instance of client-id or server-id present, etc. The exact reason for rejecting the packet is included in the message.

### DHCP6\_RESERVATIONS\_LOOKUP\_FIRST\_ENABLED

Multi-threading is enabled and host reservations lookup is always performed first.

This is a message informing that host reservations lookup is performed before lease lookup when multithreading is enabled overwriting configured value.

# DHCP6\_RESPONSE\_DATA

responding with packet type %1 data is %2

A debug message listing the data returned to the client.

### DHCP6\_SERVER\_FAILED

server failed: %1

The IPv6 DHCP server has encountered a fatal error and is terminating. The reason for the failure is included in the message.

# DHCP6\_SHUTDOWN

server shutdown

The IPv6 DHCP server has terminated normally.

#### DHCP6\_SHUTDOWN\_REQUEST

shutdown of server requested

This debug message indicates that a shutdown of the IPv6 server has been requested via a call to the 'shutdown' method of the core Dhcpv6Srv object.

# DHCP6\_SOCKET\_UNICAST

server is about to open socket on address %1 on interface %2

This is a debug message that inform that a unicast socket will be opened.

#### DHCP6\_SRV\_CONSTRUCT\_ERROR

error creating Dhcpv6Srv object, reason: %1

This error message indicates that during startup, the construction of a core component within the IPv6 DHCP server (the Dhcpv6 server object) has failed. As a result, the server will exit. The reason for the failure is given within the message.

#### DHCP6\_SRV\_D2STOP\_ERROR

error stopping IO with DHCP\_DDNS during shutdown: %1

This error message indicates that during shutdown, an error occurred while stopping IO between the DHCPv6 server and the DHCP\_DDNS server. This is probably due to a programmatic error is not likely to impact either server upon restart. The reason for the failure is given within the message.

#### DHCP6\_SRV\_UNLOAD\_LIBRARIES\_ERROR

error unloading hooks libraries during shutdown: %1

This error message indicates that during shutdown, unloading hooks libraries failed to close them. If the list of libraries is empty it is a programmatic error in the server code. If it is not empty it could be a programmatic error in one of the hooks libraries which could lead to a crash during finalization.

#### DHCP6\_STANDALONE

skipping message queue, running standalone

This is a debug message indicating that the IPv6 server is running in standalone mode, not connected to the message queue. Standalone mode is only useful during program development, and should not be used in a production environment.

### DHCP6\_STARTED

Kea DHCPv6 server version %1 started

This informational message indicates that the IPv6 DHCP server has processed all configuration information and is ready to process DHCPv6 packets. The version is also printed.

#### DHCP6\_STARTING

Kea DHCPv6 server version %1 (%2) starting

This informational message indicates that the IPv6 DHCP server has processed any command-line switches and is starting. The version is also printed.

### DHCP6\_START\_INFO

pid: %1, server port: %2, client port: %3, verbose: %4

This is a debug message issued during the IPv6 DHCP server startup. It lists some information about the parameters with which the server is running.

#### DHCP6\_SUBNET\_DATA

%1: the selected subnet details: %2

This debug message includes the details of the subnet selected for the client. The first argument includes the client and the transaction identification information. The second argument includes the subnet details.

#### DHCP6\_SUBNET\_DYNAMICALLY\_CHANGED

%1: changed selected subnet %2 to subnet %3 from shared network %4 for client assignments

This debug message indicates that the server is using another subnet than initially selected for client assignments. This newly selected subnet belongs to the same shared network as the original subnet. Some reasons why the new subnet was selected include: address pool exhaustion in the original subnet or the fact that the new subnet includes some static reservations for this client.

#### DHCP6\_SUBNET\_SELECTED

%1: the subnet with ID %2 was selected for client assignments

This is a debug message noting the selection of a subnet to be used for address and option assignment. Subnet selection is one of the early steps in the processing of incoming client message. The first argument includes the client and the transaction identification information. The second argument holds the selected subnet id.

#### DHCP6\_SUBNET\_SELECTION\_FAILED

%1: failed to select subnet for the client

This debug message indicates that the server failed to select the subnet for the client which has sent a message to the server. The cause is likely due to a misconfiguration of the server. The packet processing will continue, but the response will only contain generic configuration and no addresses or prefixes. The argument includes the client and the transaction identification information.

### DHCP6\_UNKNOWN\_MSG\_RECEIVED

received unknown message (type %1) on interface %2

This debug message is printed when server receives a message of unknown type. That could either mean missing functionality or invalid or broken relay or client. The list of formally defined message types is available here: http://www.iana.org/assignments/dhcpv6-parameters.

# 26.10 DHCPSRV

#### DHCPSRV\_CFGMGR\_ADD\_IFACE

listening on interface %1

An info message issued when a new interface is being added to the collection of interfaces on which the server listens to DHCP messages.

#### DHCPSRV\_CFGMGR\_ADD\_SUBNET4

adding subnet %1

A debug message reported when the DHCP configuration manager is adding the specified IPv4 subnet to its database.

#### DHCPSRV\_CFGMGR\_ADD\_SUBNET6

adding subnet %1

A debug message reported when the DHCP configuration manager is adding the specified IPv6 subnet to its database.

# DHCPSRV\_CFGMGR\_ALL\_IFACES\_ACTIVE

enabling listening on all interfaces

A debug message issued when the server is being configured to listen on all interfaces.

## DHCPSRV\_CFGMGR\_CFG\_DHCP\_DDNS

Setting DHCP-DDNS configuration to: %1

A debug message issued when the server's DHCP-DDNS settings are changed.

## DHCPSRV\_CFGMGR\_CLEAR\_ACTIVE\_IFACES

stop listening on all interfaces

A debug message issued when configuration manager clears the internal list of active interfaces. This doesn't prevent the server from listening to the DHCP traffic through open sockets, but will rather be used by Interface Manager to select active interfaces when sockets are re-opened.

## DHCPSRV\_CFGMGR\_CONFIG4\_MERGED

Configuration backend data has been merged.

This is an informational message emitted when the DHCPv4 server has successfully merged configuration data retrieved from its configuration backends into the current configuration.

### DHCPSRV\_CFGMGR\_CONFIG6\_MERGED

Configuration backend data has been merged.

This is an informational message emitted when the DHCPv6 server has successfully merged configuration data retrieved from its configuration backends into the current configuration.

## DHCPSRV\_CFGMGR\_CONFIGURE\_SERVERID

server configuration includes specification of a server identifier

This warning message is issued when the server specified configuration of a server identifier. If this new configuration overrides an existing server identifier, this will affect existing bindings of the clients. Clients will use old server identifier when they renew their bindings. The server will not respond to those renews, and the clients will eventually transition to rebinding state. The server should reassign existing bindings and the clients will subsequently use new server identifier. It is recommended to not modify the server identifier, unless there is a good reason for it, to avoid increased number of renewals and a need for rebinding (increase of multicast traffic, which may be received by multiple servers).

## DHCPSRV\_CFGMGR\_DDNS\_PARAMETER\_IGNORED

dhcp-ddns:%1 is deprecated, using existing global:%2

This is an informational message issued during configuration parsing when the server detects that a deprecated parameter has been specified in the "dhcp-ddns" element which conflicts with its corresponding global parameter. When this occurs the server simply ignores the value from dhcp-ddns. The log message shows be the deprecated and the supported parameter names. Note the configuration change only affects the in-memory configuration. Modify the configuration to comply with the supported parameters.

## DHCPSRV\_CFGMGR\_DDNS\_PARAMETER\_MOVED

dhcp-ddns:%1 is deprecated, moving it to global:%2

This is an informational message issued during configuration parsing when the server detects that a deprecated parameter has been specified in the "dhcp-ddns" element for which no corresponding global value exists. When this occurs, the server removes the parameter from dhcp-ddns and inserts the parameter into

the global scope. The log message shows the deprecated and the supported parameter names. Note the configuration change only affects the in-memory configuration. Modify the configuration to comply with the supported parameters.

# DHCPSRV\_CFGMGR\_DEL\_SUBNET4

IPv4 subnet %1 removed

This debug message is issued when a subnet is successfully removed from the server configuration. The argument identifies the removed subnet.

## DHCPSRV\_CFGMGR\_DEL\_SUBNET6

IPv6 subnet %1 removed

This debug message is issued when a subnet is successfully removed from the server configuration. The argument identifies the removed subnet.

## DHCPSRV\_CFGMGR\_FLQ\_POPULATE\_FREE\_ADDRESS\_LEASES

populating free address leases for the FLQ allocator in subnet %1; it can take a while!

This informational message is issued when the server begins building a queue of free address leases for the given subnet. It can take a considerable amount of time, depending on the size of the address pools.

## DHCPSRV\_CFGMGR\_FLQ\_POPULATE\_FREE\_ADDRESS\_LEASES\_DONE

populated %1 free address leases for the FLQ allocator in subnet %2 in %3

This informational message is issued when the server ends building a queue of free address leases for a given subnet. The first argument logs the number of free leases, the second argument logs the subnet, and the third argument logs a duration.

# DHCPSRV\_CFGMGR\_FLQ\_POPULATE\_FREE\_PREFIX\_LEASES

populating free prefix leases for the FLQ allocator in subnet %1; it can take a while!

This informational message is issued when the server begins building a queue of free leases for the given subnet. It can take a considerable amount of time, depending on the size of the delegated prefix pools.

# DHCPSRV\_CFGMGR\_FLQ\_POPULATE\_FREE\_PREFIX\_LEASES\_DONE

populated %1 free prefix leases for the FLQ allocator in subnet %2 completed in %3

This informational message is issued when the server ends building a queue of free prefix leases for a given subnet. The first argument logs the number of free leases, the second argument logs the subnet, and the third argument logs a duration.

## DHCPSRV\_CFGMGR\_IPV4\_RESERVATIONS\_NON\_UNIQUE\_IGNORED

ignoring "ip-reservations-unique" setting because at least one of the host database backends does not support nonunique IP reservations in a subnet

This warning message is issued when the server failed to use the new setting of the ip-reservations-unique global parameter configured via the configuration backend. Some host database backends used apparently do not support specifying several reservations for the same IP address in a subnet. The administrator should either stop using the backend that does not support this setting or set the value of the ip-reservations-unique to true to resolve the configuration issue.

## DHCPSRV\_CFGMGR\_IPV6\_RESERVATIONS\_NON\_UNIQUE\_IGNORED

ignoring "ip-reservations-unique" setting because at least one of the host database backends does not support non unique IP reservations in a subnet

This warning message is issued when the server failed to use the new setting of the ip-reservations-unique global parameter configured via the configuration backend. Some host database backends used apparently do not support specifying several reservations for the same IP address or delegated prefix in a subnet. The administrator should either stop using the backend that does not support this setting or set the value of the ip-reservations-unique to true to resolve the configuration issue.

### DHCPSRV\_CFGMGR\_IP\_RESERVATIONS\_UNIQUE\_DUPLICATES\_POSSIBLE

setting "ip-reservations-unique" from false to true poses a risk that some host backends may still contain multiple reservations for the same IP address

This warning message is issued when the DHCP server is configured to not allow multiple reservations for the same IP address. However, the host database backends may still contain multiple reservations for the same IP addresses causing problems with lease allocation for certain addresses. Please ensure that all such duplicates are removed.

### DHCPSRV\_CFGMGR\_NEW\_SUBNET4

a new subnet has been added to configuration: %1

This is an informational message reporting that the configuration has been extended to include the specified IPv4 subnet.

### DHCPSRV\_CFGMGR\_NEW\_SUBNET6

a new subnet has been added to configuration: %1

This is an informational message reporting that the configuration has been extended to include the specified subnet.

### DHCPSRV\_CFGMGR\_NO\_SUBNET4

no suitable subnet is defined for address hint %1

This debug message is output when the DHCP configuration manager has received a request for an IPv4 subnet for the specified address, but no such subnet exists.

#### DHCPSRV\_CFGMGR\_NO\_SUBNET6

no suitable subnet is defined for address hint %1

This debug message is output when the DHCP configuration manager has received a request for an IPv6 subnet for the specified address, but no such subnet exists.

#### DHCPSRV\_CFGMGR\_ONLY\_SUBNET4

retrieved subnet %1 for address hint %2

This is a debug message reporting that the DHCP configuration manager has returned the specified IPv4 subnet when given the address hint specified because it is the only subnet defined.

#### DHCPSRV\_CFGMGR\_ONLY\_SUBNET6

retrieved subnet %1 for address hint %2

This is a debug message reporting that the DHCP configuration manager has returned the specified IPv6 subnet when given the address hint specified because it is the only subnet defined.

#### DHCPSRV\_CFGMGR\_OPTION\_DUPLICATE

multiple options with the code: %1 added to the subnet: %2

This warning message is issued on an attempt to configure multiple options with the same option code for the particular subnet. Adding multiple options is uncommon for DHCPv6, but it is not prohibited.

## DHCPSRV\_CFGMGR\_RELAY\_IP\_ADDRESS\_DEPRECATED

"relay" uses "ip-address", which has been deprecated, please use "ip-addresses": %1

This is debug message issued when the "relay" element being parse contains "ip-address" rather than its replacement, "ip-addresses". The server will still honor the value but users are encouraged to move to the new list parameter.

## DHCPSRV\_CFGMGR\_RENEW\_GTR\_REBIND

in %1, the value of renew-timer %2 is greater than the value of rebind-timer %3, ignoring renew-timer

A warning message that indicates the configured renew-timer is greater than the configured rebind-timer. The server will ignore the renew timer value and send the rebind timer value only. This is considered a non-fatal configuration error.

## DHCPSRV\_CFGMGR\_SOCKET\_RAW\_UNSUPPORTED

use of raw sockets is unsupported on this OS, UDP sockets will be used

This warning message is logged when the user specified that the DHCPv4 server should use the raw sockets to receive the DHCP messages and respond to the clients, but the use of raw sockets is not supported on the particular environment. The raw sockets are useful when the server must respond to the directly connected clients which don't have an address yet. If the raw sockets are not supported by Kea on the particular platform, Kea will fall back to use of the IP/UDP sockets. The responses to the directly connected clients will be broadcast. The responses to relayed clients will be unicast as usual.

## DHCPSRV\_CFGMGR\_SOCKET\_TYPE\_DEFAULT

"dhcp-socket-type" not specified , using default socket type %1

This informational message is logged when the administrator hasn't specified the "dhcp-socket-type" parameter in configuration for interfaces. In such case, the default socket type will be used.

## DHCPSRV\_CFGMGR\_SOCKET\_TYPE\_SELECT

using socket type %1

This informational message is logged when the DHCPv4 server selects the socket type to be used for all sockets that will be opened on the interfaces. Typically, the socket type is specified by the server administrator. If the socket type hasn't been specified, the raw socket will be selected. If the raw socket has been selected but Kea doesn't support the use of raw sockets on the particular OS, it will use an UDP socket instead.

## DHCPSRV\_CFGMGR\_SUBNET4

retrieved subnet %1 for address hint %2

This is a debug message reporting that the DHCP configuration manager has returned the specified IPv4 subnet when given the address hint specified as the address is within the subnet.

## DHCPSRV\_CFGMGR\_SUBNET4\_ADDR

selected subnet %1 for packet received by matching address %2

This is a debug message reporting that the DHCP configuration manager has returned the specified IPv4 subnet for a received packet. This particular subnet was selected, because an IPv4 address was matched which belonged to that subnet.

## DHCPSRV\_CFGMGR\_SUBNET4\_IFACE

selected subnet %1 for packet received over interface %2

This is a debug message reporting that the DHCP configuration manager has returned the specified IPv4 subnet for a packet received over the given interface. This particular subnet was selected, because it was

specified as being directly reachable over the given interface. (see 'interface' parameter in the subnet4 definition).

### DHCPSRV\_CFGMGR\_SUBNET4\_RELAY

selected subnet %1, because of matching relay addr %2

This is a debug message reporting that the DHCP configuration manager has returned the specified IPv4 subnet, because detected relay agent address matches value specified for this subnet.

#### DHCPSRV\_CFGMGR\_SUBNET6

retrieved subnet %1 for address hint %2

This is a debug message reporting that the DHCP configuration manager has returned the specified IPv6 subnet when given the address hint specified as the address is within the subnet.

#### DHCPSRV\_CFGMGR\_SUBNET6\_IFACE

selected subnet %1 for packet received over interface %2

This is a debug message reporting that the DHCP configuration manager has returned the specified IPv6 subnet for a packet received over given interface. This particular subnet was selected, because it was specified as being directly reachable over given interface. (see 'interface' parameter in the subnet6 definition).

### DHCPSRV\_CFGMGR\_SUBNET6\_IFACE\_ID

selected subnet %1 (interface-id match) for incoming packet

This is a debug message reporting that the DHCP configuration manager has returned the specified IPv6 subnet for a received packet. This particular subnet was selected, because value of interface-id option matched what was configured in the server's interface-id option for that selected subnet6. (see 'interface-id' parameter in the subnet6 definition).

#### DHCPSRV\_CFGMGR\_SUBNET6\_RELAY

selected subnet %1, because of matching relay addr %2

This is a debug message reporting that the DHCP configuration manager has returned the specified IPv6 subnet, because detected relay agent address matches value specified for this subnet.

#### DHCPSRV\_CFGMGR\_UNICAST\_LINK\_LOCAL

specified link local address %1 for unicast traffic on interface %2

This warning message is logged when user specified a link-local address to receive unicast traffic. The warning message is issued because it is an uncommon use.

#### DHCPSRV\_CFGMGR\_UPDATE\_SUBNET4

updating subnet %1 (result %2)

A debug message reported when the DHCP configuration manager is updating the specified IPv4 subnet in its current configuration. Subnet ID and result (expected to be true) are displayed.

#### DHCPSRV\_CFGMGR\_UPDATE\_SUBNET6

updating subnet %1 (result %2)

A debug message reported when the DHCP configuration manager is replacing the specified IPv6 subnet in its current configuration. Subnet ID and result (expected to be true) are displayed.

#### DHCPSRV\_CFGMGR\_USE\_ADDRESS

listening on address %1, on interface %2

A message issued when the server is configured to listen on the explicitly specified IP address on the given interface.

## DHCPSRV\_CFGMGR\_USE\_ALLOCATOR

using the %1 allocator for %2 leases in subnet %3

A message issued when the configuration manager starts using a given allocator for a subnet.

## DHCPSRV\_CFGMGR\_USE\_UNICAST

listening on unicast address %1, on interface %2

An info message issued when configuring the DHCP server to listen on the unicast address on the specific interface.

## DHCPSRV\_CLOSE\_DB

closing currently open %1 database

This is a debug message, issued when the DHCP server closes the currently open lease database. It is issued at program shutdown and whenever the database access parameters are changed: in the latter case, the server closes the currently open database, and opens a database using the new parameters.

# DHCPSRV\_CONFIGURED\_SUBNET\_WITHOUT\_ID

a subnet was configured without an id: %1

A warning message issued when a subnet was configured with a zero or without an id, causing the server to auto-generate it. Using auto-generated subnet ids is now deprecated. Each configured subnet should have an explicit subnet id specified with the "id" entry. The sole argument of this warning message contains a subnet prefix.

# DHCPSRV\_DDNS\_TTL\_PERCENT\_TOO\_SMALL

ddns-ttl-percent %1 of lease lifetime %2 is too small, ignoring it

A debug message issued when the DDNS TTL value calculated using the ddns-ttl-percent is zero. Kea will ignore the value and calculate the DDNS TTL as though ddsn-ttl-percent were not specified. The value of ddns-ttl-percent and the lease lifetime are shown in the message details.

# DHCPSRV\_DEPRECATED

This configuration is using a deprecated feature: %1

This warning is printed every time a deprecated feature (identified by the parameter) is used. A deprecated feature is functional now, but there will be a future Kea release where it will be completely removed. If you see this message it's not a reason for panic, but you should consider your long term strategy to eventually stop using the deprecated feature.

## DHCPSRV\_DHCP4O6\_RECEIVED\_BAD\_PACKET

received bad DHCPv4o6 packet: %1

A bad DHCPv4o6 packet was received.

## DHCPSRV\_DHCP\_DDNS\_ERROR\_EXCEPTION

error handler for DHCP\_DDNS IO generated an expected exception: %1

This is an error message that occurs when an attempt to send a request to kea-dhcp-ddns fails there registered error handler threw an uncaught exception. This is a programmatic error which should not occur. By convention, the error handler should not propagate exceptions. Please report this error.

## DHCPSRV\_DHCP\_DDNS\_HANDLER\_NULL

error handler for DHCP\_DDNS IO is not set.

This is an error message that occurs when an attempt to send a request to kea-dhcp-ddns fails and there is no registered error handler. This is a programmatic error which should never occur and should be reported.

### DHCPSRV\_DHCP\_DDNS\_NCR\_REJECTED

NameChangeRequest rejected by the sender: %1, ncr: %2

This is an error message indicating that NameChangeSender used to deliver DDNS update requests to kea-dhcp-ddns rejected the request. This most likely cause is the sender's queue has reached maximum capacity. This would imply that requests are being generated faster than they can be delivered.

### DHCPSRV\_DHCP\_DDNS\_NCR\_SENT

NameChangeRequest sent to kea-dhcp-ddns: %1

A debug message issued when a NameChangeRequest has been successfully sent to kea-dhcp-ddns.

#### DHCPSRV\_DHCP\_DDNS\_SENDER\_STARTED

NameChangeRequest sender has been started: %1

An informational message issued when a communication with kea-dhcp-ddns has been successfully started.

#### DHCPSRV\_DHCP\_DDNS\_SENDER\_STOPPED

NameChangeRequest sender has been stopped.

An informational message issued when a communication with kea-dhcp-ddns has been stopped. This normally occurs during reconfiguration and as part of normal shutdown. It may occur if kea-dhcp-ddns communications break down.

#### DHCPSRV\_DHCP\_DDNS\_SUSPEND\_UPDATES

DHCP\_DDNS updates are being suspended.

This is a warning message indicating the DHCP\_DDNS updates have been turned off. This should only occur if IO errors communicating with kea-dhcp-ddns have been experienced. Any such errors should have preceding entries in the log with details. No further attempts to communicate with kea-dhcp-ddns will be made without intervention.

#### DHCPSRV\_HOOK\_LEASE4\_RECOVER\_SKIP

DHCPv4 lease %1 was not recovered from the declined state because a callout set the skip status.

This debug message is printed when a callout installed on lease4\_recover hook point set the next step status to SKIP. For this particular hook point, this indicates that the server should not recover the lease from declined state. The server will leave the lease as it is, in the declined state. The server will attempt to recover it the next time decline recovery procedure takes place.

#### DHCPSRV\_HOOK\_LEASE4\_RENEW\_SKIP

DHCPv4 lease was not renewed because a callout set the skip flag.

This debug message is printed when a callout installed on lease4\_renew hook point set the skip flag. For this particular hook point, the setting of the flag by a callout instructs the server to not renew a lease. The server will use existing lease as it is, without extending its lifetime.

#### DHCPSRV\_HOOK\_LEASE4\_SELECT\_SKIP

Lease4 creation was skipped, because of callout skip flag.

This debug message is printed when a callout installed on lease4\_select hook point sets the skip flag. It means that the server was told that no lease4 should be assigned. The server will not put that lease in its database and the client will get a NAK packet.

## DHCPSRV\_HOOK\_LEASE6\_EXTEND\_SKIP

DHCPv6 lease lifetime was not extended because a callout set the skip flag for message %1

This debug message is printed when a callout installed on lease6\_renew or the lease6\_rebind hook point set the skip flag. For this particular hook point, the setting of the flag by a callout instructs the server to not extend the lifetime for a lease. If the client requested renewal of multiple leases (by sending multiple IA options), the server will skip the renewal of the one in question and will proceed with other renewals as usual.

## DHCPSRV\_HOOK\_LEASE6\_RECOVER\_SKIP

DHCPv6 lease %1 was not recovered from declined state because a callout set the skip status.

This debug message is printed when a callout installed on lease6\_recover hook point set the next step status to SKIP. For this particular hook point, this indicates that the server should not recover the lease from declined state. The server will leave the lease as it is, in the declined state. The server will attempt to recover it the next time decline recovery procedure takes place.

## DHCPSRV\_HOOK\_LEASE6\_SELECT\_SKIP

Lease6 (non-temporary) creation was skipped, because of callout skip flag.

This debug message is printed when a callout installed on lease6\_select hook point sets the skip flag. It means that the server was told that no lease6 should be assigned. The server will not put that lease in its database and the client will get a NoAddrsAvail for that IA\_NA option.

# DHCPSRV\_INVALID\_ACCESS

invalid database access string: %1

This is logged when an attempt has been made to parse a database access string and the attempt ended in error. The access string in question - which should be of the form 'keyword=value keyword=value...' is included in the message.

# DHCPSRV\_LEASE4\_EXTENDED\_INFO\_SANITY\_FAIL

extended info for lease %1 failed checks (%2)

This error message is printed when a lease extended info failed to pass sanity checks. The detail of the found problem was displayed and the extended info deleted from the lease user context.

## DHCPSRV\_LEASE4\_EXTENDED\_INFO\_UPGRADED

extended info for lease %1 was upgraded

This debug message is printed when a lease extended info was upgraded.

# DHCPSRV\_LEASE6\_EXTENDED\_INFO\_SANITY\_FAIL

extended info for lease %1 failed checks (%2)

This error message is printed when a lease extended info failed to pass sanity checks. The detail of the found problem was displayed and the extended info deleted from the lease user context.

# DHCPSRV\_LEASE6\_EXTENDED\_INFO\_UPGRADED

extended info for lease %1 was upgraded

This debug message is printed when a lease extended info was upgraded.

# DHCPSRV\_LEASE\_MGR\_CALLBACK\_EXCEPTION

exception occurred in a lease manager callback for callback type %1, subnet id %2, and lease %3: %4

This warning message is printed when one of the callback functions registered in the lease manager causes an error. The callback functions can serve different purposes and they likely log the detailed error messages. This error message possibly indicates an unhandled error. The first argument indicates a callback type. The second argument prints the subnet id. The third argument prints the lease for which the error has occurred. The last argument prints the error text.

### DHCPSRV\_LEASE\_MGR\_CALLBACK\_UNKNOWN\_EXCEPTION

unknown exception occurred in a lease manager callback for callback type %1, subnet id %2, and lease %3

This warning message is printed when one of the callback functions registered in the lease manager causes an unknown error. The callback functions can serve different purposes and they likely log the detailed error messages. This error message possibly indicates an unhandled error. The first argument indicates a callback type. The second argument prints the subnet id. The third argument prints the lease for which the error has occurred. This log message variant contains no error text because it is triggered by an unknown exception.

### DHCPSRV\_LEASE\_SANITY\_FAIL

The lease %1 with subnet-id %2 failed subnet-id checks (%3).

This warning message is printed when the lease being loaded does not match the configuration. Due to lease-checks value, the lease will be loaded, but it will most likely be unused by Kea, as there is no subnet that matches the IP address associated with the lease.

### DHCPSRV\_LEASE\_SANITY\_FAIL\_DISCARD

The lease %1 with subnet-id %2 failed subnet-id checks (%3) and was dropped.

This warning message is printed when a lease was loaded, but Kea was told (by setting lease-checks parameter) to discard leases with inconsistent data. The lease was discarded, because either there is no subnet configured with matching subnet-id or the address of the lease does not belong to the subnet.

# DHCPSRV\_LEASE\_SANITY\_FIXED

The lease %1 with subnet-id %2 failed subnet-id checks, but was corrected to subnet-id %3.

This informational message is printed when a lease was loaded, but had incorrect subnet-id value. The lease-checks parameter was set to a value that told Kea to try to correct the problem. There is a matching subnet, so Kea updated subnet-id and loaded the lease successfully.

#### DHCPSRV\_MEMFILE\_ADD\_ADDR4

adding IPv4 lease with address %1

A debug message issued when the server is about to add an IPv4 lease with the specified address to the memory file backend database.

#### DHCPSRV\_MEMFILE\_ADD\_ADDR6

adding IPv6 lease with address %1

A debug message issued when the server is about to add an IPv6 lease with the specified address to the memory file backend database.

#### DHCPSRV\_MEMFILE\_BEGIN\_BUILD\_EXTENDED\_INFO\_TABLES6

building extended info tables with %1 sanity check level, tables %2

A debug message issued when the server is building extended info tables. The extended info sanity check level and the fact tables are enabled or disabled are displayed.

#### DHCPSRV\_MEMFILE\_BEGIN\_EXTRACT\_EXTENDED\_INFO4

extract extended info with %1 sanity check level%2

A debug message issued when the server is extracting extended info. The extended info sanity check level and update in file when requested are displayed.

## DHCPSRV\_MEMFILE\_BEGIN\_TRANSACTION

committing to memory file database

The code has issued a begin transaction call. For the memory file database this is a no-op.

#### DHCPSRV\_MEMFILE\_BUILD\_EXTENDED\_INFO\_TABLES6

building extended info tables saw %1 leases, extended info sanity checks modified %2 leases and %3 leases were entered into tables

Extended info tables build was finished. Some statistics are displayed, the updated in database is returned to the command interface.

### DHCPSRV\_MEMFILE\_BUILD\_EXTENDED\_INFO\_TABLES6\_ERROR

building extended info tables got an exception on the lease for %1: %2

An error message issued when the server is building extended info tables and receives an exception processing a lease.

### DHCPSRV\_MEMFILE\_COMMIT

committing to memory file database

The code has issued a commit call. For the memory file database this is a no-op.

### DHCPSRV\_MEMFILE\_CONVERTING\_LEASE\_FILES

running LFC now to convert lease files to the current schema: %1.%2

A warning message issued when the server has detected lease files that need to be either upgraded or downgraded to match the server's schema, and that the server is automatically running the LFC process to perform the conversion. This should only occur the first time the server is launched following a Kea installation upgrade (or downgrade).

### DHCPSRV\_MEMFILE\_DB

opening memory file lease database: %1

This informational message is logged when a DHCP server (either V4 or V6) is about to open a memory file lease database. The parameters of the connection including database name and username needed to access it (but not the password if any) are logged.

## DHCPSRV\_MEMFILE\_DELETE\_ADDR

deleting lease for address %1

A debug message issued when the server is attempting to delete a lease for the specified address from the memory file database for the specified address.

## DHCPSRV\_MEMFILE\_DELETE\_EXPIRED\_RECLAIMED4

deleting reclaimed IPv4 leases that expired more than %1 seconds ago

A debug message issued when the server is removing reclaimed DHCPv4 leases which have expired longer than a specified period of time. The argument is the amount of time Kea waits after a reclaimed lease expires before considering its removal.

## DHCPSRV\_MEMFILE\_DELETE\_EXPIRED\_RECLAIMED6

deleting reclaimed IPv6 leases that expired more than %1 seconds ago

A debug message issued when the server is removing reclaimed DHCPv6 leases which have expired longer than a specified period of time. The argument is the amount of time Kea waits after a reclaimed lease expires before considering its removal.

# DHCPSRV\_MEMFILE\_DELETE\_EXPIRED\_RECLAIMED\_START

starting deletion of %1 expired-reclaimed leases

A debug message issued when the server has found expired-reclaimed leases to be removed. The number of leases to be removed is logged in the message.

## DHCPSRV\_MEMFILE\_EXTRACT\_EXTENDED\_INFO4

extracting extended info saw %1 leases, extended info sanity checks modified %2 / updated %3 leases and %4 leases have relay or remote id

Extended info extraction was finished. Some statistics are displayed, the updated in database is returned to the command interface.

# DHCPSRV\_MEMFILE\_EXTRACT\_EXTENDED\_INFO4\_ERROR

extracting extended info got an exception on the lease for %1: %2

A debug message issued when the server is extracting extended info and receives an exception processing a lease.

## DHCPSRV\_MEMFILE\_GET4

obtaining all IPv4 leases

A debug message issued when the server is attempting to obtain all IPv4 leases from the memory file database.

# DHCPSRV\_MEMFILE\_GET6

obtaining all IPv6 leases

A debug message issued when the server is attempting to obtain all IPv6 leases from the memory file database.

## DHCPSRV\_MEMFILE\_GET6\_DUID

obtaining IPv6 leases for DUID %1

A debug message issued when the server is attempting to obtain IPv6 leases from the memory file database for the DUID.

## DHCPSRV\_MEMFILE\_GET\_ADDR4

obtaining IPv4 lease for address %1

A debug message issued when the server is attempting to obtain an IPv4 lease from the memory file database for the specified address.

## DHCPSRV\_MEMFILE\_GET\_ADDR6

obtaining IPv6 lease for address %1 and lease type %2

A debug message issued when the server is attempting to obtain an IPv6 lease from the memory file database for the specified address.

## DHCPSRV\_MEMFILE\_GET\_CLIENTID

obtaining IPv4 leases for client ID %1

A debug message issued when the server is attempting to obtain a set of IPv4 leases from the memory file database for a client with the specified client identification.

## DHCPSRV\_MEMFILE\_GET\_EXPIRED4

obtaining maximum %1 of expired IPv4 leases

A debug message issued when the server is attempting to obtain expired IPv4 leases to reclaim them. The maximum number of leases to be retrieved is logged in the message.

### DHCPSRV\_MEMFILE\_GET\_EXPIRED6

obtaining maximum %1 of expired IPv6 leases

A debug message issued when the server is attempting to obtain expired IPv6 leases to reclaim them. The maximum number of leases to be retrieved is logged in the message.

### DHCPSRV\_MEMFILE\_GET\_HOSTNAME4

obtaining IPv4 leases for hostname %1

A debug message issued when the server is attempting to obtain a set of IPv4 leases from the memory file database for a client with the specified hostname.

### DHCPSRV\_MEMFILE\_GET\_HOSTNAME6

obtaining IPv6 leases for hostname %1

A debug message issued when the server is attempting to obtain a set of IPv6 leases from the memory file database for a client with the specified hostname.

### DHCPSRV\_MEMFILE\_GET\_HWADDR

obtaining IPv4 leases for hardware address %1

A debug message issued when the server is attempting to obtain a set of IPv4 leases from the memory file database for a client with the specified hardware address.

## DHCPSRV\_MEMFILE\_GET\_IAID\_DUID

obtaining IPv6 leases for IAID %1 and DUID %2 and lease type %3

A debug message issued when the server is attempting to obtain a set of IPv6 leases from the memory file database for a client with the specified IAID (Identity Association ID) and DUID (DHCP Unique Identifier).

## DHCPSRV\_MEMFILE\_GET\_IAID\_SUBID\_DUID

obtaining IPv6 leases for IAID %1, Subnet ID %2, DUID %3 and lease type %4

A debug message issued when the server is attempting to obtain an IPv6 lease from the memory file database for a client with the specified IAID (Identity Association ID), Subnet ID and DUID (DHCP Unique Identifier).

#### DHCPSRV\_MEMFILE\_GET\_LINKADDR6

obtaining at most %1 IPv6 leases starting from address %2 with link %3/%4

A debug message issued when the server is attempting to obtain a page of IPv6 leases beginning with the specified address within a link.

## DHCPSRV\_MEMFILE\_GET\_PAGE4

obtaining at most %1 IPv4 leases starting from address %2

A debug message issued when the server is attempting to obtain a page of leases beginning with the specified address.

#### DHCPSRV\_MEMFILE\_GET\_PAGE6

obtaining at most %1 IPv6 leases starting from address %2

A debug message issued when the server is attempting to obtain a page of leases beginning with the specified address.

### DHCPSRV\_MEMFILE\_GET\_RELAYID4

obtaining at most %1 IPv4 leases starting from address %2 with relay id %3 and cltt between %4 and %5

A debug message issued when the server is attempting to obtain a page of IPv4 leases beginning with the specified address with a relay id and client transaction time between start and end dates.

#### DHCPSRV\_MEMFILE\_GET\_RELAYID6

obtaining at most %1 IPv6 leases starting from address %2 with relay id %3 and link %4/%5

A debug message issued when the server is attempting to obtain a page of IPv6 leases beginning with the specified address with a relay id and a link.

#### DHCPSRV\_MEMFILE\_GET\_REMOTEID4

obtaining at most %1 IPv4 leases starting from address %2 with remote id %3 and cltt between %4 and %5

A debug message issued when the server is attempting to obtain a page of IPv4 leases beginning with the specified address with a remote id and client transaction time between start and end dates.

### DHCPSRV\_MEMFILE\_GET\_REMOTEID6

obtaining at most %1 IPv6 leases starting from address %2 with remote id %3 and link %4/%5

A debug message issued when the server is attempting to obtain a page of IPv6 leases beginning with the specified address with a remote id and a link.

#### DHCPSRV\_MEMFILE\_GET\_SUBID4

obtaining IPv4 leases for subnet ID %1

A debug message issued when the server is attempting to obtain all IPv4 leases for a given subnet identifier from the memory file database.

#### DHCPSRV\_MEMFILE\_GET\_SUBID6

obtaining IPv6 leases for subnet ID %1

A debug message issued when the server is attempting to obtain all IPv6 leases for a given subnet identifier from the memory file database.

#### DHCPSRV\_MEMFILE\_GET\_SUBID\_CLIENTID

obtaining IPv4 lease for subnet ID %1 and client ID %2

A debug message issued when the server is attempting to obtain an IPv4 lease from the memory file database for a client with the specified subnet ID and client ID.

#### DHCPSRV\_MEMFILE\_GET\_SUBID\_HWADDR

obtaining IPv4 lease for subnet ID %1 and hardware address %2

A debug message issued when the server is attempting to obtain an IPv4 lease from the memory file database for a client with the specified subnet ID and hardware address.

#### DHCPSRV\_MEMFILE\_GET\_VERSION

obtaining schema version information

A debug message issued when the server is about to obtain schema version information from the memory file database.

# DHCPSRV\_MEMFILE\_LEASE\_FILE\_LOAD

loading leases from file %1

An info message issued when the server is about to start reading DHCP leases from the lease file. All leases currently held in the memory will be replaced by those read from the file.

### DHCPSRV\_MEMFILE\_LEASE\_LOAD

loading lease %1

A debug message issued when DHCP lease is being loaded from the file to memory.

## DHCPSRV\_MEMFILE\_LEASE\_LOAD\_ROW\_ERROR

discarding row %1, error: %2

An error message issued if the DHCP lease being loaded from the given row of the lease file fails. The log message should contain the specific reason the row was discarded. The server continues loading the remaining data. This may indicate a corrupt lease file.

### DHCPSRV\_MEMFILE\_LFC\_EXECUTE

executing Lease File Cleanup using: %1

An informational message issued when the memfile lease database backend starts a new process to perform Lease File Cleanup.

## DHCPSRV\_MEMFILE\_LFC\_LEASE\_FILE\_RENAME\_FAIL

failed to rename the current lease file %1 to %2, reason: %3

An error message logged when the memfile lease database backend fails to move the current lease file to a new file on which the cleanup should be performed. This effectively means that the lease file cleanup does not take place.

## DHCPSRV\_MEMFILE\_LFC\_LEASE\_FILE\_REOPEN\_FAIL

failed to reopen lease file %1 after preparing input file for lease file cleanup, reason: %2, new leases will not persist!

An error message logged when the memfile lease database backend failed to re-open or re-create the lease file after renaming the lease file for lease file cleanup. The server continues to operate but leases do not persist to disk.

#### DHCPSRV\_MEMFILE\_LFC\_SETUP

setting up the Lease File Cleanup interval to %1 sec

An informational message logged when the memfile lease database backend configures the LFC to be executed periodically. The argument holds the interval in seconds in which the LFC will be executed.

## DHCPSRV\_MEMFILE\_LFC\_SPAWN\_FAIL

lease file cleanup failed to run because kea-lfc process couldn't be spawned

This error message is logged when the Kea server fails to run kea-lfc, the program that cleans up the lease file. The server will try again the next time a lease file cleanup is scheduled. Although this message should not appear and the reason why it did investigated, the occasional failure to start the lease file cleanup will not impact operations. Should the failure persist however, the size of the lease file will increase without bound.

## DHCPSRV\_MEMFILE\_LFC\_START

starting Lease File Cleanup

An informational message issued when the Memfile lease database backend starts the periodic Lease File Cleanup.

### DHCPSRV\_MEMFILE\_LFC\_UNREGISTER\_TIMER\_FAILED

failed to unregister timer 'memfile-lfc': %1

This debug message is logged when Memfile backend fails to unregister timer used for lease file cleanup scheduling. There are several reasons why this could occur, although the most likely cause is that the system is being shut down and some other component has unregistered the timer. The message includes the reason for this error.

#### DHCPSRV\_MEMFILE\_NEEDS\_DOWNGRADING

version of lease file: %1 schema is later than version %2

A warning message issued when the schema of the lease file loaded by the server is newer than the memfile schema of the server. The server converts the lease data from newer schemas to its schema as it is read, therefore the lease information in use by the server will be correct. Note though, that any data stored in newer schema fields will be dropped. What remains is for the file itself to be rewritten using the current schema.

#### DHCPSRV\_MEMFILE\_NEEDS\_UPGRADING

version of lease file: %1 schema is earlier than version %2

A warning message issued when the schema of the lease file loaded by the server pre-dates the memfile schema of the server. Note that the server converts the lease data from older schemas to the current schema as it is read, therefore the lease information in use by the server will be correct. What remains is for the file itself to be rewritten using the current schema.

#### DHCPSRV\_MEMFILE\_NO\_STORAGE

running in non-persistent mode, leases will be lost after restart

A warning message issued when writes of leases to disk have been disabled in the configuration. This mode is useful for some kinds of performance testing but should not be enabled in normal circumstances. Non-persistence mode is enabled when 'persist4=no persist6=no' parameters are specified in the database access string.

#### DHCPSRV\_MEMFILE\_READ\_HWADDR\_FAIL

failed to read hardware address from lease file: %1

A warning message issued when read attempt of the hardware address stored in a disk file failed. The parameter should provide the exact nature of the failure. The database read will continue, but that particular lease will no longer have hardware address associated with it.

#### DHCPSRV\_MEMFILE\_ROLLBACK

rolling back memory file database

The code has issued a rollback call. For the memory file database this is a no-op.

#### DHCPSRV\_MEMFILE\_UPDATE\_ADDR4

updating IPv4 lease for address %1

A debug message issued when the server is attempting to update IPv4 lease from the memory file database for the specified address.

#### DHCPSRV\_MEMFILE\_UPDATE\_ADDR6

updating IPv6 lease for address %1

A debug message issued when the server is attempting to update IPv6 lease from the memory file database for the specified address.

# DHCPSRV\_MEMFILE\_WIPE\_LEASES4

removing all IPv4 leases from subnet %1

This informational message is printed when removal of all leases from specified IPv4 subnet is commencing. This is a result of receiving administrative command.

### DHCPSRV\_MEMFILE\_WIPE\_LEASES4\_FINISHED

removing all IPv4 leases from subnet %1 finished, removed %2 leases

This informational message is printed when removal of all leases from a specified IPv4 subnet has finished. The number of removed leases is printed.

### DHCPSRV\_MEMFILE\_WIPE\_LEASES6

removing all IPv6 leases from subnet %1

This informational message is printed when removal of all leases from specified IPv6 subnet is commencing. This is a result of receiving administrative command.

### DHCPSRV\_MEMFILE\_WIPE\_LEASES6\_FINISHED

removing all IPv6 leases from subnet %1 finished, removed %2 leases

This informational message is printed when removal of all leases from a specified IPv6 subnet has finished. The number of removed leases is printed.

### DHCPSRV\_MT\_DISABLED\_QUEUE\_CONTROL

disabling dhcp queue control when multi-threading is enabled.

This warning message is issued when dhcp queue control is disabled automatically if multi-threading is enabled. These two options are incompatible and can not both be enabled at the same time.

## DHCPSRV\_MULTIPLE\_RAW\_SOCKETS\_PER\_IFACE

current configuration will result in opening multiple broadcast capable sockets on some interfaces and some DHCP messages may be duplicated

A warning message issued when the current configuration indicates that multiple sockets, capable of receiving broadcast traffic, will be opened on some of the interfaces. It must be noted that this may lead to receiving and processing the same DHCP message multiple times, as it will be received by each socket individually.

## DHCPSRV\_MYSQL\_ADD\_ADDR4

adding IPv4 lease with address %1

A debug message issued when the server is about to add an IPv4 lease with the specified address to the MySQL backend database.

## DHCPSRV\_MYSQL\_ADD\_ADDR6

adding IPv6 lease with address %1, lease type %2

A debug message issued when the server is about to add an IPv6 lease with the specified address to the MySQL backend database.

## DHCPSRV\_MYSQL\_BEGIN\_TRANSACTION

committing to MySQL database

The code has issued a begin transaction call.

## DHCPSRV\_MYSQL\_COMMIT

committing to MySQL database

The code has issued a commit call. All outstanding transactions will be committed to the database. Note that depending on the MySQL settings, the commit may not include a write to disk.

### DHCPSRV\_MYSQL\_DB

opening MySQL lease database: %1

This informational message is logged when a DHCP server (either V4 or V6) is about to open a MySQL lease database. The parameters of the connection including database name and username needed to access it (but not the password if any) are logged.

### DHCPSRV\_MYSQL\_DELETED\_EXPIRED\_RECLAIMED

deleted %1 reclaimed leases from the database

A debug message issued when the server has removed a number of reclaimed leases from the database. The number of removed leases is included in the message.

### DHCPSRV\_MYSQL\_DELETE\_ADDR

deleting lease for address %1

A debug message issued when the server is attempting to delete a lease for the specified address from the MySQL database for the specified address.

#### DHCPSRV\_MYSQL\_DELETE\_EXPIRED\_RECLAIMED4

deleting reclaimed IPv4 leases that expired more than %1 seconds ago

A debug message issued when the server is removing reclaimed DHCPv4 leases which have expired longer than a specified period of time. The argument is the amount of time Kea waits after a reclaimed lease expires before considering its removal.

### DHCPSRV\_MYSQL\_DELETE\_EXPIRED\_RECLAIMED6

deleting reclaimed IPv6 leases that expired more than %1 seconds ago

A debug message issued when the server is removing reclaimed DHCPv6 leases which have expired longer than a specified period of time. The argument is the amount of time Kea waits after a reclaimed lease expires before considering its removal.

#### DHCPSRV\_MYSQL\_FATAL\_ERROR

Unrecoverable MySQL error occurred: %1 for <%2>, reason: %3 (error code: %4).

An error message indicating that communication with the MySQL database server has been lost. If automatic recovery has been enabled, then the server will attempt to recover the connectivity. If not the server will exit with a non-zero exit code. The cause of such an error is most likely a network issue or the MySQL server has gone down.

#### DHCPSRV\_MYSQL\_GET4

obtaining all IPv4 leases

A debug message issued when the server is attempting to obtain all IPv4 leases from the MySQL database.

#### DHCPSRV\_MYSQL\_GET6

obtaining all IPv6 leases

A debug message issued when the server is attempting to obtain all IPv6 leases from the MySQL database.

#### DHCPSRV\_MYSQL\_GET\_ADDR4

obtaining IPv4 lease for address %1

A debug message issued when the server is attempting to obtain an IPv4 lease from the MySQL database for the specified address.

## DHCPSRV\_MYSQL\_GET\_ADDR6

obtaining IPv6 lease for address %1, lease type %2

A debug message issued when the server is attempting to obtain an IPv6 lease from the MySQL database for the specified address.

## DHCPSRV\_MYSQL\_GET\_CLIENTID

obtaining IPv4 leases for client ID %1

A debug message issued when the server is attempting to obtain a set of IPv4 leases from the MySQL database for a client with the specified client identification.

## DHCPSRV\_MYSQL\_GET\_DUID

obtaining IPv6 lease for duid %1,

A debug message issued when the server is attempting to obtain an IPv6 lease from the MySQL database for the specified duid.

# DHCPSRV\_MYSQL\_GET\_EXPIRED4

obtaining maximum %1 of expired IPv4 leases

A debug message issued when the server is attempting to obtain expired IPv4 leases to reclaim them. The maximum number of leases to be retrieved is logged in the message.

## DHCPSRV\_MYSQL\_GET\_EXPIRED6

obtaining maximum %1 of expired IPv6 leases

A debug message issued when the server is attempting to obtain expired IPv6 leases to reclaim them. The maximum number of leases to be retrieved is logged in the message.

## DHCPSRV\_MYSQL\_GET\_HOSTNAME4

obtaining IPv4 leases for hostname %1

A debug message issued when the server is attempting to obtain a set of IPv4 leases from the MySQL database for a client with the specified hostname.

## DHCPSRV\_MYSQL\_GET\_HOSTNAME6

obtaining IPv6 leases for hostname %1

A debug message issued when the server is attempting to obtain a set of IPv6 leases from the MySQL database for a client with the specified hostname.

## DHCPSRV\_MYSQL\_GET\_HWADDR

obtaining IPv4 leases for hardware address %1

A debug message issued when the server is attempting to obtain a set of IPv4 leases from the MySQL database for a client with the specified hardware address.

## DHCPSRV\_MYSQL\_GET\_IAID\_DUID

obtaining IPv6 leases for IAID %1, DUID %2, lease type %3

A debug message issued when the server is attempting to obtain a set of IPv6 leases from the MySQL database for a client with the specified IAID (Identity Association ID) and DUID (DHCP Unique Identifier).

### DHCPSRV\_MYSQL\_GET\_IAID\_SUBID\_DUID

obtaining IPv6 leases for IAID %1, Subnet ID %2, DUID %3, lease type %4

A debug message issued when the server is attempting to obtain an IPv6 lease from the MySQL database for a client with the specified IAID (Identity Association ID), Subnet ID and DUID (DHCP Unique Identifier).

#### DHCPSRV\_MYSQL\_GET\_LINKADDR6

obtaining at most %1 IPv6 leases starting from address %2 with link %3/%4

A debug message issued when the server is attempting to obtain a page of IPv6 leases beginning with the specified address within a link.

#### DHCPSRV\_MYSQL\_GET\_PAGE4

obtaining at most %1 IPv4 leases starting from address %2

A debug message issued when the server is attempting to obtain a page of leases beginning with the specified address.

#### DHCPSRV\_MYSQL\_GET\_PAGE6

obtaining at most %1 IPv6 leases starting from address %2

A debug message issued when the server is attempting to obtain a page of leases beginning with the specified address.

#### DHCPSRV\_MYSQL\_GET\_RELAYID4

obtaining at most %1 IPv4 leases starting from address %2 with relay id %3 and cltt between %4 and %5

A debug message issued when the server is attempting to obtain a page of IPv4 leases beginning with the specified address with a relay id and client transaction time between start and end dates.

#### DHCPSRV\_MYSQL\_GET\_RELAYID6

obtaining at most %1 IPv6 leases starting from address %2 with relay id %3 and link %4/%5

A debug message issued when the server is attempting to obtain a page of IPv6 leases beginning with the specified address with a relay id and a link.

#### DHCPSRV\_MYSQL\_GET\_REMOTEID4

obtaining at most %1 IPv4 leases starting from address %2 with remote id %3 and cltt between %4 and %5

A debug message issued when the server is attempting to obtain a page of IPv4 leases beginning with the specified address with a remote id and client transaction time between start and end dates.

#### DHCPSRV\_MYSQL\_GET\_REMOTEID6

obtaining at most %1 IPv6 leases starting from address %2 with remote id %3 and link %4/%5

A debug message issued when the server is attempting to obtain a page of IPv6 leases beginning with the specified address with a remote id and a link.

#### DHCPSRV\_MYSQL\_GET\_SUBID4

obtaining IPv4 leases for subnet ID %1

A debug message issued when the server is attempting to obtain all IPv4 leases for a given subnet identifier from the MySQL database.

#### DHCPSRV\_MYSQL\_GET\_SUBID6

obtaining IPv6 leases for subnet ID %1

A debug message issued when the server is attempting to obtain all IPv6 leases for a given subnet identifier from the MySQL database.

## DHCPSRV\_MYSQL\_GET\_SUBID\_CLIENTID

obtaining IPv4 lease for subnet ID %1 and client ID %2

A debug message issued when the server is attempting to obtain an IPv4 lease from the MySQL database for a client with the specified subnet ID and client ID.

## DHCPSRV\_MYSQL\_GET\_SUBID\_HWADDR

obtaining IPv4 lease for subnet ID %1 and hardware address %2

A debug message issued when the server is attempting to obtain an IPv4 lease from the MySQL database for a client with the specified subnet ID and hardware address.

## DHCPSRV\_MYSQL\_GET\_VERSION

obtaining schema version information

A debug message issued when the server is about to obtain schema version information from the MySQL database.

## DHCPSRV\_MYSQL\_HOST\_DB

opening MySQL hosts database: %1

This informational message is logged when a DHCP server (either V4 or V6) is about to open a MySQL hosts database. The parameters of the connection including database name and username needed to access it (but not the password if any) are logged.

## DHCPSRV\_MYSQL\_HOST\_DB\_GET\_VERSION

obtaining schema version information for the MySQL hosts database

A debug message issued when the server is about to obtain schema version information from the MySQL hosts database.

## DHCPSRV\_MYSQL\_HOST\_DB\_READONLY

MySQL host database opened for read access only

This informational message is issued when the user has configured the MySQL database in read-only mode. Kea will not be able to insert or modify host reservations but will be able to retrieve existing ones and assign them to the clients communicating with the server.

## DHCPSRV\_MYSQL\_HOST\_DB\_RECONNECT\_ATTEMPT\_FAILED

database reconnect failed: %1

An error message issued when an attempt to reconnect has failed.

## DHCPSRV\_MYSQL\_HOST\_DB\_RECONNECT\_ATTEMPT\_SCHEDULE

scheduling attempt %1 of %2 in %3 milliseconds

An info message issued when the server is scheduling the next attempt to reconnect to the database. This occurs when the server has lost database connectivity and is attempting to reconnect automatically.

## DHCPSRV\_MYSQL\_HOST\_DB\_RECONNECT\_FAILED

maximum number of database reconnect attempts: %1, has been exhausted without success

An error message issued when the server failed to reconnect. Loss of connectivity is typically a network or database server issue.

# DHCPSRV\_MYSQL\_LEASE\_DB\_RECONNECT\_ATTEMPT\_FAILED

database reconnect failed: %1

An error message issued when an attempt to reconnect has failed.

## DHCPSRV\_MYSQL\_LEASE\_DB\_RECONNECT\_ATTEMPT\_SCHEDULE

scheduling attempt %1 of %2 in %3 milliseconds

An info message issued when the server is scheduling the next attempt to reconnect to the database. This occurs when the server has lost database connectivity and is attempting to reconnect automatically.

### DHCPSRV\_MYSQL\_LEASE\_DB\_RECONNECT\_FAILED

maximum number of database reconnect attempts: %1, has been exhausted without success

An error message issued when the server failed to reconnect. Loss of connectivity is typically a network or database server issue.

### DHCPSRV\_MYSQL\_NEGATIVE\_LEASES\_STAT

recount of leases returned a negative value

This warning message is issued when the recount of leases using counters in the MySQL database returned a negative value. This shows a problem which can be fixed only by an offline direct recount on the database. This message is issued only once.

### DHCPSRV\_MYSQL\_NO\_TLS

TLS was required but is not used

This error message is issued when TLS for the connection was required but TLS is not used.

#### DHCPSRV\_MYSQL\_ROLLBACK

rolling back MySQL database

The code has issued a rollback call. All outstanding transaction will be rolled back and not committed to the database.

### DHCPSRV\_MYSQL\_START\_TRANSACTION

starting new MySQL transaction

A debug message issued when a new MySQL transaction is being started. This message is typically not issued when inserting data into a single table because the server doesn't explicitly start transactions in this case. This message is issued when data is inserted into multiple tables with multiple INSERT statements and there may be a need to rollback the whole transaction if any of these INSERT statements fail.

#### DHCPSRV\_MYSQL\_TLS\_CIPHER

TLS cipher: %1

A debug message issued when a new MySQL connected is created with TLS. The TLS cipher name is logged.

#### DHCPSRV\_MYSQL\_UPDATE\_ADDR4

updating IPv4 lease for address %1

A debug message issued when the server is attempting to update IPv4 lease from the MySQL database for the specified address.

#### DHCPSRV\_MYSQL\_UPDATE\_ADDR6

updating IPv6 lease for address %1, lease type %2

A debug message issued when the server is attempting to update IPv6 lease from the MySQL database for the specified address.

## DHCPSRV\_MYSQL\_UPGRADE\_EXTENDED\_INFO4

upgrading IPv4 leases done in %1 pages with %2 updated leases

The server upgraded extended info. The number of pages and the final count of updated leases are displayed.

### DHCPSRV\_MYSQL\_UPGRADE\_EXTENDED\_INFO4\_ERROR

upgrading extending info for IPv4 lease at %1 failed with %2

A debug message issued when the server failed to upgrade an extended info. The address of the lease and the error message are displayed.

### DHCPSRV\_MYSQL\_UPGRADE\_EXTENDED\_INFO4\_PAGE

upgrading IPv4 lease extended info at page %1 starting at %2 (updated %3)

A debug message issued when the server upgrades IPv4 lease extended info. The page number and started address, and the count of already updated leases are displayed.

### DHCPSRV\_MYSQL\_UPGRADE\_EXTENDED\_INF06

upgrading IPv6 leases done in %1 pages with %2 updated leases

The server upgraded extended info. The number of pages and the final count of updated leases are displayed.

### DHCPSRV\_MYSQL\_UPGRADE\_EXTENDED\_INFO6\_ERROR

upgrading extending info for IPv6 lease at %1 failed with %2

A debug message issued when the server failed to upgrade the extended info for a lease. The address of the lease and the error message are displayed.

#### DHCPSRV\_MYSQL\_UPGRADE\_EXTENDED\_INFO6\_PAGE

upgrading IPv6 lease extended info at page %1 starting at %2 (updated %3)

A debug message issued when the server upgrades IPv6 lease extended info. The page number and started address, and the count of already updated leases are displayed.

#### DHCPSRV\_NOTYPE\_DB

no 'type' keyword to determine database backend: %1

This is an error message, logged when an attempt has been made to access a database backend, but where no 'type' keyword has been included in the access string. The access string (less any passwords) is included in the message.

#### DHCPSRV\_NO\_SOCKETS\_OPEN

no interface configured to listen to DHCP traffic

This warning message is issued when the current server configuration specifies no interfaces that the server should listen on, or when the specified interfaces are not configured to receive the traffic.

# DHCPSRV\_OPEN\_SOCKET\_FAIL

failed to open socket: %1

A warning message issued when IfaceMgr fails to open and bind a socket. The reason for the failure is appended as an argument of the log message.

### DHCPSRV\_PGSQL\_ADD\_ADDR4

adding IPv4 lease with address %1

A debug message issued when the server is about to add an IPv4 lease with the specified address to the PostgreSQL backend database.

#### DHCPSRV\_PGSQL\_ADD\_ADDR6

adding IPv6 lease with address %1, lease type %2

A debug message issued when the server is about to add an IPv6 lease with the specified address to the PostgreSQL backend database.

### DHCPSRV\_PGSQL\_BEGIN\_TRANSACTION

committing to PostgreSQL database

The code has issued a begin transaction call.

### DHCPSRV\_PGSQL\_COMMIT

committing to PostgreSQL database

The code has issued a commit call. All outstanding transactions will be committed to the database. Note that depending on the PostgreSQL settings, the commit may not include a write to disk.

### DHCPSRV\_PGSQL\_DB

opening PostgreSQL lease database: %1

This informational message is logged when a DHCP server (either V4 or V6) is about to open a PostgreSQL lease database. The parameters of the connection including database name and username needed to access it (but not the password if any) are logged.

#### DHCPSRV\_PGSQL\_DEALLOC\_ERROR

An error occurred deallocating SQL statements while closing the PostgreSQL lease database: %1

This is an error message issued when a DHCP server (either V4 or V6) experienced and error freeing database SQL resources as part of closing its connection to the PostgreSQL database. The connection is closed as part of normal server shutdown. This error is most likely a programmatic issue that is highly unlikely to occur or negatively impact server operation.

#### DHCPSRV\_PGSQL\_DELETE\_ADDR

deleting lease for address %1

A debug message issued when the server is attempting to delete a lease for the specified address from the PostgreSQL database for the specified address.

#### DHCPSRV\_PGSQL\_DELETE\_EXPIRED\_RECLAIMED4

deleting reclaimed IPv4 leases that expired more than %1 seconds ago

A debug message issued when the server is removing reclaimed DHCPv4 leases which have expired longer than a specified period of time. The argument is the amount of time Kea waits after a reclaimed lease expires before considering its removal.

#### DHCPSRV\_PGSQL\_DELETE\_EXPIRED\_RECLAIMED6

deleting reclaimed IPv6 leases that expired more than %1 seconds ago

A debug message issued when the server is removing reclaimed DHCPv6 leases which have expired longer than a specified period of time. The argument is the amount of time Kea waits after a reclaimed lease expires before considering its removal.

# DHCPSRV\_PGSQL\_FATAL\_ERROR

Unrecoverable PostgreSQL error occurred: Statement: <%1>, reason: %2 (error code: %3).

An error message indicating that communication with the PostgreSQL database server has been lost. If automatic recovery has been enabled, then the server will attempt to recover the connectivity. If not the server will exit with a non-zero exit code. The cause of such an error is most likely a network issue or the PostgreSQL server has gone down.

## DHCPSRV\_PGSQL\_GET4

obtaining all IPv4 leases

A debug message issued when the server is attempting to obtain all IPv4 leases from the PostgreSQL database.

### DHCPSRV\_PGSQL\_GET6

obtaining all IPv6 leases

A debug message issued when the server is attempting to obtain all IPv6 leases from the PostgreSQL database.

### DHCPSRV\_PGSQL\_GET\_ADDR4

obtaining IPv4 lease for address %1

A debug message issued when the server is attempting to obtain an IPv4 lease from the PostgreSQL database for the specified address.

### DHCPSRV\_PGSQL\_GET\_ADDR6

obtaining IPv6 lease for address %1 (lease type %2)

A debug message issued when the server is attempting to obtain an IPv6 lease from the PostgreSQL database for the specified address.

## DHCPSRV\_PGSQL\_GET\_CLIENTID

obtaining IPv4 leases for client ID %1

A debug message issued when the server is attempting to obtain a set of IPv4 leases from the PostgreSQL database for a client with the specified client identification.

#### DHCPSRV\_PGSQL\_GET\_DUID

obtaining IPv6 leases for DUID %1,

A debug message issued when the server is attempting to obtain a set of IPv6 leases from the PostgreSQL database for a client with the specified DUID (DHCP Unique Identifier).

#### DHCPSRV\_PGSQL\_GET\_EXPIRED4

obtaining maximum %1 of expired IPv4 leases

A debug message issued when the server is attempting to obtain expired IPv4 leases to reclaim them. The maximum number of leases to be retrieved is logged in the message.

## DHCPSRV\_PGSQL\_GET\_EXPIRED6

obtaining maximum %1 of expired IPv6 leases

A debug message issued when the server is attempting to obtain expired IPv6 leases to reclaim them. The maximum number of leases to be retrieved is logged in the message.

## DHCPSRV\_PGSQL\_GET\_HOSTNAME4

obtaining IPv4 leases for hostname %1

A debug message issued when the server is attempting to obtain a set of IPv4 leases from the PostgreSQL database for a client with the specified hostname.

## DHCPSRV\_PGSQL\_GET\_HOSTNAME6

obtaining IPv6 leases for hostname %1

A debug message issued when the server is attempting to obtain a set of IPv6 leases from the PostgreSQL database for a client with the specified hostname.

#### DHCPSRV\_PGSQL\_GET\_HWADDR

obtaining IPv4 leases for hardware address %1

A debug message issued when the server is attempting to obtain a set of IPv4 leases from the PostgreSQL database for a client with the specified hardware address.

### DHCPSRV\_PGSQL\_GET\_IAID\_DUID

obtaining IPv4 leases for IAID %1 and DUID %2, lease type %3

A debug message issued when the server is attempting to obtain a set of IPv6 leases from the PostgreSQL database for a client with the specified IAID (Identity Association ID) and DUID (DHCP Unique Identifier).

### DHCPSRV\_PGSQL\_GET\_IAID\_SUBID\_DUID

obtaining IPv4 leases for IAID %1, Subnet ID %2, DUID %3, and lease type %4

A debug message issued when the server is attempting to obtain an IPv6 lease from the PostgreSQL database for a client with the specified IAID (Identity Association ID), Subnet ID and DUID (DHCP Unique Identifier).

#### DHCPSRV\_PGSQL\_GET\_LINKADDR6

obtaining at most %1 IPv6 leases starting from address %2 with link %3/%4

A debug message issued when the server is attempting to obtain a page of IPv6 leases beginning with the specified address within a link.

## DHCPSRV\_PGSQL\_GET\_PAGE4

obtaining at most %1 IPv4 leases starting from address %2

A debug message issued when the server is attempting to obtain a page of leases beginning with the specified address.

### DHCPSRV\_PGSQL\_GET\_PAGE6

obtaining at most %1 IPv6 leases starting from address %2

A debug message issued when the server is attempting to obtain a page of leases beginning with the specified address.

## DHCPSRV\_PGSQL\_GET\_RELAYID4

obtaining at most %1 IPv4 leases starting from address %2 with relay id %3 and cltt between %4 and %5

A debug message issued when the server is attempting to obtain a page of IPv4 leases beginning with the specified address with a relay id and client transaction time between start and end dates.

#### DHCPSRV\_PGSQL\_GET\_RELAYID6

obtaining at most %1 IPv6 leases starting from address %2 with relay id %3 and link %4/%5

A debug message issued when the server is attempting to obtain a page of IPv6 leases beginning with the specified address with a relay id and a link.

# DHCPSRV\_PGSQL\_GET\_REMOTEID4

obtaining at most %1 IPv4 leases starting from address %2 with remote id %3 and cltt between %4 and %5

A debug message issued when the server is attempting to obtain a page of IPv4 leases beginning with the specified address with a remote id and client transaction time between start and end dates.

### DHCPSRV\_PGSQL\_GET\_REMOTEID6

obtaining at most %1 IPv6 leases starting from address %2 with remote id %3 and link %4/%5

A debug message issued when the server is attempting to obtain a page of IPv6 leases beginning with the specified address with a remote id and a link.

### DHCPSRV\_PGSQL\_GET\_SUBID4

obtaining IPv4 leases for subnet ID %1

A debug message issued when the server is attempting to obtain all IPv4 leases for a given subnet identifier from the PostgreSQL database.

### DHCPSRV\_PGSQL\_GET\_SUBID6

obtaining IPv6 leases for subnet ID %1

A debug message issued when the server is attempting to obtain all IPv6 leases for a given subnet identifier from the PostgreSQL database.

### DHCPSRV\_PGSQL\_GET\_SUBID\_CLIENTID

obtaining IPv4 lease for subnet ID %1 and client ID %2

A debug message issued when the server is attempting to obtain an IPv4 lease from the PostgreSQL database for a client with the specified subnet ID and client ID.

#### DHCPSRV\_PGSQL\_GET\_SUBID\_HWADDR

obtaining IPv4 lease for subnet ID %1 and hardware address %2

A debug message issued when the server is attempting to obtain an IPv4 lease from the PostgreSQL database for a client with the specified subnet ID and hardware address.

#### DHCPSRV\_PGSQL\_GET\_VERSION

obtaining schema version information

A debug message issued when the server is about to obtain schema version information from the PostgreSQL database.

#### DHCPSRV\_PGSQL\_HOST\_DB

opening PostgreSQL hosts database: %1

This informational message is logged when a DHCP server (either V4 or V6) is about to open a PostgreSQL hosts database. The parameters of the connection including database name and username needed to access it (but not the password if any) are logged.

## DHCPSRV\_PGSQL\_HOST\_DB\_GET\_VERSION

obtaining schema version information for the PostgreSQL hosts database

A debug message issued when the server is about to obtain schema version information from the PostgreSQL hosts database.

## DHCPSRV\_PGSQL\_HOST\_DB\_READONLY

PostgreSQL host database opened for read access only

This informational message is issued when the user has configured the PostgreSQL database in read-only mode. Kea will not be able to insert or modify host reservations but will be able to retrieve existing ones and assign them to the clients communicating with the server.

# DHCPSRV\_PGSQL\_HOST\_DB\_RECONNECT\_ATTEMPT\_FAILED

database reconnect failed: %1

An error message issued when an attempt to reconnect has failed.

### DHCPSRV\_PGSQL\_HOST\_DB\_RECONNECT\_ATTEMPT\_SCHEDULE

scheduling attempt %1 of %2 in %3 milliseconds

An info message issued when the server is scheduling the next attempt to reconnect to the database. This occurs when the server has lost database connectivity and is attempting to reconnect automatically.

### DHCPSRV\_PGSQL\_HOST\_DB\_RECONNECT\_FAILED

maximum number of database reconnect attempts: %1, has been exhausted without success

An error message issued when the server failed to reconnect. Loss of connectivity is typically a network or database server issue.

### DHCPSRV\_PGSQL\_LEASE\_DB\_RECONNECT\_ATTEMPT\_FAILED

database reconnect failed: %1

An error message issued when an attempt to reconnect has failed.

### DHCPSRV\_PGSQL\_LEASE\_DB\_RECONNECT\_ATTEMPT\_SCHEDULE

scheduling attempt %1 of %2 in %3 milliseconds

An info message issued when the server is scheduling the next attempt to reconnect to the database. This occurs when the server has lost database connectivity and is attempting to reconnect automatically.

## DHCPSRV\_PGSQL\_LEASE\_DB\_RECONNECT\_FAILED

maximum number of database reconnect attempts: %1, has been exhausted without success

An error message issued when the server failed to reconnect. Loss of connectivity is typically a network or database server issue.

#### DHCPSRV\_PGSQL\_NEGATIVE\_LEASES\_STAT

recount of leases returned a negative value

This warning message is issued when the recount of leases using counters in the PostgreSQL database returned a negative value. This shows a problem which can be fixed only by an offline direct recount on the database. This message is issued only once.

# DHCPSRV\_PGSQL\_NO\_TLS\_SUPPORT

Attempt to configure TLS (unsupported for PostgreSQL): %1

This error message is printed when TLS support was required in the Kea configuration: Kea was built with this feature disabled for PostgreSQL. The parameters of the connection are logged.

### DHCPSRV\_PGSQL\_ROLLBACK

rolling back PostgreSQL database

The code has issued a rollback call. All outstanding transaction will be rolled back and not committed to the database.

# DHCPSRV\_PGSQL\_START\_TRANSACTION

starting a new PostgreSQL transaction

A debug message issued when a new PostgreSQL transaction is being started. This message is typically not issued when inserting data into a single table because the server doesn't explicitly start transactions in this case. This message is issued when data is inserted into multiple tables with multiple INSERT statements and there may be a need to rollback the whole transaction if any of these INSERT statements fail.

# DHCPSRV\_PGSQL\_TLS\_SUPPORT

Attempt to configure TLS: %1

This informational message is printed when TLS support was required in the Kea configuration: The TLS support in PostgreSQL will be initialized but its configuration is fully managed outside the C API. The parameters of the connection are logged.

## DHCPSRV\_PGSQL\_UPDATE\_ADDR4

updating IPv4 lease for address %1

A debug message issued when the server is attempting to update IPv4 lease from the PostgreSQL database for the specified address.

## DHCPSRV\_PGSQL\_UPDATE\_ADDR6

updating IPv6 lease for address %1, lease type %2

A debug message issued when the server is attempting to update IPv6 lease from the PostgreSQL database for the specified address.

### DHCPSRV\_PGSQL\_UPGRADE\_EXTENDED\_INFO4

upgrading IPv4 leases done in %1 pages with %2 updated leases

The server upgraded extended info. The number of pages and the final count of updated leases are displayed.

## DHCPSRV\_PGSQL\_UPGRADE\_EXTENDED\_INFO4\_ERROR

upgrading extending info for IPv4 lease at %1 failed with %2

A debug message issued when the server failed to upgrade an extended info. The address of the lease and the error message are displayed.

## DHCPSRV\_PGSQL\_UPGRADE\_EXTENDED\_INFO4\_PAGE

upgrading IPv4 lease extended info at page %1 starting at %2 (updated %3)

A debug message issued when the server upgrades IPv4 lease extended info. The page number and started address, and the count of already updated leases are displayed.

## DHCPSRV\_PGSQL\_UPGRADE\_EXTENDED\_INF06

upgrading IPv6 leases done in %1 pages with %2 updated leases

The server upgraded extended info. The number of pages and the final count of updated leases are displayed.

## DHCPSRV\_PGSQL\_UPGRADE\_EXTENDED\_INFO6\_ERROR

upgrading extending info for IPv6 lease at %1 failed with %2

A debug message issued when the server failed to upgrade the extended info for a lease. The address of the lease and the error message are displayed.

## DHCPSRV\_PGSQL\_UPGRADE\_EXTENDED\_INFO6\_PAGE

upgrading IPv6 lease extended info at page %1 starting at %2 (updated %3)

A debug message issued when the server upgrades IPv6 lease extended info. The page number and started address, and the count of already updated leases are displayed.

#### DHCPSRV\_QUEUE\_NCR

%1: Name change request to %2 DNS entry queued: %3

A debug message which is logged when the NameChangeRequest to add or remove a DNS entries for a particular lease has been queued. The first argument includes the client identification information. The second argument indicates whether the DNS entry is to be added or removed. The third argument carries the details of the NameChangeRequest.

#### DHCPSRV\_QUEUE\_NCR\_FAILED

%1: queuing %2 name change request failed for lease %3: %4

This error message is logged when sending a NameChangeRequest to DHCP DDNS failed. The first argument includes the client identification information. The second argument indicates whether the DNS entry is to be added or removed. The third argument specifies the leased address. The last argument provides the reason for failure.

#### DHCPSRV\_QUEUE\_NCR\_SKIP

%1: skip queuing name change request for lease: %2

This debug message is issued when the server decides to not queue the name change request because the lease doesn't include the FQDN, the forward and reverse update is disabled for this lease or the DNS updates are disabled in the configuration. The first argument includes the client identification information. The second argument includes the leased address.

## DHCPSRV\_SUBNET4O6\_SELECT\_FAILED

Failed to select any subnet for the DHCPv4o6 packet

A debug message issued when the server was unable to select any subnet for the DHCPv4o6 packet.

#### DHCPSRV\_SUBNET4\_SELECT\_BY\_ADDRESS\_NO\_MATCH

No subnet matches address: %1

A debug message issued when the server was unable to select a subnet using the specified address.

#### DHCPSRV\_SUBNET4\_SELECT\_BY\_INTERFACE\_NO\_MATCH

No subnet matches interface: %1

A debug message issued when the server was unable to select a subnet using the specified interface name.

#### DHCPSRV\_SUBNET4\_SELECT\_BY\_RELAY\_ADDRESS\_NO\_MATCH

No subnet matches relay address: %1

A debug message issued when the server was unable to select a subnet using the specified relay address.

#### DHCPSRV\_SUBNET4\_SELECT\_NO\_RAI\_OPTIONS

No RAI options found to use for subnet selection.

A debug message issued by the server when the client query does not include RAI options suitable for use with subnet selection.

#### DHCPSRV\_SUBNET4\_SELECT\_NO\_RELAY\_ADDRESS

Relay address (giaddr) in client packet is empty.

A debug message issued when no relay address was specified to use for subnet selection.

## DHCPSRV\_SUBNET4\_SELECT\_NO\_USABLE\_ADDRESS

No subnet selected because no suitable address to use for subnet selection was found.

A debug message issued when the server was find a suitable address to use for subnet selection.

### DHCPSRV\_SUBNET6\_SELECT\_BY\_ADDRESS\_NO\_MATCH

No subnet matches address: %1

A debug message issued when the server was unable to select a subnet using the specified address.

### DHCPSRV\_SUBNET6\_SELECT\_BY\_INTERFACE\_ID\_NO\_MATCH

No subnet matches interface id: %1

A debug message issued when the server was unable to select a subnet using the specified interface id.

### DHCPSRV\_SUBNET6\_SELECT\_BY\_INTERFACE\_NO\_MATCH

No subnet matches interface: %1

A debug message issued when the server was unable to select a subnet using the specified interface name.

#### DHCPSRV\_TIMERMGR\_CALLBACK\_FAILED

running handler for timer %1 caused exception: %2

This error message is emitted when the timer elapsed and the operation associated with this timer has thrown an exception. The timer name and the reason for exception is logged.

#### DHCPSRV\_TIMERMGR\_REGISTER\_TIMER

registering timer: %1, using interval: %2 ms

A debug message issued when the new interval timer is registered in the Timer Manager. This timer will have a callback function associated with it, and this function will be executed according to the interval specified. The unique name of the timer and the interval at which the callback function will be executed is included in the message.

## DHCPSRV\_TIMERMGR\_RUN\_TIMER\_OPERATION

running operation for timer: %1

A debug message issued when the Timer Manager is about to run a periodic operation associated with the given timer. An example of such operation is a periodic cleanup of expired leases. The name of the timer is included in the message.

## DHCPSRV\_TIMERMGR\_START\_TIMER

starting timer: %1

A debug message issued when the registered interval timer is being started. If this operation is successful the timer will periodically execute the operation associated with it. The name of the started timer is included in the message.

#### DHCPSRV\_TIMERMGR\_STOP\_TIMER

stopping timer: %1

A debug message issued when the registered interval timer is being stopped. The timer remains registered and can be restarted if necessary. The name of the timer is included in the message.

# DHCPSRV\_TIMERMGR\_UNREGISTER\_ALL\_TIMERS

unregistering all timers

A debug message issued when all registered interval timers are being unregistered from the Timer Manager.

#### DHCPSRV\_TIMERMGR\_UNREGISTER\_TIMER

unregistering timer: %1

A debug message issued when one of the registered interval timers is unregistered from the Timer Manager. The name of the timer is included in the message.

#### DHCPSRV\_UNEXPECTED\_NAME

database access parameters passed through '%1', expected 'lease-database'

The parameters for access the lease database were passed to the server through the named configuration parameter, but the code was expecting them to be passed via the parameter named "lease-database". If the database opens successfully, there is no impact on server operation. However, as this does indicate an error in the source code, please submit a bug report.

# 26.11 DHCP

### DHCP\_DDNS\_ADD\_FAILED

DHCP\_DDNS Request ID %1: Transaction outcome %2

This is an error message issued after DHCP\_DDNS attempts to submit DNS mapping entry additions have failed. The precise reason for the failure should be documented in preceding log entries.

### DHCP\_DDNS\_ADD\_SUCCEEDED

DHCP\_DDNS Request ID %1: successfully added the DNS mapping addition for this request: %2

This is an informational message issued after DHCP\_DDNS has submitted DNS mapping additions which were received and accepted by an appropriate DNS server.

#### DHCP\_DDNS\_ALREADY\_RUNNING

%1 already running? %2

This is an error message that occurs when DHCP\_DDNS encounters a pre-existing PID file which contains the PID of a running process. This most likely indicates an attempt to start a second instance of DHCP\_DDNS using the same configuration file. It is possible, though unlikely, that the PID file is a remnant left behind by a server crash or power failure and the PID it contains refers to a process other than DHCP\_DDNS. In such an event, it would be necessary to manually remove the PID file. The first argument is the DHCP\_DDNS process name, the second contains the PID and PID file.

#### DHCP\_DDNS\_AT\_MAX\_TRANSACTIONS

application has %1 queued requests but has reached maximum number of %2 concurrent transactions

This is a debug message that indicates that the application has DHCP\_DDNS requests in the queue but is working as many concurrent requests as allowed.

#### DHCP\_DDNS\_CLEARED\_FOR\_SHUTDOWN

application has met shutdown criteria for shutdown type: %1

This is a debug message issued when the application has been instructed to shutdown and has met the required criteria to exit.

#### DHCP\_DDNS\_COMMAND

command directive received, command: %1 - args: %2

This is a debug message issued when the DHCP-DDNS application command method has been invoked.

# DHCP\_DDNS\_CONFIGURE

configuration %1 received: %2

This is a debug message issued when the DHCP-DDNS application configure method has been invoked.

## DHCP\_DDNS\_CONFIGURED\_CALLOUT\_DROP

configuration was rejected because a callout set the next step to 'drop': %1

This error message indicates that the DHCP-DDNS had failed configuration attempt because the next step of the configured callout was set to 'drop' by a hook library. The error message provided by the hook library is displayed.

## DHCP\_DDNS\_CONFIG\_CHECK\_FAIL

DHCP-DDNS server configuration check failed: %1

This error message indicates that the DHCP-DDNS had failed configuration check. Details are provided. Additional details may be available in earlier log entries, possibly on lower levels.

## DHCP\_DDNS\_CONFIG\_FAIL

DHCP-DDNS server configuration failed: %1

This error message indicates that the DHCP-DDNS had failed configuration attempt. Details are provided. Additional details may be available in earlier log entries, possibly on lower levels.

## DHCP\_DDNS\_CONFIG\_SYNTAX\_WARNING

DHCP-DDNS server configuration syntax warning: %1

This warning message indicates that the DHCP-DDNS configuration had a minor syntax error. The error was displayed and the configuration parsing resumed.

## DHCP\_DDNS\_FAILED

application experienced a fatal error: %1

This is a debug message issued when the DHCP-DDNS application encounters an unrecoverable error from within the event loop.

## DHCP\_DDNS\_FORWARD\_ADD\_BAD\_DNSCLIENT\_STATUS

DHCP\_DDNS Request ID %1: received an unknown DNSClient status: %2, while adding a forward address mapping for FQDN %3 to DNS server %4

This is an error message issued when DNSClient returns an unrecognized status while DHCP\_DDNS was adding a forward address mapping. The request will be aborted. This is most likely a programmatic issue and should be reported.

## DHCP\_DDNS\_FORWARD\_ADD\_BUILD\_FAILURE

DNS Request ID %1: update message to add a forward DNS entry could not be constructed for this request: %2, reason: %3

This is an error message issued when an error occurs attempting to construct the server bound packet requesting a forward address addition. This is due to invalid data contained in the NameChangeRequest. The request will be aborted. This is most likely a configuration issue.

## DHCP\_DDNS\_FORWARD\_ADD\_IO\_ERROR

DHCP\_DDNS Request ID %1: encountered an IO error sending a forward mapping add for FQDN %2 to DNS server %3

This is an error message issued when a communication error occurs while DHCP\_DDNS is carrying out a forward address add. The application will retry against the same server or others as appropriate.

## DHCP\_DDNS\_FORWARD\_ADD\_REJECTED

DNS Request ID %1: Server, %2, rejected a DNS update request to add the address mapping for FQDN, %3, with an RCODE: %4

This is an error message issued when an update was rejected by the DNS server it was sent to for the reason given by the RCODE. The rcode values are defined in RFC 2136.

# DHCP\_DDNS\_FORWARD\_ADD\_RESP\_CORRUPT

DHCP\_DDNS Request ID %1: received a corrupt response from the DNS server, %2, while adding forward address mapping for FQDN, %3

This is an error message issued when the response received by DHCP\_DDNS, to a update request to add a forward address mapping, is mangled or malformed. The application will retry against the same server or others as appropriate.

# DHCP\_DDNS\_FORWARD\_ADD\_TIMEOUT

DHCP\_DDNS Request ID %1: timed out waiting for a response to forward mapping add for FQDN %2 to DNS server %3

This is an error message issued when no response is received from the DNS server before exceeding dnsserver-timeout while DHCP\_DDNS is carrying out a forward address add. The application will retry against the same server or others as appropriate.

# DHCP\_DDNS\_FORWARD\_REMOVE\_ADDRS\_BAD\_DNSCLIENT\_STATUS

DHCP\_DDNS Request ID %1: received an unknown DNSClient status: %2, while removing a forward address mapping for FQDN %3 to DNS server %4

This is an error message issued when DNSClient returns an unrecognized status while DHCP\_DDNS was removing a forward address mapping. The request will be aborted. This is most likely a programmatic issue and should be reported.

# DHCP\_DDNS\_FORWARD\_REMOVE\_ADDRS\_BUILD\_FAILURE

DNS Request ID %1: update message to remove a forward DNS Address entry could not be constructed for this request: %2, reason: %3

This is an error message issued when an error occurs attempting to construct the server bound packet requesting a forward address (A or AAAA) removal. This is due to invalid data contained in the NameChangeRequest. The request will be aborted. This is most likely a configuration issue. */sar/* 

## DHCP\_DDNS\_FORWARD\_REMOVE\_ADDRS\_IO\_ERROR

DHCP\_DDNS Request ID %1: encountered an IO error sending a forward mapping address removal for FQDN %2 to DNS server %3

This is an error message issued when a communication error occurs while DHCP\_DDNS is carrying out a forward address remove. The application will retry against the same server or others as appropriate.

## DHCP\_DDNS\_FORWARD\_REMOVE\_ADDRS\_REJECTED

DNS Request ID %1: Server, %2, rejected a DNS update request to remove the forward address mapping for FQDN, %3, with an RCODE: %4

This is an error message issued when an update was rejected by the DNS server it was sent to for the reason given by the RCODE. The rcode values are defined in RFC 2136.

## DHCP\_DDNS\_FORWARD\_REMOVE\_ADDRS\_RESP\_CORRUPT

DHCP\_DDNS Request ID %1: received a corrupt response from the DNS server, %2, while removing forward address mapping for FQDN, %3

This is an error message issued when the response received by DHCP\_DDNS, to a update request to remove a forward address mapping, is mangled or malformed. The application will retry against the same server or others as appropriate.

# DHCP\_DDNS\_FORWARD\_REMOVE\_ADDRS\_TIMEOUT

DHCP\_DDNS Request ID %1: timed out waiting for a response to forward mapping address removal for FQDN %2 to DNS server %3

This is an error message issued when no response is received from the DNS server before exceeding dnsserver-timeout while DHCP\_DDNS is carrying out a forward mapping address removal. The application will retry against the same server or others as appropriate.

# DHCP\_DDNS\_FORWARD\_REMOVE\_RRS\_BAD\_DNSCLIENT\_STATUS

DHCP\_DDNS Request ID %1: received an unknown DNSClient status: %2, while removing forward RRs for FQDN %3 to DNS server %4

This is an error message issued when DNSClient returns an unrecognized status while DHCP\_DDNS was removing forward RRs. The request will be aborted. This is most likely a programmatic issue and should be reported.

## DHCP\_DDNS\_FORWARD\_REMOVE\_RRS\_BUILD\_FAILURE

DNS Request ID %1: update message to remove forward DNS RR entries could not be constructed for this request: %2, reason: %3

This is an error message issued when an error occurs attempting to construct the server bound packet requesting forward RR (DHCID RR) removal. This is due to invalid data contained in the NameChangeRequest. The request will be aborted. This is most likely a configuration issue.

# DHCP\_DDNS\_FORWARD\_REMOVE\_RRS\_IO\_ERROR

DHCP\_DDNS Request ID %1: encountered an IO error sending a forward RR removal for FQDN %2 to DNS server %3

This is an error message issued when a communication error occurs while DHCP\_DDNS is carrying out a forward RR remove. The application will retry against the same server.

# DHCP\_DDNS\_FORWARD\_REMOVE\_RRS\_REJECTED

DNS Request ID %1: Server, %2, rejected a DNS update request to remove forward RR entries for FQDN, %3, with an RCODE: %4

This is an error message issued when an update was rejected by the DNS server it was sent to for the reason given by the RCODE. The rcode values are defined in RFC 2136.

# DHCP\_DDNS\_FORWARD\_REMOVE\_RRS\_RESP\_CORRUPT

DHCP\_DDNS Request ID %1: received a corrupt response from the DNS server, %2, while removing forward RRs for FQDN, %3

This is an error message issued when the response received by DHCP\_DDNS, to a update request to remove forward RRs mapping, is mangled or malformed. The application will retry against the same server or others as appropriate. */sar/* 

# DHCP\_DDNS\_FORWARD\_REMOVE\_RRS\_TIMEOUT

DHCP\_DDNS Request ID %1: timed out waiting for response to forward RR removal for FQDN %2 to DNS server %3

This is an error message issued when no response is received from the DNS server before exceeding dnsserver-timeout while DHCP\_DDNS is carrying out a forward RR removal. The application will retry against the same server or others as appropriate.

## DHCP\_DDNS\_FORWARD\_REPLACE\_BAD\_DNSCLIENT\_STATUS

DHCP\_DDNS Request ID %1: received an unknown DNSClient status: %2, while replacing forward address mapping for FQDN %3 to DNS server %4

This is an error message issued when DNSClient returns an unrecognized status while DHCP\_DDNS was replacing a forward address mapping. The request will be aborted. This is most likely a programmatic issue and should be reported.

## DHCP\_DDNS\_FORWARD\_REPLACE\_BUILD\_FAILURE

DNS Request ID %1: update message to replace a forward DNS entry could not be constructed from this request: %2, reason: %3

This is an error message issued when an error occurs attempting to construct the server bound packet requesting a forward address replacement. This is due to invalid data contained in the NameChangeRequest. The request will be aborted. This is most likely a configuration issue.

# DHCP\_DDNS\_FORWARD\_REPLACE\_IO\_ERROR

DHCP\_DDNS Request ID %1: encountered an IO error sending a forward mapping replace for FQDN %2 to DNS server %3

This is an error message issued when a communication error occurs while DHCP\_DDNS is carrying out a forward mapping replace. The application will retry against the same server or others as appropriate.

# DHCP\_DDNS\_FORWARD\_REPLACE\_REJECTED

DNS Request ID %1: Server, %2, rejected a DNS update request to replace the address mapping for FQDN, %3, with an RCODE: %4

This is an error message issued when an update was rejected by the DNS server it was sent to for the reason given by the RCODE. The rcode values are defined in RFC 2136.

## DHCP\_DDNS\_FORWARD\_REPLACE\_RESP\_CORRUPT

DHCP\_DDNS Request ID %1: received a corrupt response from the DNS server, %2, while replacing forward address mapping for FQDN, %3

This is an error message issued when the response received by DHCP\_DDNS, to a update request to replace a forward address mapping, is mangled or malformed. The application will retry against the same server or others as appropriate.

## DHCP\_DDNS\_FORWARD\_REPLACE\_TIMEOUT

DHCP\_DDNS Request ID %1: timed out waiting for a response to forward mapping replace for FQDN %2 to DNS server %3

This is an error message issued when no response is received from the DNS server before exceeding dnsserver-timeout while DHCP\_DDNS is carrying out a forward mapping replace. The application will retry against the same server or others as appropriate.

## DHCP\_DDNS\_FWD\_REQUEST\_IGNORED

Request ID %1: Forward updates are disabled, the forward portion of request will be ignored: %2

This is a debug message issued when forward DNS updates are disabled and DHCP\_DDNS receives an update request containing a forward DNS update. The forward update will not performed.

## DHCP\_DDNS\_INVALID\_NCR

application received an invalid DNS update request: %1

This is an error message that indicates that an invalid request to update a DNS entry was received by the application. Either the format or the content of the request is incorrect. The request will be ignored.

# DHCP\_DDNS\_INVALID\_RESPONSE

received response to DNS Update message is malformed: %1

This is a debug message issued when the DHCP-DDNS application encountered an error while decoding a response to DNS Update message. Typically, this error will be encountered when a response message is malformed.

## DHCP\_DDNS\_LISTENING\_ON\_ALL\_INTERFACES

the DHCP-DDNS server has been configured to listen on %1. This is an insecure configuration supported for testing purposes only

This is a warning message issued when the DHCP-DDNS server is configured to listen at either 0.0.0.0 or  $\therefore$ . It is possible for a malicious attacker to send bogus NameChangeRequests to it and change entries in the DNS. For this reason, listening on all interfaces should only be used when deploying in containers or for testing purposes. A future version of Kea will disable this ability by default.

## DHCP\_DDNS\_NCR\_FLUSH\_IO\_ERROR

DHCP-DDNS Last send before stopping did not complete successfully: %1

This is an error message that indicates the DHCP-DDNS client was unable to complete the last send prior to exiting send mode. This is a programmatic error, highly unlikely to occur, and should not impair the application's ability to process requests.

# DHCP\_DDNS\_NCR\_LISTEN\_CLOSE\_ERROR

application encountered an error while closing the listener used to receive NameChangeRequests : %1

This is an error message that indicates the application was unable to close the listener connection used to receive NameChangeRequests. Closure may occur during the course of error recovery or during normal shutdown procedure. In either case the error is unlikely to impair the application's ability to process requests but it should be reported for analysis.

## DHCP\_DDNS\_NCR\_RECV\_NEXT\_ERROR

application could not initiate the next read following a request receive.

This is an error message indicating that NameChangeRequest listener could not start another read after receiving a request. While possible, this is highly unlikely and is probably a programmatic error. The application should recover on its own.

## DHCP\_DDNS\_NCR\_SEND\_CLOSE\_ERROR

DHCP-DDNS client encountered an error while closing the sender connection used to send NameChangeRequests: %1

This is an error message that indicates the DHCP-DDNS client was unable to close the connection used to send NameChangeRequests. Closure may occur during the course of error recovery or during normal shutdown procedure. In either case the error is unlikely to impair the client's ability to send requests but it should be reported for analysis.

## DHCP\_DDNS\_NCR\_SEND\_NEXT\_ERROR

DHCP-DDNS client could not initiate the next request send following send completion: %1

This is an error message indicating that NameChangeRequest sender could not start another send after completing the send of the previous request. While possible, this is highly unlikely and is probably a programmatic error. The application should recover on its own.

## DHCP\_DDNS\_NCR\_UDP\_CLEAR\_READY\_ERROR

NCR UDP watch socket failed to clear: %1

This is an error message that indicates the application was unable to reset the UDP NCR sender ready status after completing a send. This is programmatic error that should be reported. The application may or may not continue to operate correctly.

# DHCP\_DDNS\_NCR\_UDP\_RECV\_CANCELED

UDP socket receive was canceled while listening for DNS Update requests

This is a debug message indicating that the listening on a UDP socket for DNS update requests has been canceled. This is a normal part of suspending listening operations.

# DHCP\_DDNS\_NCR\_UDP\_RECV\_ERROR

UDP socket receive error while listening for DNS Update requests: %1

This is an error message indicating that an I/O error occurred while listening over a UDP socket for DNS update requests. This could indicate a network connectivity or system resource issue.

## DHCP\_DDNS\_NCR\_UDP\_SEND\_CANCELED

UDP socket send was canceled while sending a DNS Update request to DHCP\_DDNS: %1

This is an informational message indicating that sending requests via UDP socket to DHCP\_DDNS has been interrupted. This is a normal part of suspending send operations.

## DHCP\_DDNS\_NCR\_UDP\_SEND\_ERROR

UDP socket send error while sending a DNS Update request: %1

This is an error message indicating that an IO error occurred while sending a DNS update request to DHCP\_DDNS over a UDP socket. This could indicate a network connectivity or system resource issue.

## DHCP\_DDNS\_NOT\_ON\_LOOPBACK

the DHCP-DDNS server has been configured to listen on %1 which is not the local loopback. This is an insecure configuration supported for testing purposes only

This is a warning message issued when the DHCP-DDNS server is configured to listen at an address other than the loopback address (127.0.0.1 or ::1). It is possible for a malicious attacker to send bogus NameChangeRequests to it and change entries in the DNS. For this reason, addresses other than the IPv4 or IPv6 loopback addresses should only be used for testing purposes. A future version of Kea will implement authentication to guard against such attacks.

# DHCP\_DDNS\_NO\_ELIGIBLE\_JOBS

although there are queued requests, there are pending transactions for each, Queue count: %1 Transaction count: %2

This is a debug message issued when all of the queued requests represent clients for which there is an update already in progress. This may occur under normal operations but should be temporary situation.

## DHCP\_DDNS\_NO\_FWD\_MATCH\_ERROR

Request ID %1: the configured list of forward DDNS domains does not contain a match for: %2 The request has been discarded.

This is an error message that indicates that DHCP\_DDNS received a request to update the forward DNS information for the given FQDN but for which there are no configured DDNS domains in the DHCP\_DDNS configuration. Either the DHCP\_DDNS configuration needs to be updated or the source of the FQDN itself should be investigated.

## DHCP\_DDNS\_NO\_MATCH

No DNS servers match FQDN %1

This is warning message issued when there are no domains in the configuration which match the cited fully qualified domain name (FQDN). The DNS Update request for the FQDN cannot be processed.

# DHCP\_DDNS\_NO\_REV\_MATCH\_ERROR

Request ID %1: the configured list of reverse DDNS domains does not contain a match for: %2 The request has been discarded.

This is an error message that indicates that DHCP\_DDNS received a request to update the reverse DNS information for the given FQDN but for which there are no configured DDNS domains in the DHCP\_DDNS configuration. Either the DHCP\_DDNS configuration needs to be updated or the source of the FQDN itself should be investigated.

# DHCP\_DDNS\_PROCESS\_INIT

application init invoked

This is a debug message issued when the DHCP-DDNS application enters its initialization method.

## DHCP\_DDNS\_QUEUE\_MGR\_QUEUE\_FULL

application request queue has reached maximum number of entries %1

This an error message indicating that DHCP-DDNS is receiving DNS update requests faster than they can be processed. This may mean the maximum queue needs to be increased, the DHCP-DDNS clients are simply generating too many requests too quickly, or perhaps upstream DNS servers are experiencing load issues.

# DHCP\_DDNS\_QUEUE\_MGR\_QUEUE\_RECEIVE

Request ID %1: received and queued a request.

This is an informational message indicating that the NameChangeRequest listener used by DHCP-DDNS to receive a request has received a request and queued it for further processing.

## DHCP\_DDNS\_QUEUE\_MGR\_RECONFIGURING

application is reconfiguring the queue manager

This is an informational message indicating that DHCP\_DDNS is reconfiguring the queue manager as part of normal startup or in response to a new configuration.

## DHCP\_DDNS\_QUEUE\_MGR\_RECOVERING

application is attempting to recover from a queue manager IO error

This is an informational message indicating that DHCP\_DDNS is attempting to restart the queue manager after it suffered an IO error while receiving requests.

## DHCP\_DDNS\_QUEUE\_MGR\_RECV\_ERROR

application's queue manager was notified of a request receive error by its listener.

This is an error message indicating that the NameChangeRequest listener used by DHCP-DDNS to receive requests encountered an IO error. There should be corresponding log messages from the listener layer with more details. This may indicate a network connectivity or system resource issue.

## DHCP\_DDNS\_QUEUE\_MGR\_RESUME\_ERROR

application could not restart the queue manager, reason: %1

This is an error message indicating that DHCP\_DDNS's Queue Manager could not be restarted after stopping due to a full receive queue. This means that the application cannot receive requests. This is most likely due to DHCP\_DDNS configuration parameters referring to resources such as an IP address or port, that is no longer unavailable. DHCP\_DDNS will attempt to restart the queue manager if given a new configuration.

## DHCP\_DDNS\_QUEUE\_MGR\_RESUMING

application is resuming listening for requests now that the request queue size has reached %1 of a maximum %2 allowed

This is an informational message indicating that DHCP\_DDNS, which had stopped accepting new requests, has processed enough entries from the receive queue to resume accepting requests.

#### DHCP\_DDNS\_QUEUE\_MGR\_STARTED

application's queue manager has begun listening for requests.

This is a debug message indicating that DHCP\_DDNS's Queue Manager has successfully started and is now listening for NameChangeRequests.

#### DHCP\_DDNS\_QUEUE\_MGR\_START\_ERROR

application could not start the queue manager, reason: %1

This is an error message indicating that DHCP\_DDNS's Queue Manager could not be started. This means that the application cannot receive requests. This is most likely due to DHCP\_DDNS configuration parameters referring to resources such as an IP address or port, that are unavailable. DHCP\_DDNS will attempt to restart the queue manager if given a new configuration.

#### DHCP\_DDNS\_QUEUE\_MGR\_STOPPED

application's queue manager has stopped listening for requests.

This is a debug message indicating that DHCP\_DDNS's Queue Manager has stopped listening for NameChangeRequests. This may be because of normal event such as reconfiguration or as a result of an error. There should be log messages preceding this one to indicate why it has stopped.

#### DHCP\_DDNS\_QUEUE\_MGR\_STOPPING

application is stopping the queue manager for %1

This is an informational message indicating that DHCP\_DDNS is stopping the queue manager either to reconfigure it or as part of application shutdown.

## DHCP\_DDNS\_QUEUE\_MGR\_STOP\_ERROR

application encountered an error stopping the queue manager: %1

This is an error message indicating that DHCP\_DDNS encountered an error while trying to stop the queue manager. This error is unlikely to occur or to impair the application's ability to function but it should be reported for analysis.

#### DHCP\_DDNS\_QUEUE\_MGR\_UNEXPECTED\_HANDLER\_ERROR

application's queue manager request receive handler experienced an unexpected exception %1:

This is an error message indicating that an unexpected error occurred within the DHCP\_DDNS's Queue Manager request receive completion handler. This is most likely a programmatic issue that should be reported. The application may recover on its own.

## DHCP\_DDNS\_QUEUE\_MGR\_UNEXPECTED\_STOP

application's queue manager receive was

aborted unexpectedly while queue manager state is: %1 This is an error message indicating that DHCP\_DDNS's Queue Manager request receive was unexpected interrupted. Normally, the read is receive is only interrupted as a normal part of stopping the queue manager. This is most likely a programmatic issue that should be reported.

## DHCP\_DDNS\_REMOVE\_FAILED

DHCP\_DDNS Request ID %1: Transaction outcome: %2

This is an error message issued after DHCP\_DDNS attempts to submit DNS mapping entry removals have failed. The precise reason for the failure should be documented in preceding log entries.

## DHCP\_DDNS\_REMOVE\_SUCCEEDED

DHCP\_DDNS Request ID %1: successfully removed the DNS mapping addition for this request: %2

This is an informational message issued after DHCP\_DDNS has submitted DNS mapping removals which were received and accepted by an appropriate DNS server.

#### DHCP\_DDNS\_REQUEST\_DROPPED

Request ID %1: Request contains no enabled update requests and will be dropped: %2

This is a debug message issued when DHCP\_DDNS receives a request which does not contain updates in a direction that is enabled. In other words, if only forward updates are enabled and request is received that asks only for reverse updates then the request is dropped.

# DHCP\_DDNS\_REVERSE\_REMOVE\_BAD\_DNSCLIENT\_STATUS

DHCP\_DDNS Request ID %1: received an unknown DNSClient status: %2, while removing reverse address mapping for FQDN %3 to DNS server %4

This is an error message issued when DNSClient returns an unrecognized status while DHCP\_DDNS was removing a reverse address mapping. The request will be aborted. This is most likely a programmatic issue and should be reported.

## DHCP\_DDNS\_REVERSE\_REMOVE\_BUILD\_FAILURE

DNS Request ID %1: update message to remove a reverse DNS entry could not be constructed from this request: %2, reason: %3

This is an error message issued when an error occurs attempting to construct the server bound packet requesting a reverse PTR removal. This is due to invalid data contained in the NameChangeRequest. The request will be aborted. This is most likely a configuration issue.

# DHCP\_DDNS\_REVERSE\_REMOVE\_IO\_ERROR

DHCP\_DDNS Request ID %1: encountered an IO error sending a reverse mapping remove for FQDN %2 to DNS server %3

This is an error message issued when a communication error occurs while DHCP\_DDNS is carrying out a reverse mapping remove. The application will retry against the same server or others as appropriate.

## DHCP\_DDNS\_REVERSE\_REMOVE\_REJECTED

DNS Request ID %1: Server, %2, rejected a DNS update request to remove the reverse mapping for FQDN, %3, with an RCODE: %4

This is an error message issued when an update was rejected by the DNS server it was sent to for the reason given by the RCODE. The rcode values are defined in RFC 2136.

## DHCP\_DDNS\_REVERSE\_REMOVE\_RESP\_CORRUPT

DHCP\_DDNS Request ID %1: received a corrupt response from the DNS server, %2, while removing reverse address mapping for FQDN, %3

This is an error message issued when the response received by DHCP\_DDNS, to a update request to remove a reverse address, is mangled or malformed. The application will retry against the same server or others as appropriate.

# DHCP\_DDNS\_REVERSE\_REMOVE\_TIMEOUT

DHCP\_DDNS Request ID %1: timed out waiting for a response to reverse mapping remove for FQDN %2 to DNS server %3

This is an error message issued when no response is received from the DNS server before exceeding dnsserver-timeout while DHCP\_DDNS is carrying out a reverse mapping remove. The application will retry against the same server or others as appropriate.

# DHCP\_DDNS\_REVERSE\_REPLACE\_BAD\_DNSCLIENT\_STATUS

DHCP\_DDNS Request ID %1: received an unknown DNSClient status: %2, while replacing reverse address mapping for FQDN %3 to DNS server %4

This is an error message issued when DNSClient returns an unrecognized status while DHCP\_DDNS was replacing a reverse address mapping. The request will be aborted. This is most likely a programmatic issue and should be reported.

# DHCP\_DDNS\_REVERSE\_REPLACE\_BUILD\_FAILURE

DNS Request ID %1: update message to replace a reverse DNS entry could not be constructed from this request: %2, reason: %3

This is an error message issued when an error occurs attempting to construct the server bound packet requesting a reverse PTR replacement. This is due to invalid data contained in the NameChangeRequest. The request will be aborted. This is most likely a configuration issue.

## DHCP\_DDNS\_REVERSE\_REPLACE\_IO\_ERROR

DHCP\_DDNS Request ID %1: encountered an IO error sending a reverse mapping replacement for FQDN %2 to DNS server %3

This is an error message issued when a communication error occurs while DHCP\_DDNS is carrying out a reverse mapping replacement. The application will retry against the same server or others as appropriate.

## DHCP\_DDNS\_REVERSE\_REPLACE\_REJECTED

DNS Request ID %1: Server, %2, rejected a DNS update request to replace the reverse mapping for FQDN, %3, with an RCODE: %4

This is an error message issued when an update was rejected by the DNS server it was sent to for the reason given by the RCODE. The rcode values are defined in RFC 2136.

## DHCP\_DDNS\_REVERSE\_REPLACE\_RESP\_CORRUPT

DHCP\_DDNS Request ID %1: received a corrupt response from the DNS server, %2, while replacing reverse address mapping for FQDN, %3

This is an error message issued when the response received by DHCP\_DDNS, to a update request to replace a reverse address, is mangled or malformed. The application will retry against the same server or others as appropriate.

# DHCP\_DDNS\_REVERSE\_REPLACE\_TIMEOUT

DHCP\_DDNS Request ID %1: timed out waiting for a response to reverse mapping replacement for FQDN %2 to DNS server %3

This is an error message issued when no response is received from the DNS server before exceeding dnsserver-timeout while DHCP\_DDNS is carrying out a reverse mapping replacement. The application will retry against the same server or others as appropriate.

# DHCP\_DDNS\_REV\_REQUEST\_IGNORED

Request ID %1: Reverse updates are disabled, the reverse portion of request will be ignored: %2

This is a debug message issued when reverse DNS updates are disabled and DHCP\_DDNS receives an update request containing a reverse DNS update. The reverse update will not performed.

# DHCP\_DDNS\_RUN\_EXIT

application is exiting the event loop

This is a debug message issued when the DHCP-DDNS server exits its event lo

# DHCP\_DDNS\_SHUTDOWN\_COMMAND

application received shutdown command with args: %1

This is a debug message issued when the application has been instructed to shut down by the controller.

## DHCP\_DDNS\_STARTED

Kea DHCP-DDNS server version %1 started

This informational message indicates that the DHCP-DDNS server has processed all configuration information and is ready to begin processing. The version is also printed.

## DHCP\_DDNS\_STARTING\_TRANSACTION

Request ID %1:

This is a debug message issued when DHCP-DDNS has begun a transaction for a given request.

# DHCP\_DDNS\_STATE\_MODEL\_UNEXPECTED\_ERROR

Request ID %1: application encountered an unexpected error while carrying out a NameChangeRequest: %2

This is error message issued when the application fails to process a NameChangeRequest correctly. Some or all of the DNS updates requested as part of this update did not succeed. This is a programmatic error and should be reported.

#### DHCP\_DDNS\_TRANS\_SEND\_ERROR

Request ID %1: application encountered an unexpected error while attempting to send a DNS update: %2

This is error message issued when the application is able to construct an update message but the attempt to send it suffered an unexpected error. This is most likely a programmatic error, rather than a communications issue. Some or all of the DNS updates requested as part of this request did not succeed.

# DHCP\_DDNS\_UDP\_SENDER\_WATCH\_SOCKET\_CLOSE\_ERROR

watch socket failed to close: %1

This is an error message that indicates the application was unable to close the inbound or outbound side of a NCR sender's watch socket. While technically possible the error is highly unlikely to occur and should not impair the application's ability to process requests.

## DHCP\_DDNS\_UNCAUGHT\_NCR\_RECV\_HANDLER\_ERROR

unexpected exception thrown from the application receive completion handler: %1

This is an error message that indicates that an exception was thrown but not caught in the application's request receive completion handler. This is a programmatic error that needs to be reported. Dependent upon the nature of the error the application may or may not continue operating normally.

## DHCP\_DDNS\_UPDATE\_REQUEST\_SENT

Request ID %1: %2 to server: %3

This is a debug message issued when DHCP\_DDNS sends a DNS request to a DNS server.

# 26.12 EVAL

# EVAL\_DEBUG\_AND

Popping %1 and %2 pushing %3

This debug message indicates that two values are popped from the value stack. Then are then combined via logical and and the result is pushed onto the value stack.

# EVAL\_DEBUG\_CONCAT

Popping %1 and %2 pushing %3

This debug message indicates that the two strings are being popped off of the stack. They are then concatenated and the resulting string is pushed onto the stack. The strings are displayed in hex.

# EVAL\_DEBUG\_EQUAL

Popping %1 and %2 pushing result %3

This debug message indicates that the two strings are being popped off of the value stack and the result of comparing them is being pushed onto the value stack. The strings are displayed in hex.

# EVAL\_DEBUG\_HEXSTRING

Pushing hex string %1

This debug message indicates that the given binary string is being pushed onto the value stack. The string is displayed in hex.

## EVAL\_DEBUG\_IFELSE\_FALSE

Popping %1 (false) and %2, leaving %3

This debug message indicates that the condition is false so the iftrue branch value is removed and the ifelse branch value is left on the value stack.

## EVAL\_DEBUG\_IFELSE\_TRUE

Popping %1 (true) and %2, leaving %3

This debug message indicates that the condition is true so the ifelse branch value is removed and the iftrue branch value is left on the value stack.

## EVAL\_DEBUG\_INT16TOTEXT

Pushing Int16 %1

This debug message indicates that the given address string representation is being pushed onto the value stack. This represents a 16 bit integer.

## EVAL\_DEBUG\_INT32TOTEXT

Pushing Int32 %1

This debug message indicates that the given address string representation is being pushed onto the value stack. This represents a 32 bit integer.

## EVAL\_DEBUG\_INT8TOTEXT

Pushing Int8 %1

This debug message indicates that the given address string representation is being pushed onto the value stack. This represents an 8 bit integer.

# EVAL\_DEBUG\_IPADDRESS

Pushing IPAddress %1

This debug message indicates that the given binary string is being pushed onto the value stack. This represents either an IPv4 or IPv6 address. The string is displayed in hex.

#### EVAL\_DEBUG\_IPADDRESSTOTEXT

Pushing IPAddress %1

This debug message indicates that the given address string representation is being pushed onto the value stack. This represents either an IPv4 or IPv6 address.

## EVAL\_DEBUG\_LCASE

Poping string %1 and pushing converted value to lower case %2

This debug message indicates that the given string representation is being converted to lower case and pushed onto the value stack.

#### EVAL\_DEBUG\_MEMBER

Checking membership of '%1', pushing result %2

This debug message indicates that the membership of the packet for the client class was checked.

## EVAL\_DEBUG\_NOT

Popping %1 pushing %2

This debug message indicates that the first value is popped from the value stack, negated and then pushed onto the value stack. The string is displayed in text.

## EVAL\_DEBUG\_OPTION

Pushing option %1 with value %2

This debug message indicates that the given string representing the value of the requested option is being pushed onto the value stack. The string may be the text or binary value of the string based on the representation type requested (.text or .hex) or "true" or "false" if the requested type is .exists. The option code may be for either an option or a sub-option as requested in the classification statement.

## EVAL\_DEBUG\_OR

Popping %1 and %2 pushing %3

This debug message indicates that two values are popped from the value stack. Then are then combined via logical or and the result is pushed onto the value stack. The string is displayed in text.

## EVAL\_DEBUG\_PKT

Pushing PKT meta data %1 with value %2

This debug message indicates that the given binary string representing the value of the requested meta data is being pushed onto the value stack. The string is displayed in hex at the exception of interface name.

## EVAL\_DEBUG\_PKT4

Pushing PKT4 field %1 with value %2

This debug message indicates that the given binary string representing the value of the requested field is being pushed onto the value stack. The string is displayed in hex.

## EVAL\_DEBUG\_PKT6

Pushing PKT6 field %1 with value %2

This debug message indicates that the given binary string representing the value of the requested field is being pushed onto the value stack. The string is displayed in hex.

## EVAL\_DEBUG\_RELAY6

Pushing PKT6 relay field %1 nest %2 with value %3

This debug message indicates that the given binary string representing the value of the requested field is being pushed onto the value stack. The string is displayed in hex.

#### EVAL\_DEBUG\_RELAY6\_RANGE

Pushing PKT6 relay field %1 nest %2 with value %3

This debug message is generated if the nest field is out of range. The empty string will always be the value pushed onto the stack.

#### EVAL\_DEBUG\_SPLIT

Popping field %1, delimiters %2, string %3, pushing result %4

This debug message indicates that three values are being popped from the stack and a result is being pushed onto the stack. The values being popped are the field, delimiter and string. The result is the extracted field which is pushed onto the stack. The strings are displayed in hex.

#### EVAL\_DEBUG\_SPLIT\_DELIM\_EMPTY

Popping field %1, delimiters %2, string %3, pushing result %4

This debug message indicates that the delimiter popped from the stack was empty and so the result will be the entire string. The field, delimiter and string are still popped from the stack and the result is still pushed.

#### EVAL\_DEBUG\_SPLIT\_EMPTY

Popping field %1, delimiters %2, string %3, pushing result %4

This debug message indicates that the string popped from the stack was empty and so the result will also be empty. The field, delimiter and string are still popped from the stack and the result is still pushed.

#### EVAL\_DEBUG\_SPLIT\_FIELD\_OUT\_OF\_RANGE

Popping field %1, delimiters %2, string %3, pushing result %4

This debug message indicates that the field is either less than one or larger than the number of fields in the string popped from the stack. The result will be empty. The field, delimiter and string are still popped from the stack and the result is still pushed.

# EVAL\_DEBUG\_STRING

Pushing text string %1

This debug message indicates that the given text string is being pushed onto the value stack. The string is displayed in text.

#### EVAL\_DEBUG\_SUBSTRING

Popping length %1, start %2, string %3 pushing result %4

This debug message indicates that three values are being popped from the value stack and a result is being pushed onto the value stack. The values being popped are the starting point and length of a substring to extract from the given string. The resulting string is pushed onto the stack. The strings are displayed in hex.

## EVAL\_DEBUG\_SUBSTRING\_EMPTY

Popping length %1, start %2, string %3 pushing result %4

This debug message indicates that the string popped from the stack was empty and so the result will also be empty. The start, length and string are still popped from the stack and the result is still pushed.

#### EVAL\_DEBUG\_SUBSTRING\_RANGE

Popping length %1, start %2, string %3 pushing result %4

This debug message indicates that the value of start is outside of the string and an empty result will be pushed onto the stack. The start, length and string are still popped from the stack and the result is still pushed. The strings are displayed in hex.

#### EVAL\_DEBUG\_SUB\_OPTION

Pushing option %1 sub-option %2 with value %3

This debug message indicates that the given string representing the value of the requested sub-option of the requested parent option is being pushed onto the value stack. The string may be the text or binary value of the string based on the representation type requested (.text or .hex) or "true" or "false" if the requested type is .exists. The codes are the parent option and the sub-option codes as requested in the classification statement.

#### EVAL\_DEBUG\_SUB\_OPTION\_NO\_OPTION

Requested option %1 sub-option %2, but the parent option is not present, pushing result %3

This debug message indicates that the parent option was not found. The codes are the parent option and the sub-option codes as requested in the classification statement.

#### EVAL\_DEBUG\_TOHEXSTRING

Popping binary value %1 and separator %2, pushing result %3

This debug message indicates that two values are being popped from the value stack and a result is being pushed onto the value stack. The values being popped are the binary value to convert and the separator. The binary value is converted to its hexadecimal string representation and pushed onto the stack. The binary value is displayed in hex.

## EVAL\_DEBUG\_UCASE

Poping string %1 and pushing converted value to upper case %2

This debug message indicates that the given string representation is being converted to upper case and pushed onto the value stack.

#### EVAL\_DEBUG\_UINT16TOTEXT

Pushing UInt16 %1

This debug message indicates that the given address string representation is being pushed onto the value stack. This represents a 16 bit unsigned integer.

#### EVAL\_DEBUG\_UINT32TOTEXT

Pushing UInt32 %1

This debug message indicates that the given address string representation is being pushed onto the value stack. This represents a 32 bit unsigned integer.

#### EVAL\_DEBUG\_UINT8TOTEXT

Pushing UInt8 %1

This debug message indicates that the given address string representation is being pushed onto the value stack. This represents an 8 bit unsigned integer.

# EVAL\_DEBUG\_VENDOR\_CLASS\_DATA

Data %1 (out of %2 received) in vendor class found, pushing result '%3'

This debug message indicates that vendor class option was found and passed enterprise-id checks and has sufficient number of data chunks. The total number of chunks and value pushed are reported as debugging aid.

# EVAL\_DEBUG\_VENDOR\_CLASS\_DATA\_NOT\_FOUND

Requested data index %1, but option with enterprise-id %2 has only %3 data tuple(s), pushing result '%4'

This debug message indicates that vendor class option was found and passed enterprise-id checks, but does not have sufficient number of data chunks. Note that the index starts at 0, so there has to be at least (index + 1) data chunks.

## EVAL\_DEBUG\_VENDOR\_CLASS\_ENTERPRISE\_ID

Pushing enterprise-id %1 as result 0x%2

This debug message indicates that the expression has been evaluated and vendor class option was found and its enterprise-id is being reported.

## EVAL\_DEBUG\_VENDOR\_CLASS\_ENTERPRISE\_ID\_MISMATCH

Was looking for %1, option had %2, pushing result '%3'

This debug message indicates that the expression has been evaluated and vendor class option was found, but has different enterprise-id than specified in the expression.

## EVAL\_DEBUG\_VENDOR\_CLASS\_EXISTS

Option with enterprise-id %1 found, pushing result '%2'

This debug message indicates that the expression has been evaluated and vendor class option was found.

## EVAL\_DEBUG\_VENDOR\_CLASS\_NO\_OPTION

Option with code %1 missing, pushing result '%2'

This debug message indicates that the expression has been evaluated and vendor class option was not found.

#### EVAL\_DEBUG\_VENDOR\_ENTERPRISE\_ID

Pushing enterprise-id %1 as result 0x%2

This debug message indicates that the expression has been evaluated and vendor option was found and its enterprise-id is being reported.

#### EVAL\_DEBUG\_VENDOR\_ENTERPRISE\_ID\_MISMATCH

Was looking for %1, option had %2, pushing result '%3'

This debug message indicates that the expression has been evaluated and vendor option was found, but has different enterprise-id than specified in the expression.

## EVAL\_DEBUG\_VENDOR\_EXISTS

Option with enterprise-id %1 found, pushing result '%2'

This debug message indicates that the expression has been evaluated and vendor option was found.

#### EVAL\_DEBUG\_VENDOR\_NO\_OPTION

Option with code %1 missing, pushing result '%2'

This debug message indicates that the expression has been evaluated and vendor option was not found.

# 26.13 FLEX

# FLEX\_OPTION\_LOAD\_ERROR

loading Flex Option hooks library failed: %1

This error message indicates an error during loading the Flex Option hooks library. The details of the error are provided as argument of the log message.

## FLEX\_OPTION\_PROCESS\_ADD

Added the option code %1 with value %2

This debug message is printed when an option was added into the response packet. The option code and the value (between quotes if printable, in hexadecimal if not) are provided.

# FLEX\_OPTION\_PROCESS\_CLIENT\_CLASS

Skip processing of the option code %1 for class '%2'

This debug message is printed when the processing for an option is skipped because the query does not belongs to the client class. The option code and the client class name are provided.

## FLEX\_OPTION\_PROCESS\_ERROR

An error occurred processing query %1: %2

This error message indicates an error during processing of a query by the Flex Option hooks library. The client identification information from the query and the details of the error are provided as arguments of the log message.

# FLEX\_OPTION\_PROCESS\_REMOVE

Removed option code %1

This debug message is printed when an option was removed from the response packet. The option code is provided.

## FLEX\_OPTION\_PROCESS\_SUB\_ADD

Added the sub-option code %1 in option code %2 with value %3

This debug message is printed when an sub-option was added into the response packet. The sub-option and container option codes, and the value (between quotes if printable, in hexadecimal if not) are provided.

# FLEX\_OPTION\_PROCESS\_SUB\_CLIENT\_CLASS

Skip processing of the sub-option code %1 in option code %2 for class '%3'

This debug message is printed when the processing for a sub-option is skipped because the query does not belongs to the client class. The sub-option and container option codes, and the client class name are provided.

## FLEX\_OPTION\_PROCESS\_SUB\_REMOVE

Removed sub-option code %1 in option code %2

This debug message is printed when a sub-option was removed from the response packet. The sub-option and container option codes are provided.

## FLEX\_OPTION\_PROCESS\_SUB\_SUPERSEDE

Supersedes the sub-option code %1 in option code %2 with value %3

This debug message is printed when a sub-option was superseded into the response packet. The sub-option and container option codes, and the value (between quotes if printable, in hexadecimal if not) are provided.

#### FLEX\_OPTION\_PROCESS\_SUPERSEDE

Supersedes the option code %1 with value %2

This debug message is printed when an option was superseded into the response packet. The option code and the value (between quotes if printable, in hexadecimal if not) are provided.

#### FLEX\_OPTION\_PROCESS\_VENDOR\_ID\_MISMATCH

Skip processing of vendor option code %1 with vendor id %2 not matching wanted %3

This debug message is printed when a sub-option of a vendor option is processed but vendor ids do not match. The code of the vendor option and the two vendor ids are provided.

# 26.14 HA

#### HA\_BUFFER4\_RECEIVE\_FAILED

buffer4\_receive callout failed: %1

This error message is issued when the callout for the buffer4\_receive hook point failed. This may occur as a result of an internal server error. The argument contains a reason for the error.

#### HA\_BUFFER4\_RECEIVE\_NOT\_FOR\_US

%1: dropping query to be processed by another server

This debug message is issued when the received DHCPv4 query is dropped by this server because it should be served by another server. This is the case when the remote server was designated to process the packet as a result of load balancing or because it is a primary server in the hot standby configuration. The argument provides client identification information retrieved from the query.

#### HA\_BUFFER4\_RECEIVE\_PACKET\_OPTIONS\_SKIPPED

an error unpacking an option, caused subsequent options to be skipped: %1

A debug message issued when an option failed to unpack correctly, making it impossible to unpack the remaining options in the DHCPv4 query. The server will still attempt to service the packet. The sole argument provides a reason for unpacking error.

#### HA\_BUFFER4\_RECEIVE\_UNPACK\_FAILED

failed to parse query from %1 to %2, received over interface %3, reason: %4

This debug message is issued when received DHCPv4 query is malformed and can't be parsed by the buffer4\_receive callout. The query will be dropped by the server. The first three arguments specify source IP address, destination IP address and the interface. The last argument provides a reason for failure.

#### HA\_BUFFER6\_RECEIVE\_FAILED

buffer6\_receive callout failed: %1

This error message is issued when the callout for the buffer6\_receive hook point failed. This may occur as a result of an internal server error. The argument contains a reason for the error.

#### HA\_BUFFER6\_RECEIVE\_NOT\_FOR\_US

%1: dropping query to be processed by another server

This debug message is issued when the received DHCPv6 query is dropped by this server because it should be served by another server. This is the case when the remote server was designated to process the packet as a result of load balancing or because it is a primary server in the hot standby configuration. The argument provides client identification information retrieved from the query.

# HA\_BUFFER6\_RECEIVE\_PACKET\_OPTIONS\_SKIPPED

an error unpacking an option, caused subsequent options to be skipped: %1

A debug message issued when an option failed to unpack correctly, making it impossible to unpack the remaining options in the DHCPv6 query. The server will still attempt to service the packet. The sole argument provides a reason for unpacking error.

# HA\_BUFFER6\_RECEIVE\_UNPACK\_FAILED

failed to parse query from %1 to %2, received over interface %3, reason: %4

This debug message is issued when received DHCPv6 query is malformed and can't be parsed by the buffer6\_receive callout. The query will be dropped by the server. The first three arguments specify source IP address, destination IP address and the interface. The last argument provides a reason for failure.

## HA\_COMMAND\_PROCESSED\_FAILED

command\_processed callout failed: %1

This error message is issued when the callout for the command\_processed hook point failed. The argument contains a reason for the error.

# HA\_COMMUNICATION\_INTERRUPTED

communication with %1 is interrupted

This warning message is issued by the server which discovered that the communication to the active partner has been interrupted for a time period longer than the configured heartbeat-delay time. At this stage the server starts the failover procedure by monitoring the DHCP traffic sent to the partner and checking whether the partner server responds to this traffic. If the max-unacked-clients value is set to 0 such verification is disabled in which case the server will transition to the partner-down state.

# HA\_COMMUNICATION\_INTERRUPTED\_CLIENT4

%1: new client attempting to get a lease from the partner

This informational message is issued when the surviving server observes a DHCP packet sent to the partner with which the communication is interrupted. The client whose packet is observed is not yet considered "unacked" because the secs field value does not exceed the configured threshold specified with max-ack-delay.

## HA\_COMMUNICATION\_INTERRUPTED\_CLIENT4\_UNACKED

%1: partner server failed to respond, %2 clients unacked so far, %3 clients left before transitioning to the partner-down state

This informational message is issued when the surviving server determines that its partner failed to respond to the DHCP query and that this client is considered to not be served by the partner. The surviving server counts such clients and if the number of such clients exceeds the max-unacked-clients threshold, the server will transition to the partner-down state. The first argument contains client identification information. The second argument specifies the number of clients to which the server has failed to respond. The third argument specifies the number of additional clients which, if not provisioned, will cause the server to transition to the partner-down state.

## HA\_COMMUNICATION\_INTERRUPTED\_CLIENT6

%1: new client attempting to get a lease from the partner

This informational message is issued when the surviving server observes a DHCP packet sent to the partner with which the communication is interrupted. The client whose packet is observed is not yet considered "unacked" because the elapsed time option value does not exceed the configured threshold specified with max-ack-delay. The sole argument specifies client identification information.

# HA\_COMMUNICATION\_INTERRUPTED\_CLIENT6\_UNACKED

%1: partner server failed to respond, %2 clients unacked so far, %3 clients left before transitioning to the partner-down state

This informational message is issued when the surviving server determines that its partner failed to respond to the DHCP query and that this client is considered to not be served by the partner. The surviving server counts such clients and if the number of such clients exceeds the max-unacked-clients threshold, the server will transition to the partner-down state. The first argument contains client identification information. The second argument specifies the number of clients to which the server has failed to respond. The third argument specifies the number of additional clients which, if not provisioned, will cause the server to transition to the partner-down state.

## HA\_CONFIGURATION\_FAILED

failed to configure High Availability hooks library: %1

This error message is issued when there is an error configuring the HA hooks library. The argument provides the detailed error message.

#### HA\_CONFIGURATION\_SUCCESSFUL

HA hook library has been successfully configured

This informational message is issued when the HA hook library configuration parser successfully parses and validates the new configuration.

## HA\_CONFIG\_AUTO\_FAILOVER\_DISABLED

auto-failover disabled for %1

This warning message is issued to indicate that the 'auto-failover' parameter was administratively disabled for the specified server. The server will not automatically start serving partner's scope when the partner failure is detected. The server administrator will need to enable this scope manually by sending appropriate ha-scopes command.

## HA\_CONFIG\_DHCP\_MT\_DISABLED

HA multi-threading has been disabled, it cannot be enabled when Kea global multi-threading is disabled

This informational message is issued when HA configuration has enabled multi-threading while Kea global configuration has multi-threading disabled.

## HA\_CONFIG\_DHCP\_MT\_DISABLED\_AND\_KEA\_MT\_ENABLED

HA multi-threading is disabled while Kea global multi-threading is enabled which most likely cause performance degradation.

This warning message is issued when HA configuration has disabled multi-threading while Kea global configuration has multi-threading enabled. This will likely cause performance degradation.

#### HA\_CONFIG\_LEASE\_SYNCING\_DISABLED

lease database synchronization between HA servers is disabled

This warning message is issued when the lease database synchronization is administratively disabled. This is valid configuration if the leases are replicated between lease databases via some other mechanism, e.g. SQL database replication.

## HA\_CONFIG\_LEASE\_SYNCING\_DISABLED\_REMINDER

bypassing SYNCING state because lease database synchronization is administratively disabled

This informational message is issued as a reminder that lease database synchronization is administratively disabled and therefore the server transitions directly from the "waiting" to "ready" state.

# HA\_CONFIG\_LEASE\_UPDATES\_AND\_SYNCING\_DIFFER

unusual configuration where "send-lease-updates": %1 and "sync-leases": %2

This warning message is issued when the configuration values of the send-lease-updates and sync-leases parameters differ. This may be a valid configuration but is unusual. Normally, if the lease database with replication is in use, both values are set to false. If a lease database without replication is in use (e.g. memfile), both values are set to true. Providing different values for those parameters means that an administrator either wants the server to not synchronize leases upon startup but later send lease updates to the partner, or the lease database should be synchronized upon startup, but no lease updates are later sent as a result of leases allocation.

## HA\_CONFIG\_LEASE\_UPDATES\_DISABLED

lease updates will not be generated

This warning message is issued when the lease updates are administratively disabled. This is valid configuration if the leases are replicated to the partner's database via some other mechanism, e.g. SQL database replication.

#### HA\_CONFIG\_LEASE\_UPDATES\_DISABLED\_REMINDER

lease updates are administratively disabled and will not be generated while in %1 state

This informational message is issued as a reminder that the lease updates are administratively disabled and will not be issued in the HA state to which the server has transitioned. The sole argument specifies the state into which the server has transitioned.

#### HA\_CONFIG\_SYSTEM\_MT\_UNSUPPORTED

HA multi-threading has been disabled, auto-detection of thread support reports 0

This informational message is issued when HA multi-threading configuration has specified auto-detection for the number of threads to use and the system reports the number of concurrent threads as 0. If you know your system can support multiple threads, then you may override this condition by specifying explicit values for http-listener-threads and http-client-threads.

#### HA\_CONTINUE\_HANDLER\_FAILED

ha-continue command failed: %1

This error message is issued to indicate that the ha-continue command handler failed while processing the command. The argument provides the reason for failure.

#### HA\_DEINIT\_OK

unloading High Availability hooks library successful

This informational message indicates that the High Availability hooks library has been unloaded successfully.

#### HA\_DHCP4\_START\_SERVICE\_FAILED

failed to start DHCPv4 HA service in dhcp4\_srv\_configured callout: %1

This error message is issued when an attempt to start High Availability service for the DHCPv4 server failed in the dhcp4\_srv\_configured callout. This is internal server error and a bug report should be created.

## HA\_DHCP6\_START\_SERVICE\_FAILED

failed to start DHCPv4 HA service in dhcp6\_srv\_configured callout: %1

This error message is issued when an attempt to start High Availability service for the DHCPv6 server failed in the dhcp6\_srv\_configured callout. This is internal server error and a bug report should be created.

## HA\_DHCP\_DISABLE\_COMMUNICATIONS\_FAILED

failed to send request to disable DHCP service of %1: %2

This warning message indicates that there was a problem in communication with a HA peer while sending the dhcp-disable command. The first argument provides the remote server's name. The second argument provides a reason for failure.

#### HA\_DHCP\_DISABLE\_FAILED

failed to disable DHCP service of %1: %2

This warning message indicates that a peer returned an error status code in response to a dhcp-disable command. The first argument provides the remote server's name. The second argument provides a reason for failure.

#### HA\_DHCP\_ENABLE\_COMMUNICATIONS\_FAILED

failed to send request to enable DHCP service of %1: %2

This warning message indicates that there was a problem in communication with a HA peer while sending the dhcp-enable command. The first argument provides the remote server's name. The second argument provides a reason for failure.

#### HA\_DHCP\_ENABLE\_FAILED

failed to enable DHCP service of %1: %2

This warning message indicates that a peer returned an error status code in response to a dhcp-enable command. The first argument provides the remote server's name. The second argument provides a reason for failure.

#### HA\_HEARTBEAT\_COMMUNICATIONS\_FAILED

failed to send heartbeat to %1: %2

This warning message indicates that there was a problem in communication with a HA peer while sending a heartbeat. This is a first sign that the peer may be down. The server will keep trying to send heartbeats until it considers that communication is interrupted.

## HA\_HEARTBEAT\_FAILED

heartbeat to %1 failed: %2

This warning message indicates that a peer returned an error status code in response to a heartbeat. This is the sign that the peer may not function properly. The server will keep trying to send heartbeats until it considers that communication is interrupted.

# HA\_HEARTBEAT\_HANDLER\_FAILED

heartbeat command failed: %1

This error message is issued to indicate that the heartbeat command handler failed while processing the command. The argument provides the reason for failure.

## HA\_HIGH\_CLOCK\_SKEW

%1, please synchronize clocks!

This warning message is issued when the clock skew between the active servers exceeds 30 seconds. The HA service continues to operate but may not function properly, especially for low lease lifetimes. The administrator should should synchronize the clocks, e.g. using NTP. If the clock skew exceeds 60 seconds, the HA service will terminate.

# HA\_HIGH\_CLOCK\_SKEW\_CAUSED\_TERMINATION

%1, causing HA service to terminate

This warning message is issued when the clock skew between the active servers exceeds 60 seconds. The HA service stops. The servers will continue to respond to the DHCP queries but won't exchange lease updates or send heartbeats. The administrator is required to synchronize the clocks and then restart the servers to resume the HA service.

## HA\_INIT\_OK

loading High Availability hooks library successful

This informational message indicates that the High Availability hooks library has been loaded successfully. Enjoy!

## HA\_INVALID\_PARTNER\_STATE\_COMMUNICATION\_RECOVERY

partner is in the communication-recovery state unexpectedly

This warning message is issued when a partner is in the communication-recovery state, and this server is not running in the load balancing mode. The server may only transition to the communication-recovery state when it runs in the load balancing mode. The HA mode of both servers must be the same.

#### HA\_INVALID\_PARTNER\_STATE\_HOT\_STANDBY

partner is in the hot-standby state unexpectedly

This warning message is issued when a partner is in the hot-standby state, and this server is not running in the hot standby mode. The server may only transition to the hot-standby state when it runs in the hot standby mode. The HA mode of both servers must be the same.

#### HA\_INVALID\_PARTNER\_STATE\_LOAD\_BALANCING

partner is in the load-balancing state unexpectedly

This warning message is issued when a partner is in the load-balancing state, and this server is not running in the load balancing mode. The server may only transition to the load-balancing state when it runs in the load balancing mode. The HA mode of both servers must be the same.

## HA\_LEASES4\_COMMITTED\_FAILED

leases4\_committed callout failed: %1

This error message is issued when the callout for the leases4\_committed hook point failed. This includes unexpected errors like wrong arguments provided to the callout by the DHCP server (unlikely internal server error). The argument contains a reason for the error.

## HA\_LEASES4\_COMMITTED\_NOTHING\_TO\_UPDATE

%1: leases4\_committed callout was invoked without any leases

This debug message is issued when the "leases4\_committed" callout returns because there are neither new leases nor deleted leases for which updates should be sent. The sole argument specifies the details of the client which sent the packet.

#### HA\_LEASES6\_COMMITTED\_FAILED

leases6\_committed callout failed: %1

This error message is issued when the callout for the leases6\_committed hook point failed. This includes unexpected errors like wrong arguments provided to the callout by the DHCP server (unlikely internal server error). The argument contains a reason for the error.

# HA\_LEASES6\_COMMITTED\_NOTHING\_TO\_UPDATE

%1: leases6\_committed callout was invoked without any leases

This debug message is issued when the "leases6\_committed" callout returns because there are neither new leases nor deleted leases for which updates should be sent. The sole argument specifies the details of the client which sent the packet.

# HA\_LEASES\_BACKLOG\_COMMUNICATIONS\_FAILED

failed to communicate with %1 while sending lease updates backlog: %2

This error message is issued to indicate that there was a communication error with a partner server while sending outstanding lease updates after resuming connection. The second argument contains a reason for the error.

## HA\_LEASES\_BACKLOG\_FAILED

failed to send lease updates backlog to %1: %2

This error message is issued to indicate that sending lease updates backlog to a partner server failed. The lease updates backlog is sent to the partner after resuming temporarily broken communication with the partner. If this operation fails the server will transition to the waiting state to initiate full lease database synchronization.

# HA\_LEASES\_BACKLOG\_NOTHING\_TO\_SEND

no leases in backlog after communication recovery

This informational message is issued when there are no outstanding leases to be sent after communication recovery with a partner. This means that the communication interruption was short enough that no DHCP clients obtained any leases from the server while it was in the communication-recovery state. The server may now transition to the load-balancing state.

# HA\_LEASES\_BACKLOG\_START

starting to send %1 outstanding lease updates to %2

This informational message is issued when the server starts to send outstanding lease updates to the partner after resuming communications. The first argument specifies the number of lease updates to be sent. The name of the partner is specified with the second argument.

## HA\_LEASES\_BACKLOG\_SUCCESS

sending lease updates backlog to %1 successful in %2

This informational message is issued when server successfully completes sending lease updates backlog to the partner. The first argument specifies the name of the remote server. The second argument specifies the duration of this operation.

# HA\_LEASES\_SYNC\_COMMUNICATIONS\_FAILED

failed to communicate with %1 while syncing leases: %2

This error message is issued to indicate that there was a communication error with a partner server while trying to fetch leases from its lease database. The argument contains a reason for the error.

## HA\_LEASES\_SYNC\_FAILED

failed to synchronize leases with %1: %2

This error message is issued to indicate that there was a problem while parsing a response from the server from which leases have been fetched for local database synchronization. The argument contains a reason for the error.

# HA\_LEASES\_SYNC\_LEASE\_PAGE\_RECEIVED

received %1 leases from %2

This informational message is issued during lease database synchronization to indicate that a bulk of leases have been received. The first argument holds the count of leases received. The second argument specifies the partner server name.

# HA\_LEASE\_SYNC\_FAILED

synchronization failed for lease: %1, reason: %2

This warning message is issued when creating or updating a lease in the local lease database fails. The lease information in the JSON format is provided as a first argument. The second argument provides a reason for the failure.

## HA\_LEASE\_SYNC\_STALE\_LEASE4\_SKIP

skipping stale lease %1 in subnet %2

This debug message is issued during lease database synchronization, when fetched IPv4 lease instance appears to be older than the instance in the local database. The newer instance is left in the database and the fetched lease is dropped. The remote server will still hold the older lease instance until it synchronizes its database with this server. The first argument specifies leased address. The second argument specifies a subnet to which the lease belongs.

# HA\_LEASE\_SYNC\_STALE\_LEASE6\_SKIP

skipping stale lease %1 in subnet %2

This debug message is issued during lease database synchronization, when fetched IPv6 lease instance appears to be older than the instance in the local database. The newer instance is left in the database and the fetched lease is dropped. The remote server will still hold the older lease instance until it synchronizes its database with this server. The first argument specifies leased address. The second argument specifies a subnet to which the lease belongs.

## HA\_LEASE\_UPDATES\_DISABLED

lease updates will not be sent to the partner while in %1 state

This informational message is issued to indicate that lease updates will not be sent to the partner while the server is in the current state. The argument specifies the server's current state name. The lease updates are still sent to the backup servers if they are configured but any possible errors in communication with the backup servers are ignored.

## HA\_LEASE\_UPDATES\_ENABLED

lease updates will be sent to the partner while in %1 state

This informational message is issued to indicate that lease updates will be sent to the partner while the server is in the current state. The argument specifies the server's current state name.

## HA\_LEASE\_UPDATE\_COMMUNICATIONS\_FAILED

%1: failed to communicate with %2: %3

This warning message indicates that there was a problem in communication with a HA peer while processing a DHCP client query and sending lease update. The client's DHCP message will be dropped.

## HA\_LEASE\_UPDATE\_CONFLICT

%1: lease update to %2 returned conflict status code: %3

This warning message indicates that the partner returned a conflict status code in response to a lease update. The client's DHCP message will be dropped. If the server is configured to track conflicting lease updates, it may eventually transition to the terminated state when the configured threshold is exceeded.

# HA\_LEASE\_UPDATE\_CREATE\_UPDATE\_FAILED\_ON\_PEER

%1: failed to create or update the lease having type %2 for address %3, reason: %4

This informational message is issued when one of the leases failed to be created or updated on the HA peer while processing the lease updates sent from this server. This may indicate an issue with communication between the peer and its lease database.

# HA\_LEASE\_UPDATE\_DELETE\_FAILED\_ON\_PEER

%1: failed to delete the lease having type %2 for address %3, reason: %4

This informational message is issued when one of the leases failed to delete on the HA peer while processing lease updates sent from this server. Typically, the lease fails to delete when it doesn't exist in the peer's database.

#### HA\_LEASE\_UPDATE\_FAILED

%1: lease update to %2 failed: %3

This warning message indicates that a peer returned an error status code in response to a lease update. The client's DHCP message will be dropped.

## HA\_LEASE\_UPDATE\_REJECTS\_CAUSED\_TERMINATION

too many rejected lease updates cause the HA service to terminate

This error message is issued when the HA service terminates because the number of lease updates for which a conflict status code was returned by the partner exceeds the limit set with max-rejected-lease-updates configuration parameter.

## HA\_LOAD\_BALANCING\_DUID\_MISSING

load balancing failed for the DHCPv6 message (transaction id: %1) because DUID is missing

This debug message is issued when the HA hook library was unable to load balance an incoming DHCPv6 query because neither client identifier nor HW address was included in the query. The query will be dropped. The sole argument contains transaction id.

## HA\_LOAD\_BALANCING\_IDENTIFIER\_MISSING

load balancing failed for the DHCPv4 message (transaction id: %1) because HW address and client identifier are missing

This debug message is issued when the HA hook library was unable to load balance an incoming DHCPv4 query because neither client identifier nor HW address was included in the query. The query will be dropped. The sole argument contains transaction id.

## HA\_LOCAL\_DHCP\_DISABLE

local DHCP service is disabled while the %1 is in the %2 state

This informational message is issued to indicate that the local DHCP service is disabled because the server remains in a state in which the server should not respond to DHCP clients, e.g. the server hasn't synchronized its lease database. The first argument specifies server name. The second argument specifies server's state.

## HA\_LOCAL\_DHCP\_ENABLE

local DHCP service is enabled while the %1 is in the %2 state

This informational message is issued to indicate that the local DHCP service is enabled because the server remains in a state in which it should respond to the DHCP clients. The first argument specifies server name. The second argument specifies server's state.

# HA\_MAINTENANCE\_CANCEL\_HANDLER\_FAILED

ha-maintenance-cancel command failed: %1

This error message is issued to indicate that the ha-maintenance-cancel command handler failed while processing the command. The argument provides the reason for failure.

#### HA\_MAINTENANCE\_NOTIFY\_CANCEL\_COMMUNICATIONS\_FAILED

failed to send ha-maintenance-notify to %1 in attempt to cancel its maintenance: %2

This warning message indicates that there was a problem in communication with a HA peer while sending the ha-maintenance-notify command with the cancel flag set to true. The first argument provides the remote server's name. The second argument provides a reason for failure.

## HA\_MAINTENANCE\_NOTIFY\_CANCEL\_FAILED

error returned while processing ha-maintenance-notify by %1 in attempt to cancel its maintenance: %2

This warning message indicates that a peer returned an error status code in response to a ha-maintenancenotify command with the cancel flag set to true. The first argument provides the remote server's name. The second argument provides a reason for failure.

# HA\_MAINTENANCE\_NOTIFY\_COMMUNICATIONS\_FAILED

failed to send ha-maintenance-notify to %1: %2

This warning message indicates that there was a problem in communication with a HA peer while sending the ha-maintenance-notify command. The first argument provides the remote server's name. The second argument provides a reason for failure.

## HA\_MAINTENANCE\_NOTIFY\_FAILED

error returned while processing ha-maintenance-notify by %1: %2

This warning message indicates that a peer returned an error status code in response to a ha-maintenancenotify command. The first argument provides the remote server's name. The second argument provides a reason for failure.

#### HA\_MAINTENANCE\_NOTIFY\_HANDLER\_FAILED

ha-maintenance-notify command failed: %1

This error message is issued to indicate that the ha-maintenance-notify command handler failed while processing the command. The argument provides the reason for failure.

#### HA\_MAINTENANCE\_SHUTDOWN\_SAFE

the server can now be shutdown for maintenance as the partner has taken over the DHCP traffic

This informational message is displayed after the server transitions to the in-maintenance state. This server no longer responds to any DHCP queries and its partner - in partner-in-maintenance state - has taken over the DHCP traffic. When the server in-maintenance state is shut down, the partner moves to the partnerdown state immediately.

#### HA\_MAINTENANCE\_STARTED

the server is now in the partner-in-maintenance state and the partner is in-maintenance state

This informational message is displayed when the server receiving the ha-maintenance-start command transitions to the partner-in-maintenance state. The server does it after sending the ha-maintenance-notify

to its partner to put the partner in the in-maintenance state. From now on, the server in the partner-inmaintenance state will be responding to all queries and the partner will respond to no queries. The partner may be safely shut down for maintenance in which case this server will automatically transition from the partner-in-maintenance state to the partner-down state.

# HA\_MAINTENANCE\_STARTED\_IN\_PARTNER\_DOWN

the server is now in the partner-down mode as a result of requested maintenance

This informational message is displayed when the server receiving the ha-maintenance-start command transitions to the partner-down state because it was unable to communicate with the partner while receiving the command. It is assumed that in such situation the partner is already offline for the maintenance. Note that in this case the normal failover procedure does not take place. The server does not wait for a heartbeat to fail several times, nor it monitors the DHCP traffic for not responded queries. In the maintenance case the server transitions to the partner-down state when it first encounters a communication problem with the partner.

# HA\_MAINTENANCE\_START\_HANDLER\_FAILED

ha-maintenance-start command failed: %1

This error message is issued to indicate that the ha-maintenance-start command handler failed while processing the command. The argument provides the reason for failure.

# HA\_MISSING\_CONFIGURATION

high-availability parameter not specified for High Availability hooks library

This error message is issued to indicate that the configuration for the High Availability hooks library hasn't been specified. The 'high-availability' parameter must be specified for the hooks library to load properly.

## HA\_PAUSE\_CLIENT\_LISTENER\_FAILED

Pausing multi-threaded HTTP processing failed: %1

This error message is emitted when attempting to pause HA's HTTP client and listener threads. This error is highly unlikely and indicates a programmatic issue that should be reported as a defect.

## HA\_PAUSE\_CLIENT\_LISTENER\_ILLEGAL

Pausing multi-threaded HTTP processing failed: %1

This error message is emitted when attempting to pause HA's HTTP client or listener thread pools from a worker thread. This error indicates that a command run on the listener threads is trying to use a critical section which would result in a dead-lock.

## HA\_RESET\_COMMUNICATIONS\_FAILED

failed to send ha-reset command to %1: %2

This warning message indicates a problem with communication with a HA peer while sending the ha-reset command. The first argument specifies a remote server name. The second argument specifies a reason for failure.

## HA\_RESET\_FAILED

failed to reset HA state machine of %1: %2

This warning message indicates that a peer returned an error status code in response to the ha-reset command. The first argument specifies a remote server name. The second argument specifies a reason for failure.

## HA\_RESET\_HANDLER\_FAILED

ha-reset command failed: %1

This error message is issued to indicate that the ha-reset command handler failed while processing the command. The argument provides the reason for failure.

## HA\_RESUME\_CLIENT\_LISTENER\_FAILED

Resuming multi-threaded HTTP processing failed: %1

This error message is emitted when attempting to resume HA's HTTP client and listener threads. This error is highly unlikely and indicates a programmatic issue that should be reported as a defect.

## HA\_SCOPES\_HANDLER\_FAILED

ha-scopes command failed: %1

This error message is issued to indicate that the ha-scopes command handler failed while processing the command. The argument provides reason for the failure.

#### HA\_SERVICE\_STARTED

started high availability service in %1 mode as %2 server

This informational message is issued when the HA service is started as a result of server startup or reconfiguration. The first argument provides the HA mode. The second argument specifies the role of this server instance in this configuration.

#### HA\_STATE\_MACHINE\_CONTINUED

state machine is un-paused

This informational message is issued when the HA state machine is un-paused. This unlocks the server from the current state. It may transition to any other state if it needs to do so, e.g. 'partner-down' if its partner appears to be offline. The server may also remain in the current state if the HA setup state warrants such behavior.

## HA\_STATE\_MACHINE\_PAUSED

state machine paused in state %1

This informational message is issued when the HA state machine is paused. HA state machine may be paused in certain states specified in the HA hooks library configuration. When the state machine is paused, the server remains in the given state until it is explicitly unpaused (via the ha-continue command). If the state machine is paused, the server operates normally but cannot transition to any other state.

#### HA\_STATE\_TRANSITION

server transitions from %1 to %2 state, partner state is %3

This informational message is issued when the server transitions to a new state as a result of some interaction (or lack of thereof) with its partner. The arguments specify initial server state, new server state and the partner's state.

## HA\_STATE\_TRANSITION\_PASSIVE\_BACKUP

server transitions from %1 to %2 state

This informational message is issued when the server in passive-backup mode transitions to a new state. The arguments specify initial server state and a new server state.

## HA\_SYNC\_COMPLETE\_NOTIFY\_COMMUNICATIONS\_FAILED

failed to send ha-sync-complete-notify to %1: %2

This warning message indicates that there was a problem in communication with an HA peer while sending the ha-sync-complete-notify command. The first argument provides the remote server's name. The second argument provides a reason for failure.

#### HA\_SYNC\_COMPLETE\_NOTIFY\_FAILED

error processing ha-sync-complete-notify command on %1: %2

This warning message indicates that a peer returned an error status code in response to the ha-synccomplete-notify command. The first argument provides the remote server's name. The second argument provides a reason for failure.

#### HA\_SYNC\_COMPLETE\_NOTIFY\_HANDLER\_FAILED

ha-sync-complete-notify command failed: %1

This error message is issued to indicate that the ha-sync-complete-notify command handler failed while processing the command. The argument provides the reason for failure.

#### HA\_SYNC\_FAILED

lease database synchronization with %1 failed: %2

This error message is issued to indicate that the lease database synchronization failed. The first argument provides the partner server's name. The second argument provides a reason for the failure.

#### HA\_SYNC\_HANDLER\_FAILED

ha-sync command failed: %1

This error message is issued to indicate that the ha-sync command handler failed while processing the command. The argument provides the reason for failure.

#### HA\_SYNC\_START

starting lease database synchronization with %1

This informational message is issued when the server starts lease database synchronization with a partner. The name of the partner is specified with the sole argument.

#### HA\_SYNC\_SUCCESSFUL

lease database synchronization with %1 completed successfully in %2

This informational message is issued when the server successfully completed lease database synchronization with the partner. The first argument specifies the name of the partner server. The second argument specifies the duration of the synchronization.

#### HA\_TERMINATED

HA service terminated due to an unrecoverable condition. Check previous error message(s), address the problem and restart!

This error message is issued to indicate that the HA service has been stopped due to an unacceptable condition (e.g. too large of a clock skew). The exact cause should appear in a previous error message. Address the condition reported then restart the servers to resume service.

# 26.15 HOOKS

#### HOOKS\_ALL\_CALLOUTS\_DEREGISTERED

hook library at index %1 removed all callouts on hook %2

A debug message issued when all callouts on the specified hook registered by the library with the given index were removed. This is similar to the HOOKS\_CALLOUTS\_REMOVED message (and the two are likely to be seen together), but is issued at a lower-level in the hook framework.

# HOOKS\_CALLOUTS\_BEGIN

begin all callouts for hook %1

This debug message is issued when callout manager begins to invoke callouts for the hook. The argument specifies the hook name.

#### HOOKS\_CALLOUTS\_COMPLETE

completed callouts for hook %1 (total callouts duration: %2)

This debug message is issued when callout manager has completed execution of all callouts for the particular hook. The arguments specify the hook name and total execution time for all callouts in milliseconds.

#### HOOKS\_CALLOUTS\_REMOVED

callouts removed from hook %1 for library %2

This is a debug message issued during library unloading. It notes that one of more callouts registered by that library have been removed from the specified hook. This is similar to the HOOKS\_DEREGISTER\_ALL\_CALLOUTS message (and the two are likely to be seen together), but is issued at a higher-level in the hook framework.

#### HOOKS\_CALLOUT\_CALLED

hooks library with index %1 has called a callout on hook %2 that has address %3 (callout duration: %4)

Only output at a high debugging level, this message indicates that a callout on the named hook registered by the library with the given index (in the list of loaded libraries) has been called and returned a success state. The address of the callout is given in the message. The message includes the callout execution time in milliseconds.

#### HOOKS\_CALLOUT\_DEREGISTERED

hook library at index %1 deregistered a callout on hook %2

A debug message issued when all instances of a particular callouts on the hook identified in the message that were registered by the library with the given index have been removed.

#### HOOKS\_CALLOUT\_ERROR

error returned by callout on hook %1 registered by library with index %2 (callout address %3) (callout duration %4)

If a callout returns an error status when called, this error message is issued. It identifies the hook to which the callout is attached, the index of the library (in the list of loaded libraries) that registered it and the address of the callout. The error is otherwise ignored. The error message includes the callout execution time in milliseconds.

#### HOOKS\_CALLOUT\_EXCEPTION

exception thrown by callout on hook %1 registered by library with index %2 (callout address %3): %4 (callout duration: %5)

If a callout throws an exception when called, this error message is issued. It identifies the hook to which the callout is attached, the index of the library (in the list of loaded libraries) that registered it and the address of the callout. The error is otherwise ignored. The error message includes the callout execution time in milliseconds.

#### HOOKS\_CALLOUT\_REGISTRATION

hooks library with index %1 registering callout for hook '%2'

This is a debug message, output when a library (whose index in the list of libraries (being) loaded is given) registers a callout.

#### HOOKS\_CLOSE\_ERROR

failed to close hook library %1: %2

Kea has failed to close the named hook library for the stated reason. Although this is an error, this should not affect the running system other than as a loss of resources. If this error persists, you should restart Kea.

#### HOOKS\_HOOK\_LIST\_RESET

the list of hooks has been reset

This is a message indicating that the list of hooks has been reset. While this is usual when running the Kea test suite, it should not be seen when running Kea in a production environment. If this appears, please report a bug through the usual channels.

#### HOOKS\_INCORRECT\_VERSION

hook library %1 is at version %2, require version %3

Kea has detected that the named hook library has been built against a version of Kea that is incompatible with the version of Kea running on your system. It has not loaded the library. This is most likely due to the installation of a new version of Kea without rebuilding the hook library. A rebuild and re-install of the library should fix the problem in most cases.

#### HOOKS\_LIBRARY\_CLOSED

hooks library %1 successfully closed

This information message is issued when a user-supplied hooks library has been successfully closed.

#### HOOKS\_LIBRARY\_LOADED

hooks library %1 successfully loaded

This information message is issued when a user-supplied hooks library has been successfully loaded.

#### HOOKS\_LIBRARY\_LOADING

loading hooks library %1

This is a debug message output just before the specified library is loaded. If the action is successfully, it will be followed by the HOOKS\_LIBRARY\_LOADED informational message.

#### HOOKS\_LIBRARY\_MULTI\_THREADING\_COMPATIBLE

hooks library %1 reports its multi-threading compatibility as %2

A debug message issued when the "multi\_threading\_compatible" function was called. The returned value (0 means not compatible, others compatible) is displayed.

#### HOOKS\_LIBRARY\_MULTI\_THREADING\_NOT\_COMPATIBLE

hooks library %1 is not compatible with multi-threading

When multi-threading is enabled and the library is not compatible (either because the "multi\_threading\_compatible" function returned 0 or was not implemented) this error message is issued. The library must be removed from the configuration or the multi-threading disabled.

#### HOOKS\_LIBRARY\_UNLOADED

hooks library %1 successfully unloaded

This information message is issued when a user-supplied hooks library has been successfully unloaded.

#### HOOKS\_LIBRARY\_UNLOADING

unloading library %1

This is a debug message called when the specified library is being unloaded. If all is successful, it will be followed by the HOOKS\_LIBRARY\_UNLOADED informational message.

# HOOKS\_LIBRARY\_VERSION

hooks library %1 reports its version as %2

A debug message issued when the version check on the hooks library has succeeded.

## HOOKS\_LOAD\_ERROR

'load' function in hook library %1 returned error %2

A "load" function was found in the library named in the message and was called. The function returned a non-zero status (also given in the message) which was interpreted as an error. The library has been unloaded and no callouts from it will be installed.

## HOOKS\_LOAD\_EXCEPTION

'load' function in hook library %1 threw an exception

A "load" function was found in the library named in the message and was called. The function threw an exception (an error indication) during execution, which is an error condition. The library has been unloaded and no callouts from it will be installed.

#### HOOKS\_LOAD\_FRAMEWORK\_EXCEPTION

'load' function in hook library %1 threw an exception: reason %2

A "load" function was found in the library named in the message and was called. Either the hooks framework or the function threw an exception (an error indication) during execution, which is an error condition; the cause of the exception is recorded in the message. The library has been unloaded and no callouts from it will be installed.

## HOOKS\_LOAD\_SUCCESS

'load' function in hook library %1 returned success

This is a debug message issued when the "load" function has been found in a hook library and has been successfully called.

## HOOKS\_MULTI\_THREADING\_COMPATIBLE\_EXCEPTION

'multi\_threading\_compatible' function in hook library %1 threw an exception

This error message is issued if the multi\_threading\_compatible() function in the specified hooks library was called and generated an exception. The library is considered unusable and will not be loaded.

#### HOOKS\_NO\_LOAD

no 'load' function found in hook library %1

This is a debug message saying that the specified library was loaded but no function called "load" was found in it. Providing the library contained some "standard" functions (i.e. functions with the names of the hooks for the given server), this is not an issue.

#### HOOKS\_NO\_UNLOAD

no 'unload' function found in hook library %1

This is a debug message issued when the library is being unloaded. It merely states that the library did not contain an "unload" function.

#### HOOKS\_NO\_VERSION

no 'version' function found in hook library %1

The shared library named in the message was found and successfully loaded, but Kea did not find a function named "version" in it. This function is required and should return the version of Kea against which the library was built. The value is used to check that the library was built against a compatible version of Kea. The library has not been loaded.

# HOOKS\_OPEN\_ERROR

failed to open hook library %1: %2

Kea failed to open the specified hook library for the stated reason. The library has not been loaded. Kea will continue to function, but without the services offered by the library.

# HOOKS\_STD\_CALLOUT\_REGISTERED

hooks library %1 registered standard callout for hook %2 at address %3

This is a debug message, output when the library loading function has located a standard callout (a callout with the same name as a hook point) and registered it. The address of the callout is indicated.

## HOOKS\_UNLOAD\_ERROR

'unload' function in hook library %1 returned error %2

During the unloading of a library, an "unload" function was found. It was called, but returned an error (non-zero) status, resulting in the issuing of this message. The unload process continued after this message and the library has been unloaded.

#### HOOKS\_UNLOAD\_EXCEPTION

'unload' function in hook library %1 threw an exception

During the unloading of a library, an "unload" function was found. It was called, but in the process generated an exception (an error indication). The unload process continued after this message and the library has been unloaded.

#### HOOKS\_UNLOAD\_FRAMEWORK\_EXCEPTION

'unload' function in hook library %1 threw an exception, reason %2

During the unloading of a library, an "unload" function was found. It was called, but in the process either it or the hooks framework generated an exception (an error indication); the cause of the error is recorded in the message. The unload process continued after this message and the library has been unloaded.

#### HOOKS\_UNLOAD\_SUCCESS

'unload' function in hook library %1 returned success

This is a debug message issued when an "unload" function has been found in a hook library during the unload process, called, and returned success.

# 26.16 HOSTS

## HOSTS\_BACKENDS\_REGISTERED

the following host backend types are available: %1

This informational message lists all possible host backends that could be used in hosts-database[s].

#### HOSTS\_BACKEND\_DEREGISTER

deregistered host backend type: %1

This debug message is issued when a backend factory was deregistered. It is no longer possible to use host backend of this type.

# HOSTS\_BACKEND\_REGISTER

registered host backend type: %1

This debug message is issued when a backend factory was successfully registered. It is now possible to use host backend of this type.

#### HOSTS\_CFG\_ADD\_HOST

add the host for reservations: %1

This debug message is issued when new host (with reservations) is added to the server's configuration. The argument describes the host and its reservations in detail.

## HOSTS\_CFG\_CACHE\_HOST\_DATA\_SOURCE

get host cache data source: %1

This informational message is issued when a host cache data source is detected by the host manager.

# HOSTS\_CFG\_CLOSE\_HOST\_DATA\_SOURCE

Closing host data source: %1

This is a normal message being printed when the server closes host data source connection.

# HOSTS\_CFG\_DEL

deleted %1 host(s) having %2 IPv6 reservation(s) for subnet id %3 and address %4

This debug message is issued when reservations are deleted for the specified subnet and address. The first argument specifies how many hosts have been deleted. The second argument specifies how many reservations have been deleted. The third argument is the subnet identifier. The fourth argument is the IP address.

## HOSTS\_CFG\_DEL4

deleted %1 host(s) for subnet id %2 and identifier %3

This debug message is issued when IPv4 reservations are deleted for the specified subnet and identifier. The first argument specifies how many hosts have been deleted. The second argument is the subnet identifier. The third argument is the identifier.

## HOSTS\_CFG\_DEL6

deleted %1 host(s) having %2 IPv6 reservation(s) for subnet id %3 and identifier %4

This debug message is issued when IPv6 reservations are deleted for the specified subnet and identifier. The first argument specifies how many hosts have been deleted. The second argument specifies how many reservations have been deleted. The third argument is the subnet identifier. The fourth argument is the identifier.

## HOSTS\_CFG\_DEL\_ALL\_SUBNET4

deleted all %1 host(s) for subnet id %2

This debug message is issued when all IPv4 reservations are deleted for the specified subnet. The first argument specifies how many reservations have been deleted. The second argument is the subnet identifier.

## HOSTS\_CFG\_DEL\_ALL\_SUBNET6

deleted all %1 host(s) having %2 IPv6 reservation(s) for subnet id %3

This debug message is issued when all IPv6 reservations are deleted for the specified subnet. The first argument specifies how many hosts have been deleted. The second argument specifies how many IPv6 (addresses and prefixes) reservations have been deleted. The third argument is the subnet identifier.

#### HOSTS\_CFG\_GET\_ALL

get all hosts with reservations

This debug message is issued when starting to retrieve all hosts.

#### HOSTS\_CFG\_GET\_ALL\_ADDRESS4

get all hosts with reservations for IPv4 address %1

This debug message is issued when starting to retrieve all hosts, holding the reservation for the specific IPv4 address, from the configuration. The argument specifies the IPv4 address used to search the hosts.

#### HOSTS\_CFG\_GET\_ALL\_ADDRESS4\_COUNT

using address %1, found %2 host(s)

This debug message logs the number of hosts found using the specified IPv4 address. The arguments specify the IPv4 address used and the number of hosts found respectively.

#### HOSTS\_CFG\_GET\_ALL\_ADDRESS4\_HOST

using address %1 found host: %2

This debug message is issued when found host with the reservation for the specified IPv4 address. The arguments specify the IPv4 address and the detailed description of the host found.

#### HOSTS\_CFG\_GET\_ALL\_ADDRESS6

get all hosts with reservations for IPv6 address %1

This debug message is issued when starting to retrieve all hosts, holding the reservation for the specific IPv6 address, from the configuration. The argument specifies the IPv6 address used to search the hosts.

#### HOSTS\_CFG\_GET\_ALL\_ADDRESS6\_COUNT

using address %1, found %2 host(s)

This debug message logs the number of hosts found using the specified IPv6 address. The arguments specify the IPv6 address used and the number of hosts found respectively.

#### HOSTS\_CFG\_GET\_ALL\_ADDRESS6\_HOST

using address %1 found host: %2

This debug message is issued when found host with the reservation for the specified IPv6 address. The arguments specify the IPv6 address and the detailed description of the host found.

## HOSTS\_CFG\_GET\_ALL\_COUNT

found %1 host(s)

This debug message include the details of the host found. The argument specifies the number of hosts found.

#### HOSTS\_CFG\_GET\_ALL\_HOST

found host: %1

This debug message includes the details of the host found. The argument specifies found host details.

#### HOSTS\_CFG\_GET\_ALL\_HOSTNAME

get all hosts with reservations for hostname %1

This debug message is issued when starting to retrieve all hosts with the specific hostname. The argument specifies hostname.

# HOSTS\_CFG\_GET\_ALL\_HOSTNAME\_COUNT

using hostname %1, found %2 host(s)

This debug message include the details of the host found using the hostname. The arguments specify hostname and the number of hosts found respectively.

#### HOSTS\_CFG\_GET\_ALL\_HOSTNAME\_HOST

using hostname %1, found host: %2

This debug message includes the details of the host found using the hostname. The arguments specify hostname and found host details respectively.

#### HOSTS\_CFG\_GET\_ALL\_HOSTNAME\_SUBNET\_ID4

get all hosts with reservations for hostname %1 and IPv4 subnet %2

This debug message is issued when starting to retrieve all hosts with the specific hostname connected to the specific DHCPv4 subnet. The argument specifies hostname and subnet id.

#### HOSTS\_CFG\_GET\_ALL\_HOSTNAME\_SUBNET\_ID4\_COUNT

using hostname %1 and IPv4 subnet %2, found %3 host(s)

This debug message include the details of the host found using the hostname and the DHCPv4 subnet id. The arguments specify hostname, subnet id and the number of hosts found respectively.

## HOSTS\_CFG\_GET\_ALL\_HOSTNAME\_SUBNET\_ID4\_HOST

using hostname %1 and IPv4 subnet %2, found host: %3

This debug message includes the details of the host found using the hostname and the DHCPv4 subnet id. The arguments specify hostname, subnet id and found host details respectively.

#### HOSTS\_CFG\_GET\_ALL\_HOSTNAME\_SUBNET\_ID6

get all hosts with reservations for hostname %1 and IPv6 subnet %2

This debug message is issued when starting to retrieve all hosts with the specific hostname connected to the specific DHCPv6 subnet. The argument specifies hostname and subnet id.

## HOSTS\_CFG\_GET\_ALL\_HOSTNAME\_SUBNET\_ID6\_COUNT

using hostname %1 and IPv6 subnet %2, found %3 host(s)

This debug message include the details of the host found using the hostname and the DHCPv6 subnet id. The arguments specify hostname, subnet id and the number of hosts found respectively.

#### HOSTS\_CFG\_GET\_ALL\_HOSTNAME\_SUBNET\_ID6\_HOST

using hostname %1 and IPv6 subnet %2, found host: %3

This debug message includes the details of the host found using the hostname and the DHCPv6 subnet id. The arguments specify hostname, subnet id and found host details respectively.

#### HOSTS\_CFG\_GET\_ALL\_IDENTIFIER

get all hosts with reservations using identifier: %1

This debug message is issued when starting to retrieve reservations for all hosts identified by HW address or DUID. The argument holds both the identifier type and the value.

#### HOSTS\_CFG\_GET\_ALL\_IDENTIFIER\_COUNT

using identifier %1, found %2 host(s)

This debug message logs the number of hosts found using the specified identifier. The arguments specify the identifier used and the number of hosts found respectively.

# HOSTS\_CFG\_GET\_ALL\_IDENTIFIER\_HOST

using identifier: %1, found host: %2

This debug message is issued when found host identified by the specific identifier. The arguments specify the identifier and the detailed description of the host found.

#### HOSTS\_CFG\_GET\_ALL\_SUBNET\_ID4

get all hosts with reservations for IPv4 subnet %1

This debug message is issued when starting to retrieve all hosts connected to the specific DHCPv4 subnet. The argument specifies subnet id.

#### HOSTS\_CFG\_GET\_ALL\_SUBNET\_ID4\_COUNT

using IPv4 subnet %1, found %2 host(s)

This debug message include the details of the host found using the DHCPv4 subnet id. The arguments specify subnet id and the number of hosts found respectively.

#### HOSTS\_CFG\_GET\_ALL\_SUBNET\_ID4\_HOST

using IPv4 subnet %1, found host: %2

This debug message includes the details of the host found using the DHCPv4 subnet id. The arguments specify subnet id and found host details respectively.

#### HOSTS\_CFG\_GET\_ALL\_SUBNET\_ID6

get all hosts with reservations for IPv6 subnet %1

This debug message is issued when starting to retrieve all hosts connected to the specific DHCPv6 subnet. The argument specifies subnet id.

## HOSTS\_CFG\_GET\_ALL\_SUBNET\_ID6\_COUNT

using IPv6 subnet %1, found %2 host(s)

This debug message include the details of the host found using the DHCPv6 subnet id. The arguments specify subnet id and the number of hosts found respectively.

#### HOSTS\_CFG\_GET\_ALL\_SUBNET\_ID6\_HOST

using IPv6 subnet %1, found host: %2

This debug message includes the details of the host found using the DHCPv6 subnet id. The arguments specify subnet id and found host details respectively.

## HOSTS\_CFG\_GET\_ALL\_SUBNET\_ID\_ADDRESS4

get all hosts with reservations for subnet id %1 and IPv4 address %2

This debug message is issued when starting to retrieve all hosts having the reservation for the given IPv4 address within the given subnet. The first argument specifies subnet identifier. The second argument specifies the IPv4 address for which the reservation is to be returned.

## HOSTS\_CFG\_GET\_ALL\_SUBNET\_ID\_ADDRESS4\_COUNT

using IPv4 subnet %1 and IPv4 address %2, found %3 host(s)

This debug message logs the number of hosts found having the reservation for the specified IPv4 address within the specified subnet. The first argument specifies the subnet identifier. The second argument specifies the reserved IPv4 address. The third argument specifies the number of hosts found.

# HOSTS\_CFG\_GET\_ALL\_SUBNET\_ID\_ADDRESS4\_HOST

using IPv4 subnet %1 and IPv4 address %2, found host: %3

This debug message is issued when found host having the reservation for the specified IPv4 address in the specified subnet. The first argument specifies the subnet identifier. The second argument specifies the reserved IPv4 address. The third argument specifies host details.

## HOSTS\_CFG\_GET\_ALL\_SUBNET\_ID\_ADDRESS6

get all hosts with reservations for subnet id %1 and IPv6 address %2

This debug message is issued when starting to retrieve all hosts connected to the specific subnet and having the specific IPv6 address reserved. The arguments specify subnet id and IPv6 address respectively.

## HOSTS\_CFG\_GET\_ALL\_SUBNET\_ID\_ADDRESS6\_COUNT

using subnet id %1 and address %2, found %3 host(s)

This debug message include the details of the host found using the subnet id and address. The arguments specify subnet id, address and the number of hosts found respectively.

## HOSTS\_CFG\_GET\_ALL\_SUBNET\_ID\_ADDRESS6\_HOST

using subnet id %1 and address %2, found host: %3

This debug message includes the details of the host found using the subnet id and address. The arguments specify subnet id, address and the number of hosts found respectively. found host details respectively.

## HOSTS\_CFG\_GET\_ONE\_PREFIX

get one host with reservation for prefix %1/%2

This debug message is issued when starting to retrieve a host having a reservation for a specified prefix. The arguments specify a prefix and prefix length.

## HOSTS\_CFG\_GET\_ONE\_PREFIX\_HOST

using prefix %1/%2, found host: %3

This debug message includes the details of the host found using the specific prefix/prefix length. The arguments specify prefix, prefix length and host details respectively.

# HOSTS\_CFG\_GET\_ONE\_PREFIX\_NULL

host not found using prefix %1/%2

This debug message is issued when no host was found for a specified prefix and prefix length.

## HOSTS\_CFG\_GET\_ONE\_SUBNET\_ID\_ADDRESS4

get one host with reservation for subnet id %1 and IPv4 address %2

This debug message is issued when starting to retrieve a host connected to the specific subnet and having the specific IPv4 address reserved. The arguments specify subnet id and IPv4 address respectively.

## HOSTS\_CFG\_GET\_ONE\_SUBNET\_ID\_ADDRESS4\_HOST

using subnet id %1 and address %2, found host: %3

This debug message logs the details of the host found using the subnet id and IPv4 address.

## HOSTS\_CFG\_GET\_ONE\_SUBNET\_ID\_ADDRESS4\_NULL

host not found using subnet id %1 and address %2

This debug message is issued when no host was found for the specified subnet id and IPv4 address.

# HOSTS\_CFG\_GET\_ONE\_SUBNET\_ID\_ADDRESS6

get one host with reservation for subnet id %1 and having IPv6 address %2

This debug message is issued when starting to retrieve a host connected to the specific subnet and having the specific IPv6 address reserved. The arguments specify subnet id and IPv6 address respectively.

## HOSTS\_CFG\_GET\_ONE\_SUBNET\_ID\_ADDRESS6\_HOST

using subnet id %1 and address %2, found host: %3

This debug message logs the details of the host found using the subnet id and IPv6 address.

# HOSTS\_CFG\_GET\_ONE\_SUBNET\_ID\_ADDRESS6\_NULL

host not found using subnet id %1 and address %2

This debug message is issued when no host was found using the specified subnet if and IPv6 address.

## HOSTS\_CFG\_GET\_ONE\_SUBNET\_ID\_IDENTIFIER

get one host with %1 reservation for subnet id %2, identified by %3

This debug message is issued when starting to retrieve a host holding IPv4 or IPv6 reservations, which is connected to a specific subnet and is identified by a specific unique identifier. The first argument identifies if the IPv4 or IPv6 reservation is desired.

# HOSTS\_CFG\_GET\_ONE\_SUBNET\_ID\_IDENTIFIER\_HOST

using subnet id %1 and identifier %2, found host: %3

This debug message includes the details of a host found using a subnet id and specific host identifier.

# HOSTS\_CFG\_GET\_ONE\_SUBNET\_ID\_IDENTIFIER\_NULL

host not found using subnet id %1 and identifier %2

This debug message is issued when no host was found using the specified subnet id and host identifier.

## HOSTS\_MGR\_ALTERNATE\_GET4\_SUBNET\_ID\_ADDRESS4

trying alternate sources for host using subnet id %1 and address %2

This debug message is issued when the Host Manager doesn't find the host connected to the specific subnet and having the reservation for the specific IPv4 address, and it is starting to search for this host in alternate host data sources.

## HOSTS\_MGR\_ALTERNATE\_GET4\_SUBNET\_ID\_IDENTIFIER

get one host with IPv4 reservation for subnet id %1, identified by %2

This debug message is issued when starting to retrieve a host holding IPv4 reservation, which is connected to a specific subnet and is identified by a specific unique identifier.

## HOSTS\_MGR\_ALTERNATE\_GET4\_SUBNET\_ID\_IDENTIFIER\_HOST

using subnet id %1 and identifier %2, found in %3 host: %4

This debug message includes the details of a host returned by an alternate hosts data source using a subnet id and specific host identifier.

## HOSTS\_MGR\_ALTERNATE\_GET4\_SUBNET\_ID\_IDENTIFIER\_NULL

host not found using subnet id %1 and identifier %2

This debug message is issued when no host was found using the specified subnet id and host identifier.

# HOSTS\_MGR\_ALTERNATE\_GET6\_PREFIX

trying alternate sources for host using prefix %1/%2

This debug message is issued when the Host Manager doesn't find the host connected to the specific subnet and having the reservation for the specified prefix, and it is starting to search for this host in alternate host data sources.

# HOSTS\_MGR\_ALTERNATE\_GET6\_SUBNET\_ID\_ADDRESS6

trying alternate sources for host using subnet id %1 and IPv6 address %2

This debug message is issued when the Host Manager doesn't find the host connected to the specific subnet and having the reservation for the specified IPv6 address, and it is starting to search for this host in alternate host data sources.

## HOSTS\_MGR\_ALTERNATE\_GET6\_SUBNET\_ID\_IDENTIFIER

get one host with IPv6 reservation for subnet id %1, identified by %2

This debug message is issued when starting to retrieve a host holding IPv4 reservation, which is connected to a specific subnet and is identified by a specific unique identifier.

# HOSTS\_MGR\_ALTERNATE\_GET6\_SUBNET\_ID\_IDENTIFIER\_HOST

using subnet id %1 and identifier %2, found in %3 host: %4

This debug message includes the details of a host returned by an alternate host data source using a subnet id and specific host identifier.

# HOSTS\_MGR\_ALTERNATE\_GET6\_SUBNET\_ID\_IDENTIFIER\_NULL

host not found using subnet id %1 and identifier %2

This debug message is issued when no host was found using the specified subnet id and host identifier.

## HOSTS\_MGR\_ALTERNATE\_GET\_ALL\_SUBNET\_ID\_ADDRESS4

trying alternate sources for hosts using subnet id %1 and address %2

This debug message is issued when the Host Manager is starting to search for hosts in alternate host data sources by subnet ID and IPv4 address.

## HOSTS\_MGR\_ALTERNATE\_GET\_ALL\_SUBNET\_ID\_ADDRESS6

trying alternate sources for hosts using subnet id %1 and address %2

This debug message is issued when the Host Manager is starting to search for hosts in alternate host data sources by subnet ID and IPv6 address.

# 26.17 HTTPS

# HTTPS\_REQUEST\_RECEIVE\_START

start receiving request from %1

This debug message is issued when the server starts receiving new request over the established connection. The argument specifies the address of the remote endpoint.

# 26.18 HTTP

# HTTP\_BAD\_CLIENT\_REQUEST\_RECEIVED

bad request received from %1: %2

This debug message is issued when an HTTP client sends malformed request to the server. This includes HTTP requests using unexpected content types, including malformed JSON etc. The first argument specifies an address of the remote endpoint which sent the request. The second argument provides a detailed error message.

# HTTP\_BAD\_CLIENT\_REQUEST\_RECEIVED\_DETAILS

detailed information about bad request received from %1:n%2

This debug message is issued when an HTTP client sends malformed request to the server. It includes detailed information about the received request rejected by the server. The first argument specifies an address of the remote endpoint which sent the request. The second argument provides a request in the textual format. The request is truncated by the logger if it is too large to be printed.

# HTTP\_BAD\_SERVER\_RESPONSE\_RECEIVED

bad response received when communicating with %1: %2

This debug message is issued when an HTTP client fails to receive a response from the server or when this response is malformed. The first argument specifies the server URL. The second argument provides a detailed error message.

# HTTP\_BAD\_SERVER\_RESPONSE\_RECEIVED\_DETAILS

detailed information about bad response received from %1:n%2

This debug message is issued when an HTTP client receives malformed response from the server. The first argument specifies an URL of the server. The second argument provides a response in the textual format. The request is truncated by the logger if it is too large to be printed.

# HTTP\_CLIENT\_MT\_STARTED

HttpClient has been started in multi-threaded mode running %1 threads

This debug message is issued when a multi-threaded HTTP client instance has been created. The argument specifies the maximum number of threads.

# HTTP\_CLIENT\_QUEUE\_SIZE\_GROWING

queue for URL: %1, now has %2 entries and may be growing too quickly

This warning message is issued when the queue of pending requests for the given URL appears to be growing more quickly than the requests can be handled. It will be emitted periodically as long as the queue size continues to grow. This may occur with a surge of client traffic creating a momentary backlog which then subsides as the surge subsides. If it happens continually then it most likely indicates a deployment configuration that cannot sustain the client load.

# HTTP\_CLIENT\_REQUEST\_AUTHORIZED

received HTTP request authorized for '%1'

This information message is issued when the server receives with a matching authentication header. The argument provides the user id.

# HTTP\_CLIENT\_REQUEST\_BAD\_AUTH\_HEADER

received HTTP request with malformed authentication header: %1

This information message is issued when the server receives a request with a malformed authentication header. The argument explains the problem.

# HTTP\_CLIENT\_REQUEST\_NOT\_AUTHORIZED

received HTTP request with not matching authentication header

This information message is issued when the server receives a request with authentication header carrying not recognized credential: the user provided incorrect user id and/or password.

# HTTP\_CLIENT\_REQUEST\_RECEIVED

received HTTP request from %1

This debug message is issued when the server finished receiving a HTTP request from the remote endpoint. The address of the remote endpoint is specified as an argument.

# HTTP\_CLIENT\_REQUEST\_RECEIVED\_DETAILS

detailed information about well-formed request received from %1:n%2

This debug message is issued when the HTTP server receives a well-formed request. It includes detailed information about the received request. The first argument specifies an address of the remote endpoint which sent the request. The second argument provides the request in the textual format. The request is truncated by the logger if it is too large to be printed.

# HTTP\_CLIENT\_REQUEST\_SEND

sending HTTP request %1 to %2

This debug message is issued when the client is starting to send a HTTP request to a server. The first argument holds basic information about the request (HTTP version number and status code). The second argument specifies a URL of the server.

# HTTP\_CLIENT\_REQUEST\_SEND\_DETAILS

detailed information about request sent to %1:n%2

This debug message is issued right before the client sends an HTTP request to the server. It includes detailed information about the request. The first argument specifies an URL of the server to which the request is being sent. The second argument provides the request in the textual form. The request is truncated by the logger if it is too large to be printed.

# HTTP\_CLIENT\_REQUEST\_TIMEOUT\_OCCURRED

HTTP request timeout occurred when communicating with %1

This debug message is issued when the HTTP request timeout has occurred and the server is going to send a response with Http Request timeout status code.

# HTTP\_CONNECTION\_CLOSE\_CALLBACK\_FAILED

Connection close callback threw an exception

This is an error message emitted when the close connection callback registered on the connection failed unexpectedly. This is a programmatic error that should be submitted as a bug.

# HTTP\_CONNECTION\_HANDSHAKE\_FAILED

TLS handshake with %1 failed with %2

This information message is issued when the TLS handshake failed at the server side. The client address and the error message are displayed.

# HTTP\_CONNECTION\_HANDSHAKE\_START

start TLS handshake with %1 with timeout %2

This debug message is issued when the server starts the TLS handshake with the remote endpoint. The first argument specifies the address of the remote endpoint. The second argument specifies request timeout in seconds.

### HTTP\_CONNECTION\_SHUTDOWN

shutting down HTTP connection from %1

This debug message is issued when one of the HTTP connections is shut down. The connection can be stopped as a result of an error or after the successful message exchange with a client.

# HTTP\_CONNECTION\_SHUTDOWN\_FAILED

shutting down HTTP connection failed

This error message is issued when an error occurred during shutting down a HTTP connection with a client.

#### HTTP\_CONNECTION\_STOP

stopping HTTP connection from %1

This debug message is issued when one of the HTTP connections is stopped. The connection can be stopped as a result of an error or after the successful message exchange with a client.

#### HTTP\_CONNECTION\_STOP\_FAILED

stopping HTTP connection failed

This error message is issued when an error occurred during closing a HTTP connection with a client.

### HTTP\_DATA\_RECEIVED

received %1 bytes from %2

This debug message is issued when the server receives a chunk of data from the remote endpoint. This may include the whole request or only a part of the request. The first argument specifies the amount of received data. The second argument specifies an address of the remote endpoint which produced the data.

### HTTP\_IDLE\_CONNECTION\_TIMEOUT\_OCCURRED

closing persistent connection with %1 as a result of a timeout

This debug message is issued when the persistent HTTP connection is being closed as a result of being idle.

#### HTTP\_PREMATURE\_CONNECTION\_TIMEOUT\_OCCURRED

premature connection timeout occurred: in transaction ? %1, transid: %2, current\_transid: %3

This warning message is issued when unexpected timeout occurred during the transaction. This is proven to occur when the system clock is moved manually or as a result of synchronization with a time server. Any ongoing transactions will be interrupted. New transactions should be conducted normally.

#### HTTP\_REQUEST\_RECEIVE\_START

start receiving request from %1 with timeout %2

This debug message is issued when the server starts receiving new request over the established connection. The first argument specifies the address of the remote endpoint. The second argument specifies request timeout in seconds.

#### HTTP\_SERVER\_RESPONSE\_RECEIVED

received HTTP response from %1

This debug message is issued when the client finished receiving an HTTP response from the server. The URL of the server is specified as an argument.

# HTTP\_SERVER\_RESPONSE\_RECEIVED\_DETAILS

detailed information about well-formed response received from %1:n%2

This debug message is issued when the HTTP client receives a well-formed response from the server. It includes detailed information about the received response. The first argument specifies a URL of the server which sent the response. The second argument provides the response in the textual format. The response is truncated by the logger if it is too large to be printed.

# HTTP\_SERVER\_RESPONSE\_SEND

sending HTTP response %1 to %2

This debug message is issued when the server is starting to send a HTTP response to a remote endpoint. The first argument holds basic information about the response (HTTP version number and status code). The second argument specifies an address of the remote endpoint.

# 26.19 LEASE

# LEASE\_CMDS\_ADD4

lease4-add command successful (address: %1)

The lease4-add command has been successful. Lease IPv4 address is logged.

# LEASE\_CMDS\_ADD4\_CONFLICT

lease4-add command failed due to conflict (parameters: %1, reason: %2)

The received lease4-add is well-formed and contains valid parameters but the lease could not be created because it is in conflict with the server state or configuration. The reason for a conflict is logged in the message.

# LEASE\_CMDS\_ADD4\_FAILED

lease4-add command failed (parameters: %1, reason: %2)

The lease4-add command has failed. Both the reason as well as the parameters passed are logged.

# LEASE\_CMDS\_ADD6

lease6-add command successful (address: %1)

The lease6-add command has been successful. Lease IPv6 address is logged.

# LEASE\_CMDS\_ADD6\_CONFLICT

lease6-add command failed due to conflict (parameters: %1, reason: %2)

The received lease6-add is well-formed and contains valid parameters but the lease could not be created because it is in conflict with the server state or configuration. The reason for a conflict is logged in the message.

# LEASE\_CMDS\_ADD6\_FAILED

lease6-add command failed (parameters: %1, reason: %2)

The lease6-add command has failed. Both the reason as well as the parameters passed are logged.

# LEASE\_CMDS\_BULK\_APPLY6

lease6-bulk-apply command successful (applied addresses count: %1)

The lease6-bulk-apply command has been successful. The number of applied addresses is logged.

#### LEASE\_CMDS\_BULK\_APPLY6\_FAILED

lease6-bulk-apply command failed (parameters: %1, reason: %2)

The lease6-bulk-apply command has failed. Both the reason as well as the parameters passed are logged.

#### LEASE\_CMDS\_DEINIT\_FAILED

unloading Lease Commands hooks library failed: %1

This error message indicates an error during unloading the Lease Commands hooks library. The details of the error are provided as argument of the log message.

#### LEASE\_CMDS\_DEINIT\_OK

unloading Lease Commands hooks library successful

This info message indicates that the Lease Commands hooks library has been removed successfully.

#### LEASE\_CMDS\_DEL4

lease4-del command successful (address: %1)

The attempt to delete an IPv4 lease (lease4-del command) has been successful. Lease IPv4 address is logged.

#### LEASE\_CMDS\_DEL4\_FAILED

lease4-del command failed (parameters: %1, reason: %2)

The attempt to delete an IPv4 lease (lease4-del command) has failed. Both the reason as well as the parameters passed are logged.

#### LEASE\_CMDS\_DEL6

lease4-del command successful (address: %1)

The attempt to delete an IPv4 lease (lease4-del command) has been successful. Lease IPv6 address is logged.

#### LEASE\_CMDS\_DEL6\_FAILED

lease6-del command failed (parameters: %1, reason: %2)

The attempt to delete an IPv6 lease (lease4-del command) has failed. Both the reason as well as the parameters passed are logged.

#### LEASE\_CMDS\_GET4\_FAILED

lease4-get command failed (parameters: %1, reason: %2)

The lease4-get command has failed. Both the reason as well as the parameters passed are logged.

#### LEASE\_CMDS\_GET6\_FAILED

lease6-get command failed (parameters: %1, reason: %2)

The lease4-get command has failed. Both the reason as well as the parameters passed are logged.

#### LEASE\_CMDS\_INIT\_FAILED

loading Lease Commands hooks library failed: %1

This error message indicates an error during loading the Lease Commands hooks library. The details of the error are provided as argument of the log message.

# LEASE\_CMDS\_INIT\_OK

loading Lease Commands hooks library successful

This info message indicates that the Lease Commands hooks library has been loaded successfully. Enjoy!

# LEASE\_CMDS\_RESEND\_DDNS4

lease4-resend-ddns command successful: %1

A request to update DNS for the requested IPv4 lease has been successfully queued for transmission to kea-dhcp-ddns.

# LEASE\_CMDS\_RESEND\_DDNS4\_FAILED

lease4-resend-ddns command failed: %1

A request to update DNS for the requested IPv4 lease has failed. The reason for the failure is logged.

# LEASE\_CMDS\_RESEND\_DDNS6

lease6-resend-ddns command successful: %1

A request to update DNS for the requested IPv6 lease has been successfully queued for transmission to kea-dhcp-ddns.

# LEASE\_CMDS\_RESEND\_DDNS6\_FAILED

lease6-resend-ddns command failed: %1

A request to update DNS for the requested IPv6 lease has failed. The reason for the failure is logged.

### LEASE\_CMDS\_UPDATE4

lease4-update command successful (address: %1)

The lease4-update command has been successful. Lease IPv4 address is logged.

# LEASE\_CMDS\_UPDATE4\_CONFLICT

lease4-update command failed due to conflict (parameters: %1, reason: %2)

The received lease4-update is well-formed and contains valid parameters but the lease could not be created because it is in conflict with the server state or configuration. The reason for a conflict is logged in the message.

# LEASE\_CMDS\_UPDATE4\_FAILED

lease4-update command failed (parameters: %1, reason: %2)

The lease4-update command has failed. Both the reason as well as the parameters passed are logged.

# LEASE\_CMDS\_UPDATE6

lease6-update command successful (address: %1)

The lease6-update command has been successful. Lease IPv6 address is logged.

# LEASE\_CMDS\_UPDATE6\_CONFLICT

lease6-update command failed due to conflict (parameters: %1, reason: %2)

The received lease6-update is well-formed and contains valid parameters but the lease could not be created because it is in conflict with the server state or configuration. The reason for a conflict is logged in the message.

### LEASE\_CMDS\_UPDATE6\_FAILED

lease6-add command failed (parameters: %1, reason: %2)

The lease6-update command has failed. Both the reason as well as the parameters passed are logged.

# LEASE\_CMDS\_WIPE4

lease4-wipe command successful (parameters: %1)

The lease4-wipe command has been successful. Parameters of the command are logged.

# LEASE\_CMDS\_WIPE4\_FAILED

lease4-wipe command failed (parameters: %1, reason: %2)

The lease4-wipe command has failed. Both the reason as well as the parameters passed are logged.

# LEASE\_CMDS\_WIPE6

lease6-wipe command successful (parameters: %1)

The lease6-wipe command has been successful. Parameters of the command are logged.

# 26.20 LFC

# LFC\_FAIL\_PID\_CREATE

: %1

This message is issued if LFC detected a failure when trying to create the PID file. It includes a more specific error string.

# LFC\_FAIL\_PID\_DEL

: %1

This message is issued if LFC detected a failure when trying to delete the PID file. It includes a more specific error string.

# LFC\_FAIL\_PROCESS

: %1

This message is issued if LFC detected a failure when trying to process the files. It includes a more specific error string.

# LFC\_FAIL\_ROTATE

: %1

This message is issued if LFC detected a failure when trying to rotate the files. It includes a more specific error string.

# LFC\_PROCESSING

Previous file: %1, copy file: %2

This message is issued just before LFC starts processing the lease files.

# LFC\_READ\_STATS

Leases: %1, attempts: %2, errors: %3.

This message prints out the number of leases that were read, the number of attempts to read leases and the number of errors encountered while reading.

# LFC\_ROTATING

LFC rotating files

This message is issued just before LFC starts rotating the lease files - removing the old and replacing them with the new.

### LFC\_RUNNING

LFC instance already running

This message is issued if LFC detects that a previous copy of LFC may still be running via the PID check.

# LFC\_START

Starting lease file cleanup

This message is issued as the LFC process starts.

# LFC\_TERMINATE

LFC finished processing

This message is issued when the LFC process completes. It does not indicate that the process was successful only that it has finished.

# 26.21 LOGIMPL

# LOGIMPL\_ABOVE\_MAX\_DEBUG

debug level of %1 is too high and will be set to the maximum of %2

A message from the interface to the underlying logger implementation reporting that the debug level (as set by an internally-created string DEBUGn, where n is an integer, e.g. DEBUG22) is above the maximum allowed value and has been reduced to that value. The appearance of this message may indicate a programming error - please submit a bug report.

# LOGIMPL\_BAD\_DEBUG\_STRING

debug string '%1' has invalid format

A message from the interface to the underlying logger implementation reporting that an internally-created string used to set the debug level is not of the correct format (it should be of the form DEBUGn, where n is an integer, e.g. DEBUG22). The appearance of this message indicates a programming error - please submit a bug report.

# 26.22 LOG

# LOG\_BAD\_DESTINATION

unrecognized log destination: %1

A logger destination value was given that was not recognized. The destination should be one of "console", "file", or "syslog".

# LOG\_BAD\_SEVERITY

unrecognized log severity: %1

A logger severity value was given that was not recognized. The severity should be one of "DEBUG", "INFO", "WARN", "ERROR", "FATAL" or "NONE".

# LOG\_BAD\_STREAM

bad log console output stream: %1

Logging has been configured so that output is written to the terminal (console) but the stream on which it is to be written is not recognized. Allowed values are "stdout" and "stderr".

# LOG\_DUPLICATE\_MESSAGE\_ID

duplicate message ID (%1) in compiled code

During start-up, Kea detected that the given message identification had been defined multiple times in the Kea code. This indicates a programming error; please submit a bug report.

# LOG\_DUPLICATE\_NAMESPACE

line %1: duplicate \$NAMESPACE directive found

When reading a message file, more than one \$NAMESPACE directive was found. (This directive is used to set a C++ namespace when generating header files during software development.) Such a condition is regarded as an error and the read will be abandoned.

# LOG\_INPUT\_OPEN\_FAIL

unable to open message file %1 for input: %2

The program was not able to open the specified input message file for the reason given.

### LOG\_INVALID\_MESSAGE\_ID

line %1: invalid message identification '%2'

An invalid message identification (ID) has been found during the read of a message file. Message IDs should comprise only alphanumeric characters and the underscore, and should not start with a digit.

### LOG\_NAMESPACE\_EXTRA\_ARGS

line %1: \$NAMESPACE directive has too many arguments

The \$NAMESPACE directive in a message file takes a single argument, a namespace in which all the generated symbol names are placed. This error is generated when the compiler finds a \$NAMESPACE directive with more than one argument.

#### LOG\_NAMESPACE\_INVALID\_ARG

line %1: \$NAMESPACE directive has an invalid argument ('%2')

The \$NAMESPACE argument in a message file should be a valid C++ namespace. This message is output if the simple check on the syntax of the string carried out by the reader fails.

# LOG\_NAMESPACE\_NO\_ARGS

line %1: no arguments were given to the \$NAMESPACE directive

The \$NAMESPACE directive in a message file takes a single argument, a C++ namespace in which all the generated symbol names are placed. This error is generated when the compiler finds a \$NAMESPACE directive with no arguments.

#### LOG\_NO\_MESSAGE\_ID

line %1: message definition line found without a message ID

Within a message file, message are defined by lines starting with a "%". The rest of the line should comprise the message ID and text describing the message. This error indicates the message compiler found a line in the message file comprising just the "%" and nothing else.

#### LOG\_NO\_MESSAGE\_TEXT

line %1: line found containing a message ID ('%2') and no text

Within a message file, message are defined by lines starting with a "%". The rest of the line should comprise the message ID and text describing the message. This error indicates the message compiler found a line in the message file comprising just the "%" and message identification, but no text.

### LOG\_NO\_SUCH\_MESSAGE

could not replace message text for '%1': no such message

During start-up a local message file was read. A line with the listed message identification was found in the file, but the identification is not one contained in the compiled-in message dictionary. This message may appear a number of times in the file, once for every such unknown message identification. There are several reasons why this message may appear: - The message ID has been misspelled in the local message file. - The program outputting the message may not use that particular message (e.g. it originates in a module not used by the program). - The local file was written for an earlier version of the Kea software and the later version no longer generates that message. Whatever the reason, there is no impact on the operation of Kea.

#### LOG\_OPEN\_OUTPUT\_FAIL

unable to open %1 for output: %2

Originating within the logging code, the program was not able to open the specified output file for the reason given.

#### LOG\_PREFIX\_EXTRA\_ARGS

line %1: \$PREFIX directive has too many arguments

Within a message file, the \$PREFIX directive takes a single argument, a prefix to be added to the symbol names when a C++ file is created. This error is generated when the compiler finds a \$PREFIX directive with more than one argument. Note: the \$PREFIX directive is deprecated and will be removed in a future version of Kea.

# LOG\_PREFIX\_INVALID\_ARG

line %1: \$PREFIX directive has an invalid argument ('%2')

Within a message file, the \$PREFIX directive takes a single argument, a prefix to be added to the symbol names when a C++ file is created. As such, it must adhere to restrictions on C++ symbol names (e.g. may only contain alphanumeric characters or underscores, and may nor start with a digit). A \$PREFIX directive was found with an argument (given in the message) that violates those restrictions. Note: the \$PREFIX directive is deprecated and will be removed in a future version of Kea.

#### LOG\_READING\_LOCAL\_FILE

reading local message file %1

This is an informational message output by Kea when it starts to read a local message file. (A local message file may replace the text of one or more messages; the ID of the message will not be changed though.)

#### LOG\_READ\_ERROR

error reading from message file %1: %2

The specified error was encountered reading from the named message file.

#### LOG\_UNRECOGNIZED\_DIRECTIVE

line %1: unrecognized directive '%2'

Within a message file, a line starting with a dollar symbol was found (indicating the presence of a directive) but the first word on the line (shown in the message) was not recognized.

# 26.23 MT

# MT\_TCP\_LISTENER\_MGR\_STARTED

MtTcpListenerMgr started with %1 threads, listening on %2:%3, use TLS: %4

This debug messages is issued when an MtTcpListenerMgr has been started to accept connections. Arguments detail the number of threads that the listener is using, the address and port at which it is listening, and if TLS is used or not.

### MT\_TCP\_LISTENER\_MGR\_STOPPED

MtTcpListenerMgr for %1:%2 stopped.

This debug messages is issued when the MtTcpListenerMgr, listening at the given address and port, has completed shutdown.

#### MT\_TCP\_LISTENER\_MGR\_STOPPING

Stopping MtTcpListenerMgr for %1:%2

This debug messages is issued when the MtTcpListenerMgr, listening at the given address and port, has begun to shutdown.

# 26.24 MYSQL

### MYSQL\_CB\_CREATE\_UPDATE\_BY\_POOL\_OPTION4

create or update option pool start: %1 pool end: %2

Debug message issued when triggered an action to create or update option by pool

# MYSQL\_CB\_CREATE\_UPDATE\_BY\_POOL\_OPTION6

create or update option pool start: %1 pool end: %2

Debug message issued when triggered an action to create or update option by pool

#### MYSQL\_CB\_CREATE\_UPDATE\_BY\_PREFIX\_OPTION6

create or update option prefix: %1 prefix len: %2

Debug message issued when triggered an action to create or update option by prefix

#### MYSQL\_CB\_CREATE\_UPDATE\_BY\_SUBNET\_ID\_OPTION4

create or update option by subnet id: %1

Debug message issued when triggered an action to create or update option by subnet id

# MYSQL\_CB\_CREATE\_UPDATE\_BY\_SUBNET\_ID\_OPTION6

create or update option by subnet id: %1

Debug message issued when triggered an action to create or update option by subnet id

#### MYSQL\_CB\_CREATE\_UPDATE\_CLIENT\_CLASS4

create or update client class: %1

Debug message issued when triggered an action to create or update client class

#### MYSQL\_CB\_CREATE\_UPDATE\_CLIENT\_CLASS6

create or update client class: %1

Debug message issued when triggered an action to create or update client class

# MYSQL\_CB\_CREATE\_UPDATE\_GLOBAL\_PARAMETER4

create or update global parameter: %1

Debug message issued when triggered an action to create or update global parameter

# MYSQL\_CB\_CREATE\_UPDATE\_GLOBAL\_PARAMETER6

create or update global parameter: %1

Debug message issued when triggered an action to create or update global parameter

# MYSQL\_CB\_CREATE\_UPDATE\_OPTION4

create or update option

Debug message issued when triggered an action to create or update option

# MYSQL\_CB\_CREATE\_UPDATE\_OPTION6

create or update option

Debug message issued when triggered an action to create or update option

# MYSQL\_CB\_CREATE\_UPDATE\_OPTION\_DEF4

create or update option definition: %1 code: %2

Debug message issued when triggered an action to create or update option definition

# MYSQL\_CB\_CREATE\_UPDATE\_OPTION\_DEF6

create or update option definition: %1 code: %2

Debug message issued when triggered an action to create or update option definition

# MYSQL\_CB\_CREATE\_UPDATE\_SERVER4

create or update server: %1

Debug message issued when triggered an action to create or update a DHCPv4 server information.

# MYSQL\_CB\_CREATE\_UPDATE\_SERVER6

create or update server: %1

Debug message issued when triggered an action to create or update a DHCPv6 server information.

# MYSQL\_CB\_CREATE\_UPDATE\_SHARED\_NETWORK4

create or update shared network: %1

Debug message issued when triggered an action to create or update shared network

# MYSQL\_CB\_CREATE\_UPDATE\_SHARED\_NETWORK6

create or update shared network: %1

Debug message issued when triggered an action to create or update shared network

# MYSQL\_CB\_CREATE\_UPDATE\_SHARED\_NETWORK\_OPTION4

create or update shared network: %1 option

Debug message issued when triggered an action to create or update shared network option

# MYSQL\_CB\_CREATE\_UPDATE\_SHARED\_NETWORK\_OPTION6

create or update shared network: %1 option

Debug message issued when triggered an action to create or update shared network option

# MYSQL\_CB\_CREATE\_UPDATE\_SUBNET4

create or update subnet: %1

Debug message issued when triggered an action to create or update subnet

# MYSQL\_CB\_CREATE\_UPDATE\_SUBNET6

create or update subnet: %1

Debug message issued when triggered an action to create or update subnet

# MYSQL\_CB\_DEINIT\_OK

unloading MYSQL CB hooks library successful

This informational message indicates that the MySQL Configuration Backend hooks library has been unloaded successfully.

# MYSQL\_CB\_DELETE\_ALL\_CLIENT\_CLASSES4

delete all client classes

Debug message issued when triggered an action to delete all client classes

# MYSQL\_CB\_DELETE\_ALL\_CLIENT\_CLASSES4\_RESULT

deleted: %1 entries

Debug message indicating the result of an action to delete all client classes

# MYSQL\_CB\_DELETE\_ALL\_CLIENT\_CLASSES6

delete all client classes

Debug message issued when triggered an action to delete all client classes

# MYSQL\_CB\_DELETE\_ALL\_CLIENT\_CLASSES6\_RESULT

deleted: %1 entries

Debug message indicating the result of an action to delete all client classes

# MYSQL\_CB\_DELETE\_ALL\_GLOBAL\_PARAMETERS4

delete all global parameters

Debug message issued when triggered an action to delete all global parameters

# MYSQL\_CB\_DELETE\_ALL\_GLOBAL\_PARAMETERS4\_RESULT

deleted: %1 entries

Debug message indicating the result of an action to delete all global parameters

# MYSQL\_CB\_DELETE\_ALL\_GLOBAL\_PARAMETERS6

delete all global parameters

Debug message issued when triggered an action to delete all global parameters

# MYSQL\_CB\_DELETE\_ALL\_GLOBAL\_PARAMETERS6\_RESULT

deleted: %1 entries

Debug message indicating the result of an action to delete all global parameters

# MYSQL\_CB\_DELETE\_ALL\_OPTION\_DEFS4

### delete all option definitions

Debug message issued when triggered an action to delete all option definitions

# MYSQL\_CB\_DELETE\_ALL\_OPTION\_DEFS4\_RESULT

deleted: %1 entries

Debug message indicating the result of an action to delete all option definitions

# MYSQL\_CB\_DELETE\_ALL\_OPTION\_DEFS6

delete all option definitions

Debug message issued when triggered an action to delete all option definitions

# MYSQL\_CB\_DELETE\_ALL\_OPTION\_DEFS6\_RESULT

deleted: %1 entries

Debug message indicating the result of an action to delete all option definitions

# MYSQL\_CB\_DELETE\_ALL\_SERVERS4

delete all DHCPv4 servers

Debug message issued when triggered an action to delete all servers.

# MYSQL\_CB\_DELETE\_ALL\_SERVERS4\_RESULT

deleted: %1 entries

Debug message indicating the result of an action to delete all servers.

# MYSQL\_CB\_DELETE\_ALL\_SERVERS6

delete all DHCPv6 servers

Debug message issued when triggered an action to delete all servers.

# MYSQL\_CB\_DELETE\_ALL\_SERVERS6\_RESULT

deleted: %1 entries

Debug message indicating the result of an action to delete all servers.

# MYSQL\_CB\_DELETE\_ALL\_SHARED\_NETWORKS4

delete all shared networks

Debug message issued when triggered an action to delete all shared networks

# MYSQL\_CB\_DELETE\_ALL\_SHARED\_NETWORKS4\_RESULT

deleted: %1 entries

Debug message indicating the result of an action to delete all shared networks

# MYSQL\_CB\_DELETE\_ALL\_SHARED\_NETWORKS6

delete all shared networks

Debug message issued when triggered an action to delete all shared networks

# MYSQL\_CB\_DELETE\_ALL\_SHARED\_NETWORKS6\_RESULT

deleted: %1 entries

Debug message indicating the result of an action to delete all shared networks

# MYSQL\_CB\_DELETE\_ALL\_SUBNETS4

#### delete all subnets

Debug message issued when triggered an action to delete all subnets

# MYSQL\_CB\_DELETE\_ALL\_SUBNETS4\_RESULT

deleted: %1 entries

Debug message indicating the result of an action to delete all subnets

# MYSQL\_CB\_DELETE\_ALL\_SUBNETS6

delete all subnets

Debug message issued when triggered an action to delete all subnets

### MYSQL\_CB\_DELETE\_ALL\_SUBNETS6\_RESULT

deleted: %1 entries

Debug message indicating the result of an action to delete all subnets

### MYSQL\_CB\_DELETE\_BY\_POOL\_OPTION4

delete pool start: %1 pool end: %2 option code: %3 space: %4

Debug message issued when triggered an action to delete option by pool

# MYSQL\_CB\_DELETE\_BY\_POOL\_OPTION4\_RESULT

deleted: %1 entries

Debug message indicating the result of an action to delete option by pool

#### MYSQL\_CB\_DELETE\_BY\_POOL\_OPTION6

delete pool start: %1 pool end: %2 option code: %3 space: %4

Debug message issued when triggered an action to delete option by pool

# MYSQL\_CB\_DELETE\_BY\_POOL\_OPTION6\_RESULT

deleted: %1 entries

Debug message indicating the result of an action to delete option by pool

#### MYSQL\_CB\_DELETE\_BY\_POOL\_PREFIX\_OPTION6

delete prefix: %1 prefix len: %2 option code: %3 space: %4

Debug message issued when triggered an action to delete option by prefix

### MYSQL\_CB\_DELETE\_BY\_POOL\_PREFIX\_OPTION6\_RESULT

deleted: %1 entries

Debug message indicating the result of an action to delete option by prefix

### MYSQL\_CB\_DELETE\_BY\_PREFIX\_SUBNET4

delete subnet by prefix: %1

Debug message issued when triggered an action to delete subnet by prefix

#### MYSQL\_CB\_DELETE\_BY\_PREFIX\_SUBNET4\_RESULT

deleted: %1 entries

Debug message indicating the result of an action to delete subnet by prefix

# MYSQL\_CB\_DELETE\_BY\_PREFIX\_SUBNET6

delete subnet by prefix: %1

Debug message issued when triggered an action to delete subnet by prefix

# MYSQL\_CB\_DELETE\_BY\_PREFIX\_SUBNET6\_RESULT

deleted: %1 entries

Debug message indicating the result of an action to delete subnet by prefix

# MYSQL\_CB\_DELETE\_BY\_SUBNET\_ID\_OPTION4

delete by subnet id: %1 option code: %2 space: %3

Debug message issued when triggered an action to delete option by subnet id

# MYSQL\_CB\_DELETE\_BY\_SUBNET\_ID\_OPTION4\_RESULT

deleted: %1 entries

Debug message indicating the result of an action to delete option by subnet id

# MYSQL\_CB\_DELETE\_BY\_SUBNET\_ID\_OPTION6

delete by subnet id: %1 option code: %2 space: %3

Debug message issued when triggered an action to delete option by subnet id

# MYSQL\_CB\_DELETE\_BY\_SUBNET\_ID\_OPTION6\_RESULT

deleted: %1 entries

Debug message indicating the result of an action to delete option by subnet id

# MYSQL\_CB\_DELETE\_BY\_SUBNET\_ID\_SUBNET4

delete subnet by subnet id: %1

Debug message issued when triggered an action to delete subnet by subnet id

# MYSQL\_CB\_DELETE\_BY\_SUBNET\_ID\_SUBNET4\_RESULT

deleted: %1 entries

Debug message indicating the result of an action to delete subnet by subnet id

# MYSQL\_CB\_DELETE\_BY\_SUBNET\_ID\_SUBNET6

delete subnet by subnet id: %1

Debug message issued when triggered an action to delete subnet by subnet id

# MYSQL\_CB\_DELETE\_BY\_SUBNET\_ID\_SUBNET6\_RESULT

deleted: %1 entries

Debug message indicating the result of an action to delete subnet by subnet id

# MYSQL\_CB\_DELETE\_CLIENT\_CLASS4

delete client class: %1

Debug message issued when triggered an action to delete client class

# MYSQL\_CB\_DELETE\_CLIENT\_CLASS4\_RESULT

deleted: %1 entries

Debug message indicating the result of an action to delete client class

# MYSQL\_CB\_DELETE\_CLIENT\_CLASS6

delete client class: %1

Debug message issued when triggered an action to delete client class

# MYSQL\_CB\_DELETE\_CLIENT\_CLASS6\_RESULT

deleted: %1 entries

Debug message indicating the result of an action to delete client class

# MYSQL\_CB\_DELETE\_GLOBAL\_PARAMETER4

delete global parameter: %1

Debug message issued when triggered an action to delete global parameter

# MYSQL\_CB\_DELETE\_GLOBAL\_PARAMETER4\_RESULT

deleted: %1 entries

Debug message indicating the result of an action to delete global parameter

# MYSQL\_CB\_DELETE\_GLOBAL\_PARAMETER6

delete global parameter: %1

Debug message issued when triggered an action to delete global parameter

# MYSQL\_CB\_DELETE\_GLOBAL\_PARAMETER6\_RESULT

deleted: %1 entries

Debug message indicating the result of an action to delete global parameter

# MYSQL\_CB\_DELETE\_OPTION4

delete option code: %1 space: %2

Debug message issued when triggered an action to delete option

# MYSQL\_CB\_DELETE\_OPTION4\_RESULT

deleted: %1 entries

Debug message indicating the result of an action to delete option

# MYSQL\_CB\_DELETE\_OPTION6

delete option code: %1 space: %2

Debug message issued when triggered an action to delete option

# MYSQL\_CB\_DELETE\_OPTION6\_RESULT

deleted: %1 entries

Debug message indicating the result of an action to delete option

# MYSQL\_CB\_DELETE\_OPTION\_DEF4

delete option definition code: %1 space: %2

Debug message issued when triggered an action to delete option definition

# MYSQL\_CB\_DELETE\_OPTION\_DEF4\_RESULT

deleted: %1 entries

Debug message indicating the result of an action to delete option definition

# MYSQL\_CB\_DELETE\_OPTION\_DEF6

delete option definition code: %1 space: %2

Debug message issued when triggered an action to delete option definition

# MYSQL\_CB\_DELETE\_OPTION\_DEF6\_RESULT

deleted: %1 entries

Debug message indicating the result of an action to delete option definition

# MYSQL\_CB\_DELETE\_SERVER4

delete DHCPv4 server: %1

Debug message issued when triggered an action to delete a server.

# MYSQL\_CB\_DELETE\_SERVER4\_RESULT

deleted: %1 entries

Debug message indicating the result of an action to delete a server.

# MYSQL\_CB\_DELETE\_SERVER6

delete DHCPv6 server: %1

Debug message issued when triggered an action to delete a server.

# MYSQL\_CB\_DELETE\_SERVER6\_RESULT

deleted: %1 entries

Debug message indicating the result of an action to delete a server.

# MYSQL\_CB\_DELETE\_SHARED\_NETWORK4

delete shared network: %1

Debug message issued when triggered an action to delete shared network

# MYSQL\_CB\_DELETE\_SHARED\_NETWORK4\_RESULT

deleted: %1 entries

Debug message indicating the result of an action to delete shared network

# MYSQL\_CB\_DELETE\_SHARED\_NETWORK6

delete shared network: %1

Debug message issued when triggered an action to delete shared network

# MYSQL\_CB\_DELETE\_SHARED\_NETWORK6\_RESULT

deleted: %1 entries

Debug message indicating the result of an action to delete shared network

# MYSQL\_CB\_DELETE\_SHARED\_NETWORK\_OPTION4

delete shared network: %1 option code: %2 space: %3

Debug message issued when triggered an action to delete shared network option

# MYSQL\_CB\_DELETE\_SHARED\_NETWORK\_OPTION4\_RESULT

deleted: %1 entries

Debug message indicating the result of an action to delete shared network option

# MYSQL\_CB\_DELETE\_SHARED\_NETWORK\_OPTION6

delete shared network: %1 option code: %2 space: %3

Debug message issued when triggered an action to delete shared network option

# MYSQL\_CB\_DELETE\_SHARED\_NETWORK\_OPTION6\_RESULT

deleted: %1 entries

Debug message indicating the result of an action to delete shared network option

# MYSQL\_CB\_DELETE\_SHARED\_NETWORK\_SUBNETS4

delete shared network: %1 subnets

Debug message issued when triggered an action to delete shared network subnets

### MYSQL\_CB\_DELETE\_SHARED\_NETWORK\_SUBNETS4\_RESULT

deleted: %1 entries

Debug message indicating the result of an action to delete shared network subnets

### MYSQL\_CB\_DELETE\_SHARED\_NETWORK\_SUBNETS6

delete shared network: %1 subnets

Debug message issued when triggered an action to delete shared network subnets

### MYSQL\_CB\_DELETE\_SHARED\_NETWORK\_SUBNETS6\_RESULT

deleted: %1 entries

Debug message indicating the result of an action to delete shared network subnets

#### MYSQL\_CB\_GET\_ALL\_CLIENT\_CLASSES4

retrieving all client classes

Debug message issued when triggered an action to retrieve all client classes

# MYSQL\_CB\_GET\_ALL\_CLIENT\_CLASSES4\_RESULT

retrieving: %1 elements

Debug message indicating the result of an action to retrieve all client classes

#### MYSQL\_CB\_GET\_ALL\_CLIENT\_CLASSES6

retrieving all client classes

Debug message issued when triggered an action to retrieve all client classes

#### MYSQL\_CB\_GET\_ALL\_CLIENT\_CLASSES6\_RESULT

retrieving: %1 elements

Debug message indicating the result of an action to retrieve all client classes

### MYSQL\_CB\_GET\_ALL\_GLOBAL\_PARAMETERS4

retrieving all global parameters

Debug message issued when triggered an action to retrieve all global parameters

#### MYSQL\_CB\_GET\_ALL\_GLOBAL\_PARAMETERS4\_RESULT

retrieving: %1 elements

Debug message indicating the result of an action to retrieve all global parameters

# MYSQL\_CB\_GET\_ALL\_GLOBAL\_PARAMETERS6

retrieving all global parameters

Debug message issued when triggered an action to retrieve all global parameters

# MYSQL\_CB\_GET\_ALL\_GLOBAL\_PARAMETERS6\_RESULT

retrieving: %1 elements

Debug message indicating the result of an action to retrieve all global parameters

# MYSQL\_CB\_GET\_ALL\_OPTIONS4

retrieving all options

Debug message issued when triggered an action to retrieve all options

# MYSQL\_CB\_GET\_ALL\_OPTIONS4\_RESULT

retrieving: %1 elements

Debug message indicating the result of an action to retrieve all options

# MYSQL\_CB\_GET\_ALL\_OPTIONS6

retrieving all options

Debug message issued when triggered an action to retrieve all options

# MYSQL\_CB\_GET\_ALL\_OPTIONS6\_RESULT

retrieving: %1 elements

Debug message indicating the result of an action to retrieve all options

# MYSQL\_CB\_GET\_ALL\_OPTION\_DEFS4

retrieving all option definitions

Debug message issued when triggered an action to retrieve all option definitions

# MYSQL\_CB\_GET\_ALL\_OPTION\_DEFS4\_RESULT

retrieving: %1 elements

Debug message indicating the result of an action to retrieve all option definitions

# MYSQL\_CB\_GET\_ALL\_OPTION\_DEFS6

retrieving all option definitions

Debug message issued when triggered an action to retrieve all option definitions

# MYSQL\_CB\_GET\_ALL\_OPTION\_DEFS6\_RESULT

retrieving: %1 elements

Debug message indicating the result of an action to retrieve all option definitions

# MYSQL\_CB\_GET\_ALL\_SERVERS4

retrieving all servers

Debug message issued when triggered an action to retrieve all DHCPv4 servers

# MYSQL\_CB\_GET\_ALL\_SERVERS4\_RESULT

retrieving: %1 elements

Debug message indicating the result of an action to retrieve all DHCPv4 servers

# MYSQL\_CB\_GET\_ALL\_SERVERS6

retrieving all DHCPv6 servers

Debug message issued when triggered an action to retrieve all DHCPv6 servers

# MYSQL\_CB\_GET\_ALL\_SERVERS6\_RESULT

retrieving: %1 elements

Debug message indicating the result of an action to retrieve all DHCPv6 servers

# MYSQL\_CB\_GET\_ALL\_SHARED\_NETWORKS4

retrieving all shared networks

Debug message issued when triggered an action to retrieve all shared networks

# MYSQL\_CB\_GET\_ALL\_SHARED\_NETWORKS4\_RESULT

retrieving: %1 elements

Debug message indicating the result of an action to retrieve all shared networks

# MYSQL\_CB\_GET\_ALL\_SHARED\_NETWORKS6

retrieving all shared networks

Debug message issued when triggered an action to retrieve all shared networks

# MYSQL\_CB\_GET\_ALL\_SHARED\_NETWORKS6\_RESULT

retrieving: %1 elements

Debug message indicating the result of an action to retrieve all shared networks

### MYSQL\_CB\_GET\_ALL\_SUBNETS4

retrieving all subnets

Debug message issued when triggered an action to retrieve all subnets

# MYSQL\_CB\_GET\_ALL\_SUBNETS4\_RESULT

retrieving: %1 elements

Debug message indicating the result of an action to retrieve all subnets

# MYSQL\_CB\_GET\_ALL\_SUBNETS6

retrieving all subnets

Debug message issued when triggered an action to retrieve all subnets

#### MYSQL\_CB\_GET\_ALL\_SUBNETS6\_RESULT

retrieving: %1 elements

Debug message indicating the result of an action to retrieve all subnets

# MYSQL\_CB\_GET\_CLIENT\_CLASS4

retrieving client class: %1

Debug message issued when triggered an action to retrieve a client class

#### MYSQL\_CB\_GET\_CLIENT\_CLASS6

retrieving client class: %1

Debug message issued when triggered an action to retrieve a client class

# MYSQL\_CB\_GET\_GLOBAL\_PARAMETER4

#### retrieving global parameter: %1

Debug message issued when triggered an action to retrieve global parameter

# MYSQL\_CB\_GET\_GLOBAL\_PARAMETER6

retrieving global parameter: %1

Debug message issued when triggered an action to retrieve global parameter

# MYSQL\_CB\_GET\_HOST4

get host

Debug message issued when triggered an action to retrieve host

# MYSQL\_CB\_GET\_HOST6

get host

Debug message issued when triggered an action to retrieve host

# MYSQL\_CB\_GET\_MODIFIED\_CLIENT\_CLASSES4

retrieving modified client classes from: %1

Debug message issued when triggered an action to retrieve modified client classes from specified time

# MYSQL\_CB\_GET\_MODIFIED\_CLIENT\_CLASSES4\_RESULT

retrieving: %1 elements

Debug message indicating the result of an action to retrieve modified client classes from specified time

# MYSQL\_CB\_GET\_MODIFIED\_CLIENT\_CLASSES6

retrieving modified client classes from: %1

Debug message issued when triggered an action to retrieve modified client classes from specified time

# MYSQL\_CB\_GET\_MODIFIED\_CLIENT\_CLASSES6\_RESULT

retrieving: %1 elements

Debug message indicating the result of an action to retrieve modified client classes from specified time

# MYSQL\_CB\_GET\_MODIFIED\_GLOBAL\_PARAMETERS4

retrieving modified global parameters from: %1

Debug message issued when triggered an action to retrieve modified global parameters from specified time

# MYSQL\_CB\_GET\_MODIFIED\_GLOBAL\_PARAMETERS4\_RESULT

retrieving: %1 elements

Debug message indicating the result of an action to retrieve modified global parameters from specified time

# MYSQL\_CB\_GET\_MODIFIED\_GLOBAL\_PARAMETERS6

retrieving modified global parameters from: %1

Debug message issued when triggered an action to retrieve modified global parameters from specified time

# MYSQL\_CB\_GET\_MODIFIED\_GLOBAL\_PARAMETERS6\_RESULT

retrieving: %1 elements

Debug message indicating the result of an action to retrieve modified global parameters from specified time

# MYSQL\_CB\_GET\_MODIFIED\_OPTIONS4

retrieving modified options from: %1

Debug message issued when triggered an action to retrieve modified options from specified time

# MYSQL\_CB\_GET\_MODIFIED\_OPTIONS4\_RESULT

retrieving: %1 elements

Debug message indicating the result of an action to retrieve modified options from specified time

# MYSQL\_CB\_GET\_MODIFIED\_OPTIONS6

retrieving modified options from: %1

Debug message issued when triggered an action to retrieve modified options from specified time

# MYSQL\_CB\_GET\_MODIFIED\_OPTIONS6\_RESULT

retrieving: %1 elements

Debug message indicating the result of an action to retrieve modified options from specified time

# MYSQL\_CB\_GET\_MODIFIED\_OPTION\_DEFS4

retrieving modified option definitions from: %1

Debug message issued when triggered an action to retrieve modified option definitions from specified time

# MYSQL\_CB\_GET\_MODIFIED\_OPTION\_DEFS4\_RESULT

retrieving: %1 elements

Debug message indicating the result of an action to retrieve modified option definitions from specified time

# MYSQL\_CB\_GET\_MODIFIED\_OPTION\_DEFS6

retrieving modified option definitions from: %1

Debug message issued when triggered an action to retrieve modified option definitions from specified time

# MYSQL\_CB\_GET\_MODIFIED\_OPTION\_DEFS6\_RESULT

retrieving: %1 elements

Debug message indicating the result of an action to retrieve modified option definitions from specified time

# MYSQL\_CB\_GET\_MODIFIED\_SHARED\_NETWORKS4

retrieving modified shared networks from: %1

Debug message issued when triggered an action to retrieve modified shared networks from specified time

# MYSQL\_CB\_GET\_MODIFIED\_SHARED\_NETWORKS4\_RESULT

retrieving: %1 elements

Debug message indicating the result of an action to retrieve modified shared networks from specified time

# MYSQL\_CB\_GET\_MODIFIED\_SHARED\_NETWORKS6

retrieving modified shared networks from: %1

Debug message issued when triggered an action to retrieve modified shared networks from specified time

# MYSQL\_CB\_GET\_MODIFIED\_SHARED\_NETWORKS6\_RESULT

retrieving: %1 elements

Debug message indicating the result of an action to retrieve modified shared networks from specified time

# MYSQL\_CB\_GET\_MODIFIED\_SUBNETS4

retrieving modified subnets from: %1

Debug message issued when triggered an action to retrieve modified subnets from specified time

# MYSQL\_CB\_GET\_MODIFIED\_SUBNETS4\_RESULT

retrieving: %1 elements

Debug message indicating the result of an action to retrieve modified subnets from specified time

# MYSQL\_CB\_GET\_MODIFIED\_SUBNETS6

retrieving modified subnets from: %1

Debug message issued when triggered an action to retrieve modified subnets from specified time

# MYSQL\_CB\_GET\_MODIFIED\_SUBNETS6\_RESULT

retrieving: %1 elements

Debug message indicating the result of an action to retrieve modified subnets from specified time

# MYSQL\_CB\_GET\_OPTION4

retrieving option code: %1 space: %2

Debug message issued when triggered an action to retrieve option

# MYSQL\_CB\_GET\_OPTION6

retrieving option code: %1 space: %2

Debug message issued when triggered an action to retrieve option

# MYSQL\_CB\_GET\_OPTION\_DEF4

retrieving option definition code: %1 space: %2

Debug message issued when triggered an action to retrieve option definition

# MYSQL\_CB\_GET\_OPTION\_DEF6

retrieving option definition code: %1 space: %2

Debug message issued when triggered an action to retrieve option definition

# MYSQL\_CB\_GET\_PORT4

get port

Debug message issued when triggered an action to retrieve port

# MYSQL\_CB\_GET\_PORT6

#### get port

Debug message issued when triggered an action to retrieve port

# MYSQL\_CB\_GET\_RECENT\_AUDIT\_ENTRIES4

retrieving audit entries from: %1 %2

Debug message issued when triggered an action to retrieve audit entries from specified time and id.

# MYSQL\_CB\_GET\_RECENT\_AUDIT\_ENTRIES4\_RESULT

retrieving: %1 elements

Debug message indicating the result of an action to retrieve audit entries from specified time

# MYSQL\_CB\_GET\_RECENT\_AUDIT\_ENTRIES6

retrieving audit entries from: %1 %2

Debug message issued when triggered an action to retrieve audit entries from specified time and id

# MYSQL\_CB\_GET\_RECENT\_AUDIT\_ENTRIES6\_RESULT

retrieving: %1 elements

Debug message indicating the result of an action to retrieve audit entries from specified time

### MYSQL\_CB\_GET\_SERVER4

retrieving DHCPv4 server: %1

Debug message issued when triggered an action to retrieve a DHCPv4 server information.

# MYSQL\_CB\_GET\_SERVER6

retrieving DHCPv6 server: %1

Debug message issued when triggered an action to retrieve a DHCPv6 server information.

# MYSQL\_CB\_GET\_SHARED\_NETWORK4

retrieving shared network: %1

Debug message issued when triggered an action to retrieve shared network

#### MYSQL\_CB\_GET\_SHARED\_NETWORK6

retrieving shared network: %1

Debug message issued when triggered an action to retrieve shared network

# MYSQL\_CB\_GET\_SHARED\_NETWORK\_SUBNETS4

retrieving shared network: %1 subnets

Debug message issued when triggered an action to retrieve shared network subnets

#### MYSQL\_CB\_GET\_SHARED\_NETWORK\_SUBNETS4\_RESULT

retrieving: %1 elements

Debug message indicating the result of an action to retrieve shared network subnets

#### MYSQL\_CB\_GET\_SHARED\_NETWORK\_SUBNETS6

retrieving shared network: %1 subnets

Debug message issued when triggered an action to retrieve shared network subnets

### MYSQL\_CB\_GET\_SHARED\_NETWORK\_SUBNETS6\_RESULT

retrieving: %1 elements

Debug message indicating the result of an action to retrieve shared network subnets

#### MYSQL\_CB\_GET\_SUBNET4\_BY\_PREFIX

retrieving subnet by prefix: %1

Debug message issued when triggered an action to retrieve subnet by prefix

# MYSQL\_CB\_GET\_SUBNET4\_BY\_SUBNET\_ID

retrieving subnet by subnet id: %1

Debug message issued when triggered an action to retrieve subnet by subnet id

# MYSQL\_CB\_GET\_SUBNET6\_BY\_PREFIX

retrieving subnet by prefix: %1

Debug message issued when triggered an action to retrieve subnet by prefix

# MYSQL\_CB\_GET\_SUBNET6\_BY\_SUBNET\_ID

retrieving subnet by subnet id: %1

Debug message issued when triggered an action to retrieve subnet by subnet id

# MYSQL\_CB\_GET\_TYPE4

### get type

Debug message issued when triggered an action to retrieve type

# MYSQL\_CB\_GET\_TYPE6

get type

Debug message issued when triggered an action to retrieve type

# MYSQL\_CB\_INIT\_OK

loading MYSQL CB hooks library successful

This informational message indicates that the MySQL Configuration Backend hooks library has been loaded successfully. Enjoy!

# MYSQL\_CB\_NO\_TLS

TLS was required but is not used

This error message is issued when TLS for the connection was required but TLS is not used.

# MYSQL\_CB\_RECONNECT\_ATTEMPT\_FAILED4

database reconnect failed: %1

Error message issued when an attempt to reconnect has failed.

# MYSQL\_CB\_RECONNECT\_ATTEMPT\_FAILED6

database reconnect failed: %1

Error message issued when an attempt to reconnect has failed.

# MYSQL\_CB\_RECONNECT\_ATTEMPT\_SCHEDULE4

scheduling attempt %1 of %2 in %3 milliseconds

Info message issued when the server is scheduling the next attempt to reconnect to the database. This occurs when the server has lost database connectivity and is attempting to reconnect automatically.

# MYSQL\_CB\_RECONNECT\_ATTEMPT\_SCHEDULE6

scheduling attempt %1 of %2 in %3 milliseconds

Info message issued when the server is scheduling the next attempt to reconnect to the database. This occurs when the server has lost database connectivity and is attempting to reconnect automatically.

#### MYSQL\_CB\_RECONNECT\_FAILED4

maximum number of database reconnect attempts: %1, has been exhausted without success

Error message issued when the server failed to reconnect. Loss of connectivity is typically a network or database server issue.

#### MYSQL\_CB\_RECONNECT\_FAILED6

maximum number of database reconnect attempts: %1, has been exhausted without success

Error message issued when the server failed to reconnect. Loss of connectivity is typically a network or database server issue.

#### MYSQL\_CB\_REGISTER\_BACKEND\_TYPE4

register backend

Debug message issued when triggered an action to register backend

#### MYSQL\_CB\_REGISTER\_BACKEND\_TYPE6

register backend

Debug message issued when triggered an action to register backend

#### MYSQL\_CB\_TLS\_CIPHER

TLS cipher: %1

A debug message issued when a new MySQL connected is created with TLS. The TLS cipher name is logged.

#### MYSQL\_CB\_UNREGISTER\_BACKEND\_TYPE4

unregister backend

Debug message issued when triggered an action to unregister backend

# 26.25 NETCONF

#### NETCONF\_BOOT\_UPDATE\_COMPLETED

Boot-update configuration completed for server %1

This informational message is issued when the initial configuration was retrieved using NETCONF and successfully applied to Kea server.

#### NETCONF\_CONFIG\_CHANGED\_DETAIL

YANG configuration changed: %1

This debug message indicates a YANG configuration change. The format is the change operation (created, modified, deleted or moved) followed by xpaths and values of old and new nodes.

#### NETCONF\_CONFIG\_CHANGE\_EVENT

Received YANG configuration change %1 event

This informational message is issued when kea-netconf receives a YANG configuration change event. The type of event is printed.

#### NETCONF\_CONFIG\_CHECK\_FAIL

NETCONF configuration check failed: %1

This error message indicates that kea-netconf had failed configuration check. Details are provided. Additional details may be available in earlier log entries, possibly on lower levels.

### NETCONF\_CONFIG\_FAIL

NETCONF configuration failed: %1

This error message indicates that kea-netconf had failed configuration attempt. Details are provided. Additional details may be available in earlier log entries, possibly on lower levels.

#### NETCONF\_CONFIG\_SYNTAX\_WARNING

NETCONF configuration syntax warning: %1

This warning message indicates that the NETCONF configuration had a minor syntax error. The error was displayed and the configuration parsing resumed.

### NETCONF\_FAILED

application experienced a fatal error: %1

This is a fatal error message issued when kea-netconf got an unrecoverable error from within the event loop.

### NETCONF\_GET\_CONFIG

got configuration from %1 server: %2

This debug message indicates that kea-netconf got the configuration from a Kea server. The server name and the retrieved configuration are printed.

### NETCONF\_GET\_CONFIG\_FAILED

getting configuration from %1 server failed: %2

The error message indicates that kea-netconf got an error getting the configuration from a Kea server. Make sure that the server is up and running, has appropriate control socket defined and that the controls socket configuration on the server matches that of kea-netconf. The name of the server and the error are printed.

# **NETCONF\_GET\_CONFIG\_STARTED**

getting configuration from %1 server

This informational message indicates that kea-netconf is trying to get the configuration from a Kea server.

#### NETCONF\_LOG\_CHANGE\_FAIL

NETCONF configuration change logging failed: %1

The warning message indicates that the configuration change logging encountered an unexpected condition. Details of it will be logged.

#### NETCONF\_MODULE\_MISSING\_ERR

Missing essential module %1 in sysrepo

This fatal error message indicates that a module required by Netconf configuration is not available in the sysrepo repository. The name of the module is printed.

# NETCONF\_MODULE\_MISSING\_WARN

Missing module %1 in sysrepo

This warning message indicates that a module used by Kea is not available in the sysrepo repository. The name of the module is printed.

#### NETCONF\_MODULE\_REVISION\_ERR

Essential module %1 does NOT have the right revision: expected %2, got %3

This fatal error message indicates that a module required by Netconf configuration is not at the right revision in the sysrepo repository. The name, expected and available revisions of the module are printed.

#### NETCONF\_MODULE\_REVISION\_WARN

Module %1 does NOT have the right revision: expected %2, got %3

This warning message indicates that a module used by Kea is not at the right revision in the sysrepo repository. The name, expected and available revisions of the module are printed.

#### NETCONF\_NOTIFICATION\_RECEIVED

Received notification of type %1 for module %1: %2

This informational message logs any YANG notification that has been signaled by the server, sent to keanetconf which then was forwarded to subscribed clients. To achieve this, kea-netconf subscribes itself as a client to all notifications for the configured module.

#### NETCONF\_NOT\_SUBSCRIBED\_TO\_NOTIFICATIONS

subscribing to notifications for %1 server with %2 module failed: %3

The warning message indicates that kea-netconf got an error subscribing to notifications for a Kea server. The most probable cause is probably that the model that kea-netconf subscribed to does not have any notification nodes, but there may be other more unexpected causes as well. The server name, module name and the error are printed.

#### NETCONF\_RUN\_EXIT

application is exiting the event loop

This is a debug message issued when kea-netconf exits its event loop. This is a normal step during keanetconf shutdown.

#### NETCONF\_SET\_CONFIG

set configuration to %1 server: %2

This debug message indicates that kea-netconf set the configuration to a Kea server. The server name and the applied configuration are printed.

#### NETCONF\_SET\_CONFIG\_FAILED

setting configuration to %1 server failed: %2

The error message indicates that kea-netconf got an error setting the configuration to a Kea server. Make sure that the server is up and running, has appropriate control socket defined and that the controls socket configuration on the server matches that of kea-netconf. The name of the server and the error are printed.

#### NETCONF\_SET\_CONFIG\_STARTED

setting configuration to %1 server

This informational message indicates that kea-netconf is trying to set the configuration to a Kea server.

#### **NETCONF\_STARTED**

kea-netconf (version %1) started

This informational message indicates that kea-netconf has processed all configuration information and is ready to begin processing. The version is also printed.

# NETCONF\_SUBSCRIBE\_CONFIG

subscribing configuration changes for %1 server with %2 module

This information message indicates that kea-netconf is trying to subscribe configuration changes for a Kea server. The names of the server and the module are printed.

### NETCONF\_SUBSCRIBE\_CONFIG\_FAILED

subscribe configuration changes for %1 server with %2 module failed: %3

The error message indicates that kea-netconf got an error subscribing configuration changes for a Kea server. The names of the server and the module, and the error are printed.

### NETCONF\_SUBSCRIBE\_NOTIFICATIONS

subscribing to notifications for %1 server with %2 module

This information message indicates that kea-netconf is trying to subscribe to notifications for a Kea server. The server name and module name are printed.

### NETCONF\_UPDATE\_CONFIG

updating configuration with %1 server: %2

This debug message indicates that kea-netconf update the configuration of a Kea server. The server name and the updated configuration are printed.

### NETCONF\_UPDATE\_CONFIG\_COMPLETED

completed updating configuration for %1 server

This informational message indicates that kea-netconf updated with success the configuration of a Kea server.

# NETCONF\_UPDATE\_CONFIG\_FAILED

updating configuration with %1 server: %2

The error message indicates that kea-netconf got an error updating the configuration of a Kea server. This includes a configuration rejected by a Kea server when it tried to apply it. The name of the server and the error are printed.

# NETCONF\_UPDATE\_CONFIG\_STARTED

started updating configuration for %1 server

This informational message indicates that kea-netconf is trying to update the configuration of a Kea server.

#### NETCONF\_VALIDATE\_CONFIG

validating configuration with %1 server: %2

This debug message indicates that kea-netconf is validating the configuration with a Kea server. The server name and the validated configuration are printed.

# NETCONF\_VALIDATE\_CONFIG\_COMPLETED

completed validating configuration for %1 server

This informational message indicates that kea-netconf validated with success the configuration with a Kea server.

#### NETCONF\_VALIDATE\_CONFIG\_FAILED

validating configuration with %1 server got an error: %2

The error message indicates that kea-netconf got an error validating the configuration with a Kea server. This message is produced when exception is thrown during an attempt to validate received configuration. Additional explanation may be provided as a parameter. You may also take a look at earlier log messages. The name of the server and the error are printed.

# NETCONF\_VALIDATE\_CONFIG\_REJECTED

validating configuration with %1 server was rejected: %2

The warning message indicates that kea-netconf got an error validating the configuration with a Kea server. This message is printed when the configuration was rejected during normal processing. Additional explanation may be provided as a parameter. You may also take a look at earlier log messages. The name of the server and the error are printed.

# 26.26 STAT

### STAT\_CMDS\_DEINIT\_FAILED

unloading Stat Commands hooks library failed: %1

This error message indicates an error during unloading the Lease Commands hooks library. The details of the error are provided as argument of the log message.

### STAT\_CMDS\_DEINIT\_OK

unloading Stat Commands hooks library successful

This info message indicates that the Stat Commands hooks library has been removed successfully.

### STAT\_CMDS\_INIT\_FAILED

loading Stat Commands hooks library failed: %1

This error message indicates an error during loading the Lease Commands hooks library. The details of the error are provided as argument of the log message.

#### STAT\_CMDS\_INIT\_OK

loading Stat Commands hooks library successful

This info message indicates that the Stat Commands hooks library has been loaded successfully. Enjoy!

# STAT\_CMDS\_LEASE4\_FAILED

stat-lease4-get command failed: reason: %1

The stat-lease4-get command has failed. The reason for failure is logged.

#### STAT\_CMDS\_LEASE4\_GET

stat-lease4-get command successful, parameters: %1 rows found: %2

The stat-lease4-get command has been successful. The log will contain the parameters supplied and the number of rows found.

#### STAT\_CMDS\_LEASE4\_GET\_FAILED

stat-lease4-get command failed: parameters: %1, reason: %2

The stat-lease4-get command has failed. Both the parameters supplied and the reason for failure are logged.

# STAT\_CMDS\_LEASE4\_GET\_INVALID

stat-lease4-get command is malformed or invalid, reason: %1

The stat-lease4-get command was either malformed or contained invalid parameters. A detailed explanation should be logged.

# STAT\_CMDS\_LEASE4\_GET\_NO\_SUBNETS

stat-lease4-get, parameters: %1, %2"

The parameters submitted with stat-lease4-get were valid but excluded all known subnets. The parameters supplied along with an explanation should be logged.

# STAT\_CMDS\_LEASE4\_ORPHANED\_STATS

stat-lease4-get command omitted statistics for one or more non-existent subnets

During processing the stat-lease4-get found statistics for subnet IDs for non-existent subnets. These values were omitted from the command response returned to the user. This may occur when subnets have been removed from the configuration in a manner that did not also remove the statistics. While the existence of such statistics is not harmful, steps should be considered to remove them. For memfile lease storage, the problem should disappear upon configuration reload or server restart. For database lease storage the issue is more complicated and as of Kea 2.0.0 we do not yet have a clean solution.

# STAT\_CMDS\_LEASE6\_FAILED

stat-lease6-get command failed: reason: %1

The stat-lease6-get command has failed. The reason for failure is logged.

# STAT\_CMDS\_LEASE6\_GET

stat-lease6-get command successful, parameters: %1 rows found: %2

The stat-lease6-get command has been successful. The log will contain the parameters supplied and the number of rows found.

# STAT\_CMDS\_LEASE6\_GET\_FAILED

stat-lease6-get command failed: parameters: %1, reason: %2

The stat-lease6-get command has failed. Both the parameters supplied and the reason for failure are logged.

# STAT\_CMDS\_LEASE6\_GET\_INVALID

stat-lease6-get command is malformed or invalid, reason: %1

The stat-lease6-get command was either malformed or contained invalid parameters. A detailed explanation should be logged.

# STAT\_CMDS\_LEASE6\_GET\_NO\_SUBNETS

stat-lease6-get, parameters: %1, %2"

The parameters submitted with stat-lease6-get were valid but excluded all known subnets. The parameters supplied along with an explanation should be logged.

# 26.27 TCP

# TCP\_CLIENT\_REQUEST\_RECEIVED

received TCP request from %1

This debug message is issued when the server finished receiving a TCP request from the remote endpoint. The address of the remote endpoint is specified as an argument.

# TCP\_CONNECTION\_CLOSE\_CALLBACK\_FAILED

Connection close callback threw an exception

This is an error message emitted when the close connection callback registered on the connection failed unexpectedly. This is a programmatic error that should be submitted as a bug.

# TCP\_CONNECTION\_REJECTED\_BY\_FILTER

connection from %1 has been denied by the connection filter.

This debug message is issued when the server's connection filter rejects a new connection based on the client's ip address.

### TCP\_CONNECTION\_SHUTDOWN

shutting down TCP connection from %1

This debug message is issued when one of the TCP connections is shut down. The connection can be stopped as a result of an error or after the successful message exchange with a client.

### TCP\_CONNECTION\_SHUTDOWN\_FAILED

shutting down TCP connection failed

This error message is issued when an error occurred during shutting down a TCP connection with a client.

#### TCP\_CONNECTION\_STOP

stopping TCP connection from %1

This debug message is issued when one of the TCP connections is stopped. The connection can be stopped as a result of an error or after the successful message exchange with a client.

#### TCP\_CONNECTION\_STOP\_FAILED

stopping TCP connection failed

This error message is issued when an error occurred during closing a TCP connection with a client.

# TCP\_DATA\_RECEIVED

received %1 bytes from %2

This debug message is issued when the server receives a chunk of data from the remote endpoint. This may include the whole request or only a part of the request. The first argument specifies the amount of received data. The second argument specifies an address of the remote endpoint which produced the data.

# TCP\_DATA\_SENT

send %1 bytes to %2

This debug message is issued when the server sends a chunk of data to the remote endpoint. This may include the whole response or only a part of the response. The first argument specifies the amount of sent data. The second argument specifies an address of the remote endpoint.

# TCP\_IDLE\_CONNECTION\_TIMEOUT\_OCCURRED

closing connection with %1 as a result of a timeout

This debug message is issued when the TCP connection is being closed as a result of being idle.

# TCP\_PREMATURE\_CONNECTION\_TIMEOUT\_OCCURRED

premature connection timeout occurred: in transaction ? %1, transid: %2, current\_transid: %3

This warning message is issued when unexpected timeout occurred during the transaction. This is proven to occur when the system clock is moved manually or as a result of synchronization with a time server. Any ongoing transactions will be interrupted. New transactions should be conducted normally.

# TCP\_REQUEST\_RECEIVED\_FAILED

An unexpected error occurred processing a request from %1, error: %2

This error message is issued when an unexpected error occurred while the server attempted to process a received request. The first argument specifies the address of the remote endpoint. The second argument describes the nature error.

#### TCP\_REQUEST\_RECEIVE\_START

start receiving request from %1 with timeout %2

This debug message is issued when the server starts receiving new request over the established connection. The first argument specifies the address of the remote endpoint. The second argument specifies request timeout in seconds.

### TCP\_SERVER\_RESPONSE\_SEND

sending TCP response to %1

This debug message is issued when the server is starting to send a TCP response to a remote endpoint. The argument specifies an address of the remote endpoint.

#### TCP\_SERVER\_RESPONSE\_SEND\_DETAILS

detailed information about response sent to %1:n%2

This debug message is issued right before the server sends a TCP response to the client. It includes detailed information about the response. The first argument specifies an address of the remote endpoint to which the response is being sent. The second argument provides a response in the textual form. The response is truncated by the logger if it is too large to be printed.

# 26.28 TLS

#### TLS\_CONNECTION\_HANDSHAKE\_FAILED

TLS handshake with %1 failed with %2

This information message is issued when the TLS handshake failed at the server side. The client address and the error message are displayed.

#### TLS\_CONNECTION\_HANDSHAKE\_START

start TLS handshake with %1 with timeout %2

This debug message is issued when the server starts the TLS handshake with the remote endpoint. The first argument specifies the address of the remote endpoint. The second argument specifies request timeout in seconds.

# TLS\_REQUEST\_RECEIVE\_START

start receiving request from %1 with timeout %2

This debug message is issued when the server starts receiving new request over the established connection. The first argument specifies the address of the remote endpoint. The second argument specifies request timeout in seconds.

# 26.29 USER

# USER\_CHK\_HOOK\_LOAD\_ERROR

DHCP UserCheckHook could not be loaded: %1

This is an error message issued when the DHCP UserCheckHook could not be loaded. The exact cause should be explained in the log message. User subnet selection will revert to default processing.

### USER\_CHK\_HOOK\_UNLOAD\_ERROR

DHCP UserCheckHook an error occurred unloading the library: %1

This is an error message issued when an error occurs while unloading the UserCheckHook library. This is unlikely to occur and normal operations of the library will likely resume when it is next loaded.

# USER\_CHK\_SUBNET4\_SELECT\_ERROR

DHCP UserCheckHook an unexpected error occurred in subnet4\_select callout: %1

This is an error message issued when the DHCP UserCheckHook subnet4\_select hook encounters an unexpected error. The message should contain a more detailed explanation.

# USER\_CHK\_SUBNET4\_SELECT\_REGISTRY\_NULL

DHCP UserCheckHook UserRegistry has not been created.

This is an error message issued when the DHCP UserCheckHook subnet4\_select hook has been invoked but the UserRegistry has not been created. This is a programmatic error and should not occur.

# USER\_CHK\_SUBNET6\_SELECT\_ERROR

DHCP UserCheckHook an unexpected error occurred in subnet6\_select callout: %1

This is an error message issued when the DHCP UserCheckHook subnet6\_select hook encounters an unexpected error. The message should contain a more detailed explanation.

CHAPTER TWENTYSEVEN

## **CONFIGURATION TEMPLATES**

The following sections include configuration templates for certain deployment types. The example configuration files are also available in the Kea sources, in the doc/examples directory.

## 27.1 Template: Home Network of a Power User

Below are some templates to assist in configuring the home network of a power user; they may also be appropriate for a small office. These templates make the following assumptions:

- The administrator wants to use a single /24 class of IPv4 addresses.
- High Availability (HA) is desired, so there are two DHCP servers.
- There are a handful of devices, and some of them (e.g. a printer or NAS) require static addresses or extra options.
- The administrator does not want to be bothered with database management.
- The setup is optimized for minimal to zero maintenance.
- · Performance is not an issue; hundreds of queries per second are not expected.
- IPv6 is not used.
- DNS updates will not be performed by Kea.

The logical setup consists of two hosts, each running a Kea DHCPv4 server and a Control Agent (CA). The server connects with the CA using UNIX sockets. Each DHCPv4+CA acts as one partner of the HA pair.

| +-host-1-+    | +-host-2-+ |              |            |
|---------------|------------|--------------|------------|
|               |            |              |            |
| CA <===\ /=   | ===> CA    | ===== - HTTP | connection |
| #   \ /       | #          |              |            |
| #   X         | #          | ##### - UNIX | socket     |
| #   / \       | #          |              |            |
| DHCPv4 ==/ \= | == DHCPv4  |              |            |
|               |            |              |            |
| ++            | ++         |              |            |

The CAs on host-1 and host-2 both listen on port 8000. The DHCP servers communicate with each other via the CAs, which forward control commands to the DHCP servers over the UNIX domain sockets.

#### 27.1.1 Deployment Considerations

This setup is not expected to be very performant. Most modest hardware will do; Kea has been successfully deployed on Raspberry Pi platforms, for example. If it is running on a VM, 2GB of RAM with one CPU core should be sufficient. Ubuntu LTS is a choice that is easy to set up and is low maintenance; however, any Linux or FreeBSD operating system is fine. Less popular systems, such as OpenBSD or NetBSD, should also work in principle, but they are not regularly tested.

In this example, there are two hosts running Kea:

- 192.168.1.2 primary HA server (active, handles all the traffic)
- 192.168.1.3 secondary HA server (passive, ready to take over if the primary fails)

The network is 192.168.1.0/24. It is assumed that 192.168.1.1 is the default router.

The whole subnet is split into dynamic and static pools:

- 192.168.1.100 192.168.1.199 this is the dynamic pool. When new devices appear in the network, they are assigned dynamic addresses from this pool.
- The reservations are done outside of this dynamic range (depending on the addressing preference, either 192.168.1.1-192.168.1.99 or 192.168.1.200-192.168.1.254).

To deploy this setup, perform the following steps:

- 1. Install the CA and the DHCPv4 server on host-1, and copy the configuration files to their typical locations. They are usually in /etc/kea on Linux and /usr/local/etc/kea on FreeBSD, and the files are typically called kea-ctrl-agent.conf and kea-dhcp4.conf. Please consult the startup scripts for any specific system.
- 2. Alter the following to match the local setup:
  - The interface name that Kea should listen on (interfaces in interfaces-config).
  - The interface name that is used to access the subnet (interface in subnet4).
  - The addressing, if using something other than 192.168.1.0/24. Make sure the CA port configuration (http-host and http-port in kea-ca.conf) matches the DHCPv4 server configuration (url in hook-libraries/parameters/high-availability/peers in kea-dhcp4.conf).
  - The router option, to match the actual network.
  - The DNS option, to match the actual network.
  - The path to the hook libraries. This is a very OS-specific parameter; the library names are generally the same everywhere, but the path varies. See *Introduction* for details.
- 3. If using a firewall, make sure host-1 can reach host-2. An easy way to ensure that is to try to retrieve host-2's config from host-1:

```
curl -X POST -H "Content-Type: application/json" -d '{ "command": "config-get",
"service": [ "dhcp4" ] }' http://192.168.1.3:8000/
```

The DHCPv4 running configuration should be returned, in JSON format.

- 4. Verify that communication between the hosts works in the opposite direction as well (host-2 can connect to host-1), by repeating step 3 from host-2 using host-1's IP address and port.
- 5. Install the CA and the DHCPv4 server on host-2, as in steps 1 and 2. The config file for the standby server is very similar to the one on the primary server, other than the definition of the this-server-name field (and possibly the interface names).

#### 27.1.2 Possible Extensions

This sample configuration is basic but functional. Once it is set up and running, administrators may wish to consider the following changes:

- If there is a local DNS server, DNS updates can be configured via Kea. This requires running a DHCP-DDNS update server (kea-dhcp-ddns). See *Overview* for details.
- To run Stateful DHCP for IPv6, a kea-dhcp6 server is necessary. Its configuration is very similar to kea-dhcp4, but there are some notable differences: the default gateway is not configured via the DHCPv6 protocol, but via router advertisements sent by the local router. Also, the DHCPv6 concept of prefix delegation does not exist in DHCPv4. See *The DHCPv6 Server* for details.
- To expand the local network, adding a MySQL or PostgreSQL database is a popular solution. Users can choose to store leases, host reservations, and even most of the configuration in a database. See *Kea Database Administration* and the lease-database, hosts-database, and config-control parameters in *The DHCPv4 Server*.
- To provide more insight into how the DHCP server operates, Kea's RESTful API can query for many runtime statistics or even change the configuration during runtime. Users may also consider deploying Stork, which is a rapidly developing dashboard for Kea. See *Monitoring Kea With Stork* for more information.
- All Kea users should read *Kea Security*: to learn about various trade-offs between convenience and security in Kea.

Some tweaking of these templates may be required to match specific system needs: at a minimum, the lines highlighted in yellow must be adjusted to match the actual deployment.

Server1's Control Agent configuration file:

```
// This is an example of a configuration for Control-Agent (CA) listening
1
   // for incoming HTTP traffic. This is necessary for handling API commands,
2
   // in particular lease update commands needed for HA setup.
3
   {
4
       "Control-agent":
5
       {
6
            // We need to specify where the agent should listen to incoming HTTP
7
            // queries.
8
            "http-host": "192.168.1.2",
9
10
            // This specifies the port CA will listen on.
11
            "http-port": 8000,
12
13
            "control-sockets":
14
            {
15
                // This is how the Agent can communicate with the DHCPv4 server.
16
                "dhcp4":
17
                {
18
                    "comment": "socket to DHCPv4 server",
19
                    "socket-type": "unix",
20
                    "socket-name": "/tmp/kea4-ctrl-socket"
21
                },
22
23
                // Location of the DHCPv6 command channel socket.
24
                "dhcp6":
25
                {
26
                    "socket-type": "unix",
27
                    "socket-name": "/tmp/kea6-ctrl-socket"
28
```

```
},
29
30
                // Location of the D2 command channel socket.
31
                 "d2":
32
                {
33
                     "socket-type": "unix",
34
                     "socket-name": "/tmp/kea-ddns-ctrl-socket",
35
                     "user-context": { "in-use": false }
36
                }
37
            },
38
39
            // Similar to other Kea components, CA also uses logging.
40
            "loggers": [
41
                {
42
                     "name": "kea-ctrl-agent",
43
                     "output-options": [
44
                         {
45
                              "output": "/var/log/kea-ctrl-agent.log",
46
47
                              // Several additional parameters are possible in addition
48
                              // to the typical output. Flush determines whether logger
49
                              // flushes output to a file. Maxsize determines maximum
50
                              // filesize before the file is rotated. maxver
51
                              // specifies the maximum number of rotated files being
52
                              // kept.
53
                              "flush": true,
54
                              "maxsize": 204800.
55
                              "maxver": 4,
56
                              // We use pattern to specify custom log message layout
57
                              "pattern": "%d{%y.%m.%d %H:%M:%S.%q} %-5p [%c/%i] %m\n"
58
                         }
59
                     ],
60
                     "severity": "INFO".
61
                     "debuglevel": 0 // debug level only applies when severity is set to.
62
    \rightarrow DEBUG.
                }
63
            ]
64
        }
65
   }
66
```

#### Server1's DHCPv4 configuration file:

```
// This is an example configuration of the Kea DHCPv4 server 1:
1
   11
2
   // - uses High Availability hook library and Lease Commands hook library
3
   //
        to enable High Availability function for the DHCP server. This config
4
       file is for the primary (the active) server.
5
   // - uses memfile, which stores lease data in a local CSV file
6
   // - it assumes a single /24 addressing over a link that is directly reachable
7
   //
      (no DHCP relays)
8
   // - there is a handful of IP reservations
9
   //
10
```

```
// It is expected to run with a standby (the passive) server, which has a very similar
11
   // configuration. The only difference is that "this-server-name" must be set to "server2
12
   \hookrightarrow" on the
   // other server. Also, the interface configuration depends on the network settings of the
13
   // particular machine.
14
15
   {
16
17
   "Dhcp4": {
18
19
       // Add names of your network interfaces to listen on.
20
       "interfaces-config": {
21
           // The DHCPv4 server listens on this interface. When changing this to
22
           // the actual name of your interface, make sure to also update the
23
           // interface parameter in the subnet definition below.
24
           "interfaces": [ "enp0s8" ]
25
       },
26
27
       // Control socket is required for communication between the Control
28
       // Agent and the DHCP server. High Availability requires Control Agent
29
       // to be running because lease updates are sent over the RESTful
30
       // API between the HA peers.
31
       "control-socket": {
32
           "socket-type": "unix",
33
           "socket-name": "/tmp/kea4-ctrl-socket"
34
       },
35
36
       // Use Memfile lease database backend to store leases in a CSV file.
37
       // Depending on how Kea was compiled, it may also support SQL databases
38
       // (MySQL and/or PostgreSQL). Those database backends require more
39
       // parameters, like name, host and possibly user and password.
40
       // There are dedicated examples for each backend. See Section 7.2.2 "Lease
41
       // Storage" for details.
42
       "lease-database": {
43
           // Memfile is the simplest and easiest backend to use. It's an in-memory
44
           // database with data being written to a CSV file. It is very similar to
45
           // what ISC DHCP does.
46
           "type": "memfile"
47
       },
48
49
       // Let's configure some global parameters. The home network is not very dynamic
50
       // and there's no shortage of addresses, so no need to recycle aggressively.
51
       "valid-lifetime": 43200, // leases will be valid for 12h
52
       "renew-timer": 21600, // clients should renew every 6h
53
       "rebind-timer": 32400, // clients should start looking for other servers after 9h
54
55
       // Kea will clean up its database of expired leases once per hour. However, it
       // will keep the leases in expired state for 2 days. This greatly increases the
57
       // chances for returning devices to get the same address again. To guarantee that,
58
       // use host reservation.
59
       // If both "flush-reclaimed-timer-wait-time" and "hold-reclaimed-time" are
60
       // not 0, when the client sends a release message the lease is expired
61
```

```
// instead of being deleted from lease storage.
   "expired-leases-processing": {
       "reclaim-timer-wait-time": 3600,
       "hold-reclaimed-time": 172800.
       "max-reclaim-leases": 0.
       "max-reclaim-time": 0
   },
   // HA requires two hook libraries to be loaded: libdhcp_lease_cmds.so and
   // libdhcp_ha.so. The former handles incoming lease updates from the HA peers.
   // The latter implements high availability feature for Kea. Note the library name
   // should be the same, but the path is OS specific.
   "hooks-libraries": [
       // The lease_cmds library must be loaded because HA makes use of it to
       // deliver lease updates to the server as well as synchronize the
       // lease database after failure.
       {
           "library": "/usr/lib/x86_64-linux-gnu/kea/hooks/libdhcp_lease_cmds.so"
       },
       {
           // The HA hook library should be loaded.
           "library": "/usr/lib/x86_64-linux-gnu/kea/hooks/libdhcp_ha.so",
           "parameters": {
               // Each server should have the same HA configuration, except for the
               // "this-server-name" parameter.
               "high-availability": [ {
                   // This parameter points to this server instance. The respective
                   // HA peers must have this parameter set to their own names.
                   "this-server-name": "server1",
                   // The HA mode is set to hot-standby. In this mode, the active.
→server handles
                   // all the traffic. The standby takes over if the primary becomes.
→unavailable.
                   "mode": "hot-standby".
                   // Heartbeat is to be sent every 10 seconds if no other control
                   // commands are transmitted.
                   "heartbeat-delay": 10000,
                   // Maximum time for partner's response to a heartbeat, after which
                   // failure detection is started. This is specified in milliseconds.
                   // If we don't hear from the partner in 60 seconds, it's time to
                   // start worrying.
                   "max-response-delay": 60000,
                   // The following parameters control how the server detects the
                   // partner's failure. The ACK delay sets the threshold for the
                   // 'secs' field of the received discovers. This is specified in
                   // milliseconds.
                   "max-ack-delay": 5000,
                   // This specifies the number of clients which send messages to
                   // the partner but appear to not receive any response.
                   "max-unacked-clients": 5,
                   // This specifies the maximum timeout (in milliseconds) for the.
```

(continues on next page)

62

63

64

65

66

67

68 69

71

72

73

74

75

76

77

78

79

80 81

82

83

84

85

86

87

88

89

90

91

92

93

94

95

96

97

98

99

100

101

102

103

104

105

107

108

109

110

```
→server
                          // to complete sync. If you have a large deployment (high tens or
112
                          // hundreds of thousands of clients), you may need to increase it
113
                          // further. The default value is 60000ms (60 seconds).
114
                          "sync-timeout": 60000,
115
                          "peers": [
116
                              // This is the configuration of this server instance.
117
                              {
118
                                   "name": "server1".
119
                                  // This specifies the URL of this server instance. The
120
                                  // Control Agent must run along with this DHCPv4 server
121
                                   // instance and the "http-host" and "http-port" must be
122
                                   // set to the corresponding values.
123
                                   "url": "http://192.168.1.2:8000/",
124
                                  // This server is primary. The other one must be
125
                                  // secondary.
126
                                   "role": "primary"
127
                              },
128
                              // This is the configuration of the secondary server.
129
                              {
130
                                   "name": "server2".
131
                                  // Specifies the URL on which the partner's control
132
                                   // channel can be reached. The Control Agent is required
133
                                   // to run on the partner's machine with "http-host" and
134
                                   // "http-port" values set to the corresponding values.
135
                                   "url": "http://192.168.1.3:8000/",
136
                                   // The other server is secondary. This one must be
137
                                   // primary.
138
                                   "role": "standby"
139
                              }
140
                          ]
141
                     }]
142
                 }
143
            }
144
        ],
145
146
        // This example contains a single subnet declaration.
147
        "subnet4":
148
            {
149
                 // Subnet prefix.
150
                 "subnet": "192.168.1.0/24",
151
152
                 // There are no relays in this network, so we need to tell Kea that this.
153
    →subnet
                 // is reachable directly via the specified interface.
154
                 "interface": "enp0s8",
155
156
                 // Specify a dynamic address pool.
157
                 "pools": [
158
                     {
159
                          "pool": "192.168.1.100-192.168.1.199"
160
                     }
161
```

(continued from previous page) ], 162 163 // These are options that are subnet specific. In most cases, you need to. 164  $\rightarrow$  define at // least routers option, as without this option your clients will not be. 165 →able to reach // their default gateway and will not have Internet connectivity. If you. 166 →have manv // subnets and they share the same options (e.g. DNS servers typically is\_ 167  $\rightarrow$  the same // everywhere), you may define options at the global scope, so you don't. 168  $\rightarrow$  repeat them // for every network. 169 "option-data": [ 170 { 171 // For each IPv4 subnet you typically need to specify at least one. 172  $\rightarrow$  router. "name": "routers", 173 "data": "192.168.1.1" 174 }, 175 { 176 // Using cloudflare or Quad9 is a reasonable option. Change this 177 // to your own DNS servers is you have them. Another popular 178 // choice is 8.8.8.8, owned by Google. Using third party DNS 179 // service raises some privacy concerns. 180 "name": "domain-name-servers", 181 "data": "1.1.1.1,9.9.9.9" 182 } 183 ], 184 185 // Some devices should get a static address. Since the .100 - .199 range is. 186  $\rightarrow$  dynamic, // let's use the lower address space for this. There are many ways how\_ 187 *→reservation* // can be defined, but using MAC address (hw-address) is by far the most. 188  $\rightarrow$  popular one. // You can use client-id, duid and even custom defined flex-id that may use\_ 189  $\rightarrow$  whatever // parts of the packet you want to use as identifiers. Also, there are many\_ 190 *→more* things // you can specify in addition to just an IP address: extra options, next-191  $\rightarrow$  server, hostname, // assign device to client classes etc. See the Kea ARM, Section 8.3 for. 192 *→details*. // The reservations are subnet specific. 193 "reservations": [ 194 { 195 "hw-address": "1a:1b:1c:1d:1e:1f", 196 "ip-address": "192.168.1.10" 197 }, 198 { 199 "client-id": "01:11:22:33:44:55:66", 200

```
(continued from previous page)
```

```
"ip-address": "192.168.1.11"
                 }
             ]
        }
    ],
    // Logging configuration starts here.
    "loggers": [
    {
        // This section affects kea-dhcp4, which is the base logger for DHCPv4 component.
\rightarrow It tells
        // DHCPv4 server to write all log messages (on severity INFO or higher) to a.
\rightarrow file. The file
        // will be rotated once it grows to 2MB and up to 4 files will be kept. The.
\rightarrow debuglevel
        // (range 0 to 99) is used only when logging on DEBUG level.
         "name": "kea-dhcp4",
        "output-options": [
             {
                 "output": "/var/log/kea-dhcp4.log",
                 "maxsize": 2048000.
                 "maxver": 4
             }
        ],
         "severity": "INFO",
        "debuglevel": 0
    }
  ٦
}
}
```

Server2's Control Agent configuration file:

201

202

203

204

205 206

207

208

210

211

212

213

214

215

216

217

218

219

220

221

222

223

224

225

226

227

1

2

3

4

5

6

7

8

9 10

11

12 13

14

15

16

17

18

19

```
// This is an example of a configuration for Control-Agent (CA) listening
// for incoming HTTP traffic. This is necessary for handling API commands,
// in particular lease update commands needed for HA setup.
{
    "Control-agent":
    {
       // We need to specify where the agent should listen to incoming HTTP
        // queries.
        "http-host": "192.168.1.3",
        // This specifies the port CA will listen on.
        "http-port": 8000,
        "control-sockets":
        ł
            // This is how the Agent can communicate with the DHCPv4 server.
            "dhcp4":
            {
                "comment": "socket to DHCPv4 server",
```

```
"socket-type": "unix",
                "socket-name": "/tmp/kea4-ctrl-socket"
            },
            // Location of the DHCPv6 command channel socket.
            "dhcp6":
            {
                "socket-type": "unix",
                "socket-name": "/tmp/kea6-ctrl-socket"
            },
            // Location of the D2 command channel socket.
            "d2":
            {
                "socket-type": "unix",
                "socket-name": "/tmp/kea-ddns-ctrl-socket",
                "user-context": { "in-use": false }
            }
        },
        // Similar to other Kea components, CA also uses logging.
        "loggers": [
            {
                "name": "kea-ctrl-agent",
                "output-options": [
                    {
                         "output": "/var/log/kea-ctrl-agent.log",
                        // Several additional parameters are possible in addition
                        // to the typical output. Flush determines whether logger
                        // flushes output to a file. Maxsize determines maximum
                         // filesize before the file is rotated. maxver
                         // specifies the maximum number of rotated files being
                         // kept.
                         "flush": true,
                         "maxsize": 204800,
                         "maxver": 4,
                        // We use pattern to specify custom log message layout
                         "pattern": "%d{%y.%m.%d %H:%M:%S.%q} %-5p [%c/%i] %m\n"
                    }
                ],
                "severity": "INFO",
                "debuglevel": 0 // debug level only applies when severity is set to.
\rightarrow DEBUG.
            }
        ]
    }
}
```

Server2's DHCPv4 configuration file:

// This is an example configuration of the Kea DHCPv4 server 2:

(continues on next page)

20

21

22 23

24

25

26

27

28

29 30

31

32

33

34

35

36

37

38 39

40

41

42

43

44

45

46 47

48

49

50

51

52

53

54

55

56

57

58

59

60

61

62

63

64

65

```
(continued from previous page)
   11
2
   // - uses High Availability hook library and Lease Commands hook library
3
        to enable High Availability function for the DHCP server. This config
   4
        file is for the primary (the active) server.
5
   // - uses memfile, which stores lease data in a local CSV file
6
   // - it assumes a single /24 addressing over a link that is directly reachable
7
        (no DHCP relays)
   // - there is a handful of IP reservations
9
   //
10
   // It is expected to run with a primary (the active) server, which has a very similar
11
   // configuration. The only difference is that "this-server-name" must be set to "server2
12
   \rightarrow" on the
   // other server. Also, the interface configuration depends on the network settings of the
13
   // particular machine.
14
15
   {
16
17
   "Dhcp4": {
18
19
       // Add names of your network interfaces to listen on.
20
       "interfaces-config": {
21
            // The DHCPv4 server listens on this interface. When changing this to
22
            // the actual name of your interface, make sure to also update the
23
            // interface parameter in the subnet definition below.
24
            "interfaces": [ "enp0s8" ]
25
       },
26
27
       // Control socket is required for communication between the Control
28
       // Agent and the DHCP server. High Availability requires Control Agent
29
       // to be running because lease updates are sent over the RESTful
30
       // API between the HA peers.
31
       "control-socket": {
32
            "socket-type": "unix",
33
            "socket-name": "/tmp/kea4-ctrl-socket"
34
       },
35
36
       // Use Memfile lease database backend to store leases in a CSV file.
37
       // Depending on how Kea was compiled, it may also support SQL databases
38
       // (MySQL and/or PostgreSQL). Those database backends require more
39
       // parameters, like name, host and possibly user and password.
40
       // There are dedicated examples for each backend. See Section 7.2.2 "Lease
41
       // Storage" for details.
42
       "lease-database": {
43
            // Memfile is the simplest and easiest backend to use. It's an in-memory
44
            // database with data being written to a CSV file. It is very similar to
45
            // what ISC DHCP does.
46
            "type": "memfile"
47
       },
48
49
       // Let's configure some global parameters. The home network is not very dynamic
50
       // and there's no shortage of addresses, so no need to recycle aggressively.
51
       "valid-lifetime": 43200, // leases will be valid for 12h
52
                                                                                  (continues on next page)
```

```
"renew-timer": 21600, // clients should renew every 6h
   "rebind-timer": 32400, // clients should start looking for other servers after 9h
   // Kea will clean up its database of expired leases once per hour. However, it
   // will keep the leases in expired state for 2 days. This greatly increases the
   // chances for returning devices to get the same address again. To guarantee that,
   // use host reservation.
   // If both "flush-reclaimed-timer-wait-time" and "hold-reclaimed-time" are
   // not 0, when the client sends a release message the lease is expired
   // instead of being deleted from lease storage.
   "expired-leases-processing": {
       "reclaim-timer-wait-time": 3600,
       "hold-reclaimed-time": 172800,
       "max-reclaim-leases": 0,
       "max-reclaim-time": 0
   },
   // HA requires two hook libraries to be loaded: libdhcp_lease_cmds.so and
   // libdhcp_ha.so. The former handles incoming lease updates from the HA peers.
   // The latter implements high availability feature for Kea. Note the library name
   // should be the same, but the path is OS specific.
   "hooks-libraries":
       // The lease_cmds library must be loaded because HA makes use of it to
       // deliver lease updates to the server as well as synchronize the
       // lease database after failure.
       {
           "library": "/usr/lib/x86_64-linux-gnu/kea/hooks/libdhcp_lease_cmds.so"
       },
       {
           // The HA hook library should be loaded.
           "library": "/usr/lib/x86_64-linux-gnu/kea/hooks/libdhcp_ha.so",
            "parameters": {
               // Each server should have the same HA configuration, except for the
               // "this-server-name" parameter.
               "high-availability": [ {
                   // This parameter points to this server instance. The respective
                   // HA peers must have this parameter set to their own names.
                   "this-server-name": "server2".
                   // The HA mode is set to hot-standby. In this mode, the active.
\rightarrow server handles
                   // all the traffic. The standby takes over if the primary becomes.
\rightarrow unavailable.
                    "mode": "hot-standby",
                   // Heartbeat is to be sent every 10 seconds if no other control
                   // commands are transmitted.
                   "heartbeat-delay": 10000,
                   // Maximum time for partner's response to a heartbeat, after which
                   // failure detection is started. This is specified in milliseconds.
                   // If we don't hear from the partner in 60 seconds, it's time to
                    // start worrying.
                    "max-response-delay": 60000,
```

(continues on next page)

53

54 55

56

57

58

59

60

61

62

63

64

66

67

68 69

70

71

72

73

74

75

76

77

78

79

80 81

82

83

84

85

86

87

88

89

90

91

92

93

94

95

96

98

100

101

| -   | (continued from previous page)                                               |
|-----|------------------------------------------------------------------------------|
| 103 | <pre>// The following parameters control how the server detects the</pre>    |
| 104 | // partner's failure. The ACK delay sets the threshold for the               |
| 105 | // 'secs' field of the received discovers. This is specified in              |
| 106 | // milliseconds.                                                             |
| 107 | "max-ack-delay": 5000,                                                       |
|     | <pre>// This specifies the number of clients which send messages to</pre>    |
| 108 |                                                                              |
| 109 | <pre>// the partner but appear to not receive any response.</pre>            |
| 110 | "max-unacked-clients": 5,                                                    |
| 111 | // This specifies the maximum timeout (in milliseconds) for the              |
|     | ⇔Server                                                                      |
| 112 | <pre>// to complete sync. If you have a large deployment (high tens or</pre> |
| 113 | <pre>// hundreds of thousands of clients), you may need to increase it</pre> |
| 114 | <pre>// further. The default value is 60000ms (60 seconds).</pre>            |
| 115 | "sync-timeout": 60000,                                                       |
| 116 | "peers": [                                                                   |
| 117 | <pre>// This is the configuration of the primary server.</pre>               |
| 118 | {                                                                            |
| 119 | "name": "server1",                                                           |
| 120 | // Specifies the URL on which the partner's control                          |
| 120 | // channel can be reached. The Control Agent is required                     |
| 121 | // to run on the partner's machine with "http-host" and                      |
|     | <pre>// "http-port" values set to the corresponding values.</pre>            |
| 123 | "url": "http://192.168.1.2:8000/",                                           |
| 124 |                                                                              |
| 125 | <pre>// The other server is primary. This one must be // accordance</pre>    |
| 126 | // secondary.                                                                |
| 127 | "role": "primary"                                                            |
| 128 | },                                                                           |
| 129 | <pre>// This is the configuration of this server instance.</pre>             |
| 130 | {                                                                            |
| 131 | "name": "server2",                                                           |
| 132 | // This specifies the URL of this server instance. The                       |
| 133 | // Control Agent must run along with this DHCPv4 server                      |
| 134 | <pre>// instance and the "http-host" and "http-port" must be</pre>           |
| 135 | <pre>// set to the corresponding values.</pre>                               |
| 136 | "url": "http://192.168.1.3:8000/",                                           |
| 137 | // This server is secondary. The other one must be                           |
| 138 | // primary.                                                                  |
| 139 | "role": "standby"                                                            |
| 140 | }                                                                            |
| 141 | ]                                                                            |
| 142 | }]                                                                           |
| 143 | }                                                                            |
| 144 | }                                                                            |
| 145 | ],                                                                           |
| 146 |                                                                              |
| 147 | <pre>// This example contains a single subnet declaration.</pre>             |
| 148 | "subnet4": [                                                                 |
| 149 | {                                                                            |
| 149 | // Subnet prefix.                                                            |
|     | "subnet": "192.168.1.0/24",                                                  |
| 151 | Sublet . 152.100.1.0/27 ,                                                    |
| 152 | // There are no relays in this network, so we need to tell Kea that this     |
| 153 |                                                                              |
|     | (continues on next page)                                                     |

```
(continued from previous page)
     →subnet
                  // is reachable directly via the specified interface.
154
                  "interface": "enp0s8",
155
156
                  // Specify a dynamic address pool.
157
                  "pools": [
158
                      {
159
                           "pool": "192.168.1.100-192.168.1.199"
160
                      }
16
                  1.
162
163
                  // These are options that are subnet specific. In most cases, you need to.
164
    \rightarrow define at
                  // least routers option, as without this option your clients will not be
165
    \rightarrow able to reach
                  // their default gateway and will not have Internet connectivity. If you,
166
    →have many
                  // subnets and they share the same options (e.g. DNS servers typically is_
167
    \rightarrow the same
                  // everywhere), you may define options at the global scope, so you don't.
168
    \rightarrow repeat them
                  // for every network.
169
                  "option-data": [
170
                      {
171
                           // For each IPv4 subnet you typically need to specify at least one.
172
     \rightarrow router.
                           "name": "routers".
173
                           "data": "192.168.1.1"
174
                      },
175
                      {
176
                           // Using cloudflare or Quad9 is a reasonable option. Change this
177
                           // to your own DNS servers is you have them. Another popular
178
                           // choice is 8.8.8.8, owned by Google. Using third party DNS
179
                           // service raises some privacy concerns.
180
                           "name": "domain-name-servers",
181
                           "data": "1.1.1.1,9.9.9.9"
182
                      }
183
                  1.
184
185
                  // Some devices should get a static address. Since the .100 - .199 range is.
186
    \rightarrow dynamic,
                  // let's use the lower address space for this. There are many ways how_
187
    \rightarrow reservation
                  // can be defined, but using MAC address (hw-address) is by far the most.
188
    \rightarrow popular one.
                  // You can use client-id, duid and even custom defined flex-id that may use.
189
    →whatever
                  // parts of the packet you want to use as identifiers. Also, there are many \Box
190
    \rightarrow more things
                  // you can specify in addition to just an IP address: extra options, next-
191
    \rightarrow server, hostname,
                  // assign device to client classes etc. See the Kea ARM, Section 8.3 for.
192
                                                                                         (continues on next page)
```

```
\rightarrow details.
                  // The reservations are subnet specific.
193
                  "reservations": [
194
                       {
195
                            "hw-address": "1a:1b:1c:1d:1e:1f",
196
                            "ip-address": "192.168.1.10"
197
                       },
198
                       {
199
                            "client-id": "01:11:22:33:44:55:66",
200
                            "ip-address": "192.168.1.11"
201
                       }
202
                  ]
203
              }
204
         ],
205
206
         // Logging configuration starts here.
207
         "loggers": [
208
         {
209
              // This section affects kea-dhcp4, which is the base logger for DHCPv4 component.
210
     → It tells
              // DHCPv4 server to write all log messages (on severity INFO or higher) to a.
211
     \rightarrow file. The file
              // will be rotated once it grows to 2MB and up to 4 files will be kept. The.
212
     \rightarrow debuglevel
              // (range 0 to 99) is used only when logging on DEBUG level.
213
              "name": "kea-dhcp4",
214
              "output-options":
215
                  {
216
                       "output": "/var/log/kea-dhcp4.log",
217
                       "maxsize": 2048000,
218
                       "maxver": 4
219
                  }
220
              ],
221
              "severity": "INFO",
222
              "debuglevel": 0
223
         }
224
      ٦
225
    }
226
    }
227
```

# 27.2 Template: Secure High Availability Kea DHCP with Multi-Threading

Below are some templates to assist in configuring a secure Kea DHCP server with multi-threading. These templates make the following assumptions:

- The administrator wants to set up High Availability (HA) with multi-threading.
- The machines running Kea with multi-threading have at least four CPU cores.
- The connection to the peer is secured using TLS.

The logical setup consists of two hosts, each running a Kea DHCPv4 server and a Control Agent (CA). In the multithreading setup, the CA is not required, as the server is using its own dedicated HTTP listener to communicate with the peer. However, the CA can still be used to handle user commands.

| +-host-1 | + +-     | -host-2- | -+ |                          |
|----------|----------|----------|----|--------------------------|
| 1        |          |          | 1  |                          |
| CA       | I I      | CA       |    | ===== - HTTPS connection |
| #        | I I      | #        |    |                          |
| #        | I I      | #        |    | ##### - UNIX socket      |
| #        | I I      | #        |    |                          |
| DHCPv4 = | ======== | DHCPv4   |    |                          |
| 1        | I I      |          |    |                          |
| +        | + +-     |          | -+ |                          |

The CAs on host-1 and host-2 both listen on port 8001, and the server's dedicated HTTP listener uses port 8000. The DHCP servers communicate with each other via the dedicated HTTP listener, which forwards only the lease-update commands to the peer server.

### 27.2.1 Deployment Considerations

The setup is not expected to scale automatically. This example uses four threads for processing DHCP traffic, four threads for listening and handling HA peer HTTP requests, and four threads for sending lease updates to the HA peer. The thread queue used to store incoming DHCP requests is set to 64, but proper testing and benchmarks are required to determine the appropriate values for best performance on the deployment setup.

In this example, there are two hosts running Kea:

- 192.168.1.2 primary HA server (active, handles all the traffic)
- 192.168.1.3 secondary HA server (passive, ready to take over if the primary fails)

The network is 192.168.1.0/24. It is assumed that 192.168.1.1 is the default router.

The whole subnet is split into dynamic pools:

• 192.168.1.100 - 192.168.1.199 - this is the dynamic pool. When new devices appear in the network, they are assigned dynamic addresses from this pool.

To deploy this setup, follow the steps provided in the power user home setup with the following distinctions:

- 1. Install the CA only if the administrator is planning to manage Kea using the RESTful API. Otherwise, the CA is not required for the High Availability Kea server with multi-threading.
- 2. Alter the following to match the local setup:
  - The paths to trust-anchor, cert-file, and key-file must be set to the respective values corresponding to the deployment machine.
  - The addressing must be updated, if using something other than 192.168.1.0/24. Make sure the CA port configuration (http-host and http-port in kea-ca.conf) is different from the DHCPv4 server configuration (url in hook-libraries/parameters/high-availability/peers in kea-dhcp4.conf). The CA is used to handle only management commands, as the HA module sends lease updates using the dedicated HTTP listener to the peer.
- 3. Verify the communication between the HA peers by checking the Kea logs.
- 4. Verify that communication between the hosts works in the opposite direction as well (host-2 can connect to host-1), by repeating step 3 from host-2 using host-1's IP address and port.

5. Install the CA and DHCPv4 on host-2, as in steps 1 and 2. The config file for the standby server is very similar to the one on the primary server, other than the definition of the this-server-name field (and possibly the interface names).

#### 27.2.2 Possible Extensions

This sample configuration is basic but functional. Once it is set up and running, administrators may wish to consider the following changes:

• If using a database, it is also possible to configure TLS for the database backend (for lease, host, configuration backend, or forensic logging). See Database Connectivity for more information.

Some tweaking of these templates may be required to match specific system needs: at a minimum, the lines highlighted in yellow must be adjusted to match the actual deployment.

Server1's Control Agent configuration file:

1

4 5

9

12

14

16

19

20

21 22

23

24 25

26

27 28

29

31

33

34

35

37

```
// This is an example of a configuration for Control-Agent (CA) listening
   // for incoming HTTPS traffic. This is necessary for handling API commands.
2
   // For a High Availability setup with multi-threading enabled the CA is not
3
   // needed as the peers communicate using a dedicated HTTP listener.
   // It is expected to run with a standby (the passive) server, which has a very similar
6
   // configuration. The only difference is that the location of TLS specific files
7
   // depend on the configuration of the particular machine.
   {
       "Control-agent":
10
       {
11
           // We need to specify where the agent should listen to incoming HTTP
           // queries.
13
           "http-host": "192.168.1.2",
15
           // TLS trust anchor (Certificate Authority). This is a file name or
           // (for OpenSSL only) a directory path.
17
           "trust-anchor": "/usr/lib/kea/CA.pem",
18
           // TLS server certificate file name.
           "cert-file": "/usr/lib/kea/ca1_cert.pem",
           // TLS server private key file name.
           "key-file": "/usr/lib/kea/ca1_key.pem",
           // TLS require client certificates flag.
           "cert-required": true,
           // This specifies the port CA will listen on.
           // If enabling HA and multi-threading, the 8000 port is used by the HA
30
           // hook library http listener. When using HA hook library with
           // multi-threading to function, make sure the port used by dedicated
32
           // listener is different (e.g. 8001) than the one used by CA. Note
           // the commands should still be sent via CA. The dedicated listener
           // is specifically for HA updates only.
           "http-port": 8001,
36
```

"control-sockets":

38

39

40

41

42

43

44

45

46 47

48

49

50

51

52

53 54

55

56

57

58

59

60

61

62 63

64

65

66

67

68

69

70 71

72

73

74

75

76

77

78

79

80

81

82

83

84

85

86

87

88

(continued from previous page)

```
{
           // This is how the Agent can communicate with the DHCPv4 server.
           "dhcp4":
           {
                "comment": "socket to DHCPv4 server",
                "socket-type": "unix",
                "socket-name": "/tmp/kea4-ctrl-socket"
           },
           // Location of the DHCPv6 command channel socket.
           "dhcp6":
           {
                "socket-type": "unix",
                "socket-name": "/tmp/kea6-ctrl-socket"
           },
           // Location of the D2 command channel socket.
            "d2":
           {
                "socket-type": "unix",
                "socket-name": "/tmp/kea-ddns-ctrl-socket",
                "user-context": { "in-use": false }
           }
       },
       // Similar to other Kea components. CA also uses logging.
       "loggers": [
           {
                "name": "kea-ctrl-agent",
                "output-options": [
                    {
                        "output": "/var/log/kea-ctrl-agent.log",
                        // Several additional parameters are possible in addition
                        // to the typical output. Flush determines whether logger
                        // flushes output to a file. Maxsize determines maximum
                        // filesize before the file is rotated. maxver
                        // specifies the maximum number of rotated files being
                        // kept.
                        "flush": true,
                        "maxsize": 204800,
                        "maxver": 4,
                        // We use pattern to specify custom log message layout
                        "pattern": "%d{%y.%m.%d %H:%M:%S.%q} %-5p [%c/%i] %m\n"
                    }
                ],
                "severity": "INFO",
                "debuglevel": 0 // debug level only applies when severity is set to.
\rightarrow DEBUG.
           }
       ]
```

```
(continued from previous page)

89 }

90 }
```

Server1's DHCPv4 configuration file:

```
// This is an example configuration of the Kea DHCPv4 server 1:
1
   //
2
   // - uses High Availability hook library and Lease Commands hook library
3
        to enable High Availability function for the DHCP server. This config
   //
       file is for the primary (the active) server.
   11
5
   // - uses memfile, which stores lease data in a local CSV file
6
   // - it assumes a single /24 addressing over a link that is directly reachable
7
        (no DHCP relays)
8
   // - there is a handful of IP reservations
9
   //
10
   // It is expected to run with a standby (the passive) server, which has a very similar
11
   // configuration. The only difference is that "this-server-name" must be set to "server2
12
   \rightarrow" on the
   // other server. Also, the interface configuration and location of TLS specific files
13
   // depend on the network settings and configuration of the particular machine.
14
15
   {
16
17
   "Dhcp4": {
18
19
       // Add names of your network interfaces to listen on.
20
       "interfaces-config": {
21
           // The DHCPv4 server listens on this interface. When changing this to
22
           // the actual name of your interface, make sure to also update the
23
           // interface parameter in the subnet definition below.
24
           "interfaces": [ "enp0s8" ]
25
       },
26
27
       // Control socket is required for communication between the Control
28
       // Agent and the DHCP server. High Availability requires Control Agent
29
       // to be running because lease updates are sent over the RESTful
30
       // API between the HA peers.
31
       "control-socket": {
32
           "socket-type": "unix",
33
           "socket-name": "/tmp/kea4-ctrl-socket"
34
       },
35
36
       // Multi-threading parameters.
37
       "multi-threading": {
38
           // By default, Kea processes packets on multiple threads if the hardware permits.
39
           "enable-multi-threading": true,
40
41
           // When multi-threading is enabled, Kea will process packets on a
42
           // number of multiple threads configurable through this option. The
43
           // value must be a positive integer (0 means auto-detect).
44
           "thread-pool-size": 4,
45
46
```

```
// When multi-threading is enabled, Kea will read packets from the
    // interface and append a working item to the thread pool. This
    // option configures the maximum number of items that can be queued.
    // The value must be a positive integer (0 means unlimited).
    "packet-queue-size": 64
},
// Use Memfile lease database backend to store leases in a CSV file.
// Depending on how Kea was compiled, it may also support SQL databases
// (MySQL and/or PostgreSQL). Those database backends require more
// parameters, like name, host and possibly user and password.
// There are dedicated examples for each backend. See Section 7.2.2 "Lease
// Storage" for details.
"lease-database": {
    // Memfile is the simplest and easiest backend to use. It's an in-memory
    // database with data being written to a CSV file. It is very similar to
    // what ISC DHCP does.
    "type": "memfile"
},
// Let's configure some global parameters. The home network is not very dynamic
// and there's no shortage of addresses, so no need to recycle aggressively.
"valid-lifetime": 43200, // leases will be valid for 12h
"renew-timer": 21600, // clients should renew every 6h
"rebind-timer": 32400, // clients should start looking for other servers after 9h
// Kea will clean up its database of expired leases once per hour. However, it
// will keep the leases in expired state for 2 days. This greatly increases the
// chances for returning devices to get the same address again. To guarantee that,
// use host reservation.
// If both "flush-reclaimed-timer-wait-time" and "hold-reclaimed-time" are
// not 0, when the client sends a release message the lease is expired
// instead of being deleted from lease storage.
"expired-leases-processing": {
    "reclaim-timer-wait-time": 3600.
    "hold-reclaimed-time": 172800,
    "max-reclaim-leases": 0,
    "max-reclaim-time": 0
},
// HA requires two hook libraries to be loaded: libdhcp_lease_cmds.so and
// libdhcp_ha.so. The former handles incoming lease updates from the HA peers.
// The latter implements high availability feature for Kea. Note the library name
// should be the same, but the path is OS specific.
"hooks-libraries": [
    // The lease_cmds library must be loaded because HA makes use of it to
    // deliver lease updates to the server as well as synchronize the
    // lease database after failure.
    {
        "library": "/usr/lib/x86_64-linux-gnu/kea/hooks/libdhcp_lease_cmds.so"
    },
```

```
(continues on next page)
```

47

48

49

50

51

52 53

54

55

56

57

58

59

60

61

62

63

64

65 66

67

68

69

70

71 72

73

74

75

76

77

78

79

80

81

82

83

84

85 86

87

88

89

90

91

92

93

94

96

|            | (continued noin previous page)                                                                                                    |  |  |  |  |
|------------|----------------------------------------------------------------------------------------------------|--|--|--|--|
| 99         | {                                                                                                    |  |  |  |  |
| 100        | // The HA hook library should be loaded.                                                                                                    |  |  |  |  |
| 101        | "library": "/usr/lib/x86_64-linux-gnu/kea/hooks/libdhcp_ha.so",                                                                                   |  |  |  |  |
| 102        | "parameters": {                                                                                                    |  |  |  |  |
| 103        | <pre>// Each server should have the same HA configuration, except for the</pre>                                                                   |  |  |  |  |
| 104        | <pre>// "this-server-name" parameter.</pre>                                                                                                    |  |  |  |  |
| 105        | "high-availability": [ {                                                                                                    |  |  |  |  |
| 106        | // This parameter points to this server instance. The respective                                                                                  |  |  |  |  |
| 107        | // HA peers must have this parameter set to their own names.                                                                                      |  |  |  |  |
| 108        | "this-server-name": "server1",                                                                                                    |  |  |  |  |
| 109        | // The HA mode is set to hot-standby. In this mode, the active                                                                                    |  |  |  |  |
|            | →server handles                                                                                                    |  |  |  |  |
| 110        | <pre>// all the traffic. The standby takes over if the primary becomes_</pre>                                                                     |  |  |  |  |
|            | →unavailable.                                                                                                    |  |  |  |  |
| 111        | "mode": "hot-standby",                                                                                                    |  |  |  |  |
| 112        | <pre>// Heartbeat is to be sent every 10 seconds if no other control</pre>                                                                        |  |  |  |  |
| 113        | <pre>// commands are transmitted.</pre>                                                                                                    |  |  |  |  |
| 114        | "heartbeat-delay": 10000,<br>// Maximum time for partner's response to a heartheat after which                                                    |  |  |  |  |
| 115        | <pre>// Maximum time for partner's response to a heartbeat, after which // failure detection is started. This is specified in milliseconds.</pre> |  |  |  |  |
| 116        | // If we don't hear from the partner in 60 seconds, it's time to                                                                                  |  |  |  |  |
| 117<br>118 | // start worrying.                                                                                                    |  |  |  |  |
| 118        | "max-response-delay": 60000,                                                                                                    |  |  |  |  |
| 119        | // The following parameters control how the server detects the                                                                                    |  |  |  |  |
| 120        | // partner's failure. The ACK delay sets the threshold for the                                                                                    |  |  |  |  |
| 121        | // 'secs' field of the received discovers. This is specified in                                                                                   |  |  |  |  |
| 122        | <pre>// milliseconds.</pre>                                                                                                    |  |  |  |  |
| 124        | "max-ack-delay": 5000,                                                                                                    |  |  |  |  |
| 125        | <pre>// This specifies the number of clients which send messages to</pre>                                                                         |  |  |  |  |
| 126        | // the partner but appear to not receive any response.                                                                                            |  |  |  |  |
| 127        | "max-unacked-clients": 5,                                                                                                    |  |  |  |  |
| 128        | // This specifies the maximum timeout (in milliseconds) for the                                                                                   |  |  |  |  |
|            | ⇔server                                                                                                    |  |  |  |  |
| 129        | <pre>// to complete sync. If you have a large deployment (high tens or</pre>                                                                      |  |  |  |  |
| 130        | <pre>// hundreds of thousands of clients), you may need to increase it</pre>                                                                      |  |  |  |  |
| 131        | <pre>// further. The default value is 60000ms (60 seconds).</pre>                                                                                 |  |  |  |  |
| 132        | "sync-timeout": 60000,                                                                                                    |  |  |  |  |
| 133        | <pre>// Multi-threading parameters.</pre>                                                                                                    |  |  |  |  |
| 134        | <pre>// To not experience performance degradation when the Kea server is</pre>                                                                    |  |  |  |  |
| 135        | <pre>// processing packets on multiple threads, the High Availability_</pre>                                                                      |  |  |  |  |
|            | <i>→module</i>                                                                                                    |  |  |  |  |
| 136        | <pre>// must have multi-threading enabled.</pre>                                                                                                  |  |  |  |  |
| 137        | "multi-threading": {                                                                                                    |  |  |  |  |
| 138        | <pre>// Enable High Availability to benefit from multi-threading</pre>                                                                            |  |  |  |  |
|            | →Default: true.                                                                                                    |  |  |  |  |
| 139        | "enable-multi-threading": <b>true</b> ,                                                                                                    |  |  |  |  |
| 140        | $//$ When running in MT mode, the dedicated listener is used to $\rightarrow$ handle                                                              |  |  |  |  |
| ,          | →nandle // lease updates.                                                                                                    |  |  |  |  |
| 141        | <pre>// rease updates. "http-dedicated-listener": true,</pre>                                                                                     |  |  |  |  |
| 142<br>143 | <pre>// The number of threads used to handle incoming requests.</pre>                                                                             |  |  |  |  |
| 143        | // A value of $0$ instructs the server to use the same number of                                                                                  |  |  |  |  |
|            | (continues on next page)                                                                                                    |  |  |  |  |
|            | (continues of next page)                                                                                                    |  |  |  |  |

| r          | (continued from previous page)                                             |
|------------|----------------------------------------------------------------------------|
| 145        | <pre>// threads that the Kea core is using for DHCP multi-threading.</pre> |
| 146        | "http-listener-threads": 0,                                                |
| 147        | <pre>// The number of threads used to handle outgoing requests.</pre>      |
| 148        | // A value of O instructs the server to use the same number of             |
| 149        | <pre>// threads that the Kea core is using for DHCP multi-threading.</pre> |
| 150        | "http-client-threads": 0                                                   |
| 151        | },                                                                         |
| 152        | "peers": [                                                                 |
| 153        | <pre>// This is the configuration of this server instance.</pre>           |
| 154        | {                                                                          |
| 155        | "name": "server1",                                                         |
| 156        | // This specifies the URL of this server dedicated HTTP.                   |
|            | ⇔listener.                                                                 |
| 157        | <pre>// The Control Agent is not needed for the High Availability</pre>    |
| 158        | <pre>// with multi-threading, but if it is used, it must use</pre>         |
| 159        | <pre>// different values for "http-host" and "http-port".</pre>            |
| 160        | "url": "http://192.168.1.2:8000/",                                         |
| 161        | <pre>// Trust anchor aka certificate authority file or directory.</pre>    |
| 162        | "trust-anchor": "/usr/lib/kea/CA.pem",                                     |
| 163        | <pre>// Client certificate file name.</pre>                                |
| 164        | "cert-file": "/usr/lib/kea/server1_cert.pem",                              |
| 165        | // Private key file name.                                                  |
| 166        | "key-file": "/usr/lib/kea/server1_key.pem",                                |
| 167        | <pre>// Client certificates are required and verified.</pre>               |
| 168        | "require-client-certs": <b>true</b> ,                                      |
| 169        | // This server is primary. The other one must be                           |
| 170        | // secondary.                                                              |
| 171        | "role": "primary"                                                          |
| 172        | },                                                                         |
| 173        | <pre>// This is the configuration of the secondary server.</pre>           |
| 174        | {                                                                          |
| 175        | "name": "server2",                                                         |
| 176        | →HTTP listener.                                                            |
|            | // The Control Agent is not needed for the High Availability               |
| 177        | // with multi-threading, but if it is used, it must use                    |
| 178        | // different values for "http-host" and "http-port".                       |
| 179        | "url": "http://192.168.1.3:8000/",                                         |
| 180        | // Trust anchor aka certificate authority file or directory.               |
| 181        | "trust-anchor": "/usr/lib/kea/CA.pem",                                     |
| 182        | // Client certificate file name.                                           |
| 183<br>184 | "cert-file": "/usr/lib/kea/server2_cert.pem",                              |
| 184        | // Private key file name.                                                  |
| 185        | "key-file": "/usr/lib/kea/server2_key.pem",                                |
| 180        | // Client certificates are required and verified.                          |
| 188        | "require-client-certs": <b>true</b> ,                                      |
| 189        | // The other server is secondary. This one must be                         |
| 190        | // primary.                                                                |
| 191        | "role": "standby"                                                          |
| 192        | }                                                                          |
| 193        | ]                                                                          |
| 194        | }]                                                                         |
| Į          | (continues on next page)                                                   |

```
(continued from previous page)
```

```
}
195
             }
196
        ],
197
198
        // This example contains a single subnet declaration.
199
        "subnet4": [
200
             {
201
                  // Subnet prefix.
202
                  "subnet": "192.168.1.0/24".
204
                  // There are no relays in this network, so we need to tell Kea that this
205
     →subnet
                  // is reachable directly via the specified interface.
                  "interface": "enp0s8",
207
208
                  // Specify a dynamic address pool.
209
                  "pools": [
210
                      {
211
                           "pool": "192.168.1.100-192.168.1.199"
212
                      }
213
                  ]
214
             }
215
        ],
216
217
         // Logging configuration starts here.
218
        "loggers": [
219
         ł
220
             // This section affects kea-dhcp4, which is the base logger for DHCPv4 component.
221
    → It tells
             // DHCPv4 server to write all log messages (on severity INFO or higher) to a.
222
    \rightarrow file. The file
             // will be rotated once it grows to 2MB and up to 4 files will be kept. The.
223
    \rightarrow debualevel
             // (range 0 to 99) is used only when logging on DEBUG level.
224
             "name": "kea-dhcp4",
225
             "output-options": [
226
                  {
227
                      "output": "/var/log/kea-dhcp4.log",
228
                      "maxsize": 2048000,
229
                      "maxver": 4
230
                  }
231
             ],
232
             "severity": "INFO",
233
             "debuglevel": 0
234
235
         }
      ]
236
    }
237
    }
238
```

Server2's Control Agent configuration file:

203

200

// This is an example of a configuration for Control-Agent (CA) listening

```
// for incoming HTTPS traffic. This is necessary for handling API commands.
// For a High Availability setup with multi-threading enabled the CA is not
// needed as the peers communicate using a dedicated HTTP listener.
// It is expected to run with a primary (the active) server, which has a very similar
// configuration. The only difference is that the location of TLS specific files
// depend on the configuration of the particular machine.
{
    "Control-agent":
    {
        // We need to specify where the agent should listen to incoming HTTP
        // queries.
        "http-host": "192.168.1.3",
        // TLS trust anchor (Certificate Authority). This is a file name or
        // (for OpenSSL only) a directory path.
        "trust-anchor": "/usr/lib/kea/CA.pem",
        // TLS server certificate file name.
        "cert-file": "/usr/lib/kea/ca2_cert.pem",
        // TLS server private key file name.
        "key-file": "/usr/lib/kea/ca2_key.pem",
        // TLS require client certificates flag.
        "cert-required": true,
        // This specifies the port CA will listen on.
        // If enabling HA and multi-threading, the 8000 port is used by the HA
        // hook library http listener. When using HA hook library with
        // multi-threading to function, make sure the port used by dedicated
        // listener is different (e.g. 8001) than the one used by CA. Note
        // the commands should still be sent via CA. The dedicated listener
        // is specifically for HA updates only.
        "http-port": 8001,
        "control-sockets":
        {
            // This is how the Agent can communicate with the DHCPv4 server.
            "dhcp4":
            {
                "comment": "socket to DHCPv4 server",
                "socket-type": "unix",
                "socket-name": "/tmp/kea4-ctrl-socket"
            },
            // Location of the DHCPv6 command channel socket.
            "dhcp6":
            {
                "socket-type": "unix",
                "socket-name": "/tmp/kea6-ctrl-socket"
            },
```

(continues on next page)

2

3

4

6

7

9

10

11

12

13

14 15

16

17

18

20

21 22

23

24 25

26

27 28

29

30

31

32

33

34

35

36 37

38

39

40

41

42

43

44

45

46 47

48

49

50

51

52

```
// Location of the D2 command channel socket.
            "d2":
            {
                "socket-type": "unix",
                "socket-name": "/tmp/kea-ddns-ctrl-socket",
                "user-context": { "in-use": false }
            }
        },
        // Similar to other Kea components, CA also uses logging.
        "loggers": [
            {
                "name": "kea-ctrl-agent",
                "output-options": [
                    {
                         "output": "/var/log/kea-ctrl-agent.log",
                        // Several additional parameters are possible in addition
                        // to the typical output. Flush determines whether logger
                         // flushes output to a file. Maxsize determines maximum
                        // filesize before the file is rotated. maxver
                        // specifies the maximum number of rotated files being
                         // kept.
                         "flush": true,
                         "maxsize": 204800,
                         "maxver": 4.
                         // We use pattern to specify custom log message layout
                         "pattern": "%d{%y.%m.%d %H:%M:%S.%q} %-5p [%c/%i] %m\n"
                    }
                ],
                "severity": "INFO",
                "debuglevel": 0 // debug level only applies when severity is set to.
\rightarrow DEBUG.
            }
        ]
    }
}
```

Server2's DHCPv4 configuration file:

54

55

56

57

58

59

60

61

62 63

64

65

66

67

68

69

70 71

72

73

74

75

76

77

78

79

80

81

82

83

84

85

86

87

88

89

90

// This is an example configuration of the Kea DHCPv4 server 2: 1 // 2 // - uses High Availability hook library and Lease Commands hook library 3 to enable High Availability function for the DHCP server. This config 4 // // file is for the secondary (the standby) server. 5 // - uses memfile, which stores lease data in a local CSV file 6 // - it assumes a single /24 addressing over a link that is directly reachable 7 (no DHCP relays) 11 8 // - there is a handful of IP reservations 9 // 10 // It is expected to run with a primary (the active) server, which has a very similar 11

```
// configuration. The only difference is that "this-server-name" must be set to "server2
12
   \hookrightarrow" on the
   // other server. Also, the interface configuration and location of TLS specific files
13
   // depend on the network settings and configuration of the particular machine.
14
15
   {
16
17
   "Dhcp4": {
18
19
       // Add names of your network interfaces to listen on.
20
       "interfaces-config": {
21
           // The DHCPv4 server listens on this interface. When changing this to
22
           // the actual name of your interface, make sure to also update the
23
           // interface parameter in the subnet definition below.
24
           "interfaces": [ "enp0s8" ]
25
       },
26
27
       // Control socket is required for communication between the Control
28
       // Agent and the DHCP server. High Availability requires Control Agent
29
       // to be running because lease updates are sent over the RESTful
30
       // API between the HA peers.
31
       "control-socket": {
32
           "socket-type": "unix",
33
           "socket-name": "/tmp/kea4-ctrl-socket"
34
       },
35
36
       // Multi-threading parameters.
37
       "multi-threading": {
38
           // By default, Kea processes packets on multiple threads if the hardware permits.
39
            "enable-multi-threading": true,
40
41
           // When multi-threading is enabled, Kea will process packets on a
42
           // number of multiple threads configurable through this option. The
43
           // value must be a positive integer (0 means auto-detect).
           "thread-pool-size": 4,
45
46
           // When multi-threading is enabled, Kea will read packets from the
47
           // interface and append a working item to the thread pool. This
48
           // option configures the maximum number of items that can be queued.
49
            // The value must be a positive integer (0 means unlimited).
50
           "packet-queue-size": 64
51
       },
52
53
       // Use Memfile lease database backend to store leases in a CSV file.
54
       // Depending on how Kea was compiled, it may also support SQL databases
55
       // (MySQL and/or PostgreSQL). Those database backends require more
56
       // parameters, like name, host and possibly user and password.
57
       // There are dedicated examples for each backend. See Section 7.2.2 "Lease
58
       // Storage" for details.
59
       "lease-database": {
60
           // Memfile is the simplest and easiest backend to use. It's an in-memory
61
           // database with data being written to a CSV file. It is very similar to
62
```

```
(continues on next page)
```

```
// what ISC DHCP does.
        "type": "memfile"
   },
   // Let's configure some global parameters. The home network is not very dynamic
   // and there's no shortage of addresses, so no need to recycle aggressively.
   "valid-lifetime": 43200, // leases will be valid for 12h
   "renew-timer": 21600, // clients should renew every 6h
   "rebind-timer": 32400, // clients should start looking for other servers after 9h
   // Kea will clean up its database of expired leases once per hour. However, it
   // will keep the leases in expired state for 2 days. This greatly increases the
   // chances for returning devices to get the same address again. To guarantee that,
   // use host reservation.
   // If both "flush-reclaimed-timer-wait-time" and "hold-reclaimed-time" are
   // not 0, when the client sends a release message the lease is expired
   // instead of being deleted from lease storage.
   "expired-leases-processing": {
       "reclaim-timer-wait-time": 3600,
       "hold-reclaimed-time": 172800,
       "max-reclaim-leases": 0,
       "max-reclaim-time": 0
   },
   // HA requires two hook libraries to be loaded: libdhcp_lease_cmds.so and
   // libdhcp_ha.so. The former handles incoming lease updates from the HA peers.
   // The latter implements high availability feature for Kea. Note the library name
   // should be the same, but the path is OS specific.
   "hooks-libraries": [
       // The lease_cmds library must be loaded because HA makes use of it to
       // deliver lease updates to the server as well as synchronize the
       // lease database after failure.
       {
           "library": "/usr/lib/x86_64-linux-gnu/kea/hooks/libdhcp_lease_cmds.so"
       },
       {
           // The HA hook library should be loaded.
           "library": "/usr/lib/x86_64-linux-gnu/kea/hooks/libdhcp_ha.so",
            "parameters": {
               // Each server should have the same HA configuration, except for the
               // "this-server-name" parameter.
               "high-availability": [ {
                   // This parameter points to this server instance. The respective
                   // HA peers must have this parameter set to their own names.
                   "this-server-name": "server2",
                   // The HA mode is set to hot-standby. In this mode, the active.
→server handles
                   // all the traffic. The standby takes over if the primary becomes
\rightarrow unavailable.
                    "mode": "hot-standby",
                   // Heartbeat is to be sent every 10 seconds if no other control
                                                                           (continues on next page)
```

27.2. Template: Secure High Availability Kea DHCP with Multi-Threading

63

64

65 66

67

68

69

70

71 72

73

74

75

76

77

78

79

80

81

82

83

84

85 86

87

88

89

90

91

92

93

95

97 98

99

100

101

102

103

104

10

106

107

108

109

110

111

| 113 |                          | <pre>// commands are transmitted.</pre>                                                     |
|-----|--------------------------|---------------------------------------------------------------------------------------------|
| 114 |                          | "heartbeat-delay": 10000,                                                                   |
| 115 |                          | <pre>// Maximum time for partner's response to a heartbeat, after which</pre>               |
| 116 |                          | // failure detection is started. This is specified in milliseconds.                         |
| 117 |                          | // If we don't hear from the partner in 60 seconds, it's time to                            |
| 118 |                          | // start worrying.                                                                          |
|     |                          | "max-response-delay": 60000,                                                                |
| 119 |                          | // The following parameters control how the server detects the                              |
| 120 |                          | <pre>// partner's failure. The ACK delay sets the threshold for the</pre>                   |
| 121 |                          |                                                                                             |
| 122 |                          | <pre>// 'secs' field of the received discovers. This is specified in // millingerende</pre> |
| 123 |                          | // milliseconds.                                                                            |
| 124 |                          | "max-ack-delay": 5000,                                                                      |
| 125 |                          | <pre>// This specifies the number of clients which send messages to</pre>                   |
| 126 |                          | <pre>// the partner but appear to not receive any response.</pre>                           |
| 127 |                          | "max-unacked-clients": 5,                                                                   |
| 128 |                          | // This specifies the maximum timeout (in milliseconds) for the                             |
|     | $\hookrightarrow$ server |                                                                                             |
| 129 |                          | <pre>// to complete sync. If you have a large deployment (high tens or</pre>                |
| 130 |                          | <pre>// hundreds of thousands of clients), you may need to increase it</pre>                |
| 131 |                          | <pre>// further. The default value is 60000ms (60 seconds).</pre>                           |
| 132 |                          | "sync-timeout": 60000,                                                                      |
| 133 |                          | <pre>// Multi-threading parameters.</pre>                                                   |
| 134 |                          | <pre>// To not experience performance degradation when the Kea server is</pre>              |
| 135 |                          | // processing packets on multiple threads, the High Availability.                           |
|     | →module                  |                                                                                             |
| 136 |                          | // must have multi-threading enabled.                                                       |
| 137 |                          | "multi-threading": {                                                                        |
| 137 |                          | // Enable High Availability to benefit from multi-threading.                                |
| 158 | →Default: true.          | // Endore high hvariability to benefit from march enclaing.                                 |
| 120 | →DCIduit, tiue,          | "enable-multi-threading": <b>true</b> ,                                                     |
| 139 |                          | // When running in MT mode, the dedicated listener is used to.                              |
| 140 | ⇔handle                  | // when fulling in hi mode, the dedicated fistenel is used to                               |
|     | ⇔llallu⊥e                | // lassa undatas                                                                            |
| 141 |                          | // lease updates.                                                                           |
| 142 |                          | "http-dedicated-listener": <b>true</b> ,                                                    |
| 143 |                          | <pre>// The number of threads used to handle incoming requests.</pre>                       |
| 144 |                          | // A value of 0 instructs the server to use the same number of                              |
| 145 |                          | <pre>// threads that the Kea core is using for DHCP multi-threading.</pre>                  |
| 146 |                          | "http-listener-threads": 0,                                                                 |
| 147 |                          | // The number of threads used to handle outgoing requests.                                  |
| 148 |                          | <pre>// A value of 0 instructs the server to use the same number of</pre>                   |
| 149 |                          | // threads that the Kea core is using for DHCP multi-threading.                             |
| 150 |                          | "http-client-threads": 0                                                                    |
| 151 |                          | },                                                                                          |
| 152 |                          | "peers": [                                                                                  |
| 153 |                          | <pre>// This is the configuration of the primary server.</pre>                              |
| 154 |                          | {                                                                                           |
| 155 |                          | "name": "server1",                                                                          |
| 156 |                          | // This specifies the URL of the other server's dedicated                                   |
|     | →HTTP listener.          | •                                                                                           |
| 157 |                          | <pre>// The Control Agent is not needed for the High Availability</pre>                     |
| 158 |                          | <pre>// with multi-threading, but if it is used, it must use</pre>                          |
| 159 |                          | // different values for "http-host" and "http-port".                                        |
|     |                          | ,, afferent values for help nost and help port.                                             |

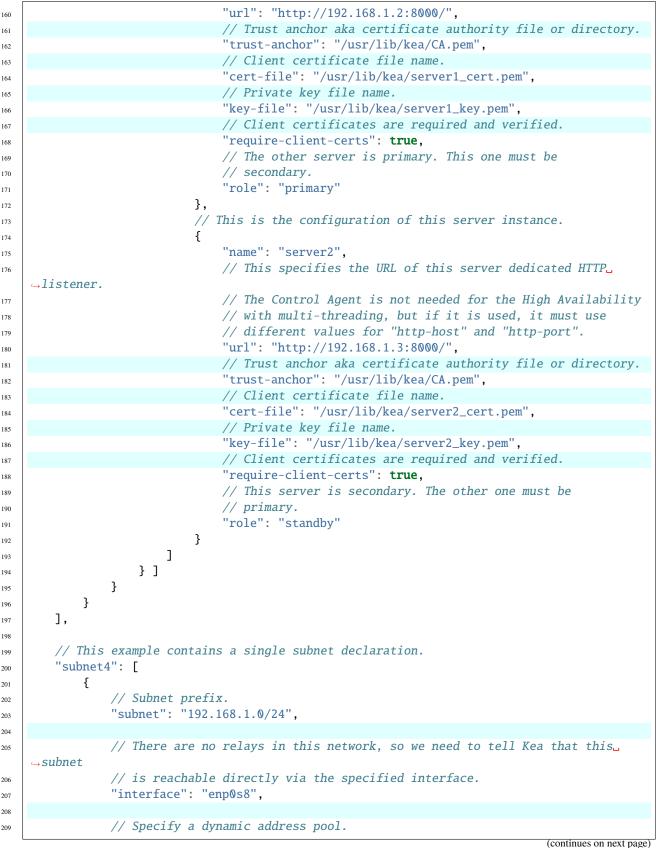

```
"pools": [
210
                      {
211
                           "pool": "192.168.1.100-192.168.1.199"
212
                      }
213
                  ]
214
             }
215
        ],
216
217
        // Logging configuration starts here.
218
        "loggers": [
219
220
         {
             // This section affects kea-dhcp4, which is the base logger for DHCPv4 component.
221
    → It tells
             // DHCPv4 server to write all log messages (on severity INFO or higher) to a.
222
    \rightarrow file. The file
             // will be rotated once it grows to 2MB and up to 4 files will be kept. The.
223
    →debuglevel
             // (range 0 to 99) is used only when logging on DEBUG level.
224
             "name": "kea-dhcp4",
225
             "output-options": [
226
                  {
227
                      "output": "/var/log/kea-dhcp4.log",
228
                      "maxsize": 2048000,
229
                      "maxver": 4
230
                  }
231
             ],
232
             "severity": "INFO",
233
             "debuglevel": 0
234
         }
235
      ]
236
    }
237
    }
238
```

CHAPTER TWENTYEIGHT

## **KEA FLOW DIAGRAMS**

These flow diagrams describe Kea's DHCPv4 server implementation, and they may be useful for system administrators. To design a configuration that results in clients getting the intended addresses and options, it is important to understand the sequence of request-processing steps. For example, Kea iterates looking for a suitable address, and conditionally accepts the first available address, so the order in which addresses are evaluated matters.

It is also useful to understand Kea's processing logic because there are configuration choices which can make the process far more efficient. Kea is very flexible, so it can be applied to very different use cases and in different environments. In an environment where throughput and efficiency are a priority, the administrator can choose to limit some of the processing steps. For example, it is possible to limit the number of different client identifiers Kea evaluates in looking for a host reservation, or even to skip the step of checking for host reservations.

These diagrams are focused on those aspects of Kea processing that will be most useful to operators. The diagrams illustrate DHCPv4 request processing, but most of the logic applies equally to DHCPv6. Following the title of each diagram is a Kea version number. Kea behavior has evolved over time, and the diagrams document the behavior as of the Kea version indicated. These diagrams are provided in the Kea source tree in UML (source), PNG, and SVG formats.

## 28.1 Main Loop

The main loop is common to both DHCPv4 and DHPCv6 servers.

# 28.2 DHCPv4 Packet Processing

DHCPv4 packet processing evaluates the type DHCP message: Discover, Request, Release, Decline, or Inform. This diagram shows the general, high-level flow for processing an inbound client DHCP packet from receipt to the server's response.

# 28.3 DHCPREQUEST Processing

The following diagrams focus on DHCPREQUEST processing. This chart gives an overview of the process, from subnet selection to checking for host reservations to evaluating client classes. Finally, before acknowledging the lease, the options are evaluated and added to the message.

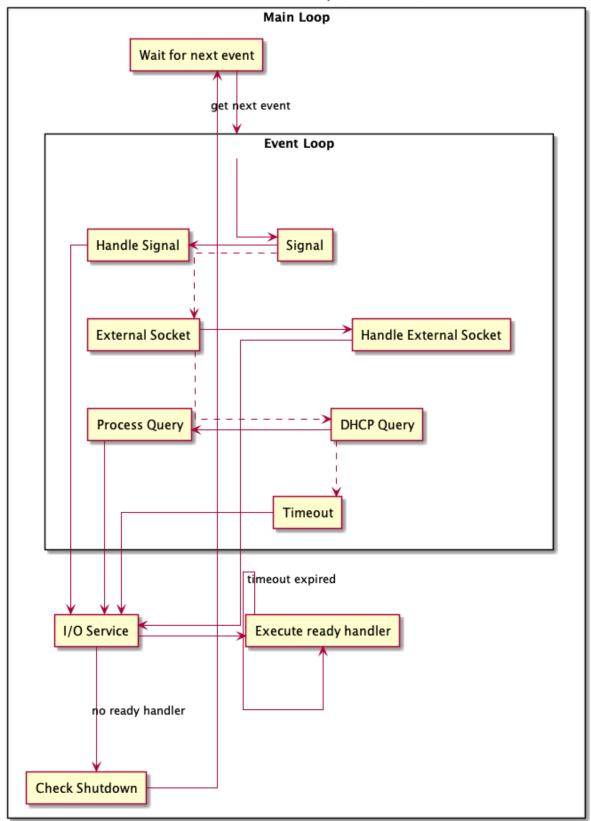

DHCP server main loop (Kea 1.8.0)

dashed arrow means priority

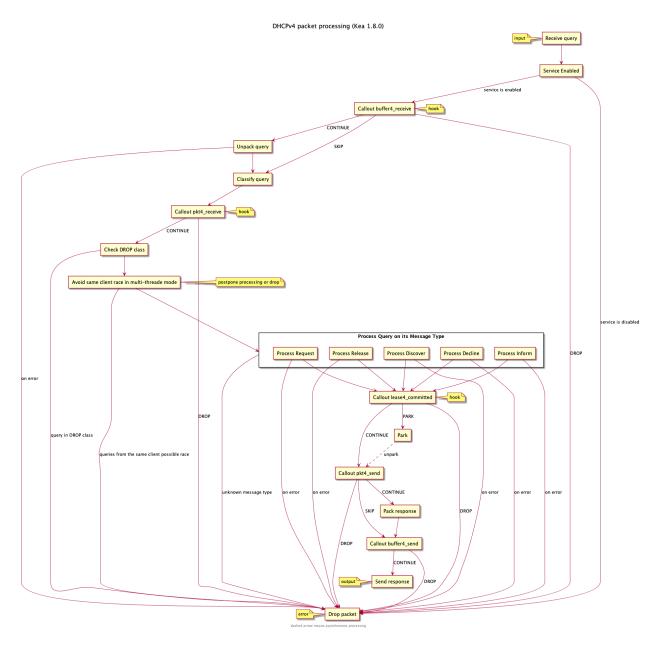

Fig. 2: DHCPv4 packet processing

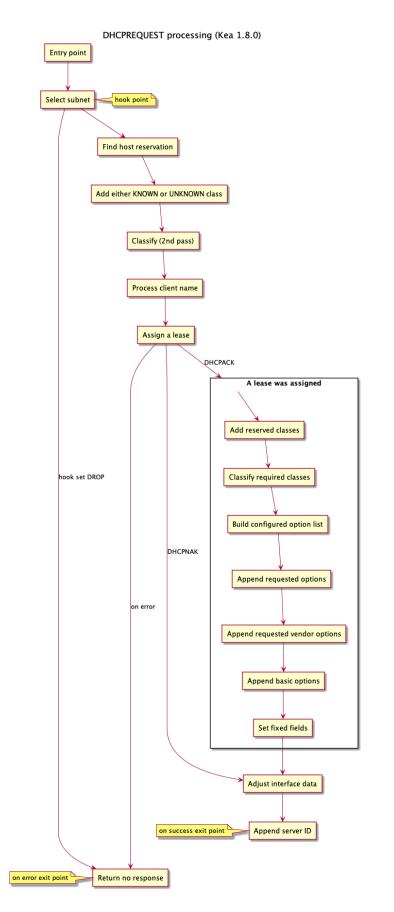

# 28.4 DHCPv4 Subnet Selection

Subnet selection is the process of choosing a subnet that is topologically appropriate for the client. When the selected subnet is a member of a shared network, the whole shared network is selected. During subnet selection the client class may be checked more than once while iterating through subnets, to determine whether it is permitted in the selected subnet.

# 28.5 DHCPv4 Special Case of Double-Booting

After subnet selection and before lease allocation, the DHCPv4 server handles the special case of clients restarting with an image provided by PXE boot or bootp. The Lease Request box is expanded below.

# 28.6 DHCPv4 Lease Allocation

The first diagram below illustrates the details of processing the client request, showing the renewal of an existing lease, the assignment of a reserved lease, and the allocation of an unreserved lease.

The second diagram shows the algorithm used to validate a requested lease or select a new address to offer. The righthand side of the diagram shows how a new address is selected, when a new lease is required and the client has neither a requested address nor a reservation. When a new lease is required and Kea iterates over pools and subnets, it starts with the subnet selected above in the subnet selection process.

Note: Declined addresses are included in the statistic for assigned addresses, so the assigned + free = total equation is true.

# 28.7 Lease States

This diagram illustrates the different lease states, including the free one, where no lease object exists.

# 28.8 Checking for Host Reservations

The allocation engine checks for host reservations after selecting a subnet; this diagram shows the details of that operation. Subnet selection is based on network topology. Host reservations are primarily for assigning options, and options are evaluated after subnet selection. However, if client classes are added in the host reservation, those are also evaluated against the selected subnet in a further check (added in Kea 1.7.10). Kea includes several options to skip checking for host reservations, which can make this process much more efficient if reservations are not being used.

**Note:** To find a free lease, the allocation engine begins by evaluating the most recently used subnet. The current subnet depends on the history of prior queries.

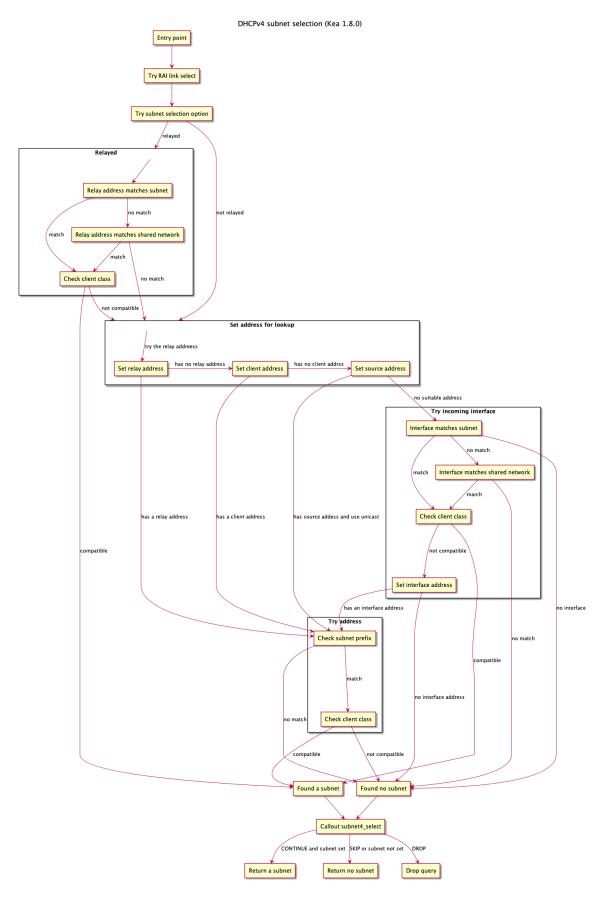

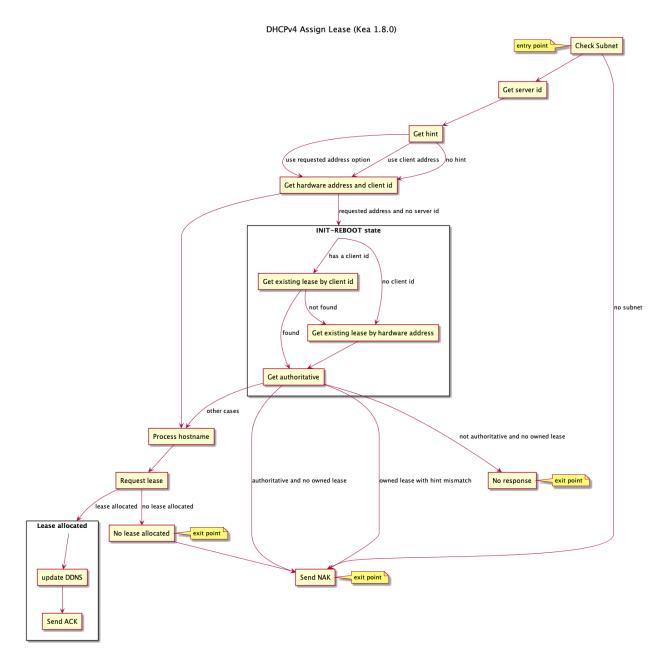

Fig. 5: DHCPv4 lease assignment

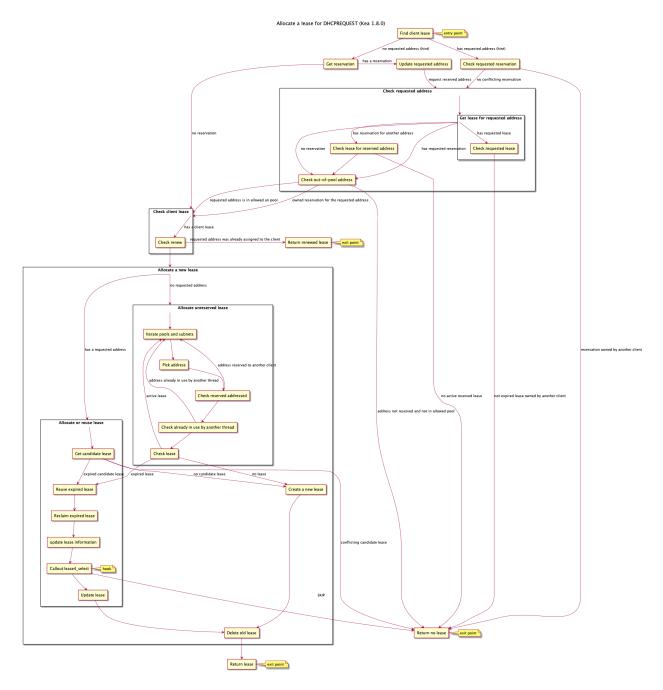

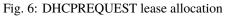

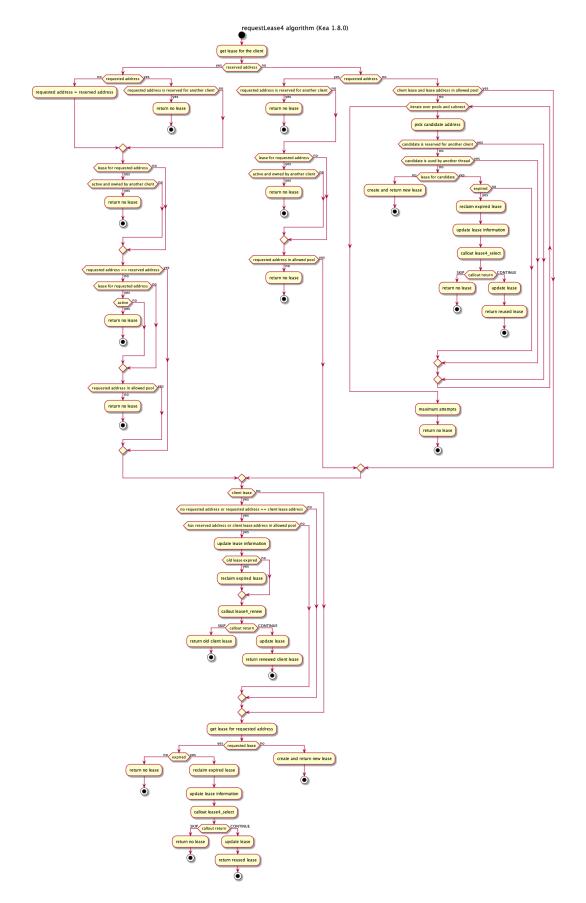

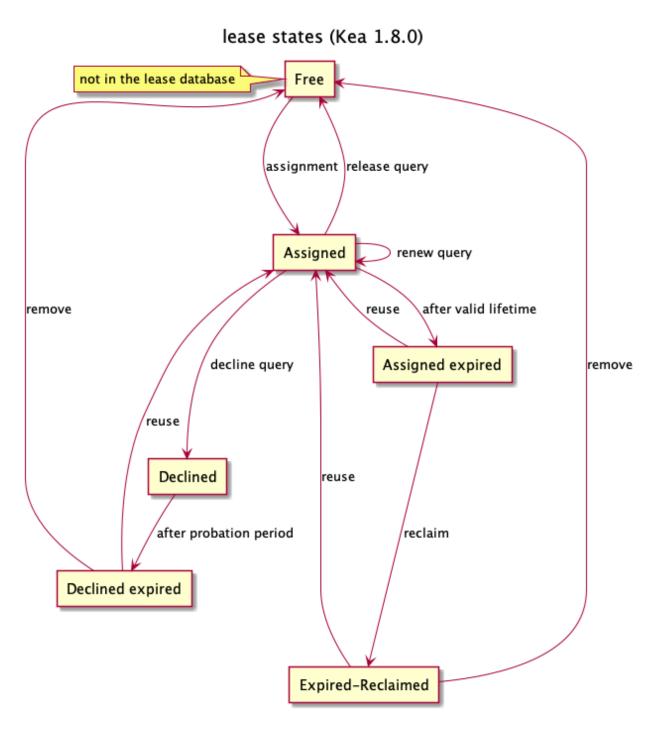

Fig. 8: Lease states

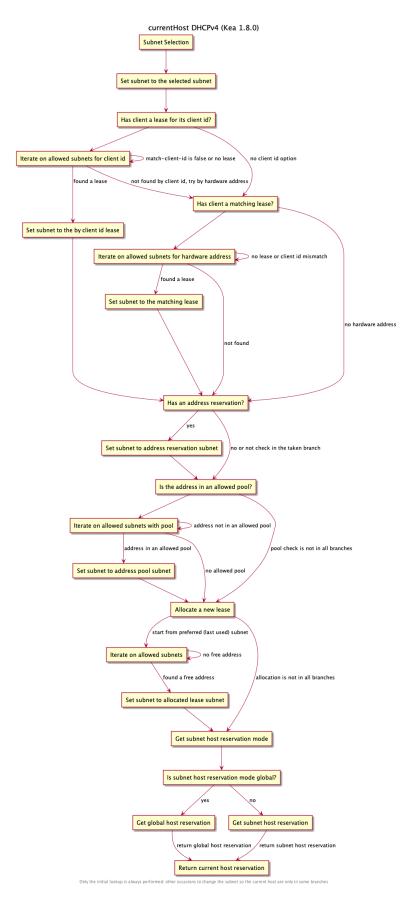

# 28.9 Building the Options List

#### Before sending a response, options are added:

- evaluate required client classes
- build the configured option list
- append requested options
- append requested vendor options
- append basic options

## 28.10 How Kea Recognizes the Same Client In Different DHCP Messages

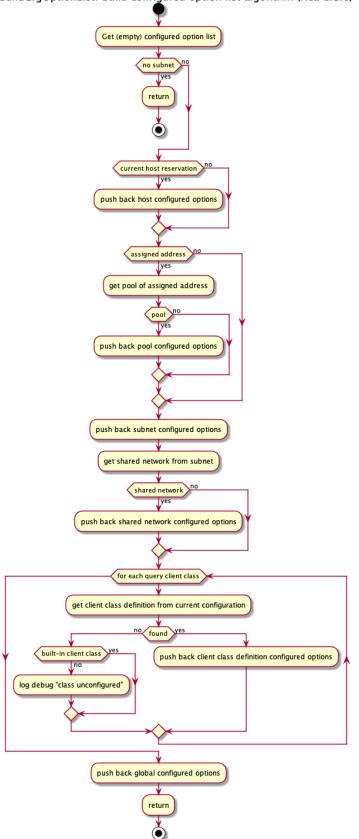

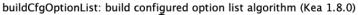

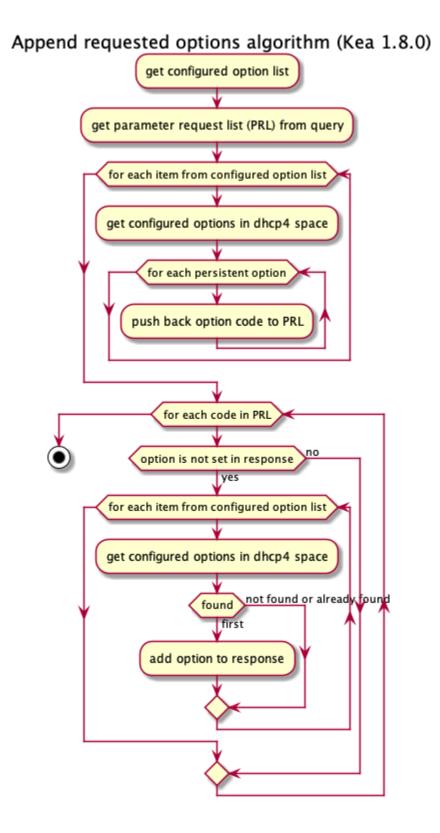

Fig. 11: The appendRequestedOptions (append requested options) algorithm

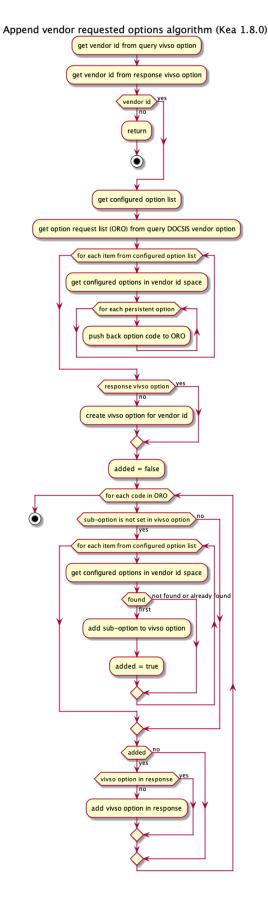

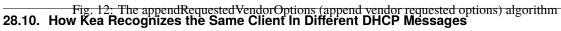

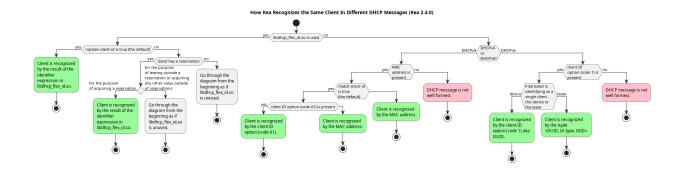

CHAPTER

#### TWENTYNINE

## **KEA CONFIGURATION FILE SYNTAX (BNF)**

Kea consists of several daemons, each with its own configuration syntax. The following sections provide a complete syntax of all possible parameters, written in Backus-Naur Form (BNF). See this Wikipedia article on BNF for more information.

### 29.1 BNF Grammar for DHCPv4

1 2

> 3 4

> 6

7 8

10

11 12

13

15 16

17 18

19 20

21 22

23 24

25 26

27 28

29 30

31

This grammar is generated from dhcp4\_parser.yy. See *The DHCPv4 Server* for more details.

```
Grammar
     $accept ::= start EOF
     start ::= TOPLEVEL_JSON sub_json
     start ::= TOPLEVEL_DHCP4 syntax_map
     start ::= SUB_DHCP4 sub_dhcp4
     start ::= SUB_INTERFACES4 sub_interfaces4
     start ::= SUB_SUBNET4 sub_subnet4
14
     start ::= SUB_POOL4 sub_pool4
     start ::= SUB_RESERVATION sub_reservation
     start ::= SUB_OPTION_DEFS sub_option_def_list
     start ::= SUB_OPTION_DEF sub_option_def
     start ::= SUB_OPTION_DATA sub_option_data
     start ::= SUB_HOOKS_LIBRARY sub_hooks_library
     start ::= SUB_DHCP_DDNS sub_dhcp_ddns
     start ::= SUB_CONFIG_CONTROL sub_config_control
     value ::= INTEGER
                                                                                (continues on next page)
```

```
| FLOAT
     | BOOLEAN
     | STRING
     | NULL
     | map2
     | list_generic
sub_json ::= value
map2 ::= "{" map_content "}"
map_value ::= map2
map_content ::=
           | not_empty_map
not_empty_map ::= STRING ":" value
             | not_empty_map "," STRING ":" value
             not_empty_map ","
list_generic ::= "[" list_content "]"
list_content ::=
            | not_empty_list
not_empty_list ::= value
              | not_empty_list "," value
              | not_empty_list ","
list_strings ::= "[" list_strings_content "]"
list_strings_content ::=
                    | not_empty_list_strings
not_empty_list_strings ::= STRING
                      | not_empty_list_strings "," STRING
                      | not_empty_list_strings ","
unknown_map_entry ::= STRING ":"
syntax_map ::= "{" global_object "}"
global_object ::= "Dhcp4" ":" "{" global_params "}"
             | global_object_comma
global_object_comma ::= global_object ","
sub_dhcp4 ::= "{" global_params "}"
global_params ::= global_param
             | global_params "," global_param
             | global_params ","
```

(continues on next page)

32

33

34

35

36

37 38

39 40

41 42

43 44

45

46 47

48

49

50 51

52 53

54

55 56

57

58

59 60

61 62

63

64 65

66

67

68 69

70 71

72 73

74

75 76

77 78

79 80

81

82

| 1   |              |                                                      |                      |      |
|-----|--------------|------------------------------------------------------|----------------------|------|
| 84  |              |                                                      |                      |      |
| 85  | global_param | ::= valid_lifetime                                   |                      |      |
| 86  |              | min_valid_lifetime                                   |                      |      |
| 87  |              | max_valid_lifetime                                   |                      |      |
| 88  |              | renew_timer                                          |                      |      |
| 89  |              | rebind_timer                                         |                      |      |
| 90  |              | decline_probation_period                             |                      |      |
| 91  |              | subnet4_list                                         |                      |      |
| 92  |              | shared_networks                                      |                      |      |
| 93  |              | interfaces_config                                    |                      |      |
| 94  |              | lease_database                                       |                      |      |
| 95  |              | hosts_database                                       |                      |      |
| 96  |              | hosts_databases                                      |                      |      |
| 97  |              | host_reservation_identifiers                         |                      |      |
| 98  |              | client_classes                                       |                      |      |
| 99  |              | option_def_list                                      |                      |      |
| 100 |              | option_data_list                                     |                      |      |
| 101 |              | hooks_libraries                                      |                      |      |
| 102 |              | expired_leases_processing                            |                      |      |
| 103 |              | dhcp4o6_port                                         |                      |      |
| 104 |              | control_socket                                       |                      |      |
| 105 |              | dhcp_queue_control                                   |                      |      |
| 106 |              | dhcp_ddns                                            |                      |      |
| 107 |              | echo_client_id                                       |                      |      |
| 108 |              | match_client_id                                      |                      |      |
| 109 |              | authoritative                                        |                      |      |
| 110 |              | next_server                                          |                      |      |
| 111 |              | server_hostname                                      |                      |      |
| 112 |              | boot_file_name                                       |                      |      |
| 113 |              | user_context                                         |                      |      |
| 114 |              | comment                                              |                      |      |
| 115 |              | sanity_checks                                        |                      |      |
| 116 |              | reservations                                         |                      |      |
| 117 |              | config_control                                       |                      |      |
| 118 |              | server_tag<br>  reservation_mode                     |                      |      |
| 119 |              | • –                                                  |                      |      |
| 120 |              | reservations_global                                  |                      |      |
| 121 |              | reservations_in_subnet<br>  reservations_out_of_pool |                      |      |
| 122 |              | calculate_tee_times                                  |                      |      |
| 123 |              |                                                      |                      |      |
| 124 |              | t1_percent                                           |                      |      |
| 125 |              | t2_percent                                           |                      |      |
| 126 |              | cache_threshold<br>  cache_max_age                   |                      |      |
| 127 |              | -                                                    |                      |      |
| 128 |              | loggers                                              |                      |      |
| 129 |              | hostname_char_set                                    |                      |      |
| 130 |              | hostname_char_replacement                            |                      |      |
| 131 |              | ddns_send_updates                                    |                      |      |
| 132 |              | ddns_override_no_update                              |                      |      |
| 133 |              | ddns_override_client_update                          |                      |      |
| 134 |              | ddns_replace_client_name                             |                      |      |
| 135 |              | ddns_generated_prefix                                | (                    |      |
|     |              |                                                      | (continues on next p | (age |

```
| ddns_qualifying_suffix
            | ddns_update_on_renew
            ddns_use_conflict_resolution
            ddns_conflict_resolution_mode
            | ddns_ttl_percent
            store_extended_info
            | statistic_default_sample_count
            statistic_default_sample_age
            | dhcp_multi_threading
            | early_global_reservations_lookup
            | ip_reservations_unique
            reservations_lookup_first
            | compatibility
            | parked_packet_limit
            | allocator
            | offer lifetime
            | unknown_map_entry
valid_lifetime ::= "valid-lifetime" ":" INTEGER
min_valid_lifetime ::= "min-valid-lifetime" ":" INTEGER
max_valid_lifetime ::= "max-valid-lifetime" ":" INTEGER
renew_timer ::= "renew-timer" ":" INTEGER
rebind_timer ::= "rebind-timer" ":" INTEGER
calculate_tee_times ::= "calculate-tee-times" ":" BOOLEAN
t1_percent ::= "t1-percent" ":" FLOAT
t2_percent ::= "t2-percent" ":" FLOAT
cache_threshold ::= "cache-threshold" ":" FLOAT
cache_max_age ::= "cache-max-age" ":" INTEGER
decline_probation_period ::= "decline-probation-period" ":" INTEGER
server_tag ::= "server-tag" ":" STRING
parked_packet_limit ::= "parked-packet-limit" ":" INTEGER
allocator ::= "allocator" ":" STRING
echo_client_id ::= "echo-client-id" ":" BOOLEAN
match_client_id ::= "match-client-id" ":" BOOLEAN
authoritative ::= "authoritative" ":" BOOLEAN
```

(continues on next page)

136

137

138

139

140

141

142

143

144

145

146

147

148

149

150

151

152 153

154 155

156 157

158 159

160 161

162 163

164 165

166 167

168 169

170 171

172 173

174 175

176 177

178 179

180 181

182 183

184 185

```
(continued from previous page)
 ddns_send_updates ::= "ddns-send-updates" ":" BOOLEAN
 ddns_override_no_update ::= "ddns-override-no-update" ":" BOOLEAN
 ddns_override_client_update ::= "ddns-override-client-update" ":" BOOLEAN
 ddns_replace_client_name ::= "ddns-replace-client-name" ":" ddns_replace_client_name_
→value
 ddns_replace_client_name_value ::= "when-present"
                                "never"
                                | "always"
                                 "when-not-present"
                                | BOOLEAN
 ddns_generated_prefix ::= "ddns-generated-prefix" ":" STRING
 ddns_qualifying_suffix ::= "ddns-qualifying-suffix" ":" STRING
 ddns_update_on_renew ::= "ddns-update-on-renew" ":" BOOLEAN
 ddns_use_conflict_resolution ::= "ddns-use-conflict-resolution" ":" BOOLEAN
 ddns_conflict_resolution_mode ::= "ddns-conflict-resolution-mode" ":" ddns_conflict_
→resolution_mode_value
 ddns_conflict_resolution_mode_value ::= "check-with-dhcid"
                                     | "no-check-with-dhcid"
                                      "check-exists-with-dhcid"
                                     "no-check-without-dhcid"
 ddns_ttl_percent ::= "ddns-ttl-percent" ":" FLOAT
 hostname_char_set ::= "hostname-char-set" ":" STRING
 hostname_char_replacement ::= "hostname-char-replacement" ":" STRING
 store_extended_info ::= "store-extended-info" ":" BOOLEAN
 statistic_default_sample_count ::= "statistic-default-sample-count" ":" INTEGER
 statistic_default_sample_age ::= "statistic-default-sample-age" ":" INTEGER
 early_global_reservations_lookup ::= "early-global-reservations-lookup" ":" BOOLEAN
 ip_reservations_unique ::= "ip-reservations-unique" ":" BOOLEAN
 reservations_lookup_first ::= "reservations-lookup-first" ":" BOOLEAN
 offer lifetime ::= "offer-lifetime" ":" INTEGER
 interfaces_config ::= "interfaces-config" ":" "{" interfaces_config_params "}"
```

(continues on next page)

188 189

190 191

192 193

194

195

196

197

198

199

200 201

202 203

204 205

206 207

208 209

210

211

212

213

214

215 216

217 218

219 220

221 222

223 224

225 226

227 228

229 230

231 232

233 234

235 236

```
interfaces_config_params ::= interfaces_config_param
                        | interfaces_config_params "," interfaces_config_param
| interfaces_config_params ","
interfaces_config_param ::= interfaces_list
                       | dhcp_socket_type
                       | outbound_interface
                       | re_detect
                       service_sockets_require_all
                       service_sockets_retry_wait_time
                       service_sockets_max_retries
                       | user_context
                        | comment
                       unknown_map_entry
sub_interfaces4 ::= "{" interfaces_config_params "}"
interfaces_list ::= "interfaces" ":" list_strings
dhcp_socket_type ::= "dhcp-socket-type" ":" socket_type
socket_type ::= "raw"
           | "udp"
outbound_interface ::= "outbound-interface" ":" outbound_interface_value
outbound_interface_value ::= "same-as-inbound"
                         | "use-routing"
re_detect ::= "re-detect" ":" BOOLEAN
service_sockets_require_all ::= "service-sockets-require-all" ":" BOOLEAN
service_sockets_retry_wait_time ::= "service-sockets-retry-wait-time" ":" INTEGER
service_sockets_max_retries ::= "service-sockets-max-retries" ":" INTEGER
lease_database ::= "lease-database" ":" "{" database_map_params "}"
sanity_checks ::= "sanity-checks" ":" "{" sanity_checks_params "}"
sanity_checks_params ::= sanity_checks_param
                    sanity_checks_params "," sanity_checks_param
                    | sanity_checks_params ","
sanity_checks_param ::= lease_checks
                   | extended_info_checks
lease checks ::= "lease-checks" ":" STRING
extended_info_checks ::= "extended-info-checks" ":" STRING
```

(continues on next page)

238

239

240 241 242

243

244

245

246

247

248

249

250

251

252

254

256 257

258 259

260

261 262

263 264

265

266 267

268

270 271

272 273

274 275

276 277

278 279

280

281

282 283

284

285 286

287 288

```
hosts_database ::= "hosts-database" ":" "{" database_map_params "}"
hosts_databases ::= "hosts-databases" ":" "[" database_list "]"
database_list ::=
             | not_empty_database_list
not_empty_database_list ::= database
                       | not_empty_database_list "," database
                       | not_empty_database_list ","
database ::= "{" database_map_params "}"
database_map_params ::= database_map_param
                   | database_map_params "," database_map_param
                   | database_map_params ","
database_map_param ::= database_type
                  | user
                  | password
                  | host
                  | port
                  | name
                  | persist
                  | lfc_interval
                  | readonly
                  | connect_timeout
                  | read_timeout
                  | write_timeout
                  | tcp_user_timeout
                  | max_reconnect_tries
                  | reconnect wait time
                  | on_fail
                  | max_row_errors
                  | trust_anchor
                  | cert_file
                  | key_file
                  | cipher_list
                  unknown_map_entry
database_type ::= "type" ":" db_type
db_type ::= "memfile"
       | "mysql"
       | "postgresql"
user ::= "user" ":" STRING
password ::= "password" ":" STRING
host ::= "host" ":" STRING
```

(continues on next page)

290

291 292

293 294

295

296 297

298

299

300 301

302 303

304

305

306

308

309

310

311

312

313

314

315

316

317

318

319

320

321

322

323

324

325

326

327

328

329 330

331 332

333

334

335 336

337 338

339 340

```
port ::= "port" ":" INTEGER
 name ::= "name" ":" STRING
 persist ::= "persist" ":" BOOLEAN
 lfc_interval ::= "lfc-interval" ":" INTEGER
 readonly ::= "readonly" ":" BOOLEAN
 connect_timeout ::= "connect-timeout" ":" INTEGER
 read_timeout ::= "read-timeout" ":" INTEGER
 write timeout ::= "write-timeout" ":" INTEGER
 tcp_user_timeout ::= "tcp-user-timeout" ":" INTEGER
 max_reconnect_tries ::= "max-reconnect-tries" ":" INTEGER
 reconnect_wait_time ::= "reconnect-wait-time" ":" INTEGER
 on_fail ::= "on-fail" ":" on_fail_mode
 on_fail_mode ::= "stop-retry-exit"
             | "serve-retry-exit"
             | "serve-retry-continue"
 max_row_errors ::= "max-row-errors" ":" INTEGER
 trust_anchor ::= "trust-anchor" ":" STRING
 cert_file ::= "cert-file" ":" STRING
 key_file ::= "key-file" ":" STRING
 cipher_list ::= "cipher-list" ":" STRING
 host_reservation_identifiers ::= "host-reservation-identifiers" ":" "[" host_
→reservation_identifiers_list "1"
 host_reservation_identifiers_list ::= host_reservation_identifier
                                       host_reservation_identifiers_list "," host_
→reservation identifier
                                   | host_reservation_identifiers_list ","
 host_reservation_identifier ::= duid_id
                             | hw_address_id
                             | circuit id
                             | client_id
                             | flex_id
```

(continues on next page)

342

343 344

345 346

347 348

349 350

351 352

353 354

355 356

357 358

359 360

361 362

363 364

365 366

367

368

369 370

371 372

373 374

375 376

377 378

379 380

381

382

383

384

385 386

387

388

389

390

```
duid_id ::= "duid"
hw_address_id ::= "hw-address"
circuit_id ::= "circuit-id"
client_id ::= "client-id"
flex_id ::= "flex-id"
dhcp_multi_threading ::= "multi-threading" ":" "{" multi_threading_params "}"
multi_threading_params ::= multi_threading_param
                      | multi_threading_params "," multi_threading_param
                      | multi_threading_params "."
multi_threading_param ::= enable_multi_threading
                     | thread_pool_size
                     | packet_queue_size
                     | user_context
                     | comment
                     | unknown_map_entry
enable_multi_threading ::= "enable-multi-threading" ":" BOOLEAN
thread_pool_size ::= "thread-pool-size" ":" INTEGER
packet_queue_size ::= "packet-queue-size" ":" INTEGER
hooks_libraries ::= "hooks-libraries" ":" "[" hooks_libraries_list "]"
hooks libraries list ::=
                    | not_empty_hooks_libraries_list
not_empty_hooks_libraries_list ::= hooks_library
                              | not_empty_hooks_libraries_list "," hooks_library
                              | not_empty_hooks_libraries_list ","
hooks_library ::= "{" hooks_params "}"
sub_hooks_library ::= "{" hooks_params "}"
hooks_params ::= hooks_param
            | hooks_params "," hooks_param
            | hooks_params ","
            | unknown_map_entry
hooks_param ::= library
           | parameters
library ::= "library" ":" STRING
```

443

392

393

(continues on next page)

```
parameters ::= "parameters" ":" map_value
 expired_leases_processing ::= "expired-leases-processing" ":" "{" expired_leases_
→params "}"
 expired_leases_params ::= expired_leases_param
                      | expired_leases_params "," expired_leases_param
                      | expired_leases_params ","
 expired_leases_param ::= reclaim_timer_wait_time
                     | flush_reclaimed_timer_wait_time
                     | hold_reclaimed_time
                     | max_reclaim_leases
                     | max_reclaim_time
                     unwarned_reclaim_cycles
 reclaim_timer_wait_time ::= "reclaim-timer-wait-time" ":" INTEGER
 flush_reclaimed_timer_wait_time ::= "flush-reclaimed-timer-wait-time" ":" INTEGER
 hold_reclaimed_time ::= "hold-reclaimed-time" ":" INTEGER
 max_reclaim_leases ::= "max-reclaim-leases" ":" INTEGER
 max_reclaim_time ::= "max-reclaim-time" ":" INTEGER
 unwarned_reclaim_cycles ::= "unwarned-reclaim-cycles" ":" INTEGER
 subnet4_list ::= "subnet4" ":" "[" subnet4_list_content "]"
 subnet4_list_content ::=
                     | not_empty_subnet4_list
 not_empty_subnet4_list ::= subnet4
                       | not_empty_subnet4_list "," subnet4
                       not_empty_subnet4_list ","
 subnet4 ::= "{" subnet4_params "}"
 sub_subnet4 ::= "{" subnet4_params "}"
 subnet4_params ::= subnet4_param
               subnet4_params "," subnet4_param
               | subnet4_params ","
 subnet4_param ::= valid_lifetime
              | min_valid_lifetime
              | max_valid_lifetime
              | renew timer
              | rebind_timer
              | option_data_list
```

(continues on next page)

444

445 446

447

448

449

450

451 452

453

454

455

456

457

458 459

460 461

462 463

464 465

466 467

468 469

470 471

472 473

474

475 476

477

478

479 480

481 482

483 484

485

486

487 488

489

490

491

492

493

|            |                                                                      | (continued from previous page) |
|------------|----------------------------------------------------------------------|--------------------------------|
| 495        | pools_list                                                           |                                |
| 496        | subnet                                                               |                                |
| 497        | interface                                                            |                                |
| 498        | id                                                                   |                                |
| 499        | client_class                                                         |                                |
| 500        | <pre>  require_client_classes</pre>                                  |                                |
| 501        | reservations                                                         |                                |
| 502        | <pre>reservation_mode</pre>                                          |                                |
| 503        | <pre>  reservations_global</pre>                                     |                                |
| 504        | <pre>reservations_in_subnet</pre>                                    |                                |
| 505        | <pre>reservations_out_of_pool</pre>                                  |                                |
| 506        | relay                                                                |                                |
| 507        | <pre>  match_client_id</pre>                                         |                                |
| 508        | authoritative                                                        |                                |
| 509        | next_server                                                          |                                |
| 510        | server_hostname                                                      |                                |
| 511        | boot_file_name                                                       |                                |
| 512        | <pre>  subnet_406_interface</pre>                                    |                                |
| 513        | <pre>subnet_4o6_interface_id</pre>                                   |                                |
| 514        | <pre>subnet_4o6_subnet</pre>                                         |                                |
| 515        | user_context                                                         |                                |
| 516        | comment                                                              |                                |
| 517        | <pre>  calculate_tee_times</pre>                                     |                                |
| 518        | t1_percent                                                           |                                |
| 519        | t2_percent                                                           |                                |
| 520        | cache_threshold                                                      |                                |
| 521        | cache_max_age                                                        |                                |
| 522        | ddns_send_updates                                                    |                                |
| 523        | ddns_override_no_update                                              |                                |
| 524        | <pre>  ddns_override_client_update</pre>                             |                                |
| 525        | ddns_replace_client_name                                             |                                |
| 526        | ddns_generated_prefix                                                |                                |
| 527        | ddns_qualifying_suffix                                               |                                |
| 528        | ddns_update_on_renew                                                 |                                |
| 529        | ddns_use_conflict_resolution                                         |                                |
| 530        | <pre>  ddns_conflict_resolution_mode</pre>                           |                                |
| 531        | ddns_ttl_percent                                                     |                                |
| 532        | hostname_char_set                                                    |                                |
| 533        | <pre>  hostname_char_replacement   store_extended_info</pre>         |                                |
| 534        | store_extended_info<br>  allocator                                   |                                |
| 535        | offer_lifetime                                                       |                                |
| 536        |                                                                      |                                |
| 537        | unknown_map_entry                                                    |                                |
| 538<br>539 | <pre>subnet ::= "subnet" ":" STRING</pre>                            |                                |
|            | Sublet Sublet . Silting                                              |                                |
| 540<br>541 | <pre>subnet_4o6_interface ::= "4o6-interface" ":" STRING</pre>       |                                |
| 541        | Summer_100_Interface +00 Interface . Sining                          |                                |
| 542<br>543 | <pre>subnet_4o6_interface_id ::= "4o6-interface-id" ":" STRING</pre> |                                |
| 543<br>544 | Summer_100_InterInce_In TOU InterInce In . SIMING                    |                                |
| 545        | <pre>subnet_4o6_subnet ::= "4o6-subnet" ":" STRING</pre>             |                                |
| 545        |                                                                      |                                |
| 540        |                                                                      |                                |

(continues on next page)

```
interface ::= "interface" ":" STRING
client_class ::= "client-class" ":" STRING
require_client_classes ::= "require-client-classes" ":" list_strings
reservations_global ::= "reservations-global" ":" BOOLEAN
reservations_in_subnet ::= "reservations-in-subnet" ":" BOOLEAN
reservations_out_of_pool ::= "reservations-out-of-pool" ":" BOOLEAN
reservation_mode ::= "reservation-mode" ":" hr_mode
hr_mode ::= "disabled"
       | "out-of-pool"
       | "global"
       | "all"
id ::= "id" ":" INTEGER
shared_networks ::= "shared-networks" ":" "[" shared_networks_content "]"
shared_networks_content ::=
                       | shared_networks_list
shared_networks_list ::= shared_network
                    | shared_networks_list "," shared_network
                    | shared_networks_list ","
shared_network ::= "{" shared_network_params "}"
shared_network_params ::= shared_network_param
                     | shared_network_params "," shared_network_param
                     | shared_network_params ","
shared_network_param ::= name
                    | subnet4_list
                    | interface
                    | renew_timer
                    | rebind_timer
                    | option_data_list
                    | match_client_id
                    | authoritative
                    | next_server
                    server_hostname
                    | boot_file_name
                    | relay
                    | reservation_mode
                    | reservations_global
                    | reservations_in_subnet
                    reservations_out_of_pool
```

(continues on next page)

```
| client_class
599
                              require_client_classes
                            600
                            valid_lifetime
601
                            | min_valid_lifetime
602
                            | max_valid_lifetime
603
                            | user_context
604
                            | comment
605
                            | calculate_tee_times
606
                            | t1_percent
                            | t2_percent
608
                            | cache_threshold
609
                            | cache_max_age
610
                            | ddns_send_updates
611
                            ddns_override_no_update
612
                            ddns_override_client_update
613
                            ddns_replace_client_name
614
                            | ddns_generated_prefix
615
                            ddns_gualifying_suffix
616
                            | ddns_update_on_renew
617
                            ddns_use_conflict_resolution
618
                            | ddns_conflict_resolution_mode
619
                            | ddns_ttl_percent
620
                            | hostname_char_set
621
                                  hostname_char_replacement
622
                            store_extended_info
623
                            | allocator
624
                            | offer_lifetime
625
                            | unknown_map_entry
626
627
      option_def_list ::= "option-def" ":" "[" option_def_list_content "]"
628
629
      sub_option_def_list ::= "{" option_def_list "}"
630
631
      option_def_list_content ::=
632
                               | not_empty_option_def_list
633
634
      not_empty_option_def_list ::= option_def_entry
635
                                  | not_empty_option_def_list "," option_def_entry
636
                                  | not_empty_option_def_list ","
637
638
      option_def_entry ::= "{" option_def_params "}"
639
640
      sub_option_def ::= "{" option_def_params "}"
641
642
      option_def_params ::=
643
                         | not_empty_option_def_params
644
645
      not_empty_option_def_params ::= option_def_param
646
                                    | not_empty_option_def_params "," option_def_param
647
                                    not_empty_option_def_params ","
648
649
      option_def_param ::= option_def_name
650
```

(continues on next page)

```
| option_def_code
                | option_def_type
                option_def_record_types
                option_def_space
                | option_def_encapsulate
                option_def_array
                | user_context
                | comment
                unknown_map_entry
option_def_name ::= name
code ::= "code" ":" INTEGER
option_def_code ::= code
option_def_type ::= "type" ":" STRING
option_def_record_types ::= "record-types" ":" STRING
space ::= "space" ":" STRING
option_def_space ::= space
option_def_encapsulate ::= "encapsulate" ":" STRING
option_def_array ::= "array" ":" BOOLEAN
option_data_list ::= "option-data" ":" "[" option_data_list_content "]"
option_data_list_content ::=
                        | not_empty_option_data_list
not_empty_option_data_list ::= option_data_entry
                          | not_empty_option_data_list "," option_data_entry
                          | not_empty_option_data_list ","
option_data_entry ::= "{" option_data_params "}"
sub_option_data ::= "{" option_data_params "}"
option_data_params ::=
                  not_empty_option_data_params
not_empty_option_data_params ::= option_data_param
                            | not_empty_option_data_params "," option_data_param
                            | not_empty_option_data_params ","
option_data_param ::= option_data_name
                 | option_data_data
                 | option_data_code
```

| option\_data\_space

(continues on next page)

(continued from previous page)

```
| option_data_csv_format
                 | option_data_always_send
                 | option_data_never_send
                 | user_context
                 | comment
                 | unknown_map_entry
option_data_name ::= name
option_data_data ::= "data" ":" STRING
option_data_code ::= code
option_data_space ::= space
option_data_csv_format ::= "csv-format" ":" BOOLEAN
option_data_always_send ::= "always-send" ":" BOOLEAN
option_data_never_send ::= "never-send" ":" BOOLEAN
pools_list ::= "pools" ":" "[" pools_list_content "]"
pools_list_content ::=
                  | not_empty_pools_list
not_empty_pools_list ::= pool_list_entry
                    | not_empty_pools_list "," pool_list_entry
                    | not_empty_pools_list ","
pool_list_entry ::= "{" pool_params "}"
sub_pool4 ::= "{" pool_params "}"
pool_params ::= pool_param
           | pool_params "," pool_param
           | pool_params ","
pool_param ::= pool_entry
          | pool_id
          | option_data_list
          | client_class
          | require_client_classes
          | user_context
          comment
          unknown_map_entry
pool_entry ::= "pool" ":" STRING
pool_id ::= "pool-id" ":" INTEGER
user_context ::= "user-context" ":" map_value
```

(continues on next page)

703

704

705

706

707

708 709

710 711

712 713

714 715

716 717

718 719

720 721

722 723

724 725

726

727 728

729

730

731 732

733 734

735 736

737

738

739 740

741

742

743

744

745

746

747

748 749

750 751

752 753

```
comment ::= "comment" ":" STRING
reservations ::= "reservations" ":" "[" reservations_list "]"
reservations_list ::=
                 | not_empty_reservations_list
not_empty_reservations_list ::= reservation
                           | not_empty_reservations_list "," reservation
                           | not_empty_reservations_list ","
reservation ::= "{" reservation_params "}"
sub_reservation ::= "{" reservation_params "}"
reservation_params ::=
                  | not_empty_reservation_params
not_empty_reservation_params ::= reservation_param
                            | not_empty_reservation_params "," reservation_param
                            | not_empty_reservation_params ","
reservation_param ::= duid
                 | reservation_client_classes
                 | client_id_value
                 | circuit_id_value
                 | flex_id_value
                 | ip_address
                 | hw_address
                 | hostname
                 | option_data_list
                 | next server
                 server_hostname
                 | boot file name
                 | user_context
                 comment
                 | unknown_map_entry
next_server ::= "next-server" ":" STRING
server_hostname ::= "server-hostname" ":" STRING
boot_file_name ::= "boot-file-name" ":" STRING
ip_address ::= "ip-address" ":" STRING
ip_addresses ::= "ip-addresses" ":" list_strings
duid ::= "duid" ":" STRING
hw_address ::= "hw-address" ":" STRING
```

(continues on next page)

755

756 757

758 759

760

761 762

763

764

765 766

767 768

769 770

771

772 773

774

775

776 777

778

779

780

781

782

783

784

785

786

787

788

789

790

791

792 793

794 795

796 797

798 799

800 801

802 803

804 805

```
client_id_value ::= "client-id" ":" STRING
circuit_id_value ::= "circuit-id" ":" STRING
flex_id_value ::= "flex-id" ":" STRING
hostname ::= "hostname" ":" STRING
reservation_client_classes ::= "client-classes" ":" list_strings
relay ::= "relay" ":" "{" relay_map "}"
relay_map ::= ip_address
        | ip_addresses
client_classes ::= "client-classes" ":" "[" client_classes_list "]"
client_classes_list ::= client_class_entry
                  | client_classes_list "," client_class_entry
                   | client_classes_list ","
client_class_entry ::= "{" client_class_params "}"
client_class_params ::=
                  | not_empty_client_class_params
not_empty_client_class_params ::= client_class_param
                            not_empty_client_class_params "," client_class_param
                            | not_empty_client_class_params ","
client_class_param ::= client_class_name
                 | client_class_test
                  | only_if_required
                 | option_def_list
                  | option_data_list
                  | next_server
                  server_hostname
                 | boot_file_name
                  | user_context
                 | comment
                 | unknown_map_entry
                  valid_lifetime
                 | min_valid_lifetime
                  | max_valid_lifetime
                 | offer_lifetime
client_class_name ::= name
client_class_test ::= "test" ":" STRING
```

(continues on next page)

807

808 809

810 811

812 813

814 815

816 817

818 819

820

821 822

823 824

825

826

827 828

829 830

831

832 833

834

835

836 837

838

839

840

841

842

843

844

845

846

847

848

849

850

851

852

853 854

855 856

```
859
860
861
862
863
864
865
866
867
868
869
870
871
872
873
874
875
876
877
878
879
880
881
882
883
884
885
886
887
888
889
890
891
892
893
894
895
896
897
898
899
900
901
902
903
904
905
906
907
908
909
```

```
(continued from previous page)
client_class_template_test ::= "template-test" ":" STRING
only_if_required ::= "only-if-required" ":" BOOLEAN
dhcp4o6_port ::= "dhcp4o6-port" ":" INTEGER
control_socket ::= "control-socket" ":" "{" control_socket_params "}"
control_socket_params ::= control_socket_param
                     control_socket_params "," control_socket_param
                     | control_socket_params ","
control_socket_param ::= control_socket_type
                    | control_socket_name
                    | user_context
                    | comment
                    | unknown_map_entry
control_socket_type ::= "socket-type" ":" STRING
control_socket_name ::= "socket-name" ":" STRING
dhcp_queue_control ::= "dhcp-queue-control" ":" "{" queue_control_params "}"
queue_control_params ::= queue_control_param
                    queue_control_params "," queue_control_param
                    | queue_control_params ","
queue_control_param ::= enable_queue
                   | queue_type
                   | capacity
                   | user_context
                   | comment
                   | arbitrary_map_entry
enable_queue ::= "enable-queue" ":" BOOLEAN
queue_type ::= "queue-type" ":" STRING
capacity ::= "capacity" ":" INTEGER
arbitrary_map_entry ::= STRING ":" value
dhcp_ddns ::= "dhcp-ddns" ":" "{" dhcp_ddns_params "}"
sub_dhcp_ddns ::= "{" dhcp_ddns_params "}"
dhcp_ddns_params ::= dhcp_ddns_param
                | dhcp_ddns_params "," dhcp_ddns_param
                | dhcp_ddns_params ","
```

```
dhcp_ddns_param ::= enable_updates
```

(continues on next page)

| 911        | server_ip                                                                                                    |
|------------|----------------------------------------------------------------------------------------------------|
| 912        | server_port                                                                                                    |
| 913        | sender_ip                                                                                                    |
| 914        | sender_port                                                                                                    |
| 915        | max_queue_size                                                                                                    |
| 916        | ncr_protocol                                                                                                    |
| 917        | ncr_format                                                                                                    |
| 918        | dep_override_no_update                                                                                                    |
| 919        | dep_override_client_update                                                                                                    |
| 920        | dep_replace_client_name                                                                                                    |
| 921        | dep_generated_prefix                                                                                                    |
| 922        | dep_qualifying_suffix                                                                                                    |
| 923        | dep_hostname_char_set                                                                                                    |
| 924        | dep_hostname_char_replacement                                                                                                    |
| 925        | user_context                                                                                                    |
| 926        | comment                                                                                                    |
| 927        | unknown_map_entry                                                                                                    |
| 928        |                                                                                                    |
| 929        | enable_updates ::= "enable-updates" ":" BOOLEAN                                                                                                    |
| 930        |                                                                                                    |
| 931        | server_ip ::= "server-ip" ":" STRING                                                                                                    |
| 932        |                                                                                                    |
| 933        | <pre>server_port ::= "server-port" ":" INTEGER</pre>                                                                                                    |
| 934        |                                                                                                    |
| 935        | <pre>sender_ip ::= "sender-ip" ":" STRING</pre>                                                                                                    |
| 936        |                                                                                                    |
| 937        | <pre>sender_port ::= "sender-port" ":" INTEGER</pre>                                                                                                    |
| 938        | way where the line where the line with the line of the line of the |
| 939        | <pre>max_queue_size ::= "max-queue-size" ":" INTEGER</pre>                                                                                                    |
| 940        | <pre>ncr_protocol ::= "ncr-protocol" ":" ncr_protocol_value</pre>                                                                                                    |
| 941        | her_protocor her-protocor . her_protocor_varue                                                                                                    |
| 942<br>943 | <pre>ncr_protocol_value ::= "udp"</pre>                                                                                                    |
| 943<br>944 | ltcp"                                                                                                    |
| 945        |                                                                                                    |
| 946        | <pre>ncr_format ::= "ncr-format" ":" "JSON"</pre>                                                                                                    |
| 947        |                                                                                                    |
| 948        | dep_qualifying_suffix ::= "qualifying-suffix" ":" STRING                                                                                                    |
| 949        |                                                                                                    |
| 950        | dep_override_no_update ::= "override-no-update" ":" BOOLEAN                                                                                                    |
| 951        |                                                                                                    |
| 952        | <pre>dep_override_client_update ::= "override-client-update" ":" BOOLEAN</pre>                                                                                                    |
| 953        |                                                                                                    |
| 954        | <pre>dep_replace_client_name ::= "replace-client-name" ":" ddns_replace_client_name_value</pre>                                                                                                    |
| 955        |                                                                                                    |
| 956        | <pre>dep_generated_prefix ::= "generated-prefix" ":" STRING</pre>                                                                                                    |
| 957        |                                                                                                    |
| 958        | dep_hostname_char_set ::= "hostname-char-set" ":" STRING                                                                                                    |
| 959        |                                                                                                    |
| 960        | <pre>dep_hostname_char_replacement ::= "hostname-char-replacement" ":" STRING</pre>                                                                                                    |
| 961        |                                                                                                    |
| 962        | config_control ::= "config-control" ":" "{" config_control_params "}"                                                                                                    |

(continues on next page)

```
sub_config_control ::= "{" config_control_params "}"
config_control_params ::= config_control_param
                     config_control_params "," config_control_param
                     | config_control_params ","
config_control_param ::= config_databases
                    | config_fetch_wait_time
config_databases ::= "config-databases" ":" "[" database_list "]"
config_fetch_wait_time ::= "config-fetch-wait-time" ":" INTEGER
loggers ::= "loggers" ":" "[" loggers_entries "]"
loggers_entries ::= logger_entry
               | loggers_entries "," logger_entry
| loggers_entries ","
logger_entry ::= "{" logger_params "}"
logger_params ::= logger_param
             | logger_params "," logger_param
             | logger_params ","
logger_param ::= name
            | output_options_list
            | debuglevel
            | severity
            | user_context
            comment
            unknown_map_entry
debuglevel ::= "debuglevel" ":" INTEGER
severity ::= "severity" ":" STRING
output_options_list ::= "output-options" ":" "[" output_options_list_content "]"
output_options_list_content ::= output_entry
                           | output_options_list_content "," output_entry
                           | output_options_list_content ","
output_entry ::= "{" output_params_list "}"
output_params_list ::= output_params
                  | output_params_list "," output_params
                  | output_params_list ","
output_params ::= output
             | flush
```

(continues on next page)

963

964 965

966

967

968 969

970

971 972

973 974

975 976

977 978

979

980 981 982

983 984

985

986

987 988

989

990

991

992

993

994

995 996

997 998

999 1000

1001 1002

1003

1004

1005 1006

1007 1008

1009

1010

1011 1012

1013

```
| maxsize
                    maxver
                    | pattern
      output ::= "output" ":" STRING
      flush ::= "flush" ":" BOOLEAN
      maxsize ::= "maxsize" ":" INTEGER
      maxver ::= "maxver" ":" INTEGER
      pattern ::= "pattern" ":" STRING
      compatibility ::= "compatibility" ":" "{" compatibility_params "}"
      compatibility_params ::= compatibility_param
                           | compatibility_params "," compatibility_param
| compatibility_params ","
1033
      compatibility_param ::= lenient_option_parsing
                          ignore_dhcp_server_identifier
                          ignore_rai_link_selection
                          | exclude_first_last_24
                          unknown_map_entry
      lenient_option_parsing ::= "lenient-option-parsing" ":" BOOLEAN
      ignore_dhcp_server_identifier ::= "ignore-dhcp-server-identifier" ":" BOOLEAN
      ignore_rai_link_selection ::= "ignore-rai-link-selection" ":" BOOLEAN
      exclude_first_last_24 ::= "exclude-first-last-24" ":" BOOLEAN
```

### 29.2 BNF Grammar for DHCPv6

1015

1016

1017 1018

1019 1020

1021 1022

1023 1024

1025 1026

1027 1028

1029 1030

1031

1032

1034

1035

1036

1037

1038

1039 1040

1041 1042

1043 1044

1045 1046

1047

2

3 4

5 6

7 8

9 10

11 12 This grammar is generated from dhcp6\_parser.yy. See *The DHCPv6 Server* for more details.

```
Grammar
$accept ::= start EOF
start ::= TOPLEVEL_JSON sub_json
start ::= TOPLEVEL_DHCP6 syntax_map
start ::= SUB_DHCP6 sub_dhcp6
start ::= SUB_INTERFACES6 sub_interfaces6
```

(continues on next page)

```
(continued from previous page)
start ::= SUB_SUBNET6 sub_subnet6
start ::= SUB_POOL6 sub_pool6
start ::= SUB_PD_POOL sub_pd_pool
start ::= SUB_RESERVATION sub_reservation
start ::= SUB_OPTION_DEFS sub_option_def_list
start ::= SUB_OPTION_DEF sub_option_def
start ::= SUB_OPTION_DATA sub_option_data
start ::= SUB_HOOKS_LIBRARY sub_hooks_library
start ::= SUB_DHCP_DDNS sub_dhcp_ddns
start ::= SUB_CONFIG_CONTROL sub_config_control
value ::= INTEGER
     | FLOAT
     | BOOLEAN
     | STRING
     NULL
     | map2
     | list_generic
sub_json ::= value
map2 ::= "{" map_content "}"
map_value ::= map2
map_content ::=
           | not_empty_map
not_empty_map ::= STRING ":" value
             | not_empty_map "," STRING ":" value
             | not_empty_map ","
list_generic ::= "[" list_content "]"
list_content ::=
            | not_empty_list
not_empty_list ::= value
              | not_empty_list "," value
              | not_empty_list ","
list_strings ::= "[" list_strings_content "]"
```

(continues on next page)

13 14

15 16

17 18

19 20

21 22

23 24

25 26

27 28

29 30

31 32

33

34

35

36

37

38

39 40

41 42

43 44

45 46

47

48 49

50

51

52 53

54 55

56

57 58

59

60

61 62

```
list_strings_content ::=
65
                             | not_empty_list_strings
66
67
      not_empty_list_strings ::= STRING
68
                               | not_empty_list_strings "," STRING
60
                               | not_empty_list_strings ","
70
71
      unknown_map_entry ::= STRING ":"
72
73
      syntax_map ::= "{" global_object "}"
74
75
      global_object ::= "Dhcp6" ":" "{" global_params "}"
76
                     | global_object_comma
77
78
      global_object_comma ::= global_object ","
79
80
      sub_dhcp6 ::= "{" global_params "}"
81
82
      global_params ::= global_param
83
                     | global_params "," global_param
84
                     | global_params ","
85
86
      global_param ::= data_directory
87
                    | preferred_lifetime
88
                    | min_preferred_lifetime
89
                    | max_preferred_lifetime
90
                    | valid_lifetime
91
                    | min_valid_lifetime
92
                    | max_valid_lifetime
93
                    | renew_timer
94
                    | rebind_timer
95
                    | decline_probation_period
96
                    | subnet6 list
97
                    | shared_networks
98
                    | interfaces_config
99
                    | lease_database
100
                    | hosts_database
101
                    | hosts_databases
102
                    | mac_sources
103
                    | relay_supplied_options
104
                        host_reservation_identifiers
105
                    | client_classes
106
                    | option_def_list
107
                    | option_data_list
108
                    | hooks_libraries
109
                    | expired_leases_processing
110
                    | server_id
111
                    | dhcp4o6_port
112
                    control_socket
113
                    dhcp_queue_control
114
                    | dhcp_ddns
115
                    | user_context
116
                                                                                        (continues on next page)
```

|            | (continued from previous page)                                             |
|------------|----------------------------------------------------------------------------|
| 117        | comment                                                                    |
| 118        | <pre>  sanity_checks</pre>                                                 |
| 119        | reservations                                                               |
| 120        | config_control                                                             |
| 121        | server_tag                                                                 |
| 122        | reservation_mode                                                           |
| 123        | reservations_global                                                        |
| 124        | reservations_in_subnet                                                     |
| 125        | reservations_out_of_pool                                                   |
| 126        | calculate_tee_times                                                        |
| 120        | t1_percent                                                                 |
| 128        | t2_percent                                                                 |
| 120        | cache_threshold                                                            |
| 129        | cache_max_age                                                              |
| 130        | loggers                                                                    |
| 131        | hostname_char_set                                                          |
|            | hostname_char_replacement                                                  |
| 133        | ddns_send_updates                                                          |
| 134<br>135 | ddns_override_no_update                                                    |
|            | ddns_override_client_update                                                |
| 136        | ddns_replace_client_name                                                   |
| 137        | ddns_generated_prefix                                                      |
| 138        | ddns_qualifying_suffix                                                     |
| 139        | ddns_update_on_renew                                                       |
| 140        | ddns_use_conflict_resolution                                               |
| 141        | ddns_conflict_resolution_mode                                              |
| 142        | ddns_ttl_percent                                                           |
| 143<br>144 | store_extended_info                                                        |
| 144        | statistic_default_sample_count                                             |
| 145        | statistic_default_sample_age                                               |
| 140        | dhcp_multi_threading                                                       |
| 147        | early_global_reservations_lookup                                           |
| 140        | ip_reservations_unique                                                     |
| 150        | reservations_lookup_first                                                  |
| 150        | compatibility                                                              |
| 151        | parked_packet_limit                                                        |
| 153        | allocator                                                                  |
| 155        | pd_allocator                                                               |
| 155        | unknown_map_entry                                                          |
| 155        | · ····································                                     |
| 157        | <pre>data_directory ::= "data-directory" ":" STRING</pre>                  |
| 158        |                                                                            |
| 159        | <pre>preferred_lifetime ::= "preferred-lifetime" ":" INTEGER</pre>         |
| 160        |                                                                            |
| 161        | <pre>min_preferred_lifetime ::= "min-preferred-lifetime" ":" INTEGER</pre> |
| 162        |                                                                            |
| 163        | <pre>max_preferred_lifetime ::= "max-preferred-lifetime" ":" INTEGER</pre> |
| 164        | -                                                                          |
| 165        | valid_lifetime ::= "valid-lifetime" ":" INTEGER                            |
| 166        |                                                                            |
| 167        | <pre>min_valid_lifetime ::= "min-valid-lifetime" ":" INTEGER</pre>         |
| 168        |                                                                            |
|            |                                                                            |

(continues on next page)

```
(continued from previous page)
 max_valid_lifetime ::= "max-valid-lifetime" ":" INTEGER
 renew_timer ::= "renew-timer" ":" INTEGER
 rebind_timer ::= "rebind-timer" ":" INTEGER
 calculate_tee_times ::= "calculate-tee-times" ":" BOOLEAN
 t1_percent ::= "t1-percent" ":" FLOAT
 t2_percent ::= "t2-percent" ":" FLOAT
 cache_threshold ::= "cache-threshold" ":" FLOAT
 cache_max_age ::= "cache-max-age" ":" INTEGER
 decline_probation_period ::= "decline-probation-period" ":" INTEGER
 ddns_send_updates ::= "ddns-send-updates" ":" BOOLEAN
 ddns_override_no_update ::= "ddns-override-no-update" ":" BOOLEAN
 ddns_override_client_update ::= "ddns-override-client-update" ":" BOOLEAN
 ddns_replace_client_name ::= "ddns-replace-client-name" ":" ddns_replace_client_name_
→value
 ddns_replace_client_name_value ::= "when-present"
                                 "never"
                                 "always"
                                | "when-not-present"
                                | BOOLEAN
 ddns_generated_prefix ::= "ddns-generated-prefix" ":" STRING
 ddns_qualifying_suffix ::= "ddns-qualifying-suffix" ":" STRING
 ddns_update_on_renew ::= "ddns-update-on-renew" ":" BOOLEAN
 ddns_use_conflict_resolution ::= "ddns-use-conflict-resolution" ":" BOOLEAN
 ddns_conflict_resolution_mode ::= "ddns-conflict-resolution-mode" ":" ddns_conflict_
→resolution_mode_value
 ddns_conflict_resolution_mode_value ::= "check-with-dhcid"
                                     | "no-check-with-dhcid"
                                     | "check-exists-with-dhcid"
                                     "no-check-without-dhcid"
 ddns_ttl_percent ::= "ddns-ttl-percent" ":" FLOAT
 hostname_char_set ::= "hostname-char-set" ":" STRING
```

(continues on next page)

169 170

171 172

173 174

175 176

177 178

179 180

181 182

183 184

185 186

187 188

189 190

191 192

193

194

195

196

197

198

199 200

201

203 204

205 206

207 208

209

210

211

212

213

214 215

216 217

```
hostname_char_replacement ::= "hostname-char-replacement" ":" STRING
store_extended_info ::= "store-extended-info" ":" BOOLEAN
statistic_default_sample_count ::= "statistic-default-sample-count" ":" INTEGER
statistic_default_sample_age ::= "statistic-default-sample-age" ":" INTEGER
server_tag ::= "server-tag" ":" STRING
parked_packet_limit ::= "parked-packet-limit" ":" INTEGER
allocator ::= "allocator" ":" STRING
pd_allocator ::= "pd-allocator" ":" STRING
early_global_reservations_lookup ::= "early-global-reservations-lookup" ":" BOOLEAN
ip_reservations_unique ::= "ip-reservations-unique" ":" BOOLEAN
reservations_lookup_first ::= "reservations-lookup-first" ":" BOOLEAN
interfaces_config ::= "interfaces-config" ":" "{" interfaces_config_params "}"
sub_interfaces6 ::= "{" interfaces_config_params "}"
interfaces_config_params ::= interfaces_config_param
                        interfaces_config_params "," interfaces_config_param
                        interfaces_config_params ","
interfaces_config_param ::= interfaces_list
                       | re_detect
                       service_sockets_require_all
                       service_sockets_retry_wait_time
                       service_sockets_max_retries
                       | user_context
                       | comment
                       | unknown_map_entry
interfaces_list ::= "interfaces" ":" list_strings
re_detect ::= "re-detect" ":" BOOLEAN
service_sockets_require_all ::= "service-sockets-require-all" ":" BOOLEAN
service_sockets_retry_wait_time ::= "service-sockets-retry-wait-time" ":" INTEGER
service_sockets_max_retries ::= "service-sockets-max-retries" ":" INTEGER
lease_database ::= "lease-database" ":" "{" database_map_params "}"
```

(continues on next page)

(continued from previous page)

320

321

```
(continued from previous page)
hosts_database ::= "hosts-database" ":" "{" database_map_params "}"
hosts_databases ::= "hosts-databases" ":" "[" database_list "]"
database_list ::=
             not_empty_database_list
not_empty_database_list ::= database
                       | not_empty_database_list "," database
                       | not_empty_database_list ","
database ::= "{" database_map_params "}"
database_map_params ::= database_map_param
                   | database_map_params "," database_map_param
                   | database_map_params ","
database_map_param ::= database_type
                  | user
                  | password
                  | host
                  | port
                  | name
                  | persist
                  | lfc_interval
                  | readonly
                  | connect_timeout
                  | read_timeout
                  write_timeout
                  | tcp_user_timeout
                  | max_reconnect_tries
                  | reconnect_wait_time
                  | on fail
                  | max_row_errors
                  | trust_anchor
                  | cert_file
                  | key_file
                  | cipher_list
                  | unknown_map_entry
database_type ::= "type" ":" db_type
db_type ::= "memfile"
       | "mysql"
       | "postgresql"
user ::= "user" ":" STRING
password ::= "password" ":" STRING
host ::= "host" ":" STRING
```

(continues on next page)

```
port ::= "port" ":" INTEGER
name ::= "name" ":" STRING
persist ::= "persist" ":" BOOLEAN
lfc_interval ::= "lfc-interval" ":" INTEGER
readonly ::= "readonly" ":" BOOLEAN
connect_timeout ::= "connect-timeout" ":" INTEGER
read_timeout ::= "read-timeout" ":" INTEGER
write_timeout ::= "write-timeout" ":" INTEGER
tcp_user_timeout ::= "tcp-user-timeout" ":" INTEGER
reconnect_wait_time ::= "reconnect-wait-time" ":" INTEGER
on_fail ::= "on-fail" ":" on_fail_mode
on_fail_mode ::= "stop-retry-exit"
            | "serve-retry-exit"
            | "serve-retry-continue"
max_row_errors ::= "max-row-errors" ":" INTEGER
max_reconnect_tries ::= "max-reconnect-tries" ":" INTEGER
trust_anchor ::= "trust-anchor" ":" STRING
cert_file ::= "cert-file" ":" STRING
key_file ::= "key-file" ":" STRING
cipher_list ::= "cipher-list" ":" STRING
sanity_checks ::= "sanity-checks" ":" "{" sanity_checks_params "}"
sanity_checks_params ::= sanity_checks_param
                    sanity_checks_params "," sanity_checks_param
                    | sanity_checks_params ","
sanity_checks_param ::= lease_checks
                   | extended_info_checks
lease_checks ::= "lease-checks" ":" STRING
extended info checks ::= "extended-info-checks" ":" STRING
mac_sources ::= "mac-sources" ":" "[" mac_sources_list "]"
```

(continues on next page)

```
mac_sources_list ::= mac_sources_value
                 | mac_sources_list "," mac_sources_value
                 | mac_sources_list ","
 mac_sources_value ::= duid_id
                  | string_id
 duid_id ::= "duid"
 string_id ::= STRING
 host_reservation_identifiers ::= "host-reservation-identifiers" ":" "[" host_
→reservation_identifiers_list "]"
 host_reservation_identifiers_list ::= host_reservation_identifier
                                  | host_reservation_identifiers_list "," host_
→reservation identifier
                                   | host_reservation_identifiers_list ","
 host_reservation_identifier ::= duid_id
                            | hw_address_id
                            | flex_id
 hw_address_id ::= "hw-address"
 flex_id ::= "flex-id"
 relay_supplied_options ::= "relay-supplied-options" ":" "[" list_content "]"
 dhcp_multi_threading ::= "multi-threading" ":" "{" multi_threading_params "}"
 multi_threading_params ::= multi_threading_param
                       | multi_threading_params "," multi_threading_param
                       | multi_threading_params ","
 multi_threading_param ::= enable_multi_threading
                      | thread_pool_size
                      | packet_queue_size
                      | user_context
                      | comment
                      | unknown_map_entry
 enable_multi_threading ::= "enable-multi-threading" ":" BOOLEAN
 thread_pool_size ::= "thread-pool-size" ":" INTEGER
 packet_queue_size ::= "packet-queue-size" ":" INTEGER
 hooks_libraries ::= "hooks-libraries" ":" "[" hooks_libraries_list "]"
 hooks_libraries_list ::=
```

(continues on next page)

375

376

377

378 379

380

381 382

383 384

385 386

387

388

389

390

391 392

393

394

395

397 398

399 400

401 402

403

405

406

407 408

409

410

411

412

413

414 415

416 417

418 419

420 421

422 423

```
| not_empty_hooks_libraries_list
 not_empty_hooks_libraries_list ::= hooks_library
                               not_empty_hooks_libraries_list "," hooks_library
                               not_empty_hooks_libraries_list ","
 hooks_library ::= "{" hooks_params "}"
 sub_hooks_library ::= "{" hooks_params "}"
 hooks_params ::= hooks_param
             | hooks_params "," hooks_param
             | hooks_params ","
             unknown_map_entry
 hooks_param ::= library
            | parameters
 library ::= "library" ":" STRING
 parameters ::= "parameters" ":" map_value
 expired_leases_processing ::= "expired-leases-processing" ":" "{" expired_leases_
→params "}"
 expired_leases_params ::= expired_leases_param
                      | expired_leases_params "," expired_leases_param
                      | expired_leases_params ","
 expired_leases_param ::= reclaim_timer_wait_time
                     | flush_reclaimed_timer_wait_time
                     | hold_reclaimed_time
                     | max reclaim leases
                     | max_reclaim_time
                     unwarned_reclaim_cycles
 reclaim_timer_wait_time ::= "reclaim-timer-wait-time" ":" INTEGER
 flush_reclaimed_timer_wait_time ::= "flush-reclaimed-timer-wait-time" ":" INTEGER
 hold_reclaimed_time ::= "hold-reclaimed-time" ":" INTEGER
 max_reclaim_leases ::= "max-reclaim-leases" ":" INTEGER
 max reclaim time ::= "max-reclaim-time" ":" INTEGER
 unwarned_reclaim_cycles ::= "unwarned-reclaim-cycles" ":" INTEGER
 subnet6_list ::= "subnet6" ":" "[" subnet6_list_content "]"
 subnet6_list_content ::=
                     | not_empty_subnet6_list
```

(continues on next page)

425 426

427

428

429 430

431 432

433 434

435

436

437

438 439

440

441 442

443 444

445 446

447

448

449

450

451 452

453

454

455

456

457

458 459

460 461

462 463

464 465

466 467

468 469

470 471

472 473

474

```
476
      not_empty_subnet6_list ::= subnet6
477
                                not_empty_subnet6_list "," subnet6
478
                                | not_empty_subnet6_list ","
479
480
      subnet6 ::= "{" subnet6_params "}"
481
482
      sub_subnet6 ::= "{" subnet6_params "}"
483
484
      subnet6_params ::= subnet6_param
485
                      | subnet6_params "," subnet6_param
486
                      | subnet6_params ","
487
488
      subnet6_param ::= preferred_lifetime
489
                     | min_preferred_lifetime
490
                     | max_preferred_lifetime
491
                     valid_lifetime
492
                     | min_valid_lifetime
493
                     | max_valid_lifetime
494
                     | renew_timer
495
                     | rebind_timer
496
                     | option_data_list
497
                     | pools_list
498
                     | pd_pools_list
490
                     | subnet
500
                     | interface
501
                     | interface_id
502
                     | id
503
                     | rapid_commit
504
                     | client_class
505
                     | require_client_classes
506
                     | reservations
501
                     | reservation mode
508
                     | reservations_global
509
                     | reservations_in_subnet
510
                     | reservations_out_of_pool
511
                     | relay
512
                     | user_context
513
                     comment
514
                     | calculate_tee_times
515
                     | t1_percent
516
                     | t2_percent
517
                     | cache_threshold
518
                     | cache_max_age
519
                     | hostname_char_set
520
                     hostname_char_replacement
521
                     | ddns_send_updates
522
                       ddns_override_no_update
                     523
                     ddns_override_client_update
524
                     ddns_replace_client_name
525
                     ddns_generated_prefix
526
                     | ddns_qualifying_suffix
527
                                                                                         (continues on next page)
```

(continued from previous page) | ddns\_update\_on\_renew ddns\_use\_conflict\_resolution ddns\_conflict\_resolution\_mode | ddns\_ttl\_percent store\_extended\_info | allocator | pd\_allocator unknown\_map\_entry subnet ::= "subnet" ":" STRING interface ::= "interface" ":" STRING interface\_id ::= "interface-id" ":" STRING client class ::= "client-class" ":" STRING require\_client\_classes ::= "require-client-classes" ":" list\_strings reservations\_global ::= "reservations-global" ":" BOOLEAN reservations\_in\_subnet ::= "reservations-in-subnet" ":" BOOLEAN reservations\_out\_of\_pool ::= "reservations-out-of-pool" ":" BOOLEAN reservation\_mode ::= "reservation-mode" ":" hr\_mode hr\_mode ::= "disabled" | "out-of-pool" | "global" | "all" id ::= "id" ":" INTEGER rapid\_commit ::= "rapid-commit" ":" BOOLEAN shared\_networks ::= "shared-networks" ":" "[" shared\_networks\_content "]" shared\_networks\_content ::= | shared\_networks\_list shared\_networks\_list ::= shared\_network shared\_networks\_list "," shared\_network | shared\_networks\_list "," shared\_network ::= "{" shared\_network\_params "}" shared\_network\_params ::= shared\_network\_param shared\_network\_params "," shared\_network\_param shared\_network\_params ","

```
shared_network_param ::= name
```

(continues on next page)

528

529

530

531

532

533

534

535 536

537 538

539 540

541 542

543 544

545 546

547 548

549 550

551 552

553 554

555

556

557

558 559

560 561

562 563

564 565

566

567 568

569

570

571 572

573 574

575

576

577 578

| r   | (c                                                                              | ontinued from previous page) |
|-----|---------------------------------------------------------------------------------|------------------------------|
| 580 | subnet6_list                                                                    |                              |
| 581 | interface                                                                       |                              |
| 582 | interface_id                                                                    |                              |
| 583 | renew_timer                                                                     |                              |
| 584 | rebind_timer                                                                    |                              |
| 585 | option_data_list                                                                |                              |
| 586 | relay                                                                           |                              |
| 587 | reservation_mode                                                                |                              |
| 588 | reservations_global                                                             |                              |
| 589 | reservations_in_subnet                                                          |                              |
| 590 | reservations_out_of_pool                                                        |                              |
| 591 | client_class                                                                    |                              |
| 592 | require_client_classes                                                          |                              |
| 593 | preferred_lifetime                                                              |                              |
| 594 | min_preferred_lifetime                                                          |                              |
| 595 | max_preferred_lifetime                                                          |                              |
| 596 | rapid_commit                                                                    |                              |
| 597 | valid_lifetime                                                                  |                              |
| 598 | min_valid_lifetime                                                              |                              |
| 599 | max_valid_lifetime                                                              |                              |
| 600 | user_context                                                                    |                              |
| 601 | comment                                                                         |                              |
| 602 | calculate_tee_times                                                             |                              |
| 603 | t1_percent                                                                      |                              |
| 604 | t2_percent                                                                      |                              |
| 605 | cache_threshold                                                                 |                              |
| 606 | cache_max_age                                                                   |                              |
| 607 | hostname_char_set                                                               |                              |
| 608 | <pre>  hostname_char_replacement</pre>                                          |                              |
| 609 | ddns_send_updates                                                               |                              |
| 610 | <pre>  ddns_override_no_update</pre>                                            |                              |
| 611 | <pre>  ddns_override_client_update</pre>                                        |                              |
| 612 | <pre>  ddns_replace_client_name</pre>                                           |                              |
| 613 | <pre>  ddns_generated_prefix</pre>                                              |                              |
| 614 | <pre>  ddns_qualifying_suffix</pre>                                             |                              |
| 615 | <pre>  ddns_update_on_renew</pre>                                               |                              |
| 616 | <pre>  ddns_use_conflict_resolution</pre>                                       |                              |
| 617 | <pre>  ddns_conflict_resolution_mode</pre>                                      |                              |
| 618 | ddns_ttl_percent                                                                |                              |
| 619 | <pre>store_extended_info</pre>                                                  |                              |
| 620 | allocator                                                                       |                              |
| 621 | pd_allocator                                                                    |                              |
| 622 | unknown_map_entry                                                               |                              |
| 623 |                                                                                 |                              |
| 624 | <pre>option_def_list ::= "option-def" ":" "[" option_def_list_content "]"</pre> |                              |
| 625 |                                                                                 |                              |
| 626 | <pre>sub_option_def_list ::= "{" option_def_list "}"</pre>                      |                              |
| 627 | antion deflict content up                                                       |                              |
| 628 | <pre>option_def_list_content ::=</pre>                                          |                              |
| 629 | <pre>  not_empty_option_def_list</pre>                                          |                              |
| 630 | <pre>not_empty_option_def_list ::= option_def_entry</pre>                       |                              |
| 631 | not_empty_option_act_iist and option_act_chilly                                 | (continues on next page)     |

(continues on next page)

```
| not_empty_option_def_list "," option_def_entry
                         | not_empty_option_def_list ","
option_def_entry ::= "{" option_def_params "}"
sub_option_def ::= "{" option_def_params "}"
option_def_params ::=
                 | not_empty_option_def_params
not_empty_option_def_params ::= option_def_param
                           | not_empty_option_def_params "," option_def_param
                           | not_empty_option_def_params ","
option_def_param ::= option_def_name
                | option_def_code
                | option_def_type
                | option_def_record_types
                | option_def_space
                | option_def_encapsulate
                | option_def_array
                | user_context
                | comment
                | unknown_map_entry
option_def_name ::= name
code ::= "code" ":" INTEGER
option_def_code ::= code
option_def_type ::= "type" ":" STRING
option_def_record_types ::= "record-types" ":" STRING
space ::= "space" ":" STRING
option_def_space ::= space
option_def_encapsulate ::= "encapsulate" ":" STRING
option_def_array ::= "array" ":" BOOLEAN
option_data_list ::= "option-data" ":" "[" option_data_list_content "]"
option_data_list_content ::=
                        | not_empty_option_data_list
not_empty_option_data_list ::= option_data_entry
                          | not_empty_option_data_list "," option_data_entry
                          not_empty_option_data_list ","
```

(continues on next page)

632

633 634

635 636

637 638

639

640 641

642

643

644 645

646

647

648

649

650

651

652

653

654

655 656

657 658

659 660

661 662

663 664

665 666

667 668

669 670

671 672

673 674

675 676

677

678 679

680

681

```
option_data_entry ::= "{" option_data_params "}"
sub_option_data ::= "{" option_data_params "}"
option_data_params ::=
                  not_empty_option_data_params
not_empty_option_data_params ::= option_data_param
                            | not_empty_option_data_params "," option_data_param
                            | not_empty_option_data_params ","
option_data_param ::= option_data_name
                 | option_data_data
                 | option_data_code
                 | option_data_space
                 | option_data_csv_format
                 | option_data_always_send
                 | option_data_never_send
                 | user_context
                 comment
                 | unknown_map_entry
option_data_name ::= name
option_data_data ::= "data" ":" STRING
option_data_code ::= code
option_data_space ::= space
option_data_csv_format ::= "csv-format" ":" BOOLEAN
option_data_always_send ::= "always-send" ":" BOOLEAN
option_data_never_send ::= "never-send" ":" BOOLEAN
pools_list ::= "pools" ":" "[" pools_list_content "]"
pools_list_content ::=
                  | not_empty_pools_list
not_empty_pools_list ::= pool_list_entry
                    | not_empty_pools_list "," pool_list_entry
                    | not_empty_pools_list ","
pool_list_entry ::= "{" pool_params "}"
sub_pool6 ::= "{" pool_params "}"
pool_params ::= pool_param
           | pool_params "," pool_param
           | pool_params ","
```

(continues on next page)

684 685

686 687

688

689 690

691

692

693 694

695

696

697

698

699

700

701

702

703

704 705

706 707

708 709

710 711

712 713

714 715

716 717

718 719

720 721

722

723 724

725

726

727 728

729 730

731 732

733

734

```
pool_param ::= pool_entry
          | pool_id
          | option_data_list
          | client_class
          | require_client_classes
          | user_context
          | comment
          | unknown_map_entry
pool_entry ::= "pool" ":" STRING
pool_id ::= "pool-id" ":" INTEGER
user_context ::= "user-context" ":" map_value
comment ::= "comment" ":" STRING
pd_pools_list ::= "pd-pools" ":" "[" pd_pools_list_content "]"
pd_pools_list_content ::=
                     | not_empty_pd_pools_list
not_empty_pd_pools_list ::= pd_pool_entry
                       | not_empty_pd_pools_list "," pd_pool_entry
                       | not_empty_pd_pools_list ","
pd_pool_entry ::= "{" pd_pool_params "}"
sub_pd_pool ::= "{" pd_pool_params "}"
pd_pool_params ::= pd_pool_param
              | pd_pool_params "," pd_pool_param
              | pd_pool_params ","
pd_pool_param ::= pd_prefix
             | pd_prefix_len
             | pd_delegated_len
             | option_data_list
             | client_class
             | require_client_classes
             | excluded_prefix
             | excluded_prefix_len
             | user_context
             | comment
             unknown_map_entry
pd_prefix ::= "prefix" ":" STRING
pd_prefix_len ::= "prefix-len" ":" INTEGER
excluded_prefix ::= "excluded-prefix" ":" STRING
```

(continues on next page)

```
excluded_prefix_len ::= "excluded-prefix-len" ":" INTEGER
pd_delegated_len ::= "delegated-len" ":" INTEGER
reservations ::= "reservations" ":" "[" reservations_list "]"
reservations_list ::=
                 | not_empty_reservations_list
not_empty_reservations_list ::= reservation
                           | not_empty_reservations_list "," reservation
                           | not_empty_reservations_list ","
reservation ::= "{" reservation_params "}"
sub_reservation ::= "{" reservation_params "}"
reservation_params ::=
                  not_empty_reservation_params
not_empty_reservation_params ::= reservation_param
                            not_empty_reservation_params "," reservation_param
                            | not_empty_reservation_params ","
reservation_param ::= duid
                 | reservation_client_classes
                 | ip_addresses
                 | prefixes
                 | hw_address
                 | hostname
                 | flex_id_value
                 | option data list
                 | user_context
                 | comment
                 | unknown_map_entry
ip_addresses ::= "ip-addresses" ":" list_strings
prefixes ::= "prefixes" ":" list_strings
duid ::= "duid" ":" STRING
hw_address ::= "hw-address" ":" STRING
hostname ::= "hostname" ":" STRING
flex_id_value ::= "flex-id" ":" STRING
reservation_client_classes ::= "client-classes" ":" list_strings
relay ::= "relay" ":" "{" relay_map "}"
```

(continues on next page)

788

789 790

791 792

793 794

795

796 797

798

799

800 801

802 803

804

806

807 808

809

810

811 812

813

814

815

816

817

818

819

820

821

822

823 824

825 826

827 828

829 830

831 832

833 834

835 836

837 838

```
relay_map ::= ip_address
         | ip_addresses
ip_address ::= "ip-address" ":" STRING
client_classes ::= "client-classes" ":" "[" client_classes_list "]"
client_classes_list ::= client_class_entry
                   | client_classes_list "," client_class_entry
                   | client_classes_list ","
client_class_entry ::= "{" client_class_params "}"
client_class_params ::=
                   | not_empty_client_class_params
not_empty_client_class_params ::= client_class_param
                             | not_empty_client_class_params "," client_class_param
                             not_empty_client_class_params ","
client_class_param ::= client_class_name
                  | client_class_test
                  | client_class_template_test
                  | only_if_required
                  | option_data_list
                  | user_context
                  | comment
                  | preferred_lifetime
                  | min_preferred_lifetime
                  | max_preferred_lifetime
                  valid_lifetime
                  | min valid lifetime
                  | max_valid_lifetime
                  unknown_map_entry
client_class_name ::= name
client_class_test ::= "test" ":" STRING
client_class_template_test ::= "template-test" ":" STRING
only_if_required ::= "only-if-required" ":" BOOLEAN
server_id ::= "server-id" ":" "{" server_id_params "}"
server_id_params ::= server_id_param
                | server_id_params "," server_id_param
                server_id_params ","
server_id_param ::= server_id_type
               | identifier
```

(continues on next page)

840

841

842 843

844 845

846 847

848

849

850 851

852 853

854

855 856

857

858

859 860

861

862

863

864

865

866

867

868

869

870

871

872

873

874 875

876 877

878 879

880 881

882 883

884 885

886

887

888 889

890

```
| time
                     | htype
                     | enterprise_id
                     | persist
                     | user_context
                     | comment
                     | unknown_map_entry
      server_id_type ::= "type" ":" duid_type
      duid_type ::= "LLT"
               | "EN"
               | "LL"
      htype ::= "htype" ":" INTEGER
      identifier ::= "identifier" ":" STRING
      time ::= "time" ":" INTEGER
910
      enterprise_id ::= "enterprise-id" ":" INTEGER
912
913
      dhcp4o6_port ::= "dhcp4o6-port" ":" INTEGER
914
      control_socket ::= "control-socket" ":" "{" control_socket_params "}"
916
      control_socket_params ::= control_socket_param
918
                           | control_socket_params "," control_socket_param
                            | control_socket_params ","
920
      control_socket_param ::= socket_type
922
                           socket_name
                           | user context
                           | comment
                           | unknown_map_entry
      socket_type ::= "socket-type" ":" STRING
928
      socket_name ::= "socket-name" ":" STRING
      dhcp_queue_control ::= "dhcp-queue-control" ":" "{" queue_control_params "}"
932
      queue_control_params ::= queue_control_param
                           | queue_control_params "," queue_control_param
                           | queue_control_params ","
937
      queue_control_param ::= enable_queue
                          | queue_type
939
                          | capacity
                          | user_context
                          comment
942
                          | arbitrary_map_entry
943
```

(continues on next page)

892

893

894

895

896

897

898 899

900 901

902

903

904 905

906 907

908 909

911

915

917

919

921

923

924

925

926 927

929

930 931

933

934

935

936

938

940

```
enable_queue ::= "enable-queue" ":" BOOLEAN
queue_type ::= "queue-type" ":" STRING
capacity ::= "capacity" ":" INTEGER
arbitrary_map_entry ::= STRING ":" value
dhcp_ddns ::= "dhcp-ddns" ":" "{" dhcp_ddns_params "}"
sub_dhcp_ddns ::= "{" dhcp_ddns_params "}"
dhcp_ddns_params ::= dhcp_ddns_param
                | dhcp_ddns_params "," dhcp_ddns_param
                | dhcp_ddns_params ","
dhcp_ddns_param ::= enable_updates
               | server_ip
               | server_port
               | sender_ip
               | sender_port
               | max_queue_size
               | ncr_protocol
               | ncr_format
               dep_override_no_update
               dep_override_client_update
               | dep_replace_client_name
               | dep_generated_prefix
               | dep_qualifying_suffix
               | dep_hostname_char_set
               dep_hostname_char_replacement
               | user context
               | comment
               unknown_map_entry
enable_updates ::= "enable-updates" ":" BOOLEAN
dep_qualifying_suffix ::= "qualifying-suffix" ":" STRING
server_ip ::= "server-ip" ":" STRING
server_port ::= "server-port" ":" INTEGER
sender_ip ::= "sender-ip" ":" STRING
sender_port ::= "sender-port" ":" INTEGER
max_queue_size ::= "max-queue-size" ":" INTEGER
ncr_protocol ::= "ncr-protocol" ":" ncr_protocol_value
```

(continues on next page)

944

945 946

947 948

949 950

951 952

953 954

955 956

957

958

959 960

961

962

963

964

965

966

967

968

969

970

971

972

973

974

975

976

977

978 979

980 981

982 983

984 985

986 987

988 989

990 991

992 993

```
ncr_protocol_value ::= "UDP"
                  | "TCP"
ncr_format ::= "ncr-format" ":" "JSON"
dep_override_no_update ::= "override-no-update" ":" BOOLEAN
dep_override_client_update ::= "override-client-update" ":" BOOLEAN
dep_replace_client_name ::= "replace-client-name" ":" ddns_replace_client_name_value
dep_generated_prefix ::= "generated-prefix" ":" STRING
dep_hostname_char_set ::= "hostname-char-set" ":" STRING
dep_hostname_char_replacement ::= "hostname-char-replacement" ":" STRING
config_control ::= "config-control" ":" "{" config_control_params "}"
sub_config_control ::= "{" config_control_params "}"
config_control_params ::= config_control_param
                     config_control_params "," config_control_param
                     | config_control_params ","
config_control_param ::= config_databases
                    | config_fetch_wait_time
config_databases ::= "config-databases" ":" "[" database_list "]"
config_fetch_wait_time ::= "config-fetch-wait-time" ":" INTEGER
loggers ::= "loggers" ":" "[" loggers_entries "]"
loggers_entries ::= logger_entry
               | loggers_entries "," logger_entry
               | loggers_entries ","
logger_entry ::= "{" logger_params "}"
logger_params ::= logger_param
             | logger_params "," logger_param
             | logger_params ","
logger_param ::= name
            | output_options_list
            | debuglevel
            | severity
            | user_context
            | comment
            | unknown_map_entry
```

(continues on next page)

996

997 998

999 1000

1001 1002

1003 1004

1005 1006

1007 1008

1009 1010

1011 1012

1013 1014

1015 1016

1017

1018

1019 1020

1021

1022 1023

1024 1025

1026 1027

1028 1029

1030

1031

1032 1033

1034 1035

1036

1037

1038 1039

1040

1041

1042

1043

1044

1045

```
debuglevel ::= "debuglevel" ":" INTEGER
      severity ::= "severity" ":" STRING
1050
1051
      output_options_list ::= "output-options" ":" "[" output_options_list_content "]"
1052
      output_options_list_content ::= output_entry
1054
                                   output_options_list_content "," output_entry
1055
                                   | output_options_list_content ","
1057
      output_entry ::= "{" output_params_list "}"
1058
1059
      output_params_list ::= output_params
                         output_params_list "," output_params
                         | output_params_list ","
1063
      output_params ::= output
                    | flush
1065
                    | maxsize
                    | maxver
                    | pattern
      output ::= "output" ":" STRING
1070
      flush ::= "flush" ":" BOOLEAN
1072
      maxsize ::= "maxsize" ":" INTEGER
1074
1075
      maxver ::= "maxver" ":" INTEGER
1076
1077
      pattern ::= "pattern" ":" STRING
1078
      compatibility ::= "compatibility" ":" "{" compatibility_params "}"
1080
      compatibility_params ::= compatibility_param
1082
                            | compatibility_params "," compatibility_param
                            | compatibility_params "."
1084
      compatibility_param ::= lenient_option_parsing
1086
                          | unknown_map_entry
      lenient_option_parsing ::= "lenient-option-parsing" ":" BOOLEAN
```

1048 1049

1053

1056

1060

1061

1062

1064

1066

1067

1068 1069

1071

1073

1079

1081

1083

1085

1087 1088

# 29.3 BNF Grammar for Control Agent

1

3 4

5

7

9 10

11 12

13 14

15

16

17

18

19

20

21 22

23 24

25 26

27

28 29

30

31

32 33

34 35

36

37 38

39

40

41 42

43 44

45 46

47

48 49 This grammar is generated from agent\_parser.yy. See The Kea Control Agent for more details.

```
Grammar
$accept ::= start EOF
start ::= START_JSON json
start ::= START_AGENT agent_syntax_map
start ::= START_SUB_AGENT sub_agent
sub_agent ::= "{" global_params "}"
json ::= value
value ::= INTEGER
    | FLOAT
     | BOOLEAN
    | STRING
    | NULL
    | map
     | list_generic
map ::= "{" map_content "}"
map_value ::= map
map_content ::=
           | not_empty_map
not_empty_map ::= STRING ":" value
             | not_empty_map "," STRING ":" value
             | not_empty_map ","
list_generic ::= "[" list_content "]"
list_content ::=
            | not_empty_list
not_empty_list ::= value
              | not_empty_list "," value
              | not_empty_list ","
unknown_map_entry ::= STRING ":"
agent_syntax_map ::= "{" global_object "}"
global_object ::= "Control-agent" ":" "{" global_params "}"
             | global_object_comma
```

(continues on next page)

```
50
 51
 52
 53
 54
 55
 56
 57
 58
 59
 60
 61
 62
 63
 64
 65
 66
 67
 68
 69
 70
 71
 72
 73
 74
 75
 76
 77
 78
 79
 80
 81
 82
 83
 84
 85
 86
 87
 88
 89
 90
 91
 92
 93
 94
 95
 96
 97
 98
 99
100
```

```
global_object_comma ::= global_object ","
global_params ::= global_param
             | global_params "," global_param
             | global_params ","
global_param ::= http_host
            | http_port
            | trust_anchor
            | cert_file
            | key_file
            | cert_required
            | authentication
            | control_sockets
            | hooks_libraries
            | logaers
            | user_context
            | comment
            | unknown_map_entry
http_host ::= "http-host" ":" STRING
http_port ::= "http-port" ":" INTEGER
trust_anchor ::= "trust-anchor" ":" STRING
cert_file ::= "cert-file" ":" STRING
key_file ::= "key-file" ":" STRING
cert_required ::= "cert-required" ":" BOOLEAN
user_context ::= "user-context" ":" map_value
comment ::= "comment" ":" STRING
hooks_libraries ::= "hooks-libraries" ":" "[" hooks_libraries_list "]"
hooks_libraries_list ::=
                    | not_empty_hooks_libraries_list
not_empty_hooks_libraries_list ::= hooks_library
                              | not_empty_hooks_libraries_list "," hooks_library
                              not_empty_hooks_libraries_list ","
hooks_library ::= "{" hooks_params "}"
hooks_params ::= hooks_param
            | hooks_params "," hooks_param
            | hooks_params ","
            | unknown_map_entry
```

(continues on next page)

(continued from previous page)

```
hooks_param ::= library
           | parameters
library ::= "library" ":" STRING
parameters ::= "parameters" ":" map_value
control_sockets ::= "control-sockets" ":" "{" control_sockets_params "}"
control_sockets_params ::= control_socket
                      | control_sockets_params "," control_socket
                      control_sockets_params ","
control_socket ::= dhcp4_server_socket
              dhcp6_server_socket
              | d2 server socket
              | unknown_map_entry
dhcp4_server_socket ::= "dhcp4" ":" "{" control_socket_params "}"
dhcp6_server_socket ::= "dhcp6" ":" "{" control_socket_params "}"
d2_server_socket ::= "d2" ":" "{" control_socket_params "}"
control_socket_params ::= control_socket_param
                     | control_socket_params "," control_socket_param
                     | control_socket_params ","
control_socket_param ::= socket_name
                    | socket_type
                    | user_context
                    | comment
                    | unknown_map_entry
socket_name ::= "socket-name" ":" STRING
socket_type ::= "socket-type" ":" socket_type_value
socket_type_value ::= "unix"
authentication ::= "authentication" ":" "{" auth_params "}"
auth_params ::= auth_param
          | auth_params "," auth_param
           | auth_params ","
auth_param ::= auth_type
          | realm
          | directory
          | clients
          | comment
          | user_context
```

(continues on next page)

102

103 104

105 106

107 108

109 110

111

112

113 114

115

116

117

118

120 121

122 123

124 125

126

127

128 129

130

131

132

133

134 135

136 137

138 139

140 141

142 143

144

145

146 147

148

149

150

151

152

```
| unknown_map_entry
auth_type ::= "type" ":" auth_type_value
auth_type_value ::= "basic"
realm ::= "realm" ":" STRING
directory ::= "directory" ":" STRING
clients ::= "clients" ":" "[" clients_list "]"
clients_list ::=
            | not_empty_clients_list
not_empty_clients_list ::= basic_auth
                      | not_empty_clients_list "," basic_auth
                      | not_empty_clients_list ","
basic_auth ::= "{" clients_params "}"
clients_params ::= clients_param
              | clients_params "," clients_param
              | clients_params ","
clients_param ::= user
             | user_file
             | password
             | password_file
             | user_context
             | comment
             unknown_map_entry
user ::= "user" ":" STRING
user_file ::= "user-file" ":" STRING
password ::= "password" ":" STRING
password_file ::= "password-file" ":" STRING
loggers ::= "loggers" ":" "[" loggers_entries "]"
loggers_entries ::= logger_entry
               | loggers_entries "," logger_entry
               | loggers_entries ","
logger_entry ::= "{" logger_params "}"
logger_params ::= logger_param
             | logger_params "," logger_param
             | logger_params ","
```

(continues on next page)

154 155

156 157

158 159

160 161

162 163

164 165

166

167 168

169

170

171 172

173 174

175

176

177 178

179

180

181

182

183

184

185 186

187 188

189 190

191 192

193 194

195 196

197

198

199 200

201 202

203

204

206

207

208

209

210

211

212

213 214

215 216

217 218

219 220

221 222

223

224

225 226

227 228

229

230

231 232

233

234

235

236

237 238

239 240

241 242

243 244

245 246

247

(continued from previous page)

```
logger_param ::= name
            | output_options_list
            | debuglevel
            | severity
            | user_context
            | comment
            unknown_map_entry
name ::= "name" ":" STRING
debuglevel ::= "debuglevel" ":" INTEGER
severity ::= "severity" ":" STRING
output_options_list ::= "output-options" ":" "[" output_options_list_content "]"
output_options_list_content ::= output_entry
                           | output_options_list_content "," output_entry
                           output_options_list_content ","
output_entry ::= "{" output_params_list "}"
output_params_list ::= output_params
                  output_params_list "," output_params
                  | output_params_list ","
output_params ::= output
             | flush
             | maxsize
             | maxver
             | pattern
output ::= "output" ":" STRING
flush ::= "flush" ":" BOOLEAN
maxsize ::= "maxsize" ":" INTEGER
maxver ::= "maxver" ":" INTEGER
pattern ::= "pattern" ":" STRING
```

### 29.4 BNF Grammar for DHCP-DDNS

This grammar is generated from d2\_parser.yy. See *The DHCP-DDNS Server* for more details.

```
Grammar
1
2
     $accept ::= start EOF
3
4
     start ::= TOPLEVEL_JSON sub_json
5
6
     start ::= TOPLEVEL_DHCPDDNS syntax_map
7
8
     start ::= SUB_DHCPDDNS sub_dhcpddns
9
10
     start ::= SUB_TSIG_KEY sub_tsig_key
11
12
     start ::= SUB_TSIG_KEYS sub_tsig_keys
13
14
     start ::= SUB_DDNS_DOMAIN sub_ddns_domain
15
16
     start ::= SUB_DDNS_DOMAINS sub_ddns_domains
17
18
     start ::= SUB_DNS_SERVER sub_dns_server
19
20
     start ::= SUB_DNS_SERVERS sub_dns_servers
21
22
     start ::= SUB_HOOKS_LIBRARY sub_hooks_library
23
24
     value ::= INTEGER
25
           | FLOAT
26
           | BOOLEAN
27
           | STRING
28
           | NULL
29
           | map2
30
           | list_generic
31
32
     sub_json ::= value
33
34
     map2 ::= "{" map_content "}"
35
36
     map_value ::= map2
37
38
     map_content ::=
39
                  not_empty_map
40
41
     not_empty_map ::= STRING ":" value
42
                    | not_empty_map "," STRING ":" value
43
                    | not_empty_map ","
44
45
     list_generic ::= "[" list_content "]"
46
47
     list_content ::=
48
                   | not_empty_list
49
```

(continues on next page)

```
not_empty_list ::= value
              | not_empty_list "," value
              | not_empty_list ","
unknown_map_entry ::= STRING ":"
syntax_map ::= "{" global_object "}"
global_object ::= "DhcpDdns" ":" "{" dhcpddns_params "}"
             | global_object_comma
global_object_comma ::= global_object ","
sub_dhcpddns ::= "{" dhcpddns_params "}"
dhcpddns_params ::= dhcpddns_param
               | dhcpddns_params "," dhcpddns_param
| dhcpddns_params ","
dhcpddns_param ::= ip_address
              | port
              | dns_server_timeout
              | ncr_protocol
              | ncr_format
              | forward_ddns
              | reverse_ddns
              | tsig_keys
              | control_socket
              | hooks_libraries
              | loggers
              | user_context
              | comment
              | unknown_map_entry
ip_address ::= "ip-address" ":" STRING
port ::= "port" ":" INTEGER
dns_server_timeout ::= "dns-server-timeout" ":" INTEGER
ncr_protocol ::= "ncr-protocol" ":" ncr_protocol_value
ncr_protocol_value ::= "UDP"
                  | "TCP"
ncr_format ::= "ncr-format" ":" "JSON"
user_context ::= "user-context" ":" map_value
comment ::= "comment" ":" STRING
```

(continues on next page)

50

51

52

53 54

55 56

57 58

59

60 61

62 63

64 65

66

67 68 69

70

71

72

73

74

75

76

77

78

79

80

81

82

83 84

85 86

87 88

89 90

91 92

93

94 95

96 97

98 99

```
(continued from previous page)
forward_ddns ::= "forward-ddns" ":" "{" ddns_mgr_params "}"
reverse_ddns ::= "reverse-ddns" ":" "{" ddns_mgr_params "}"
ddns_mgr_params ::=
               not_empty_ddns_mgr_params
not_empty_ddns_mgr_params ::= ddns_mgr_param
                         | ddns_mgr_params "," ddns_mgr_param
                         | ddns_mgr_params ","
ddns_mgr_param ::= ddns_domains
              | unknown_map_entry
ddns_domains ::= "ddns-domains" ":" "[" ddns_domain_list "]"
sub_ddns_domains ::= "[" ddns_domain_list "]"
ddns_domain_list ::=
                | not_empty_ddns_domain_list
not_empty_ddns_domain_list ::= ddns_domain
                          | not_empty_ddns_domain_list "," ddns_domain
                          | not_empty_ddns_domain_list ","
ddns_domain ::= "{" ddns_domain_params "}"
sub_ddns_domain ::= "{" ddns_domain_params "}"
ddns_domain_params ::= ddns_domain_param
                  | ddns_domain_params "," ddns_domain_param
                  | ddns_domain_params ","
ddns_domain_param ::= ddns_domain_name
                 | ddns_key_name
                 | dns_servers
                 | user_context
                 comment
                 | unknown_map_entry
ddns_domain_name ::= "name" ":" STRING
ddns_key_name ::= "key-name" ":" STRING
dns_servers ::= "dns-servers" ":" "[" dns_server_list "]"
sub_dns_servers ::= "[" dns_server_list "]"
dns_server_list ::= dns_server
               dns_server_list "," dns_server
               | dns_server_list ","
```

(continues on next page)

102 103

104 105

106

107 108

109

110

111 112

113

114 115

116

118

120

121 122

123

124

125 126

127

129 130

131

132

133 134

135

136

137

138

139

140 141

142 143

144 145

146 147

148 149

150

151

```
(continued from previous page)
```

```
dns_server ::= "{" dns_server_params "}"
sub_dns_server ::= "{" dns_server_params "}"
dns_server_params ::= dns_server_param
                 | dns_server_params "," dns_server_param
                 | dns_server_params ","
dns_server_param ::= dns_server_hostname
                | dns_server_ip_address
                | dns_server_port
                | ddns_key_name
                | user_context
                | comment
                unknown_map_entry
dns_server_hostname ::= "hostname" ":" STRING
dns_server_ip_address ::= "ip-address" ":" STRING
dns_server_port ::= "port" ":" INTEGER
tsig_keys ::= "tsig-keys" ":" "[" tsig_keys_list "]"
sub_tsig_keys ::= "[" tsig_keys_list "]"
tsiq_keys_list ::=
              | not_empty_tsig_keys_list
not_empty_tsig_keys_list ::= tsig_key
                        | not_empty_tsig_keys_list "," tsig_key
                        | not_empty_tsig_keys_list ","
tsig_key ::= "{" tsig_key_params "}"
sub_tsig_key ::= "{" tsig_key_params "}"
tsig_key_params ::= tsig_key_param
               | tsig_key_params "," tsig_key_param
               | tsig_key_params ","
tsig_key_param ::= tsig_key_name
              | tsig_key_algorithm
              | tsig_key_digest_bits
              | tsig_key_secret
              | user_context
              | comment
              | unknown_map_entry
tsig_key_name ::= "name" ":" STRING
tsig_key_algorithm ::= "algorithm" ":" STRING
```

(continues on next page)

154 155

156 157

158

159

160 161

162

163

164

165

166

167

168 169

170 171

172 173

174 175

176 177

178 179

180

181 182

183

184

185 186

187 188

189 190

191

192

193 194

195

196

197

198

199

200

201 202

203 204

```
tsig_key_digest_bits ::= "digest-bits" ":" INTEGER
tsig_key_secret ::= "secret" ":" STRING
control_socket ::= "control-socket" ":" "{" control_socket_params "}"
control_socket_params ::= control_socket_param
                     control_socket_params "," control_socket_param
                     | control_socket_params ","
control_socket_param ::= control_socket_type
                    | control_socket_name
                    | user_context
                    | comment
                    unknown_map_entry
control_socket_type ::= "socket-type" ":" STRING
control_socket_name ::= "socket-name" ":" STRING
hooks_libraries ::= "hooks-libraries" ":" "[" hooks_libraries_list "]"
hooks_libraries_list ::=
                    | not_empty_hooks_libraries_list
not_empty_hooks_libraries_list ::= hooks_library
                              | not_empty_hooks_libraries_list "," hooks_library
                              not_empty_hooks_libraries_list ","
hooks_library ::= "{" hooks_params "}"
sub_hooks_library ::= "{" hooks_params "}"
hooks_params ::= hooks_param
            | hooks_params "," hooks_param
            | hooks_params ","
            unknown_map_entry
hooks_param ::= library
           | parameters
library ::= "library" ":" STRING
parameters ::= "parameters" ":" map_value
loggers ::= "loggers" ":" "[" loggers_entries "]"
loggers_entries ::= logger_entry
               | loggers_entries "," logger_entry
               | loggers_entries ","
```

(continues on next page)

206

207 208

209 210

211 212

213

214

215 216

217

218

219

220

221 222

223 224

225 226

227 228

229

230 231

232

233

234 235

236 237

238 239

240

241

242

243 244

245

246 247

248 249

250 251

252 253

254

255

```
(continued from previous page)
```

```
logger_entry ::= "{" logger_params "}"
      logger_params ::= logger_param
260
                    | logger_params "," logger_param
                    | logger_params ","
      logger_param ::= name
264
                   | output_options_list
                   | debuglevel
                   | severity
                   | user_context
                   | comment
                   | unknown_map_entry
271
      name ::= "name" ":" STRING
272
273
      debuglevel ::= "debuglevel" ":" INTEGER
275
      severity ::= "severity" ":" STRING
276
277
      output_options_list ::= "output-options" ":" "[" output_options_list_content "]"
278
279
      output_options_list_content ::= output_entry
280
                                   | output_options_list_content "," output_entry
                                   | output_options_list_content ","
282
      output_entry ::= "{" output_params_list "}"
284
      output_params_list ::= output_params
286
                         | output_params_list "," output_params
287
                         | output_params_list ","
288
      output_params ::= output
290
                    | flush
                    | maxsize
292
                    | maxver
                    | pattern
294
      output ::= "output" ":" STRING
      flush ::= "flush" ":" BOOLEAN
298
      maxsize ::= "maxsize" ":" INTEGER
      maxver ::= "maxver" ":" INTEGER
302
303
      pattern ::= "pattern" ":" STRING
```

258 259

261

262 263

265

266

267

268

269

270

274

281

283

285

289

291

293

295

296 297

299

300 301

## 29.5 BNF Grammar for the Kea NETCONF Agent

This grammar is generated from netconf\_parser.yy. See YANG/NETCONF for more details.

```
Grammar
$accept ::= start EOF
start ::= START_JSON json
start ::= START_NETCONF netconf_syntax_map
start ::= START_SUB_NETCONF sub_netconf
sub_netconf ::= "{" global_params "}"
json ::= value
value ::= INTEGER
    | FLOAT
     | BOOLEAN
    | STRING
    | NULL
    | map
    | list_generic
map ::= "{" map_content "}"
map_value ::= map
map_content ::=
           | not_empty_map
not_empty_map ::= STRING ":" value
             | not_empty_map "," STRING ":" value
             | not_empty_map ","
list_generic ::= "[" list_content "]"
list_content ::=
           | not_empty_list
not_empty_list ::= value
              | not_empty_list "," value
              | not_empty_list ","
unknown_map_entry ::= STRING ":"
netconf_syntax_map ::= "{" global_object "}"
global_object ::= "Netconf" ":" "{" global_params "}"
             | global_object_comma
```

(continues on next page)

1

3 4

5

7

9 10

11 12

13 14

15

16

17

18

19

20

21 22

23 24

25 26

27

28 29

30

31

32 33

34 35

36

37 38

39

40

41 42

43 44

45 46

47

```
(continued from previous page)
```

```
global_object_comma ::= global_object ","
global_params ::=
             | not_empty_global_params
not_empty_global_params ::= global_param
                       | not_empty_global_params "," global_param
                       | not_empty_global_params ","
global_param ::= boot_update
            | subscribe_changes
            validate_changes
            | managed_servers
            | hooks_libraries
            | loggers
            | user context
            comment
            unknown_map_entry
boot_update ::= "boot-update" ":" BOOLEAN
subscribe_changes ::= "subscribe-changes" ":" BOOLEAN
validate_changes ::= "validate-changes" ":" BOOLEAN
user_context ::= "user-context" ":" map_value
comment ::= "comment" ":" STRING
hooks_libraries ::= "hooks-libraries" ":" "[" hooks_libraries_list "]"
hooks_libraries_list ::=
                   | not_empty_hooks_libraries_list
not_empty_hooks_libraries_list ::= hooks_library
                              | not_empty_hooks_libraries_list "," hooks_library
                              | not_empty_hooks_libraries_list ","
hooks_library ::= "{" hooks_params "}"
hooks_params ::= hooks_param
            | hooks_params "," hooks_param
            | hooks_params ","
            unknown_map_entry
hooks_param ::= library
          | parameters
library ::= "library" ":" STRING
parameters ::= "parameters" ":" map_value
```

(continues on next page)

50 51

52

53 54

55

56

57 58

59

60

61

62

63

64

65

66

67 68

69 70

71 72

73 74

75 76

77 78

79 80

81

82 83

84

85

86 87

88 89

90

91

92

93 94

95

96 97

98 99

```
managed_servers ::= "managed-servers" ":" "{" servers_entries "}"
servers_entries ::=
               | not_empty_servers_entries
not_empty_servers_entries ::= server_entry
                         | not_empty_servers_entries "," server_entry
                         | not_empty_servers_entries ","
server_entry ::= dhcp4_server
            | dhcp6_server
            | d2_server
            | ca_server
            unknown_map_entry
dhcp4_server ::= "dhcp4" ":" "{" managed_server_params "}"
dhcp6_server ::= "dhcp6" ":" "{" managed_server_params "}"
d2_server ::= "d2" ":" "{" managed_server_params "}"
ca_server ::= "ca" ":" "{" managed_server_params "}"
managed_server_params ::= managed_server_param
                     | managed_server_params "," managed_server_param
                     | managed_server_params ","
managed_server_param ::= model
                    | boot_update
                    | subscribe_changes
                    | validate_changes
                    | control_socket
                    | user context
                    | comment
                    | unknown_map_entry
model ::= "model" ":" STRING
control_socket ::= "control-socket" ":" "{" control_socket_params "}"
control_socket_params ::= control_socket_param
                     | control_socket_params "," control_socket_param
                     | control_socket_params ","
control_socket_param ::= socket_type
                    socket_name
                    | socket_url
                    | user_context
                    | comment
                    unknown_map_entry
socket_type ::= "socket-type" ":" socket_type_value
```

(continues on next page)

102 103

104

105 106

107

108

109 110

111

112

113

114

115

117 118

119 120

121 122

123 124

125

126

127

129

130

131

132

133

134

135

136 137

138 139

140 141

142

143

144 145

146

147

148

149

150

151 152

```
socket_type_value ::= "unix"
                 | "http"
                 | "stdout"
socket_name ::= "socket-name" ":" STRING
socket_url ::= "socket-url" ":" STRING
loggers ::= "loggers" ":" "[" loggers_entries "]"
loggers_entries ::= logger_entry
               | loggers_entries "," logger_entry
               | loggers_entries "."
logger_entry ::= "{" logger_params "}"
logger_params ::= logger_param
             | logger_params "," logger_param
             | logger_params "."
logger_param ::= name
            | output_options_list
            | debuglevel
            | severity
            | user_context
            comment
            | unknown_map_entry
name ::= "name" ":" STRING
debuglevel ::= "debuglevel" ":" INTEGER
severity ::= "severity" ":" STRING
output_options_list ::= "output-options" ":" "[" output_options_list_content "]"
output_options_list_content ::= output_entry
                           output_options_list_content "," output_entry
                           output_options_list_content ","
output_entry ::= "{" output_params_list "}"
output_params_list ::= output_params
                  | output_params_list "," output_params
                  | output_params_list ","
output_params ::= output
             | flush
             | maxsize
             | maxver
             | pattern
```

(continues on next page)

154

155

156

157 158

159 160

161 162

163 164

165

166

167 168

169 170

171

172

173 174

175

176

177

178

179

180

181 182

183 184

185 186

187 188

189 190

191

192

193 194

195 196

197

198

199 200

201

202

203

204

```
      206

      207

      208

      209

      flush ::= "flush" ":" BOOLEAN

      210

      211

      maxsize ::= "maxsize" ":" INTEGER

      212

      213

      maxver ::= "maxver" ":" INTEGER

      214

      215

      pattern ::= "pattern" ":" STRING
```

#### CHAPTER

### THIRTY

### ACKNOWLEDGMENTS

Kea is an open source project designed, developed, and maintained by Internet Systems Consortium, Inc, a 501(c)3 non-profit organization. ISC is primarily funded by revenues from support subscriptions for our open source, and we encourage all professional users to consider this option. To learn more, see https://www.isc.org/support/.

We thank all the organizations and individuals who have helped to make Kea possible. Comcast and the Comcast Innovation Fund provided major support for the development of Kea's DHCPv4, DHCPv6, and DDNS modules. Mozilla funded initial work on the RESTful API via a MOSS award.

Kea was initially implemented as a collection of applications within the BIND 10 framework. We thank the founding sponsors of the BIND 10 project: Afilias, IIS.SE, Nominet, SIDN, JPRS, and CIRA; and additional sponsors AFNIC, CNNIC, CZ.NIC, DENIC eG, Google, RIPE NCC, Registro.br, .nz Registry Services, and Technical Center of Internet.